$\frac{\text{aws}}{\text{a}}$ 

開発者ガイド

AWS Serverless Application Model

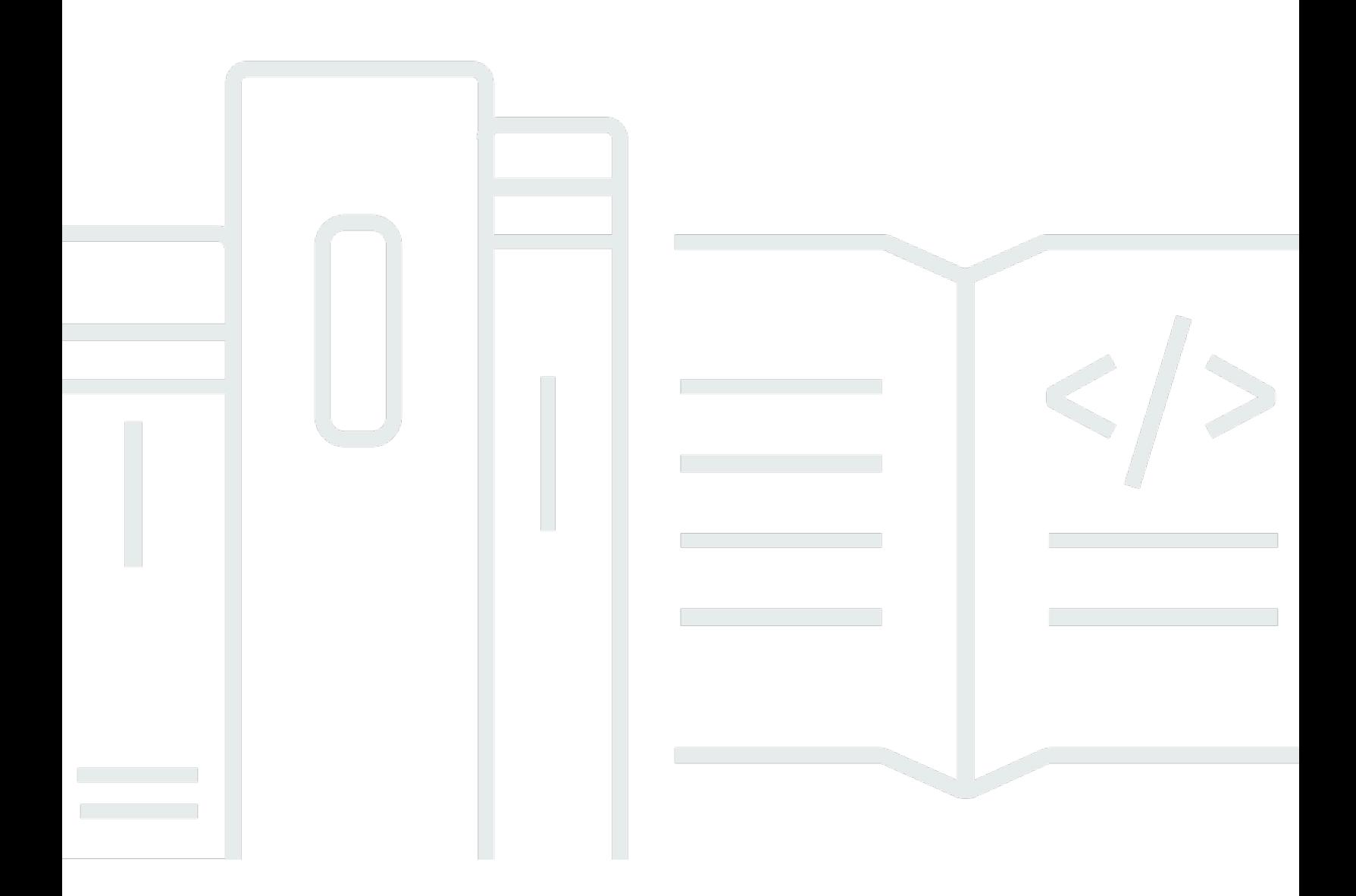

Copyright © 2024 Amazon Web Services, Inc. and/or its affiliates. All rights reserved.

# AWS Serverless Application Model: 開発者ガイド

Copyright © 2024 Amazon Web Services, Inc. and/or its affiliates. All rights reserved.

Amazon の商標とトレードドレスは、Amazon 以外の製品またはサービスとの関連において、顧客 に混乱を招いたり、Amazon の名誉または信用を毀損するような方法で使用することはできませ ん。Amazon が所有しない他の商標はすべてそれぞれの所有者に帰属します。所有者は必ずしも Amazon との提携や関連があるわけではありません。また、Amazon の支援を受けているとはかぎり ません。

# **Table of Contents**

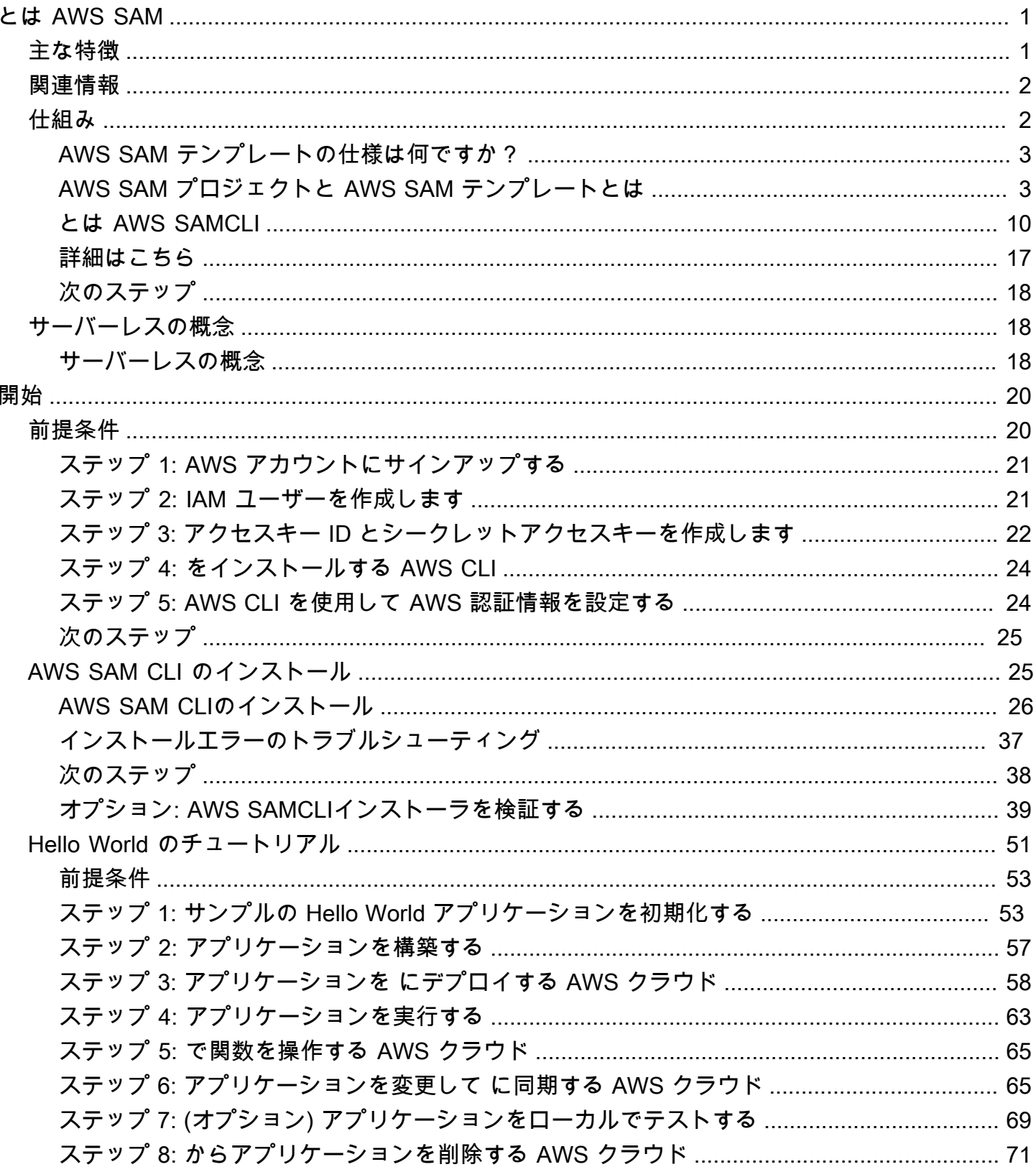

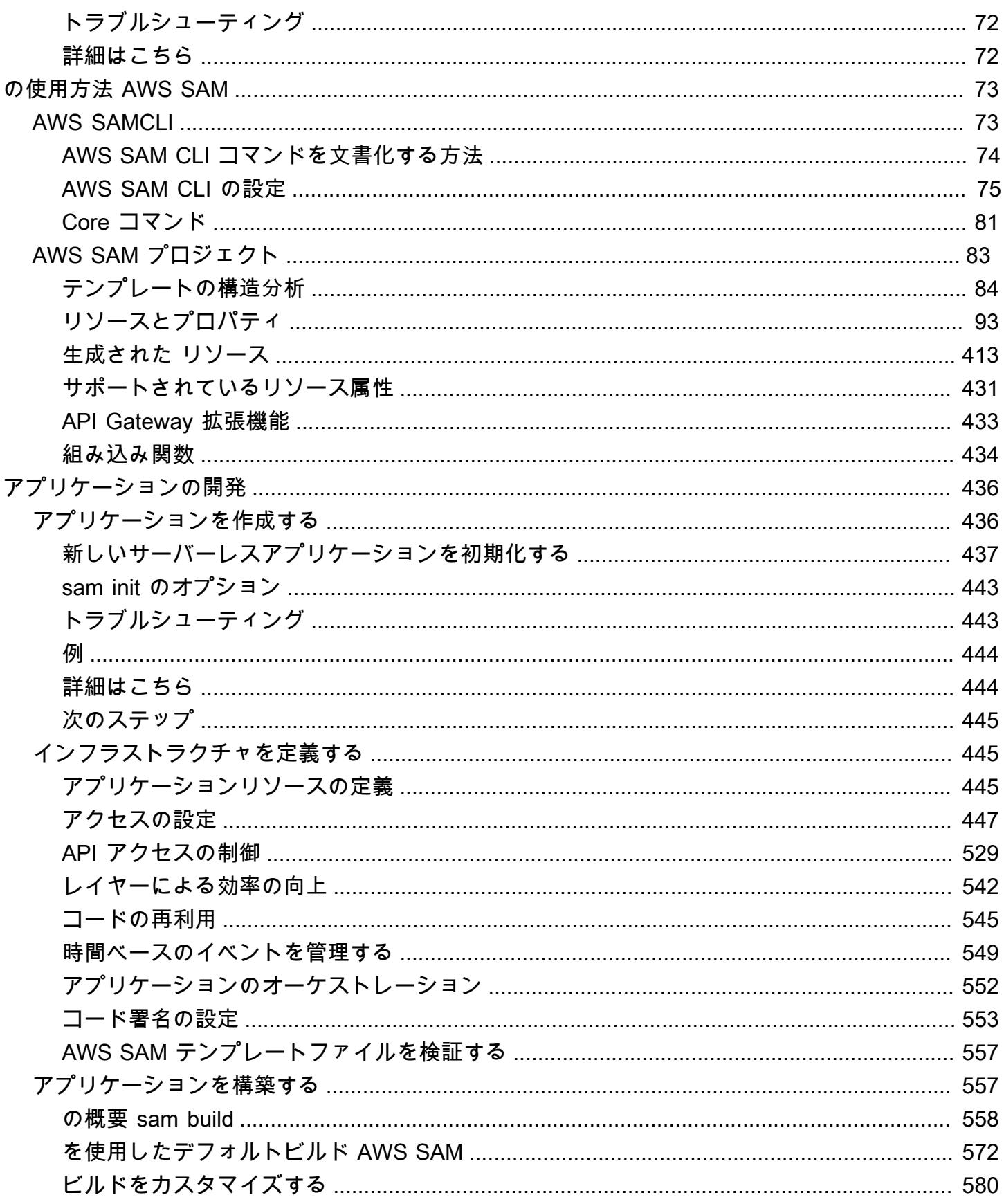

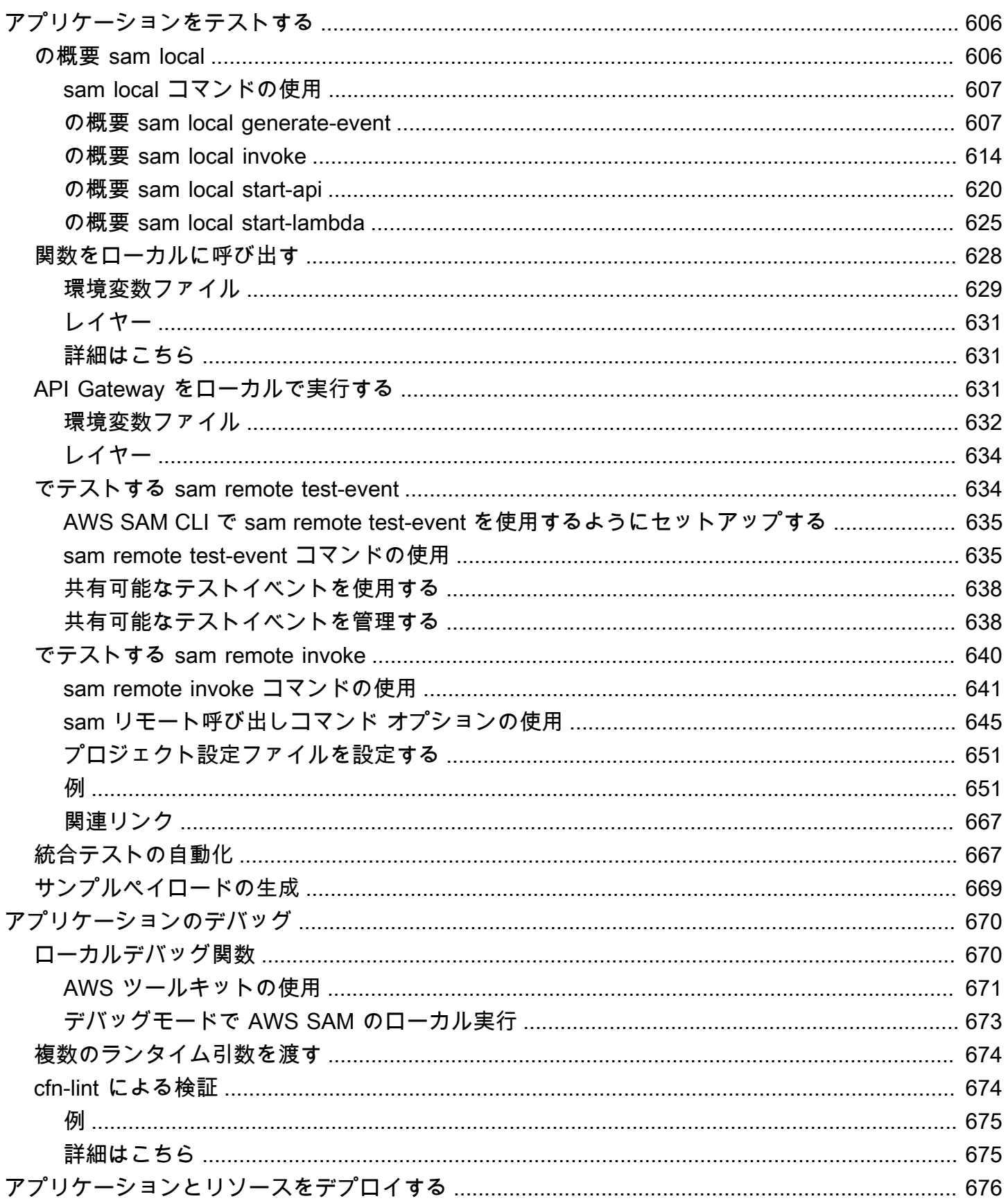

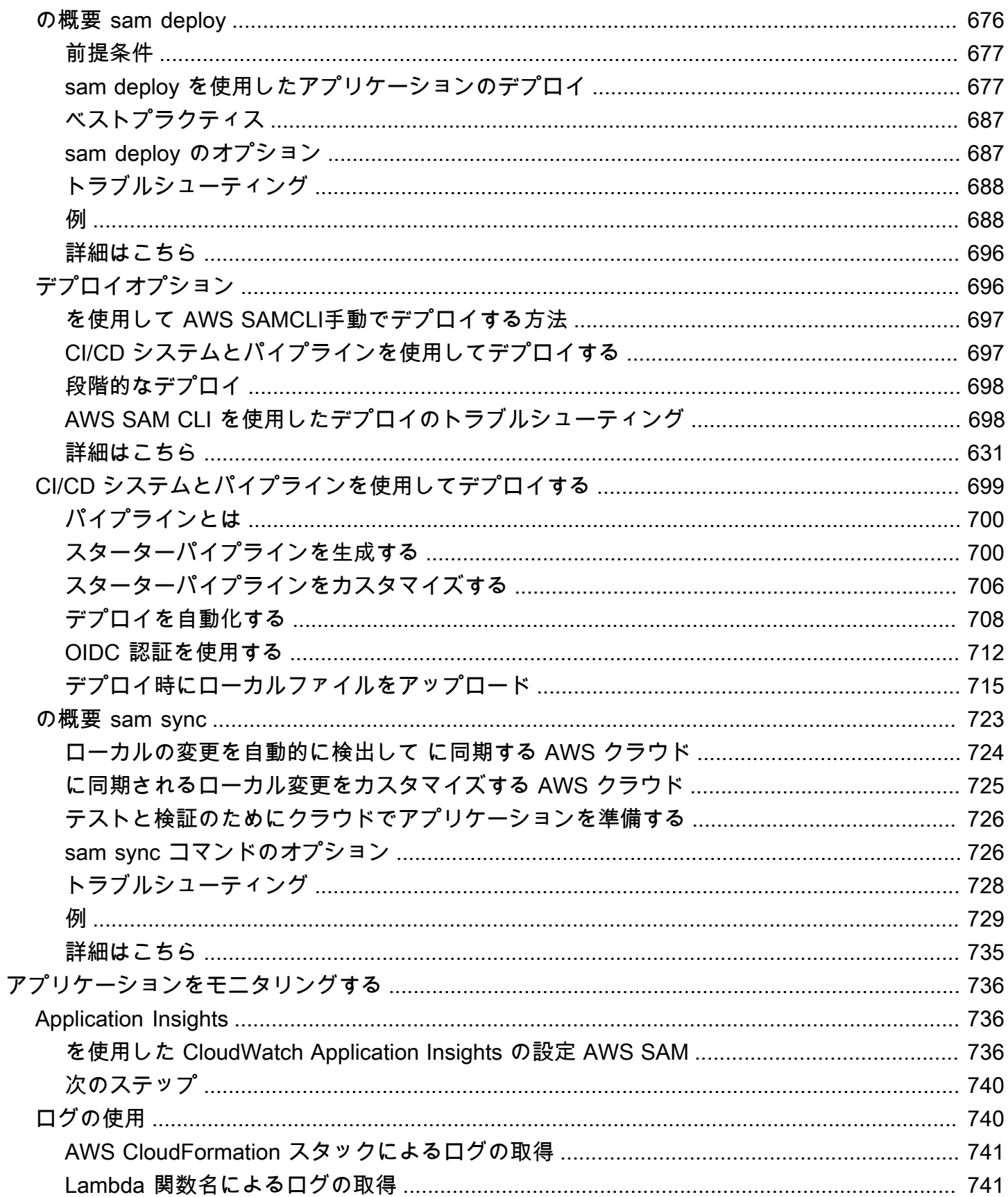

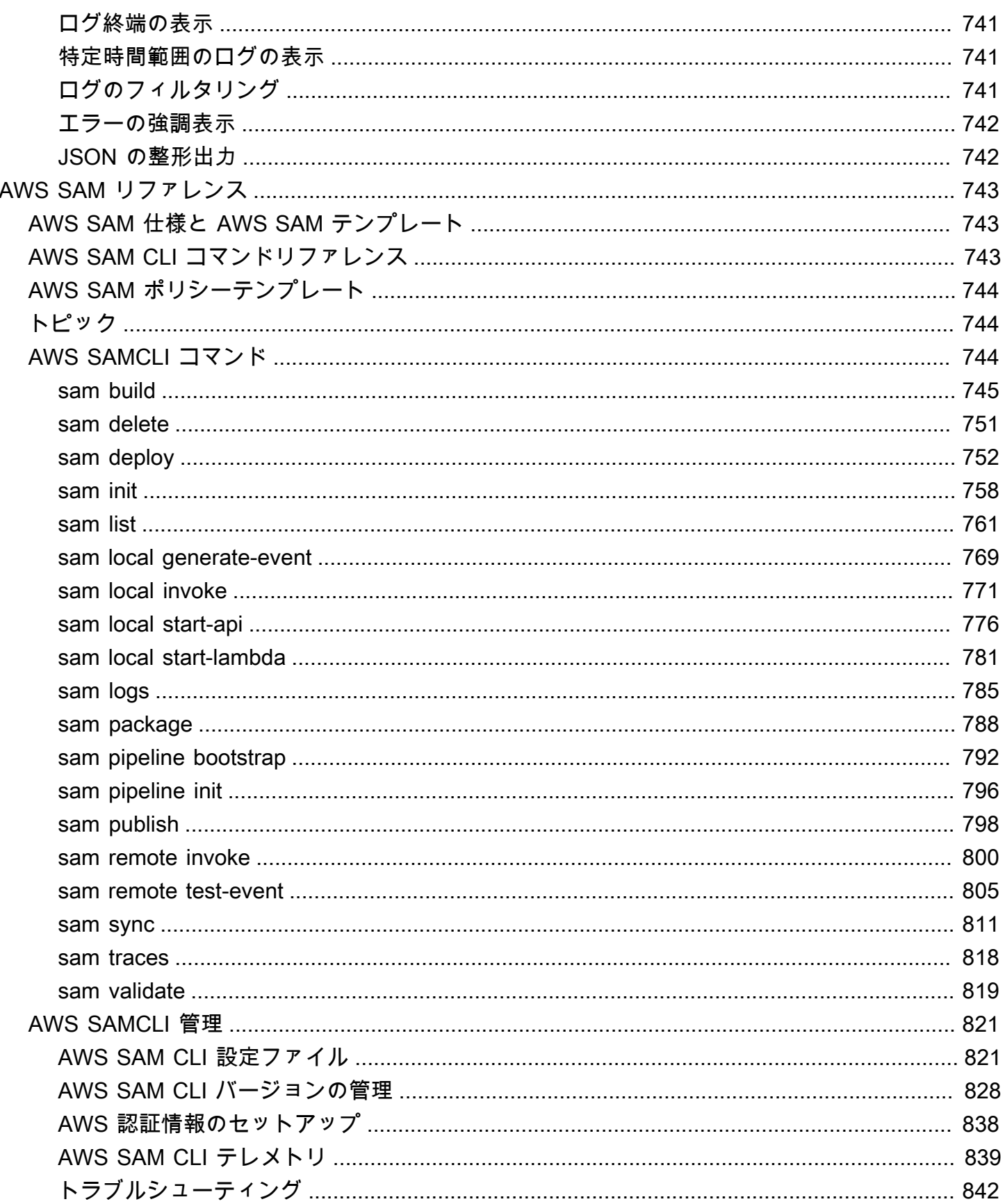

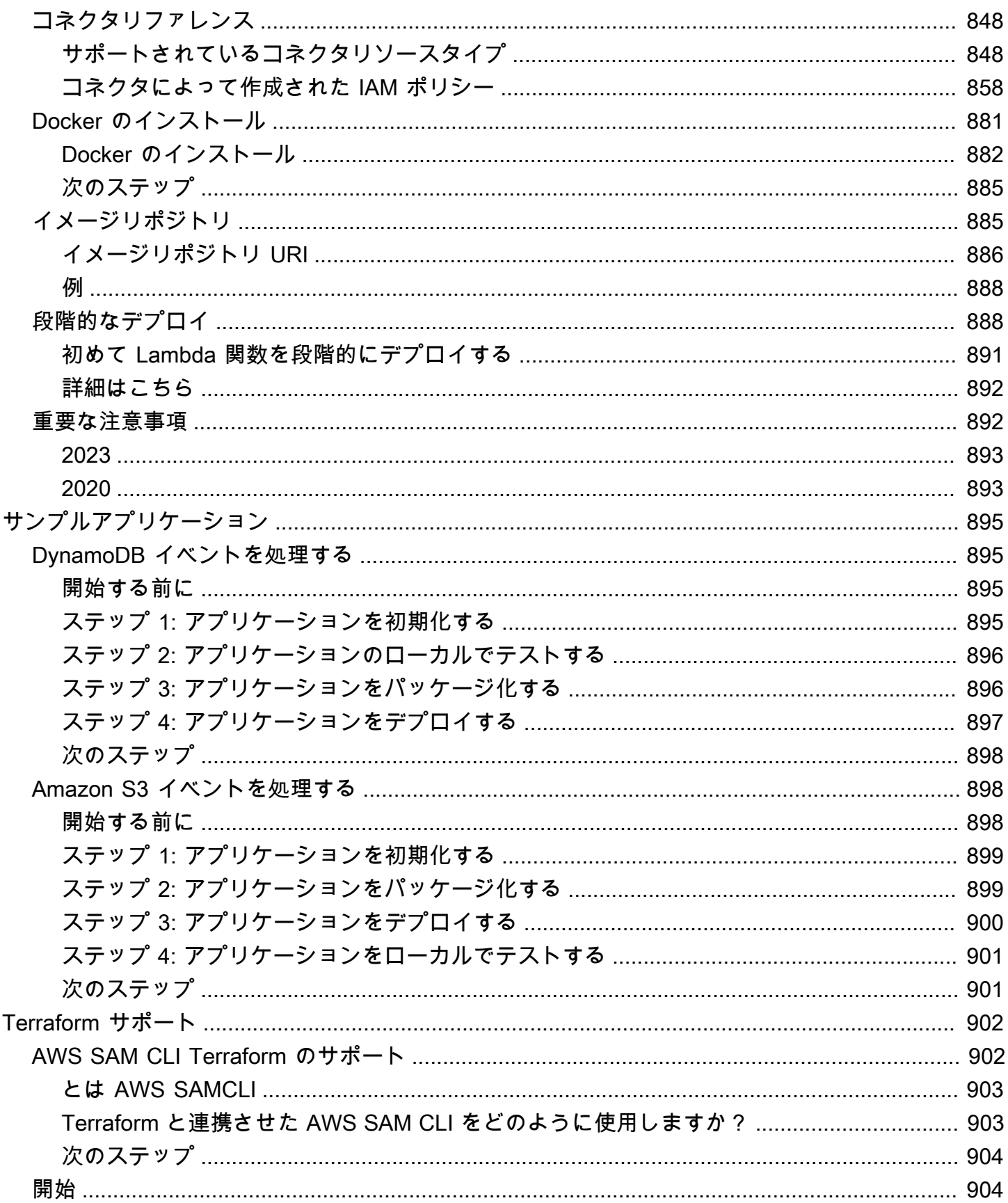

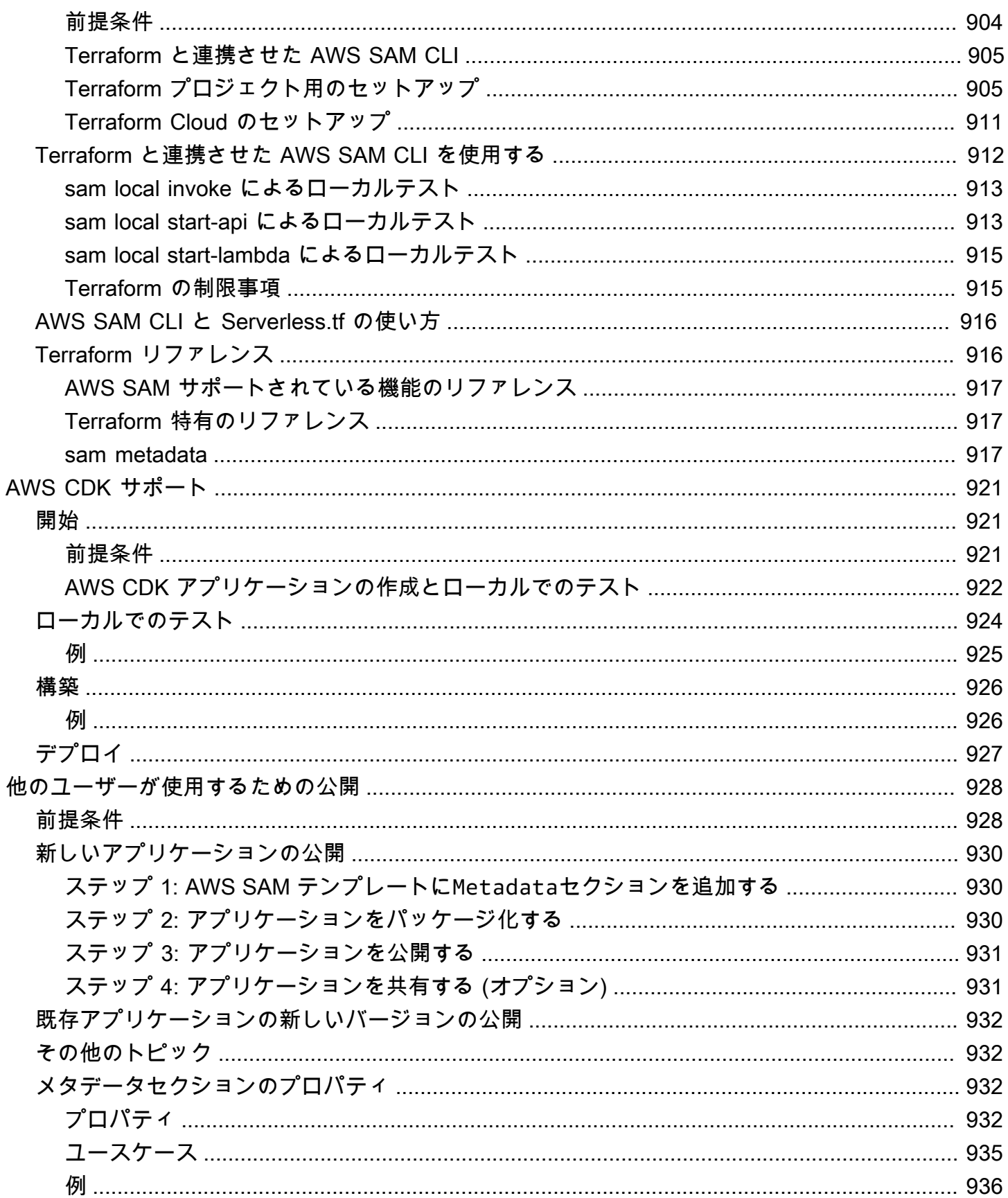

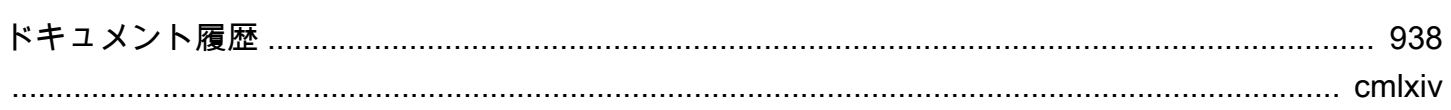

# <span id="page-10-0"></span>AWS Serverless Application Model (AWS SAM) とは

AWS Serverless Application Model (AWS SAM) は、Infrastructure as Code (IaC) を使用してサー バーレスアプリケーションを構築するためのオープンソースフレームワークです。 AWS SAMの 短縮構文を使用すると、デベロッパーはデプロイ中にインフラストラクチャに変換される[AWS](https://aws.amazon.com/cloudformation) [CloudFormation](https://aws.amazon.com/cloudformation)リソースと特殊なサーバーレスリソースを宣言します。このフレームワークには、 AWS SAMCLIと AWS SAM プロジェクトの 2 つの主要コンポーネントが含まれています。 AWS SAM プロジェクトは、 の実行時に作成されるアプリケーションプロジェクトディレクトリですsam init。 AWS SAM プロジェクトには、 AWS SAM テンプレート仕様 (リソースの宣言に使用する短縮 構文) を含む テンプレートのようなファイルが含まれています。

# <span id="page-10-1"></span>主な特徴

AWS SAM には、開発者エクスペリエンスを向上させるさまざまな利点があります。

より少ないコードを使用して、アプリケーションインフラストラクチャコードを迅速に定義する

AWS SAM テンプレートを作成して、サーバーレスアプリケーションインフラストラクチャコー ドを定義します。テンプレートを に直接デプロイ AWS CloudFormation して、 リソースをプロ ビジョニングします。

開発ライフサイクル全体を通じてサーバーレスアプリケーションを管理する

AWS SAM CLI を使用して、開発ライフサイクルの作成、構築、デプロイ、テスト、モニタリン グの各フェーズを通じてサーバーレスアプリケーションを管理します。詳細については、「[AWS](#page-82-1) [SAMCLI」](#page-82-1)を参照してください。

AWS SAM コネクタを使用してリソース間のアクセス許可をすばやくプロビジョニングする

AWS SAM テンプレートで AWS SAM コネクタを使用して、 AWS リソース間のアクセス許可 を定義します。 は、インテントを容易にするために必要な IAM アクセス許可にコードを AWS SAM 変換します。詳細については、[「AWS SAM コネクタによるリソースに対するアクセス許可](#page-458-0) [の管理](#page-458-0)」を参照してください。

開発中にローカルの変更をクラウドに継続的に同期する

sam sync コマンドを使用してローカルの変更を AWS SAMCLIクラウドに自動的に同期し、開 発ワークフローとクラウドテストワークフローを高速化します。詳細については、「[を使用して](#page-732-0) [sam syncに同期する方法の概要 AWS クラウド」](#page-732-0)を参照してください。

Terraform サーバーレスアプリケーションを管理する

AWS SAM CLI を使用して、ローカルで Lambda 関数とレイヤーのデバッグやテストを実行しま す。詳細については、「[AWS SAM CLITerraform のサポート」](#page-911-0)を参照してください。

# <span id="page-11-0"></span>関連情報

- の AWS SAM 仕組みについては、「」を参照してくださ[いAWS SAM の仕組み](#page-11-1)。
- の使用を開始するには AWS SAM、「」を参照してください[の開始方法 AWS SAM。](#page-29-0)
- AWS SAM を使用してサーバーレスアプリケーションを作成する方法の概要については、「」を参 照してくださいの使用方法 AWS SAM。

## <span id="page-11-1"></span>AWS SAM の仕組み

AWS SAM は、サービスレスアプリケーションの作成に使用する 2 つの主要コンポーネントで構成 されています。

- 1. [AWS SAM プロジェクト](#page-92-0) sam init コマンドの実行時に作成されるフォルダとファイル。この ディレクトリには、 AWS リソースを定義する重要なファイルである AWS SAM テンプレート が 含まれています。このテンプレートにはAWS SAM 、テンプレート仕様が含まれています。これ は、サーバーレスアプリケーションの関数、イベント、APIs、設定、アクセス許可を定義するた めに使用する簡略化された省略構文を備えたオープンソースフレームワークです。
- 2. [AWS SAMCLI](#page-82-1) サーバーレスアプリケーションを構築して実行するために、 AWS SAM プロジェ クトおよびサポートされているサードパーティー統合で使用できるコマンドラインツール。 AWS SAMCLI) は、 AWS SAM プロジェクトでコマンドを実行し、最終的にサーバーレスアプリケー ションに変換するために使用するツールです。

サーバーレスアプリケーションを定義する リソース、イベントソースマッピング、およびその他の プロパティを表現するには、リソースを定義し、 AWS SAM プロジェクト内の AWS SAM テンプ レートやその他のファイルでアプリケーションを開発します。を使用して、サーバーレスアプリケー ションを初期化、構築、テスト、デプロイする方法である AWS SAM プロジェクトでコマンド AWS SAMCLIを実行します。

を確認することをお勧めします[サーバーレスの概念](#page-27-1)。

### <span id="page-12-0"></span>AWS SAM テンプレートの仕様は何ですか?

AWS SAM テンプレート仕様は、サーバーレスアプリケーションインフラストラクチャコードの定義 と管理に使用できるオープンソースフレームワークです。 AWS SAM テンプレートの仕様は次のと おりです。

- で構築 AWS CloudFormation テンプレートで AWS CloudFormation 構文を直接使用し AWS SAM 、リソースとプロパティの設定の広範なサポートを活用します。に既に慣れている場合は AWS CloudFormation、アプリケーションインフラストラクチャコードを管理するために新しい サービスを学ぶ必要はありません。
- の拡張 AWS CloudFormation- サーバーレス開発の高速化に特に重点を置いた独自の構文 AWS SAM を提供します。同じテンプレート内で AWS CloudFormation 構文と AWS SAM 構文の両方を 使用できます。
- 抽象的で簡潔な構文 AWS SAM 構文を使用すると、より少ないコード行で、エラーの可能性を より低く抑えながら、インフラストラクチャを迅速に定義できます。その構文は、サーバーレスア プリケーションインフラストラクチャを定義する際の複雑さを抽象化して取り除くために特に精選 されています。
- 変換 テンプレートを を介してインフラストラクチャをプロビジョニングするために必要なコー ドに変換するという複雑な作業を行います AWS CloudFormation。 AWS SAM

#### <span id="page-12-1"></span>AWS SAM プロジェクトと AWS SAM テンプレートとは

AWS SAM プロジェクトには、 AWS SAM テンプレート仕様を含む AWS SAM テンプレートが含ま れています。この仕様は、サーバーレスアプリケーションインフラストラクチャを で定義するため に使用するオープンソースフレームワークであり AWS、操作を容易にする追加コンポーネントがい くつかあります。この意味では、 AWS SAM テンプレートは AWS CloudFormation テンプレートの 拡張です。

基本的なサーバーレスアプリケーションの例を次に示します。このアプリケーションは、HTTP リク エストを通じてデータベースからすべての項目を取得するリクエストを処理します。これは次の部分 で構成されます。

1. リクエストを処理するロジックを含む関数。

2. クライアント (リクエスタ) とアプリケーション間の通信として機能する HTTP API。

3. 項目を保存するデータベース。

4. アプリケーションを安全に実行するための許可。

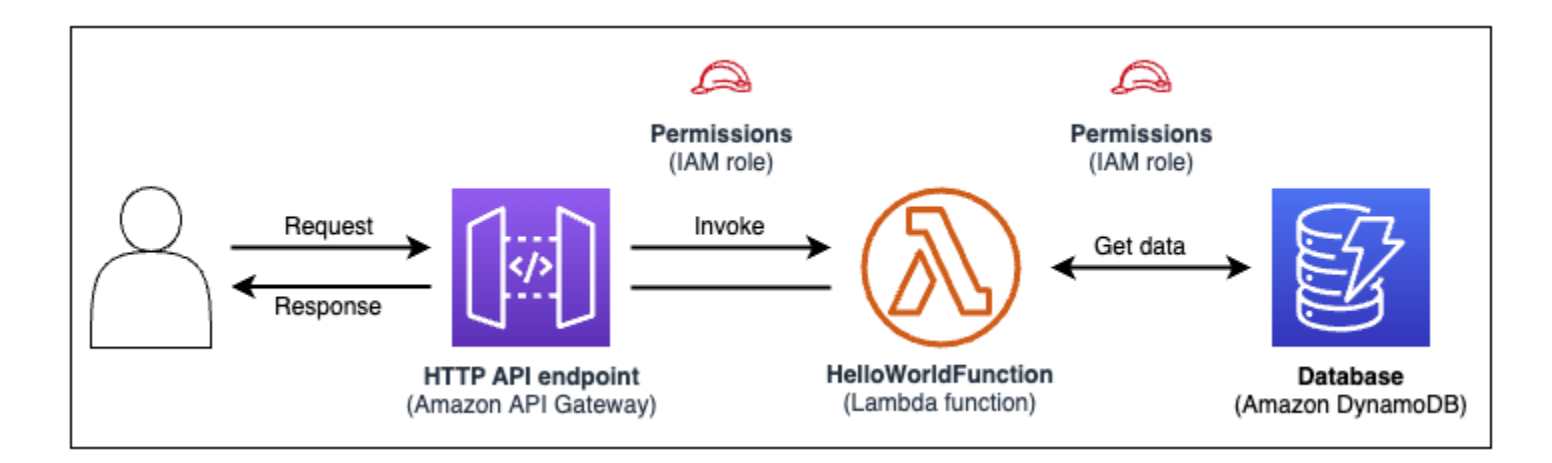

このアプリケーションのインフラストラクチャコードは、次の AWS SAM テンプレートで定義でき ます。

```
AWSTemplateFormatVersion: 2010-09-09
Transform: AWS::Serverless-2016-10-31
Resources: 
   getAllItemsFunction: 
     Type: AWS::Serverless::Function 
     Properties: 
       Handler: src/get-all-items.getAllItemsHandler 
       Runtime: nodejs12.x 
       Events: 
          Api: 
            Type: HttpApi 
            Properties: 
              Path: / 
              Method: GET 
     Connectors: 
       MyConn: 
          Properties: 
            Destination: 
              Id: SampleTable 
            Permissions: 
               - Read
```
SampleTable:

Type: AWS::Serverless::SimpleTable

23 行のコードで、次のインフラストラクチャが定義されます。

- AWS Lambda サービスを使用する関数。
- Amazon API Gateway サービスを使用した HTTP API。
- Amazon DynamoDB サービスを使用するデータベース。
- これらのサービスが相互にやり取りするために必要な AWS Identity and Access Management (IAM) アクセス許可。

このインフラストラクチャをプロビジョニングするには、テンプレートを AWS CloudFormationに デプロイします。デプロイ中、 は 23 行のコードを、 でこれらのリソースを生成するために必要な AWS CloudFormation 構文 AWS SAM に変換します AWS。変換された AWS CloudFormation テンプ レートには 200 行を超えるコードが含まれています。

変換された AWS CloudFormation テンプレート

```
{ 
   "AWSTemplateFormatVersion": "2010-09-09", 
   "Resources": { 
     "getAllItemsFunction": { 
       "Type": "AWS::Lambda::Function", 
       "Metadata": { 
          "SamResourceId": "getAllItemsFunction" 
       }, 
       "Properties": { 
          "Code": { 
            "S3Bucket": "aws-sam-cli-managed-default-samclisourcebucket-1a4x26zbcdkqr", 
            "S3Key": "what-is-app/a6f856abf1b2c4f7488c09b367540b5b" 
          }, 
          "Handler": "src/get-all-items.getAllItemsHandler", 
          "Role": { 
            "Fn::GetAtt": [ 
              "getAllItemsFunctionRole", 
              "Arn" 
           \mathbf{I} }, 
          "Runtime": "nodejs12.x", 
          "Tags": [ 
\overline{\mathcal{L}}
```

```
 "Key": "lambda:createdBy", 
             "Value": "SAM" 
           } 
         ] 
       } 
     }, 
     "getAllItemsFunctionRole": { 
       "Type": "AWS::IAM::Role", 
       "Properties": { 
         "AssumeRolePolicyDocument": { 
           "Version": "2012-10-17", 
           "Statement": [ 
\{\hspace{.1cm} \} "Action": [ 
                  "sts:AssumeRole" 
               ], 
               "Effect": "Allow", 
               "Principal": { 
                  "Service": [ 
                    "lambda.amazonaws.com" 
 ] 
 } 
 } 
           ] 
         }, 
         "ManagedPolicyArns": [ 
           "arn:aws:iam::aws:policy/service-role/AWSLambdaBasicExecutionRole" 
         ], 
         "Tags": [ 
           { 
             "Key": "lambda:createdBy", 
             "Value": "SAM" 
 } 
         ] 
       } 
     }, 
     "getAllItemsFunctionApiPermission": { 
       "Type": "AWS::Lambda::Permission", 
       "Properties": { 
         "Action": "lambda:InvokeFunction", 
         "FunctionName": { 
           "Ref": "getAllItemsFunction" 
         }, 
         "Principal": "apigateway.amazonaws.com",
```

```
 "SourceArn": { 
            "Fn::Sub": [ 
              "arn:${AWS::Partition}:execute-api:${AWS::Region}:${AWS::AccountId}:
${__ApiId__}/${__Stage__}/GET/", 
\{\hspace{.1cm} \}" ApiId ": {
                  "Ref": "ServerlessHttpApi" 
                }, 
                "__Stage__": "*" 
 } 
            ] 
         } 
       } 
     }, 
     "ServerlessHttpApi": { 
       "Type": "AWS::ApiGatewayV2::Api", 
       "Properties": { 
          "Body": { 
            "info": { 
              "version": "1.0", 
              "title": { 
                "Ref": "AWS::StackName" 
              } 
            }, 
            "paths": { 
              "/": { 
                "get": { 
                  "x-amazon-apigateway-integration": { 
                     "httpMethod": "POST", 
                     "type": "aws_proxy", 
                     "uri": { 
                       "Fn::Sub": "arn:${AWS::Partition}:apigateway:
${AWS::Region}:lambda:path/2015-03-31/functions/${getAllItemsFunction.Arn}/invocations" 
, and the state \mathbb{R}, the state \mathbb{R} "payloadFormatVersion": "2.0" 
                  }, 
                  "responses": {} 
 } 
 } 
            }, 
            "openapi": "3.0.1", 
            "tags": [ 
\{\hspace{.1cm} \} "name": "httpapi:createdBy",
```

```
 "x-amazon-apigateway-tag-value": "SAM" 
 } 
            ] 
         } 
       } 
     }, 
     "ServerlessHttpApiApiGatewayDefaultStage": { 
       "Type": "AWS::ApiGatewayV2::Stage", 
       "Properties": { 
          "ApiId": { 
            "Ref": "ServerlessHttpApi" 
         }, 
         "StageName": "$default", 
          "Tags": { 
            "httpapi:createdBy": "SAM" 
         }, 
         "AutoDeploy": true 
       } 
     }, 
     "SampleTable": { 
       "Type": "AWS::DynamoDB::Table", 
       "Metadata": { 
          "SamResourceId": "SampleTable" 
       }, 
       "Properties": { 
          "AttributeDefinitions": [ 
\overline{a} "AttributeName": "id", 
              "AttributeType": "S" 
            } 
         ], 
          "KeySchema": [ 
           { 
              "AttributeName": "id", 
              "KeyType": "HASH" 
            } 
         ], 
         "BillingMode": "PAY_PER_REQUEST" 
       } 
     }, 
     "getAllItemsFunctionMyConnPolicy": { 
       "Type": "AWS::IAM::ManagedPolicy", 
       "Metadata": { 
          "aws:sam:connectors": {
```

```
 "getAllItemsFunctionMyConn": { 
              "Source": { 
                "Type": "AWS::Serverless::Function" 
             }, 
              "Destination": { 
                "Type": "AWS::Serverless::SimpleTable" 
             } 
           } 
         } 
       }, 
       "Properties": { 
         "PolicyDocument": { 
           "Version": "2012-10-17", 
           "Statement": [ 
\{\hspace{.1cm} \} "Effect": "Allow", 
                "Action": [ 
                  "dynamodb:GetItem", 
                  "dynamodb:Query", 
                  "dynamodb:Scan", 
                  "dynamodb:BatchGetItem", 
                  "dynamodb:ConditionCheckItem", 
                  "dynamodb:PartiQLSelect" 
                ], 
                "Resource": [ 
\overline{a} "Fn::GetAtt": [ 
                      "SampleTable", 
                      "Arn" 
\sim 100 \sim 100 \sim 100 \sim 100 \sim 100 \sim 100 \sim }, 
\overline{a} "Fn::Sub": [ 
                      "${DestinationArn}/index/*", 
\{ "DestinationArn": { 
                           "Fn::GetAtt": [ 
                             "SampleTable", 
                             "Arn" 
\blacksquare } 
1 1 1 1 1 1 1
\sim 100 \sim 100 \sim 100 \sim 100 \sim 100 \sim 100 \sim }
```

```
 ] 
 } 
           ] 
         }, 
        "Roles": [
          \{ "Ref": "getAllItemsFunctionRole" 
           } 
         ] 
       } 
     } 
   }
}
```
を使用すると AWS SAM、23 行のインフラストラクチャコードを定義します。 は、アプリケーショ ンのプロビジョニングに必要な 200 行以上の AWS CloudFormation コードにコードを AWS SAM 変 換します。

### <span id="page-19-0"></span>とは AWS SAMCLI

AWS SAMCLI は、 AWS SAM テンプレートやサポートされているサードパーティー統合でサー バーレスアプリケーションを構築して実行するために使用できるコマンドラインツールです。 AWS SAM CLI を使用します。

- 新しいアプリケーションプロジェクトを迅速に初期化します。
- デプロイ用にアプリケーションを構築します。
- ローカルでのデバッグとテストを実行します。
- アプリケーションをデプロイします。
- CI/CD デプロイパイプラインを設定します。
- クラウド内のアプリケーションをモニタリングおよびトラブルシューティングします。
- 開発中にローカルの変更をクラウドに同期します。
- その他にも多くのことを実行できます。

AWS SAMCLI は、 AWS SAM および AWS CloudFormation テンプレートと併用する場合に最適で す。Terraform などのサードパーティー製品とも連携します。

新しいプロジェクトを初期化する

スターターテンプレートから選択するか、カスタムテンプレートの場所を選択して、新しいプロジェ クトを開始します。

ここでは、sam init コマンドを使用して新しいアプリケーションプロジェクトを初期化します。ま ず、Hello World サンプルプロジェクトを選択します。 AWS SAM CLI はスターターテンプレートを ダウンロードし、プロジェクトフォルダのディレクトリ構造を作成します。

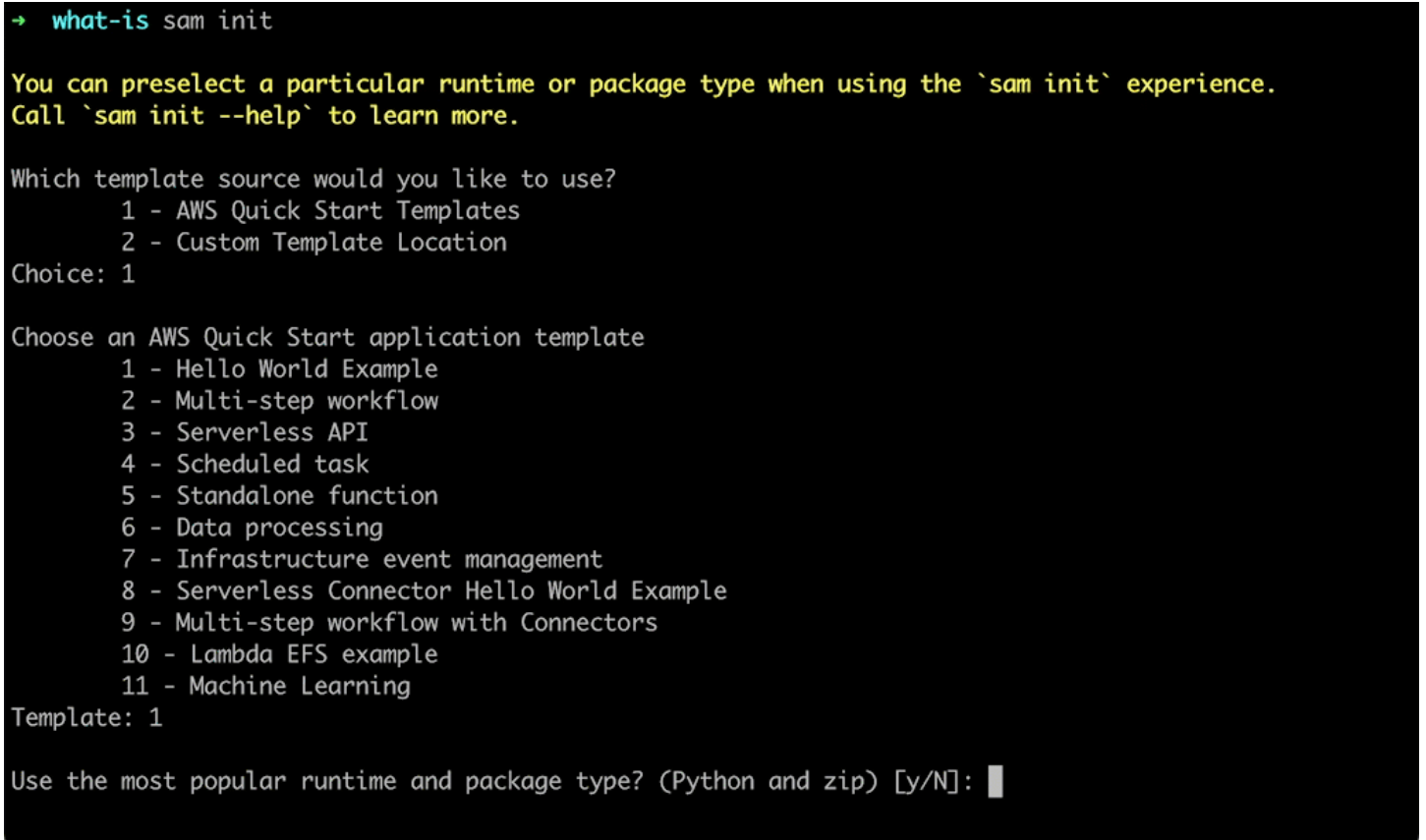

詳細については、「[sam init コマンドを使用してアプリケーションを作成する」](#page-445-1)を参照してくださ い。

デプロイ用にアプリケーションを構築する

関数の依存関係をパッケージ化し、プロジェクトコードとフォルダ構造を整理して、デプロイの準備 をします。

ここでは、sam build コマンドを使用してアプリケーションのデプロイを準備します。 AWS SAM CLI は .aws-sam ディレクトリを作成し、そこにアプリケーションの依存関係とファイルをデ プロイ用に整理します。

sam-app sam build Building codeuri: /Users/evzz/Demo/what-is/sam-app/hello\_world runtime: python3.9 metadata: {} archit ecture: x86\_64 functions: HelloWorldFunction Running PythonPipBuilder:ResolveDependencies Running PythonPipBuilder:CopySource **Build Succeeded** Built Artifacts : .aws-sam/build Built Template : .aws-sam/build/template.yaml Commands you can use next [\*] Validate SAM template: sam validate J Invoke Function: sam local invoke [\*] Test Function in the Cloud: sam sync --stack-name {{stack-name}} --watch [\*] Deploy: sam deploy --guided sam-app cd .aws-sam .aws-sam ls build.toml build  $. aws - sam$ 

詳細については、「[アプリケーションを構築する](#page-566-1)」を参照してください。

ローカルでのデバッグとテストを実行する

ローカルマシン上で、イベントのシミュレート、API のテスト、関数の呼び出しなどを実行して、ア プリケーションをデバッグおよびテストします。

ここでは、sam local invoke コマンドを使用してローカルで HelloWorldFunction を呼び出しま す。これを実現するために、 AWS SAM CLI はローカルコンテナを作成し、関数を構築して呼び出 し、結果を出力します。Docker などのアプリケーションを使用して、マシンでコンテナを実行でき ます。

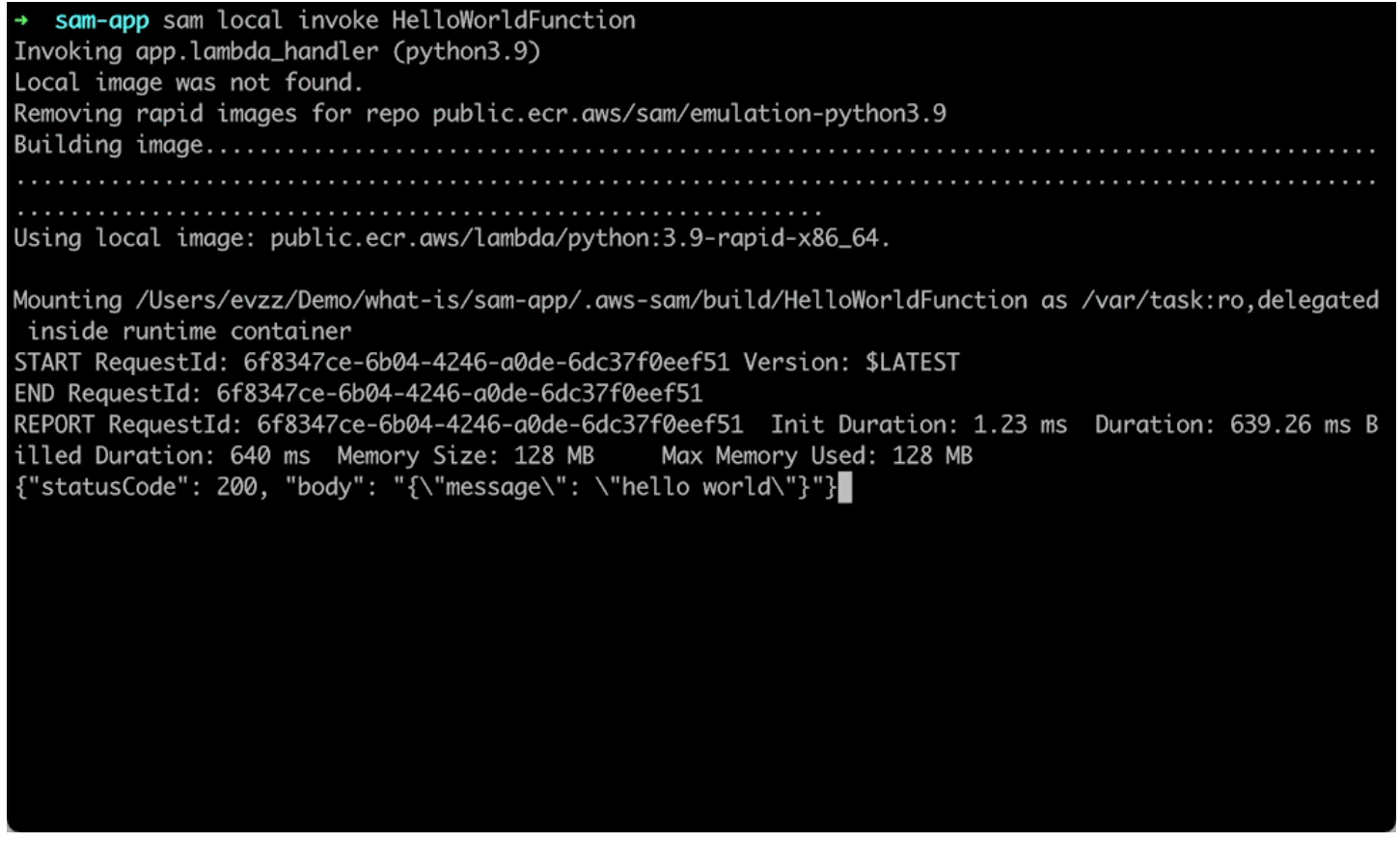

詳細については、「[アプリケーションをテストする](#page-615-0)」および「[アプリケーションのデバッグ](#page-679-0)」を参照 してください。

#### アプリケーションをデプロイします

アプリケーションのデプロイ設定を設定し、 AWS クラウドにデプロイしてリソースをプロビジョニ ングします。

ここでは、sam deploy --guided コマンドを使用して、インタラクティブフローを通じてアプリケー ションをデプロイします。は、アプリケーションのデプロイ設定を構成する手順、テンプレートを に変換する AWS SAMCLI手順 AWS CloudFormation、 に AWS CloudFormation デプロイして リ ソースを作成します。

sam-app sam deploy --guided Configuring SAM deploy Looking for config file [samconfig.toml] : Not found Setting default arguments for 'sam deploy' Stack Name [sam-app]: AWS Region [us-west-2]: #Shows you resources changes to be deployed and require a 'Y' to initiate deploy Confirm changes before deploy [y/N]: #SAM needs permission to be able to create roles to connect to the resources in your template Allow SAM CLI IAM role creation [Y/n]: #Preserves the state of previously provisioned resources when an operation fails Disable rollback  $[y/N]$ : HelloWorldFunction may not have authorization defined, Is this okay?  $[y/N]$ : y Save arguments to configuration file [Y/n]: SAM configuration file [samconfig.toml]: SAM configuration environment [default]: Looking for resources needed for deployment: Managed S3 bucket: aws-sam-cli-managed-default-samclisourcebucket-1a4x26zbcdkqr A different default S3 bucket can be set in samconfig.toml

#### 詳細については、「[アプリケーションとリソースをデプロイする](#page-685-0)」を参照してください。

#### CI/CD デプロイパイプラインを設定する

サポートされている CI/CD システムを使用して、安全な継続的インテグレーションおよびデリバ リー (CI/CD) パイプラインを作成します。

ここでは、sam pipeline init --bootstrap コマンドを使用してアプリケーションの CI/CD デプロイパ イプラインを設定します。は、 オプションを AWS SAMCLIガイドし、CI/CD システムで使用する AWS リソースと設定ファイルを生成します。

[3] Reference application build resources Enter the pipeline execution role ARN if you have previously created one, or we will create one for y  $ou$   $[]$ : Enter the CloudFormation execution role ARN if you have previously created one, or we will create one for you  $[]$ : Please enter the artifact bucket ARN for your Lambda function. If you do not have a bucket, we will c reate one for you []: Does your application contain any IMAGE type Lambda functions? [y/N]: n [4] Summary Below is the summary of the answers: 1 - Account: 513423067560 2 - Stage configuration name: dev 3 - Region: us-west-2 4 - Pipeline user: [to be created] 5 - Pipeline execution role: [to be created] 6 - CloudFormation execution role: [to be created] 7 - Artifacts bucket: [to be created] 8 - ECR image repository: [skipped] Press enter to confirm the values above, or select an item to edit the value: This will create the following required resources for the 'dev' configuration: - Pipeline IAM user - Pipeline execution role - CloudFormation execution role - Artifact bucket Should we proceed with the creation?  $[y/N]$ :

詳細については、「[CI/CD システムとパイプラインを使用してデプロイする」](#page-706-1)を参照してください。

クラウド内のアプリケーションをモニタリングおよびトラブルシューティングする

デプロイされたリソースに関する重要な情報を表示し、ログを収集し、 AWS X-Rayなどの組み込み モニタリングツールを利用します。

ここでは、sam list コマンドを使用してデプロイされたリソースを表示します。API エンドポイント を取得して呼び出し、関数をトリガーします。その後、sam logs を使用して関数のログを表示しま す。

sam-app sam logs --stack-name sam-app 2023/03/13/[\$LATEST]0a433e844dd445bd82d0d78cd55e0cdc 2023-03-13T21:06:42.075000 INIT\_START Runtime Ve rsion: python:3.9.v16 Runtime Version ARN: arn:aws:lambda:us-west-2::runtime:07a48df201798d627f2b95 0f03bb227aab4a655a1d019c3296406f95937e2525 2023/03/13/[\$LATEST]0a433e844dd445bd82d0d78cd55e0cdc 2023-03-13T21:06:42.180000 START RequestId: 778e 4226-0a80-435f-929b-5b19292ed9a7 Version: \$LATEST 2023/03/13/[\$LATEST]0a433e844dd445bd82d0d78cd55e0cdc 2023-03-13T21:06:42.181000 END RequestId: 778e42 26-0a80-435f-929b-5b19292ed9a7 2023/03/13/[\$LATEST]0a433e844dd445bd82d0d78cd55e0cdc 2023-03-13T21:06:42.182000 REPORT RequestId: 778 Duration: 1.69 ms e4226-0a80-435f-929b-5b19292ed9a7 Billed Duration: 2 ms Memory Size: 128 MB Max Memory Used: 36 MB Init Duration: 104.13 ms

詳細については、「[アプリケーションをモニタリングする](#page-745-0)」を参照してください。

開発中にローカルの変更をクラウドに同期する

ローカルマシンで開発すると、変更がクラウドに自動的に同期されます。変更をすばやく確認し、ク ラウドでテストと検証を実行します。

ここでは、sam sync --watch コマンドを使用して、 AWS SAM CLI がローカルの変更を監視するよ うにします。HelloWorldFunction コードを変更すると、 AWS SAM CLI が自動的に変更を検出 し、更新をクラウドにデプロイします。

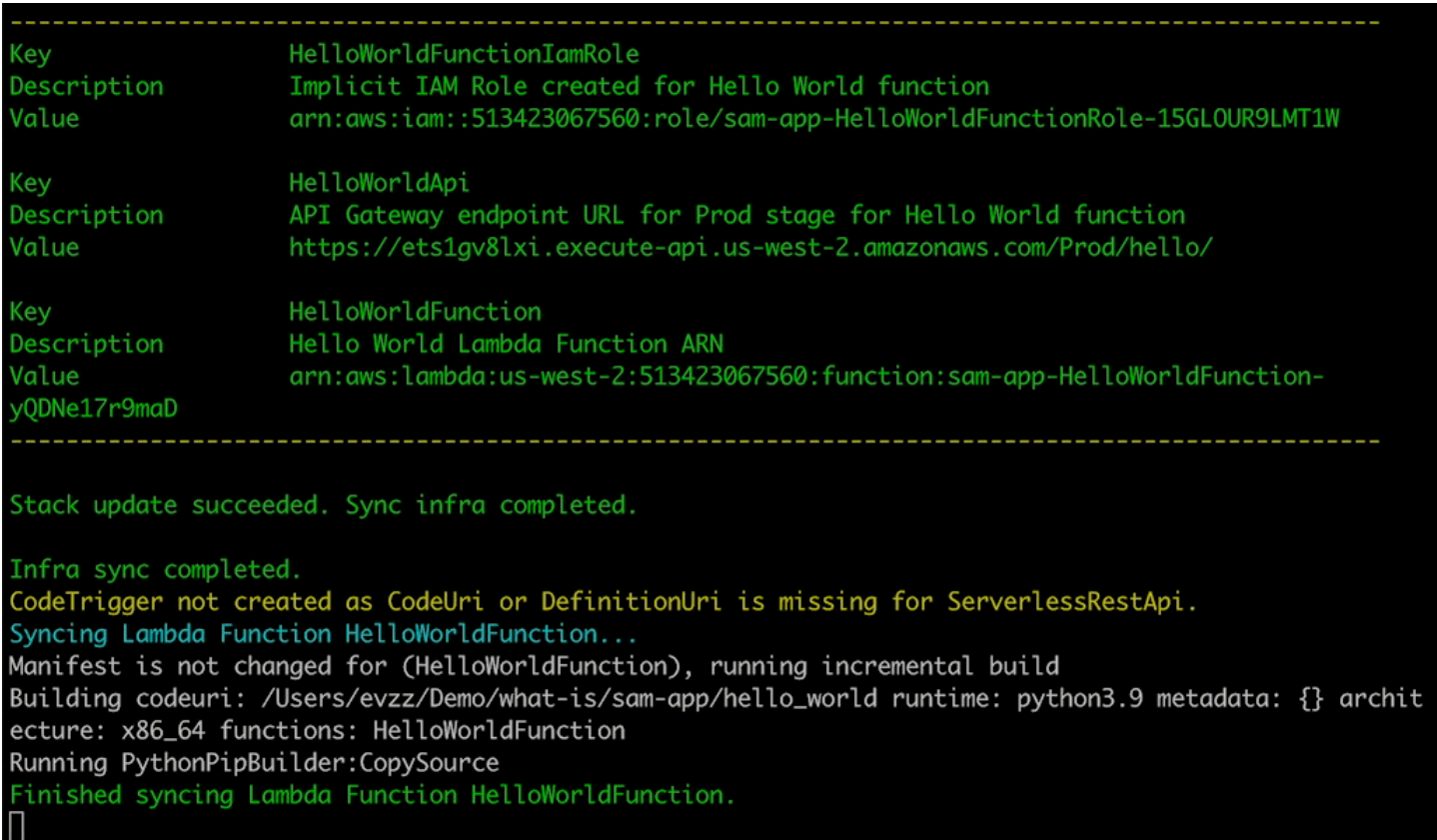

#### サポートされているリソースをクラウドでテストする

クラウド内のサポート対象リソースを呼び出して、イベントを渡します。

ここでは、クラウドにデプロイされた Lambda 関数をテストするために sam remote invoke コマン ドを使用します。Lambda 関数を呼び出して、そのログとレスポンスを受け取ります。Lambda 関数 はレスポンスをストリーミングするように設定されているので、 AWS SAM CLI はそのレスポンス をリアルタイムでストリーミングして返します。

#### <span id="page-26-0"></span>詳細はこちら

について学習を続けるには AWS SAM、次のリソースを参照してください。

- [完全な AWS SAM ワークショップ](https://s12d.com/sam-ws-en-intro) AWS SAM が提供する主要な機能の多くを学習するために設 計されたワークショップ。
- [SAM を使用したセッション](https://www.youtube.com/playlist?list=PLJo-rJlep0ED198FJnTzhIB5Aut_1vDAd) を使用して で Serverless Developer Advocate チームによって AWS 作成された動画シリーズ AWS SAM。

• [Serverless Land](https://serverlessland.com/) – AWS サーバーレスの最新情報、ブログ、動画、コード、学習リソースをまとめ たサイト。

#### <span id="page-27-0"></span>次のステップ

<span id="page-27-1"></span>を初めて使用する場合は AWS SAM、「」を参照してください[の開始方法 AWS SAM。](#page-29-0)

### サーバーレスの概念

AWS Serverless Application Model () を使用する前に、サーバーレスの基本概念について説明します AWS SAM。

#### <span id="page-27-2"></span>サーバーレスの概念

イベント駆動型アーキテクチャ

サーバーレスアプリケーションは、コンピューティング AWS Lambda 用の やデータベース管理 用の Amazon DynamoDB などの個々の AWS サービスで構成され、それぞれが特殊なロールを実 行します。これらのサービスは、イベント駆動型のアーキテクチャを通じて相互に緩やかに統合 されます。イベント駆動型アーキテクチャの詳細については、「[イベント駆動型アーキテクチャ](https://aws.amazon.com/event-driven-architecture/) [とは](https://aws.amazon.com/event-driven-architecture/)」を参照してください。

Infrastructure as Code (IaC)

Infrastructure as Code (IaC) は、デベロッパーがコードを扱うのと同じ方法でインフラストラク チャを扱う方法であり、アプリケーションコード開発と同じ厳密さをインフラストラクチャのプ ロビジョニングに適用します。テンプレートファイルでインフラストラクチャを定義し、 にデ プロイして AWS、 リソース AWS を作成します。IaC では、プロビジョニングする内容をコー ドで定義 AWS します。詳細については、 ホワイトペーパーの「 入門」の DevOps AWS AWS [「コードとしてのインフラストラクチャ](https://docs.aws.amazon.com/whitepapers/latest/introduction-devops-aws/infrastructure-as-code.html)」を参照してください。

#### サーバーレステクノロジー

AWS サーバーレステクノロジーを使用すると、独自のサーバーを管理することなく、アプリ ケーションを構築して実行できます。すべてのサーバー管理は によって行われるため AWS、自 動スケーリングや組み込みの高可用性など多くの利点があり、アイデアを迅速に本番環境に持ち 込むことができます。サーバーレステクノロジーを使用すると、サーバーの管理や運用について 心配することなく、製品の中核に注力できます。サーバーレスの詳細については、次を参照して ください。

- [でのサーバーレス AWS](https://aws.amazon.com/serverless/)
- <u>[サーバーレスデベロッパーガイド](https://docs.aws.amazon.com/serverless/latest/devguide/serverless-preface.html)</u> AWS クラウドでのサーバーレス開発の概念的な概要を提 供します。

コア AWS サーバーレスサービスの基本的な概要については、[「Serverless Land」の](https://serverlessland.com/learn/serverless-101) [「Serverless 101: Understanding the](https://serverlessland.com/learn/serverless-101) serverless services」を参照してください。

# <span id="page-29-0"></span>の開始方法 AWS SAM

このセクションのトピックを確認して完了 AWS SAM することで、 の使用を開始します。 [AWS](#page-29-1) [SAM 前提条件](#page-29-1)では、 AWS アカウントのセットアップ、IAM ユーザーの作成、キーアクセスの作 成、 AWS SAMのインストールと設定に関する詳細な手順について説明しますCLI。前提条件を満た したら、 の準備が整います。これは [AWS SAM CLI のインストールL](#page-34-1)inux、Windows、macOS オペ レーティングシステムで実行できます。インストールが完了したら、オプションで Hello World AWS SAM チュートリアルを順を追って確認できます。このチュートリアルでは、 を使用して基本的な サーバーレスアプリケーションを作成するプロセスについて説明します AWS SAM。チュートリア ルを完了すると、「」で説明されている概念を確認する準備が整います[AWS Serverless Application](#page-82-0) [Model \(AWS SAM\) の使用方法。](#page-82-0)

トピック

- [AWS SAM 前提条件](#page-29-1)
- [AWS SAM CLI のインストール](#page-34-1)
- [チュートリアル: Hello World アプリケーションをデプロイする](#page-60-0)

# <span id="page-29-1"></span>AWS SAM 前提条件

AWS Serverless Application Model コマンドラインインターフェイス () をインストールして使用する 前に、次の前提条件を満たしてくださいAWS SAMCLI。

を使用するには AWS SAMCLI、以下が必要です。

- AWS アカウント、 AWS Identity and Access Management (IAM) 認証情報、および IAM アクセス キーペア。
- AWS 認証情報を設定する AWS Command Line Interface (AWS CLI)。

トピック

- [ステップ 1: AWS アカウントにサインアップする](#page-30-0)
- [ステップ 2: IAM ユーザーを作成します](#page-30-1)
- [ステップ 3: アクセスキー ID とシークレットアクセスキーを作成します](#page-31-0)
- [ステップ 4: をインストールする AWS CLI](#page-33-0)
- [ステップ 5: AWS CLI を使用して AWS 認証情報を設定する](#page-33-1)

• [次のステップ](#page-34-0)

## <span id="page-30-0"></span>ステップ 1: AWS アカウントにサインアップする

がない場合は AWS アカウント、次の手順を実行して作成します。

にサインアップするには AWS アカウント

- 1. <https://portal.aws.amazon.com/billing/signup> を開きます。
- 2. オンラインの手順に従います。

サインアップ手順の一環として、通話呼び出しを受け取り、電話キーパッドで検証コードを入力 するように求められます。

にサインアップすると AWS アカウント、 AWS アカウントのルートユーザーが作成されます。 ルートユーザーには、アカウントのすべての AWS のサービス とリソースへのアクセス権があ ります。セキュリティのベストプラクティスとして、ユーザーに管理アクセスを割り当て、ルー トユーザーのみを使用して[ルートユーザーアクセスが必要なタスク](https://docs.aws.amazon.com/accounts/latest/reference/root-user-tasks.html)を実行してください。

#### <span id="page-30-1"></span>ステップ 2: IAM ユーザーを作成します

管理者ユーザーを作成するには、以下のいずれかのオプションを選択します。

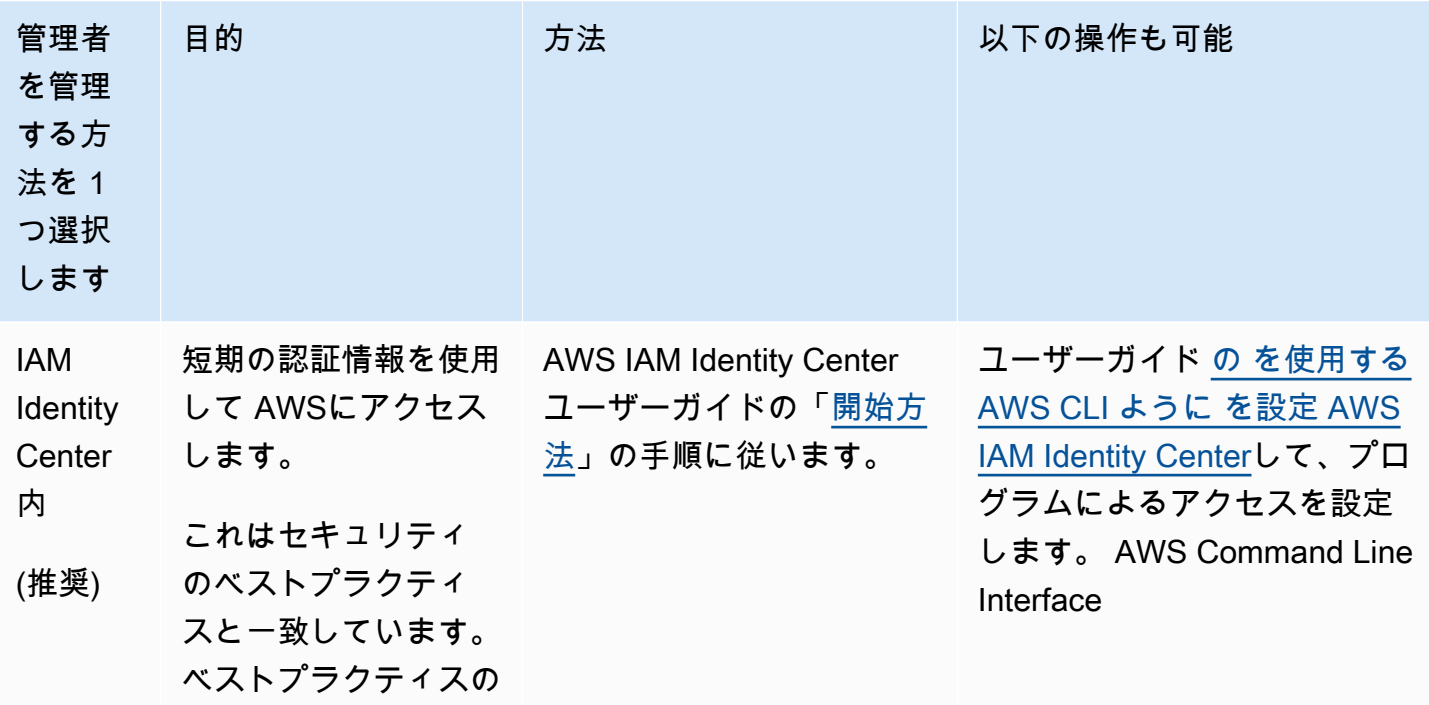

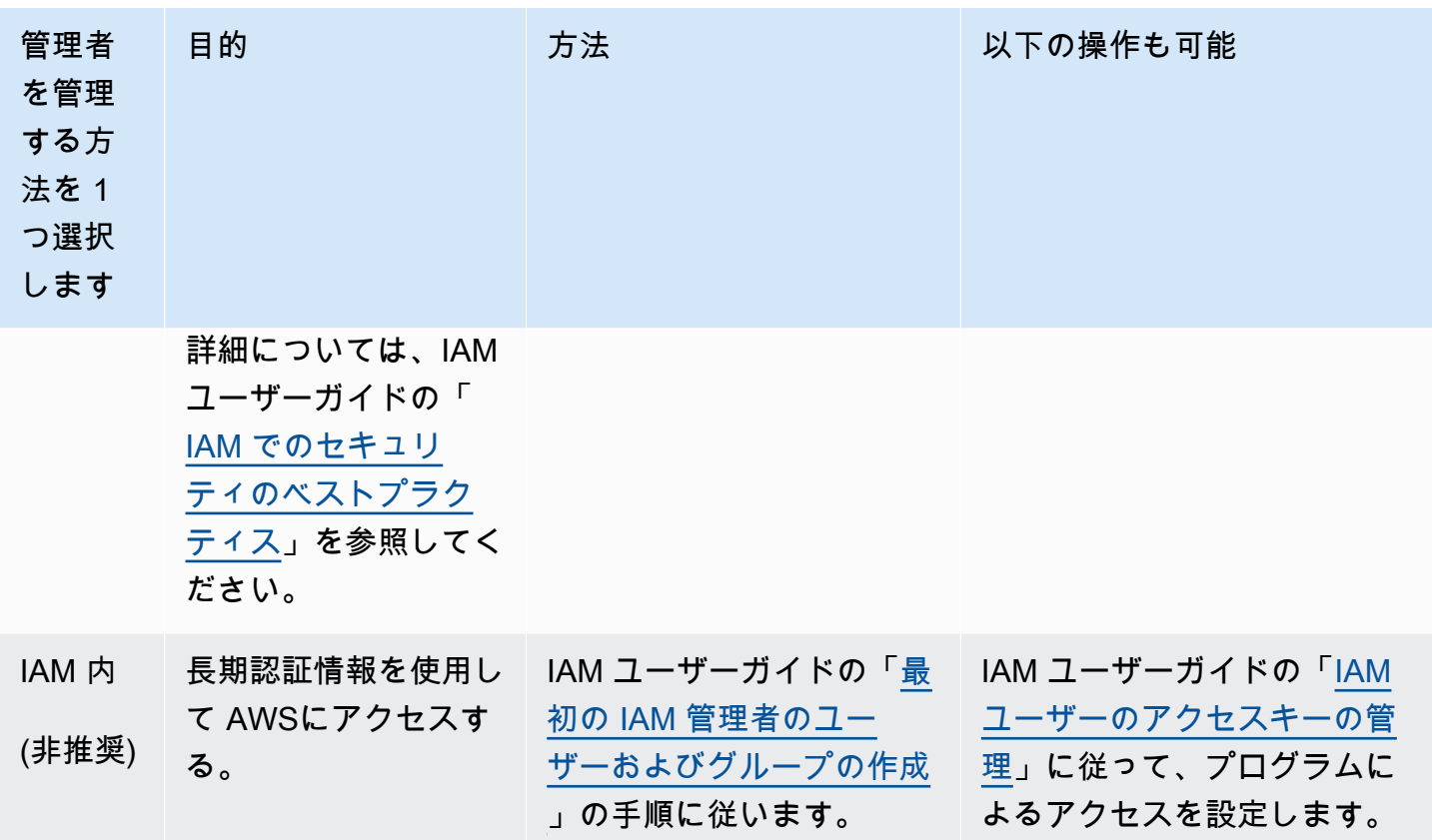

<span id="page-31-0"></span>ステップ 3: アクセスキー ID とシークレットアクセスキーを作成します

CLI アクセスには、アクセスキー ID とシークレットアクセスキーが必要です。長期のアクセスキー の代わりに一時的な認証情報をできるだけ使用します。一時的な認証情報には、アクセスキー ID、 シークレットアクセスキー、および認証情報の失効を示すセキュリティトークンが含まれています。 詳細については、「IAM [ユーザーガイド」の「 AWS リソースでの一時的な認証情報の](https://docs.aws.amazon.com/IAM/latest/UserGuide/id_credentials_temp_use-resources.html)使用」を参 照してください。

ユーザーが の AWS 外部で を操作する場合は、プログラムによるアクセスが必要です AWS Management Console。プログラムによるアクセスを許可する方法は、 にアクセスするユーザーの タイプによって異なります AWS。

ユーザーにプログラマチックアクセス権を付与するには、以下のいずれかのオプションを選択しま す。

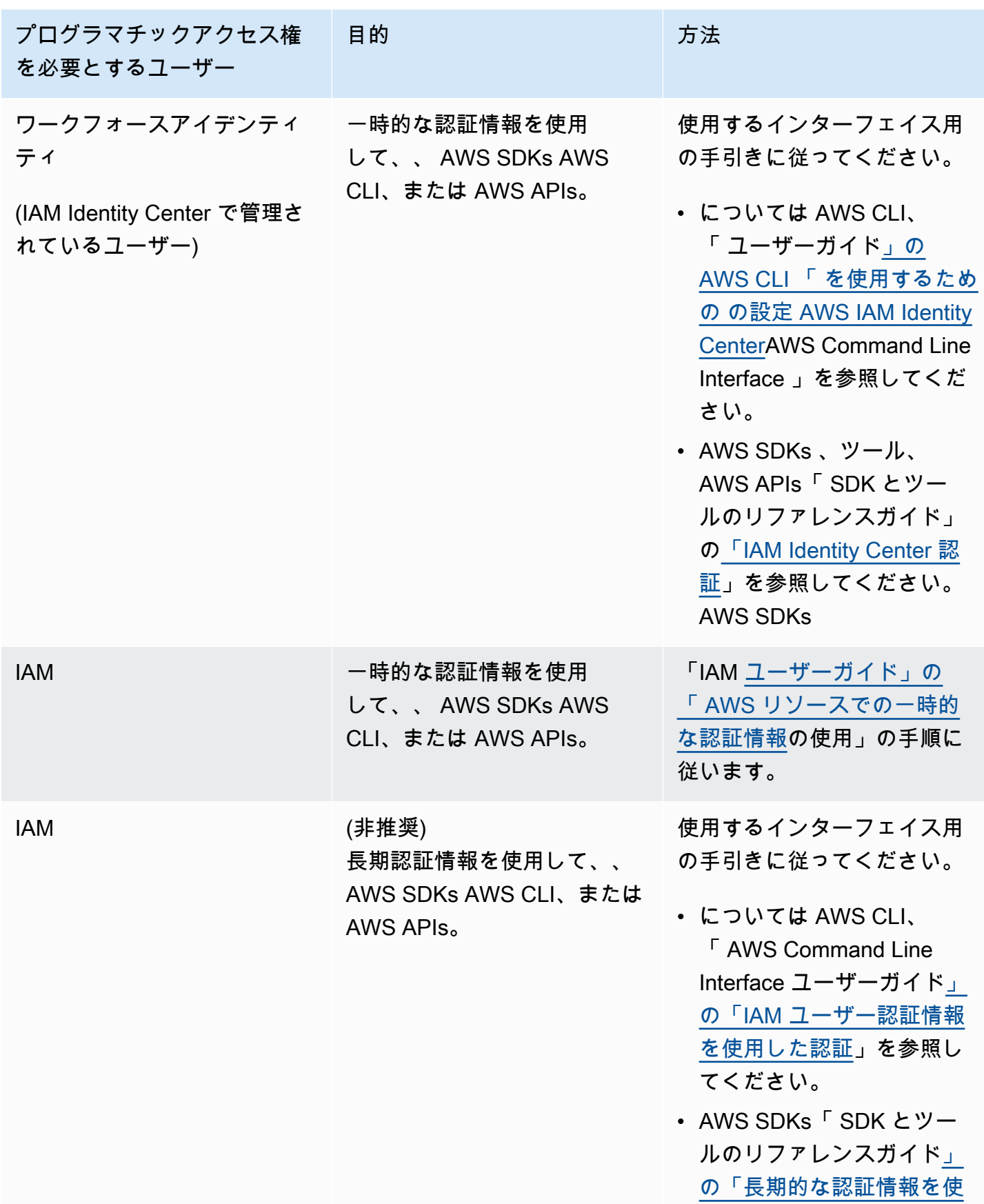

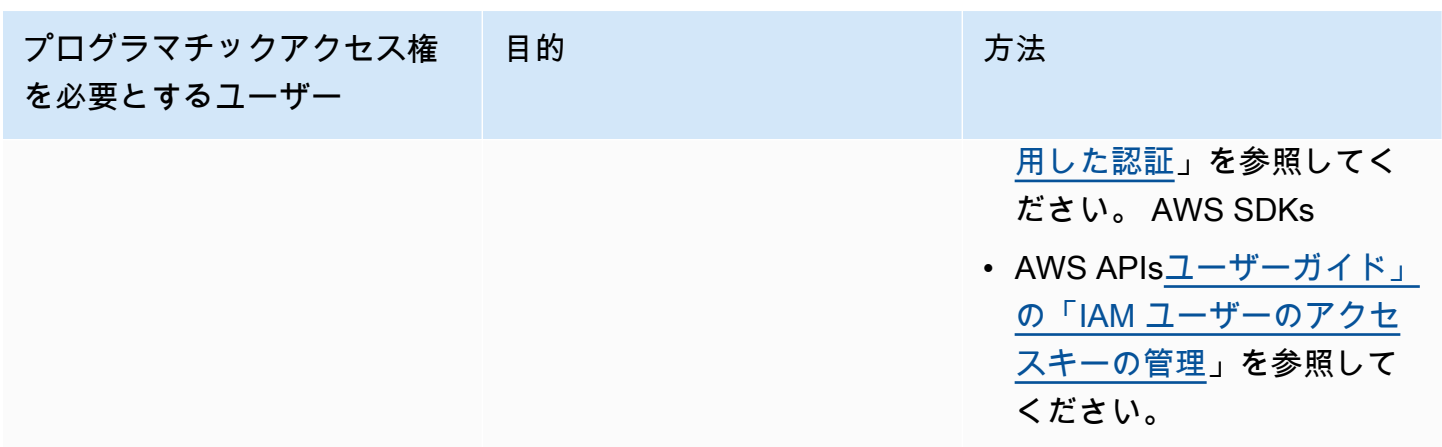

#### <span id="page-33-0"></span>ステップ 4: をインストールする AWS CLI

AWS CLI は、コマンドラインシェルでコマンド AWS のサービス を使用して とやり取りできるオー プンソースツールです。では、認証情報の設定などのアクティビティ AWS CLI に AWS SAMCLIが 必要です。の詳細については AWS CLI、「 AWS Command Line Interface ユーザーガイ[ド」の「 と](https://docs.aws.amazon.com/cli/latest/userguide/cli-chap-welcome.html) [は AWS Command Line Interface](https://docs.aws.amazon.com/cli/latest/userguide/cli-chap-welcome.html)」を参照してください。

をインストールするには AWS CLI、「 AWS Command Line Interface ユーザーガイ[ド」の「 の最新](https://docs.aws.amazon.com/cli/latest/userguide/getting-started-install.html) [バージョンのインストールまたは更新 AWS CLI」](https://docs.aws.amazon.com/cli/latest/userguide/getting-started-install.html)を参照してください。

### <span id="page-33-1"></span>ステップ 5: AWS CLI を使用して AWS 認証情報を設定する

#### を使用して認証情報を設定するには AWS CLI

- 1. コマンドラインから aws configure コマンドを実行します。
- 2. 次を設定します。詳細については、各リンクを選択してください。
	- a. [アクセスキー ID](https://docs.aws.amazon.com/cli/latest/userguide/cli-configure-quickstart.html#cli-configure-quickstart-creds)
	- b. [シークレットアクセスキー](https://docs.aws.amazon.com/cli/latest/userguide/cli-configure-quickstart.html#cli-configure-quickstart-creds)
	- c. [AWS リージョン](https://docs.aws.amazon.com/cli/latest/userguide/cli-configure-quickstart.html#cli-configure-quickstart-region)
	- d. [出力形式](https://docs.aws.amazon.com/cli/latest/userguide/cli-configure-quickstart.html#cli-configure-quickstart-format)

次の例は、サンプル値を示しています。

```
$ aws configure
AWS Access Key ID [None]: AKIAIOSFODNN7EXAMPLE
AWS Secret Access Key [None]: wJalrXUtnFEMI/K7MDENG/bPxRfiCYEXAMPLEKEY
```
Default region name [None]: *us-west-2* Default output format [None]: *json*

は、この情報を credentialsおよび config ファイル内の という名前のプロファイル (設定のコレ クション) defaultに AWS CLI 保存します。これらのファイルは、ホームディレクトリ内の .aws ファイルにあります。デフォルトでは、このプロファイルの情報は、使用するプロファイルを明示的 に指定しない AWS CLI コマンドを実行するときに使用されます。credentials ファイルの詳細に ついては、「AWS Command Line Interface ユーザーガイド」の[「設定ファイルと認証情報ファイル](https://docs.aws.amazon.com/cli/latest/userguide/cli-configure-files.html) [の設定](https://docs.aws.amazon.com/cli/latest/userguide/cli-configure-files.html)」を参照してください。

既存の設定や認証情報ファイルの使用など、認証情報の設定の詳細については、「AWS Command Line Interface ユーザーガイド」の「[クイック設定」](https://docs.aws.amazon.com/cli/latest/userguide/getting-started-quickstart.html)を参照してください。

<span id="page-34-0"></span>次のステップ

これで、 をインストール AWS SAMCLIして の使用を開始する準備ができました AWS SAM。をイ ンストールするには、 AWS SAMCLI「」を参照してください[AWS SAM CLI のインストール](#page-34-1)。

## <span id="page-34-1"></span>AWS SAM CLI のインストール

サポートされているオペレーティングシステムに AWS Serverless Application Model コマンドライン インターフェイス (AWS SAMCLI) の最新リリースをインストールします。

夜間ビルドのアップグレード、アンインストールCLI、管理の方法など、現在インストールされてい る AWS SAMのバージョンの管理については、「」を参照してください[AWS SAM CLI バージョンの](#page-837-0) [管理](#page-837-0)。

<mark>∩</mark> AWS SAM CLI CLI を初めてインストールする場合:

次に進む前に、前のセクションの[前提条件](#page-29-1)をすべて満たします。これには、以下が含まれま す。

1. AWS アカウントにサインアップする。

2. 管理者 IAM ユーザーを作成する。

3. アクセスキー ID とシークレットアクセスキーを作成する。

4. のインストール AWS CLI。

5. AWS 認証情報の設定。

#### トピック

- [AWS SAM CLIのインストール](#page-35-0)
- [インストールエラーのトラブルシューティング](#page-46-0)
- [次のステップ](#page-47-0)
- [オプション: AWS SAMCLIインストーラの整合性を検証する](#page-48-0)

## <span id="page-35-0"></span>AWS SAM CLIのインストール

#### **a** Note

2023 年 9 月以降、 AWS は AWS SAMCLI () の AWS マネージドHomebrewインストーラー を維持しなくなりますaws/tap/aws-sam-cli。Homebrew を使用して をインストールお よび管理する場合は AWS SAMCLI、次のオプションを参照してください。

- Homebrew を引き続き使用するには、コミュニティ管理のインストーラーを使用します。 詳細については、「[Homebrew で AWS SAM CLI を管理する」](#page-844-0)を参照してください。
- このページに記載されているファーストパーティ製のインストール方法のいずれかを使用 することをお勧めします。これらの方法のいずれかを使用する前に、[Homebrew から移行](#page-840-0) [する](#page-840-0) を参照してください。

をインストールするには AWS SAMCLI、オペレーティングシステムの指示に従ってください。

Linux

arm64 - command line installer

- 1. [AWS SAM CLI .zip ファイルを](https://github.com/aws/aws-sam-cli/releases/latest/download/aws-sam-cli-linux-arm64.zip)任意のディレクトリにダウンロードします。
- 2. (オプション) インストール前にインストーラーの整合性を確認できます。手順については、 「[オプション: AWS SAMCLIインストーラの整合性を検証する」](#page-48-0)を参照してください。
- 3. インストールファイルを任意のディレクトリに解凍します。sam-installation サブディ レクトリを使用した例を次に示します。
**a** Note

オペレーティングシステムに組み込み unzip コマンドがない場合は、同等のコマンド を使用します。

\$ **unzip aws-sam-cli-linux-arm64.zip -d** *sam-installation*

4. install 実行可能ファイルを実行して AWS SAM CLI をインストールします。この実行可 能ファイルは、前のステップで使用したディレクトリにあります。sam-installation サ ブディレクトリを使用した例を次に示します。

\$ **sudo ./***sam-installation***/install**

5. インストールを確認します。

\$ **sam --version**

正常にインストールされたことを確認するには、次のような出力が表示されますが、角括弧 で囲まれたテキストは最新の SAM CLI バージョンに置き換えられます。

SAM CLI, *<latest version>*

x86\_64 - command line installer

- 1. [AWS SAM CLI .zip ファイルを](https://github.com/aws/aws-sam-cli/releases/latest/download/aws-sam-cli-linux-x86_64.zip)任意のディレクトリにダウンロードします。
- 2. (オプション) インストール前にインストーラーの整合性を確認できます。手順については、 「[オプション: AWS SAMCLIインストーラの整合性を検証する」](#page-48-0)を参照してください。
- 3. インストールファイルを任意のディレクトリに解凍します。sam-installation サブディ レクトリを使用した例を次に示します。

**a** Note

オペレーティングシステムに組み込み unzip コマンドがない場合は、同等のコマンド を使用します。

\$ **unzip aws-sam-cli-linux-x86\_64.zip -d** *sam-installation*

4. install 実行可能ファイルを実行して AWS SAM CLI をインストールします。この実行可 能ファイルは、前のステップで使用したディレクトリにあります。sam-installation サ ブディレクトリを使用した例を次に示します。

\$ **sudo ./***sam-installation***/install**

5. インストールを確認します。

\$ **sam --version**

正常にインストールされたことを確認するには、次の角括弧で囲まれたテキストを利用可能 な最新バージョンに置き換える出力が表示されます。

SAM CLI, *<latest version>*

macOS

インストール手順

パッケージインストーラーを使用して AWS SAMをインストールしますCLI。さらに、パッケージイ ンストーラには、GUI とコマンドライン の 2 つのインストール方法があります。インストールでき るのは、すべてのユーザー または現在のユーザー のみです。すべてのユーザーにインストールする には、スーパーユーザー承認が必要です。

GUI - All users

パッケージインストーラをダウンロードして をインストールするには AWS SAMCLI

**a** Note

以前に Homebrew または pip を使用して AWS SAM CLI をインストールした場合は、ま ずその CLI をアンインストールする必要があります。手順については、[「AWS SAM CLI](#page-838-0)  [のアンインストール](#page-838-0)」を参照してください。

- 1. macOS を任意のディレクトリpkgにダウンロードします。
	- Intel プロセッサを実行している Mac の場合は、x86\_64 -x86\_64.pkg を選択します[。](https://github.com/aws/aws-sam-cli/releases/latest/download/aws-sam-cli-macos-x86_64.pkg) [aws-sam-cli-macos](https://github.com/aws/aws-sam-cli/releases/latest/download/aws-sam-cli-macos-x86_64.pkg)
	- Apple シリコンを実行している Mac の場合は、arm64 -arm64.pkg を選択します[。 aws](https://github.com/aws/aws-sam-cli/releases/latest/download/aws-sam-cli-macos-arm64.pkg)[sam-cli-macos](https://github.com/aws/aws-sam-cli/releases/latest/download/aws-sam-cli-macos-arm64.pkg)

**a** Note

インストール前にインストーラの整合性を検証するオプションがあります。手順につ いては、「[オプション: AWS SAMCLIインストーラの整合性を検証する」](#page-48-0)を参照して ください。

- 2. ダウンロードしたファイルを実行し、画面の指示に従って、「はじめに」、「Read me」、 「ライセンス」の手順を続けてください。
- 3. [Destination Select] (インストール先の選択) で、[Install for all users of this computer] (このコ ンピュータのすべてのユーザーにインストール) を選択します。
- 4. [Installation Type] (インストールタイプ) で、 AWS SAM CLI をインストールする場所を選 択し、[Install] (インストール) を押します。推奨されるデフォルトの場所は /usr/local/ aws-sam-cli です。

**a** Note

sam コマンドで AWS SAM CLI を呼び出すために、インストーラは /usr/local/ bin/sam と /usr/local/aws-sam-cli/sam または選択したインストールフォル ダのいずれかとの間のシンボリックリンクを自動的に作成します。

5. AWS SAM CLI がインストールされ、「The installation was successful」(インストールは成 功しました) というメッセージが表示されます。[Close] (閉じる) を押します。

正常にインストールされたことを確認するには

• AWS SAM CLI が正しくインストールされ、シンボリックリンクが設定されていることを確 認するには、次のコマンドを実行します。

\$ **which sam** /usr/local/bin/sam \$ **sam --version** SAM CLI, *<latest version>*

GUI - Current user

をダウンロードしてインストールするには AWS SAMCLI

#### **a** Note

以前に Homebrew または pip を使用して AWS SAM CLI をインストールした場合は、ま ずその CLI をアンインストールする必要があります。手順については、[「AWS SAM CLI](#page-838-0)  [のアンインストール](#page-838-0)」を参照してください。

- 1. macOS を任意のディレクトリpkgにダウンロードします。
	- Intel プロセッサを実行している Mac の場合は、x86\_64 -x86\_64.pkg を選択します[。](https://github.com/aws/aws-sam-cli/releases/latest/download/aws-sam-cli-macos-x86_64.pkg) [aws-sam-cli-macos](https://github.com/aws/aws-sam-cli/releases/latest/download/aws-sam-cli-macos-x86_64.pkg)
	- Apple シリコンを実行している Mac の場合は、arm64 -arm64.pkg を選択します[。 aws](https://github.com/aws/aws-sam-cli/releases/latest/download/aws-sam-cli-macos-arm64.pkg)[sam-cli-macos](https://github.com/aws/aws-sam-cli/releases/latest/download/aws-sam-cli-macos-arm64.pkg)

**G** Note

インストール前にインストーラの整合性を検証するオプションがあります。手順につ いては、「[オプション: AWS SAMCLIインストーラの整合性を検証する」](#page-48-0)を参照して ください。

- 2. ダウンロードしたファイルを実行し、画面の指示に従って、「はじめに」、「Read me」、 「ライセンス」の手順を続けてください。
- 3. [Destination Select] (インストール先の選択) で、[Install for me only] (現在のユーザーのみ にインストール) を選択します。このオプションが表示されない場合は、次の手順に進みま す。
- 4. [Installation Type] (インストールタイプ) で、以下を実行します。
	- 1. AWS SAM CLI をインストールする場所を選択します。デフォルトの場所は /usr/ local/aws-sam-cli です。書き込み権限が付与されている場所を選択してください。

インストール場所を変更するには、[local] (ローカル) を選択し、場所を選択します。完了 したら、[Continue] (続行) を押します。

- 2. 前のステップで [Install for me only] (現在のユーザーのみにインストール) を選択するオ プションが表示されない場合は、[Change Install Location] (インストール場所を変更) > [Install for me only] (現在のユーザーのみにインストール) を選択し、[Continue] (続行) を 押します。
- 3. [Install] (インストール) を押します。
- 5. AWS SAM CLI がインストールされ、「The installation was successful」(インストールは成 功しました) というメッセージが表示されます。[Close] (閉じる) を押します。

シンボリックリンクを作成するには

• sam コマンドで AWS SAM CLI を呼び出すには、 AWS SAM CLI プログラムと \$PATH との 間のシンボリックリンクを手動で作成する必要があります。次のコマンドを変更および実行 して、シンボリックリンクを作成します。

\$ *sudo* **ln -s** */path-to***/aws-sam-cli/sam** */path-to-symlink-directory***/sam**

- *sudo* ユーザーが \$PATH への書き込み権限を持っている場合、sudo は必須ではありま せん。それ以外の場合、sudo が必要です。
- *path-to* AWS SAM CLI プログラムをインストールした場所へのパス。例えば / Users/myUser/Desktop です。
- *path-to-symlink-directory* \$PATH環境変数。デフォルトの場所は /usr/local/ bin です。

正常にインストールされたことを確認するには

• AWS SAM CLI が正しくインストールされ、シンボリックリンクが設定されていることを確 認するには、次のコマンドを実行します。

\$ **which sam** /usr/local/bin/sam \$ **sam --version** SAM CLI, *<latest version>*

#### Command line - All users

をダウンロードしてインストールするには AWS SAMCLI

#### **a** Note

以前に Homebrew または pip を使用して AWS SAM CLI をインストールした場合は、ま ずその CLI をアンインストールする必要があります。手順については、[「AWS SAM CLI](#page-838-0)  [のアンインストール](#page-838-0)」を参照してください。

- 1. macOS を任意のディレクトリpkgにダウンロードします。
	- Intel プロセッサを実行している Mac の場合は、x86\_64 -x86\_64.pkg を選択します[。](https://github.com/aws/aws-sam-cli/releases/latest/download/aws-sam-cli-macos-x86_64.pkg) [aws-sam-cli-macos](https://github.com/aws/aws-sam-cli/releases/latest/download/aws-sam-cli-macos-x86_64.pkg)
	- Apple シリコンを実行している Mac の場合は、arm64 -arm64.pkg を選択します[。 aws](https://github.com/aws/aws-sam-cli/releases/latest/download/aws-sam-cli-macos-arm64.pkg)[sam-cli-macos](https://github.com/aws/aws-sam-cli/releases/latest/download/aws-sam-cli-macos-arm64.pkg)

**a** Note

インストール前にインストーラの整合性を検証するオプションがあります。手順につ いては、「[オプション: AWS SAMCLIインストーラの整合性を検証する」](#page-48-0)を参照して ください。

2. インストールスクリプトを変更および実行します。

\$ **sudo installer -pkg** *path-to-pkg-installer***/***name-of-pkg-installer* **-target /** installer: Package name is AWS SAM CLI installer: Upgrading at base path / installer: The upgrade was successful.

**a** Note

sam コマンドで AWS SAM CLI を呼び出すため、インストーラは、/usr/local/ bin/sam と /usr/local/aws-sam-cli/sam の間のシンボリックリンクを自動的 に作成します。

正常にインストールされたことを確認するには

• AWS SAM CLI が正しくインストールされ、シンボリックリンクが設定されていることを確 認するには、次のコマンドを実行します。

\$ **which sam** /usr/local/bin/sam \$ **sam --version** SAM CLI, *<latest version>*

Command line - Current user

をダウンロードしてインストールするには AWS SAMCLI

**a** Note

以前に Homebrew または pip を使用して AWS SAM CLI をインストールした場合は、ま ずその CLI をアンインストールする必要があります。手順については、[「AWS SAM CLI](#page-838-0)  [のアンインストール](#page-838-0)」を参照してください。

- 1. macOS を任意のディレクトリpkgにダウンロードします。
	- Intel プロセッサを実行している Mac の場合は、x86\_64 -x86\_64.pkg を選択します[。](https://github.com/aws/aws-sam-cli/releases/latest/download/aws-sam-cli-macos-x86_64.pkg) [aws-sam-cli-macos](https://github.com/aws/aws-sam-cli/releases/latest/download/aws-sam-cli-macos-x86_64.pkg)
	- Apple シリコンを実行している Mac の場合は、arm64 -arm64.pkg を選択します[。 aws](https://github.com/aws/aws-sam-cli/releases/latest/download/aws-sam-cli-macos-arm64.pkg)[sam-cli-macos](https://github.com/aws/aws-sam-cli/releases/latest/download/aws-sam-cli-macos-arm64.pkg)

**a** Note

インストール前にインストーラの整合性を検証するオプションがあります。手順につ いては、「[オプション: AWS SAMCLIインストーラの整合性を検証する」](#page-48-0)を参照して ください。

2. 書き込み権限のあるインストールディレクトリを決定します。次に、テンプレートを使用し て xml ファイルを作成し、インストールディレクトリを反映するようにファイルを変更しま す。ディレクトリは既に存在している必要があります。

例えば、 を *path-to-my-directory*に置き換えると/Users/myUser/Desktop、awssam-cliプログラムフォルダがそこにインストールされます。

```
<?xml version="1.0" encoding="UTF-8"?>
<!DOCTYPE plist PUBLIC "-//Apple//DTD PLIST 1.0//EN" "http://www.apple.com/DTDs/
PropertyList-1.0.dtd">
<plist version="1.0"> 
   <array> 
     <dict> 
       <key>choiceAttribute</key> 
       <string>customLocation</string> 
       <key>attributeSetting</key> 
       <string>path-to-my-directory</string> 
       <key>choiceIdentifier</key> 
       <string>default</string> 
     </dict> 
   </array>
</plist>
```
3. xml ファイルを保存し、以下を実行して有効であることを確認します。

```
$ installer -pkg path-to-pkg-installer \
-target CurrentUserHomeDirectory \
-showChoicesAfterApplyingChangesXML path-to-your-xml-file
```
出力には、 AWS SAM CLI プログラムに適用される設定が表示されるはずです。

4. をインストールするには、以下を実行します AWS SAMCLI。

```
$ installer -pkg path-to-pkg-installer \
-target CurrentUserHomeDirectory \
-applyChoiceChangesXML path-to-your-xml-file
# Example output
installer: Package name is AWS SAM CLI
installer: choices changes file 'path-to-your-xml-file' applied
installer: Upgrading at base path base-path-of-xml-file
installer: The upgrade was successful.
```
シンボリックリンクを作成するには

• sam コマンドで AWS SAM CLI を呼び出すには、 AWS SAM CLI プログラムと \$PATH との 間のシンボリックリンクを手動で作成する必要があります。次のコマンドを変更および実行 して、シンボリックリンクを作成します。

\$ *sudo* **ln -s** */path-to***/aws-sam-cli/sam** */path-to-symlink-directory***/sam**

- *sudo* ユーザーが \$PATH への書き込み権限を持っている場合、sudo は必須ではありま せん。それ以外の場合、sudo が必要です。
- *path-to* AWS SAM CLI プログラムをインストールした場所へのパス。例えば / Users/myUser/Desktop です。
- *path-to-symlink-directory* \$PATH環境変数。デフォルトの場所は /usr/local/ bin です。

正常にインストールされたことを確認するには

• AWS SAM CLI が正しくインストールされ、シンボリックリンクが設定されていることを確 認するには、次のコマンドを実行します。

\$ **which sam** /usr/local/bin/sam \$ **sam --version** SAM CLI, *<latest version>*

Windows

Windows インストーラ (MSI) ファイルは、Windows オペレーティングシステムのパッケージインス トーラファイルです。

これらの手順に従って、MSI ファイルを使用して AWS SAM CLI をインストールします。

1. AWS SAM CLI [64 ビットを](https://github.com/aws/aws-sam-cli/releases/latest/download/AWS_SAM_CLI_64_PY3.msi)ダウンロードします。

**a** Note

32 ビットバージョンの Windows を使用している場合は、「[32 ビットの Windows で](#page-902-0)  [AWS SAMCLI をインストールする」](#page-902-0)を参照してください。

- 2. (オプション) インストール前にインストーラーの整合性を確認できます。手順については、[「オ](#page-48-0) [プション: AWS SAMCLIインストーラの整合性を検証する」](#page-48-0)を参照してください。
- 3. インストールを確認します。

インストールが完了したら、新しいコマンドプロンプトまたは PowerShell プロンプトを開いて 確認します。コマンドラインから sam を呼び出すことができるはずです。

**sam --version**

が正常にインストールされると AWS SAMCLI、次のような出力が表示されます。

SAM CLI, *<latest version>*

4. ロングパスを有効にします (Windows 10 以降のみ)。

#### **A** Important

は、Windows の最大パス制限を超えるファイルパスとやり取り AWS SAMCLIする場合 があります。これにより、Windows 10 MAX\_PATHの制限sam initにより、実行時に エラーが発生する可能性があります。この問題を解決するには、新しい長いパスの動作 を設定する必要があります。

長いパスを有効にするには、「Windows アプリの開発に関するドキュメント」の「[Windows](https://learn.microsoft.com/en-us/windows/win32/fileio/maximum-file-path-limitation?tabs=powershell#enable-long-paths-in-windows-10-version-1607-and-later)  [10、バージョン 1607 以降で長いパスを有効にする」](https://learn.microsoft.com/en-us/windows/win32/fileio/maximum-file-path-limitation?tabs=powershell#enable-long-paths-in-windows-10-version-1607-and-later)を参照してください。

5. Git をインストールする。

sam init コマンドを使用してサンプルアプリケーションをダウンロードするには、Git をイン ストールする必要があります。手順については、「[Git のインストール」](https://git-scm.com/book/en/v2/Getting-Started-Installing-Git)を参照してください。

# インストールエラーのトラブルシューティング

#### Linux

Docker エラー: 「Cannot connect to the Docker daemon。Is the docker daemon running on this host?」

ec2-user が Docker デーモンにアクセスするための許可の提供には、インスタンスの再起動が必要 になる場合があります。このエラーが表示された場合は、インスタンスを再起動してみてください。

シェルエラー: 「command not found」

このエラーが表示された場合は、シェルがパス内の AWS SAM CLI 実行可能ファイルを見つけら れません。 AWS SAM CLI 実行可能ファイルをインストールしたディレクトリの場所を確認してか ら、ディレクトリがパス上にあることを確認します。

AWS SAMCLI エラー: "/lib64/libc.so.6: version `GLIBC\_2.14' not found (/usr/local/aws-sam-cli/dist/ libz.so.1 で必要)"

このエラーが表示された場合は、サポートされていないバージョンの Linux を使用しており、組み込 みの glibc バージョンが古くなっています。以下のいずれかを実行してみてください。

- Linux ホストを CentOS、Fedora、Ubuntu、または Amazon Linux 2 の最新ディストリビューショ ンの 64 ビット版にアップグレードする。
- 「[AWS SAM CLI のインストール」](#page-34-0)の手順を実行する。

### macOS

### インストールが失敗しました

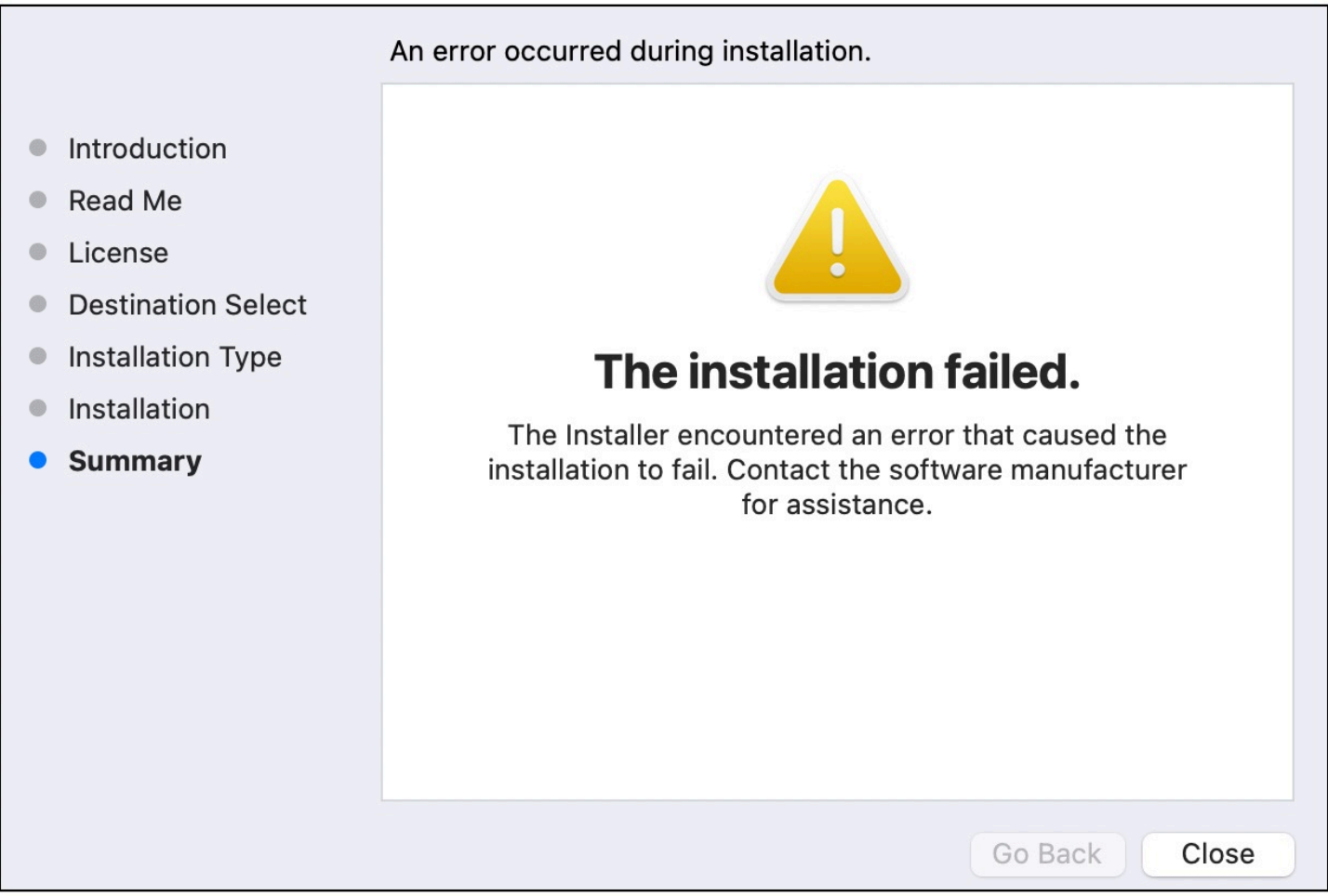

ユーザー用に AWS SAM CLI をインストールするときに、書き込み権限のないインストールディレ クトリを選択した場合、このエラーが発生する可能性があります。以下のいずれかを実行してみてく ださい。

1. 書き込み権限のある別のインストールディレクトリを選択してください。

2. インストーラを削除します。次に、再度インストーラをダウンロードして実行します。

## 次のステップ

AWS SAM CLIと、独自のサーバーレスアプリケーションの構築に関する詳細については、以下を参 照してください。

- <u>チュートリアル: Hello World アプリケーションをデ</u>プロイする 基本的なサーバーレスアプリ ケーションをダウンロード、構築、デプロイするための Step-by-step 手順。
- [完全な AWS SAM ワークショップ](https://catalog.workshops.aws/complete-aws-sam/en-US) AWS SAM が提供する主要な機能の多くを学習するために設 計されたワークショップです。
- [AWS SAM サンプルアプリケーションとパターン](https://serverlessland.com/patterns?framework=SAM)  さらに実験できるコミュニティ作成者からの サンプルアプリケーションとパターン。

### <span id="page-48-0"></span>オプション: AWS SAMCLIインストーラの整合性を検証する

パッケージインストーラを使用して AWS Serverless Application Model コマンドラインインターフェ イス (AWS SAMCLI) をインストールする場合、インストール前に整合性を確認できます。このス テップはオプションですが強く推奨されます。

確認には次の 2 つのオプションがあります。

- パッケージインストーラーの署名ファイルを確認します。
- パッケージインストーラーのハッシュ値を確認します。

プラットフォームで両方のオプションで確認できる場合、署名ファイルを確認するオプションの方を お勧めします。このオプションでは、キー値がここで公開され、GitHub リポジトリとは別に管理さ れるため、セキュリティがさらに強化されます。

#### トピック

- [インストーラの署名ファイルを確認](#page-48-1)
- [ハッシュ値を確認](#page-60-1)

<span id="page-48-1"></span>インストーラの署名ファイルを確認

Linux

arm64 - コマンドラインインストーラー

AWS SAM は [GnuPG](https://www.gnupg.org/) を使用して .zip AWS SAMCLI インストーラに署名します。以下の手順で確認 が実行されます。

1. プライマリパブリックキーを使用して、署名者のパブリックキーを確認します。

2. 署名者パブリックキーを使用して AWS SAM CLI パッケージインストーラを確認します。

#### 署名者のパブリックキーの整合性を確認するには

1. プライマリパブリックキーをコピーし、ローカルマシンに .txt ファイルとして保存します。例 えば *primary-public-key.txt* です。

-----BEGIN PGP PUBLIC KEY BLOCK----- Version: GnuPG v2.0.22 (GNU/Linux)

mQINBGRuSzMBEADsqiwOy78w7F4+sshaMFRIwRGNRm94p5Qey2KMZBxekFtoryVD D9jEOnvupx4tvhfBHz5EcUHCEOdl4MTqdBy6vVAshozgxVb9RE8JpECn5lw7XC69 4Y7Gy1TKKQMEWtDXElkGxIFdUWvWjSnPlzfnoXwQYGeE93CUS3h5dImP22Yk1Ct6 eGGhlcbg1X4L8EpFMj7GvcsU8f7ziVI/PyC1Xwy39Q8/I67ip5eU5ddxO/xHqrbL YC7+8pJPbRMej2twT2LrcpWWYAbprMtRoa6WfE0/thoo3xhHpIMHdPfAA86ZNGIN kRLjGUg7jnPTRW4Oin3pCc8nT4Tfc1QERkHm641gTC/jUvpmQsM6h/FUVP2i5iE/ JHpJcMuL2Mg6zDo3x+3gTCf+Wqz3rZzxB+wQT3yryZs6efcQy7nROiRxYBxCSXX0 2cNYzsYLb/bYaW8yqWIHD5IqKhw269gp2E5Khs60zgS3CorMb5/xHgXjUCVgcu8a a8ncdf9fjl3WS5p0ohetPbO2ZjWv+MaqrZOmUIgKbA4RpWZ/fU97P5BW9ylwmIDB sWy0cMxg8MlvSdLytPieogaM0qMg3u5qXRGBr6Wmevkty0qgnmpGGc5zPiUbtOE8 CnFFqyxBpj5IOnG0KZGVihvn+iRxrv6GO7WWO92+Dc6m94U0EEiBR7QiOwARAQAB tDRBV1MgU0FNIENMSSBQcmltYXJ5IDxhd3Mtc2FtLWNsaS1wcmltYXJ5QGFtYXpv bi5jb20+iQI/BBMBCQApBQJkbkszAhsvBQkHhM4ABwsJCAcDAgEGFQgCCQoLBBYC AwECHgECF4AACgkQQv1fenOtiFqTuhAAzi5+ju5UVOWqHKevOJSO08T4QB8HcqAE SVO3mY6/j29knkcL8ubZP/DbpV7QpHPI2PB5qSXsiDTP3IYPbeY78zHSDjljaIK3 njJLMScFeGPyfPpwMsuY4nzrRIgAtXShPA8N/k4ZJcafnpNqKj7QnPxiC1KaIQWm pOtvb8msUF3/s0UTa5Ys/lNRhVC0eGg32ogXGdojZA2kHZWdm9udLo4CDrDcrQT7 NtDcJASapXSQL63XfAS3snEc4e1941YxcjfYZ33rel8K9juyDZfi1slWR/L3AviI QFIaqSHzyOtP1oinUkoVwL8ThevKD3Ag9CZflZLzNCV7yqlF8RlhEZ4zcE/3s9El WzCFsozb5HfE1AZonmrDh3SyOEIBMcS6vG5dWnvJrAuSYv2rX38++K5Pr/MIAfOX DOI1rtA+XDsHNv9lSwSy0lt+iClawZANO9IXCiN1rOYcVQlwzDFwCNWDgkwdOqS0 gOA2f8NF9lE5nBbeEuYquoOl1Vy8+ICbgOFs9LoWZlnVh7/RyY6ssowiU9vGUnHI L8f9jqRspIz/Fm3JD86ntZxLVGkeZUz62FqErdohYfkFIVcv7GONTEyrz5HLlnpv FJ0MR0HjrMrZrnOVZnwBKhpbLocTsH+3t5It4ReYEX0f1DIOL/KRwPvjMvBVkXY5 hblRVDQoOWc=  $=$ d $9$ o $G$ 

-----END PGP PUBLIC KEY BLOCK-----

2. プライマリパブリックキーをキーリングにインポートします。

\$ **gpg --import** *primary-public-key.txt*

```
gpg: directory `/home/.../.gnupg' created
gpg: new configuration file `/home/.../.gnupg/gpg.conf' created
gpg: WARNING: options in `/home/.../.gnupg/gpg.conf' are not yet active during this 
 run
gpg: keyring `/home/.../.gnupg/secring.gpg' created
gpg: keyring `/home/.../.gnupg/pubring.gpg' created
gpg: /home/.../.gnupg/trustdb.gpg: trustdb created
gpg: key 73AD885A: public key "AWS SAM CLI Primary <aws-sam-cli-
primary@amazon.com>" imported
gpg: Total number processed: 1
gpg: imported: 1 (RSA: 1)
```
3. 署名者のパブリックキーをコピーし、ローカルマシンに .txt ファイルとして保存します。例え ば *signer-public-key.txt* です。

```
-----BEGIN PGP PUBLIC KEY BLOCK-----
Version: GnuPG v2.0.22 (GNU/Linux)
```
mQINBGRtS20BEAC7GjaAwverrB1zNEu2q3EGI6HC37WzwL5dy30f4LirZOWS3piK oKfTqPjXPrLCf1GL2mMqUSgSnpEbPNXuvWTW1CfSnnjwuH8ZqbvvUQyHJwQyYpKm KMwb+8V0bzzQkMzDVqolYQCi5XyGpAuo3wroxXSzG6r/mIhbiq3aRnL+2lo4XOYk r7q9bhBqbJhzjkm7N62PhPWmi/+/EGdEBakA1pReE+cKjP2UAp5L6CPShQl2fRKL 9BumitNfFHHs1JZgZSCCruiWny3XkUaXUEMfyoE9nNbfqNvuqV2KjWguZCXASgz2 ZSPF4DTVIBMfP+xrZGQSWdGU/67QdysDQW81TbFOjK9ZsRwwGC4kbg/K98IsCNHT ril5RZbyr8pw3fw7jYjjI2ElAacRWp53iRzvutm5AruPpLfoKDQ/tKzBUYItBwlu Z/diKgcqtw7xDlyqNyTN8xFPFqMO2I8IsZ2Pdl131htdFiZMiin1RQG9pV9p2vHS eQVY2uKCnvnA6vFCQYKXP7p0IwReuPNzDvECUsidw8VTakTqZsANT/bU17e4KuKn +JgbNrKOasJX37sDb/9ruysozLvy78ozYKJDLmC3yoRQ8DhEjviT4cnjORgNmvnZ 0a5AA/DJPQW4buRrXdxu+fITzBxQn2+GO/iDNCxtJaq5SYVBKjTmTWPUJwARAQAB tDBBV1MgU0FNIENMSSBUZWFtIDxhd3Mtc2FtLWNsaS1zaWduZXJAYW1hem9uLmNv bT6JAj8EEwEJACkFAmRtS20CGy8FCQPCZwAHCwkIBwMCAQYVCAIJCgsEFgIDAQIe AQIXgAAKCRDHoF9D/grd+lE4D/4kJW65He2LNsbLTta7lcGfsEXCf4zgIvkytS7U 3R36zMD8IEyWJjlZ+aPkIP8/jFJrFl4pVHbU7vX85Iut1vV7m+8BgWt25mJhnoJ9 KPjXGra9mYP+Cj8zFAcjvtl3NBAPodyfcfCTWsU3umF9ArOFICcrGCzHX2SS7wX5 h9n0vYRZxk5Qj5FsgskKAQLq33CKFAMlaqZnL5gWRvTeycSIxsyus+stX+8YBPCO J64f7+y+MPIP1+m2njlVXg1xLEMMVa08oWccOMiakgzDev3LCrPy+wdwdn7Ut7oA pna3DNy9aYNd2lh6vUCJeJ+Yi1Bl2jYpzLcCLKrHUmln9/rRSz7Orbg8P181kfPu G/M7CD5FwhxP3p4+0XoGwxQefrV2jqpSnbLae7xbYJiJAhbpjWDQhuNGUbPcDmqk aH0Q3XU8AonJ8YqaQ/q3VZ3JBiH3TbBrOXsvd59cwxYyf83aJ/WLCb2P8y75zDad lnOP713ThF5J/Afj9HjO9waFV0Z2W2ZZe4rU2OJTAiXEtM8xsFMrc7TCUacJtJGs u4kdBmXREcVpSz65h9ImSy2ner9qktnVVCW4mZPj63IhB37YtoLAMyz3a3R2RFNk viEX8foOTUg1FmwHoftxZ9P91QwLoTajkDrh26ueIe45sG6Uxua2AP4Vo37cFfCj ryV8OokCHAQQAQkABgUCZG5MWAAKCRBC/V96c62IWmglD/9idU43kW8Zy8Af1j8l Am3lI4d9ksOleeKRZqxo/SZ5rovF32DO2nw7XRXq1+EbhgJaI3QwwOi0U0pfAMVT 4b9TdxdH+n+tqzCHh3jZqmo9sw+c9WFXYJN1hU9bLzcHXS8hOTbyoE2EuXx56ds9 L/BWCcd+LIvapw0lggFfavVx/QF4C7nBKjnJ66+xxwfgVIKR7oGlqDiHMfp9ZWh5 HhEqZo/nrNhdY0h3sczEdqC2N6eIa8mgHffHZdKudDMXIXHbgdhW9pcZXDIktVf7 j9wehsWOyYXiRgR0dz7DI26AUG4JLh5FTtx9XuSBdEsI69Jd4dJuibmgtImzbZjn 7un8DJWIyqi7Ckk96Tr4oXB9mYAXaWlR4C9j5XJhMNZgkOycuY2DADnbGmSb+1kA ju77H4ff84+vMDwUzUt2Wwb+GjzXu2g6Wh+bWhGSirYlel+6xYrI6beu1BDCFLq+ VZFE8WggjJHpwcL7CiqadfVIQaw4HY0jQFTSdwzPWhJvYjXFOhMkyCcjssbtmB+z /otfgySyQqThrD48RWS5GuyqCA+pK3UNmEJ11c1AXMdTn2VWInR1NOJNALQ2du3y q8t1vMsErVOJ7pkZ50F4ef17PE6DKrXX8ilwGFyVuX5ddyt/t9J5pC3sRwHWXVZx GXwoX75FwIEHA3n5Q7rZ69Ea6Q==  $=ZIO7$ -----END PGP PUBLIC KEY BLOCK-----

4. 署名者のパブリックキーをキーリングにインポートします。

\$ **gpg --import** *signer-public-key.txt*

gpg: key FE0ADDFA: public key "AWS SAM CLI Team <aws-sam-cli-signer@amazon.com>" imported gpg: Total number processed: 1 gpg: imported: 1 (RSA: 1) gpg: no ultimately trusted keys found

出力のキー値を書き留めておきます。例えば *FE0ADDFA* です。

5. キー値を使用して、署名者のパブリックキーフィンガープリントを取得して確認します。

\$ **gpg --fingerprint** *FE0ADDFA*

pub 4096R/FE0ADDFA 2023-05-23 [expires: 2025-05-22] Key fingerprint = 37D8 BE16 0355 2DA7 BD6A 04D8 C7A0 5F43 FE0A DDFA uid **AWS SAM CLI Team <aws-sam-cli-signer@amazon.com>** 

フィンガープリントは、次のものと一致する必要があります。

37D8 BE16 0355 2DA7 BD6A 04D8 C7A0 5F43 FE0A DDFA

フィンガープリント文字列が一致しない場合は、 AWS SAM CLI インストーラを使用しないで ください。aws-sam-cli GitHub リポジトリ で[問題を作成して、](https://github.com/aws/aws-sam-cli/issues/new?assignees=&labels=stage%2Fneeds-triage&projects=&template=Bug_report.md&title=Bug%3A+TITLE) AWS SAM チームにエスカレー ションします。

6. 署名者のパブリックキーの署名を確認してください。

#### \$ **gpg --check-sigs** *FE0ADDFA*

pub 4096R/FE0ADDFA 2023-05-23 [expires: 2025-05-22] uid 
aWS SAM CLI Team <aws-sam-cli-signer@amazon.com> sig!3 FE0ADDFA 2023-05-23 AWS SAM CLI Team <aws-sam-cli-signer@amazon.com> sig! 73AD885A 2023-05-24 AWS SAM CLI Primary <aws-sam-cliprimary@amazon.com>

1 signature not checked due to a missing key が表示された場合は、前の手順を繰 り返して、プライマリパブリックキーと署名者パブリックキーをキーリングにインポートしま す。

プライマリパブリックキーと署名者パブリックキーの両方のキー値が一覧表示されます。

署名者パブリックキーの整合性が確認できたので、署名者パブリックキーを使用して AWS SAM CLI パッケージインストーラを確認できます。

AWS SAM CLI パッケージインストーラの整合性を確認するには

1. AWS SAM CLI パッケージ署名ファイルを取得する — 次のコマンドを使用して AWS SAM CLI パッケージインストーラの署名ファイルをダウンロードします。

\$ **wget https://github.com/aws/aws-sam-cli/releases/latest/download/aws-sam-clilinux-arm64.zip.sig**

2. 署名ファイルを確認 – ダウンロードした .sig と .zip の両方のファイルをパラメータとし て gpg コマンドに渡します。以下に例を示します。

\$ **gpg --verify** *aws-sam-cli-linux-arm64.zip.sig aws-sam-cli-linux-arm64.zip*

出力は次の例に類似したものになります:

gpg: Signature made Tue 30 May 2023 10:03:57 AM UTC using RSA key ID FE0ADDFA gpg: Good signature from "AWS SAM CLI Team <aws-sam-cli-signer@amazon.com>" gpg: WARNING: This key is not certified with a trusted signature! gpg: There is no indication that the signature belongs to the owner. Primary key fingerprint: 37D8 BE16 0355 2DA7 BD6A 04D8 C7A0 5F43 FE0A DDFA

- この WARNING: This key is not certified with a trusted signature! メッ セージは無視できます。これは、個人用の PGP キー (持っている場合) と AWS SAM CLI PGP キーの間に信頼チェーンがないために発生します。詳細については、「[信用の輪 \(Web](https://en.wikipedia.org/wiki/Web_of_trust)  [of Trust\)」](https://en.wikipedia.org/wiki/Web_of_trust)を参照してください。
- 出力に「BAD signature」という句が含まれる場合、手順が正しいことを確認してくださ い。この応答が続く場合は、aws-sam-cli GitHub リポジトリに問[題を作成して](https://github.com/aws/aws-sam-cli/issues/new?assignees=&labels=stage%2Fneeds-triage&projects=&template=Bug_report.md&title=Bug%3A+TITLE) AWS SAM チームにエスカレーションし、ダウンロードしたファイルを使用しないようにしてください。

この Good signature from "AWS SAM CLI Team <aws-sam-clisigner@amazon.com>" メッセージは、署名が検証され、インストールを続行できることを意 味します。

x86\_64 - コマンドラインインストーラ

AWS SAM は [GnuPG](https://www.gnupg.org/) を使用して .zip AWS SAMCLI インストーラに署名します。以下の手順で確認 が実行されます。

- 1. プライマリパブリックキーを使用して、署名者のパブリックキーを確認します。
- 2. 署名者パブリックキーを使用して AWS SAM CLI パッケージインストーラを確認します。

署名者のパブリックキーの整合性を確認するには

1. プライマリパブリックキーをコピーし、ローカルマシンに .txt ファイルとして保存します。例 えば *primary-public-key.txt* です。

-----BEGIN PGP PUBLIC KEY BLOCK----- Version: GnuPG v2.0.22 (GNU/Linux)

mQINBGRuSzMBEADsqiwOy78w7F4+sshaMFRIwRGNRm94p5Qey2KMZBxekFtoryVD D9jEOnvupx4tvhfBHz5EcUHCEOdl4MTqdBy6vVAshozgxVb9RE8JpECn5lw7XC69 4Y7Gy1TKKQMEWtDXElkGxIFdUWvWjSnPlzfnoXwQYGeE93CUS3h5dImP22Yk1Ct6 eGGhlcbg1X4L8EpFMj7GvcsU8f7ziVI/PyC1Xwy39Q8/I67ip5eU5ddxO/xHqrbL YC7+8pJPbRMej2twT2LrcpWWYAbprMtRoa6WfE0/thoo3xhHpIMHdPfAA86ZNGIN kRLjGUg7jnPTRW4Oin3pCc8nT4Tfc1QERkHm641gTC/jUvpmQsM6h/FUVP2i5iE/ JHpJcMuL2Mg6zDo3x+3gTCf+Wqz3rZzxB+wQT3yryZs6efcQy7nROiRxYBxCSXX0 2cNYzsYLb/bYaW8yqWIHD5IqKhw269gp2E5Khs60zgS3CorMb5/xHgXjUCVgcu8a a8ncdf9fjl3WS5p0ohetPbO2ZjWv+MaqrZOmUIgKbA4RpWZ/fU97P5BW9ylwmIDB sWy0cMxg8MlvSdLytPieogaM0qMg3u5qXRGBr6Wmevkty0qgnmpGGc5zPiUbtOE8

CnFFqyxBpj5IOnG0KZGVihvn+iRxrv6GO7WWO92+Dc6m94U0EEiBR7QiOwARAQAB tDRBV1MgU0FNIENMSSBQcmltYXJ5IDxhd3Mtc2FtLWNsaS1wcmltYXJ5QGFtYXpv bi5jb20+iQI/BBMBCQApBQJkbkszAhsvBQkHhM4ABwsJCAcDAgEGFQgCCQoLBBYC AwECHgECF4AACgkQQv1fenOtiFqTuhAAzi5+ju5UVOWqHKevOJSO08T4QB8HcqAE SVO3mY6/j29knkcL8ubZP/DbpV7QpHPI2PB5qSXsiDTP3IYPbeY78zHSDjljaIK3 njJLMScFeGPyfPpwMsuY4nzrRIgAtXShPA8N/k4ZJcafnpNqKj7QnPxiC1KaIQWm pOtvb8msUF3/s0UTa5Ys/lNRhVC0eGg32ogXGdojZA2kHZWdm9udLo4CDrDcrQT7 NtDcJASapXSQL63XfAS3snEc4e1941YxcjfYZ33rel8K9juyDZfi1slWR/L3AviI QFIaqSHzyOtP1oinUkoVwL8ThevKD3Ag9CZflZLzNCV7yqlF8RlhEZ4zcE/3s9El WzCFsozb5HfE1AZonmrDh3SyOEIBMcS6vG5dWnvJrAuSYv2rX38++K5Pr/MIAfOX DOI1rtA+XDsHNv9lSwSy0lt+iClawZANO9IXCiN1rOYcVQlwzDFwCNWDgkwdOqS0 gOA2f8NF9lE5nBbeEuYquoOl1Vy8+ICbgOFs9LoWZlnVh7/RyY6ssowiU9vGUnHI L8f9jqRspIz/Fm3JD86ntZxLVGkeZUz62FqErdohYfkFIVcv7GONTEyrz5HLlnpv FJ0MR0HjrMrZrnOVZnwBKhpbLocTsH+3t5It4ReYEX0f1DIOL/KRwPvjMvBVkXY5 hblRVDQoOWc=  $=$ d $9$ o $G$ 

-----END PGP PUBLIC KEY BLOCK-----

2. プライマリパブリックキーをキーリングにインポートします。

```
$ gpg --import primary-public-key.txt
gpg: directory `/home/.../.gnupg' created
gpg: new configuration file `/home/.../.gnupg/gpg.conf' created
gpg: WARNING: options in `/home/.../.gnupg/gpg.conf' are not yet active during this 
 run
gpg: keyring `/home/.../.gnupg/secring.gpg' created
gpg: keyring `/home/.../.gnupg/pubring.gpg' created
gpg: /home/.../.gnupg/trustdb.gpg: trustdb created
gpg: key 73AD885A: public key "AWS SAM CLI Primary <aws-sam-cli-
primary@amazon.com>" imported
gpg: Total number processed: 1
gpg: imported: 1 (RSA: 1)
```
3. 署名者のパブリックキーをコピーし、ローカルマシンに .txt ファイルとして保存します。例え ば *signer-public-key.txt* です。

-----BEGIN PGP PUBLIC KEY BLOCK----- Version: GnuPG v2.0.22 (GNU/Linux)

mQINBGRtS20BEAC7GjaAwverrB1zNEu2q3EGI6HC37WzwL5dy30f4LirZOWS3piK oKfTqPjXPrLCf1GL2mMqUSgSnpEbPNXuvWTW1CfSnnjwuH8ZqbvvUQyHJwQyYpKm KMwb+8V0bzzQkMzDVqolYQCi5XyGpAuo3wroxXSzG6r/mIhbiq3aRnL+2lo4XOYk

r7q9bhBqbJhzjkm7N62PhPWmi/+/EGdEBakA1pReE+cKjP2UAp5L6CPShQl2fRKL 9BumitNfFHHs1JZgZSCCruiWny3XkUaXUEMfyoE9nNbfqNvuqV2KjWguZCXASgz2 ZSPF4DTVIBMfP+xrZGQSWdGU/67QdysDQW81TbFOjK9ZsRwwGC4kbg/K98IsCNHT ril5RZbyr8pw3fw7jYjjI2ElAacRWp53iRzvutm5AruPpLfoKDQ/tKzBUYItBwlu Z/diKgcqtw7xDlyqNyTN8xFPFqMO2I8IsZ2Pdl131htdFiZMiin1RQG9pV9p2vHS eQVY2uKCnvnA6vFCQYKXP7p0IwReuPNzDvECUsidw8VTakTqZsANT/bU17e4KuKn +JgbNrKOasJX37sDb/9ruysozLvy78ozYKJDLmC3yoRQ8DhEjviT4cnjORgNmvnZ 0a5AA/DJPQW4buRrXdxu+fITzBxQn2+GO/iDNCxtJaq5SYVBKjTmTWPUJwARAQAB tDBBV1MgU0FNIENMSSBUZWFtIDxhd3Mtc2FtLWNsaS1zaWduZXJAYW1hem9uLmNv bT6JAj8EEwEJACkFAmRtS20CGy8FCQPCZwAHCwkIBwMCAQYVCAIJCgsEFgIDAQIe AQIXgAAKCRDHoF9D/grd+lE4D/4kJW65He2LNsbLTta7lcGfsEXCf4zgIvkytS7U 3R36zMD8IEyWJjlZ+aPkIP8/jFJrFl4pVHbU7vX85Iut1vV7m+8BgWt25mJhnoJ9 KPjXGra9mYP+Cj8zFAcjvtl3NBAPodyfcfCTWsU3umF9ArOFICcrGCzHX2SS7wX5 h9n0vYRZxk5Qj5FsgskKAQLq33CKFAMlaqZnL5gWRvTeycSIxsyus+stX+8YBPCO J64f7+y+MPIP1+m2njlVXg1xLEMMVa08oWccOMiakgzDev3LCrPy+wdwdn7Ut7oA pna3DNy9aYNd2lh6vUCJeJ+Yi1Bl2jYpzLcCLKrHUmln9/rRSz7Orbg8P181kfPu G/M7CD5FwhxP3p4+0XoGwxQefrV2jqpSnbLae7xbYJiJAhbpjWDQhuNGUbPcDmqk aH0Q3XU8AonJ8YqaQ/q3VZ3JBiH3TbBrOXsvd59cwxYyf83aJ/WLCb2P8y75zDad lnOP713ThF5J/Afj9HjO9waFV0Z2W2ZZe4rU2OJTAiXEtM8xsFMrc7TCUacJtJGs u4kdBmXREcVpSz65h9ImSy2ner9qktnVVCW4mZPj63IhB37YtoLAMyz3a3R2RFNk viEX8foOTUg1FmwHoftxZ9P91QwLoTajkDrh26ueIe45sG6Uxua2AP4Vo37cFfCj ryV8OokCHAQQAQkABgUCZG5MWAAKCRBC/V96c62IWmglD/9idU43kW8Zy8Af1j8l Am3lI4d9ksOleeKRZqxo/SZ5rovF32DO2nw7XRXq1+EbhgJaI3QwwOi0U0pfAMVT 4b9TdxdH+n+tqzCHh3jZqmo9sw+c9WFXYJN1hU9bLzcHXS8hOTbyoE2EuXx56ds9 L/BWCcd+LIvapw0lggFfavVx/QF4C7nBKjnJ66+xxwfgVIKR7oGlqDiHMfp9ZWh5 HhEqZo/nrNhdY0h3sczEdqC2N6eIa8mgHffHZdKudDMXIXHbgdhW9pcZXDIktVf7 j9wehsWOyYXiRgR0dz7DI26AUG4JLh5FTtx9XuSBdEsI69Jd4dJuibmgtImzbZjn 7un8DJWIyqi7Ckk96Tr4oXB9mYAXaWlR4C9j5XJhMNZgkOycuY2DADnbGmSb+1kA ju77H4ff84+vMDwUzUt2Wwb+GjzXu2g6Wh+bWhGSirYlel+6xYrI6beu1BDCFLq+ VZFE8WggjJHpwcL7CiqadfVIQaw4HY0jQFTSdwzPWhJvYjXFOhMkyCcjssbtmB+z /otfgySyQqThrD48RWS5GuyqCA+pK3UNmEJ11c1AXMdTn2VWInR1NOJNALQ2du3y q8t1vMsErVOJ7pkZ50F4ef17PE6DKrXX8ilwGFyVuX5ddyt/t9J5pC3sRwHWXVZx GXwoX75FwIEHA3n5Q7rZ69Ea6Q==  $=ZIO7$ -----END PGP PUBLIC KEY BLOCK-----

4. 署名者のパブリックキーをキーリングにインポートします。

```
$ gpg --import signer-public-key.txt
gpg: key FE0ADDFA: public key "AWS SAM CLI Team <aws-sam-cli-signer@amazon.com>" 
 imported
gpg: Total number processed: 1
gpg: imported: 1 (RSA: 1)
```
gpg: no ultimately trusted keys found

出力のキー値を書き留めておきます。例えば *FE0ADDFA* です。

5. キー値を使用して、署名者のパブリックキーフィンガープリントを取得して確認します。

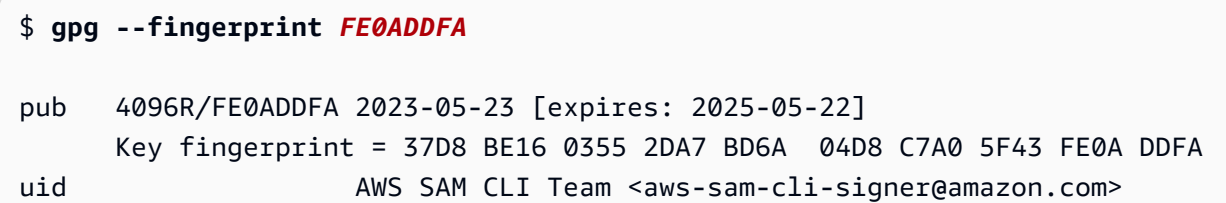

フィンガープリントは、次のものと一致する必要があります。

37D8 BE16 0355 2DA7 BD6A 04D8 C7A0 5F43 FE0A DDFA

フィンガープリント文字列が一致しない場合は、 AWS SAM CLI インストーラを使用しないで ください。aws-sam-cli GitHub リポジトリ で[問題を作成して、](https://github.com/aws/aws-sam-cli/issues/new?assignees=&labels=stage%2Fneeds-triage&projects=&template=Bug_report.md&title=Bug%3A+TITLE) AWS SAM チームにエスカレー ションします。

6. 署名者のパブリックキーの署名を確認してください。

\$ **gpg --check-sigs** *FE0ADDFA*

pub 4096R/FE0ADDFA 2023-05-23 [expires: 2025-05-22] uid **AWS SAM CLI Team <aws-sam-cli-signer@amazon.com>** sig!3 FE0ADDFA 2023-05-23 AWS SAM CLI Team <aws-sam-cli-signer@amazon.com> sig! 73AD885A 2023-05-24 AWS SAM CLI Primary <aws-sam-cliprimary@amazon.com>

1 signature not checked due to a missing key が表示された場合は、前の手順を繰 り返して、プライマリパブリックキーと署名者パブリックキーをキーリングにインポートしま す。

プライマリパブリックキーと署名者パブリックキーの両方のキー値が一覧表示されます。

署名者パブリックキーの整合性が確認できたので、署名者パブリックキーを使用して AWS SAM CLI パッケージインストーラを確認できます。

AWS SAM CLI パッケージインストーラの整合性を確認するには

1. AWS SAM CLI パッケージ署名ファイルを取得する — 次のコマンドを使用して AWS SAM CLI パッケージインストーラの署名ファイルをダウンロードします。

\$ **wget https://github.com/aws/aws-sam-cli/releases/latest/download/aws-sam-clilinux-x86\_64.zip.sig**

2. 署名ファイルを確認 – ダウンロードした .sig と .zip の両方のファイルをパラメータとし て gpg コマンドに渡します。以下に例を示します。

\$ **gpg --verify** *aws-sam-cli-linux-x86\_64.zip.sig aws-sam-cli-linux-x86\_64.zip*

出力は次の例に類似したものになります:

gpg: Signature made Tue 30 May 2023 10:03:57 AM UTC using RSA key ID FE0ADDFA gpg: Good signature from "AWS SAM CLI Team <aws-sam-cli-signer@amazon.com>" gpg: WARNING: This key is not certified with a trusted signature! gpg: There is no indication that the signature belongs to the owner. Primary key fingerprint: 37D8 BE16 0355 2DA7 BD6A 04D8 C7A0 5F43 FE0A DDFA

- この WARNING: This key is not certified with a trusted signature! メッ セージは無視できます。これは、個人用の PGP キー (持っている場合) と AWS SAM CLI PGP キーの間に信頼チェーンがないために発生します。詳細については、「[信用の輪 \(Web](https://en.wikipedia.org/wiki/Web_of_trust)  [of Trust\)」](https://en.wikipedia.org/wiki/Web_of_trust)を参照してください。
- 出力に「BAD signature」という句が含まれる場合、手順が正しいことを確認してくださ い。この応答が続く場合は、aws-sam-cli GitHub リポジトリに問[題を作成して](https://github.com/aws/aws-sam-cli/issues/new?assignees=&labels=stage%2Fneeds-triage&projects=&template=Bug_report.md&title=Bug%3A+TITLE) AWS SAM チームにエスカレーションし、ダウンロードしたファイルを使用しないようにしてください。

この Good signature from "AWS SAM CLI Team <aws-sam-clisigner@amazon.com>" メッセージは、署名が検証され、インストールを続行できることを意 味します。

#### macOS

GUI とコマンドラインインストーラー

AWS SAM CLI パッケージインストーラの署名ファイルの整合性は、pkgutil ツールを使用するか 手動で確認できます。

pkgutil 使用して確認するには

1. ローカルマシンに次のコマンドを実行します。

\$ **pkgutil --check-signature** */path/to/aws-sam-cli-installer.pkg*

以下に例を示します。

\$ **pkgutil --check-signature** */Users/user/Downloads/aws-sam-cli-macos-arm64.pkg*

2. 出力から Developer ID Installer: AMZN Mobile LLC の SHA256 fingerprint を見つけます。以下に 例を示します。

```
Package "aws-sam-cli-macos-arm64.pkg": 
    Status: signed by a developer certificate issued by Apple for distribution 
    Notarization: trusted by the Apple notary service 
    Signed with a trusted timestamp on: 2023-05-16 20:29:29 +0000 
    Certificate Chain: 
     1. Developer ID Installer: AMZN Mobile LLC (94KV3E626L) 
        Expires: 2027-06-28 22:57:06 +0000 
        SHA256 Fingerprint: 
             49 68 39 4A BA 83 3B F0 CC 5E 98 3B E7 C1 72 AC 85 97 65 18 B9 4C 
             BA 34 62 BF E9 23 76 98 C5 DA 
         ------------------------------------------------------------------------ 
     2. Developer ID Certification Authority 
        Expires: 2031-09-17 00:00:00 +0000 
        SHA256 Fingerprint: 
             F1 6C D3 C5 4C 7F 83 CE A4 BF 1A 3E 6A 08 19 C8 AA A8 E4 A1 52 8F 
             D1 44 71 5F 35 06 43 D2 DF 3A 
         ------------------------------------------------------------------------ 
     3. Apple Root CA 
        Expires: 2035-02-09 21:40:36 +0000 
        SHA256 Fingerprint: 
             B0 B1 73 0E CB C7 FF 45 05 14 2C 49 F1 29 5E 6E DA 6B CA ED 7E 2C 
             68 C5 BE 91 B5 A1 10 01 F0 24
```
3. Developer ID Installer: AMZN Mobile LLC SHA256 fingerprint は次の値と一致する必要がありま す。

49 68 39 4A BA 83 3B F0 CC 5E 98 3B E7 C1 72 AC 85 97 65 18 B9 4C BA 34 62 BF E9 23 76 98 C5 DA

フィンガープリント文字列が一致しない場合は、 AWS SAM CLI インストーラを使用しないで ください。aws-sam-cli GitHub リポジトリ で[問題を作成して、](https://github.com/aws/aws-sam-cli/issues/new?assignees=&labels=stage%2Fneeds-triage&projects=&template=Bug_report.md&title=Bug%3A+TITLE) AWS SAM チームにエスカレー ションします。フィンガープリントの文字列が一致する場合は、パッケージインストーラーを使 用して先に進むことができます。

パッケージインストーラを手動で確認するには

• [Apple サポートサイトで](https://support.apple.com/en-us/HT202369)、「手動でダウンロードした Apple のソフトウェアアップデートの信頼 性を検証する方法」をご覧ください。

**Windows** 

AWS SAMCLI インストーラは、WindowsオペレーティングシステムのMSIファイルとしてパッケー ジ化されています。

インストーラが整合性を確認するには

- 1. インストーラーを右クリックして、[プロパティ] ウィンドウを開きます。
- 2. デジタル署名タブを選択します。
- 3. 署名リストで Amazon Web Servicesを選択し、削除をクリックします。
- 4. すでに選択していない場合は 一般タブにアクセスし、証明書の表示 を選びます。
- 5. 詳細 タブを選択し、まだの場合は すべてを表示 のドロップダウンリストで選択します。
- 6. 拇印 フィールドが表示されるまでスクロールして、拇印 を選択します。下のウィンドウにサム プリントの値全体が表示されます。
- 7. サムプリントの値を次の値と一致させます。値が一致したら、インストールを続行します。そ うでない場合は、aws-sam-cli GitHub リポジトリ に問題[を作成して](https://github.com/aws/aws-sam-cli/issues/new?assignees=&labels=stage%2Fneeds-triage&projects=&template=Bug_report.md&title=Bug%3A+TITLE) AWS SAM チームにエスカ レーションします。

c011d416e99a1142c0e0235118ef64c2681f3db9

#### <span id="page-60-1"></span>ハッシュ値を確認

Linux

x86\_64 - コマンドラインインストーラ

以下のコマンドを使用してハッシュ値を生成することによって、ダウンロードしたインストーラファ イルの整合性と信頼性を検証します。

\$ **sha256sum aws-sam-cli-linux-x86\_64.zip**

出力は以下のようになる必要があります。

*<64-character SHA256 hash value>* aws-sam-cli-linux-x86\_64.zip

SHA-256 の 64 桁のハッシュ値を、GitHub の「AWS SAM CLI リリースノート」の目的の AWS SAM CLI バージョンの値と比較します。

#### macOS

GUI とコマンドラインインストーラー

以下のコマンドを使用してハッシュ値を生成することによって、ダウンロードしたインストーラの整 合性と信頼性を検証します。

\$ **shasum -a 256** *path-to-pkg-installer***/***name-of-pkg-installer*

# Examples \$ **shasum -a 256** *~/Downloads/***aws-sam-cli-macos-arm64.pkg** \$ **shasum -a 256** *~/Downloads/***aws-sam-cli-macos-x86\_64.pkg**

64-character SHA-256 のハッシュ値を、「[AWS SAM CLI リリースノート」の](https://github.com/aws/aws-sam-cli/releases/latest) GitHub リポジトリ内 の対応する値と比較します。

# <span id="page-60-0"></span>チュートリアル: Hello World アプリケーションをデプロイする

このチュートリアルでは、 AWS Serverless Application Model コマンドラインインターフェイス (AWS SAMCLI) を使用して以下を完了します。

• サンプルの Hello World アプリケーションを初期化、構築、デプロイします。

• ローカルで変更を行い、 に同期します AWS CloudFormation。

- でアプリケーションをテストします AWS クラウド。
- 必要に応じて、開発ホストでローカルテストを実行します。
- AWS クラウドからサンプルアプリケーションを削除します。

サンプルの Hello World アプリケーションは、基本的な API バックエンドを実装しています。これは 次のリソースで構成されます。

- Amazon API Gateway 関数を呼び出すために使用する API エンドポイント。
- AWS Lambda HTTP API GET リクエストを処理し、hello world メッセージを返す関数。
- AWS Identity and Access Management (IAM) ロール サービスが安全にやり取りするためのアク セス許可をプロビジョニングします。

以下の図は、このアプリケーションのコンポーネントを示しています。

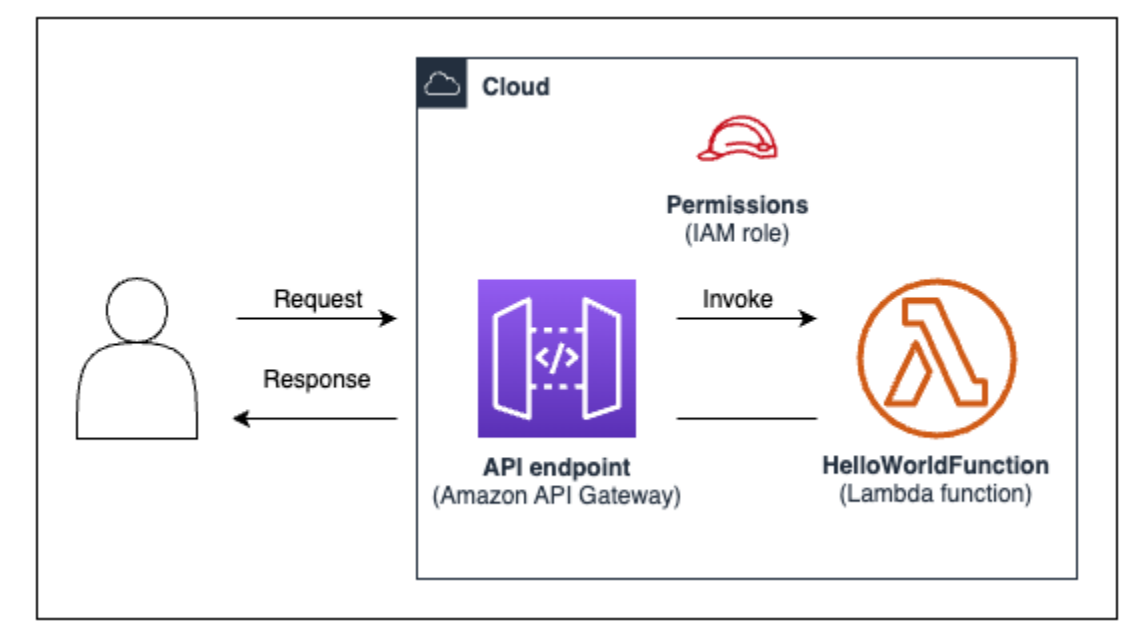

トピック

- [前提条件](#page-62-0)
- [ステップ 1: サンプルの Hello World アプリケーションを初期化する](#page-62-1)
- [ステップ 2: アプリケーションを構築する](#page-66-0)
- [ステップ 3: アプリケーションを にデプロイする AWS クラウド](#page-67-0)
- [ステップ 4: アプリケーションを実行する](#page-72-0)
- [ステップ 5: で関数を操作する AWS クラウド](#page-74-0)
- [ステップ 6: アプリケーションを変更して に同期する AWS クラウド](#page-74-1)
- [ステップ 7: \(オプション\) アプリケーションをローカルでテストする](#page-78-0)
- [ステップ 8: からアプリケーションを削除する AWS クラウド](#page-80-0)
- [トラブルシューティング](#page-81-0)
- [詳細はこちら](#page-81-1)

### <span id="page-62-0"></span>前提条件

次を完了していることを確認します。

- [AWS SAM 前提条件](#page-29-0)
- [AWS SAM CLI のインストール](#page-34-0)

### <span id="page-62-1"></span>ステップ 1: サンプルの Hello World アプリケーションを初期化する

このステップでは、 AWS SAM CLI を使用して、ローカルマシン上にサンプルの Hello World アプリ ケーションプロジェクトを作成します。

サンプルの Hello World アプリケーションを初期化するには

1. コマンドラインで、選択した開始ディレクトリから次を実行します。

\$ **sam init**

このコマンドはサーバーレスアプリケーションを初期化し、プロジェクトディレクトリ を作成します。このディレクトリには、複数のファイルとフォルダが含まれます。最も 重要なファイルは ですtemplate.yaml。これは AWS SAM テンプレートです。Python のバージョンは、sam initコマンドが作成した template.yaml ファイルに記載されて いる Python のバージョンと一致する必要があります。

2. AWS SAM CLI は、新しいアプリケーションの初期化を通じてユーザーをガイドします。次を設 定します。

1. [AWS クイックスタートテンプレート] を選択して、開始テンプレートを選択します。

**a** Note

- 2. [Hello World Example] テンプレートを選択してダウンロードします。
- 3. Python ランタイムと zip パッケージタイプを使用します。
- 4. このチュートリアルでは、 AWS X-Ray トレースをオプトアウトします。詳細については、 「 AWS X-Ray デベロッパーガイド[」の「 とは AWS X-Ray」](https://docs.aws.amazon.com/xray/latest/devguide/aws-xray.html)を参照してください。
- 5. このチュートリアルでは、Amazon CloudWatch Application Insights によるモニタリングをオ プトアウトします。詳細については[、「Amazon ユーザーガイド」の「Amazon CloudWatch](https://docs.aws.amazon.com/AmazonCloudWatch/latest/monitoring/cloudwatch-application-insights.html) [Application Insights」](https://docs.aws.amazon.com/AmazonCloudWatch/latest/monitoring/cloudwatch-application-insights.html)を参照してください。 CloudWatch
- 6. このチュートリアルでは、Lambda 関数での JSON 形式の構造化ログ記録の設定をオプトア ウトします。
- 7. アプリケーションに sam-app という名前を付けます。

AWS SAM CLI インタラクティブフローを使用するには:

- 括弧 ([ ]) はデフォルト値を示します。回答を空白のままにすると、デフォルト値が選択さ れます。
- はいの場合は **y** と入力し、いいえの場合は **n** と入力します。

sam init インタラクティブフローの例を次に示します。

```
$ sam init
...
Which template source would you like to use? 
     1 - AWS Quick Start Templates 
     2 - Custom Template Location
Choice: 1
Choose an AWS Quick Start application template 
     1 - Hello World Example 
     2 - Multi-step workflow 
     3 - Serverless API 
     4 - Scheduled task 
     5 - Standalone function 
     6 - Data processing 
     7 - Hello World Example With Powertools 
     8 - Infrastructure event management 
     9 - Serverless Connector Hello World Example 
     10 - Multi-step workflow with Connectors 
     11 - Lambda EFS example
```
 12 - DynamoDB Example 13 - Machine Learning Template: **1** Use the most popular runtime and package type? (Python and zip) [y/N]: **y** Would you like to enable X-Ray tracing on the function(s) in your application? [y/ N]: **ENTER** Would you like to enable monitoring using CloudWatch Application Insights? For more info, please view https://docs.aws.amazon.com/AmazonCloudWatch/latest/ monitoring/cloudwatch-application-insights.html [y/N]: **ENTER** Would you like to set Structured Logging in JSON format on your Lambda functions? [y/N]: **ENTER**

Project name [sam-app]: **ENTER**

-----------------------

3. は開始テンプレート AWS SAMCLIをダウンロードし、ローカルマシンにアプリケーションプロ ジェクトディレクトリ構造を作成します。次は AWS SAM CLI の出力例です。

Cloning from https://github.com/aws/aws-sam-cli-app-templates (process may take a moment)

 Generating application: ----------------------- Name: sam-app Runtime: python3.9 Architectures: x86\_64 Dependency Manager: pip Application Template: hello-world Output Directory: . Configuration file: sam-app/samconfig.toml Next steps can be found in the README file at sam-app/README.md Commands you can use next ========================= [\*] Create pipeline: cd sam-app && sam pipeline init --bootstrap [\*] Validate SAM template: cd sam-app && sam validate

[\*] Test Function in the Cloud: cd sam-app && sam sync --stack-name {stack-name} -watch

4. コマンドラインから、新しく作成した sam-app ディレクトリに移動します。 AWS SAM CLI が 作成したものの例を次に示します。

```
$ cd sam-app
$ tree
### README.md
### __init__.py
### events
# ### event.json
### hello_world
# ### __init__.py
# ### app.py
# ### requirements.txt
### samconfig.toml
### template.yaml
### tests 
     ### __init__.py 
     ### integration 
     # ### __init__.py 
     # ### test_api_gateway.py 
     ### requirements.txt 
     ### unit 
         ### __init__.py 
         ### test_handler.py 
6 directories, 14 files
```
強調すべきいくつかの重要なファイル:

- hello\_world/app.py Lambda 関数コードが含まれます。
- hello\_world/requirements.txt Lambda 関数に必要な Python 依存関係が含まれま す。
- samconfig.toml AWS SAMで使用されるデフォルトのパラメータを保存するアプリケー ションの設定ファイルCLI。
- template.yaml アプリケーションインフラストラクチャコードを含む AWS SAM テンプ レート。

<span id="page-66-0"></span>これで、サーバーレスアプリケーションがローカルマシン上に完成しました。

### ステップ 2: アプリケーションを構築する

このステップでは、 AWS SAM CLI を使用してアプリケーションを構築し、デプロイの準備をしま す。構築すると、 AWS SAM CLI は .aws-sam ディレクトリを作成し、そこに関数の依存関係、プ ロジェクトコード、およびプロジェクトファイルを整理します。

アプリケーションを構築するには

• コマンドラインで、sam-app プロジェクトディレクトリから次を実行します。

\$ **sam build**

**a** Note

ローカルマシンに Python がない場合は、代わりに sam build --use-container コマンド を使用します。 AWS SAM CLI は、関数のランタイムと依存関係を含む Docker コンテ ナを作成します。このコマンドを使用するには、ローカルマシン上に Docker が必要で す。Docker をインストールするには、[「Docker のインストール」](#page-890-0)を参照してくださ い。

次は AWS SAM CLI の出力例です。

```
$ sam build
Starting Build use cache
Manifest file is changed (new hash: 3298f1304...d4d421) or dependency folder (.aws-
sam/deps/4d3dfad6-a267-47a6-a6cd-e07d6fae318c) is missing for (HelloWorldFunction), 
 downloading dependencies and copying/building source
Building codeuri: /Users/.../Demo/sam-tutorial1/sam-app/hello_world runtime: 
 python3.9 metadata: {} architecture: x86_64 functions: HelloWorldFunction
Running PythonPipBuilder:CleanUp
Running PythonPipBuilder:ResolveDependencies
Running PythonPipBuilder:CopySource
Running PythonPipBuilder:CopySource
Build Succeeded
Built Artifacts : .aws-sam/build
```
Built Template : .aws-sam/build/template.yaml Commands you can use next ========================= [\*] Validate SAM template: sam validate [\*] Invoke Function: sam local invoke [\*] Test Function in the Cloud: sam sync --stack-name {{stack-name}} --watch [\*] Deploy: sam deploy --guided

AWS SAM CLI によって作成される .aws-sam ディレクトリの短い例を次に示します。

```
.aws-sam
### build
# ### HelloWorldFunction
# # ### __init__.py
# \# \# \# \# app.py
# # ### requirements.txt
# ### template.yaml
### build.toml
```
強調すべきいくつかの重要なファイル:

- build/HelloWorldFunction Lambda 関数のコードと依存関係が含まれます。 AWS SAM CLI は、アプリケーション内の関数ごとにディレクトリを作成します。
- build/template.yaml デプロイ AWS CloudFormation 時に によって参照される AWS SAM テンプレートのコピーが含まれます。
- build.toml アプリケーションの構築およびデプロイ時に AWS SAM CLI によって参照される デフォルトのパラメータ値を保存する設定ファイル。

これで、アプリケーションを AWS クラウドにデプロイする準備が整いました。

# <span id="page-67-0"></span>ステップ 3: アプリケーションを にデプロイする AWS クラウド

**a** Note

このステップでは、 AWS 認証情報の設定が必要です。詳細については、「[AWS SAM 前提](#page-29-0) [条件](#page-29-0)」の [ステップ 5: AWS CLI を使用して AWS 認証情報を設定する](#page-33-0) を参照してください。

このステップでは、 AWS SAM CLI を使用してアプリケーションを AWS クラウドにデプロイしま す。 AWS SAMCLI は以下を実行します。

- デプロイのためのアプリケーション設定を通じてユーザーをガイドします。
- アプリケーションファイルを Amazon Simple Storage Service (Amazon S3) にアップロードしま す。
- AWS SAM テンプレートを AWS CloudFormation テンプレートに変換します。次に、テンプレー トをサービスにアップロード AWS CloudFormation して AWS リソースをプロビジョニングしま す。

アプリケーションをデプロイするには

1. コマンドラインで、sam-app プロジェクトディレクトリから次を実行します。

\$ **sam deploy --guided**

- 2. AWS SAM CLI のインタラクティブフローに従って、アプリケーション設定を構成します。次を 設定します。
	- 1. AWS CloudFormation スタック名 スタックは、単一のユニットとして管理できる AWS リ ソースのコレクションです。詳細については、「AWS CloudFormation ユーザーガイド」の [「スタックの操作](https://docs.aws.amazon.com/AWSCloudFormation/latest/UserGuide/stacks.html)」を参照してください。
	- 2. AWS CloudFormation スタックをデプロイAWS リージョンする 。詳細については、「AWS CloudFormation ユーザーガイド」の[「AWS CloudFormation エンドポイント](https://docs.aws.amazon.com/AWSCloudFormation/latest/UserGuide/using-cfn-endpoints.html)」を参照してく ださい。
	- 3. このチュートリアルでは、デプロイ前の変更の確認をオプトアウトします。
	- 4. IAM ロールの作成を許可する これにより、API Gateway リソースと Lambda 関数リソース がやり取りするために必要な IAM ロール AWS SAM を作成できます。
	- 5. このチュートリアルでは、ロールバックの無効化をオプトアウトします。
	- 6. HelloWorldFunction 承認が定義されていない状態で許可する このメッセージは、API Gateway エンドポイントが承認なしでパブリックアクセス可能に設定されたために表示され ます。これは Hello World アプリケーション用に意図された設定であるため、 AWS SAM CLI の続行を許可します。認可の設定の詳細については、[「AWS SAM テンプレートを使用して](#page-538-0) [API アクセスを制御する](#page-538-0)」を参照してください。
	- 7. 引数を設定ファイルに保存 これにより、アプリケーションの samconfig.toml ファイル がデプロイ設定で更新されます。

8. デフォルトの設定ファイル名を選択します。

9. デフォルトの設定環境を選択します。

sam deploy --guided インタラクティブフローの出力例を次に示します。

```
$ sam-app sam deploy --guided
Configuring SAM deploy
====================== 
     Looking for config file [samconfig.toml] : Found 
     Reading default arguments : Success 
     Setting default arguments for 'sam deploy' 
     ========================================= 
     Stack Name [sam-app]: ENTER
    AWS Region [us-west-2]: ENTER
     #Shows you resources changes to be deployed and require a 'Y' to initiate 
 deploy 
     Confirm changes before deploy [Y/n]: n
     #SAM needs permission to be able to create roles to connect to the resources in 
 your template 
     Allow SAM CLI IAM role creation [Y/n]: ENTER
     #Preserves the state of previously provisioned resources when an operation 
 fails 
     Disable rollback [y/N]: ENTER
    HelloWorldFunction may not have authorization defined, Is this okay? [y/N]: y
     Save arguments to configuration file [Y/n]: ENTER
     SAM configuration file [samconfig.toml]: ENTER
     SAM configuration environment [default]: ENTER
```
- 3. は、以下を実行してアプリケーションを AWS SAMCLIデプロイします。
	- AWS SAM CLI は Amazon S3 バケットを作成し、.aws-sam ディレクトリをアップロードし ます。
	- は AWS SAM テンプレートを AWS SAMCLIに変換 AWS CloudFormation し、 AWS CloudFormation サービスにアップロードします。
	- AWS CloudFormation は リソースをプロビジョニングします。

デプロイ中、 AWS SAM CLI は進行状況を表示します。以下は、その出力例です。

```
Looking for resources needed for deployment: 
    Managed S3 bucket: aws-sam-cli-managed-default-samclisourcebucket-1a4x26zbcdkqr 
    A different default S3 bucket can be set in samconfig.toml 
    Parameter "stack_name=sam-app" in [default.deploy.parameters] is defined as a 
 global parameter [default.global.parameters]. 
    This parameter will be only saved under [default.global.parameters] in /
Users/.../Demo/sam-tutorial1/sam-app/samconfig.toml. 
    Saved arguments to config file 
    Running 'sam deploy' for future deployments will use the parameters saved 
 above. 
    The above parameters can be changed by modifying samconfig.toml 
    Learn more about samconfig.toml syntax at 
    https://docs.aws.amazon.com/serverless-application-model/latest/developerguide/
serverless-sam-cli-config.html
File with same data already exists at sam-app/da3c598813f1c2151579b73ad788cac8, 
 skipping upload 
    Deploying with following values 
    =============================== 
   Stack name : sam-app
   Region : us-west-2
    Confirm changeset : False 
    Disable rollback : False 
   Deployment s3 bucket : aws-sam-cli-managed-default-
samclisourcebucket-1a4x26zbcdkqr 
   Capabilities : ["CAPABILITY_IAM"]
   Parameter overrides : {}
   Signing Profiles : {}
Initiating deployment
=====================
File with same data already exists at sam-
app/2bebf67c79f6a743cc5312f6dfc1efee.template, skipping upload
Waiting for changeset to be created..
CloudFormation stack changeset
```
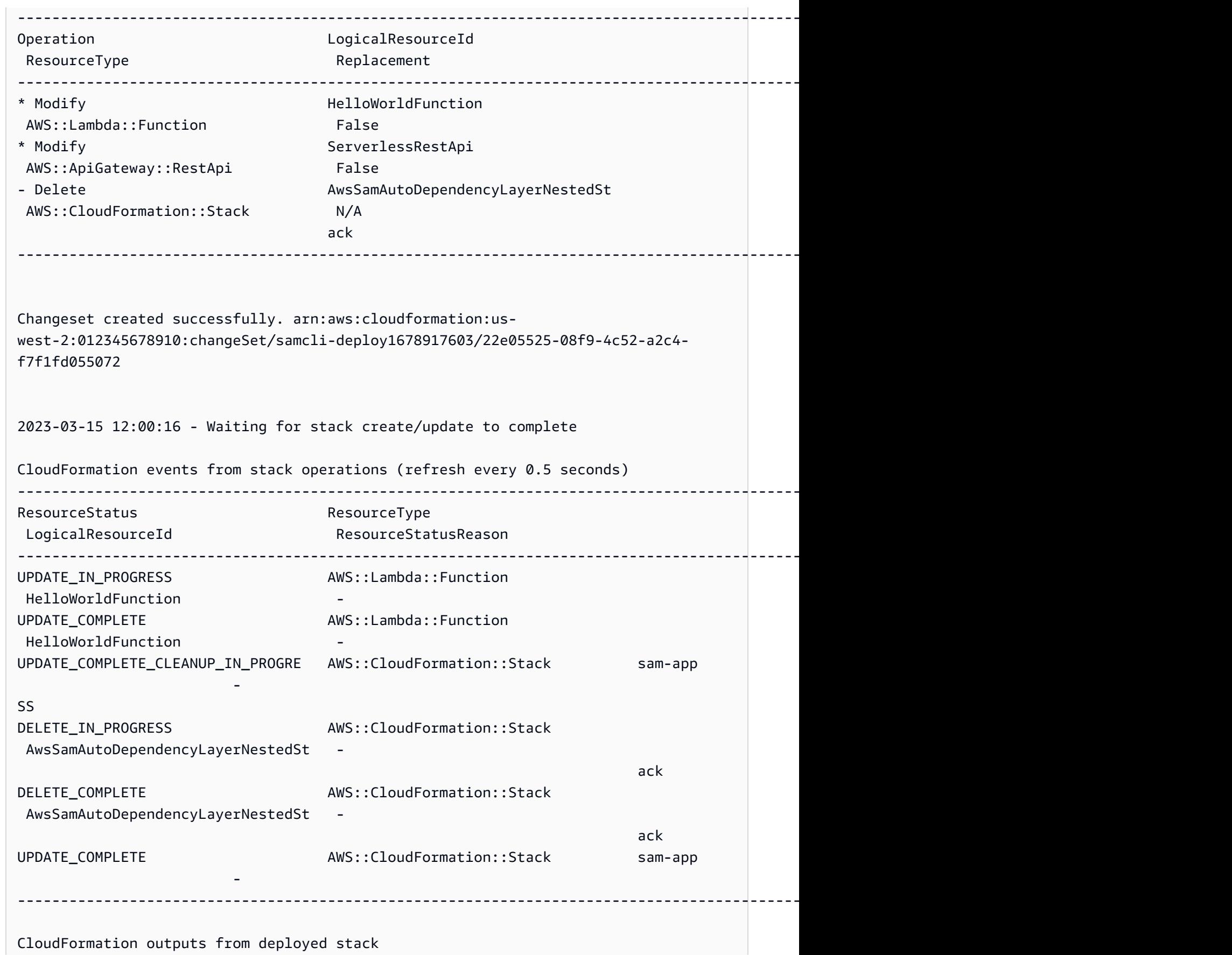

ステップ 3: アプリケーションを にデプロイする AWS クラウド 62
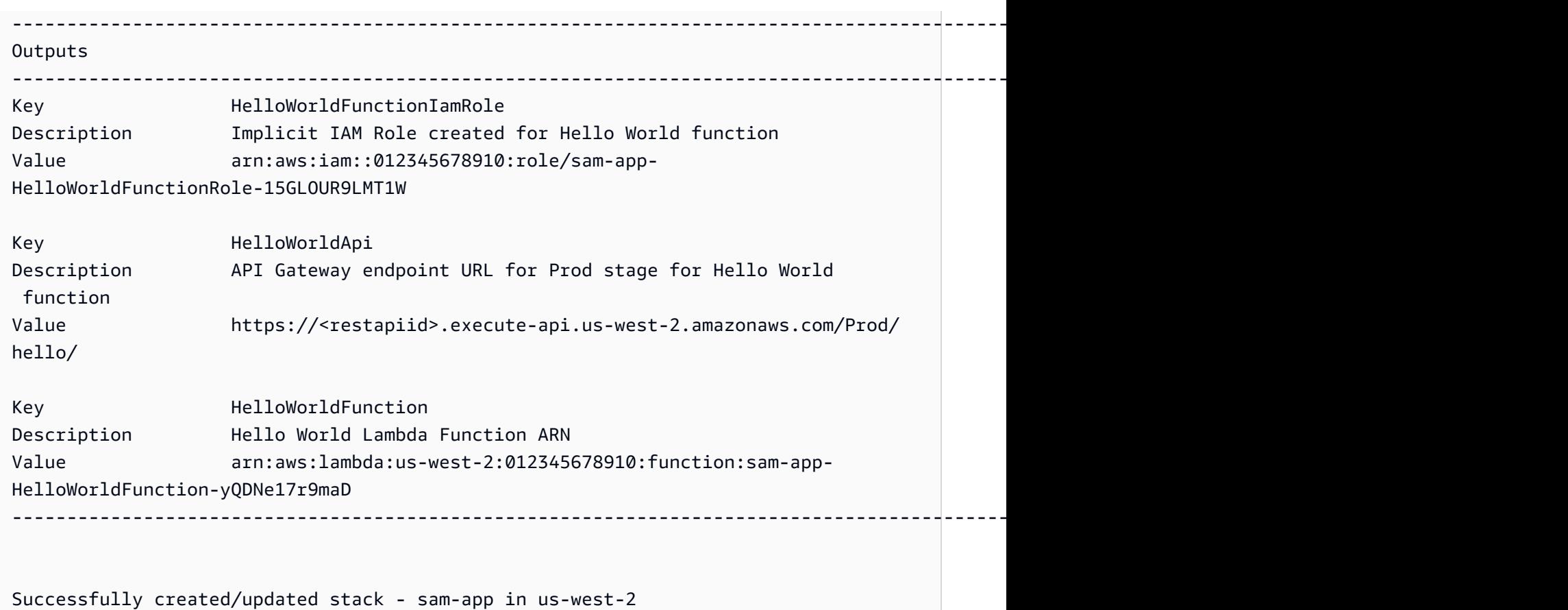

これで、アプリケーションがデプロイされ、 で実行されます AWS クラウド。

# ステップ 4: アプリケーションを実行する

このステップでは、API エンドポイントに GET リクエストを送信し、Lambda 関数の出力を確認し ます。

API エンドポイントの値を取得するには

1. 前のステップで AWS SAM CLI によって表示された情報から、Outputs セクションを見つけま す。このセクションで、HelloWorldApi リソースを見つけて HTTP エンドポイントの値を確 認します。出力例を次に示します。

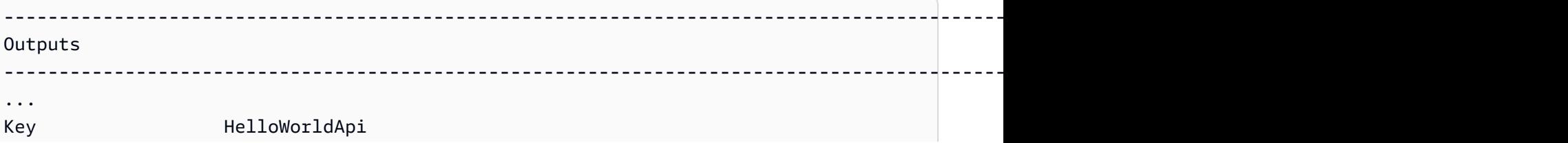

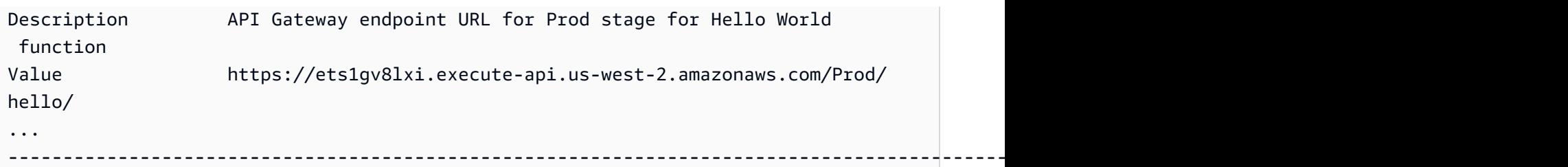

2. あるいは、sam list endpoints --output json コマンドを使用してこの情報を取得することもでき ます。出力例を次に示します。

```
$ sam list endpoints --output json
2023-03-15 12:39:19 Loading policies from IAM...
2023-03-15 12:39:25 Finished loading policies from IAM.
\Gamma\mathbf{f} "LogicalResourceId": "HelloWorldFunction", 
     "PhysicalResourceId": "sam-app-HelloWorldFunction-yQDNe17r9maD", 
     "CloudEndpoint": "-", 
     "Methods": "-" 
   }, 
   { 
     "LogicalResourceId": "ServerlessRestApi", 
     "PhysicalResourceId": "ets1gv8lxi", 
     "CloudEndpoint": [ 
       "https://ets1gv8lxi.execute-api.us-west-2.amazonaws.com/Prod", 
       "https://ets1gv8lxi.execute-api.us-west-2.amazonaws.com/Stage" 
     ], 
     "Methods": [ 
       "/hello['get']" 
     ] 
   }
]
```
関数を呼び出すには

• ブラウザまたはコマンドラインを使用して、API エンドポイントに GET リクエストを送信しま す。curl コマンドを使用した例を次に示します。

\$ **curl https://ets1gv8lxi.execute-api.us-west-2.amazonaws.com/Prod/hello/** {"message": "hello world"}

# ステップ 5: で関数を操作する AWS クラウド

このステップでは、 AWS SAM CLI を使用して AWS クラウド内の Lambda 関数を呼び出します。

クラウド内の Lambda 関数を呼び出す

- 1. 前のステップから、関数の LogicalResourceId を書き留めておきます。これ は、HelloWorldFunction になります。
- 2. コマンドラインで、sam-app プロジェクトディレクトリから次を実行します。

\$ **sam remote invoke** *HelloWorldFunction* **--stack-name** *sam-app*

3. はクラウドで関数を AWS SAMCLI呼び出し、レスポンスを返します。以下は、その出力例で す。

\$ **sam remote invoke HelloWorldFunction --stack-name sam-app**

Invoking Lambda Function HelloWorldFunction START RequestId: d5ef494b-5f45-4086-86fd-d7322fa1a1f9 Version: \$LATEST END RequestId: d5ef494b-5f45-4086-86fd-d7322fa1a1f9 REPORT RequestId: d5ef494b-5f45-4086-86fd-d7322fa1a1f9 Duration: 6.62 ms Billed Duration: 7 ms Memory Size: 128 MB Max Memory Used: 67 MB Init Duration: 164.06 ms {"statusCode":200,"body":"{\"message\":\"hello world\"}"}%

# ステップ 6: アプリケーションを変更して に同期する AWS クラウド

このステップでは、 sam sync --watch コマンドを使用してローカルの変更を AWS SAMCLI に同期 します AWS クラウド。

sam sync を使用するには

1. コマンドラインで、sam-app プロジェクトディレクトリから次を実行します。

\$ **sam sync --watch**

2. AWS SAM CLI は、開発スタックを同期しようとしていることを確認するよう促すプロンプトを 表示します。sam sync --watch コマンドはローカルの変更を AWS クラウド にリアルタイムで 自動的にデプロイするため、開発環境のみにすることをお勧めします。

## AWS SAM CLI は、ローカルの変更のモニタリングを開始する前に、初期デプロイを実行しま す。以下は、その出力例です。

\$ **sam sync --watch** The SAM CLI will use the AWS Lambda, Amazon API Gateway, and AWS StepFunctions APIs to upload your code without performing a CloudFormation deployment. This will cause drift in your CloudFormation stack. \*\*The sync command should only be used against a development stack\*\*. Confirm that you are synchronizing a development stack. Enter Y to proceed with the command, or enter N to cancel: [Y/n]: **y** Queued infra sync. Waiting for in progress code syncs to complete... Starting infra sync. Manifest is not changed for (HelloWorldFunction), running incremental build Building codeuri: /Users/*...*/Demo/sam-tutorial1/sam-app/hello\_world runtime: python3.9 metadata: {} architecture: x86\_64 functions: HelloWorldFunction Running PythonPipBuilder:CopySource Build Succeeded Successfully packaged artifacts and wrote output template to file /var/ folders/45/5ct135bx3fn2551\_ptl5g6\_80000gr/T/tmpq3x9vh63. Execute the following command to deploy the packaged template sam deploy --template-file /var/folders/45/5ct135bx3fn2551\_ptl5g6\_80000gr/T/ tmpq3x9vh63 --stack-name <YOUR STACK NAME> Deploying with following values =============================== Stack name : sam-app Region : us-west-2 Disable rollback : False Deployment s3 bucket : aws-sam-cli-managed-defaultsamclisourcebucket-1a4x26zbcdkqr Capabilities : ["CAPABILITY\_NAMED\_IAM", "CAPABILITY\_AUTO\_EXPAND"] Parameter overrides : {}

Signing Profiles : null

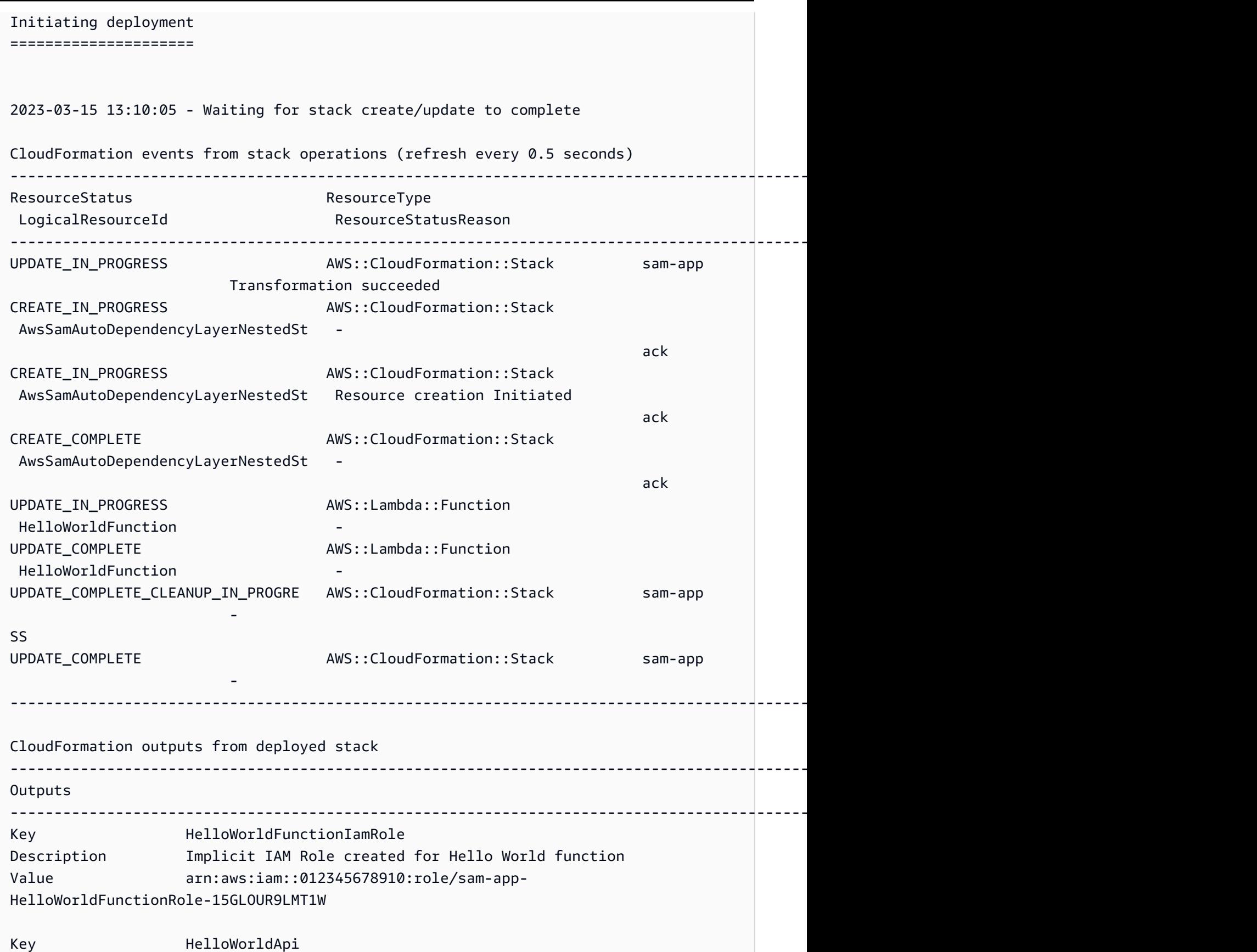

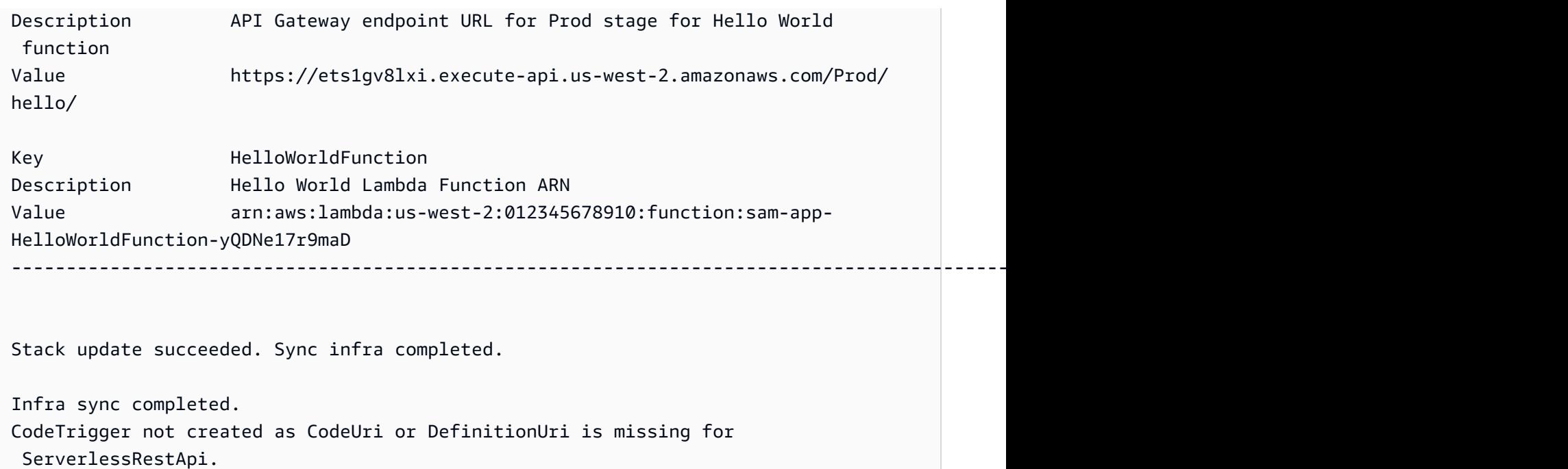

次に、Lambda 関数のコードを変更します。 AWS SAMCLI は、この変更を自動的に検出し、アプリ ケーションを に同期します AWS クラウド。

アプリケーションを変更して同期するには

- 1. 選択した IDE で sam-app/hello\_world/app.py ファイルを開きます。
- 2. message を変更してファイルを保存します。以下に例を示します。

```
import json
...
def lambda_handler(event, context): 
     ...
     return { 
          "statusCode": 200, 
          "body": json.dumps({ 
              "message": "hello everyone!", 
              ...
          }), 
     }
```
3. は変更 AWS SAMCLIを検出し、アプリケーションを に同期します AWS クラウド。以下は、そ の出力例です。

Syncing Lambda Function HelloWorldFunction... Manifest is not changed for (HelloWorldFunction), running incremental build Building codeuri: /Users/*...*/Demo/sam-tutorial1/sam-app/hello\_world runtime: python3.9 metadata: {} architecture: x86\_64 functions: HelloWorldFunction Running PythonPipBuilder:CopySource Finished syncing Lambda Function HelloWorldFunction.

4. 変更を確認するには、API エンドポイントに GET リクエストを再度送信します。

\$ **curl https://ets1gv8lxi.execute-api.us-west-2.amazonaws.com/Prod/hello/** {"message": "hello everyone!"}

# ステップ 7: (オプション) アプリケーションをローカルでテストする

## **a** Note

このステップは、ローカルマシン上に Docker を必要とするため、オプションです。

#### **A** Important

ローカルテストに AWS SAM CLI を使用するには、Docker をインストールして設定してお く必要があります。詳細については、「[Docker のインストール](#page-890-0)」を参照してください。

このステップでは、 sam local コマンドを使用して AWS SAMCLIアプリケーションをローカルでテ ストします。これを実現するために、 AWS SAM CLI は Docker を使用してローカル環境を作成しま す。このローカル環境は、Lambda 関数のクラウドベースの実行環境をエミュレートします。

以下の作業を実行します。

- 1. Lambda 関数のローカル環境を作成し、呼び出します。
- 2. HTTP API エンドポイントをローカルでホストし、それを使用して Lambda 関数を呼び出しま す。

### Lambda 関数をローカルで呼び出すには

1. コマンドラインで、sam-app プロジェクトディレクトリから次を実行します。

#### \$ **sam local invoke**

2. AWS SAM CLI はローカル Docker コンテナを作成し、関数を呼び出します。以下は、その出力 例です。

```
$ sam local invoke
Invoking app.lambda_handler (python3.9)
Local image was not found.
Removing rapid images for repo public.ecr.aws/sam/emulation-python3.9
Building image.....................
Using local image: public.ecr.aws/lambda/python:3.9-rapid-x86_64.
Mounting /Users/.../Demo/sam-tutorial1/sam-app/.aws-sam/build/HelloWorldFunction 
 as /var/task:ro,delegated inside runtime container
START RequestId: b046db01-2a00-415d-af97-35f3a02e9eb6 Version: $LATEST
END RequestId: b046db01-2a00-415d-af97-35f3a02e9eb6
REPORT RequestId: b046db01-2a00-415d-af97-35f3a02e9eb6 Init Duration: 1.01 ms 
     Duration: 633.45 ms Billed Duration: 634 ms Memory Size: 128 MB Max 
 Memory Used: 128 MB
{"statusCode": 200, "body": "{\"message\": \"hello world\"}"}
```
API をローカルでホストするには

1. コマンドラインで、sam-app プロジェクトディレクトリから次を実行します。

```
$ sam local start-api
```
2. AWS SAM CLI は、Lambda 関数用にローカル Docker コンテナを作成し、API エンドポイント をシミュレートするローカル HTTP サーバーを作成します。以下は、その出力例です。

```
$ sam local start-api
Initializing the lambda functions containers.
Local image is up-to-date
Using local image: public.ecr.aws/lambda/python:3.9-rapid-x86_64.
Mounting /Users/.../Demo/sam-tutorial1/sam-app/.aws-sam/build/HelloWorldFunction
```
as /var/task:ro,delegated inside runtime container

Containers Initialization is done. Mounting HelloWorldFunction at http://127.0.0.1:3000/hello [GET] You can now browse to the above endpoints to invoke your functions. You do not need to restart/reload SAM CLI while working on your functions, changes will be reflected instantly/automatically. If you used sam build before running local commands, you will need to re-run sam build for the changes to be picked up. You only need to restart SAM CLI if you update your AWS SAM template 2023-03-15 14:25:21 WARNING: This is a development server. Do not use it in a production deployment. Use a production WSGI server instead. \* Running on http://127.0.0.1:3000 2023-03-15 14:25:21 Press CTRL+C to quit

3. ブラウザまたはコマンドラインを使用して、ローカル API エンドポイントに GET リクエストを 送信します。curl コマンドを使用した例を次に示します。

\$ **curl http://127.0.0.1:3000/hello** {"message": "hello world"}

# ステップ 8: からアプリケーションを削除する AWS クラウド

このステップでは、 sam delete コマンドを使用して AWS SAMCLI からアプリケーションを削除し ます AWS クラウド。

からアプリケーションを削除するには AWS クラウド

1. コマンドラインで、sam-app プロジェクトディレクトリから次を実行します。

\$ **sam delete**

2. AWS SAM CLI から確認するよう求められます。その後、アプリケーションの Amazon S3 バ ケットと AWS CloudFormation スタックが削除されます。出力例を次に示します。

#### \$ **sam delete**

 Are you sure you want to delete the stack sam-app in the region us-west-2 ? [y/ N]: **y**

 Are you sure you want to delete the folder sam-app in S3 which contains the artifacts? [y/N]: **y**

- Deleting S3 object with key c6ce8fa8b5a97dd022ecd006536eb5a4
- Deleting S3 object with key 5d513a459d062d644f3b7dd0c8b56a2a.template
- Deleting S3 object with key sam-app/2bebf67c79f6a743cc5312f6dfc1efee.template
- Deleting S3 object with key sam-app/6b208d0e42ad15d1cee77d967834784b.template
- Deleting S3 object with key sam-app/da3c598813f1c2151579b73ad788cac8
- Deleting S3 object with key sam-app/f798cdd93cee188a71d120f14a035b11
- Deleting Cloudformation stack sam-app

Deleted successfully

トラブルシューティング

のトラブルシューティングについては、 AWS SAMCLI「」を参照してください[AWS SAMCLI トラ](#page-851-0) [ブルシューティング](#page-851-0)。

## 詳細はこちら

について学習を続けるには AWS SAM、以下のリソースを参照してください。

- [AWS SAM コンプリートワークショップ](https://s12d.com/sam-ws-en-intro) AWS SAM の主な機能を学ぶためのワークショップ。
- [SAM を使用したセッション](https://www.youtube.com/playlist?list=PLJo-rJlep0ED198FJnTzhIB5Aut_1vDAd) を使用して で AWS Serverless Developer Advocate チームによっ て作成された動画シリーズ AWS SAM。
- [Serverless Land](https://serverlessland.com/) AWS サーバーレスに関する最新情報、ブログ、動画、コード、学習リソースを まとめたサイト。

# AWS Serverless Application Model (AWS SAM) の使用方 法

アプリケーションの開発に使用する主なツールは、 AWS SAMCLIとAWS SAM 、テンプレートと AWS SAM プロジェクト (アプリケーションプロジェクトディレクトリ) です。これらのツールは、 次の目的で使用します。

- 1. [アプリケーションの開発](#page-445-0) (これには、アプリケーションの初期化、リソースの定義、アプリケー ションの構築が含まれます)。
- 2. [アプリケーションをテストする](#page-615-0).
- 3. [アプリケーションのデバッグ](#page-679-0).
- 4. [アプリケーションとリソースをデプロイする](#page-685-0).
- 5. [アプリケーションをモニタリングする](#page-745-0).

AWS SAM sam init コマンドを実行して後続のワークフローを完了すると、 によって AWS SAM プ ロジェクトが作成されます。サーバーレスアプリケーションを定義するには、 AWS SAM プロジェ クトにコードを追加します。 AWS SAM プロジェクトは一連のファイルとフォルダで構成されます が、その中の最も重要なファイルは AWS SAM テンプレート (template.yaml という名前) です。この テンプレートでは、サーバーレスアプリケーションを定義するリソース、イベントソースマッピン グ、およびその他のプロパティを表すコードを記述します。

には、 AWS SAM プロジェクトで使用するコマンドのリポジトリ AWS SAMCLIが含まれています。 具体的には、 AWS SAMCLIは、 AWS SAM プロジェクトの構築、変換、デプロイ、デバッグ、パッ ケージ化、初期化、同期に使用するものです。つまり、 AWS SAM プロジェクトをサーバーレスア プリケーションに変える際に使用します。

トピック

- [AWS SAMCLI](#page-82-0)
- [AWS SAM プロジェクトと AWS SAM テンプレート](#page-92-0)

# <span id="page-82-0"></span>AWS SAMCLI

AWS Serverless Application Model コマンドラインインターフェイス (AWS SAMCLI) は、 AWS SAM アプリケーションプロジェクトディレクトリでコマンドを実行し、最終的にサーバーレスアプ

リケーションに変換するために使用するツールです。具体的には、 AWS SAMCLIを使用すると、 AWS SAM アプリケーションプロジェクトディレクトリを構築、変換、デプロイ、デバッグ、パッ ケージ化、初期化、同期できます。

AWS SAMCLI および AWS SAM テンプレートには、サーバーレスアプリケーションを構築して実行 するためにサポートされているサードパーティー統合が付属しています。

トピック

- [AWS SAM CLI コマンドを文書化する方法](#page-83-0)
- [AWS SAM CLI の設定](#page-84-0)
- [AWS SAMCLI コアコマンド](#page-90-0)

## <span id="page-83-0"></span>AWS SAM CLI コマンドを文書化する方法

AWS SAM CLI コマンドは、次の形式で文書化されています。

- プロンプト Linux プロンプトはデフォルトで文書化され、(\$ ) として表示されます。Windows 固有のコマンドの場合、(> ) がプロンプトとして使用されます。コマンドを入力した場合はプロ ンプトを含めないでください。
- ディレクトリ 特定のディレクトリからコマンドを実行する必要がある場合は、プロンプト記号 の前にディレクトリ名が表示されます。
- ユーザー入力 コマンドラインに入力するコマンドテキストは、**user input** としてフォーマッ トされます。
- 置換可能なテキスト ファイル名やパラメータなどの可変テキストは、*replaceable text* とし てフォーマットされます。複数行のコマンドまたは特定のキーボード入力が必要なコマンドの場 合、キーボード入力も置き換え可能なテキストとして表示できます。例えば *ENTER* のようになり ます。
- 出力 コマンドに対するレスポンスとして返される出力は、computer output としてフォー マットされます。

次の sam deploy コマンドと出力は例です。

\$ **sam deploy --guided --template** *template.yaml*

```
Configuring SAM deploy
======================
```
 Looking for config file [samconfig.toml] : Found Reading default arguments : Success Setting default arguments for 'sam deploy' ========================================= Stack Name [sam-app]: *ENTER* AWS Region [us-west-2]: *ENTER* #Shows you resources changes to be deployed and require a 'Y' to initiate deploy Confirm changes before deploy [y/N]: *ENTER* #SAM needs permission to be able to create roles to connect to the resources in your template Allow SAM CLI IAM role creation [Y/n]: *ENTER* #Preserves the state of previously provisioned resources when an operation fails Disable rollback [y/N]: *ENTER* HelloWorldFunction may not have authorization defined, Is this okay? [y/N]: *y* Save arguments to configuration file [Y/n]: *ENTER* SAM configuration file [samconfig.toml]: *ENTER* SAM configuration environment [default]: *ENTER*

1. sam deploy --guided --template template.yaml は、コマンドラインで入力するコマン ドです。

2. **sam deploy --guided --template** はそのまま指定する必要があります。

3. *template.yaml* は、特定のファイル名に置き換えることができます。

4. 出力は Configuring SAM deploy から始まります。

5. 出力では、*ENTER* と *y* は、指定した置換可能な値を示します。

## <span id="page-84-0"></span>AWS SAM CLI の設定

の利点の 1 AWS SAM つは、反復的なタスクを削除して開発者の時間を最適化することです。 に は、samconfigこの目的のために という名前の設定ファイル AWS SAMCLIが含まれています。デ フォルトでは、 への設定 AWS SAMCLIは必要ありませんが、設定ファイルでカスタマイズしたパラ メータ AWS SAM を参照できるようにすることで、より少ないパラメータでコマンドを実行できる ように設定ファイルを更新できます。次の表の例は、コマンドを最適化する方法を示しています。

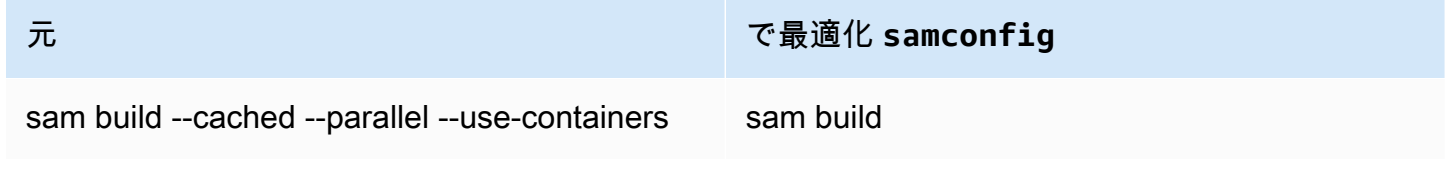

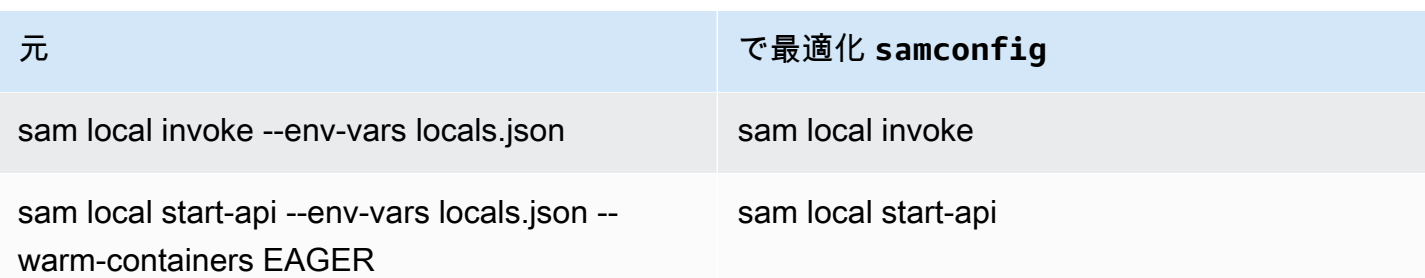

AWS SAMCLI には、デベロッパーがサーバーレスアプリケーションを作成、開発、デプロイするの に役立つ一連のコマンドが用意されています。これらの各コマンドは、アプリケーションとデベロッ パーの設定に基づいてオプションのフラグで設定できます。詳細については、「」の[AWS SAMCLI](https://github.com/aws/aws-sam-cli) [コンテンツを参照してください。 GitHub](https://github.com/aws/aws-sam-cli)

このセクションのトピックでは、サーバーレスアプリケーションの開発時間を最適化するために [AWS SAM CLI 設定ファイル](#page-830-0) を作成し、デフォルト設定をカスタマイズする方法を示します。

トピック

- [設定ファイル \( samconfig ファイル\) を作成する方法](#page-85-0)
- [プロジェクト設定を構成する](#page-86-0)
- [認証情報と基本設定を構成する](#page-90-1)

<span id="page-85-0"></span>設定ファイル ( **samconfig** ファイル) を作成する方法

AWS SAMCLI 設定ファイル (ファイル名 samconfig) は、通常 TOML 構造を使用するテキストファ イルですが、YAML でも使用できます。 AWS クイックスタートテンプレートを使用する場合、この ファイルは sam init コマンドの実行時に作成されます。sam deploy -\-guided コマンドを使用してア プリケーションをデプロイするときに、このファイルを更新できます。

デプロイが完了すると、デフォルト値を使用したdefault場合、samconfigファイルには という名 前のプロファイルが含まれます。deploy コマンドを再実行すると、 はこのプロファイルに保存され ている構成設定 AWS SAM を適用します。

samconfig ファイルの利点は、 が deploy コマンドに加えて使用可能な他のコマンドの設定 AWS SAM を保存することです。新しいデプロイで作成されたこれらの値以外にも、 samconfig ファイ ルで設定できる属性が多数あり、 AWS SAMを使用して開発者ワークフローの他の側面を簡素化でき ますCLI。

## <span id="page-86-0"></span>プロジェクト設定を構成する

で使用する設定ファイルで、 AWS SAMCLIコマンドパラメータ値などのプロジェクト固有の設定 を指定できます AWS SAMCLI。この設定ファイルの詳細については、「[AWS SAM CLI 設定ファイ](#page-830-0) [ル](#page-830-0)」を参照してください。

設定ファイルの使用

設定ファイルは、環境、コマンド、およびパラメータ値で構成されます。詳細については、「[設定](#page-833-0) [ファイルの基本](#page-833-0)」を参照してください。

新しい環境を設定するには

1. 設定ファイルに新しい環境を指定します。

以下に、新しい prod 環境を指定する例を示します。

TOML

[prod.global.parameters]

YAML

```
prod: 
   global: 
      parameters:
```
- 2. 設定ファイルの parameters セクションで、パラメーター値をキーと値のペアとして指定しま す。
	- 以下に、prod 環境のアプリケーションのスタック名を指定する例を示します。

TOML

```
[prod.global.parameters]
stack_name = "prod-app"
```
YAML

prod: global:  parameters: stack\_name: prod-app

3. --config-env オプションを使用して、使用する環境を指定します。

以下に例を示します。

\$ **sam deploy --config-env "prod"**

パラメータ値を設定するには

1. パラメータ値を設定したい AWS SAM CLI コマンドを指定します。すべての AWS SAM CLI コ マンドのパラメータ値を設定するには、global 識別子を使用します。

以下に、default 環境の sam deploy コマンドにパラメーター値を指定する例を示します。

TOML

```
[default.deploy.parameters]
confirm_changeset = true
```
YAML

```
default: 
   deploy: 
     parameters: 
       confirm_changeset: true
```
以下に、default 環境のすべての AWS SAM CLI コマンドにパラメータ値を指定する例を示し ます。

TOML

```
[default.global.parameters]
stack_name = "sam-app"
```
YAML

default:

```
 global: 
   parameters: 
     stack_name: sam-app
```
2. AWS SAM CLI のインタラクティブフローを使用して、パラメータ値を指定することや、設定 ファイルを変更することもできます。

sam deploy --guided インタラクティブフローの例を次に示します。

```
$ sam deploy --guided
Configuring SAM deploy
====================== 
     Looking for config file [samconfig.toml] : Found 
     Reading default arguments : Success 
    Setting default arguments for 'sam deploy' 
     ========================================= 
     Stack Name [sam-app]: ENTER
    AWS Region [us-west-2]: ENTER
     #Shows you resources changes to be deployed and require a 'Y' to initiate 
 deploy 
     Confirm changes before deploy [Y/n]: n
     #SAM needs permission to be able to create roles to connect to the resources in 
 your template 
     Allow SAM CLI IAM role creation [Y/n]: ENTER
     #Preserves the state of previously provisioned resources when an operation 
 fails 
     Disable rollback [y/N]: ENTER
    HelloWorldFunction may not have authorization defined, Is this okay? [y/N]: y
     Save arguments to configuration file [Y/n]: ENTER
     SAM configuration file [samconfig.toml]: ENTER
     SAM configuration environment [default]: ENTER
```
詳細については、「[設定ファイルの作成と変更](#page-836-0)」を参照してください。

#### 例

基本的な TOML の例

以下は samconfig.toml 設定ファイルの例です。

```
...
version = 0.1[default]
[default.global]
[default.global.parameters]
stack_name = "sam-app"
[default.build.parameters]
cached = trueparallel = true
[default.deploy.parameters]
capabilities = "CAPABILITY_IAM"
confirm_changeset = true
resolve_s3 = true
[default.sync.parameters]
watch = true[default.local_start_api.parameters]
warm_containers = "EAGER"
[prod]
[prod.sync]
[prod.sync.parameters]
watch = false
```

```
基本的な YAML の例
```
以下は samconfig.yaml 設定ファイルの例です。

```
version 0.1
default: 
   global: 
     parameters: 
        stack_name: sam-app 
   build: 
     parameters: 
        cached: true 
        parallel: true 
   deploy: 
      parameters:
```

```
 capabilities: CAPABILITY_IAM 
        confirm_changeset: true 
        resolve_s3: true 
   sync: 
     parameters: 
       watch: true 
   local_start_api: 
     parameters: 
        warm_containers: EAGER
prod: 
   sync: 
     parameters: 
        watch: false
```
## <span id="page-90-1"></span>認証情報と基本設定を構成する

AWS Command Line Interface (AWS CLI) を使用して、 AWS 認証情報、デフォルトのリージョン 名、デフォルトの出力形式などの基本設定を行います。構成が完了すると、これらの設定を AWS SAM CLI で使用できるようになります。詳細については、「AWS Command Line Interface ユー ザーガイド」の次を参照してください:

- [設定の基本](https://docs.aws.amazon.com/cli/latest/userguide/cli-configure-quickstart.html)
- [設定ファイルと認証情報ファイルの設定](https://docs.aws.amazon.com/cli/latest/userguide/cli-configure-files.html)
- [の名前付きプロファイル AWS CLI](https://docs.aws.amazon.com/cli/latest/userguide/cli-configure-profiles.html)
- [IAM Identity Center が有効な名前付きプロファイルの使用](https://docs.aws.amazon.com/cli/latest/userguide/sso-using-profile.html)

簡単な設定手順については、「[ステップ 5: AWS CLI を使用して AWS 認証情報を設定する](#page-33-0)」を参照 してください。

<span id="page-90-0"></span>AWS SAMCLI コアコマンド

AWS SAMCLI には、サーバーレスアプリケーションの作成、構築、テスト、デプロイ、同期に使用 するいくつかの基本的なコマンドがあります。次の表に、これらのコマンドの一覧と、それぞれの詳 細情報を含むリンクを示します。

AWS SAMCLI コマンドの完全なリストについては、「」を参照してください[AWS SAM CLI コマン](#page-753-0) [ドリファレンス](#page-753-0)。

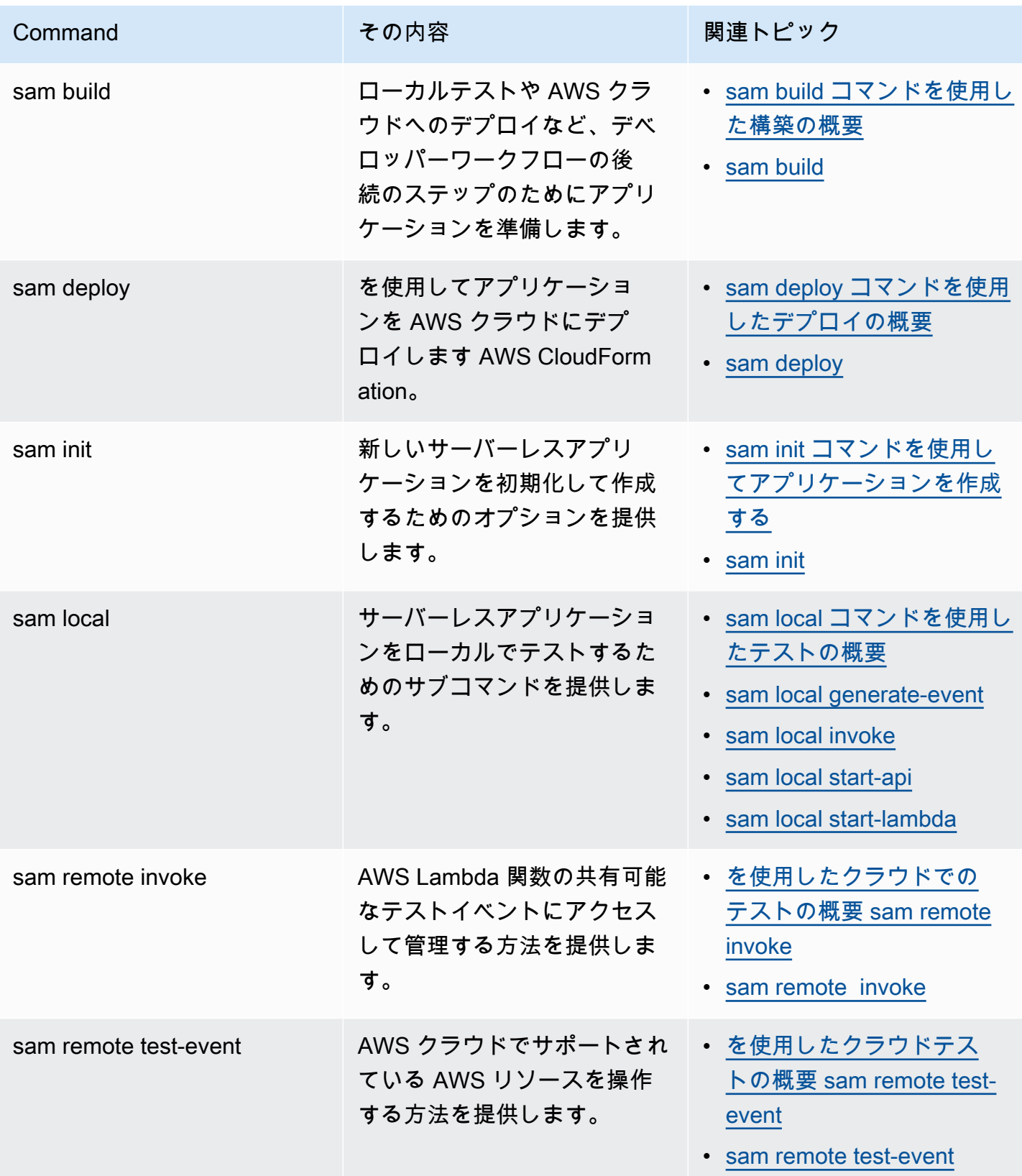

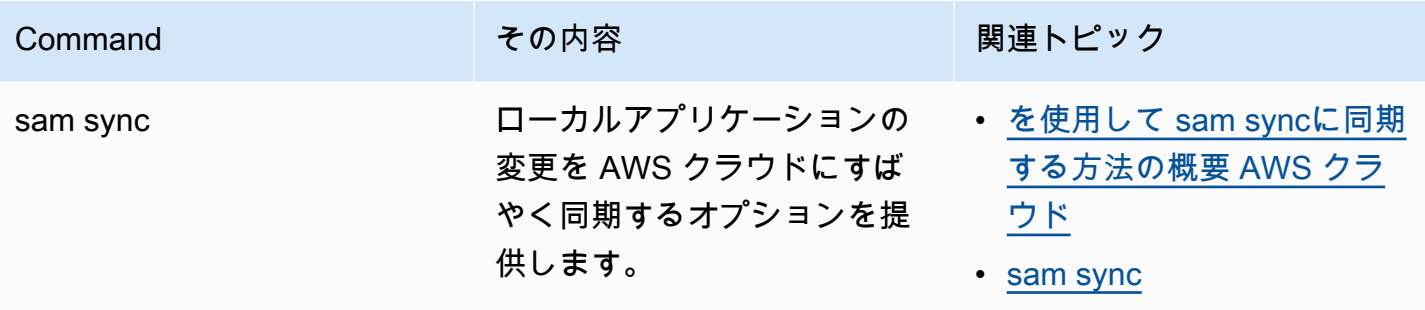

# <span id="page-92-0"></span>AWS SAM プロジェクトと AWS SAM テンプレート

sam init コマンドを実行して後続のワークフローを完了すると、 AWS SAM はアプリケーションプ ロジェクトディレクトリを作成します。これは AWS SAM プロジェクトです。サーバーレスアプリ ケーションを定義するには、 AWS SAM プロジェクトにコードを追加します。 AWS SAM プロジェ クトは一連のファイルとフォルダで構成されますが、主に使用するファイルは AWS SAM テンプ レート ( という名前) ですtemplate.yaml。このテンプレートでは、サーバーレスアプリケーショ ンを定義するリソース、イベントソースマッピング、およびその他のプロパティを表すコードを記述 します。

**a** Note

AWS SAM テンプレートの主要な要素は AWS SAM 、テンプレート仕様です。この仕様は、 と比較して、サーバーレスアプリケーションのリソース、イベントソースマッピング AWS CloudFormation、アクセス許可、APIs、およびその他のプロパティを定義するために使用で きるコード行の数を減らすことができる簡潔な構文を提供します。

このセクションでは、 AWS SAM テンプレートのセクションを使用して、リソースタイプ、リソー スプロパティ、データ型、リソース属性、組み込み関数、API Gateway 拡張機能を定義する方法に ついて詳しく説明します。

AWS SAM テンプレートは AWS CloudFormation テンプレートの拡張であり、 よりもコード行数が 少ない短縮構文を使用する一意の構文タイプがあります AWS CloudFormation。これにより、サー バーレスアプリケーションを構築する際の開発が高速化されます。詳細については、「[AWS SAM](#page-102-0)  [リソースとプロパティ](#page-102-0)」を参照してください。 AWS CloudFormation テンプレートの完全なリファ レンスについては、「 ユーザーガイド」[のAWS CloudFormation 「テンプレートリファレンスA](https://docs.aws.amazon.com/AWSCloudFormation/latest/UserGuide/template-reference.html)WS CloudFormation 」を参照してください。

トピック

- [AWS SAM テンプレートの構造](#page-93-0)
- [AWS SAM リソースとプロパティ](#page-102-0)
- [生成された AWS CloudFormation リソース](#page-422-0)
- [でサポートされているリソース属性 AWS SAM](#page-440-0)
- [API Gateway 拡張機能](#page-442-0)
- [組み込み関数](#page-443-0)

## <span id="page-93-0"></span>AWS SAM テンプレートの構造

AWS SAM テンプレートファイルは、「 AWS CloudFormation ユーザーガイド」の AWS CloudFormation 「テンプレート構造」で[説明されているテンプレートフ](https://docs.aws.amazon.com/AWSCloudFormation/latest/UserGuide/template-anatomy.html)ァイルの形式に厳密に従い ます。 AWS CloudFormation テンプレートファイルと AWS SAM テンプレートファイルの主な違い は次のとおりです。

- 変換の宣言。Transform: AWS::Serverless-2016-10-31 宣言は AWS SAM テンプレート ファイルに必須です。この宣言は、 AWS CloudFormation テンプレートファイルをテンプレー トファイルとして識別します AWS SAM 。Transform の詳細については、AWS CloudFormation ユーザーガイドの「[Transform」](https://docs.aws.amazon.com/AWSCloudFormation/latest/UserGuide/transform-section-structure.html)を参照してください。
- Globals セクション。Globals セクションは に固有です AWS SAM。これは、すべてのサーバー レス関数と API に共通するプロパティを定義します。Globals セクションで定義されているプ ロパティは、すべての AWS::Serverless::Function、AWS::Serverless::Api、および AWS::Serverless::SimpleTable リソースによって継承されます。このセクションの詳細に ついては、「[AWS SAM テンプレートの Globals セクション](#page-97-0)」を参照してください。
- Resources セクション。 AWS SAM テンプレートでは、 Resourcesセクションに AWS CloudFormation リソースと AWS SAM リソースの組み合わせを含めることができます。 AWS CloudFormation リソースの詳細については、「 ユーザーガイド」の「 [AWS リソースタイプとプ](https://docs.aws.amazon.com/AWSCloudFormation/latest/UserGuide/aws-template-resource-type-ref.html) [ロパティタイプのリファレンス](https://docs.aws.amazon.com/AWSCloudFormation/latest/UserGuide/aws-template-resource-type-ref.html)AWS CloudFormation 」を参照してください。 AWS SAM リソー スの詳細については、「」を参照してください[AWS SAM リソースとプロパティ。](#page-102-0)

AWS SAM テンプレートファイルの他のすべてのセクションは、同じ名前の AWS CloudFormation テンプレートファイルセクションに対応しています。

## YAML

以下の例は、YAML 形式のテンプレートフラグメントを示しています。

```
Transform: AWS::Serverless-2016-10-31
Globals: 
   set of globals
Description: 
   String
Metadata: 
   template metadata
Parameters: 
   set of parameters
Mappings: 
   set of mappings
Conditions: 
   set of conditions
Resources: 
   set of resources
Outputs: 
   set of outputs
```

```
テンプレートセクション
```
AWS SAM テンプレートには、いくつかの主要なセクションを含めることができます。必須のセク ションは、Transform と Resources のみです。

テンプレートセクションは任意の順序で含めることができますが、ただし、言語拡張を使用する 場合は、次の例に示すように、サーバーレス変換AWS::LanguageExtensionsの前 (つまり の 前AWS::Serverless-2016-10-31) に を追加する必要があります。

Transform:

- AWS::LanguageExtensions
- AWS::Serverless-2016-10-31

テンプレートを構築するときは、次のリストに示す論理順序を使用することをお勧めします。これ は、1 つのセクションの値が前のセクションの値を参照している可能性があるためです。

#### [変換 \(必須\)](https://docs.aws.amazon.com/AWSCloudFormation/latest/UserGuide/transform-section-structure.html)

AWS SAM テンプレートの場合は、このセクションに の値を含める必要がありま すAWS::Serverless-2016-10-31。

追加の transform はオプションです。Transform の詳細については、AWS CloudFormation ユー ザーガイドの「[Transform」](https://docs.aws.amazon.com/AWSCloudFormation/latest/UserGuide/transform-section-structure.html)を参照してください。

### [グローバル \(オプション\)](#page-97-0)

すべてのサーバーレス関数、API、および単純テーブルに共通のプロパ ティです。Globals セクションで定義されているプロパティは、すべて の AWS::Serverless::Function、AWS::Serverless::Api、および AWS::Serverless::SimpleTable リソースによって継承されます。

このセクションは に固有です AWS SAM。 AWS CloudFormation テンプレートに対応するセク ションはありません。

### [Description \(オプション\)](https://docs.aws.amazon.com/AWSCloudFormation/latest/UserGuide/template-description-structure.html)

テンプレートを説明するテキスト文字列です。

このセクションは、 AWS CloudFormation テンプレートの Descriptionセクションに直接対応 しています。

## [メタデータ \(オプション\)](https://docs.aws.amazon.com/AWSCloudFormation/latest/UserGuide/metadata-section-structure.html)

テンプレートに関する追加情報を提供するオブジェクトです。

このセクションは、 AWS CloudFormation テンプレートの Metadataセクションに直接対応して います。

#### [パラメータ \(任意\)](https://docs.aws.amazon.com/AWSCloudFormation/latest/UserGuide/parameters-section-structure.html)

実行時 (スタックを作成または更新するとき) にテンプレートに渡す値です。テンプレートの Resources および Outputs セクションからのパラメータを参照できます。Parameters セク ションで宣言されるオブジェクトによって、sam deploy --guided コマンドがユーザーに追加のプ ロンプトを表示するようになります。

sam deploy コマンドの --parameter-overrides パラメータ (および設定ファイルのエ ントリ) を使用することで渡される値で、 AWS SAM テンプレートファイルよりも優先されま す。sam deploy コマンドの詳細については、 AWS SAM CLI コマンドリファレンスの「[sam](#page-761-0) [deploy](#page-761-0)」を参照してください。設定ファイルの詳細については、[「AWS SAM CLI 設定ファイ](#page-830-0) [ル](#page-830-0)」を参照してください。

### [マッピング \(任意\)](https://docs.aws.amazon.com/AWSCloudFormation/latest/UserGuide/mappings-section-structure.html)

キーと関連する値のマッピングで、条件パラメータ値の指定に使用でき、ルックアップテーブル に似ています。Resources セクションと Outputs セクションで [Fn::FindInMap](https://docs.aws.amazon.com/AWSCloudFormation/latest/UserGuide/intrinsic-function-reference-findinmap.html) 組み込み関 数を使用することによって、キーを対応する値と一致させることができます。

このセクションは、 AWS CloudFormation テンプレートの Mappingsセクションに直接対応して います。

### [条件 \(オプション\)](https://docs.aws.amazon.com/AWSCloudFormation/latest/UserGuide/conditions-section-structure.html)

スタックの作成中または更新中に、特定のリソースが作成されるかどうか、または特定のリソー スプロパティに値が割り当てられるかどうかを制御する条件です。例えば、スタックが実稼働用 であるかテスト環境用であるかに依存するリソースを、条件付きで作成できます。

このセクションは、 AWS CloudFormation テンプレートの Conditionsセクションに直接対応し ています。

#### [リソース \(必須\)](https://docs.aws.amazon.com/AWSCloudFormation/latest/UserGuide/resources-section-structure.html)

Amazon Elastic Compute Cloud (Amazon EC2) インスタンスや Amazon Simple Storage Service (Amazon S3) バケットなどのスタックリソースとそれらのプロパティです。テンプレートの Resources と Outputs セクションのリソースを参照できます。

このセクションは、 AWS CloudFormation テンプレートの Resources セクションに似てい ます。 AWS SAM テンプレートでは、このセクションには AWS SAM リソースに加えて AWS CloudFormation リソースを含めることができます。

### [出力 \(任意\)](https://docs.aws.amazon.com/AWSCloudFormation/latest/UserGuide/outputs-section-structure.html)

スタックのプロパティを表示するたびに返される値です。例えば、S3 バケット名の出力を宣言 し、 aws cloudformation describe-stacks AWS Command Line Interface (AWS CLI) コ マンドを呼び出して名前を表示できます。

このセクションは、 AWS CloudFormation テンプレートの Outputs セクションに直接対応しま す。

次のステップ

AWS SAM テンプレートファイルを含むサンプルサーバーレスアプリケーションをダウンロードし てデプロイするには、「」を参照[の開始方法 AWS SAMし](#page-29-0)、「」の手順に従います[チュートリアル:](#page-60-0) [Hello World アプリケーションをデプロイする](#page-60-0)。

## <span id="page-97-0"></span>AWS SAM テンプレートの Globals セクション

AWS SAM テンプレートで宣言するリソースには、共通の設定がある場合があります。例えば、アプ リケーションに 同一の Runtime、Memory、VPCConfig、Environment、および Cors 設定を持 つ複数の AWS::Serverless::Function がある場合があります。すべてのリソースにこの情報を 複製する代わりに、Globals セクションでそれらを一度だけ宣言し、リソースに継承させることが できます。

Globals セクションは、次の AWS SAM リソースタイプをサポートします:

- AWS::Serverless::Api
- AWS::Serverless::Function
- AWS::Serverless::HttpApi
- AWS::Serverless::SimpleTable
- AWS::Serverless::StateMachine

```
例:
```

```
Globals: 
   Function: 
     Runtime: nodejs12.x 
     Timeout: 180 
     Handler: index.handler 
     Environment: 
       Variables: 
          TABLE_NAME: data-table
Resources: 
   HelloWorldFunction: 
     Type: AWS::Serverless::Function 
     Properties: 
       Environment: 
          Variables: 
            MESSAGE: "Hello From SAM" 
   ThumbnailFunction: 
     Type: AWS::Serverless::Function 
     Properties: 
        Events: 
          Thumbnail:
```
 Type: Api Properties: Path: /thumbnail Method: POST

この例では、HelloWorldFunction と ThumbnailFunction の両方が Runtime に 「nodejs12.x」、Timeout に「180」秒、および Handler に「index.handler」を使用していま す。HelloWorldFunction は、継承された TABLE\_NAME に加えて、MESSAGE 環境変数を追加 します。ThumbnailFunction はすべての Globals プロパティを継承し、API イベントソースを 追加します。

サポートされるリソースとプロパティ

AWS SAM は、以下のリソースとプロパティをサポートします。

Globals: Api: AccessLogSetting: Auth: BinaryMediaTypes: CacheClusterEnabled: CacheClusterSize: CanarySetting: Cors: DefinitionUri: Domain: EndpointConfiguration: GatewayResponses: MethodSettings: MinimumCompressionSize: Name: OpenApiVersion: PropagateTags: TracingEnabled: Variables: Function: Architectures: AssumeRolePolicyDocument: AutoPublishAlias: CodeUri: DeadLetterQueue: DeploymentPreference:

 Description: Environment: EphemeralStorage: EventInvokeConfig: Handler: KmsKeyArn: Layers: MemorySize: PermissionsBoundary: PropagateTags: ProvisionedConcurrencyConfig: ReservedConcurrentExecutions: Runtime: Tags: Timeout: Tracing: VpcConfig: HttpApi: AccessLogSettings: Auth: PropagateTags: StageVariables: Tags: SimpleTable: SSESpecification:

 StateMachine: PropagateTags:

**a** Note

上記のリストに含まれていないリソースとプロパティはサポートされません。それらをサ ポートしない理由には、1) セキュリティ問題を発生させる可能性がある、または 2) テンプ レートを理解しにくくするなどがあります。

暗黙的な API

AWS SAM は、Events セクションで API を宣言するときに暗黙的な API を作成します。Globals を使用して、暗黙的な API のすべてのプロパティを上書きできます。

#### 上書き可能なプロパティ

リソースは、Globals セクションで宣言するプロパティを上書きできます。例えば、環境変数マッ プに新しい変数を追加する、またはグローバルに宣言された変数を上書きすることができます。ただ し、リソースは Globals セクションで指定されたプロパティを削除できません。

一般に、Globals セクションはすべてのリソースが共有するプロパティを宣言します。リソースに は、グローバルに宣言されたプロパティに新しい値を提供できるものもありますが、それらを完全に 削除することはできません。一部のリソースがあるプロパティを使用するが、他のリソースは使用し ないという場合は、それを Globals セクションで宣言しない必要があります。

以下のセクションでは、さまざまなデータ型に対して上書きがどのように機能するかについて説明し ます。

プリミティブデータ型が置き換えられる

プリミティブデータ型には、文字列、数値、ブール値などがあります。

Globals セクションの値が Resources セクションで指定された値に置き換えられます。

例:

```
Globals: 
   Function: 
     Runtime: nodejs12.x
Resources: 
   MyFunction: 
     Type: AWS::Serverless::Function 
     Properties: 
       Runtime: python3.9
```
MyFunction の Runtime は python3.9 に設定されます。

マップが統合される

マップは、ディクショナリまたはキーバリューペアのコレクションとしても知られています。

Resources セクションのマップエントリは、グローバルマップエントリと統合されます。重複があ る場合は、Globals セクションのエントリが Resource セクションのエントリで上書きされます。

例:

Globals: Function: Environment: Variables: STAGE: Production TABLE\_NAME: global-table Resources: MyFunction: Type: AWS::Serverless::Function Properties: Environment: Variables: TABLE\_NAME: resource-table NEW\_VAR: hello

MyFunction の環境変数は、以下のように設定されます。

```
{ 
   "STAGE": "Production", 
   "TABLE_NAME": "resource-table", 
   "NEW_VAR": "hello"
}
```
リストが付加される

リストは配列としても知られています。

Globals セクションのリストエントリは、Resources セクションのリストの先頭に付加されま す。

例:

```
Globals: 
   Function: 
     VpcConfig: 
        SecurityGroupIds: 
          - sg-123 
          - sg-456
Resources: 
   MyFunction:
```

```
 Type: AWS::Serverless::Function 
 Properties: 
   VpcConfig: 
     SecurityGroupIds: 
       - sg-first
```
MyFunction の VpcConfig の SecurityGroupIds は、以下のように設定されます。

[ "sg-123", "sg-456", "sg-first" ]

## <span id="page-102-0"></span>AWS SAM リソースとプロパティ

このセクションでは、 に固有のリソースタイプとプロパティタイプについて説明します AWS SAM。これらのリソースとプロパティは AWS SAM 、短縮構文を使用して定義します。 は、 AWS CloudFormation リソースタイプとプロパティタイプ AWS SAM もサポートしています。すべての AWS リソースおよびプロパティタイプ AWS CloudFormation と AWS SAM サポートのリファレン ス情報については、「 ユーザーガイド」[のAWS 「 リソースおよびプロパティタイプのリファレン](https://docs.aws.amazon.com/AWSCloudFormation/latest/UserGuide/aws-template-resource-type-ref.html) [ス](https://docs.aws.amazon.com/AWSCloudFormation/latest/UserGuide/aws-template-resource-type-ref.html)AWS CloudFormation 」を参照してください。

トピック

- [AWS::Serverless::Api](#page-102-1)
- [AWS::Serverless::Application](#page-156-0)
- [AWS::Serverless::Connector](#page-161-0)
- [AWS::Serverless::Function](#page-175-0)
- [AWS::Serverless::GraphQLApi](#page-304-0)
- [AWS::Serverless::HttpApi](#page-340-0)
- [AWS::Serverless::LayerVersion](#page-371-0)
- [AWS::Serverless::SimpleTable](#page-377-0)
- [AWS::Serverless::StateMachine](#page-381-0)

<span id="page-102-1"></span>AWS::Serverless::Api

HTTPS エンドポイント経由で呼び出すことができる Amazon API Gateway リソースとメソッドのコ レクションを作成します。

[AWS::Serverless::Api](#page-102-1) リソースを AWS サーバーレスアプリケーション定義テンプレートに明示的に 追加する必要はありません。このタイプのリソースは、[AWS::Serverless::Function](#page-175-0) リソースを参照

しないテンプレートで定義された [AWS::Serverless::Api](#page-102-1) リソースに定義される Api イベントの和集 合から暗黙的に作成されます。

[AWS::Serverless::Api](#page-102-1) リソースを使用して、 を使用して API を定義および文書化する必要がありま す。これにより OpenApi、基盤となる Amazon API Gateway リソースをより詳細に設定できます。

AWS CloudFormation フックまたは IAM ポリシーを使用して、API Gateway リソースにアクセスを 制御するオーソライザーがアタッチされていることを確認することをお勧めします。

AWS CloudFormation フックの使用の詳細については、AWS CloudFormation CLI ユーザーガイ ドの[「フックの登録」および「 リポジトリ](https://docs.aws.amazon.com/cloudformation-cli/latest/userguide/registering-hook-python.html)」を参照してください。 [apigw-enforce-authorizer](https://github.com/aws-cloudformation/aws-cloudformation-samples/tree/main/hooks/python-hooks/apigw-enforce-authorizer/) GitHub

IAM ポリシーの使用の詳細については、「API Gateway デベロッパーガイド」の「[API ルートに認](https://docs.aws.amazon.com/apigateway/latest/developerguide/security_iam_id-based-policy-examples.html#security_iam_id-based-policy-examples-require-authorization) [証を要求する](https://docs.aws.amazon.com/apigateway/latest/developerguide/security_iam_id-based-policy-examples.html#security_iam_id-based-policy-examples-require-authorization)」を参照してください。

## **a** Note

にデプロイすると AWS CloudFormation、 は AWS SAM リソースを AWS CloudFormation リソース AWS SAM に変換します。詳細については、[「生成された AWS CloudFormation リ](#page-422-0) [ソース](#page-422-0)」を参照してください。

#### 構文

AWS Serverless Application Model (AWS SAM) テンプレートでこのエンティティを宣言するに は、次の構文を使用します。

YAML

```
Type: AWS::Serverless::Api
Properties: 
   AccessLogSetting: AccessLogSetting
   AlwaysDeploy: Boolean
   ApiKeySourceType: String
   Auth: ApiAuth
   BinaryMediaTypes: List
   CacheClusterEnabled: Boolean
   CacheClusterSize: String
   CanarySetting: CanarySetting
   Cors: String | CorsConfiguration
   DefinitionBody: JSON
```
 [DefinitionUri:](#sam-api-definitionuri) *String | [ApiDefinition](#page-142-0)* [Description:](#sam-api-description) *String* [DisableExecuteApiEndpoint:](#sam-api-disableexecuteapiendpoint) *Boolean* [Domain:](#sam-api-domain) *[DomainConfiguration](#page-147-0)* [EndpointConfiguration:](#sam-api-endpointconfiguration) *[EndpointConfiguration](#page-155-0)* [FailOnWarnings:](#sam-api-failonwarnings) *Boolean* [GatewayResponses:](#sam-api-gatewayresponses) *Map* [MergeDefinitions:](#page-109-0) *Boolean* [MethodSettings:](#sam-api-methodsettings) *[MethodSettings](#page-110-0)* [MinimumCompressionSize:](#sam-api-minimumcompressionsize) *Integer* [Mode:](#sam-api-mode) *String* [Models:](#sam-api-models) *Map* [Name:](#sam-api-name) *String* [OpenApiVersion:](#sam-api-openapiversion) *String* [PropagateTags:](#page-112-0) *Boolean* [StageName:](#sam-api-stagename) *String* [Tags:](#sam-api-tags) *Map* [TracingEnabled:](#sam-api-tracingenabled) *Boolean* [Variables:](#sam-api-variables) *Map*

## プロパティ

AccessLogSetting

ステージのアクセスログ設定を行います。

タイプ: [AccessLogSetting](https://docs.aws.amazon.com/AWSCloudFormation/latest/UserGuide/aws-resource-apigateway-stage.html#cfn-apigateway-stage-accesslogsetting)

必須: いいえ

AWS CloudFormation 互換性: このプロパティは、 AWS::ApiGateway::Stageリソースの [AccessLogSetting](https://docs.aws.amazon.com/AWSCloudFormation/latest/UserGuide/aws-resource-apigateway-stage.html#cfn-apigateway-stage-accesslogsetting)プロパティに直接渡されます。

<span id="page-104-0"></span>AlwaysDeploy

API への変更が検出されない場合でも、常に API をデプロイします。

タイプ: ブール

必須: いいえ

AWS CloudFormation 互換性: このプロパティは に固有 AWS SAM であり、 AWS CloudFormation 同等のプロパティはありません。

### ApiKeySourceType

使用量プランに沿ってリクエストを計測するための API キーのソース。有効な値は、HEADER お よび AUTHORIZER です。

タイプ:文字列

必須: いいえ

AWS CloudFormation 互換性: このプロパティは、 AWS::ApiGateway::RestApiリソースの [ApiKeySourceType](https://docs.aws.amazon.com/AWSCloudFormation/latest/UserGuide/aws-resource-apigateway-restapi.html#cfn-apigateway-restapi-apikeysourcetype)プロパティに直接渡されます。

Auth

API Gateway API へのアクセスを制御するための認証を設定します。

を使用したアクセスの設定の詳細については、 AWS SAM 「」を参照してくださ[いAWS SAM テ](#page-538-0) [ンプレートを使用して API アクセスを制御する。](#page-538-0)

タイプ: [ApiAuth](#page-118-0)

必須: いいえ

AWS CloudFormation 互換性: このプロパティは に固有 AWS SAM であり、 AWS CloudFormation 同等のプロパティはありません。

BinaryMediaTypes

API が返すことができる MIME タイプのリストです。これは、API のバイナリサポートを有効化 するために使用します。MIME タイプでは「/」の代わりに「~1」を使用してください。

タイプ: リスト

必須: いいえ

AWS CloudFormation 互換性: このプロパティは、 AWS::ApiGateway::RestApiリソー スの [BinaryMediaTypes](https://docs.aws.amazon.com/AWSCloudFormation/latest/UserGuide/aws-resource-apigateway-restapi.html#cfn-apigateway-restapi-binarymediatypes)プロパティに似ています。のリスト BinaryMediaTypes が AWS CloudFormation リソースと OpenAPI ドキュメントの両方に追加されます。

CacheClusterEnabled

ステージでキャッシュが有効化されているかどうかを示します。レスポンスをキャッシュするに は、MethodSettings で CachingEnabled を true に設定することも必要です。

タイプ: ブール

必須: いいえ

AWS CloudFormation 互換性: このプロパティは、 AWS::ApiGateway::Stageリソースの [CacheClusterEnabled](https://docs.aws.amazon.com/AWSCloudFormation/latest/UserGuide/aws-resource-apigateway-stage.html#cfn-apigateway-stage-cacheclusterenabled)プロパティに直接渡されます。

### CacheClusterSize

ステージのキャッシュクラスターサイズです。

タイプ:文字列

必須: いいえ

AWS CloudFormation 互換性: このプロパティは、 AWS::ApiGateway::Stageリソースの [CacheClusterSize](https://docs.aws.amazon.com/AWSCloudFormation/latest/UserGuide/aws-resource-apigateway-stage.html#cfn-apigateway-stage-cacheclustersize)プロパティに直接渡されます。

CanarySetting

通常のデプロイの段階に Canary 設定を設定します。

タイプ: [CanarySetting](https://docs.aws.amazon.com/AWSCloudFormation/latest/UserGuide/aws-resource-apigateway-stage.html#cfn-apigateway-stage-canarysetting)

必須: いいえ

AWS CloudFormation 互換性: このプロパティは、 AWS::ApiGateway::Stageリソースの [CanarySetting](https://docs.aws.amazon.com/AWSCloudFormation/latest/UserGuide/aws-resource-apigateway-stage.html#cfn-apigateway-stage-canarysetting)プロパティに直接渡されます。

Cors

すべての API Gateway API のクロスオリジンリソース共有 (CORS) を管理します。許可するドメ インを文字列として指定するか、追加の CORS 設定でディクショナリを指定します。

**a** Note

CORS では AWS SAM 、OpenAPI 定義を変更する必要があります。でインライン OpenAPI 定義を作成してDefinitionBody、CORS を有効にします。

CORS の詳細については、Amazon API Gateway デベロッパーガイドの「[REST API リソースの](https://docs.aws.amazon.com/apigateway/latest/developerguide/how-to-cors.html)  [CORS を有効にする」](https://docs.aws.amazon.com/apigateway/latest/developerguide/how-to-cors.html)を参照してください。

タイプ: 文字列 | [CorsConfiguration](#page-144-0)

必須: いいえ

AWS CloudFormation 互換性: このプロパティは に固有 AWS SAM であり、 AWS CloudFormation 同等のプロパティはありません。

#### DefinitionBody

API を説明する OpenAPI 仕様です。DefinitionUri と DefinitionBody のどちらも指定さ れていない場合、SAM はテンプレート設定に基づいて DefinitionBody を生成します。

API を定義するローカルの OpenAPI ファイルを参照するには、AWS::Include 変換を使用して ください。詳細については、「[デプロイ時にローカルファイルをアップロード](#page-724-0)」を参照してくだ さい。

Type: JSON

必須: いいえ

AWS CloudFormation 互換性: このプロパティは、 AWS::ApiGateway::RestApiリソースの [Body](https://docs.aws.amazon.com/AWSCloudFormation/latest/UserGuide/aws-resource-apigateway-restapi.html#cfn-apigateway-restapi-body)プロパティに似ています。特定のプロパティが指定されている場合、コンテンツは に渡さ れるDefinitionBody 前に に挿入されたり変更されたりすることがあります CloudFormation。プロ パティには Auth、BinaryMediaTypes、Cors、GatewayResponses、Models、および、対 応する AWS::Serverless::Function 向けの EventSource タイプの API が含まれます。 DefinitionUri

Amazon S3 URI、ローカルファイルパス、または API を定義する OpenAPI ドキュメントのロ ケーションオブジェクトです。このプロパティが参照する Amazon S3 オブジェクトは、有効な OpenAPI ファイルである必要があります。DefinitionUri と DefinitionBody のどちらも指 定されていない場合、SAM はテンプレート設定に基づいて DefinitionBody を生成します。

ローカルファイルパスを指定する場合は、定義が適切に変換されるようにするために、テンプ レートが sam deploy または sam package コマンドを含むワークフローを実行する必要があ ります。

組み込み関数は、 によって参照される外部 OpenApi ファイルではサポートされていませ んDefinitionUri。代わりに、インクルード[変換で](https://docs.aws.amazon.com/AWSCloudFormation/latest/UserGuide/create-reusable-transform-function-snippets-and-add-to-your-template-with-aws-include-transform.html) DefinitionBodyプロパティを使用して、 テンプレートに OpenApi 定義をインポートします。

タイプ: 文字列 | [ApiDefinition](#page-142-0)

必須: いいえ
AWS CloudFormation 互換性: このプロパティは、 AWS::ApiGateway::RestApiリソースの [BodyS3Location](https://docs.aws.amazon.com/AWSCloudFormation/latest/UserGuide/aws-resource-apigateway-restapi.html#cfn-apigateway-restapi-bodys3location)プロパティに似ています。ネストされた Amazon S3 プロパティには異なる名 前が付けられています。

Description

API リソースの説明です。

タイプ:文字列

必須: いいえ

AWS CloudFormation 互換性: このプロパティは、 AWS::ApiGateway::RestApiリソースの [Description](https://docs.aws.amazon.com/AWSCloudFormation/latest/UserGuide/aws-resource-apigateway-restapi.html#cfn-apigateway-restapi-description)プロパティに直接渡されます。

DisableExecuteApiEndpoint

クライアントがデフォルトの execute-api エンドポイントを使用して API を呼び出すこと ができるかどうかを指定します。デフォルトでは、クライアントはデフォルトの https:// {api\_id}.execute-api.{region}.amazonaws.com を使用して API を呼び出すことが できます。クライアントがカスタムドメイン名を使用して API を呼び出すように要求するに は、True を指定します。

タイプ: ブール

必須: いいえ

AWS CloudFormation 互換性: このプロパティは、 AWS::ApiGateway::RestApiリソースの [DisableExecuteApiEndpoint](https://docs.aws.amazon.com/AWSCloudFormation/latest/UserGuide/aws-resource-apigateway-restapi.html#cfn-apigateway-restapi-disableexecuteapiendpoint)プロパティに似ています。これは [x-amazon-apigateway](https://docs.aws.amazon.com/apigateway/latest/developerguide/api-gateway-swagger-extensions-endpoint-configuration.html)[endpoint-configuration](https://docs.aws.amazon.com/apigateway/latest/developerguide/api-gateway-swagger-extensions-endpoint-configuration.html) 拡張機能の disableExecuteApiEndpoint プロパティに直接渡 され、AWS::ApiGateway::RestApi リソースの [Body](https://docs.aws.amazon.com/AWSCloudFormation/latest/UserGuide/aws-resource-apigateway-restapi.html#cfn-apigateway-restapi-body) プロパティに追加されます。

Domain

この API Gateway API のカスタムドメインを設定します。

タイプ: [DomainConfiguration](#page-147-0)

必須: いいえ

AWS CloudFormation 互換性: このプロパティは に固有 AWS SAM であり、 AWS CloudFormation 同等のプロパティはありません。

EndpointConfiguration

REST API のエンドポイントタイプです。

リソースとプロパティ 99

タイプ: [EndpointConfiguration](#page-155-0)

必須: いいえ

AWS CloudFormation 互換性: このプロパティは、 AWS::ApiGateway::RestApiリソースの [EndpointConfiguration](https://docs.aws.amazon.com/AWSCloudFormation/latest/UserGuide/aws-resource-apigateway-restapi.html#cfn-apigateway-restapi-endpointconfiguration)プロパティに似ています。ネストされた設定プロパティには異なる 名前が付けられています。

FailOnWarnings

警告が発生したときに、API 作成をロールバックするか (true)、しないか (false) を指定しま す。デフォルト値は false です。

タイプ: ブール

必須: いいえ

AWS CloudFormation 互換性: このプロパティは、 AWS::ApiGateway::RestApiリソースの [FailOnWarnings](https://docs.aws.amazon.com/AWSCloudFormation/latest/UserGuide/aws-resource-apigateway-restapi.html#cfn-apigateway-restapi-failonwarnings)プロパティに直接渡されます。

### GatewayResponses

API のゲートウェイレスポンスを設定します。ゲートウェイレスポンスは、直接、または Lambda オーソライザーを使用して返される API Gateway からのレスポンスです。詳細につい ては、[Gateway Responses の Api Gateway OpenApi 拡張機能のド](https://docs.aws.amazon.com/apigateway/latest/developerguide/api-gateway-swagger-extensions-gateway-responses.html)キュメントを参照してくださ い。

タイプ: マップ

必須: いいえ

AWS CloudFormation 互換性: このプロパティは に固有 AWS SAM であり、 AWS CloudFormation 同等のプロパティはありません。

#### MergeDefinitions

AWS SAM は API イベントソースから OpenAPI 仕様を生成します。を指定trueして、 AWS::Serverless::Apiリソースで定義されているインラインOpenAPI仕様にこれを AWS SAM マージします。マージしない場合は false を指定します。

MergeDefinitions では、AWS::Serverless::Api の DefinitionBody プロパティを定義 する必要があります。MergeDefinitions は AWS::Serverless::Api の DefinitionUri プロパティと互換性がありません。

デフォルト値: false

タイプ: ブール

必須: いいえ

AWS CloudFormation 互換性: このプロパティは に固有 AWS SAM であり、 AWS CloudFormation 同等のプロパティはありません。

MethodSettings

ロギング、メトリクス、CacheTTL、スロットリングなどの API ステージのすべての設定を行い ます。

タイプ: [MethodSetting](https://docs.aws.amazon.com/AWSCloudFormation/latest/UserGuide/aws-properties-apigateway-stage-methodsetting.html) のリスト

必須: いいえ

AWS CloudFormation 互換性: このプロパティは、 AWS::ApiGateway::Stageリソースの [MethodSettings](https://docs.aws.amazon.com/AWSCloudFormation/latest/UserGuide/aws-resource-apigateway-stage.html#cfn-apigateway-stage-methodsettings)プロパティに直接渡されます。

MinimumCompressionSize

クライアントの Accept-Encoding ヘッダーに基づくレスポンス本文の圧縮を許可します。圧縮 は、レスポンス本文のサイズが設定したしきい値以上の場合にトリガーされます。本文サイズの 最大しきい値は 10 MB (10,485,760 バイト) です。gzip、deflate、および identity の圧縮タイプが サポートされます。

タイプ: 整数

必須: いいえ

AWS CloudFormation 互換性: このプロパティは、 AWS::ApiGateway::RestApiリソースの [MinimumCompressionSize](https://docs.aws.amazon.com/AWSCloudFormation/latest/UserGuide/aws-resource-apigateway-restapi.html#cfn-apigateway-restapi-minimumcompressionsize)プロパティに直接渡されます。

Mode

このプロパティは、OpenAPI を使用して REST API を定義するときにのみ適用されま

す。Mode は、API Gateway がリソース更新を処理する方法を決定します。詳細について

は、[AWS::ApiGateway::RestApi](https://docs.aws.amazon.com/AWSCloudFormation/latest/UserGuide/aws-resource-apigateway-restapi.html) リソースタイプの[Modeプ](https://docs.aws.amazon.com/AWSCloudFormation/latest/UserGuide/aws-resource-apigateway-restapi.html#cfn-apigateway-restapi-mode)ロパティを参照してください。

有効な値: overwrite または merge

タイプ:文字列

必須: いいえ

AWS CloudFormation 互換性: このプロパティは、 AWS::ApiGateway::RestApiリソースの [Mode](https://docs.aws.amazon.com/AWSCloudFormation/latest/UserGuide/aws-resource-apigateway-restapi.html#cfn-apigateway-restapi-mode)プロパティに直接渡されます。

Models

API メソッドで使用されるスキーマです。これらのスキーマは、JSON または YAML を使用して 記述できます。サンプルモデルについては、このページの下部にある「例」セクションを参照し てください。

タイプ: マップ

必須: いいえ

AWS CloudFormation 互換性: このプロパティは に固有 AWS SAM であり、 AWS CloudFormation 同等のプロパティはありません。

Name

API Gateway RestApi リソースの名前

タイプ: 文字列

必須: いいえ

AWS CloudFormation 互換性: このプロパティは、 AWS::ApiGateway::RestApiリソースの [Name](https://docs.aws.amazon.com/AWSCloudFormation/latest/UserGuide/aws-resource-apigateway-restapi.html#cfn-apigateway-restapi-name)プロパティに直接渡されます。

OpenApiVersion

OpenApi 使用する のバージョン。これは、2.0Swagger 仕様用でも、 のような OpenApi 3.0 バージョン用でもかまいません3.0.1。OpenAPI の詳細については、「[OpenAPI Specification」](https://swagger.io/specification/) を参照してください。

**a** Note

AWS SAM は、Stageデフォルトで というステージを作成します。このプロパティに有 効な値を設定すると、ステージ Stage が作成されなくなります。

タイプ: 文字列

必須: いいえ

AWS CloudFormation 互換性: このプロパティは に固有 AWS SAM であり、 AWS CloudFormation 同等のプロパティはありません。

#### PropagateTags

[AWS::Serverless::Api](#page-426-0) が生成したリソースに Tags プロパティからのタグを渡すかどうかを指定 します。True を指定して、生成されたリソースにタグを伝播します。

タイプ: ブール

必須: いいえ

デフォルト: False

AWS CloudFormation 互換性: このプロパティは に固有 AWS SAM であり、 AWS CloudFormation 同等のプロパティはありません。

StageName

API Gateway が invoke Uniform Resource Identifier (URI) の最初のパスセグメントとして使用す るステージの名前です。

ステージリソースを参照するには、*<api-logical-id>*.Stage を使用しま

す。[AWS::Serverless::Api](#page-102-0) リソースの指定時に生成されるリソースの参照に関する詳細について

は、「[AWS CloudFormation が指定されているときに生成される AWS::Serverless::Api リソー](#page-426-0)

[ス](#page-426-0)」を参照してください。生成された AWS CloudFormation リソースの一般的な情報について

は、「」を参照してください[生成された AWS CloudFormation リソース。](#page-422-0)

タイプ: 文字列

必須: はい

AWS CloudFormation 互換性: このプロパティは、 AWS::ApiGateway::Stageリソースの [StageName](https://docs.aws.amazon.com/AWSCloudFormation/latest/UserGuide/aws-resource-apigateway-stage.html#cfn-apigateway-stage-stagename)プロパティに似ています。SAM では必須ですが、API Gateway では必須ではありま せん。

その他の注意点: 暗黙的な API には「prod」という名前のステージがあります。

Tags

この API Gateway ステージに追加されるタグを指定するマップ (文字列対文字列) です。タグの 有効なキーと値の詳細については、AWS CloudFormation ユーザーガイド[のリソースタグ](https://docs.aws.amazon.com/AWSCloudFormation/latest/UserGuide/aws-properties-resource-tags.html)を参照 してください。

タイプ: マップ

必須: いいえ

AWS CloudFormation 互換性: このプロパティは、 AWS::ApiGateway::Stageリソース の [Tags](https://docs.aws.amazon.com/AWSCloudFormation/latest/UserGuide/aws-resource-apigateway-stage.html#cfn-apigateway-stage-tags)プロパティに似ています。SAM の Tags プロパティは、キーと値のペアで構成され CloudFormation 、その中の Tag オブジェクトのリストで構成されます。

#### TracingEnabled

このステージに X-Ray を使用したアクティブトレーシングが有効化されているかどうかを示し ます。X-Ray の詳細については、API Gateway デベロッパーガイドの「[X-Ray を使用した REST](https://docs.aws.amazon.com/apigateway/latest/developerguide/apigateway-xray.html)  [API へのユーザーリクエストのトレース」](https://docs.aws.amazon.com/apigateway/latest/developerguide/apigateway-xray.html)を参照してください。

タイプ: ブール

必須: いいえ

AWS CloudFormation 互換性: このプロパティは、 AWS::ApiGateway::Stageリソースの [TracingEnabled](https://docs.aws.amazon.com/AWSCloudFormation/latest/UserGuide/aws-resource-apigateway-stage.html#cfn-apigateway-stage-tracingenabled)プロパティに直接渡されます。

Variables

ステージ変数を定義するマップ (文字列対文字列) で、変数名はキー、変数値は値です。変数 名に使用できるのは英数字のみです。値は次の正規表現に一致する必要があります: [A-Za $z0-9.$  ~:/?#&=,-]+。

タイプ: マップ

必須: いいえ

AWS CloudFormation 互換性: このプロパティは、 AWS::ApiGateway::Stageリソースの [Variables](https://docs.aws.amazon.com/AWSCloudFormation/latest/UserGuide/aws-resource-apigateway-stage.html#cfn-apigateway-stage-variables)プロパティに直接渡されます。

戻り値

参照番号

このリソースの論理 ID が Ref 組み込み関数に提供されると、基盤となる API Gateway API の ID が 返されます。

Ref 関数の使用方法の詳細については、AWS CloudFormation ユーザーガイドの「[Ref](https://docs.aws.amazon.com/AWSCloudFormation/latest/UserGuide/intrinsic-function-reference-ref.html)」を参照して ください。

### Fn::GetAtt

Fn::GetAtt は、このタイプの指定された属性の値を返します。利用可能な属性とサンプル戻り値 は以下のとおりです。

Fn::GetAtt の使用の詳細については、AWS CloudFormation ユーザーガイドの「[Fn::GetAtt](https://docs.aws.amazon.com/AWSCloudFormation/latest/UserGuide/intrinsic-function-reference-getatt.html)」 を参照してください。

RootResourceId

RestApi リソースのルートソース ID (a0bc123d4e など) です。

```
例
```
SimpleApiExample

API エンドポイントを持つ Lambda 関数を含む Hello World AWS SAM テンプレートファイル。これ は、動作中のサーバーレスアプリケーションの完全な AWS SAM テンプレートファイルです。

```
AWSTemplateFormatVersion: '2010-09-09'
Transform: AWS::Serverless-2016-10-31
Description: AWS SAM template with a simple API definition
Resources: 
   ApiGatewayApi: 
     Type: AWS::Serverless::Api 
     Properties: 
       StageName: prod 
   ApiFunction: # Adds a GET method at the root resource via an Api event 
     Type: AWS::Serverless::Function 
     Properties: 
       Events: 
         ApiEvent: 
            Type: Api 
            Properties: 
              Path: / 
              Method: get 
              RestApiId: 
                Ref: ApiGatewayApi 
       Runtime: python3.10 
       Handler: index.handler
```

```
 InlineCode: | 
   def handler(event, context): 
       return {'body': 'Hello World!', 'statusCode': 200}
```
ApiCorsExample

Lambda 統合と CORS 設定とともに外部 Swagger ファイルで定義された API を含む AWS SAM テ ンプレートスニペット。これは、[AWS::Serverless::Api定](#page-102-0)義を示す AWS SAM テンプレートファイル の一部にすぎません。

YAML

```
Resources: 
   ApiGatewayApi: 
     Type: AWS::Serverless::Api 
     Properties: 
       StageName: Prod 
       # Allows www.example.com to call these APIs 
       # SAM will automatically add AllowMethods with a list of methods for this API 
       Cors: "'www.example.com'" 
       DefinitionBody: # Pull in an OpenApi definition from S3 
         'Fn::Transform': 
           Name: 'AWS::Include' 
           # Replace "bucket" with your bucket name 
           Parameters: 
             Location: s3://bucket/swagger.yaml
```
ApiCognitoAuthExample

Amazon Cognito を使用して API に対するリクエストを承認する API を含む AWS SAM テンプレー トスニペット。これは、[AWS::Serverless::Api定](#page-102-0)義を示す AWS SAM テンプレートファイルの一部に すぎません。

```
Resources: 
   ApiGatewayApi: 
     Type: AWS::Serverless::Api 
     Properties: 
        StageName: Prod 
        Cors: "'*'"
```

```
 Auth: 
   DefaultAuthorizer: MyCognitoAuthorizer 
   Authorizers: 
     MyCognitoAuthorizer: 
       UserPoolArn: 
         Fn::GetAtt: [MyCognitoUserPool, Arn]
```
ApiModelsExample

Models スキーマを含む API を含む AWS SAM テンプレートスニペット。これは AWS SAM テンプ レートファイルの一部にすぎず、2 つのモデルスキーマを持つ[AWS::Serverless::Api定](#page-102-0)義を示してい ます。

```
Resources: 
   ApiGatewayApi: 
     Type: AWS::Serverless::Api 
     Properties: 
        StageName: Prod 
        Models: 
          User: 
             type: object 
             required: 
               - username 
               - employee_id 
             properties: 
               username: 
                 type: string 
               employee_id: 
                  type: integer 
               department: 
                 type: string 
          Item: 
             type: object 
             properties: 
               count: 
                  type: integer 
               category: 
                 type: string 
               price: 
                 type: integer
```
#### キャッシュの例

API エンドポイントを持つ Lambda 関数を含む Hello World AWS SAM テンプレートファイル。API では、1 つのリソースとメソッドに対してキャッシュが有効になっています。キャッシュの詳細につ いては、「API Gateway デベロッパーガイド」の[「API キャッシュを有効にして応答性を強化する」](https://docs.aws.amazon.com/apigateway/latest/developerguide/api-gateway-caching.html) を参照してください。

```
AWSTemplateFormatVersion: '2010-09-09'
Transform: AWS::Serverless-2016-10-31
Description: AWS SAM template with a simple API definition with caching turned on
Resources: 
   ApiGatewayApi: 
     Type: AWS::Serverless::Api 
     Properties: 
       StageName: prod 
       CacheClusterEnabled: true 
       CacheClusterSize: '0.5' 
       MethodSettings: 
         - ResourcePath: / 
           HttpMethod: GET 
            CachingEnabled: true 
            CacheTtlInSeconds: 300 
       Tags: 
         CacheMethods: All 
   ApiFunction: # Adds a GET method at the root resource via an Api event 
     Type: AWS::Serverless::Function 
     Properties: 
       Events: 
         ApiEvent: 
            Type: Api 
            Properties: 
              Path: / 
              Method: get 
              RestApiId: 
                Ref: ApiGatewayApi 
       Runtime: python3.10 
       Handler: index.handler 
       InlineCode: | 
         def handler(event, context): 
              return {'body': 'Hello World!', 'statusCode': 200}
```
### ApiAuth

API Gateway API へのアクセスを制御するための認証を設定します。

を使用してアクセスを設定する方法の詳細と例については、 AWS SAM 「」を参照してくださ い[AWS SAM テンプレートを使用して API アクセスを制御する。](#page-538-0)

### 構文

AWS Serverless Application Model (AWS SAM) テンプレートでこのエンティティを宣言するに は、次の構文を使用します。

### YAML

 [AddApiKeyRequiredToCorsPreflight:](#page-118-0) *Boolean* [AddDefaultAuthorizerToCorsPreflight:](#sam-api-apiauth-adddefaultauthorizertocorspreflight) *Boolean* [ApiKeyRequired:](#sam-api-apiauth-apikeyrequired) *Boolean* [Authorizers:](#sam-api-apiauth-authorizers) *[CognitoAuthorizer](#page-125-0) | [LambdaTokenAuthorizer](#page-134-0) | [LambdaRequestAuthorizer](#page-129-0)* [DefaultAuthorizer:](#sam-api-apiauth-defaultauthorizer) *String* [InvokeRole:](#sam-api-apiauth-invokerole) *String* [ResourcePolicy:](#sam-api-apiauth-resourcepolicy) *[ResourcePolicyStatement](#page-138-0)* [UsagePlan:](#sam-api-apiauth-usageplan) *[ApiUsagePlan](#page-122-0)*

# プロパティ

<span id="page-118-0"></span>AddApiKeyRequiredToCorsPreflight

ApiKeyRequired プロパティと Cors プロパティが設定されている場合に AddApiKeyRequiredToCorsPreflight を設定すると、API キーが Options プロパティに追 加される場合があります。

タイプ: ブール

必須: いいえ

デフォルト: True

AWS CloudFormation 互換性: このプロパティは に固有 AWS SAM であり、 AWS CloudFormation 同等のプロパティはありません。

## AddDefaultAuthorizerToCorsPreflight

DefaultAuthorizer プロパティと Cors プロパティが設定されている場合に AddDefaultAuthorizerToCorsPreflight を設定すると、OpenAPI セクションの Options プロパティにデフォルトのオーソライザーが追加されます。

タイプ: ブール

必須: いいえ

デフォルト: True

AWS CloudFormation 互換性: このプロパティは に固有 AWS SAM であり、 AWS CloudFormation 同等のプロパティはありません。

ApiKeyRequired

true に設定すると、すべての API イベントに API キーが必要になります。API キーの詳細につい ては、API Gateway デベロッパーガイドの[「API キーを使用した使用量プランの作成と使用」](https://docs.aws.amazon.com/apigateway/latest/developerguide/api-gateway-api-usage-plans.html)を 参照してください。

タイプ: ブール

必須: いいえ

AWS CloudFormation 互換性: このプロパティは に固有 AWS SAM であり、 AWS CloudFormation 同等のプロパティはありません。

Authorizers

API Gateway API へのアクセスを制御するために使用されるオーソライザーです。

詳細については、「[AWS SAM テンプレートを使用して API アクセスを制御する」](#page-538-0)を参照してく ださい。

タイプ: [CognitoAuthorizer](#page-125-0) | [LambdaTokenAuthorizer](#page-134-0) | [LambdaRequestAuthorizer](#page-129-0)

必須: いいえ

デフォルト: なし

AWS CloudFormation 互換性: このプロパティは に固有 AWS SAM であり、 AWS CloudFormation 同等のプロパティはありません。

その他の注意点: SAM は Api OpenApi の定義にオーソライザーを追加します。

DefaultAuthorizer

API Gateway API のデフォルトオーソライザーを指定します。これは、デフォルトで API コール の認証に使用されます。

**a** Note

この API に関連付けられた関数 EventSource の Api が IAM アクセス許可を使用するよ うに設定されている場合、このプロパティを に設定する必要があります。設定しない とAWS\_IAM、エラーが発生します。

タイプ: 文字列

必須: いいえ

デフォルト: なし

AWS CloudFormation 互換性: このプロパティは に固有 AWS SAM であり、 AWS CloudFormation 同等のプロパティはありません。

InvokeRole

すべてのリソースとメソッドの統合認証情報をこの値に設定します。

CALLER\_CREDENTIALS が arn:aws:iam::\*:user/\* にマップされます。これは、発信者の認 証情報を使用してエンドポイントを呼び出します。

有効な値: CALLER\_CREDENTIALS、NONE、IAMRoleArn

タイプ: 文字列

必須: いいえ

デフォルト: CALLER\_CREDENTIALS

AWS CloudFormation 互換性: このプロパティは に固有 AWS SAM であり、 AWS CloudFormation 同等のプロパティはありません。

ResourcePolicy

API 上のすべてのメソッドとパスのリソースポリシーを設定します。

リソースとプロパティ 111

タイプ: [ResourcePolicyStatement](#page-138-0)

必須: いいえ

AWS CloudFormation 互換性: このプロパティは に固有 AWS SAM であり、 AWS CloudFormation 同等のプロパティはありません。

その他の注意点: この設定は、AWS::Serverless::Function を使用して個々の [ApiFunctionAuth](#page-215-0) で定義することも可能です。これは、EndpointConfiguration: PRIVATE を使用した API に必要です。

UsagePlan

この API に関連付けられた使用量プランを設定します。使用量プランの詳細については、API Gateway デベロッパーガイドの「[API キーを使用した使用量プランの作成と使用](https://docs.aws.amazon.com/apigateway/latest/developerguide/api-gateway-api-usage-plans.html)」を参照してく ださい。

この AWS SAM プロパティは、このプロパティが設定されている場

合、、[AWS::ApiGateway::UsagePlan、](https://docs.aws.amazon.com/AWSCloudFormation/latest/UserGuide/aws-resource-apigateway-usageplan.html)[AWS::ApiGateway::UsagePlanKeyお](https://docs.aws.amazon.com/AWSCloudFormation/latest/UserGuide/aws-resource-apigateway-usageplankey.html)よび の 3 つの追加 AWS CloudFormation リソースを生成しま[すAWS::ApiGateway::ApiKey。](https://docs.aws.amazon.com/AWSCloudFormation/latest/UserGuide/aws-resource-apigateway-apikey.html)このシナリオの詳細 については、「[UsagePlan プロパティが指定されています](#page-427-0)」を参照してください。生成された AWS CloudFormation リソースの一般的な情報については、「」を参照してくださ[い生成された](#page-422-0) [AWS CloudFormation リソース](#page-422-0)。

タイプ: [ApiUsagePlan](#page-122-0)

必須: いいえ

AWS CloudFormation 互換性: このプロパティは に固有 AWS SAM であり、 AWS CloudFormation 同等のプロパティはありません。

### 例

**CognitoAuth** 

Cognito 認証の例です。

YAML

Auth:

リソースとプロパティ 112

Authorizers:

```
 MyCognitoAuth: 
    UserPoolArn: 
      Fn::GetAtt: 
         - MyUserPool 
         - Arn 
    AuthType: "COGNITO_USER_POOLS" 
 DefaultAuthorizer: MyCognitoAuth 
 InvokeRole: CALLER_CREDENTIALS 
 AddDefaultAuthorizerToCorsPreflight: false 
 ApiKeyRequired: false 
 ResourcePolicy: 
   CustomStatements: [{ 
     "Effect": "Allow", 
     "Principal": "*", 
     "Action": "execute-api:Invoke", 
     "Resource": "execute-api:/Prod/GET/pets", 
     "Condition": { 
          "IpAddress": { 
              "aws:SourceIp": "1.2.3.4" 
          } 
       } 
   }] 
   IpRangeBlacklist: 
     - "10.20.30.40"
```
<span id="page-122-0"></span>ApiUsagePlan

API Gateway API の使用量プランを設定します。使用量プランの詳細については、API Gateway デ ベロッパーガイドの「[API キーを使用した使用量プランの作成と使用」](https://docs.aws.amazon.com/apigateway/latest/developerguide/api-gateway-api-usage-plans.html)を参照してください。

### 構文

AWS Serverless Application Model (AWS SAM) テンプレートでこのエンティティを宣言するに は、次の構文を使用します。

```
 CreateUsagePlan: String
 Description: String
 Quota: QuotaSettings
 Tags: List
 Throttle: ThrottleSettings
```
#### [UsagePlanName:](#sam-api-apiusageplan-usageplanname) *String*

プロパティ

CreateUsagePlan

この使用量プランの設定方法を決定します。有効な値は、PER\_API、SHARED、NONE です。

PER\_API は、この API に固有の [AWS::ApiGateway::UsagePlan、](https://docs.aws.amazon.com/AWSCloudFormation/latest/UserGuide/aws-resource-apigateway-usageplan.html)[AWS::ApiGateway::ApiKey](https://docs.aws.amazon.com/AWSCloudFormation/latest/UserGuide/aws-resource-apigateway-apikey.html)、 および [AWS::ApiGateway::UsagePlanKey](https://docs.aws.amazon.com/AWSCloudFormation/latest/UserGuide/aws-resource-apigateway-usageplankey.html) リソースを作成します。これらのリソースには、 それぞれ *<api-logical-id>*UsagePlan、*<api-logical-id>*ApiKey、および *<apilogical-id>*UsagePlanKey の論理 ID があります。

SHARED は[AWS::ApiGateway::UsagePlan](https://docs.aws.amazon.com/AWSCloudFormation/latest/UserGuide/aws-resource-apigateway-usageplan.html)、同じ AWS SAM テンプレートCreateUsagePlan: SHAREDに も存在する API 間で共有される [AWS::ApiGateway::ApiKey](https://docs.aws.amazon.com/AWSCloudFormation/latest/UserGuide/aws-resource-apigateway-apikey.html)、、および [AWS::ApiGateway::UsagePlanKeyリ](https://docs.aws.amazon.com/AWSCloudFormation/latest/UserGuide/aws-resource-apigateway-usageplankey.html)ソースを作成します。これらのリソースには、それぞれ ServerlessUsagePlan、ServerlessApiKey、および ServerlessUsagePlanKey の論理 ID があります。このオプションを使用する場合は、競合する定義と不確実な状態を避けるため に、この使用量プランの設定を 1 つの API リソースだけに追加することが推奨されます。

NONE は、この API の使用プランの作成または関連付けを無効にします。これは[、AWS SAM テ](#page-97-0) [ンプレートの Globals セクション](#page-97-0) で SHARED または PER\_API が指定されている場合にのみ必要 になります。

有効な値: PER\_API、SHARED、NONE

タイプ: 文字列

必須: はい

AWS CloudFormation 互換性: このプロパティは に固有 AWS SAM であり、 AWS CloudFormation 同等のプロパティはありません。

Description

使用量プランの説明です。

タイプ: 文字列

必須: いいえ

AWS CloudFormation 互換性: このプロパティは、 AWS::ApiGateway::UsagePlanリソースの [Description](https://docs.aws.amazon.com/AWSCloudFormation/latest/UserGuide/aws-resource-apigateway-usageplan.html#cfn-apigateway-usageplan-description)プロパティに直接渡されます。

#### Quota

指定された間隔内にユーザーが実行できるリクエストの数を設定します。

タイプ: [QuotaSettings](https://docs.aws.amazon.com/AWSCloudFormation/latest/UserGuide/aws-resource-apigateway-usageplan.html#cfn-apigateway-usageplan-quota)

必須: いいえ

AWS CloudFormation 互換性: このプロパティは、 AWS::ApiGateway::UsagePlanリソースの [Quota](https://docs.aws.amazon.com/AWSCloudFormation/latest/UserGuide/aws-resource-apigateway-usageplan.html#cfn-apigateway-usageplan-quota)プロパティに直接渡されます。

#### Tags

使用量プランに関連付ける任意のタグの配列 (キーバリューペア) です。

このプロパティは、[CloudFormation タグタイプ を](https://docs.aws.amazon.com/AWSCloudFormation/latest/UserGuide/aws-properties-resource-tags.html)使用します。

タイプ: リスト

必須: いいえ

AWS CloudFormation 互換性: このプロパティは、 AWS::ApiGateway::UsagePlanリソースの [Tags](https://docs.aws.amazon.com/AWSCloudFormation/latest/UserGuide/aws-resource-apigateway-usageplan.html#cfn-apigateway-usageplan-tags)プロパティに直接渡されます。

Throttle

全体的なリクエスト率 (1 秒あたりの平均リクエスト数) とバーストキャパシティを設定します。

タイプ: [ThrottleSettings](https://docs.aws.amazon.com/AWSCloudFormation/latest/UserGuide/aws-resource-apigateway-usageplan.html#cfn-apigateway-usageplan-throttle)

必須: いいえ

AWS CloudFormation 互換性: このプロパティは、 AWS::ApiGateway::UsagePlanリソースの [Throttle](https://docs.aws.amazon.com/AWSCloudFormation/latest/UserGuide/aws-resource-apigateway-usageplan.html#cfn-apigateway-usageplan-throttle)プロパティに直接渡されます。

UsagePlanName

使用量プランの名前です。

タイプ: 文字列

必須: いいえ

AWS CloudFormation 互換性: このプロパティは、 AWS::ApiGateway::UsagePlanリソースの [UsagePlanName](https://docs.aws.amazon.com/AWSCloudFormation/latest/UserGuide/aws-resource-apigateway-usageplan.html#cfn-apigateway-usageplan-usageplanname)プロパティに直接渡されます。

### 例

UsagePlan

以下は、使用量プランの例です。

YAML

```
Auth: 
   UsagePlan: 
     CreateUsagePlan: PER_API 
     Description: Usage plan for this API 
     Quota: 
        Limit: 500 
        Period: MONTH 
     Throttle: 
        BurstLimit: 100 
        RateLimit: 50 
     Tags: 
        - Key: TagName 
          Value: TagValue
```
<span id="page-125-0"></span>**CognitoAuthorizer** 

Amazon Cognito ユーザープールオーソライザーを定義します。

詳細情報と例については、「[AWS SAM テンプレートを使用して API アクセスを制御する」](#page-538-0)を参照 してください。

#### 構文

AWS Serverless Application Model (AWS SAM) テンプレートでこのエンティティを宣言するに は、次の構文を使用します。

```
 AuthorizationScopes: List
 Identity: CognitoAuthorizationIdentity
```
[UserPoolArn:](#sam-api-cognitoauthorizer-userpoolarn) *String*

### プロパティ

AuthorizationScopes

このオーソライザーの認証スコープのリストです。

タイプ: リスト

必須: いいえ

AWS CloudFormation 互換性: このプロパティは に固有 AWS SAM であり、 AWS CloudFormation 同等のプロパティはありません。

Identity

このプロパティは、オーソライザーの受信リクエストに IdentitySource を指定するために使 用できます。

タイプ: [CognitoAuthorizationIdentity](#page-127-0)

必須: いいえ

AWS CloudFormation 互換性: このプロパティは に固有 AWS SAM であり、 AWS CloudFormation 同等のプロパティはありません。

UserPoolArn

この Cognito オーソライザーを追加するユーザープールを参照する、またはユーザープール arn を指定することができます

タイプ: 文字列

必須: はい

AWS CloudFormation 互換性: このプロパティは に固有 AWS SAM であり、 AWS CloudFormation 同等のプロパティはありません。

**CognitoAuth** 

Cognito 認証の例です。

例

### YAML

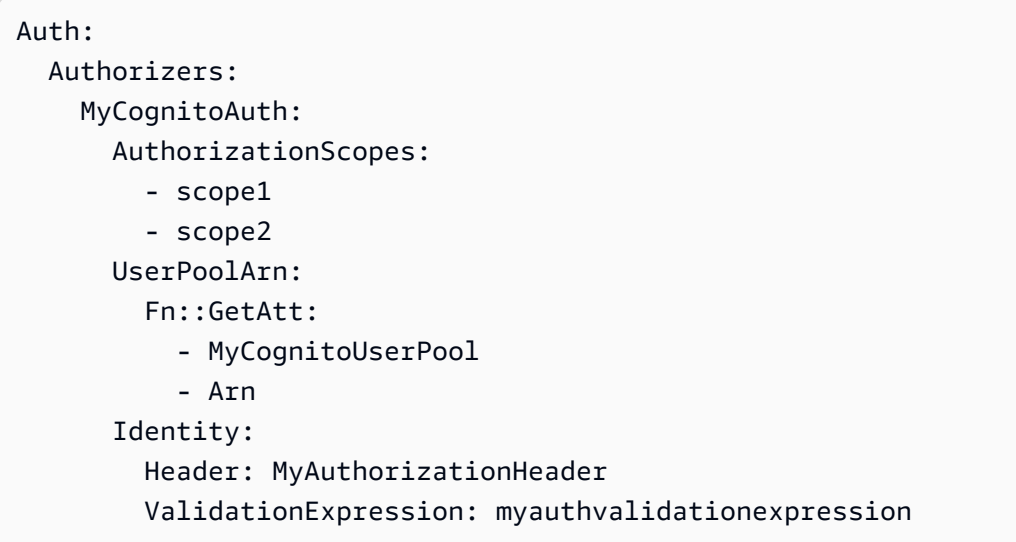

<span id="page-127-0"></span>**CognitoAuthorizationIdentity** 

このプロパティを使用して、オーソライザーの受信リクエスト IdentitySource で を指定できます。 の詳細については、[ApiGateway 「Authorizer extension OpenApi](https://docs.aws.amazon.com/apigateway/latest/developerguide/api-gateway-swagger-extensions-authorizer.html) IdentitySource 」を参照してくだ さい。

### 構文

AWS Serverless Application Model (AWS SAM) テンプレートでこのエンティティを宣言するには、 以下の構文を使用します。

### YAML

 [Header:](#sam-api-cognitoauthorizationidentity-header) *String* [ReauthorizeEvery:](#sam-api-cognitoauthorizationidentity-reauthorizeevery) *Integer* [ValidationExpression:](#sam-api-cognitoauthorizationidentity-validationexpression) *String*

# プロパティ

### Header

OpenApi 定義で認証のヘッダー名を指定します。

タイプ: 文字列

必須: いいえ

デフォルト: Authorization

AWS CloudFormation との互換性: このプロパティは AWS SAM に固有であり、AWS CloudFormation に同等のものはありません。

### ReauthorizeEvery

API Gateway がオーソライザーの結果をキャッシュする期間を秒単位で指定する time-to-live (TTL) 期間。0 より大きい値を指定する場合、API Gateway が認証レスポンスをキャッシュしま す。デフォルトで、API Gateway はこのプロパティを 300 に設定します。最大値は 3600、つま り 1 時間です。

タイプ: 整数

必須: いいえ

デフォルト: 300

AWS CloudFormation との互換性: このプロパティは AWS SAM に固有であり、AWS CloudFormation に同等のものはありません。

ValidationExpression

受信アイデンティティを検証するための検証式を指定します。

タイプ: 文字列

必須: いいえ

AWS CloudFormation との互換性: このプロパティは AWS SAM に固有であり、AWS CloudFormation に同等のものはありません。

#### 例

CognitoAuthIdentity

YAML

Identity: Header: MyCustomAuthHeader ValidationExpression: Bearer.\* ReauthorizeEvery: 30

#### <span id="page-129-0"></span>LambdaRequestAuthorizer

Lambda 関数を使用して、API へのアクセスを制御するように Lambda オーソライザーを設定しま す。

詳細な説明と例については、「[AWS SAM テンプレートを使用して API アクセスを制御する」](#page-538-0)を参 照してください。

#### 構文

AWS Serverless Application Model (AWS SAM) テンプレートでこのエンティティを宣言するに は、次の構文を使用します。

#### YAML

[DisableFunctionDefaultPermissions:](#page-129-1) *Boolean* [FunctionArn:](#sam-api-lambdarequestauthorizer-functionarn) *String* [FunctionInvokeRole:](#sam-api-lambdarequestauthorizer-functioninvokerole) *String* [FunctionPayloadType:](#sam-api-lambdarequestauthorizer-functionpayloadtype) *String* [Identity:](#sam-api-lambdarequestauthorizer-identity) *[LambdaRequestAuthorizationIdentity](#page-131-0)*

プロパティ

<span id="page-129-1"></span>DisableFunctionDefaultPermissions

AWS::Lambda::Permissions リソースとオーソライザー Lambda 関数間のアクセス許可をプ ロビジョニングする AWS::Serverless::Apiリソースが AWS SAM によって自動的に作成さ れないtrueように を指定します。

デフォルト値: false

タイプ: ブール

必須: いいえ

AWS CloudFormation 互換性: このプロパティは に固有 AWS SAM であり、 AWS CloudFormation 同等のプロパティはありません。

### FunctionArn

API に対する認可を提供する Lambda 関数の関数 ARN を指定します。

### **a** Note

AWS SAM が に指定されていると、 FunctionArnは自動 的に AWS::Lambda::Permissionsリソースを作成しま すAWS::Serverless::Api。AWS::Lambda::Permissions リソースは、API とオー ソライザー Lambda 関数の間の許可をプロビジョニングします。

タイプ: 文字列

必須: はい

AWS CloudFormation 互換性: このプロパティは に固有 AWS SAM であり、 AWS CloudFormation 同等のプロパティはありません。

FunctionInvokeRole

Lambda オーソライザー OpenApi の定義にオーソライザー認証情報を追加します。

タイプ: 文字列

必須: いいえ

AWS CloudFormation 互換性: このプロパティは に固有 AWS SAM であり、 AWS CloudFormation 同等のプロパティはありません。

FunctionPayloadType

このプロパティは、API の Lambda オーソライザーのタイプを定義するために使用できます。

有効な値: TOKEN または REQUEST

タイプ:文字列

必須: いいえ

デフォルト: TOKEN

AWS CloudFormation 互換性: このプロパティは に固有 AWS SAM であり、 AWS CloudFormation 同等のプロパティはありません。

### Identity

このプロパティは、オーソライザーの受信リクエストに IdentitySource を指定するため に使用できます。このプロパティが必要になるのは、FunctionPayloadType プロパティが REQUEST に設定されている場合のみです。

タイプ: [LambdaRequestAuthorizationIdentity](#page-131-0)

必須: 条件に応じて異なります

AWS CloudFormation 互換性: このプロパティは に固有 AWS SAM であり、 AWS CloudFormation 同等のプロパティはありません。

## 例

LambdaRequestAuth

YAML

```
Authorizers: 
   MyLambdaRequestAuth: 
     FunctionPayloadType: REQUEST 
     FunctionArn: 
        Fn::GetAtt: 
          - MyAuthFunction 
          - Arn 
     FunctionInvokeRole: 
        Fn::GetAtt: 
          - LambdaAuthInvokeRole 
          - Arn 
     Identity: 
        Headers: 
          - Authorization1
```
<span id="page-131-0"></span>LambdaRequestAuthorizationIdentity

このプロパティを使用して、オーソライザーの受信リクエスト IdentitySource で を指定できます。 の詳細については、[ApiGateway 「Authorizer extension OpenApi](https://docs.aws.amazon.com/apigateway/latest/developerguide/api-gateway-swagger-extensions-authorizer.html) IdentitySource 」を参照してくだ さい。

### 構文

AWS Serverless Application Model (AWS SAM) テンプレートでこのエンティティを宣言するには、 以下の構文を使用します。

### YAML

```
 Context: List
 Headers: List
 QueryStrings: List
 ReauthorizeEvery: Integer
 StageVariables: List
```
プロパティ

Context

所定のコンテキスト文字列を context.contextString 形式のマッピング式に変換します。

タイプ: リスト

必須: いいえ

AWS CloudFormation との互換性: このプロパティは AWS SAM に固有であり、AWS CloudFormation に同等のものはありません。

Headers

ヘッダーを、method.request.header.name 形式のマッピング式のカンマ区切り文字列に変 換します。

タイプ: リスト

必須: いいえ

AWS CloudFormation との互換性: このプロパティは AWS SAM に固有であり、AWS CloudFormation に同等のものはありません。

### QueryStrings

所定のクエリ文字列を、method.request.querystring.queryString 形式のマッピング式 のカンマ区切り文字列に変換します。

タイプ: リスト

### 必須: いいえ

AWS CloudFormation との互換性: このプロパティは AWS SAM に固有であり、AWS CloudFormation に同等のものはありません。

### ReauthorizeEvery

API Gateway がオーソライザーの結果をキャッシュする期間を秒単位で指定する time-to-live (TTL) 期間。0 より大きい値を指定する場合、API Gateway が認証レスポンスをキャッシュしま す。デフォルトで、API Gateway はこのプロパティを 300 に設定します。最大値は 3600、つま り 1 時間です。

タイプ: 整数

必須: いいえ

デフォルト: 300

AWS CloudFormation との互換性: このプロパティは AWS SAM に固有であり、AWS CloudFormation に同等のものはありません。

StageVariables

所定のステージ変数を、stageVariables.stageVariable 形式のマッピング式のカンマ区切 り文字列に変換します。

タイプ: リスト

必須: いいえ

AWS CloudFormation との互換性: このプロパティは AWS SAM に固有であり、AWS CloudFormation に同等のものはありません。

#### 例

LambdaRequestIdentity

```
Identity: 
   QueryStrings: 
      - auth
```

```
 Headers: 
   - Authorization 
 StageVariables: 
   - VARIABLE 
 Context: 
   - authcontext 
 ReauthorizeEvery: 100
```
<span id="page-134-0"></span>LambdaTokenAuthorizer

Lambda 関数を使用して、API へのアクセスを制御するように Lambda オーソライザーを設定しま す。

詳細な説明と例については、「[AWS SAM テンプレートを使用して API アクセスを制御する」](#page-538-0)を参 照してください。

### 構文

AWS Serverless Application Model (AWS SAM) テンプレートでこのエンティティを宣言するに は、次の構文を使用します。

### YAML

[DisableFunctionDefaultPermissions:](#page-134-1) *Boolean* [FunctionArn:](#sam-api-lambdatokenauthorizer-functionarn) *String* [FunctionInvokeRole:](#sam-api-lambdatokenauthorizer-functioninvokerole) *String* [FunctionPayloadType:](#sam-api-lambdatokenauthorizer-functionpayloadtype) *String* [Identity:](#sam-api-lambdatokenauthorizer-identity) *[LambdaTokenAuthorizationIdentity](#page-137-0)*

# プロパティ

<span id="page-134-1"></span>DisableFunctionDefaultPermissions

AWS::Lambda::Permissions リソースとオーソライザー Lambda 関数間のアクセス許可をプ ロビジョニングする AWS::Serverless::Apiリソースが によって自動的に作成 AWS SAM さ れないtrueように を指定します。

デフォルト値: false

タイプ: ブール

必須: いいえ

AWS CloudFormation 互換性: このプロパティは に固有 AWS SAM であり、 AWS CloudFormation 同等のプロパティはありません。

FunctionArn

API に対する認可を提供する Lambda 関数の関数 ARN を指定します。

#### **a** Note

AWS SAM が に指定されていると、 FunctionArnは自動 的に AWS::Lambda::Permissionsリソースを作成しま すAWS::Serverless::Api。AWS::Lambda::Permissions リソースは、API とオー ソライザー Lambda 関数の間の許可をプロビジョニングします。

タイプ: 文字列

必須: はい

AWS CloudFormation 互換性: このプロパティは に固有 AWS SAM であり、 AWS CloudFormation 同等のプロパティはありません。

### FunctionInvokeRole

Lambda オーソライザー OpenApi の定義にオーソライザー認証情報を追加します。

タイプ: 文字列

必須: いいえ

AWS CloudFormation 互換性: このプロパティは に固有 AWS SAM であり、 AWS CloudFormation 同等のプロパティはありません。

#### FunctionPayloadType

このプロパティは、API の Lambda オーソライザーのタイプを定義するために使用できます。

有効な値: TOKEN または REQUEST

タイプ:文字列

必須: いいえ

デフォルト: TOKEN

AWS CloudFormation 互換性: このプロパティは に固有 AWS SAM であり、 AWS CloudFormation 同等のプロパティはありません。

Identity

このプロパティは、オーソライザーの受信リクエストに IdentitySource を指定するため に使用できます。このプロパティが必要になるのは、FunctionPayloadType プロパティが REQUEST に設定されている場合のみです。

タイプ: [LambdaTokenAuthorizationIdentity](#page-137-0)

必須: 条件に応じて異なります

AWS CloudFormation 互換性: このプロパティは に固有 AWS SAM であり、 AWS CloudFormation 同等のプロパティはありません。

### 例

LambdaTokenAuth

#### YAML

```
Authorizers: 
   MyLambdaTokenAuth: 
     FunctionArn: 
       Fn::GetAtt: 
         - MyAuthFunction 
         - Arn 
     Identity: 
       Header: MyCustomAuthHeader # OPTIONAL; Default: 'Authorization' 
       ValidationExpression: mycustomauthexpression # OPTIONAL 
       ReauthorizeEvery: 20 # OPTIONAL; Service Default: 300
```
### BasicLambdaTokenAuth

YAML

Authorizers: MyLambdaTokenAuth: FunctionArn: Fn::GetAtt: - MyAuthFunction - Arn

<span id="page-137-0"></span>LambdaTokenAuthorizationIdentity

このプロパティを使用して、オーソライザーの受信リクエスト IdentitySource で を指定できます。 詳細については、「オー[ApiGateway ソライザー OpenApi 拡張機能](https://docs.aws.amazon.com/apigateway/latest/developerguide/api-gateway-swagger-extensions-authorizer.html) IdentitySource 」を参照してく ださい。

### 構文

AWS Serverless Application Model (AWS SAM) テンプレートでこのエンティティを宣言するに は、次の構文を使用します。

#### YAML

 [Header:](#sam-api-lambdatokenauthorizationidentity-header) *String* [ReauthorizeEvery:](#sam-api-lambdatokenauthorizationidentity-reauthorizeevery) *Integer* [ValidationExpression:](#sam-api-lambdatokenauthorizationidentity-validationexpression) *String*

## プロパティ

#### Header

OpenApi 定義で認証のヘッダー名を指定します。

タイプ: 文字列

必須: いいえ

デフォルト: Authorization

AWS CloudFormation 互換性: このプロパティは に固有 AWS SAM であり、 AWS CloudFormation 同等のプロパティはありません。

#### ReauthorizeEvery

API Gateway がオーソライザーの結果をキャッシュする時間を指定する time-to-live (TTL) 期間を 秒単位で指定します。0 より大きい値を指定する場合、API Gateway が認証レスポンスをキャッ シュします。デフォルトで、API Gateway はこのプロパティを 300 に設定します。最大値は 3600、つまり 1 時間です。

タイプ: 整数

必須: いいえ

デフォルト: 300

AWS CloudFormation 互換性: このプロパティは に固有 AWS SAM であり、 AWS CloudFormation 同等のプロパティはありません。

### ValidationExpression

受信アイデンティティを検証するための検証式を指定します。

タイプ: 文字列

必須: いいえ

AWS CloudFormation 互換性: このプロパティは に固有 AWS SAM であり、 AWS CloudFormation 同等のプロパティはありません。

### 例

LambdaTokenIdentity

YAML

```
Identity: 
   Header: MyCustomAuthHeader 
   ValidationExpression: Bearer.* 
   ReauthorizeEvery: 30
```
<span id="page-138-0"></span>ResourcePolicyStatement

API 上のすべてのメソッドとパスのリソースポリシーを設定します。リソースポリシーの詳細につい ては、API Gateway デベロッパーガイドの[「API Gateway リソースポリシーを使用して API へのア](https://docs.aws.amazon.com/apigateway/latest/developerguide/apigateway-resource-policies.html) [クセスを制御する](https://docs.aws.amazon.com/apigateway/latest/developerguide/apigateway-resource-policies.html)」を参照してください。

#### 構文

AWS Serverless Application Model (AWS SAM) テンプレートでこのエンティティを宣言するに は、次の構文を使用します。

```
 AwsAccountBlacklist: List
 AwsAccountWhitelist: List
 CustomStatements: List
```
 [IntrinsicVpcBlacklist:](#sam-api-resourcepolicystatement-intrinsicvpcblacklist) *List* [IntrinsicVpcWhitelist:](#sam-api-resourcepolicystatement-intrinsicvpcwhitelist) *List* [IntrinsicVpceBlacklist:](#sam-api-resourcepolicystatement-intrinsicvpceblacklist) *List* [IntrinsicVpceWhitelist:](#sam-api-resourcepolicystatement-intrinsicvpcewhitelist) *List* [IpRangeBlacklist:](#sam-api-resourcepolicystatement-iprangeblacklist) *List* [IpRangeWhitelist:](#sam-api-resourcepolicystatement-iprangewhitelist) *List* [SourceVpcBlacklist:](#sam-api-resourcepolicystatement-sourcevpcblacklist) *List* [SourceVpcWhitelist:](#sam-api-resourcepolicystatement-sourcevpcwhitelist) *List*

プロパティ

AwsAccountBlacklist

ブロックする AWS アカウント。

型: 文字列のリスト

必須: いいえ

AWS CloudFormation 互換性: このプロパティは に固有 AWS SAM であり、 AWS CloudFormation 同等のプロパティはありません。

### AwsAccountWhitelist

許可する AWS アカウント。このプロパティの使用例については、このページの下部にある 「例」セクションを参照してください。

型: 文字列のリスト

必須: いいえ

AWS CloudFormation 互換性: このプロパティは に固有 AWS SAM であり、 AWS CloudFormation 同等のプロパティはありません。

CustomStatements

この API に適用するカスタムリソースポリシーステートメントのリストです。このプロパティの 使用例については、このページの下部にある「例」セクションを参照してください。

タイプ: リスト

必須: いいえ

AWS CloudFormation 互換性: このプロパティは に固有 AWS SAM であり、 AWS CloudFormation 同等のプロパティはありません。

IntrinsicVpcBlacklist

ブロックする仮想プライベートクラウド (VPC) のリストで、各 VPC が[動的参照ま](https://docs.aws.amazon.com/AWSCloudFormation/latest/UserGuide/dynamic-references.html)たは Ref [組](https://docs.aws.amazon.com/AWSCloudFormation/latest/UserGuide/intrinsic-function-reference-ref.html) [み込み関数](https://docs.aws.amazon.com/AWSCloudFormation/latest/UserGuide/intrinsic-function-reference-ref.html)などのリファレンスとして指定されます。このプロパティの使用例については、この ページの下部にある「例」セクションを参照してください。

タイプ: リスト

必須: いいえ

AWS CloudFormation 互換性: このプロパティは に固有 AWS SAM であり、 AWS CloudFormation 同等のプロパティはありません。

IntrinsicVpcWhitelist

許可する VPC のリストで、各 VPC が[動的参照ま](https://docs.aws.amazon.com/AWSCloudFormation/latest/UserGuide/dynamic-references.html)たは Ref [組み込み関数な](https://docs.aws.amazon.com/AWSCloudFormation/latest/UserGuide/intrinsic-function-reference-ref.html)どのリファレンスと して指定されます。

タイプ: リスト

必須: いいえ

AWS CloudFormation 互換性: このプロパティは に固有 AWS SAM であり、 AWS CloudFormation 同等のプロパティはありません。

IntrinsicVpceBlacklist

ブロックする VPC エンドポイントのリストで、各 VPC エンドポイントが[動的参照ま](https://docs.aws.amazon.com/AWSCloudFormation/latest/UserGuide/dynamic-references.html)たは Ref [組み込み関数](https://docs.aws.amazon.com/AWSCloudFormation/latest/UserGuide/intrinsic-function-reference-ref.html)などのリファレンスとして指定されます。

タイプ: リスト

必須: いいえ

AWS CloudFormation 互換性: このプロパティは に固有 AWS SAM であり、 AWS CloudFormation 同等のプロパティはありません。

#### IntrinsicVpceWhitelist

許可する VPC エンドポイントのリストで、各 VPC エンドポイントが[動的参照ま](https://docs.aws.amazon.com/AWSCloudFormation/latest/UserGuide/dynamic-references.html)たは Ref [組み](https://docs.aws.amazon.com/AWSCloudFormation/latest/UserGuide/intrinsic-function-reference-ref.html) [込み関数](https://docs.aws.amazon.com/AWSCloudFormation/latest/UserGuide/intrinsic-function-reference-ref.html)などのリファレンスとして指定されます。このプロパティの使用例については、この ページの下部にある「例」セクションを参照してください。

タイプ: リスト

必須: いいえ

AWS CloudFormation 互換性: このプロパティは に固有 AWS SAM であり、 AWS CloudFormation 同等のプロパティはありません。

IpRangeBlacklist

ブロックする IP アドレスまたはアドレス範囲です。このプロパティの使用例については、この ページの下部にある「例」セクションを参照してください。

タイプ: リスト

必須: いいえ

AWS CloudFormation 互換性: このプロパティは に固有 AWS SAM であり、 AWS CloudFormation 同等のプロパティはありません。

IpRangeWhitelist

許可する IP アドレスまたはアドレス範囲です。

タイプ: リスト

必須: いいえ

AWS CloudFormation 互換性: このプロパティは に固有 AWS SAM であり、 AWS CloudFormation 同等のプロパティはありません。

#### SourceVpcBlacklist

ブロックするソース VPC またはソース VPC エンドポイントです。ソース VPC 名は "vpc-" で 始まり、ソース VPC エンドポイント名は "vpce-" で始まる必要があります。このプロパティの 使用例については、このページの下部にある「例」セクションを参照してください。

タイプ: リスト

必須: いいえ

AWS CloudFormation 互換性: このプロパティは に固有 AWS SAM であり、 AWS CloudFormation 同等のプロパティはありません。

#### SourceVpcWhitelist

許可するソース VPC またはソース VPC エンドポイントです。ソース VPC 名は "vpc-" で始ま り、ソース VPC エンドポイント名は "vpce-" で始まる必要があります。

タイプ: リスト

### 必須: いいえ

AWS CloudFormation 互換性: このプロパティは に固有 AWS SAM であり、 AWS CloudFormation 同等のプロパティはありません。

### 例

リソースポリシーの例

次の例では、2 つの IP アドレスとソース VPC をブロックし、 AWS アカウントを許可します。

YAML

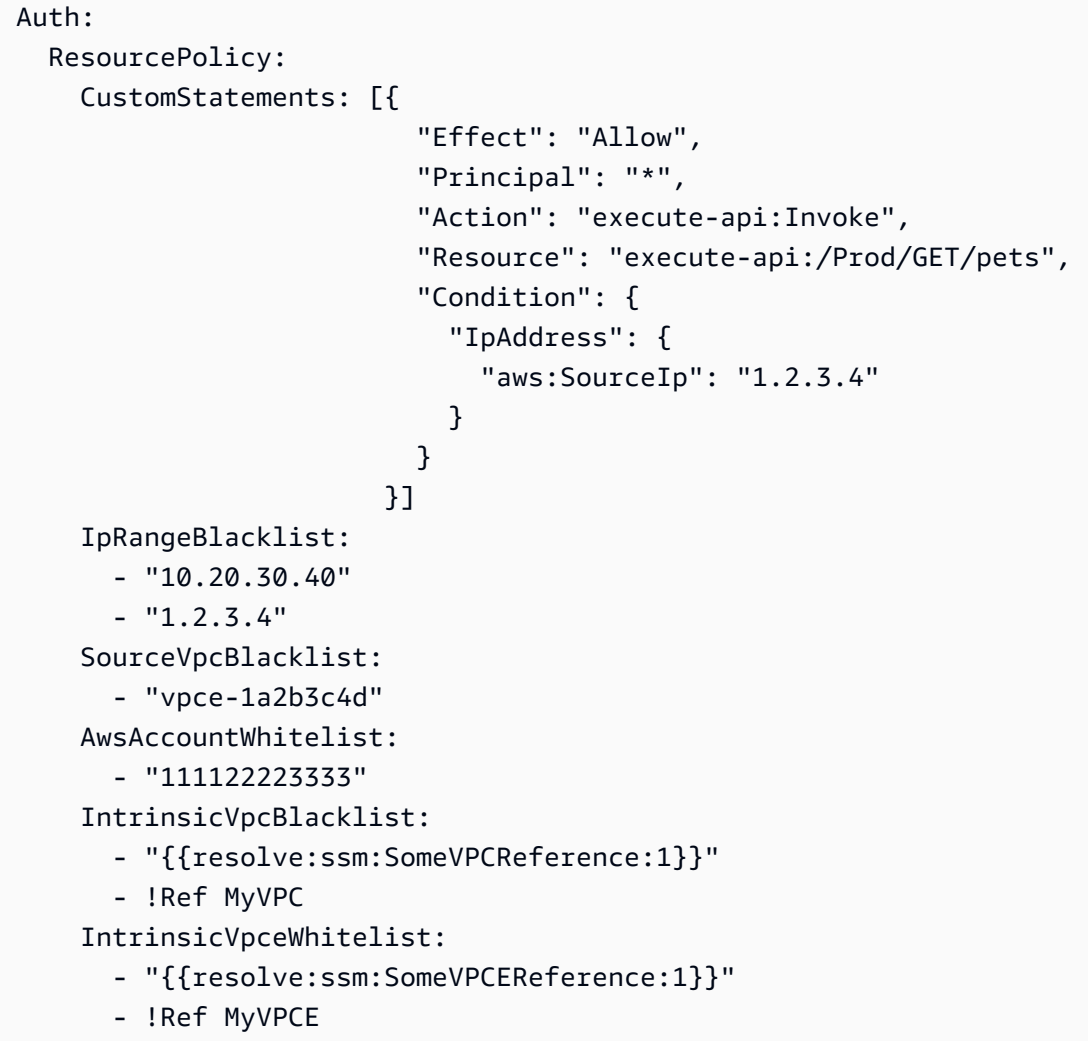

ApiDefinition

API を定義する OpenAPI ドキュメントです。

### 構文

AWS Serverless Application Model (AWS SAM) テンプレートでこのエンティティを宣言するには、 以下の構文を使用します。

### YAML

 [Bucket:](#sam-api-apidefinition-bucket) *String* [Key:](#sam-api-apidefinition-key) *String* [Version:](#sam-api-apidefinition-version) *String*

プロパティ

Bucket

OpenAPI ファイルが保存されている Amazon S3 バケットの名前です。

タイプ: 文字列

必須: はい

AWS CloudFormation との互換性: このプロパティは、AWS::ApiGateway::RestApi S3Location データ型の [Bucket](https://docs.aws.amazon.com/AWSCloudFormation/latest/UserGuide/aws-properties-apigateway-restapi-s3location.html#cfn-apigateway-restapi-s3location-bucket) プロパティに直接渡されます。

#### Key

OpenAPI ファイルの Amazon S3 キーです。

タイプ: 文字列

必須: はい

AWS CloudFormation との互換性: このプロパティは、AWS::ApiGateway::RestApi S3Location データ型の [Key](https://docs.aws.amazon.com/AWSCloudFormation/latest/UserGuide/aws-properties-apigateway-restapi-s3location.html#cfn-apigateway-restapi-s3location-key) プロパティに直接渡されます。

Version

バージョン管理されたオブジェクトの場合は、OpenAPI ファイルのバージョンです。

タイプ: 文字列

必須: いいえ

AWS CloudFormation との互換性: このプロパティは、AWS::ApiGateway::RestApi S3Location データ型の [Version](https://docs.aws.amazon.com/AWSCloudFormation/latest/UserGuide/aws-properties-apigateway-restapi-s3location.html#cfn-apigateway-restapi-s3location-version) プロパティに直接渡されます。
### 例

定義 URI の例

API 定義の例

YAML

```
DefinitionUri: 
   Bucket: mybucket-name 
   Key: mykey-name 
   Version: 121212
```
**CorsConfiguration** 

API Gateway API のクロスオリジンリソース共有 (CORS) を管理します。許可するドメインを文字 列として指定するか、追加の CORS 設定でディクショナリを指定します。

**a** Note

CORS では AWS SAM 、OpenAPI 定義を変更する必要があります。CORS DefinitionBodyを有効にするには、 でインライン OpenAPI 定義を作成しま す。CorsConfiguration が OpenAPI 定義およびプロパティレベルで設定されている場 合、 はそれらを AWS SAM マージします。プロパティレベルは、OpenAPI 定義よりも優先 されます。

CORS の詳細については、Amazon API Gateway デベロッパーガイドの「[REST API リソースの](https://docs.aws.amazon.com/apigateway/latest/developerguide/how-to-cors.html)  [CORS を有効にする」](https://docs.aws.amazon.com/apigateway/latest/developerguide/how-to-cors.html)を参照してください。

# 構文

AWS Serverless Application Model (AWS SAM) テンプレートでこのエンティティを宣言するに は、次の構文を使用します。

YAML

```
 AllowCredentials: Boolean
 AllowHeaders: String
 AllowMethods: String
 AllowOrigin: String
 MaxAge: String
```
プロパティ

AllowCredentials

リクエストに認証情報を含めることができるかどうかを示すブール値です。

タイプ: ブール

必須: いいえ

AWS CloudFormation 互換性: このプロパティは に固有 AWS SAM であり、 AWS CloudFormation 同等のプロパティはありません。

AllowHeaders

許可するヘッダーの文字列です。

タイプ: 文字列

必須: いいえ

AWS CloudFormation 互換性: このプロパティは に固有 AWS SAM であり、 AWS CloudFormation 同等のプロパティはありません。

# AllowMethods

許可する HTTP メソッドが含まれる文字列です。

タイプ: 文字列

必須: いいえ

AWS CloudFormation 互換性: このプロパティは に固有 AWS SAM であり、 AWS CloudFormation 同等のプロパティはありません。

# AllowOrigin

許可するオリジンの文字列です。これは、文字列形式のカンマ区切りリストにすることができま す。

タイプ: 文字列

必須: はい

AWS CloudFormation 互換性: このプロパティは に固有 AWS SAM であり、 AWS CloudFormation 同等のプロパティはありません。

### MaxAge

CORS プリフライトリクエストをキャッシュする秒数が含まれる文字列です。

タイプ: 文字列

必須: いいえ

AWS CloudFormation 互換性: このプロパティは に固有 AWS SAM であり、 AWS CloudFormation 同等のプロパティはありません。

```
例
```
**CorsConfiguration** 

CORS 設定の例。これは、CORS が設定された[AWS::Serverless::Api定](#page-102-0)義と を示す AWS SAM テンプレートファイルの一部にすぎません[AWS::Serverless::Function](#page-175-0)。Lambda プロキシ統 合または HTTP プロキシ統合を使用する場合、バックエンドは Access-Control-Allow-Origin、Access-Control-Allow-Methods、および Access-Control-Allow-Headersヘッ ダーを返す必要があります。

YAML

```
Resources: 
   ApiGatewayApi: 
     Type: AWS::Serverless::Api 
     Properties: 
       StageName: Prod 
       Cors: 
          AllowMethods: "'POST, GET'" 
         AllowHeaders: "'X-Forwarded-For'" 
         AllowOrigin: "'www.example.com'" 
         MaxAge: "'600'" 
         AllowCredentials: true 
   ApiFunction: # Adds a GET method at the root resource via an Api event 
     Type: AWS::Serverless::Function 
     Properties: 
       Events: 
          ApiEvent: 
            Type: Api 
            Properties: 
              Path: / 
              Method: get
```

```
 RestApiId: 
          Ref: ApiGatewayApi 
 Runtime: python3.10 
 Handler: index.handler 
 InlineCode: | 
   import json 
   def handler(event, context): 
     return { 
     'statusCode': 200, 
     'headers': { 
        'Access-Control-Allow-Headers': 'Content-Type', 
       'Access-Control-Allow-Origin': 'www.example.com', 
       'Access-Control-Allow-Methods': 'POST, GET' 
       }, 
     'body': json.dumps('Hello from Lambda!') 
     }
```
**DomainConfiguration** 

API のカスタムドメインを設定します。

## 構文

AWS Serverless Application Model (AWS SAM) テンプレートでこのエンティティを宣言するには、 以下の構文を使用します。

YAML

```
 BasePath: List
 NormalizeBasePath: Boolean
 CertificateArn: String
 DomainName: String
 EndpointConfiguration: String
 MutualTlsAuthentication: MutualTlsAuthentication
 OwnershipVerificationCertificateArn: String
 Route53: Route53Configuration
 SecurityPolicy: String
```
# プロパティ

# BasePath

Amazon API Gateway ドメイン名で設定する basepaths のリストです。

タイプ: リスト

必須: いいえ

デフォルト: /

AWS CloudFormation との互換性: このプロパティは AWS::ApiGateway::BasePathMapping リソースの [BasePath](https://docs.aws.amazon.com/AWSCloudFormation/latest/UserGuide/aws-resource-apigateway-basepathmapping.html#cfn-apigateway-basepathmapping-basepath) プロパティと似ています。AWS SAM は複数の

AWS::ApiGateway::BasePathMapping リソースを作成します (このプロパティに指定された BasePath につき 1 つ)。

## NormalizeBasePath

BasePath プロパティで定義されたベースパスに英数字以外の文字を使用できるかどうかを示し ます。True に設定すると、英数字以外の文字がベースパスから削除されます。

NormalizeBasePath を BasePath プロパティと一緒に使用します。

タイプ: ブール

必須: いいえ

デフォルト: True

AWS CloudFormation との互換性: このプロパティは AWS SAM に固有であり、AWS CloudFormation に同等のものはありません。

CertificateArn

このドメイン名のエンドポイント用の AWS マネージド証明書の Amazon リソースネーム (ARN) です。サポートされるソースは AWS Certificate Manager のみです。

タイプ: 文字列

必須: はい

AWS CloudFormation との互換性: このプロパティは、AWS::ApiGateway::DomainName リソースの [CertificateArn](https://docs.aws.amazon.com/AWSCloudFormation/latest/UserGuide/aws-resource-apigateway-domainname.html#cfn-apigateway-domainname-certificatearn) プロパティに似ています。EndpointConfiguration が REGIONAL (デフォルト値) に設定されている場合、 は [RegionalCertificateArn](https://docs.aws.amazon.com/AWSCloudFormation/latest/UserGuide/aws-resource-apigateway-domainname.html#cfn-apigateway-domainname-regionalcertificatearn)の にCertificateArnマッピングされま

すAWS::ApiGateway::DomainName。EndpointConfiguration が に設定さ れている場合EDGE、 は [CertificateArn](https://docs.aws.amazon.com/AWSCloudFormation/latest/UserGuide/aws-resource-apigateway-domainname.html#cfn-apigateway-domainname-certificatearn)の にCertificateArnマッピングされま すAWS::ApiGateway::DomainName。

その他の注意点: EDGE エンドポイントの場合は、証明書を us-east-1 AWS リージョンで作成 する必要があります。

DomainName

API Gateway API のカスタムドメイン名です。大文字はサポートされていません。

このプロパティが設定されていると、AWS SAM は [AWS::ApiGateway::DomainName](https://docs.aws.amazon.com/AWSCloudFormation/latest/UserGuide/aws-resource-apigateway-domainname.html) リソース を生成します。このシナリオの詳細については、「[DomainName プロパティが指定されていま](#page-427-0) [す](#page-427-0)」を参照してください。生成された AWS CloudFormation リソースについては、「[生成された](#page-422-0)  [AWS CloudFormation リソース](#page-422-0)」を参照してください。

タイプ: 文字列

必須: はい

AWS CloudFormation との互換性: このプロパティは、AWS::ApiGateway::DomainName リ ソースの [DomainName](https://docs.aws.amazon.com/AWSCloudFormation/latest/UserGuide/aws-resource-apigateway-domainname.html#cfn-apigateway-domainname-domainname) プロパティに直接渡されます。

EndpointConfiguration

カスタムドメインにマップする API Gateway エンドポイントのタイプを定義します。このプロパ ティの値は、CertificateArn プロパティが AWS CloudFormation でマップされる方法を決定 します。

有効な値: REGIONAL または EDGE

タイプ:文字列

必須: いいえ

デフォルト: REGIONAL

AWS CloudFormation との互換性: このプロパティは AWS SAM に固有であり、AWS CloudFormation に同等のものはありません。

MutualTlsAuthentication

カスタムドメイン名の相互 Transport Layer Security (TLS) 認証設定です。

と入力します。 [MutualTlsAuthentication](https://docs.aws.amazon.com/AWSCloudFormation/latest/UserGuide/aws-resource-apigateway-domainname.html#cfn-apigateway-domainname-mutualtlsauthentication)

必須: いいえ

AWS CloudFormation との互換性: このプロパティは、AWS::ApiGateway::DomainName リ ソースの [MutualTlsAuthentication](https://docs.aws.amazon.com/AWSCloudFormation/latest/UserGuide/aws-resource-apigateway-domainname.html#cfn-apigateway-domainname-mutualtlsauthentication) プロパティに直接渡されます。

OwnershipVerificationCertificateArn

カスタムドメインの所有権を検証するために ACM によって発行されたパブリック証明書の ARN。相互 TLS を設定し、ACM にインポートされた、またはプライベート CA 証明書の ARN を CertificateArn に指定する場合のみ必須です。

タイプ: 文字列

必須: いいえ

AWS CloudFormation との互換性: このプロパティは、AWS::ApiGateway::DomainName リ ソースの [OwnershipVerificationCertificateArn](https://docs.aws.amazon.com/AWSCloudFormation/latest/UserGuide/aws-resource-apigateway-domainname.html#cfn-apigateway-domainname-ownershipverificationcertificatearn) プロパティに直接渡されます。

Route53

Amazon Route 53 設定を定義します。

タイプ: [Route53Configuration](#page-151-0)

必須: いいえ

AWS CloudFormation との互換性: このプロパティは AWS SAM に固有であり、AWS CloudFormation に同等のものはありません。

SecurityPolicy

このドメイン名の TLS バージョンと暗号スイートです。

タイプ: 文字列

必須: いいえ

AWS CloudFormation との互換性: このプロパティは、AWS::ApiGateway::DomainName リ ソースの [SecurityPolicy](https://docs.aws.amazon.com/AWSCloudFormation/latest/UserGuide/aws-resource-apigateway-domainname.html#cfn-apigateway-domainname-securitypolicy) プロパティに直接渡されます。

### 例

DomainName

DomainName 例

# YAML

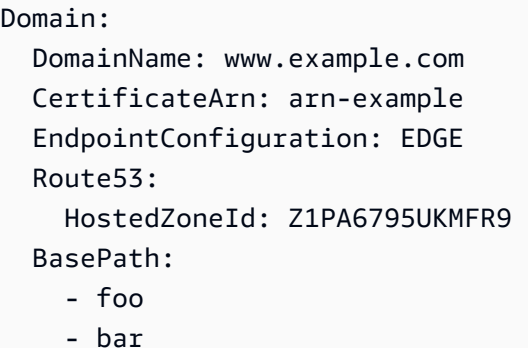

<span id="page-151-0"></span>Route53Configuration

API の Route53 レコードセットを設定します。

# 構文

AWS Serverless Application Model (AWS SAM) テンプレートでこのエンティティを宣言するには、 以下の構文を使用します。

# YAML

```
 DistributionDomainName: String
 EvaluateTargetHealth: Boolean
 HostedZoneId: String
 HostedZoneName: String
 IpV6: Boolean
 Region: String
 SetIdentifier: String
```
# プロパティ

DistributionDomainName

API カスタムドメイン名のカスタムディストリビューションを設定します。

タイプ: 文字列

必須: いいえ

デフォルト: API Gateway ディストリビューションを使用します。

AWS CloudFormation との互換性: このプロパティは、AWS::Route53::RecordSetGroup AliasTarget リソースの [DNSName](https://docs.aws.amazon.com/AWSCloudFormation/latest/UserGuide/aws-properties-route53-aliastarget-1.html#cfn-route53-aliastarget-dnshostname) プロパティに直接渡されます。

その他の注意点: [CloudFrontディストリビューションの](https://docs.aws.amazon.com/AWSCloudFormation/latest/UserGuide/aws-resource-cloudfront-distribution.html)ドメイン名。

EvaluateTargetHealth

EvaluateTargetHealth が true の場合、エイリアスレコードは、Elastic Load Balancing ロードバ ランサーやホストゾーン内の別のレコードなど、参照されるAWSリソースの正常性を継承しま す。

タイプ: ブール

必須: いいえ

AWS CloudFormation との互換性: このプロパティは、AWS::Route53::RecordSetGroup AliasTarget リソースの [EvaluateTargetHealth](https://docs.aws.amazon.com/AWSCloudFormation/latest/UserGuide/aws-properties-route53-aliastarget.html#cfn-route53-aliastarget-evaluatetargethealth) プロパティに直接渡されます。

その他の注意点: エイリアスターゲットが CloudFront ディストリビューションの場合、 を true EvaluateTargetHealth に設定することはできません。

HostedZoneId

レコードを作成するホストゾーンの ID です。

HostedZoneName または HostedZoneId を指定します。両方を指定することはできません。同 じドメイン名のホストゾーンが複数ある場合は、HostedZoneId を使用してホストゾーンを指定 する必要があります。

タイプ: 文字列

必須: いいえ

AWS CloudFormation との互換性: このプロパティは、AWS::Route53::RecordSetGroup RecordSet リソースの [HostedZoneId](https://docs.aws.amazon.com/AWSCloudFormation/latest/UserGuide/aws-properties-route53-recordset-1.html#cfn-route53-recordset-hostedzoneid) プロパティに直接渡されます。

HostedZoneName

レコードを作成するホストゾーンの名前です。

HostedZoneName または HostedZoneId を指定します。両方を指定することはできません。同 じドメイン名のホストゾーンが複数ある場合は、HostedZoneId を使用してホストゾーンを指定 する必要があります。

タイプ: 文字列

必須: いいえ

AWS CloudFormation との互換性: このプロパティは、AWS::Route53::RecordSetGroup RecordSet リソースの [HostedZoneName](https://docs.aws.amazon.com/AWSCloudFormation/latest/UserGuide/aws-properties-route53-recordset-1.html#cfn-route53-recordset-hostedzonename) プロパティに直接渡されます。

IpV6

このプロパティが設定されると、 はAWS::Route53::RecordSetリソースAWS SAMを作 成し、指定された [https://docs.aws.amazon.com/AWSCloudFormation/latest/UserGuide/aws](https://docs.aws.amazon.com/AWSCloudFormation/latest/UserGuide/aws-properties-route53-recordset.html#cfn-route53-recordset-type)[properties-route53-recordset.html#cfn-route53-recordset-type](https://docs.aws.amazon.com/AWSCloudFormation/latest/UserGuide/aws-properties-route53-recordset.html#cfn-route53-recordset-type)AAAAのタイプを に設定します HostedZone。

タイプ: ブール

必須: いいえ

AWS CloudFormation との互換性: このプロパティは AWS SAM に固有であり、AWS CloudFormation に同等のものはありません。

<span id="page-153-0"></span>Region

レイテンシーベースのリソースレコードセットのみ: このリソースレコードセットが参照するリ ソースを作成した Amazon EC2 リージョン。リソースは通常、AWS リソース (EC2 インスタン スや ELB ロードバランサーなど) であり、レコードタイプに応じて IP アドレスまたは DNS ドメ イン名で参照されます。

レイテンシーリソースレコードセットが作成されているドメインの名前や種類を要求する DNS クエリを受け取ると、Amazon Route 53 は、エンドユーザーとそのユーザーに関連付けられてい る Amazon EC2 リージョンとの間でレイテンシーが最も小さいレイテンシーリソースレコード セットを選択します。その後、Route 53 は、選択したリソースレコードセットに関連付けられて いる値を返します。

次の点に注意してください。

- レイテンシーリソースレコードセットごとに 1 つの ResourceRecord のみ指定できます。
- 作成できるレイテンシーリソースレコードセットは、各 Amazon EC2 リージョンにつき 1 つ だけです。
- すべての Amazon EC2 リージョンに対してレイテンシーリソースレコードセットを作成する必 要はありません。レイテンシーリソースレコードセットを作成したリージョンの中から、レイ テンシーの最も小さいリージョンが Route 53 によって選択されます。
- レイテンシーリソースレコードセットリソースと Name および Type 要素の値が同じである非 レイテンシーリソースレコードセットを作成することはできません。

タイプ: 文字列

必須: いいえ

AWS CloudFormation との互換性: このプロパティは、AWS::Route53::RecordSetGroup RecordSet データ型の [Region](https://docs.aws.amazon.com/AWSCloudFormation/latest/UserGuide/aws-properties-route53-recordset-1.html#cfn-route53-recordset-region) プロパティに直接渡されます。

# <span id="page-154-0"></span>SetIdentifier

シンプル以外のルーティングポリシーを持つリソースレコードセット: タイプが A である acme.example.com という名前の複数の加重リソースレコードセットなど、名前とタイプの組み 合わせが同じである複数のリソースレコードセットを区別する識別子。名前とタイプが同じであ るリソースレコードセットのグループでは、リソースレコードセットごとに SetIdentifier の 値が一意である必要があります。

ルーティングポリシーの詳細については、「Amazon Route 53 デベロッパーガイド」の[「ルー](https://docs.aws.amazon.com/Route53/latest/DeveloperGuide/routing-policy.html) [ティングポリシーの選択](https://docs.aws.amazon.com/Route53/latest/DeveloperGuide/routing-policy.html)」を参照してください。

タイプ: 文字列

必須: いいえ

AWS CloudFormation との互換性: このプロパティは、AWS::Route53::RecordSetGroup RecordSet データ型の [SetIdentifier](https://docs.aws.amazon.com/AWSCloudFormation/latest/UserGuide/aws-properties-route53-recordset-1.html#cfn-route53-recordset-setidentifier) プロパティに直接渡されます。

### 例

基本的な の例

この例では、API 用にカスタムドメインと Route 53 のレコードセットを設定します。

YAML

```
Resources: 
   MyApi: 
     Type: AWS::Serverless::Api 
     Properties: 
       StageName: Prod 
       Domain: 
         DomainName: www.example.com
         CertificateArn: arn:aws:acm:us-east-1:123456789012:certificate/
abcdef12-3456-7890-abcd-ef1234567890
```
 EndpointConfiguration: REGIONAL Route53: HostedZoneId: *ABCDEFGHIJKLMNOP*

EndpointConfiguration

REST API のエンドポイントタイプです。

# 構文

AWS Serverless Application Model (AWS SAM) テンプレートでこのエンティティを宣言するには、 以下の構文を使用します。

## YAML

 [Type:](#sam-api-endpointconfiguration-type) *String* [VPCEndpointIds:](#sam-api-endpointconfiguration-vpcendpointids) *List*

# プロパティ

Type

REST API のエンドポイントタイプです。

有効な値: EDGE、REGIONAL、または PRIVATE

タイプ: 文字列

必須: いいえ

AWS CloudFormation との互換性: このプロパティは、AWS::ApiGateway::RestApi EndpointConfiguration データ型の [Types](https://docs.aws.amazon.com/AWSCloudFormation/latest/UserGuide/aws-properties-apigateway-restapi-endpointconfiguration.html#cfn-apigateway-restapi-endpointconfiguration-types) プロパティに直接渡されます。

### VPCEndpointIds

Route53 エイリアスを作成する REST API の VPC エンドポイント ID のリストです。

タイプ: リスト

必須: いいえ

AWS CloudFormation との互換性: このプロパティは、AWS::ApiGateway::RestApi EndpointConfiguration データ型の [VpcEndpointIds](https://docs.aws.amazon.com/AWSCloudFormation/latest/UserGuide/aws-properties-apigateway-restapi-endpointconfiguration.html#cfn-apigateway-restapi-endpointconfiguration-vpcendpointids) プロパティに直接渡されます。

## 例

EndpointConfiguration

エンドポイント設定の例

YAML

```
EndpointConfiguration: 
   Type: PRIVATE 
   VPCEndpointIds: 
     - vpce-123a123a 
     - vpce-321a321a
```
<span id="page-156-0"></span>AWS::Serverless::Application

[AWS Serverless Application Repository](https://serverlessrepo.aws.amazon.com/applications) から、または Amazon S3 バケットからのサーバーレスアプ リケーションを、ネストされたアプリケーションとして埋め込みます。ネストされたアプリケーショ ンは、ネストされた [AWS::CloudFormation::Stack](https://docs.aws.amazon.com/AWSCloudFormation/latest/UserGuide/aws-resource-cloudformation-stack.html) リソースとしてデプロイされます。このリソース には、他の [AWS::Serverless::Application](#page-156-0) リソースを含めたその他のリソースを複数含めることがで きます。

**a** Note

にデプロイすると AWS CloudFormation、 は AWS SAM リソースを AWS CloudFormation リソース AWS SAM に変換します。詳細については、[「生成された AWS CloudFormation リ](#page-422-0) [ソース](#page-422-0)」を参照してください。

# 構文

AWS Serverless Application Model (AWS SAM) テンプレートでこのエンティティを宣言するに は、次の構文を使用します。

YAML

```
Type: AWS::Serverless::Application
Properties: 
   Location: String | ApplicationLocationObject
   NotificationARNs: List
```
 [Parameters:](#sam-application-parameters) *Map* [Tags:](#sam-application-tags) *Map* [TimeoutInMinutes:](#sam-application-timeoutinminutes) *Integer*

プロパティ

Location

ネストされたアプリケーションのテンプレート URL、ファイルパス、またはロケーションオブ ジェクトです。

テンプレート URL を指定する場合は、[CloudFormation TemplateUrl ドキュメントで](https://docs.aws.amazon.com/AWSCloudFormation/latest/UserGuide/aws-properties-stack.html#cfn-cloudformation-stack-templateurl)指定され ている形式に従い、有効な CloudFormation または SAM テンプレートが含まれている必要があ ります。[AWS Serverless Application Repository](https://docs.aws.amazon.com/serverlessrepo/latest/devguide/what-is-serverlessrepo.html) に公開されたアプリケーションを指定するに は、[ApplicationLocationObject](#page-160-0) を使用することができます。

ローカルファイルパスを指定する場合は、定義が適切に変換されるようにするために、テンプ レートが sam deploy または sam package コマンドを含むワークフローを実行する必要があ ります。

タイプ: 文字列 | [ApplicationLocationObject](#page-160-0)

必須: はい

AWS CloudFormation 互換性: このプロパティは、 AWS::CloudFormation::Stackリソース の [TemplateURL](https://docs.aws.amazon.com/AWSCloudFormation/latest/UserGuide/aws-properties-stack.html#cfn-cloudformation-stack-templateurl)プロパティに似ています。 CloudFormation バージョンでは、 からアプリケー ションを取得[ApplicationLocationObjectす](#page-160-0)るために を使用しません AWS Serverless Application Repository。

NotificationARNs

スタックイベントに関する通知が送信される既存の Amazon SNS トピックのリストです。

タイプ: リスト

必須: いいえ

AWS CloudFormation 互換性: このプロパティは、 AWS::CloudFormation::Stackリソースの [NotificationARNs](https://docs.aws.amazon.com/AWSCloudFormation/latest/UserGuide/aws-properties-stack.html#cfn-cloudformation-stack-notificationarns)プロパティに直接渡されます。

Parameters

アプリケーションパラメータ値です。

タイプ: マップ

必須: いいえ

AWS CloudFormation 互換性: このプロパティは、 AWS::CloudFormation::Stackリソースの [Parameters](https://docs.aws.amazon.com/AWSCloudFormation/latest/UserGuide/aws-properties-stack.html#cfn-cloudformation-stack-parameters)プロパティに直接渡されます。

### Tags

このアプリケーションに追加されるタグを指定するマップ (文字列対文字列) です。キーと値に 使用できるのは英数字のみです。キーの長さは 1~127 文字の Unicode 文字で、「aws:」をプレ フィックスとして使用することはできません。値の長さは 1~255 文字の Unicode 文字にするこ とができます。

タイプ: マップ

必須: いいえ

AWS CloudFormation 互換性: このプロパティは、 AWS::CloudFormation::Stackリソー スの [Tags](https://docs.aws.amazon.com/AWSCloudFormation/latest/UserGuide/aws-properties-stack.html#cfn-cloudformation-stack-tags)プロパティに似ています。SAM の Tags プロパティは、キーと値のペアで構成さ れ CloudFormation 、その中の Tag オブジェクトのリストで構成されます。スタックが作成さ れると、SAM がこのアプリケーションに lambda:createdBy:SAM タグを自動的に追加し ます。さらに、このアプリケーションが からのものである場合 AWS Serverless Application Repository、SAM は 2 つの追加タグ serverlessrepo:applicationId:*ApplicationId*と も自動的に追加しますserverlessrepo:semanticVersion:*SemanticVersion*。

TimeoutInMinutes

ネストされたスタックが CREATE\_COMPLETE状態になるまで AWS CloudFormation 待機する分単 位の時間の長さ。デフォルトではタイムアウトが設定されていません。は、ネストされたスタッ クが CREATE\_COMPLETE状態になったことを AWS CloudFormation 検出し、ネストされたスタッ クリソースを親スタックCREATE\_COMPLETEの としてマークし、親スタックの作成を再開しま す。ネストされたスタックが に達する前にタイムアウト期間が終了するとCREATE\_COMPLETE、 はネストされたスタックを失敗として AWS CloudFormation マークし、ネストされたスタックと 親スタックの両方をロールバックします。

タイプ: 整数

必須: いいえ

AWS CloudFormation 互換性: このプロパティは、 AWS::CloudFormation::Stackリソースの [TimeoutInMinutes](https://docs.aws.amazon.com/AWSCloudFormation/latest/UserGuide/aws-properties-stack.html#cfn-cloudformation-stack-timeoutinminutes)プロパティに直接渡されます。

# 戻り値

### 参照番号

このリソースの論理 ID が Ref 組み込み関数に提供されると、基盤となる AWS::CloudFormation::Stack リソースのリソース名が返されます。

Ref 関数の使用方法の詳細については、AWS CloudFormation ユーザーガイドの「[Ref](https://docs.aws.amazon.com/AWSCloudFormation/latest/UserGuide/intrinsic-function-reference-ref.html)」を参照して ください。

Fn::GetAtt

Fn::GetAtt は、このタイプの指定された属性の値を返します。利用可能な属性とサンプル戻り値 は以下のとおりです。

Fn::GetAtt の使用の詳細については、AWS CloudFormation ユーザーガイドの「[Fn::GetAtt](https://docs.aws.amazon.com/AWSCloudFormation/latest/UserGuide/intrinsic-function-reference-getatt.html)」 を参照してください。

Outputs.ApplicationOutputName

*ApplicationOutputName* という前のスタック出力の値です。

# 例

SAR アプリケーション

Serverless Application Repository からのテンプレートを使用するアプリケーションです。

YAML

```
Type: AWS::Serverless::Application
Properties: 
   Location: 
     ApplicationId: 'arn:aws:serverlessrepo:us-east-1:012345678901:applications/my-
application' 
     SemanticVersion: 1.0.0 
   Parameters: 
     StringParameter: parameter-value 
     IntegerParameter: 2
```
通常のアプリケーション

S3 url からのアプリケーションです。

## YAML

```
Type: AWS::Serverless::Application
Properties: 
   Location: https://s3.amazonaws.com/demo-bucket/template.yaml
```
<span id="page-160-0"></span>ApplicationLocationObject

[AWS Serverless Application Repository](https://docs.aws.amazon.com/serverlessrepo/latest/devguide/what-is-serverlessrepo.html) に公開されたアプリケーションです。

# 構文

AWS Serverless Application Model (AWS SAM) テンプレートでこのエンティティを宣言するに は、次の構文を使用します。

YAML

 [ApplicationId:](#sam-application-applicationlocationobject-applicationid) *String* [SemanticVersion:](#sam-application-applicationlocationobject-semanticversion) *String*

プロパティ

ApplicationId

アプリケーションの Amazon リソースネーム (ARN) です。

タイプ: 文字列

必須: はい

AWS CloudFormation 互換性: このプロパティは に固有 AWS SAM であり、 AWS CloudFormation 同等のプロパティはありません。

# SemanticVersion

アプリケーションのセマンティックバージョンです。

タイプ: 文字列

必須: はい

AWS CloudFormation 互換性: このプロパティは に固有 AWS SAM であり、 AWS CloudFormation 同等のプロパティはありません。

#### 例

my-application

サンプルアプリケーションのロケーションオブジェクトです。

YAML

```
Location: 
   ApplicationId: 'arn:aws:serverlessrepo:us-east-1:012345678901:applications/my-
application' 
   SemanticVersion: 1.0.0
```
<span id="page-161-0"></span>AWS::Serverless::Connector

2 つのリソース間のアクセス許可を設定します。コネクタの概要については、「[AWS SAM コネクタ](#page-458-0) [によるリソースに対するアクセス許可の管理](#page-458-0)」を参照してください。

生成された AWS CloudFormation リソースの詳細については、「」を参照してくださ い[AWS::Serverless::Connector を指定したときに生成された AWS CloudFormation リソース。](#page-428-0)

コネクタに関するフィードバックを提供するには、serverless-application-model AWS GitHub リポジ トリ [で新しい問題を送信します](https://github.com/aws/serverless-application-model/issues/new?assignees=&labels=area%2Fconnectors,stage%2Fneeds-triage&template=other.md&title=%28Feature%20Request%29)。

**a** Note

にデプロイすると AWS CloudFormation、 は AWS SAM リソースを AWS CloudFormation リソース AWS SAM に変換します。詳細については、[「生成された AWS CloudFormation リ](#page-422-0) [ソース](#page-422-0)」を参照してください。

### 構文

AWS Serverless Application Model (AWS SAM) テンプレートでこのエンティティを宣言するに は、次のいずれかの構文を使用します。

**a** Note

ほとんどのユースケースでは、埋め込みコネクタ構文を使用することをお勧めします。ソー スリソースに埋め込まれているため、読み取りと長期にわたる維持がより容易になっていま す。ネストされたスタックのリソースや共有リソースなど、同じ AWS SAM テンプレート内

# にないソースリソースを参照する必要がある場合は、 AWS::Serverless::Connector構 文を使用します。

埋め込みコネクタ

```
<source-resource-logical-id>: 
   Connectors: 
     <connector-logical-id: 
       Properties: 
         Destination: ResourceReference | List of ResourceReference
         Permissions: List
         SourceReference: SourceReference
```
AWS::Serverless::Connector

```
Type: AWS::Serverless::Connector
Properties: 
   Destination: ResourceReference | List of ResourceReference
   Permissions: List
   Source: ResourceReference
```
プロパティ

### Destination

送信先リソースです。

タイプ : [ResourceReference](#page-168-0) | のリスト [ResourceReference](#page-168-0)

必須: はい

AWS CloudFormation 互換性: このプロパティは に固有 AWS SAM であり、 AWS CloudFormation 同等のプロパティはありません。

### Permissions

送信元リソースが送信先リソースで実行できるアクセス許可タイプです。

Read には、リソースからのデータの読み取りを許可する AWS Identity and Access Management (IAM) アクションが含まれています。

Write には、リソースへのデータの開始と書き込みが可能な IAM アクションが含まれます。

有効な値: Read または Write

タイプ: リスト

必須: はい

AWS CloudFormation 互換性: このプロパティは に固有 AWS SAM であり、 AWS CloudFormation 同等のプロパティはありません。

Source

送信元リソースです。AWS::Serverless::Connector 構文を使用する場合に必要です。

タイプ: [ResourceReference](#page-168-0)

必須: 条件に応じて異なります

AWS CloudFormation 互換性: このプロパティは に固有 AWS SAM であり、 AWS CloudFormation 同等のプロパティはありません。

SourceReference

送信元リソースです。

**a** Note

ソースリソース用に追加のプロパティを定義するときに、埋め込みコネクタ構文とともに 使用します。

タイプ: [SourceReference](#page-174-0)

必須: いいえ

AWS CloudFormation 互換性: このプロパティは に固有 AWS SAM であり、 AWS CloudFormation 同等のプロパティはありません。

## 例

埋め込みコネクタ

次の例では、埋め込みコネクタを使用して、 AWS Lambda 関数と Amazon DynamoDB テーブルの 間の Write データ接続を定義しています。

```
Transform: AWS::Serverless-2016-10-31
...
Resources: 
   MyTable: 
     Type: AWS::Serverless::SimpleTable 
   MyFunction: 
     Type: AWS::Serverless::Function 
     Connectors: 
       MyConn: 
          Properties: 
            Destination: 
              Id: MyTable 
            Permissions: 
               - Write 
      ...
```
次の例では、埋め込みコネクタを使用して Read および Write 許可を定義しています。

```
Transform: AWS::Serverless-2016-10-31
...
Resources: 
   MyFunction: 
     Type: AWS::Serverless::Function 
     Connectors: 
        MyConn: 
          Properties: 
            Destination: 
               Id: MyTable 
            Permissions: 
               - Read 
               - Write 
   MyTable: 
     Type: AWS::DynamoDB::Table 
      ...
```
次の例では、埋め込みコネクタを使用して、Id 以外のプロパティを持つソースリソースを定義して います。

```
Transform: AWS::Serverless-2016-10-31
Transform: AWS::Serverless-2016-10-31
...
Resources:
```

```
 MyApi: 
   Type: AWS::Serverless::Api 
   Connectors: 
     ApitoLambdaConn: 
        Properties: 
          SourceReference: 
             Qualifier: Prod/GET/foobar 
          Destination: 
             Id: MyTable 
          Permissions: 
             - Read 
             - Write 
 MyTable: 
   Type: AWS::DynamoDB::Table 
   ...
```
AWS::Serverless::Connector

次の例では、 [AWS::Serverless::Connectorリ](#page-161-0)ソースを使用して、Amazon DynamoDB テーブルに対 して読み書きする AWS Lambda 関数を使用します。

```
MyConnector: 
   Type: AWS::Serverless::Connector 
   Properties: 
     Source: 
        Id: MyFunction 
     Destination: 
        Id: MyTable 
     Permissions: 
        - Read 
        - Write
```
次の例では、[AWS::Serverless::Connector](#page-161-0) リソースを使用して Lambda 関数に Amazon SNS トピッ クへの書き込みをさせ、両方のリソースを同じテンプレートに配置します。

MyConnector: Type: AWS::Serverless::Connector Properties: Source: Id: MyLambda Destination: Id: MySNSTopic Permissions:

- Write

次の例では、[AWS::Serverless::Connector](#page-161-0) リソースを使用して Amazon SNS トピックに Lambda 関 数への書き込みをさせ、次に Amazon DynamoDB テーブルへの書き込みをさせ、すべてのリソース を同じテンプレートに配置します。

```
Transform: AWS::Serverless-2016-10-31
Resources: 
   Topic: 
     Type: AWS::SNS::Topic 
     Properties: 
       Subscription: 
         - Endpoint: !GetAtt Function.Arn 
            Protocol: lambda 
   Function: 
     Type: AWS::Serverless::Function 
     Properties: 
       Runtime: nodejs16.x 
       Handler: index.handler 
       InlineCode: | 
         const AWS = require('aws-sdk'); 
         exports.handler = async (event, context) => { 
            const docClient = new AWS.DynamoDB.DocumentClient(); 
            await docClient.put({ 
              TableName: process.env.TABLE_NAME, 
              Item: { 
                id: context.awsRequestId, 
                event: JSON.stringify(event) 
 } 
            }).promise(); 
         }; 
       Environment: 
         Variables: 
            TABLE_NAME: !Ref Table 
   Table: 
     Type: AWS::Serverless::SimpleTable 
   TopicToFunctionConnector: 
     Type: AWS::Serverless::Connector 
     Properties: 
       Source:
```
 Id: Topic Destination: Id: Function Permissions: - Write FunctionToTableConnector: Type: AWS::Serverless::Connector Properties: Source: Id: Function Destination: Id: Table Permissions: - Write

以下は、上記の例から変換された AWS CloudFormation テンプレートです。

```
"FunctionToTableConnectorPolicy": { 
   "Type": "AWS::IAM::ManagedPolicy", 
   "Metadata": { 
     "aws:sam:connectors": { 
       "FunctionToTableConnector": { 
          "Source": { 
            "Type": "AWS::Lambda::Function" 
         }, 
          "Destination": { 
            "Type": "AWS::DynamoDB::Table" 
          } 
       } 
     } 
   }, 
   "Properties": { 
     "PolicyDocument": { 
       "Version": "2012-10-17", 
       "Statement": [ 
          { 
            "Effect": "Allow", 
            "Action": [ 
               "dynamodb:PutItem", 
              "dynamodb:UpdateItem", 
              "dynamodb:DeleteItem", 
               "dynamodb:BatchWriteItem",
```

```
 "dynamodb:PartiQLDelete", 
                   "dynamodb:PartiQLInsert", 
                   "dynamodb:PartiQLUpdate" 
                ], 
                "Resource": [ 
                   { 
                      "Fn::GetAtt": [ 
                         "MyTable", 
                         "Arn" 
 ] 
                   }, 
\{\hspace{.1cm} \} "Fn::Sub": [ 
                         "${DestinationArn}/index/*", 
\overline{a} "DestinationArn": { 
                                "Fn::GetAtt": [ 
                                   "MyTable", 
                                   "Arn" 
\sim 100 \sim 100 \sim 100 \sim 100 \sim 100 \sim 100 \sim 100 \sim 100 \sim 100 \sim 100 \sim 100 \sim 100 \sim 100 \sim 100 \sim 100 \sim 100 \sim 100 \sim 100 \sim 100 \sim 100 \sim 100 \sim 100 \sim 100 \sim 100 \sim 
 } 
 } 
 ] 
                   } 
                ] 
             } 
          ] 
       }, 
       "Roles": [ 
          { 
             "Ref": "MyFunctionRole" 
          } 
       ] 
    }
}
```
<span id="page-168-0"></span>ResourceReference

[AWS::Serverless::Connector](#page-161-0) リソースタイプが使用するリソースへの参照。

# **a** Note

同じテンプレート内のリソースには、Id を指定します。同じテンプレートにないリソースに は、他のプロパティを組み合わせて使用します。詳細については、「[AWS SAM コネクタリ](#page-857-0) [ファレンス](#page-857-0)」を参照してください。

# 構文

AWS Serverless Application Model (AWS SAM) テンプレートでこのエンティティを宣言するに は、次の構文を使用します。

# YAML

 [Arn:](#sam-connector-resourcereference-arn) *String* [Id:](#sam-connector-resourcereference-id) *String* [Name:](#sam-connector-resourcereference-name) *String* [Qualifier:](#sam-connector-resourcereference-qualifier) *String* [QueueUrl:](#sam-connector-resourcereference-queueurl) *String* [ResourceId:](#sam-connector-resourcereference-resourceid) *String* [RoleName:](#sam-connector-resourcereference-rolename) *String* [Type:](#sam-connector-resourcereference-type) *String*

# プロパティ

Arn

リソースの ARN です。

タイプ: 文字列

必須: 条件に応じて異なります

AWS CloudFormation 互換性: このプロパティは に固有 AWS SAM であり、 AWS CloudFormation 同等のプロパティはありません。

Id

同じテンプレート内のリソースの[論理 ID](https://docs.aws.amazon.com/AWSCloudFormation/latest/UserGuide/resources-section-structure.html) です。

### **a** Note

Id が指定されている場合、コネクタが AWS Identity and Access Management (IAM) ポ リシーを生成すると、それらのポリシーに関連付けられた IAM ロールがリソース から推 測されますId。Id が指定されていない場合は、コネクタ用にリソースの RoleName を 指定して、生成された IAM ポリシーを IAM ロールにアタッチします。

タイプ: 文字列

必須: 条件に応じて異なります

AWS CloudFormation 互換性: このプロパティは に固有 AWS SAM であり、 AWS CloudFormation 同等のプロパティはありません。

### Name

リソースの名前です。

タイプ: 文字列

必須: 条件に応じて異なります

AWS CloudFormation 互換性: このプロパティは に固有 AWS SAM であり、 AWS CloudFormation 同等のプロパティはありません。

### Qualifier

範囲を狭めるリソースの修飾子。Qualifier はリソース制限の ARN の末尾にある \* 値を置き換 えます。例については、[Lambda 関数を呼び出す API Gatewayを](#page-172-0)参照してください。

**a** Note

修飾子の定義はリソースタイプによって異なります。サポートされている送信元リソース タイプおよび送信先リソースタイプの一覧については、「[AWS SAM コネクタリファレン](#page-857-0) [ス](#page-857-0)」を参照してください。

### タイプ: 文字列

必須: 条件に応じて異なります

AWS CloudFormation 互換性: このプロパティは に固有 AWS SAM であり、 AWS CloudFormation 同等のプロパティはありません。

QueueUrl

Amazon SQS キューの URL です。このプロパティは Amazon SQS リソースにのみ適用されま す。

タイプ: 文字列

必須: 条件に応じて異なります

AWS CloudFormation 互換性: このプロパティは に固有 AWS SAM であり、 AWS CloudFormation 同等のプロパティはありません。

ResourceId

リソースの ID です。例: API Gateway API ID。

タイプ: 文字列

必須: 条件に応じて異なります

AWS CloudFormation 互換性: このプロパティは に固有 AWS SAM であり、 AWS CloudFormation 同等のプロパティはありません。

RoleName

リソースに関連付けられたロール名です。

**a** Note

Id が指定されている場合、コネクタが IAM ポリシーを生成すると、それらのポリシーに 関連付けられた IAM ロールがリソース Id から推測されます。Id が指定されていない場 合は、コネクタ用にリソースの RoleName を指定して、生成された IAM ポリシーを IAM ロールにアタッチします。

タイプ: 文字列

必須: 条件に応じて異なります

AWS CloudFormation 互換性: このプロパティは に固有 AWS SAM であり、 AWS CloudFormation 同等のプロパティはありません。

# Type

リソース AWS CloudFormation のタイプ。詳細については、「[AWS リソースおよびプロパティ](https://docs.aws.amazon.com/AWSCloudFormation/latest/UserGuide/aws-template-resource-type-ref.html) [タイプのリファレンス](https://docs.aws.amazon.com/AWSCloudFormation/latest/UserGuide/aws-template-resource-type-ref.html)」を参照してください。

タイプ: 文字列

必須: 条件に応じて異なります

AWS CloudFormation 互換性: このプロパティは に固有 AWS SAM であり、 AWS CloudFormation 同等のプロパティはありません。

例

<span id="page-172-0"></span>Lambda 関数を呼び出す API Gateway

次の例では、 [AWS::Serverless::Connectorリ](#page-161-0)ソースを使用して、Amazon API Gateway が AWS Lambda 関数を呼び出すことを許可します。

YAML

```
Transform: AWS::Serverless-2016-10-31
Resources: 
   MyRole: 
     Type: AWS::IAM::Role 
     Properties: 
       AssumeRolePolicyDocument: 
          Statement: 
            - Effect: Allow 
              Action: sts:AssumeRole 
              Principal: 
                Service: lambda.amazonaws.com 
       ManagedPolicyArns: 
          - !Sub arn:${AWS::Partition}:iam::aws:policy/service-role/
AWSLambdaBasicExecutionRole 
   MyFunction: 
     Type: AWS::Lambda::Function 
     Properties: 
       Role: !GetAtt MyRole.Arn 
       Runtime: nodejs16.x 
       Handler: index.handler 
       Code:
```

```
 ZipFile: | 
           exports.handler = async (event) => {
              return { 
                statusCode: 200, 
                body: JSON.stringify({ 
                  "message": "It works!" 
                }), 
              }; 
            }; 
   MyApi: 
     Type: AWS::ApiGatewayV2::Api 
     Properties: 
       Name: MyApi 
       ProtocolType: HTTP 
   MyStage: 
     Type: AWS::ApiGatewayV2::Stage 
     Properties: 
       ApiId: !Ref MyApi 
       StageName: prod 
       AutoDeploy: True 
   MyIntegration: 
     Type: AWS::ApiGatewayV2::Integration 
     Properties: 
       ApiId: !Ref MyApi 
       IntegrationType: AWS_PROXY 
       IntegrationUri: !Sub arn:aws:apigateway:${AWS::Region}:lambda:path/2015-03-31/
functions/${MyFunction.Arn}/invocations 
       IntegrationMethod: POST 
       PayloadFormatVersion: "2.0" 
   MyRoute: 
     Type: AWS::ApiGatewayV2::Route 
     Properties: 
       ApiId: !Ref MyApi 
       RouteKey: GET /hello 
       Target: !Sub integrations/${MyIntegration} 
   MyConnector: 
     Type: AWS::Serverless::Connector 
     Properties: 
       Source: # Use 'Id' when resource is in the same template
```

```
 Type: AWS::ApiGatewayV2::Api 
         ResourceId: !Ref MyApi 
         Qualifier: prod/GET/hello # Or "*" to allow all routes 
       Destination: # Use 'Id' when resource is in the same template 
         Type: AWS::Lambda::Function 
         Arn: !GetAtt MyFunction.Arn 
       Permissions: 
         - Write
Outputs: 
   Endpoint: 
     Value: !Sub https://${MyApi}.execute-api.${AWS::Region}.${AWS::URLSuffix}/prod/
hello
```
### <span id="page-174-0"></span>**SourceReference**

[AWS::Serverless::Connector](#page-161-0) リソースタイプが使用するソースリソースへの参照。

## 構文

AWS Serverless Application Model (AWS SAM) テンプレートでこのエンティティを宣言するに は、次の構文を使用します。

### YAML

[Qualifier:](#sam-connector-sourcereference-qualifier) *String*

# プロパティ

Qualifier

範囲を狭めるリソースの修飾子。Qualifier はリソース制限の ARN の末尾にある \* 値を置き換 えます。

### **a** Note

修飾子の定義はリソースタイプによって異なります。サポートされている送信元リソース タイプおよび送信先リソースタイプの一覧については、「[AWS SAM コネクタリファレン](#page-857-0) [ス](#page-857-0)」を参照してください。

### タイプ: 文字列

必須: 条件に応じて異なります

AWS CloudFormation 互換性: このプロパティは に固有 AWS SAM であり、同等の AWS CloudFormation プロパティはありません。

# 例

次の例では、埋め込みコネクタを使用して、**Id** 以外のプロパティを持つソースリソースを定義して います。

```
Transform: AWS::Serverless-2016-10-31
...
Resources: 
   MyApi: 
     Type: AWS::Serverless::Api 
     Connectors: 
        ApitoLambdaConn: 
          Properties: 
            SourceReference: 
               Qualifier: Prod/GET/foobar 
            Destination: 
              Id: MyTable 
            Permissions: 
               - Read 
               - Write 
   MyTable: 
     Type: AWS::DynamoDB::Table 
      ...
```
<span id="page-175-0"></span>AWS::Serverless::Function

AWS Lambda 関数、 AWS Identity and Access Management (IAM) 実行ロール、および関数をトリ ガーするイベントソースマッピングを作成します。

[AWS::Serverless::Function](#page-175-0) リソースは Metadataリソース属性もサポートしているため、アプリ ケーションに必要なカスタムランタイムを構築する AWS SAM ように に指示できます。カスタムラ ンタイムの構築の詳細については、「[カスタムランタイムを使用した Lambda 関数の構築](#page-608-0)」を参照 してください。

# a Note

にデプロイすると AWS CloudFormation、 は AWS SAM リソースを AWS CloudFormation リソース AWS SAM に変換します。詳細については、[「生成された AWS CloudFormation リ](#page-422-0) [ソース](#page-422-0)」を参照してください。

# 構文

AWS Serverless Application Model (AWS SAM) テンプレートでこのエンティティを宣言するに は、次の構文を使用します。

## YAML

```
Type: AWS::Serverless::Function
Properties: 
   Architectures: List
   AssumeRolePolicyDocument: JSON
   AutoPublishAlias: String
   AutoPublishAliasAllProperties: Boolean
   AutoPublishCodeSha256: String
   CodeSigningConfigArn: String
   CodeUri: String | FunctionCode
   DeadLetterQueue: Map | DeadLetterQueue
   DeploymentPreference: DeploymentPreference
   Description: String
   Environment: Environment
   EphemeralStorage: EphemeralStorage
   EventInvokeConfig: EventInvokeConfiguration
   Events: EventSource
   FileSystemConfigs: List
   FunctionName: String
   FunctionUrlConfig: FunctionUrlConfig
   Handler: String
   ImageConfig: ImageConfig
   ImageUri: String
   InlineCode: String
   KmsKeyArn: String
   Layers: List
   LoggingConfig: LoggingConfig
   MemorySize: Integer
   PackageType: String
```
 [PermissionsBoundary:](#sam-function-permissionsboundary) *String* [Policies:](#sam-function-policies) *String | List | Map* [PropagateTags:](#page-188-0) *Boolean* [ProvisionedConcurrencyConfig:](#sam-function-provisionedconcurrencyconfig) *[ProvisionedConcurrencyConfig](https://docs.aws.amazon.com/AWSCloudFormation/latest/UserGuide/aws-resource-lambda-alias.html#cfn-lambda-alias-provisionedconcurrencyconfig)* [ReservedConcurrentExecutions:](#sam-function-reservedconcurrentexecutions) *Integer* [Role:](#sam-function-role) *String* [RolePath:](#sam-function-rolepath) *String* [Runtime:](#sam-function-runtime) *String* [RuntimeManagementConfig:](#page-190-0) *[RuntimeManagementConfig](https://docs.aws.amazon.com/AWSCloudFormation/latest/UserGuide/aws-properties-lambda-function-runtimemanagementconfig.html)* [SnapStart:](#page-190-1) *[SnapStart](https://docs.aws.amazon.com/AWSCloudFormation/latest/UserGuide/aws-properties-lambda-function-snapstart.html)* [Tags:](#sam-function-tags) *Map* [Timeout:](#sam-function-timeout) *Integer* [Tracing:](#sam-function-tracing) *String* [VersionDescription:](#sam-function-versiondescription) *String* [VpcConfig:](#sam-function-vpcconfig) *[VpcConfig](https://docs.aws.amazon.com/AWSCloudFormation/latest/UserGuide/aws-properties-lambda-function-vpcconfig.html)*

プロパティ

Architectures

関数の命令セットアーキテクチャ。

このプロパティの詳細については、AWS Lambda デベロッパーガイドの[「Lambda 命令セット](https://docs.aws.amazon.com/lambda/latest/dg/foundation-arch.html) [アーキテクチャ](https://docs.aws.amazon.com/lambda/latest/dg/foundation-arch.html)」を参照してください。

有効な値: x86\_64 または arm64 のいずれか。

タイプ: リスト

必須: いいえ

デフォルト: x86\_64

AWS CloudFormation 互換性: このプロパティは、 AWS::Lambda::Functionリソースの [Architectures](https://docs.aws.amazon.com/AWSCloudFormation/latest/UserGuide/aws-resource-lambda-function.html#cfn-lambda-function-architectures)プロパティに直接渡されます。

AssumeRolePolicyDocument

この関数 AssumeRolePolicyDocument 用に作成されたデフォルトRoleに を追加します。このプ ロパティが指定されていない場合、 はこの関数のデフォルトの継承ロール AWS SAM を追加し ます。

Type: JSON

必須: いいえ

AWS CloudFormation 互換性: このプロパティは、 AWS::IAM::Role resource. AWS SAM adds this [AssumeRolePolicyDocument](https://docs.aws.amazon.com/AWSCloudFormation/latest/UserGuide/aws-resource-iam-role.html#cfn-iam-role-assumerolepolicydocument) property to the generated IAM role for this function  $\mathcal{D}$   $\mathcal{D}$ パティに似ています。この関数にロールの Amazon リソースネーム (ARN) が提供されている場 合、このプロパティは何も実行しません。

AutoPublishAlias

Lambda エイリアスの名前です。Lambda エイリアスの詳細については、AWS Lambda デベロッ パーガイドの「[Lambda 関数のエイリアス」](https://docs.aws.amazon.com/lambda/latest/dg/configuration-aliases.html)を参照してください。このプロパティを使用する例 については、「[サーバーレスアプリケーションの段階的なデプロイ](#page-897-0)」を参照してください。

AWS SAM このプロパティが設定されている場合、 は [AWS::Lambda::Version](https://docs.aws.amazon.com/AWSCloudFormation/latest/UserGuide/aws-resource-lambda-version.html)およ び [AWS::Lambda::Alias](https://docs.aws.amazon.com/AWSCloudFormation/latest/UserGuide/aws-resource-lambda-alias.html)リソースを生成します。このシナリオの詳細については、 「[AutoPublishAlias プロパティが指定されています](#page-430-0)」を参照してください。生成された AWS CloudFormation リソースの一般的な情報については、「」を参照してください[生成された AWS](#page-422-0) [CloudFormation リソース。](#page-422-0)

タイプ: 文字列

必須: いいえ

AWS CloudFormation 互換性: このプロパティは に固有 AWS SAM であり、 AWS CloudFormation 同等のプロパティはありません。

<span id="page-178-0"></span>AutoPublishAliasAllProperties

新しい [AWS::Lambda::Version](https://docs.aws.amazon.com/AWSCloudFormation/latest/UserGuide/aws-resource-lambda-version.html) が作成されるタイミングを指定します。true の場合、 Lambda 関数のプロパティが変更されると、新しい Lambda バージョンが作成されます。false の場合、次のプロパティのいずれかが変更された場合にのみ、新しい Lambda バージョンが作成 されます。

• Environment、MemorySize、SnapStart

• Code プロパティの更新を伴う変更 (CodeDict、ImageUri、InlineCode など)。

このプロパティでは AutoPublishAlias を定義する必要があります。

AutoPublishSha256 も指定されている場合、その動作は AutoPublishAliasAllProperties: true よりも優先されます。

タイプ: ブール

必須: いいえ

### デフォルト値: false

AWS CloudFormation 互換性: このプロパティは に固有 AWS SAM であり、 AWS CloudFormation 同等のプロパティはありません。

#### AutoPublishCodeSha256

使用すると、この文字列は CodeUri値と連携して、新しい Lambda バージョンを発行する必要 があるかどうかを判断します。このプロパティは、次のデプロイの問題を解決するためによく 使用されます。デプロイパッケージは Amazon S3 の場所に保存され、更新された Lambda 関数 コードを持つ新しいデプロイパッケージに置き換えられますが、CodeUriプロパティは変更され ません (新しいデプロイパッケージが新しい Amazon S3 の場所にアップロードされ、 が新しい 場所に変更CodeUriされるのとは対照的です)。

この問題は、次の特性を持つ AWS SAM テンプレートによってマークされます。

- DeploymentPreference オブジェクトは、段階的なデプロイ用に設定されています (「」を 参照[サーバーレスアプリケーションの段階的なデプロイ](#page-897-0))
- AutoPublishAlias プロパティが設定され、デプロイ間で変更されない
- CodeUri プロパティは設定されており、デプロイ間で変更されません。

このシナリオでは、AutoPublishCodeSha256 を更新することで新しい Lambda バージョンが 正常に作成されます。ただし、Amazon S3 にデプロイされた新しい関数コードは認識されませ ん。新しい関数コードを認識するには、Amazon S3 バケットのバージョニングを使用すること を検討してください。Lambda 関数の Version プロパティを指定し、常に最新のデプロイパッ ケージを使用するようにバケットを設定します。

このシナリオで段階的なデプロイを正常にトリガーするには、AutoPublishCodeSha256 に一 意の値を提供する必要があります。

型: 文字列

必須: いいえ

AWS CloudFormation 互換性: このプロパティは に固有 AWS SAM であり、 AWS CloudFormation 同等のプロパティはありません。

### CodeSigningConfigArn

[AWS::Lambda::CodeSigningConfig](https://docs.aws.amazon.com/AWSCloudFormation/latest/UserGuide/aws-resource-lambda-codesigningconfig.html) リソースの ARN で、この関数のコード署名を有効にするた めに使用されます。コード署名の詳細については、「[AWS SAM アプリケーションのコード署名](#page-562-0) [を設定する](#page-562-0)」を参照してください。
型: 文字列

必須: いいえ

AWS CloudFormation 互換性: このプロパティは、 AWS::Lambda::Functionリソースの [CodeSigningConfigArn](https://docs.aws.amazon.com/AWSCloudFormation/latest/UserGuide/aws-resource-lambda-function.html#cfn-lambda-function-codesigningconfigarn)プロパティに直接渡されます。

# CodeUri

関数のコード 以下のような値を設定できます。

- 関数の Amazon S3 URI。例えば s3://bucket-123456789/samapp/1234567890abcdefg です。
- 関数へのローカルパス。例えば hello\_world/ です。
- [FunctionCode](#page-300-0) オブジェクト。

# **a** Note

関数の Amazon S3 URI または [FunctionCode](#page-300-0) オブジェクトを指定する場合は、有効な [Lambda デプロイパッケージを](https://docs.aws.amazon.com/lambda/latest/dg/gettingstarted-package.html)参照する必要があります。 ローカルファイルパスを指定する場合は、 AWS SAM CLI を使用してデプロイ時にロー カルファイルをアップロードします。詳細については、「[を使用してデプロイ時にローカ](#page-724-0) [ルファイルをアップロードする方法 AWS SAMCLI」](#page-724-0)を参照してください。 CodeUri プロパティで組み込み関数を使用する場合、 は値を正しく解析 AWS SAM で きません。代わりに[AWS::Language拡張機能変換](https://docs.aws.amazon.com/AWSCloudFormation/latest/UserGuide/transform-aws-languageextensions.html)の使用を検討してください。

タイプ: [ 文字列 | [FunctionCode](#page-300-0) ]

必須: 条件的。PackageType が Zip に設定されている場合、CodeUri または InlineCode の いずれかが必須です。

AWS CloudFormation 互換性: このプロパティは、 AWS::Lambda::Functionリソースの [Code](https://docs.aws.amazon.com/AWSCloudFormation/latest/UserGuide/aws-resource-lambda-function.html#cfn-lambda-function-code)プロパティに似ています。ネストされた Amazon S3 プロパティには異なる名前が付けられ ています。

DeadLetterQueue

```
処理できないイベントを Lambda が送信する Amazon Simple Notification Service (Amazon SNS) 
トピックまたは Amazon Simple Queue Service (Amazon SQS) キューを設定します。デッドレ
```
ターキュー機能の詳細については、「AWS Lambda デベロッパーガイド」の[「デッドレター](https://docs.aws.amazon.com/lambda/latest/dg/invocation-async.html#invocation-dlq) [キュー](https://docs.aws.amazon.com/lambda/latest/dg/invocation-async.html#invocation-dlq)」を参照してください。

**a** Note

Lambda 関数のイベントソースが Amazon SQS キューである場合は、Lambda 関数では なく、ソースキューのデッドレターキューを設定してください。関数用に設定するデッド レターキューは、イベントソースキューではなく、関数の[非同期呼び出しキュー](https://docs.aws.amazon.com/lambda/latest/dg/invocation-async.html)に使用さ れます。

タイプ: Map | [DeadLetterQueue](#page-196-0)

必須: いいえ

AWS CloudFormation 互換性: このプロパティは、 AWS::Lambda::Functionリソースの [DeadLetterConfig](https://docs.aws.amazon.com/AWSCloudFormation/latest/UserGuide/aws-properties-lambda-function-deadletterconfig.html)プロパティに似ています。 AWS CloudFormation タイプは から派生します がTargetArn、 では AWS SAM タイプを と一緒に渡す必要がありますTargetArn。

DeploymentPreference

段階的な Lambda デプロイを有効にする設定です。

DeploymentPreference オブジェクトが指定されている場合、 は

[AWS::CodeDeploy::Application](https://docs.aws.amazon.com/AWSCloudFormation/latest/UserGuide/aws-resource-codedeploy-application.html)という名前の ServerlessDeploymentApplication (ス タックごとに 1 つ)、 という[AWS::CodeDeploy::DeploymentGroup名](https://docs.aws.amazon.com/AWSCloudFormation/latest/UserGuide/aws-resource-codedeploy-deploymentgroup.html)前の *<functionlogical-id>*DeploymentGroup、 という[AWS::IAM::Role](https://docs.aws.amazon.com/AWSCloudFormation/latest/UserGuide/aws-resource-iam-role.html)名前の AWS SAM を作成しま すCodeDeployServiceRole。

タイプ: [DeploymentPreference](#page-197-0)

必須: いいえ

AWS CloudFormation 互換性: このプロパティは に固有 AWS SAM であり、 AWS CloudFormation 同等のプロパティはありません。

その他の参照資料: このプロパティの詳細については、「[サーバーレスアプリケーションの段階](#page-897-0) [的なデプロイ](#page-897-0)」を参照してください。

Description

関数の説明です。

型: 文字列

必須: いいえ

AWS CloudFormation 互換性: このプロパティは、 AWS::Lambda::Functionリソースの [Description](https://docs.aws.amazon.com/AWSCloudFormation/latest/UserGuide/aws-resource-lambda-function.html#cfn-lambda-function-description)プロパティに直接渡されます。

Environment

ランタイム環境の設定です。

タイプ: [Environment](https://docs.aws.amazon.com/AWSCloudFormation/latest/UserGuide/aws-properties-lambda-function-environment.html)

必須: いいえ

AWS CloudFormation 互換性: このプロパティは、 AWS::Lambda::Functionリソースの [Environment](https://docs.aws.amazon.com/AWSCloudFormation/latest/UserGuide/aws-properties-lambda-function-environment.html)プロパティに直接渡されます。

EphemeralStorage

/tmp の Lambda 関数で使用可能なディスク容量を MB 単位で指定するオブジェクト。

このプロパティの詳細については、「AWS Lambda デベロッパーガイド」の[「Lambda 実行環](https://docs.aws.amazon.com/lambda/latest/dg/runtimes-context.html) [境](https://docs.aws.amazon.com/lambda/latest/dg/runtimes-context.html)」を参照してください。

タイプ: [EphemeralStorage](https://docs.aws.amazon.com/AWSCloudFormation/latest/UserGuide/aws-resource-lambda-function.html#cfn-lambda-function-ephemeralstorage)

必須: いいえ

AWS CloudFormation 互換性: このプロパティは、 AWS::Lambda::Functionリソースの [EphemeralStorage](https://docs.aws.amazon.com/AWSCloudFormation/latest/UserGuide/aws-resource-lambda-function.html#cfn-lambda-function-ephemeralstorage)プロパティに直接渡されます。

EventInvokeConfig

Lambda 関数でのイベントの呼び出し設定を説明するオブジェクトです。

タイプ: [EventInvokeConfiguration](#page-202-0)

必須: いいえ

AWS CloudFormation 互換性: このプロパティは に固有 AWS SAM であり、 AWS CloudFormation 同等のプロパティはありません。

#### Events

この関数をトリガーするイベントを指定します。イベントは、1 つのタイプと、そのタイプに依 存する一連のプロパティで構成されます。

タイプ: [EventSource](#page-209-0)

必須: いいえ

AWS CloudFormation 互換性: このプロパティは に固有 AWS SAM であり、 AWS CloudFormation 同等のプロパティはありません。

## FileSystemConfigs

Amazon Elastic File System (Amazon EFS) ファイルシステムの接続設定を指定す る[FileSystemConfigオ](https://docs.aws.amazon.com/AWSCloudFormation/latest/UserGuide/aws-properties-lambda-function-filesystemconfig.html)ブジェクトのリスト。

テンプレートに [AWS::EFS::MountTarget](https://docs.aws.amazon.com/AWSCloudFormation/latest/UserGuide/aws-resource-efs-mounttarget.html) リソースが含まれている場合は、DependsOn リソース 属性を指定して、関数の前にマウントターゲットが作成または更新されることを確実にする必要 があります。

タイプ: リスト

必須: いいえ

AWS CloudFormation 互換性: このプロパティは、 AWS::Lambda::Functionリソースの [FileSystemConfigs](https://docs.aws.amazon.com/AWSCloudFormation/latest/UserGuide/aws-resource-lambda-function.html#cfn-lambda-function-filesystemconfigs)プロパティに直接渡されます。

FunctionName

関数の名前です。名前を指定しない場合は、一意の名前が生成されます。

型: 文字列

必須: いいえ

AWS CloudFormation 互換性: このプロパティは、 AWS::Lambda::Functionリソースの [FunctionName](https://docs.aws.amazon.com/AWSCloudFormation/latest/UserGuide/aws-resource-lambda-function.html#cfn-lambda-function-functionname)プロパティに直接渡されます。

## FunctionUrlConfig

関数 URL を記述するオブジェクトです。関数 URL は、関数を呼び出すために使用する HTTPS エンドポイントです。

詳細については、「AWS Lambda デベロッパーガイド」の[「関数スケーリング](https://docs.aws.amazon.com/lambda/latest/dg/lambda-urls.html)」を参照してくだ さい。

タイプ: [FunctionUrlConfig](#page-302-0)

必須: いいえ

AWS CloudFormation 互換性: このプロパティは に固有 AWS SAM であり、 AWS CloudFormation 同等のプロパティはありません。

Handler

実行を開始するために呼び出されるコード内の関数です。このプロパティが必要になるの は、PackageType プロパティが Zip に設定されている場合のみです。

型: 文字列

必須: 条件に応じて異なります

AWS CloudFormation 互換性: このプロパティは、 AWS::Lambda::Functionリソースの [Handler](https://docs.aws.amazon.com/AWSCloudFormation/latest/UserGuide/aws-resource-lambda-function.html#cfn-lambda-function-handler)プロパティに直接渡されます。

ImageConfig

Lambda のコンテナイメージ設定に使用されるオブジェクトです。詳細については、AWS Lambda デベロッパーガイドの「[Lambda でのコンテナイメージの使用](https://docs.aws.amazon.com/lambda/latest/dg/lambda-images.html)」を参照してください。

タイプ: [ImageConfig](https://docs.aws.amazon.com/AWSCloudFormation/latest/UserGuide/aws-resource-lambda-function.html#cfn-lambda-function-imageconfig)

必須: いいえ

AWS CloudFormation 互換性: このプロパティは、 AWS::Lambda::Functionリソースの [ImageConfig](https://docs.aws.amazon.com/AWSCloudFormation/latest/UserGuide/aws-resource-lambda-function.html#cfn-lambda-function-imageconfig)プロパティに直接渡されます。

ImageUri

Lambda 関数のコンテナイメージ用の Amazon Elastic Container Registry (Amazon ECR) リポジ トリの URI です。このプロパティは、PackageType プロパティが Image に設定されている場 合にのみ適用され、それ以外の場合は無視されます。詳細については、AWS Lambda デベロッ パーガイドの「[Lambda でのコンテナイメージの使用」](https://docs.aws.amazon.com/lambda/latest/dg/lambda-images.html)を参照してください。

#### **a** Note

PackageType プロパティが に設定されている場合Image、 ImageUriは必須です。ま たは、 AWS SAM テンプレートファイルに必要なMetadataエントリを使用してアプリ

ケーションを構築する必要があります。詳細については、「[を使用したデフォルトビルド](#page-581-0) [AWS SAM」](#page-581-0)を参照してください。

必要な Metadata エントリを使用してアプリケーションを構築することは、ImageUri よりも優 先されるので、両方を指定すれば ImageUri は無視されます。

型: 文字列

必須: いいえ

AWS CloudFormation 互換性: このプロパティは、 AWS::Lambda::Function Code データ型 の [ImageUri](https://docs.aws.amazon.com/AWSCloudFormation/latest/UserGuide/aws-properties-lambda-function-code.html#cfn-lambda-function-code-imageuri)プロパティに直接渡されます。

#### InlineCode

テンプレートに直接記述された Lambda 関数コードです。このプロパティは、PackageType プ ロパティが Zip に設定されている場合にのみ適用され、それ以外の場合は無視されます。

**a** Note

PackageType が Zip (デフォルト) に設定されていると、CodeUri または InlineCode のいずれかが必要になります。

タイプ: 文字列

必須: 条件に応じて異なります

AWS CloudFormation 互換性: このプロパティは、 AWS::Lambda::Function Code データ型 の [ZipFile](https://docs.aws.amazon.com/AWSCloudFormation/latest/UserGuide/aws-properties-lambda-function-code.html#cfn-lambda-function-code-zipfile)プロパティに直接渡されます。

KmsKeyArn

Lambda が関数の環境変数の暗号化と復号に使用する AWS Key Management Service (AWS KMS) キーの ARN。

タイプ: 文字列

必須: いいえ

AWS CloudFormation 互換性: このプロパティは、 AWS::Lambda::Functionリソースの [KmsKeyArn](https://docs.aws.amazon.com/AWSCloudFormation/latest/UserGuide/aws-resource-lambda-function.html#cfn-lambda-function-kmskeyarn)プロパティに直接渡されます。

#### Layers

この関数が使用する必要がある LayerVersion ARN のリストです。ここで指定されている順序 は、Lambda 関数の実行時にそれらがインポートされる順序です。

タイプ: リスト

必須: いいえ

AWS CloudFormation 互換性: このプロパティは、 AWS::Lambda::Functionリソースの [Layers](https://docs.aws.amazon.com/AWSCloudFormation/latest/UserGuide/aws-resource-lambda-function.html#cfn-lambda-function-layers)プロパティに直接渡されます。

LoggingConfig

関数の Amazon CloudWatch Logs 構成設定。

タイプ: [LoggingConfig](https://docs.aws.amazon.com/AWSCloudFormation/latest/UserGuide/aws-properties-lambda-function-loggingconfig.html)

必須: いいえ

AWS CloudFormation 互換性: このプロパティは、 AWS::Lambda::Functionリソースの [LoggingConfig](https://docs.aws.amazon.com/AWSCloudFormation/latest/UserGuide/aws-resource-lambda-function.html#cfn-lambda-function-loggingconfig)プロパティに直接渡されます。

MemorySize

関数の各呼び出しに割り当てられるメモリのサイズ (MB) です。

タイプ: 整数

必須: いいえ

AWS CloudFormation 互換性: このプロパティは、 AWS::Lambda::Functionリソースの [MemorySize](https://docs.aws.amazon.com/AWSCloudFormation/latest/UserGuide/aws-resource-lambda-function.html#cfn-lambda-function-memorysize)プロパティに直接渡されます。

## PackageType

Lambda 関数のデプロイパッケージタイプです。詳細については、AWS Lambda デベロッパーガ イドの「[Lambda デプロイパッケージ」](https://docs.aws.amazon.com/lambda/latest/dg/gettingstarted-package.html)を参照してください。

#### 注意:

リソースとプロパティ 177

1. このプロパティが Zip (デフォルト) に設定されている場合は、CodeUri または InlineCode が適用され、ImageUri は無視されます。

2. このプロパティが Image に設定されている場合は、ImageUri のみが適用され、CodeUri とInlineCode は無視されます。関数のコンテナイメージを保存するために必要な Amazon ECR リポジトリは、 AWS SAMによって自動的に作成できますCLI。詳細については、[「sam](#page-761-0)  [deploy](#page-761-0)」を参照してください。

有効な値: Zip または Image

タイプ:文字列

必須: いいえ

デフォルト: Zip

AWS CloudFormation 互換性: このプロパティは、 AWS::Lambda::Functionリソースの [PackageType](https://docs.aws.amazon.com/AWSCloudFormation/latest/UserGuide/aws-resource-lambda-function.html#cfn-lambda-function-packagetype)プロパティに直接渡されます。

PermissionsBoundary

この関数の実行ロールに使用するアクセス許可境界の ARN です。このプロパティは、ユーザー のためにロールが生成される場合にのみ機能します。

型: 文字列

必須: いいえ

AWS CloudFormation 互換性: このプロパティは、 AWS::IAM::Roleリソースの [PermissionsBoundary](https://docs.aws.amazon.com/AWSCloudFormation/latest/UserGuide/aws-resource-iam-role.html#cfn-iam-role-permissionsboundary)プロパティに直接渡されます。

Policies

この関数の許可ポリシー。ポリシーは、関数のデフォルト AWS Identity and Access Management (IAM) 実行ロールに追加されます。

このプロパティは、単一の値または値のリストを受け入れます。使用できる値は次のとおりで す。

- [AWS SAMポリシーテンプレート.](#page-467-0)
- [AWS 管理ポリシーま](https://docs.aws.amazon.com/IAM/latest/UserGuide/access_policies_managed-vs-inline.html#aws-managed-policies)たは[カスタマー管理ポリシーの](https://docs.aws.amazon.com/IAM/latest/UserGuide/access_policies_managed-vs-inline.html#customer-managed-policies) ARN。
- 次の[リスト](https://github.com/aws/serverless-application-model/blob/develop/samtranslator/internal/data/aws_managed_policies.json)の AWS マネージドポリシーの名前。
- マップとして YAML でフォーマットされ[たインライン IAM ポリシー](https://docs.aws.amazon.com/IAM/latest/UserGuide/access_policies_managed-vs-inline.html#inline-policies)。

**a** Note

Role プロパティを設定する場合、このプロパティは無視されます。

タイプ: 文字列 | リスト | マップ

必須: いいえ

AWS CloudFormation 互換性: このプロパティは、 AWS::IAM::Roleリソースの [Policies](https://docs.aws.amazon.com/AWSCloudFormation/latest/UserGuide/aws-resource-iam-role.html#cfn-iam-role-policies)プロ パティに似ています。

PropagateTags

[AWS::Serverless::Function](#page-429-0) が生成したリソースに Tags プロパティからのタグを渡すかどうかを 指定します。True を指定して、生成されたリソースにタグを伝播します。

タイプ: ブール

必須: いいえ

デフォルト: False

AWS CloudFormation 互換性: このプロパティは に固有 AWS SAM であり、 AWS CloudFormation 同等のプロパティはありません。

ProvisionedConcurrencyConfig

関数のエイリアスのプロビジョニングされた同時実行設定です。

**a** Note

ProvisionedConcurrencyConfig を指定できるのは、AutoPublishAlias が設定さ れている場合のみです。それ以外の場合は、エラーが発生します。

タイプ: [ProvisionedConcurrencyConfig](https://docs.aws.amazon.com/AWSCloudFormation/latest/UserGuide/aws-resource-lambda-alias.html#cfn-lambda-alias-provisionedconcurrencyconfig)

必須: いいえ

AWS CloudFormation 互換性: このプロパティは、 AWS::Lambda::Aliasリソースの [ProvisionedConcurrencyConfig](https://docs.aws.amazon.com/AWSCloudFormation/latest/UserGuide/aws-resource-lambda-alias.html#cfn-lambda-alias-provisionedconcurrencyconfig)プロパティに直接渡されます。

ReservedConcurrentExecutions

関数用に予約する同時実行の最大数です。

このプロパティの詳細については、AWS Lambda デベロッパーガイドの[「Lambda 関数スケーリ](https://docs.aws.amazon.com/lambda/latest/dg/scaling.html) [ング](https://docs.aws.amazon.com/lambda/latest/dg/scaling.html)」を参照してください。

タイプ: 整数

必須: いいえ

AWS CloudFormation 互換性: このプロパティは、 AWS::Lambda::Functionリソースの [ReservedConcurrentExecutions](https://docs.aws.amazon.com/AWSCloudFormation/latest/UserGuide/aws-resource-lambda-function.html#cfn-lambda-function-reservedconcurrentexecutions)プロパティに直接渡されます。

#### Role

この関数の実行ロールとして使用する IAM ロールの ARN です。

型: 文字列

必須: いいえ

AWS CloudFormation 互換性: このプロパティは、 AWS::Lambda::Functionリソースの [Role](https://docs.aws.amazon.com/AWSCloudFormation/latest/UserGuide/aws-resource-lambda-function.html#cfn-lambda-function-role)プロパティに似ています。これは、 では必須 AWS CloudFormation ですが、 では必須では ありません AWS SAM。ロールが指定されていない場合は、*<function-logical-id>*Role の 論理 ID を持つロールが作成されます。

#### RolePath

関数の IAM 実行ロールへのパス。

このプロパティは、ユーザーのためにロールが生成される場合にのみ機能します。Role プロパ ティでロールが指定されている場合は使用しないでください。

タイプ: 文字列

必須: 条件に応じて異なります

AWS CloudFormation 互換性: このプロパティは、 AWS::IAM::Roleリソースの [Path](https://docs.aws.amazon.com/AWSCloudFormation/latest/UserGuide/aws-resource-iam-role.html#cfn-iam-role-path)プロパ ティに直接渡されます。

Runtime

関数の[ランタイム](https://docs.aws.amazon.com/lambda/latest/dg/lambda-runtimes.html)の識別子です。このプロパティが必要になるのは、PackageType プロパティ が Zip に設定されている場合のみです。

# **a** Note

このプロパティのprovided識別子を指定すると、Metadataリソース属性を使用して、 この関数が必要とするカスタムランタイムを構築する AWS SAM ように に指示できま す。カスタムランタイムの構築の詳細については、「[カスタムランタイムを使用した](#page-608-0) [Lambda 関数の構築」](#page-608-0)を参照してください。

型: 文字列

必須: 条件に応じて異なります

AWS CloudFormation 互換性: このプロパティは、 AWS::Lambda::Functionリソースの [Runtime](https://docs.aws.amazon.com/AWSCloudFormation/latest/UserGuide/aws-resource-lambda-function.html#cfn-lambda-function-runtime)プロパティに直接渡されます。

RuntimeManagementConfig

ランタイム環境の更新、ロールバック動作、特定のランタイムバージョンの選択など、Lambda 関数のランタイム管理オプションを設定します。詳細については、「AWS Lambda デベロッパー ガイド」の「[Lambda ランタイム更新」](https://docs.aws.amazon.com/lambda/latest/dg/runtimes-update.html)を参照してください。

タイプ: [RuntimeManagementConfig](https://docs.aws.amazon.com/AWSCloudFormation/latest/UserGuide/aws-properties-lambda-function-runtimemanagementconfig.html)

必須: いいえ

AWS CloudFormation 互換性: このプロパティは、 AWS::Lambda::Functionリソースの [RuntimeManagementConfig](https://docs.aws.amazon.com/AWSCloudFormation/latest/UserGuide/aws-properties-lambda-function-runtimemanagementconfig.html)プロパティに直接渡されます。

## SnapStart

新しい Lambda 関数バージョンのスナップショットを作成します。スナップショットは、すべ ての依存関係を含む、初期化された関数のキャッシュされた状態です。関数は一度だけ初期化さ れ、キャッシュされた状態は将来の すべての呼び出しで再利用されるため、関数の初期化が必 要な回数が減ることでアプリケーションのパフォーマンスが向上します。詳細については、「 AWS Lambda デベロッパーガイ[ド」の「Lambda によるスタートアップパフォーマンスの向上](https://docs.aws.amazon.com/lambda/latest/dg/snapstart.html) [SnapStart](https://docs.aws.amazon.com/lambda/latest/dg/snapstart.html)」を参照してください。

タイプ: [SnapStart](https://docs.aws.amazon.com/AWSCloudFormation/latest/UserGuide/aws-properties-lambda-function-snapstart.html)

必須: いいえ

AWS CloudFormation 互換性: このプロパティは、 AWS::Lambda::Functionリソースの [SnapStart](https://docs.aws.amazon.com/AWSCloudFormation/latest/UserGuide/aws-properties-lambda-function-snapstart.html)プロパティに直接渡されます。

Tags

この関数に追加されるタグを指定するマップ (文字列対文字列) です。タグの有効なキーと値の詳 細については、「AWS Lambda デベロッパーガイド」の[「タグのキーと値の要件](https://docs.aws.amazon.com/lambda/latest/dg/configuration-tags.html#configuration-tags-restrictions)」を参照してく ださい。

スタックが作成されると、 はこの Lambda 関数と、この関数用に生成されるデフォルトのロール にlambda:createdBy:SAMタグ AWS SAM を自動的に追加します。

タイプ: マップ

必須: いいえ

AWS CloudFormation 互換性: このプロパティは、 AWS::Lambda::Functionリソース の [Tags](https://docs.aws.amazon.com/AWSCloudFormation/latest/UserGuide/aws-resource-lambda-function.html#cfn-lambda-function-tags)プロパティに似ています。の Tagsプロパティ AWS SAM は、キーと値のペアで構 成されます ( AWS CloudFormation このプロパティはTagオブジェクトのリストで構成さ れます)。また、 は、この Lambda 関数と、この関数用に生成されるデフォルトのロール にlambda:createdBy:SAMタグ AWS SAM を自動的に追加します。

Timeout

関数が停止されるまでの最大実行時間 (秒) です。

タイプ: 整数

必須: いいえ

デフォルト: 3

AWS CloudFormation 互換性: このプロパティは、 AWS::Lambda::Functionリソースの [Timeout](https://docs.aws.amazon.com/AWSCloudFormation/latest/UserGuide/aws-resource-lambda-function.html#cfn-lambda-function-timeout)プロパティに直接渡されます。

Tracing

関数の X-Ray トレーシングモードを指定する文字列です。

- Active 関数の X-Ray トレーシングを有効にします。
- Disabled 関数の X-Ray を無効にします。
- PassThrough 関数の X-Ray トレーシングを有効にします。サンプリングデシジョンはダウ ンストリームサービスに委任されます。

Active または PassThrough が指定されており、Role プロパティが設定されていない場合、 AWS SAM は、ユーザー用に作成する Lambda 実行ロールに arn:aws:iam::aws:policy/ AWSXrayWriteOnlyAccess ポリシーを追加します。

X-Ray の詳細については、「 AWS Lambda デベロッパーガイド」[の「 AWS Lambda で AWS X-](https://docs.aws.amazon.com/lambda/latest/dg/lambda-x-ray.html)[Ray](https://docs.aws.amazon.com/lambda/latest/dg/lambda-x-ray.html) を使用する」を参照してください。

有効な値: [Active|Disabled|PassThrough]

タイプ: 文字列

必須: いいえ

AWS CloudFormation 互換性: このプロパティは、 AWS::Lambda::Functionリソースの [TracingConfig](https://docs.aws.amazon.com/AWSCloudFormation/latest/UserGuide/aws-resource-lambda-function.html#cfn-lambda-function-tracingconfig)プロパティに似ています。

VersionDescription

新しい Lambda バージョンリソースに追加される Description フィールドを指定します。

型: 文字列

必須: いいえ

AWS CloudFormation 互換性: このプロパティは、 AWS::Lambda::Versionリソースの [Description](https://docs.aws.amazon.com/AWSCloudFormation/latest/UserGuide/aws-resource-lambda-version.html#cfn-lambda-version-description)プロパティに直接渡されます。

VpcConfig

この関数が Virtual Private Cloud (VPC) 内のプライベートリソースにアクセスすることを可能に する設定です。

タイプ: [VpcConfig](https://docs.aws.amazon.com/AWSCloudFormation/latest/UserGuide/aws-properties-lambda-function-vpcconfig.html)

必須: いいえ

AWS CloudFormation 互換性: このプロパティは、 AWS::Lambda::Functionリソースの [VpcConfig](https://docs.aws.amazon.com/AWSCloudFormation/latest/UserGuide/aws-properties-lambda-function-vpcconfig.html)プロパティに直接渡されます。

#### 戻り値

参照番号

このリソースの論理 ID が Ref 組み込み関数に提供されると、基盤となる Lambda 関数のリソース 名が返されます。

Ref 関数の使用方法の詳細については、「AWS CloudFormation ユーザーガイド」の「[Ref](https://docs.aws.amazon.com/AWSCloudFormation/latest/UserGuide/intrinsic-function-reference-ref.html)」を参照 してください。

#### Fn::GetAtt

Fn::GetAtt は、このタイプの指定された属性の値を返します。利用可能な属性とサンプル戻り値 は以下のとおりです。

Fn::GetAtt の使用の詳細については、「AWS CloudFormation ユーザーガイド」の 「[Fn::GetAtt](https://docs.aws.amazon.com/AWSCloudFormation/latest/UserGuide/intrinsic-function-reference-getatt.html)」を参照してください。

Arn

基盤となる Lambda 関数の ARN です。

#### 例

シンプルな関数

以下は、[AWS::Serverless::Function](#page-175-0) パッケージタイプ (デフォルト) の Zip リソースと、Amazon S3 バケット内にある関数コードの基本的な例です。

YAML

```
Type: AWS::Serverless::Function
Properties: 
   Handler: index.handler 
   Runtime: python3.9 
   CodeUri: s3://bucket-name/key-name
```
関数プロパティの例

以下は、InlineCode、Layers、Tracing、Policies、Amazon EFS、および Api イベントソー スを使用する、[AWS::Serverless::Function](#page-175-0) パッケージタイプ (デフォルト) の Zip の例です。

YAML

```
Type: AWS::Serverless::Function
DependsOn: MyMountTarget # This is needed if an AWS::EFS::MountTarget resource
 is declared for EFS
Properties: 
   Handler: index.handler 
   Runtime: python3.9 
   InlineCode: |
```

```
 def handler(event, context): 
     print("Hello, world!") 
 ReservedConcurrentExecutions: 30 
 Layers: 
   - Ref: MyLayer 
 Tracing: Active 
 Timeout: 120 
 FileSystemConfigs: 
   - Arn: !Ref MyEfsFileSystem 
     LocalMountPath: /mnt/EFS 
 Policies: 
   - AWSLambdaExecute 
   - Version: '2012-10-17' 
     Statement: 
        - Effect: Allow 
          Action: 
            - s3:GetObject 
            - s3:GetObjectACL 
          Resource: 'arn:aws:s3:::my-bucket/*' 
 Events: 
   ApiEvent: 
     Type: Api 
     Properties: 
        Path: /path 
       Method: get
```
## ImageConfig 例

以下は、Image パッケージタイプの Lambda 関数向けの ImageConfig の例です。

YAML

```
HelloWorldFunction: 
   Type: AWS::Serverless::Function 
   Properties: 
     PackageType: Image 
     ImageUri: account-id.dkr.ecr.region.amazonaws.com/ecr-repo-name:image-name
     ImageConfig: 
       Command: 
         - "app.lambda_handler" 
       EntryPoint: 
         - "entrypoint1" 
       WorkingDirectory: "workDir"
```
#### RuntimeManagementConfig 例

#### 現在の動作に従ってランタイム環境を更新するように設定された Lambda 関数:

```
TestFunction 
   Type: AWS::Serverless::Function 
   Properties: 
      ... 
     Runtime: python3.9 
     RuntimeManagementConfig: 
       UpdateRuntimeOn: Auto
```
# 関数が更新されたときにランタイム環境を更新するように設定された Lambda 関数:

```
TestFunction 
   Type: AWS::Serverless::Function 
   Properties: 
     ... 
     Runtime: python3.9 
     RuntimeManagementConfig: 
       UpdateRuntimeOn: FunctionUpdate
```
### ランタイム環境を手動で更新するように構成された Lambda 関数:

```
TestFunction 
   Type: AWS::Serverless::Function 
   Properties: 
     ... 
     Runtime: python3.9 
     RuntimeManagementConfig: 
       RuntimeVersionArn: arn:aws:lambda:us-
east-1::runtime:4c459dd0104ee29ec65dcad056c0b3ddbe20d6db76b265ade7eda9a066859b1e 
       UpdateRuntimeOn: Manual
```
SnapStart 例

将来のバージョンで SnapStart が有効になっている Lambda 関数の例:

```
TestFunc 
   Type: AWS::Serverless::Function 
   Properties:
```

```
 ... 
 SnapStart: 
   ApplyOn: PublishedVersions
```
#### <span id="page-196-0"></span>DeadLetterQueue

AWS Lambda (Lambda) がイベントを処理できないときにイベントを送信する SQS キューまたは SNS トピックを指定します。デッドレターキュー機能の詳細については、「AWS Lambda デベロッ パーガイド」の「[デッドレターキュー](https://docs.aws.amazon.com/lambda/latest/dg/invocation-async.html#invocation-dlq)」を参照してください。

SAM は Lambda 関数の実行ロールに適切なアクセス許可を自動的に追加して、Lambda サービスに リソースへのアクセスを許可します。sqs: SendMessage は SQS キュー用に追加され、sns:Publish は SNS トピック用に追加されます。

#### 構文

AWS Serverless Application Model (AWS SAM) テンプレートでこのエンティティを宣言するに は、次の構文を使用します。

#### YAML

 [TargetArn:](#sam-function-deadletterqueue-targetarn) *String* [Type:](#sam-function-deadletterqueue-type) *String*

## プロパティ

TargetArn

```
Amazon SQS キューまたは Amazon SNS トピックの Amazon リソースネーム (ARN) です。
```
タイプ: 文字列

必須: はい

AWS CloudFormation 互換性: このプロパティは、 AWS::Lambda::Function DeadLetterConfig データ型の [TargetArn](https://docs.aws.amazon.com/AWSCloudFormation/latest/UserGuide/aws-properties-lambda-function-deadletterconfig.html#cfn-lambda-function-deadletterconfig-targetarn)プロパティに直接渡されます。

#### Type

デッドレターキューのタイプです。

有効な値:SNS、SQS|

タイプ: 文字列

必須: はい

AWS CloudFormation 互換性: このプロパティは に固有 AWS SAM であり、 AWS CloudFormation 同等のプロパティはありません。

# 例

DeadLetterQueue

SNS トピックのデッドレターキューの例です。

YAML

DeadLetterQueue: Type: SNS TargetArn: arn:aws:sns:us-east-2:123456789012:my-topic

#### <span id="page-197-0"></span>DeploymentPreference

段階的な Lambda デプロイを有効にする設定を指定します。段階的な Lambda デプロイの設定の詳 細については、「[サーバーレスアプリケーションの段階的なデプロイ](#page-897-0)」を参照してください。

## **a** Note

DeploymentPreference オブジェクトを使用するには[、AWS::Serverless::Function](#page-175-0) で AutoPublishAlias を指定する必要があります。指定しない場合は、エラーが発生しま す。

## 構文

AWS Serverless Application Model (AWS SAM) テンプレートでこのエンティティを宣言するに は、次の構文を使用します。

YAML

[Alarms:](#sam-function-deploymentpreference-alarms) *List*

 [Enabled:](#sam-function-deploymentpreference-enabled) *Boolean* [Hooks:](#sam-function-deploymentpreference-hooks) *[Hooks](#page-201-0)* [PassthroughCondition:](#sam-function-deploymentpreference-passthroughcondition) *Boolean* [Role:](#sam-function-deploymentpreference-role) *String* [TriggerConfigurations:](#sam-function-deploymentpreference-triggerconfigurations) *List* [Type:](#sam-function-deploymentpreference-type) *String*

プロパティ

Alarms

デプロイによって発生したエラーによってトリガーされる CloudWatch アラームのリスト。

このプロパティは、Fn::If 組み込み関数を受け入れます。Fn::If を使用するテンプレートの 例については、このトピックの下部にある「例」セクションを参照してください。

タイプ: リスト

必須: いいえ

AWS CloudFormation 互換性: このプロパティは に固有 AWS SAM であり、 AWS CloudFormation 同等のプロパティはありません。

Enabled

このデプロイプリファレンスが有効になっているかどうかです。

タイプ: ブール

必須: いいえ

デフォルト: True

AWS CloudFormation 互換性: このプロパティは に固有 AWS SAM であり、 AWS CloudFormation 同等のプロパティはありません。

Hooks

トラフィックシフトの前後に実行される検証 Lambda 関数です。

タイプ: [Hooks](#page-201-0)

必須: いいえ

ールメント リング・ショップ しょうしょう しょうしょう しょうしゅん しゅうしゅう しゅうしゅう しゅうしゅん おおとこ おおとこ おおとこ 189 年 こくしゅうしょう おおとこ おおとこ おおとこ こうしゅうしょく

AWS CloudFormation 互換性: このプロパティは に固有 AWS SAM であり、 AWS CloudFormation 同等のプロパティはありません。

PassthroughCondition

True の場合、このデプロイ設定が有効になっている場合、関数の条件は生成された CodeDeploy リソースに渡されます。通常、これを True に設定する必要があります。そうしないと、関数の 条件が False に解決された場合でも、 CodeDeploy リソースが作成されます。

タイプ: ブール

必須: いいえ

AWS CloudFormation 互換性: このプロパティは に固有 AWS SAM であり、 AWS CloudFormation 同等のプロパティはありません。

Role

トラフィックシフト CodeDeploy に使用する IAM ロール ARN。これが提供されている場 合、IAM ロールは作成されません。

タイプ: 文字列

必須: いいえ

AWS CloudFormation 互換性: このプロパティは に固有 AWS SAM であり、 AWS CloudFormation 同等のプロパティはありません。

#### TriggerConfigurations

デプロイグループに関連付けるトリガー設定のリストです。ライフサイクルイベントについて SNS トピックに通知するために使用されます。

タイプ: リスト

必須: いいえ

AWS CloudFormation 互換性: このプロパティは、 AWS::CodeDeploy::DeploymentGroupリ ソースの [TriggerConfigurations](https://docs.aws.amazon.com/AWSCloudFormation/latest/UserGuide/aws-resource-codedeploy-deploymentgroup.html#cfn-codedeploy-deploymentgroup-triggerconfigurations)プロパティに直接渡されます。

Type

現在、デプロイタイプには Linear と Canary の 2 つのカテゴリがあります。使用可能なデプロイ タイプの詳細については、「[サーバーレスアプリケーションの段階的なデプロイ](#page-897-0)」を参照してく ださい。

タイプ: 文字列

必須· はい

AWS CloudFormation 互換性: このプロパティは に固有 AWS SAM であり、 AWS CloudFormation 同等のプロパティはありません。

#### 例

DeploymentPreference トラフィック前およびトラフィック後のフックを持つ 。

pre-traffic hook と post-traffic hook が含まれるデプロイプリファレンスの例です。

#### YAML

```
DeploymentPreference: 
   Enabled: true 
   Type: Canary10Percent10Minutes 
   Alarms: 
     - Ref: AliasErrorMetricGreaterThanZeroAlarm 
     - Ref: LatestVersionErrorMetricGreaterThanZeroAlarm 
   Hooks: 
     PreTraffic: 
       Ref: PreTrafficLambdaFunction 
     PostTraffic: 
       Ref: PostTrafficLambdaFunction
```
DeploymentPreference Fn::If 組み込み関数を使用する

アラームの設定に Fn::If を使用するデプロイプリファレンスの例です。この例で は、MyCondition が true の場合は Alarm1 が設定され、MyCondition が false の場合は Alarm2 と Alarm5 が設定されます。

YAML

```
DeploymentPreference: 
   Enabled: true 
   Type: Canary10Percent10Minutes 
   Alarms: 
     Fn::If: 
        - MyCondition 
        - - Alarm1
```
- - Alarm2

- Alarm5

<span id="page-201-0"></span>Hooks

トラフィックシフトの前後に実行される検証 Lambda 関数です。

### **a** Note

このプロパティで参照される Lambda 関数は、生成される [AWS::Lambda::Alias](https://docs.aws.amazon.com/AWSCloudFormation/latest/UserGuide/aws-resource-lambda-alias.html) リソースの CodeDeployLambdaAliasUpdate オブジェクトを設定します。詳細については、「 ユー ザーガイド」の[CodeDeployLambdaAliasUpdate 「ポリシー](https://docs.aws.amazon.com/AWSCloudFormation/latest/UserGuide/aws-attribute-updatepolicy.html#cfn-attributes-updatepolicy-codedeploylambdaaliasupdate)AWS CloudFormation 」を参照 してください。

# 構文

AWS Serverless Application Model (AWS SAM) テンプレートでこのエンティティを宣言するに は、次の構文を使用します。

YAML

 [PostTraffic:](#sam-function-hooks-posttraffic) *String* [PreTraffic:](#sam-function-hooks-pretraffic) *String*

プロパティ

PostTraffic

トラフィックの移行後に実行される Lambda 関数です。

タイプ: 文字列

必須: いいえ

AWS CloudFormation 互換性: このプロパティは に固有 AWS SAM であり、 AWS CloudFormation 同等のプロパティはありません。

## PreTraffic

トラフィックの移行前に実行される Lambda 関数 です。

タイプ: 文字列

必須: いいえ

AWS CloudFormation 互換性: このプロパティは に固有 AWS SAM であり、 AWS CloudFormation 同等のプロパティはありません。

#### 例

Hooks

フック関数の例

YAML

```
Hooks: 
   PreTraffic: 
     Ref: PreTrafficLambdaFunction 
   PostTraffic: 
     Ref: PostTrafficLambdaFunction
```
<span id="page-202-0"></span>EventInvokeConfiguration

[非同期](https://docs.aws.amazon.com/lambda/latest/dg/invocation-async.html)の Lambda エイリアスまたはバージョン呼び出しの設定オプションです。

## 構文

AWS Serverless Application Model (AWS SAM) テンプレートでこのエンティティを宣言するに は、次の構文を使用します。

## YAML

 [DestinationConfig:](#sam-function-eventinvokeconfiguration-destinationconfig) *[EventInvokeDestinationConfiguration](#page-204-0)* [MaximumEventAgeInSeconds:](#sam-function-eventinvokeconfiguration-maximumeventageinseconds) *Integer* [MaximumRetryAttempts:](#sam-function-eventinvokeconfiguration-maximumretryattempts) *Integer*

# プロパティ

## DestinationConfig

Lambda がイベントを処理した後のイベントの送信先を指定する構成オブジェクト。

タイプ: [EventInvokeDestinationConfiguration](#page-204-0)

# 必須: いいえ

AWS CloudFormation 互換性: このプロパティは、 AWS::Lambda::EventInvokeConfigリ ソースの [DestinationConfig](https://docs.aws.amazon.com/AWSCloudFormation/latest/UserGuide/aws-properties-lambda-eventinvokeconfig-destinationconfig.html)プロパティに似ています。SAM には、 に存在しない追加のパラ メータ「Type」が必要です CloudFormation。

MaximumEventAgeInSeconds

Lambda が処理のために関数に送信するリクエストの最大存続時間です。

タイプ: 整数

必須: いいえ

AWS CloudFormation 互換性: このプロパティは、 AWS::Lambda::EventInvokeConfigリ ソースの [MaximumEventAgeInSeconds](https://docs.aws.amazon.com/AWSCloudFormation/latest/UserGuide/aws-resource-lambda-eventinvokeconfig.html#cfn-lambda-eventinvokeconfig-maximumeventageinseconds)プロパティに直接渡されます。

MaximumRetryAttempts

関数がエラーを返すまでの最大再試行回数です。

タイプ: 整数

必須: いいえ

AWS CloudFormation 互換性: このプロパティは、 AWS::Lambda::EventInvokeConfigリ ソースの [MaximumRetryAttempts](https://docs.aws.amazon.com/AWSCloudFormation/latest/UserGuide/aws-resource-lambda-eventinvokeconfig.html#cfn-lambda-eventinvokeconfig-maximumretryattempts)プロパティに直接渡されます。

例

MaximumEventAgeInSeconds

MaximumEventAgeInSeconds 例

YAML

```
EventInvokeConfig: 
   MaximumEventAgeInSeconds: 60 
   MaximumRetryAttempts: 2 
   DestinationConfig:
```

```
 OnSuccess: 
   Type: SQS 
   Destination: arn:aws:sqs:us-west-2:012345678901:my-queue 
 OnFailure: 
   Type: Lambda 
   Destination: !GetAtt DestinationLambda.Arn
```
<span id="page-204-0"></span>EventInvokeDestinationConfiguration

Lambda がイベントを処理した後のイベントの送信先を指定する構成オブジェクトです。

#### 構文

AWS Serverless Application Model (AWS SAM) テンプレートでこのエンティティを宣言するに は、次の構文を使用します。

YAML

 [OnFailure:](#sam-function-eventinvokedestinationconfiguration-onfailure) *[OnFailure](#page-205-0)* [OnSuccess:](#sam-function-eventinvokedestinationconfiguration-onsuccess) *[OnSuccess](#page-207-0)*

プロパティ

OnFailure

処理が失敗したイベントの送信先です。

タイプ: [OnFailure](#page-205-0)

必須: いいえ

AWS CloudFormation 互換性: このプロパティは、 AWS::Lambda::EventInvokeConfigリ ソースの [OnFailure](https://docs.aws.amazon.com/AWSCloudFormation/latest/UserGuide/aws-properties-lambda-eventinvokeconfig-destinationconfig-onfailure.html)プロパティに似ています。SAM 限定の追加プロパティである Type が必要 です。

OnSuccess

正常に処理されたイベントの送信先です。

タイプ: [OnSuccess](#page-207-0)

必須: いいえ

AWS CloudFormation 互換性: このプロパティは、 AWS::Lambda::EventInvokeConfigリ ソースの [OnSuccess](https://docs.aws.amazon.com/AWSCloudFormation/latest/UserGuide/aws-properties-lambda-eventinvokeconfig-destinationconfig-onsuccess.html)プロパティに似ています。SAM 限定の追加プロパティである Type が必要 です。

例

**OnSuccess** 

OnSuccess 例

YAML

```
EventInvokeConfig: 
   DestinationConfig: 
     OnSuccess: 
       Type: SQS 
       Destination: arn:aws:sqs:us-west-2:012345678901:my-queue 
     OnFailure: 
       Type: Lambda 
       Destination: !GetAtt DestinationLambda.Arn
```
<span id="page-205-0"></span>**OnFailure** 

処理が失敗したイベントの送信先です。

# 構文

AWS Serverless Application Model (AWS SAM) テンプレートでこのエンティティを宣言するに は、次の構文を使用します。

YAML

 [Destination:](#sam-function-onfailure-destination) *String* [Type:](#sam-function-onfailure-type) *String*

プロパティ

Destination

送信先リソースの Amazon リソースネーム (ARN) です。

タイプ: 文字列

必須: 条件に応じて異なります

AWS CloudFormation 互換性: このプロパティは、 AWS::Lambda::EventInvokeConfigリ ソースの [OnFailure](https://docs.aws.amazon.com/AWSCloudFormation/latest/UserGuide/aws-properties-lambda-eventinvokeconfig-destinationconfig-onfailure.html#cfn-lambda-eventinvokeconfig-destinationconfig-onfailure-destination)プロパティに似ています。SAM は、このプロパティで参照されるリソース にアクセスするために、この関数に関連付けられている自動生成された IAM ロールに必要な許可 を追加します。

その他の注意事項: タイプが Lambda/ の場合EventBridge、送信先が必要です。

Type

送信先で参照されるリソースのタイプです。サポートされているタイプ は、SQS、SNS、Lambda、EventBridge です。

タイプ: 文字列

必須: いいえ

AWS CloudFormation 互換性: このプロパティは に固有 AWS SAM であり、 AWS CloudFormation 同等のプロパティはありません。

その他の注意点: タイプが SQS/SNS で、Destination プロパティが空白のままになっている 場合、SQS/SNS リソースは SAM によって自動生成されます。リソースを参照するには、SQS の場合は *<function-logical-id>*.DestinationQueue、SNS の場合は *<functionlogical-id>*.DestinationTopic を使用します。タイプが Lambda/ の場合EventBridge、 Destination は必須です。

## 例

EventInvoke SQS および Lambda 送信先を使用した設定例

この例では、SQS OnSuccess 設定に宛先が指定されていないため、SAM は暗黙的に SQS キューを 作成し、必要なアクセス許可を追加します。また、この例では、テンプレートファイルで宣言された Lambda リソースの送信先が OnFailure 設定で指定されているため、SAM はこの Lambda 関数に必 要なアクセス許可を追加して、送信先の Lambda 関数を呼び出します。

YAML

EventInvokeConfig: DestinationConfig: OnSuccess: Type: SQS

```
 OnFailure: 
      Type: Lambda 
      Destination: !GetAtt DestinationLambda.Arn # Arn of a Lambda function declared 
 in the template file.
```
EventInvoke SNS 送信先の設定例

この例では、 OnSuccess 設定のテンプレートファイルで宣言された SNS トピックに Destination が 指定されています。

YAML

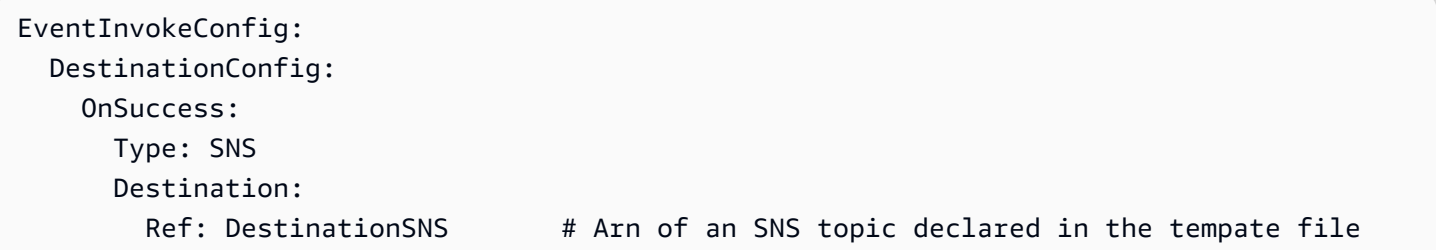

<span id="page-207-0"></span>**OnSuccess** 

正常に処理されたイベントの送信先です。

構文

AWS Serverless Application Model (AWS SAM) テンプレートでこのエンティティを宣言するに は、次の構文を使用します。

YAML

 [Destination:](#sam-function-onsuccess-destination) *String* [Type:](#sam-function-onsuccess-type) *String*

プロパティ

Destination

送信先リソースの Amazon リソースネーム (ARN) です。

タイプ: 文字列

必須: 条件に応じて異なります

AWS CloudFormation 互換性: このプロパティは、 AWS::Lambda::EventInvokeConfigリ ソースの [OnSuccess](https://docs.aws.amazon.com/AWSCloudFormation/latest/UserGuide/aws-properties-lambda-eventinvokeconfig-destinationconfig-onsuccess.html#cfn-lambda-eventinvokeconfig-destinationconfig-onsuccess-destination)プロパティに似ています。SAM は、このプロパティで参照されるリソース にアクセスするために、この関数に関連付けられている自動生成された IAM ロールに必要な許可 を追加します。

その他の注意事項: タイプが Lambda/ の場合EventBridge、送信先が必要です。

#### Type

送信先で参照されるリソースのタイプです。サポートされているタイプ は、SQS、SNS、Lambda、EventBridge です。

タイプ: 文字列

必須: いいえ

AWS CloudFormation 互換性: このプロパティは に固有 AWS SAM であり、 AWS CloudFormation 同等のプロパティはありません。

その他の注意点: タイプが SQS/SNS で、Destination プロパティが空白のままになっている 場合、SQS/SNS リソースは SAM によって自動生成されます。リソースを参照するには、SQS の場合は *<function-logical-id>*.DestinationQueue、SNS の場合は *<functionlogical-id>*.DestinationTopic を使用します。タイプが Lambda/ の場合EventBridge、 Destination は必須です。

例

EventInvoke SQS と Lambda の送信先を使用した設定例

この例では、SQS OnSuccess 設定に宛先が指定されていないため、SAM は暗黙的に SQS キューを 作成し、必要なアクセス許可を追加します。また、この例では、テンプレートファイルで宣言された Lambda リソースの送信先が OnFailure 設定で指定されているため、SAM はこの Lambda 関数に必 要なアクセス許可を追加して、送信先の Lambda 関数を呼び出します。

YAML

EventInvokeConfig: DestinationConfig: OnSuccess: Type: SQS OnFailure:

```
 Type: Lambda 
      Destination: !GetAtt DestinationLambda.Arn # Arn of a Lambda function declared 
 in the template file.
```
EventInvoke SNS 送信先の設定例

この例では、 OnSuccess 設定のテンプレートファイルで宣言された SNS トピックに Destination が 指定されています。

YAML

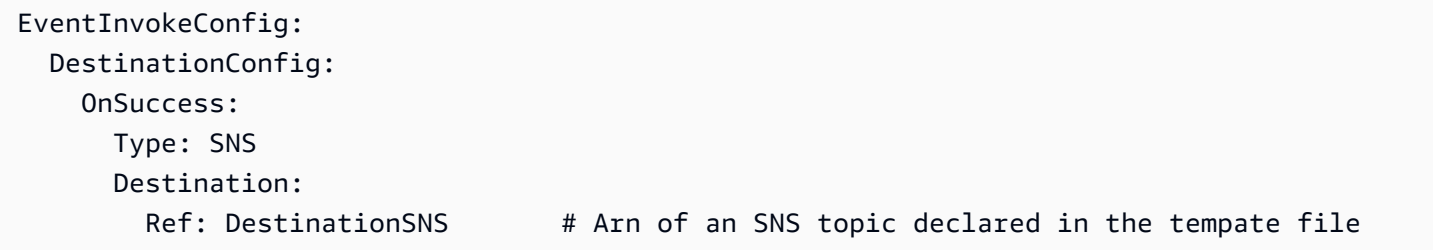

<span id="page-209-0"></span>**EventSource** 

関数をトリガーするイベントのソースを説明するオブジェクトです。各イベントは、1 つのタイプ と、そのタイプに依存する一連のプロパティで構成されます。各イベントソースのプロパティの詳細 については、そのタイプに対応するトピックを参照してください。

#### 構文

AWS Serverless Application Model (AWS SAM) テンプレートでこのエンティティを宣言するに は、次の構文を使用します。

#### YAML

```
 Properties: AlexaSkill | Api | CloudWatchEvent | CloudWatchLogs | Cognito
 | DocumentDB | DynamoDB | EventBridgeRule | HttpApi | IoTRule | Kinesis | MQ | MSK
 | S3 | Schedule | ScheduleV2 | SelfManagedKafka | SNS | SQS
 Type: String
```
# プロパティ

#### Properties

このイベントマッピングのプロパティを説明するオブジェクトです。プロパティのセットは、定 義されたタイプに準拠する必要があります。

タイプ : [AlexaSkill](#page-210-0) | [Api](#page-211-0) | [CloudWatchEvent](#page-228-0) [CloudWatchLogs](#page-231-0) | | [Cognito](#page-233-0) | [DocumentDB](#page-234-0) | [DynamoDB](#page-239-0) | [EventBridgeRule](#page-244-0) | [HttpApi](#page-252-0) | [IoTRule](#page-258-0) | [Kinesis](#page-260-0) | [MQ](#page-265-0) | [MSK](#page-269-0) | [S3](#page-273-0) | [Schedule](#page-275-0) | [ScheduleV2](#page-281-0) [SelfManagedKafka](#page-288-0) | | [SNS](#page-292-0) | [SQS](#page-297-0)

必須: はい

AWS CloudFormation 互換性: このプロパティは に固有 AWS SAM であり、 AWS CloudFormation 同等のプロパティはありません。

# Type

イベントタイプです。

# 有効な値:

AlexaSkill、Api、CloudWatchEvent、CloudWatchLogs、Cognito、DocumentDB、DynamoDB、

タイプ: 文字列

必須: はい

AWS CloudFormation 互換性: このプロパティは に固有 AWS SAM であり、 AWS CloudFormation 同等のプロパティはありません。

# 例

APIEvent

API Event の使用例

# YAML

```
ApiEvent: 
   Type: Api 
   Properties: 
     Method: get 
     Path: /group/{user} 
     RestApiId: 
        Ref: MyApi
```
# <span id="page-210-0"></span>AlexaSkill

AlexaSkill イベントソースタイプを説明するオブジェクトです。

# 構文

AWS Serverless Application Model (AWS SAM) テンプレートでこのエンティティを宣言するに は、次の構文を使用します。

#### YAML

[SkillId:](#sam-function-alexaskill-skillid) *String*

プロパティ

# SkillId

Alexa Skill の Alexa Skill ID です。Skill ID の詳細については、Alexa Skills Kit ドキュメントの 「[Lambda 関数のトリガー設定」](https://developer.amazon.com/docs/custom-skills/host-a-custom-skill-as-an-aws-lambda-function.html#configuring-the-alexa-skills-kit-trigger)を参照してください。

タイプ: 文字列

必須: いいえ

AWS CloudFormation 互換性: このプロパティは に固有 AWS SAM であり、 AWS CloudFormation 同等のプロパティはありません。

## 例

AlexaSkillTrigger

Alexa Skill イベントの例

YAML

AlexaSkillEvent: Type: AlexaSkill

<span id="page-211-0"></span>Api

Api イベントソースタイプを説明するオブジェクトです。[AWS::Serverless::Api](#page-102-0) リソースが定義され ている場合、パスとメソッドの値は、API の OpenApi 定義にあるオペレーションに対応している必 要があります。

[AWS::Serverless::Api](#page-102-0) が定義されていない場合、関数の入出力は HTTP リクエストと HTTP レスポ ンスの表現です。

例えば、 JavaScript API を使用すると、statusCode と body というキーstatusCodeコードと本文を 制御できます。

#### 構文

AWS Serverless Application Model (AWS SAM) テンプレートでこのエンティティを宣言するに は、次の構文を使用します。

# YAML

 [Auth:](#sam-function-api-auth) *[ApiFunctionAuth](#page-215-0)* [Method:](#sam-function-api-method) *String* [Path:](#sam-function-api-path) *String* [RequestModel:](#sam-function-api-requestmodel) *[RequestModel](#page-225-0)* [RequestParameters:](#sam-function-api-requestparameters) *List of [ String | [RequestParameter](#page-227-0) ]* [RestApiId:](#sam-function-api-restapiid) *String* [TimeoutInMillis:](#page-214-0) *Integer*

## プロパティ

#### Auth

この特定の Api とパスとメソッドの認証設定です。

DefaultAuthorizer が指定されていない場合に個々のパス上にある API の DefaultAuthorizer 設定の認証設定を上書きする、またはデフォルトの ApiKeyRequired 設 定を上書きするために役立ちます。

タイプ: [ApiFunctionAuth](#page-215-0)

必須: いいえ

AWS CloudFormation 互換性: このプロパティは に固有 AWS SAM であり、 AWS CloudFormation 同等のプロパティはありません。

Method

この関数が呼び出される HTTP メソッドです。

タイプ: 文字列

#### 必須: はい

AWS CloudFormation 互換性: このプロパティは に固有 AWS SAM であり、 AWS CloudFormation 同等のプロパティはありません。

#### Path

この関数が呼び出される URI パスです。/ で始まる必要があります。

タイプ: 文字列

必須: はい

AWS CloudFormation 互換性: このプロパティは に固有 AWS SAM であり、 AWS CloudFormation 同等のプロパティはありません。

RequestModel

この特定の Api とパスとメソッドに使用するリクエストモデルです。これ

は、[AWS::Serverless::Api](#page-102-0) リソースの Models セクションに指定されているモデルの名前を参照 する必要があります。

タイプ: [RequestModel](#page-225-0)

必須: いいえ

AWS CloudFormation 互換性: このプロパティは に固有 AWS SAM であり、 AWS CloudFormation 同等のプロパティはありません。

RequestParameters

この特定の API、パス、メソッドのリクエストパラメータ設定です。すべてのパラメータ名は method.request で始まり method.request.header、method.request.querystring、 または method.request.path に制限する必要があります。

リストには、パラメータ名の文字列と[RequestParameterオ](#page-227-0)ブジェクトの両方を含めることがで きます。文字列の場合、Required および Caching プロパティはデフォルトで false になりま す。

タイプ : [ 文字列 | ] [RequestParameter](#page-227-0) のリスト

必須: いいえ

AWS CloudFormation 互換性: このプロパティは に固有 AWS SAM であり、 AWS CloudFormation 同等のプロパティはありません。

RestApiId

RestApi リソースの識別子。指定されたパスとメソッドを持つ オペレーションが含まれている必 要があります。通常、このテンプレートで定義される [AWS::Serverless::Api](#page-102-0) リソースを参照する ように設定されます。

このプロパティを定義しない場合、 AWS SAM は生成されたOpenApiドキュメントを使用してデ フォルトの[AWS::Serverless::Apiリ](#page-102-0)ソースを作成します。そのリソースには、RestApiId を指定 しない同じテンプレート内の Api イベントによって定義されるすべてのパスとメソッドの和集合 が含まれます。

これは、別のテンプレートで定義された [AWS::Serverless::Api](#page-102-0) リソースを参照できません。

タイプ: 文字列

必須: いいえ

AWS CloudFormation 互換性: このプロパティは に固有 AWS SAM であり、 AWS CloudFormation 同等のプロパティはありません。

#### <span id="page-214-0"></span>TimeoutInMillis

50~29,000 ミリ秒のカスタムタイムアウトです。

**a** Note

このプロパティを指定すると、 AWS SAM は OpenAPI 定義を変更します。OpenAPI の 定義は、DefinitionBody プロパティを使用してインラインで指定する必要がありま す。

タイプ: 整数

必須: いいえ

デフォルト = 29,000 ミリ秒 (29 秒)

AWS CloudFormation 互換性: このプロパティは に固有 AWS SAM であり、同等の AWS CloudFormation プロパティはありません。

#### 例

## 基本的な の例

#### YAML

```
Events: 
   ApiEvent: 
     Type: Api 
     Properties: 
       Path: /path 
       Method: get 
       RequestParameters: 
          - method.request.header.Authorization 
          - method.request.querystring.keyword: 
              Required: true 
              Caching: false
```
## <span id="page-215-0"></span>ApiFunctionAuth

特定の API、パス、およびメソッドに対して、イベントレベルで認証を設定します。

#### 構文

AWS Serverless Application Model (AWS SAM) テンプレートでこのエンティティを宣言するに は、次の構文を使用します。

## YAML

```
 ApiKeyRequired: Boolean
 AuthorizationScopes: List
 Authorizer: String
 InvokeRole: String
 OverrideApiAuth: Boolean
 ResourcePolicy: ResourcePolicyStatement
```
# プロパティ

## ApiKeyRequired

この API、パス、およびメソッドの API キーが必要です。

タイプ: ブール
## 必須: いいえ

AWS CloudFormation 互換性: このプロパティは に AWS SAM 固有であり、 AWS CloudFormation 同等のプロパティはありません。

## AuthorizationScopes

この API、パス、およびメソッドに適用する認証スコープです。

指定するスコープは、DefaultAuthorizer プロパティが適用するスコープ (指定されている場 合) を上書きします。

タイプ: リスト

必須: いいえ

AWS CloudFormation 互換性: このプロパティは に AWS SAM 固有であり、 AWS CloudFormation 同等のプロパティはありません。

Authorizer

特定の関数用の Authorizer です。

AWS::Serverless::Api リソースにグローバルオーソライザーが指定されている場合 は、Authorizer を NONE に設定することでオーソライザーをオーバーライドできます。例につ いては、[Amazon API Gateway REST API のグローバルオーソライザーをオーバーライドするを](#page-218-0) 参照してください。

**a** Note

AWS::Serverless::Api リソースの DefinitionBody プロパティを使用して API を 記述する場合は、Authorizer で OverrideApiAuth を使用してグローバルオーソライ ザーをオーバーライドする必要があります。詳細については、「[OverrideApiAuth](#page-217-0)」を 参照してください。

有効な値: AWS SAM テンプレートで定義されているオーソライザーのAWS\_IAMNONE論理 ID。

タイプ: 文字列

必須: いいえ

AWS CloudFormation 互換性: このプロパティは に AWS SAM 固有であり、 AWS CloudFormation 同等のプロパティはありません。

InvokeRole

InvokeRole 認証に使用する AWS\_IAM を指定します。

タイプ: 文字列

必須: いいえ

デフォルト: CALLER\_CREDENTIALS

AWS CloudFormation 互換性: このプロパティは に AWS SAM 固有であり、 AWS CloudFormation 同等のプロパティはありません。

追加のメモ: CALLER\_CREDENTIALS は arn:aws:iam::\*:user/\* にマップします。これは、 発信者の認証情報を使用してエンドポイントを呼び出します。

#### <span id="page-217-0"></span>OverrideApiAuth

true リソースのグローバルオーソライザー設定をオーバーライドするに は、AWS::Serverless::Api を指定します。このプロパティは、グローバルオーソライザーを 指定し、AWS::Serverless::Api リソースの DefinitionBody プロパティを使用して API を 記述する場合にのみ必要です。

**a** Note

OverrideApiAuth として を指定するとtrue、、ApiKeyRequired、Authorizerま たは に指定された値でグローバルオーソライザーが上書き AWS SAM されま すResourcePolicy。したがって、OverrideApiAuth を使用するときには、これらの プロパティを少なくとも 1 つ指定する必要もあります。例については[、 for が指定されて](#page-219-0) [いるときにグローバルオーソライザー AWS::Serverless::Api を上書き DefinitionBody す](#page-219-0) [る](#page-219-0)を参照してください。

タイプ: ブール

必須: いいえ

AWS CloudFormation 互換性: このプロパティは に固有 AWS SAM であり、 AWS CloudFormation 同等のプロパティはありません。

## ResourcePolicy

この API のパスのためのリソースポリシーを設定します。

タイプ: [ResourcePolicyStatement](#page-221-0)

必須: いいえ

AWS CloudFormation 互換性: このプロパティは に AWS SAM 固有であり、 AWS CloudFormation 同等のプロパティはありません。

```
例
```
Function-Auth

以下の例は、関数レベルで認証を指定します。

YAML

Auth: ApiKeyRequired: true Authorizer: NONE

<span id="page-218-0"></span>Amazon API Gateway REST API のグローバルオーソライザーをオーバーライドする

AWS::Serverless::Api リソースにグローバルオーソライザーを指定できます。以下は、デフォ ルトのグローバルオーソライザーの設定例です。

```
AWSTemplateFormatVersion: '2010-09-09'
Transform: AWS::Serverless-2016-10-31
...
Resources: 
   MyApiWithLambdaRequestAuth: 
     Type: AWS::Serverless::Api 
     Properties: 
       ... 
       Auth: 
         Authorizers: 
           MyLambdaRequestAuth: 
              FunctionArn: !GetAtt MyAuthFn.Arn 
          DefaultAuthorizer: MyLambdaRequestAuth
```
AWS Lambda 関数のデフォルトのオーソライザーを上書きするには、 を Authorizerとして指定し ますNONE。以下に例を示します。

```
AWSTemplateFormatVersion: '2010-09-09'
Transform: AWS::Serverless-2016-10-31
...
Resources: 
   ... 
   MyFn: 
     Type: AWS::Serverless::Function 
     Properties: 
        ... 
       Events: 
          LambdaRequest: 
            Type: Api 
            Properties: 
              RestApiId: !Ref MyApiWithLambdaRequestAuth 
              Method: GET 
              Auth: 
                Authorizer: NONE
```
<span id="page-219-0"></span>for が指定されているときにグローバルオーソライザー AWS::Serverless::Api を上書き DefinitionBody する

DefinitionBody プロパティを使用して AWS::Serverless::Api リソースを記述する場合、 以前のオーバーライドメソッドは機能しません。以下は、AWS::Serverless::Api リソースの DefinitionBody プロパティを使用する例です。

```
AWSTemplateFormatVersion: '2010-09-09'
Transform: AWS::Serverless-2016-10-31
...
Resources: 
   MyApiWithLambdaRequestAuth: 
     Type: AWS::Serverless::Api 
     Properties: 
       ... 
       DefinitionBody: 
         swagger: 2.0 
         ... 
         paths: 
           /lambda-request: 
 ...
```
 Auth: Authorizers: MyLambdaRequestAuth: FunctionArn: !GetAtt MyAuthFn.Arn DefaultAuthorizer: MyLambdaRequestAuth

グローバルオーソライザーをオーバーライドするには、OverrideApiAuth プロパティを使用しま す。以下は、OverrideApiAuth を使用してグローバルオーソライザーを Authorizer に指定され た値でオーバーライドする例です。

```
AWSTemplateFormatVersion: '2010-09-09'
Transform: AWS::Serverless-2016-10-31
...
Resources: 
   MyApiWithLambdaRequestAuth: 
     Type: AWS::Serverless::Api 
     Properties: 
        ... 
       DefinitionBody: 
          swagger: 2-0 
          ... 
          paths: 
            /lambda-request: 
               ... 
       Auth: 
          Authorizers: 
            MyLambdaRequestAuth: 
               FunctionArn: !GetAtt MyAuthFn.Arn 
          DefaultAuthorizer: MyLambdaRequestAuth 
     MyAuthFn: 
       Type: AWS::Serverless::Function 
        ... 
     MyFn: 
       Type: AWS::Serverless::Function 
          Properties: 
            ... 
            Events: 
              LambdaRequest: 
                 Type: Api 
                 Properties: 
                   RestApiId: !Ref MyApiWithLambdaRequestAuth
```
 Method: GET Auth: Authorizer: NONE OverrideApiAuth: true Path: /lambda-token

## <span id="page-221-0"></span>ResourcePolicyStatement

API 上のすべてのメソッドとパスのリソースポリシーを設定します。リソースポリシーの詳細につい ては、API Gateway デベロッパーガイドの[「API Gateway リソースポリシーを使用して API へのア](https://docs.aws.amazon.com/apigateway/latest/developerguide/apigateway-resource-policies.html) [クセスを制御する](https://docs.aws.amazon.com/apigateway/latest/developerguide/apigateway-resource-policies.html)」を参照してください。

## 構文

AWS Serverless Application Model (AWS SAM) テンプレートでこのエンティティを宣言するに は、次の構文を使用します。

YAML

```
 AwsAccountBlacklist: List
 AwsAccountWhitelist: List
 CustomStatements: List
 IntrinsicVpcBlacklist: List
 IntrinsicVpcWhitelist: List
 IntrinsicVpceBlacklist: List
 IntrinsicVpceWhitelist: List
 IpRangeBlacklist: List
 IpRangeWhitelist: List
 SourceVpcBlacklist: List
 SourceVpcWhitelist: List
```
プロパティ

AwsAccountBlacklist

ブロックする AWS アカウント。

型: 文字列のリスト

必須: いいえ

AWS CloudFormation 互換性: このプロパティは に固有 AWS SAM であり、 AWS CloudFormation 同等のプロパティはありません。

#### AwsAccountWhitelist

許可する AWS アカウント。このプロパティの使用例については、このページの下部にある 「例」セクションを参照してください。

型: 文字列のリスト

必須: いいえ

AWS CloudFormation 互換性: このプロパティは に固有 AWS SAM であり、 AWS CloudFormation 同等のプロパティはありません。

#### CustomStatements

この API に適用するカスタムリソースポリシーステートメントのリストです。このプロパティの 使用例については、このページの下部にある「例」セクションを参照してください。

タイプ: リスト

必須: いいえ

AWS CloudFormation 互換性: このプロパティは に固有 AWS SAM であり、 AWS CloudFormation 同等のプロパティはありません。

#### IntrinsicVpcBlacklist

ブロックする仮想プライベートクラウド (VPC) のリストで、各 VPC が[動的参照ま](https://docs.aws.amazon.com/AWSCloudFormation/latest/UserGuide/dynamic-references.html)たは Ref [組](https://docs.aws.amazon.com/AWSCloudFormation/latest/UserGuide/intrinsic-function-reference-ref.html) [み込み関数](https://docs.aws.amazon.com/AWSCloudFormation/latest/UserGuide/intrinsic-function-reference-ref.html)などのリファレンスとして指定されます。このプロパティの使用例については、この ページの下部にある「例」セクションを参照してください。

タイプ: リスト

必須: いいえ

AWS CloudFormation 互換性: このプロパティは に固有 AWS SAM であり、 AWS CloudFormation 同等のプロパティはありません。

IntrinsicVpcWhitelist

許可する VPC のリストで、各 VPC が[動的参照ま](https://docs.aws.amazon.com/AWSCloudFormation/latest/UserGuide/dynamic-references.html)たは Ref [組み込み関数な](https://docs.aws.amazon.com/AWSCloudFormation/latest/UserGuide/intrinsic-function-reference-ref.html)どのリファレンスと して指定されます。

タイプ: リスト

必須: いいえ

AWS CloudFormation 互換性: このプロパティは に固有 AWS SAM であり、 AWS CloudFormation 同等のプロパティはありません。

IntrinsicVpceBlacklist

ブロックする VPC エンドポイントのリストで、各 VPC エンドポイントが[動的参照ま](https://docs.aws.amazon.com/AWSCloudFormation/latest/UserGuide/dynamic-references.html)たは Ref [組み込み関数](https://docs.aws.amazon.com/AWSCloudFormation/latest/UserGuide/intrinsic-function-reference-ref.html)などのリファレンスとして指定されます。

タイプ: リスト

必須: いいえ

AWS CloudFormation 互換性: このプロパティは に固有 AWS SAM であり、 AWS CloudFormation 同等のプロパティはありません。

IntrinsicVpceWhitelist

許可する VPC エンドポイントのリストで、各 VPC エンドポイントが[動的参照ま](https://docs.aws.amazon.com/AWSCloudFormation/latest/UserGuide/dynamic-references.html)たは Ref [組み](https://docs.aws.amazon.com/AWSCloudFormation/latest/UserGuide/intrinsic-function-reference-ref.html) [込み関数](https://docs.aws.amazon.com/AWSCloudFormation/latest/UserGuide/intrinsic-function-reference-ref.html)などのリファレンスとして指定されます。このプロパティの使用例については、この ページの下部にある「例」セクションを参照してください。

タイプ: リスト

必須: いいえ

AWS CloudFormation 互換性: このプロパティは に固有 AWS SAM であり、 AWS CloudFormation 同等のプロパティはありません。

IpRangeBlacklist

ブロックする IP アドレスまたはアドレス範囲です。このプロパティの使用例については、この ページの下部にある「例」セクションを参照してください。

タイプ: リスト

必須: いいえ

AWS CloudFormation 互換性: このプロパティは に固有 AWS SAM であり、 AWS CloudFormation 同等のプロパティはありません。

IpRangeWhitelist

許可する IP アドレスまたはアドレス範囲です。

タイプ: リスト

## 必須: いいえ

AWS CloudFormation 互換性: このプロパティは に固有 AWS SAM であり、 AWS CloudFormation 同等のプロパティはありません。

### SourceVpcBlacklist

ブロックするソース VPC またはソース VPC エンドポイントです。ソース VPC 名は "vpc-" で 始まり、ソース VPC エンドポイント名は "vpce-" で始まる必要があります。このプロパティの 使用例については、このページの下部にある「例」セクションを参照してください。

タイプ: リスト

必須: いいえ

AWS CloudFormation 互換性: このプロパティは に固有 AWS SAM であり、 AWS CloudFormation 同等のプロパティはありません。

## SourceVpcWhitelist

許可するソース VPC またはソース VPC エンドポイントです。ソース VPC 名は "vpc-" で始ま り、ソース VPC エンドポイント名は "vpce-" で始まる必要があります。

タイプ: リスト

必須: いいえ

AWS CloudFormation 互換性: このプロパティは に固有 AWS SAM であり、 AWS CloudFormation 同等のプロパティはありません。

## 例

リソースポリシーの例

次の例では、2 つの IP アドレスとソース VPC をブロックし、 AWS アカウントを許可します。

YAML

```
Auth: 
   ResourcePolicy: 
     CustomStatements: [{ 
                              "Effect": "Allow", 
                              "Principal": "*",
```

```
 "Action": "execute-api:Invoke", 
                        "Resource": "execute-api:/Prod/GET/pets", 
                        "Condition": { 
                          "IpAddress": { 
                            "aws:SourceIp": "1.2.3.4" 
 } 
 } 
 }] 
    IpRangeBlacklist: 
      - "10.20.30.40" 
     - "1.2.3.4"
    SourceVpcBlacklist: 
      - "vpce-1a2b3c4d" 
    AwsAccountWhitelist: 
      - "111122223333" 
    IntrinsicVpcBlacklist: 
      - "{{resolve:ssm:SomeVPCReference:1}}" 
      - !Ref MyVPC 
    IntrinsicVpceWhitelist: 
      - "{{resolve:ssm:SomeVPCEReference:1}}" 
      - !Ref MyVPCE
```
RequestModel

特定の API とパスとメソッドのリクエストモデルを設定します。

## 構文

AWS Serverless Application Model (AWS SAM) テンプレートでこのエンティティを宣言するに は、次の構文を使用します。

## YAML

 [Model:](#sam-function-requestmodel-model) *String* [Required:](#sam-function-requestmodel-required) *Boolean* [ValidateBody:](#sam-function-requestmodel-validatebody) *Boolean* [ValidateParameters:](#sam-function-requestmodel-validateparameters) *Boolean*

# プロパティ

# Model

[AWS::Serverless::Api](#page-102-0) の Models プロパティで定義されたモデルの名前です。

タイプ: 文字列

必須: はい

AWS CloudFormation 互換性: このプロパティは に固有 AWS SAM であり、 AWS CloudFormation 同等のプロパティはありません。

## Required

特定の API エンドポイント OpenApi の定義のパラメータセクションにrequiredプロパティを追 加します。

タイプ: ブール

必須: いいえ

AWS CloudFormation 互換性: このプロパティは に固有 AWS SAM であり、 AWS CloudFormation 同等のプロパティはありません。

## ValidateBody

API Gateway が Model を使用してリクエストボディを検証するかどうかを指定します。詳細に ついては、API Gateway デベロッパーガイド[のAPI Gateway でリクエストに対する検証を有効に](https://docs.aws.amazon.com/apigateway/latest/developerguide/api-gateway-method-request-validation.html) [する](https://docs.aws.amazon.com/apigateway/latest/developerguide/api-gateway-method-request-validation.html)を参照してください。

タイプ: ブール

必須: いいえ

AWS CloudFormation 互換性: このプロパティは に固有 AWS SAM であり、 AWS CloudFormation 同等のプロパティはありません。

## ValidateParameters

API Gateway が Model を使用してリクエストパスのパラメータ、クエリ文字列、ヘッダーを 検証するかどうかを指定します。詳細については、API Gateway デベロッパーガイド[のAPI](https://docs.aws.amazon.com/apigateway/latest/developerguide/api-gateway-method-request-validation.html)  [Gateway でリクエストに対する検証を有効にするを](https://docs.aws.amazon.com/apigateway/latest/developerguide/api-gateway-method-request-validation.html)参照してください。

タイプ: ブール

必須: いいえ

AWS CloudFormation 互換性: このプロパティは に固有 AWS SAM であり、 AWS CloudFormation 同等のプロパティはありません。

## 例

リクエストモデル

リクエストモデルの例

YAML

```
RequestModel: 
   Model: User 
   Required: true 
   ValidateBody: true 
   ValidateParameters: true
```
RequestParameter

特定の Api とパスとメソッドのリクエストパラメータを設定します。

リクエストパラメータには、Required または Caching プロパティを指定する必要があります

#### 構文

AWS Serverless Application Model (AWS SAM) テンプレートでこのエンティティを宣言するに は、次の構文を使用します。

YAML

 [Caching:](#sam-function-requestparameter-caching) *Boolean* [Required:](#sam-function-requestparameter-required) *Boolean*

プロパティ

Caching

API Gateway OpenApi 定義に cacheKeyParametersセクションを追加

タイプ: ブール

必須: 条件に応じて異なります

AWS CloudFormation 互換性: このプロパティは に固有 AWS SAM であり、 AWS CloudFormation 同等のプロパティはありません。

### Required

このフィールドは、パラメータが必須かどうかを指定します。

タイプ: ブール

必須: 条件に応じて異なります

AWS CloudFormation 互換性: このプロパティは に固有 AWS SAM であり、 AWS CloudFormation 同等のプロパティはありません。

```
例
```
リクエストパラメータ

リクエストパラメータの設定例

YAML

```
RequestParameters: 
   - method.request.header.Authorization: 
       Required: true 
       Caching: true
```
CloudWatchEvent

CloudWatchEvent イベントソースタイプを説明するオブジェクトです。

AWS Serverless Application Model (AWS SAM) このイベントタイプが設定されると、 は [AWS::Events::Ruleリ](https://docs.aws.amazon.com/AWSCloudFormation/latest/UserGuide/aws-resource-events-rule.html)ソースを生成します。

重要な注意点: [EventBridgeRuleは](#page-244-0)、 ではなく、優先するイベントソースタイプで すCloudWatchEvent。 EventBridgeRuleおよび は、同じ基盤となるサービス、API、 AWS CloudFormation リソースCloudWatchEventを使用します。ただし、 AWS SAM は にのみ新機能の サポートを追加しますEventBridgeRule。

# 構文

AWS Serverless Application Model (AWS SAM) テンプレートでこのエンティティを宣言するに は、次の構文を使用します。

#### YAML

```
 Enabled: Boolean
 EventBusName: String
 Input: String
 InputPath: String
 Pattern: EventPattern
 State: String
```
プロパティ

Enabled

ルールが有効かどうかを示します。

ルールを無効にするには、このプロパティを false に設定します。

**a** Note

Enabled プロパティと State プロパティは、両方ではなく、どちらか一方を指定して ください。

## タイプ: ブール

必須: いいえ

AWS CloudFormation 互換性: このプロパティは、 AWS::Events::Ruleリソースの [State](https://docs.aws.amazon.com/AWSCloudFormation/latest/UserGuide/aws-resource-events-rule.html#cfn-events-rule-state)プロ パティに似ています。このプロパティが に設定されている場合、 AWS SAM を渡trueします。 それ以外のENABLED場合は を渡しますDISABLED。

EventBusName

このルールに関連付けるイベントバスです。このプロパティを省略すると、 はデフォルトのイベ ントバス AWS SAM を使用します。

タイプ: 文字列

必須: いいえ

デフォルト値: デフォルトのイベントバス

AWS CloudFormation 互換性: このプロパティは、 AWS::Events::Ruleリソースの [EventBusName](https://docs.aws.amazon.com/AWSCloudFormation/latest/UserGuide/aws-resource-events-rule.html#cfn-events-rule-eventbusname)プロパティに直接渡されます。

Input

ターゲットに渡された有効な JSON テキストです。このプロパティを使用する場合、イベントテ キスト自体からはターゲットに何も渡されません。

タイプ: 文字列

必須: いいえ

AWS CloudFormation 互換性: このプロパティは、 AWS::Events::Rule Targetリソースの [Input](https://docs.aws.amazon.com/AWSCloudFormation/latest/UserGuide/aws-properties-events-rule-target.html#cfn-events-rule-target-input)プロパティに直接渡されます。

InputPath

一致するイベント全体をターゲットに渡したくない場合は、InputPath プロパティを使用し て、イベントのどの部分を渡すかを説明します。

タイプ: 文字列

必須: いいえ

AWS CloudFormation 互換性: このプロパティは、 AWS::Events::Rule Targetリソースの [InputPath](https://docs.aws.amazon.com/AWSCloudFormation/latest/UserGuide/aws-properties-events-rule-target.html#cfn-events-rule-target-inputpath)プロパティに直接渡されます。

Pattern

どのイベントが指定されたターゲットにルーティングされるかを説明します。詳細につ いては、「Amazon EventBridge ユーザーガイド」の[「 のイベントとイベントパターン](https://docs.aws.amazon.com/eventbridge/latest/userguide/eventbridge-and-event-patterns.html) [EventBridge](https://docs.aws.amazon.com/eventbridge/latest/userguide/eventbridge-and-event-patterns.html)」を参照してください。

タイプ: [EventPattern](https://docs.aws.amazon.com/AWSCloudFormation/latest/UserGuide/aws-resource-events-rule.html#cfn-events-rule-eventpattern)

必須: はい

AWS CloudFormation 互換性: このプロパティは、 AWS::Events::Ruleリソースの [EventPattern](https://docs.aws.amazon.com/AWSCloudFormation/latest/UserGuide/aws-resource-events-rule.html#cfn-events-rule-eventpattern)プロパティに直接渡されます。

State

ルールの状態。

使用できる値: DISABLED | ENABLED

## **a** Note

Enabled プロパティと State プロパティは、両方ではなく、どちらか一方を指定して ください。

タイプ: 文字列

必須: いいえ

AWS CloudFormation 互換性: このプロパティは、 AWS::Events::Ruleリソースの [State](https://docs.aws.amazon.com/AWSCloudFormation/latest/UserGuide/aws-resource-events-rule.html#cfn-events-rule-state)プロ パティに直接渡されます。

# 例

CloudWatchEvent

以下は、CloudWatchEvent イベントソースタイプの例です。

YAML

```
CWEvent: 
   Type: CloudWatchEvent 
   Properties: 
     Enabled: false 
     Input: '{"Key": "Value"}' 
     Pattern: 
        detail: 
          state: 
            - running
```
CloudWatchLogs

CloudWatchLogs イベントソースタイプを説明するオブジェクトです。

このイベントは、[AWS::Logs::SubscriptionFilter](https://docs.aws.amazon.com/AWSCloudFormation/latest/UserGuide/aws-resource-logs-subscriptionfilter.html) リソースを生成し、サブスクリプションフィルター を指定して、それを特定のロググループに関連付けます。

構文

AWS Serverless Application Model (AWS SAM) テンプレートでこのエンティティを宣言するに は、次の構文を使用します。

#### YAML

 [FilterPattern:](#sam-function-cloudwatchlogs-filterpattern) *String* [LogGroupName:](#sam-function-cloudwatchlogs-loggroupname) *String*

プロパティ

FilterPattern

送信先 AWS リソースに配信される内容を制限するフィルタリング式。フィルターパターン構文 の詳細については、「[フィルターとパターンの構文](https://docs.aws.amazon.com/AmazonCloudWatch/latest/logs/FilterAndPatternSyntax.html)」を参照してください。

タイプ: 文字列

必須: はい

AWS CloudFormation 互換性: このプロパティは、 AWS::Logs::SubscriptionFilterリソー スの [FilterPattern](https://docs.aws.amazon.com/AWSCloudFormation/latest/UserGuide/aws-resource-logs-subscriptionfilter.html#cfn-cwl-subscriptionfilter-filterpattern)プロパティに直接渡されます。

# LogGroupName

サブスクリプションフィルターに関連付けるロググループです。フィルターパターンがログイベ ントと一致する場合、このロググループにアップロードされたすべてのログイベントはフィルタ リングされ、指定された AWS リソースに配信されます。

タイプ: 文字列

必須: はい

AWS CloudFormation 互換性: このプロパティは、 AWS::Logs::SubscriptionFilterリソー スの [LogGroupName](https://docs.aws.amazon.com/AWSCloudFormation/latest/UserGuide/aws-resource-logs-subscriptionfilter.html#cfn-cwl-subscriptionfilter-loggroupname)プロパティに直接渡されます。

例

CloudWatchLogs サブスクリプションフィルター

CloudWatchLogs サブスクリプションフィルターの例

YAML

CWLog: Type: CloudWatchLogs Properties: LogGroupName:

 Ref: CloudWatchLambdaLogsGroup FilterPattern: My pattern

## **Cognito**

Cognito イベントソースタイプを説明するオブジェクトです。

## 構文

AWS Serverless Application Model (AWS SAM) テンプレートでこのエンティティを宣言するに は、次の構文を使用します。

## YAML

 [Trigger:](#sam-function-cognito-trigger) *List* [UserPool:](#sam-function-cognito-userpool) *String*

プロパティ

Trigger

新しいユーザープールのための Lambda トリガーの構成情報です。

タイプ: リスト

必須: はい

AWS CloudFormation 互換性: このプロパティは、 AWS::Cognito::UserPoolリソースの [LambdaConfig](https://docs.aws.amazon.com/AWSCloudFormation/latest/UserGuide/aws-properties-cognito-userpool-lambdaconfig.html)プロパティに直接渡されます。

#### UserPool

同じテンプレートで UserPool 定義されている への参照

タイプ: 文字列

必須: はい

AWS CloudFormation 互換性: このプロパティは に固有 AWS SAM であり、 AWS CloudFormation 同等のプロパティはありません。

## 例

Cognito イベント

Cognito イベントの例

YAML

```
CognitoUserPoolPreSignup: 
   Type: Cognito 
   Properties: 
     UserPool: 
       Ref: MyCognitoUserPool 
     Trigger: PreSignUp
```
DocumentDB

DocumentDB イベントソースタイプを説明するオブジェクトです。詳細については、「 AWS Lambda デベロッパーガイド[AWS Lambda 」のAmazon DocumentDB で](https://docs.aws.amazon.com/lambda/latest/dg/with-documentdb.html)の の使用」を参照してくだ さい。

構文

AWS SAM テンプレートでこのエンティティを宣言するには、次の構文を使用します。

YAML

[BatchSize:](#page-235-0) *Integer* [Cluster:](#page-235-1) *[String](https://docs.aws.amazon.com/AWSCloudFormation/latest/UserGuide/aws-properties-lambda-eventsourcemapping-filtercriteria.html)* [CollectionName:](#page-235-2) *String* [DatabaseName:](#page-235-3) *String* [Enabled:](#page-236-0) *Boolean* [FilterCriteria:](#page-236-1) *[FilterCriteria](https://docs.aws.amazon.com/AWSCloudFormation/latest/UserGuide/aws-properties-lambda-eventsourcemapping-filtercriteria.html)* [FullDocument:](#page-236-2) *String* [MaximumBatchingWindowInSeconds:](#page-236-3) *Integer* [SecretsManagerKmsKeyId:](#page-237-0) *String* [SourceAccessConfigurations:](#page-237-1) *List* [StartingPosition:](#page-237-2) *String* [StartingPositionTimestamp:](#page-238-0) *Double*

# プロパティ

### <span id="page-235-0"></span>BatchSize

単一のバッチで取得する項目の最大数です。

タイプ: 整数

必須: いいえ

AWS CloudFormation 互換性: このプロパティは、 AWS::Lambda::EventSourceMappingリ ソースの [BatchSize](https://docs.aws.amazon.com/AWSCloudFormation/latest/UserGuide/aws-resource-lambda-eventsourcemapping.html#cfn-lambda-eventsourcemapping-batchsize)プロパティに直接渡されます。

## <span id="page-235-1"></span>Cluster

Amazon DocumentDB クラスターの Amazon リソースネーム (ARN)。

タイプ: 文字列

必須: はい

AWS CloudFormation 互換性: このプロパティは、 AWS::Lambda::EventSourceMappingリ ソースの [EventSourceArn](https://docs.aws.amazon.com/AWSCloudFormation/latest/UserGuide/aws-resource-lambda-eventsourcemapping.html#cfn-lambda-eventsourcemapping-eventsourcearn)プロパティに直接渡されます。

#### <span id="page-235-2"></span>CollectionName

データベース内で使用するコレクションの名前。コレクションを指定しない場合、Lambda はす べてのコレクションを使用します。

タイプ: 文字列

必須: いいえ

AWS CloudFormation 互換性: このプロパティは、 AWS::Lambda::EventSourceMapping DocumentDBEventSourceConfig データ型の [CollectionName](https://docs.aws.amazon.com/AWSCloudFormation/latest/UserGuide/aws-properties-lambda-eventsourcemapping-documentdbeventsourceconfig.html#cfn-lambda-eventsourcemapping-documentdbeventsourceconfig-collectionname)プロパティに直接渡されま す。

<span id="page-235-3"></span>DatabaseName

Amazon DocumentDB クラスター内で使用するデータベースの名前。

タイプ: 文字列

必須: はい

AWS CloudFormation 互換性: このプロパティは、 AWS::Lambda::EventSourceMapping DocumentDBEventSourceConfigデータ型の [DatabaseName](https://docs.aws.amazon.com/AWSCloudFormation/latest/UserGuide/aws-properties-lambda-eventsourcemapping-documentdbeventsourceconfig.html#cfn-lambda-eventsourcemapping-documentdbeventsourceconfig-databasename)プロパティに直接渡されます。 Enabled

<span id="page-236-0"></span>true の場合、イベントソースマッピングがアクティブになります。ポーリングと呼び出しを一 時停止するには、false に設定します。

タイプ: ブール

必須: いいえ

AWS CloudFormation 互換性: このプロパティは、 AWS::Lambda::EventSourceMappingリ ソースの [Enabled](https://docs.aws.amazon.com/AWSCloudFormation/latest/UserGuide/aws-resource-lambda-eventsourcemapping.html#cfn-lambda-eventsourcemapping-enabled)プロパティに直接渡されます。

<span id="page-236-1"></span>FilterCriteria

Lambda がイベントを処理する必要があるかどうかを判断する基準を定義するオブジェクト。詳 細については、「AWS Lambda デベロッパーガイド」の[「Lambda イベントのフィルタリング」](https://docs.aws.amazon.com/lambda/latest/dg/invocation-eventfiltering.html) を参照してください。

タイプ: [FilterCriteria](https://docs.aws.amazon.com/AWSCloudFormation/latest/UserGuide/aws-properties-lambda-eventsourcemapping-filtercriteria.html)

必須: いいえ

AWS CloudFormation 互換性: このプロパティは、 AWS::Lambda::EventSourceMappingリ ソースの [FilterCriteria](https://docs.aws.amazon.com/AWSCloudFormation/latest/UserGuide/aws-properties-lambda-eventsourcemapping-filtercriteria.html)プロパティに直接渡されます。

<span id="page-236-2"></span>FullDocument

ドキュメントの更新オペレーション中に Amazon DocumentDB がイベントストリームに送信す る内容を決定します。[UpdateLookup] に設定すると、Amazon DocumentDB は、ドキュメント 全体のコピーとともに、変更について記述するデルタを送信します。それ以外の場合、Amazon DocumentDB は、変更を含む部分的なドキュメントのみを送信します。

タイプ: 文字列

必須: いいえ

AWS CloudFormation 互換性: このプロパティは、 AWS::Lambda::EventSourceMapping DocumentDBEventSourceConfig データ型の [FullDocument](https://docs.aws.amazon.com/AWSCloudFormation/latest/UserGuide/aws-properties-lambda-eventsourcemapping-documentdbeventsourceconfig.html#cfn-lambda-eventsourcemapping-documentdbeventsourceconfig-fulldocument)プロパティに直接渡されま す。

<span id="page-236-3"></span>MaximumBatchingWindowInSeconds

関数を呼び出すまでのレコード収集の最大時間 (秒) です。

タイプ: 整数

必須: いいえ

AWS CloudFormation 互換性: このプロパティは、 AWS::Lambda::EventSourceMappingリ ソースの [MaximumBatchingWindowInSeconds](https://docs.aws.amazon.com/AWSCloudFormation/latest/UserGuide/aws-resource-lambda-eventsourcemapping.html#cfn-lambda-eventsourcemapping-maximumbatchingwindowinseconds)プロパティに直接渡されます。

<span id="page-237-0"></span>SecretsManagerKmsKeyId

AWS Secrets Manager からのカスタマーマネージドキーの AWS Key Management Service (AWS KMS) キー ID。kms:Decrypt 許可が含まれていない Lambda 実行ロールを使用して Secrets Manager からのカスタマーマネージドキーを使用する場合に必要です。

このプロパティの値は UUID です。例: 1abc23d4-567f-8ab9-cde0-1fab234c5d67。

タイプ: 文字列

必須: 条件に応じて異なります

AWS CloudFormation 互換性: このプロパティは に固有 AWS SAM であり、同等の AWS CloudFormation プロパティはありません。

<span id="page-237-1"></span>SourceAccessConfigurations

認証プロトコルまたは仮想ホストの配列です。 [SourceAccessConfigurations](https://docs.aws.amazon.com/AWSCloudFormation/latest/UserGuide/aws-properties-lambda-eventsourcemapping-sourceaccessconfiguration.html) データ型を使用して これを指定します。

DocumentDB イベントソースタイプの場合、有効な設定タイプは BASIC\_AUTH のみです。

• BASIC\_AUTH – ブローカー認証情報を保存する Secrets Manager シークレットです。この タイプの場合、資格情報は {"username": "your-username", "password": "yourpassword"} 形式にする必要があります。BASIC\_AUTH タイプのオブジェクトが 1 つだけ許 可されます。

タイプ: リスト

必須: はい

AWS CloudFormation 互換性: このプロパティは、 AWS::Lambda::EventSourceMappingリ ソースの [SourceAccessConfigurations](https://docs.aws.amazon.com/AWSCloudFormation/latest/UserGuide/aws-resource-lambda-eventsourcemapping.html#cfn-lambda-eventsourcemapping-sourceaccessconfigurations)プロパティに直接渡されます。

<span id="page-237-2"></span>StartingPosition

読み取りを開始するストリームの場所です。

- AT\_TIMESTAMP レコードの読み取りを開始する時間を指定します。
- LATEST 新しいレコードのみを読み込みます。
- TRIM\_HORIZON 使用可能なすべてのレコードを処理します。

タイプ: 文字列

必須: はい

AWS CloudFormation 互換性: このプロパティは、 AWS::Lambda::EventSourceMappingリ ソースの [StartingPosition](https://docs.aws.amazon.com/AWSCloudFormation/latest/UserGuide/aws-resource-lambda-eventsourcemapping.html#cfn-lambda-eventsourcemapping-startingposition)プロパティに直接渡されます。

<span id="page-238-0"></span>StartingPositionTimestamp

Unix タイム秒単位で読み取りをスタートする時間。StartingPosition が AT\_TIMESTAMP と して指定されている場合の StartingPositionTimestamp を定義します。

#### 型: 倍精度

必須: いいえ

AWS CloudFormation 互換性: このプロパティは、 AWS::Lambda::EventSourceMappingリ ソースの [StartingPositionTimestamp](https://docs.aws.amazon.com/AWSCloudFormation/latest/UserGuide/aws-resource-lambda-eventsourcemapping.html#cfn-lambda-eventsourcemapping-startingpositiontimestamp)プロパティに直接渡されます。

#### 例

Amazon DocumentDB イベントソース

```
AWSTemplateFormatVersion: '2010-09-09'
Transform: AWS::Serverless-2016-10-31
...
Resources: 
   MyFunction: 
     Type: AWS::Serverless::Function 
     Properties: 
     ... 
       Events: 
         MyDDBEvent: 
            Type: DocumentDB 
            Properties: 
              Cluster: "arn:aws:rds:us-west-2:123456789012:cluster:docdb-2023-01-01" 
              BatchSize: 10 
              MaximumBatchingWindowInSeconds: 5
```
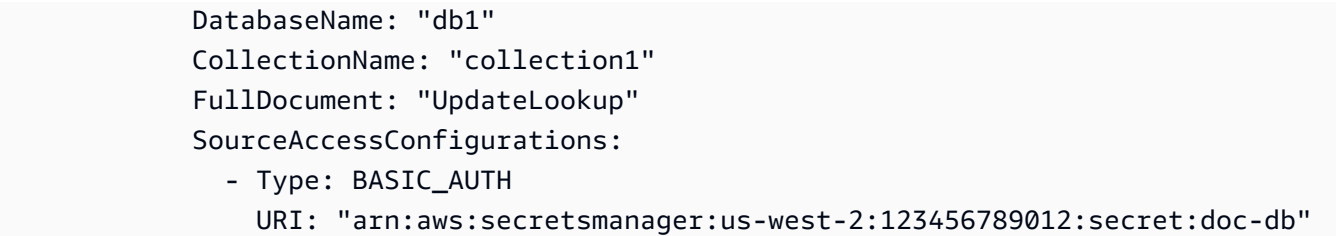

### DynamoDB

DynamoDB イベントソースタイプを説明するオブジェクトです。詳細については、「 デベロッパー ガイド[AWS Lambda 」の「Amazon DynamoDB](https://docs.aws.amazon.com/lambda/latest/dg/with-ddb.html) での の使用」を参照してください。 AWS Lambda

AWS SAM このイベントタイプが設定されると、 は [AWS::Lambda::EventSourceMapping](https://docs.aws.amazon.com/AWSCloudFormation/latest/UserGuide/aws-resource-lambda-eventsourcemapping.html)リソース を生成します。

## 構文

AWS Serverless Application Model (AWS SAM) テンプレートでこのエンティティを宣言するに は、次の構文を使用します。

#### YAML

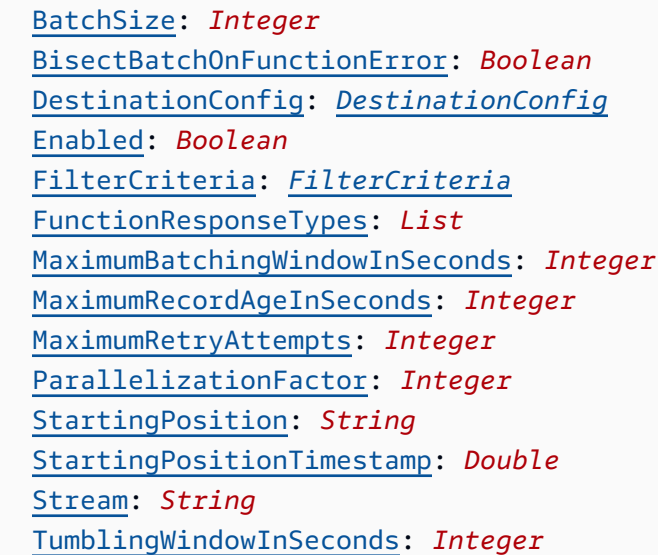

# プロパティ

#### BatchSize

単一のバッチで取得する項目の最大数です。

## タイプ: 整数

必須: いいえ

デフォルト: 100

AWS CloudFormation 互換性: このプロパティは、 AWS::Lambda::EventSourceMappingリ ソースの [BatchSize](https://docs.aws.amazon.com/AWSCloudFormation/latest/UserGuide/aws-resource-lambda-eventsourcemapping.html#cfn-lambda-eventsourcemapping-batchsize)プロパティに直接渡されます。

最小: 1

最大: 1000

BisectBatchOnFunctionError

関数がエラーを返す場合は、バッチを 2 つに分割して再試行します。

タイプ: ブール

必須: いいえ

AWS CloudFormation 互換性: このプロパティは、 AWS::Lambda::EventSourceMappingリ ソースの [BisectBatchOnFunctionError](https://docs.aws.amazon.com/AWSCloudFormation/latest/UserGuide/aws-resource-lambda-eventsourcemapping.html#cfn-lambda-eventsourcemapping-bisectbatchonfunctionerror)プロパティに直接渡されます。

DestinationConfig

破棄されたレコードのための Amazon Simple Queue Service (Amazon SQS) キューまたは Amazon Simple Notification Service (Amazon SNS) トピック送信先です。

タイプ: [DestinationConfig](https://docs.aws.amazon.com/AWSCloudFormation/latest/UserGuide/aws-resource-lambda-eventsourcemapping.html#cfn-lambda-eventsourcemapping-destinationconfig)

必須: いいえ

AWS CloudFormation 互換性: このプロパティは、 AWS::Lambda::EventSourceMappingリ ソースの [DestinationConfig](https://docs.aws.amazon.com/AWSCloudFormation/latest/UserGuide/aws-resource-lambda-eventsourcemapping.html#cfn-lambda-eventsourcemapping-destinationconfig)プロパティに直接渡されます。

Enabled

ポーリングと呼び出しを一時停止するために、イベントソースマッピングを無効にします。

タイプ: ブール

必須: いいえ

AWS CloudFormation 互換性: このプロパティは、 AWS::Lambda::EventSourceMappingリ ソースの [Enabled](https://docs.aws.amazon.com/AWSCloudFormation/latest/UserGuide/aws-resource-lambda-eventsourcemapping.html#cfn-lambda-eventsourcemapping-enabled)プロパティに直接渡されます。

## FilterCriteria

Lambda がイベントを処理する必要があるかどうかを判断するための基準を定義するオブジェク ト。詳細については、AWS Lambda デベロッパーガイドの [AWS Lambda イベントのフィルタリ](https://docs.aws.amazon.com/lambda/latest/dg/invocation-eventfiltering.html) [ング](https://docs.aws.amazon.com/lambda/latest/dg/invocation-eventfiltering.html)を参照してください。

タイプ: [FilterCriteria](https://docs.aws.amazon.com/AWSCloudFormation/latest/UserGuide/aws-properties-lambda-eventsourcemapping-filtercriteria.html)

必須: いいえ

AWS CloudFormation 互換性: このプロパティは、 AWS::Lambda::EventSourceMappingリ ソースの [FilterCriteria](https://docs.aws.amazon.com/AWSCloudFormation/latest/UserGuide/aws-properties-lambda-eventsourcemapping-filtercriteria.html)プロパティに直接渡されます。

FunctionResponseTypes

現在イベントソースマッピングに適用されているレスポンスタイプのリストです。詳細について は、「AWS Lambda デベロッパーガイド」の[「バッチアイテムの失敗をレポートする](https://docs.aws.amazon.com/lambda/latest/dg/with-ddb.html#services-ddb-batchfailurereporting)」を参照し てください。

有効な値: ReportBatchItemFailures

タイプ: リスト

必須: いいえ

AWS CloudFormation 互換性: このプロパティは、 AWS::Lambda::EventSourceMappingリ ソースの [FunctionResponseTypes](https://docs.aws.amazon.com/AWSCloudFormation/latest/UserGuide/aws-resource-lambda-eventsourcemapping.html#cfn-lambda-eventsourcemapping-functionresponsetypes)プロパティに直接渡されます。

MaximumBatchingWindowInSeconds

関数を呼び出すまでのレコード収集の最大時間 (秒) です。

タイプ: 整数

必須: いいえ

AWS CloudFormation 互換性: このプロパティは、 AWS::Lambda::EventSourceMappingリ ソースの [MaximumBatchingWindowInSeconds](https://docs.aws.amazon.com/AWSCloudFormation/latest/UserGuide/aws-resource-lambda-eventsourcemapping.html#cfn-lambda-eventsourcemapping-maximumbatchingwindowinseconds)プロパティに直接渡されます。

MaximumRecordAgeInSeconds

Lambda が処理のために関数に送信するレコードの最大存続時間です。

タイプ: 整数

必須: いいえ

AWS CloudFormation 互換性: このプロパティは、 AWS::Lambda::EventSourceMappingリ ソースの [MaximumRecordAgeInSeconds](https://docs.aws.amazon.com/AWSCloudFormation/latest/UserGuide/aws-resource-lambda-eventsourcemapping.html#cfn-lambda-eventsourcemapping-maximumrecordageinseconds)プロパティに直接渡されます。

MaximumRetryAttempts

関数がエラーを返すときの最大再試行回数です。

タイプ: 整数

必須: いいえ

AWS CloudFormation 互換性: このプロパティは、 AWS::Lambda::EventSourceMappingリ ソースの [MaximumRetryAttempts](https://docs.aws.amazon.com/AWSCloudFormation/latest/UserGuide/aws-resource-lambda-eventsourcemapping.html#cfn-lambda-eventsourcemapping-maximumretryattempts)プロパティに直接渡されます。

ParallelizationFactor

各シャードから同時に処理するバッチの数です。

タイプ: 整数

必須: いいえ

AWS CloudFormation 互換性: このプロパティは、 AWS::Lambda::EventSourceMappingリ ソースの [ParallelizationFactor](https://docs.aws.amazon.com/AWSCloudFormation/latest/UserGuide/aws-resource-lambda-eventsourcemapping.html#cfn-lambda-eventsourcemapping-parallelizationfactor)プロパティに直接渡されます。

## StartingPosition

読み取りを開始するストリームの場所です。

- AT\_TIMESTAMP レコードの読み取りを開始する時間を指定します。
- LATEST 新しいレコードのみを読み込みます。
- TRIM\_HORIZON 使用可能なすべてのレコードを処理します。

有効な値: AT\_TIMESTAMP | LATEST | TRIM\_HORIZON

タイプ: 文字列

必須: はい

AWS CloudFormation 互換性: このプロパティは、 AWS::Lambda::EventSourceMappingリ ソースの [StartingPosition](https://docs.aws.amazon.com/AWSCloudFormation/latest/UserGuide/aws-resource-lambda-eventsourcemapping.html#cfn-lambda-eventsourcemapping-startingposition)プロパティに直接渡されます。

<span id="page-242-0"></span>StartingPositionTimestamp

Unix タイム秒単位で読み取りをスタートする時間。StartingPosition が AT\_TIMESTAMP と して指定されている場合の StartingPositionTimestamp を定義します。

型: 倍精度

必須: いいえ

AWS CloudFormation 互換性: このプロパティは、 AWS::Lambda::EventSourceMappingリ ソースの [StartingPositionTimestamp](https://docs.aws.amazon.com/AWSCloudFormation/latest/UserGuide/aws-resource-lambda-eventsourcemapping.html#cfn-lambda-eventsourcemapping-startingpositiontimestamp)プロパティに直接渡されます。

Stream

DynamoDB Streams の Amazon リソースネーム (ARN) です。

タイプ: 文字列

必須: はい

AWS CloudFormation 互換性: このプロパティは、 AWS::Lambda::EventSourceMappingリ ソースの [EventSourceArn](https://docs.aws.amazon.com/AWSCloudFormation/latest/UserGuide/aws-resource-lambda-eventsourcemapping.html#cfn-lambda-eventsourcemapping-eventsourcearn)プロパティに直接渡されます。

TumblingWindowInSeconds

処理ウィンドウの継続時間 (秒) です。有効範囲は 1~900 (15 分) です。

詳細については、AWS Lambda デベロッパーガイドの[「タンブリングウィンドウ](https://docs.aws.amazon.com/lambda/latest/dg/with-ddb.html#streams-tumbling)」を参照してく ださい。

タイプ: 整数

必須: いいえ

AWS CloudFormation 互換性: このプロパティは、 AWS::Lambda::EventSourceMappingリ ソースの [TumblingWindowInSeconds](https://docs.aws.amazon.com/AWSCloudFormation/latest/UserGuide/aws-resource-lambda-eventsourcemapping.html#cfn-lambda-eventsourcemapping-tumblingwindowinseconds)プロパティに直接渡されます。

#### 例

既存の DynamoDB テーブル用の DynamoDB イベントソース

AWS アカウントにすでに存在する DynamoDB テーブルの DynamoDB イベントソース。

YAML

Events: DDBEvent: Type: DynamoDB Properties:

```
 Stream: arn:aws:dynamodb:us-east-1:123456789012:table/TestTable/
stream/2016-08-11T21:21:33.291 
       StartingPosition: TRIM_HORIZON 
       BatchSize: 10 
       Enabled: false
```
テンプレートで宣言された DynamoDB テーブルの DynamoDB イベント

同じテンプレートファイルで宣言されている DynamoDB テーブルの DynamoDB イベントです。

YAML

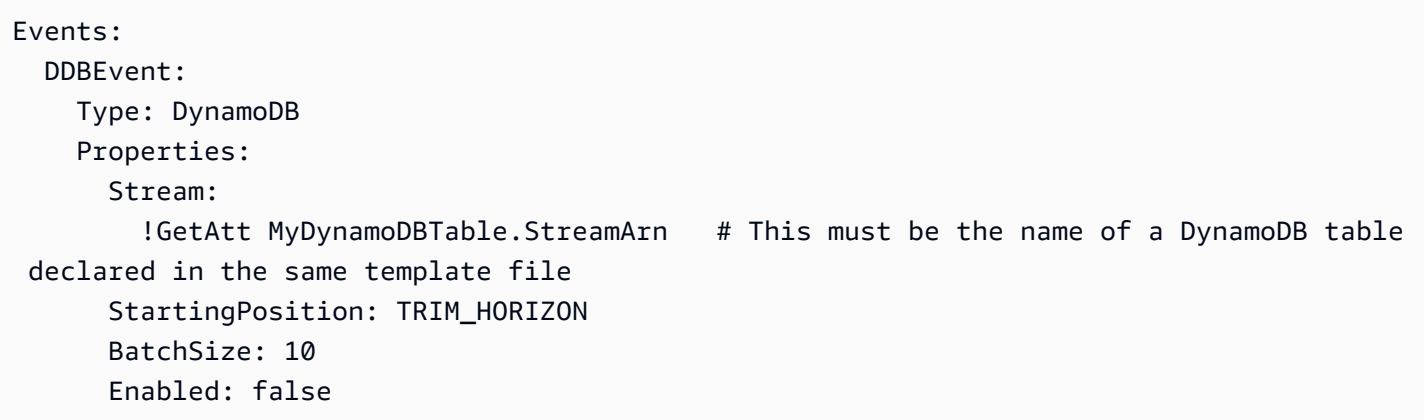

<span id="page-244-0"></span>**EventBridgeRule** 

EventBridgeRule イベントソースタイプを記述するオブジェクト。サーバーレス関数を Amazon EventBridge ルールのターゲットとして設定します。詳細については、[「Amazon ユーザーガイド」](https://docs.aws.amazon.com/eventbridge/latest/userguide/what-is-amazon-eventbridge.html) [の「Amazon とは EventBridge」](https://docs.aws.amazon.com/eventbridge/latest/userguide/what-is-amazon-eventbridge.html)を参照してください。 EventBridge

AWS SAM このイベントタイプが設定されると、 は [AWS::Events::Ruleリ](https://docs.aws.amazon.com/AWSCloudFormation/latest/UserGuide/aws-resource-events-rule.html)ソースを生成します。

構文

AWS Serverless Application Model (AWS SAM) テンプレートでこのエンティティを宣言するに は、次の構文を使用します。

YAML

 [DeadLetterConfig:](#sam-function-eventbridgerule-deadletterconfig) *[DeadLetterConfig](#page-249-0)* [EventBusName:](#sam-function-eventbridgerule-eventbusname) *String* [Input:](#sam-function-eventbridgerule-input) *String*

 [InputPath:](#sam-function-eventbridgerule-inputpath) *String* [InputTransformer:](#page-246-0) *[InputTransformer](https://docs.aws.amazon.com/AWSCloudFormation/latest/UserGuide/aws-properties-events-rule-inputtransformer.html)* [Pattern:](#sam-function-eventbridgerule-pattern) *[EventPattern](https://docs.aws.amazon.com/AWSCloudFormation/latest/UserGuide/aws-resource-events-rule.html#cfn-events-rule-eventpattern)* [RetryPolicy:](#sam-function-eventbridgerule-retrypolicy) *[RetryPolicy](https://docs.aws.amazon.com/AWSCloudFormation/latest/UserGuide/aws-properties-events-rule-target.html#cfn-events-rule-target-retrypolicy)* [RuleName:](#page-247-0) *String* [State:](#page-247-1) *String* [Target:](#sam-function-eventbridgerule-target) *[Target](#page-251-0)*

# プロパティ

DeadLetterConfig

Amazon Simple Queue Service (Amazon SQS) キューを設定します。 は、ターゲット呼び出し が失敗した後にイベント EventBridge を送信します。呼び出しは、存在しない Lambda 関数にイ ベントを送信する場合や、Lambda 関数を呼び出すためのアクセス許可 EventBridge が不十分な 場合などに失敗する可能性があります。詳細については、「Amazon EventBridge ユーザーガイ ド」の[「イベント再試行ポリシー」および「デッドレターキューの使用](https://docs.aws.amazon.com/eventbridge/latest/userguide/rule-dlq.html)」を参照してください。

**a** Note

[AWS::Serverless::Function](#page-175-0) リソースタイプには DeadLetterQueue という同じよう なデータ型があります。これは、ターゲット Lambda 関数の呼び出しが成功した後 で発生する失敗を処理します。これらのタイプの失敗の例には、Lambda のスロット リングや、Lambda ターゲット関数によって返されるエラーなどがあります。関数の DeadLetterQueue プロパティの詳細については、「AWS Lambda デベロッパーガイ ド」の「[デッドレターキュー](https://docs.aws.amazon.com/lambda/latest/dg/invocation-async.html#invocation-dlq)」を参照してください。

タイプ: [DeadLetterConfig](#page-249-0)

必須: いいえ

AWS CloudFormation 互換性: このプロパティは、 AWS::Events::Rule Target データ型の [DeadLetterConfig](https://docs.aws.amazon.com/AWSCloudFormation/latest/UserGuide/aws-properties-events-rule-target.html#cfn-events-rule-target-deadletterconfig)プロパティに似ています。このプロパティ AWS SAM のバージョンには、 デッドレターキュー AWS SAM を作成する場合に備えて、追加のサブプロパティが含まれていま す。

EventBusName

このルールに関連付けるイベントバスです。このプロパティを省略すると、 はデフォルトのイベ ントバス AWS SAM を使用します。

タイプ: 文字列

必須: いいえ

デフォルト値: デフォルトのイベントバス

AWS CloudFormation 互換性: このプロパティは、 AWS::Events::Ruleリソースの [EventBusName](https://docs.aws.amazon.com/AWSCloudFormation/latest/UserGuide/aws-resource-events-rule.html#cfn-events-rule-eventbusname)プロパティに直接渡されます。

#### Input

ターゲットに渡された有効な JSON テキストです。このプロパティを使用する場合、イベントテ キスト自体からはターゲットに何も渡されません。

タイプ: 文字列

必須: いいえ

AWS CloudFormation 互換性: このプロパティは、 AWS::Events::Rule Targetリソースの [Input](https://docs.aws.amazon.com/AWSCloudFormation/latest/UserGuide/aws-properties-events-rule-target.html#cfn-events-rule-target-input)プロパティに直接渡されます。

#### InputPath

一致するイベント全体をターゲットに渡したくない場合は、InputPath プロパティを使用し て、イベントのどの部分を渡すかを説明します。

タイプ: 文字列

必須: いいえ

AWS CloudFormation 互換性: このプロパティは、 AWS::Events::Rule Targetリソースの [InputPath](https://docs.aws.amazon.com/AWSCloudFormation/latest/UserGuide/aws-properties-events-rule-target.html#cfn-events-rule-target-inputpath)プロパティに直接渡されます。

### <span id="page-246-0"></span>InputTransformer

特定のイベントデータに基づいてターゲットにカスタム入力を提供できるための設定。イベン トから 1 つ以上のキーと値のペアを抽出し、そのデータを使用して、カスタマイズされた入力 をターゲットに送信できます。詳細については、[「Amazon EventBridge ユーザーガイド」の](https://docs.aws.amazon.com/eventbridge/latest/userguide/eb-transform-target-input.html) [「Amazon 入力変換](https://docs.aws.amazon.com/eventbridge/latest/userguide/eb-transform-target-input.html) EventBridge 」を参照してください。

タイプ: [InputTransformer](https://docs.aws.amazon.com/AWSCloudFormation/latest/UserGuide/aws-properties-events-rule-target.html#cfn-events-rule-target-inputtransformer)

必須: いいえ

AWS CloudFormation 互換性: このプロパティは、 AWS::Events::Rule Target データ型の [InputTransformer](https://docs.aws.amazon.com/AWSCloudFormation/latest/UserGuide/aws-properties-events-rule-inputtransformer.html)プロパティに直接渡されます。

#### Pattern

どのイベントが指定されたターゲットにルーティングされるかを説明します。詳細について は、[「Amazon EventBridge ユーザーガイド」の「Amazon イベント](https://docs.aws.amazon.com/eventbridge/latest/userguide/eb-events.html)[とEventBridge イベントパ](https://docs.aws.amazon.com/eventbridge/latest/userguide/eb-event-patterns.html) [ターン](https://docs.aws.amazon.com/eventbridge/latest/userguide/eb-event-patterns.html)」を参照してください。 EventBridge

タイプ: [EventPattern](https://docs.aws.amazon.com/AWSCloudFormation/latest/UserGuide/aws-resource-events-rule.html#cfn-events-rule-eventpattern)

必須: はい

AWS CloudFormation 互換性: このプロパティは、 AWS::Events::Ruleリソースの [EventPattern](https://docs.aws.amazon.com/AWSCloudFormation/latest/UserGuide/aws-resource-events-rule.html#cfn-events-rule-eventpattern)プロパティに直接渡されます。

#### RetryPolicy

再試行ポリシーの設定に関する情報が含まれた RetryPolicy オブジェクトです。詳細について は、「Amazon EventBridge ユーザーガイド」の[「イベント再試行ポリシー」および「デッドレ](https://docs.aws.amazon.com/eventbridge/latest/userguide/rule-dlq.html) [ターキューの使用](https://docs.aws.amazon.com/eventbridge/latest/userguide/rule-dlq.html)」を参照してください。

タイプ: [RetryPolicy](https://docs.aws.amazon.com/AWSCloudFormation/latest/UserGuide/aws-properties-events-rule-target.html#cfn-events-rule-target-retrypolicy)

必須: いいえ

AWS CloudFormation 互換性: このプロパティは、 AWS::Events::Rule Target データ型の [RetryPolicy](https://docs.aws.amazon.com/AWSCloudFormation/latest/UserGuide/aws-properties-events-rule-target.html#cfn-events-rule-target-retrypolicy)プロパティに直接渡されます。

#### <span id="page-247-0"></span>RuleName

ルールの名前。

タイプ: 文字列

必須: いいえ

AWS CloudFormation 互換性: このプロパティは、 AWS::Events::Ruleリソースの [Name](https://docs.aws.amazon.com/AWSCloudFormation/latest/UserGuide/aws-resource-events-rule.html#cfn-events-rule-name)プロ パティに直接渡されます。

#### <span id="page-247-1"></span>State

ルールの状態。

使用できる値: DISABLED | ENABLED

タイプ: 文字列

必須: いいえ

AWS CloudFormation 互換性: このプロパティは、 AWS::Events::Ruleリソースの [State](https://docs.aws.amazon.com/AWSCloudFormation/latest/UserGuide/aws-resource-events-rule.html#cfn-events-rule-state) プ ロパティに直接渡されます。

Target

ルール EventBridge がトリガーされたときに が呼び出す AWS リソース。このプロパティを使用 して、ターゲットの論理 ID を指定できます。このプロパティが指定されていない場合、 はター ゲットの論理 ID AWS SAM を生成します。

タイプ: [Target](#page-251-0)

必須: いいえ

AWS CloudFormation 互換性: このプロパティは、 AWS::Events::Ruleリソースの [Targets](https://docs.aws.amazon.com/AWSCloudFormation/latest/UserGuide/aws-resource-events-rule.html#cfn-events-rule-targets)プ ロパティに似ています。このプロパティの AWS SAM バージョンでは、単一のターゲットの論理 ID しか指定できません。

例

**EventBridgeRule** 

以下は、EventBridgeRule イベントソースタイプの例です。

YAML

```
EBRule: 
   Type: EventBridgeRule 
   Properties: 
     Input: '{"Key": "Value"}' 
     Pattern: 
        detail: 
          state: 
            - terminated 
     RetryPolicy: 
        MaximumRetryAttempts: 5 
       MaximumEventAgeInSeconds: 900 
     DeadLetterConfig: 
        Type: SQS
```
 QueueLogicalId: EBRuleDLQ Target: Id: MyTarget

### <span id="page-249-0"></span>DeadLetterConfig

がターゲット呼び出しの失敗後にイベント EventBridge を送信する Amazon Simple Queue Service (Amazon SQS) キューを指定するために使用されるオブジェクト。呼び出しは、存在しない Lambda 関数にイベントを送信した場合、または Lambda 関数を呼び出すために十分な許可がない場合など に失敗します。詳細については、「Amazon EventBridge ユーザーガイド」の[「イベント再試行ポリ](https://docs.aws.amazon.com/eventbridge/latest/userguide/rule-dlq.html) [シー」および「デッドレターキューの使用](https://docs.aws.amazon.com/eventbridge/latest/userguide/rule-dlq.html)」を参照してください。

## **a** Note

[AWS::Serverless::Function](#page-175-0) リソースタイプには DeadLetterQueue という同じようなデー タ型があります。これは、ターゲット Lambda 関数の呼び出しが成功した後で発生する失 敗を処理します。このタイプの失敗の例には、Lambda のスロットリングや、Lambda ター ゲット関数によって返されるエラーなどがあります。関数の DeadLetterQueue プロパ ティの詳細については、「AWS Lambda デベロッパーガイド」の[「デッドレターキュー](https://docs.aws.amazon.com/lambda/latest/dg/invocation-async.html#invocation-dlq)」を 参照してください。

## 構文

AWS Serverless Application Model (AWS SAM) テンプレートでこのエンティティを宣言するに は、次の構文を使用します。

YAML

 [Arn:](#sam-function-deadletterconfig-arn) *String* [QueueLogicalId:](#sam-function-deadletterconfig-queuelogicalid) *String* [Type:](#sam-function-deadletterconfig-type) *String*

# プロパティ

#### Arn

デッドレターキューのターゲットとして指定された Amazon SQS キューの Amazon リソース ネーム (ARN) です。

**a** Note

Type プロパティと Arn プロパティは、両方ではなく、どちらか一方を指定してくださ い。

タイプ: 文字列

必須: いいえ

AWS CloudFormation 互換性: このプロパティは、 AWS::Events::Rule DeadLetterConfig データ型の [Arn](https://docs.aws.amazon.com/AWSCloudFormation/latest/UserGuide/aws-properties-events-rule-deadletterconfig.html#cfn-events-rule-deadletterconfig-arn)プロパティに直接渡されます。

QueueLogicalId

Type が指定されている場合、 が AWS SAM 作成するデッドレターキューのカスタム名。

#### **a** Note

Type プロパティが設定されていない場合、このプロパティは無視されます。

タイプ: 文字列

必須: いいえ

AWS CloudFormation 互換性: このプロパティは に固有 AWS SAM であり、 AWS CloudFormation 同等のプロパティはありません。

Type

キューのタイプです。このプロパティが設定されると、 はデッドレターキュー AWS SAM を自 動的に作成し、必要な[リソースベースのポリシー](https://docs.aws.amazon.com/eventbridge/latest/userguide/rule-dlq.html#dlq-perms)をアタッチして、キューにイベントを送信する ルールリソースにアクセス許可を付与します。

**a** Note

Type プロパティと Arn プロパティは、両方ではなく、どちらか一方を指定してくださ い。

有効な値: SQS

タイプ: 文字列

必須: いいえ

AWS CloudFormation 互換性: このプロパティは に固有 AWS SAM であり、 AWS CloudFormation 同等のプロパティはありません。

## 例

**DeadLetterConfig** 

**DeadLetterConfig** 

## YAML

```
DeadLetterConfig: 
   Type: SQS 
   QueueLogicalId: MyDLQ
```
#### <span id="page-251-0"></span>Target

ルールがトリガーされたときに EventBridge が呼び出す AWS リソースを設定します。

## 構文

AWS Serverless Application Model (AWS SAM) テンプレートでこのエンティティを宣言するに は、次の構文を使用します。

### YAML

[Id:](#sam-function-target-id) *String*

## プロパティ

## Id

ターゲットの論理 ID です。

Id の値には、英数字、ピリオド (.)、ハイフン (-)、およびアンダースコア (\_) を含めることがで きます。
必須: はい

AWS CloudFormation 互換性: このプロパティは、 AWS::Events::Rule Target データ型の [Id](https://docs.aws.amazon.com/AWSCloudFormation/latest/UserGuide/aws-properties-events-rule-target.html#cfn-events-rule-target-id)プロパティに直接渡されます。

#### 例

Target

YAML

```
EBRule: 
   Type: EventBridgeRule 
   Properties: 
     Target: 
        Id: MyTarget
```
**HttpApi** 

タイプ のイベントソースを記述するオブジェクト HttpApi。

指定されたパスとメソッド OpenApi の定義が API に存在する場合、SAM は Lambda 統合とセキュ リティセクション (該当する場合) を追加します。

API に指定されたパスとメソッド OpenApi の定義が存在しない場合、SAM はこの定義を作成しま す。

#### 構文

AWS Serverless Application Model (AWS SAM) テンプレートでこのエンティティを宣言するに は、次の構文を使用します。

YAML

```
 ApiId: String
 Auth: HttpApiFunctionAuth
 Method: String
 Path: String
 PayloadFormatVersion: String
 RouteSettings: RouteSettings
```
#### [TimeoutInMillis:](#sam-function-httpapi-timeoutinmillis) *Integer*

#### プロパティ

ApiId

このテンプレートで定義されている [AWS::Serverless::HttpApi](#page-340-0) リソースの識別子です。

定義されていない場合、 を指定しないこのテンプレートで定義された Api イベントで 定義されたすべてのパスとメソッドの和集合を含む生成された OpenApi ドキュメン トServerlessHttpApiを使用して、 というデフォルトの[AWS::Serverless::HttpApi](#page-340-0)リソースが 作成されますApiId。

これは、別のテンプレートで定義された [AWS::Serverless::HttpApi](#page-340-0) リソースを参照できません。

タイプ: 文字列

必須: いいえ

AWS CloudFormation 互換性: このプロパティは に固有 AWS SAM であり、 AWS CloudFormation 同等のプロパティはありません。

Auth

この特定の Api とパスとメソッドの認証設定です。

API の DefaultAuthorizer を上書きする、または DefaultAuthorizer が指定されていない 場合に個々のパス上の認証設定を設定するために役立ちます。

タイプ: [HttpApiFunctionAuth](#page-256-0)

必須: いいえ

AWS CloudFormation 互換性: このプロパティは に固有 AWS SAM であり、 AWS CloudFormation 同等のプロパティはありません。

#### Method

この関数が呼び出される HTTP メソッドです。

Path と Method が指定されていない場合は、SAM がデフォルトの API パスを作成します。この パスは、別のエンドポイントにマップされないリクエストをこの Lambda 関数にルーティングし ます。これらのデフォルトパスは、API ごとに 1 つしか存在できません。

必須: いいえ

AWS CloudFormation 互換性: このプロパティは に固有 AWS SAM であり、 AWS CloudFormation 同等のプロパティはありません。

#### Path

この関数が呼び出される URI パスです。/ で始まる必要があります。

Path と Method が指定されていない場合は、SAM がデフォルトの API パスを作成します。この パスは、別のエンドポイントにマップされないリクエストをこの Lambda 関数にルーティングし ます。これらのデフォルトパスは、API ごとに 1 つしか存在できません。

タイプ: 文字列

必須: いいえ

AWS CloudFormation 互換性: このプロパティは に固有 AWS SAM であり、 AWS CloudFormation 同等のプロパティはありません。

PayloadFormatVersion

統合に送信されるペイロードの形式を指定します。

注:OpenAPI 定義を変更するには SAM PayloadFormatVersion が必要であり、 DefinitionBodyプロパティで OpenApi 定義されているインラインでのみ機能します。

タイプ: 文字列

必須: いいえ

デフォルト: 2.0

AWS CloudFormation 互換性: このプロパティは に固有 AWS SAM であり、 AWS CloudFormation 同等のプロパティはありません。

#### RouteSettings

この HTTP API に対するルートごとのルート設定です。ルート設定の詳細については、「API Gateway デベロッパーガイド[AWS::ApiGatewayV2::Stage RouteSettings」](https://docs.aws.amazon.com/AWSCloudFormation/latest/UserGuide/aws-properties-apigatewayv2-stage-routesettings.html)の「」を参照してくだ さい。

注: HttpApi リソースソースとイベントソースの両方で が指定され AWS SAM ている場合、 RouteSettings はイベントソースプロパティが優先されます。

タイプ: [RouteSettings](https://docs.aws.amazon.com/AWSCloudFormation/latest/UserGuide/aws-resource-apigatewayv2-stage.html#cfn-apigatewayv2-stage-routesettings)

必須: いいえ

AWS CloudFormation 互換性: このプロパティは、 AWS::ApiGatewayV2::Stageリソースの [RouteSettings](https://docs.aws.amazon.com/AWSCloudFormation/latest/UserGuide/aws-resource-apigatewayv2-stage.html#cfn-apigatewayv2-stage-routesettings)プロパティに直接渡されます。

## TimeoutInMillis

50~29,000 ミリ秒のカスタムタイムアウトです。

注:OpenAPI 定義を変更するには SAM TimeoutInMillis が必要であり、 DefinitionBodyプロパ ティで OpenApi 定義されているインラインでのみ機能します。

## タイプ: 整数

必須: いいえ

デフォルト: 5000

AWS CloudFormation 互換性: このプロパティは に固有 AWS SAM であり、 AWS CloudFormation 同等のプロパティはありません。

# 例

デフォルト HttpApi イベント

HttpApi デフォルトパスを使用するイベント。この API 上にあるマップされていないパスとメソッド のすべてがこのエンドポイントにルーティングされます。

YAML

Events: HttpApiEvent: Type: HttpApi

# **HttpApi**

HttpApi 特定のパスとメソッドを使用するイベント。

## YAML

```
Events: 
   HttpApiEvent: 
     Type: HttpApi 
     Properties: 
        Path: / 
        Method: GET
```
# HttpApi 認可

HttpApi オーソライザーを使用するイベント。

## YAML

```
Events: 
   HttpApiEvent: 
     Type: HttpApi 
     Properties: 
        Path: /authenticated 
       Method: GET 
        Auth: 
          Authorizer: OpenIdAuth 
          AuthorizationScopes: 
            - scope1 
            - scope2
```
<span id="page-256-0"></span>HttpApiFunctionAuth

イベントレベルでの認可を設定します。

特定の API とパスとメソッドの認証を設定します

## 構文

AWS Serverless Application Model (AWS SAM) テンプレートでこのエンティティを宣言するに は、次の構文を使用します。

# YAML

```
 AuthorizationScopes: List
 Authorizer: String
```
プロパティ

AuthorizationScopes

この API、パス、およびメソッドに適用する認証スコープです。

ここにリストされているスコープは、DefaultAuthorizer によって適用されたスコープを上書 きします (存在する場合)。

タイプ: リスト

必須: いいえ

AWS CloudFormation 互換性: このプロパティは に固有 AWS SAM であり、 AWS CloudFormation 同等のプロパティはありません。

Authorizer

特定の関数用の Authorizer です。IAM 認証を使用するには、AWS\_IAM を指定し、テンプレー トの Globals セクションで EnableIamAuthorizer に対して true を指定します。

API でグローバルオーソライザーを指定しており、特定の関数を公開する場合は、Authorizer を NONE に設定して上書きします。

タイプ: 文字列

必須: いいえ

AWS CloudFormation 互換性: このプロパティは に固有 AWS SAM であり、 AWS CloudFormation 同等のプロパティはありません。

## 例

Function-Auth

関数レベルでの認可の指定

YAML

Auth: Authorizer: OpenIdAuth AuthorizationScopes: - scope1

- scope2

### IAM 認証

イベントレベルで IAM 認可を指定します。イベントレベルで AWS\_IAM 認証を使用するには、テン プレートの Globals セクションで EnableIamAuthorizer の true を指定する必要もあります。 詳細については、「[AWS SAM テンプレートの Globals セクション](#page-97-0)」を参照してください。

YAML

```
Globals: 
   HttpApi: 
     Auth: 
       EnableIamAuthorizer: true
Resources: 
   HttpApiFunctionWithIamAuth: 
     Type: AWS::Serverless::Function 
     Properties: 
       Events: 
          ApiEvent: 
            Type: HttpApi 
            Properties: 
              Path: /iam-auth 
              Method: GET 
              Auth: 
                Authorizer: AWS_IAM 
       Handler: index.handler 
       InlineCode: | 
          def handler(event, context): 
            return {'body': 'HttpApiFunctionWithIamAuth', 'statusCode': 200} 
       Runtime: python3.9
```
#### IoTRule

IoTRule イベントソースタイプを説明するオブジェクトです。

AWS IoT ルールを宣言する [AWS::IoT::TopicRule](https://docs.aws.amazon.com/AWSCloudFormation/latest/UserGuide/aws-resource-iot-topicrule.html)リソースを作成します。詳細については[、AWS](https://docs.aws.amazon.com/AWSCloudFormation/latest/UserGuide/aws-resource-iot-topicrule.html)  [CloudFormation ドキュメントを](https://docs.aws.amazon.com/AWSCloudFormation/latest/UserGuide/aws-resource-iot-topicrule.html)参照してください。

## 構文

AWS Serverless Application Model (AWS SAM) テンプレートでこのエンティティを宣言するに は、次の構文を使用します。

### YAML

 [AwsIotSqlVersion:](#sam-function-iotrule-awsiotsqlversion) *String* [Sql:](#sam-function-iotrule-sql) *String*

プロパティ

AwsIotSqlVersion

ルールを評価するときに使用する SQL ルールエンジンのバージョンです。

タイプ: 文字列

必須: いいえ

AWS CloudFormation 互換性: このプロパティは、 AWS::IoT::TopicRule TopicRulePayloadリソースの [AwsIotSqlVersion](https://docs.aws.amazon.com/AWSCloudFormation/latest/UserGuide/aws-properties-iot-topicrule-topicrulepayload.html#cfn-iot-topicrule-topicrulepayload-awsiotsqlversion)プロパティに直接渡されます。

## Sql

トピックのクエリに使用される SQL ステートメントです。詳細については、[AWS IoT デベロッ](https://docs.aws.amazon.com/iot/latest/developerguide/iot-rules.html#aws-iot-sql-reference) [パーガイド](https://docs.aws.amazon.com/iot/latest/developerguide/iot-rules.html#aws-iot-sql-reference)の AWS IoT SQL リファレンスを参照してください。

タイプ: 文字列

必須· はい

AWS CloudFormation 互換性: このプロパティは、 AWS::IoT::TopicRule TopicRulePayloadリソースの [Sql](https://docs.aws.amazon.com/AWSCloudFormation/latest/UserGuide/aws-properties-iot-topicrule-topicrulepayload.html#cfn-iot-topicrule-topicrulepayload-sql)プロパティに直接渡されます。

# 例

IOT Rule

IOT Rule の例

YAML

```
IoTRule: 
   Type: IoTRule 
   Properties: 
     Sql: SELECT * FROM 'topic/test'
```
## Kinesis

Kinesis イベントソースタイプを説明するオブジェクトです。詳細については、「 AWS Lambda デベロッパーガイド[AWS Lambda 」のAmazon Kinesis で](https://docs.aws.amazon.com/lambda/latest/dg/with-kinesis.html)の の使用」を参照してください。

AWS SAM このイベントタイプが設定されると、 は [AWS::Lambda::EventSourceMapping](https://docs.aws.amazon.com/AWSCloudFormation/latest/UserGuide/aws-resource-lambda-eventsourcemapping.html)リソース を生成します。

## 構文

AWS Serverless Application Model (AWS SAM) テンプレートでこのエンティティを宣言するに は、次の構文を使用します。

YAML

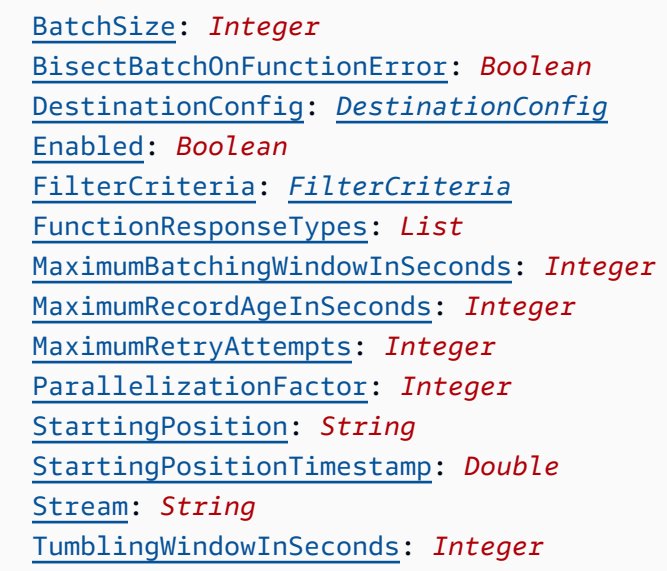

# プロパティ

## BatchSize

単一のバッチで取得する項目の最大数です。

タイプ: 整数

必須: いいえ

デフォルト: 100

AWS CloudFormation 互換性: このプロパティは、 AWS::Lambda::EventSourceMappingリ ソースの [BatchSize](https://docs.aws.amazon.com/AWSCloudFormation/latest/UserGuide/aws-resource-lambda-eventsourcemapping.html#cfn-lambda-eventsourcemapping-batchsize)プロパティに直接渡されます。

最小: 1

最大: 10000

BisectBatchOnFunctionError

関数がエラーを返す場合は、バッチを 2 つに分割して再試行します。

タイプ: ブール

必須: いいえ

AWS CloudFormation 互換性: このプロパティは、 AWS::Lambda::EventSourceMappingリ ソースの [BisectBatchOnFunctionError](https://docs.aws.amazon.com/AWSCloudFormation/latest/UserGuide/aws-resource-lambda-eventsourcemapping.html#cfn-lambda-eventsourcemapping-bisectbatchonfunctionerror)プロパティに直接渡されます。

DestinationConfig

破棄されたレコードのための Amazon Simple Queue Service (Amazon SQS) キューまたは Amazon Simple Notification Service (Amazon SNS) トピック送信先です。

タイプ: [DestinationConfig](https://docs.aws.amazon.com/AWSCloudFormation/latest/UserGuide/aws-resource-lambda-eventsourcemapping.html#cfn-lambda-eventsourcemapping-destinationconfig)

必須: いいえ

AWS CloudFormation 互換性: このプロパティは、 AWS::Lambda::EventSourceMappingリ ソースの [DestinationConfig](https://docs.aws.amazon.com/AWSCloudFormation/latest/UserGuide/aws-resource-lambda-eventsourcemapping.html#cfn-lambda-eventsourcemapping-destinationconfig)プロパティに直接渡されます。

Enabled

ポーリングと呼び出しを一時停止するために、イベントソースマッピングを無効にします。

タイプ: ブール

必須: いいえ

AWS CloudFormation 互換性: このプロパティは、 AWS::Lambda::EventSourceMappingリ ソースの [Enabled](https://docs.aws.amazon.com/AWSCloudFormation/latest/UserGuide/aws-resource-lambda-eventsourcemapping.html#cfn-lambda-eventsourcemapping-enabled)プロパティに直接渡されます。

FilterCriteria

Lambda がイベントを処理する必要があるかどうかを判断するための基準を定義するオブジェク ト。詳細については、AWS Lambda デベロッパーガイドの [AWS Lambda イベントのフィルタリ](https://docs.aws.amazon.com/lambda/latest/dg/invocation-eventfiltering.html) [ング](https://docs.aws.amazon.com/lambda/latest/dg/invocation-eventfiltering.html)を参照してください。

タイプ: [FilterCriteria](https://docs.aws.amazon.com/AWSCloudFormation/latest/UserGuide/aws-properties-lambda-eventsourcemapping-filtercriteria.html)

必須: いいえ

AWS CloudFormation 互換性: このプロパティは、 AWS::Lambda::EventSourceMappingリ ソースの [FilterCriteria](https://docs.aws.amazon.com/AWSCloudFormation/latest/UserGuide/aws-properties-lambda-eventsourcemapping-filtercriteria.html)プロパティに直接渡されます。

FunctionResponseTypes

現在イベントソースマッピングに適用されているレスポンスタイプのリストです。詳細について は、「AWS Lambda デベロッパーガイド」の[「バッチアイテムの失敗をレポートする](https://docs.aws.amazon.com/lambda/latest/dg/with-kinesis.html#services-kinesis-batchfailurereporting)」を参照し てください。

有効な値: ReportBatchItemFailures

タイプ: リスト

必須: いいえ

AWS CloudFormation 互換性: このプロパティは、 AWS::Lambda::EventSourceMappingリ ソースの [FunctionResponseTypes](https://docs.aws.amazon.com/AWSCloudFormation/latest/UserGuide/aws-resource-lambda-eventsourcemapping.html#cfn-lambda-eventsourcemapping-functionresponsetypes)プロパティに直接渡されます。

MaximumBatchingWindowInSeconds

関数を呼び出すまでのレコード収集の最大時間 (秒) です。

タイプ: 整数

必須: いいえ

AWS CloudFormation 互換性: このプロパティは、 AWS::Lambda::EventSourceMappingリ ソースの [MaximumBatchingWindowInSeconds](https://docs.aws.amazon.com/AWSCloudFormation/latest/UserGuide/aws-resource-lambda-eventsourcemapping.html#cfn-lambda-eventsourcemapping-maximumbatchingwindowinseconds)プロパティに直接渡されます。

MaximumRecordAgeInSeconds

Lambda が処理のために関数に送信するレコードの最大存続時間です。

タイプ: 整数

必須: いいえ

AWS CloudFormation 互換性: このプロパティは、 AWS::Lambda::EventSourceMappingリ ソースの [MaximumRecordAgeInSeconds](https://docs.aws.amazon.com/AWSCloudFormation/latest/UserGuide/aws-resource-lambda-eventsourcemapping.html#cfn-lambda-eventsourcemapping-maximumrecordageinseconds)プロパティに直接渡されます。

MaximumRetryAttempts

関数がエラーを返すときの最大再試行回数です。

タイプ: 整数

必須: いいえ

AWS CloudFormation 互換性: このプロパティは、 AWS::Lambda::EventSourceMappingリ ソースの [MaximumRetryAttempts](https://docs.aws.amazon.com/AWSCloudFormation/latest/UserGuide/aws-resource-lambda-eventsourcemapping.html#cfn-lambda-eventsourcemapping-maximumretryattempts)プロパティに直接渡されます。

ParallelizationFactor

各シャードから同時に処理するバッチの数です。

タイプ: 整数

必須: いいえ

AWS CloudFormation 互換性: このプロパティは、 AWS::Lambda::EventSourceMappingリ ソースの [ParallelizationFactor](https://docs.aws.amazon.com/AWSCloudFormation/latest/UserGuide/aws-resource-lambda-eventsourcemapping.html#cfn-lambda-eventsourcemapping-parallelizationfactor)プロパティに直接渡されます。

StartingPosition

読み取りを開始するストリームの場所です。

- AT\_TIMESTAMP レコードの読み取りを開始する時間を指定します。
- LATEST 新しいレコードのみを読み込みます。
- TRIM HORIZON 使用可能なすべてのレコードを処理します。

有効な値: AT\_TIMESTAMP | LATEST | TRIM\_HORIZON

タイプ: 文字列

必須: はい

AWS CloudFormation 互換性: このプロパティは、 AWS::Lambda::EventSourceMappingリ ソースの [StartingPosition](https://docs.aws.amazon.com/AWSCloudFormation/latest/UserGuide/aws-resource-lambda-eventsourcemapping.html#cfn-lambda-eventsourcemapping-startingposition)プロパティに直接渡されます。

<span id="page-263-0"></span>StartingPositionTimestamp

Unix タイム秒単位で読み取りをスタートする時間。StartingPosition が AT\_TIMESTAMP と して指定されている場合の StartingPositionTimestamp を定義します。

型: 倍精度

必須: いいえ

AWS CloudFormation 互換性: このプロパティは、 AWS::Lambda::EventSourceMappingリ ソースの [StartingPositionTimestamp](https://docs.aws.amazon.com/AWSCloudFormation/latest/UserGuide/aws-resource-lambda-eventsourcemapping.html#cfn-lambda-eventsourcemapping-startingpositiontimestamp)プロパティに直接渡されます。

#### Stream

データストリームまたはストリームコンシューマーの Amazon リソースネーム (ARN) です。

タイプ: 文字列

必須: はい

AWS CloudFormation 互換性: このプロパティは、 AWS::Lambda::EventSourceMappingリ ソースの [EventSourceArn](https://docs.aws.amazon.com/AWSCloudFormation/latest/UserGuide/aws-resource-lambda-eventsourcemapping.html#cfn-lambda-eventsourcemapping-eventsourcearn)プロパティに直接渡されます。

TumblingWindowInSeconds

処理ウィンドウの継続時間 (秒) です。有効範囲は 1~900 (15 分) です。

詳細については、AWS Lambda デベロッパーガイドの[「タンブリングウィンドウ](https://docs.aws.amazon.com/lambda/latest/dg/with-kinesis.html#streams-tumbling)」を参照してく ださい。

タイプ: 整数

必須: いいえ

AWS CloudFormation 互換性: このプロパティは、 AWS::Lambda::EventSourceMappingリ ソースの [TumblingWindowInSeconds](https://docs.aws.amazon.com/AWSCloudFormation/latest/UserGuide/aws-resource-lambda-eventsourcemapping.html#cfn-lambda-eventsourcemapping-tumblingwindowinseconds)プロパティに直接渡されます。

## 例

Kinesis イベントソース

以下は、Kinesis イベントソースの例です。

YAML

```
Events: 
   KinesisEvent: 
     Type: Kinesis 
     Properties: 
       Stream: arn:aws:kinesis:us-east-1:123456789012:stream/my-stream 
       StartingPosition: TRIM_HORIZON 
       BatchSize: 10 
       Enabled: false 
       FilterCriteria: 
          Filters: 
            - Pattern: '{"key": ["val1", "val2"]}'
```
MQ

MQ イベントソースタイプを説明するオブジェクトです。詳細については、AWS Lambda デベロッ パーガイドの「[Amazon MQ での Lambda の使用」](https://docs.aws.amazon.com/lambda/latest/dg/with-mq.html)を参照してください。

AWS Serverless Application Model (AWS SAM) このイベントタイプが設定されている場合、 は [AWS::Lambda::EventSourceMappingリ](https://docs.aws.amazon.com/AWSCloudFormation/latest/UserGuide/aws-resource-lambda-eventsourcemapping.html)ソースを生成します。

**a** Note

パブリックネットワークで Lambda 関数に接続する仮想プライベートクラウド (VPC) に Amazon MQ キューを配置するには、関数の実行ロールに次の許可が含まれている必要があ ります。

- ec2:CreateNetworkInterface
- ec2:DeleteNetworkInterface
- ec2:DescribeNetworkInterfaces
- ec2:DescribeSecurityGroups
- ec2:DescribeSubnets
- ec2:DescribeVpcs

詳細については、AWS Lambda デベロッパーガイドの[「実行ロールのアクセス許可](https://docs.aws.amazon.com/lambda/latest/dg/with-mq.html#events-mq-permissions)」を参照 してください。

# 構文

AWS SAM テンプレートでこのエンティティを宣言するには、次の構文を使用します。

YAML

```
 BatchSize: Integer
 Broker: String
 DynamicPolicyName: Boolean
 Enabled: Boolean
 FilterCriteria: FilterCriteria
 MaximumBatchingWindowInSeconds: Integer
 Queues: List
 SecretsManagerKmsKeyId: String
```
#### [SourceAccessConfigurations:](#sam-function-mq-sourceaccessconfigurations) *List*

## プロパティ

#### BatchSize

単一のバッチで取得する項目の最大数です。

タイプ: 整数

必須: いいえ

デフォルト: 100

AWS CloudFormation 互換性: このプロパティは、 AWS::Lambda::EventSourceMappingリ ソースの [BatchSize](https://docs.aws.amazon.com/AWSCloudFormation/latest/UserGuide/aws-resource-lambda-eventsourcemapping.html#cfn-lambda-eventsourcemapping-batchsize)プロパティに直接渡されます。

最小: 1

最大: 10000

Broker

Amazon MQ ブローカーの Amazon リソースネーム (ARN) です。

タイプ: 文字列

必須: はい

AWS CloudFormation 互換性: このプロパティは、 AWS::Lambda::EventSourceMappingリ ソースの [EventSourceArn](https://docs.aws.amazon.com/AWSCloudFormation/latest/UserGuide/aws-resource-lambda-eventsourcemapping.html#cfn-lambda-eventsourcemapping-eventsourcearn)プロパティに直接渡されます。

<span id="page-266-0"></span>DynamicPolicyName

デフォルトでは、 AWS Identity and Access Management (IAM) ポリシー名は下位互換 性SamAutoGeneratedAMQPolicyのために です。IAM ポリシーのために自動生成された名前を 使用するには true を指定します。この名前には、Amazon MQ イベントソースの論理 ID が含ま れます。

**a** Note

複数の Amazon MQ イベントソースを使用する場合は、IAM ポリシー名の重複を避ける ために true を指定します。

タイプ: ブール

必須: いいえ

デフォルト: false

AWS CloudFormation 互換性: このプロパティは に固有 AWS SAM であり、 AWS CloudFormation 同等のプロパティはありません。

### Enabled

true の場合、イベントソースマッピングがアクティブになります。ポーリングと呼び出しを一 時停止するには、false に設定します。

タイプ: ブール

必須: いいえ

AWS CloudFormation 互換性: このプロパティは、 AWS::Lambda::EventSourceMappingリ ソースの [Enabled](https://docs.aws.amazon.com/AWSCloudFormation/latest/UserGuide/aws-resource-lambda-eventsourcemapping.html#cfn-lambda-eventsourcemapping-enabled)プロパティに直接渡されます。

FilterCriteria

Lambda がイベントを処理する必要があるかどうかを判断する基準を定義するオブジェクト。詳 細については、AWS Lambda デベロッパーガイドの [AWS Lambda イベントのフィルタリングを](https://docs.aws.amazon.com/lambda/latest/dg/invocation-eventfiltering.html) 参照してください。

タイプ: [FilterCriteria](https://docs.aws.amazon.com/AWSCloudFormation/latest/UserGuide/aws-properties-lambda-eventsourcemapping-filtercriteria.html)

必須: いいえ

AWS CloudFormation 互換性: このプロパティは、 AWS::Lambda::EventSourceMappingリ ソースの [FilterCriteria](https://docs.aws.amazon.com/AWSCloudFormation/latest/UserGuide/aws-properties-lambda-eventsourcemapping-filtercriteria.html)プロパティに直接渡されます。

MaximumBatchingWindowInSeconds

関数を呼び出すまでのレコード収集の最大時間 (秒) です。

タイプ: 整数

必須: いいえ

AWS CloudFormation 互換性: このプロパティは、 AWS::Lambda::EventSourceMappingリ ソースの [MaximumBatchingWindowInSeconds](https://docs.aws.amazon.com/AWSCloudFormation/latest/UserGuide/aws-resource-lambda-eventsourcemapping.html#cfn-lambda-eventsourcemapping-maximumbatchingwindowinseconds)プロパティに直接渡されます。

#### Queues

消費する Amazon MQ ブローカーの送信先キューの名前です。

タイプ: リスト

必須: はい

AWS CloudFormation 互換性: このプロパティは、 AWS::Lambda::EventSourceMappingリ ソースの [Queues](https://docs.aws.amazon.com/AWSCloudFormation/latest/UserGuide/aws-resource-lambda-eventsourcemapping.html#cfn-lambda-eventsourcemapping-queues)プロパティに直接渡されます。

SecretsManagerKmsKeyId

からのカスタマーマネージドキーの AWS Key Management Service (AWS KMS) キー ID AWS Secrets Manager。kms:Decrypt アクセス許可が含まれていない Lambda 実行ロールを使用し て Secrets Manager からのカスタマーマネージドキーを使用する場合に必要です。

このプロパティの値は UUID です。例: 1abc23d4-567f-8ab9-cde0-1fab234c5d67。

タイプ: 文字列

必須: 条件に応じて異なります

AWS CloudFormation 互換性: このプロパティは に固有 AWS SAM であり、 AWS CloudFormation 同等のプロパティはありません。

SourceAccessConfigurations

認証プロトコルまたは仮想ホストの配列です。[SourceAccessConfigurations](https://docs.aws.amazon.com/AWSCloudFormation/latest/UserGuide/aws-properties-lambda-eventsourcemapping-sourceaccessconfiguration.html) データ型を使用して これを指定します。

MQ イベントソースタイプの場合、有効な設定タイプは BASIC\_AUTH と VIRTUAL\_HOST だけで す。

- **BASIC\_AUTH** ブローカー認証情報を保存する Secrets Manager シークレットです。この タイプの場合、資格情報は {"username": "your-username", "password": "yourpassword"} 形式にする必要があります。BASIC\_AUTH タイプのオブジェクトが 1 つだけ許 可されます。
- **VIRTUAL\_HOST** RabbitMQ ブローカー内の仮想ホストの名前です。Lambda は、この Rabbit MQ のホストをイベントソースとして使用します。VIRTUAL\_HOST タイプのオブジェクトが 1 つだけ許可されます。

タイプ: リスト

必須: はい

AWS CloudFormation 互換性: このプロパティは、 AWS::Lambda::EventSourceMappingリ ソースの [SourceAccessConfigurations](https://docs.aws.amazon.com/AWSCloudFormation/latest/UserGuide/aws-resource-lambda-eventsourcemapping.html#cfn-lambda-eventsourcemapping-sourceaccessconfigurations)プロパティに直接渡されます。

#### 例

Amazon MQ イベントソース

以下は、Amazon MQ ブローカー向けの MQ イベントソースタイプの例です。

YAML

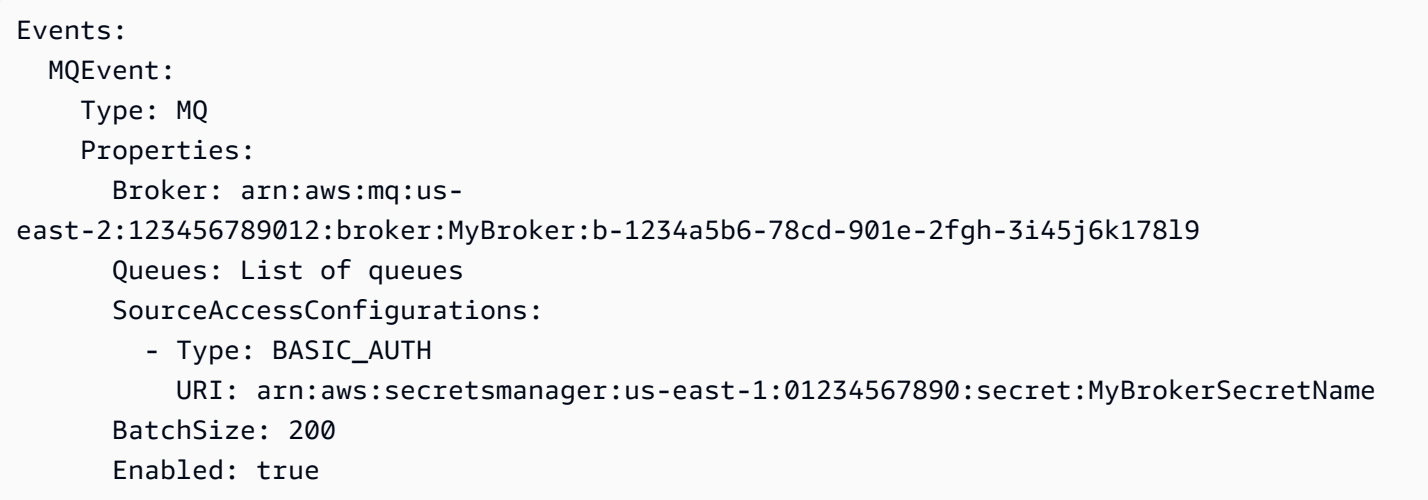

#### **MSK**

MSK イベントソースタイプを説明するオブジェクトです。詳細については、「 デベロッパーガイ ド」の[「Amazon MSK AWS Lambda での の使用](https://docs.aws.amazon.com/lambda/latest/dg/with-msk.html)」を参照してください。 AWS Lambda

AWS Serverless Application Model (AWS SAM) このイベントタイプが設定されると、 は [AWS::Lambda::EventSourceMappingリ](https://docs.aws.amazon.com/AWSCloudFormation/latest/UserGuide/aws-resource-lambda-eventsourcemapping.html)ソースを生成します。

構文

AWS SAM テンプレートでこのエンティティを宣言するには、次の構文を使用します。

YAML

 [ConsumerGroupId:](#sam-function-msk-consumergroupid) *String* [DestinationConfig:](#page-270-0) *[DestinationConfig](https://docs.aws.amazon.com/AWSCloudFormation/latest/UserGuide/aws-properties-lambda-eventsourcemapping-destinationconfig.html)* [FilterCriteria:](#sam-function-msk-filtercriteria) *[FilterCriteria](https://docs.aws.amazon.com/AWSCloudFormation/latest/UserGuide/aws-properties-lambda-eventsourcemapping-filtercriteria.html)* [MaximumBatchingWindowInSeconds:](#sam-function-msk-maximumbatchingwindowinseconds) *Integer*  [SourceAccessConfigurations:](#page-271-0) *[SourceAccessConfigurations](https://docs.aws.amazon.com/AWSCloudFormation/latest/UserGuide/aws-resource-lambda-eventsourcemapping.html#cfn-lambda-eventsourcemapping-sourceaccessconfigurations)* [StartingPosition:](#sam-function-msk-startingposition) *String* [StartingPositionTimestamp:](#page-271-1) *Double* [Stream:](#sam-function-msk-stream) *String* [Topics:](#sam-function-msk-topics) *List*

プロパティ

ConsumerGroupId

Kafka トピックからイベントを読み取る方法を設定する文字列。

タイプ: 文字列

必須: いいえ

AWS CloudFormation 互換性: このプロパティは、 AWS::Lambda::EventSourceMappingリ ソースの [AmazonManagedKafkaConfiguration](https://docs.aws.amazon.com/AWSCloudFormation/latest/UserGuide/aws-resource-lambda-eventsourcemapping.html)プロパティに直接渡されます。

## <span id="page-270-0"></span>DestinationConfig

Lambda がイベントを処理した後のイベントの送信先を指定する構成オブジェクト。

このプロパティを使用して、Amazon MSK イベントソースから失敗した呼び出しの送信先を指定 します。

タイプ: [DestinationConfig](https://docs.aws.amazon.com/AWSCloudFormation/latest/UserGuide/aws-resource-lambda-eventsourcemapping.html#cfn-lambda-eventsourcemapping-destinationconfig)

必須: いいえ

AWS CloudFormation 互換性: このプロパティは、 AWS::Lambda::EventSourceMappingリ ソースの [DestinationConfig](https://docs.aws.amazon.com/AWSCloudFormation/latest/UserGuide/aws-properties-lambda-eventsourcemapping-destinationconfig.html)プロパティに直接渡されます。

## FilterCriteria

Lambda がイベントを処理する必要があるかどうかを判断する基準を定義するオブジェクト。詳 細については、AWS Lambda デベロッパーガイドの [AWS Lambda イベントのフィルタリングを](https://docs.aws.amazon.com/lambda/latest/dg/invocation-eventfiltering.html) 参照してください。

タイプ: [FilterCriteria](https://docs.aws.amazon.com/AWSCloudFormation/latest/UserGuide/aws-properties-lambda-eventsourcemapping-filtercriteria.html)

必須: いいえ

AWS CloudFormation 互換性: このプロパティは、 AWS::Lambda::EventSourceMappingリ ソースの [FilterCriteria](https://docs.aws.amazon.com/AWSCloudFormation/latest/UserGuide/aws-properties-lambda-eventsourcemapping-filtercriteria.html)プロパティに直接渡されます。

MaximumBatchingWindowInSeconds

関数を呼び出すまでのレコード収集の最大時間 (秒) です。

タイプ: 整数

必須: いいえ

AWS CloudFormation 互換性: このプロパティは、 AWS::Lambda::EventSourceMappingリ ソースの [MaximumBatchingWindowInSeconds](https://docs.aws.amazon.com/AWSCloudFormation/latest/UserGuide/aws-resource-lambda-eventsourcemapping.html#cfn-lambda-eventsourcemapping-maximumbatchingwindowinseconds)プロパティに直接渡されます。

<span id="page-271-0"></span>SourceAccessConfigurations

認証プロトコルの配列、VPC コンポーネント、イベントソースを保護して定義する仮想ホスト。

有効値: CLIENT\_CERTIFICATE\_TLS\_AUTH

タイプ: [SourceAccessConfiguration](https://docs.aws.amazon.com/AWSCloudFormation/latest/UserGuide/aws-properties-lambda-eventsourcemapping-sourceaccessconfiguration.html) のリスト

必須: いいえ

AWS CloudFormation 互換性: このプロパティは、 AWS::Lambda::EventSourceMappingリ ソースの [SourceAccessConfigurations](https://docs.aws.amazon.com/AWSCloudFormation/latest/UserGuide/aws-resource-lambda-eventsourcemapping.html#cfn-lambda-eventsourcemapping-sourceaccessconfigurations)プロパティに直接渡されます。

## StartingPosition

読み取りを開始するストリームの場所です。

- AT\_TIMESTAMP レコードの読み取りを開始する時間を指定します。
- LATEST 新しいレコードのみを読み込みます。
- TRIM\_HORIZON 使用可能なすべてのレコードを処理します。

有効な値: AT\_TIMESTAMP | LATEST | TRIM\_HORIZON

タイプ: 文字列

必須: いいえ

AWS CloudFormation 互換性: このプロパティは、 AWS::Lambda::EventSourceMappingリ ソースの [StartingPosition](https://docs.aws.amazon.com/AWSCloudFormation/latest/UserGuide/aws-resource-lambda-eventsourcemapping.html#cfn-lambda-eventsourcemapping-startingposition)プロパティに直接渡されます。

<span id="page-271-1"></span>StartingPositionTimestamp

Unix タイム秒単位で読み取りをスタートする時間。StartingPosition が AT\_TIMESTAMP と して指定されている場合の StartingPositionTimestamp を定義します。

型: 倍精度

必須: いいえ

AWS CloudFormation 互換性: このプロパティは、 AWS::Lambda::EventSourceMappingリ ソースの [StartingPositionTimestamp](https://docs.aws.amazon.com/AWSCloudFormation/latest/UserGuide/aws-resource-lambda-eventsourcemapping.html#cfn-lambda-eventsourcemapping-startingpositiontimestamp)プロパティに直接渡されます。

Stream

データストリームまたはストリームコンシューマーの Amazon リソースネーム (ARN) です。

タイプ: 文字列

必須: はい

AWS CloudFormation 互換性: このプロパティは、 AWS::Lambda::EventSourceMappingリ ソースの [EventSourceArn](https://docs.aws.amazon.com/AWSCloudFormation/latest/UserGuide/aws-resource-lambda-eventsourcemapping.html#cfn-lambda-eventsourcemapping-eventsourcearn)プロパティに直接渡されます。

#### Topics

Kafka トピックの名前です。

タイプ: リスト

必須: はい

AWS CloudFormation 互換性: このプロパティは、 AWS::Lambda::EventSourceMappingリ ソースの [Topics](https://docs.aws.amazon.com/AWSCloudFormation/latest/UserGuide/aws-resource-lambda-eventsourcemapping.html#cfn-lambda-eventsourcemapping-topics)プロパティに直接渡されます。

既存のクラスターの Amazon MSK の例

以下は、 AWS アカウントに既に存在する Amazon MSK クラスター用の MSK イベントソースタイプ の例です。

YAML

```
Events: 
   MSKEvent: 
     Type: MSK 
     Properties: 
        StartingPosition: LATEST
```
例

AWS Serverless Application Model 開発者ガイド

```
 Stream: arn:aws:kafka:us-east-1:012345678012:cluster/exampleClusterName/
abcdefab-1234-abcd-5678-cdef0123ab01-2 
       Topics: 
         - MyTopic
```
## 同じテンプレートで宣言されたクラスターの Amazon MSK の例

以下は、同じテンプレートファイルで宣言されている Amazon MSK クラスター用の MSK イベント ソースタイプの例です。

YAML

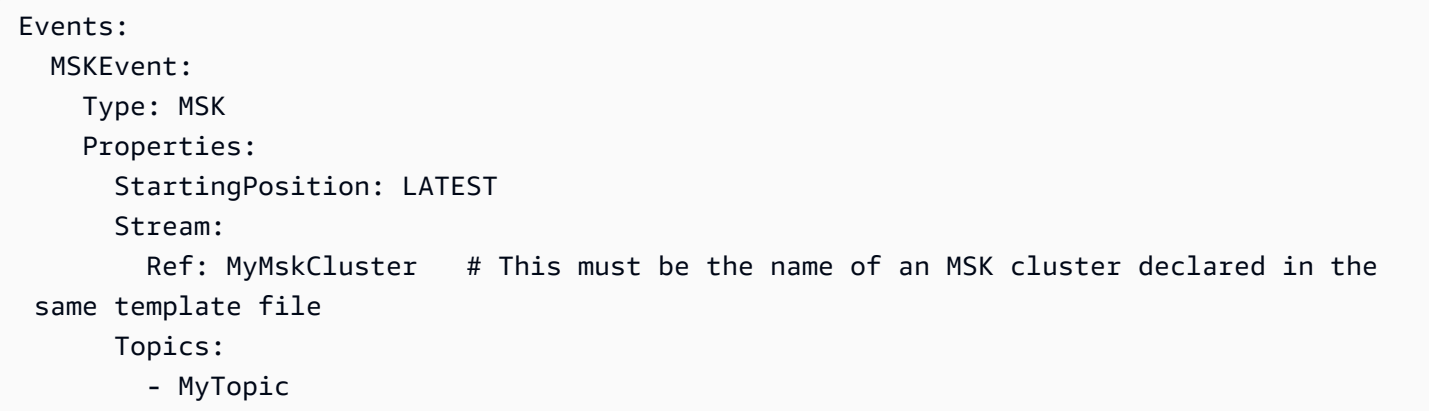

S3

S3 イベントソースタイプを説明するオブジェクトです。

構文

AWS Serverless Application Model (AWS SAM) テンプレートでこのエンティティを宣言するに は、次の構文を使用します。

YAML

```
 Bucket: String
 Events: String | List
 Filter: NotificationFilter
```
プロパティ

Bucket

S3 バケット名です。このバケットは、同じテンプレートに存在する必要があります。

必須: はい

AWS CloudFormation 互換性: このプロパティは、 AWS::S3::Bucketリソースの [BucketName](https://docs.aws.amazon.com/AWSCloudFormation/latest/UserGuide/aws-properties-s3-bucket.html#cfn-s3-bucket-name)プロパティに似ています。これは SAM の必須フィールドです。このフィールド は、このテンプレートで作成された S3 バケットへのリファレンスのみを受け入れます。

Events

Lambda 関数を呼び出す Amazon S3 バケットイベントです。有効な値のリストについて は、Amazon S3 の[「サポートされるイベントタイプ](https://docs.aws.amazon.com/AmazonS3/latest/dev/NotificationHowTo.html#supported-notification-event-types)」を参照してください。

タイプ: 文字列 | リスト

必須: はい

AWS CloudFormation 互換性: このプロパティは、 AWS::S3::Bucket LambdaConfiguration データ型の [Event](https://docs.aws.amazon.com/AWSCloudFormation/latest/UserGuide/aws-properties-s3-bucket-notificationconfig-lambdaconfig.html#cfn-s3-bucket-notificationconfig-lambdaconfig-event)プロパティに直接渡されます。

Filter

どの Amazon S3 オブジェクトが Lambda 関数を呼び出すかを決定するフィルタリングルール です。Amazon S3 キー名によるフィルタリングの詳細については、Amazon Simple Storage Service ユーザーガイドで [Amazon S3 イベント通知の設定を](https://docs.aws.amazon.com/AmazonS3/latest/dev/NotificationHowTo.html)参照してください。

タイプ: [NotificationFilter](https://docs.aws.amazon.com/AWSCloudFormation/latest/UserGuide/aws-properties-s3-bucket-notificationconfiguration-config-filter.html)

必須: いいえ

AWS CloudFormation 互換性: このプロパティは、 AWS::S3::Bucket LambdaConfiguration データ型の [Filter](https://docs.aws.amazon.com/AWSCloudFormation/latest/UserGuide/aws-properties-s3-bucket-notificationconfiguration-config-filter.html)プロパティに直接渡されます。

#### 例

S3 イベント

S3 イベントの例です。

YAML

Events: S3Event: Type: S3

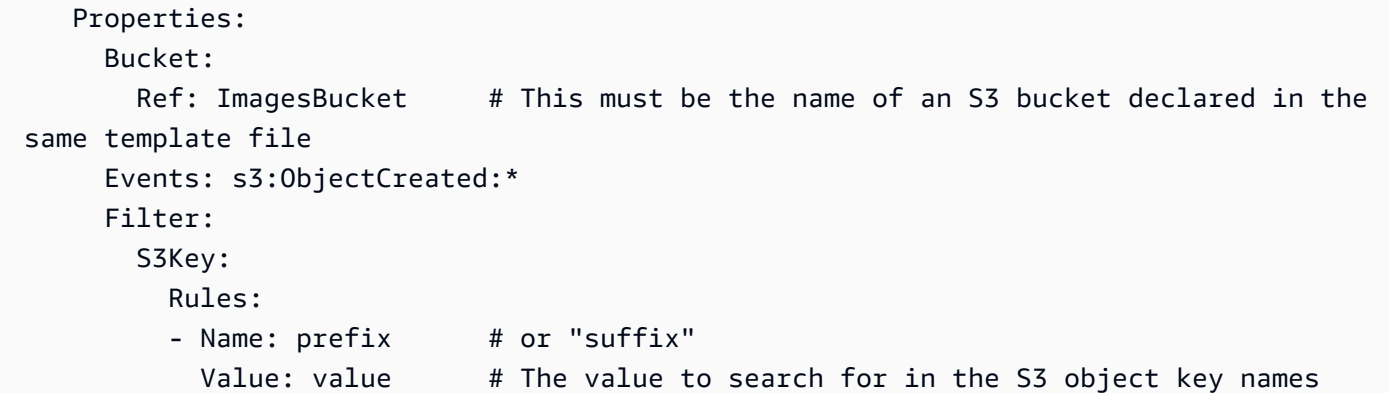

#### **Schedule**

Schedule イベントソースタイプを説明するオブジェクト。これにより、サーバーレス関数がスケ ジュールに従ってトリガーする Amazon EventBridge ルールのターゲットとして設定されます。詳 細については、[「Amazon ユーザーガイド」の「Amazon EventBridgeとは」](https://docs.aws.amazon.com/eventbridge/latest/userguide/what-is-amazon-eventbridge.html)を参照してください。 **EventBridge** 

このイベントタイプが設定されていると、AWS Serverless Application Model (AWS SAM) は [AWS::Events::Rule](https://docs.aws.amazon.com/AWSCloudFormation/latest/UserGuide/aws-resource-events-rule.html) リソースを生成します。

## **a** Note

EventBridge は、新しいスケジューリング機能 [Amazon EventBridge Schedulerを](https://docs.aws.amazon.com/scheduler/latest/UserGuide/what-is-scheduler.html)提供するよ うになりました。Amazon EventBridge Schedulerはサーバーレススケジューラで、一元管理 型サービスからタスクを作成、実行、管理できます。 EventBridge Scheduler は高度にカス タマイズ可能で、より広範なターゲット API オペレーションと のセットにより、スケジュー ルされたルールよりも EventBridge スケーラビリティが向上しますAWS のサービス。 を使用して EventBridge Scheduler、スケジュールに従ってターゲットを呼び出すことを お勧めします。AWS SAM テンプレートでこのイベントソースタイプを定義するには、 「[ScheduleV2」](#page-281-0)を参照してください。

### 構文

AWS Serverless Application Model (AWS SAM) テンプレートでこのエンティティを宣言するには、 以下の構文を使用します。

YAML

[DeadLetterConfig:](#sam-function-schedule-deadletterconfig) *[DeadLetterConfig](#page-279-0)*

 [Description:](#sam-function-schedule-description) *String* [Enabled:](#sam-function-schedule-enabled) *Boolean* [Input:](#sam-function-schedule-input) *String* [Name:](#sam-function-schedule-name) *String* [RetryPolicy:](#sam-function-schedule-retrypolicy) *[RetryPolicy](https://docs.aws.amazon.com/AWSCloudFormation/latest/UserGuide/aws-properties-events-rule-target.html#cfn-events-rule-target-retrypolicy)* [Schedule:](#sam-function-schedule-schedule) *String* [State:](#sam-function-schedule-state) *String*

# プロパティ

DeadLetterConfig

Amazon Simple Queue Service (Amazon SQS) キューを設定します。 は、ターゲット呼び出し が失敗するとイベント EventBridge を送信します。呼び出しは、存在しない Lambda 関数にイベ ントを送信した場合や、Lambda 関数を呼び出すための十分なアクセス許可 EventBridge がない 場合などに失敗する可能性があります。詳細については、「Amazon EventBridge ユーザーガイ ド」の[「イベントの再試行ポリシーとデッドレターキューの使用](https://docs.aws.amazon.com/eventbridge/latest/userguide/rule-dlq.html)」を参照してください。

**a** Note

[AWS::Serverless::Function](#page-175-0) リソースタイプには DeadLetterQueue という同じよう なデータ型があります。これは、ターゲット Lambda 関数の呼び出しが成功した後 で発生する失敗を処理します。これらのタイプの失敗の例には、Lambda のスロット リングや、Lambda ターゲット関数によって返されるエラーなどがあります。関数の DeadLetterQueue プロパティの詳細については、「AWS Lambda デベロッパーガイ ド」の「[デッドレターキュー](https://docs.aws.amazon.com/lambda/latest/dg/invocation-async.html#invocation-dlq)」を参照してください。

と入力します。 [DeadLetterConfig](#page-279-0)

必須: いいえ

AWS CloudFormation との互換性: このプロパティは、AWS::Events::Rule Target データ型 の [DeadLetterConfig](https://docs.aws.amazon.com/AWSCloudFormation/latest/UserGuide/aws-properties-events-rule-target.html#cfn-events-rule-target-deadletterconfig) プロパティに似ています。このプロパティの AWS SAM バージョンに は、AWS SAM にデッドレターキューを作成させる場合のために、追加のサブプロパティが含ま れています。

Description

ルールの説明です。

必須: いいえ

AWS CloudFormation との互換性: このプロパティは、AWS::Events::Rule リソースの [Description](https://docs.aws.amazon.com/AWSCloudFormation/latest/UserGuide/aws-resource-events-rule.html#cfn-events-rule-description) プロパティに直接渡されます。

#### Enabled

ルールが有効かどうかを示します。

ルールを無効にするには、このプロパティを false に設定します。

### **a** Note

Enabled プロパティと State プロパティは、両方ではなく、どちらか一方を指定して ください。

タイプ: ブール

必須: いいえ

AWS CloudFormation との互換性: このプロパティは、AWS::Events::Rule リソースの [State](https://docs.aws.amazon.com/AWSCloudFormation/latest/UserGuide/aws-resource-events-rule.html#cfn-events-rule-state) プロパティに似ています。このプロパティが true に設定されている場合は、AWS SAM が ENABLED を渡します。それ以外の場合は DISABLED を渡します。

#### Input

ターゲットに渡された有効な JSON テキストです。このプロパティを使用する場合、イベントテ キスト自体からはターゲットに何も渡されません。

タイプ: 文字列

必須: いいえ

AWS CloudFormation との互換性: このプロパティは、AWS::Events::Rule Target リソース の [Input](https://docs.aws.amazon.com/AWSCloudFormation/latest/UserGuide/aws-properties-events-rule-target.html#cfn-events-rule-target-input) プロパティに直接渡されます。

Name

ルールの名前です。名前を指定しない場合、AWS CloudFormation が一意の物理 ID を生成し、そ の ID をルール名として使用します。

必須: いいえ

AWS CloudFormation との互換性: このプロパティは、AWS::Events::Rule リソースの [Name](https://docs.aws.amazon.com/AWSCloudFormation/latest/UserGuide/aws-resource-events-rule.html#cfn-events-rule-name) プロパティに直接渡されます。

RetryPolicy

再試行ポリシーの設定に関する情報が含まれた RetryPolicy オブジェクトです。詳細につい ては、「Amazon EventBridge ユーザーガイド」の[「イベントの再試行ポリシーとデッドレター](https://docs.aws.amazon.com/eventbridge/latest/userguide/rule-dlq.html) [キューの使用](https://docs.aws.amazon.com/eventbridge/latest/userguide/rule-dlq.html)」を参照してください。

と入力します。 [RetryPolicy](https://docs.aws.amazon.com/AWSCloudFormation/latest/UserGuide/aws-properties-events-rule-target.html#cfn-events-rule-target-retrypolicy)

必須: いいえ

AWS CloudFormation との互換性: このプロパティは、AWS::Events::Rule Target データ型 の [RetryPolicy](https://docs.aws.amazon.com/AWSCloudFormation/latest/UserGuide/aws-properties-events-rule-target.html#cfn-events-rule-target-retrypolicy) プロパティに直接渡されます。

## Schedule

ルールがいつ、どのくらいの頻度で実行されるかを決定するスケジューリング式です。詳細につ いては、「[Schedule Expressions for Rules」](https://docs.aws.amazon.com/eventbridge/latest/userguide/eb-create-rule-schedule.html)を参照してください。

タイプ: 文字列

必須: はい

AWS CloudFormation との互換性: このプロパティは、AWS::Events::Rule リソースの [ScheduleExpression](https://docs.aws.amazon.com/AWSCloudFormation/latest/UserGuide/aws-resource-events-rule.html#cfn-events-rule-scheduleexpression) プロパティに直接渡されます。

#### State

ルールの状態。

使用できる値: DISABLED | ENABLED

#### **a** Note

Enabled プロパティと State プロパティは、両方ではなく、どちらか一方を指定して ください。

必須: いいえ

AWS CloudFormation との互換性: このプロパティは、AWS::Events::Rule リソースの [State](https://docs.aws.amazon.com/AWSCloudFormation/latest/UserGuide/aws-resource-events-rule.html#cfn-events-rule-state) プロパティに直接渡されます。

例

CloudWatch スケジュールイベント

CloudWatch スケジュールイベントの例

YAML

```
CWSchedule: 
   Type: Schedule 
   Properties: 
     Schedule: 'rate(1 minute)' 
     Name: TestSchedule 
     Description: test schedule 
     Enabled: false
```
#### <span id="page-279-0"></span>DeadLetterConfig

Amazon Simple Queue Service (Amazon SQS) キューを指定するために使用されるオブジェクト。 ターゲット呼び出しが失敗すると、 がイベント EventBridge を送信します。呼び出しは、存在しな い Lambda 関数にイベントを送信した場合、または Lambda 関数を呼び出すために十分な許可がな い場合などに失敗します。詳細については、「Amazon EventBridge ユーザーガイド」の[「イベント](https://docs.aws.amazon.com/eventbridge/latest/userguide/rule-dlq.html) [の再試行ポリシーとデッドレターキューの使用](https://docs.aws.amazon.com/eventbridge/latest/userguide/rule-dlq.html)」を参照してください。

**a** Note

[AWS::Serverless::Function](#page-175-0) リソースタイプには DeadLetterQueue という同じようなデー タ型があります。これは、ターゲット Lambda 関数の呼び出しが成功した後で発生する失 敗を処理します。このタイプの失敗の例には、Lambda のスロットリングや、Lambda ター ゲット関数によって返されるエラーなどがあります。関数の DeadLetterQueue プロパ ティの詳細については、「AWS Lambda デベロッパーガイド」の[「デッドレターキュー](https://docs.aws.amazon.com/lambda/latest/dg/invocation-async.html#invocation-dlq)」を 参照してください。

## 構文

AWS Serverless Application Model (AWS SAM) テンプレートでこのエンティティを宣言するには、 以下の構文を使用します。

# YAML

 [Arn:](#sam-function-scheduledeadletterconfig-arn) *String* [QueueLogicalId:](#sam-function-scheduledeadletterconfig-queuelogicalid) *String* [Type:](#sam-function-scheduledeadletterconfig-type) *String*

# プロパティ

## Arn

デッドレターキューのターゲットとして指定された Amazon SQS キューの Amazon リソース ネーム (ARN) です。

## **a** Note

Type プロパティと Arn プロパティは、両方ではなく、どちらか一方を指定してくださ い。

# タイプ: 文字列

必須: いいえ

AWS CloudFormation との互換性: このプロパティは、AWS::Events::Rule DeadLetterConfig データ型の [Arn](https://docs.aws.amazon.com/AWSCloudFormation/latest/UserGuide/aws-properties-events-rule-deadletterconfig.html#cfn-events-rule-deadletterconfig-arn) プロパティに直接渡されます。

#### QueueLogicalId

Type が指定されている場合に AWS SAM が作成するデッドレターキューのカスタム名です。

**a** Note

Type プロパティが設定されていない場合、このプロパティは無視されます。

タイプ: 文字列

AWS CloudFormation との互換性: このプロパティは AWS SAM に固有であり、AWS CloudFormation に同等のものはありません。

Type

キューのタイプです。このプロパティが設定されていると、AWS SAM がデッドレターキューを 自動的に作成し、そのキューにイベントを送信する許可をルールリソースに付与するために必要 な[リソースベースのポリシー](https://docs.aws.amazon.com/eventbridge/latest/userguide/rule-dlq.html#dlq-perms)をアタッチします。

### **a** Note

Type プロパティと Arn プロパティは、両方ではなく、どちらか一方を指定してくださ い。

有効な値: SQS

タイプ: 文字列

必須: いいえ

AWS CloudFormation との互換性: このプロパティは AWS SAM に固有であり、AWS CloudFormation に同等のものはありません。

## 例

DeadLetterConfig

**DeadLetterConfig** 

YAML

```
DeadLetterConfig: 
   Type: SQS 
   QueueLogicalId: MyDLQ
```
#### <span id="page-281-0"></span>ScheduleV2

ScheduleV2 イベントソースタイプを説明するオブジェクト。これにより、サーバーレス関数がス ケジュールに従ってトリガーされる Amazon EventBridge Scheduler イベントのターゲットとして設 定されます。詳細については、ス [EventBridge ケジューラユーザーガイドの「Amazon Scheduler と](https://docs.aws.amazon.com/scheduler/latest/UserGuide/what-is-scheduler.html) [は](https://docs.aws.amazon.com/scheduler/latest/UserGuide/what-is-scheduler.html)EventBridge 」を参照してください。

このイベントタイプが設定されていると、AWS Serverless Application Model (AWS SAM) は [AWS::Scheduler::Schedule](https://docs.aws.amazon.com/AWSCloudFormation/latest/UserGuide/aws-resource-scheduler-schedule.html) リソースを生成します。

## 構文

AWS Serverless Application Model (AWS SAM) テンプレートでこのエンティティを宣言するには、 以下の構文を使用します。

## YAML

[DeadLetterConfig:](#sam-function-schedulev2-deadletterconfig) *[DeadLetterConfig](#page-279-0)* [Description:](#sam-function-schedulev2-description) *String* [EndDate:](#sam-function-schedulev2-enddate) *String* [FlexibleTimeWindow:](#sam-function-schedulev2-flexibletimewindow) *[FlexibleTimeWindow](#page-283-0)* [GroupName:](#sam-function-schedulev2-groupname) *String* [Input:](#sam-function-schedulev2-input) *String* [KmsKeyArn:](#sam-function-schedulev2-kmskeyarn) *String* [Name:](#sam-function-schedulev2-name) *String* [OmitName:](#page-285-0) *Boolean* [PermissionsBoundary:](#sam-function-schedulev2-permissionsboundary) *String* [RetryPolicy:](#sam-function-schedulev2-retrypolicy) *[RetryPolicy](#page-285-1)* [RoleArn:](#sam-function-schedulev2-rolearn) *String* [ScheduleExpression:](#sam-function-schedulev2-schedule) *String* [ScheduleExpressionTimezone:](#sam-function-schedulev2-scheduleexpressiontimezone) *String* [StartDate:](#sam-function-schedulev2-startdate) *String* [State:](#sam-function-schedulev2-state) *String*

# プロパティ

# DeadLetterConfig

Amazon Simple Queue Service (Amazon SQS) キューを設定します。 は、ターゲット呼び出しが 失敗するとイベント EventBridge を送信します。呼び出しは、存在しない Lambda 関数にイベン トを送信した場合や、Lambda 関数を呼び出すための十分なアクセス許可 EventBridge がない場 合などに失敗する可能性があります。詳細については、ス [EventBridge ケジューラユーザーガイ](https://docs.aws.amazon.com/scheduler/latest/UserGuide/configuring-schedule-dlq.html) [ドの「スケジューラのデッドレターキューの設定](https://docs.aws.amazon.com/scheduler/latest/UserGuide/configuring-schedule-dlq.html)EventBridge 」を参照してください。

## **a** Note

[AWS::Serverless::Function](#page-175-0) リソースタイプには DeadLetterQueue という同じよう なデータ型があります。これは、ターゲット Lambda 関数の呼び出しが成功した後 で発生する失敗を処理します。これらのタイプの失敗の例には、Lambda のスロット

リングや、Lambda ターゲット関数によって返されるエラーなどがあります。関数の DeadLetterQueue プロパティの詳細については、「AWS Lambda デベロッパーガイ ド」の「[デッドレターキュー](https://docs.aws.amazon.com/lambda/latest/dg/invocation-async.html#invocation-dlq)」を参照してください。

と入力します。 [DeadLetterConfig](#page-279-0)

必須: いいえ

AWS CloudFormation との互換性: このプロパティは、AWS::Scheduler::Schedule Target データ型の [DeadLetterConfig](https://docs.aws.amazon.com/AWSCloudFormation/latest/UserGuide/aws-properties-scheduler-schedule-target.html#cfn-scheduler-schedule-target-deadletterconfig) プロパティに似ています。このプロパティの AWS SAM バー ジョンには、AWS SAM にデッドレターキューを作成させる場合のために、追加のサブプロパ ティが含まれています。

Description

スケジュールの説明。

タイプ: 文字列

必須: いいえ

AWS CloudFormation との互換性: このプロパティは、AWS::Scheduler::Schedule リソース の [Description](https://docs.aws.amazon.com/AWSCloudFormation/latest/UserGuide/aws-resource-scheduler-schedule.html#cfn-scheduler-schedule-description) プロパティに直接渡されます。

EndDate

スケジュールがターゲットを呼び出すことができる日付 (UTC)。スケジュールの繰り返し式に よっては、指定した EndDate またはそれより前に呼び出しが停止する場合があります。

タイプ: 文字列

必須: いいえ

AWS CloudFormation との互換性: このプロパティは、AWS::Scheduler::Schedule リソース の [EndDate](https://docs.aws.amazon.com/AWSCloudFormation/latest/UserGuide/aws-resource-scheduler-schedule.html#cfn-scheduler-schedule-enddate) プロパティに直接渡されます。

<span id="page-283-0"></span>FlexibleTimeWindow

スケジュールを呼び出すことができるウィンドウを設定できます。

と入力します。 [FlexibleTimeWindow](https://docs.aws.amazon.com/AWSCloudFormation/latest/UserGuide/aws-resource-scheduler-schedule.html#cfn-scheduler-schedule-flexibletimewindow)

AWS CloudFormation との互換性: このプロパティは、AWS::Scheduler::Schedule リソース の [FlexibleTimeWindow](https://docs.aws.amazon.com/AWSCloudFormation/latest/UserGuide/aws-resource-scheduler-schedule.html#cfn-scheduler-schedule-flexibletimewindow) プロパティに直接渡されます。

GroupName

このスケジュールに関連付けるスケジュールグループの名前。定義されていない場合、デフォル トグループが使用されます。

タイプ: 文字列

必須: いいえ

AWS CloudFormation との互換性: このプロパティは、AWS::Scheduler::Schedule リソース の [GroupName](https://docs.aws.amazon.com/AWSCloudFormation/latest/UserGuide/aws-resource-scheduler-schedule.html#cfn-scheduler-schedule-groupname) プロパティに直接渡されます。

Input

ターゲットに渡された有効な JSON テキストです。このプロパティを使用する場合、イベントテ キスト自体からはターゲットに何も渡されません。

タイプ: 文字列

必須: いいえ

AWS CloudFormation との互換性: このプロパティは、AWS::Scheduler::Schedule Target リソースの [Input](https://docs.aws.amazon.com/AWSCloudFormation/latest/UserGuide/aws-resource-properties-scheduler-schedule-target.html#cfn-scheduler-schedule-target-input) プロパティに直接渡されます。

KmsKeyArn

お客様のデータの暗号化に使用する KMS キーの ARN。

タイプ: 文字列

必須: いいえ

AWS CloudFormation との互換性: このプロパティは、AWS::Scheduler::Schedule リソース の [KmsKeyArn](https://docs.aws.amazon.com/AWSCloudFormation/latest/UserGuide/aws-resource-scheduler-schedule.html#cfn-scheduler-schedule-kmskeyarn) プロパティに直接渡されます。

Name

スケジュールの名前。名前を指定しない場合、AWS SAM は *Function-Logical-IDEvent-Source-Name* の形式で名前を生成し、その ID をスケジュール名に使用します。

タイプ: 文字列

AWS CloudFormation との互換性: このプロパティは、AWS::Scheduler::Schedule リソース の [Name](https://docs.aws.amazon.com/AWSCloudFormation/latest/UserGuide/aws-resource-scheduler-schedule.html#cfn-scheduler-schedule-name) プロパティに直接渡されます。

<span id="page-285-0"></span>OmitName

デフォルトでは、 は *<Function-logical-IDTAKevent-source-name>* 形式のスケ ジュール名AWS SAMを生成して使用します。このプロパティをに true 設定すると、AWS CloudFormation は一意の固有の物理 ID を生成し、代わりにその物理 ID をスケジュール名とし て使用します。

タイプ: ブール

必須: いいえ

デフォルト: false

AWS CloudFormation との互換性: このプロパティは AWS SAM に固有であり、AWS CloudFormation に同等のものはありません。

PermissionsBoundary

ロールのアクセス許可の境界を設定するために使用するポリシーの ARN。

**a** Note

PermissionsBoundary が定義されている場合、AWS SAM は同じ境界をスケジューラ スケジュールのターゲット IAM ロールに適用します。

タイプ: 文字列

必須: いいえ

AWS CloudFormation との互換性: このプロパティは、AWS::IAM::Role リソースの [PermissionsBoundary](https://docs.aws.amazon.com/AWSCloudFormation/latest/UserGuide/aws-resource-iam-role.html#cfn-iam-role-permissionsboundary) プロパティに直接渡されます。

#### <span id="page-285-1"></span>RetryPolicy

再試行ポリシーの設定に関する情報が含まれた RetryPolicy オブジェクトです。

と入力します。 [RetryPolicy](https://docs.aws.amazon.com/AWSCloudFormation/latest/UserGuide/aws-properties-scheduler-schedule-target.html#cfn-scheduler-schedule-target-retrypolicy)

AWS CloudFormation との互換性: このプロパティは、AWS::Scheduler::Schedule Target データ型の [RetryPolicy](https://docs.aws.amazon.com/AWSCloudFormation/latest/UserGuide/aws-properties-scheduler-schedule-target.html#cfn-scheduler-schedule-target-retrypolicy) プロパティに直接渡されます。

RoleArn

スケジュールが呼び出されたときにス EventBridge ケジューラがターゲットに使用する IAM ロー ルの ARN。

と入力します。 [RoleArn](https://docs.aws.amazon.com/AWSCloudFormation/latest/UserGuide/aws-properties-scheduler-schedule-target.html#cfn-scheduler-schedule-target-rolearn)

必須: いいえ

AWS CloudFormation との互換性: このプロパティは、AWS::Scheduler::Schedule Target データ型の [RoleArn](https://docs.aws.amazon.com/AWSCloudFormation/latest/UserGuide/aws-properties-scheduler-schedule-target.html#cfn-scheduler-schedule-target-rolearn) プロパティに直接渡されます。

ScheduleExpression

スケジューラのスケジュールイベントがいつ、どのくらいの頻度で実行されるかを決定するスケ ジューリング式です。

タイプ: 文字列

必須: はい

AWS CloudFormation との互換性: このプロパティは、AWS::Scheduler::Schedule リソース の [ScheduleExpression](https://docs.aws.amazon.com/AWSCloudFormation/latest/UserGuide/aws-resource-scheduler-schedule.html#cfn-scheduler-schedule-scheduleexpression) プロパティに直接渡されます。

ScheduleExpressionTimezone

スケジュール式が評価されるタイムゾーン。

タイプ: 文字列

必須: いいえ

AWS CloudFormation との互換性: このプロパティは、AWS::Scheduler::Schedule リソース の [ScheduleExpressionTimezone](https://docs.aws.amazon.com/AWSCloudFormation/latest/UserGuide/aws-resource-scheduler-schedule.html#cfn-scheduler-schedule-scheduleexpressiontimezone) プロパティに直接渡されます。

StartDate

スケジュールがターゲットの呼び出しを開始できる日付 (UTC)。スケジュールの繰り返し式に よっては、指定した StartDate またはそれより後に呼び出しが発生する場合があります。

タイプ: 文字列

AWS CloudFormation との互換性: このプロパティは、AWS::Scheduler::Schedule リソース の [StartDate](https://docs.aws.amazon.com/AWSCloudFormation/latest/UserGuide/aws-resource-scheduler-schedule.html#cfn-scheduler-schedule-startdate) プロパティに直接渡されます。

#### State

スケジューラのスケジュールの状態。

使用できる値: DISABLED | ENABLED

タイプ: 文字列

必須: いいえ

AWS CloudFormation との互換性: このプロパティは、AWS::Scheduler::Schedule リソース の [State](https://docs.aws.amazon.com/AWSCloudFormation/latest/UserGuide/aws-resource-scheduler-schedule.html#cfn-scheduler-schedule-state) プロパティに直接渡されます。

#### 例

ScheduleV2 リソースを定義する基本的な例

```
Resources: 
   Function: 
     Properties: 
        ... 
       Events: 
          ScheduleEvent: 
            Type: ScheduleV2 
            Properties: 
              ScheduleExpression: "rate(1 minute)" 
          ComplexScheduleEvent: 
            Type: ScheduleV2 
            Properties: 
              ScheduleExpression: rate(1 minute) 
              FlexibleTimeWindow: 
                Mode: FLEXIBLE 
                MaximumWindowInMinutes: 5 
              StartDate: '2022-12-28T12:00:00.000Z' 
              EndDate: '2023-01-28T12:00:00.000Z' 
              ScheduleExpressionTimezone: UTC 
              RetryPolicy: 
                MaximumRetryAttempts: 5 
                MaximumEventAgeInSeconds: 300 
              DeadLetterConfig:
```
Type: SQS

SelfManagedKafka

SelfManagedKafka イベントソースタイプを説明するオブジェクトです。詳細については、「 AWS Lambda デベロッパーガイ[ドAWS Lambda 」の「セルフマネージド Apache Kafka で](https://docs.aws.amazon.com/lambda/latest/dg/with-kafka.html) を使用す る」を参照してください。

AWS Serverless Application Model (AWS SAM) このイベントタイプが設定されると、 は [AWS::Lambda::EventSourceMappingリ](https://docs.aws.amazon.com/AWSCloudFormation/latest/UserGuide/aws-resource-lambda-eventsourcemapping.html)ソースを生成します。

構文

AWS SAM テンプレートでこのエンティティを宣言するには、次の構文を使用します。

YAML

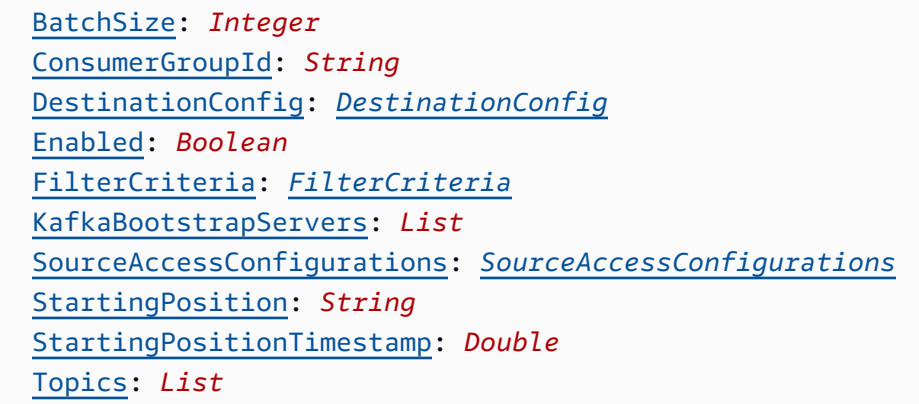

プロパティ

BatchSize

Lambda がストリームから取り出し、関数に送信する各バッチ内の最大レコード数。

タイプ: 整数

必須: いいえ

デフォルト: 100

AWS CloudFormation 互換性: このプロパティは、 AWS::Lambda::EventSourceMappingリ ソースの [BatchSize](https://docs.aws.amazon.com/AWSCloudFormation/latest/UserGuide/aws-resource-lambda-eventsourcemapping.html#cfn-lambda-eventsourcemapping-batchsize)プロパティに直接渡されます。

最小: 1

最大: 10000

ConsumerGroupId

Kafka トピックからイベントを読み取る方法を設定する文字列。

タイプ: 文字列

必須: いいえ

AWS CloudFormation 互換性: このプロパティは、 AWS::Lambda::EventSourceMappingリ ソースの [SelfManagedKafkaConfiguration](https://docs.aws.amazon.com/AWSCloudFormation/latest/UserGuide/aws-resource-lambda-eventsourcemapping.html)プロパティに直接渡されます。

<span id="page-289-0"></span>DestinationConfig

Lambda がイベントを処理した後のイベントの送信先を指定する構成オブジェクト。

このプロパティを使用して、自己管理型の Kafka イベントソースからの失敗した呼び出しの送信 先を指定します。

タイプ: [DestinationConfig](https://docs.aws.amazon.com/AWSCloudFormation/latest/UserGuide/aws-resource-lambda-eventsourcemapping.html#cfn-lambda-eventsourcemapping-destinationconfig)

必須: いいえ

AWS CloudFormation 互換性: このプロパティは、 AWS::Lambda::EventSourceMappingリ ソースの [DestinationConfig](https://docs.aws.amazon.com/AWSCloudFormation/latest/UserGuide/aws-properties-lambda-eventsourcemapping-destinationconfig.html)プロパティに直接渡されます。

Enabled

ポーリングと呼び出しを一時停止するために、イベントソースマッピングを無効にします。

タイプ: ブール

必須: いいえ

AWS CloudFormation 互換性: このプロパティは、 AWS::Lambda::EventSourceMappingリ ソースの [Enabled](https://docs.aws.amazon.com/AWSCloudFormation/latest/UserGuide/aws-resource-lambda-eventsourcemapping.html#cfn-lambda-eventsourcemapping-enabled)プロパティに直接渡されます。

FilterCriteria

Lambda がイベントを処理する必要があるかどうかを判断するための基準を定義するオブジェク ト。詳細については、AWS Lambda デベロッパーガイドの [AWS Lambda イベントのフィルタリ](https://docs.aws.amazon.com/lambda/latest/dg/invocation-eventfiltering.html) [ング](https://docs.aws.amazon.com/lambda/latest/dg/invocation-eventfiltering.html)を参照してください。

タイプ: [FilterCriteria](https://docs.aws.amazon.com/AWSCloudFormation/latest/UserGuide/aws-properties-lambda-eventsourcemapping-filtercriteria.html)

必須: いいえ

AWS CloudFormation 互換性: このプロパティは、 AWS::Lambda::EventSourceMappingリ ソースの [FilterCriteria](https://docs.aws.amazon.com/AWSCloudFormation/latest/UserGuide/aws-properties-lambda-eventsourcemapping-filtercriteria.html)プロパティに直接渡されます。

KafkaBootstrapServers

Kafka ブローカー用のブートストラップサーバーのリスト。ポートを含めます。例: broker.example.com:*xxxx*

タイプ: リスト

必須: いいえ

AWS CloudFormation 互換性: このプロパティは に固有 AWS SAM であり、 AWS CloudFormation 同等のプロパティはありません。

SourceAccessConfigurations

認証プロトコルの配列、VPC コンポーネント、イベントソースを保護して定義する仮想ホスト。

有効値: BASIC\_AUTH | CLIENT\_CERTIFICATE\_TLS\_AUTH | SASL\_SCRAM\_256\_AUTH | SASL\_SCRAM\_512\_AUTH | SERVER\_ROOT\_CA\_CERTIFICATE

タイプ: [SourceAccessConfiguration](https://docs.aws.amazon.com/AWSCloudFormation/latest/UserGuide/aws-properties-lambda-eventsourcemapping-sourceaccessconfiguration.html) のリスト

必須: はい

AWS CloudFormation 互換性: このプロパティは、 AWS::Lambda::EventSourceMappingリ ソースの [SourceAccessConfigurations](https://docs.aws.amazon.com/AWSCloudFormation/latest/UserGuide/aws-resource-lambda-eventsourcemapping.html#cfn-lambda-eventsourcemapping-sourceaccessconfigurations)プロパティに直接渡されます。

### <span id="page-290-0"></span>StartingPosition

読み取りを開始するストリームの場所です。

- AT\_TIMESTAMP レコードの読み取りを開始する時間を指定します。
- LATEST 新しいレコードのみを読み込みます。
- TRIM\_HORIZON 使用可能なすべてのレコードを処理します。

有効な値: AT\_TIMESTAMP | LATEST | TRIM\_HORIZON

タイプ: 文字列

必須: いいえ

AWS CloudFormation 互換性: このプロパティは、 AWS::Lambda::EventSourceMappingリ ソースの [StartingPosition](https://docs.aws.amazon.com/AWSCloudFormation/latest/UserGuide/aws-resource-lambda-eventsourcemapping.html#cfn-lambda-eventsourcemapping-startingposition)プロパティに直接渡されます。

<span id="page-291-0"></span>StartingPositionTimestamp

Unix タイム秒単位で読み取りをスタートする時間。StartingPosition が AT\_TIMESTAMP と して指定されている場合の StartingPositionTimestamp を定義します。

型: 倍精度

必須: いいえ

AWS CloudFormation 互換性: このプロパティは、 AWS::Lambda::EventSourceMappingリ ソースの [StartingPositionTimestamp](https://docs.aws.amazon.com/AWSCloudFormation/latest/UserGuide/aws-resource-lambda-eventsourcemapping.html#cfn-lambda-eventsourcemapping-startingpositiontimestamp)プロパティに直接渡されます。

Topics

Kafka トピックの名前です。

タイプ: リスト

必須: はい

AWS CloudFormation 互換性: このプロパティは、 AWS::Lambda::EventSourceMappingリ ソースの [Topics](https://docs.aws.amazon.com/AWSCloudFormation/latest/UserGuide/aws-resource-lambda-eventsourcemapping.html#cfn-lambda-eventsourcemapping-topics)プロパティに直接渡されます。

例

セルフマネージド型の Kafka イベントソース

以下は、SelfManagedKafka イベントソースタイプの例です。

YAML

```
Events: 
   SelfManagedKafkaEvent: 
     Type: SelfManagedKafka 
     Properties: 
       BatchSize: 1000 
       Enabled: true 
       KafkaBootstrapServers: 
          - abc.xyz.com:xxxx 
       SourceAccessConfigurations: 
          - Type: BASIC_AUTH 
             URI: arn:aws:secretsmanager:us-west-2:123456789012:secret:my-path/my-secret-
name-1a2b3c 
       Topics:
```
- MyKafkaTopic

#### SNS

SNS イベントソースタイプを説明するオブジェクトです。

このイベントタイプが設定されていると、SAM は [AWS::SNS::Subscription](https://docs.aws.amazon.com/AWSCloudFormation/latest/UserGuide/aws-resource-sns-subscription.html) リソースを生成します。

### 構文

AWS Serverless Application Model (AWS SAM) テンプレートでこのエンティティを宣言するに は、次の構文を使用します。

### YAML

```
 FilterPolicy: SnsFilterPolicy
 FilterPolicyScope: String
 RedrivePolicy: Json
 Region: String
 SqsSubscription: Boolean | SqsSubscriptionObject
 Topic: String
```
# プロパティ

FilterPolicy

サブスクリプションに割り当てられているフィルターポリシー JSON です。詳細について は、Amazon Simple Notification Service API リファレンス[GetSubscriptionAttributesの](https://docs.aws.amazon.com/sns/latest/api/API_GetSubscriptionAttributes.html)「」を参照 してください。

タイプ: [SnsFilterPolicy](https://docs.aws.amazon.com/AWSCloudFormation/latest/UserGuide/aws-resource-sns-subscription.html#cfn-sns-subscription-filterpolicy)

必須: いいえ

AWS CloudFormation 互換性: このプロパティは、 AWS::SNS::Subscriptionリソースの [FilterPolicy](https://docs.aws.amazon.com/AWSCloudFormation/latest/UserGuide/aws-resource-sns-subscription.html#cfn-sns-subscription-filterpolicy)プロパティに直接渡されます。

### <span id="page-292-0"></span>FilterPolicyScope

この属性では、次の文字列値のタイプのいずれかを使用してフィルタリング範囲を選択できま す。

- MessageAttributes フィルターはメッセージ属性に適用されます。
- MessageBody フィルターはメッセージ本文に適用されます。

タイプ: 文字列

必須: いいえ

デフォルト: MessageAttributes

AWS CloudFormation 互換性: このプロパティは、 AWS::SNS::Subscriptionリソースの [FilterPolicyScope](https://docs.aws.amazon.com/AWSCloudFormation/latest/UserGuide/aws-resource-sns-subscription.html#cfn-sns-subscription-filterpolicyscope)プロパティに直接渡されます。

<span id="page-293-0"></span>RedrivePolicy

指定すると、指定された Amazon SQS デッドレターキューに配信不能メッセージを送信しま す。クライアントエラー(例: サブスクライブされたエンドポイントに到達できない)または サーバーエラー(例: サブスクライブされたエンドポイントに電力を供給するサービスが使用で きなくなる)が原因で配信できないメッセージは、詳細な分析や再処理のためにデッドレター キューに保持されます。

再処理ポリシーとデッドレターキューの詳細については、「Amazon Simple Queue Service デベ ロッパーガイド」の「[Amazon SQS デッドレターキュー」](https://docs.aws.amazon.com/AWSSimpleQueueService/latest/SQSDeveloperGuide/sqs-dead-letter-queues.html)を参照してください。

型: Json

必須: いいえ

AWS CloudFormation 互換性: このプロパティは、 AWS::SNS::Subscriptionリソースの [RedrivePolicy](https://docs.aws.amazon.com/AWSCloudFormation/latest/UserGuide/aws-resource-sns-subscription.html#cfn-sns-subscription-redrivepolicy)プロパティに直接渡されます。

Region

クロスリージョンサブスクリプションの場合に、トピックが格納されるリージョンです。

リージョンが指定されていない場合、 は発信者の CloudFormation リージョンをデフォルトとし て使用します。

タイプ: 文字列

必須: いいえ

AWS CloudFormation 互換性: このプロパティは、 AWS::SNS::Subscriptionリソースの [Region](https://docs.aws.amazon.com/AWSCloudFormation/latest/UserGuide/aws-resource-sns-subscription.html#cfn-sns-subscription-region)プロパティに直接渡されます。

SqsSubscription

このプロパティを true に設定するか、SqsSubscriptionObject を指定して SQS キューで SNS トピック通知のバッチ処理を有効にします。このプロパティを true に設定することによっ て新しい SQS キューが作成されますが、SqsSubscriptionObject を指定すると既存の SQS キューが使用されます。

タイプ: Boolean | [SqsSubscriptionObject](#page-295-0)

必須: いいえ

AWS CloudFormation 互換性: このプロパティは に固有 AWS SAM であり、 AWS CloudFormation 同等のプロパティはありません。

## Topic

サブスクライブ先のトピックの ARN です。

タイプ: 文字列

必須: はい

AWS CloudFormation 互換性: このプロパティは、 AWS::SNS::Subscriptionリソースの [TopicArn](https://docs.aws.amazon.com/AWSCloudFormation/latest/UserGuide/aws-resource-sns-subscription.html#topicarn)プロパティに直接渡されます。

### 例

SNS イベントソースの例

SNS イベントソースの例

YAML

```
Events: 
   SNSEvent: 
     Type: SNS 
     Properties: 
        Topic: arn:aws:sns:us-east-1:123456789012:my_topic 
        SqsSubscription: true 
        FilterPolicy: 
          store: 
            - example_corp 
          price_usd: 
            - numeric: 
                - ">="
                 - 100
```
<span id="page-295-0"></span>SqsSubscriptionObject

SNS イベントに既存の SQS キューオプションを指定します。

### 構文

AWS Serverless Application Model (AWS SAM) テンプレートでこのエンティティを宣言するに は、次の構文を使用します。

YAML

```
 BatchSize: String
 Enabled: Boolean
 QueueArn: String
 QueuePolicyLogicalId: String
 QueueUrl: String
```
プロパティ

BatchSize

SQS キューの 単一バッチで取得する項目の最大数です。

タイプ: 文字列

必須: いいえ

デフォルト: 10

AWS CloudFormation 互換性: このプロパティは に固有 AWS SAM であり、 AWS CloudFormation 同等のプロパティはありません。

Enabled

ポーリングと呼び出しを中断する SQS イベントソースマッピングを無効にします。

タイプ: ブール

必須: いいえ

デフォルト: True

AWS CloudFormation 互換性: このプロパティは に固有 AWS SAM であり、 AWS CloudFormation 同等のプロパティはありません。

### QueueArn

既存の SQS キュー ARN を指定します。

タイプ: 文字列

必須: はい

AWS CloudFormation 互換性: このプロパティは に固有 AWS SAM であり、 AWS CloudFormation 同等のプロパティはありません。

## QueuePolicyLogicalId

[AWS::SQS::QueuePolicy](https://docs.aws.amazon.com/AWSCloudFormation/latest/UserGuide/aws-properties-sqs-policy.html) リソースのカスタム logicalId 名を指定します。

タイプ: 文字列

必須: いいえ

AWS CloudFormation 互換性: このプロパティは に固有 AWS SAM であり、 AWS CloudFormation 同等のプロパティはありません。

QueueUrl

QueueArn プロパティに関連付けられたキュー URL を指定します。

タイプ: 文字列

必須: はい

AWS CloudFormation 互換性: このプロパティは に固有 AWS SAM であり、 AWS CloudFormation 同等のプロパティはありません。

### 例

SNS イベント用の既存の SQS

SNS トピックにサブスクライブするための既存の SQS キューを追加する例です。

YAML

```
QueuePolicyLogicalId: CustomQueuePolicyLogicalId
QueueArn: 
   Fn::GetAtt: MyCustomQueue.Arn
QueueUrl:
```
 Ref: MyCustomQueue BatchSize: 5

# SQS

SQS イベントソースタイプを説明するオブジェクトです。詳細については、「 デベロッパーガイ ド[AWS Lambda 」のAmazon SQS](https://docs.aws.amazon.com/lambda/latest/dg/with-sqs.html) での の使用」を参照してください。 AWS Lambda

このイベントタイプが設定されていると、SAM は [AWS::Lambda::EventSourceMapping](https://docs.aws.amazon.com/AWSCloudFormation/latest/UserGuide/aws-resource-lambda-eventsourcemapping.html) リソースを 生成します。

### 構文

AWS Serverless Application Model (AWS SAM) テンプレートでこのエンティティを宣言するに は、次の構文を使用します。

YAML

```
 BatchSize: Integer
 Enabled: Boolean
 FilterCriteria: FilterCriteria
 FunctionResponseTypes: List
 MaximumBatchingWindowInSeconds: Integer
 Queue: String
 ScalingConfig: ScalingConfig
```
プロパティ

BatchSize

単一のバッチで取得する項目の最大数です。

タイプ: 整数

必須: いいえ

デフォルト: 10

AWS CloudFormation 互換性: このプロパティは、 AWS::Lambda::EventSourceMappingリ ソースの [BatchSize](https://docs.aws.amazon.com/AWSCloudFormation/latest/UserGuide/aws-resource-lambda-eventsourcemapping.html#cfn-lambda-eventsourcemapping-batchsize)プロパティに直接渡されます。

最小: 1

最大: 10000

### Enabled

ポーリングと呼び出しを一時停止するために、イベントソースマッピングを無効にします。

タイプ: ブール

必須: いいえ

AWS CloudFormation 互換性: このプロパティは、 AWS::Lambda::EventSourceMappingリ ソースの [Enabled](https://docs.aws.amazon.com/AWSCloudFormation/latest/UserGuide/aws-resource-lambda-eventsourcemapping.html#cfn-lambda-eventsourcemapping-enabled)プロパティに直接渡されます。

FilterCriteria

Lambda がイベントを処理する必要があるかどうかを判断するための基準を定義するオブジェク ト。詳細については、AWS Lambda デベロッパーガイドの [AWS Lambda イベントのフィルタリ](https://docs.aws.amazon.com/lambda/latest/dg/invocation-eventfiltering.html) [ング](https://docs.aws.amazon.com/lambda/latest/dg/invocation-eventfiltering.html)を参照してください。

タイプ: [FilterCriteria](https://docs.aws.amazon.com/AWSCloudFormation/latest/UserGuide/aws-properties-lambda-eventsourcemapping-filtercriteria.html)

必須: いいえ

AWS CloudFormation 互換性: このプロパティは、 AWS::Lambda::EventSourceMappingリ ソースの [FilterCriteria](https://docs.aws.amazon.com/AWSCloudFormation/latest/UserGuide/aws-properties-lambda-eventsourcemapping-filtercriteria.html)プロパティに直接渡されます。

FunctionResponseTypes

現在イベントソースマッピングに適用されているレスポンスタイプのリストです。詳細について は、「AWS Lambda デベロッパーガイド」の[「バッチアイテムの失敗をレポートする](https://docs.aws.amazon.com/lambda/latest/dg/with-sqs.html#services-sqs-batchfailurereporting)」を参照し てください。

有効な値: ReportBatchItemFailures

タイプ: リスト

必須: いいえ

AWS CloudFormation 互換性: このプロパティは、 AWS::Lambda::EventSourceMappingリ ソースの [FunctionResponseTypes](https://docs.aws.amazon.com/AWSCloudFormation/latest/UserGuide/aws-resource-lambda-eventsourcemapping.html#cfn-lambda-eventsourcemapping-functionresponsetypes)プロパティに直接渡されます。

MaximumBatchingWindowInSeconds

関数を呼び出すまでのレコード収集の最大時間 (秒) です。

タイプ: 整数

必須: いいえ

AWS CloudFormation 互換性: このプロパティは、 AWS::Lambda::EventSourceMappingリ ソースの [MaximumBatchingWindowInSeconds](https://docs.aws.amazon.com/AWSCloudFormation/latest/UserGuide/aws-resource-lambda-eventsourcemapping.html#cfn-lambda-eventsourcemapping-maximumbatchingwindowinseconds)プロパティに直接渡されます。

Queue

キューの ARN です。

タイプ: 文字列

必須: はい

AWS CloudFormation 互換性: このプロパティは、 AWS::Lambda::EventSourceMappingリ ソースの [EventSourceArn](https://docs.aws.amazon.com/AWSCloudFormation/latest/UserGuide/aws-resource-lambda-eventsourcemapping.html#cfn-lambda-eventsourcemapping-eventsourcearn)プロパティに直接渡されます。

<span id="page-299-0"></span>ScalingConfig

SQS ポーラーのスケーリング設定により、呼び出し速度を制御し、同時呼び出しの最大数を設定 します。

タイプ: [ScalingConfig](https://docs.aws.amazon.com/AWSCloudFormation/latest/UserGuide/aws-properties-lambda-eventsourcemapping-scalingconfig.html)

必須: いいえ

AWS CloudFormation 互換性: このプロパティは、 AWS::Lambda::EventSourceMappingリ ソースの [ScalingConfig](https://docs.aws.amazon.com/AWSCloudFormation/latest/UserGuide/aws-properties-lambda-eventsourcemapping-scalingconfig.html)プロパティに直接渡されます。

例

基本的な SQS イベント

```
Events: 
   SQSEvent: 
     Type: SQS 
     Properties: 
       Queue: arn:aws:sqs:us-west-2:012345678901:my-queue 
       BatchSize: 10 
       Enabled: false 
       FilterCriteria: 
          Filters: 
            - Pattern: '{"key": ["val1", "val2"]}'
```
SQS キューの部分的なバッチレポートを設定する

Events:

 SQSEvent: Type: SQS Properties: Enabled: true FunctionResponseTypes: - ReportBatchItemFailures Queue: !GetAtt MySqsQueue.Arn BatchSize: 10

スケーリングが設定された SQS イベントを含む Lambda 関数

```
MyFunction: 
   Type: AWS::Serverless::Function 
   Properties: 
      ... 
     Events: 
        MySQSEvent: 
          Type: SQS 
          Properties: 
             ... 
             ScalingConfig: 
               MaximumConcurrency: 10
```
**FunctionCode** 

Lambda 関数の[デプロイパッケージで](https://docs.aws.amazon.com/lambda/latest/dg/deployment-package-v2.html)す。

Syntax

AWS Serverless Application Model (AWS SAM) テンプレートでこのエンティティを宣言するに は、次の構文を使用します。

YAML

```
 Bucket: String
 Key: String
 Version: String
```
# プロパティ

Bucket

関数と同じ AWS リージョンにある Amazon S3 バケット。

タイプ: 文字列

必須: はい

AWS CloudFormation との互換性: このプロパティは、 AWS::Lambda::Function Code データ 型の [S3Bucket](https://docs.aws.amazon.com/AWSCloudFormation/latest/UserGuide/aws-properties-lambda-function-code.html#cfn-lambda-function-code-s3bucket)プロパティに直接渡されます。

#### Key

デプロイパッケージの Amazon S3 キーです。

タイプ: 文字列

必須: はい

AWS CloudFormation との互換性: このプロパティは、 AWS::Lambda::Function Code データ 型の [S3Key](https://docs.aws.amazon.com/AWSCloudFormation/latest/UserGuide/aws-properties-lambda-function-code.html#cfn-lambda-function-code-s3key)プロパティに直接渡されます。

#### Version

バージョニングオブエクトの場合、使用するデプロイパッケージオブジェクトのバージョンで す。

タイプ: 文字列

必須: いいえ

AWS CloudFormation との互換性: このプロパティは、 AWS::Lambda::Function Code データ 型の [S3ObjectVersion](https://docs.aws.amazon.com/AWSCloudFormation/latest/UserGuide/aws-properties-lambda-function-code.html#cfn-lambda-function-code-s3objectversion)プロパティに直接渡されます。

### 例

**FunctionCode** 

CodeUri: 関数コードの例

YAML

CodeUri: Bucket: mybucket-name Key: mykey-name Version: 121212

#### FunctionUrlConfig

指定された設定パラメータを使用して AWS Lambda 関数 URL を作成します。Lambda 関数 URL は、関数を呼び出すために使用する HTTPS エンドポイントです。

デフォルトでは、作成する関数 URL は Lambda 関数のバージョン \$LATEST を使用しま す。Lambda 関数に AutoPublishAlias を指定した場合、エンドポイントは指定された関数エイ リアスに接続します。

詳細については、「AWS Lambda デベロッパーガイド」の[「Lambda 関数 URL](https://docs.aws.amazon.com/lambda/latest/dg/lambda-urls.html)」を参照してくださ い。

### 構文

AWS Serverless Application Model (AWS SAM) テンプレートでこのエンティティを宣言するに は、次の構文を使用します。

#### YAML

[AuthType:](#sam-function-functionurlconfig-authtype) *String* [Cors:](#sam-function-functionurlconfig-cors) *[Cors](https://docs.aws.amazon.com/AWSCloudFormation/latest/UserGuide/aws-properties-lambda-url-cors.html)* [InvokeMode:](#sam-function-functionurlconfig-invokemode) *String*

### プロパティ

AuthType

関数 URL が使用する認証のタイプ。 AWS Identity and Access Management (IAM) を使用してリ クエストを承認するには、 を に設定しますAWS\_IAM。オープンアクセスの場合は、[NONE] に設 定します。

タイプ: 文字列

必須: はい

AWS CloudFormation 互換性: このプロパティは、 AWS::Lambda::Urlリソースの [AuthType](https://docs.aws.amazon.com/AWSCloudFormation/latest/UserGuide/aws-resource-lambda-url.html#cfn-lambda-url-authtype)プ ロパティに直接渡されます。

#### Cors

関数 URL のための、Cross-Origin Resource Sharing (CORS) 設定。

型: [Cors](https://docs.aws.amazon.com/AWSCloudFormation/latest/UserGuide/aws-properties-lambda-url-cors.html)

必須: いいえ

AWS CloudFormation 互換性: このプロパティは、 AWS::Lambda::Urlリソースの [Cors](https://docs.aws.amazon.com/AWSCloudFormation/latest/UserGuide/aws-properties-lambda-url-cors.html)プロパ ティに直接渡されます。

#### InvokeMode

関数 URL が呼び出されるモード。呼び出しの完了後に関数がレスポンスを返すようにす るには、BUFFERED に設定します。関数がレスポンスをストリーミングするようにするに は、RESPONSE\_STREAM に設定します。デフォルト値は、BUFFEREDです。

有効な値: BUFFERED または RESPONSE\_STREAM

タイプ: 文字列

必須: いいえ

AWS CloudFormation 互換性: このプロパティは、 AWS::Lambda::Urlリソースの [InvokeMode](https://docs.aws.amazon.com/AWSCloudFormation/latest/UserGuide/aws-resource-lambda-url.html#cfn-lambda-url-invokemode)プロパティに直接渡されます。

### 例

関数 URL

次の例では、関数 URL を使用して Lambda 関数を作成します。関数 URL は IAM 認証を使用しま す。

### YAML

```
HelloWorldFunction: 
   Type: AWS::Serverless::Function 
   Properties: 
     CodeUri: hello_world/ 
     Handler: index.handler 
     Runtime: nodejs20.x 
     FunctionUrlConfig: 
       AuthType: AWS_IAM 
       InvokeMode: RESPONSE_STREAM
```
#### Outputs:

```
 MyFunctionUrlEndpoint: 
     Description: "My Lambda Function URL Endpoint" 
     Value: 
       Fn::GetAtt: HelloWorldFunctionUrl.FunctionUrl
```
AWS::Serverless::GraphQLApi

AWS Serverless Application Model (AWS SAM) AWS::Serverless::GraphQLApiリソースタイ プを使用して、サーバーレスアプリケーションの API AWS AppSync GraphQLを作成および設定し ます。

の詳細については AWS AppSync、「 AWS AppSync デベロッパーガイ[ド」の「 とは AWS](https://docs.aws.amazon.com/appsync/latest/devguide/what-is-appsync.html) [AppSync](https://docs.aws.amazon.com/appsync/latest/devguide/what-is-appsync.html)」を参照してください。

#### 構文

YAML

```
LogicalId: 
   Type: AWS::Serverless::GraphQLApi 
   Properties: 
     ApiKeys: ApiKeys
     Auth: Auth
     Cache: AWS::AppSync::ApiCache
     DataSources: DataSource
     DomainName: AWS::AppSync::DomainName
     Functions: Function
     Logging: LogConfig
     Name: String
     Resolvers: Resolver
     SchemaInline: String
     SchemaUri: String
     Tags: 
     - Tag
     XrayEnabled: Boolean
```
# プロパティ

<span id="page-304-0"></span>ApiKeys

API キーを必要とする GraphQL オペレーションを実行するために使用できる一意のキーを作成 します。

タイプ: [ApiKeys](#page-315-0)

必須: いいえ

AWS CloudFormation 互換性: このプロパティは に固有 AWS SAM であり、 AWS CloudFormation 同等のプロパティはありません。

<span id="page-305-0"></span>Auth

GraphQL API の認証を設定します。

タイプ: [Auth](#page-316-0)

必須: はい

AWS CloudFormation 互換性: このプロパティは に固有 AWS SAM であり、 AWS CloudFormation 同等のプロパティはありません。

### <span id="page-305-1"></span>Cache

CreateApiCache 操作の入力です。

タイプ: [AWS::AppSync::ApiCache](https://docs.aws.amazon.com/AWSCloudFormation/latest/UserGuide/aws-resource-appsync-apicache.html)

必須: いいえ

AWS CloudFormation 互換性: このプロパティは [AWS::AppSync::ApiCacheリ](https://docs.aws.amazon.com/AWSCloudFormation/latest/UserGuide/aws-resource-appsync-apicache.html)ソースに直接渡さ れます。

<span id="page-305-2"></span>DataSources

関数が に接続 AWS AppSync するためのデータソースを作成します。 は Amazon DynamoDB と AWS Lambda データソース AWS SAM をサポートします。

タイプ: [DataSource](#page-322-0)

必須: はい

AWS CloudFormation 互換性: このプロパティは に固有 AWS SAM であり、 AWS CloudFormation 同等のプロパティはありません。

<span id="page-305-3"></span>DomainName

GraphQL API のカスタムドメイン名です。

リソースとプロパティ 296

タイプ: [AWS::AppSync::DomainName](https://docs.aws.amazon.com/AWSCloudFormation/latest/UserGuide/aws-resource-appsync-domainname.html)

### 必須: いいえ

AWS CloudFormation 互換性: このプロパティは [AWS::AppSync::DomainName](https://docs.aws.amazon.com/AWSCloudFormation/latest/UserGuide/aws-resource-appsync-domainname.html) resource に直接 渡されます。 [はAWS::AppSync::DomainNameApiAssociationリ](https://docs.aws.amazon.com/AWSCloudFormation/latest/UserGuide/aws-resource-appsync-domainnameapiassociation.html)ソース AWS SAM を自動的に生 成します。

<span id="page-306-1"></span>Functions

特定のオペレーションを実行するように GraphQL API の関数を設定します。

タイプ: [Function](#page-328-0)

必須: はい

AWS CloudFormation 互換性: このプロパティは に固有 AWS SAM であり、 AWS CloudFormation 同等のプロパティはありません。

<span id="page-306-2"></span>Logging

GraphQL API の Amazon CloudWatch ログ記録を設定します。

このプロパティを指定しない場合、 AWS SAM は次の値を生成CloudWatchLogsRoleArnして 設定します。

- ExcludeVerboseContent: true
- FieldLogLevel: ALL

ロギングをオプトアウトするには、以下を指定します。

Logging: false

タイプ: [LogConfig](https://docs.aws.amazon.com/AWSCloudFormation/latest/UserGuide/aws-properties-appsync-graphqlapi-logconfig.html)

必須: いいえ

AWS CloudFormation 互換性: このプロパティは、 AWS::AppSync::GraphQLApiリソースの [LogConfig](https://docs.aws.amazon.com/AWSCloudFormation/latest/UserGuide/aws-resource-appsync-graphqlapi.html#cfn-appsync-graphqlapi-logconfig)プロパティに直接渡されます。

### <span id="page-306-0"></span>LogicalId

GraphQL API の一意の名前です。

タイプ: 文字列

必須: はい

AWS CloudFormation 互換性: このプロパティは、 AWS::AppSync::GraphQLApiリソースの [Name](https://docs.aws.amazon.com/AWSCloudFormation/latest/UserGuide/aws-resource-appsync-graphqlapi.html#cfn-appsync-graphqlapi-name)プロパティに直接渡されます。

#### <span id="page-307-0"></span>Name

GraphQL API の名前です。このプロパティを指定して、LogicalId 値を上書きします。

タイプ: 文字列

必須: いいえ

AWS CloudFormation 互換性: このプロパティは、 AWS::AppSync::GraphQLApiリソースの [Name](https://docs.aws.amazon.com/AWSCloudFormation/latest/UserGuide/aws-resource-appsync-graphqlapi.html#cfn-appsync-graphqlapi-name)プロパティに直接渡されます。

### <span id="page-307-1"></span>Resolvers

GraphQL API のフィールドのリゾルバーを設定します。 AWS SAM は、[JavaScript パイプライン](https://docs.aws.amazon.com/appsync/latest/devguide/resolver-reference-overview-js.html#anatomy-of-a-pipeline-resolver-js) [リゾルバー](https://docs.aws.amazon.com/appsync/latest/devguide/resolver-reference-overview-js.html#anatomy-of-a-pipeline-resolver-js)をサポートします。

タイプ: [Resolver](#page-333-0)

必須: はい

AWS CloudFormation 互換性: このプロパティは に固有 AWS SAM であり、 AWS CloudFormation 同等のプロパティはありません。

<span id="page-307-2"></span>SchemaInline

SDL 形式の GraphQL スキーマをテキストで表記したものです。

タイプ: 文字列

必須: 条件的。SchemaInline または SchemaUri を指定する必要があります。

AWS CloudFormation 互換性: このプロパティは、 AWS::AppSync::GraphQLSchemaリソース の [Definition](https://docs.aws.amazon.com/AWSCloudFormation/latest/UserGuide/aws-resource-appsync-graphqlschema.html#cfn-appsync-graphqlschema-definition)プロパティに直接渡されます。

#### <span id="page-307-3"></span>SchemaUri

スキーマの Amazon Simple Storage Service (Amazon S3) バケット URI、またはローカルフォル ダへのパスです。

ローカルフォルダへのパスを指定する場合、 AWS CloudFormation はデプロイ前にファイルを最 初に Amazon S3 にアップロードする必要があります。 AWS SAM CLI を使用することで、この 処理を円滑化することができます。詳細については、「[を使用してデプロイ時にローカルファイ](#page-724-0) [ルをアップロードする方法 AWS SAMCLI」](#page-724-0)を参照してください。

タイプ: 文字列

必須: 条件的。SchemaInline または SchemaUri を指定する必要があります。

AWS CloudFormation 互換性: このプロパティは、 AWS::AppSync::GraphQLSchemaリソース の [DefinitionS3Location](https://docs.aws.amazon.com/AWSCloudFormation/latest/UserGuide/aws-resource-appsync-graphqlschema.html#cfn-appsync-graphqlschema-definitions3location)プロパティに直接渡されます。

<span id="page-308-0"></span>Tags

この GraphQL API のタグ (キーと値のペア)。タグを使用して、リソースを識別し、カテゴリー分 類します。

タイプ: [Tag](https://docs.aws.amazon.com/AWSCloudFormation/latest/UserGuide/aws-properties-resource-tags.html) のリスト

必須: いいえ

AWS CloudFormation 互換性: このプロパティは、 AWS::AppSync::GraphQLApiリソースの [Tag](https://docs.aws.amazon.com/AWSCloudFormation/latest/UserGuide/aws-resource-appsync-graphqlapi.html#cfn-appsync-graphqlapi-tags)プロパティに直接渡されます。

<span id="page-308-1"></span>XrayEnabled

このリソースに [AWS X-Ray トレーシングを](https://docs.aws.amazon.com/xray/latest/devguide/aws-xray.html)使用するかどうかを指定します。

タイプ: ブール

必須: いいえ

AWS CloudFormation 互換性: このプロパティは、 AWS::AppSync::GraphQLApiリソースの [XrayEnabled](https://docs.aws.amazon.com/AWSCloudFormation/latest/UserGuide/aws-resource-appsync-graphqlapi.html#cfn-appsync-graphqlapi-xrayenabled)プロパティに直接渡されます。

#### 例

DynamoDB データソースを使用する GraphQL API

この例では、DynamoDB テーブルをデータソースとして使用する GraphQL API を作成します。

schema.graphql

```
schema { 
   query: Query 
   mutation: Mutation
}
type Query { 
   getPost(id: String!): Post
}
type Mutation { 
   addPost(author: String!, title: String!, content: String!): Post!
}
type Post { 
   id: String! 
   author: String 
   title: String 
   content: String 
   ups: Int! 
   downs: Int! 
   version: Int!
}
```
#### template.yaml

```
AWSTemplateFormatVersion: '2010-09-09'
Transform: AWS::Serverless-2016-10-31
...
Resources: 
   DynamoDBPostsTable: 
     Type: AWS::Serverless::SimpleTable 
   MyGraphQLAPI: 
     Type: AWS::Serverless::GraphQLApi 
     Properties: 
       SchemaUri: ./sam_graphql_api/schema.graphql 
       Auth: 
          Type: AWS_IAM 
       DataSources: 
          DynamoDb: 
            PostsDataSource: 
              TableName: !Ref DynamoDBPostsTable 
              TableArn: !GetAtt DynamoDBPostsTable.Arn
```

```
 Functions: 
   preprocessPostItem: 
     Runtime: 
       Name: APPSYNC_JS 
       Version: 1.0.0 
     DataSource: NONE 
     CodeUri: ./sam_graphql_api/preprocessPostItem.js 
   createPostItem: 
     Runtime: 
       Name: APPSYNC_JS 
       Version: "1.0.0" 
     DataSource: PostsDataSource 
     CodeUri: ./sam_graphql_api/createPostItem.js 
   getPostFromTable: 
     Runtime: 
       Name: APPSYNC_JS 
       Version: "1.0.0" 
     DataSource: PostsDataSource 
     CodeUri: ./sam_graphql_api/getPostFromTable.js 
 Resolvers: 
   Mutation: 
     addPost: 
        Runtime: 
          Name: APPSYNC_JS 
          Version: "1.0.0" 
       Pipeline: 
        - preprocessPostItem 
        - createPostItem 
   Query: 
     getPost: 
       CodeUri: ./sam_graphql_api/getPost.js 
       Runtime: 
          Name: APPSYNC_JS 
          Version: "1.0.0" 
       Pipeline: 
        - getPostFromTable
```
### createPostItem.js

```
import { util } from "@aws-appsync/utils";
export function request(ctx) { 
   const { key, values } = ctx.prev.result;
```

```
 return { 
     operation: "PutItem", 
     key: util.dynamodb.toMapValues(key), 
     attributeValues: util.dynamodb.toMapValues(values), 
   };
}
export function response(ctx) { 
   return ctx.result;
}
```
getPostFromTable.js

```
import { util } from "@aws-appsync/utils";
export function request(ctx) { 
   return dynamoDBGetItemRequest({ id: ctx.args.id });
}
export function response(ctx) { 
   return ctx.result;
}
/** 
  * A helper function to get a DynamoDB item 
  */
function dynamoDBGetItemRequest(key) { 
   return { 
     operation: "GetItem", 
     key: util.dynamodb.toMapValues(key), 
   };
}
```
preprocessPostItem.js

```
import { util } from "@aws-appsync/utils";
export function request(ctx) { 
  const id = util.autold();
   const { ...values } = ctx.args; 
  values.ups = 1; values.downs = 0; 
   values.version = 1;
```

```
 return { payload: { key: { id }, values: values } };
}
export function response(ctx) { 
   return ctx.result;
}
```
リゾルバーコードは以下のとおりです。

getPost.js

```
export function request(ctx) { 
   return {};
}
export function response(ctx) { 
   return ctx.prev.result;
}
```
データソースとして Lambda 関数を使用する GraphQL API

この例では、Lambda 関数をデータソースとして使用する GraphQL API を作成します。

template.yaml

```
AWSTemplateFormatVersion: '2010-09-09'
Transform: AWS::Serverless-2016-10-31
...
Resources: 
   MyLambdaFunction: 
     Type: AWS::Serverless::Function 
     Properties: 
       Handler: index.handler 
       Runtime: nodejs20.x 
       CodeUri: ./lambda 
   MyGraphQLAPI: 
     Type: AWS::Serverless::GraphQLApi 
     Properties: 
       Name: MyApi 
       SchemaUri: ./gql/schema.gql 
       Auth: 
         Type: API_KEY
```

```
 ApiKeys: 
          MyApiKey: 
            Description: my api key 
       DataSources: 
          Lambda: 
            MyLambdaDataSource: 
              FunctionArn: !GetAtt MyLambdaFunction.Arn 
       Functions: 
          lambdaInvoker: 
            Runtime: 
              Name: APPSYNC_JS 
              Version: 1.0.0 
            DataSource: MyLambdaDataSource 
            CodeUri: ./gql/invoker.js 
       Resolvers: 
          Mutation: 
            addPost: 
              Runtime: 
                Name: APPSYNC_JS 
                Version: 1.0.0 
              Pipeline: 
              - lambdaInvoker 
          Query: 
            getPost: 
              Runtime: 
                Name: APPSYNC_JS 
                Version: 1.0.0 
              Pipeline: 
              - lambdaInvoker
Outputs: 
   MyGraphQLAPI: 
     Description: AppSync API 
     Value: !GetAtt MyGraphQLAPI.GraphQLUrl 
   MyGraphQLAPIMyApiKey: 
     Description: API Key for authentication 
     Value: !GetAtt MyGraphQLAPIMyApiKey.ApiKey
```
### schema.graphql

```
schema { 
   query: Query 
   mutation: Mutation
```

```
}
type Query { 
   getPost(id: ID!): Post
}
type Mutation { 
   addPost(id: ID!, author: String!, title: String, content: String): Post!
}
type Post { 
   id: ID! 
   author: String! 
   title: String 
   content: String 
   ups: Int 
   downs: Int
}
```
#### 関数は次のとおりです。

lambda/index.js

```
exports.handler = async (event) => { 
   console.log("Received event {}", JSON.stringify(event, 3)); 
   const posts = { 
     1: { 
       id: "1", 
       title: "First book", 
       author: "Author1", 
       content: "Book 1 has this content", 
       ups: "100", 
       downs: "10", 
     }, 
   }; 
   console.log("Got an Invoke Request."); 
   let result; 
   switch (event.field) { 
     case "getPost": 
       return posts[event.arguments.id]; 
     case "addPost": 
       // return the arguments back 
       return event.arguments; 
     default: 
       throw new Error("Unknown field, unable to resolve " + event.field);
```
 } };

### invoker.js

```
import { util } from "@aws-appsync/utils";
export function request(ctx) { 
  const { source, args } = ctx;
   return { 
     operation: "Invoke", 
     payload: { field: ctx.info.fieldName, arguments: args, source }, 
   };
}
export function response(ctx) { 
   return ctx.result;
}
```
<span id="page-315-0"></span>ApiKeys

API キーを必要とする GraphQL オペレーションを実行するために使用できる一意のキーを作成しま す。

#### 構文

AWS Serverless Application Model (AWS SAM) テンプレートでこのエンティティを宣言するに は、次の構文を使用します。

YAML

```
LogicalId: 
   ApiKeyId: String
   Description: String
   ExpiresOn: Double
```
# プロパティ

<span id="page-315-1"></span>ApiKeyId

API キーの一意の名前です。LogicalId 値を上書きするように指定します。

タイプ: 文字列

必須: はい

AWS CloudFormation 互換性: このプロパティは、 AWS::AppSync::ApiKeyリソースの [ApiKeyId](https://docs.aws.amazon.com/AWSCloudFormation/latest/UserGuide/aws-resource-appsync-apikey.html#cfn-appsync-apikey-apikeyid)プロパティに直接渡されます。

<span id="page-316-2"></span>Description

API キーの説明です。

タイプ: 文字列

必須: いいえ

AWS CloudFormation 互換性: このプロパティは、 AWS::AppSync::ApiKeyリソースの [Description](https://docs.aws.amazon.com/AWSCloudFormation/latest/UserGuide/aws-resource-appsync-apikey.html#cfn-appsync-apikey-description)プロパティに直接渡されます。

<span id="page-316-3"></span>ExpiresOn

API キーが失効してからの時間。日付は、エポックからの秒数で表され、最も近い時間に丸めら れます。

型: 倍精度

必須: いいえ

AWS CloudFormation 互換性: このプロパティは、 AWS::AppSync::ApiKeyリソースの [Expires](https://docs.aws.amazon.com/AWSCloudFormation/latest/UserGuide/aws-resource-appsync-apikey.html#cfn-appsync-apikey-expires)プロパティに直接渡されます。

<span id="page-316-1"></span>LogicalId

API キーの一意の名前です。

タイプ: 文字列

必須: はい

AWS CloudFormation 互換性: このプロパティは、 AWS::AppSync::ApiKeyリソースの [ApiKeyId](https://docs.aws.amazon.com/AWSCloudFormation/latest/UserGuide/aws-resource-appsync-apikey.html#cfn-appsync-apikey-apikeyid)プロパティに直接渡されます。

<span id="page-316-0"></span>Auth

GraphQL API 用の認可を設定します。

### 構文

AWS Serverless Application Model (AWS SAM) テンプレートでこのエンティティを宣言するに は、次の構文を使用します。

# YAML

[Additional:](#page-317-0) - *[AuthProvider](#page-320-0)* [LambdaAuthorizer:](#page-317-1) *[LambdaAuthorizerConfig](https://docs.aws.amazon.com/AWSCloudFormation/latest/UserGuide/aws-properties-appsync-graphqlapi-lambdaauthorizerconfig.html)* [OpenIDConnect:](#page-317-2) *[OpenIDConnectConfig](https://docs.aws.amazon.com/AWSCloudFormation/latest/UserGuide/aws-properties-appsync-graphqlapi-openidconnectconfig.html)* [Type:](#page-318-0) *String* [UserPool:](#page-318-1) *[UserPoolConfig](https://docs.aws.amazon.com/AWSCloudFormation/latest/UserGuide/aws-properties-appsync-graphqlapi-userpoolconfig.html)*

プロパティ

<span id="page-317-0"></span>Additional

GraphQL API 向けの、追加の認可タイプのリストです。

タイプ: List of [AuthProvider](#page-320-0)

必須: いいえ

AWS CloudFormation 互換性: このプロパティは に固有 AWS SAM であり、同等の AWS CloudFormation プロパティはありません。

<span id="page-317-1"></span>LambdaAuthorizer

Lambda 関数オーソライザーのオプションの認可設定を指定します。このオプションプロパティ は、Type を AWS\_LAMBDA として指定する場合に設定できます。

タイプ: [LambdaAuthorizerConfig](https://docs.aws.amazon.com/AWSCloudFormation/latest/UserGuide/aws-resource-appsync-graphqlapi.html#cfn-appsync-graphqlapi-lambdaauthorizerconfig)

必須: いいえ

AWS CloudFormation 互換性: このプロパティは、 AWS::AppSync::GraphQLApiリソースの [LambdaAuthorizerConfig](https://docs.aws.amazon.com/AWSCloudFormation/latest/UserGuide/aws-properties-appsync-graphqlapi-lambdaauthorizerconfig.html)プロパティに直接渡されます。

<span id="page-317-2"></span>OpenIDConnect

OpenID Connect 準拠サービスのオプションの認可設定を指定します。このオプションプロパ ティは、Type を OPENID\_CONNECT として指定する場合に設定できます。

タイプ: [OpenIDConnectConfig](https://docs.aws.amazon.com/AWSCloudFormation/latest/UserGuide/aws-resource-appsync-graphqlapi.html#cfn-appsync-graphqlapi-openidconnectconfig)

必須: いいえ

AWS CloudFormation 互換性: このプロパティは、 AWS::AppSync::GraphQLApiリソースの [OpenIDConnectConfig](https://docs.aws.amazon.com/AWSCloudFormation/latest/UserGuide/aws-properties-appsync-graphqlapi-openidconnectconfig.html)プロパティに直接渡されます。

#### <span id="page-318-0"></span>Type

アプリケーションと AWS AppSync GraphQL API 間のデフォルトの認証タイプ。

許可される値のリストと説明については、「AWS AppSync デベロッパーガイド」の「[認可と認](https://docs.aws.amazon.com/appsync/latest/devguide/security-authz.html) [証](https://docs.aws.amazon.com/appsync/latest/devguide/security-authz.html)」を参照してください。

Lambda オーソライザー () を指定するとAWS\_LAMBDA、 は GraphQL API と Lambda 関数間の アクセス許可をプロビジョニングするための AWS Identity and Access Management (IAM) ポリ シー AWS SAM を作成します。

タイプ: 文字列

必須: はい

AWS CloudFormation 互換性: このプロパティは、 AWS::AppSync::GraphQLApiリソースの [AuthenticationType](https://docs.aws.amazon.com/AWSCloudFormation/latest/UserGuide/aws-resource-appsync-graphqlapi.html#cfn-appsync-graphqlapi-authenticationtype)プロパティに直接渡されます。

#### <span id="page-318-1"></span>UserPool

Amazon Cognito ユーザープールを使用するためのオプションの認可設定を指定します。このオ プションプロパティは、Type を AMAZON\_COGNITO\_USER\_POOLS として指定する場合に設定で きます。

タイプ: [UserPoolConfig](https://docs.aws.amazon.com/AWSCloudFormation/latest/UserGuide/aws-resource-appsync-graphqlapi.html#cfn-appsync-graphqlapi-userpoolconfig)

必須: いいえ

AWS CloudFormation 互換性: このプロパティは、 AWS::AppSync::GraphQLApiリソースの [UserPoolConfig](https://docs.aws.amazon.com/AWSCloudFormation/latest/UserGuide/aws-properties-appsync-graphqlapi-userpoolconfig.html)プロパティに直接渡されます。

#### 例

デフォルトとその他の認可タイプの設定

この例では、まず Lambda オーソライザーを GraphQL API のデフォルトの認可タイプとして設定し ます。

AWSTemplateFormatVersion: '2010-09-09'

```
Transform: AWS::Serverless-2016-10-31
...
Resources: 
   MyGraphQLAPI: 
     Type: AWS::Serverless::GraphQLApi 
     Properties: 
       Auth: 
         Type: AWS_LAMBDA 
         LambdaAuthorizer: 
            AuthorizerUri: !GetAtt Authorizer1.Arn 
            AuthorizerResultTtlInSeconds: 10 
            IdentityValidationExpression: hello
```
次に、 AWS SAM テンプレートに以下を追加して、GraphQL API のその他の認可タイプを設定しま す。

```
 Additional: 
 - Type: AWS_IAM 
 - Type: API_KEY 
 - Type: OPENID_CONNECT 
   OpenIDConnect: 
     AuthTTL: 10
```
 ClientId: myId IatTTL: 10 Issuer: prod

これにより、次の AWS SAM テンプレートが作成されます。

```
AWSTemplateFormatVersion: '2010-09-09'
Transform: AWS::Serverless-2016-10-31
...
Resources: 
   MyGraphQLAPI: 
     Type: AWS::Serverless::GraphQLApi 
     Properties: 
       Auth: 
         Type: AWS_LAMBDA 
         LambdaAuthorizer: 
            AuthorizerUri: !GetAtt Authorizer1.Arn 
            AuthorizerResultTtlInSeconds: 10 
            IdentityValidationExpression: hello 
         Additional: 
         - Type: AWS_IAM
```
- Type: API\_KEY
- Type: OPENID CONNECT OpenIDConnect: AuthTTL: 10 ClientId: myId IatTTL: 10 Issuer: prod

<span id="page-320-0"></span>**AuthProvider** 

追加の GraphQL API 認可タイプ用のオプションの認可設定。

### 構文

AWS Serverless Application Model (AWS SAM) テンプレートでこのエンティティを宣言するに は、次の構文を使用します。

YAML

```
LambdaAuthorizer: LambdaAuthorizerConfig
OpenIDConnect: OpenIDConnectConfig
Type: String
UserPool: UserPoolConfig
```
プロパティ

<span id="page-320-1"></span>LambdaAuthorizer

AWS Lambda 関数オーソライザーのオプションの承認設定を指定します。このオプションプロパ ティは、Type を AWS\_LAMBDA として指定する場合に設定できます。

タイプ: [LambdaAuthorizerConfig](https://docs.aws.amazon.com/AWSCloudFormation/latest/UserGuide/aws-resource-appsync-graphqlapi.html#cfn-appsync-graphqlapi-lambdaauthorizerconfig)

必須: いいえ

AWS CloudFormation 互換性: このプロパティは、 AWS::AppSync::GraphQLApi [AdditionalAuthenticationProvider](https://docs.aws.amazon.com/AWSCloudFormation/latest/UserGuide/aws-properties-appsync-graphqlapi-additionalauthenticationprovider.html) オブジェクトの [LambdaAuthorizerConfig](https://docs.aws.amazon.com/AWSCloudFormation/latest/UserGuide/aws-properties-appsync-graphqlapi-lambdaauthorizerconfig.html)プロ パティに直接渡されます。

<span id="page-320-2"></span>OpenIDConnect

OpenID Connect 準拠サービスのオプションの認可設定を指定します。このオプションプロパ ティは、Type を OPENID\_CONNECT として指定する場合に設定できます。

タイプ: [OpenIDConnectConfig](https://docs.aws.amazon.com/AWSCloudFormation/latest/UserGuide/aws-resource-appsync-graphqlapi.html#cfn-appsync-graphqlapi-openidconnectconfig)

必須: いいえ

AWS CloudFormation 互換性: このプロパティは、 AWS::AppSync::GraphQLApi [AdditionalAuthenticationProvider](https://docs.aws.amazon.com/AWSCloudFormation/latest/UserGuide/aws-properties-appsync-graphqlapi-additionalauthenticationprovider.html) オブジェクトの [OpenIDConnectConfig](https://docs.aws.amazon.com/AWSCloudFormation/latest/UserGuide/aws-properties-appsync-graphqlapi-openidconnectconfig.html)プロパ ティに直接渡されます。

<span id="page-321-0"></span>Type

アプリケーションと AWS AppSync GraphQL API 間のデフォルトの認証タイプ。

許可される値のリストと説明については、「AWS AppSync デベロッパーガイド」の「[認可と認](https://docs.aws.amazon.com/appsync/latest/devguide/security-authz.html) [証](https://docs.aws.amazon.com/appsync/latest/devguide/security-authz.html)」を参照してください。

Lambda オーソライザー () を指定するとAWS\_LAMBDA、 は GraphQL API と Lambda 関数間のア クセス許可をプロビジョニングする AWS Identity and Access Management (IAM) ポリシー AWS SAM を作成します。

タイプ: 文字列

必須: はい

AWS CloudFormation 互換性: このプロパティは、 AWS::AppSync::GraphQLApi [AdditionalAuthenticationProvider](https://docs.aws.amazon.com/AWSCloudFormation/latest/UserGuide/aws-properties-appsync-graphqlapi-additionalauthenticationprovider.html) オブジェクトの [AuthenticationType](https://docs.aws.amazon.com/AWSCloudFormation/latest/UserGuide/aws-properties-appsync-graphqlapi-additionalauthenticationprovider.html#cfn-appsync-graphqlapi-additionalauthenticationprovider-authenticationtype)プロパティ に直接渡されます。

<span id="page-321-1"></span>UserPool

Amazon Cognito ユーザープールを使用するためのオプションの認可設定を指定します。このオ プションプロパティは、Type を AMAZON COGNITO USER POOLS として指定する場合に設定で きます。

タイプ: [UserPoolConfig](https://docs.aws.amazon.com/AWSCloudFormation/latest/UserGuide/aws-resource-appsync-graphqlapi.html#cfn-appsync-graphqlapi-userpoolconfig)

必須: いいえ

AWS CloudFormation 互換性: このプロパティは、 AWS::AppSync::GraphQLApi [AdditionalAuthenticationProvider](https://docs.aws.amazon.com/AWSCloudFormation/latest/UserGuide/aws-properties-appsync-graphqlapi-additionalauthenticationprovider.html) オブジェクトの [UserPoolConfig](https://docs.aws.amazon.com/AWSCloudFormation/latest/UserGuide/aws-properties-appsync-graphqlapi-userpoolconfig.html)プロパティに直 接渡されます。

#### <span id="page-322-0"></span>**DataSource**

GraphQL API リゾルバーが接続できるデータソースを設定します。 AWS Serverless Application Model (AWS SAM) テンプレートを使用して、次のデータソースへの接続を設定できます。

- Amazon DynamoDB
- AWS Lambda

データソースの詳細については、「AWS AppSync デベロッパーガイド」の「[データソースのアタッ](https://docs.aws.amazon.com/appsync/latest/devguide/attaching-a-data-source.html) [チ](https://docs.aws.amazon.com/appsync/latest/devguide/attaching-a-data-source.html)」を参照してください。

### 構文

AWS Serverless Application Model (AWS SAM) テンプレートでこのエンティティを宣言するに は、次の構文を使用します。

#### YAML

[DynamoDb:](#page-322-1) *[DynamoDb](#page-323-0)* [Lambda:](#page-322-2) *[Lambda](#page-326-0)*

プロパティ

<span id="page-322-1"></span>DynamoDb

GraphQL API リゾルバーのデータソースとして DynamoDB テーブルを設定します。

タイプ: [DynamoDb](#page-323-0)

必須: いいえ

AWS CloudFormation 互換性: このプロパティは に固有 AWS SAM であり、 AWS CloudFormation 同等のプロパティはありません。

#### <span id="page-322-2"></span>Lambda

GraphQL API リゾルバーのデータソースとして Lambda 関数を設定します。

タイプ: [Lambda](#page-326-0)

必須: いいえ

AWS CloudFormation 互換性: このプロパティは に固有 AWS SAM であり、 AWS CloudFormation 同等のプロパティはありません。

#### <span id="page-323-0"></span>DynamoDb

GraphQL API リゾルバーのデータソースとして Amazon DynamoDB テーブルを設定します。

### 構文

AWS Serverless Application Model (AWS SAM) テンプレートでこのエンティティを宣言するに は、次の構文を使用します。

#### YAML

*[LogicalId](#page-324-0)*: [DeltaSync:](#page-323-1) *[DeltaSyncConfig](https://docs.aws.amazon.com/AWSCloudFormation/latest/UserGuide/aws-properties-appsync-datasource-deltasyncconfig.html)* [Description:](#page-323-2) *String* [Name:](#page-324-1) *String* [Permissions:](#page-324-2) *List* [Region:](#page-325-0) *String* [ServiceRoleArn:](#page-325-1) *String* [TableArn:](#page-325-2) *String* [TableName:](#page-326-1) *String* [UseCallerCredentials:](#page-326-2) *Boolean* [Versioned:](#page-326-3) *Boolean*

# プロパティ

<span id="page-323-1"></span>DeltaSync

デルタ同期の構成について説明します。

タイプ: [DeltaSyncConfig](https://docs.aws.amazon.com/AWSCloudFormation/latest/UserGuide/aws-properties-appsync-datasource-deltasyncconfig.html)

必須: いいえ

AWS CloudFormation 互換性: このプロパティは、 AWS::AppSync::DataSource DynamoDBConfig オブジェクトの [DeltaSyncConfig](https://docs.aws.amazon.com/AWSCloudFormation/latest/UserGuide/aws-properties-appsync-datasource-dynamodbconfig.html#cfn-appsync-datasource-dynamodbconfig-deltasyncconfig)プロパティに直接渡されます。

<span id="page-323-2"></span>Description

データソースの説明です。

タイプ: 文字列
必須: いいえ

AWS CloudFormation 互換性: このプロパティは、 AWS::AppSync::DataSourceリソースの [Description](https://docs.aws.amazon.com/AWSCloudFormation/latest/UserGuide/aws-resource-appsync-datasource.html#cfn-appsync-datasource-description)プロパティに直接渡されます。

#### LogicalId

データソースの一意の名前です。

タイプ: 文字列

必須: はい

AWS CloudFormation 互換性: このプロパティは、 AWS::AppSync::DataSourceリソースの [Name](https://docs.aws.amazon.com/AWSCloudFormation/latest/UserGuide/aws-resource-appsync-datasource.html#cfn-appsync-datasource-name)プロパティに直接渡されます。

Name

データソースの名前です。このプロパティを指定して、LogicalId 値を上書きします。

タイプ: 文字列

必須: いいえ

AWS CloudFormation 互換性: このプロパティは、 AWS::AppSync::DataSourceリソースの [Name](https://docs.aws.amazon.com/AWSCloudFormation/latest/UserGuide/aws-resource-appsync-datasource.html#cfn-appsync-datasource-name)プロパティに直接渡されます。

#### Permissions

[AWS SAM コネクタ](#page-458-0) を使用して、データソースに許可をプロビジョニングします。リストには、 以下の値のいずれかを指定できます。

- Read データソースの読み取りをリゾルバーに許可します。
- Write データソースの書き込みをリゾルバーに許可します。

AWS SAM は、デプロイ時に変換される AWS::Serverless::Connectorリソースを 使用してアクセス許可をプロビジョニングします。生成されたリソースについては、

「[AWS::Serverless::Connector を指定したときに生成された AWS CloudFormation リソース」](#page-428-0)を 参照してください。

**a** Note

Permissions または ServiceRoleArn を指定できます。両方を指定することはできま せん。どちらも指定されていない場合、 はデフォルト値の Readと AWS SAM を生成し

ますWrite。データソースへのアクセスを取り消すには、 AWS SAM テンプレートから DynamoDB オブジェクトを削除します。

タイプ: リスト

必須: いいえ

AWS CloudFormation 互換性: このプロパティは に固有 AWS SAM であり、 AWS CloudFormation 同等のプロパティはありません。これは、AWS::Serverless::Connector リ ソースの [Permissions](#page-162-0) プロパティに似ています。

Region

DynamoDB テーブル AWS リージョン の 。指定しない場合、 AWS SAM を使用しま す[AWS::Region](https://docs.aws.amazon.com/AWSCloudFormation/latest/UserGuide/pseudo-parameter-reference.html#cfn-pseudo-param-region)。

タイプ: 文字列

必須: いいえ

AWS CloudFormation 互換性: このプロパティは、 AWS::AppSync::DataSource DynamoDBConfig オブジェクトの [AwsRegion](https://docs.aws.amazon.com/AWSCloudFormation/latest/UserGuide/aws-properties-appsync-datasource-dynamodbconfig.html#cfn-appsync-datasource-dynamodbconfig-awsregion)プロパティに直接渡されます。

ServiceRoleArn

データソースの AWS Identity and Access Management (IAM) サービスロール ARN。システム は、データソースにアクセスするときにこのロールを引き受けます。

Permissions または ServiceRoleArn を指定できます。両方を指定することはできません。

タイプ: 文字列

必須: いいえ。指定しない場合、 のデフォルト値 AWS SAM が適用されますPermissions。

AWS CloudFormation 互換性: このプロパティは、 AWS::AppSync::DataSourceリソースの [ServiceRoleArn](https://docs.aws.amazon.com/AWSCloudFormation/latest/UserGuide/aws-resource-appsync-datasource.html#cfn-appsync-datasource-servicerolearn)プロパティに直接渡されます。

#### TableArn

DynamoDB テーブルの ARN です。

タイプ: 文字列

必須: 条件的。ServiceRoleArn を指定しない場合は、TableArn が必要になります。

AWS CloudFormation 互換性: このプロパティは に固有 AWS SAM であり、 AWS CloudFormation 同等のプロパティはありません。

TableName

テーブルの名前。

タイプ: 文字列

必須: はい

AWS CloudFormation 互換性: このプロパティは、 AWS::AppSync::DataSource DynamoDBConfig オブジェクトの [TableName](https://docs.aws.amazon.com/AWSCloudFormation/latest/UserGuide/aws-properties-appsync-datasource-dynamodbconfig.html#cfn-appsync-datasource-dynamodbconfig-tablename)プロパティに直接渡されます。

UseCallerCredentials

true に設定して、このデータソースで IAM を使用します。

タイプ: ブール

必須: いいえ

AWS CloudFormation 互換性: このプロパティは、 AWS::AppSync::DataSource DynamoDBConfig オブジェクトの [UseCallerCredentials](https://docs.aws.amazon.com/AWSCloudFormation/latest/UserGuide/aws-properties-appsync-datasource-dynamodbconfig.html#cfn-appsync-datasource-dynamodbconfig-usecallercredentials)プロパティに直接渡されます。

#### Versioned

true に設定して、このデータソースで [Conflict Detection、Conflict Resolution、および Sync](https://docs.aws.amazon.com/appsync/latest/devguide/conflict-detection-and-sync.html) を 使用します。

タイプ: ブール

必須: いいえ

AWS CloudFormation 互換性: このプロパティは、 AWS::AppSync::DataSource DynamoDBConfig オブジェクトの [Versioned](https://docs.aws.amazon.com/AWSCloudFormation/latest/UserGuide/aws-properties-appsync-datasource-dynamodbconfig.html#cfn-appsync-datasource-dynamodbconfig-versioned)プロパティに直接渡されます。

#### Lambda

GraphQL API リゾルバーのデータソースとして AWS Lambda 関数を設定します。

### 構文

AWS Serverless Application Model (AWS SAM) テンプレートでこのエンティティを宣言するに は、次の構文を使用します。

### YAML

```
LogicalId: 
   Description: String
   FunctionArn: String
   Name: String
   ServiceRoleArn: String
```
プロパティ

<span id="page-327-1"></span>Description

データソースの説明です。

タイプ: 文字列

必須: いいえ

AWS CloudFormation 互換性: このプロパティは、 AWS::AppSync::DataSourceリソースの [Description](https://docs.aws.amazon.com/AWSCloudFormation/latest/UserGuide/aws-resource-appsync-datasource.html#cfn-appsync-datasource-description)プロパティに直接渡されます。

<span id="page-327-2"></span>FunctionArn

Lambda 関数の ARN。

タイプ: 文字列

必須: いいえ

AWS CloudFormation 互換性: このプロパティは、 AWS::AppSync::DataSource LambdaConfig オブジェクトの [LambdaFunctionArn](https://docs.aws.amazon.com/AWSCloudFormation/latest/UserGuide/aws-properties-appsync-datasource-lambdaconfig.html#cfn-appsync-datasource-lambdaconfig-lambdafunctionarn)プロパティに直接渡されます。

### <span id="page-327-0"></span>LogicalId

データソースの一意の名前です。

タイプ: 文字列

必須: はい

AWS CloudFormation 互換性: このプロパティは、 AWS::AppSync::DataSourceリソースの [Name](https://docs.aws.amazon.com/AWSCloudFormation/latest/UserGuide/aws-resource-appsync-datasource.html#cfn-appsync-datasource-name)プロパティに直接渡されます。

<span id="page-328-0"></span>Name

データソースの名前です。このプロパティを指定して、LogicalId 値を上書きします。

タイプ: 文字列

必須: いいえ

AWS CloudFormation 互換性: このプロパティは、 AWS::AppSync::DataSourceリソースの [Name](https://docs.aws.amazon.com/AWSCloudFormation/latest/UserGuide/aws-resource-appsync-datasource.html#cfn-appsync-datasource-name)プロパティに直接渡されます。

<span id="page-328-1"></span>ServiceRoleArn

データソースの AWS Identity and Access Management (IAM) サービスロール ARN。システム は、データソースにアクセスするときにこのロールを引き受けます。

**a** Note

データソースへのアクセスを取り消すには、 AWS SAM テンプレートから Lambda オブ ジェクトを削除します。

タイプ: 文字列

必須: いいえ。指定しない場合、 を使用してWriteアクセス許可をプロビジョニング AWS SAM しま[すAWS SAM コネクタ](#page-458-0)。

AWS CloudFormation 互換性: このプロパティは、 AWS::AppSync::DataSourceリソースの [ServiceRoleArn](https://docs.aws.amazon.com/AWSCloudFormation/latest/UserGuide/aws-resource-appsync-datasource.html#cfn-appsync-datasource-servicerolearn)プロパティに直接渡されます。

機能

特定のオペレーションを実行するように GraphQL API の関数を設定します。

構文

AWS Serverless Application Model (AWS SAM) テンプレートでこのエンティティを宣言するに は、次の構文を使用します。

### YAML

*[LogicalId](#page-331-0)*: [CodeUri:](#page-329-0) *String* [DataSource:](#page-329-1) *String* [Description:](#page-330-0) *String* [Id:](#page-330-1) *String* [InlineCode:](#page-331-1) *String* [MaxBatchSize:](#page-331-2) *Integer* [Name:](#page-331-3) *String* [Runtime:](#page-332-0) *[Runtime](#page-332-1)* [Sync:](#page-332-2) *[SyncConfig](https://docs.aws.amazon.com/AWSCloudFormation/latest/UserGuide/aws-properties-appsync-functionconfiguration-syncconfig.html)*

プロパティ

<span id="page-329-0"></span>CodeUri

関数コードの Amazon Simple Storage Service (Amazon S3) URI、またはローカルフォルダへの パスです。

ローカルフォルダへのパスを指定する場合、 AWS CloudFormation はデプロイ前にファイルを最 初に Amazon S3 にアップロードする必要があります。 AWS SAM CLI を使用することで、この 処理を円滑化することができます。詳細については、「[を使用してデプロイ時にローカルファイ](#page-724-0) [ルをアップロードする方法 AWS SAMCLI」](#page-724-0)を参照してください。

タイプ: 文字列

必須: いいえ

AWS CloudFormation 互換性: このプロパティは、 AWS::AppSync::FunctionConfigurationリソースの [CodeS3Location](https://docs.aws.amazon.com/AWSCloudFormation/latest/UserGuide/aws-resource-appsync-functionconfiguration.html#cfn-appsync-functionconfiguration-codes3location)プロパティに直接 渡されます。

<span id="page-329-1"></span>DataSource

この関数がアタッチされるデータソースの名前です。

- AWS::Serverless::GraphQLApi リソース内のデータソースを参照するには、その論理 ID を指定します。
- AWS::Serverless::GraphQLApi リソース外のデータソースを参照するに は、Fn::GetAtt 組み込み関数を使用して、その Name 属性を指定します。例えば !GetAtt MyLambdaDataSource.Name です。

• 別のスタックからのデータソースを参照するには、[Fn::ImportValue](https://docs.aws.amazon.com/AWSCloudFormation/latest/UserGuide/intrinsic-function-reference-importvalue.html) を使用します。

のバリエーションが指定されている場合、 AWS SAM [NONE | None | none]は AWS::AppSync::DataSource [Type](https://docs.aws.amazon.com/AWSCloudFormation/latest/UserGuide/aws-resource-appsync-datasource.html#cfn-appsync-datasource-type) オブジェクトNoneの値を生成します。

タイプ: 文字列

必須: はい

AWS CloudFormation 互換性: このプロパティは、

AWS::AppSync::FunctionConfigurationリソースの [DataSourceName](https://docs.aws.amazon.com/AWSCloudFormation/latest/UserGuide/aws-resource-appsync-functionconfiguration.html#cfn-appsync-functionconfiguration-datasourcename)プロパティに直接 渡されます。

<span id="page-330-0"></span>Description

関数の説明です。

タイプ: 文字列

必須: いいえ

AWS CloudFormation 互換性: このプロパティは、 AWS::AppSync::FunctionConfigurationリソースの [Description](https://docs.aws.amazon.com/AWSCloudFormation/latest/UserGuide/aws-resource-appsync-functionconfiguration.html#cfn-appsync-functionconfiguration-description)プロパティに直接渡さ れます。

<span id="page-330-1"></span>Id

AWS::Serverless::GraphQLApi リソース外にある関数の関数 ID です。

- 同じ AWS SAM テンプレート内の関数を参照するには、Fn::GetAtt組み込み関数を使用しま す。例えば「Id: !GetAtt createPostItemFunc.FunctionId」のようにです。
- 別のスタックからの関数を参照するには、[Fn::ImportValue](https://docs.aws.amazon.com/AWSCloudFormation/latest/UserGuide/intrinsic-function-reference-importvalue.html) を使用します。

を使用する場合Id、他のすべてのプロパティは許可されません。 AWS SAM は参照される関数の 関数 ID を自動的に渡します。

タイプ: 文字列

必須: いいえ

AWS CloudFormation 互換性: このプロパティは に固有 AWS SAM であり、 AWS CloudFormation 同等のプロパティはありません。

### <span id="page-331-1"></span>InlineCode

リクエスト関数とレスポンス関数が含まれる関数コードです。

タイプ: 文字列

必須: いいえ

AWS CloudFormation 互換性: このプロパティは、

<span id="page-331-0"></span>AWS::AppSync::FunctionConfigurationリソースの [Code](https://docs.aws.amazon.com/AWSCloudFormation/latest/UserGuide/aws-resource-appsync-functionconfiguration.html#cfn-appsync-functionconfiguration-code)プロパティに直接渡されます。 LogicalId

関数の一意の名前です。

タイプ: 文字列

必須: はい

AWS CloudFormation 互換性: このプロパティは、

<span id="page-331-2"></span>AWS::AppSync::FunctionConfigurationリソースの [Name](https://docs.aws.amazon.com/AWSCloudFormation/latest/UserGuide/aws-resource-appsync-functionconfiguration.html#cfn-appsync-functionconfiguration-name)プロパティに直接渡されます。 MaxBatchSize

BatchInvoke オペレーションの単一の AWS Lambda 機能に送信されるリゾルバーリクエスト 入力の最大数を指定します。

タイプ: 整数

必須: いいえ

AWS CloudFormation 互換性: このプロパティは、 AWS::AppSync::FunctionConfigurationリソースの [MaxBatchSizeプ](https://docs.aws.amazon.com/AWSCloudFormation/latest/UserGuide/aws-resource-appsync-functionconfiguration.html#cfn-appsync-functionconfiguration-maxbatchsize)ロパティに直接渡さ れます。

<span id="page-331-3"></span>Name

関数の名前 LogicalId 値を上書きするように指定します。

タイプ: 文字列

必須: いいえ

AWS CloudFormation 互換性: このプロパティは、 AWS::AppSync::FunctionConfigurationリソースの [Name](https://docs.aws.amazon.com/AWSCloudFormation/latest/UserGuide/aws-resource-appsync-functionconfiguration.html#cfn-appsync-functionconfiguration-name)プロパティに直接渡されます。

#### <span id="page-332-0"></span>Runtime

AWS AppSync パイプラインリゾルバーまたは AWS AppSync 関数で使用されるランタイムを記 述します。使用するランタイムの名前とバージョンを指定します。

タイプ: [Runtime](#page-332-1)

必須: はい

AWS CloudFormation 互換性: このプロパティは に固有 AWS SAM で

あり、 AWS CloudFormation 同等のプロパティはありません。これ

は、AWS::AppSync::FunctionConfiguration リソースの [Runtime](https://docs.aws.amazon.com/AWSCloudFormation/latest/UserGuide/aws-resource-appsync-functionconfiguration.html#cfn-appsync-functionconfiguration-runtime) プロパティに似ていま す。

<span id="page-332-2"></span>Sync

関数の Sync 構成について説明します。

関数が呼び出されたときに、どの競合検出戦略および解決戦略を使用するかを指定します。

タイプ: [SyncConfig](https://docs.aws.amazon.com/AWSCloudFormation/latest/UserGuide/aws-properties-appsync-functionconfiguration-syncconfig.html)

必須: いいえ

AWS CloudFormation 互換性: このプロパティは、

AWS::AppSync::FunctionConfigurationリソースの [SyncConfig](https://docs.aws.amazon.com/AWSCloudFormation/latest/UserGuide/aws-resource-appsync-functionconfiguration.html#cfn-appsync-functionconfiguration-syncconfig)プロパティに直接渡され ます。

<span id="page-332-1"></span>ランタイム

パイプラインリゾルバーまたは関数のランタイムです。使用する名前とバージョンを指定します。

### 構文

AWS Serverless Application Model (AWS SAM) テンプレートでこのエンティティを宣言するに は、次の構文を使用します。

YAML

[Name:](#page-333-0) *String* [Version:](#page-333-1) *String*

# プロパティ

<span id="page-333-0"></span>Name

使用するランタイムの名前です。現在許容されている値は、APPSYNC\_JS のみです。

タイプ: 文字列

必須: はい

AWS CloudFormation 互換性: このプロパティは、

AWS::AppSync::FunctionConfiguration AppSyncRuntime オブジェクトの [Name](https://docs.aws.amazon.com/AWSCloudFormation/latest/UserGuide/aws-properties-appsync-functionconfiguration-appsyncruntime.html#cfn-appsync-functionconfiguration-appsyncruntime-name)プロパ ティに直接渡されます。

#### <span id="page-333-1"></span>Version

使用するランタイムのバージョンです。現在許容されているバージョンは、1.0.0 のみです。

タイプ: 文字列

必須: はい

AWS CloudFormation 互換性: このプロパティは、 AWS::AppSync::FunctionConfiguration AppSyncRuntime オブジェクトの [RuntimeVersion](https://docs.aws.amazon.com/AWSCloudFormation/latest/UserGuide/aws-properties-appsync-functionconfiguration-appsyncruntime.html#cfn-appsync-functionconfiguration-appsyncruntime-runtimeversion)プロパティに直接渡されます。

[リゾルバ]

GraphQL API のフィールドにリゾルバーを設定します。 AWS Serverless Application Model (AWS SAM) [はJavaScript パイプラインリゾルバー を](https://docs.aws.amazon.com/appsync/latest/devguide/resolver-reference-overview-js.html)サポートします。

### 構文

AWS Serverless Application Model (AWS SAM) テンプレートでこのエンティティを宣言するに は、次の構文を使用します。

```
OperationType: 
   LogicalId: 
     Caching: CachingConfig
     CodeUri: String
     FieldName: String
```
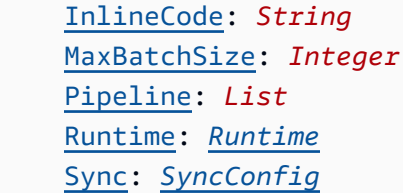

プロパティ

<span id="page-334-0"></span>Caching

キャッシュが有効になっているリゾルバーのキャッシュ構成です。

タイプ: [CachingConfig](https://docs.aws.amazon.com/AWSCloudFormation/latest/UserGuide/aws-properties-appsync-resolver-cachingconfig.html)

必須: いいえ

AWS CloudFormation 互換性: このプロパティは、 AWS::AppSync::Resolverリソースの [CachingConfig](https://docs.aws.amazon.com/AWSCloudFormation/latest/UserGuide/aws-resource-appsync-resolver.html#cfn-appsync-resolver-cachingconfig)プロパティに直接渡されます。

<span id="page-334-1"></span>CodeUri

リゾルバー関数コードの Amazon Simple Storage Service (Amazon S3) URI、またはローカル フォルダへのパスです。

ローカルフォルダへのパスを指定する場合、 AWS CloudFormation はデプロイ前にファイルを最 初に Amazon S3 にアップロードする必要があります。 AWS SAM CLI を使用することで、この 処理を円滑化することができます。詳細については、「[を使用してデプロイ時にローカルファイ](#page-724-0) [ルをアップロードする方法 AWS SAMCLI」](#page-724-0)を参照してください。

CodeUri または が指定されていない場合、 InlineCodeはリクエストを最初のパイプライン 関数にInlineCodeリダイレクトし、最後のパイプライン関数からレスポンスを受け取る AWS SAM を生成します。

タイプ: 文字列

必須: いいえ

AWS CloudFormation 互換性: このプロパティは、 AWS::AppSync::Resolverリソースの [CodeS3Location](https://docs.aws.amazon.com/AWSCloudFormation/latest/UserGuide/aws-resource-appsync-resolver.html#cfn-appsync-resolver-codes3location)プロパティに直接渡されます。

<span id="page-334-2"></span>FieldName

リゾルバーの名前です。このプロパティを指定して、LogicalId 値を上書きします。

タイプ: 文字列

必須: いいえ

AWS CloudFormation 互換性: このプロパティは、 AWS::AppSync::Resolverリソースの [FieldName](https://docs.aws.amazon.com/AWSCloudFormation/latest/UserGuide/aws-resource-appsync-resolver.html#cfn-appsync-resolver-fieldname)プロパティに直接渡されます。

#### <span id="page-335-1"></span>InlineCode

リクエスト関数とレスポンス関数が含まれるリゾルバーコードです。

CodeUri または が指定されていない場合、 InlineCodeはリクエストを最初のパイプライン 関数にInlineCodeリダイレクトし、最後のパイプライン関数からレスポンスを受け取る AWS SAM を生成します。

タイプ: 文字列

必須: いいえ

AWS CloudFormation 互換性: このプロパティは、 AWS::AppSync::Resolverリソースの [Code](https://docs.aws.amazon.com/AWSCloudFormation/latest/UserGuide/aws-resource-appsync-resolver.html#cfn-appsync-resolver-code)プロパティに直接渡されます。

#### <span id="page-335-0"></span>LogicalId

リゾルバーの一意の名前です。GraphQL スキーマでは、リゾルバーが使用されるフィールド名 が、リゾルバー名と一致する必要があります。LogicalId にも、それと同じフィールド名を使 用してください。

タイプ: 文字列

必須: はい

AWS CloudFormation 互換性: このプロパティは に固有 AWS SAM であり、 AWS CloudFormation 同等のプロパティはありません。

<span id="page-335-2"></span>MaxBatchSize

BatchInvoke オペレーションの単一の AWS Lambda 機能に送信されるリゾルバーリクエスト 入力の最大数を指定します。

タイプ: 整数

AWS CloudFormation 互換性: このプロパティは、 AWS::AppSync::Resolverリソースの [MaxBatchSize](https://docs.aws.amazon.com/AWSCloudFormation/latest/UserGuide/aws-resource-appsync-resolver.html#cfn-appsync-resolver-maxbatchsize)プロパティに直接渡されます。

#### <span id="page-336-0"></span>OperationType

リゾルバーに関連付けられている GraphQL オペレーションタイプです。例え ば、Query、Mutation、または Subscription などです。単一の OperationType 内にある LogicalId で、複数のリゾルバーをネストすることができます。

タイプ: 文字列

必須: はい

AWS CloudFormation 互換性: このプロパティは、 AWS::AppSync::Resolverリソースの [TypeName](https://docs.aws.amazon.com/AWSCloudFormation/latest/UserGuide/aws-resource-appsync-resolver.html#cfn-appsync-resolver-typename)プロパティに直接渡されます。

<span id="page-336-1"></span>Pipeline

パイプランリゾルバーにリンクされている関数。リスト内の論理 ID で関数を指定します。

タイプ: リスト

必須: はい

AWS CloudFormation 互換性: このプロパティは に固有 AWS SAM であり、 AWS CloudFormation 同等のプロパティはありません。これは、AWS::AppSync::Resolver リソー スの [PipelineConfig](https://docs.aws.amazon.com/AWSCloudFormation/latest/UserGuide/aws-resource-appsync-resolver.html#cfn-appsync-resolver-pipelineconfig) プロパティに似ています。

# <span id="page-336-2"></span>Runtime

パイプラインリゾルバーまたは関数のランタイムです。使用する名前とバージョンを指定しま す。

タイプ: [Runtime](#page-339-0)

必須: はい

AWS CloudFormation 互換性: このプロパティは に固有 AWS SAM であり、 AWS CloudFormation 同等のプロパティはありません。これは、AWS::AppSync::Resolver リソー スの [Runtime](https://docs.aws.amazon.com/AWSCloudFormation/latest/UserGuide/aws-resource-appsync-resolver.html#cfn-appsync-resolver-runtime) プロパティに似ています。

#### <span id="page-336-3"></span>Sync

リゾルバーの同期構成について説明します。

リゾルバーが呼び出されたときに、どの競合検出戦略および解決戦略を使用するかを指定しま す。

タイプ: [SyncConfig](https://docs.aws.amazon.com/AWSCloudFormation/latest/UserGuide/aws-properties-appsync-resolver-syncconfig.html)

必須: いいえ

AWS CloudFormation 互換性: このプロパティは、 AWS::AppSync::Resolverリソースの [SyncConfig](https://docs.aws.amazon.com/AWSCloudFormation/latest/UserGuide/aws-resource-appsync-resolver.html#cfn-appsync-resolver-syncconfig)プロパティに直接渡されます。

例

AWS SAM 生成されたリゾルバー関数コードを使用し、フィールドを変数として保存する

```
以下は、この例の GraphQL スキーマです。
```

```
schema { 
   query: Query 
   mutation: Mutation
}
type Query { 
   getPost(id: ID!): Post
}
type Mutation { 
   addPost(author: String!, title: String!, content: String!): Post!
}
type Post { 
   id: ID! 
   author: String 
   title: String 
   content: String
}
```
テンプレートのスニペットを次に示します AWS SAM 。

```
AWSTemplateFormatVersion: '2010-09-09'
Transform: AWS::Serverless-2016-10-31
...
Resources:
```

```
 MyGraphQLApi: 
   Type: AWS::Serverless::GraphQLApi 
   Properties: 
      ... 
      Functions: 
        preprocessPostItem: 
           ... 
        createPostItem: 
           ... 
     Resolvers: 
        Mutation: 
          addPost: 
             Runtime: 
               Name: APPSYNC_JS 
               Version: 1.0.0 
             Pipeline: 
             - preprocessPostItem 
             - createPostItem
```
AWS SAM テンプレートでは、 CodeUriまたは を指定しませんInlineCode。デプロイ時に、 は リゾルバーの次のインラインコード AWS SAM を自動的に生成します。

```
export function request(ctx) { 
   return {};
}
export function response(ctx) { 
   return ctx.prev.result;
}
```
このデフォルトリゾルバーコードは、リクエストを最初のパイプライン関数にリダイレクトし、最後 のパイプライン関数からレスポンスを受け取ります。

最初のパイプライン関数では、提供された args フィールドを使用してリクエストオブジェクトを 解析し、変数を作成することができます。作成後、関数内でこれらの変数を使用できます。以下 は、preprocessPostItem 関数の例です。

```
import { util } from "@aws-appsync/utils";
export function request(ctx) { 
   const author = ctx.args.author; 
   const title = ctx.args.title;
```

```
 const content = ctx.args.content; 
   // Use variables to process data 
}
export function response(ctx) { 
   return ctx.result;
}
```
### <span id="page-339-0"></span>ランタイム

パイプラインリゾルバーまたは関数のランタイムです。使用する名前とバージョンを指定します。 構文

AWS Serverless Application Model (AWS SAM) テンプレートでこのエンティティを宣言するに は、次の構文を使用します。

### YAML

[Name:](#page-339-1) *String* [Version:](#page-339-2) *String*

プロパティ

<span id="page-339-1"></span>Name

```
使用するランタイムの名前です。現在許容されている値は、APPSYNC_JS のみです。
```
タイプ: 文字列

必須: はい

AWS CloudFormation 互換性: このプロパティは、 AWS::AppSync::Resolver AppSyncRuntime オブジェクトの [Name](https://docs.aws.amazon.com/AWSCloudFormation/latest/UserGuide/aws-properties-appsync-resolver-appsyncruntime.html#cfn-appsync-resolver-appsyncruntime-name)プロパティに直接渡されます。

#### <span id="page-339-2"></span>Version

```
使用するランタイムのバージョンです。現在許容されているバージョンは、1.0.0 のみです。
```
タイプ: 文字列

必須: はい

リソースとプロパティ 330

AWS CloudFormation 互換性: このプロパティは、 AWS::AppSync::Resolver AppSyncRuntime オブジェクトの [RuntimeVersion](https://docs.aws.amazon.com/AWSCloudFormation/latest/UserGuide/aws-properties-appsync-resolver-appsyncruntime.html#cfn-appsync-resolver-appsyncruntime-runtimeversion)プロパティに直接渡されます。

# AWS::Serverless::HttpApi

REST API よりもレイテンシーとコストが低い RESTful API を作成できる Amazon API Gateway HTTP API を作成します。詳細については、API Gateway デベロッパーガイドの「[HTTP API の操](https://docs.aws.amazon.com/apigateway/latest/developerguide/http-api.html) [作](https://docs.aws.amazon.com/apigateway/latest/developerguide/http-api.html)」を参照してください。

AWS CloudFormation フックまたは IAM ポリシーを使用して、API Gateway リソースにアクセスを 制御するオーソライザーがアタッチされていることを確認することをお勧めします。

AWS CloudFormation フックの使用の詳細については、 AWS CloudFormation CLI ユーザーガイ ドの[「フックの登録」および「 リポジトリ](https://docs.aws.amazon.com/cloudformation-cli/latest/userguide/registering-hook-python.html)」を参照してください。 [apigw-enforce-authorizer](https://github.com/aws-cloudformation/aws-cloudformation-samples/tree/main/hooks/python-hooks/apigw-enforce-authorizer/) GitHub

IAM ポリシーの使用の詳細については、「API Gateway デベロッパーガイド」の「[API ルートに認](https://docs.aws.amazon.com/apigateway/latest/developerguide/security_iam_id-based-policy-examples.html#security_iam_id-based-policy-examples-require-authorization) [証を要求する](https://docs.aws.amazon.com/apigateway/latest/developerguide/security_iam_id-based-policy-examples.html#security_iam_id-based-policy-examples-require-authorization)」を参照してください。

**a** Note

にデプロイすると AWS CloudFormation、 は AWS SAM リソースを AWS CloudFormation リソース AWS SAM に変換します。詳細については、[「生成された AWS CloudFormation リ](#page-422-0) [ソース](#page-422-0)」を参照してください。

### 構文

AWS Serverless Application Model (AWS SAM) テンプレートでこのエンティティを宣言するに は、次の構文を使用します。

YAML

Type: AWS::Serverless::HttpApi Properties: [AccessLogSettings:](#sam-httpapi-accesslogsettings) *[AccessLogSettings](https://docs.aws.amazon.com/AWSCloudFormation/latest/UserGuide/aws-resource-apigatewayv2-stage.html#cfn-apigatewayv2-stage-accesslogsettings)* [Auth:](#sam-httpapi-auth) *[HttpApiAuth](#page-350-0)* [CorsConfiguration:](#sam-httpapi-corsconfiguration) *String | [HttpApiCorsConfiguration](#page-360-0)* [DefaultRouteSettings:](#sam-httpapi-defaultroutesettings) *[RouteSettings](https://docs.aws.amazon.com/AWSCloudFormation/latest/UserGuide/aws-resource-apigatewayv2-stage.html#cfn-apigatewayv2-stage-routesettings)* [DefinitionBody:](#sam-httpapi-definitionbody) *JSON* [DefinitionUri:](#sam-httpapi-definitionuri) *String | [HttpApiDefinition](#page-363-0)*

 [Description:](#sam-httpapi-description) *String* [DisableExecuteApiEndpoint:](#sam-httpapi-disableexecuteapiendpoint) *Boolean* [Domain:](#sam-httpapi-domain) *[HttpApiDomainConfiguration](#page-364-0)* [FailOnWarnings:](#sam-httpapi-failonwarnings) *Boolean* [Name:](#page-345-0) *String* [PropagateTags:](#page-345-1) *Boolean* [RouteSettings:](#sam-httpapi-routesettings) *[RouteSettings](https://docs.aws.amazon.com/AWSCloudFormation/latest/UserGuide/aws-resource-apigatewayv2-stage.html#cfn-apigatewayv2-stage-routesettings)* [StageName:](#sam-httpapi-stagename) *String* [StageVariables:](#sam-httpapi-stagevariables) *[Json](https://docs.aws.amazon.com/AWSCloudFormation/latest/UserGuide/aws-resource-apigatewayv2-stage.html#cfn-apigatewayv2-stage-stagevariables)* [Tags:](#sam-httpapi-tags) *Map*

# プロパティ

AccessLogSettings

ステージのアクセスロギングのための設定です。

タイプ: [AccessLogSettings](https://docs.aws.amazon.com/AWSCloudFormation/latest/UserGuide/aws-resource-apigatewayv2-stage.html#cfn-apigatewayv2-stage-accesslogsettings)

必須: いいえ

AWS CloudFormation 互換性: このプロパティは、 AWS::ApiGatewayV2::Stageリソースの [AccessLogSettings](https://docs.aws.amazon.com/AWSCloudFormation/latest/UserGuide/aws-resource-apigatewayv2-stage.html#cfn-apigatewayv2-stage-accesslogsettings)プロパティに直接渡されます。

Auth

API Gateway HTTP API へのアクセスを制御するための認証を設定します。

詳細については、API Gateway デベロッパーガイドの[「JWT オーソライザーを使用した HTTP](https://docs.aws.amazon.com/apigateway/latest/developerguide/http-api-jwt-authorizer.html)  [API へのアクセスの制御」](https://docs.aws.amazon.com/apigateway/latest/developerguide/http-api-jwt-authorizer.html)を参照してください。

タイプ: [HttpApiAuth](#page-350-0)

必須: いいえ

AWS CloudFormation 互換性: このプロパティは に固有 AWS SAM であり、 AWS CloudFormation 同等のプロパティはありません。

### CorsConfiguration

すべての API Gateway HTTP API のクロスオリジンリソース共有 (CORS) を管理します。文 字列として許可するドメインを指定、または HttpApiCorsConfiguration オブジェクト を指定します。CORS では OpenAPI 定義を変更 AWS SAM する必要があるため、CORS は DefinitionBodyプロパティが指定されている場合にのみ機能することに注意してください。 詳細については、API Gateway デベロッパーガイドの[「HTTP API の CORS の設定」](https://docs.aws.amazon.com/apigateway/latest/developerguide/http-api-cors.html)を参照して ください。

### **a** Note

CorsConfiguration が OpenAPI 定義とプロパティレベルの両方で設定されている場 合、 は両方の設定ソースをプロパティが優先される状態で AWS SAM マージします。こ のプロパティが true に設定されている場合、すべてのオリジンが許可されます。

タイプ: 文字列 | [HttpApiCorsConfiguration](#page-360-0)

必須: いいえ

AWS CloudFormation 互換性: このプロパティは に固有 AWS SAM であり、 AWS CloudFormation 同等のプロパティはありません。

DefaultRouteSettings

この HTTP API のデフォルトルート設定です。これらの設定は、特定のルートの RouteSettings プロパティによって上書きされる場合を除き、すべてのルートに適用されま す。

タイプ: [RouteSettings](https://docs.aws.amazon.com/AWSCloudFormation/latest/UserGuide/aws-resource-apigatewayv2-stage.html#cfn-apigatewayv2-stage-routesettings)

必須: いいえ

AWS CloudFormation 互換性: このプロパティは、 AWS::ApiGatewayV2::Stageリソースの [RouteSettings](https://docs.aws.amazon.com/AWSCloudFormation/latest/UserGuide/aws-resource-apigatewayv2-stage.html#cfn-apigatewayv2-stage-routesettings)プロパティに直接渡されます。

DefinitionBody

HTTP API を説明する OpenAPI 定義です。DefinitionUri または を指定しない場 合DefinitionBody、 はテンプレート設定DefinitionBodyに基づいて AWS SAM を生成しま す。

Type: JSON

必須: いいえ

AWS CloudFormation 互換性: このプロパティは、 AWS::ApiGatewayV2::Apiリソー スの [Body](https://docs.aws.amazon.com/AWSCloudFormation/latest/UserGuide/aws-resource-apigatewayv2-api.html#cfn-apigatewayv2-api-body)プロパティに似ています。特定のプロパティが指定されている場合、 に渡され るDefinitionBody前に にコンテンツを挿入したり、 を変更 AWS SAM したりできます AWS CloudFormation。プロパティには、対応するAWS::Serverless::Functionリソー スEventSourceの Authタイプと タイプ HttpApi が含まれます。

#### DefinitionUri

HTTP API を定義する OpenAPI 定義の Amazon Simple Storage Service (Amazon S3) URI、ロー カルファイルパス、またはロケーションオブジェクトです。このプロパティが参照する Amazon S3 オブジェクトは、有効な OpenAPI 定義ファイルである必要があります。を指定しない場 合、DefinitionUriまたは が指定されている場合、 DefinitionBodyはテンプレート設定に 基づいて DefinitionBody AWS SAM を生成します。

ローカルファイルパスを指定する場合は、定義が適切に変換されるようにするために、テンプ レートが sam deploy または sam package コマンドを含むワークフローを実行する必要があ ります。

組み込み関数は、 で参照する外部 OpenApi 定義ファイルではサポートされていませ んDefinitionUri。 OpenApi 定義をテンプレートにインポートするには、インクルード[変換](https://docs.aws.amazon.com/AWSCloudFormation/latest/UserGuide/create-reusable-transform-function-snippets-and-add-to-your-template-with-aws-include-transform.html)  [で](https://docs.aws.amazon.com/AWSCloudFormation/latest/UserGuide/create-reusable-transform-function-snippets-and-add-to-your-template-with-aws-include-transform.html) DefinitionBodyプロパティを使用します。

タイプ: 文字列 | [HttpApiDefinition](#page-363-0)

必須: いいえ

AWS CloudFormation 互換性: このプロパティは、 AWS::ApiGatewayV2::Apiリソースの [BodyS3Location](https://docs.aws.amazon.com/AWSCloudFormation/latest/UserGuide/aws-resource-apigatewayv2-api.html#cfn-apigatewayv2-api-bodys3location)プロパティに似ています。ネストされた Amazon S3 プロパティには異なる名 前が付けられています。

Description

HTTP API リソースの説明です。

を指定するとDescription、 AWS SAM は descriptionフィールドを設定して HTTP API リ ソースOpenApi の定義を変更します。次のシナリオではエラーが発生します。

- DefinitionBody プロパティは、Open API 定義で設定された description フィールドで指 定 AWS SAM されます。これにより、解決されない descriptionフィールドの競合が発生し ます。
- DefinitionUri プロパティが指定され AWS SAM ています。Amazon S3 から取得される Open API 定義は変更されません。

タイプ: 文字列

AWS CloudFormation 互換性: このプロパティは に固有 AWS SAM であり、 AWS CloudFormation 同等のプロパティはありません。

DisableExecuteApiEndpoint

クライアントがデフォルトの execute-api エンドポイント https://{api\_id}.executeapi.{region}.amazonaws.com を使用して HTTP API を呼び出すことができるかどうかを指 定します。デフォルトで、クライアントはデフォルトのエンドポイントを使用して API を呼び出 すことができます。クライアントが API の呼び出しにカスタムドメイン名以外を使用しないよう にするには、デフォルトのエンドポイントを無効にします。

このプロパティを使用するには、 DefinitionBodyプロパティの代わりに DefinitionUriプ ロパティを指定するか、OpenAPI 定義disableExecuteApiEndpointで x-amazonapigateway-endpoint-configurationで を定義する必要があります。 OpenAPI

タイプ: ブール

必須: いいえ

AWS CloudFormation 互換性: このプロパティは、 AWS::ApiGatewayV2::Apiリソースの [DisableExecuteApiEndpoint](https://docs.aws.amazon.com/AWSCloudFormation/latest/UserGuide/aws-resource-apigatewayv2-api.html#cfn-apigatewayv2-api-disableexecuteapiendpoint)プロパティに似ています。これは [x-amazon-apigateway](https://docs.aws.amazon.com/apigateway/latest/developerguide/api-gateway-swagger-extensions-endpoint-configuration.html)[endpoint-configuration](https://docs.aws.amazon.com/apigateway/latest/developerguide/api-gateway-swagger-extensions-endpoint-configuration.html) 拡張機能の disableExecuteApiEndpoint プロパティに直接渡 され、AWS::ApiGatewayV2::Api リソースの [Body](https://docs.aws.amazon.com/AWSCloudFormation/latest/UserGuide/aws-resource-apigatewayv2-api.html#cfn-apigatewayv2-api-body) プロパティに追加されます。

Domain

この API Gateway HTTP API のカスタムドメインを設定します。

タイプ: [HttpApiDomainConfiguration](#page-364-0)

必須: いいえ

AWS CloudFormation 互換性: このプロパティは に固有 AWS SAM であり、 AWS CloudFormation 同等のプロパティはありません。

FailOnWarnings

警告が発生したときに HTTP API の作成をロールバックするか (true) しないか (false) を指定 します。デフォルト値は false です。

タイプ: ブール

AWS CloudFormation 互換性: このプロパティは、 AWS::ApiGatewayV2::Apiリソースの [FailOnWarnings](https://docs.aws.amazon.com/AWSCloudFormation/latest/UserGuide/aws-resource-apigatewayv2-api.html#cfn-apigatewayv2-api-failonwarnings)プロパティに直接渡されます。

#### <span id="page-345-0"></span>Name

HTTP API リソースの名前。

を指定するとName、 AWS SAM は titleフィールドを設定して HTTP API リソースの OpenAPI 定義を変更します。次のシナリオではエラーが発生します。

- DefinitionBody プロパティは、Open API 定義で設定された title フィールドで指定され ます。これにより、解決されない titleフィールドの競合 AWS SAM が発生します。
- DefinitionUri プロパティが指定され AWS SAM ています。Amazon S3 から取得される Open API 定義は変更されません。

タイプ: 文字列

必須: いいえ

AWS CloudFormation 互換性: このプロパティは に固有 AWS SAM であり、 AWS CloudFormation 同等のプロパティはありません。

### <span id="page-345-1"></span>PropagateTags

[AWS::Serverless::HttpApi](#page-436-0) が生成したリソースに Tags プロパティからのタグを渡すかどうかを 指定します。True を指定して、生成されたリソースにタグを伝播します。

タイプ: ブール

必須: いいえ

デフォルト: False

AWS CloudFormation 互換性: このプロパティは に固有 AWS SAM であり、 AWS CloudFormation 同等のプロパティはありません。

RouteSettings

この HTTP API に対するルートごとのルート設定です。詳細については、API Gateway デベロッ パーガイドの「[HTTP API のルートの使用](https://docs.aws.amazon.com/apigateway/latest/developerguide/http-api-develop-routes.html)」を参照してください。

タイプ: [RouteSettings](https://docs.aws.amazon.com/AWSCloudFormation/latest/UserGuide/aws-resource-apigatewayv2-stage.html#cfn-apigatewayv2-stage-routesettings)

AWS CloudFormation 互換性: このプロパティは、 AWS::ApiGatewayV2::Stageリソースの [RouteSettings](https://docs.aws.amazon.com/AWSCloudFormation/latest/UserGuide/aws-resource-apigatewayv2-stage.html#cfn-apigatewayv2-stage-routesettings)プロパティに直接渡されます。

StageName

API ステージの名前です。名前が指定されていない場合、 は API Gateway の \$default ステー ジ AWS SAM を使用します。

タイプ: 文字列

必須: いいえ

デフォルト: \$default

AWS CloudFormation 互換性: このプロパティは、 AWS::ApiGatewayV2::Stageリソースの [StageName](https://docs.aws.amazon.com/AWSCloudFormation/latest/UserGuide/aws-resource-apigatewayv2-stage.html#cfn-apigatewayv2-stage-stagename)プロパティに直接渡されます。

StageVariables

ステージ変数を定義するマップです。変数名には、英数字とアンダースコアを使用できます。値 は [A-Za-z0-9-.\_~:/?#&=,]+ に一致する必要があります。

タイプ: [Json](https://docs.aws.amazon.com/AWSCloudFormation/latest/UserGuide/aws-resource-apigatewayv2-stage.html#cfn-apigatewayv2-stage-stagevariables)

必須: いいえ

AWS CloudFormation 互換性: このプロパティは、 AWS::ApiGatewayV2::Stageリソースの [StageVariables](https://docs.aws.amazon.com/AWSCloudFormation/latest/UserGuide/aws-resource-apigatewayv2-stage.html#cfn-apigatewayv2-stage-stagevariables)プロパティに直接渡されます。

#### Tags

この API Gateway ステージに追加するタグを指定するマップ (文字列対文字列) です。キーの長 さは 1~128 文字の Unicode 文字で、プレフィックス aws: を含めることはできません。以下の 文字を使用できます。一連の Unicode 文字、数字、空白、\_、.、/、=、+、-。値は 1~256 文 字の Unicode 文字にすることができます。

タイプ: マップ

必須: いいえ

AWS CloudFormation 互換性: このプロパティは に固有 AWS SAM であり、 AWS CloudFormation 同等のプロパティはありません。

その他の注意点: Tagsプロパティは OpenAPI 定義を変更する必要がある AWS SAM ため、タ グは DefinitionBodyプロパティが指定されている場合のみ追加されます。 DefinitionUri プロパティが指定されている場合、タグは追加されません。 AWS SAM は、自動的に httpapi:createdBy:SAM タグを追加します。タグは、AWS::ApiGatewayV2::Stage リ ソースと AWS::ApiGatewayV2::DomainName リソース (DomainName が指定されている場合) にも追加されます。

### 戻り値

#### 参照番号

このリソースの論理 ID を Ref 組み込み関数に渡すと、Ref は基盤となる AWS::ApiGatewayV2::Api リソースの API ID (a1bcdef2gh など) を返します。

Ref 関数の使用方法の詳細については、AWS CloudFormation ユーザーガイドの「[Ref](https://docs.aws.amazon.com/AWSCloudFormation/latest/UserGuide/intrinsic-function-reference-ref.html)」を参照して ください。

#### 例

シンプル HttpApi

以下の例は、Lambda 関数によってサポートされる HTTP API エンドポイントをセットアップするた めに必要な最小限の内容を示しています。この例では、 が AWS SAM 作成するデフォルトの HTTP API を使用します。

```
AWSTemplateFormatVersion: '2010-09-09'
Description: AWS SAM template with a simple API definition
Resources: 
   ApiFunction: 
     Type: AWS::Serverless::Function 
     Properties: 
       Events: 
         ApiEvent: 
           Type: HttpApi 
       Handler: index.handler 
       InlineCode: | 
         def handler(event, context): 
              return {'body': 'Hello World!', 'statusCode': 200} 
       Runtime: python3.7
Transform: AWS::Serverless-2016-10-31
```
#### HttpApi 認証付き

以下の例は、API エンドポイントで認証をセットアップする方法を示しています。

YAML

```
Properties: 
   FailOnWarnings: true 
   Auth: 
     DefaultAuthorizer: OAuth2 
     Authorizers: 
       OAuth2: 
         AuthorizationScopes: 
            - scope4 
          JwtConfiguration: 
            issuer: "https://www.example.com/v1/connect/oauth2" 
            audience: 
              - MyApi 
          IdentitySource: "$request.querystring.param"
```
HttpApi OpenAPI 定義を使用する

以下の例は、テンプレートに OpenAPI 定義を追加する方法を示しています。

は、この HTTP API を参照する HttpApi イベントの欠落している Lambda 統合 AWS SAM をすべて 埋めることに注意してください。 は、 HttpApi イベントが参照する欠落しているパス AWS SAM も 追加します。

```
Properties: 
   FailOnWarnings: true 
   DefinitionBody: 
     info: 
        version: '1.0' 
        title: 
           Ref: AWS::StackName 
      paths: 
        "/": 
          get: 
             security: 
             - OpenIdAuth: 
                - scope1 
                - scope2
```

```
 responses: {} 
     openapi: 3.0.1 
     securitySchemes: 
       OpenIdAuth: 
         type: openIdConnect 
         x-amazon-apigateway-authorizer: 
            identitySource: "$request.querystring.param" 
            type: jwt 
            jwtConfiguration: 
              audience: 
              - MyApi 
              issuer: https://www.example.com/v1/connect/oidc 
            openIdConnectUrl: https://www.example.com/v1/connect/oidc/.well-known/openid-
configuration
```
# HttpApi 設定付き

以下の例は、テンプレートに HTTP API とステージ構成を追加する方法を示しています。

```
AWSTemplateFormatVersion: '2010-09-09'
Transform: AWS::Serverless-2016-10-31
Parameters: 
   StageName: 
     Type: String 
     Default: Prod 
Resources: 
   HttpApiFunction: 
     Type: AWS::Serverless::Function 
     Properties: 
       InlineCode: | 
            def handler(event, context): 
                import json 
                return { 
                    "statusCode": 200, 
                    "body": json.dumps(event), 
 } 
       Handler: index.handler 
       Runtime: python3.7 
       Events: 
         ExplicitApi: # warning: creates a public endpoint 
           Type: HttpApi
```

```
 Properties: 
              ApiId: !Ref HttpApi 
              Method: GET 
              Path: /path 
              TimeoutInMillis: 15000 
              PayloadFormatVersion: "2.0" 
              RouteSettings: 
                ThrottlingBurstLimit: 600 
   HttpApi: 
     Type: AWS::Serverless::HttpApi 
     Properties: 
       StageName: !Ref StageName 
       Tags: 
         Tag: Value 
       AccessLogSettings: 
          DestinationArn: !GetAtt AccessLogs.Arn 
          Format: $context.requestId 
       DefaultRouteSettings: 
          ThrottlingBurstLimit: 200 
       RouteSettings: 
          "GET /path": 
            ThrottlingBurstLimit: 500 # overridden in HttpApi Event 
       StageVariables: 
          StageVar: Value 
       FailOnWarnings: true 
   AccessLogs: 
     Type: AWS::Logs::LogGroup
Outputs: 
   HttpApiUrl: 
     Description: URL of your API endpoint 
     Value: 
       Fn::Sub: 'https://${HttpApi}.execute-api.${AWS::Region}.${AWS::URLSuffix}/
${StageName}/' 
   HttpApiId: 
     Description: Api id of HttpApi 
     Value: 
       Ref: HttpApi
```
#### <span id="page-350-0"></span>**HttpApiAuth**

Amazon API Gateway HTTP API へのアクセスを制御するための認証を設定します。

HTTP API へのアクセス権の設定に関する詳細については、API Gateway デベロッパーガイドの 「[API Gateway での HTTP API へのアクセスの制御と管理」](https://docs.aws.amazon.com/apigateway/latest/developerguide/http-api-access-control.html)を参照してください。

### 構文

AWS Serverless Application Model (AWS SAM) テンプレートでこのエンティティを宣言するに は、次の構文を使用します。

YAML

```
 Authorizers: OAuth2Authorizer | LambdaAuthorizer
 DefaultAuthorizer: String
 EnableIamAuthorizer: Boolean
```
プロパティ

Authorizers

API Gateway API へのアクセスを制御するために使用されるオーソライザーです。

タイプ: [OAuth2Authorizer](#page-358-0) | [LambdaAuthorizer](#page-353-0)

必須: いいえ

デフォルト: なし

AWS CloudFormation 互換性: このプロパティは に固有 AWS SAM であり、 AWS CloudFormation 同等のプロパティはありません。

その他の注意事項: OpenAPI 定義にオーソライザー AWS SAM を追加します。

DefaultAuthorizer

API Gateway API に対する API コールの認証に使用するデフォルトのオーソライザーを指定しま す。EnableIamAuthorizer が true に設定されている場合、AWS\_IAM をデフォルトの承認者 として指定できます。それ以外の場合は、Authorizers で定義した承認者を指定します。

タイプ: 文字列

必須: いいえ

デフォルト: なし

AWS CloudFormation 互換性: このプロパティは に固有 AWS SAM であり、 AWS CloudFormation 同等のプロパティはありません。

EnableIamAuthorizer

API ルートに IAM 認証を使用するかどうかを指定します。

タイプ: ブール

必須: いいえ

AWS CloudFormation 互換性: このプロパティは に固有 AWS SAM であり、 AWS CloudFormation 同等のプロパティはありません。

#### 例

OAuth 2.0 オーソライザー

OAuth 2.0 オーソライザーの例

YAML

```
Auth: 
   Authorizers: 
     OAuth2Authorizer: 
       AuthorizationScopes: 
          - scope1 
          - scope2 
       JwtConfiguration: 
          issuer: "https://www.example.com/v1/connect/oauth2" 
          audience: 
            - MyApi 
       IdentitySource: "$request.querystring.param" 
   DefaultAuthorizer: OAuth2Authorizer
```
### IAM 承認者

IAM 承認者の例

### YAML

Auth:

EnableIamAuthorizer: true

DefaultAuthorizer: AWS\_IAM

<span id="page-353-0"></span>LambdaAuthorizer

AWS Lambda 関数を使用して Amazon API Gateway HTTP API へのアクセスを制御するように Lambda オーソライザーを設定します。

詳細と例については、[「API Gateway デベロッパーガイド」の APIs 「HTTP API の AWS Lambda](https://docs.aws.amazon.com/apigateway/latest/developerguide/http-api-lambda-authorizer.html)  [オーソライザーの使用](https://docs.aws.amazon.com/apigateway/latest/developerguide/http-api-lambda-authorizer.html)」を参照してください。

### 構文

AWS Serverless Application Model (AWS SAM) テンプレートでこのエンティティを宣言するに は、次の構文を使用します。

YAML

```
 AuthorizerPayloadFormatVersion: String
 EnableFunctionDefaultPermissions: Boolean
 EnableSimpleResponses: Boolean
 FunctionArn: String
 FunctionInvokeRole: String
 Identity: LambdaAuthorizationIdentity
```
プロパティ

AuthorizerPayloadFormatVersion

HTTP API Lambda オーソライザーに送信されるペイロードの形式を指定します。HTTP API Lambda オーソライザーに必要です。

これは、OpenAPI 定義の securitySchemes セクションにある x-amazon-apigatewayauthorizer の authorizerPayloadFormatVersion セクションに渡されます。

有効な値: 1.0 または 2.0

タイプ: 文字列

必須: はい

AWS CloudFormation 互換性: このプロパティは に固有 AWS SAM であり、 AWS CloudFormation 同等のプロパティはありません。

<span id="page-354-0"></span>EnableFunctionDefaultPermissions

デフォルトでは、HTTP API リソースには Lambda オーソライザーを呼び出すための許可が付与 されていません。HTTP API リソースと Lambda オーソライザーの間の許可を自動的に作成する には、このプロパティを true として指定します。

タイプ: ブール

必須: いいえ

デフォルト値: false

AWS CloudFormation 互換性: このプロパティは に固有 AWS SAM であり、同等の AWS CloudFormation プロパティはありません。

EnableSimpleResponses

Lambda オーソライザーがシンプルな形式でレスポンスを返すかどうかを指定します。デフォル トでは、Lambda オーソライザーは AWS Identity and Access Management (IAM) ポリシーを返す 必要があります。有効にした場合、Lambda オーソライザーは IAM ポリシーの代わりにブール値 を返すことができます。

これは、OpenAPI 定義の securitySchemes セクションにある x-amazon-apigatewayauthorizer の enableSimpleResponses セクションに渡されます。

タイプ: ブール

必須: いいえ

AWS CloudFormation 互換性: このプロパティは に固有 AWS SAM であり、 AWS CloudFormation 同等のプロパティはありません。

FunctionArn

API の認証を提供する Lambda 関数の Amazon リソースネーム (ARN) です。

これは、OpenAPI 定義の securitySchemes セクションにある x-amazon-apigatewayauthorizer の authorizerUri セクションに渡されます。

タイプ: 文字列

必須: はい

AWS CloudFormation 互換性: このプロパティは に固有 AWS SAM であり、 AWS CloudFormation 同等のプロパティはありません。

# FunctionInvokeRole

API Gateway がオーソライザー関数を呼び出すために必要な認証情報を持つ IAM ロール の ARN です。このパラメータは、関数のリソースベースのポリシーが API Gateway に lambda:InvokeFunction 許可を付与しない場合に指定します。

これは、OpenAPI 定義の securitySchemes セクションにある x-amazon-apigatewayauthorizer の authorizerCredentials セクションに渡されます。

詳細については、API Gateway デベロッパーガイドの[「Lambda オーソライザーの作成」](https://docs.aws.amazon.com/apigateway/latest/developerguide/http-api-lambda-authorizer.html#http-api-lambda-authorizer.example-create)を参照 してください。

タイプ: 文字列

必須: いいえ

AWS CloudFormation 互換性: このプロパティは に固有 AWS SAM であり、 AWS CloudFormation 同等のプロパティはありません。

# Identity

オーソライザーの受信リクエストに IdentitySource を指定します。

これは、OpenAPI 定義の securitySchemes セクションにある x-amazon-apigatewayauthorizer の identitySource セクションに渡されます。

タイプ: [LambdaAuthorizationIdentity](#page-356-0)

必須: いいえ

AWS CloudFormation 互換性: このプロパティは に固有 AWS SAM であり、 AWS CloudFormation 同等のプロパティはありません。

# 例

LambdaAuthorizer

LambdaAuthorizer 例

YAML

Auth:

ー<br>リソースとプロパティ 346

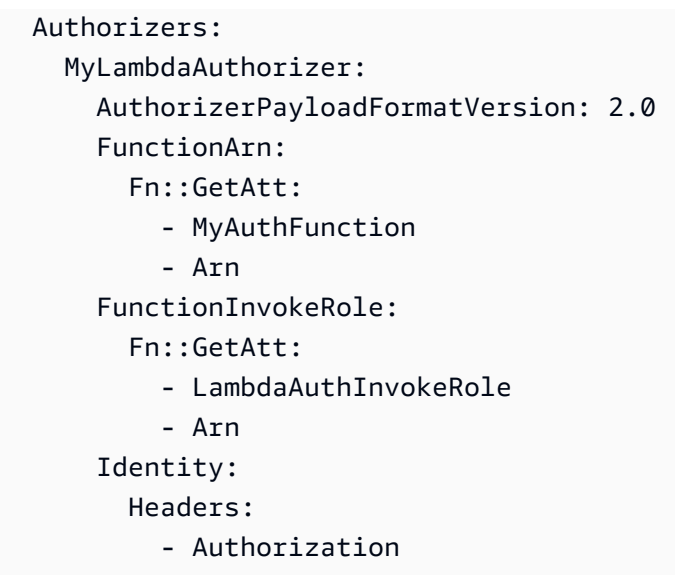

<span id="page-356-0"></span>LambdaAuthorizationIdentity

プロパティを使用して、Lambda オーソライザーの受信リクエスト IdentitySource で を指定できま す。アイデンティティソースの詳細については、API Gateway デベロッパーガイドの[「ID ソース」](https://docs.aws.amazon.com/apigateway/latest/developerguide/http-api-lambda-authorizer.html#http-api-lambda-authorizer.identity-sources) を参照してください。

#### 構文

AWS Serverless Application Model (AWS SAM) テンプレートでこのエンティティを宣言するに は、次の構文を使用します。

YAML

```
 Context: List
 Headers: List
 QueryStrings: List
 ReauthorizeEvery: Integer
 StageVariables: List
```
プロパティ

Context

所定のコンテキスト文字列を、\$context.contextString 形式のマッピング式のリストに変換 します。

タイプ: リスト

必須: いいえ

AWS CloudFormation 互換性: このプロパティは に固有 AWS SAM であり、 AWS CloudFormation 同等のプロパティはありません。

#### Headers

ヘッダーを、\$request.header.name 形式のマッピング式のリストに変換します。

タイプ: リスト

必須: いいえ

AWS CloudFormation 互換性: このプロパティは に固有 AWS SAM であり、 AWS CloudFormation 同等のプロパティはありません。

QueryStrings

所定のクエリ文字列を、\$request.querystring.queryString 形式のマッピング式のリスト に変換します。

タイプ: リスト

必須: いいえ

AWS CloudFormation 互換性: このプロパティは に固有 AWS SAM であり、 AWS CloudFormation 同等のプロパティはありません。

#### ReauthorizeEvery

API Gateway がオーソライザーの結果をキャッシュする時間を指定する time-to-live (TTL) 期間を 秒単位で指定します。0 より大きい値を指定する場合、API Gateway が認証レスポンスをキャッ シュします。最大値は 3600、つまり 1 時間です。

タイプ: 整数

必須: いいえ

AWS CloudFormation 互換性: このプロパティは に固有 AWS SAM であり、 AWS CloudFormation 同等のプロパティはありません。

StageVariables

所定のステージ変数を、\$stageVariables.stageVariable 形式のマッピング式のリストに 変換します。

タイプ: リスト

必須: いいえ

AWS CloudFormation 互換性: このプロパティは に固有 AWS SAM であり、 AWS CloudFormation 同等のプロパティはありません。

### 例

LambdaRequestIdentity

Lambda リクエストアイデンティティの例

#### YAML

Identity: QueryStrings: - auth Headers: - Authorization StageVariables: - VARIABLE Context: - authcontext ReauthorizeEvery: 100

<span id="page-358-0"></span>OAuth2Authorizer

JSON Web トークン (JWT) オーソライザーとしても知られる OAuth 2.0 オーソライザーの定義で す。

詳細については、API Gateway デベロッパーガイドの[「JWT オーソライザーを使用した HTTP API](https://docs.aws.amazon.com/apigateway/latest/developerguide/http-api-jwt-authorizer.html) [へのアクセスの制御](https://docs.aws.amazon.com/apigateway/latest/developerguide/http-api-jwt-authorizer.html)」を参照してください。

#### 構文

AWS Serverless Application Model (AWS SAM) テンプレートでこのエンティティを宣言するに は、次の構文を使用します。

#### YAML

[AuthorizationScopes:](#sam-httpapi-oauth2authorizer-authorizationscopes) *List*

 [IdentitySource:](#sam-httpapi-oauth2authorizer-identitysource) *String* [JwtConfiguration:](#sam-httpapi-oauth2authorizer-jwtconfiguration) *Map*

# プロパティ

AuthorizationScopes

このオーソライザーの認証スコープのリストです。

タイプ: リスト

必須: いいえ

AWS CloudFormation 互換性: このプロパティは に固有 AWS SAM であり、 AWS CloudFormation 同等のプロパティはありません。

IdentitySource

このオーソライザーのアイデンティティソース式です。

タイプ: 文字列

必須: いいえ

AWS CloudFormation 互換性: このプロパティは に固有 AWS SAM であり、 AWS CloudFormation 同等のプロパティはありません。

JwtConfiguration

このオーソライザーの JWT 設定です。

これは、OpenAPI 定義の securitySchemes セクションにある x-amazon-apigatewayauthorizer の jwtConfiguration セクションに渡されます。

**a** Note

プロパティ issuerと audienceは大文字と小文字を区別せず、OpenAPI の場合は小文 字、 の場合は大文字Issuer、 [AWS::ApiGatewayV2::Authorizer](https://docs.aws.amazon.com/AWSCloudFormation/latest/UserGuide/aws-properties-apigatewayv2-authorizer-jwtconfiguration.html)Audienceのように使用 できます。

タイプ: マップ
## 必須: いいえ

AWS CloudFormation 互換性: このプロパティは に固有 AWS SAM であり、 AWS CloudFormation 同等のプロパティはありません。

## 例

OAuth 2.0 オーソライザー

OAuth 2.0 オーソライザーの例

YAML

```
Auth: 
   Authorizers: 
     OAuth2Authorizer: 
       AuthorizationScopes: 
          - scope1 
       JwtConfiguration: 
          issuer: "https://www.example.com/v1/connect/oauth2" 
          audience: 
            - MyApi 
       IdentitySource: "$request.querystring.param" 
   DefaultAuthorizer: OAuth2Authorizer
```
### **HttpApiCorsConfiguration**

HTTP API のクロスオリジンリソース共有 (CORS) を管理します。許可するドメインを文字列として 指定するか、追加の CORS 設定でディクショナリを指定します。注: Cors では OpenAPI 定義を変更 するために SAM が必要であるため、 DefinitionBodyプロパティで OpenApi 定義されているイン ラインでのみ機能します。

CORS の詳細については、API Gateway デベロッパーガイドの[「HTTP API の CORS の設定」](https://docs.aws.amazon.com/apigateway/latest/developerguide/http-api-cors.html)を参 照してください。

注: HttpApiCorsConfiguration が OpenAPI と プロパティレベルの両方で設定されている場合、 はプ ロパティ AWS SAM が優先されます。

### 構文

AWS Serverless Application Model (AWS SAM) テンプレートでこのエンティティを宣言するに は、次の構文を使用します。

### YAML

 [AllowCredentials:](#sam-httpapi-httpapicorsconfiguration-allowcredentials) *Boolean* [AllowHeaders:](#sam-httpapi-httpapicorsconfiguration-allowheaders) *List* [AllowMethods:](#sam-httpapi-httpapicorsconfiguration-allowmethods) *List* [AllowOrigins:](#sam-httpapi-httpapicorsconfiguration-alloworigins) *List* [ExposeHeaders:](#sam-httpapi-httpapicorsconfiguration-exposeheaders) *List* [MaxAge:](#sam-httpapi-httpapicorsconfiguration-maxage) *Integer*

# プロパティ

## AllowCredentials

CORS リクエストに認証情報を含めるかどうかを指定します。

タイプ: ブール

必須: いいえ

AWS CloudFormation 互換性: このプロパティは に固有 AWS SAM であり、 AWS CloudFormation 同等のプロパティはありません。

## AllowHeaders

許可されるヘッダーのコレクションを表します。

タイプ: リスト

必須: いいえ

AWS CloudFormation 互換性: このプロパティは に固有 AWS SAM であり、 AWS CloudFormation 同等のプロパティはありません。

## AllowMethods

許可される HTTP メソッドのコレクションを表します。

タイプ: リスト

必須: いいえ

AWS CloudFormation 互換性: このプロパティは に固有 AWS SAM であり、 AWS CloudFormation 同等のプロパティはありません。

## AllowOrigins

許可されたオリジンのコレクションを表します。

タイプ: リスト

必須: いいえ

AWS CloudFormation 互換性: このプロパティは に固有 AWS SAM であり、 AWS CloudFormation 同等のプロパティはありません。

## ExposeHeaders

公開されたヘッダーのコレクションを表します。

タイプ: リスト

必須: いいえ

AWS CloudFormation 互換性: このプロパティは に固有 AWS SAM であり、 AWS CloudFormation 同等のプロパティはありません。

## MaxAge

ブラウザがプリフライトリクエスト結果をキャッシュする秒数。

タイプ: 整数

必須: いいえ

AWS CloudFormation 互換性: このプロパティは に固有 AWS SAM であり、 AWS CloudFormation 同等のプロパティはありません。

## 例

HttpApiCorsConfiguration

HTTP API Cors 設定の例です。

YAML

```
CorsConfiguration: 
   AllowOrigins: 
     - "https://example.com" 
   AllowHeaders:
```

```
 - x-apigateway-header 
 AllowMethods: 
   - GET 
 MaxAge: 600 
 AllowCredentials: true
```
HttpApiDefinition

API を定義する OpenAPI ドキュメントです。

## 構文

AWS Serverless Application Model (AWS SAM) テンプレートでこのエンティティを宣言するに は、次の構文を使用します。

## YAML

 [Bucket:](#sam-httpapi-httpapidefinition-bucket) *String* [Key:](#sam-httpapi-httpapidefinition-key) *String* [Version:](#sam-httpapi-httpapidefinition-version) *String*

# プロパティ

Bucket

OpenAPI ファイルが保存されている Amazon S3 バケットの名前です。

タイプ: 文字列

必須: はい

AWS CloudFormation 互換性: このプロパティは、 AWS::ApiGatewayV2::Api BodyS3Location データ型の [Bucket](https://docs.aws.amazon.com/AWSCloudFormation/latest/UserGuide/aws-properties-apigatewayv2-api-bodys3location.html#cfn-apigatewayv2-api-bodys3location-bucket)プロパティに直接渡されます。

### Key

OpenAPI ファイルの Amazon S3 キーです。

タイプ: 文字列

必須: はい

AWS CloudFormation 互換性: このプロパティは、 AWS::ApiGatewayV2::Api BodyS3Location データ型の [Key](https://docs.aws.amazon.com/AWSCloudFormation/latest/UserGuide/aws-properties-apigatewayv2-api-bodys3location.html#cfn-apigatewayv2-api-bodys3location-key)プロパティに直接渡されます。

### Version

バージョン管理されたオブジェクトの場合は、OpenAPI ファイルのバージョンです。

タイプ: 文字列

必須: いいえ

AWS CloudFormation 互換性: このプロパティは、 AWS::ApiGatewayV2::Api BodyS3Location データ型の [Version](https://docs.aws.amazon.com/AWSCloudFormation/latest/UserGuide/aws-properties-apigatewayv2-api-bodys3location.html#cfn-apigatewayv2-api-bodys3location-version)プロパティに直接渡されます。

```
例
```
定義 URI の例

API 定義の例

YAML

```
DefinitionUri: 
   Bucket: mybucket-name 
   Key: mykey-name 
   Version: 121212
```
HttpApiDomainConfiguration

API のカスタムドメインを設定します。

構文

AWS Serverless Application Model (AWS SAM) テンプレートでこのエンティティを宣言するには、 以下の構文を使用します。

YAML

```
 BasePath: List
 CertificateArn: String
 DomainName: String
 EndpointConfiguration: String
 MutualTlsAuthentication: MutualTlsAuthentication
 OwnershipVerificationCertificateArn: String
 Route53: Route53Configuration
 SecurityPolicy: String
```
プロパティ

BasePath

Amazon API Gateway ドメイン名で設定する basepaths のリストです。

タイプ: リスト

必須: いいえ

デフォルト: /

AWS CloudFormation との互換性: このプロパティは AWS::ApiGatewayV2::ApiMapping リソースの [ApiMappingKey](https://docs.aws.amazon.com/AWSCloudFormation/latest/UserGuide/aws-resource-apigatewayv2-apimapping.html#cfn-apigatewayv2-apimapping-apimappingkey) プロパティと似ています。AWS SAM は複数の

AWS::ApiGatewayV2::ApiMapping リソースを作成します (このプロパティに指定された値に つき 1 つ)。

CertificateArn

このドメイン名のエンドポイント用の AWS マネージド証明書の Amazon リソースネーム (ARN) です。サポートされるソースは AWS Certificate Manager のみです。

タイプ: 文字列

必須: はい

AWS CloudFormation との互換性: このプロパティは、AWS::ApiGateway2::DomainName DomainNameConfiguration リソースの [CertificateArn](https://docs.aws.amazon.com/AWSCloudFormation/latest/UserGuide/aws-properties-apigatewayv2-domainname-domainnameconfiguration.html#cfn-apigatewayv2-domainname-domainnameconfiguration-certificatearn) プロパティに直接渡されます。

## DomainName

API Gateway API のカスタムドメイン名です。大文字はサポートされていません。

このプロパティが設定されていると、AWS SAM は AWS::ApiGatewayV2::DomainName リ ソースを生成します。このシナリオの詳細については、「[DomainName プロパティが指定されて](#page-437-0) [います](#page-437-0)」を参照してください。生成された AWS CloudFormation リソースについては、「[生成さ](#page-422-0) [れた AWS CloudFormation リソース」](#page-422-0)を参照してください。

タイプ: 文字列

## 必須: はい

AWS CloudFormation との互換性: このプロパティは、AWS::ApiGateway2::DomainName リ ソースの [DomainName](https://docs.aws.amazon.com/AWSCloudFormation/latest/UserGuide/aws-resource-apigatewayv2-domainname.html#cfn-apigatewayv2-domainname-domainname) プロパティに直接渡されます。

EndpointConfiguration

カスタムドメインにマップする API Gateway エンドポイントのタイプを定義します。このプロパ ティの値は、CertificateArn プロパティが AWS CloudFormation でマップされる方法を決定 します。

HTTP API に有効な値は REGIONAL のみです。

タイプ: 文字列

必須: いいえ

デフォルト: REGIONAL

AWS CloudFormation との互換性: このプロパティは AWS SAM に固有であり、AWS CloudFormation に同等のものはありません。

MutualTlsAuthentication

カスタムドメイン名の相互 Transport Layer Security (TLS) 認証設定です。

と入力します。 [MutualTlsAuthentication](https://docs.aws.amazon.com/AWSCloudFormation/latest/UserGuide/aws-resource-apigatewayv2-domainname.html#cfn-apigatewayv2-domainname-mutualtlsauthentication)

必須: いいえ

AWS CloudFormation との互換性: このプロパティは、AWS::ApiGatewayV2::DomainName リ ソースの [MutualTlsAuthentication](https://docs.aws.amazon.com/AWSCloudFormation/latest/UserGuide/aws-resource-apigatewayv2-domainname.html#cfn-apigatewayv2-domainname-mutualtlsauthentication) プロパティに直接渡されます。

OwnershipVerificationCertificateArn

カスタムドメインの所有権を検証するために ACM によって発行されたパブリック証明書の ARN。相互 TLS を設定し、ACM にインポートされた、またはプライベート CA 証明書の ARN を CertificateArn に指定する場合のみ必須です。

タイプ: 文字列

必須: いいえ

AWS CloudFormation との互換性: このプロパティは、AWS::ApiGatewayV2::DomainName DomainNameConfiguration データ型の [OwnershipVerificationCertificateArn](https://docs.aws.amazon.com/AWSCloudFormation/latest/UserGuide/aws-properties-apigatewayv2-domainname-domainnameconfiguration.html#cfn-apigatewayv2-domainname-domainnameconfiguration-ownershipverificationcertificatearn) プロ パティに直接渡されます。

Route53

Amazon Route 53 設定を定義します。

タイプ: [Route53Configuration](#page-367-0)

## 必須: いいえ

AWS CloudFormation との互換性: このプロパティは AWS SAM に固有であり、AWS CloudFormation に同等のものはありません。

### SecurityPolicy

このドメイン名に対するセキュリティポリシーの TLS バージョンです。

HTTP API に有効な値は TLS\_1\_2 のみです。

タイプ: 文字列

必須: いいえ

AWS CloudFormation との互換性: このプロパティは、AWS::ApiGatewayV2::DomainName DomainNameConfiguration データ型の [SecurityPolicy](https://docs.aws.amazon.com/AWSCloudFormation/latest/UserGuide/aws-properties-apigatewayv2-domainname-domainnameconfiguration.html#cfn-apigatewayv2-domainname-domainnameconfiguration-securitypolicy) プロパティに直接渡されます。

### 例

DomainName

DomainName 例

YAML

```
Domain: 
   DomainName: www.example.com 
   CertificateArn: arn-example 
   EndpointConfiguration: REGIONAL 
   Route53: 
     HostedZoneId: Z1PA6795UKMFR9 
   BasePath: 
     - foo
```
- bar

<span id="page-367-0"></span>Route53Configuration

API の Route53 レコードセットを設定します。

## 構文

AWS Serverless Application Model (AWS SAM) テンプレートでこのエンティティを宣言するには、 以下の構文を使用します。

## YAML

 [DistributionDomainName:](#sam-httpapi-route53configuration-distributiondomainname) *String* [EvaluateTargetHealth:](#sam-httpapi-route53configuration-evaluatetargethealth) *Boolean* [HostedZoneId:](#sam-httpapi-route53configuration-hostedzoneid) *String* [HostedZoneName:](#sam-httpapi-route53configuration-hostedzonename) *String* [IpV6:](#sam-httpapi-route53configuration-ipv6) *Boolean* [Region:](#page-370-0) *String* [SetIdentifier:](#page-370-1) *String*

プロパティ

DistributionDomainName

API カスタムドメイン名のカスタムディストリビューションを設定します。

タイプ: 文字列

必須: いいえ

デフォルト: API Gateway ディストリビューションを使用します。

AWS CloudFormation との互換性: このプロパティは、AWS::Route53::RecordSetGroup AliasTarget リソースの [DNSName](https://docs.aws.amazon.com/AWSCloudFormation/latest/UserGuide/aws-properties-route53-aliastarget-1.html#cfn-route53-aliastarget-dnshostname) プロパティに直接渡されます。

その他の注意点: [CloudFrontディストリビューションの](https://docs.aws.amazon.com/AWSCloudFormation/latest/UserGuide/aws-resource-cloudfront-distribution.html)ドメイン名。

EvaluateTargetHealth

EvaluateTargetHealth が true の場合、エイリアスレコードは、Elastic Load Balancing ロードバ ランサーやホストゾーン内の別のレコードなど、参照されるAWSリソースの正常性を継承しま す。

タイプ: ブール

必須: いいえ

AWS CloudFormation との互換性: このプロパティは、AWS::Route53::RecordSetGroup AliasTarget リソースの [EvaluateTargetHealth](https://docs.aws.amazon.com/AWSCloudFormation/latest/UserGuide/aws-properties-route53-aliastarget.html#cfn-route53-aliastarget-evaluatetargethealth) プロパティに直接渡されます。

その他の注意点: エイリアスターゲットが CloudFront ディストリビューションの場合、 を true EvaluateTargetHealth に設定することはできません。

HostedZoneId

レコードを作成するホストゾーンの ID です。

HostedZoneName または HostedZoneId を指定します。両方を指定することはできません。同 じドメイン名のホストゾーンが複数ある場合は、HostedZoneId を使用してホストゾーンを指定 する必要があります。

タイプ: 文字列

必須: いいえ

AWS CloudFormation との互換性: このプロパティは、AWS::Route53::RecordSetGroup RecordSet リソースの [HostedZoneId](https://docs.aws.amazon.com/AWSCloudFormation/latest/UserGuide/aws-properties-route53-recordset-1.html#cfn-route53-recordset-hostedzoneid) プロパティに直接渡されます。

### HostedZoneName

レコードを作成するホストゾーンの名前です。HostedZoneName の一部には、末尾のドット (www.example.com. など) を含める必要があります。

HostedZoneName または HostedZoneId を指定します。両方を指定することはできません。同 じドメイン名のホストゾーンが複数ある場合は、HostedZoneId を使用してホストゾーンを指定 する必要があります。

タイプ: 文字列

必須: いいえ

AWS CloudFormation との互換性: このプロパティは、AWS::Route53::RecordSetGroup RecordSet リソースの [HostedZoneName](https://docs.aws.amazon.com/AWSCloudFormation/latest/UserGuide/aws-properties-route53-recordset-1.html#cfn-route53-recordset-hostedzonename) プロパティに直接渡されます。

IpV6

このプロパティが設定されると、 はAWS::Route53::RecordSetリソースAWS SAMを作 成し、指定された [https://docs.aws.amazon.com/AWSCloudFormation/latest/UserGuide/aws](https://docs.aws.amazon.com/AWSCloudFormation/latest/UserGuide/aws-properties-route53-recordset.html#cfn-route53-recordset-type)[properties-route53-recordset.html#cfn-route53-recordset-type](https://docs.aws.amazon.com/AWSCloudFormation/latest/UserGuide/aws-properties-route53-recordset.html#cfn-route53-recordset-type)AAAAのタイプを に設定します HostedZone。

タイプ: ブール

必須: いいえ

AWS CloudFormation との互換性: このプロパティは AWS SAM に固有であり、AWS CloudFormation に同等のものはありません。

<span id="page-370-0"></span>Region

レイテンシーベースのリソースレコードセットのみ: このリソースレコードセットが参照するリ ソースを作成した Amazon EC2 リージョン。リソースは通常、AWS リソース (EC2 インスタン スや ELB ロードバランサーなど) であり、レコードタイプに応じて IP アドレスまたは DNS ドメ イン名で参照されます。

レイテンシーリソースレコードセットが作成されているドメインの名前や種類を要求する DNS クエリを受け取ると、Amazon Route 53 は、エンドユーザーとそのユーザーに関連付けられてい る Amazon EC2 リージョンとの間でレイテンシーが最も小さいレイテンシーリソースレコード セットを選択します。その後、Route 53 は、選択したリソースレコードセットに関連付けられて いる値を返します。

次の点に注意してください。

- レイテンシーリソースレコードセットごとに 1 つの ResourceRecord のみ指定できます。
- 作成できるレイテンシーリソースレコードセットは、各 Amazon EC2 リージョンにつき 1 つ だけです。
- すべての Amazon EC2 リージョンに対してレイテンシーリソースレコードセットを作成する必 要はありません。レイテンシーリソースレコードセットを作成したリージョンの中から、レイ テンシーの最も小さいリージョンが Route 53 によって選択されます。
- レイテンシーリソースレコードセットリソースと Name および Type 要素の値が同じである非 レイテンシーリソースレコードセットを作成することはできません。

タイプ: 文字列

必須: いいえ

AWS CloudFormation との互換性: このプロパティは、AWS::Route53::RecordSetGroup RecordSet データ型の [Region](https://docs.aws.amazon.com/AWSCloudFormation/latest/UserGuide/aws-properties-route53-recordset-1.html#cfn-route53-recordset-region) プロパティに直接渡されます。

### <span id="page-370-1"></span>SetIdentifier

シンプル以外のルーティングポリシーを持つリソースレコードセット: タイプが A である acme.example.com という名前の複数の加重リソースレコードセットなど、名前とタイプの組み 合わせが同じである複数のリソースレコードセットを区別する識別子。名前とタイプが同じであ るリソースレコードセットのグループでは、リソースレコードセットごとに SetIdentifier の 値が一意である必要があります。

ルーティングポリシーの詳細については、「Amazon Route 53 デベロッパーガイド」の[「ルー](https://docs.aws.amazon.com/Route53/latest/DeveloperGuide/routing-policy.html) [ティングポリシーの選択](https://docs.aws.amazon.com/Route53/latest/DeveloperGuide/routing-policy.html)」を参照してください。

タイプ: 文字列

必須: いいえ

AWS CloudFormation との互換性: このプロパティは、AWS::Route53::RecordSetGroup RecordSet データ型の [SetIdentifier](https://docs.aws.amazon.com/AWSCloudFormation/latest/UserGuide/aws-properties-route53-recordset-1.html#cfn-route53-recordset-setidentifier) プロパティに直接渡されます。

例

Route 53 設定の例

この例は、Route 53 の設定方法を示しています。

YAML

Domain: DomainName: www.example.com CertificateArn: arn-example EndpointConfiguration: EDGE Route53: HostedZoneId: Z1PA6795UKMFR9 EvaluateTargetHealth: true DistributionDomainName: xyz

<span id="page-371-0"></span>AWS::Serverless::LayerVersion

Lambda 関数に必要なライブラリまたはランタイムコード LayerVersion を含む Lambda を作成しま す。

[AWS::Serverless::LayerVersion](#page-371-0) リソースは Metadataリソース属性もサポートしているため、アプ リケーションに含まれるレイヤーを構築する AWS SAM ように に指示できます。レイヤーの構築に 関する詳細については、「[Lambda レイヤーの構築」](#page-610-0)を参照してください。

重要な注意: の[UpdateReplacePolicy](https://docs.aws.amazon.com/AWSCloudFormation/latest/UserGuide/aws-attribute-updatereplacepolicy.html)リソース属性のリリース以降 AWS CloudFormation、 [AWS::Lambda::LayerVersion](https://docs.aws.amazon.com/AWSCloudFormation/latest/UserGuide/aws-resource-lambda-layerversion.html) (推奨) は と同じ利点を提供します[AWS::Serverless::LayerVersion。](#page-371-0)

サーバーレス LayerVersion が変換されると、SAM はリソースの論理 ID も変換するため、リソース が更新され CloudFormation ても古い LayerVersions は によって自動的に削除されません。

## **a** Note

にデプロイすると AWS CloudFormation、 は AWS SAM リソースを AWS CloudFormation リソース AWS SAM に変換します。詳細については、[「生成された AWS CloudFormation リ](#page-422-0) [ソース](#page-422-0)」を参照してください。

## 構文

AWS Serverless Application Model (AWS SAM) テンプレートでこのエンティティを宣言するに は、次の構文を使用します。

YAML

```
Type: AWS::Serverless::LayerVersion
Properties: 
   CompatibleArchitectures: List
   CompatibleRuntimes: List
   ContentUri: String | LayerContent
   Description: String
   LayerName: String
   LicenseInfo: String
   RetentionPolicy: String
```
プロパティ

CompatibleArchitectures

レイヤバージョンでサポートされる命令セットアーキテクチャを指定します。

このプロパティの詳細については、AWS Lambda デベロッパーガイドの[「Lambda 命令セット](https://docs.aws.amazon.com/lambda/latest/dg/foundation-arch.html) [アーキテクチャ](https://docs.aws.amazon.com/lambda/latest/dg/foundation-arch.html)」を参照してください。

有効な値: x86\_64、arm64

タイプ: リスト

必須: いいえ

デフォルト: x86\_64

AWS CloudFormation 互換性: このプロパティは、 AWS::Lambda::LayerVersionリソースの [CompatibleArchitectures](https://docs.aws.amazon.com/AWSCloudFormation/latest/UserGuide/aws-resource-lambda-layerversion.html#cfn-lambda-layerversion-compatiblearchitectures)プロパティに直接渡されます。

CompatibleRuntimes

この と互換性のあるランタイムのリスト LayerVersion。

タイプ: リスト

必須: いいえ

AWS CloudFormation 互換性: このプロパティは、 AWS::Lambda::LayerVersionリソースの [CompatibleRuntimes](https://docs.aws.amazon.com/AWSCloudFormation/latest/UserGuide/aws-resource-lambda-layerversion.html#cfn-lambda-layerversion-compatibleruntimes)プロパティに直接渡されます。

### ContentUri

Amazon S3 Uri、ローカルフォルダへのパス、またはレイヤーコードの LayerContent オブジェク ト。

Amazon S3 Uri または LayerContent オブジェクトが指定されている場合、参照される Amazon S3 オブジェクトは、[Lambda レイヤー](https://docs.aws.amazon.com/lambda/latest/dg/configuration-layers.html) の内容を含む有効な ZIP アーカイブである必要がありま す。

ローカルフォルダへのパスが提供されている場合は、コンテンツが適切に変換されるようにする ために、[sam build](#page-754-0) が含まれ、その後に [sam deploy](#page-761-0) または [sam package](#page-797-0) が続くワークフローを テンプレートが実行する必要があります。デフォルトでは、相対パスは AWS SAM テンプレート の場所に基づいて解決されます。

タイプ: 文字列 | [LayerContent](#page-375-0)

必須: はい

AWS CloudFormation 互換性: このプロパティは、 AWS::Lambda::LayerVersionリソースの [Content](https://docs.aws.amazon.com/AWSCloudFormation/latest/UserGuide/aws-resource-lambda-layerversion.html#cfn-lambda-layerversion-content)プロパティに似ています。ネストされた Amazon S3 プロパティには異なる名前が付け られています。

Description

このレイヤーの説明です。

タイプ: 文字列

必須: いいえ

AWS CloudFormation 互換性: このプロパティは、 AWS::Lambda::LayerVersionリソースの [Description](https://docs.aws.amazon.com/AWSCloudFormation/latest/UserGuide/aws-resource-lambda-layerversion.html#cfn-lambda-layerversion-description)プロパティに直接渡されます。

#### LayerName

レイヤーの名前または Amazon リソースネーム (ARN) です。

タイプ: 文字列

必須: いいえ

デフォルト: リソースの論理 ID

AWS CloudFormation 互換性: このプロパティは、 AWS::Lambda::LayerVersionリソースの [LayerName](https://docs.aws.amazon.com/AWSCloudFormation/latest/UserGuide/aws-resource-lambda-layerversion.html#cfn-lambda-layerversion-layername)プロパティに似ています。名前を指定しない場合は、リソースの論理 ID が名前とし て使用されます。

### LicenseInfo

この のライセンスに関する情報 LayerVersion。

タイプ: 文字列

必須: いいえ

AWS CloudFormation 互換性: このプロパティは、 AWS::Lambda::LayerVersionリソースの [LicenseInfo](https://docs.aws.amazon.com/AWSCloudFormation/latest/UserGuide/aws-resource-lambda-layerversion.html#cfn-lambda-layerversion-licenseinfo)プロパティに直接渡されます。

### RetentionPolicy

このプロパティLayerVersionは、リソースを削除するときに、 の古いバージョンを保持 するか削除するかを指定します。リソースを更新または置き換えるLayerVersionときに の 古いバージョンを保持する必要がある場合は、 UpdateReplacePolicy 属性を有効にする 必要があります。これを行う方法については、「 AWS CloudFormation ユーザーガイド」 の[UpdateReplacePolicy](https://docs.aws.amazon.com/AWSCloudFormation/latest/UserGuide/aws-attribute-updatereplacepolicy.html)「 属性」を参照してください。

有効な値: Retain または Delete

タイプ:文字列

必須: いいえ

AWS CloudFormation 互換性: このプロパティは に固有 AWS SAM であり、 AWS CloudFormation 同等のプロパティはありません。

その他の注意事項: を指定するとRetain、 は変換されたAWS::Lambda::LayerVersionリソー スDeletionPolicy: Retainに [でサポートされているリソース属性 AWS SAM](#page-440-0) の AWS SAM を追加します。

## 戻り値

## 参照番号

このリソースの論理 ID がRef組み込み 関数に提供されると、基盤となる Lambda のリソース ARN が返されます LayerVersion。

Ref 関数の使用方法の詳細については、「AWS CloudFormation ユーザーガイド」の「[Ref](https://docs.aws.amazon.com/AWSCloudFormation/latest/UserGuide/intrinsic-function-reference-ref.html)」を参照 してください。

## 例

LayerVersionExample

の例 LayerVersion

YAML

```
Properties: 
   LayerName: MyLayer 
   Description: Layer description 
   ContentUri: 's3://my-bucket/my-layer.zip' 
   CompatibleRuntimes: 
     - nodejs10.x 
     - nodejs12.x 
   LicenseInfo: 'Available under the MIT-0 license.' 
   RetentionPolicy: Retain
```
<span id="page-375-0"></span>**LayerContent** 

[Lambda レイヤーの](https://docs.aws.amazon.com/lambda/latest/dg/configuration-layers.html)コンテンツが含まれる ZIP アーカイブです。

## 構文

AWS Serverless Application Model (AWS SAM) テンプレートでこのエンティティを宣言するに は、次の構文を使用します。

## YAML

 [Bucket:](#sam-layerversion-layercontent-bucket) *String* [Key:](#sam-layerversion-layercontent-key) *String* [Version:](#sam-layerversion-layercontent-version) *String*

# プロパティ

### Bucket

レイヤーアーカイブの Amazon S3 バケットです。

タイプ: 文字列

必須: はい

AWS CloudFormation 互換性: このプロパティは、 AWS::Lambda::LayerVersion Content データ型の [S3Bucket](https://docs.aws.amazon.com/AWSCloudFormation/latest/UserGuide/aws-properties-lambda-layerversion-content.html#cfn-lambda-layerversion-content-s3bucket)プロパティに直接渡されます。

### Key

レイヤーアーカイブの Amazon S3 キーです。

タイプ: 文字列

必須: はい

AWS CloudFormation 互換性: このプロパティは、 AWS::Lambda::LayerVersion Content データ型の [S3Key](https://docs.aws.amazon.com/AWSCloudFormation/latest/UserGuide/aws-properties-lambda-layerversion-content.html#cfn-lambda-layerversion-content-s3key)プロパティに直接渡されます。

## Version

バージョン管理されたオブジェクトの場合に使用する、レイヤーアーカイブオブジェクトのバー ジョンです。

タイプ: 文字列

必須: いいえ

AWS CloudFormation 互換性: このプロパティは、 AWS::Lambda::LayerVersion Content データ型の [S3ObjectVersion](https://docs.aws.amazon.com/AWSCloudFormation/latest/UserGuide/aws-properties-lambda-layerversion-content.html#cfn-lambda-layerversion-content-s3objectversion)プロパティに直接渡されます。

## 例

LayerContent

LayerContent の例

### YAML

LayerContent:

 Bucket: mybucket-name Key: mykey-name Version: 121212

AWS::Serverless::SimpleTable

単一属性のプライマリキーで DynamoDB テーブルを作成します。これは、データへのアクセスがプ ライマリキー経由でのアクセスに限定されている場合に役立ちます。

DynamoDB のより高度な機能を使用するには、代わりに [AWS::DynamoDB::Table](https://docs.aws.amazon.com/AWSCloudFormation/latest/UserGuide/aws-resource-dynamodb-table.html) リソースを使用し てください。

## **a** Note

にデプロイすると AWS CloudFormation、 は AWS SAM リソースを AWS CloudFormation リソース AWS SAM に変換します。詳細については、[「生成された AWS CloudFormation リ](#page-422-0) [ソース](#page-422-0)」を参照してください。

# 構文

AWS Serverless Application Model (AWS SAM) テンプレートでこのエンティティを宣言するに は、次の構文を使用します。

YAML

```
Type: AWS::Serverless::SimpleTable
Properties: 
   PointInTimeRecoverySpecification: PointInTimeRecoverySpecification
   PrimaryKey: PrimaryKeyObject
   ProvisionedThroughput: ProvisionedThroughput
   SSESpecification: SSESpecification
   TableName: String
   Tags: Map
```
# プロパティ

# <span id="page-377-0"></span>PointInTimeRecoverySpecification

ポイントインタイムリカバリを有効にするための設定。

タイプ: [PointInTimeRecoverySpecification](https://docs.aws.amazon.com/AWSCloudFormation/latest/UserGuide/aws-properties-dynamodb-table-pointintimerecoveryspecification.html)

## 必須: いいえ

AWS CloudFormation 互換性: このプロパティは、 AWS::DynamoDB::Tableリソースの [PointInTimeRecoverySpecification](https://docs.aws.amazon.com/AWSCloudFormation/latest/UserGuide/aws-properties-dynamodb-table-pointintimerecoveryspecification.html)プロパティに直接渡されます。

### PrimaryKey

テーブルのプライマリキーとして使用される属性の名前とタイプです。指定しない場合、プライ マリキーは値が id の String になります。

## **a** Note

このプロパティの値は、このリソースが作成された後で変更することはできません。

# タイプ: [PrimaryKeyObject](#page-380-0)

必須: いいえ

AWS CloudFormation 互換性: このプロパティは に固有 AWS SAM であり、 AWS CloudFormation 同等のプロパティはありません。

ProvisionedThroughput

読み取りおよび書き込みスループットのプロビジョニング情報です。

ProvisionedThroughput が指定されていない場合、BillingMode は PAY\_PER\_REQUEST と して指定されます。

タイプ: [ProvisionedThroughput](https://docs.aws.amazon.com/AWSCloudFormation/latest/UserGuide/aws-properties-dynamodb-table-provisionedthroughput.html)

必須: いいえ

AWS CloudFormation 互換性: このプロパティは、 AWS::DynamoDB::Tableリソースの [ProvisionedThroughput](https://docs.aws.amazon.com/AWSCloudFormation/latest/UserGuide/aws-properties-dynamodb-table-provisionedthroughput.html)プロパティに直接渡されます。

## SSESpecification

サーバー側の暗号化を有効にする設定を指定します。

タイプ: [SSESpecification](https://docs.aws.amazon.com/AWSCloudFormation/latest/UserGuide/aws-properties-dynamodb-table-ssespecification.html)

必須: いいえ

AWS CloudFormation 互換性: このプロパティは、 AWS::DynamoDB::Tableリソースの [SSESpecification](https://docs.aws.amazon.com/AWSCloudFormation/latest/UserGuide/aws-properties-dynamodb-table-ssespecification.html)プロパティに直接渡されます。

TableName

DynamoDB テーブルの名前です。

型: 文字列

必須: いいえ

AWS CloudFormation 互換性: このプロパティは、 AWS::DynamoDB::Tableリソースの [TableName](https://docs.aws.amazon.com/AWSCloudFormation/latest/UserGuide/aws-resource-dynamodb-table.html#cfn-dynamodb-table-tablename)プロパティに直接渡されます。

## Tags

この に追加するタグを指定するマップ (文字列から文字列) SimpleTable。タグの有効なキーと 値の詳細については、AWS CloudFormation ユーザーガイド[のリソースタグ](https://docs.aws.amazon.com/AWSCloudFormation/latest/UserGuide/aws-properties-resource-tags.html)を参照してくださ い。

タイプ: マップ

必須: いいえ

AWS CloudFormation 互換性: このプロパティは、 AWS::DynamoDB::Tableリソース の [Tags](https://docs.aws.amazon.com/AWSCloudFormation/latest/UserGuide/aws-resource-dynamodb-table.html#cfn-dynamodb-table-tags)プロパティに似ています。SAM の Tags プロパティは Key:Value ペアで構成され CloudFormation 、その中の Tag オブジェクトのリストで構成されます。

## 戻り値

## 参照番号

このリソースの論理 ID が Ref 組み込み関数に提供されると、基盤となる DynamoDB テーブルのリ ソース名 が返されます。

Ref 関数の使用方法の詳細については、AWS CloudFormation ユーザーガイドの「[Ref](https://docs.aws.amazon.com/AWSCloudFormation/latest/UserGuide/intrinsic-function-reference-ref.html)」を参照して ください。

### 例

SimpleTableExample

の例 SimpleTable

## YAML

```
Properties: 
   TableName: my-table 
   Tags: 
     Department: Engineering 
     AppType: Serverless
```
<span id="page-380-0"></span>PrimaryKeyObject

プライマリキーのプロパティを説明するオブジェクトです。

## 構文

AWS Serverless Application Model (AWS SAM) テンプレートでこのエンティティを宣言するに は、次の構文を使用します。

## YAML

 [Name:](#sam-simpletable-primarykeyobject-name) *String* [Type:](#sam-simpletable-primarykeyobject-type) *String*

# プロパティ

Name

プライマリキーの属性名です。

タイプ: 文字列

必須: はい

AWS CloudFormation 互換性: このプロパティは、 AWS::DynamoDB::Table AttributeDefinition データ型の [AttributeName](https://docs.aws.amazon.com/AWSCloudFormation/latest/UserGuide/aws-properties-dynamodb-attributedef.html#cfn-dynamodb-attributedef-attributename)プロパティに直接渡されます。

その他の注意事項: このプロパティは、 AWS::DynamoDB::Table KeySchema データ型の [AttributeNameプ](https://docs.aws.amazon.com/AWSCloudFormation/latest/UserGuide/aws-properties-dynamodb-keyschema.html#aws-properties-dynamodb-keyschema-attributename)ロパティにも渡されます。

## Type

プライマリキーのデータ型です。

有効な値: String、Number、Binary

タイプ: 文字列

必須: はい

AWS CloudFormation 互換性: このプロパティは、 AWS::DynamoDB::Table AttributeDefinition データ型の [AttributeType](https://docs.aws.amazon.com/AWSCloudFormation/latest/UserGuide/aws-properties-dynamodb-attributedef.html#cfn-dynamodb-attributedef-attributename-attributetype)プロパティに直接渡されます。

## 例

**PrimaryKey** 

プライマリキーの例です。

YAML

```
Properties: 
   PrimaryKey: 
     Name: MyPrimaryKey 
     Type: String
```
AWS::Serverless::StateMachine

AWS Step Functions ステートマシンを作成します。ステートマシンを使用して、 AWS Lambda 関 数やその他の AWS リソースをオーケストレーションし、複雑で堅牢なワークフローを形成できま す。

Step Functions の詳細については[、AWS Step Functions デベロッパーガイド](https://docs.aws.amazon.com/step-functions/latest/dg/welcome.html)を参照してください。

**a** Note

にデプロイすると AWS CloudFormation、 は AWS SAM リソースを AWS CloudFormation リソース AWS SAM に変換します。詳細については、[「生成された AWS CloudFormation リ](#page-422-0) [ソース](#page-422-0)」を参照してください。

## 構文

AWS Serverless Application Model (AWS SAM) テンプレートでこのエンティティを宣言するに は、次の構文を使用します。

## YAML

```
Type: AWS::Serverless::StateMachine
Properties: 
   AutoPublishAlias: String
   Definition: Map
   DefinitionSubstitutions: Map
   DefinitionUri: String | S3Location
   DeploymentPreference: DeploymentPreference
   Events: EventSource
   Logging: LoggingConfiguration
   Name: String
   PermissionsBoundary: String
   Policies: String | List | Map
   PropagateTags: Boolean
   RolePath: String
   Role: String
   Tags: Map
   Tracing: TracingConfiguration
   Type: String
```
# プロパティ

<span id="page-382-0"></span>AutoPublishAlias

ステートマシンエイリアスの名前です。Step Functions ステートマシンエイリアスの使用に関す る詳細については、「AWS Step Functions デベロッパーガイド」の「[Versions and Aliases を使](https://docs.aws.amazon.com/step-functions/latest/dg/concepts-cd-aliasing-versioning.html) [用して継続的なデプロイを管理する](https://docs.aws.amazon.com/step-functions/latest/dg/concepts-cd-aliasing-versioning.html)」を参照してください。

DeploymentPreference を使用して、エイリアスのデプロイ設定を実行します。を指定しない 場合DeploymentPreference、 AWS SAM は新しいステートマシンバージョンに一度に移行す るようにトラフィックを設定します。

AWS SAM は、Retainデフォルトでバージョンの DeletionPolicyと UpdateReplacePolicyを に設定します。以前のバージョンは自動的に削除されません。

タイプ: 文字列

必須: いいえ

AWS CloudFormation 互換性: このプロパティは、 AWS::StepFunctions::StateMachineAliasリソースの [Name](https://docs.aws.amazon.com/AWSCloudFormation/latest/UserGuide/aws-resource-stepfunctions-statemachinealias.html#cfn-stepfunctions-statemachinealias-name)プロパティに直接渡されま す。

Definition

ステートマシン定義は オブジェクトで、オブジェクトの形式は JSON や YAML などの AWS SAM テンプレートファイルの形式と一致します。ステートマシンの定義は[、Amazon States](https://docs.aws.amazon.com/step-functions/latest/dg/concepts-amazon-states-language.html)  [Language](https://docs.aws.amazon.com/step-functions/latest/dg/concepts-amazon-states-language.html) に準拠しています。

インラインステートマシンの定義例については、「[例](#page-388-0)」を参照してください。

Definition または DefinitionUri を提供する必要があります。

タイプ: マップ

必須: 条件に応じて異なります

AWS CloudFormation 互換性: このプロパティは に固有 AWS SAM であり、 AWS CloudFormation 同等のプロパティはありません。

DefinitionSubstitutions

ステートマシン定義のプレースホルダー変数のマッピングを指定する string-to-string マップ。こ れは、実行時に取得した値 (組み込み関数からの値など) をステートマシン定義に挿入できるよう にします。

タイプ: マップ

必須: いいえ

AWS CloudFormation 互換性: このプロパティは、 AWS::StepFunctions::StateMachineリ ソースの [DefinitionSubstitutions](https://docs.aws.amazon.com/AWSCloudFormation/latest/UserGuide/aws-resource-stepfunctions-statemachine.html#cfn-stepfunctions-statemachine-definitionsubstitutions)プロパティに似ています。組み込み関数がインラインス テートマシン定義で指定されている場合、 はこのプロパティにエントリ AWS SAM を追加して ステートマシン定義に挿入します。

DefinitionUri

[Amazon States Language](https://docs.aws.amazon.com/step-functions/latest/dg/concepts-amazon-states-language.html) で記述されたステートマシン定義の Amazon Simple Storage Service (Amazon S3) URI またはローカルファイルパスです。

ローカルファイルパスを指定する場合は、定義が適切に変換されるようにするために、テンプ レートが sam deploy または sam package コマンドを含むワークフローを実行する必要があ ります。これを行うには、バージョン 0.52.0 以降の AWS SAM CLI を使用する必要があります。

Definition または DefinitionUri を提供する必要があります。

タイプ: 文字列 | [S3Location](https://docs.aws.amazon.com/AWSCloudFormation/latest/UserGuide/aws-resource-stepfunctions-statemachine.html#cfn-stepfunctions-statemachine-definitions3location)

必須: 条件に応じて異なります

AWS CloudFormation 互換性: このプロパティは、 AWS::StepFunctions::StateMachineリ ソースの [DefinitionS3Location](https://docs.aws.amazon.com/AWSCloudFormation/latest/UserGuide/aws-resource-stepfunctions-statemachine.html#cfn-stepfunctions-statemachine-definitions3location)プロパティに直接渡されます。

<span id="page-384-0"></span>DeploymentPreference

段階的なステートマシンデプロイを有効化して設定する設定です。Step Functions の段階的なデ プロイに関する詳細については、「AWS Step Functions デベロッパーガイド」の「[Versions and](https://docs.aws.amazon.com/step-functions/latest/dg/concepts-cd-aliasing-versioning.html)  [Aliases を使用して継続的なデプロイを管理する」](https://docs.aws.amazon.com/step-functions/latest/dg/concepts-cd-aliasing-versioning.html)を参照してください。

このプロパティを設定する前に、AutoPublishAlias を指定してくださ

い。DeploymentPreference 設定は、AutoPublishAlias で指定されたエイリアスに適用さ れます。

を指定するとDeploymentPreference、 はStateMachineVersionArnサブプロパティ値を自 動的に AWS SAM 生成します。

タイプ: [DeploymentPreference](https://docs.aws.amazon.com/AWSCloudFormation/latest/UserGuide/aws-properties-stepfunctions-statemachinealias-deploymentpreference.html)

必須: いいえ

AWS CloudFormation 互換性: StateMachineVersionArnプロパティ値 AWS SAM を生成して にアタッチDeploymentPreferenceし、 AWS::StepFunctions::StateMachineAliasリ ソースの [DeploymentPreference](https://docs.aws.amazon.com/AWSCloudFormation/latest/UserGuide/aws-resource-stepfunctions-statemachinealias.html#cfn-stepfunctions-statemachinealias-deploymentpreference)プロパティDeploymentPreferenceに渡します。

Events

このステートマシンをトリガーするイベントを指定します。イベントは、1 つのタイプと、その タイプに依存する一連のプロパティで構成されます。

タイプ: [EventSource](#page-389-0)

必須: いいえ

AWS CloudFormation 互換性: このプロパティは に固有 AWS SAM であり、 AWS CloudFormation 同等のプロパティはありません。

Logging

どの実行履歴イベントがどこにログされるかを定義します。

タイプ: [LoggingConfiguration](https://docs.aws.amazon.com/AWSCloudFormation/latest/UserGuide/aws-resource-stepfunctions-statemachine.html#cfn-stepfunctions-statemachine-loggingconfiguration)

必須: いいえ

AWS CloudFormation 互換性: このプロパティは、 AWS::StepFunctions::StateMachineリ ソースの [LoggingConfiguration](https://docs.aws.amazon.com/AWSCloudFormation/latest/UserGuide/aws-resource-stepfunctions-statemachine.html#cfn-stepfunctions-statemachine-loggingconfiguration)プロパティに直接渡されます。

Name

ステートマシンの名前です。

タイプ: 文字列

必須: いいえ

AWS CloudFormation 互換性: このプロパティは、 AWS::StepFunctions::StateMachineリ ソースの [StateMachineName](https://docs.aws.amazon.com/AWSCloudFormation/latest/UserGuide/aws-resource-stepfunctions-statemachine.html#cfn-stepfunctions-statemachine-statemachinename)プロパティに直接渡されます。

PermissionsBoundary

このステートマシンの実行ロールに使用するアクセス許可境界の ARN です。このプロパティ は、ユーザーのためにロールが生成される場合にのみ機能します。

タイプ: 文字列

必須: いいえ

AWS CloudFormation 互換性: このプロパティは、 AWS::IAM::Roleリソースの [PermissionsBoundary](https://docs.aws.amazon.com/AWSCloudFormation/latest/UserGuide/aws-resource-iam-role.html#cfn-iam-role-permissionsboundary)プロパティに直接渡されます。

## Policies

このステートマシンの許可ポリシー。ポリシーはステートマシンのデフォルト AWS Identity and Access Management (IAM) 実行ロールに追加されます。

このプロパティは、単一の値または値のリストを受け入れます。使用できる値は次のとおりで す。

- [AWS SAMポリシーテンプレート.](#page-467-0)
- [AWS 管理ポリシーま](https://docs.aws.amazon.com/IAM/latest/UserGuide/access_policies_managed-vs-inline.html#aws-managed-policies)たは[カスタマー管理ポリシーの](https://docs.aws.amazon.com/IAM/latest/UserGuide/access_policies_managed-vs-inline.html#customer-managed-policies) ARN。
- 次の[リスト](https://github.com/aws/serverless-application-model/blob/develop/samtranslator/internal/data/aws_managed_policies.json)の AWS マネージドポリシーの名前。
- マップとして YAML でフォーマットされ[たインライン IAM ポリシー](https://docs.aws.amazon.com/IAM/latest/UserGuide/access_policies_managed-vs-inline.html#inline-policies)。

**a** Note

Role プロパティを設定する場合、このプロパティは無視されます。

タイプ: 文字列 | リスト | マップ

必須: いいえ

AWS CloudFormation 互換性: このプロパティは に固有 AWS SAM であり、 AWS CloudFormation 同等のプロパティはありません。

#### <span id="page-386-0"></span>PropagateTags

[AWS::Serverless::StateMachine](#page-438-0) が生成したリソースに Tags プロパティからのタグを渡すかどう かを指定します。True を指定して、生成されたリソースにタグを伝播します。

タイプ: ブール

必須: いいえ

デフォルト: False

AWS CloudFormation 互換性: このプロパティは に固有 AWS SAM であり、 AWS CloudFormation 同等のプロパティはありません。

### Role

このステートマシンの実行ロールとして使用する IAM ロールの ARN です。

タイプ: 文字列

必須: 条件に応じて異なります

AWS CloudFormation 互換性: このプロパティは、 AWS::StepFunctions::StateMachineリ ソースの [RoleArn](https://docs.aws.amazon.com/AWSCloudFormation/latest/UserGuide/aws-resource-stepfunctions-statemachine.html#cfn-stepfunctions-statemachine-rolearn)プロパティに直接渡されます。

### RolePath

ステートマシンの IAM 実行ロールへのパス。

このプロパティは、ユーザーのためにロールが生成される場合にのみ機能します。Role プロパ ティでロールが指定されている場合は使用しないでください。

タイプ: 文字列

必須: 条件に応じて異なります

AWS CloudFormation 互換性: このプロパティは、 AWS::IAM::Roleリソースの [Path](https://docs.aws.amazon.com/AWSCloudFormation/latest/UserGuide/aws-resource-iam-role.html#cfn-iam-role-path)プロパ ティに直接渡されます。

Tags

ステートマシンに追加されたタグと、対応する実行ロールを指定する string-to-string マップ。タ グの有効なキーと値についての情報は、[AWS::StepFunctions::StateMachine](https://docs.aws.amazon.com/AWSCloudFormation/latest/UserGuide/aws-resource-stepfunctions-statemachine.html) リソースの [Tags](https://docs.aws.amazon.com/AWSCloudFormation/latest/UserGuide/aws-resource-stepfunctions-statemachine.html#cfn-stepfunctions-statemachine-tags) プ ロパティを参照してください。

タイプ: マップ

必須: いいえ

AWS CloudFormation との互換性: このプロパティは、

AWS::StepFunctions::StateMachine resource. AWS SAM automatically adds a stateMachine:createdBy:SAM tag to this resource and to the default role that is generated for it. の [Tags](https://docs.aws.amazon.com/AWSCloudFormation/latest/UserGuide/aws-resource-stepfunctions-statemachine.html#cfn-stepfunctions-statemachine-tags) プロパティに似ています。

Tracing

ステートマシンで AWS X-Ray が有効になっているかどうかを選択します。X-Ray の Step Functions との使用に関する詳細については、AWS Step Functions デベロッパーガイドの[「AWS](https://docs.aws.amazon.com/step-functions/latest/dg/concepts-xray-tracing.html)  [X-Ray and Step Functions」](https://docs.aws.amazon.com/step-functions/latest/dg/concepts-xray-tracing.html)を参照してください。

タイプ: [TracingConfiguration](https://docs.aws.amazon.com/AWSCloudFormation/latest/UserGuide/aws-resource-stepfunctions-statemachine.html#cfn-stepfunctions-statemachine-tracingconfiguration)

必須: いいえ

AWS CloudFormation 互換性: このプロパティは、 AWS::StepFunctions::StateMachineリ ソースの [TracingConfiguration](https://docs.aws.amazon.com/AWSCloudFormation/latest/UserGuide/aws-resource-stepfunctions-statemachine.html#cfn-stepfunctions-statemachine-tracingconfiguration)プロパティに直接渡されます。

Type

ステートマシンのタイプです。

有効な値: STANDARD または EXPRESS

タイプ:文字列

必須: いいえ

デフォルト: STANDARD

AWS CloudFormation 互換性: このプロパティは、 AWS::StepFunctions::StateMachineリ ソースの [StateMachineType](https://docs.aws.amazon.com/AWSCloudFormation/latest/UserGuide/aws-resource-stepfunctions-statemachine.html#cfn-stepfunctions-statemachine-statemachinetype)プロパティに直接渡されます。

## 戻り値

### 参照番号

このリソースの論理 ID を Ref 組み込み関数に提供すると、Ref は基盤となる AWS::StepFunctions::StateMachine リソースの Amazon リソースネーム (ARN) を返しま す。

Ref 関数の使用方法の詳細については、AWS CloudFormation ユーザーガイドの「[Ref](https://docs.aws.amazon.com/AWSCloudFormation/latest/UserGuide/intrinsic-function-reference-ref.html)」を参照して ください。

Fn::GetAtt

Fn::GetAtt は、このタイプの指定された属性の値を返します。利用可能な属性とサンプル戻り値 は以下のとおりです。

Fn::GetAtt の使用の詳細については、AWS CloudFormation ユーザーガイドの「[Fn::GetAtt](https://docs.aws.amazon.com/AWSCloudFormation/latest/UserGuide/intrinsic-function-reference-getatt.html)」 を参照してください。

Name

ステートマシンの名前 (HelloWorld-StateMachine など) を返します。

<span id="page-388-0"></span>例

ステートマシン定義ファイル

以下は、Lambda 関数がステートマシンを呼び出すことを許可するインラインステートマシン定義 の例です。この例では、 Roleプロパティが呼び出しを許可する適切なポリシーを設定することを想 定していることに注意してください。my\_state\_machine.asl.json ファイルは [Amazon States](https://docs.aws.amazon.com/step-functions/latest/dg/concepts-amazon-states-language.html)  [Language](https://docs.aws.amazon.com/step-functions/latest/dg/concepts-amazon-states-language.html) で記述される必要があります。

この例では、 DefinitionSubstitutionエントリにより、ステートマシンは AWS SAM テンプ レートファイルに宣言されたリソースを含めることができます。

YAML

```
MySampleStateMachine: 
   Type: AWS::Serverless::StateMachine 
   Properties:
```

```
 DefinitionUri: statemachine/my_state_machine.asl.json 
 Role: arn:aws:iam::123456123456:role/service-role/my-sample-role 
 Tracing: 
   Enabled: true 
 DefinitionSubstitutions: 
   MyFunctionArn: !GetAtt MyFunction.Arn 
   MyDDBTable: !Ref TransactionTable
```
インラインステートマシン定義

以下は、インラインステートマシン定義の例です。

この例では、 AWS SAM テンプレートファイルは YAML で記述されるため、ステートマシン定義も YAML になります。JSON でインラインステートマシン定義を宣言するには、JSON で AWS SAM テンプレートファイルを記述します。

YAML

```
MySampleStateMachine: 
   Type: AWS::Serverless::StateMachine 
   Properties: 
     Definition: 
       StartAt: MyLambdaState 
       States: 
         MyLambdaState: 
            Type: Task 
            Resource: arn:aws:lambda:us-east-1:123456123456:function:my-sample-lambda-app 
            End: true 
     Role: arn:aws:iam::123456123456:role/service-role/my-sample-role 
     Tracing: 
       Enabled: true
```
<span id="page-389-0"></span>**EventSource** 

ステートマシンをトリガーするイベントのソースを説明するオブジェクトです。各イベントは、1 つ のタイプと、そのタイプに依存する一連のプロパティで構成されます。各イベントソースのプロパ ティの詳細については、そのタイプに対応するサブトピックを参照してください。

### 構文

AWS Serverless Application Model (AWS SAM) テンプレートでこのエンティティを宣言するに は、次の構文を使用します。

### YAML

 [Properties:](#sam-statemachine-statemachineeventsource-properties) *[Schedule](#page-409-0) | [ScheduleV2](#page-416-0) | [CloudWatchEvent](#page-399-0) | [EventBridgeRule](#page-402-0) | [Api](#page-391-0)* [Type:](#sam-statemachine-statemachineeventsource-type) *String*

プロパティ

Properties

このイベントマッピングのプロパティを説明するオブジェクトです。プロパティのセットは、定 義された Type に準拠する必要があります。

タイプ : [Schedule](#page-409-0) | [ScheduleV2](#page-416-0) | [CloudWatchEvent](#page-399-0) | [EventBridgeRule](#page-402-0) | [Api](#page-391-0)

必須: はい

AWS CloudFormation 互換性: このプロパティは に固有 AWS SAM であり、 AWS CloudFormation 同等のプロパティはありません。

## Type

イベントタイプです。

有効な値: Api、Schedule、ScheduleV2、CloudWatchEvent、EventBridgeRule

タイプ: 文字列

必須: はい

AWS CloudFormation 互換性: このプロパティは に固有 AWS SAM であり、 AWS CloudFormation 同等のプロパティはありません。

### 例

API

以下は、API タイプのイベントの例です。

YAML

ApiEvent: Type: Api

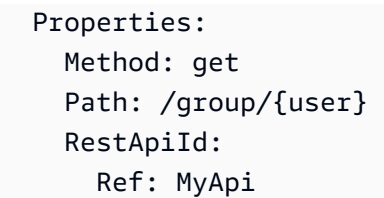

<span id="page-391-0"></span>Api

Api イベントソースタイプを説明するオブジェクトです。[AWS::Serverless::Api](#page-102-0) リソースが定義され ている場合、パスとメソッドの値は、API の OpenApi 定義にあるオペレーションに対応している必 要があります。

## 構文

AWS Serverless Application Model (AWS SAM) テンプレートでこのエンティティを宣言するに は、次の構文を使用します。

YAML

 [Auth:](#sam-statemachine-statemachineapi-auth) *[ApiStateMachineAuth](#page-393-0)* [Method:](#sam-statemachine-statemachineapi-method) *String* [Path:](#sam-statemachine-statemachineapi-path) *String* [RestApiId:](#sam-statemachine-statemachineapi-restapiid) *String* [UnescapeMappingTemplate:](#page-393-1) *Boolean*

プロパティ

Auth

この API、パス、およびメソッドの認証設定です。

このプロパティを使用して、DefaultAuthorizer が指定されていない場合、または デフォルトの ApiKeyRequired 設定を上書きするために、個々のパスに対する API の DefaultAuthorizer 設定を上書きします。

タイプ: [ApiStateMachineAuth](#page-393-0)

必須: いいえ

AWS CloudFormation 互換性: このプロパティは に固有 AWS SAM であり、 AWS CloudFormation 同等のプロパティはありません。

#### Method

この関数が呼び出される HTTP メソッドです。

タイプ: 文字列

必須: はい

AWS CloudFormation 互換性: このプロパティは に固有 AWS SAM であり、 AWS CloudFormation 同等のプロパティはありません。

#### Path

この関数が呼び出される URI パスです。値は / で始める必要があります。

タイプ: 文字列

必須: はい

AWS CloudFormation 互換性: このプロパティは に固有 AWS SAM であり、 AWS CloudFormation 同等のプロパティはありません。

RestApiId

RestApi リソースの識別子で、所定のパスとメソッドでのオペレーションが含まれている必要が あります。これは通常、このテンプレートで定義された [AWS::Serverless::Api](#page-102-0) リソースを参照す るように設定されます。

このプロパティを定義しない場合、 AWS SAM は生成されたOpenApiドキュメントを使用してデ フォルトの[AWS::Serverless::Apiリ](#page-102-0)ソースを作成します。そのリソースには、RestApiId を指定 しない同じテンプレート内の Api イベントによって定義されるすべてのパスとメソッドの和集合 が含まれます。

このプロパティは、別のテンプレートで定義された [AWS::Serverless::Api](#page-102-0) リソースを参照できま せん。

タイプ: 文字列

必須: いいえ

AWS CloudFormation 互換性: このプロパティは に固有 AWS SAM であり、 AWS CloudFormation 同等のプロパティはありません。

## <span id="page-393-1"></span>UnescapeMappingTemplate

\' を ' に置き換えて、ステートマシンに渡される入力の一重引用符のエスケープを解除しま す。入力に一重引用符が含まれている場合に使用します。

## **a** Note

False に設定し、入力に一重引用符が含まれている場合、エラーが発生します。

タイプ: ブール

必須: いいえ

デフォルト: False

AWS CloudFormation 互換性: このプロパティは に固有 AWS SAM であり、同等の AWS CloudFormation プロパティはありません。

## 例

ApiEvent

以下は、Api タイプのイベントの例です。

YAML

Events: ApiEvent: Type: Api Properties: Path: /path Method: get

<span id="page-393-0"></span>ApiStateMachineAuth

特定の API、パス、およびメソッドに対して、イベントレベルで認証を設定します。

構文

AWS Serverless Application Model (AWS SAM) テンプレートでこのエンティティを宣言するに は、次の構文を使用します。

### YAML

 [ApiKeyRequired:](#sam-statemachine-apistatemachineauth-apikeyrequired) *Boolean* [AuthorizationScopes:](#sam-statemachine-apistatemachineauth-authorizationscopes) *List* [Authorizer:](#sam-statemachine-apistatemachineauth-authorizer) *String* [ResourcePolicy:](#sam-statemachine-apistatemachineauth-resourcepolicy) *[ResourcePolicyStatement](#page-395-0)*

プロパティ

ApiKeyRequired

この API、パス、およびメソッドの API キーが必要です。

タイプ: ブール

必須: いいえ

AWS CloudFormation 互換性: このプロパティは に固有 AWS SAM であり、 AWS CloudFormation 同等のプロパティはありません。

AuthorizationScopes

この API、パス、およびメソッドに適用する認証スコープです。

指定するスコープは、DefaultAuthorizer プロパティが適用するスコープ (指定されている場 合) を上書きします。

タイプ: リスト

必須: いいえ

AWS CloudFormation 互換性: このプロパティは に固有 AWS SAM であり、 AWS CloudFormation 同等のプロパティはありません。

Authorizer

特定のステートマシンの Authorizer です。

API のグローバルオーソライザーが指定されているときにこのステートマシンを公開したい場合 は、Authorizer を NONE に設定してグローバルオーソライザーを上書きします。

タイプ: 文字列

必須: いいえ

AWS CloudFormation 互換性: このプロパティは に固有 AWS SAM であり、 AWS CloudFormation 同等のプロパティはありません。

ResourcePolicy

API とパスのリソースポリシーを設定します。

タイプ: [ResourcePolicyStatement](#page-395-0)

必須: いいえ

AWS CloudFormation 互換性: このプロパティは に固有 AWS SAM であり、 AWS CloudFormation 同等のプロパティはありません。

## 例

StateMachine-認証

以下の例は、ステートマシンレベルで認証を指定します。

YAML

Auth: ApiKeyRequired: true Authorizer: NONE

<span id="page-395-0"></span>ResourcePolicyStatement

API 上のすべてのメソッドとパスのリソースポリシーを設定します。リソースポリシーの詳細につい ては、API Gateway デベロッパーガイドの[「API Gateway リソースポリシーを使用して API へのア](https://docs.aws.amazon.com/apigateway/latest/developerguide/apigateway-resource-policies.html) [クセスを制御する](https://docs.aws.amazon.com/apigateway/latest/developerguide/apigateway-resource-policies.html)」を参照してください。

### 構文

AWS Serverless Application Model (AWS SAM) テンプレートでこのエンティティを宣言するに は、次の構文を使用します。

YAML

```
 AwsAccountBlacklist: List
 AwsAccountWhitelist: List
 CustomStatements: List
 IntrinsicVpcBlacklist: List
```
```
 IntrinsicVpcWhitelist: List
IntrinsicVpceBlacklist: List
IntrinsicVpceWhitelist: List
IpRangeBlacklist: List
IpRangeWhitelist: List
SourceVpcBlacklist: List
SourceVpcWhitelist: List
```
プロパティ

AwsAccountBlacklist

ブロックする AWS アカウント。

型: 文字列のリスト

必須: いいえ

AWS CloudFormation 互換性: このプロパティは に固有 AWS SAM であり、 AWS CloudFormation 同等のプロパティはありません。

# AwsAccountWhitelist

許可する AWS アカウント。このプロパティの使用例については、このページの下部にある 「例」セクションを参照してください。

型: 文字列のリスト

必須: いいえ

AWS CloudFormation 互換性: このプロパティは に固有 AWS SAM であり、 AWS CloudFormation 同等のプロパティはありません。

CustomStatements

この API に適用するカスタムリソースポリシーステートメントのリストです。このプロパティの 使用例については、このページの下部にある「例」セクションを参照してください。

タイプ: リスト

必須: いいえ

AWS CloudFormation 互換性: このプロパティは に固有 AWS SAM であり、 AWS CloudFormation 同等のプロパティはありません。

#### IntrinsicVpcBlacklist

ブロックする仮想プライベートクラウド (VPC) のリストで、各 VPC が[動的参照ま](https://docs.aws.amazon.com/AWSCloudFormation/latest/UserGuide/dynamic-references.html)たは Ref [組](https://docs.aws.amazon.com/AWSCloudFormation/latest/UserGuide/intrinsic-function-reference-ref.html) [み込み関数](https://docs.aws.amazon.com/AWSCloudFormation/latest/UserGuide/intrinsic-function-reference-ref.html)などのリファレンスとして指定されます。このプロパティの使用例については、この ページの下部にある「例」セクションを参照してください。

タイプ: リスト

必須: いいえ

AWS CloudFormation 互換性: このプロパティは に固有 AWS SAM であり、 AWS CloudFormation 同等のプロパティはありません。

IntrinsicVpcWhitelist

許可する VPC のリストで、各 VPC が[動的参照ま](https://docs.aws.amazon.com/AWSCloudFormation/latest/UserGuide/dynamic-references.html)たは Ref [組み込み関数な](https://docs.aws.amazon.com/AWSCloudFormation/latest/UserGuide/intrinsic-function-reference-ref.html)どのリファレンスと して指定されます。

タイプ: リスト

必須: いいえ

AWS CloudFormation 互換性: このプロパティは に固有 AWS SAM であり、 AWS CloudFormation 同等のプロパティはありません。

IntrinsicVpceBlacklist

ブロックする VPC エンドポイントのリストで、各 VPC エンドポイントが[動的参照ま](https://docs.aws.amazon.com/AWSCloudFormation/latest/UserGuide/dynamic-references.html)たは Ref [組み込み関数](https://docs.aws.amazon.com/AWSCloudFormation/latest/UserGuide/intrinsic-function-reference-ref.html)などのリファレンスとして指定されます。

タイプ: リスト

必須: いいえ

AWS CloudFormation 互換性: このプロパティは に固有 AWS SAM であり、 AWS CloudFormation 同等のプロパティはありません。

#### IntrinsicVpceWhitelist

許可する VPC エンドポイントのリストで、各 VPC エンドポイントが[動的参照ま](https://docs.aws.amazon.com/AWSCloudFormation/latest/UserGuide/dynamic-references.html)たは Ref [組み](https://docs.aws.amazon.com/AWSCloudFormation/latest/UserGuide/intrinsic-function-reference-ref.html) [込み関数](https://docs.aws.amazon.com/AWSCloudFormation/latest/UserGuide/intrinsic-function-reference-ref.html)などのリファレンスとして指定されます。このプロパティの使用例については、この ページの下部にある「例」セクションを参照してください。

タイプ: リスト

必須: いいえ

AWS CloudFormation 互換性: このプロパティは に固有 AWS SAM であり、 AWS CloudFormation 同等のプロパティはありません。

IpRangeBlacklist

ブロックする IP アドレスまたはアドレス範囲です。このプロパティの使用例については、この ページの下部にある「例」セクションを参照してください。

タイプ: リスト

必須: いいえ

AWS CloudFormation 互換性: このプロパティは に固有 AWS SAM であり、 AWS CloudFormation 同等のプロパティはありません。

IpRangeWhitelist

許可する IP アドレスまたはアドレス範囲です。

タイプ: リスト

必須: いいえ

AWS CloudFormation 互換性: このプロパティは に固有 AWS SAM であり、 AWS CloudFormation 同等のプロパティはありません。

#### SourceVpcBlacklist

ブロックするソース VPC またはソース VPC エンドポイントです。ソース VPC 名は "vpc-" で 始まり、ソース VPC エンドポイント名は "vpce-" で始まる必要があります。このプロパティの 使用例については、このページの下部にある「例」セクションを参照してください。

タイプ: リスト

必須: いいえ

AWS CloudFormation 互換性: このプロパティは に固有 AWS SAM であり、 AWS CloudFormation 同等のプロパティはありません。

#### SourceVpcWhitelist

許可するソース VPC またはソース VPC エンドポイントです。ソース VPC 名は "vpc-" で始ま り、ソース VPC エンドポイント名は "vpce-" で始まる必要があります。

タイプ: リスト

# 必須: いいえ

AWS CloudFormation 互換性: このプロパティは に固有 AWS SAM であり、 AWS CloudFormation 同等のプロパティはありません。

# 例

リソースポリシーの例

次の例では、2 つの IP アドレスとソース VPC をブロックし、 AWS アカウントを許可します。

YAML

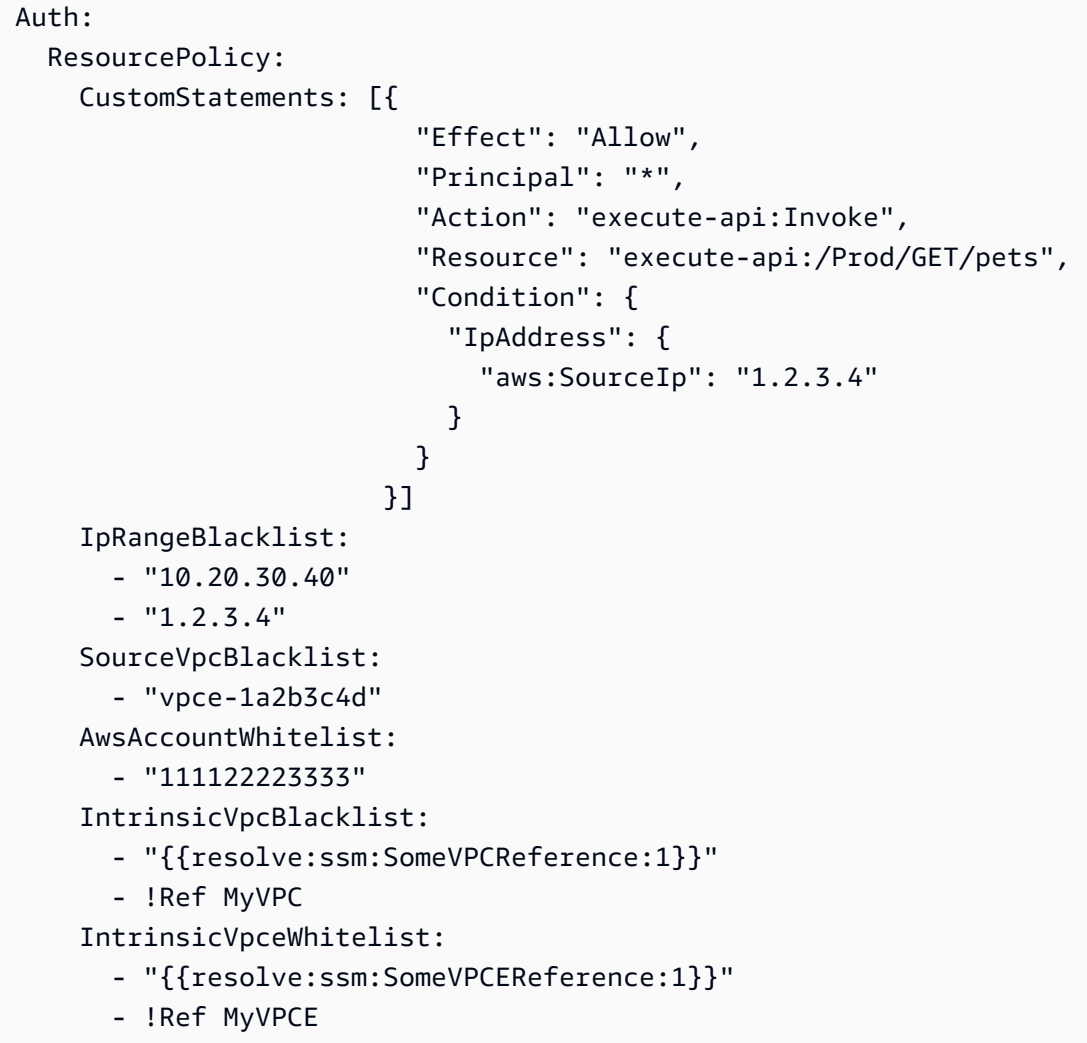

**CloudWatchEvent** 

CloudWatchEvent イベントソースタイプを説明するオブジェクトです。

AWS Serverless Application Model (AWS SAM) このイベントタイプが設定されている場合、 は [AWS::Events::Ruleリ](https://docs.aws.amazon.com/AWSCloudFormation/latest/UserGuide/aws-resource-events-rule.html)ソースを生成します。

重要な注意点: [EventBridgeRuleは](#page-402-0)、 の代わりに使用するイベントソースタイプで すCloudWatchEvent。 EventBridgeRuleおよび は、同じ基盤となるサービス、API、 AWS CloudFormation リソースCloudWatchEventを使用します。ただし、 AWS SAM は にのみ新機能の サポートを追加しますEventBridgeRule。

#### 構文

AWS Serverless Application Model (AWS SAM) テンプレートでこのエンティティを宣言するに は、次の構文を使用します。

#### YAML

 [EventBusName:](#sam-statemachine-statemachinecloudwatchevent-eventbusname) *String* [Input:](#sam-statemachine-statemachinecloudwatchevent-input) *String* [InputPath:](#sam-statemachine-statemachinecloudwatchevent-inputpath) *String* [Pattern:](#sam-statemachine-statemachinecloudwatchevent-pattern) *[EventPattern](https://docs.aws.amazon.com/AWSCloudFormation/latest/UserGuide/aws-resource-events-rule.html#cfn-events-rule-eventpattern)*

# プロパティ

EventBusName

このルールに関連付けるイベントバスです。このプロパティを省略すると、 はデフォルトのイベ ントバス AWS SAM を使用します。

タイプ: 文字列

必須: いいえ

デフォルト値: デフォルトのイベントバス

AWS CloudFormation 互換性: このプロパティは、 AWS::Events::Ruleリソースの [EventBusName](https://docs.aws.amazon.com/AWSCloudFormation/latest/UserGuide/aws-resource-events-rule.html#cfn-events-rule-eventbusname)プロパティに直接渡されます。

#### Input

ターゲットに渡された有効な JSON テキストです。このプロパティを使用する場合、イベントテ キスト自体からはターゲットに何も渡されません。

タイプ: 文字列

必須: いいえ

AWS CloudFormation 互換性: このプロパティは、 AWS::Events::Rule Targetリソースの [Input](https://docs.aws.amazon.com/AWSCloudFormation/latest/UserGuide/aws-properties-events-rule-target.html#cfn-events-rule-target-input)プロパティに直接渡されます。

InputPath

一致するイベント全体をターゲットに渡したくない場合は、InputPath プロパティを使用し て、イベントのどの部分を渡すかを説明します。

タイプ: 文字列

必須: いいえ

AWS CloudFormation 互換性: このプロパティは、 AWS::Events::Rule Targetリソースの [InputPath](https://docs.aws.amazon.com/AWSCloudFormation/latest/UserGuide/aws-properties-events-rule-target.html#cfn-events-rule-target-inputpath)プロパティに直接渡されます。

Pattern

どのイベントが指定されたターゲットにルーティングされるかを説明します。詳細につ いては、「Amazon EventBridge ユーザーガイド」の[「 のイベントとイベントパターン](https://docs.aws.amazon.com/eventbridge/latest/userguide/eventbridge-and-event-patterns.html) [EventBridge](https://docs.aws.amazon.com/eventbridge/latest/userguide/eventbridge-and-event-patterns.html)」を参照してください。

タイプ: [EventPattern](https://docs.aws.amazon.com/AWSCloudFormation/latest/UserGuide/aws-resource-events-rule.html#cfn-events-rule-eventpattern)

必須: はい

AWS CloudFormation 互換性: このプロパティは、 AWS::Events::Ruleリソースの [EventPattern](https://docs.aws.amazon.com/AWSCloudFormation/latest/UserGuide/aws-resource-events-rule.html#cfn-events-rule-eventpattern)プロパティに直接渡されます。

#### 例

**CloudWatchEvent** 

以下は、CloudWatchEvent イベントソースタイプの例です。

YAML

```
CWEvent: 
  Type: CloudWatchEvent 
  Properties: 
    Input: '{"Key": "Value"}' 
    Pattern: 
       detail: 
         state: 
            - running
```
#### <span id="page-402-0"></span>**EventBridgeRule**

EventBridgeRule イベントソースタイプを記述するオブジェクト。ステートマシンを Amazon EventBridge ルールのターゲットとして設定します。詳細については、[「Amazon ユーザーガイド」](https://docs.aws.amazon.com/eventbridge/latest/userguide/what-is-amazon-eventbridge.html) [の「Amazon とは EventBridge」](https://docs.aws.amazon.com/eventbridge/latest/userguide/what-is-amazon-eventbridge.html)を参照してください。 EventBridge

AWS SAM このイベントタイプが設定されると、 は [AWS::Events::Ruleリ](https://docs.aws.amazon.com/AWSCloudFormation/latest/UserGuide/aws-resource-events-rule.html)ソースを生成します。

# 構文

AWS Serverless Application Model (AWS SAM) テンプレートでこのエンティティを宣言するに は、次の構文を使用します。

# YAML

 [DeadLetterConfig:](#page-402-1) *[DeadLetterConfig](#page-406-0)* [EventBusName:](#page-403-0) *String* [Input:](#page-403-1) *String* [InputPath:](#page-403-2) *String* [InputTransformer:](#page-403-3) *[InputTransformer](https://docs.aws.amazon.com/AWSCloudFormation/latest/UserGuide/aws-properties-events-rule-inputtransformer.html)* [Pattern:](#page-404-0) *[EventPattern](https://docs.aws.amazon.com/AWSCloudFormation/latest/UserGuide/aws-resource-events-rule.html#cfn-events-rule-eventpattern)* [RetryPolicy:](#page-404-1) *[RetryPolicy](https://docs.aws.amazon.com/AWSCloudFormation/latest/UserGuide/aws-properties-events-rule-target.html#cfn-events-rule-target-retrypolicy)* [RuleName:](#page-404-2) *String* [State:](#page-405-0) *String* [Target:](#page-405-1) *[Target](#page-408-0)*

# プロパティ

<span id="page-402-1"></span>DeadLetterConfig

Amazon Simple Queue Service (Amazon SQS) キューを設定します。 は、ターゲット呼び出し が失敗した後にイベント EventBridge を送信します。呼び出しは、存在しない Lambda 関数にイ ベントを送信する場合や、 EventBridge に Lambda 関数を呼び出すための十分なアクセス許可が ない場合などに失敗する可能性があります。詳細については、「Amazon EventBridge ユーザー ガイド」の[「イベント再試行ポリシー」および「デッドレターキューの使用](https://docs.aws.amazon.com/eventbridge/latest/userguide/rule-dlq.html)」を参照してくださ い。

タイプ: [DeadLetterConfig](#page-406-0)

必須: いいえ

AWS CloudFormation 互換性: このプロパティは、 AWS::Events::Rule Target データ型の [DeadLetterConfig](https://docs.aws.amazon.com/AWSCloudFormation/latest/UserGuide/aws-properties-events-rule-target.html#cfn-events-rule-target-deadletterconfig)プロパティに似ています。このプロパティ AWS SAM のバージョンには、

デッドレターキュー AWS SAM を作成する場合に備えて、追加のサブプロパティが含まれていま す。

<span id="page-403-0"></span>EventBusName

このルールに関連付けるイベントバスです。このプロパティを省略すると、 はデフォルトのイベ ントバス AWS SAM を使用します。

タイプ: 文字列

必須: いいえ

デフォルト値: デフォルトのイベントバス

AWS CloudFormation 互換性: このプロパティは、 AWS::Events::Ruleリソースの [EventBusName](https://docs.aws.amazon.com/AWSCloudFormation/latest/UserGuide/aws-resource-events-rule.html#cfn-events-rule-eventbusname)プロパティに直接渡されます。

<span id="page-403-1"></span>Input

ターゲットに渡された有効な JSON テキストです。このプロパティを使用する場合、イベントテ キスト自体からはターゲットに何も渡されません。

タイプ: 文字列

必須: いいえ

AWS CloudFormation 互換性: このプロパティは、 AWS::Events::Rule Targetリソースの [Input](https://docs.aws.amazon.com/AWSCloudFormation/latest/UserGuide/aws-properties-events-rule-target.html#cfn-events-rule-target-input)プロパティに直接渡されます。

<span id="page-403-2"></span>InputPath

一致するイベント全体をターゲットに渡したくない場合は、InputPath プロパティを使用し て、イベントのどの部分を渡すかを説明します。

タイプ: 文字列

必須: いいえ

AWS CloudFormation 互換性: このプロパティは、 AWS::Events::Rule Targetリソースの [InputPath](https://docs.aws.amazon.com/AWSCloudFormation/latest/UserGuide/aws-properties-events-rule-target.html#cfn-events-rule-target-inputpath)プロパティに直接渡されます。

<span id="page-403-3"></span>InputTransformer

特定のイベントデータに基づいてターゲットにカスタム入力を提供できるための設定。イベン トから 1 つ以上のキーと値のペアを抽出し、そのデータを使用して、カスタマイズされた入

力をターゲットに送信できます。詳細については、[「Amazon ユーザーガイド」の「Amazon](https://docs.aws.amazon.com/eventbridge/latest/userguide/eb-transform-target-input.html) [EventBridge 入力変換」](https://docs.aws.amazon.com/eventbridge/latest/userguide/eb-transform-target-input.html)を参照してください。 EventBridge

タイプ: [InputTransformer](https://docs.aws.amazon.com/AWSCloudFormation/latest/UserGuide/aws-properties-events-rule-target.html#cfn-events-rule-target-inputtransformer)

必須: いいえ

AWS CloudFormation 互換性: このプロパティは、 AWS::Events::Rule Target データ型の [InputTransformer](https://docs.aws.amazon.com/AWSCloudFormation/latest/UserGuide/aws-properties-events-rule-inputtransformer.html) プロパティに直接渡されます。

# <span id="page-404-0"></span>Pattern

どのイベントが指定されたターゲットにルーティングされるかを説明します。詳細につ いては、「Amazon EventBridge ユーザーガイド」の[「 のイベントとイベントパターン](https://docs.aws.amazon.com/eventbridge/latest/userguide/eventbridge-and-event-patterns.html) [EventBridge](https://docs.aws.amazon.com/eventbridge/latest/userguide/eventbridge-and-event-patterns.html)」を参照してください。

タイプ: [EventPattern](https://docs.aws.amazon.com/AWSCloudFormation/latest/UserGuide/aws-resource-events-rule.html#cfn-events-rule-eventpattern)

必須: はい

AWS CloudFormation 互換性: このプロパティは、 AWS::Events::Ruleリソースの [EventPattern](https://docs.aws.amazon.com/AWSCloudFormation/latest/UserGuide/aws-resource-events-rule.html#cfn-events-rule-eventpattern)プロパティに直接渡されます。

# <span id="page-404-1"></span>RetryPolicy

再試行ポリシーの設定に関する情報が含まれた RetryPolicy オブジェクトです。詳細について は、「Amazon EventBridge ユーザーガイド」の[「イベント再試行ポリシー」および「デッドレ](https://docs.aws.amazon.com/eventbridge/latest/userguide/rule-dlq.html) [ターキューの使用](https://docs.aws.amazon.com/eventbridge/latest/userguide/rule-dlq.html)」を参照してください。

タイプ: [RetryPolicy](https://docs.aws.amazon.com/AWSCloudFormation/latest/UserGuide/aws-properties-events-rule-target.html#cfn-events-rule-target-retrypolicy)

必須: いいえ

AWS CloudFormation 互換性: このプロパティは、 AWS::Events::Rule Target データ型の [RetryPolicy](https://docs.aws.amazon.com/AWSCloudFormation/latest/UserGuide/aws-properties-events-rule-target.html#cfn-events-rule-target-retrypolicy)プロパティに直接渡されます。

<span id="page-404-2"></span>RuleName

ルールの名前。

タイプ: 文字列

必須: いいえ

AWS CloudFormation 互換性: このプロパティは、 AWS::Events::Ruleリソースの [Name](https://docs.aws.amazon.com/AWSCloudFormation/latest/UserGuide/aws-resource-events-rule.html#cfn-events-rule-name)プロ パティに直接渡されます。

<span id="page-405-0"></span>State

ルールの状態。

有効な値: [ DISABLED | ENABLED ]

タイプ: 文字列

必須: いいえ

AWS CloudFormation 互換性: このプロパティは、 AWS::Events::Ruleリソースの [State](https://docs.aws.amazon.com/AWSCloudFormation/latest/UserGuide/aws-resource-events-rule.html#cfn-events-rule-state)プロ パティに直接渡されます。

<span id="page-405-1"></span>Target

ルール EventBridge がトリガーされたときに が呼び出す AWS リソース。このプロパティを使用 して、ターゲットの論理 ID を指定できます。このプロパティが指定されていない場合、 はター ゲットの論理 ID AWS SAM を生成します。

タイプ: [Target](#page-408-0)

必須: いいえ

AWS CloudFormation 互換性: このプロパティは、 AWS::Events::Ruleリソースの [Targets](https://docs.aws.amazon.com/AWSCloudFormation/latest/UserGuide/aws-resource-events-rule.html#cfn-events-rule-targets)プ ロパティに似ています。このプロパティの AWS SAM バージョンでは、単一のターゲットの論理 ID しか指定できません。

```
例
```
**EventBridgeRule** 

以下は、EventBridgeRule イベントソースタイプの例です。

YAML

```
EBRule: 
  Type: EventBridgeRule 
  Properties: 
    Input: '{"Key": "Value"}' 
    Pattern: 
       detail:
```
<span id="page-406-0"></span>DeadLetterConfig

がターゲット呼び出しの失敗後にイベント EventBridge を送信する Amazon Simple Queue Service (Amazon SQS) キューを指定するために使用されるオブジェクト。呼び出しコールは、存在しないス テートマシンにイベントを送信した場合、またはステートマシンを呼び出すために十分な許可がない 場合などに失敗します。詳細については、「Amazon EventBridge ユーザーガイド」の[「イベント再](https://docs.aws.amazon.com/eventbridge/latest/userguide/rule-dlq.html) [試行ポリシー」および「デッドレターキューの使用](https://docs.aws.amazon.com/eventbridge/latest/userguide/rule-dlq.html)」を参照してください。

# 構文

AWS Serverless Application Model (AWS SAM) テンプレートでこのエンティティを宣言するに は、次の構文を使用します。

YAML

```
 Arn: String
QueueLogicalId: String
Type: String
```
プロパティ

Arn

デッドレターキューのターゲットとして指定された Amazon SQS キューの Amazon リソース ネーム (ARN) です。

**a** Note

Type プロパティと Arn プロパティは、両方ではなく、どちらか一方を指定してくださ い。

タイプ: 文字列

必須: いいえ

AWS CloudFormation 互換性: このプロパティは、 AWS::Events::Rule DeadLetterConfig データ型の [Arn](https://docs.aws.amazon.com/AWSCloudFormation/latest/UserGuide/aws-properties-events-rule-deadletterconfig.html#cfn-events-rule-deadletterconfig-arn)プロパティに直接渡されます。

#### QueueLogicalId

Type が指定されている場合、 が AWS SAM 作成するデッドレターキューのカスタム名。

**a** Note

Type プロパティが設定されていない場合、このプロパティは無視されます。

タイプ: 文字列

必須: いいえ

AWS CloudFormation 互換性: このプロパティは に固有 AWS SAM であり、 AWS CloudFormation 同等のプロパティはありません。

Type

キューのタイプです。このプロパティが設定されている場合、 はデッドレターキュー AWS SAM を自動的に作成し、必要な[リソースベースのポリシー](https://docs.aws.amazon.com/eventbridge/latest/userguide/rule-dlq.html#dlq-perms)をアタッチして、キューにイベントを送信 するルールリソースにアクセス許可を付与します。

**a** Note

Type プロパティと Arn プロパティは、両方ではなく、どちらか一方を指定してくださ い。

有効な値: SQS

タイプ: 文字列

必須: いいえ

AWS CloudFormation 互換性: このプロパティは に固有 AWS SAM であり、 AWS CloudFormation 同等のプロパティはありません。

例

**DeadLetterConfig** 

**DeadLetterConfig** 

#### YAML

DeadLetterConfig: Type: SQS QueueLogicalId: MyDLQ

<span id="page-408-0"></span>Target

ルールがトリガーされたときに EventBridge が呼び出す AWS リソースを設定します。

#### 構文

AWS Serverless Application Model (AWS SAM) テンプレートでこのエンティティを宣言するに は、次の構文を使用します。

#### YAML

[Id:](#sam-statemachine-statemachinetarget-id) *String*

プロパティ

#### Id

ターゲットの論理 ID です。

Id の値には、英数字、ピリオド (.)、ハイフン (-)、およびアンダースコア (\_) を含めることがで きます。

タイプ: 文字列

必須: はい

AWS CloudFormation 互換性: このプロパティは、 AWS::Events::Rule Target データ型の [Id](https://docs.aws.amazon.com/AWSCloudFormation/latest/UserGuide/aws-properties-events-rule-target.html#cfn-events-rule-target-id)プロパティに直接渡されます。

例

Target

YAML

EBRule:

ー<br>リソースとプロパティ 399

 Type: EventBridgeRule Properties: Target: Id: MyTarget

**Schedule** 

Schedule イベントソースタイプを記述するオブジェクト。ステートマシンをスケジュールに基づ いてトリガーする EventBridge ルールのターゲットとして設定します。詳細については、[「Amazon](https://docs.aws.amazon.com/eventbridge/latest/userguide/what-is-amazon-eventbridge.html)  [ユーザーガイド」の「Amazon とは EventBridge」](https://docs.aws.amazon.com/eventbridge/latest/userguide/what-is-amazon-eventbridge.html)を参照してください。 EventBridge

AWS Serverless Application Model (AWS SAM) このイベントタイプが設定されると、 は [AWS::Events::Ruleリ](https://docs.aws.amazon.com/AWSCloudFormation/latest/UserGuide/aws-resource-events-rule.html)ソースを生成します。

# 構文

AWS Serverless Application Model (AWS SAM) テンプレートでこのエンティティを宣言するに は、次の構文を使用します。

# YAML

 [DeadLetterConfig:](#sam-statemachine-statemachineschedule-deadletterconfig) *[DeadLetterConfig](#page-413-0)* [Description:](#sam-statemachine-statemachineschedule-description) *String* [Enabled:](#sam-statemachine-statemachineschedule-enabled) *Boolean* [Input:](#sam-statemachine-statemachineschedule-input) *String* [Name:](#sam-statemachine-statemachineschedule-name) *String* [RetryPolicy:](#sam-statemachine-statemachineschedule-retrypolicy) *[RetryPolicy](https://docs.aws.amazon.com/AWSCloudFormation/latest/UserGuide/aws-properties-events-rule-target.html#cfn-events-rule-target-retrypolicy)* [RoleArn:](#sam-statemachine-statemachineschedulev-rolearn) *String* [Schedule:](#sam-statemachine-statemachineschedule-schedule) *String* [State:](#sam-statemachine-statemachineschedule-state) *String* [Target:](#page-412-0) *[Target](#page-415-0)*

# プロパティ

DeadLetterConfig

Amazon Simple Queue Service (Amazon SQS) キューを設定します。 は、ターゲット呼び出し が失敗した後にイベント EventBridge を送信します。呼び出しは、存在しない Lambda 関数にイ ベントを送信する場合や、Lambda 関数を呼び出すためのアクセス許可 EventBridge が不十分な 場合などに失敗する可能性があります。詳細については、「Amazon EventBridge ユーザーガイ ド」の[「イベント再試行ポリシー」および「デッドレターキューの使用](https://docs.aws.amazon.com/eventbridge/latest/userguide/rule-dlq.html)」を参照してください。

タイプ: [DeadLetterConfig](#page-413-0)

必須: いいえ

AWS CloudFormation 互換性: このプロパティは、 AWS::Events::Rule Target データ型の [DeadLetterConfig](https://docs.aws.amazon.com/AWSCloudFormation/latest/UserGuide/aws-properties-events-rule-target.html#cfn-events-rule-target-deadletterconfig)プロパティに似ています。このプロパティ AWS SAM のバージョンには、 デッドレターキュー AWS SAM を作成する場合に備えて、追加のサブプロパティが含まれていま す。

Description

ルールの説明です。

タイプ: 文字列

必須: いいえ

AWS CloudFormation 互換性: このプロパティは、 AWS::Events::Ruleリソースの [Description](https://docs.aws.amazon.com/AWSCloudFormation/latest/UserGuide/aws-resource-events-rule.html#cfn-events-rule-description)プロパティに直接渡されます。

Enabled

ルールが有効かどうかを示します。

ルールを無効にするには、このプロパティを false に設定します。

**a** Note

Enabled プロパティと State プロパティは、両方ではなく、どちらか一方を指定して ください。

タイプ: ブール

必須: いいえ

AWS CloudFormation 互換性: このプロパティは、 AWS::Events::Ruleリソースの [State](https://docs.aws.amazon.com/AWSCloudFormation/latest/UserGuide/aws-resource-events-rule.html#cfn-events-rule-state)プロ パティに似ています。このプロパティが に設定されている場合、 AWS SAM を渡trueします。 それ以外のENABLED場合は を渡しますDISABLED。

Input

ターゲットに渡された有効な JSON テキストです。このプロパティを使用する場合、イベントテ キスト自体からはターゲットに何も渡されません。

タイプ: 文字列

必須: いいえ

AWS CloudFormation 互換性: このプロパティは、 AWS::Events::Rule Targetリソースの [Input](https://docs.aws.amazon.com/AWSCloudFormation/latest/UserGuide/aws-properties-events-rule-target.html#cfn-events-rule-target-input)プロパティに直接渡されます。

Name

ルールの名前。名前を指定しない場合、 は一意の物理 ID AWS CloudFormation を生成し、その ID をルール名として使用します。

タイプ: 文字列

必須: いいえ

AWS CloudFormation 互換性: このプロパティは、 AWS::Events::Ruleリソースの [Name](https://docs.aws.amazon.com/AWSCloudFormation/latest/UserGuide/aws-resource-events-rule.html#cfn-events-rule-name)プロ パティに直接渡されます。

RetryPolicy

再試行ポリシーの設定に関する情報が含まれた RetryPolicy オブジェクトです。詳細について は、「Amazon EventBridge ユーザーガイド」の[「イベント再試行ポリシー」および「デッドレ](https://docs.aws.amazon.com/eventbridge/latest/userguide/rule-dlq.html) [ターキューの使用](https://docs.aws.amazon.com/eventbridge/latest/userguide/rule-dlq.html)」を参照してください。

タイプ: [RetryPolicy](https://docs.aws.amazon.com/AWSCloudFormation/latest/UserGuide/aws-properties-events-rule-target.html#cfn-events-rule-target-retrypolicy)

必須: いいえ

AWS CloudFormation 互換性: このプロパティは、 AWS::Events::Rule Target データ型の [RetryPolicy](https://docs.aws.amazon.com/AWSCloudFormation/latest/UserGuide/aws-properties-events-rule-target.html#cfn-events-rule-target-retrypolicy)プロパティに直接渡されます。

RoleArn

スケジュールが呼び出されたときにス EventBridge ケジューラがターゲットに使用する IAM ロー ルの ARN。

タイプ: [RoleArn](https://docs.aws.amazon.com/AWSCloudFormation/latest/UserGuide/aws-properties-scheduler-schedule-target.html#cfn-scheduler-schedule-target-rolearn)

必須:いいえ。指定しない場合、新しいロールが作成されて適用されます。

AWS CloudFormation 互換性: このプロパティは、 AWS::Scheduler::Schedule Target データ型の [RoleArn](https://docs.aws.amazon.com/AWSCloudFormation/latest/UserGuide/aws-properties-scheduler-schedule-target.html#cfn-scheduler-schedule-target-rolearn)プロパティに直接渡されます。

# Schedule

ルールがいつ、どのくらいの頻度で実行されるかを決定するスケジューリング式です。詳細につ いては、「[Schedule Expressions for Rules」](https://docs.aws.amazon.com/eventbridge/latest/userguide/eb-create-rule-schedule.html)を参照してください。

タイプ: 文字列

必須: はい

AWS CloudFormation 互換性: このプロパティは、 AWS::Events::Ruleリソースの [ScheduleExpression](https://docs.aws.amazon.com/AWSCloudFormation/latest/UserGuide/aws-resource-events-rule.html#cfn-events-rule-scheduleexpression)プロパティに直接渡されます。

State

ルールの状態。

使用できる値: DISABLED | ENABLED

**a** Note

Enabled プロパティと State プロパティは、両方ではなく、どちらか一方を指定して ください。

タイプ: 文字列

必須: いいえ

AWS CloudFormation 互換性: このプロパティは、 AWS::Events::Ruleリソースの [State](https://docs.aws.amazon.com/AWSCloudFormation/latest/UserGuide/aws-resource-events-rule.html#cfn-events-rule-state)プロ パティに直接渡されます。

<span id="page-412-0"></span>Target

ルール EventBridge がトリガーされたときに が呼び出す AWS リソース。このプロパティを使用 して、ターゲットの論理 ID を指定できます。このプロパティが指定されていない場合、 はター ゲットの論理 ID AWS SAM を生成します。

タイプ: [Target](#page-408-0)

必須: いいえ

AWS CloudFormation 互換性: このプロパティは、 AWS::Events::Ruleリソースの [Targets](https://docs.aws.amazon.com/AWSCloudFormation/latest/UserGuide/aws-resource-events-rule.html#cfn-events-rule-targets)プ ロパティに似ています。このプロパティ AWS SAM のバージョンでは、単一のターゲットの論理 ID のみを指定できます。

CloudWatch イベントをスケジュールする

CloudWatch スケジュールイベントの例

#### YAML

```
CWSchedule: 
  Type: Schedule 
  Properties: 
    Schedule: 'rate(1 minute)' 
    Name: TestSchedule 
    Description: test schedule 
    Enabled: false
```
<span id="page-413-0"></span>DeadLetterConfig

がターゲット呼び出しの失敗後にイベント EventBridge を送信する Amazon Simple Queue Service (Amazon SQS) キューを指定するために使用されるオブジェクト。呼び出しコールは、存在しないス テートマシンにイベントを送信した場合、またはステートマシンを呼び出すために十分な許可がない 場合などに失敗します。詳細については、「Amazon EventBridge ユーザーガイド」の[「イベント再](https://docs.aws.amazon.com/eventbridge/latest/userguide/rule-dlq.html) [試行ポリシー」および「デッドレターキューの使用](https://docs.aws.amazon.com/eventbridge/latest/userguide/rule-dlq.html)」を参照してください。

#### 構文

AWS Serverless Application Model (AWS SAM) テンプレートでこのエンティティを宣言するに は、次の構文を使用します。

YAML

 [Arn:](#sam-statemachine-statemachinescheduledeadletterconfig-arn) *String* [QueueLogicalId:](#sam-statemachine-statemachinescheduledeadletterconfig-queuelogicalid) *String* [Type:](#sam-statemachine-statemachinescheduledeadletterconfig-type) *String*

# プロパティ

Arn

デッドレターキューのターゲットとして指定された Amazon SQS キューの Amazon リソース ネーム (ARN) です。

**a** Note

Type プロパティと Arn プロパティは、両方ではなく、どちらか一方を指定してくださ い。

タイプ: 文字列

必須: いいえ

AWS CloudFormation 互換性: このプロパティは、 AWS::Events::Rule DeadLetterConfig データ型の [Arn](https://docs.aws.amazon.com/AWSCloudFormation/latest/UserGuide/aws-properties-events-rule-deadletterconfig.html#cfn-events-rule-deadletterconfig-arn)プロパティに直接渡されます。

QueueLogicalId

Type が指定されている場合、 が AWS SAM 作成するデッドレターキューのカスタム名。

#### **a** Note

Type プロパティが設定されていない場合、このプロパティは無視されます。

タイプ: 文字列

必須: いいえ

AWS CloudFormation 互換性: このプロパティは に固有 AWS SAM であり、 AWS CloudFormation 同等のプロパティはありません。

Type

キューのタイプです。このプロパティが設定されている場合、 はデッドレターキュー AWS SAM を自動的に作成し、必要な[リソースベースのポリシー](https://docs.aws.amazon.com/eventbridge/latest/userguide/rule-dlq.html#dlq-perms)をアタッチして、キューにイベントを送信 するルールリソースにアクセス許可を付与します。

**a** Note

Type プロパティと Arn プロパティは、両方ではなく、どちらか一方を指定してくださ い。

有効な値: SQS

タイプ: 文字列

必須: いいえ

AWS CloudFormation 互換性: このプロパティは に固有 AWS SAM であり、 AWS CloudFormation 同等のプロパティはありません。

# 例

**DeadLetterConfig** 

**DeadLetterConfig** 

# YAML

```
DeadLetterConfig: 
  Type: SQS 
  QueueLogicalId: MyDLQ
```
# <span id="page-415-0"></span>Target

ルールがトリガーされたときに EventBridge が呼び出す AWS リソースを設定します。

# 構文

AWS Serverless Application Model (AWS SAM) テンプレートでこのエンティティを宣言するに は、次の構文を使用します。

#### YAML

[Id:](#sam-statemachine-statemachinescheduletarget-id) *String*

# プロパティ

# Id

ターゲットの論理 ID です。

Id の値には、英数字、ピリオド (.)、ハイフン (-)、およびアンダースコア (\_) を含めることがで きます。

タイプ: 文字列

必須: はい

AWS CloudFormation 互換性: このプロパティは、 AWS::Events::Rule Target データ型の [Id](https://docs.aws.amazon.com/AWSCloudFormation/latest/UserGuide/aws-properties-events-rule-target.html#cfn-events-rule-target-id)プロパティに直接渡されます。

# 例

Target

YAML

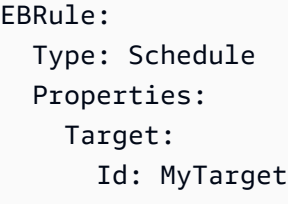

ScheduleV2

ScheduleV2 イベントソースタイプを記述するオブジェクト。ステートマシンを、スケジュールに 従ってトリガーする Amazon EventBridge Scheduler イベントのターゲットとして設定します。詳細 については、ス [EventBridge ケジューラユーザーガイドの「Amazon Scheduler とは」](https://docs.aws.amazon.com/scheduler/latest/UserGuide/what-is-scheduler.html)を参照してく ださい。 EventBridge

AWS Serverless Application Model (AWS SAM) このイベントタイプが設定されると、 は [AWS::Scheduler::Scheduleリ](https://docs.aws.amazon.com/AWSCloudFormation/latest/UserGuide/aws-resource-scheduler-schedule.html)ソースを生成します。

# 構文

AWS Serverless Application Model (AWS SAM) テンプレートでこのエンティティを宣言するに は、次の構文を使用します。

YAML

[DeadLetterConfig:](#page-417-0) *[DeadLetterConfig](#page-413-0)* [Description:](#sam-statemachine-statemachineschedulev2-description) *String* [EndDate:](#sam-statemachine-statemachineschedulev2-enddate) *String* [FlexibleTimeWindow:](#sam-statemachine-statemachineschedulev2-flexibletimewindow) *[FlexibleTimeWindow](#page-418-0)* [GroupName:](#sam-statemachine-statemachineschedulev2-groupname) *String* [Input:](#sam-statemachine-statemachineschedulev2-input) *String* [KmsKeyArn:](#sam-statemachine-statemachineschedulev2-kmskeyarn) *String* [Name:](#sam-statemachine-statemachineschedulev2-name) *String* [OmitName:](#page-419-0) *Boolean* [PermissionsBoundary:](#sam-statemachine-statemachineschedulev2-permissionsboundary) *String* [RetryPolicy:](#sam-statemachine-statemachineschedulev2-retrypolicy) *[RetryPolicy](#page-420-0)* [RoleArn:](#sam-statemachine-statemachineschedulev2-rolearn) *String* [ScheduleExpression:](#sam-statemachine-statemachineschedulev2-scheduleexpression) *String* [ScheduleExpressionTimezone:](#sam-statemachine-statemachineschedulev2-scheduleexpressiontimezone) *String* [StartDate:](#sam-statemachine-statemachineschedulev2-startdate) *String* [State:](#sam-statemachine-statemachineschedulev2-state) *String*

# プロパティ

<span id="page-417-0"></span>DeadLetterConfig

Amazon Simple Queue Service (Amazon SQS) キューを設定します。 は、ターゲット呼び出しが 失敗した後にイベント EventBridge を送信します。呼び出しは、存在しない Lambda 関数にイベ ントを送信する場合や、Lambda 関数を呼び出すためのアクセス許可 EventBridge が不十分な場 合などに失敗する可能性があります。詳細については、ス [EventBridge ケジューラユーザーガイ](https://docs.aws.amazon.com/scheduler/latest/UserGuide/configuring-schedule-dlq.html) [ドの「スケジューラのデッドレターキューの設定](https://docs.aws.amazon.com/scheduler/latest/UserGuide/configuring-schedule-dlq.html)EventBridge 」を参照してください。

タイプ: [DeadLetterConfig](#page-413-0)

必須: いいえ

AWS CloudFormation 互換性: このプロパティは、 AWS::Scheduler::Schedule Target データ型の [DeadLetterConfig](https://docs.aws.amazon.com/AWSCloudFormation/latest/UserGuide/aws-properties-scheduler-schedule-target.html#cfn-scheduler-schedule-target-deadletterconfig)プロパティに似ています。このプロパティ AWS SAM のバー ジョンには、デッドレターキュー AWS SAM を作成する場合に備えて、追加のサブプロパティが 含まれています。

Description

スケジュールの説明。

タイプ: 文字列

必須: いいえ

AWS CloudFormation 互換性: このプロパティは、 AWS::Scheduler::Scheduleリソースの [Description](https://docs.aws.amazon.com/AWSCloudFormation/latest/UserGuide/aws-resource-scheduler-schedule.html#cfn-scheduler-schedule-description)プロパティに直接渡されます。

#### EndDate

スケジュールがターゲットを呼び出すことができる日付 (UTC)。スケジュールの繰り返し式に よっては、指定した EndDate またはそれより前に呼び出しが停止する場合があります。

タイプ: 文字列

必須: いいえ

AWS CloudFormation 互換性: このプロパティは、 AWS::Scheduler::Scheduleリソースの [EndDate](https://docs.aws.amazon.com/AWSCloudFormation/latest/UserGuide/aws-resource-scheduler-schedule.html#cfn-scheduler-schedule-enddate)プロパティに直接渡されます。

<span id="page-418-0"></span>FlexibleTimeWindow

スケジュールを呼び出すことができるウィンドウを設定できます。

タイプ: [FlexibleTimeWindow](https://docs.aws.amazon.com/AWSCloudFormation/latest/UserGuide/aws-resource-scheduler-schedule.html#cfn-scheduler-schedule-flexibletimewindow)

必須: いいえ

AWS CloudFormation 互換性: このプロパティは、 AWS::Scheduler::Scheduleリソースの [FlexibleTimeWindow](https://docs.aws.amazon.com/AWSCloudFormation/latest/UserGuide/aws-resource-scheduler.html#cfn-scheduler-schedule-flexibletimewindow)プロパティに直接渡されます。

#### GroupName

このスケジュールに関連付けるスケジュールグループの名前。定義されていない場合、デフォル トグループが使用されます。

タイプ: 文字列

必須: いいえ

AWS CloudFormation 互換性: このプロパティは、 AWS::Scheduler::Scheduleリソースの [GroupName](https://docs.aws.amazon.com/AWSCloudFormation/latest/UserGuide/aws-resource-scheduler-schedule.html#cfn-scheduler-schedule-groupname)プロパティに直接渡されます。

Input

ターゲットに渡された有効な JSON テキストです。このプロパティを使用する場合、イベントテ キスト自体からはターゲットに何も渡されません。

タイプ: 文字列

必須: いいえ

AWS CloudFormation 互換性: このプロパティは、 AWS::Scheduler::Schedule Targetリ ソースの [Input](https://docs.aws.amazon.com/AWSCloudFormation/latest/UserGuide/aws-properties-scheduler-schedule-target.html#cfn-scheduler-schedule-target-input)プロパティに直接渡されます。

KmsKeyArn

お客様のデータの暗号化に使用する KMS キーの ARN。

タイプ: 文字列

必須: いいえ

AWS CloudFormation 互換性: このプロパティは、 AWS::Scheduler::Scheduleリソースの [KmsKeyArn](https://docs.aws.amazon.com/AWSCloudFormation/latest/UserGuide/aws-resource-scheduler-schedule.html#cfn-scheduler-schedule-kmskeyarn)プロパティに直接渡されます。

Name

スケジュールの名前。名前を指定しない場合、 は 形式で名前 AWS SAM を生 成*StateMachine-Logical-IDEvent-Source-Name*し、その ID をスケジュール名として使 用します。

タイプ: 文字列

必須: いいえ

AWS CloudFormation 互換性: このプロパティは、 AWS::Scheduler::Scheduleリソースの [Name](https://docs.aws.amazon.com/AWSCloudFormation/latest/UserGuide/aws-resource-scheduler-schedule.html#cfn-scheduler-schedule-name)プロパティに直接渡されます。

<span id="page-419-0"></span>OmitName

デフォルトでは、 は *<S tate-machine-logical-ID><event-source-name>* 形式のスケ ジュール名 AWS SAM を生成して使用します。このプロパティを trueに設定すると、 は一意の 物理 ID AWS CloudFormation を生成し、代わりにスケジュール名にそれを使用します。

タイプ: ブール

必須: いいえ

デフォルト: false

AWS CloudFormation 互換性: このプロパティは に固有 AWS SAM であり、同等の AWS CloudFormation プロパティはありません。

PermissionsBoundary

ロールのアクセス許可の境界を設定するために使用するポリシーの ARN。

# **a** Note

PermissionsBoundary が定義されている場合、 AWS SAM はスケジューラスケジュー ルのターゲット IAM ロールに同じ境界を適用します。

タイプ: 文字列

必須: いいえ

AWS CloudFormation 互換性: このプロパティは、 AWS::IAM::Roleリソースの [PermissionsBoundary](https://docs.aws.amazon.com/AWSCloudFormation/latest/UserGuide/aws-resource-iam-role.html#cfn-iam-role-permissionsboundary)プロパティに直接渡されます。

<span id="page-420-0"></span>RetryPolicy

再試行ポリシーの設定に関する情報が含まれた RetryPolicy オブジェクトです。

タイプ: [RetryPolicy](https://docs.aws.amazon.com/AWSCloudFormation/latest/UserGuide/aws-properties-scheduler-schedule-target.html#cfn-scheduler-schedule-target-retrypolicy)

必須: いいえ

AWS CloudFormation 互換性: このプロパティは、 AWS::Scheduler::Schedule Target データ型の [RetryPolicy](https://docs.aws.amazon.com/AWSCloudFormation/latest/UserGuide/aws-properties-scheduler-schedule-target.html#cfn-scheduler-schedule-target-retrypolicy)プロパティに直接渡されます。

RoleArn

スケジュールが呼び出されたときにス EventBridge ケジューラがターゲットに使用する IAM ロー ルの ARN。

タイプ: [RoleArn](https://docs.aws.amazon.com/AWSCloudFormation/latest/UserGuide/aws-properties-scheduler-schedule-target.html#cfn-scheduler-schedule-target-rolearn)

必須: いいえ

AWS CloudFormation 互換性: このプロパティは、 AWS::Scheduler::Schedule Target データ型の [RoleArn](https://docs.aws.amazon.com/AWSCloudFormation/latest/UserGuide/aws-properties-scheduler-schedule-target.html#cfn-scheduler-schedule-target-rolearn)プロパティに直接渡されます。

ScheduleExpression

スケジュールがいつ、どのくらいの頻度で実行されるかを決定するスケジューリング式です。

タイプ: 文字列

必須: はい

AWS CloudFormation 互換性: このプロパティは、 AWS::Scheduler::Scheduleリソースの [ScheduleExpression](https://docs.aws.amazon.com/AWSCloudFormation/latest/UserGuide/aws-resource-scheduler-schedule.html#cfn-scheduler-schedule-scheduleexpression)プロパティに直接渡されます。

ScheduleExpressionTimezone

スケジュール式が評価されるタイムゾーン。

タイプ: 文字列

必須: いいえ

AWS CloudFormation 互換性: このプロパティは、 AWS::Scheduler::Scheduleリソースの [ScheduleExpressionTimezone](https://docs.aws.amazon.com/AWSCloudFormation/latest/UserGuide/aws-resource-scheduler-schedule.html#cfn-scheduler-schedule-scheduleexpressiontimezone)プロパティに直接渡されます。

#### StartDate

スケジュールがターゲットの呼び出しを開始できる日付 (UTC)。スケジュールの繰り返し式に よっては、指定した StartDate またはそれより後に呼び出しが発生する場合があります。

タイプ: 文字列

必須: いいえ

AWS CloudFormation 互換性: このプロパティは、 AWS::Scheduler::Scheduleリソースの [StartDate](https://docs.aws.amazon.com/AWSCloudFormation/latest/UserGuide/aws-resource-scheduler-schedule.html#cfn-scheduler-schedule-startdate)プロパティに直接渡されます。

#### State

スケジュールの状態。

使用できる値: DISABLED | ENABLED

タイプ: 文字列

必須: いいえ

AWS CloudFormation 互換性: このプロパティは、 AWS::Scheduler::Scheduleリソースの [State](https://docs.aws.amazon.com/AWSCloudFormation/latest/UserGuide/aws-resource-scheduler-schedule.html#cfn-scheduler-schedule-state)プロパティに直接渡されます。

#### 例

ScheduleV2 リソースを定義する基本的な例

StateMachine: Type: AWS::Serverless::StateMachine Properties:

```
 Name: MyStateMachine 
Events: 
  ScheduleEvent: 
    Type: ScheduleV2 
    Properties: 
      ScheduleExpression: "rate(1 minute)" 
  ComplexScheduleEvent: 
    Type: ScheduleV2 
    Properties: 
      ScheduleExpression: rate(1 minute) 
      FlexibleTimeWindow: 
         Mode: FLEXIBLE 
         MaximumWindowInMinutes: 5 
      StartDate: '2022-12-28T12:00:00.000Z' 
      EndDate: '2023-01-28T12:00:00.000Z' 
      ScheduleExpressionTimezone: UTC 
      RetryPolicy: 
         MaximumRetryAttempts: 5 
        MaximumEventAgeInSeconds: 300 
      DeadLetterConfig: 
         Type: SQS 
DefinitionUri: 
  Bucket: sam-demo-bucket 
  Key: my-state-machine.asl.json 
  Version: 3 
Policies: 
  - LambdaInvokePolicy: 
      FunctionName: !Ref MyFunction
```
# 生成された AWS CloudFormation リソース

# このセクションでは、 が AWS テンプレート AWS SAM を処理するときに作成される AWS CloudFormation リソースの詳細について説明します。が AWS SAM 生成する AWS CloudFormation リソースのセットは、指定したシナリオによって異なります。シナリオとは、テンプレートファイル で指定される AWS SAM リソースとプロパティの組み合わせのことです。テンプレートファイル内 の他の部分で生成された AWS CloudFormation リソースは、テンプレートファイルで明示的に宣言 するリファレンスの参照方法と同じように参照できます。

例えば、 AWS SAM テンプレートファイルで AWS::Serverless::Function リソースを指定する と、 AWS SAM は常に AWS::Lambda::Function ベースのリソースを生成します。オプションの AutoPublishAliasプロパティも指定した場合、 は AWS SAM さらに AWS::Lambda::Aliasお よび AWS::Lambda::Versionリソースを生成します。

このセクションでは、シナリオとそれらが生成する AWS CloudFormation リソースを一覧表示し、 AWS SAM テンプレートファイルで生成された AWS CloudFormation リソースを参照する方法を示 します。

生成された AWS CloudFormation リソースの参照

テンプレート AWS SAM ファイル内で生成された AWS CloudFormation リソースを参照するには、 LogicalIdまたは参照可能なプロパティの 2 つのオプションがあります。

で生成された AWS CloudFormation リソースを参照する LogicalId

AWS SAM が生成する各 AWS CloudFormation リソースには[LogicalId](https://docs.aws.amazon.com/AWSCloudFormation/latest/UserGuide/resources-section-structure.html#resources-section-structure-logicalid)、テンプレートファイル 内で一意の英数字 (A~Z、a~z、0~9) 識別子である があります。 は、テンプレートファイル内 のLogicalIds AWS SAM リソースの AWS SAM を使用して、生成される AWS CloudFormation リ ソースLogicalIdsの を構築します。生成された AWS CloudFormation リソースLogicalIdの を 使用して、明示的に宣言した リソースの場合と同様に AWS CloudFormation 、テンプレートファイ ル内のそのリソースのプロパティにアクセスできます。 AWS CloudFormation および AWS SAM テ ンプレートの詳細については、 ユーザーガイドLogicalIds[の「 リソースA](https://docs.aws.amazon.com/AWSCloudFormation/latest/UserGuide/resources-section-structure.html)WS CloudFormation 」 を参照してください。

# **a** Note

生成されたリソースの LogicalIds には、名前空間の衝突を避けるための一意のハッシュ 値が含まれるものがあります。これらのリソースの LogicalIds は、スタックの作成時に 導出されます。スタックが作成された後にのみ AWS Management Console AWS CLI、、ま たは AWS SDKs のいずれかを使用して取得できます。ハッシュ値が変更される可能性があ るため、LogicalId によるこれらのリソースの参照は推奨されません。

参照可能なプロパティによる生成された AWS CloudFormation リソースの参照

生成された一部のリソースについて、 はリソースの AWS SAM 参照可能なプロパティ AWS SAM を 提供します。このプロパティを使用して、生成された AWS CloudFormation リソースとその AWS SAM テンプレートファイル内のプロパティを参照できます。

**a** Note

生成されたすべての AWS CloudFormation リソースに参照可能なプロパティがあるわけでは ありません。これらのリソースには、LogicalId を使用する必要があります。

# 生成された AWS CloudFormation リソースシナリオ

次の表は、 AWS SAM リソースを生成するシナリオを構成する AWS CloudFormation リソースとプ ロパティをまとめたものです。シナリオ列のトピックには、そのシナリオに対して が生成する AWS SAM 追加の AWS CloudFormation リソースに関する詳細が記載されています。

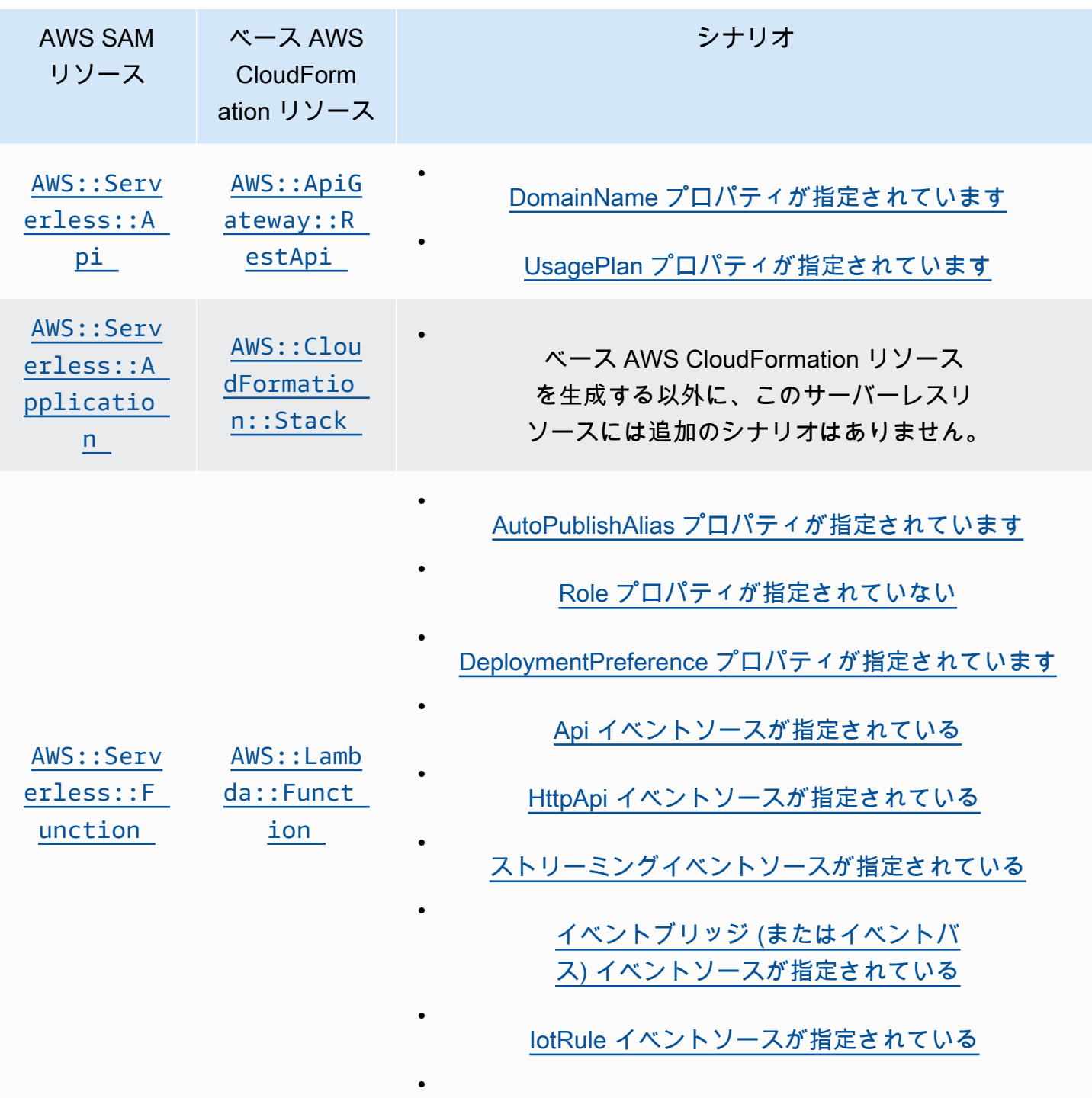

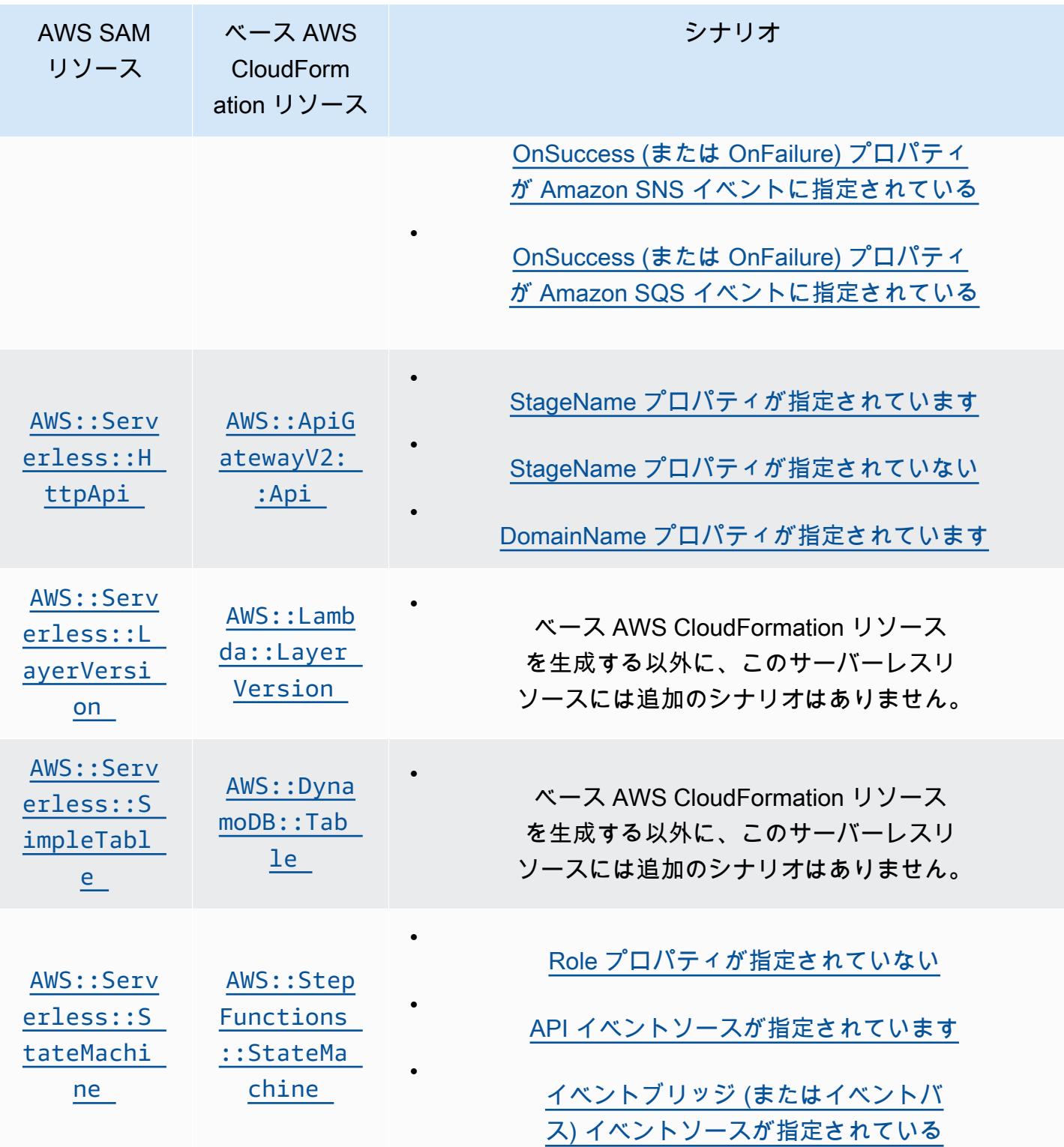

トピック

- [AWS CloudFormation が指定されているときに生成される AWS::Serverless::Api リソース](#page-426-0)
- [AWS CloudFormation が指定されているときに生成される AWS::Serverless::Application リソース](#page-428-0)
- [AWS::Serverless::Connector を指定したときに生成された AWS CloudFormation リソース](#page-428-1)
- [AWS CloudFormation が指定されているときに生成される AWS::Serverless::Function リソース](#page-429-0)
- [AWS CloudFormation が指定されているときに生成される AWS::Serverless::GraphQLApi リソー](#page-434-1) [ス](#page-434-1)
- [AWS CloudFormation が指定されているときに生成される AWS::Serverless::HttpApi リソース](#page-436-0)
- [AWS CloudFormation が指定されているときに生成される AWS::Serverless::LayerVersion リソー](#page-438-0) [ス](#page-438-0)
- [AWS CloudFormation が指定されているときに生成される AWS::Serverless::SimpleTable リソー](#page-438-1) [ス](#page-438-1)
- [AWS CloudFormation が指定されているときに生成される AWS::Serverless::StateMachine リソー](#page-438-2) [ス](#page-438-2)

<span id="page-426-0"></span>AWS CloudFormation が指定されているときに生成される AWS::Serverless::Api リ ソース

AWS::Serverless::Api を指定すると、 AWS Serverless Application Model (AWS SAM) は常に AWS::ApiGateway::RestApi ベース AWS CloudFormation リソースを生成します。これに加え て、AWS::ApiGateway::Stage と AWS::ApiGateway::Deployment リソースも常に生成しま す。

#### **AWS::ApiGateway::RestApi**

*LogicalId*: *<api‑LogicalId>*

参照可能なプロパティ: 該当なし (この AWS CloudFormation リソースを参照するには LogicalId を使用する必要があります)

#### **AWS::ApiGateway::Stage**

*LogicalId*: *<api‑LogicalId><stage‑name>*Stage

*<stage‑name>* は、StageName プロパティが設定されている文字列です。例え

ば、StageName を Gamma に設定とすると、LogicalId が *MyRestApiGamma*Stage になりま す。

参照可能なプロパティ: *<api‑LogicalId>*.Stage

#### **AWS::ApiGateway::Deployment**

*LogicalId*: *<api‑LogicalId>*Deployment*<sha>*

*<sha>* は、スタックが作成されるときに生成される一意のハッシュ値です。例え ば、*MyRestApi*Deployment*926eeb5ff1* などです。

参照可能なプロパティ: *<api‑LogicalId>*.Deployment

これらの AWS CloudFormation リソースに加えて、 を指定すると、 AWS::Serverless::Api は 次のシナリオで追加の AWS CloudFormation リソース AWS SAM を生成します。

シナリオ

- [DomainName プロパティが指定されています](#page-427-0)
- [UsagePlan プロパティが指定されています](#page-427-1)

<span id="page-427-0"></span>DomainName プロパティが指定されています

の DomainNameプロパティの Domainプロパティを指定すると、 AWS::Serverless::Apiは AWS::ApiGateway::DomainName AWS CloudFormation リソース AWS SAM を生成します。

# **AWS::ApiGateway::DomainName**

*LogicalId*: ApiGatewayDomainName*<sha>*

*<sha>* は、スタックが作成されるときに生成される一意のハッシュ値です。例え ば、ApiGatewayDomainName*926eeb5ff1* などです。

参照可能なプロパティ: *<api‑LogicalId>*.DomainName

<span id="page-427-1"></span>UsagePlan プロパティが指定されています

の UsagePlanプロパティの Authプロパティを指定すると、 AWS::Serverless::Api AWS CloudFormation は次のリソース AWS SAM を生成します: AWS::ApiGateway::UsagePlan、AWS::ApiGateway::UsagePlanKey、および AWS::ApiGateway::ApiKey。

# **AWS::ApiGateway::UsagePlan**

*LogicalId*: *<api‑LogicalId>*UsagePlan

参照可能なプロパティ: *<api‑LogicalId>*.UsagePlan

# **AWS::ApiGateway::UsagePlanKey**

*LogicalId*: *<api‑LogicalId>*UsagePlanKey

参照可能なプロパティ: *<api‑LogicalId>*.UsagePlanKey

# **AWS::ApiGateway::ApiKey**

*LogicalId*: *<api‑LogicalId>*ApiKey

参照可能なプロパティ: *<api‑LogicalId>*.ApiKey

<span id="page-428-0"></span>AWS CloudFormation が指定されているときに生成される AWS::Serverless::Application リソース

を指定すると、 AWS Serverless Application Model (AWS SAM) AWS::Serverless::Applicationは AWS::CloudFormation::Stack ベース AWS CloudFormation リソースを生成します。

# **AWS::CloudFormation::Stack**

*LogicalId*: *<application‑LogicalId>*

参照可能なプロパティ: 該当なし (この AWS CloudFormation リソースを参照するには LogicalId を使用する必要があります)

<span id="page-428-1"></span>AWS::Serverless::Connector を指定したときに生成された AWS CloudFormation リ ソース

#### **a** Note

埋め込み Connectors プロパティを介してコネクタを定義すると、これらのリソースを生 成する前に、まず AWS::Serverless::Connector リソースに変換されます。

AWS SAM テンプレートで AWS::Serverless::Connector リソースを指定すると、AWS SAM は必要に応じて次の AWS CloudFormation リソースを生成します。

# **AWS::IAM::ManagedPolicy**

*LogicalId*:*<connector‑LogicalId>*Policy

参照可能なプロパティ: なし (この AWS CloudFormation リソースを参照するには、LogicalId を使用する必要があります)。

# **AWS::SNS::TopicPolicy**

*LogicalId*:*<connector‑LogicalId>*TopicPolicy

参照可能なプロパティ: なし (この AWS CloudFormation リソースを参照するには、LogicalId を使用する必要があります)。

#### **AWS::SQS::QueuePolicy**

*LogicalId*:*<connector‑LogicalId>*QueuePolicy

参照可能なプロパティ: なし (この AWS CloudFormation リソースを参照するには、LogicalId を使用する必要があります)。

#### **AWS::Lambda::Permission**

*LogicalId*:*<connector‑LogicalId><permission>*LambdaPermission

*<permission>* は、Permissions プロパティによって指定されたアクセス許可です。例えば、 「Write」と入力します。

参照可能なプロパティ: なし (この AWS CloudFormation リソースを参照するには、LogicalId を使用する必要があります)。

<span id="page-429-0"></span>AWS CloudFormation が指定されているときに生成される AWS::Serverless::Function リソース

AWS::Serverless::Function を指定すると、 AWS Serverless Application Model (AWS SAM) は 常に AWS::Lambda::Function ベース AWS CloudFormation リソースを作成します。

#### **AWS::Lambda::Function**

*LogicalId*: *<function‑LogicalId>*

参照可能なプロパティ: 該当なし (この AWS CloudFormation リソースを参照するには LogicalId を使用する必要があります)

この AWS CloudFormation リソースに加えて、 を指定すると、 AWS::Serverless::Function は次のシナリオの AWS CloudFormation リソース AWS SAM も生成します。

# シナリオ

- [AutoPublishAlias プロパティが指定されています](#page-430-0)
- [Role プロパティが指定されていない](#page-431-0)
- [DeploymentPreference プロパティが指定されています](#page-431-1)
- [Api イベントソースが指定されている](#page-432-0)
- [HttpApi イベントソースが指定されている](#page-432-1)
- [ストリーミングイベントソースが指定されている](#page-432-2)
- [イベントブリッジ \(またはイベントバス\) イベントソースが指定されている](#page-433-0)
- [IotRule イベントソースが指定されている](#page-433-1)
- [OnSuccess \(または OnFailure\) プロパティが Amazon SNS イベントに指定されている](#page-433-2)
- [OnSuccess \(または OnFailure\) プロパティが Amazon SQS イベントに指定されている](#page-434-0)

<span id="page-430-0"></span>AutoPublishAlias プロパティが指定されています

の AutoPublishAliasプロパティを指定すると、 AWS::Serverless::Functionは次 の AWS CloudFormation リソース AWS SAM を生成します: AWS::Lambda::Aliasおよび AWS::Lambda::Version。

# **AWS::Lambda::Alias**

*LogicalId*: *<function‑LogicalId>*Alias*<alias‑name>*

*<alias‑name>* は、AutoPublishAlias が設定されている文字列です。例えば、 AutoPublishAliasを に設定するとlive、 LogicalIdは Alias*live MyFunction*になりま す。

参照可能なプロパティ: *<function‑LogicalId>*.Alias

# **AWS::Lambda::Version**

*LogicalId*: *<function‑LogicalId>*Version*<sha>*

*<sha>* は、スタックが作成されるときに生成される一意のハッシュ値です。例え ば、*MyFunction*Version*926eeb5ff1* などです。

参照可能なプロパティ: *<function‑LogicalId>*.Version

<span id="page-431-0"></span>Role プロパティが指定されていない

の Roleプロパティが指定されていない場合、 AWS::Serverless::Functionは AWS::IAM::Role AWS CloudFormation リソース AWS SAM を生成します。

### **AWS::IAM::Role**

*LogicalId*: *<function‑LogicalId>*Role

参照可能なプロパティ: 該当なし (この AWS CloudFormation リソースを参照するには LogicalId を使用する必要があります)

<span id="page-431-1"></span>DeploymentPreference プロパティが指定されています

の DeploymentPreferenceプロパティを指定すると、 AWS::Serverless::Functionは次の AWS CloudFormation リソース AWS SAM を生成します: AWS::CodeDeploy::Applicationおよ び AWS::CodeDeploy::DeploymentGroup。さらに、 DeploymentPreference オブジェクト の Roleプロパティが指定されていない場合、 は AWS::IAM::Role AWS CloudFormation リソース AWS SAM も生成します。

#### **AWS::CodeDeploy::Application**

*LogicalId*: ServerlessDeploymentApplication

参照可能なプロパティ: 該当なし (この AWS CloudFormation リソースを参照するには LogicalId を使用する必要があります)

#### **AWS::CodeDeploy::DeploymentGroup**

*LogicalId*: *<function‑LogicalId>*DeploymentGroup

参照可能なプロパティ: 該当なし (この AWS CloudFormation リソースを参照するには LogicalId を使用する必要があります)

#### **AWS::IAM::Role**

*LogicalId*: CodeDeployServiceRole

参照可能なプロパティ: 該当なし (この AWS CloudFormation リソースを参照するには LogicalId を使用する必要があります)
Api イベントソースが指定されている

の EventプロパティAWS::Serverless::Functionが に設定されていてもApi、 RestApiIdプ ロパティが指定されていない場合、 はAWS::ApiGateway::RestApi AWS CloudFormation リソー ス AWS SAM を生成します。

### **AWS::ApiGateway::RestApi**

*LogicalId*: ServerlessRestApi

参照可能なプロパティ: 該当なし (この AWS CloudFormation リソースを参照するには LogicalId を使用する必要があります)

HttpApi イベントソースが指定されている

の EventプロパティAWS::Serverless::Functionが に設定されていてもHttpApi、 ApiIdプ ロパティが指定されていない場合、 は AWS::ApiGatewayV2::Api AWS CloudFormation リソース AWS SAM を生成します。

### **AWS::ApiGatewayV2::Api**

*LogicalId*: ServerlessHttpApi

参照可能なプロパティ: 該当なし (この AWS CloudFormation リソースを参照するには LogicalId を使用する必要があります)

ストリーミングイベントソースが指定されている

の EventプロパティAWS::Serverless::Functionがストリーミングタイプの 1 つに設定されて いる場合、 はAWS::Lambda::EventSourceMapping AWS CloudFormation リソース AWS SAM を生成します。これは、DynamoDB、Kinesis、MQ、MSK、および SQS の各タイプに適用されま す。

### **AWS::Lambda::EventSourceMapping**

*LogicalId*: *<function‑LogicalId><event‑LogicalId>*

参照可能なプロパティ: 該当なし (この AWS CloudFormation リソースを参照するには LogicalId を使用する必要があります)

### イベントブリッジ (またはイベントバス) イベントソースが指定されている

の EventプロパティAWS::Serverless::Functionがイベントブリッジ (またはイベントバス) タ イプの 1 つに設定されている場合、 はAWS::Events::Rule AWS CloudFormation リソース AWS SAM を生成します。これは、EventBridgeRule、Schedule、および CloudWatchEvents の各 タイプに適用されます。

### **AWS::Events::Rule**

*LogicalId*: *<function‑LogicalId><event‑LogicalId>*

参照可能なプロパティ: 該当なし (この AWS CloudFormation リソースを参照するには LogicalId を使用する必要があります)

IotRule イベントソースが指定されている

の EventプロパティAWS::Serverless::Functionが IoTRule に設定されている場合、 はAWS::IoT::TopicRule AWS CloudFormation リソース AWS SAM を生成します。

### **AWS::IoT::TopicRule**

*LogicalId*: *<function‑LogicalId><event‑LogicalId>*

参照可能なプロパティ: 該当なし (この AWS CloudFormation リソースを参照するには LogicalId を使用する必要があります)

OnSuccess (または OnFailure) プロパティが Amazon SNS イベントに指定されている

の プロパティの プロパティの OnSuccess (または OnFailure) DestinationConfigEventInvokeConfigプロパティAWS::Serverless::Functionが 指定され、送信先タイプが SNSであるが、送信先 ARN が指定されていない場合、 は AWS::Lambda::EventInvokeConfigおよび の AWS CloudFormation リソース AWS SAM を生成 しますAWS::SNS::Topic。

### **AWS::Lambda::EventInvokeConfig**

*LogicalId*: *<function‑LogicalId>*EventInvokeConfig

参照可能なプロパティ: 該当なし (この AWS CloudFormation リソースを参照するには LogicalId を使用する必要があります)

#### **AWS::SNS::Topic**

*LogicalId*: *<function‑LogicalId>*OnSuccessTopic (または *<function‑LogicalId>*OnFailureTopic)

参照可能なプロパティ: *<function‑LogicalId>*.DestinationTopic

OnSuccess と OnFailure の両方が Amazon SNS イベントに指定されている場合、生成された リソースを区別するには LogicalId を使用する必要があります。

OnSuccess (または OnFailure) プロパティが Amazon SQS イベントに指定されている

の プロパティの プロパティの OnSuccess (または OnFailure) DestinationConfigEventInvokeConfigプロパティAWS::Serverless::Functionが 指定され、送信先タイプが SQSであるが、送信先 ARN が指定されていない場合、 は AWS::Lambda::EventInvokeConfigおよび の AWS CloudFormation リソース AWS SAM を生成 しますAWS::SQS::Queue。

### **AWS::Lambda::EventInvokeConfig**

*LogicalId*: *<function‑LogicalId>*EventInvokeConfig

参照可能なプロパティ: 該当なし (この AWS CloudFormation リソースを参照するには LogicalId を使用する必要があります)

### **AWS::SQS::Queue**

*LogicalId*: *<function‑LogicalId>*OnSuccessQueue (または *<function‑LogicalId>*OnFailureQueue)

参照可能なプロパティ: *<function‑LogicalId>*.DestinationQueue

OnSuccess と OnFailure の両方が Amazon SQS イベントに指定されている場合、生成された リソースを区別するには LogicalId を使用する必要があります。

AWS CloudFormation が指定されているときに生成される AWS::Serverless::GraphQLApi リソース

(AWS SAM) テンプレートで AWS::Serverless::GraphQLApiリソースを指定すると AWS Serverless Application Model 、 AWS SAM は常に次の基本 AWS CloudFormation リソースを作成し ます。

### **AWS::AppSync::DataSource**

*LogicalId*: *<graphqlapi-LogicalId><datasource-RelativeId><datasource-Type>*DataSource

参照可能なプロパティ: 該当なし (この AWS CloudFormation リソースを参照するには LogicalId を使用する必要があります)

### **AWS::AppSync::FunctionConfiguration**

*LogicalId*: *<graphqlapi-LogicalId><function-RelativeId>*

参照可能なプロパティ: 該当なし (この AWS CloudFormation リソースを参照するには LogicalId を使用する必要があります)

### **AWS::AppSync::GraphQLApi**

*LogicalId*: *<graphqlapi-LogicalId>*

参照可能なプロパティ: 該当なし (この AWS CloudFormation リソースを参照するには LogicalId を使用する必要があります)

#### **AWS::AppSync::GraphQLSchema**

*LogicalId*: *<graphqlapi-LogicalId>*Schema

参照可能なプロパティ: 該当なし (この AWS CloudFormation リソースを参照するには LogicalId を使用する必要があります)

#### **AWS::AppSync::Resolver**

*LogicalId*: *<graphqlapi-LogicalId><OperationType><resolver-RelativeId>*

参照可能なプロパティ: 該当なし (この AWS CloudFormation リソースを参照するには LogicalId を使用する必要があります)

これらの AWS CloudFormation リソースに加えて、 を指定す るAWS::Serverless::GraphQLApiと、次の AWS CloudFormation リソースも生成される AWS SAM 可能性があります。

AWS::AppSync::ApiCache

*LogicalId*: *<graphqlapi-LogicalId>*ApiCache

参照可能なプロパティ: 該当なし (この AWS CloudFormation リソースを参照するには LogicalId を使用する必要があります)

AWS::AppSync::ApiKey

*LogicalId*: *<graphqlapi-LogicalId><apikey-RelativeId>*

参照可能なプロパティ: 該当なし (この AWS CloudFormation リソースを参照するには LogicalId を使用する必要があります)

AWS::AppSync::DomainName

*LogicalId*: *<graphqlapi-LogicalId>*DomainName

参照可能なプロパティ: 該当なし (この AWS CloudFormation リソースを参照するには LogicalId を使用する必要があります)

AWS::AppSync::DomainNameApiAssociation

*LogicalId*: *<graphqlapi-LogicalId>*DomainNameApiAssociation

参照可能なプロパティ: 該当なし (この AWS CloudFormation リソースを参照するには LogicalId を使用する必要があります)

AWS SAM は、 AWS::Serverless::Connectorリソースを使用してアクセス許可をプロビジョニ ングすることもできます。詳細については、「[AWS::Serverless::Connector を指定したときに生成さ](#page-428-0) [れた AWS CloudFormation リソース」](#page-428-0)を参照してください。

AWS CloudFormation が指定されているときに生成される AWS::Serverless::HttpApi リソース

を指定すると、 AWS Serverless Application Model (AWS SAM) AWS::Serverless::HttpApiは AWS::ApiGatewayV2::Api ベース AWS CloudFormation リソースを生成します。

#### **AWS::ApiGatewayV2::Api**

*LogicalId*: *<httpapi‑LogicalId>*

参照可能なプロパティ: 該当なし (この AWS CloudFormation リソースを参照するには LogicalId を使用する必要があります)

この AWS CloudFormation リソースに加えて、 を指定すると、 AWS::Serverless::HttpApi は 次のシナリオの AWS CloudFormation リソース AWS SAM も生成します。

### シナリオ

- [StageName プロパティが指定されています](#page-437-0)
- [StageName プロパティが指定されていない](#page-437-1)
- [DomainName プロパティが指定されています](#page-437-2)

<span id="page-437-0"></span>StageName プロパティが指定されています

の StageNameプロパティを指定すると、

AWS::Serverless::HttpApiはAWS::ApiGatewayV2::Stage AWS CloudFormation リソース AWS SAM を生成します。

### **AWS::ApiGatewayV2::Stage**

*LogicalId*: *<httpapi‑LogicalId><stage‑name>*Stage

*<stage‑name>* は、StageName プロパティが設定されている文字列です。例えば、 StageNameを に設定するとGamma、 LogicalIdは*MyHttpApiGamma*ステージになります。

参照可能なプロパティ: *<httpapi‑LogicalId>*.Stage

<span id="page-437-1"></span>StageName プロパティが指定されていない

の StageNameプロパティが指定されていない場合、

AWS::Serverless::HttpApiはAWS::ApiGatewayV2::Stage AWS CloudFormation リソース AWS SAM を生成します。

#### **AWS::ApiGatewayV2::Stage**

*LogicalId*: *<httpapi‑LogicalId>*ApiGatewayDefaultStage

参照可能なプロパティ: *<httpapi‑LogicalId>*.Stage

<span id="page-437-2"></span>DomainName プロパティが指定されています

の DomainNameプロパティの Domainプロパティを指定すると、 AWS::Serverless::HttpApiは AWS::ApiGatewayV2::DomainName AWS CloudFormation リソース AWS SAM を生成します。

#### **AWS::ApiGatewayV2::DomainName**

*LogicalId*: ApiGatewayDomainNameV2*<sha>*

*<sha>* は、スタックが作成されるときに生成される一意のハッシュ値です。例え ば、ApiGatewayDomainNameV2*926eeb5ff1* などです。

参照可能なプロパティ: *<httpapi‑LogicalId>*.DomainName

AWS CloudFormation が指定されているときに生成される AWS::Serverless::LayerVersion リソース

を指定すると、 AWS Serverless Application Model (AWS SAM) AWS::Serverless::LayerVersionは AWS::Lambda::LayerVersion ベース AWS CloudFormation リソースを生成します。

### **AWS::Lambda::LayerVersion**

*LogicalId*: *<layerversion‑LogicalId>*

参照可能なプロパティ: 該当なし (この AWS CloudFormation リソースを参照するには LogicalId を使用する必要があります)

AWS CloudFormation が指定されているときに生成される AWS::Serverless::SimpleTable リソース

を指定すると、 AWS Serverless Application Model (AWS SAM) AWS::Serverless::SimpleTableは AWS::DynamoDB::Table ベース AWS CloudFormation リ ソースを生成します。

#### **AWS::DynamoDB::Table**

*LogicalId*: *<simpletable‑LogicalId>*

参照可能なプロパティ: 該当なし (この AWS CloudFormation リソースを参照するには LogicalId を使用する必要があります)

AWS CloudFormation が指定されているときに生成される AWS::Serverless::StateMachine リソース

AWS::Serverless::StateMachine が指定されている場合、 AWS Serverless Application Model (AWS SAM) は AWS::StepFunctions::StateMachine のベース AWS CloudFormation リソース を生成します。

### **AWS::StepFunctions::StateMachine**

*LogicalId*: *<statemachine‑LogicalId>*

参照可能なプロパティ: 該当なし (この AWS CloudFormation リソースを参照するには LogicalId を使用する必要があります)

この AWS CloudFormation リソースに加えて、 を指定すると、 AWS::Serverless::StateMachine は次のシナリオの AWS CloudFormation リソース AWS SAM も生成します。

シナリオ

- [Role プロパティが指定されていない](#page-439-0)
- [API イベントソースが指定されています](#page-439-1)
- [イベントブリッジ \(またはイベントバス\) イベントソースが指定されている](#page-440-0)

<span id="page-439-0"></span>Role プロパティが指定されていない

の Roleプロパティが指定されていない場合、 AWS::Serverless::StateMachineは AWS::IAM::Role AWS CloudFormation リソース AWS SAM を生成します。

### **AWS::IAM::Role**

*LogicalId*: *<statemachine‑LogicalId>*Role

参照可能なプロパティ: 該当なし (この AWS CloudFormation リソースを参照するには LogicalId を使用する必要があります)

<span id="page-439-1"></span>API イベントソースが指定されています

の EventプロパティAWS::Serverless::StateMachineが に設定されていてもApi、 RestApiIdプロパティが指定されていない場合、 はAWS::ApiGateway::RestApi AWS CloudFormation リソース AWS SAM を生成します。

### **AWS::ApiGateway::RestApi**

*LogicalId*: ServerlessRestApi

参照可能なプロパティ: 該当なし (この AWS CloudFormation リソースを参照するには LogicalId を使用する必要があります)

<span id="page-440-0"></span>イベントブリッジ (またはイベントバス) イベントソースが指定されている

の EventプロパティAWS::Serverless::StateMachineがイベントブリッジ (またはイベントバ ス) タイプの 1 つに設定されている場合、 はAWS::Events::Rule AWS CloudFormation リソース AWS SAM を生成します。これは、EventBridgeRule、Schedule、および CloudWatchEvents の各タイプに適用されます。

**AWS::Events::Rule**

*LogicalId*: *<statemachine‑LogicalId><event‑LogicalId>*

参照可能なプロパティ: 該当なし (この AWS CloudFormation リソースを参照するには LogicalId を使用する必要があります)

## でサポートされているリソース属性 AWS SAM

リソース属性は、 AWS SAM および AWS CloudFormation リソースに追加して、追加の動作や関係 を制御できる属性です。リソース属性の詳細については、AWS CloudFormation ユーザーガイドの 「[Resource Attribute Reference」](https://docs.aws.amazon.com/AWSCloudFormation/latest/UserGuide/aws-product-attribute-reference.html)を参照してください。

AWS SAM は、 で定義されるリソース属性のサブセットをサポートします AWS CloudFormation。 サポートされているリソース属性のうち、一部は対応するリソースの基本生成 AWS CloudFormation リソースにのみコピーされ AWS SAM 、一部は対応する AWS CloudFormation リソースから生成 されたすべての AWS SAM リソースにコピーされます。対応する AWS CloudFormation リソース から生成された AWS SAM リソースの詳細については、「」を参照してくださ[い生成された AWS](#page-422-0)  [CloudFormation リソース。](#page-422-0)

次の表は、 によるリソース属性のサポートをまとめたものです。ただし AWS SAM、以下を前提 と[例外](#page-441-0)しています。

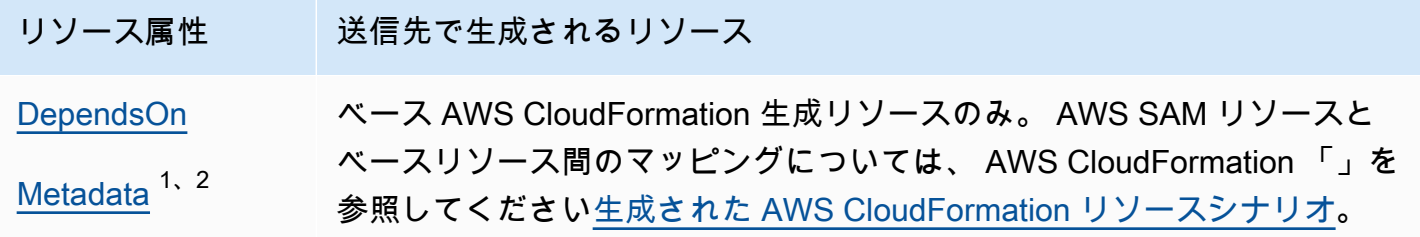

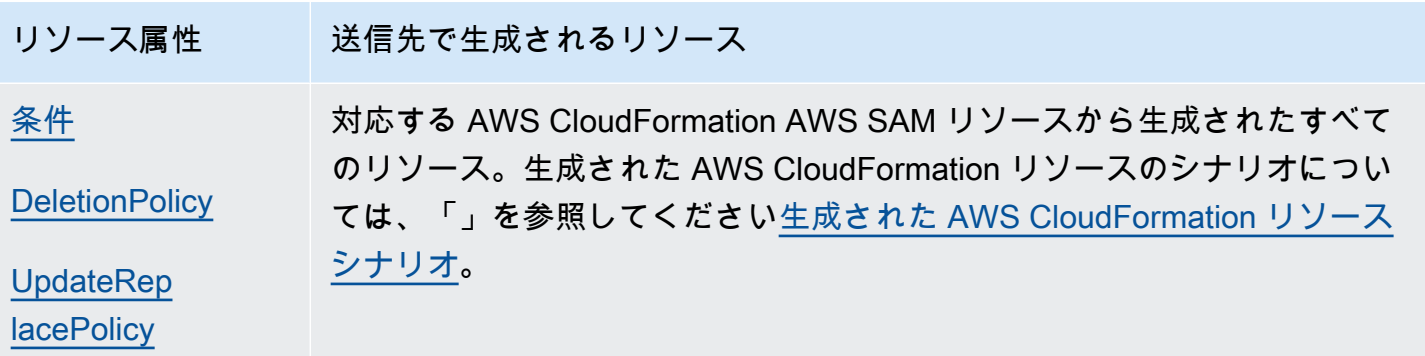

注意:

- 1. AWS::Serverless::Function リソースタイプとの Metadata リソース属性の使用に関する詳 細については、[「カスタムランタイムを使用した Lambda 関数の構築](#page-608-0)」を参照してください。
- 2. AWS::Serverless::LayerVersion リソースタイプとの Metadata リソース属性の使用に関 する詳細については、[「Lambda レイヤーの構築](#page-610-0)」を参照してください。

<span id="page-441-0"></span>例外

前述のリソース属性ルールには、いくつかの例外があります。

- の場合AWS::Lambda::LayerVersion、 AWS SAMのみのカスタムフィールドは、生成 された AWS CloudFormation リソースDeletionPolicyの RetentionPolicyを設定しま す。この設定は、DeletionPolicy 自体よりも優先されます。どちらも設定されていない場 合、DeletionPolicy はデフォルトで Retain に設定されます。
- AWS::Lambda::Version については、DeletionPolicy が指定されていない場合のデフォルト は Retain です。
- サーバーレス関数に DeploymentPreferencesが指定されているシナリオでは、リソース属性は 次の生成された AWS CloudFormation リソースにコピーされません。
	- AWS::CodeDeploy::Application
	- AWS::CodeDeploy::DeploymentGroup
	- このシナリオ用に作成された、CodeDeployServiceRole という名前の AWS::IAM::Role
- テンプレートに暗黙的に作成された API イベントソースを持つ複数の関数 AWS SAM が含まれて いる場合、関数は生成されたAWS::ApiGateway::RestApiリソースを共有します。このシナリ オでは、関数のリソース属性が異なる場合、生成されたAWS::ApiGateway::RestApiリソース について、 は、次の優先順位リストに従ってリソース属性 AWS SAM をコピーします。
- UpdateReplacePolicy:
	- 1. Retain
	- 2. Snapshot
	- 3. Delete
- DeletionPolicy:
	- 1. Retain
	- 2. Delete

# API Gateway 拡張機能

向けに特別に設計された API Gateway 拡張機能は AWS、APIs を設計および管理するための追加の カスタマイズと機能を提供します。これらは、API Gateway に固有の AWS固有の認証と API 統合を サポートする OpenAPI 仕様の拡張機能です。

API Gateway 拡張機能は、 AWS固有の認証と API Gateway 固有の API 統合をサポートする OpenAPI 仕様の拡張機能です。API Gateway 拡張機能の詳細については、[「OpenAPI への API](https://docs.aws.amazon.com/apigateway/latest/developerguide/api-gateway-swagger-extensions.html)  [Gateway 拡張機能の使用」](https://docs.aws.amazon.com/apigateway/latest/developerguide/api-gateway-swagger-extensions.html)を参照してください。

AWS SAM は API Gateway 拡張機能のサブセットをサポートします。でサポートされている API Gateway 拡張機能を確認するには AWS SAM、次の表を参照してください。

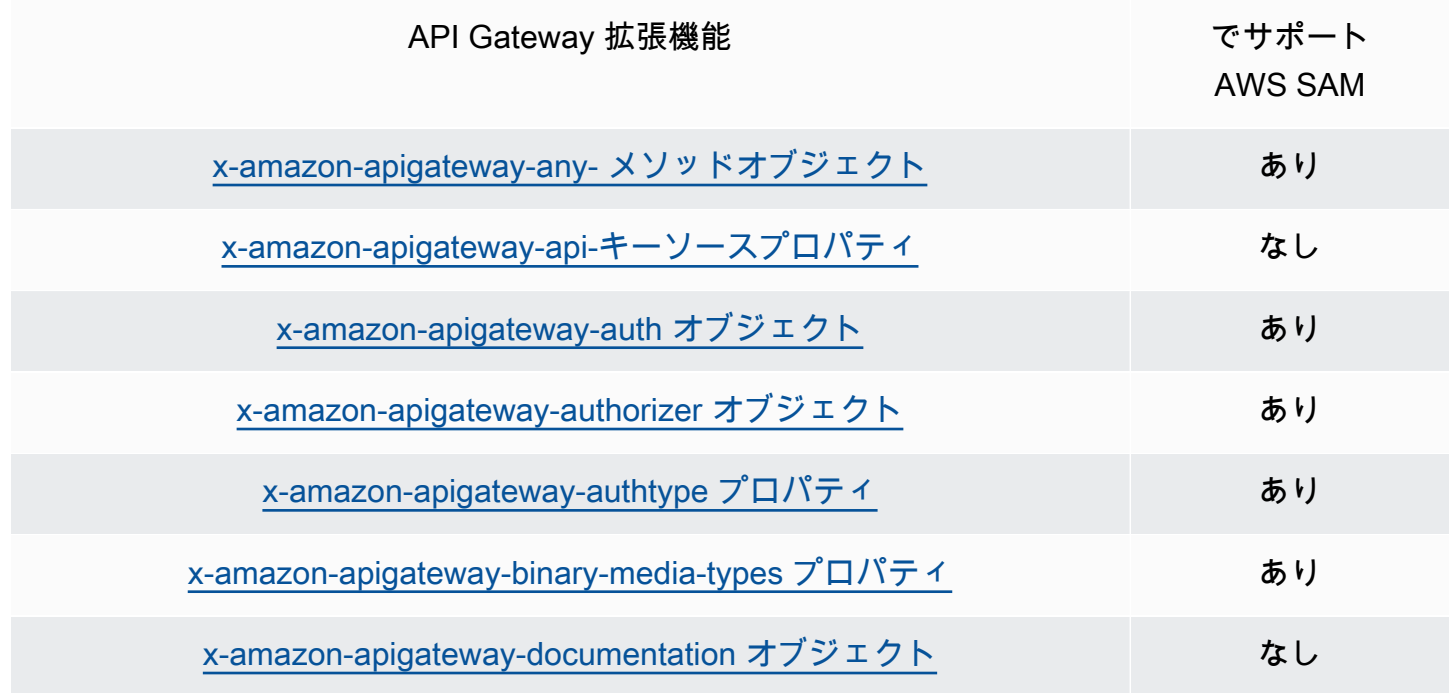

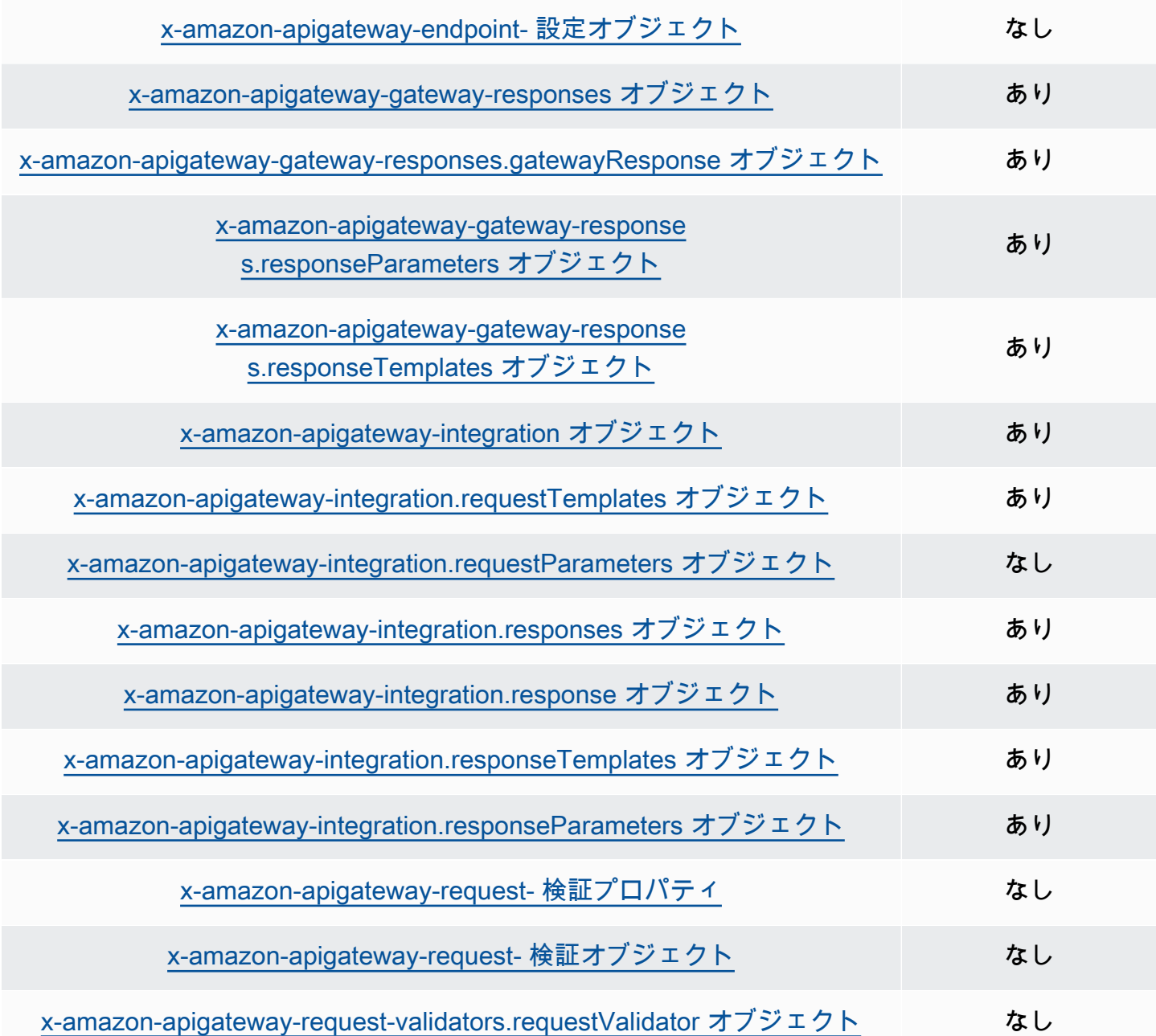

# 組み込み関数

組み込み関数は、ランタイムでのみ使用可能なプロパティに値を割り当てることができる 組み込み関数です。 AWS SAM では、特定の組み込み関数プロパティのサポートが制限さ れているため、一部の組み込み関数を解決できません。そのため、これを解決するために AWS::LanguageExtensions変換を追加することをお勧めします。AWS::LanguageExtensions は、 によってホストされるマクロ AWS CloudFormation で、組み込み関数と、 に含まれていないデ フォルトであるその他の機能を使用できます AWS CloudFormation。

#### Transform:

- AWS::LanguageExtensions
- AWS::Serverless-2016-10-31

**a** Note

注: CodeUri プロパティで組み込み関数を使用する場合、 は値を正しく解析 AWS SAM でき ません。代わりにAWS::LanguageExtensions変換の使用を検討してください。 詳細については、[「」の「プロパティ」セクション AWS::Serverless::Functionを](#page-177-0)参照してく ださい。

組み込み関数の詳細については、AWS CloudFormation ユーザーガイドの[「Intrinsic Function](https://docs.aws.amazon.com/AWSCloudFormation/latest/UserGuide/intrinsic-function-reference.html)  [Reference](https://docs.aws.amazon.com/AWSCloudFormation/latest/UserGuide/intrinsic-function-reference.html)」を参照してください。

# でサーバーレスアプリケーションを開発する AWS SAM

このセクションでは、 AWS SAM テンプレートの検証と依存関係を使用したアプリケーションの構 築に関するトピックを提供します。また、Lambda レイヤーの操作、ネストされたアプリケーション の使用、API Gateway APIs、アプリケーションのコード署名など、特定のユースケース AWS SAM での の使用に関するトピックも含まれています。 AWS アプリケーションを開発するために完了す る必要がある 3 つの主要なマイルストーンを以下に示します。

トピック

- [sam init コマンドを使用してアプリケーションを作成する](#page-445-0)
- [でインフラストラクチャを定義する AWS SAM](#page-454-0)
- [でアプリケーションを構築する AWS SAM](#page-566-0)

# <span id="page-445-0"></span>sam init コマンドを使用してアプリケーションを作成する

[の開始方法](#page-29-0)と読み取りが完了したら[AWS Serverless Application Model \(AWS SAM\) の使用方法、](#page-82-0) デベロッパー環境で AWS SAM プロジェクトを作成する準備が整います。 AWS SAM プロジェクト は、サーバーレスアプリケーションを記述するための出発点として機能します。sam init コマン ドオプションのリスト AWS SAMCLIについては、「」を参照してください[sam init。](#page-767-0)

AWS Serverless Application Model コマンドラインインターフェイス (AWS SAMCLI) sam init コ マンドには、以下で構成される新しいサーバーレスアプリケーションを初期化するオプションが用意 されています。

- インフラストラクチャコードを定義する AWS SAM テンプレート。
- アプリケーションを整理するフォルダ構造。
- AWS Lambda 関数の設定。

AWS SAM プロジェクトを作成するには、このセクションのトピックを参照してください。

トピック

- [新しいサーバーレスアプリケーションを初期化する](#page-446-0)
- [sam init のオプション](#page-452-0)
- [トラブルシューティング](#page-452-1)

アプリケーションを作成する 436

- [例](#page-453-0)
- [詳細はこちら](#page-453-1)
- [次のステップ](#page-454-1)

## <span id="page-446-0"></span>新しいサーバーレスアプリケーションを初期化する

AWS SAM CLI を使用して新しいサーバーレスアプリケーションを初期化するには

- 1. cd を実行して開始ディレクトリに移動します。
- 2. コマンドラインで次を実行します。

\$ **sam init**

- 3. AWS SAM CLI は、新しいサーバーレスアプリケーションを作成するためのインタラクティブフ ローを通じてユーザーをガイドします。
	- **a** Note

で説明されているように[チュートリアル: Hello World アプリケーションをデプロイす](#page-60-0) [る](#page-60-0)、このコマンドはサーバーレスアプリケーションを初期化し、プロジェクトディレ クトリを作成します。このディレクトリには、複数のファイルとフォルダが含まれま す。最も重要なファイルは ですtemplate.yaml。これは AWS SAM テンプレートで す。Python のバージョンは、sam initコマンドが作成した template.yaml ファイルに 記載されている Python のバージョンと一致する必要があります。

開始テンプレートを選択する

テンプレートは次で構成されます。

- 1. インフラストラクチャコードの AWS SAM テンプレート。
- 2. プロジェクトファイルを整理する開始プロジェクトディレクトリ。例えば、これには次が含まれ る場合があります。
	- a. Lambda 関数コードとその依存関係の構造。
	- b. ローカルテスト用のテストイベントを含む events フォルダ。
	- c. ユニットテストをサポートする tests フォルダ。

d. プロジェクトの設定を構成する samconfig.toml ファイル。

e. ReadMe ファイルおよび他の基本的な開始プロジェクトファイル。

開始プロジェクトディレクトリの例を次に示します。

```
sam-app
### README.md
### __init__.py
### events
# ### event.json
### hello_world
# ### __init__.py
# ### app.py
# ### requirements.txt
### samconfig.toml
### template.yaml
### tests 
     ### __init__.py 
     ### integration 
     # ### __init__.py 
     # ### test_api_gateway.py 
     ### requirements.txt 
     ### unit 
         ### __init__.py 
         ### test_handler.py
```
利用可能なAWS クイックスタートテンプレートのリストから選択することも、独自のカスタムテン プレートの場所を指定することもできます。

AWS クイックスタートテンプレートを選択するには

- 1. プロンプトが表示されたら、[AWS クイックスタートテンプレート] を選択します。
- 2. 開始する AWS クイックスタートテンプレートを選択します。以下に例を示します。

```
Which template source would you like to use? 
     1 - AWS Quick Start Templates 
     2 - Custom Template Location
Choice: 1
Choose an AWS Quick Start application template 
     1 - Hello World Example
```
 2 - Multi-step workflow 3 - Serverless API 4 - Scheduled task 5 - Standalone function 6 - Data processing 7 - Hello World Example With Powertools 8 - Infrastructure event management 9 - Serverless Connector Hello World Example 10 - Multi-step workflow with Connectors 11 - Lambda EFS example 12 - DynamoDB Example 13 - Machine Learning Template: *4*

独自のカスタムテンプレートの場所を選択するには

1. プロンプトが表示されたら、[カスタムテンプレートの場所] を選択します。

```
Which template source would you like to use? 
     1 - AWS Quick Start Templates 
     2 - Custom Template Location
Choice: 2
```
2. AWS SAM CLI は、テンプレートの場所を指定するよう促すプロンプトを表示します。

Template location (git, mercurial, http(s), zip, path):

テンプレート .zip ファイルアーカイブに対して次のいずれかの場所を指定します。

- GitHub リポジトリ GitHub リポジトリ内の .zip ファイルへのパス。ファイルはリポジトリの ルートに存在する必要があります。
- Mercurial リポジトリ Mercurial リポジトリ内の .zip ファイルへのパス。ファイルはリポジト リのルートに存在する必要があります。
- .zip パス .zip ファイルへの HTTPS またはローカルパス。
- 3. AWS SAM CLI は、カスタムテンプレートを使用してサーバーレスアプリケーションを初期化し ます。

### ランタイムを選択する

AWS クイックスタートテンプレートを選択すると、 AWS SAM CLI は Lambda 関数のランタイムを 選択するよう促すプロンプトを表示します。 AWS SAM CLI によって表示されるオプションのリス トは、Lambda によってネイティブにサポートされるランタイムです。

- [ランタイム](https://docs.aws.amazon.com/lambda/latest/dg/gettingstarted-concepts.html#gettingstarted-concepts-runtime)では、実行環境で実行される言語固有の環境が提供されます。
- にデプロイされると AWS クラウド、Lambda サービスは[実行環境](https://docs.aws.amazon.com/lambda/latest/dg/lambda-runtime-environment.html) で関数を呼び出します。

カスタムランタイムでは他のプログラミング言語を使用できます。これを実行するには、開始アプリ ケーション構造を手動で作成する必要があります。その後、カスタムテンプレートの場所を設定する ことで、sam init を使用してアプリケーションを迅速に初期化できます。

選択内容に基づいて、 AWS SAM CLI は Lambda 関数コードと依存関係の開始ディレクトリを作成 します。

Lambda がランタイムについて複数の依存関係マネージャーをサポートしている場合は、優先する依 存関係マネージャーを選択するよう促すプロンプトが表示されます。

パッケージタイプを選択する

AWS クイックスタートテンプレートとランタイムを選択すると、 AWS SAM CLI はパッケージタイ プを選択するよう促すプロンプトを表示します。パッケージタイプによって、Lambda サービスで使 用するために Lambda 関数がどのようにデプロイされるかが決まります。サポートされているパッ ケージタイプは次の 2 つです。

- 1. コンテナイメージ 基本オペレーティングシステム、ランタイム、Lambda 拡張機能、アプリ ケーションコード、およびその依存関係が含まれています。
- 2. .zip ファイルアーカイブ アプリケーション コードとその依存関係が含まれます。

デプロイパッケージタイプの詳細については、「AWS Lambda デベロッパーガイド」の[「Lambda](https://docs.aws.amazon.com/lambda/latest/dg/gettingstarted-package.html)  [デプロイパッケージ](https://docs.aws.amazon.com/lambda/latest/dg/gettingstarted-package.html)」を参照してください。

Lambda 関数がコンテナイメージとしてパッケージ化されたアプリケーションのディレクト リ構造の例を次に示します。はイメージ AWS SAMCLIをダウンロードし、関数の ディレクト リDockerfileに を作成してイメージを指定します。

sam-app

新しいサーバーレスアプリケーションを初期化する 440

### README.md ### \_\_init\_\_.py ### events # ### event.json ### hello\_world # ### Dockerfile # ### \_\_init\_\_.py # ### app.py # ### requirements.txt ### samconfig.toml ### template.yaml ### tests ### \_\_init\_\_.py ### unit ### \_\_init\_\_.py ### test\_handler.py

関数が .zip ファイルアーカイブとしてパッケージ化されたアプリケーションのディレクトリ構造の 例を次に示します。

```
sam-app
### README.md
### __init__.py
### events
# ### event.json
### hello_world
# ### __init__.py
# ### app.py
# ### requirements.txt
### samconfig.toml
### template.yaml
### tests 
     ### __init__.py 
     ### integration 
     # ### __init__.py 
     # ### test_api_gateway.py 
     ### requirements.txt 
     ### unit 
       ### _{\_}init_{\_}.py
         ### test_handler.py
```
# AWS X-Ray トレースを設定する

AWS X-Ray トレースをアクティブ化することを選択できます。詳細については、「 AWS X-Ray デ ベロッパーガイド[」の「 とは AWS X-Ray」](https://docs.aws.amazon.com/xray/latest/devguide/aws-xray.html)を参照してください。

アクティブ化すると、 AWS SAMCLI が AWS SAM テンプレートを設定します。以下に例を示しま す。

```
Globals: 
   Function: 
      ... 
     Tracing: Active 
   Api: 
     TracingEnabled: True
```
Amazon CloudWatch Application Insights によるモニタリングの設定

Amazon CloudWatch Application Insights を使用してモニタリングをアクティブ化することを選 択できます。詳細については、[「Amazon CloudWatch ユーザーガイド」の「Amazon Application](https://docs.aws.amazon.com/AmazonCloudWatch/latest/monitoring/cloudwatch-application-insights.html)  [Insights](https://docs.aws.amazon.com/AmazonCloudWatch/latest/monitoring/cloudwatch-application-insights.html) CloudWatch 」を参照してください。

アクティブ化すると、 AWS SAMCLI が AWS SAM テンプレートを設定します。以下に例を示しま す。

```
Resources: 
   ApplicationResourceGroup: 
     Type: AWS::ResourceGroups::Group 
     Properties: 
       Name: 
         Fn::Join: 
          - '' 
          - - ApplicationInsights-SAM- 
            - Ref: AWS::StackName 
       ResourceQuery: 
          Type: CLOUDFORMATION_STACK_1_0 
   ApplicationInsightsMonitoring: 
     Type: AWS::ApplicationInsights::Application 
     Properties: 
       ResourceGroupName: 
          Fn::Join: 
          - ''
```
 - - ApplicationInsights-SAM- - Ref: AWS::StackName AutoConfigurationEnabled: 'true' DependsOn: ApplicationResourceGroup

## アプリケーションに名前を付ける

アプリケーションの名前を入力します。 AWS SAM CLI は、この名前を使用してアプリケーション の最上位フォルダを作成します。

<span id="page-452-0"></span>sam init のオプション

sam init コマンドで使用できる主なオプションの一部を次に示します。すべてのオプションのリ ストについては、「[sam init](#page-767-0)」を参照してください。

カスタムテンプレートの場所を使用してアプリケーションを初期化する

--location オプションを使用して、サポートされているカスタムテンプレートの場所を指定しま す。以下に例を示します。

\$ **sam init --location** *https://github.com/aws-samples/sessions-with-aws-sam/raw/master/ starter-templates/web-app.zip*

インタラクティブフローを使用せずにアプリケーションを初期化する

--no-interactive オプションを使用して、コマンドラインで設定の選択内容を指定し、インタラ クティブフローをスキップします。以下に例を示します。

\$ **sam init --no-interactive** *--runtime go1.x --name go-demo --dependency-manager mod - app-template hello-world*

# <span id="page-452-1"></span>トラブルシューティング

のトラブルシューティングについては、 AWS SAMCLI「」を参照してください[AWS SAMCLI トラ](#page-851-0) [ブルシューティング](#page-851-0)。

<span id="page-453-0"></span>例

Hello World AWS スターターテンプレートを使用して新しいサーバーレスアプリケー ションを初期化する

この例については、「チュートリアル: Hello World アプリケーションのデプロイ」の「 [ステップ 1:](#page-62-0)  [サンプルの Hello World アプリケーションを初期化する」](#page-62-0)を参照してください。

カスタムテンプレートの場所を使用して新しいサーバーレスアプリケーションを初期 化する

カスタムテンプレートに GitHub の場所を提供する例を次に示します。

```
$ sam init --location gh:aws-samples/cookiecutter-aws-sam-python
$ sam init --location git+sh://git@github.com/aws-samples/cookiecutter-aws-sam-
python.git
$ sam init --location hg+ssh://hg@bitbucket.org/repo/template-name
```
ローカルファイルパスの例を次に示します。

\$ **sam init --location** */path/to/template.zip*

HTTPS によって到達可能なパスの例を次に示します。

\$ **sam init --location** *https://github.com/aws-samples/sessions-with-aws-sam/raw/master/ starter-templates/web-app.zip*

# <span id="page-453-1"></span>詳細はこちら

sam init コマンドの使用方法の詳細については、次を参照してください。

- [Learning AWS SAM: sam init](https://www.youtube.com/watch?v=9m3R-leD5Xo) のServerless Land「Learning AWS SAM」シリーズYouTube。
- [AWS SAM CLI で使用するサーバーレスアプリケーションの構築 \(SAM S2E7 を使用したセッショ](https://www.youtube.com/watch?v=k9IRdgze9fQ) [ン\)](https://www.youtube.com/watch?v=k9IRdgze9fQ) – YouTube の AWS SAM を使用したセッションのシリーズ。

# <span id="page-454-1"></span>次のステップ

AWS SAM プロジェクトを作成したら、アプリケーションのオーサリングを開始する準備が整いま す。これを行うために必要なタスクの詳細については、[でインフラストラクチャを定義する AWS](#page-454-0)  [SAM「](#page-454-0)」を参照してください。

# <span id="page-454-0"></span>でインフラストラクチャを定義する AWS SAM

プロジェクトを作成したので、 を使用してアプリケーションインフラストラクチャを定義する準備 が整いました AWS SAM。これを行うには、 AWS SAM テンプレートを設定して、アプリケーショ ンのリソースとプロパティを定義します。これは AWS SAM プロジェクト内の template.yaml ファイルです。

このセクションのトピックでは、 AWS SAM テンプレート ( template.yaml ファイル) でインフラ ストラクチャを定義する方法について説明します。また、Lambda レイヤーの操作、ネストされた アプリケーションの使用、API Gateway APIsを使用したリソースのオーケストレーション、アプリ ケーションへのコード署名、 AWS SAM テンプレートの検証など、特定のユースケースの AWS リ ソースの定義に関するトピックも含まれています。

トピック

- [AWS SAM テンプレートでアプリケーションリソースを定義する](#page-454-2)
- [AWS SAM テンプレートでのリソースアクセスの設定と管理](#page-456-0)
- [AWS SAM テンプレートを使用して API アクセスを制御する](#page-538-0)
- [で Lambda レイヤーを使用して効率を向上させる AWS SAM](#page-551-0)
- [でネストされたアプリケーションを使用してコードとリソースを再利用する AWS SAM](#page-554-0)
- [でスケジューラを使用して EventBridge時間ベースのイベントを管理する AWS SAM](#page-558-0)
- [による AWS リソースのオーケストレーション AWS Step Functions](#page-561-0)
- [AWS SAM アプリケーションのコード署名を設定する](#page-562-0)
- [AWS SAM テンプレートファイルを検証する](#page-566-1)

# <span id="page-454-2"></span>AWS SAM テンプレートでアプリケーションリソースを定義する

サーバーレスアプリケーションが使用する AWS リソースは、 AWS SAM テンプレートの Resourcesセクションで定義します。リソースを定義するときは、リソースとは何か、他のリソー スとやり取りする方法、およびリソースへのアクセス方法 (リソースのアクセス許可) を特定しま す。

AWS SAM テンプレートの Resourcesセクションには、 AWS CloudFormation リソースと AWS SAM リソースの組み合わせを含めることができます。さらに、次のリソースに AWS SAMの短縮構 文を使用できます。

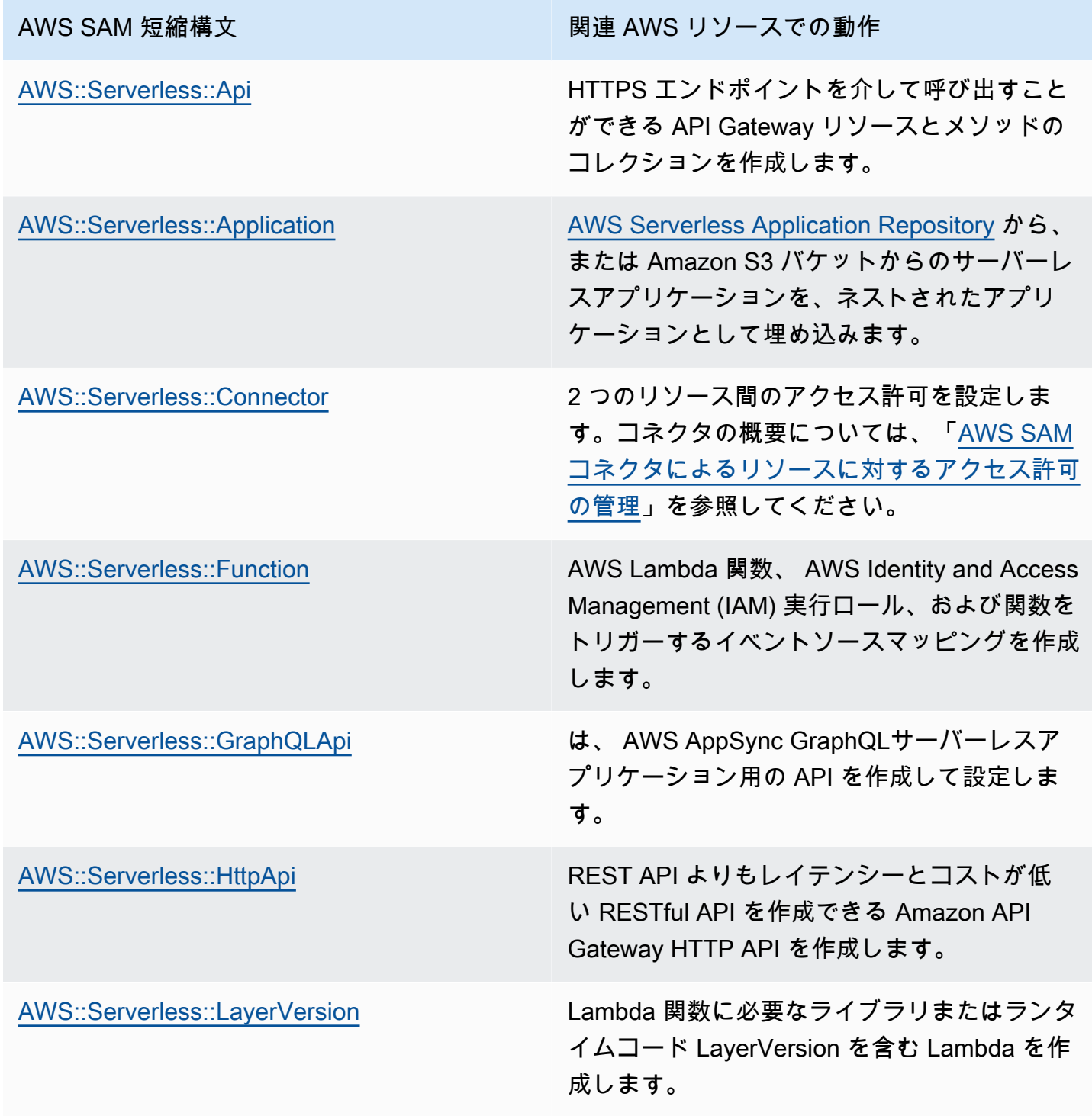

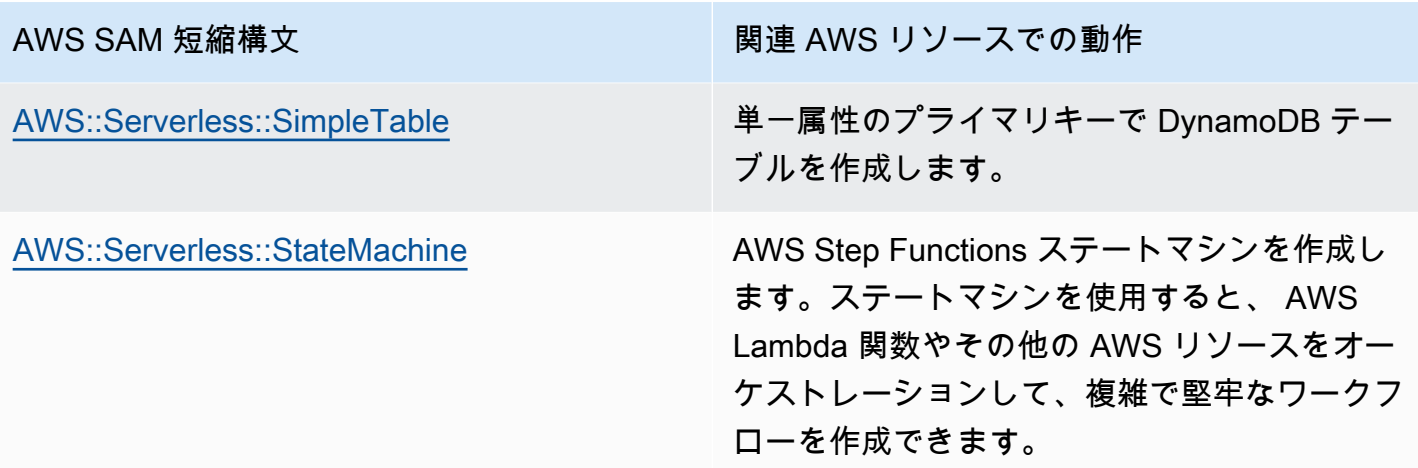

上記のリソースも に記載されていま[すAWS SAM リソースとプロパティ](#page-102-1)。

すべての AWS リソースおよびプロパティタイプ AWS CloudFormation と AWS SAM サポートのリ ファレンス情報については、「 ユーザーガイド」[のAWS 「 リソースおよびプロパティタイプのリ](https://docs.aws.amazon.com/AWSCloudFormation/latest/UserGuide/aws-template-resource-type-ref.html) [ファレンス](https://docs.aws.amazon.com/AWSCloudFormation/latest/UserGuide/aws-template-resource-type-ref.html)AWS CloudFormation 」を参照してください。

## <span id="page-456-0"></span>AWS SAM テンプレートでのリソースアクセスの設定と管理

AWS リソースが相互にやり取りするには、リソース間で適切なアクセス許可とアクセス許可を設定 する必要があります。そのためには、 AWS Identity and Access Management (IAM) ユーザー、ロー ル、ポリシーを設定して、安全な方法でやり取りを行う必要があります。

このセクションのトピックはすべて、テンプレートで定義されているリソースへのアクセスの設定 に関連しています。このセクションでは、一般的なベストプラクティスから始めます。次の 2 つの トピックでは、サーバーレスアプリケーションで参照されるリソース間のアクセスとアクセス許可を 設定するための 2 つのオプションである AWS SAM コネクタと AWS SAM ポリシーテンプレートに ついて説明します。最後のトピックでは、ユーザーの管理に使用するのと同じメカニズムを使用して ユーザーアクセスを管理する AWS CloudFormation 方法の詳細について説明します。

詳細については、「AWS CloudFormation ユーザーガイド」の[「AWS Identity and Access](https://docs.aws.amazon.com/AWSCloudFormation/latest/UserGuide/using-iam-template.html)  [Managementによるアクセスの制御](https://docs.aws.amazon.com/AWSCloudFormation/latest/UserGuide/using-iam-template.html)」を参照してください。

AWS Serverless Application Model (AWS SAM) には、サーバーレスアプリケーションのアクセス とアクセス許可の管理を簡素化する 2 つのオプションがあります。

- 1. AWS SAM コネクタ
- 2. AWS SAM ポリシーテンプレート

### AWS SAM コネクタ

コネクタを使用することで、2 つのリソース間の許可をプロビジョニングできます。これを行うに は、 AWS SAM テンプレート内で相互にやり取りする方法を説明します。これらは、Connectors リソース属性または AWS::Serverless::Connector リソースタイプのいずれかを使用して定 義できます。コネクタは、 AWS リソースの組み合わせ間のデータとイベントのプロビジョニング とReadWriteアクセスをサポートします。 AWS SAM コネクタの詳細については、「」を参照して ください[AWS SAM コネクタによるリソースに対するアクセス許可の管理。](#page-458-0)

AWS SAM ポリシーテンプレート

AWS SAM ポリシーテンプレートは、 AWS Lambda 関数、 AWS Step Functions ステートマシン、 およびそれらが操作するリソース間のアクセスとアクセス許可を管理するためにテンプレートに追加 AWS SAM できる、事前定義されたアクセス許可のセットです。 AWS SAM ポリシーテンプレート の詳細については、「」を参照してください[AWS SAMポリシーテンプレート。](#page-467-0)

AWS CloudFormation メカニズム

AWS CloudFormation メカニズムには、 AWS リソース間のアクセス許可を管理するための IAM ユーザー、ロール、ポリシーの設定が含まれます。詳細については、「[AWS CloudFormation メカニ](#page-532-0) [ズムによるアクセス許可の管理](#page-532-0)」を参照してください。

### ベストプラクティス

サーバーレスアプリケーション全体で、複数の方法を使用してリソース間のアクセス許可を設定でき ます。そのため、各シナリオに最適なオプションを選択し、アプリケーション全体で複数のオプショ ンを一緒に使用できます。最適なオプションを選択する際に留意すべき点がいくつかあります。

- AWS SAM コネクタとポリシーテンプレートはどちらも、 AWS リソース間の安全なやり取りを容 易にするために必要な IAM の専門知識を減らします。サポートされている場合は、コネクタとポ リシーテンプレートを使用してください。
- AWS SAM コネクタは、 AWS SAM テンプレートのアクセス許可を定義するシンプルで直感的な 短縮構文を提供し、IAM の専門知識を最低限に抑えます。 AWS SAM コネクタとポリシーテンプ レートの両方がサポートされている場合は、 AWS SAM コネクタを使用します。
- AWS SAM コネクタは、サポートされている送信 AWS SAM 元Readリソースと送信先リソース間 のデータとイベントをプロビジョニングしてWriteアクセスできます。サポートされているリソー スの一覧については、「[AWS SAM コネクタリファレンス」](#page-857-0)を参照してください。サポートされて いる場合は、 AWS SAM コネクタを使用します。
- AWS SAM ポリシーテンプレートは Lambda 関数、Step Functions ステートマシン、およびそれ らが操作する AWS リソース間のアクセス許可に制限されていますが、ポリシーテンプレートはす べての CRUD オペレーションをサポートします。サポートされ、シナリオの AWS SAM ポリシー テンプレートが利用可能な場合は、 AWS SAM ポリシーテンプレートを使用します。使用可能な ポリシーテンプレートのリストについては、「[AWS SAMポリシーテンプレート」](#page-467-0)を参照してくだ さい。
- 他のすべてのシナリオ、または詳細度が必要な場合は、 AWS CloudFormation メカニズムを使用 します。

### <span id="page-458-0"></span>AWS SAM コネクタによるリソースに対するアクセス許可の管理

トピック

- [AWS SAM コネクタとは](#page-458-1)
- [コネクタの例](#page-459-0)
- [送信元リソースと送信先リソースの間でサポートされている接続](#page-460-0)
- [コネクタの使用](#page-461-0)
- [コネクタの仕組み](#page-465-0)
- [AWS SAM コネクタの利点](#page-466-0)
- [詳細はこちら](#page-467-1)
- [フィードバックを送信する](#page-467-2)

<span id="page-458-1"></span>AWS SAM コネクタとは

コネクタは、 として識別される AWS Serverless Application Model (AWS SAM) 抽象リソースタイ プでAWS::Serverless::Connector、サーバーレスアプリケーションリソース間にシンプルで範 囲の広いアクセス許可を提供します。Connectors リソース属性をソースリソース内に埋め込んで 使用します。次に、送信先リソースを定義し、それらのリソース間でデータまたはイベントがどのよ うに流れるかを記述します。 AWS SAM その後、 は、必要なやり取りを容易にするために必要なア クセスポリシーを構成します。

```
AWSTemplateFormatVersion: '2010-09-09'
Transform: AWS::Serverless-2016-10-31
...
Resources: 
   <source-resource-logical-id>:
```

```
 Type: <resource-type>
   ... 
  Connectors: 
     <connector-name>: 
       Properties: 
         Destination: 
            <properties-that-identify-destination-resource>
         Permissions: 
            <permission-types-to-provision>
 ...
```
<span id="page-459-0"></span>コネクタの例

この例では、コネクタを使用して AWS Lambda 関数から Amazon DynamoDB テーブルにデータを 書き込みます。

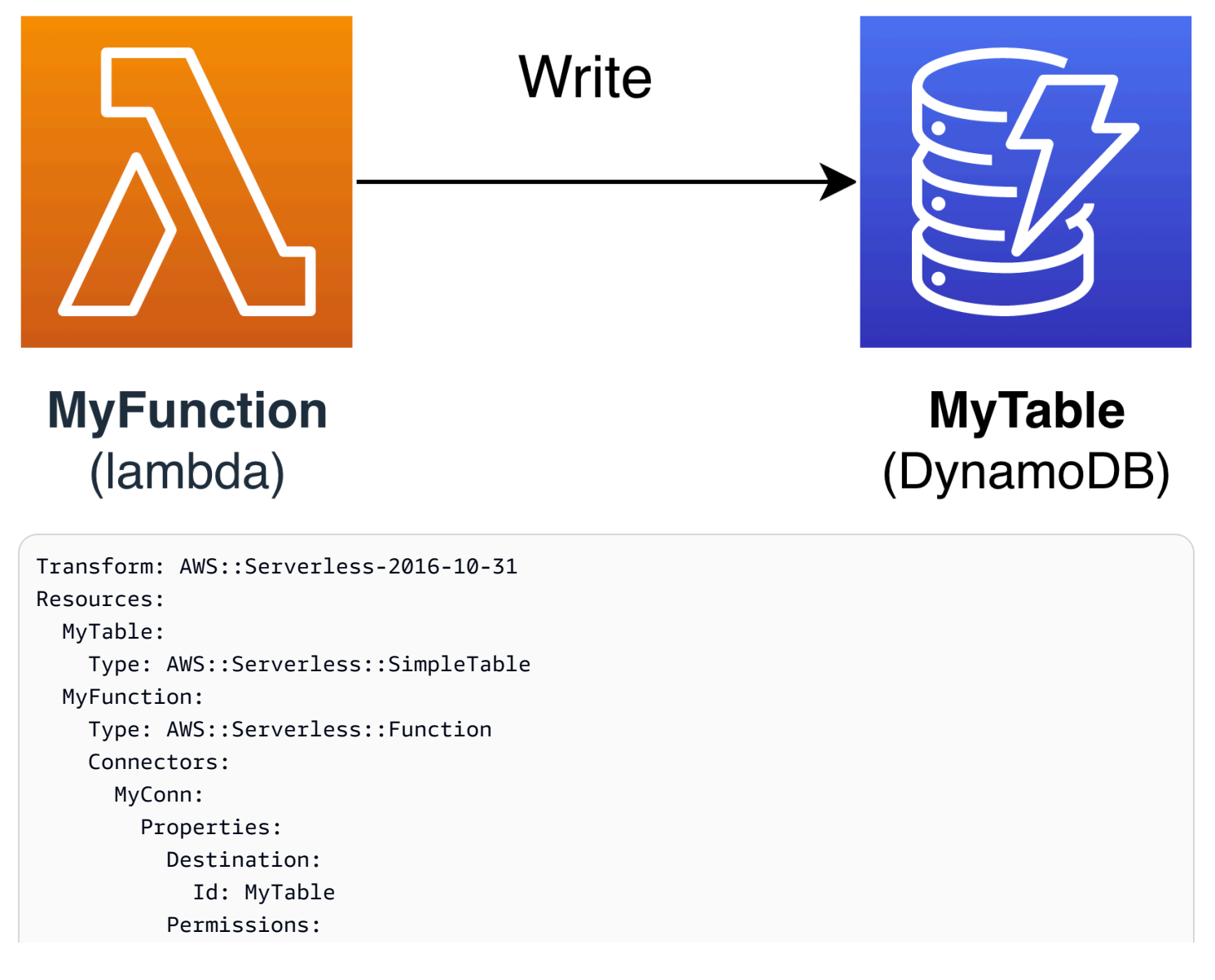

```
 - Write 
     Properties: 
       Runtime: nodejs16.x 
       Handler: index.handler 
       InlineCode: | 
         const AWS = require("aws-sdk"); 
         const docClient = new AWS.DynamoDB.DocumentClient(); 
         exports.handler = async (event, context) => { 
           await docClient.put({ 
             TableName: process.env.TABLE_NAME, 
             Item: { 
               id: context.awsRequestId, 
               event: JSON.stringify(event) 
 } 
           }).promise(); 
 } 
       Environment: 
         Variables: 
           TABLE_NAME: !Ref MyTable
```
Connectors リソース属性は、Lambda 関数のソースリソース内に埋め込まれていま す。DynamoDB テーブルは、Id プロパティを使用して送信先リソースとして定義されます。コネク タは、これら 2 つのリソース間の Write 許可をプロビジョニングします。

AWS SAM テンプレートを にデプロイすると AWS CloudFormation、 AWS SAM は、この接続が機 能するために必要なアクセスポリシーを自動的に作成します。

<span id="page-460-0"></span>送信元リソースと送信先リソースの間でサポートされている接続

コネクタは、ソースと送信先のリソース接続の選択された組み合わせの間におけるデー タとイベントの Read および Write 許可タイプをサポートします。例えば、コネクタは AWS::ApiGateway::RestApi ソースリソースと AWS::Lambda::Function 送信先リソースの間 の Write 接続をサポートします。

ソースリソースと送信先リソースは、サポートされているプロパティを組み合わせて定義できます。 プロパティの要件は、使用する接続と、リソースが定義されている場所によって異なります。

**a** Note

コネクタは、サポートされているサーバーレスリソースタイプと非サーバーレスリソースタ イプの間の許可をプロビジョニングできます。

アクセスの設定 さんしょう ちょうしょう しょうしょく しんしゃ しゅうしゅん しゅうしゅん しゅうしゅん しゅうしゅん おおし いちのおし ちょうしゅん おおし りょくしゅう

サポートされているリソース接続とそのプロパティの要件のリストについては、「[コネクタに対して](#page-857-1) [サポートされている送信元リソースと送信先リソースのタイプ](#page-857-1)」を参照してください。

<span id="page-461-0"></span>コネクタの使用

読み取りおよび書き込み許可を定義する

Read および Write 許可は、単一のコネクタ内でプロビジョニングできます。

```
AWSTemplateFormatVersion: '2010-09-09'
Transform: AWS::Serverless-2016-10-31
...
Resources: 
   MyFunction: 
     Type: AWS::Lambda::Function 
     Connectors: 
       MyTableConn: 
          Properties: 
            Destination: 
              Id: MyTable 
            Permissions: 
              - Read 
              - Write 
   MyTable: 
     Type: AWS::DynamoDB::Table
```
サポートされている他のプロパティを使用してリソースを定義する

ソースリソースと送信先リソースの両方について、同じテンプレート内で定義されている場合 は、Id プロパティを使用します。オプションで、Qualifier を追加して、定義したリソースの範 囲を絞り込むことができます。リソースが同じテンプレート内にない場合は、サポートされているプ ロパティの組み合わせを使用してください。

- ソースリソースと送信先リソースでサポートされているプロパティの組み合わせのリストについて は、「[コネクタに対してサポートされている送信元リソースと送信先リソースのタイプ](#page-857-1)」を参照し てください。
- コネクタで使用できるプロパティの説明については、「[AWS::Serverless::Connector」](#page-161-0)を参照して ください。

Id 以外のプロパティでソースリソースを定義する場合は、SourceReference プロパティを使用し ます。

```
AWSTemplateFormatVersion: '2010-09-09'
Transform: AWS::Serverless-2016-10-31
...
Resources: 
   <source-resource-logical-id>: 
     Type: <resource-type>
     ... 
     Connectors: 
       <connector-name>: 
         Properties: 
           SourceReference: 
              Qualifier: <optional-qualifier>
              <other-supported-properties>
           Destination: 
              <properties-that-identify-destination-resource>
           Permissions: 
              <permission-types-to-provision>
```
Qualifier を使用して Amazon API Gateway リソースの範囲を絞り込む例を次に示します。

```
AWSTemplateFormatVersion: '2010-09-09'
Transform: AWS::Serverless-2016-10-31
...
Resources: 
   MyApi: 
     Type: AWS::Serverless::Api 
     Connectors: 
       ApiToLambdaConn: 
          Properties: 
            SourceReference: 
              Qualifier: Prod/GET/foobar 
            Destination: 
              Id: MyFunction 
            Permissions: 
              - Write 
   ...
```
サポートされている Arn と Type の組み合わせを使用して、別のテンプレートから送信先リソース を定義する例を次に示します。

```
AWSTemplateFormatVersion: '2010-09-09'
Transform: AWS::Serverless-2016-10-31
```
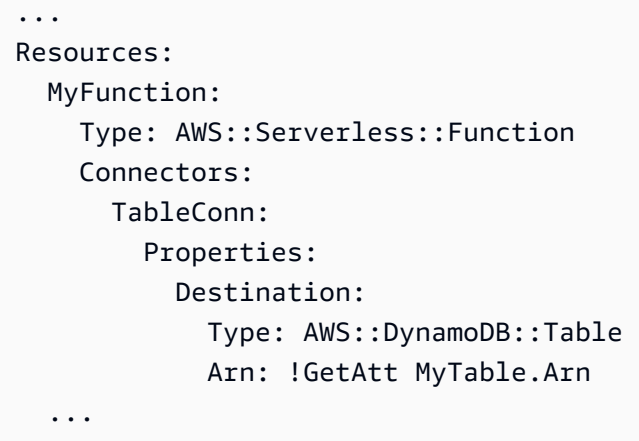

### 単一のソースから複数のコネクタを作成する

ソースリソース内で、それぞれが異なる宛先リソースを持つ複数のコネクタを定義できます。

```
AWSTemplateFormatVersion: '2010-09-09'
Transform: AWS::Serverless-2016-10-31
...
Resources: 
   MyFunction: 
     Type: AWS::Serverless::Function 
     Connectors: 
        BucketConn: 
          Properties: 
            Destination: 
               Id: MyBucket 
            Permissions: 
               - Read 
               - Write 
        SQSConn: 
          Properties: 
            Destination: 
               Id: MyQueue 
            Permissions: 
               - Read 
               - Write 
        TableConn: 
          Properties: 
            Destination: 
               Id: MyTable 
            Permissions: 
               - Read 
               - Write
```

```
 TableConnWithTableArn: 
          Properties: 
            Destination: 
              Type: AWS::DynamoDB::Table 
              Arn: !GetAtt MyTable.Arn 
            Permissions: 
              - Read 
               - Write
...
```
### 複数の宛先コネクタを作成する

ソースリソース内で、複数の宛先リソースを持つ単一のコネクタを定義できます。Amazon Simple Storage Service (Amazon S3) バケットと DynamoDB テーブルに接続する Lambda 関数のソースリ ソースの例を次に示します。

```
AWSTemplateFormatVersion: '2010-09-09'
Transform: AWS::Serverless-2016-10-31
...
Resources: 
   MyFunction: 
     Type: AWS::Serverless::Function 
     Connectors: 
       WriteAccessConn: 
          Properties: 
            Destination: 
              - Id: OutputBucket 
              - Id: CredentialTable 
            Permissions: 
              - Write 
   ... 
   OutputBucket: 
     Type: AWS::S3::Bucket 
   CredentialTable: 
     Type: AWS::DynamoDB::Table
```
コネクタを使用してリソース属性を定義する

リソース用にリソース属性を定義して、追加の動作や関係を指定できます。リソース属性の詳細につ いては、「AWS CloudFormation ユーザーガイド」の[「リソース属性リファレンス](https://docs.aws.amazon.com/AWSCloudFormation/latest/UserGuide/aws-product-attribute-reference.html)」を参照してくだ さい。

### リソース属性をコネクタプロパティと同じレベルで定義することで、埋め込みコネクタに追加できま す。デプロイ時に AWS SAM テンプレートが変換されると、属性は生成されたリソースに渡されま す。

```
AWSTemplateFormatVersion: '2010-09-09'
Transform: AWS::Serverless-2016-10-31
...
Resources: 
   MyFunction: 
     Type: AWS::Serverless::Function 
     Connectors: 
       MyConn: 
          DeletionPolicy: Retain 
          DependsOn: AnotherFunction 
          Properties: 
            ...
```
<span id="page-465-0"></span>コネクタの仕組み

```
a Note
```
このセクションでは、コネクタがバックグラウンドで必要なリソースをプロビジョニングす る方法について説明します。これは、コネクタを使用する際に自動的に実行されます。

まず、埋め込まれた Connectors リソース属性が AWS::Serverless::Connector リソースタイ プに変換されます。その論理 ID は *#source-resource-logical-id><embedded-connectorlogical-id#* として自動的に作成されます。

例えば、これは埋め込みコネクタです。

```
AWSTemplateFormatVersion: '2010-09-09'
Transform: AWS::Serverless-2016-10-31
...
Resources: 
   MyFunction: 
     Type: AWS::Lambda::Function 
     Connectors: 
       MyConn: 
          Properties: 
            Destination:
```
 Id: MyTable Permissions: - Read - Write MyTable: Type: AWS::DynamoDB::Table

これにより、次の AWS::Serverless::Connector リソースが生成されます。

```
Transform: AWS::Serverless-2016-10-31
Resources: 
   ... 
   MyFunctionMyConn: 
     Type: AWS::Serverless::Connector 
     Properties: 
        Source: 
          Id: MyFunction 
        Destination: 
          Id: MyTable 
        Permissions: 
          - Read 
          - Write
```
#### **a** Note

この構文を使用して、 AWS SAM テンプレートでコネクタを定義することもできます。こ れは、ソースリソースがコネクタとは別のテンプレートで定義されている場合に推奨されま す。

次に、この接続に必要なアクセスポリシーが自動的に作成されます。コネクタによって生成され るリソースの詳細については、「[AWS::Serverless::Connector を指定したときに生成された AWS](#page-428-0)  [CloudFormation リソース」](#page-428-0)を参照してください。

<span id="page-466-0"></span>AWS SAM コネクタの利点

リソース間で適切なアクセスポリシーを自動的に作成することで、コネクタは AWS 、認証機能、ポ リシー言語、サービス固有のセキュリティ設定に関する専門知識を必要とせずに、サーバーレスアプ リケーションを作成し、アプリケーションアーキテクチャに集中することができます。したがって、 コネクタは、サーバーレス開発に慣れていない開発者や、開発速度を上げたいと考えている経験豊富 な開発者にとって大きなメリットです。

### <span id="page-467-1"></span>詳細はこちら

AWS SAM コネクタの使用の詳細については、「」を参照してくださ い[AWS::Serverless::Connector。](#page-161-0)

<span id="page-467-2"></span>フィードバックを送信する

コネクタに関するフィードバックを提供するには、serverless-application-model AWS GitHubリポジ トリ [で新しい問題を送信します](https://github.com/aws/serverless-application-model/issues/new?assignees=&labels=area%2Fconnectors,stage%2Fneeds-triage&template=other.md&title=%28Feature%20Request%29)。

<span id="page-467-0"></span>AWS SAMポリシーテンプレート

AWS Serverless Application Model (AWS SAM) を使用すると、ポリシーテンプレートのリストか ら選択して、Lambda 関数と AWS Step Functions ステートマシンのアクセス許可をアプリケーショ ンで使用されるリソースにスコープできます。

AWS SAM ポリシーテンプレート AWS Serverless Application Repository を使用する のアプリケー ションでは、 からアプリケーションをデプロイするために特別な顧客確認は必要ありません AWS Serverless Application Repository。

新しいポリシーテンプレートの追加をリクエストしたい場合は、以下を実行します。

- 1. AWS SAM GitHub プロジェクトの developブランチの policy\_templates.json ソースファ イルに対してプルリクエストを送信します。ソースファイルは、 GitHub ウェブサイトの [policy\\_templates.json](https://github.com/aws/serverless-application-model/blob/develop/samtranslator/policy_templates_data/policy_templates.json) にあります。
- 2. プルリクエストの理由とリクエストへのリンクを含む問題を AWS SAM GitHub プロジェクトに送 信します。新しい問題を送信するには[、AWS Serverless Application Model: 問題](https://github.com/aws/serverless-application-model/issues/new)リンクを使用し てください。

### 構文

AWS SAM テンプレートファイルで指定するポリシーテンプレートごとに、ポリシーテンプレートの プレースホルダー値を含むオブジェクトを常に指定する必要があります。ポリシーテンプレートにプ レースホルダ値が必要ない場合は、空のオブジェクトを指定する必要があります。

YAML

```
MyFunction: 
   Type: AWS::Serverless::Function 
   Properties: 
     Policies:
```
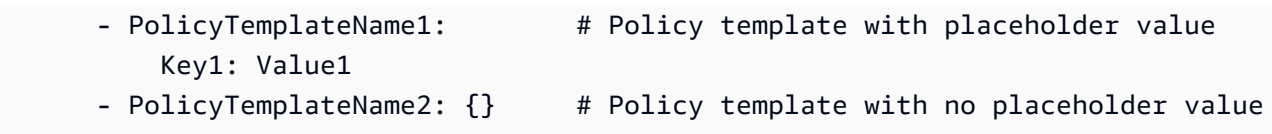

例

例 1: プレースホルダー値が含まれるポリシーテンプレート

以下の例は、[SQSPollerPolicy](#page-527-0) ポリシーテンプレートがリソースとして QueueName を期待する例で す。 AWS SAM テンプレートはMyQueueAmazon SQSキューの名前を取得します。このキューは、 同じアプリケーションで作成することも、アプリケーションのパラメータとしてリクエストすること もできます。

```
MyFunction: 
   Type: 'AWS::Serverless::Function' 
   Properties: 
     CodeUri: ${codeuri} 
     Handler: hello.handler 
     Runtime: python2.7 
     Policies: 
        - SQSPollerPolicy: 
            QueueName: 
               !GetAtt MyQueue.QueueName
```
例 2: プレースホルダー値が含まれないポリシーテンプレート

以下の例には、プレースホルダー値がない [CloudWatchPutMetricPolicy](#page-486-0) ポリシーテンプレートが含ま れています。

**a** Note

プレースホルダ値がない場合でも、空のオブジェクトを指定する必要があります。指定され ない場合は、エラーが発生します。

```
MyFunction: 
   Type: 'AWS::Serverless::Function' 
   Properties: 
     CodeUri: ${codeuri} 
     Handler: hello.handler
```

```
 Runtime: python2.7 
 Policies: 
   - CloudWatchPutMetricPolicy: {}
```
ポリシーテンプレート表

以下は、使用可能なポリシーテンプレートの表です。

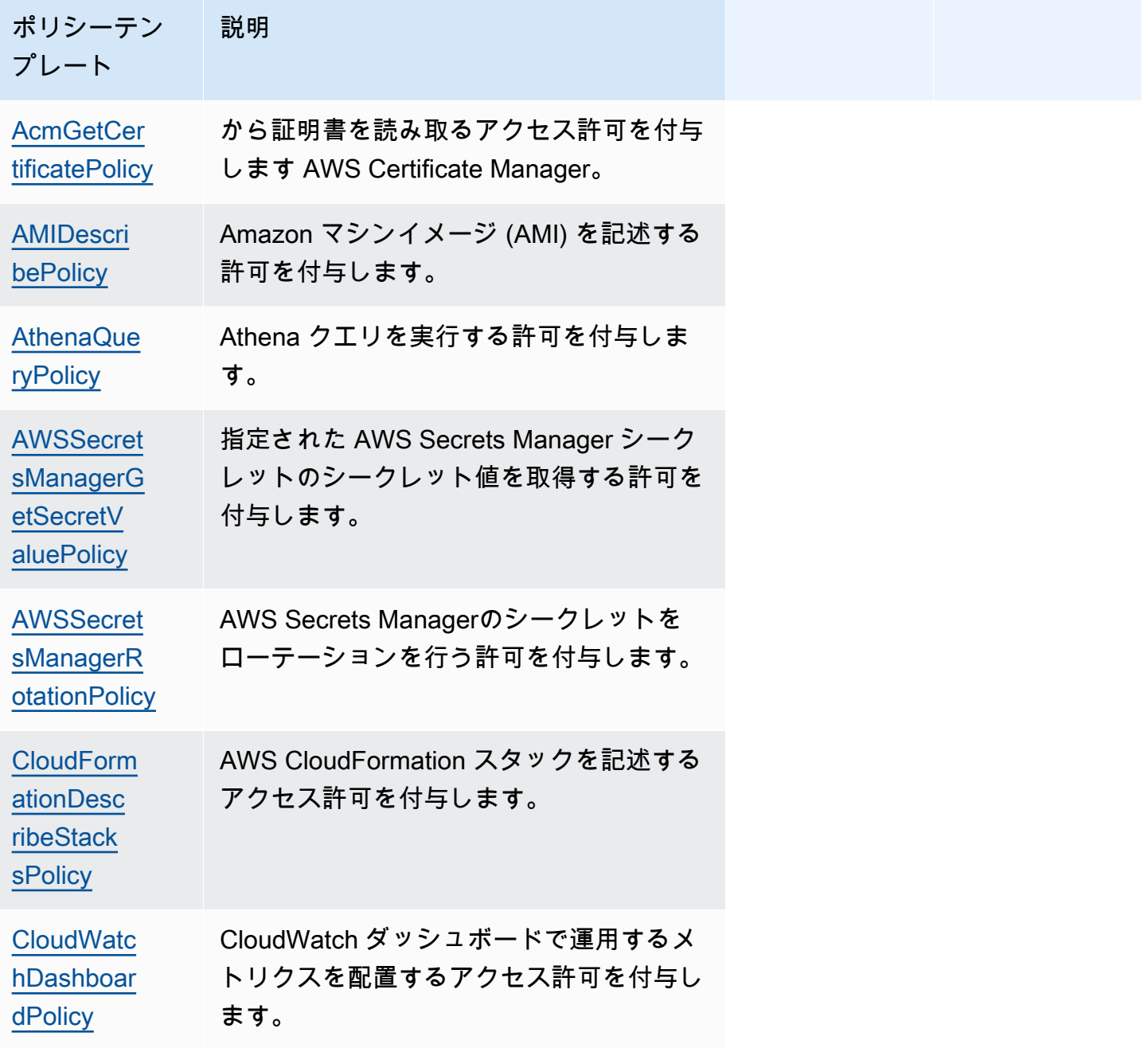

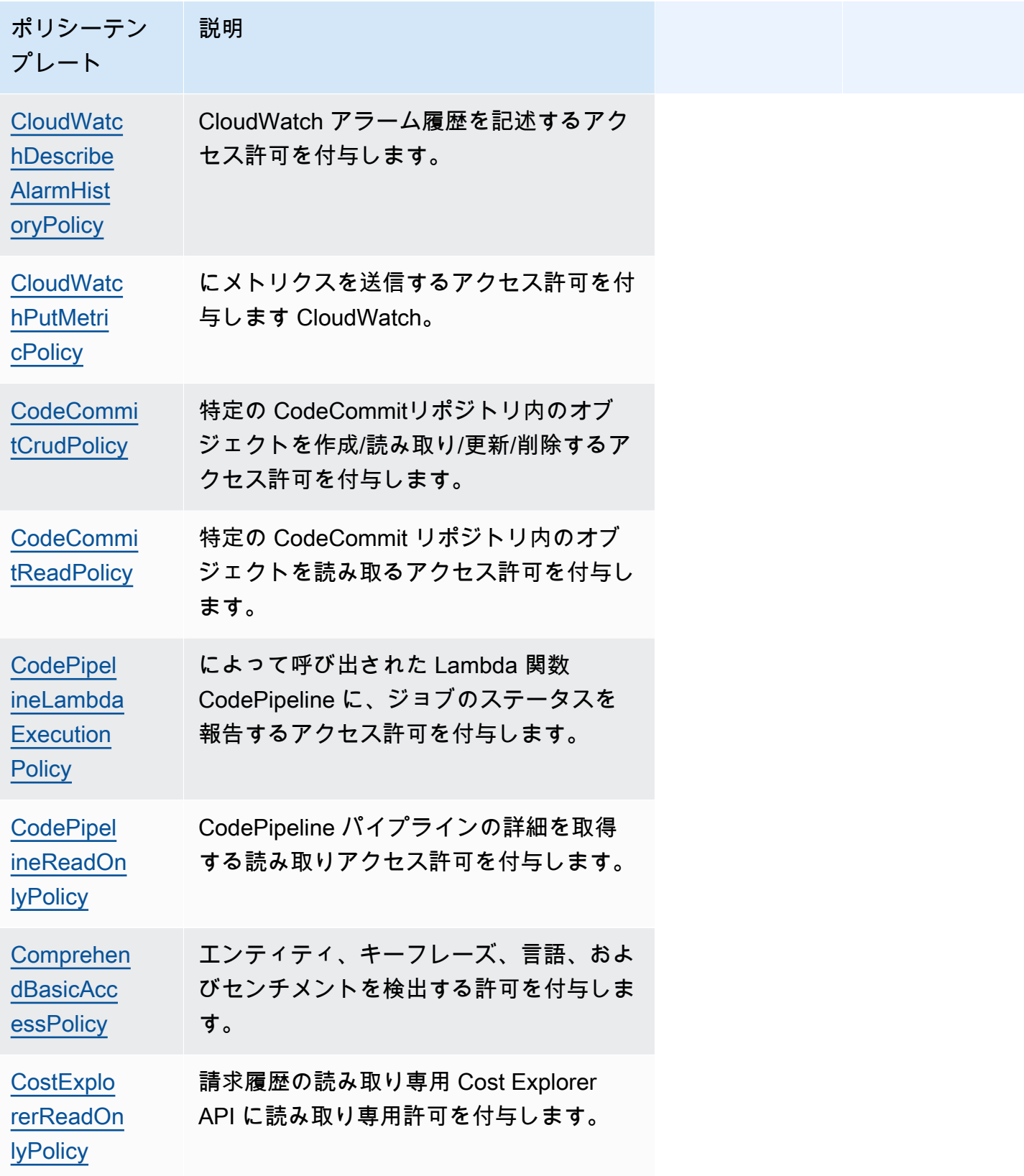

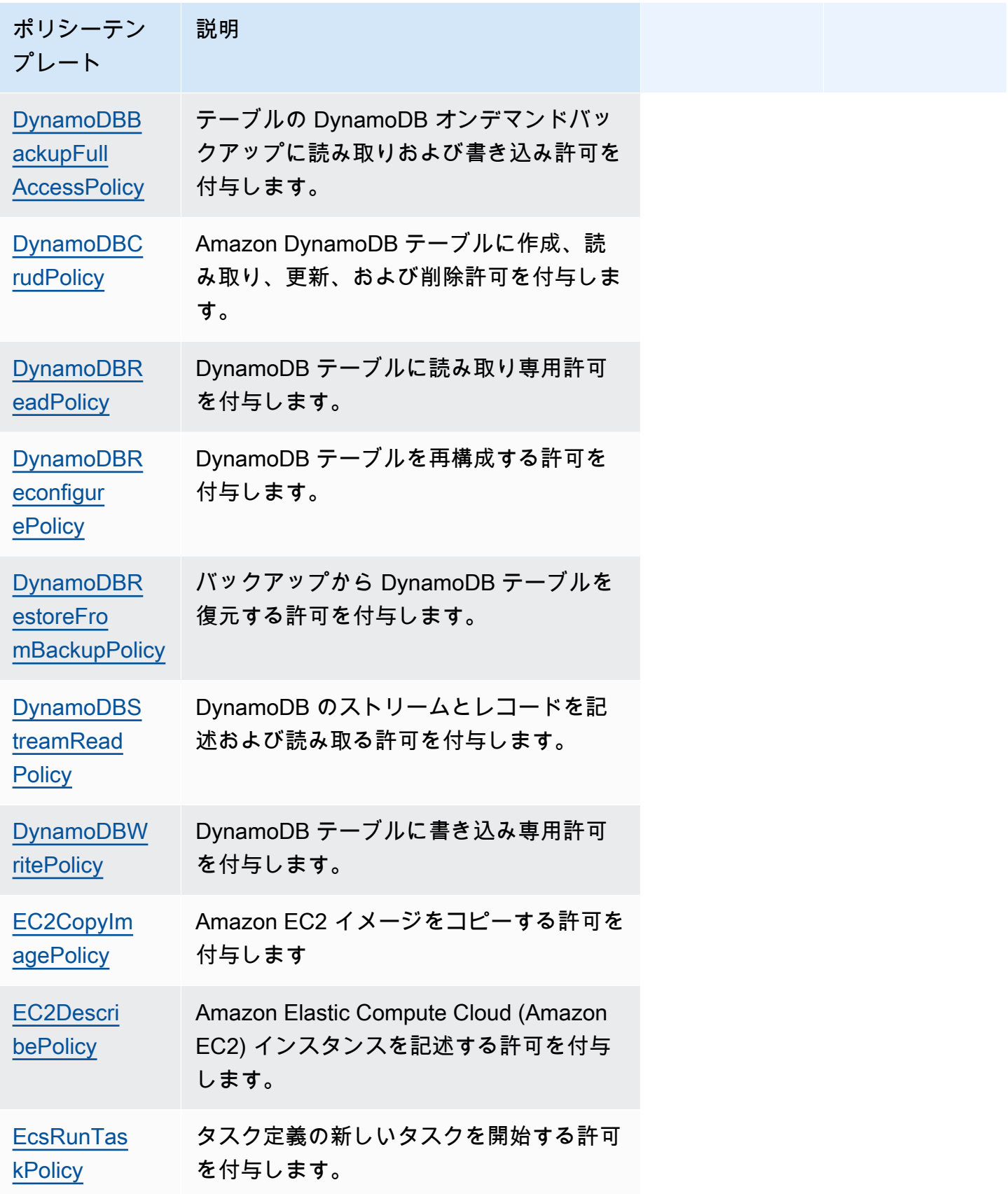

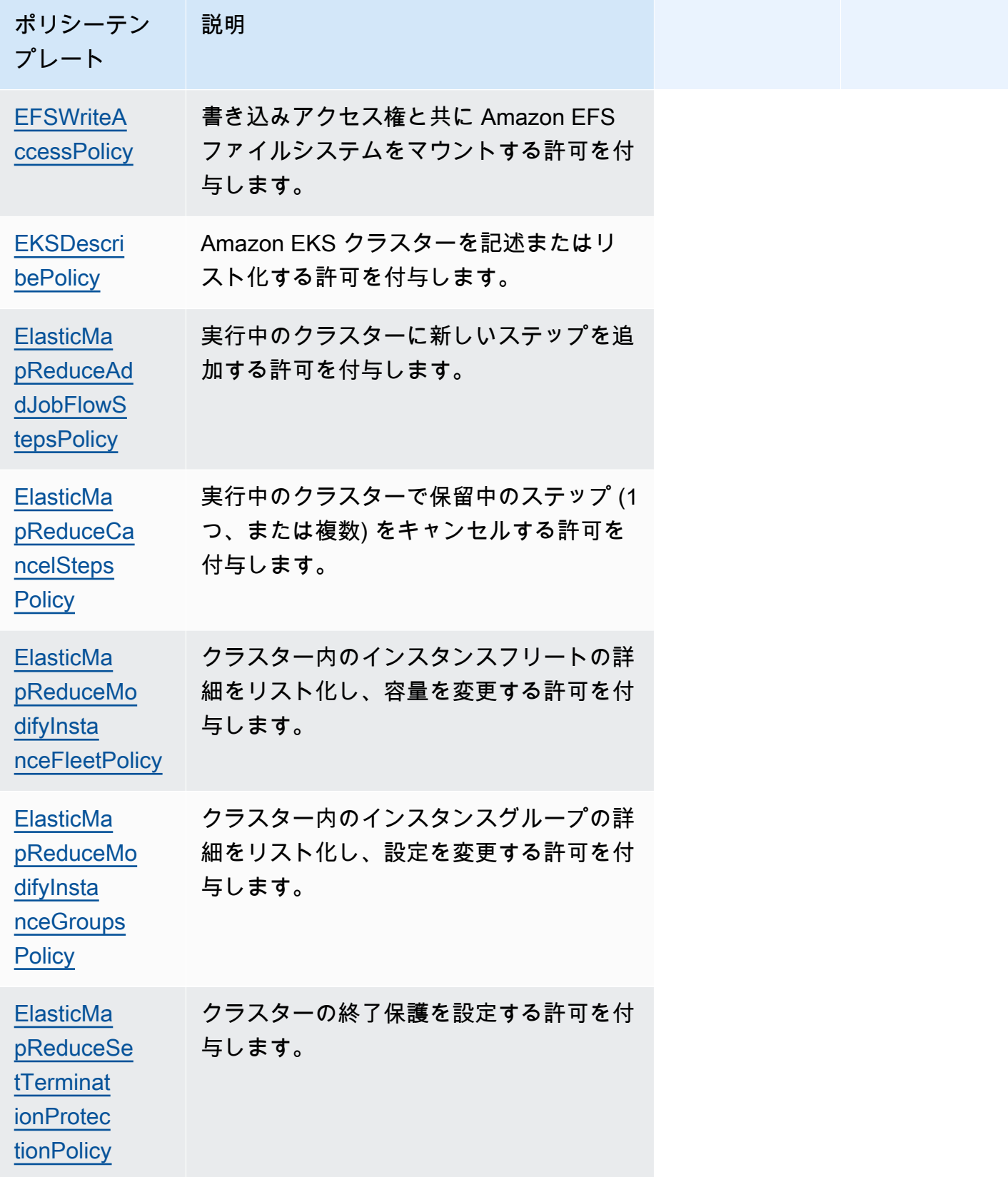

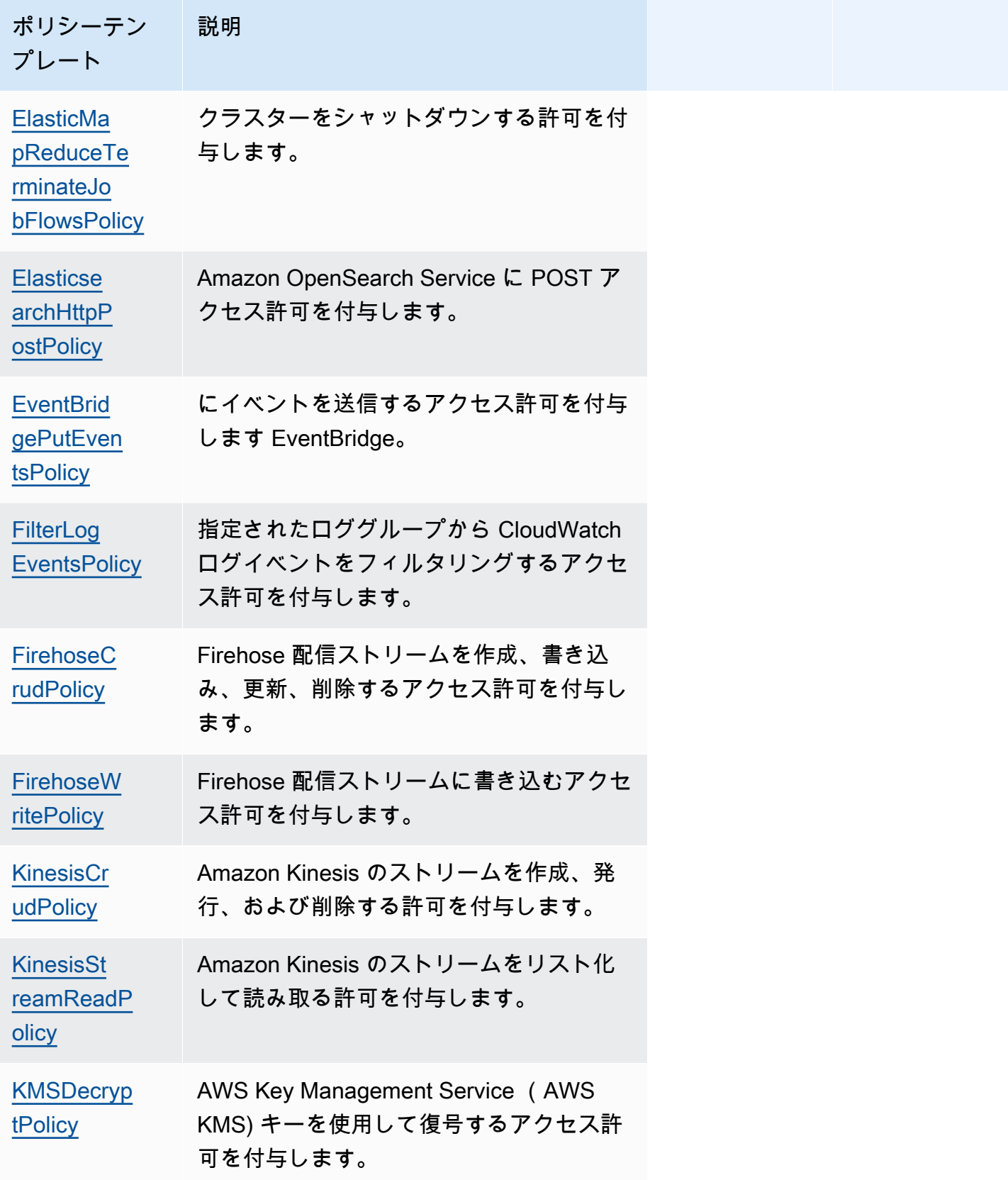

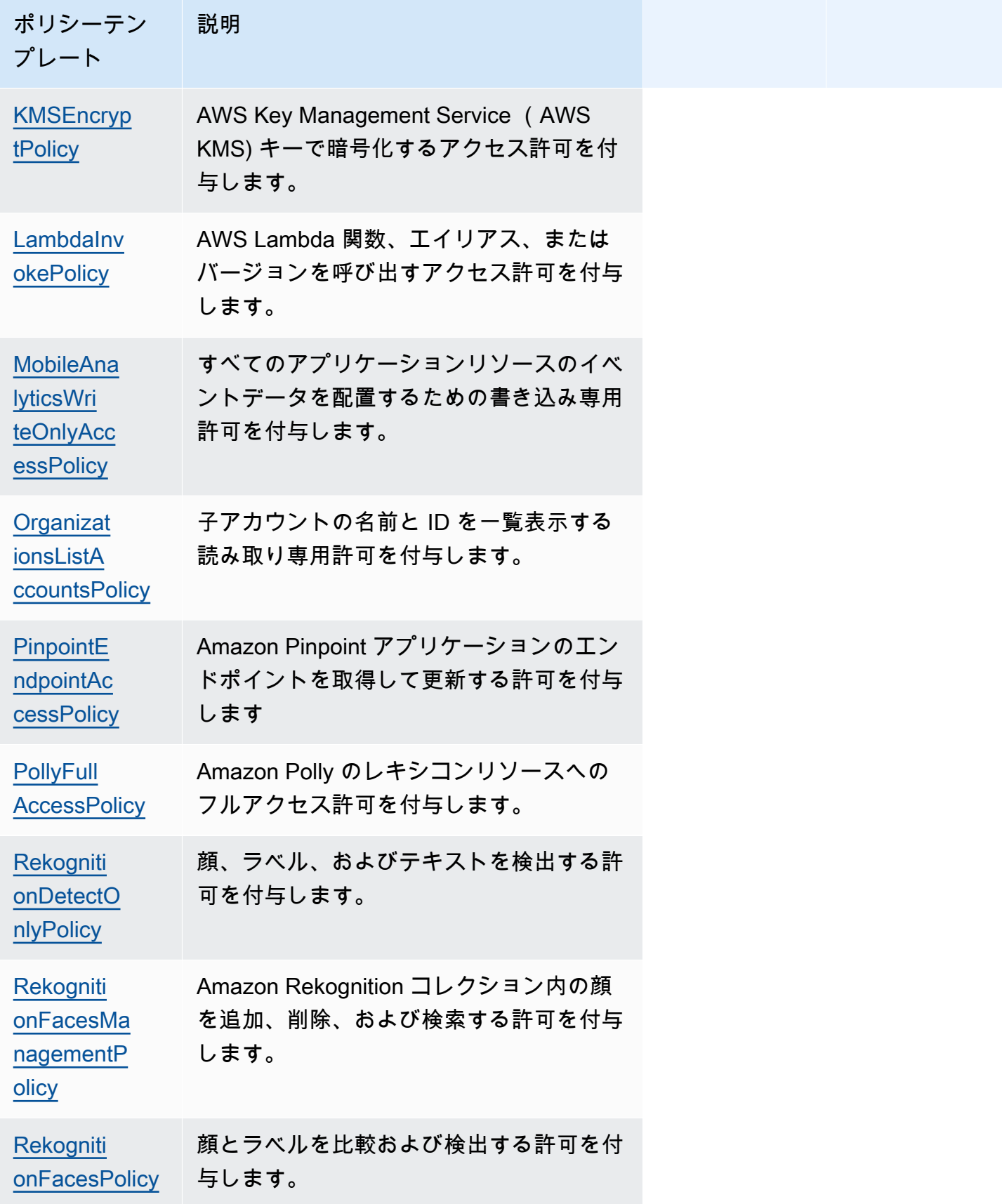

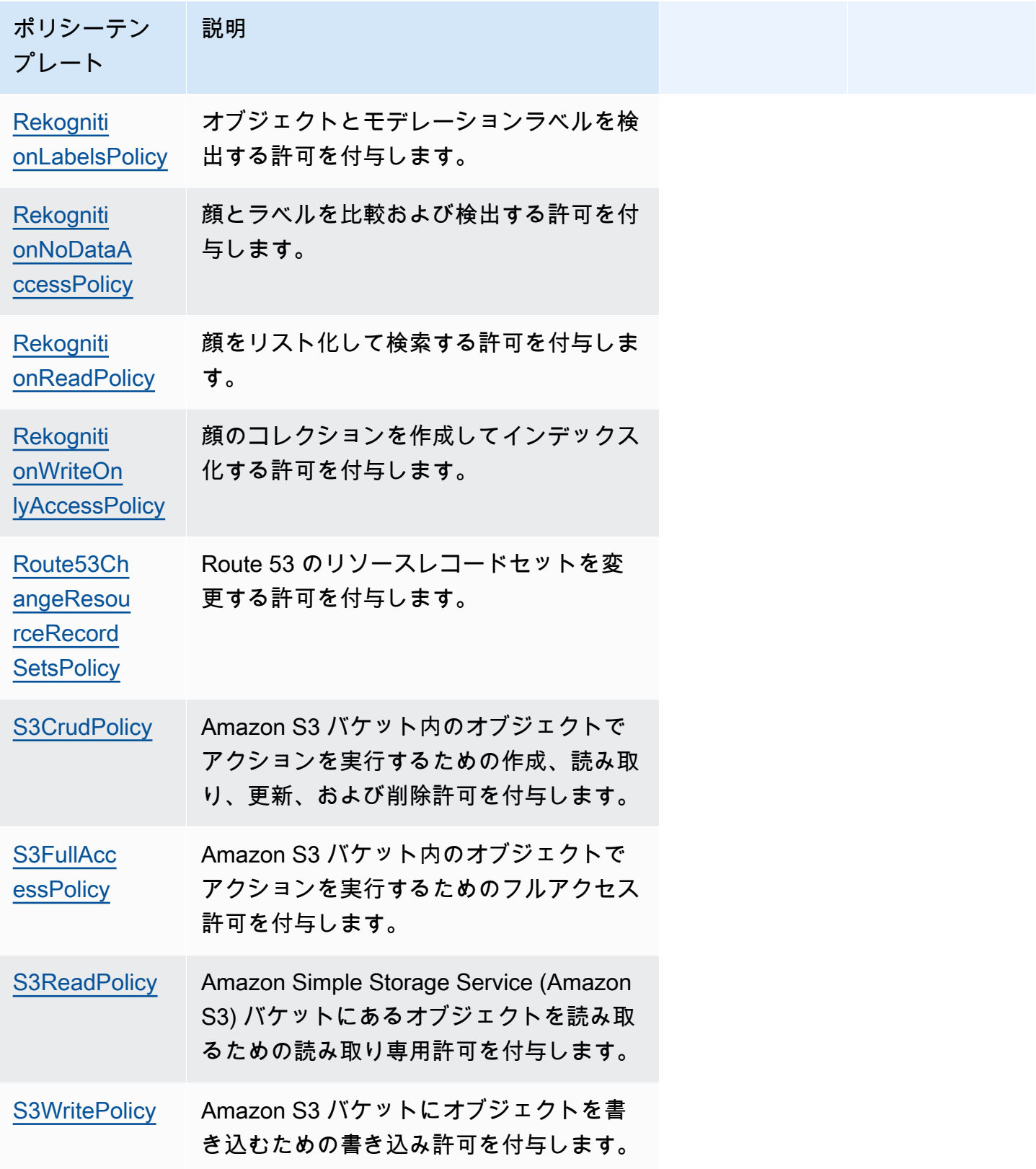

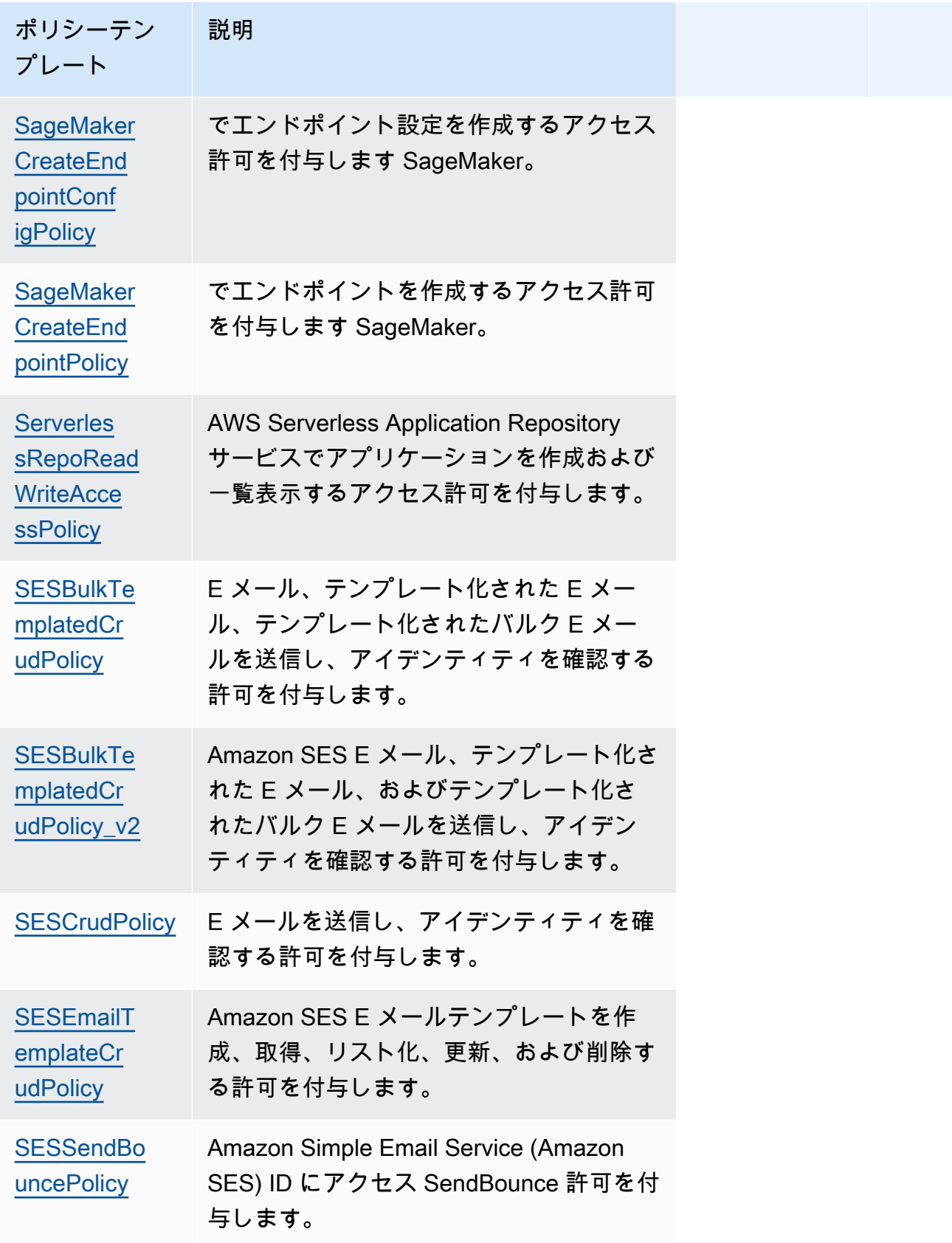

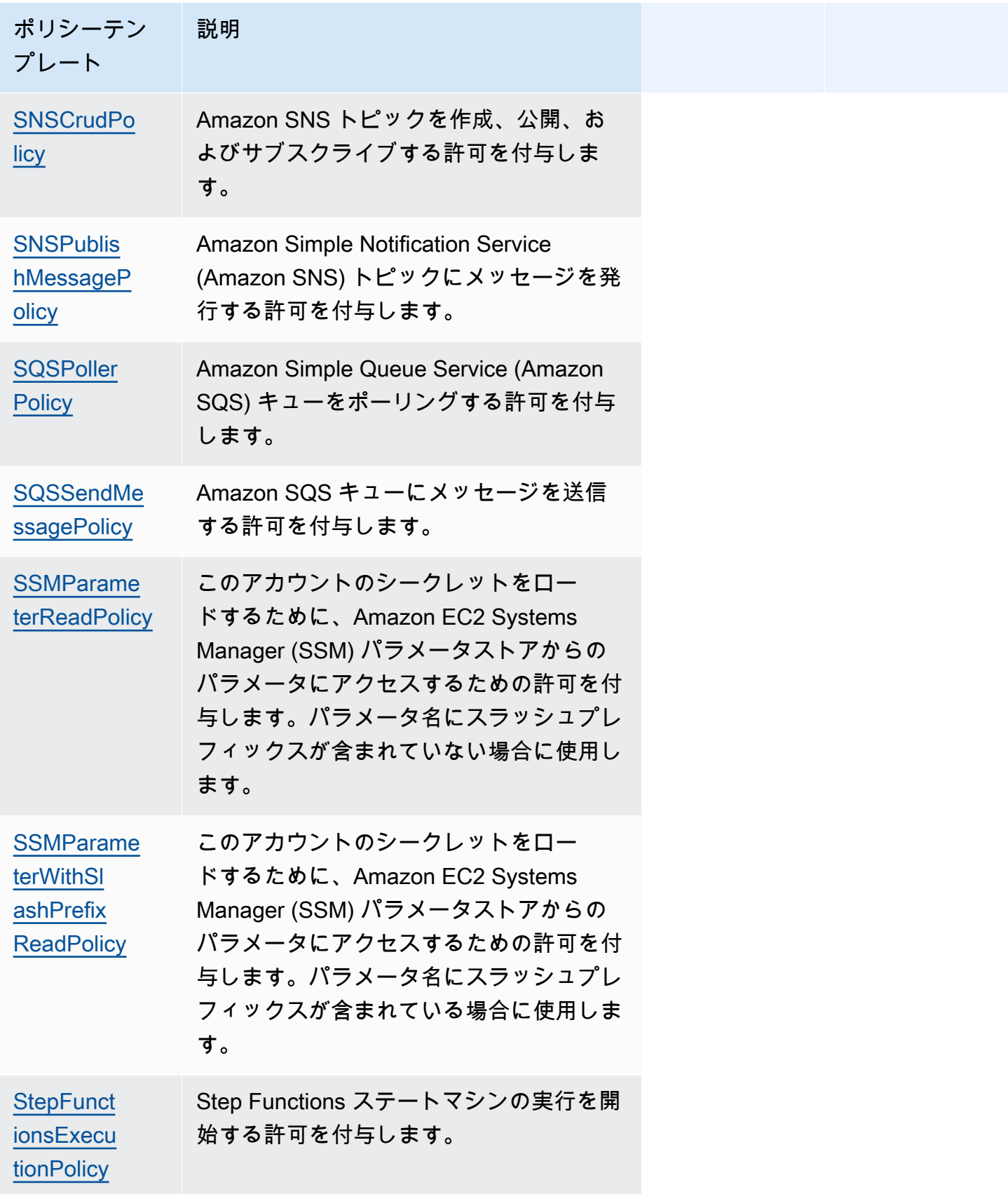

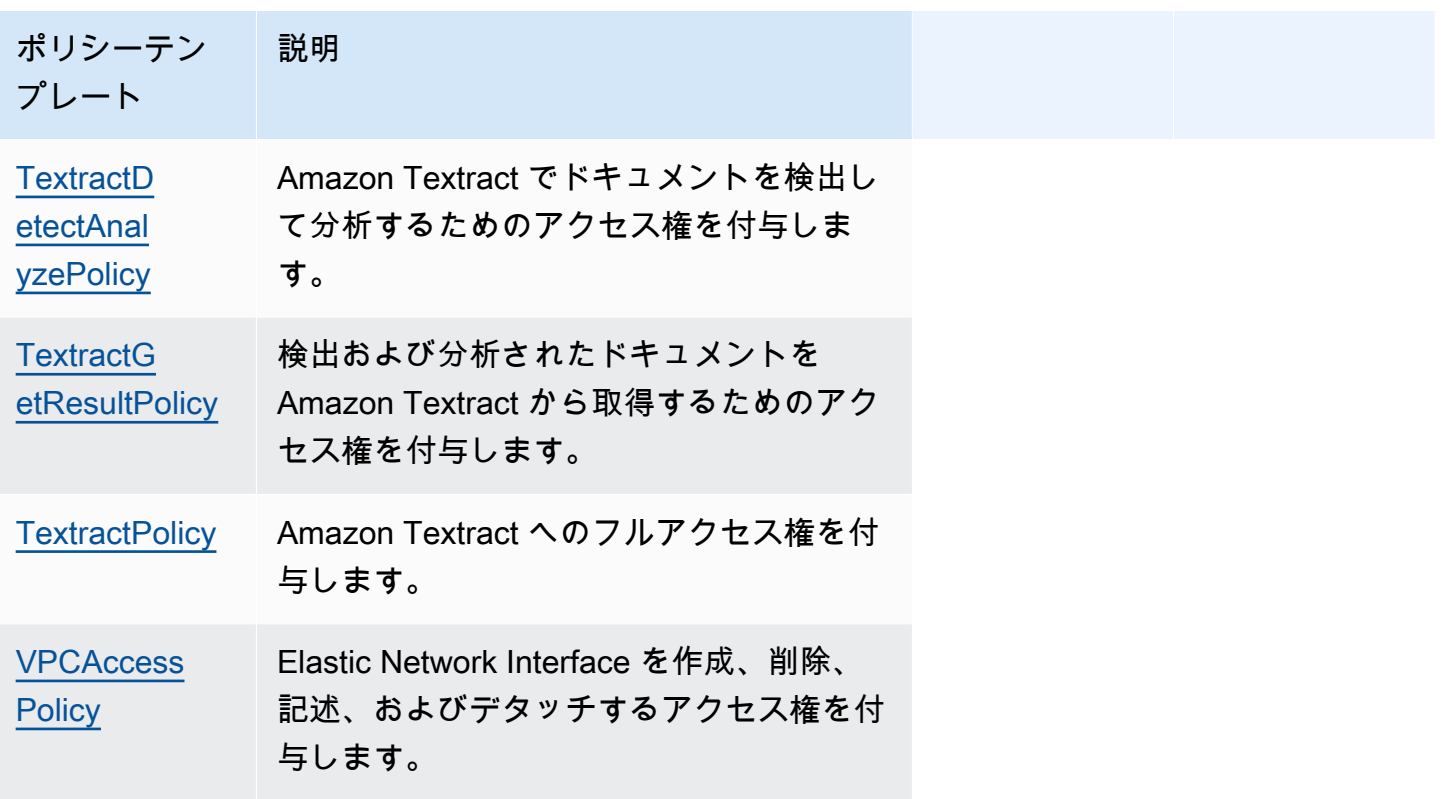

トラブルシューティング

SAM CLI エラー:「ポリシーテンプレート '<policy-template-name>' に有効なパラメータ値を指定す る必要があります」

sam build の実行時に、以下のエラーが表示されます。

"Must specify valid parameter values for policy template '<policy-template-name>'"

これは、プレースホルダ値がないポリシーテンプレートを宣言したときに、空のオブジェクトが渡さ れなかったことを意味します。

これを修正するには、以下の [CloudWatchPutMetricPolicy](#page-486-0) 例のようにポリシーを宣言します。

MyFunction: Policies: - CloudWatchPutMetricPolicy: {}

# ポリシーテンプレートのリスト

以下は、使用可能なポリシーテンプレートと、それぞれに適用されるアクセス許可です。 AWS Serverless Application Model (AWS SAM) は、プレースホルダー項目 ( AWS リージョンやアカウン ト ID など) に適切な情報を自動的に入力します。

トピック

- [AcmGetCertificatePolicy](#page-481-0)
- [AMIDescribePolicy](#page-482-0)
- [AthenaQueryPolicy](#page-482-1)
- [AWSSecretsManagerGetSecretValuePolicy](#page-483-0)
- [AWSSecretsManagerRotationPolicy](#page-484-0)
- [CloudFormationDescribeStacksPolicy](#page-485-0)
- [CloudWatchDashboardPolicy](#page-485-1)
- [CloudWatchDescribeAlarmHistoryPolicy](#page-486-1)
- [CloudWatchPutMetricPolicy](#page-486-0)
- [CodePipelineLambdaExecutionPolicy](#page-486-2)
- [CodePipelineReadOnlyPolicy](#page-487-1)
- [CodeCommitCrudPolicy](#page-487-0)
- [CodeCommitReadPolicy](#page-489-0)
- [ComprehendBasicAccessPolicy](#page-490-0)
- [CostExplorerReadOnlyPolicy](#page-491-0)
- [DynamoDBBackupFullAccessPolicy](#page-491-1)
- [DynamoDBCrudPolicy](#page-492-0)
- [DynamoDBReadPolicy](#page-493-0)
- [DynamoDBReconfigurePolicy](#page-494-0)
- [DynamoDBRestoreFromBackupPolicy](#page-495-0)
- [DynamoDBStreamReadPolicy](#page-496-0)
- [DynamoDBWritePolicy](#page-497-0)
- [EC2CopyImagePolicy](#page-498-0)
- [EC2DescribePolicy](#page-499-0)
- [EcsRunTaskPolicy](#page-499-1)
- [EFSWriteAccessPolicy](#page-499-2)
- **[EKSDescribePolicy](#page-500-0)**
- [ElasticMapReduceAddJobFlowStepsPolicy](#page-501-0)
- [ElasticMapReduceCancelStepsPolicy](#page-501-1)
- [ElasticMapReduceModifyInstanceFleetPolicy](#page-502-0)
- [ElasticMapReduceModifyInstanceGroupsPolicy](#page-502-1)
- [ElasticMapReduceSetTerminationProtectionPolicy](#page-503-0)
- [ElasticMapReduceTerminateJobFlowsPolicy](#page-503-1)
- [ElasticsearchHttpPostPolicy](#page-504-0)
- [EventBridgePutEventsPolicy](#page-505-0)
- **[FilterLogEventsPolicy](#page-505-1)**
- [FirehoseCrudPolicy](#page-506-0)
- [FirehoseWritePolicy](#page-506-1)
- **[KinesisCrudPolicy](#page-507-0)**
- [KinesisStreamReadPolicy](#page-508-0)
- [KMSDecryptPolicy](#page-509-0)
- [KMSEncryptPolicy](#page-509-1)
- **[LambdaInvokePolicy](#page-510-0)**
- [MobileAnalyticsWriteOnlyAccessPolicy](#page-510-1)
- [OrganizationsListAccountsPolicy](#page-511-0)
- [PinpointEndpointAccessPolicy](#page-511-1)
- [PollyFullAccessPolicy](#page-511-2)
- [RekognitionDetectOnlyPolicy](#page-512-0)
- [RekognitionFacesManagementPolicy](#page-513-0)
- **[RekognitionFacesPolicy](#page-513-1)**
- [RekognitionLabelsPolicy](#page-514-0)
- [RekognitionNoDataAccessPolicy](#page-514-1)
- [RekognitionReadPolicy](#page-515-0)
- [RekognitionWriteOnlyAccessPolicy](#page-515-1)
- [Route53ChangeResourceRecordSetsPolicy](#page-516-0)
- [S3CrudPolicy](#page-517-0)
- [S3FullAccessPolicy](#page-518-0)
- [S3ReadPolicy](#page-519-0)
- [S3WritePolicy](#page-520-0)
- [SageMakerCreateEndpointConfigPolicy](#page-521-0)
- [SageMakerCreateEndpointPolicy](#page-521-1)
- [ServerlessRepoReadWriteAccessPolicy](#page-522-0)
- [SESBulkTemplatedCrudPolicy](#page-522-1)
- [SESBulkTemplatedCrudPolicy\\_v2](#page-523-0)
- [SESCrudPolicy](#page-524-0)
- [SESEmailTemplateCrudPolicy](#page-525-0)
- [SESSendBouncePolicy](#page-525-1)
- [SNSCrudPolicy](#page-526-0)
- [SNSPublishMessagePolicy](#page-527-1)
- [SQSPollerPolicy](#page-527-0)
- [SQSSendMessagePolicy](#page-528-0)
- [SSMParameterReadPolicy](#page-528-1)
- [SSMParameterWithSlashPrefixReadPolicy](#page-529-0)
- [StepFunctionsExecutionPolicy](#page-530-0)
- [TextractDetectAnalyzePolicy](#page-531-0)
- [TextractGetResultPolicy](#page-531-1)
- **[TextractPolicy](#page-532-0)**
- [VPCAccessPolicy](#page-532-1)

<span id="page-481-0"></span>AcmGetCertificatePolicy

から証明書を読み取るアクセス許可を付与します AWS Certificate Manager。

```
"Statement": [ 
   { 
     "Effect": "Allow", 
     "Action": [ 
        "acm:GetCertificate"
```

```
 ], 
      "Resource": { 
        "Fn::Sub": [ 
           "${certificateArn}", 
           { 
              "certificateArn": { 
                "Ref": "CertificateArn" 
              } 
           } 
        ] 
      } 
   }
]
```
### <span id="page-482-0"></span>AMIDescribePolicy

Amazon マシンイメージ (AMI) を記述する許可を付与します。

```
"Statement": [ 
   { 
      "Effect": "Allow", 
      "Action": [ 
        "ec2:DescribeImages" 
     ], 
      "Resource": "*" 
   }
]
```
<span id="page-482-1"></span>AthenaQueryPolicy

Athena クエリを実行する許可を付与します。

```
"Statement": [ 
   { 
     "Effect": "Allow", 
     "Action": [ 
       "athena:ListWorkGroups", 
       "athena:GetExecutionEngine", 
       "athena:GetExecutionEngines", 
       "athena:GetNamespace", 
       "athena:GetCatalogs", 
       "athena:GetNamespaces", 
       "athena:GetTables",
```

```
 "athena:GetTable" 
     ], 
     "Resource": "*" 
   }, 
  \mathcal{L} "Effect": "Allow", 
     "Action": [ 
        "athena:StartQueryExecution", 
        "athena:GetQueryResults", 
        "athena:DeleteNamedQuery", 
        "athena:GetNamedQuery", 
        "athena:ListQueryExecutions", 
        "athena:StopQueryExecution", 
        "athena:GetQueryResultsStream", 
        "athena:ListNamedQueries", 
        "athena:CreateNamedQuery", 
        "athena:GetQueryExecution", 
        "athena:BatchGetNamedQuery", 
        "athena:BatchGetQueryExecution", 
        "athena:GetWorkGroup" 
     ], 
     "Resource": { 
        "Fn::Sub": [ 
          "arn:${AWS::Partition}:athena:${AWS::Region}:${AWS::AccountId}:workgroup/
${workgroupName}", 
          { 
            "workgroupName": { 
               "Ref": "WorkGroupName" 
            } 
          } 
        ] 
     } 
   }
]
```
<span id="page-483-0"></span>AWSSecretsManagerGetSecretValuePolicy

指定されたシークレットの AWS Secrets Manager シークレット値を取得するアクセス許可を付与し ます。

```
"Statement": [ 
   { 
     "Effect": "Allow",
```

```
 "Action": [ 
         "secretsmanager:GetSecretValue" 
      ], 
      "Resource": { 
         "Fn::Sub": [ 
           "${secretArn}", 
           { 
              "secretArn": { 
                 "Ref": "SecretArn" 
              } 
           } 
       \mathbf{I} } 
   }
]
```
<span id="page-484-0"></span>AWSSecretsManagerRotationPolicy

AWS Secrets Managerのシークレットをローテーションを行う許可を付与します。

```
"Statement": [ 
   { 
     "Effect": "Allow", 
     "Action": [ 
       "secretsmanager:DescribeSecret", 
       "secretsmanager:GetSecretValue", 
       "secretsmanager:PutSecretValue", 
       "secretsmanager:UpdateSecretVersionStage" 
     ], 
     "Resource": { 
       "Fn::Sub": "arn:${AWS::Partition}:secretsmanager:${AWS::Region}:
${AWS::AccountId}:secret:*" 
     }, 
     "Condition": { 
       "StringEquals": { 
         "secretsmanager:resource/AllowRotationLambdaArn": { 
           "Fn::Sub": [ 
             "arn:${AWS::Partition}:lambda:${AWS::Region}:${AWS::AccountId}:function:
${functionName}", 
\{\hspace{.1cm} \} "functionName": { 
                 "Ref": "FunctionName" 
 } 
 }
```

```
\mathbf{I} } 
         } 
      } 
   }, 
   { 
      "Effect": "Allow", 
      "Action": [ 
         "secretsmanager:GetRandomPassword" 
      ], 
      "Resource": "*" 
   }
]
```

```
CloudFormationDescribeStacksPolicy
```
AWS CloudFormation スタックを記述するアクセス許可を付与します。

```
"Statement": [ 
   { 
     "Effect": "Allow", 
     "Action": [ 
       "cloudformation:DescribeStacks" 
     ], 
     "Resource": { 
       "Fn::Sub": "arn:${AWS::Partition}:cloudformation:${AWS::Region}:
${AWS::AccountId}:stack/*" 
     } 
   }
]
```
<span id="page-485-1"></span>CloudWatchDashboardPolicy

CloudWatch ダッシュボードで運用するメトリクスを配置するアクセス許可を付与します。

```
"Statement": [ 
   { 
     "Effect": "Allow", 
     "Action": [ 
       "cloudwatch:GetDashboard", 
       "cloudwatch:ListDashboards", 
       "cloudwatch:PutDashboard", 
       "cloudwatch:ListMetrics"
```

```
 ], 
      "Resource": "*" 
   }
]
```
<span id="page-486-1"></span>CloudWatchDescribeAlarmHistoryPolicy

Amazon CloudWatch アラーム履歴を記述するアクセス許可を付与します。

```
"Statement": [ 
   { 
      "Effect": "Allow", 
     "Action": [ 
        "cloudwatch:DescribeAlarmHistory" 
     ], 
     "Resource": "*" 
   }
]
```
<span id="page-486-0"></span>CloudWatchPutMetricPolicy

にメトリクスを送信するアクセス許可を付与します CloudWatch。

```
"Statement": [ 
   { 
      "Effect": "Allow", 
      "Action": [ 
        "cloudwatch:PutMetricData" 
     ], 
      "Resource": "*" 
   }
]
```
<span id="page-486-2"></span>CodePipelineLambdaExecutionPolicy

によって呼び出された Lambda 関数 AWS CodePipeline に、ジョブのステータスを報告するアクセ ス許可を付与します。

```
"Statement": [ 
   { 
     "Effect": "Allow", 
     "Action": [ 
       "codepipeline:PutJobSuccessResult",
```

```
 "codepipeline:PutJobFailureResult" 
     ], 
     "Resource": "*" 
   }
]
```
<span id="page-487-1"></span>CodePipelineReadOnlyPolicy

CodePipeline パイプラインの詳細を取得する読み取りアクセス許可を付与します。

```
"Statement": [ 
  \left\{ \right. "Effect": "Allow", 
      "Action": [ 
        "codepipeline:ListPipelineExecutions" 
      ], 
      "Resource": { 
        "Fn::Sub": [ 
           "arn:${AWS::Partition}:codepipeline:${AWS::Region}:${AWS::AccountId}:
${pipelinename}", 
           { 
             "pipelinename": { 
                "Ref": "PipelineName" 
             } 
          } 
        ] 
      } 
   }
]
```
<span id="page-487-0"></span>CodeCommitCrudPolicy

特定の CodeCommitリポジトリ内のオブジェクトを作成、読み取り、更新、削除するアクセス許可 を付与します。

```
"Statement": [ 
   { 
     "Effect": "Allow", 
     "Action": [ 
       "codecommit:GitPull", 
       "codecommit:GitPush", 
       "codecommit:CreateBranch", 
       "codecommit:DeleteBranch",
```
 "codecommit:GetBranch", "codecommit:ListBranches", "codecommit:MergeBranchesByFastForward", "codecommit:MergeBranchesBySquash", "codecommit:MergeBranchesByThreeWay", "codecommit:UpdateDefaultBranch", "codecommit:BatchDescribeMergeConflicts", "codecommit:CreateUnreferencedMergeCommit", "codecommit:DescribeMergeConflicts", "codecommit:GetMergeCommit", "codecommit:GetMergeOptions", "codecommit:BatchGetPullRequests", "codecommit:CreatePullRequest", "codecommit:DescribePullRequestEvents", "codecommit:GetCommentsForPullRequest", "codecommit:GetCommitsFromMergeBase", "codecommit:GetMergeConflicts", "codecommit:GetPullRequest", "codecommit:ListPullRequests", "codecommit:MergePullRequestByFastForward", "codecommit:MergePullRequestBySquash", "codecommit:MergePullRequestByThreeWay", "codecommit:PostCommentForPullRequest", "codecommit:UpdatePullRequestDescription", "codecommit:UpdatePullRequestStatus", "codecommit:UpdatePullRequestTitle", "codecommit:DeleteFile", "codecommit:GetBlob", "codecommit:GetFile", "codecommit:GetFolder", "codecommit:PutFile", "codecommit:DeleteCommentContent", "codecommit:GetComment", "codecommit:GetCommentsForComparedCommit", "codecommit:PostCommentForComparedCommit", "codecommit:PostCommentReply", "codecommit:UpdateComment", "codecommit:BatchGetCommits", "codecommit:CreateCommit", "codecommit:GetCommit", "codecommit:GetCommitHistory", "codecommit:GetDifferences", "codecommit:GetObjectIdentifier",

```
 "codecommit:GetReferences",
```

```
 "codecommit:GetTree", 
       "codecommit:GetRepository", 
       "codecommit:UpdateRepositoryDescription", 
       "codecommit:ListTagsForResource", 
       "codecommit:TagResource", 
       "codecommit:UntagResource", 
       "codecommit:GetRepositoryTriggers", 
       "codecommit:PutRepositoryTriggers", 
       "codecommit:TestRepositoryTriggers", 
       "codecommit:GetBranch", 
       "codecommit:GetCommit", 
       "codecommit:UploadArchive", 
       "codecommit:GetUploadArchiveStatus", 
       "codecommit:CancelUploadArchive" 
     ], 
     "Resource": { 
       "Fn::Sub": [ 
          "arn:${AWS::Partition}:codecommit:${AWS::Region}:${AWS::AccountId}:
${repositoryName}", 
\overline{\mathcal{L}} "repositoryName": { 
              "Ref": "RepositoryName" 
            } 
          } 
       ] 
     } 
   }
]
```
<span id="page-489-0"></span>CodeCommitReadPolicy

特定の CodeCommit リポジトリ内のオブジェクトを読み取るアクセス許可を付与します。

```
"Statement": [ 
   { 
     "Effect": "Allow", 
     "Action": [ 
       "codecommit:GitPull", 
       "codecommit:GetBranch", 
       "codecommit:ListBranches", 
       "codecommit:BatchDescribeMergeConflicts", 
       "codecommit:DescribeMergeConflicts", 
       "codecommit:GetMergeCommit", 
       "codecommit:GetMergeOptions",
```

```
 "codecommit:BatchGetPullRequests", 
       "codecommit:DescribePullRequestEvents", 
       "codecommit:GetCommentsForPullRequest", 
       "codecommit:GetCommitsFromMergeBase", 
       "codecommit:GetMergeConflicts", 
       "codecommit:GetPullRequest", 
       "codecommit:ListPullRequests", 
       "codecommit:GetBlob", 
       "codecommit:GetFile", 
       "codecommit:GetFolder", 
       "codecommit:GetComment", 
       "codecommit:GetCommentsForComparedCommit", 
       "codecommit:BatchGetCommits", 
       "codecommit:GetCommit", 
       "codecommit:GetCommitHistory", 
       "codecommit:GetDifferences", 
       "codecommit:GetObjectIdentifier", 
       "codecommit:GetReferences", 
       "codecommit:GetTree", 
       "codecommit:GetRepository", 
       "codecommit:ListTagsForResource", 
       "codecommit:GetRepositoryTriggers", 
       "codecommit:TestRepositoryTriggers", 
       "codecommit:GetBranch", 
       "codecommit:GetCommit", 
       "codecommit:GetUploadArchiveStatus" 
     ], 
     "Resource": { 
       "Fn::Sub": [ 
         "arn:${AWS::Partition}:codecommit:${AWS::Region}:${AWS::AccountId}:
${repositoryName}", 
        \{ "repositoryName": { 
              "Ref": "RepositoryName" 
 } 
         } 
       ] 
     } 
   }
```
<span id="page-490-0"></span>ComprehendBasicAccessPolicy

エンティティ、キーフレーズ、言語、およびセンチメントを検出する許可を付与します。

 $\mathbf{I}$ 

```
"Statement": [ 
   { 
     "Effect": "Allow", 
     "Action": [ 
       "comprehend:BatchDetectKeyPhrases", 
       "comprehend:DetectDominantLanguage", 
       "comprehend:DetectEntities", 
       "comprehend:BatchDetectEntities", 
       "comprehend:DetectKeyPhrases", 
       "comprehend:DetectSentiment", 
       "comprehend:BatchDetectDominantLanguage", 
       "comprehend:BatchDetectSentiment" 
     ], 
     "Resource": "*" 
   }
]
```
<span id="page-491-0"></span>CostExplorerReadOnlyPolicy

請求履歴の読み取り専用 AWS Cost Explorer (Cost Explorer) APIs に読み取り専用アクセス許可を付 与します。

```
"Statement": [ 
   { 
     "Effect": "Allow", 
     "Action": [ 
        "ce:GetCostAndUsage", 
       "ce:GetDimensionValues", 
        "ce:GetReservationCoverage", 
        "ce:GetReservationPurchaseRecommendation", 
        "ce:GetReservationUtilization", 
        "ce:GetTags" 
     ], 
     "Resource": "*" 
   }
]
```
<span id="page-491-1"></span>DynamoDBBackupFullAccessPolicy

テーブルの DynamoDB オンデマンドバックアップに読み取りおよび書き込み許可を付与します。

```
"Statement": [
```

```
 { 
     "Effect": "Allow", 
     "Action": [ 
        "dynamodb:CreateBackup", 
        "dynamodb:DescribeContinuousBackups" 
     ], 
     "Resource": { 
        "Fn::Sub": [ 
          "arn:${AWS::Partition}:dynamodb:${AWS::Region}:${AWS::AccountId}:table/
${tableName}", 
          { 
            "tableName": { 
               "Ref": "TableName" 
            } 
          } 
        ] 
     } 
   }, 
   { 
     "Effect": "Allow", 
     "Action": [ 
        "dynamodb:DeleteBackup", 
        "dynamodb:DescribeBackup", 
        "dynamodb:ListBackups" 
     ], 
     "Resource": { 
        "Fn::Sub": [ 
          "arn:${AWS::Partition}:dynamodb:${AWS::Region}:${AWS::AccountId}:table/
${tableName}/backup/*", 
          { 
            "tableName": { 
               "Ref": "TableName" 
 } 
          } 
        ] 
     } 
   }
]
```
<span id="page-492-0"></span>DynamoDBCrudPolicy

Amazon DynamoDB テーブルに作成、読み取り、更新、および削除許可を付与します。

"Statement": [

```
 { 
     "Effect": "Allow", 
     "Action": [ 
       "dynamodb:GetItem", 
       "dynamodb:DeleteItem", 
       "dynamodb:PutItem", 
       "dynamodb:Scan", 
       "dynamodb:Query", 
       "dynamodb:UpdateItem", 
       "dynamodb:BatchWriteItem", 
       "dynamodb:BatchGetItem", 
       "dynamodb:DescribeTable", 
       "dynamodb:ConditionCheckItem" 
     ], 
     "Resource": [ 
       { 
          "Fn::Sub": [ 
            "arn:${AWS::Partition}:dynamodb:${AWS::Region}:${AWS::AccountId}:table/
${tableName}", 
            { 
              "tableName": { 
                "Ref": "TableName" 
 } 
            } 
         ] 
       }, 
      \sqrt{ } "Fn::Sub": [ 
            "arn:${AWS::Partition}:dynamodb:${AWS::Region}:${AWS::AccountId}:table/
${tableName}/index/*", 
            { 
              "tableName": { 
                 "Ref": "TableName" 
 } 
 } 
         ] 
       } 
    \mathbf{I} }
]
```
<span id="page-493-0"></span>DynamoDBReadPolicy

DynamoDB テーブルに読み取り専用許可を付与します。

```
"Statement": [ 
   { 
     "Effect": "Allow", 
     "Action": [ 
        "dynamodb:GetItem", 
        "dynamodb:Scan", 
        "dynamodb:Query", 
       "dynamodb:BatchGetItem", 
        "dynamodb:DescribeTable" 
     ], 
     "Resource": [ 
       { 
          "Fn::Sub": [ 
            "arn:${AWS::Partition}:dynamodb:${AWS::Region}:${AWS::AccountId}:table/
${tableName}", 
            { 
              "tableName": { 
                "Ref": "TableName" 
 } 
            } 
         \mathbf{I} }, 
       { 
          "Fn::Sub": [ 
            "arn:${AWS::Partition}:dynamodb:${AWS::Region}:${AWS::AccountId}:table/
${tableName}/index/*", 
            { 
              "tableName": { 
                 "Ref": "TableName" 
 } 
            } 
          ] 
       } 
     ] 
   }
]
```
<span id="page-494-0"></span>DynamoDBReconfigurePolicy

DynamoDB テーブルを再構成する許可を付与します。

```
"Statement": [ 
   {
```

```
 "Effect": "Allow", 
      "Action": [ 
        "dynamodb:UpdateTable" 
     ], 
     "Resource": { 
        "Fn::Sub": [ 
          "arn:${AWS::Partition}:dynamodb:${AWS::Region}:${AWS::AccountId}:table/
${tableName}", 
          { 
             "tableName": { 
               "Ref": "TableName" 
            } 
          } 
        ] 
     } 
   }
]
```
### <span id="page-495-0"></span>DynamoDBRestoreFromBackupPolicy

バックアップから DynamoDB テーブルを復元する許可を付与します。

```
"Statement": [ 
   { 
     "Effect": "Allow", 
     "Action": [ 
        "dynamodb:RestoreTableFromBackup" 
     ], 
     "Resource": { 
        "Fn::Sub": [ 
          "arn:${AWS::Partition}:dynamodb:${AWS::Region}:${AWS::AccountId}:table/
${tableName}/backup/*", 
          { 
             "tableName": { 
               "Ref": "TableName" 
            } 
          } 
        ] 
     } 
   }, 
   { 
     "Effect": "Allow", 
     "Action": [ 
        "dynamodb:PutItem",
```

```
 "dynamodb:UpdateItem", 
        "dynamodb:DeleteItem", 
        "dynamodb:GetItem", 
        "dynamodb:Query", 
        "dynamodb:Scan", 
        "dynamodb:BatchWriteItem" 
     ], 
     "Resource": { 
        "Fn::Sub": [ 
          "arn:${AWS::Partition}:dynamodb:${AWS::Region}:${AWS::AccountId}:table/
${tableName}", 
          { 
             "tableName": { 
               "Ref": "TableName" 
            } 
          } 
        ] 
     } 
   }
]
```
<span id="page-496-0"></span>DynamoDBStreamReadPolicy

DynamoDB のストリームとレコードを記述および読み取る許可を付与します。

```
"Statement": [ 
   { 
     "Effect": "Allow", 
     "Action": [ 
       "dynamodb:DescribeStream", 
       "dynamodb:GetRecords", 
       "dynamodb:GetShardIterator" 
     ], 
     "Resource": { 
       "Fn::Sub": [ 
          "arn:${AWS::Partition}:dynamodb:${AWS::Region}:${AWS::AccountId}:table/
${tableName}/stream/${streamName}", 
          { 
            "tableName": { 
              "Ref": "TableName" 
            }, 
            "streamName": { 
              "Ref": "StreamName" 
            }
```

```
 } 
        ] 
      } 
   }, 
   { 
      "Effect": "Allow", 
      "Action": [ 
        "dynamodb:ListStreams" 
      ], 
      "Resource": { 
        "Fn::Sub": [ 
           "arn:${AWS::Partition}:dynamodb:${AWS::Region}:${AWS::AccountId}:table/
${tableName}/stream/*", 
           { 
             "tableName": { 
                "Ref": "TableName" 
             } 
           } 
       \mathbf{I} } 
   } 
]
```
## <span id="page-497-0"></span>DynamoDBWritePolicy

DynamoDB テーブルに書き込み専用許可を付与します。

```
"Statement": [ 
   { 
     "Effect": "Allow", 
     "Action": [ 
        "dynamodb:PutItem", 
       "dynamodb:UpdateItem", 
        "dynamodb:BatchWriteItem" 
     ], 
     "Resource": [ 
       { 
          "Fn::Sub": [ 
            "arn:${AWS::Partition}:dynamodb:${AWS::Region}:${AWS::AccountId}:table/
${tableName}", 
            { 
              "tableName": { 
                 "Ref": "TableName" 
              }
```

```
 } 
          \overline{1} }, 
        { 
           "Fn::Sub": [ 
              "arn:${AWS::Partition}:dynamodb:${AWS::Region}:${AWS::AccountId}:table/
${tableName}/index/*", 
             { 
                "tableName": { 
                   "Ref": "TableName" 
                } 
              } 
           ] 
        } 
      ] 
   }
]
```
<span id="page-498-0"></span>EC2CopyImagePolicy

Amazon EC2 イメージをコピーする許可を付与します

```
"Statement": [ 
   { 
      "Effect": "Allow", 
     "Action": [ 
        "ec2:CopyImage" 
     ], 
     "Resource": { 
        "Fn::Sub": [ 
          "arn:${AWS::Partition}:ec2:${AWS::Region}:${AWS::AccountId}:image/${imageId}", 
          { 
             "imageId": { 
               "Ref": "ImageId" 
             } 
          } 
        ] 
     } 
   }
]
```
#### <span id="page-499-0"></span>EC2DescribePolicy

Amazon Elastic Compute Cloud (Amazon EC2) インスタンスを記述する許可を付与します。

```
"Statement": [ 
   { 
      "Effect": "Allow", 
      "Action": [ 
        "ec2:DescribeRegions", 
        "ec2:DescribeInstances" 
     ], 
      "Resource": "*" 
   }
\mathbf{I}
```
### <span id="page-499-1"></span>**EcsRunTaskPolicy**

タスク定義の新しいタスクを開始する許可を付与します。

```
"Statement": [ 
   { 
     "Action": [ 
       "ecs:RunTask" 
     ], 
     "Resource": { 
       "Fn::Sub": [ 
          "arn:${AWS::Partition}:ecs:${AWS::Region}:${AWS::AccountId}:task-definition/
${taskDefinition}", 
          { 
            "taskDefinition": { 
              "Ref": "TaskDefinition" 
 } 
          } 
       ] 
     }, 
     "Effect": "Allow" 
   }
]
```
### <span id="page-499-2"></span>EFSWriteAccessPolicy

書き込みアクセス権と共に Amazon EFS ファイルシステムをマウントする許可を付与します。

```
"Statement": [ 
   { 
     "Effect": "Allow", 
     "Action": [ 
        "elasticfilesystem:ClientMount", 
        "elasticfilesystem:ClientWrite" 
     ], 
     "Resource": { 
        "Fn::Sub": [ 
          "arn:${AWS::Partition}:elasticfilesystem:${AWS::Region}:${AWS::AccountId}:file-
system/${FileSystem}", 
        \left\{ \right. "FileSystem": { 
              "Ref": "FileSystem" 
            } 
         } 
       ] 
     }, 
     "Condition": { 
        "StringEquals": { 
          "elasticfilesystem:AccessPointArn": { 
            "Fn::Sub": [ 
              "arn:${AWS::Partition}:elasticfilesystem:${AWS::Region}:
${AWS::AccountId}:access-point/${AccessPoint}", 
\{\hspace{.1cm} \} "AccessPoint": { 
                   "Ref": "AccessPoint" 
 } 
 } 
            ] 
          } 
       } 
     } 
   }
]
```
<span id="page-500-0"></span>**EKSDescribePolicy** 

Amazon Elastic Kubernetes Service (Amazon EKS) クラスターを記述またはリスト化する許可を付 与します。

"Statement": [ {

```
 "Effect": "Allow", 
      "Action": [ 
        "eks:DescribeCluster", 
        "eks:ListClusters" 
     ], 
     "Resource": "*" 
   }
]
```
<span id="page-501-0"></span>ElasticMapReduceAddJobFlowStepsPolicy

実行中のクラスターに新しいステップを追加する許可を付与します。

```
"Statement": [ 
   { 
     "Action": "elasticmapreduce:AddJobFlowSteps", 
     "Resource": { 
       "Fn::Sub": [ 
          "arn:${AWS::Partition}:elasticmapreduce:${AWS::Region}:
${AWS::AccountId}:cluster/${clusterId}", 
          { 
            "clusterId": { 
              "Ref": "ClusterId" 
 } 
         } 
       ] 
     }, 
     "Effect": "Allow" 
   }
]
```
<span id="page-501-1"></span>ElasticMapReduceCancelStepsPolicy

実行中のクラスターで保留中のステップ (1 つ、または複数) をキャンセルする許可を付与します。

```
"Statement": [ 
   { 
     "Action": "elasticmapreduce:CancelSteps", 
     "Resource": { 
       "Fn::Sub": [ 
         "arn:${AWS::Partition}:elasticmapreduce:${AWS::Region}:
${AWS::AccountId}:cluster/${clusterId}",
```

```
 { 
             "clusterId": { 
               "Ref": "ClusterId" 
 } 
          } 
        ] 
     }, 
      "Effect": "Allow" 
   }
]
```
<span id="page-502-0"></span>ElasticMapReduceModifyInstanceFleetPolicy

クラスター内のインスタンスフリートの詳細をリスト化し、容量を変更する許可を付与します。

```
"Statement": [ 
   { 
     "Action": [ 
        "elasticmapreduce:ModifyInstanceFleet", 
       "elasticmapreduce:ListInstanceFleets" 
     ], 
     "Resource": { 
        "Fn::Sub": [ 
          "arn:${AWS::Partition}:elasticmapreduce:${AWS::Region}:
${AWS::AccountId}:cluster/${clusterId}", 
          { 
            "clusterId": { 
              "Ref": "ClusterId" 
 } 
          } 
      \mathbf{I} }, 
     "Effect": "Allow" 
   }
]
```
<span id="page-502-1"></span>ElasticMapReduceModifyInstanceGroupsPolicy

クラスター内のインスタンスグループの詳細をリスト化し、設定を変更する許可を付与します。

```
"Statement": [ 
   { 
      "Action": [
```

```
 "elasticmapreduce:ModifyInstanceGroups", 
       "elasticmapreduce:ListInstanceGroups" 
     ], 
     "Resource": { 
       "Fn::Sub": [ 
          "arn:${AWS::Partition}:elasticmapreduce:${AWS::Region}:
${AWS::AccountId}:cluster/${clusterId}", 
         { 
            "clusterId": { 
              "Ref": "ClusterId" 
 } 
          } 
       ] 
     }, 
     "Effect": "Allow" 
   }
]
```
<span id="page-503-0"></span>ElasticMapReduceSetTerminationProtectionPolicy

クラスターの終了保護を設定する許可を付与します。

```
"Statement": [ 
   { 
     "Action": "elasticmapreduce:SetTerminationProtection", 
     "Resource": { 
        "Fn::Sub": [ 
          "arn:${AWS::Partition}:elasticmapreduce:${AWS::Region}:
${AWS::AccountId}:cluster/${clusterId}", 
          { 
             "clusterId": { 
               "Ref": "ClusterId" 
            } 
          } 
        ] 
     }, 
     "Effect": "Allow" 
   }
\mathbf{I}
```
<span id="page-503-1"></span>ElasticMapReduceTerminateJobFlowsPolicy

クラスターをシャットダウンする許可を付与します。
```
"Statement": [ 
   { 
     "Action": "elasticmapreduce:TerminateJobFlows", 
     "Resource": { 
        "Fn::Sub": [ 
          "arn:${AWS::Partition}:elasticmapreduce:${AWS::Region}:
${AWS::AccountId}:cluster/${clusterId}", 
          { 
            "clusterId": { 
              "Ref": "ClusterId" 
            } 
          } 
        ] 
     }, 
     "Effect": "Allow" 
   }
]
```
ElasticsearchHttpPostPolicy

Amazon OpenSearch Service に POST および PUT アクセス許可を付与します。

```
"Statement": [ 
   { 
     "Effect": "Allow", 
     "Action": [ 
        "es:ESHttpPost", 
        "es:ESHttpPut" 
     ], 
     "Resource": { 
        "Fn::Sub": [ 
          "arn:${AWS::Partition}:es:${AWS::Region}:${AWS::AccountId}:domain/
${domainName}/*", 
          { 
             "domainName": { 
               "Ref": "DomainName" 
            } 
          } 
        ] 
     } 
   }
]
```
## EventBridgePutEventsPolicy

Amazon にイベントを送信するアクセス許可を付与します EventBridge。

```
"Statement": [ 
   { 
     "Effect": "Allow", 
     "Action": "events:PutEvents", 
     "Resource": { 
        "Fn::Sub": [ 
          "arn:${AWS::Partition}:events:${AWS::Region}:${AWS::AccountId}:event-bus/
${eventBusName}", 
         \{ "eventBusName": { 
               "Ref": "EventBusName" 
            } 
          } 
        ] 
     } 
   }
]
```
## FilterLogEventsPolicy

指定されたロググループから CloudWatch ログイベントをフィルタリングするアクセス許可を付与し ます。

```
"Statement": [ 
   { 
     "Effect": "Allow", 
     "Action": [ 
       "logs:FilterLogEvents" 
     ], 
     "Resource": { 
       "Fn::Sub": [ 
          "arn:${AWS::Partition}:logs:${AWS::Region}:${AWS::AccountId}:log-group:
${logGroupName}:log-stream:*", 
         { 
            "logGroupName": { 
              "Ref": "LogGroupName" 
            } 
 } 
       ]
```
 } ]

}

## FirehoseCrudPolicy

Firehose 配信ストリームを作成、書き込み、更新、削除するアクセス許可を付与します。

```
"Statement": [ 
   { 
      "Effect": "Allow", 
      "Action": [ 
        "firehose:CreateDeliveryStream", 
        "firehose:DeleteDeliveryStream", 
        "firehose:DescribeDeliveryStream", 
        "firehose:PutRecord", 
        "firehose:PutRecordBatch", 
        "firehose:UpdateDestination" 
     ], 
     "Resource": { 
        "Fn::Sub": [ 
          "arn:${AWS::Partition}:firehose:${AWS::Region}:
${AWS::AccountId}:deliverystream/${deliveryStreamName}", 
         \left\{ \right. "deliveryStreamName": { 
               "Ref": "DeliveryStreamName" 
            } 
          } 
       \mathbf{I} } 
   }
]
```
## FirehoseWritePolicy

Firehose 配信ストリームに書き込むアクセス許可を付与します。

```
"Statement": [ 
   { 
     "Effect": "Allow", 
     "Action": [ 
       "firehose:PutRecord", 
       "firehose:PutRecordBatch"
```

```
 ], 
     "Resource": { 
       "Fn::Sub": [ 
         "arn:${AWS::Partition}:firehose:${AWS::Region}:
${AWS::AccountId}:deliverystream/${deliveryStreamName}", 
        \{ "deliveryStreamName": { 
              "Ref": "DeliveryStreamName" 
 } 
         } 
       ] 
     } 
   }
]
```
#### KinesisCrudPolicy

Amazon Kinesis のストリームを作成、発行、および削除する許可を付与します。

```
"Statement": [ 
  \{ "Effect": "Allow", 
     "Action": [ 
       "kinesis:AddTagsToStream", 
       "kinesis:CreateStream", 
       "kinesis:DecreaseStreamRetentionPeriod", 
       "kinesis:DeleteStream", 
       "kinesis:DescribeStream", 
       "kinesis:DescribeStreamSummary", 
       "kinesis:GetShardIterator", 
       "kinesis:IncreaseStreamRetentionPeriod", 
       "kinesis:ListTagsForStream", 
       "kinesis:MergeShards", 
       "kinesis:PutRecord", 
       "kinesis:PutRecords", 
       "kinesis:SplitShard", 
       "kinesis:RemoveTagsFromStream" 
     ], 
     "Resource": { 
       "Fn::Sub": [ 
          "arn:${AWS::Partition}:kinesis:${AWS::Region}:${AWS::AccountId}:stream/
${streamName}", 
          { 
            "streamName": {
```

```
 "Ref": "StreamName" 
                } 
             } 
          ] 
       } 
    }
]
```
KinesisStreamReadPolicy

Amazon Kinesis のストリームをリスト化して読み取る許可を付与します。

```
"Statement": [ 
   { 
     "Effect": "Allow", 
     "Action": [ 
        "kinesis:ListStreams", 
       "kinesis:DescribeLimits" 
     ], 
     "Resource": { 
       "Fn::Sub": "arn:${AWS::Partition}:kinesis:${AWS::Region}:
${AWS::AccountId}:stream/*" 
     } 
   }, 
   { 
     "Effect": "Allow", 
     "Action": [ 
       "kinesis:DescribeStream", 
       "kinesis:DescribeStreamSummary", 
       "kinesis:GetRecords", 
       "kinesis:GetShardIterator" 
     ], 
     "Resource": { 
        "Fn::Sub": [ 
          "arn:${AWS::Partition}:kinesis:${AWS::Region}:${AWS::AccountId}:stream/
${streamName}", 
          { 
            "streamName": { 
              "Ref": "StreamName" 
            } 
          } 
       ] 
     } 
   }
```
]

KMSDecryptPolicy

AWS Key Management Service (AWS KMS) キーを使用して復号するアクセス許可を付与します。 は AWS KMS キーエイリアスではなく、キー ID keyIdである必要があります。

```
"Statement": [ 
  \left\{ \right. "Action": "kms:Decrypt", 
      "Effect": "Allow", 
      "Resource": { 
         "Fn::Sub": [ 
           "arn:${AWS::Partition}:kms:${AWS::Region}:${AWS::AccountId}:key/${keyId}", 
           { 
              "keyId": { 
                 "Ref": "KeyId" 
              } 
           } 
       \mathbf{I} } 
   }
\mathbf{I}
```
#### KMSEncryptPolicy

AWS KMS キーで暗号化するアクセス許可を付与します。keyId は AWS KMS キーエイリアスではな くキー ID である必要があることに注意してください。

```
"Statement": [ 
   { 
     "Action": "kms:Encrypt", 
     "Effect": "Allow", 
     "Resource": { 
       "Fn::Sub": [ 
          "arn:${AWS::Partition}:kms:${AWS::Region}:${AWS::AccountId}:key/${keyId}", 
         \{ "keyId": { 
              "Ref": "KeyId" 
            } 
          } 
       ]
```
 } ]

}

LambdaInvokePolicy

AWS Lambda 関数、エイリアス、またはバージョンを呼び出すアクセス許可を付与します。

```
"Statement": [ 
   { 
      "Effect": "Allow", 
     "Action": [ 
        "lambda:InvokeFunction" 
     ], 
     "Resource": { 
        "Fn::Sub": [ 
          "arn:${AWS::Partition}:lambda:${AWS::Region}:${AWS::AccountId}:function:
${functionName}*", 
          { 
             "functionName": { 
               "Ref": "FunctionName" 
            } 
          } 
        ] 
     } 
   }
]
```
MobileAnalyticsWriteOnlyAccessPolicy

すべてのアプリケーションリソースのイベントデータを配置するための書き込み専用許可を付与しま す。

```
"Statement": [ 
   { 
      "Effect": "Allow", 
      "Action": [ 
        "mobileanalytics:PutEvents" 
     ], 
      "Resource": "*" 
   }
]
```
### OrganizationsListAccountsPolicy

子アカウントの名前と ID を一覧表示する読み取り専用許可を付与します。

```
"Statement": [ 
   { 
      "Effect": "Allow", 
      "Action": [ 
        "organizations:ListAccounts" 
      ], 
      "Resource": "*" 
   }
]
```
PinpointEndpointAccessPolicy

Amazon Pinpoint アプリケーションのエンドポイントを取得して更新する許可を付与します

```
"Statement": [ 
   { 
     "Effect": "Allow", 
     "Action": [ 
       "mobiletargeting:GetEndpoint", 
       "mobiletargeting:UpdateEndpoint", 
       "mobiletargeting:UpdateEndpointsBatch" 
     ], 
     "Resource": { 
       "Fn::Sub": [ 
          "arn:${AWS::Partition}:mobiletargeting:${AWS::Region}:${AWS::AccountId}:apps/
${pinpointApplicationId}/endpoints/*", 
          { 
            "pinpointApplicationId": { 
              "Ref": "PinpointApplicationId" 
 } 
          } 
       ] 
     } 
   }
]
```
PollyFullAccessPolicy

Amazon Polly のレキシコンリソースへのフルアクセス許可を付与します。

```
"Statement": [ 
   { 
     "Effect": "Allow", 
     "Action": [ 
        "polly:GetLexicon", 
        "polly:DeleteLexicon" 
     ], 
     "Resource": [ 
        { 
          "Fn::Sub": [ 
             "arn:${AWS::Partition}:polly:${AWS::Region}:${AWS::AccountId}:lexicon/
${lexiconName}", 
            { 
               "lexiconName": { 
                 "Ref": "LexiconName" 
               } 
            } 
          ] 
        } 
     ] 
   }, 
   { 
      "Effect": "Allow", 
      "Action": [ 
        "polly:DescribeVoices", 
        "polly:ListLexicons", 
        "polly:PutLexicon", 
        "polly:SynthesizeSpeech" 
     ], 
      "Resource": [ 
        { 
          "Fn::Sub": "arn:${AWS::Partition}:polly:${AWS::Region}:
${AWS::AccountId}:lexicon/*" 
        } 
     ] 
   }
]
```
RekognitionDetectOnlyPolicy

顔、ラベル、およびテキストを検出する許可を付与します。

"Statement": [

```
 { 
     "Effect": "Allow", 
     "Action": [ 
        "rekognition:DetectFaces", 
        "rekognition:DetectLabels", 
       "rekognition:DetectModerationLabels", 
       "rekognition:DetectText" 
     ], 
     "Resource": "*" 
   }
]
```
RekognitionFacesManagementPolicy

Amazon Rekognition コレクション内の顔を追加、削除、および検索する許可を付与します。

```
"Statement": [ 
  \{ "Effect": "Allow", 
     "Action": [ 
        "rekognition:IndexFaces", 
        "rekognition:DeleteFaces", 
        "rekognition:SearchFaces", 
        "rekognition:SearchFacesByImage", 
        "rekognition:ListFaces" 
     ], 
     "Resource": { 
        "Fn::Sub": [ 
          "arn:${AWS::Partition}:rekognition:${AWS::Region}:${AWS::AccountId}:collection/
${collectionId}", 
          { 
             "collectionId": { 
               "Ref": "CollectionId" 
            } 
          } 
       \mathbf{I} } 
   }
\mathbf{I}
```
RekognitionFacesPolicy

顔とラベルを比較および検出する許可を付与します。

```
"Statement": [ 
   { 
      "Effect": "Allow", 
     "Action": [ 
        "rekognition:CompareFaces", 
        "rekognition:DetectFaces" 
     ], 
     "Resource": "*" 
   }
]
```
RekognitionLabelsPolicy

オブジェクトとモデレーションラベルを検出する許可を付与します。

```
"Statement": [ 
   { 
     "Effect": "Allow", 
     "Action": [ 
        "rekognition:DetectLabels", 
        "rekognition:DetectModerationLabels" 
     ], 
     "Resource": "*" 
   }
]
```
RekognitionNoDataAccessPolicy

顔とラベルを比較および検出する許可を付与します。

```
"Statement": [ 
   { 
     "Effect": "Allow", 
     "Action": [ 
       "rekognition:CompareFaces", 
       "rekognition:DetectFaces", 
       "rekognition:DetectLabels", 
       "rekognition:DetectModerationLabels" 
     ], 
     "Resource": { 
       "Fn::Sub": [ 
          "arn:${AWS::Partition}:rekognition:${AWS::Region}:${AWS::AccountId}:collection/
${collectionId}",
```

```
 { 
               "collectionId": { 
                  "Ref": "CollectionId" 
               } 
            } 
         ] 
      } 
   }
]
```
RekognitionReadPolicy

顔をリスト化して検索する許可を付与します。

```
"Statement": [ 
   { 
     "Effect": "Allow", 
     "Action": [ 
        "rekognition:ListCollections", 
        "rekognition:ListFaces", 
        "rekognition:SearchFaces", 
        "rekognition:SearchFacesByImage" 
     ], 
     "Resource": { 
        "Fn::Sub": [ 
          "arn:${AWS::Partition}:rekognition:${AWS::Region}:${AWS::AccountId}:collection/
${collectionId}", 
         \left\{ \right. "collectionId": { 
               "Ref": "CollectionId" 
 } 
          } 
        ] 
     } 
   }
]
```
RekognitionWriteOnlyAccessPolicy

顔のコレクションを作成してインデックス化する許可を付与します。

```
"Statement": [
```

```
 { 
     "Effect": "Allow", 
     "Action": [ 
        "rekognition:CreateCollection", 
        "rekognition:IndexFaces" 
     ], 
     "Resource": { 
        "Fn::Sub": [ 
          "arn:${AWS::Partition}:rekognition:${AWS::Region}:${AWS::AccountId}:collection/
${collectionId}", 
          { 
            "collectionId": { 
              "Ref": "CollectionId" 
            } 
          } 
        ] 
     } 
   }
]
```
Route53ChangeResourceRecordSetsPolicy

Route 53 のリソースレコードセットを変更する許可を付与します。

```
"Statement": [ 
   { 
     "Effect": "Allow", 
     "Action": [ 
        "route53:ChangeResourceRecordSets" 
     ], 
      "Resource": { 
        "Fn::Sub": [ 
          "arn:${AWS::Partition}:route53:::hostedzone/${HostedZoneId}", 
          { 
             "HostedZoneId": { 
               "Ref": "HostedZoneId" 
            } 
          } 
        ] 
     } 
   }
]
```
## S3CrudPolicy

Amazon S3 バケット内のオブジェクトでアクションを実行するための作成、読み取り、更新、およ び削除許可を付与します。

```
"Statement": [ 
   { 
     "Effect": "Allow", 
     "Action": [ 
       "s3:GetObject", 
       "s3:ListBucket", 
       "s3:GetBucketLocation", 
       "s3:GetObjectVersion", 
       "s3:PutObject", 
       "s3:PutObjectAcl", 
       "s3:GetLifecycleConfiguration", 
       "s3:PutLifecycleConfiguration", 
       "s3:DeleteObject" 
     ], 
     "Resource": [ 
       { 
          "Fn::Sub": [ 
            "arn:${AWS::Partition}:s3:::${bucketName}", 
            { 
              "bucketName": { 
                 "Ref": "BucketName" 
              } 
            } 
          ] 
       }, 
       { 
          "Fn::Sub": [ 
            "arn:${AWS::Partition}:s3:::${bucketName}/*", 
 { 
               "bucketName": { 
                 "Ref": "BucketName" 
 } 
            } 
         \mathbf{I} } 
     ] 
   }
]
```
#### S3FullAccessPolicy

Amazon S3 バケット内のオブジェクトでアクションを実行するためのフルアクセス許可を付与しま す。

```
"Statement": [ 
   { 
     "Effect": "Allow", 
     "Action": [ 
        "s3:GetObject", 
        "s3:GetObjectAcl", 
        "s3:GetObjectVersion", 
        "s3:PutObject", 
        "s3:PutObjectAcl", 
        "s3:DeleteObject", 
        "s3:DeleteObjectTagging", 
        "s3:DeleteObjectVersionTagging", 
        "s3:GetObjectTagging", 
        "s3:GetObjectVersionTagging", 
        "s3:PutObjectTagging", 
        "s3:PutObjectVersionTagging" 
     ], 
     "Resource": [ 
        { 
          "Fn::Sub": [ 
             "arn:${AWS::Partition}:s3:::${bucketName}/*", 
            { 
               "bucketName": { 
                 "Ref": "BucketName" 
               } 
            } 
         \mathbf{I} } 
    \mathbf{I} }, 
   { 
     "Effect": "Allow", 
     "Action": [ 
        "s3:ListBucket", 
        "s3:GetBucketLocation", 
        "s3:GetLifecycleConfiguration", 
        "s3:PutLifecycleConfiguration" 
     ], 
     "Resource": [
```

```
 { 
           "Fn::Sub": [ 
              "arn:${AWS::Partition}:s3:::${bucketName}", 
              { 
                "bucketName": { 
                   "Ref": "BucketName" 
                } 
             } 
           ] 
        } 
      ] 
   }
]
```
## S3ReadPolicy

Amazon Simple Storage Service (Amazon S3) バケットにあるオブジェクトを読み取るための読み取 り専用許可を付与します。

```
"Statement": [ 
   { 
     "Effect": "Allow", 
     "Action": [ 
       "s3:GetObject", 
       "s3:ListBucket", 
       "s3:GetBucketLocation", 
       "s3:GetObjectVersion", 
       "s3:GetLifecycleConfiguration" 
     ], 
     "Resource": [ 
       { 
          "Fn::Sub": [ 
             "arn:${AWS::Partition}:s3:::${bucketName}", 
            { 
               "bucketName": { 
                 "Ref": "BucketName" 
              } 
            } 
          ] 
       }, 
       { 
          "Fn::Sub": [ 
            "arn:${AWS::Partition}:s3:::${bucketName}/*",
```

```
 { 
                   "bucketName": { 
                     "Ref": "BucketName" 
                  } 
               } 
            ] 
          } 
       ] 
    }
]
```
#### S3WritePolicy

Amazon S3 バケットにオブジェクトを書き込むための書き込み許可を付与します。

```
"Statement": [ 
   { 
     "Effect": "Allow", 
     "Action": [ 
        "s3:PutObject", 
        "s3:PutObjectAcl", 
        "s3:PutLifecycleConfiguration" 
     ], 
     "Resource": [ 
        { 
          "Fn::Sub": [ 
             "arn:${AWS::Partition}:s3:::${bucketName}", 
             { 
               "bucketName": { 
                 "Ref": "BucketName" 
               } 
             } 
          ] 
        }, 
        { 
          "Fn::Sub": [ 
             "arn:${AWS::Partition}:s3:::${bucketName}/*", 
             { 
               "bucketName": { 
                 "Ref": "BucketName" 
               } 
            } 
          ] 
        }
```
 } ]

 $\mathbf{I}$ 

SageMakerCreateEndpointConfigPolicy

```
でエンドポイント設定を作成するアクセス許可を付与します SageMaker。
```

```
"Statement": [ 
   { 
     "Action": [ 
        "sagemaker:CreateEndpointConfig" 
     ], 
     "Resource": { 
        "Fn::Sub": [ 
          "arn:${AWS::Partition}:sagemaker:${AWS::Region}:${AWS::AccountId}:endpoint-
config/${endpointConfigName}", 
         \{ "endpointConfigName": { 
              "Ref": "EndpointConfigName" 
            } 
          } 
       ] 
     }, 
     "Effect": "Allow" 
   }
]
```
SageMakerCreateEndpointPolicy

でエンドポイントを作成するアクセス許可を付与します SageMaker。

```
"Statement": [ 
  \{ "Action": [ 
       "sagemaker:CreateEndpoint" 
     ], 
     "Resource": { 
       "Fn::Sub": [ 
          "arn:${AWS::Partition}:sagemaker:${AWS::Region}:${AWS::AccountId}:endpoint/
${endpointName}", 
          { 
            "endpointName": {
```

```
 "Ref": "EndpointName" 
              } 
           } 
         ] 
      }, 
      "Effect": "Allow" 
   }
]
```
ServerlessRepoReadWriteAccessPolicy

AWS Serverless Application Repository (AWS SAM) サービスでアプリケーションを作成および一 覧表示するアクセス許可を付与します。

```
"Statement": [ 
  \left\{ \right. "Effect": "Allow", 
     "Action": [ 
        "serverlessrepo:CreateApplication", 
        "serverlessrepo:CreateApplicationVersion", 
        "serverlessrepo:GetApplication", 
        "serverlessrepo:ListApplications", 
        "serverlessrepo:ListApplicationVersions" 
     ], 
     "Resource": [ 
       \mathcal{L} "Fn::Sub": "arn:${AWS::Partition}:serverlessrepo:${AWS::Region}:
${AWS::AccountId}:applications/*" 
        } 
     ] 
   }
]
```
SESBulkTemplatedCrudPolicy

Amazon SES E メール、テンプレート化された E メール、およびテンプレート化されたバルク E メールを送信し、アイデンティティを確認する許可を付与します。

```
a Note
```
ses:SendTemplatedEmail アクションにはテンプレート ARN が必要です。代わりに SESBulkTemplatedCrudPolicy\_v2 を使用します。

```
"Statement": [ 
   { 
     "Effect": "Allow", 
     "Action": [ 
       "ses:GetIdentityVerificationAttributes", 
       "ses:SendEmail", 
       "ses:SendRawEmail", 
       "ses:SendTemplatedEmail", 
       "ses:SendBulkTemplatedEmail", 
       "ses:VerifyEmailIdentity" 
     ], 
     "Resource": { 
       "Fn::Sub": [ 
          "arn:${AWS::Partition}:ses:${AWS::Region}:${AWS::AccountId}:identity/
${identityName}", 
          { 
            "identityName": { 
              "Ref": "IdentityName" 
 } 
         } 
       ] 
     } 
   }
]
```
SESBulkTemplatedCrudPolicy\_v2

Amazon SES E メール、テンプレート化された E メール、およびテンプレート化されたバルク E メールを送信し、アイデンティティを確認する許可を付与します。

```
"Statement": [ 
   { 
     "Action": [ 
        "ses:SendEmail", 
       "ses:SendRawEmail", 
       "ses:SendTemplatedEmail", 
       "ses:SendBulkTemplatedEmail" 
     ], 
     "Effect": "Allow", 
     "Resource": [ 
       { 
          "Fn::Sub": [
```

```
 "arn:${AWS::Partition}:ses:${AWS::Region}:${AWS::AccountId}:identity/
${identityName}", 
            { 
               "identityName": { 
                 "Ref": "IdentityName" 
 } 
            } 
          ] 
        }, 
        { 
          "Fn::Sub": [ 
            "arn:${AWS::Partition}:ses:${AWS::Region}:${AWS::AccountId}:template/
${templateName}", 
            { 
               "templateName": { 
                 "Ref": "TemplateName" 
 } 
            } 
         \mathbf{I} } 
     ] 
   }, 
   { 
     "Action": [ 
        "ses:GetIdentityVerificationAttributes", 
        "ses:VerifyEmailIdentity" 
     ], 
     "Effect": "Allow", 
     "Resource": "*" 
   }
\mathbf{1}
```
## **SESCrudPolicy**

E メールを送信し、アイデンティティを確認する許可を付与します。

```
"Statement": [ 
   { 
     "Effect": "Allow", 
     "Action": [ 
       "ses:GetIdentityVerificationAttributes", 
       "ses:SendEmail", 
       "ses:SendRawEmail", 
       "ses:VerifyEmailIdentity"
```

```
 ], 
     "Resource": { 
       "Fn::Sub": [ 
          "arn:${AWS::Partition}:ses:${AWS::Region}:${AWS::AccountId}:identity/
${identityName}", 
          { 
            "identityName": { 
              "Ref": "IdentityName" 
 } 
         } 
       ] 
     } 
   }
]
```
### SESEmailTemplateCrudPolicy

Amazon SES E メールテンプレートを作成、取得、リスト化、更新、および削除する許可を付与し ます。

```
"Statement": [ 
  \{ "Effect": "Allow", 
     "Action": [ 
        "ses:CreateTemplate", 
        "ses:GetTemplate", 
        "ses:ListTemplates", 
        "ses:UpdateTemplate", 
        "ses:DeleteTemplate", 
        "ses:TestRenderTemplate" 
     ], 
     "Resource": "*" 
   }
\mathbf{I}
```
SESSendBouncePolicy

Amazon Simple Email Service (Amazon SES) ID にアクセス SendBounce 許可を付与します。

```
"Statement": [ 
   { 
     "Effect": "Allow",
```

```
 "Action": [ 
        "ses:SendBounce" 
     ], 
      "Resource": { 
        "Fn::Sub": [ 
          "arn:${AWS::Partition}:ses:${AWS::Region}:${AWS::AccountId}:identity/
${identityName}", 
          { 
             "identityName": { 
               "Ref": "IdentityName" 
             } 
          } 
        ] 
      } 
   }
]
```
#### **SNSCrudPolicy**

Amazon SNS トピックを作成、公開、およびサブスクライブする許可を付与します。

```
"Statement": [ 
   { 
     "Effect": "Allow", 
     "Action": [ 
        "sns:ListSubscriptionsByTopic", 
        "sns:CreateTopic", 
        "sns:SetTopicAttributes", 
        "sns:Subscribe", 
        "sns:Publish" 
     ], 
     "Resource": { 
        "Fn::Sub": [ 
          "arn:${AWS::Partition}:sns:${AWS::Region}:${AWS::AccountId}:${topicName}*", 
          { 
            "topicName": { 
               "Ref": "TopicName" 
            } 
          } 
        ] 
     } 
   }
]
```
## SNSPublishMessagePolicy

Amazon Simple Notification Service (Amazon SNS) トピックにメッセージを発行する許可を付与し ます。

```
"Statement": [ 
   { 
      "Effect": "Allow", 
      "Action": [ 
        "sns:Publish" 
     ], 
      "Resource": { 
        "Fn::Sub": [ 
          "arn:${AWS::Partition}:sns:${AWS::Region}:${AWS::AccountId}:${topicName}", 
          { 
             "topicName": { 
               "Ref": "TopicName" 
             } 
          } 
        ] 
      } 
   }
]
```
## **SQSPollerPolicy**

Amazon Simple Queue Service (Amazon SQS) キューをポーリングする許可を付与します。

```
"Statement": [ 
   { 
     "Effect": "Allow", 
     "Action": [ 
       "sqs:ChangeMessageVisibility", 
       "sqs:ChangeMessageVisibilityBatch", 
       "sqs:DeleteMessage", 
       "sqs:DeleteMessageBatch", 
       "sqs:GetQueueAttributes", 
       "sqs:ReceiveMessage" 
     ], 
     "Resource": { 
       "Fn::Sub": [ 
          "arn:${AWS::Partition}:sqs:${AWS::Region}:${AWS::AccountId}:${queueName}", 
          {
```

```
 "queueName": { 
                    "Ref": "QueueName" 
                } 
             } 
         \mathbf{I} } 
    }
]
```
SQSSendMessagePolicy

Amazon SQS キューにメッセージを送信する許可を付与します。

```
"Statement": [ 
   { 
      "Effect": "Allow", 
      "Action": [ 
        "sqs:SendMessage*" 
      ], 
      "Resource": { 
        "Fn::Sub": [ 
           "arn:${AWS::Partition}:sqs:${AWS::Region}:${AWS::AccountId}:${queueName}", 
           { 
             "queueName": { 
                "Ref": "QueueName" 
             } 
           } 
       \mathbf{I} } 
   }
]
```
### SSMParameterReadPolicy

このアカウントのシークレットをロードするために、Amazon EC2 Systems Manager (SSM) パラ メータストアからのパラメータにアクセスするための許可を付与します。パラメータ名にスラッシュ プレフィックスが含まれていない場合に使用します。

```
a Note
 デフォルトのキーを使用していない場合は、KMSDecryptPolicy ポリシーも必要になりま
  す。
```

```
"Statement": [ 
   { 
     "Effect": "Allow", 
     "Action": [ 
        "ssm:DescribeParameters" 
     ], 
     "Resource": "*" 
   }, 
   { 
     "Effect": "Allow", 
      "Action": [ 
        "ssm:GetParameters", 
        "ssm:GetParameter", 
        "ssm:GetParametersByPath" 
     ], 
      "Resource": { 
        "Fn::Sub": [ 
          "arn:${AWS::Partition}:ssm:${AWS::Region}:${AWS::AccountId}:parameter/
${parameterName}", 
          { 
             "parameterName": { 
               "Ref": "ParameterName" 
            } 
          } 
        ] 
     } 
   }
]
```
SSMParameterWithSlashPrefixReadPolicy

このアカウントのシークレットをロードするために、Amazon EC2 Systems Manager (SSM) パラ メータストアからのパラメータにアクセスするための許可を付与します。パラメータ名にスラッシュ プレフィックスが含まれている場合に使用します。

```
G Note
```
デフォルトのキーを使用していない場合は、KMSDecryptPolicy ポリシーも必要になりま す。

```
"Statement": [ 
   { 
     "Effect": "Allow", 
     "Action": [ 
        "ssm:DescribeParameters" 
     ], 
     "Resource": "*" 
   }, 
   { 
     "Effect": "Allow", 
      "Action": [ 
        "ssm:GetParameters", 
        "ssm:GetParameter", 
        "ssm:GetParametersByPath" 
     ], 
      "Resource": { 
        "Fn::Sub": [ 
          "arn:${AWS::Partition}:ssm:${AWS::Region}:${AWS::AccountId}:parameter
${parameterName}", 
          { 
             "parameterName": { 
               "Ref": "ParameterName" 
             } 
          } 
       \mathbf{I} } 
   }
]
```
StepFunctionsExecutionPolicy

Step Functions ステートマシンの実行を開始する許可を付与します。

```
"Statement": [ 
   { 
     "Effect": "Allow", 
     "Action": [ 
       "states:StartExecution" 
     ], 
     "Resource": { 
       "Fn::Sub": [ 
          "arn:${AWS::Partition}:states:${AWS::Region}:${AWS::AccountId}:stateMachine:
${stateMachineName}",
```

```
 { 
              "stateMachineName": { 
                 "Ref": "StateMachineName" 
              } 
           } 
         ] 
      } 
   }
]
```
TextractDetectAnalyzePolicy

Amazon Textract でドキュメントを検出して分析するためのアクセス権を付与します。

```
"Statement": [ 
   { 
     "Effect": "Allow", 
     "Action": [ 
        "textract:DetectDocumentText", 
        "textract:StartDocumentTextDetection", 
        "textract:StartDocumentAnalysis", 
        "textract:AnalyzeDocument" 
     ], 
     "Resource": "*" 
   }
]
```
TextractGetResultPolicy

検出および分析されたドキュメントを Amazon Textract から取得するためのアクセス権を付与しま す。

```
"Statement": [ 
   { 
     "Effect": "Allow", 
     "Action": [ 
        "textract:GetDocumentTextDetection", 
        "textract:GetDocumentAnalysis" 
     ], 
     "Resource": "*" 
   }
]
```
#### **TextractPolicy**

Amazon Textract へのフルアクセス権を付与します。

```
"Statement": [ 
   \left\{ \right. "Effect": "Allow", 
       "Action": [ 
          "textract:*" 
       ], 
      "Resource": "*" 
    }
\mathbf{I}
```
VPCAccessPolicy

Elastic Network Interface を作成、削除、記述、およびデタッチするアクセス権を付与します。

```
"Statement": [ 
   { 
     "Effect": "Allow", 
     "Action": [ 
        "ec2:CreateNetworkInterface", 
        "ec2:DeleteNetworkInterface", 
        "ec2:DescribeNetworkInterfaces", 
        "ec2:DetachNetworkInterface" 
     ], 
     "Resource": "*" 
   }
]
```
AWS CloudFormation メカニズムによるアクセス許可の管理

AWS リソースへのアクセスを制御するために、 AWS Serverless Application Model (AWS SAM) は と同じメカニズムを使用できます AWS CloudFormation。詳細については、AWS CloudFormation ユーザーガイドの「[Controlling access with AWS Identity and Access Management」](https://docs.aws.amazon.com/AWSCloudFormation/latest/UserGuide/using-iam-template.html)を参照してくだ さい。

サーバーレスアプリケーションを管理するためのユーザー権限の付与には、3 つの主なオプションが あります。各オプションは、ユーザーに異なるレベルのアクセスコントロールを提供します。

• 管理者権限を付与する。

- 必要な管理ポリシー AWS をアタッチします。
- 特定の AWS Identity and Access Management (IAM) アクセス許可を付与します。

選択したオプションに応じて、ユーザーはアクセス許可を持つ AWS リソースを含むサーバーレスア プリケーションのみを管理できます。

以下のセクションでは、各オプションがより詳しく説明されています。

管理者権限を付与する

管理者権限をユーザーに付与すると、ユーザーは任意の組み合わせの AWS リソースを含むサーバー レスアプリケーションを管理できます。これは最もシンプルなオプションですが、ユーザーに最も広 範な許可のセットを付与するため、最も大きな影響を与えるアクションの実行が可能になります。

ユーザーへの管理者権限の付与に関する詳細については、IAM ユーザーガイドの「[最初の IAM 管理](https://docs.aws.amazon.com/IAM/latest/UserGuide/getting-started_create-admin-group.html) [者ユーザーおよびユーザーグループの作成](https://docs.aws.amazon.com/IAM/latest/UserGuide/getting-started_create-admin-group.html)」を参照してください。

必要な AWS 管理ポリシーをアタッチする

ユーザーに完全な管理者権限を付与するのではなく、[AWS 管理ポリシーを](https://docs.aws.amazon.com/IAM/latest/UserGuide/access_policies_managed-vs-inline.html#aws-managed-policies)使用して権限のサブセッ トを付与することができます。このオプションを使用する場合は、ユーザーが管理するサーバーレス アプリケーションに必要なすべてのアクションとリソースが AWS 管理ポリシーのセットに含まれて いることを確認してください。

例えば、[サンプルの Hello World アプリケーション をデプロイするには、次](#page-60-0)の AWS マネージドポリ シーで十分です。

- AWSCloudFormationFullAccess
- IAMFullAccess
- AWSLambda\_FullAccess
- AmazonAPIGatewayAdministrator
- AmazonS3FullAccess
- AmazonEC2ContainerRegistryFullAccess

IAM ユーザーへのポリシーのアタッチに関する詳細については、IAM ユーザーガイドの[「IAM ユー](https://docs.aws.amazon.com/IAM/latest/UserGuide/id_users_change-permissions.html) [ザーのアクセス権限の変更](https://docs.aws.amazon.com/IAM/latest/UserGuide/id_users_change-permissions.html)」を参照してください。

#### 特定の IAM 許可を付与する

最もきめ細かなレベルのアクセスコントロールには、[ポリシステートメント](https://docs.aws.amazon.com/IAM/latest/UserGuide/reference_policies_elements_statement.html)を使用して、ユーザーに 特定の IAM 許可を付与することができます。このオプションを使用する場合は、ユーザーが管理す るサーバーレスアプリケーションに必要なすべてのアクションとリソースがポリシーステートメント に含まれていることを確認してください。

このオプションのベストプラクティスは、ユーザーが昇格された許可を自分自身に付与できないよう に、Lambda 実行ロールを含めたロールを作成するための許可をユーザーに付与しないことです。こ のため、管理者は、ユーザーが管理するサーバーレスアプリケーションで指定される [Lambda 実行](https://docs.aws.amazon.com/lambda/latest/dg/lambda-intro-execution-role.html) [ロール](https://docs.aws.amazon.com/lambda/latest/dg/lambda-intro-execution-role.html)を最初に作成する必要があります。Lambda 実行ロールの作成については、「[IAM コンソール](https://docs.aws.amazon.com/lambda/latest/dg/lambda-intro-execution-role.html#permissions-executionrole-console) [での実行ロールの作成](https://docs.aws.amazon.com/lambda/latest/dg/lambda-intro-execution-role.html#permissions-executionrole-console)」を参照してください。

[サンプル Hello World アプリケーションの](#page-60-0)場合、アプリケーションを実行するには で十 分AWSLambdaBasicExecutionRoleです。Lambda 実行ロールを作成したら、サンプルの Hello World アプリケーションの AWS SAM テンプレートファイルを変更して、次のプロパティ をAWS::Serverless::Functionリソースに追加します。

Role: *lambda-execution-role-arn*

変更された Hello World アプリケーションを使用すると、以下のポリシーステートメントが、アプリ ケーションをデプロイ、更新、および削除するために十分な許可をユーザーに付与します。

```
{ 
     "Version": "2012-10-17", 
     "Statement": [ 
          { 
               "Sid": "CloudFormationTemplate", 
               "Effect": "Allow", 
               "Action": [ 
                   "cloudformation:CreateChangeSet" 
              ], 
               "Resource": [ 
                   "arn:aws:cloudformation:*:aws:transform/Serverless-2016-10-31" 
             \mathbf{I} }, 
         \{ "Sid": "CloudFormationStack", 
               "Effect": "Allow", 
               "Action": [ 
                   "cloudformation:CreateChangeSet",
```

```
 "cloudformation:CreateStack", 
          "cloudformation:DeleteStack", 
          "cloudformation:DescribeChangeSet", 
          "cloudformation:DescribeStackEvents", 
          "cloudformation:DescribeStacks", 
          "cloudformation:ExecuteChangeSet", 
          "cloudformation:GetTemplateSummary", 
          "cloudformation:ListStackResources", 
          "cloudformation:UpdateStack" 
     ], 
     "Resource": [ 
          "arn:aws:cloudformation:*:111122223333:stack/*" 
     ] 
 }, 
 { 
     "Sid": "S3", 
     "Effect": "Allow", 
     "Action": [ 
          "s3:CreateBucket", 
          "s3:GetObject", 
          "s3:PutObject" 
     ], 
     "Resource": [ 
          "arn:aws:s3:::*/*" 
     ] 
 }, 
 { 
     "Sid": "ECRRepository", 
     "Effect": "Allow", 
     "Action": [ 
          "ecr:BatchCheckLayerAvailability", 
          "ecr:BatchGetImage", 
          "ecr:CompleteLayerUpload", 
          "ecr:CreateRepository", 
          "ecr:DeleteRepository", 
          "ecr:DescribeImages", 
          "ecr:DescribeRepositories", 
          "ecr:GetDownloadUrlForLayer", 
          "ecr:GetRepositoryPolicy", 
          "ecr:InitiateLayerUpload", 
          "ecr:ListImages", 
          "ecr:PutImage", 
          "ecr:SetRepositoryPolicy", 
          "ecr:UploadLayerPart"
```

```
 ], 
              "Resource": [ 
                   "arn:aws:ecr:*:111122223333:repository/*" 
              ] 
          }, 
          { 
              "Sid": "ECRAuthToken", 
              "Effect": "Allow", 
              "Action": [ 
                   "ecr:GetAuthorizationToken" 
              ], 
              "Resource": [ 
\mathbf{u} \star \mathbf{u} ] 
          }, 
          { 
              "Sid": "Lambda", 
              "Effect": "Allow", 
              "Action": [ 
                   "lambda:AddPermission", 
                   "lambda:CreateFunction", 
                   "lambda:DeleteFunction", 
                   "lambda:GetFunction", 
                   "lambda:GetFunctionConfiguration", 
                   "lambda:ListTags", 
                   "lambda:RemovePermission", 
                   "lambda:TagResource", 
                   "lambda:UntagResource", 
                   "lambda:UpdateFunctionCode", 
                   "lambda:UpdateFunctionConfiguration" 
              ], 
              "Resource": [ 
                   "arn:aws:lambda:*:111122223333:function:*" 
              ] 
          }, 
          { 
              "Sid": "IAM", 
              "Effect": "Allow", 
              "Action": [ 
                   "iam:CreateRole", 
                   "iam:AttachRolePolicy", 
                   "iam:DeleteRole", 
                   "iam:DetachRolePolicy", 
                   "iam:GetRole",
```

```
 "iam:TagRole" 
              ], 
              "Resource": [ 
                   "arn:aws:iam::111122223333:role/*" 
              ] 
         }, 
         { 
              "Sid": "IAMPassRole", 
              "Effect": "Allow", 
              "Action": "iam:PassRole", 
              "Resource": "*", 
              "Condition": { 
                   "StringEquals": { 
                       "iam:PassedToService": "lambda.amazonaws.com" 
 } 
              } 
         }, 
          { 
              "Sid": "APIGateway", 
              "Effect": "Allow", 
              "Action": [ 
                   "apigateway:DELETE", 
                   "apigateway:GET", 
                   "apigateway:PATCH", 
                   "apigateway:POST", 
                   "apigateway:PUT" 
              ], 
              "Resource": [ 
                  "arn:aws:apigateway:*::*" 
              ] 
         } 
     ]
```
**a** Note

}

このセクションのポリシーステートメントの例では、[Hello World アプリケーションのサンプ](#page-60-0) [ル](#page-60-0)をデプロイ、更新、および削除するための十分な権限を付与します。アプリケーションに リソースタイプを追加する場合は、ポリシーステートメントを更新して以下を含める必要が あります。

1. アプリケーションがサービスのアクションを呼び出すための権限。

2. サービスのアクションに必要な場合は、サービスプリンシパル。

例えば、Step Functions ワークフローを追加する場合は[、ここに](https://docs.aws.amazon.com/service-authorization/latest/reference/list_awsstepfunctions.html#awsstepfunctions-actions-as-permissions)リストされているアクショ ンに対するアクセス許可と、states.amazonaws.com サービスプリンシパルを追加する必 要があります。

IAM ポリシーの詳細については、IAM ユーザーガイドの[「IAM ポリシーの管理」](https://docs.aws.amazon.com/IAM/latest/UserGuide/access_policies_manage.html)を参照してくださ い。

# AWS SAM テンプレートを使用して API アクセスを制御する

API Gateway APIsと、サーバーレスアプリケーションが安全であり、有効にした認可を通じてのみ アクセスできるようになります。 AWS SAM テンプレートで認証を有効にして、API Gateway APIs にアクセスできるユーザーを制御できます。

AWS SAM は、API Gateway APIsへのアクセスを制御するためのいくつかのメカニズムをサポー トしています。サポートされているメカニズムのセットは、AWS::Serverless::HttpApi と AWS::Serverless::Api のリソースタイプ間で異なります。

以下の表は、各リソースタイプがサポートするメカニズムの要約です。

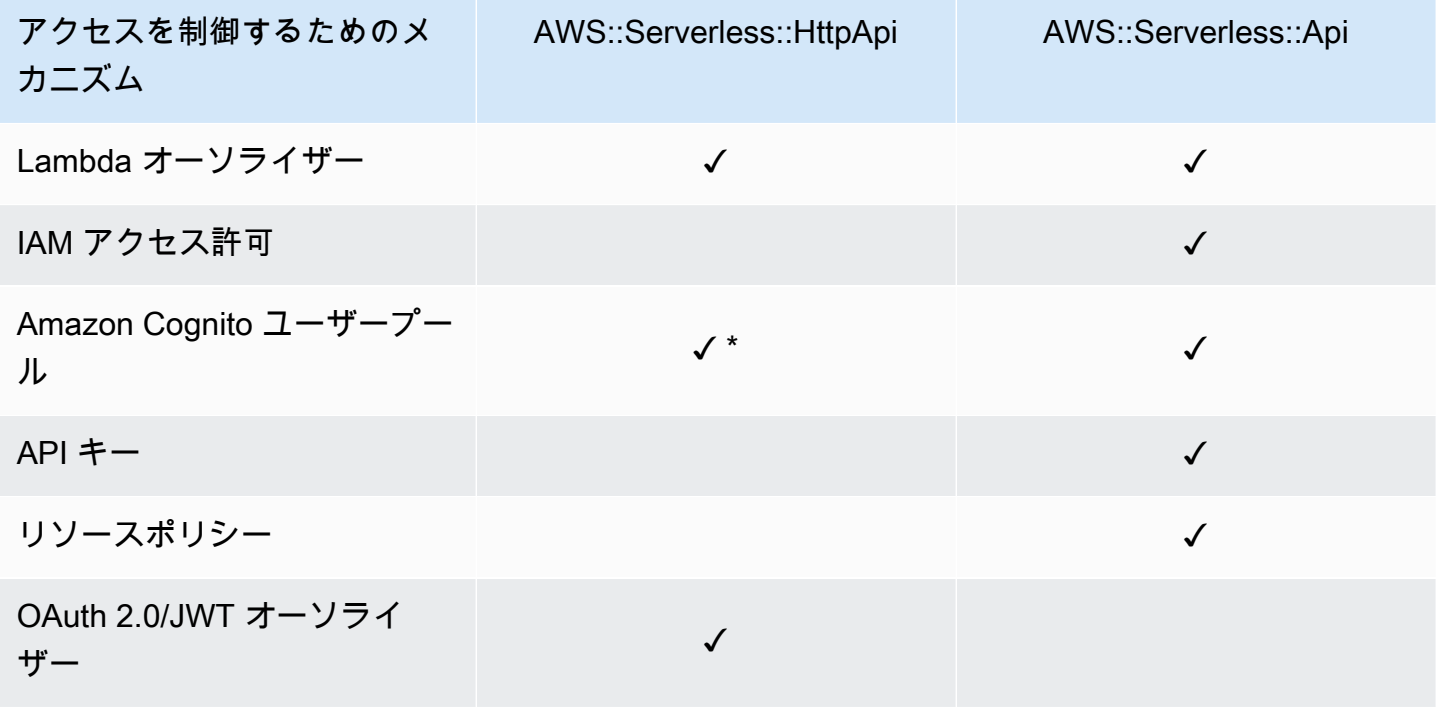

\* AWS::Serverless::HttpApi リソースタイプでは、JSON Web トークン (JWT) 発行者として Amazon Cognito を使用できます。

• Lambda オーソライザー - Lambda オーソライザー (これまで カスタムオーソライザー と呼ばれて いたもの) は、API へのアクセスを制御するためにユーザーが提供する Lambda 関数です。API が 呼び出されると、クライアントアプリケーションが提供するリクエストコンテキストまたは認証 トークンによって、この Lambda 関数が呼び出されます。Lambda 関数は、発信者がリクエスト されたオペレーションの実行を許可されているかどうかについて応答します。

AWS::Serverless::HttpApi と AWS::Serverless::Api リソースタイプの両方が Lambda オーソライザーをサポートします。

AWS::Serverless::HttpApi での Lambda オーソライザーの詳細については、API Gateway デベロッパーガイドの「[AWS Lambda オーソライザーを使用する](https://docs.aws.amazon.com/apigateway/latest/developerguide/http-api-lambda-authorizer.html)」で HTTP API について参照 してください。AWS::Serverless::Api での Lambda オーソライザーの詳細については、API Gateway デベロッパーガイドの「[API Gateway Lambda オーソライザーを使用する」](https://docs.aws.amazon.com/apigateway/latest/developerguide/apigateway-use-lambda-authorizer.html)を参照して ください。

どちらか一方のリソースタイプ向けの Lambda オーソライザーの例については、[「Lambda オー](#page-542-0) [ソライザーの例](#page-542-0)」を参照してください。

• IAM 許可 - [AWS Identity and Access Management \(IAM\) 許可](https://docs.aws.amazon.com/IAM/latest/UserGuide/access_controlling.html)を使用して、API を呼び出すことが できるユーザーを制御できます。API を呼び出すユーザーは、IAM 認証情報を使用して認証される 必要があります。API の呼び出しは、API 発信者を表す IAM ユーザー、ユーザーが含まれる IAM グループ、またはユーザーが引き受ける IAM ロールに IAM ポリシーがアタッチされていなければ 成功しません。

IAM 許可をサポートするのは、AWS::Serverless::Api リソースタイプのみです。

詳細については、API Gateway デベロッパーガイドの[「IAM アクセス許可により API へのアクセ](https://docs.aws.amazon.com/apigateway/latest/developerguide/permissions.html) [スを制御する](https://docs.aws.amazon.com/apigateway/latest/developerguide/permissions.html)」を参照してください。例については、[IAM 許可の例を](#page-545-0)参照してください。

• Amazon Cognito ユーザープール - Amazon Cognito ユーザープールは、Amazon Cognito 内のユー ザーディレクトリです。API のクライアントは、まずユーザーをユーザープールにサインインし、 ユーザーのアイデンティティまたはアクセストークンを取得する必要があります。その後、返され たトークンの 1 つを使用して、クライアントが API を呼び出します。API コールは、必要なトー クンが有効な場合にのみ成功します。
AWS::Serverless::Api リソースタイプが Amazon Cognito ユーザープールをサポートしま す。AWS::Serverless::HttpApi リソースタイプは、JWT 発行者としての Amazon Cognito の 使用をサポートします。

詳細については、API Gateway デベロッパーガイドの[「Amazon Cognito ユーザープールをオー](https://docs.aws.amazon.com/apigateway/latest/developerguide/apigateway-integrate-with-cognito.html) [ソライザーとして使用して REST API へのアクセスを制御する](https://docs.aws.amazon.com/apigateway/latest/developerguide/apigateway-integrate-with-cognito.html)」を参照してください 例について は、[Amazon Cognito ユーザープールの例を](#page-546-0)参照してください。

• API キー - API キーは、API へのアクセス権を付与するためにアプリケーションデベロッパーのお 客様に配信する、英数字の文字列値です。

API キーをサポートするのは、AWS::Serverless::Api リソースタイプのみです。

詳細については、API Gateway デベロッパーガイドの[「API キーを使用した使用量プランの作成と](https://docs.aws.amazon.com/apigateway/latest/developerguide/api-gateway-api-usage-plans.html) [使用](https://docs.aws.amazon.com/apigateway/latest/developerguide/api-gateway-api-usage-plans.html)」を参照してください。API キーの例については、「[API キーの例](#page-547-0)」を参照してください。

• リソースポリシー - リソースポリシーは、API Gateway API にアタッチできる JSON ポリシード キュメントです。リソースポリシーは、指定されたプリンシパル (通常は IAM のユーザーまたは ロール) が API を呼び出せるかどうかを制御します。

API Gateway API へのアクセスを制御するメカニズムとしてのリソースポリシーをサポートするの は、AWS::Serverless::Api リソースタイプのみです。

リソースポリシーの詳細については、API Gateway デベロッパーガイドの[「API Gateway リソー](https://docs.aws.amazon.com/apigateway/latest/developerguide/apigateway-resource-policies.html) [スポリシーを使用して API へのアクセスを制御する」](https://docs.aws.amazon.com/apigateway/latest/developerguide/apigateway-resource-policies.html)を参照してください。リソースポリシーの 例については、「[リソースポリシーの例](#page-548-0)」を参照してください。

• OAuth 2.0/JWT オーソライザー - [OpenID Connect \(OIDC\)](https://openid.net/specs/openid-connect-core-1_0.html) および [OAuth 2.0](https://oauth.net/2/) フレームワークの一 部として JWT を使用して、API へのアクセスを制御できます。API Gateway は、クライアントが API リクエストと共に送信する JWT を検証し、トークン検証、およびオプションでトークン内の スコープに基づいて、リクエストを許可または拒否します。

OAuth 2.0/JWT オーソライザーをサポートするのは、AWS::Serverless::HttpApi リソースタ イプのみです。

詳細については、API Gateway デベロッパーガイドの[「JWT オーソライザーを使用した HTTP](https://docs.aws.amazon.com/apigateway/latest/developerguide/http-api-jwt-authorizer.html)  [API へのアクセスの制御」](https://docs.aws.amazon.com/apigateway/latest/developerguide/http-api-jwt-authorizer.html)を参照してください。例については、[OAuth 2.0/JWT オーソライザーの](#page-549-0) [例](#page-549-0)を参照してください。

## アクセスを制御するためのメカニズムの選択

API Gateway API へのアクセスを制御するために選択するメカニズムは、いくつかの要因に応じて 異なります。例えば、認証またはアクセスコントロールが設定されていないグリーンフィールドプ ロジェクトの場合は、Amazon Cognito ユーザープールが最適なオプションになり得ます。ユーザー プールのセットアップ時には、認証とアクセスコントロールがどちらも自動的にセットアップされる からです。

ただし、アプリケーションで認証がすでにセットアップされている場合は、Lambda オーソライ ザーの使用が最適なオプションになり得ます。これは、既存の認証サービスを呼び出し、レスポ ンスに基づいてポリシードキュメントを返すことができるためです。また、アプリケーションに、 ユーザープールがサポートしないカスタム認証またはアクセスコントロールロジックが必要な場合 は、Lambda オーソライザーが最適なオプションになり得ます。

使用するメカニズムを選択したら、 を使用してそのメカニズムを使用するようにアプリケーション AWS SAM を設定する方法については、 [例](#page-541-0)の対応するセクションを参照してください。

エラーレスポンスのカスタマイズ

を使用して AWS SAM 、一部の API Gateway エラーレスポンスの内容をカスタマイズできます。カ スタマイズされた API Gateway レスポンスをサポートするのは、AWS::Serverless::Api リソー スタイプのみです。

API Gateway レスポンスの詳細については、API Gateway デベロッパーガイドの「[API Gateway で](https://docs.aws.amazon.com/apigateway/latest/developerguide/api-gateway-gatewayResponse-definition.html) [のゲートウェイレスポンス](https://docs.aws.amazon.com/apigateway/latest/developerguide/api-gateway-gatewayResponse-definition.html)」を参照してください。カスタマイズされたレスポンスの例については、 「[カスタマイズされたレスポンスの例](#page-550-0)」を参照してください。

- [Lambda オーソライザーの例](#page-542-0)
- [IAM 許可の例](#page-545-0)
- [Amazon Cognito ユーザープールの例](#page-546-0)
- [API キーの例](#page-547-0)
- [リソースポリシーの例](#page-548-0)
- [OAuth 2.0/JWT オーソライザーの例](#page-549-0)
- [カスタマイズされたレスポンスの例](#page-550-0)

<span id="page-541-0"></span>例

## <span id="page-542-0"></span>Lambda オーソライザーの例

AWS::Serverless::Api リソースタイプは、TOKEN オーソライザーと REQUEST オーソライザー の 2 つのタイプの Lambda オーソライザーをサポートします。AWS::Serverless::HttpApi リ ソースタイプは REQUEST オーソライザーのみをサポートします。以下は、各タイプの例です。

Lambda **TOKEN** オーソライザーの例 (AWS::Serverless::Api)

AWS SAM テンプレート内で Lambda TOKENオーソライザーを定義することで、APIs へのアクセス を制御できます。これを実行するには、[ApiAuth](#page-118-0) データ型を使用します。

以下は、Lambda TOKENオーソライザーの AWS SAM テンプレートセクションの例です。

### **a** Note

次の例では、SAM FunctionRoleは暗黙的に生成されます。

```
Resources: 
   MyApi: 
     Type: AWS::Serverless::Api 
     Properties: 
       StageName: Prod 
       Auth: 
          DefaultAuthorizer: MyLambdaTokenAuthorizer 
          Authorizers: 
            MyLambdaTokenAuthorizer: 
              FunctionArn: !GetAtt MyAuthFunction.Arn 
   MyFunction: 
     Type: AWS::Serverless::Function 
     Properties: 
       CodeUri: ./src 
       Handler: index.handler 
       Runtime: nodejs12.x 
       Events: 
          GetRoot: 
            Type: Api 
            Properties: 
              RestApiId: !Ref MyApi 
              Path: /
```
Method: get

```
 MyAuthFunction: 
   Type: AWS::Serverless::Function 
   Properties: 
     CodeUri: ./src 
     Handler: authorizer.handler 
     Runtime: nodejs12.x
```
Lambda オーソライザーの詳細については、API Gateway デベロッパーガイドの「[API Gateway](https://docs.aws.amazon.com/apigateway/latest/developerguide/apigateway-use-lambda-authorizer.html)  [Lambda オーソライザーを使用する」](https://docs.aws.amazon.com/apigateway/latest/developerguide/apigateway-use-lambda-authorizer.html)を参照してください。

Lambda **REQUEST** オーソライザーの例 (AWS::Serverless::Api)

AWS SAM テンプレート内で Lambda REQUESTオーソライザーを定義することで、APIs へのアクセ スを制御できます。これを実行するには、[ApiAuth](#page-118-0) データ型を使用します。

以下は、Lambda REQUESTオーソライザーの AWS SAM テンプレートセクションの例です。

```
Resources: 
   MyApi: 
     Type: AWS::Serverless::Api 
     Properties: 
       StageName: Prod 
       Auth: 
          DefaultAuthorizer: MyLambdaRequestAuthorizer 
          Authorizers: 
            MyLambdaRequestAuthorizer: 
              FunctionPayloadType: REQUEST 
              FunctionArn: !GetAtt MyAuthFunction.Arn 
              Identity: 
                QueryStrings: 
                   - auth 
   MyFunction: 
     Type: AWS::Serverless::Function 
     Properties: 
       CodeUri: ./src 
       Handler: index.handler 
       Runtime: nodejs12.x 
       Events: 
          GetRoot: 
            Type: Api
```
 Properties: RestApiId: !Ref MyApi Path: / Method: get MyAuthFunction: Type: AWS::Serverless::Function Properties: CodeUri: ./src Handler: authorizer.handler Runtime: nodejs12.x

Lambda オーソライザーの詳細については、API Gateway デベロッパーガイドの「[API Gateway](https://docs.aws.amazon.com/apigateway/latest/developerguide/apigateway-use-lambda-authorizer.html)  [Lambda オーソライザーを使用する」](https://docs.aws.amazon.com/apigateway/latest/developerguide/apigateway-use-lambda-authorizer.html)を参照してください。

Lambda オーソライザーの例 (AWS::Serverless::HttpApi)

テンプレート内で Lambda オーソライザーを定義することで、HTTP APIs へのアクセスを制御でき ます AWS SAM 。これを実行するには[、HttpApiAuth](#page-350-0) データ型を使用します。

以下は、Lambda オーソライザーの AWS SAM テンプレートセクションの例です。

```
Resources: 
   MyApi: 
     Type: AWS::Serverless::HttpApi 
     Properties: 
       StageName: Prod 
       Auth: 
          DefaultAuthorizer: MyLambdaRequestAuthorizer 
         Authorizers: 
            MyLambdaRequestAuthorizer: 
              FunctionArn: !GetAtt MyAuthFunction.Arn 
              FunctionInvokeRole: !GetAtt MyAuthFunctionRole.Arn 
              Identity: 
                Headers: 
                   - Authorization 
              AuthorizerPayloadFormatVersion: 2.0 
              EnableSimpleResponses: true 
   MyFunction: 
     Type: AWS::Serverless::Function 
     Properties: 
       CodeUri: ./src
```

```
 Handler: index.handler 
     Runtime: nodejs12.x 
     Events: 
        GetRoot: 
          Type: HttpApi 
          Properties: 
            ApiId: !Ref MyApi 
            Path: / 
            Method: get 
            PayloadFormatVersion: "2.0" 
 MyAuthFunction: 
   Type: AWS::Serverless::Function 
   Properties: 
     CodeUri: ./src 
     Handler: authorizer.handler 
     Runtime: nodejs12.x
```
<span id="page-545-0"></span>IAM 許可の例

API へのアクセスは、 AWS SAM テンプレート内で IAM 許可を定義することによって制御できま す。これを実行するには、[ApiAuth](#page-118-0) データ型を使用します。

IAM アクセス許可に を使用する AWS SAM テンプレートの例を次に示します。

```
AWSTemplateFormatVersion: '2010-09-09'
Transform: AWS::Serverless-2016-10-31
Resources: 
   MyApi: 
     Type: AWS::Serverless::Api 
     Properties: 
       StageName: Prod 
       Description: 'API with IAM authorization' 
       Auth: 
          DefaultAuthorizer: AWS_IAM #sets AWS_IAM auth for all methods in this API 
   MyFunction: 
     Type: AWS::Serverless::Function 
     Properties: 
       Handler: index.handler 
       Runtime: python3.10 
       Events: 
          GetRoot: 
            Type: Api
```

```
 Properties: 
       RestApiId: !Ref MyApi 
       Path: / 
       Method: get 
 InlineCode: | 
   def handler(event, context): 
     return {'body': 'Hello World!', 'statusCode': 200}
```
IAM 許可の詳細については、API Gateway デベロッパーガイドの「[API を呼び出すためのアクセス](https://docs.aws.amazon.com/apigateway/latest/developerguide/api-gateway-control-access-using-iam-policies-to-invoke-api.html) [の制御](https://docs.aws.amazon.com/apigateway/latest/developerguide/api-gateway-control-access-using-iam-policies-to-invoke-api.html)」を参照してください。

```
Amazon Cognito ユーザープールの例
```
API へのアクセスは、 AWS SAM テンプレート内で Amazon Cognito ユーザープールを定義するこ とによって制御できます。これを実行するには、[ApiAuth](#page-118-0) データ型を使用します。

ユーザープールの AWS SAM テンプレートセクションの例を次に示します。

```
Resources: 
   MyApi: 
     Type: AWS::Serverless::Api 
     Properties: 
       StageName: Prod 
       Cors: "'*'" 
       Auth: 
          DefaultAuthorizer: MyCognitoAuthorizer 
          Authorizers: 
            MyCognitoAuthorizer: 
              UserPoolArn: !GetAtt MyCognitoUserPool.Arn 
   MyFunction: 
     Type: AWS::Serverless::Function 
     Properties: 
       CodeUri: ./src 
       Handler: lambda.handler 
       Runtime: nodejs12.x 
       Events: 
          Root: 
            Type: Api 
            Properties: 
              RestApiId: !Ref MyApi 
               Path: / 
              Method: GET
```
 MyCognitoUserPool: Type: AWS::Cognito::UserPool Properties: UserPoolName: !Ref CognitoUserPoolName Policies: PasswordPolicy: MinimumLength: 8 UsernameAttributes: - email Schema: - AttributeDataType: String Name: email Required: false MyCognitoUserPoolClient: Type: AWS::Cognito::UserPoolClient Properties: UserPoolId: !Ref MyCognitoUserPool ClientName: !Ref CognitoUserPoolClientName GenerateSecret: false

Amazon Cognito ユーザープールの詳細については、API Gateway デベロッパーガイドの[「Amazon](https://docs.aws.amazon.com/apigateway/latest/developerguide/apigateway-integrate-with-cognito.html) [Cognito ユーザープールをオーソライザーとして使用して REST API へのアクセスを制御する」](https://docs.aws.amazon.com/apigateway/latest/developerguide/apigateway-integrate-with-cognito.html)を参 照してください

<span id="page-547-0"></span>API キーの例

AWS SAM テンプレート内で APIsすることで、API へのアクセスを制御できます。これを実行する には、[ApiAuth](#page-118-0) データ型を使用します。

API キーの AWS SAM テンプレートセクションの例を次に示します。

```
Resources: 
   MyApi: 
     Type: AWS::Serverless::Api 
     Properties: 
       StageName: Prod 
       Auth: 
          ApiKeyRequired: true # sets for all methods 
   MyFunction: 
     Type: AWS::Serverless::Function
```
 Properties: CodeUri: . Handler: index.handler Runtime: nodejs12.x Events: ApiKey: Type: Api Properties: RestApiId: !Ref MyApi Path: / Method: get Auth: ApiKeyRequired: true

詳細については、API Gateway デベロッパーガイドの[「API キーを使用した使用量プランの作成と使](https://docs.aws.amazon.com/apigateway/latest/developerguide/api-gateway-api-usage-plans.html) [用](https://docs.aws.amazon.com/apigateway/latest/developerguide/api-gateway-api-usage-plans.html)」を参照してください。

<span id="page-548-0"></span>リソースポリシーの例

API へのアクセスは、 AWS SAM テンプレート内でリソースポリシーをアタッチすることによって 制御できます。これを実行するには、[ApiAuth](#page-118-0) データ型を使用します。

プライベート API の AWS SAM テンプレートの例を次に示します。プライベート API には、デプロ イするリソースポリシーが必要です。

```
AWSTemplateFormatVersion: '2010-09-09'
Transform: AWS::Serverless-2016-10-31
Resources: 
   MyPrivateApi: 
     Type: AWS::Serverless::Api 
     Properties: 
       StageName: Prod 
       EndpointConfiguration: PRIVATE # Creates a private API. Resource policies are 
  required for all private APIs. 
       Auth: 
         ResourcePolicy: 
           CustomStatements: { 
               Effect: 'Allow', 
               Action: 'execute-api:Invoke', 
               Resource: ['execute-api:/*/*/*'], 
               Principal: '*' 
 } 
   MyFunction:
```

```
 Type: 'AWS::Serverless::Function' 
 Properties: 
   InlineCode: | 
     def handler(event, context): 
       return {'body': 'Hello World!', 'statusCode': 200} 
   Handler: index.handler 
   Runtime: python3.10 
   Events: 
     AddItem: 
       Type: Api 
       Properties: 
          RestApiId: 
            Ref: MyPrivateApi 
          Path: / 
          Method: get
```
リソースポリシーの詳細については、API Gateway デベロッパーガイドの[「API Gateway リソース](https://docs.aws.amazon.com/apigateway/latest/developerguide/apigateway-resource-policies.html) [ポリシーを使用して API へのアクセスを制御する」](https://docs.aws.amazon.com/apigateway/latest/developerguide/apigateway-resource-policies.html)を参照してください。プライベート APIs[「API](https://docs.aws.amazon.com/apigateway/latest/developerguide/apigateway-private-apis.html)  [Gateway デベロッパーガイド」の「Amazon API Gateway でのプライベート](https://docs.aws.amazon.com/apigateway/latest/developerguide/apigateway-private-apis.html) API の作成」を参照し てください。

<span id="page-549-0"></span>OAuth 2.0/JWT オーソライザーの例

API へのアクセスは、[OpenID Connect \(OIDC\)](https://openid.net/specs/openid-connect-core-1_0.html) および [OAuth 2.0](https://oauth.net/2/) フレームワークの一部として JWT を使用することによって制御できます。これを実行するには、[HttpApiAuth](#page-350-0) データ型を使用します。

OAuth 2.0/JWT オーソライザーの AWS SAM テンプレートセクションの例を次に示します。

```
Resources: 
   MyApi: 
     Type: AWS::Serverless::HttpApi 
     Properties: 
        Auth: 
          Authorizers: 
            MyOauth2Authorizer: 
               AuthorizationScopes: 
                 - scope 
               IdentitySource: $request.header.Authorization 
               JwtConfiguration: 
                 audience: 
                   - audience1 
                    - audience2
```
AWS Serverless Application Model 開発者ガイド

```
 issuer: "https://www.example.com/v1/connect/oidc" 
       DefaultAuthorizer: MyOauth2Authorizer 
     StageName: Prod 
 MyFunction: 
   Type: AWS::Serverless::Function 
   Properties: 
     CodeUri: ./src 
     Events: 
       GetRoot: 
          Properties: 
            ApiId: MyApi 
            Method: get 
            Path: / 
            PayloadFormatVersion: "2.0" 
          Type: HttpApi 
     Handler: index.handler 
     Runtime: nodejs12.x
```
OAuth 2.0/JWT オーソライザーの詳細については、API Gateway デベロッパーガイドの「[JWT オー](https://docs.aws.amazon.com/apigateway/latest/developerguide/http-api-jwt-authorizer.html) [ソライザーを使用した HTTP API へのアクセスの制御」](https://docs.aws.amazon.com/apigateway/latest/developerguide/http-api-jwt-authorizer.html)を参照してください。

<span id="page-550-0"></span>カスタマイズされたレスポンスの例

一部の API Gateway エラーレスポンスは、 AWS SAM テンプレート内でレスポンスヘッダーを定義 することによってカスタマイズできます。これを実行するには、[Gateway Response Object](https://github.com/awslabs/serverless-application-model/blob/master/versions/2016-10-31.md#gateway-response-object) データ 型を使用します。

以下は、DEFAULT\_5XXエラーのカスタマイズされたレスポンスを作成する AWS SAM テンプレート の例です。

```
AWSTemplateFormatVersion: '2010-09-09'
Transform: AWS::Serverless-2016-10-31
Resources: 
   MyApi: 
     Type: AWS::Serverless::Api 
     Properties: 
       StageName: Prod 
       GatewayResponses: 
         DEFAULT_5XX: 
            ResponseParameters: 
              Headers: 
                Access-Control-Expose-Headers: "'WWW-Authenticate'"
```

```
 Access-Control-Allow-Origin: "'*'" 
               ErrorHeader: "'MyCustomErrorHeader'" 
           ResponseTemplates: 
             application/json: "{\"message\": \"Error on the $context.resourcePath 
 resource\" }" 
  GetFunction: 
    Type: AWS::Serverless::Function 
    Properties: 
      Runtime: python3.10 
      Handler: index.handler 
      InlineCode: | 
        def handler(event, context): 
           raise Exception('Check out the new response!') 
      Events: 
        GetResource: 
          Type: Api 
           Properties: 
             Path: /error 
             Method: get 
             RestApiId: !Ref MyApi
```
API Gateway レスポンスの詳細については、API Gateway デベロッパーガイドの「[API Gateway で](https://docs.aws.amazon.com/apigateway/latest/developerguide/api-gateway-gatewayResponse-definition.html) [のゲートウェイレスポンス](https://docs.aws.amazon.com/apigateway/latest/developerguide/api-gateway-gatewayResponse-definition.html)」を参照してください。

# で Lambda レイヤーを使用して効率を向上させる AWS SAM

を使用すると AWS SAM、サーバーレスアプリケーションにレイヤーを含めることができます。 AWS Lambda レイヤーを使用すると、Lambda 関数から Lambda レイヤーにコードを抽出し、複 数の Lambda 関数で使用できるようになります。これにより、デプロイパッケージのサイズを縮小 し、コア関数ロジックを依存関係から分離し、複数の関数間で依存関係を共有できます。レイヤーの 詳細については、「 AWS Lambda デベロッパーガイド」の[「Lambda レイヤー](https://docs.aws.amazon.com/lambda/latest/dg/configuration-layers.html)」を参照してくださ い。

このトピックでは、以下に関する情報を提供します。

- アプリケーションへのレイヤーの包含
- レイヤーがローカルにキャッシュされる方法

カスタムレイヤーの構築については、「[Lambda レイヤーの構築」](#page-610-0)を参照してください。

# アプリケーションへのレイヤーの包含

アプリケーションにレイヤーを含めるには、[AWS::Serverless::Function](#page-175-0) リソースタイプの Layers プロパティを使用します。

レイヤーを含む Lambda 関数を使用した AWS SAM テンプレートの例を次に示します。

```
ServerlessFunction: 
   Type: AWS::Serverless::Function 
   Properties: 
     CodeUri: . 
     Handler: my_handler 
     Runtime: Python3.7 
     Layers: 
          - <LayerVersion ARN>
```
レイヤーがローカルにキャッシュされる方法

sam local コマンドの 1 つを使用して関数を呼び出すと、関数のレイヤーパッケージがダウンロー ドされ、ローカルホストにキャッシュされます。

以下の表は、異なるオペレーティングシステムのデフォルトのキャッシュディレクトリの場所を示し ています。

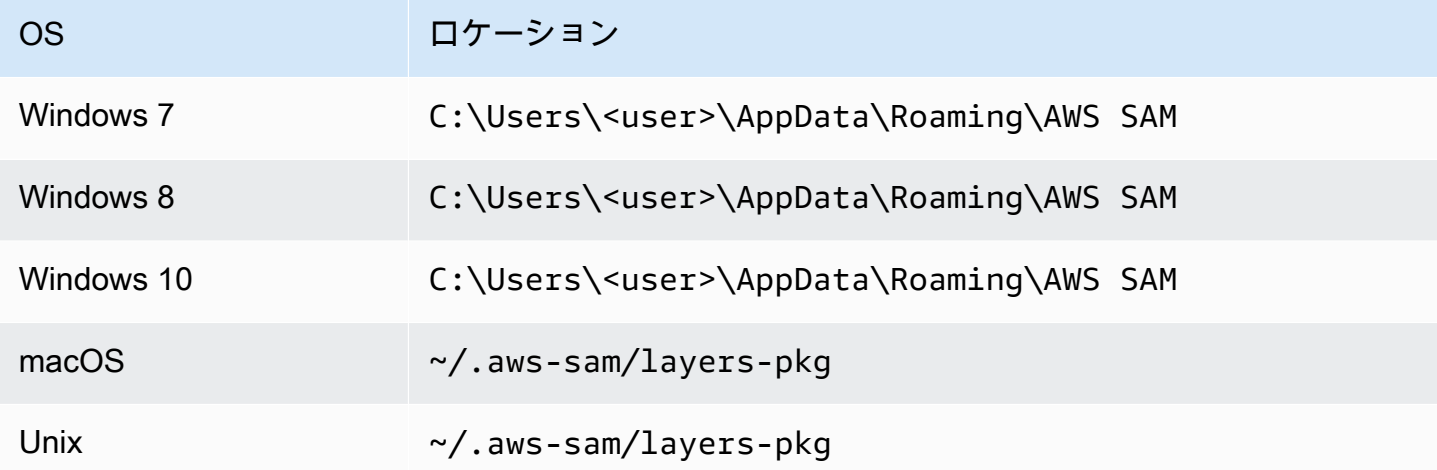

パッケージがキャッシュされると、 AWS SAM CLI が、関数の呼び出しに使用される Docker イ メージにレイヤーをオーバーレイします。は、ビルドするイメージの名前と、キャッシュに保持 LayerVersions されている AWS SAMCLIを生成します。スキーマの詳細は、後続のセクションで説 明されています。

オーバーレイされたレイヤーを調査するには、以下のコマンドを実行して、調査したいイメージで bash セッションを開始します。

docker run -it --entrypoint=/bin/bash samcli/lambda:<Tag following the schema outlined in Docker Image Tag Schema> -i

レイヤーキャッシュディレクトリ名のスキーマ

テンプレートで定義されている を指定すると、 LayerVersionArn は ARN から LayerName およ び バージョンを AWS SAMCLI抽出します。レイヤーコンテンツを配置するための LayerName-Version-<first 10 characters of sha256 of ARN> という名前のディレクトリを作成しま す。

例:

```
ARN = arn:aws:lambda:us-west-2:111111111111:layer:myLayer:1
Directory name = myLayer-1-926eeb5ff1
```
Docker イメージのタグスキーマ

一意のレイヤーのハッシュを計算するには、「-」の区切り記号を使用してすべての一意のレイヤー 名を結合し、SHA256 ハッシュを指定してから、最初の 10 文字を指定します。

例:

```
ServerlessFunction: 
   Type: AWS::Serverless::Function 
   Properties: 
     CodeUri: . 
     Handler: my_handler 
     Runtime: Python3.7 
     Layers: 
         - arn:aws:lambda:us-west-2:111111111111:layer:myLayer:1 
         - arn:aws:lambda:us-west-2:111111111111:layer:mySecondLayer:1
```
一意の名前は、レイヤーキャッシュディレクトリ名のスキーマと同じ方法で計算されます。

```
arn:aws:lambda:us-west-2:111111111111:layer:myLayer:1 = myLayer-1-926eeb5ff1
arn:aws:lambda:us-west-2:111111111111:layer:mySecondLayer:1 = 
  mySecondLayer-1-6bc1022bdf
```
一意のレイヤーのハッシュを計算するには、「-」の区切り記号を使用してすべての一意のレイヤー 名を結合し、SHA256 ハッシュを指定してから、最初の 25 文字を指定します。

myLayer-1-926eeb5ff1-mySecondLayer-1-6bc1022bdf = 2dd7ac5ffb30d515926aef

次に、この値と関数のランタイムおよびアーキテクチャを区切り記号「-」で結合します。

python3.7-x86\_64-2dd7ac5ffb30d515926aefffd

# でネストされたアプリケーションを使用してコードとリソースを再利用す る AWS SAM

サーバーレスアプリケーションには、1 つ、または複数のネストされたアプリケーションを含めるこ とができます。ネストされたアプリケーションは大規模なアプリケーションの一部であり、スタンド アロンアーティファクトまたは大規模なアプリケーションのコンポーネントとしてパッケージ化して デプロイできます。ネストされたアプリケーションを使用すると、頻繁に使用するコードと を独自 のアプリケーションに変換し、より大きなサーバーレスアプリケーションまたは複数のサーバーレス アプリケーション間で再利用できます。

サーバーレスアーキテクチャが大きくなると、通常、複数のアプリケーションテンプレートで同じ コンポーネントが定義されている一般的なパターンが現れます。ネストされたアプリケーションで は、共通のコード、機能、リソース、および設定を別々の AWS SAM テンプレートで再利用できる ため、1 つのソースからのコードのみを維持できます。これにより、コードと設定の重複が軽減され ます。さらに、このモジュラーアプローチにより、開発が合理化され、コードの整理が強化され、 サーバーレスアプリケーション間の一貫性が促進されます。ネストされたアプリケーションを使用す ることで、アプリケーションに固有のビジネスロジックにさらに集中できるようになります。

サーバーレスアプリケーションでネストされたアプリケーションを定義するに は、[AWS::Serverless::Application](#page-156-0) リソースタイプを使用します。

ネストされたアプリケーションは、以下の 2 つのソースから定義できます。

• AWS Serverless Application Repository アプリケーション - AWS Serverless Application Repositoryにある、アカウントで利用可能なアプリケーションを使用して、ネストされたアプリ ケーションを定義できます。これには、アカウント内のプライベートアプリケーション、アカウン トとプライベートに共有されたアプリケーション、または AWS Serverless Application Repository で一般公開されているアプリケーションを使用できます。異なるデプロイ許可レベルの詳細につ いては、AWS Serverless Application Repository デベロッパーガイドの[「Application Deployment](https://docs.aws.amazon.com/serverlessrepo/latest/devguide/serverless-app-consuming-applications.html#application-deployment-permissions) [Permissions](https://docs.aws.amazon.com/serverlessrepo/latest/devguide/serverless-app-consuming-applications.html#application-deployment-permissions)」と[「Publishing Applications」](https://docs.aws.amazon.com/serverlessrepo/latest/devguide/serverless-app-publishing-applications.html)を参照してください。

• ローカルアプリケーション - ローカルファイルシステムに保存されているアプリケーションを使用 して、ネストされたアプリケーションを定義できます。

を使用して、サーバーレスアプリケーションでこれらのタイプのネストされたアプリケーションの両 方 AWS SAM を定義する方法の詳細については、以下のセクションを参照してください。

### **a** Note

サーバーレスアプリケーションでネストできるアプリケーションの最大数は 200 です。 ネストされたアプリケーションで使用できるパラメータの最大数は 60 です。

# からネストされたアプリケーションを定義する AWS Serverless Application **Repository**

ネストされたアプリケーションは、 AWS Serverless Application Repositoryで利用可能なアプリ ケーションを使用することによって定義できます。また、 AWS Serverless Application Repository を使用して、ネストされたアプリケーションが含まれるアプリケーションを保存し、配信すること もできます。でネストされたアプリケーションの詳細を確認するには AWS Serverless Application Repository、 AWS SDK、、 AWS CLIまたは Lambda コンソールを使用できます。

AWS Serverless Application Repository サーバーレスアプリケーション AWS SAM テンプレート の でホストされているアプリケーションを定義するには、すべての AWS Serverless Application Repository アプリケーションの詳細ページにある SAM リソースとしてコピー ボタンを使用しま す。これを実行するには、以下の手順を実行します。

- 1. AWS Management Consoleにサインインしていることを確認します。
- 2. デAWS Serverless Application Repository ベロッパーガイドの「アプリケーションの閲覧、検 索、デプロイ」セクションのステップ AWS Serverless Application Repository を使用して、 でネストするアプリケーションを見つけます。 [https://docs.aws.amazon.com/serverlessrepo/](https://docs.aws.amazon.com/serverlessrepo/latest/devguide/serverless-app-consuming-applications.html#browse-and-search-applications)  [latest/devguide/serverless-app-consuming-applications.html#browse-and-search-applications](https://docs.aws.amazon.com/serverlessrepo/latest/devguide/serverless-app-consuming-applications.html#browse-and-search-applications)
- 3. [Copy as SAM Resource] (SAM リソースとしてコピーする) ボタンをクリックします。これで、 表示されているアプリケーションの SAM テンプレートセクションがクリップボードにコピーさ れます。
- 4. このアプリケーションにネストしたいアプリケーションの SAM テンプレートファイルの Resources: セクションに、この SAM テンプレートセクションを貼り付けます。

以下は、 AWS Serverless Application Repositoryでホストされているネストされたアプリケーション の SAM テンプレートセクションの例です。

```
Transform: AWS::Serverless-2016-10-31
Resources: 
   applicationaliasname: 
     Type: AWS::Serverless::Application 
     Properties: 
       Location: 
         ApplicationId: arn:aws:serverlessrepo:us-
east-1:123456789012:applications/application-alias-name
         SemanticVersion: 1.0.0 
       Parameters: 
         # Optional parameter that can have default value overridden 
         # ParameterName1: 15 # Uncomment to override default value
         # Required parameter that needs value to be provided 
         ParameterName2: YOUR_VALUE
```
必要なパラメータ設定がない場合は、テンプレートの Parameters: セクションを省略できます。

#### **A** Important

でホストされているネストされたアプリケーションを含むアプリケーションは、ネストされ たアプリケーションの共有制限を AWS Serverless Application Repository 継承します。 例えば、アプリケーションがパブリックに共有されているが、親アプリケーションを作成し た AWS アカウントとのみプライベートに共有されるネストされたアプリケーションが含ま れているとします。この場合、 AWS アカウントにネストされたアプリケーションをデプロ イするアクセス許可がない場合、親アプリケーションをデプロイすることはできません。ア プリケーションをデプロイするための許可の詳細については、AWS Serverless Application Repository デベロッパーガイドの「[Application Deployment Permissions](https://docs.aws.amazon.com/serverlessrepo/latest/devguide/serverless-app-consuming-applications.html#application-deployment-permissions)」と[「Publishing](https://docs.aws.amazon.com/serverlessrepo/latest/devguide/serverless-app-publishing-applications.html)  [Applications」](https://docs.aws.amazon.com/serverlessrepo/latest/devguide/serverless-app-publishing-applications.html)を参照してください。

ローカルファイルシステムからのネストされたアプリケーションの定義

ローカルファイルシステムに保存されているアプリケーションを使用して、ネストされたアプリケー ションを定義できます。これを行うには、ローカルファイルシステムに保存されている AWS SAM テンプレートファイルへのパスを指定します。

以下は、ネストされたローカルアプリケーションの SAM テンプレートセクションの例です。

```
Transform: AWS::Serverless-2016-10-31
Resources: 
   applicationaliasname: 
     Type: AWS::Serverless::Application 
     Properties: 
       Location: ../my-other-app/template.yaml
       Parameters: 
         # Optional parameter that can have default value overridden 
         # ParameterName1: 15 # Uncomment to override default value
         # Required parameter that needs value to be provided 
         ParameterName2: YOUR_VALUE
```
パラメータ設定がない場合は、テンプレートの Parameters: セクションを省略できます。

## ネストされたアプリケーションのデプロイ

AWS SAM CLI コマンド sam deploy を使用して、ネストされたアプリケーションをデプロイでき ます。詳細については、「[でアプリケーションとリソースをデプロイする AWS SAM」](#page-685-0)を参照してく ださい。

**a** Note

ネストされたアプリケーションが含まれるアプリケーションをデプロイするときは、 それを承認する必要があります。これを行うには、CAPABILITY\_AUTO\_EXPAND を [CreateCloudFormationChangeSet API](https://docs.aws.amazon.com/goto/WebAPI/serverlessrepo-2017-09-08/CreateCloudFormationChangeSet) に渡すか、 [aws serverlessrepo create](https://docs.aws.amazon.com/cli/latest/reference/serverlessrepo/create-cloud-formation-change-set.html)[cloud-formation-change-set](https://docs.aws.amazon.com/cli/latest/reference/serverlessrepo/create-cloud-formation-change-set.html) AWS CLI コマンドを使用します。 ネストされたアプリケーションの承認に関する詳細については、AWS Serverless Application Repository デベロッパーガイドの「[Acknowledging IAM Roles, Resource Policies, and](https://docs.aws.amazon.com/serverlessrepo/latest/devguide/acknowledging-application-capabilities.html) [Nested Applications when Deploying Applications」](https://docs.aws.amazon.com/serverlessrepo/latest/devguide/acknowledging-application-capabilities.html)を参照してください。

# でスケジューラを使用して EventBridge時間ベースのイベントを管理する AWS SAM

Amazon EventBridge Scheduler とは

Amazon EventBridge Scheduler は、すべてのサービスで何千万ものイベントやタスクを作成、開 始、管理できるスケジューリング AWS サービスです。このサービスは、時間関連のイベントに特に 役立ちます。これを使用して、イベントと定期的な時間ベースの呼び出しをスケジュールできます。 また、1 回限りのイベントと、開始時刻と終了時刻のレート式と同期式もサポートしています。

Amazon Scheduler の詳細については、 EventBridge スケジューラユーザーガイドの[「Amazon](https://docs.aws.amazon.com/scheduler/latest/UserGuide/what-is-scheduler.html)  [EventBridge Scheduler とは」](https://docs.aws.amazon.com/scheduler/latest/UserGuide/what-is-scheduler.html)を参照してください。 EventBridge

トピック

- [EventBridge でのスケジューラのサポート AWS SAM](#page-558-0)
- [でのス EventBridge ケジューライベントの作成 AWS SAM](#page-558-1)
- [例](#page-559-0)
- [詳細はこちら](#page-560-0)

<span id="page-558-0"></span>EventBridge でのスケジューラのサポート AWS SAM

AWS Serverless Application Model (AWS SAM) テンプレート仕様は、 AWS Lambda および のス EventBridge ケジューラでイベントをスケジュールするために使用できるシンプルで短い構文を提供 します AWS Step Functions。

<span id="page-558-1"></span>でのス EventBridge ケジューライベントの作成 AWS SAM

ScheduleV2 プロパティを AWS SAM テンプレートのイベントタイプとして 設定し、ス EventBridge ケジューライベントを定義します。このプロパティ は、AWS::Serverless::Function および AWS::Serverless::StateMachine リソースタイ プをサポートします。

```
MyFunction: 
   Type: AWS::Serverless::Function 
   Properties: 
     Events: 
        CWSchedule: 
          Type: ScheduleV2 
          Properties:
```
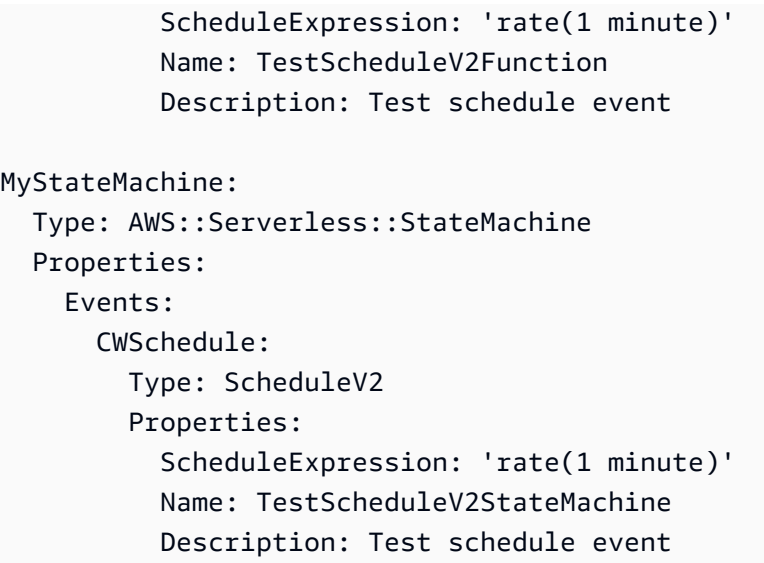

EventBridge スケジューライベントスケジューリングは、未処理のイベントのデッドレターキュー (DLQ) もサポートしています。デッドレターキューの詳細については、スケジューラEventBridge ユーザーガイドの「ス [EventBridge ケジューラのデッドレターキューの設定」](https://docs.aws.amazon.com/scheduler/latest/UserGuide/configuring-schedule-dlq.html)を参照してください。

DLQ ARN を指定すると、 はスケジューラスケジュールのアクセス許可 AWS SAM を設定して DLQ にメッセージを送信します。DLQ ARN が指定されていない場合、 は DLQ AWS SAM リソースを作 成します。

<span id="page-559-0"></span>例

### でス EventBridge ケジューライベントを定義する基本的な例 AWS SAM

```
Transform: AWS::Serverless-2016-10-31
Resources: 
   MyLambdaFunction: 
     Type: AWS::Serverless::Function 
     Properties: 
       Handler: index.handler 
       Runtime: python3.8 
       InlineCode: | 
         def handler(event, context): 
              print(event) 
              return {'body': 'Hello World!', 'statusCode': 200} 
       MemorySize: 128 
       Events: 
          Schedule: 
            Type: ScheduleV2 
            Properties:
```

```
 ScheduleExpression: rate(1 minute) 
            Input: '{"hello": "simple"}' 
 MySFNFunction: 
   Type: AWS::Serverless::Function 
   Properties: 
     Handler: index.handler 
     Runtime: python3.8 
     InlineCode: | 
       def handler(event, context): 
            print(event) 
            return {'body': 'Hello World!', 'statusCode': 200} 
     MemorySize: 128 
 StateMachine: 
   Type: AWS::Serverless::StateMachine 
   Properties: 
     Type: STANDARD 
     Definition: 
       StartAt: MyLambdaState 
       States: 
         MyLambdaState: 
            Type: Task 
            Resource: !GetAtt MySFNFunction.Arn 
            End: true 
     Policies: 
       - LambdaInvokePolicy: 
            FunctionName: !Ref MySFNFunction 
     Events: 
       Events: 
       Schedule: 
          Type: ScheduleV2 
          Properties: 
            ScheduleExpression: rate(1 minute) 
            Input: '{"hello": "simple"}'
```
## <span id="page-560-0"></span>詳細はこちら

スScheduleV2 EventBridge ケジューラプロパティの定義の詳細については、以下を参照してくださ い。

- AWS::Serverless::Function 用の [ScheduleV2](#page-281-0)。
- AWS::Serverless::StateMachine 用の [ScheduleV2](#page-416-0)。

# による AWS リソースのオーケストレーション AWS Step Functions

[AWS Step Functions](https://docs.aws.amazon.com/step-functions/latest/dg/) を使用して、 AWS Lambda 関数やその他の AWS リソースをオーケスト レーションし、複雑で堅牢なワークフローを形成できます。Step Functions は、 AWS Lambda 関 数などの AWS リソースがいつ、どのような条件下で使用されるかをアプリケーションに指示し ます。これにより、複雑で堅牢なワークフローを形成するプロセスが簡素化されます。を使用し て[AWS::Serverless::StateMachine、](#page-381-0)ワークフロー内の個々のステップを定義し、各ステップでリ ソースを関連付けてから、これらのステップを順番に並べます。また、移行と条件が必要な場所に追 加します。これにより、複雑で堅牢なワークフローを作成するプロセスが簡素化されます。

**a** Note

Step Functions ステートマシンを含む AWS SAM テンプレートを管理するには、 のバージョ ン 0.52.0 AWS SAM以降を使用する必要がありますCLI。使用しているバージョンを確認す るには、sam --version コマンドを実行します。

Step Functions [はタスク](https://docs.aws.amazon.com/step-functions/latest/dg/amazon-states-language-task-state.html)[とステートマシン](https://docs.aws.amazon.com/step-functions/latest/dg/concepts-states.html)の概念に基づいています。ステートマシンは、JSON ベー スの [Amazon States Language](https://docs.aws.amazon.com/step-functions/latest/dg/concepts-amazon-states-language.html) を使用して定義します。[Step Functions コンソール](https://console.aws.amazon.com/states/home?region=us-east-1#/) にはステートマ シンの構造のグラフィカルなビューが表示されるので、ステートマシンのロジックを視覚的にチェッ クし、実行をモニタリングできます。

AWS Serverless Application Model (AWS SAM) で Step Functions をサポートすると、次のことを 実行できます。

- AWS SAM テンプレート内で直接、または別のファイルでステートマシンを定義する
- AWS SAM ポリシーテンプレート、インラインポリシー、または 管理ポリシーを使用してステー トマシン実行ロールを作成する
- API Gateway または Amazon EventBridge イベントを使用して、 AWS SAM テンプレート内のス ケジュールに従って、または API を直接呼び出しAPIs
- 一般的な Step Functions 開発パターン向けに利用できる [AWS SAM ポリシーテンプレートを](https://docs.aws.amazon.com/serverless-application-model/latest/developerguide/serverless-policy-templates.html)使用 する

例

次の AWS SAM テンプレートファイルのスニペット例では、定義ファイル内の Step Functions ステートマシンを定義します。my\_state\_machine.asl.json ファイルは [Amazon States](https://docs.aws.amazon.com/step-functions/latest/dg/concepts-amazon-states-language.html)  [Language](https://docs.aws.amazon.com/step-functions/latest/dg/concepts-amazon-states-language.html) で記述される必要があることに注意してください。

```
AWSTemplateFormatVersion: "2010-09-09"
Transform: AWS::Serverless-2016-10-31
Description: Sample SAM template with Step Functions State Machine
Resources: 
   MyStateMachine: 
     Type: AWS::Serverless::StateMachine 
     Properties: 
       DefinitionUri: statemachine/my_state_machine.asl.json 
       ...
```
Step Functions ステートマシンを含むサンプル AWS SAM アプリケーションをダウンロードするに は、 AWS Step Functions デベロッパーガイド[の「 を使用して Step Functions ステートマシンを作](https://docs.aws.amazon.com/step-functions/latest/dg/tutorial-state-machine-using-sam.html) [成する AWS SAM」](https://docs.aws.amazon.com/step-functions/latest/dg/tutorial-state-machine-using-sam.html)を参照してください。

### 詳細情報

Step Functions とその での使用の詳細については AWS SAM、以下を参照してください。

- [AWS Step Functions のしくみ](https://docs.aws.amazon.com/step-functions/latest/dg/how-step-functions-works.html)
- [AWS Step Functions および AWS Serverless Application Model](https://docs.aws.amazon.com/step-functions/latest/dg/concepts-sam-sfn.html)
- [チュートリアル: を使用して Step Functions ステートマシンを作成する AWS SAM](https://docs.aws.amazon.com/step-functions/latest/dg/tutorial-state-machine-using-sam.html)
- [AWS SAM 仕様: AWS::Serverless::StateMachine](#page-381-0)

# AWS SAM アプリケーションのコード署名を設定する

信頼できるコードのみがデプロイされるように AWS SAM するには、 を使用してサーバーレスアプ リケーションでコード署名を有効にします。コードに署名すると、署名後にコードが変更されず、信 頼できるパブリッシャーからの署名付きコードパッケージのみが Lambda 関数で実行されるように なります。これにより、デプロイパイプラインでゲートキーパーコンポーネントを構築する負担から 組織を解放できます。

コード署名の詳細については、「 AWS Lambda デベロッパーガイド[」の「Lambda 関数のコード署](https://docs.aws.amazon.com/lambda/latest/dg/configuration-codesigning.html) [名の設定](https://docs.aws.amazon.com/lambda/latest/dg/configuration-codesigning.html)」を参照してください。

サーバーレスアプリケーションのコード署名を設定する前に、Signer AWS を使用して署名プロファ イルを作成する必要があります。この署名プロファイルは、以下のタスクに使用します。

- 1. コード署名設定の作成 [AWS::Lambda::CodeSigningConfig](https://docs.aws.amazon.com/AWSCloudFormation/latest/UserGuide/aws-resource-lambda-codesigningconfig.html) リソースを宣言して、信頼 できる発行元の署名プロファイルの指定と、検証チェックのためのポリシーアクションの設定 を行います。このオブジェクトは、サーバーレス関数と同じ AWS SAM テンプレート、別の AWS SAM テンプレート、または AWS CloudFormation テンプレートで宣言できます。その 後、[AWS::Lambda::CodeSigningConfig](https://docs.aws.amazon.com/AWSCloudFormation/latest/UserGuide/aws-resource-lambda-codesigningconfig.html) リソースの Amazon リソースネーム (ARN) を使用 して関数の [CodeSigningConfigArn](https://docs.aws.amazon.com/serverless-application-model/latest/developerguide/sam-resource-function.html#sam-function-codesigningconfigarn) プロパティを指定することによって、サーバーレス関数の コード署名を有効にします。
- 2. コードの署名 --signing-profiles オプションを用いた [sam package](https://docs.aws.amazon.com/serverless-application-model/latest/developerguide/sam-cli-command-reference-sam-package.html) または [sam deploy](https://docs.aws.amazon.com/serverless-application-model/latest/developerguide/sam-cli-command-reference-sam-deploy.html) コマンドを使用します。

**a** Note

sam package または sam deploy コマンドを使用したコードの署名が正常に行われるに は、これらのコマンドで使用する Amazon S3 バケットでバージョニングが有効化されてい る必要があります。が AWS SAM 作成する Amazon S3 バケットを使用している場合、バー ジョニングは自動的に有効になります。Amazon S3 バケットのバージョニング、および提 供する Amazon S3 バケットでバージョニングを有効化する手順の詳細については、Amazon Simple Storage Service ユーザーガイドの「[S3 バケットでのバージョニングの使用」](https://docs.aws.amazon.com/AmazonS3/latest/userguide/Versioning.html)を参照 してください。

サーバーレスアプリケーションをデプロイするときは、コード署名を有効にしたすべての関数に対し て Lambda が検証チェックを実行します。Lambda は、これらの関数が依存するレイヤーにも検証 チェックを実行します。Lambda の検証チェックの詳細については、AWS Lambda デベロッパーガ イドの「[署名の検証](https://docs.aws.amazon.com/lambda/latest/dg/configuration-codesigning.html#config-codesigning-valid)」を参照してください。

例

署名プロファイルの作成

署名プロファイルを作成するには、以下のコマンドを実行します。

{

aws signer put-signing-profile --platform-id "AWSLambda-SHA384-ECDSA" --profilename *MySigningProfile*

上記のコマンドが正常に実行されると、署名プロファイルの ARN が返されたことを確認できます。 例えば、このようになります。

```
 "arn": "arn:aws:signer:us-east-1:111122223333:/signing-profiles/MySigningProfile", 
     "profileVersion": "SAMPLEverx", 
     "profileVersionArn": "arn:aws:signer:us-east-1:111122223333:/signing-
profiles/MySigningProfile/SAMPLEverx"
}
```
profileVersionArn フィールドには、コード署名設定を作成するときに使用する ARN が含まれ ています。

コード署名設定の作成と関数のコード署名の有効化

次のサンプル AWS SAM テンプレートは、 [AWS::Lambda::CodeSigningConfig](https://docs.aws.amazon.com/AWSCloudFormation/latest/UserGuide/aws-resource-lambda-codesigningconfig.html)リソースを宣言 し、Lambda 関数のコード署名を有効にします。この例では、信頼できるプロファイルが 1 つあり、 署名チェックが失敗するとデプロイが拒否されます。

```
Resources: 
   HelloWorld: 
     Type: AWS::Serverless::Function 
     Properties: 
       CodeUri: hello_world/ 
       Handler: app.lambda_handler 
       Runtime: python3.7 
       CodeSigningConfigArn: !Ref MySignedFunctionCodeSigningConfig 
   MySignedFunctionCodeSigningConfig: 
     Type: AWS::Lambda::CodeSigningConfig 
     Properties: 
       Description: "Code Signing for MySignedLambdaFunction" 
       AllowedPublishers: 
         SigningProfileVersionArns: 
            - MySigningProfile-profileVersionArn
       CodeSigningPolicies: 
         UntrustedArtifactOnDeployment: "Enforce"
```
コードの署名

コードは、アプリケーションをパッケージ化またはデプロイするときに署名できます。以下のコマ ンド例にあるように、sam package または sam deploy コマンドで --signing-profiles オプ ションを指定します。

アプリケーションをパッケージ化するときの関数コードへの署名:

sam package --signing-profiles *HelloWorld=MySigningProfile* --s3-bucket *test-bucket* - output-template-file packaged.yaml

アプリケーションをパッケージ化するときの関数コードと関数が依存するレイヤー両方への署名:

sam package --signing-profiles *HelloWorld=MySigningProfile MyLayer=MySigningProfile* - s3-bucket *test-bucket* --output-template-file packaged.yaml

関数コードの署名と、署名後のデプロイの実行:

sam deploy --signing-profiles *HelloWorld=MySigningProfile MyLayer=MySigningProfile* - s3-bucket *test-bucket* --template-file packaged.yaml --stack-name --region us-east-1 - capabilities CAPABILITY\_IAM

**a** Note

sam package または sam deploy コマンドを使用したコードの署名が正常に行われるに は、これらのコマンドで使用する Amazon S3 バケットでバージョニングが有効化されてい る必要があります。が AWS SAM 作成する Amazon S3 バケットを使用している場合、バー ジョニングは自動的に有効になります。Amazon S3 バケットのバージョニング、および提 供する Amazon S3 バケットでバージョニングを有効化する手順の詳細については、Amazon Simple Storage Service ユーザーガイドの「[S3 バケットでのバージョニングの使用」](https://docs.aws.amazon.com/AmazonS3/latest/userguide/Versioning.html)を参照 してください。

### **sam deploy --guided** での署名プロファイルの提供

コード署名が設定されたサーバーレスアプリケーションで sam deploy --guided コマンドを実 行すると、 はコード署名に使用する署名プロファイルを指定するように AWS SAM 促します。sam deploy --guided プロンプトの詳細については、 AWS SAM CLI コマンドリファレンスの「[sam](#page-761-0) [deploy](#page-761-0)」を参照してください。

# AWS SAM テンプレートファイルを検証する

[sam validate](#page-828-0) を使用してテンプレートを検証します。現在、このコマンドは、提供されたテンプ レートが有効な JSON/YAML であることを検証します。ほとんどの AWS SAM CLI コマンドと同様 に、このコマンドはデフォルトで、現行の作業ディレクトリ内の template.[yaml|yml] ファイル を検索します。-t または --template オプションを使用して、異なるテンプレートファイル/場所 を指定できます。

例 ·

\$ **sam validate** *<path-to-template>*/template.yaml is a valid SAM Template

**a** Note

sam validate コマンドでは、 AWS 認証情報を設定する必要があります。詳細について は、「[AWS SAM CLI の設定」](#page-84-0)を参照してください。

# でアプリケーションを構築する AWS SAM

Infrastructure as Code (IaC ) を AWS SAM テンプレートに追加したら、 sam build コマンドを使用 してアプリケーションの構築を開始する準備が整います。このコマンドは、アプリケーションプロ ジェクトディレクトリ内のファイル ( AWS SAM テンプレートファイル、アプリケーションコード、 および該当する言語固有のファイルと依存関係) からビルドアーティファクトを作成します。これら のビルドアーティファクトは、ローカルテストや AWS クラウドへのデプロイなど、アプリケーショ ンの開発の後のステップのためにサーバーレスアプリケーションの準備をします。テストとデプロイ の両方で、ビルドアーティファクトを入力として使用します。

を使用してsam buildサーバーレスアプリケーション全体を構築できます。さらに、特定の関数、レ イヤー、カスタムランタイムなどを使用して、カスタマイズされたビルドを作成できます。の使用方 法と理由の詳細についてはsam build、このセクションのトピックを参照してください。sam build コマンドの使用方法の概要については、「[sam build コマンドを使用した構築の概要」](#page-567-0)を参照してく ださい。

トピック

- [sam build コマンドを使用した構築の概要](#page-567-0)
- [を使用したデフォルトビルド AWS SAM](#page-581-0)

### • [でカスタマイズされたビルド AWS SAM](#page-589-0)

# <span id="page-567-0"></span>sam build コマンドを使用した構築の概要

AWS Serverless Application Model コマンドラインインターフェイス (AWS SAMCLI) sam build コ マンドを使用して、ローカルテストや へのデプロイなど、開発ワークフローの後続のステップに備 えてサーバーレスアプリケーションを準備します AWS クラウド。このコマンドは、sam local お よび sam deploy が必要とする形式と場所でアプリケーションを構造化する .aws-sam ディレクト リを作成します。

- の概要については、 AWS SAMCLI「」を参照してください[とは AWS SAMCLI](#page-19-0)。
- sam build コマンドオプションのリストについては、[「sam build](#page-754-0)」を参照してください。
- 一般的な開発ワークフローでの sam build の使用例については、[「ステップ 2: アプリケーショ](#page-66-0) [ンを構築する](#page-66-0)」を参照してください。

**a** Note

sam build を使用するには、開発マシン上のサーバーレスアプリケーションの基本コ ンポーネントから始める必要があります。これには、 AWS SAM テンプレート、 AWS Lambda 関数コード、言語固有のファイルと依存関係が含まれます。詳細については、 「[sam init コマンドを使用してアプリケーションを作成する」](#page-445-0)を参照してください。

トピック

- [sam build を使用したアプリケーションの構築](#page-567-1)
- [ローカルでのテストとデプロイ](#page-570-0)
- [ベストプラクティス](#page-571-0)
- [sam build のオプション](#page-571-1)
- [トラブルシューティング](#page-573-0)
- [例](#page-573-1)
- [詳細はこちら](#page-581-1)

<span id="page-567-1"></span>sam build を使用したアプリケーションの構築

を使用する前にsam build、以下を設定することを検討してください。

- 1. Lambda 関数とレイヤー sam build コマンドは Lambda 関数とレイヤーを構築できま す。Lambda レイヤーの詳細については、[「Lambda レイヤーの構築」](#page-610-0)を参照してください。
- 2. Lambda ランタイム ランタイムは、呼び出されたときに実行環境で関数を実行する言語固有の 環境を提供します。ネイティブランタイムとカスタムランタイムを設定できます。
	- a. ネイティブランタイム サポートされている Lambda ランタイムで Lambda 関数を作成し、 AWS クラウドでネイティブ Lambda ランタイムを使用する関数を構築します。
	- b. カスタムランタイム 任意のプログラミング言語を使用して Lambda 関数を作成し、esbuild など、makefile やサードパーティービルダーで定義されたカスタムプロセスを使用してランタ イムを構築します。詳細については、「[カスタムランタイムを使用した Lambda 関数の構築」](#page-608-0) を参照してください。
- 3. Lambda パッケージタイプ Lambda 関数は、次の Lambda デプロイパッケージタイプにパッ ケージ化できます。
	- a. .zip ファイルアーカイブ アプリケーション コードとその依存関係が含まれます。
	- b. コンテナイメージ 基本オペレーティングシステム、ランタイム、Lambda 拡張機能、アプリ ケーションコードとその依存関係が含まれています。

これらのアプリケーション設定は、sam init を使用してアプリケーションを初期化するときに設 定できます。

- sam init の使用の詳細については、「[sam init コマンドを使用してアプリケーションを作成す](#page-445-0) [る](#page-445-0)」を参照してください。
- アプリケーションでのこれらの設定の詳細については、「[を使用したデフォルトビルド AWS](#page-581-0)  [SAM」](#page-581-0)を参照してください。

アプリケーションを構築するには

1. cd を実行してプロジェクトのルートに移動します。これは AWS SAM テンプレートと同じ場所 です。

\$ **cd** *sam-app*

2. 下記を実行します。

sam-app \$ **sam build** *<arguments> <options>*

**a** Note

一般的に使用されるオプションは --use-container です。詳細については、「[指定](#page-572-0) [されたコンテナ内における Lambda 関数の構築](#page-572-0)」を参照してください。

次は AWS SAM CLI 出力の例です。

```
sam-app $ sam build
Starting Build use cache
Manifest file is changed (new hash: 3298f1304...d4d421) or dependency folder (.aws-
sam/deps/4d3dfad6-a267-47a6-a6cd-e07d6fae318c) is missing for (HelloWorldFunction), 
 downloading dependencies and copying/building source
Building codeuri: /Users/.../sam-app/hello_world runtime: python3.12 metadata: {} 
 architecture: x86_64 functions: HelloWorldFunction
Running PythonPipBuilder:CleanUp
Running PythonPipBuilder:ResolveDependencies
Running PythonPipBuilder:CopySource
Running PythonPipBuilder:CopySource
Build Succeeded
Built Artifacts : .aws-sam/build
Built Template : .aws-sam/build/template.yaml
Commands you can use next
==========================
[*] Validate SAM template: sam validate
[*] Invoke Function: sam local invoke
[*] Test Function in the Cloud: sam sync --stack-name {{stack-name}} --watch
[*] Deploy: sam deploy --guided
```
3. AWS SAM CLI は .aws-sam ビルドディレクトリを作成します。以下に例を示します。

```
.aws-sam
### build
# ### HelloWorldFunction
# # # # # # 1nit \ldots py
# # # # # app.py# # ### requirements.txt
# ### template.yaml
```
### build.toml

アプリケーションの設定に応じて、 AWS SAM CLI は次を実行します。

- 1. .aws-sam/build ディレクトリ内の依存関係をダウンロード、インストール、整理します。
- 2. Lambda コードを準備します。これには、コードのコンパイル、実行可能バイナリの作成、コン テナイメージの構築などが含まれます。
- 3. ビルドアーティファクトを .aws-sam ディレクトリにコピーします。形式はアプリケーション パッケージの種類によって異なります。
	- a. .zip パッケージタイプの場合、アーティファクトはローカルテストに使用できるようにまだ圧 縮されていません。 AWS SAM CLI は、sam deploy を使用するときにアプリケーションを圧 縮します。
	- b. コンテナイメージパッケージタイプの場合、コンテナイメージはローカルで作成され、.awssam/build.toml ファイル内で参照されます。
- 4. AWS SAM テンプレートを .aws-sam ディレクトリにコピーし、必要に応じて新しいファイルパ スで変更します。

.aws-sam ディレクトリ内のビルドアーティファクトを構成する主要なコンポーネントを次に示し ます。

- ビルドディレクトリ Lambda 関数と、互いに独立して構造化されたレイヤーが含まれます。これ により、.aws-sam/build ディレクトリ内の各関数またはレイヤー用に固有の構造が作成されま す。
- AWS SAM テンプレート ビルドプロセス中の変更に基づいて更新された値で変更されました。
- build.toml ファイル で使用されるビルド設定を含む設定ファイル AWS SAMCLI。

<span id="page-570-0"></span>ローカルでのテストとデプロイ

sam local を使用してローカルテストを実行する場合、または sam deploy を使用してデプロイ を実行する場合、 AWS SAM CLI は次を実行します。

1. まず、 .aws-sam ディレクトリが存在するかどうか、および AWS SAM テンプレートがそのディ レクトリ内にあるかどうかを確認します。これらの条件が満たされる場合、 AWS SAM CLI はこ れをアプリケーションのルートディレクトリとみなします。

2. これらの条件が満たされない場合、 は AWS SAM テンプレートの元の場所をアプリケーションの ルートディレクトリ AWS SAMCLIと見なします。

開発中、元のアプリケーションファイルに変更が加えられた場合は、ローカルでテストする前 に、sam build を実行して .aws-sam ディレクトリを更新します。

<span id="page-571-0"></span>ベストプラクティス

- .aws-sam/build ディレクトリ内のコードは編集しないでください。代わりに、プロジェクト フォルダ内の元のソースコードを更新し、sam build を実行して .aws-sam/build ディレクト リを更新します。
- 元のファイルを変更する場合は、sam build を実行して .aws-sam/build ディレクトリを更新 します。
- sam local を使用して開発およびテストする場合など、 AWS SAM CLI が .aws-sam ディレク トリではなくプロジェクトの元のルートディレクトリを参照するようにしたい場合があります。 ディレクトリまたは.aws-samディレクトリ内の AWS SAM テンプレートを削除.aws-samして、 が元のプロジェクトディレクトリをルートプロジェクトディレクトリとして AWS SAMCLI認識す るようにします。準備ができたら、再度 sam build を実行して .aws-sam ディレクトリを作成 します。
- sam build を実行すると、.aws-sam/build ディレクトリは毎回上書きされます。.aws-sam ディレクトリは毎回上書きしません。ログなどのファイルを保存する場合は、上書きされないよう に .aws-sam に保存します。

<span id="page-571-1"></span>sam build のオプション

単一のリソースの構築

リソースの論理 ID を指定して、そのリソースのみを構築します。以下に例を示します。

#### \$ **sam build** *HelloWorldFunction*

ネストされたアプリケーションまたはスタックのリソースを構築するには、*<stack-logicalid>*/*<resource-logical-id>* 形式を使用して、リソースの論理 ID と共に、アプリケーションま たはスタックの論理 ID を指定します。

### \$ **sam build** *MyNestedStack/MyFunction*

<span id="page-572-0"></span>指定されたコンテナ内における Lambda 関数の構築

--use-container オプションはコンテナイメージをダウンロードし、それを使用して Lambda 関 数を構築します。その後、ローカルコンテナが .aws-sam/build.toml ファイル内で参照されま す。

このオプションでは Docker をインストールする必要があります。手順については、「[Docker のイ](#page-890-0) [ンストール](#page-890-0)」を参照してください。

このコマンドの例を次に示します。

\$ **sam build --use-container**

--build-image オプションで使用するコンテナイメージを指定できます。以下に例を示します。

\$ **sam build --use-container --build-image** *amazon/aws-sam-cli-build-image-nodejs20.x*

単一の関数に使用するコンテナイメージを指定するには、関数の論理 ID を指定します。以下に例を 示します。

\$ **sam build --use-container --build-image** *Function1=amazon/aws-sam-cli-build-imagepython3.12*

環境変数をビルドコンテナに渡す

--container-env-var を使用して、環境変数をビルドコンテナに渡します。以下に例を示しま す。

\$ **sam build --use-container --container-env-var** *Function1.GITHUB\_TOKEN=<token1>* **- container-env-var** *GLOBAL\_ENV\_VAR=<global-token>*

ファイルから環境変数を渡すには、--container-env-var-file オプションを使用します。以下 に例を示します。

\$ **sam build --use-container --container-env-var-file** *<env.json>*

env.json ファイルの例:

{

```
 "MyFunction1": { 
     "GITHUB_TOKEN": "TOKEN1" 
   }, 
   "MyFunction2": { 
     "GITHUB_TOKEN": "TOKEN2" 
   }
}
```
複数の関数を含むアプリケーションの構築を高速化する

複数の関数を含むアプリケーションで sam build を実行する場合、 AWS SAM CLI は各関数を一 度に 1 つずつ構築します。構築プロセスを高速化するには、--parallel オプションを使用しま す。これにより、すべての関数とレイヤーが同時に構築されます。

このコマンドの例を次に示します。

\$ **sam build —-parallel**

ソースフォルダにプロジェクトを構築することでビルド時間を短縮する

サポートされているランタイムとビルドメソッドについては、--build-in-source オプションを 使用してプロジェクトをソースフォルダに直接構築できます。デフォルトでは、 は一時ディレクト リに AWS SAM CLIビルドされます。これには、ソースコードとプロジェクトファイルのコピーが含 まれます。を使用すると--build-in-source、 は AWS SAM ソースフォルダに直接CLIビルドさ れるため、一時ディレクトリにファイルをコピーする必要がなくなるため、ビルドプロセスが高速化 されます。

サポートされているランタイムとビルドメソッドのリストについては、「[--build-in-source](#page-756-0)」 を参照してください。

<span id="page-573-0"></span>トラブルシューティング

のトラブルシューティングについては、 AWS SAMCLI「」を参照してください[AWS SAMCLI トラ](#page-851-0) [ブルシューティング](#page-851-0)。

<span id="page-573-1"></span>例

ネイティブランタイムと .zip パッケージタイプを使用するアプリケーションの構築

この例については、「[チュートリアル: Hello World アプリケーションをデプロイする」](#page-60-0)を参照してく ださい。

### ネイティブランタイムとイメージパッケージタイプを使用するアプリケーションの構築

まず、新しいアプリケーションを初期化するために sam init を実行します。インタラクティブな フロー中に、Image パッケージタイプを選択します。以下に例を示します。

```
$ sam init
...
Which template source would you like to use? 
         1 - AWS Quick Start Templates 
         2 - Custom Template Location
Choice: 1
Choose an AWS Quick Start application template 
         1 - Hello World Example 
         2 - Multi-step workflow 
         3 - Serverless API 
         4 - Scheduled task 
         5 - Standalone function 
         6 - Data processing 
         7 - Hello World Example With Powertools 
         8 - Infrastructure event management 
         9 - Serverless Connector Hello World Example 
         10 - Multi-step workflow with Connectors 
         11 - Lambda EFS example 
         12 - DynamoDB Example 
         13 - Machine Learning
Template: 1
Use the most popular runtime and package type? (Python and zip) [y/N]: ENTER
Which runtime would you like to use? 
          ...
         10 - java8 
         11 - nodejs20.x 
         12 - nodejs18.x 
         13 - nodejs16.x 
         ...
Runtime: 12
What package type would you like to use? 
         1 - Zip 
         2 - Image
Package type: 2
```

```
Based on your selections, the only dependency manager available is npm.
We will proceed copying the template using npm.
Would you like to enable X-Ray tracing on the function(s) in your application? [y/
N]: ENTER
Would you like to enable monitoring using CloudWatch Application Insights?
For more info, please view https://docs.aws.amazon.com/AmazonCloudWatch/latest/
monitoring/cloudwatch-application-insights.html [y/N]: ENTER
Project name [sam-app]: ENTER
Cloning from https://github.com/aws/aws-sam-cli-app-templates (process may take a 
  moment) 
     ----------------------- 
     Generating application: 
     ----------------------- 
     Name: sam-app 
     Base Image: amazon/nodejs18.x-base 
     Architectures: x86_64 
     Dependency Manager: npm 
     Output Directory: . 
     Configuration file: sam-app/samconfig.toml 
     Next steps can be found in the README file at sam-app/README.md 
...
```
はアプリケーションを AWS SAMCLI初期化し、次のプロジェクトディレクトリを作成します。

```
sam-app
### README.md
### events
# ### event.json
### hello-world
# ### Dockerfile
# ### app.mjs
# ### package.json
# ### tests
# ### unit
# ### test-handler.mjs
### samconfig.toml
```
### template.yaml

次に、アプリケーションを構築するために sam build を実行します。

```
sam-app $ sam build
Building codeuri: /Users/.../build-demo/sam-app runtime: None metadata: {'DockerTag': 
  'nodejs18.x-v1', 'DockerContext': '/Users/.../build-demo/sam-app/hello-world', 
  'Dockerfile': 'Dockerfile'} architecture: arm64 functions: HelloWorldFunction
Building image for HelloWorldFunction function
Setting DockerBuildArgs: {} for HelloWorldFunction function
Step 1/4 : FROM public.ecr.aws/lambda/nodejs:18 
  ---> f5b68038c080
Step 2/4 : COPY app.mjs package*.json ./ 
  ---> Using cache 
  ---> 834e565aae80
Step 3/4 : RUN npm install 
  ---> Using cache 
  ---> 31c2209dd7b5
Step 4/4 : CMD ["app.lambdaHandler"] 
  ---> Using cache 
  ---> 2ce2a438e89d
Successfully built 2ce2a438e89d
Successfully tagged helloworldfunction:nodejs18.x-v1
Build Succeeded
Built Artifacts : .aws-sam/build
Built Template : .aws-sam/build/template.yaml
Commands you can use next
=========================
[*] Validate SAM template: sam validate
[*] Invoke Function: sam local invoke
[*] Test Function in the Cloud: sam sync --stack-name {{stack-name}} --watch
[*] Deploy: sam deploy --guided
```
コンパイルされたプログラミング言語を含むアプリケーションの構築

この例では、Go ランタイムを使用して Lambda 関数を含むアプリケーションを構築します。

まず、sam init を使用して新しいアプリケーションを初期化し、アプリケーションが Go を使用す るように設定します。

```
$ sam init
...
Which template source would you like to use? 
         1 - AWS Quick Start Templates 
         2 - Custom Template Location
Choice: 1
Choose an AWS Quick Start application template 
         1 - Hello World Example 
         2 - Multi-step workflow 
         3 - Serverless API 
         ...
Template: 1
Use the most popular runtime and package type? (Python and zip) [y/N]: ENTER
Which runtime would you like to use? 
         ...
         4 - dotnetcore3.1 
        5 - qo1.x 6 - go (provided.al2) 
 ...
Runtime: 5
What package type would you like to use? 
         1 - Zip 
         2 - Image
Package type: 1
Based on your selections, the only dependency manager available is mod.
We will proceed copying the template using mod.
Would you like to enable X-Ray tracing on the function(s) in your application? [y/
N]: ENTER
Would you like to enable monitoring using CloudWatch Application Insights?
For more info, please view https://docs.aws.amazon.com/AmazonCloudWatch/latest/
monitoring/cloudwatch-application-insights.html [y/N]: ENTER
```
Project name [sam-app]: *ENTER*

```
Cloning from https://github.com/aws/aws-sam-cli-app-templates (process may take a 
 moment) 
     ----------------------- 
     Generating application: 
     ----------------------- 
     Name: sam-app 
     Runtime: go1.x 
     Architectures: x86_64 
     Dependency Manager: mod 
     Application Template: hello-world 
     Output Directory: . 
     Configuration file: sam-app/samconfig.toml 
     Next steps can be found in the README file at sam-app-go/README.md 
...
```
はアプリケーションを AWS SAMCLI初期化します。アプリケーションのディレクトリ構造の例を次 に示します。

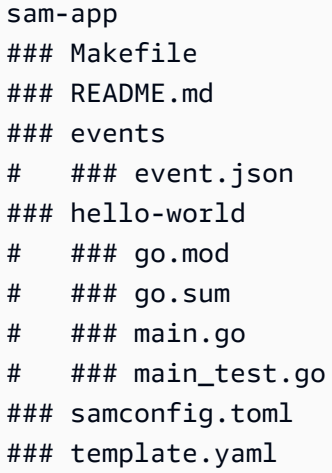

このアプリケーションの要件については、README.md ファイルを参照します。

```
...
## Requirements
* AWS CLI already configured with Administrator permission
* [Docker installed](https://www.docker.com/community-edition)
* [Golang](https://golang.org)
* SAM CLI - [Install the SAM CLI](https://docs.aws.amazon.com/serverless-application-
model/latest/developerguide/serverless-sam-cli-install.html)
```
*...*

次に、関数をテストするために sam local invoke を実行します。Go がローカルマシンにインス トールされていないため、このコマンドはエラーになります。

```
sam-app $ sam local invoke
Invoking hello-world (go1.x)
Local image was not found.
Removing rapid images for repo public.ecr.aws/sam/emulation-go1.x
Building 
 image.................................................................................................................................................................................................................................................
Using local image: public.ecr.aws/lambda/go:1-rapid-x86_64.
Mounting /Users/.../Playground/build/sam-app/hello-world as /var/task:ro,delegated 
 inside runtime container
START RequestId: c6c5eddf-042b-4e1e-ba66-745f7c86dd31 Version: $LATEST
fork/exec /var/task/hello-world: no such file or directory: PathError
null
END RequestId: c6c5eddf-042b-4e1e-ba66-745f7c86dd31
REPORT RequestId: c6c5eddf-042b-4e1e-ba66-745f7c86dd31 Init Duration: 0.88 ms 
 Duration: 175.75 ms Billed Duration: 176 ms Memory Size: 128 MB Max Memory Used:
 128 MB
{"errorMessage":"fork/exec /var/task/hello-world: no such file or 
  directory","errorType":"PathError"}%
```
次に、アプリケーションを構築するために sam build を実行します。Go がローカルマシンにイン ストールされていないため、エラーが発生しました:

sam-app \$ **sam build** Starting Build use cache Cache is invalid, running build and copying resources for following functions (HelloWorldFunction) Building codeuri: /Users/.../Playground/build/sam-app/hello-world runtime: go1.x metadata: {} architecture: x86\_64 functions: HelloWorldFunction Build Failed

Error: GoModulesBuilder:Resolver - Path resolution for runtime: go1.x of binary: go was not successful

関数を適切に構築するようにローカルマシンを設定することもできますが、代わりに sam build で --use-container オプションを使用します。はコンテナイメージ AWS SAMCLIをダウンロー

ドし、ネイティブ を使用して関数を構築し GoModulesBuilder、結果のバイナリを .aws-sam/ build/HelloWorldFunction ディレクトリにコピーします。

```
sam-app $ sam build --use-container
Starting Build use cache
Starting Build inside a container
Cache is invalid, running build and copying resources for following functions 
  (HelloWorldFunction)
Building codeuri: /Users/.../build/sam-app/hello-world runtime: go1.x metadata: {} 
  architecture: x86_64 functions: HelloWorldFunction
Fetching public.ecr.aws/sam/build-go1.x:latest-x86_64 Docker container 
  image.....................................................................................................................................................................................................................................................................................................................................................................................................................................................................................................................................................................................
Mounting /Users/.../build/sam-app/hello-world as /tmp/samcli/source:ro,delegated inside 
  runtime container
Running GoModulesBuilder:Build
Build Succeeded
Built Artifacts : .aws-sam/build
Built Template : .aws-sam/build/template.yaml
Commands you can use next
=========================
[*] Validate SAM template: sam validate
[*] Invoke Function: sam local invoke
[*] Test Function in the Cloud: sam sync --stack-name {{stack-name}} --watch
[*] Deploy: sam deploy --guided
```
.aws-sam ディレクトリの例を次に示します。

```
.aws-sam
### build
# ### HelloWorldFunction
# # ### hello-world
# ### template.yaml
### build.toml
### cache
# ### c860d011-4147-4010-addb-2eaa289f4d95
# ### hello-world
### deps
```
次に、sam local invoke を実行します。関数は正常に呼び出されます。

```
sam-app $ sam local invoke
Invoking hello-world (go1.x)
Local image is up-to-date
Using local image: public.ecr.aws/lambda/go:1-rapid-x86_64.
Mounting /Users/.../Playground/build/sam-app/.aws-sam/build/HelloWorldFunction as /var/
task:ro,delegated inside runtime container
START RequestId: cfc8ffa8-29f2-49d4-b461-45e8c7c80479 Version: $LATEST
END RequestId: cfc8ffa8-29f2-49d4-b461-45e8c7c80479
REPORT RequestId: cfc8ffa8-29f2-49d4-b461-45e8c7c80479 Init Duration: 1.20 ms 
Duration: 1782.46 ms  Billed Duration: 1783 ms  Memory Size: 128 MB
 Max Memory Used: 128 MB
{"statusCode":200,"headers":null,"multiValueHeaders":null,"body":"Hello, 
 72.21.198.67\n"}%
```
# 詳細はこちら

sam build コマンドの使用方法の詳細については、次を参照してください。

- [Learning AWS SAM: sam build](https://www.youtube.com/watch?v=fDhYKp4op_g) Serverless Land の「Learning AWS SAM」シリーズYouTube。
- [Learning AWS SAM | sam build | E3](https://www.youtube.com/watch?v=vsAvRyLnB7Y)  でのサーバーレスランドの「Learning AWS SAM」シリー ズYouTube。
- [AWS SAM build: how it provides artifacts for deployment \(Sessions with SAM S2E8\)](https://www.youtube.com/watch?v=bNbBd6XoDHg) での AWS SAM シリーズを含むセッションYouTube。
- [AWS SAM カスタムビルド: Makefiles を使用して SAM \(S2E9\) でビルドをカスタマイズする方法](https://www.youtube.com/watch?v=wpccutnSbAk) — での AWS SAM シリーズを含むセッションYouTube。

# を使用したデフォルトビルド AWS SAM

サーバーレスアプリケーションを構築するには、[sam build](#page-754-0) コマンドを使用します。このコマンド は、アプリケーションの依存関係のビルドアーティファクトも収集して、ローカルでのテスト、パッ ケージ化、およびデプロイなどの次のステップのために、それらを適切な形式と場所に設定します。

アプリケーションの依存関係は、マニフェストファイル (requirements.txt (Python) または package.json (Node.js) など) で指定するか、関数リソースの Layers プロパティを使用して指定 します。Layers プロパティには、Lambda 関数が依存する [AWS Lambda レイヤーリ](https://docs.aws.amazon.com/lambda/latest/dg/configuration-layers.html)ソースのリス トが含まれています。

アプリケーションのビルドアーティファクトの形式は、各関数の PackageType プロパティに応じ て異なります。このプロパティのオプションには次のものがあります。

- **Zip** アプリケーションコードとその依存関係が含まれる .zip ファイルアーカイブ。コードを .zip ファイルアーカイブとしてパッケージ化する場合は、関数の Lambda ランタイムを指定する必要 があります。
- **Image** アプリケーションコードとその依存関係に加えて、ベースオペレーティングシステム、ラ ンタイム、および拡張機能が含まれているコンテナイメージ。

Lambda パッケージタイプに関する詳細については、AWS Lambda デベロッパーガイドの「[Lambda](https://docs.aws.amazon.com/lambda/latest/dg/gettingstarted-package.html) [デプロイパッケージ](https://docs.aws.amazon.com/lambda/latest/dg/gettingstarted-package.html)」を参照してください。

トピック

- [.zip ファイルアーカイブの構築](#page-582-0)
- [コンテナイメージの構築](#page-583-0)
- [コンテナ環境変数ファイル](#page-584-0)
- [ソースフォルダにプロジェクトを構築することでビルド時間を短縮する](#page-585-0)
- [例](#page-585-1)
- [の外部での関数の構築 AWS SAM](#page-587-0)

<span id="page-582-0"></span>.zip ファイルアーカイブの構築

サーバーレスアプリケーションを.zip ファイルアーカイブとして構築するには、サーバーレス関数に PackageType: Zip を宣言します。

AWS SAM は、指定した[アーキテクチャ用](#page-177-0)にアプリケーションを構築します。アーキテクチャを指定 しない場合、 x86\_64 はデフォルトで AWS SAM を使用します。

ネイティブにコンパイルされたプログラムが含まれるパッケージに Lambda 関数が依存する場合 は、--use-container フラグを使用します。このフラグは、Lambda 環境のように動作する Docker コンテナで関数をローカルにコンパイルするため、関数を AWS クラウドにデプロイすると きに適切な形式になります。

--use-container オプションを使用すると、 はデフォルトで [Amazon ECR Public](https://docs.aws.amazon.com/AmazonECR/latest/public/what-is-ecr.html) からコンテナ イメージを AWS SAM プルします。などの別のリポジトリからコンテナイメージをプルする場合は DockerHub、 --build-imageオプションを使用して代替コンテナイメージの URI を指定できま

す。 DockerHub リポジトリのコンテナイメージを使用してアプリケーションを構築するための 2 つ のコマンドの例を次に示します。

# Build a Node.js 20 application using a container image pulled from DockerHub sam build --use-container --build-image amazon/aws-sam-cli-build-image-nodejs20.x

# Build a function resource using the Python 3.12 container image pulled from DockerHub sam build --use-container --build-image Function1=amazon/aws-sam-cli-build-imagepython3.12

で使用できる URIs のリストについては--build-image、サポートされている多数のランタイム DockerHub URIs を含む [イメージリポジトリ](#page-894-0) を参照してください。

.zip ファイルアーカイブアプリケーションのその他の構築例については、このトピックの後半にある 「例」セクションを参照してください。

# <span id="page-583-0"></span>コンテナイメージの構築

サーバーレスアプリケーションをコンテナイメージとして構築するには、サーバーレス関数に PackageType: Image を宣言します。また、以下のエントリを使って Metadata リソース属性を 宣言する必要もあります。

#### Dockerfile

Lambda 関数に関連付けられた Dockerfile の名前。

DockerContext

Dockerfile の場所。

DockerTag

(オプション) 構築されたイメージに適用するタグ。

DockerBuildArgs

ビルド用のビルド引数。

以下は、Metadata リソース属性セクションの例です。

 Metadata: Dockerfile: Dockerfile  DockerContext: ./hello\_world DockerTag: v1

Image パッケージタイプで設定されたサンプルアプリケーションをダウンロードするには、チュー トリアル: Hello World アプリケーションのデプロイの「[チュートリアル: Hello World アプリケーショ](#page-60-0) [ンをデプロイする](#page-60-0)」を参照してください。インストールしたいパッケージタイプをたずねるプロンプ トで、[Image] を選択します。

**a** Note

Dockerfile でマルチアーキテクチャベースイメージを指定すると、 AWS SAM はホストマシ ンのアーキテクチャ用のコンテナイメージを構築します。別のアーキテクチャ用に構築する には、特定のターゲットアーキテクチャを使用するベースイメージを指定します。

<span id="page-584-0"></span>コンテナ環境変数ファイル

ビルドコンテナの環境変数が含まれた JSON ファイルを提供するには、sam build コマンドで - container-env-var-file 引数を使用します。すべてのサーバーレスリソースに適用される単一 の環境変数を提供する、または各リソースに異なる環境変数を提供することができます。

[形式]

環境変数をビルドコンテナに渡す形式は、リソースに提供する環境変数の数に応じて異なります。

すべてのリソースに対して単一の環境変数を提供するには、以下のように Parameters オブジェク トを指定します。

```
{ 
   "Parameters": { 
     "GITHUB_TOKEN": "TOKEN_GLOBAL" 
   }
}
```
各リソースに異なる環境変数を提供するには、以下のようにリソースごとにオブジェクトを指定しま す。

"MyFunction1": {

{

```
 "GITHUB_TOKEN": "TOKEN1" 
   }, 
   "MyFunction2": { 
     "GITHUB_TOKEN": "TOKEN2" 
   }
}
```
環境変数をファイル (env.json と命名されたファイルなど) として保存します。以下のコマンド は、このファイルを使用して環境変数をビルドコンテナに渡します。

sam build --use-container --container-env-var-file env.json

優先順位

- すべてのリソースに対する単一の環境変数よりも、特定のリソースに提供する環境変数が優先され ます。
- ファイル内の環境変数よりも、コマンドラインで提供する環境変数が優先されます。

#### <span id="page-585-0"></span>ソースフォルダにプロジェクトを構築することでビルド時間を短縮する

サポートされているランタイムとビルドメソッドについては、--build-in-source オプションを 使用してプロジェクトをソースフォルダに直接構築できます。デフォルトでは、 は一時ディレクト リに AWS SAM CLIビルドされます。これには、ソースコードとプロジェクトファイルのコピーが含 まれます。を使用すると--build-in-source、 は AWS SAM ソースフォルダに直接CLIビルドさ れるため、一時ディレクトリにファイルをコピーする必要がなくなるため、ビルドプロセスが高速化 されます。

サポートされているランタイムとビルドメソッドのリストについては、「[--build-in-source](#page-756-0)」 を参照してください。

<span id="page-585-1"></span>例

例 1。 .zip ファイルアーカイブ

以下の sam build コマンドは、.zip ファイルアーカイブを構築します。

# Build all functions and layers, and their dependencies sam build

```
# Run the build process inside a Docker container that functions like a Lambda 
  environment
sam build --use-container
# Build a Node.js 20 application using a container image pulled from DockerHub
sam build --use-container --build-image amazon/aws-sam-cli-build-image-nodejs20.x
# Build a function resource using the Python 3.12 container image pulled from DockerHub
sam build --use-container --build-image Function1=amazon/aws-sam-cli-build-image-
python3.12 
# Build and run your functions locally
sam build && sam local invoke
# For more options
sam build --help
```
例 2: コンテナイメージ

次の AWS SAM テンプレートはコンテナイメージとして構築されます。

```
Resources: 
   HelloWorldFunction: 
     Type: AWS::Serverless::Function 
     Properties: 
       PackageType: Image 
       ImageConfig: 
          Command: ["app.lambda_handler"] 
     Metadata: 
       Dockerfile: Dockerfile 
       DockerContext: ./hello_world 
       DockerTag: v1
```
### 以下は、Dockerfile 例です。

```
FROM public.ecr.aws/lambda/python:3.12
COPY app.py requirements.txt ./
RUN python3.12 -m pip install -r requirements.txt
# Overwrite the command by providing a different command directly in the template.
CMD ["app.lambda_handler"]
```
#### 例 3: npm ci

Node.js アプリケーションでは、npm installの代わりに、npm ciを使用して依存関係を インストールします。npm ci を使用するには、Lambda 関数の Metadata リソース属性の BuildProperties の下に UseNpmCi: True を指定します。npm ci を使用するには、アプリ ケーションは Lambda 関数の CodeUri に package-lock.json または npm-shrinkwrap.json ファイルが必要です。

次の例では、sam build を実行するときに、npm ci を使用して依存関係をインストールします。

```
Resources: 
   HelloWorldFunction: 
     Type: AWS::Serverless::Function 
     Properties: 
       CodeUri: hello-world/ 
       Handler: app.handler 
       Runtime: nodejs20.x 
       Architectures: 
          - x86_64 
       Events: 
          HelloWorld: 
            Type: Api 
            Properties: 
               Path: /hello 
              Method: get 
     Metadata: 
        BuildProperties: 
          UseNpmCi: True
```
<span id="page-587-0"></span>の外部での関数の構築 AWS SAM

デフォルトでは、 を実行するとsam build、 はすべての関数リソース AWS SAM を構築します。そ の他のオプションには以下が含まれます。

- の外部ですべての関数リソース AWS SAMを構築する すべての関数リソースを手動で構築する 場合、または別のツールを使用して構築する場合、 sam build は必要ありません。sam build をス キップして、ローカルテストの実行やアプリケーションのデプロイなど、プロセスの次のステップ に進むことができます。
- の外部で一部の関数リソース AWS SAMを構築する の外部で他の関数リソースを構築しなが ら、関数リソースの一部を構築する場合は AWS SAM、 AWS SAM テンプレートでこれを指定で きます。 AWS SAM

の外部で一部の関数リソースを構築する AWS SAM

の使用時に 関数を AWS SAM スキップするにはsam build、 AWS SAM テンプレートで以下を設定 します。

1. SkipBuild: True メタデータプロパティを関数に追加します。

2. 構築した関数リソースへのパスを指定します。

TestFunction がスキップされるように設定した例を次に示します。構築されたリソースは built-resources/TestFunction.zip にあります。

```
TestFunction: 
   Type: AWS::Serverless::Function 
   Properties: 
     CodeUri: built-resources/TestFunction.zip 
     Handler: TimeHandler::handleRequest 
     Runtime: java11 
   Metadata: 
     SkipBuild: True
```
これで、 を実行するとsam build、 は以下 AWS SAM を実行します。

- 1. AWS SAM は、 で設定された関数をスキップしますSkipBuild: True。
- 2. AWS SAM は、他のすべての関数リソースを構築し、.aws-samビルドディレクトリにキャッシュ します。
- 3. スキップされた関数の場合、.aws-sam ビルドディレクトリ内のテンプレートは、構築された関 数リソースへの指定されたパスを参照するように自動的に更新されます。

.aws-sam ビルドディレクトリの TestFunction についてキャッシュされたテンプレートの例 を次に示します。

```
TestFunction: 
   Type: AWS::Serverless::Function 
   Properties: 
     CodeUri: ../../built-resources/TestFunction.zip 
     Handler: TimeHandler::handleRequest 
     Runtime: java11 
   Metadata: 
     SkipBuild: True
```
# でカスタマイズされたビルド AWS SAM

ビルドをカスタマイズして、特定の Lambda 関数または Lambda レイヤーを含めることができま す。関数とは、Lambda でコードを実行するために呼び出すことができるリソースです。Lambda レ イヤーを使用すると、Lambda 関数からコードを抽出し、複数の Lambda 関数で再利用できます。 共有依存関係やリソースの管理を複雑にすることなく、個々のサーバーレス関数の開発とデプロイに 集中したい場合は、特定の Lambda 関数を使用してビルドをカスタマイズできます。さらに、デプ ロイパッケージのサイズを縮小し、コア関数ロジックを依存関係から分離し、複数の関数間で依存関 係を共有できるように Lambda レイヤーを構築することもできます。

このセクションのトピックでは、 を使用して Lambda 関数を構築するさまざまな方法について説明 します AWS SAM。これには、カスタマーランタイムを使用した Lambda 関数の構築と Lambda レ イヤーの構築が含まれます。カスタムランタイムを使用すると、「 AWS Lambda デベロッパーガイ ド」の「Lambda ランタイム」に記載されていない言語をインストールして使用できます。これによ り、サーバーレス関数とアプリケーションを実行するための特殊な実行環境を作成できます。(アプ リケーション全体を構築する代わりに) Lambda レイヤーのみを構築すると、いくつかの点でメリッ トが得られます。これにより、デプロイパッケージのサイズを縮小し、コア関数ロジックを依存関係 から分離し、複数の関数間で依存関係を共有できます。

関数の詳細については、「 AWS Lambda デベロッパーガイド」の[「Lambda の概念](https://docs.aws.amazon.com/lambda/latest/dg/gettingstarted-concepts.html)」を参照してく ださい。

トピック

- [esbuild による Node.js Lambda関数の構築](#page-589-0)
- [ネイティブ AOT コンパイルを使用した .NET Lambda 関数の構築](#page-593-0)
- [Cargo Lambda を使用した Rust Lambda 関数の構築](#page-596-0)
- [カスタムランタイムを使用した Lambda 関数の構築](#page-608-0)
- [Lambda レイヤーの構築](#page-610-0)

<span id="page-589-0"></span>esbuild による Node.js Lambda関数の構築

Node.js AWS Lambda 関数を構築してパッケージ化するには、esbuild JavaScript バンドルャ AWS SAMCLIで を使用できます。esbuild バンドラーは、 で記述する Lambda 関数をサポートします TypeScript。

esbuild を使用して Node.js Lambda 関数を構築するには、AWS:Serverless::Function リソース に Metadata オブジェクトを追加し、BuildMethod に esbuild を指定します。sam build コマン ドを実行すると、 は esbuild AWS SAM を使用して Lambda 関数コードをバンドルします。

Metadata プロパティ

Metadata オブジェクトは esbuild の以下のプロパティをサポートします。

BuildMethod

アプリケーションのバンドルを指定します。esbuild はサポートされる唯一の値です。

**BuildProperties** 

Lambda 関数コードの構築プロパティを指定します。

BuildProperties オブジェクトは esbuild の以下のプロパティをサポートします。プロパティはす べてオプションです。デフォルトでは、 はエントリポイントに Lambda 関数ハンドラー AWS SAM を使用します。

**EntryPoints** 

アプリケーションのエントリポイントを指定します。

外部

```
構築から除外するパッケージのリストを指定します。詳細については、esbuild ウェブサイトの
「External」を参照してください。
```
#### [形式]

アプリケーション内で生成された JavaScript ファイルの出力形式を指定します。詳細について は、esbuild ウェブサイトの[「Format](https://esbuild.github.io/api/#format)」を参照してください。

[ローダー]

特定のファイルタイプのデータをロードするための設定のリストを指定します。

### MainFields

パッケージを解決する際にインポートを試行する package.json フィールドを指定します。デ フォルト値は、main,moduleです。

Minify

バンドルされた出力コードを縮小するかどうかを指定します。デフォルト値は、trueです。

#### **OutExtension**

esbuild が生成するファイルのファイル拡張子をカスタマイズします。詳細については、esbuild ウェブサイトの「[Out extension」](https://esbuild.github.io/api/#out-extension)を参照してください。

#### Sourcemap

バンドラーでソースマップファイルを生成するかどうかを指定します。デフォルト値 は、falseです。

true に設定すると、NODE\_OPTIONS: --enable-source-maps が Lambda 関数の環境変数 に追加され、ソースマップが生成されて関数に含まれます。

また、NODE OPTIONS: --enable-source-maps が関数の環境変数に含まれる と、Sourcemap が自動的に true に設定されます。

競合する場合、Sourcemap: false は NODE\_OPTIONS: --enable-source-maps より優先 されます。

#### **a** Note

デフォルトでは、Lambda は保存中のすべての環境変数を AWS Key Management Service (AWS KMS) で暗号化します。デプロイを正常に行うには、ソースマップを使用 するとき、関数の実行ロールに kms:Encrypt アクションを実行するアクセス許可が必 要です。

#### SourcesContent

ソースマップファイルにソースコードを含めるかどうかを指定します。Sourcemap が 'true' に設定されている場合、このプロパティを設定します。

- すべてのソースコードを含めるには SourcesContent: 'true' を指定します。
- すべてのソースコードを除外するには SourcesContent: 'false' を指定します。これによ り、ソースマップのファイルサイズが小さくなり、起動時間が短縮されるため本番環境で役立 ちます。ただし、ソースコードはデバッガーでは使用できません。

デフォルト値は、SourcesContent: trueです。

詳細については、esbuild ウェブサイトの[「ソースコンテンツ](https://esbuild.github.io/api/#sources-content)」を参照してください。

#### Target

ターゲットの ECMAScript バージョンを指定します。デフォルト値は、es2020です。

#### TypeScript Lambda 関数の例

次の AWS SAM テンプレートスニペット例では、esbuild を使用して、 の TypeScript コードから Node.js Lambda 関数を作成しますhello-world/app.ts。

```
Resources: 
   HelloWorldFunction: 
     Type: AWS::Serverless::Function 
     Properties: 
        CodeUri: hello-world/ 
        Handler: app.handler 
        Runtime: nodejs20.x 
        Architectures: 
          - x86_64 
        Events: 
          HelloWorld: 
            Type: Api 
            Properties: 
               Path: /hello 
              Method: get 
        Environment: 
          Variables: 
            NODE_OPTIONS: --enable-source-maps 
     Metadata: 
        BuildMethod: esbuild 
        BuildProperties: 
          Format: esm 
          Minify: false 
          OutExtension: 
            - .js=.mjs 
          Target: "es2020" 
          Sourcemap: true 
          EntryPoints: 
            - app.ts 
          External: 
            - "<package-to-exclude>"
```
# <span id="page-593-0"></span>ネイティブ AOT コンパイルを使用した .NET Lambda 関数の構築

コール AWS Lambda ドスタート時間を短縮するために、ネイティブ先行 (AOT AWS SAM) コンパイ ルを利用して、 AWS Serverless Application Model () を使用して .NET 8 AWS Lambda 関数を構築 してパッケージ化します。

トピック

- [.NET 8 ネイティブ AOT の概要](#page-593-1)
- [.NET 8 Lambda 関数 AWS SAM での の使用](#page-593-2)
- [インストール条件](#page-593-3)
- [テンプレートで AWS SAM .NET 8 Lambda 関数を定義する](#page-595-0)
- [AWS SAM CLI を使用してアプリケーションを構築する](#page-596-1)
- [詳細はこちら](#page-596-2)

<span id="page-593-1"></span>.NET 8 ネイティブ AOT の概要

従来の .NET Lambda 関数にはコールドスタート時間があり、それがユーザーエクスペリエンスを損 ね、システムのレイテンシーやサーバーレスアプリケーションの使用コストに影響を及ぼしていまし た。.NET ネイティブ AOT コンパイルを使用すると、Lambda 関数のコールドスタート時間を短縮 できます。.NET 8 のネイティブ AOT の詳細については、Dotnet GitHub リポジトリ の[「ネイティブ](https://github.com/dotnet/runtime/tree/main/src/coreclr/nativeaot#readme)  [AOT の使用」](https://github.com/dotnet/runtime/tree/main/src/coreclr/nativeaot#readme)を参照してください。

<span id="page-593-2"></span>.NET 8 Lambda 関数 AWS SAM での の使用

(AWS SAM) を使用して .NET 8 Lambda 関数を設定するには、 AWS Serverless Application Model 次の手順を実行します。

- 開発マシンに前提条件をインストールする。
- AWS SAM テンプレートで .NET 8 Lambda 関数を定義します。
- を使用してアプリケーションを構築します AWS SAMCLI。

<span id="page-593-3"></span>インストール条件

以下がインストールの前提条件となります。

• の AWS SAMCLI

- .NET Core CLI
- Amazon.Lambda.Tools .NET Core Global Tool
- Docker

AWS SAM CLI のインストール

1. AWS SAM CLI がインストールされているかを確認するには、次のコマンドを実行します。

sam --version

- 2. をインストールするには、 AWS SAMCLI「」を参照してください[AWS SAM CLI のインストー](#page-34-0) [ル](#page-34-0)。
- 3. インストールされている のバージョンをアップグレードするにはCLI、 AWS SAM「」を参照し てください[AWS SAM CLI のアップグレード。](#page-837-0)

.NET Core CLI をインストールする

- 1. .NET Core CLI をダウンロードしてインストールするには、Microsoft の Web サイトで[「.NET](https://dotnet.microsoft.com/download)  [のダウンロード](https://dotnet.microsoft.com/download)」を参照してください。
- 2. NET Core CLI の詳細については、「AWS Lambda 開発者ガイド」の「[.NET Core CLI」](https://docs.aws.amazon.com/lambda/latest/dg/csharp-package-cli.html)を参照 してください。

Amazon.Lambda.Tools .NET Core Global Tool をインストールする

1. 次のコマンドを実行します。

dotnet tool install -g Amazon.Lambda.Tools

2. ツールがすでにインストールされている場合には、次のコマンドを実行し、最新バージョンを使 用していることを確認します。

dotnet tool update -g Amazon.Lambda.Tools

3. Amazon.Lambda.Tools .NET Core Global Tool の詳細については、「」の「.[AWS NET CLI リポ](https://github.com/aws/aws-extensions-for-dotnet-cli) [ジトリの拡張機能](https://github.com/aws/aws-extensions-for-dotnet-cli)」を参照してください GitHub。

Docker をインストールする

• ネイティブ AOT を構築に使用するには、Docker をインストールする必要があります。インス トール手順については、「[AWS SAM CLI で Docker を使用するためのインストール方法」](#page-890-0)を参 照してください。

<span id="page-595-0"></span>テンプレートで AWS SAM .NET 8 Lambda 関数を定義する

AWS SAM テンプレートで .NET8 Lambda 関数を定義するには、次の手順を実行します。

1. 選択した開始ディレクトリから次のコマンドを実行します。

sam init

- 2. を選択して、開始テンプレートAWS Quick Start Templatesを選択します。
- 3. Hello World Example テンプレートを選択します。
- 4. を入力して、最も人気のあるランタイムとパッケージタイプを使用しないことを選択しますn。
- 5. ランタイムには、 を選択しますdotnet8。
- 6. パッケージタイプで、 を選択しますZip。
- 7. スターターテンプレートで、 を選択しますHello World Example using native AOT。

Docker をインストールする

• ネイティブ AOT を構築に使用するには、Docker をインストールする必要があります。インス トール手順については、「[AWS SAM CLI で Docker を使用するためのインストール方法」](#page-890-0)を参 照してください。

```
Resources:
HelloWorldFunction: 
   Type: AWS::Serverless::Function 
   Properties: 
     CodeUri: ./src/HelloWorldAot/ 
     Handler: bootstrap 
     Runtime: dotnet8 
     Architectures: 
       - x86_64 
     Events: 
       HelloWorldAot:
```
 Type: Api Properties: Path: /hello Method: get

#### <span id="page-596-1"></span>AWS SAM CLI を使用してアプリケーションを構築する

プロジェクトのルートディレクトリから、sam build を実行してアプリケーションの構築を開始 します。PublishAot プロパティが .NET 8 プロジェクトファイルで定義されている場合、 AWS SAMCLIはネイティブ AOT コンパイルを使用して構築されます。PublishAot プロパティの詳細に ついては、Microsoft の .NET ドキュメントの「[ネイティブ AOT のデプロイ](https://learn.microsoft.com/en-us/dotnet/core/deploying/native-aot/)」を参照してください。

関数を構築する際、 AWS SAM CLI は Amazon.Lambda.Tools .NET Core Global Tool を使用す る .NET Core CLI を呼び出します。

#### **a** Note

構築時にプロジェクトの同じディレクトリか親ディレクトリに .sln ファイルが存在する場 合、.sln ファイルが格納されたディレクトリがコンテナにマウントされます。.sln ファイ ルが見つからない場合は、プロジェクトフォルダだけがマウントされます。そのためマルチ プロジェクトアプリケーションを構築する場合は、.sln ファイルが存在することを確認し てください。

<span id="page-596-2"></span>詳細はこちら

.NET 8 Lambda 関数の構築の詳細については、「 [の .NET 8 ランタイムの紹介 AWS Lambda」](https://aws.amazon.com/blogs/compute/introducing-the-net-8-runtime-for-aws-lambda/)を参 照してください。

<span id="page-596-0"></span>sam build コマンドのリファレンスについては、「[sam build」](#page-754-0)を参照してください。

Cargo Lambda を使用した Rust Lambda 関数の構築

この機能は のプレビューリリースであり、変更 AWS SAM される可能性があります。

Rust AWS Lambda 関数で AWS Serverless Application Model コマンドラインインターフェイス (AWS SAMCLI) を使用します。

トピック

- [前提条件](#page-597-0)
- [Rust Lambda 関数で使用する AWS SAM ための の設定](#page-598-0)
- [例](#page-599-0)

<span id="page-597-0"></span>前提条件

Rust 言語

Rust をインストールするには、Rust 言語ウェブサイトの「[Rust をインストールする」](https://www.rust-lang.org/tools/install)を参照し てください。

Cargo Lambda

AWS SAM CLI では、Cargo のサブコマンドである [Cargo Lambda](https://www.cargo-lambda.info/guide/what-is-cargo-lambda.html) のインストールが必要です。 インストール手順については、Cargo Lambda ドキュメントの「[インストール」](https://www.cargo-lambda.info/guide/installation.html)を参照してくだ さい。

Docker

Rust Lambda 関数の構築とテストには Docker が必要です。インストール手順については、 「[Docker のインストール](#page-890-0)」を参照してください。

AWS SAM CLI ベータ機能にオプトインする

この機能はプレビュー段階にあるため、次のいずれかの方法を使用してオプトインする必要があ ります。

1. 次の環境変数を使用します: SAM\_CLI\_BETA\_RUST\_CARGO\_LAMBDA=1。

2. 次のコードを samconfig.toml ファイルに追加します。

```
[default.build.parameters]
beta_features = true
[default.sync.parameters]
beta_features = true
```
3. サポートされている AWS SAM CLI のコマンドを使用する場合は、--beta-features オプ ションを使用します。例:

\$ **sam build --beta-features**

4. AWS SAM CLI でオプトインするよう促すプロンプトが表示されたら、オプション y を選択し ます。以下に例を示します。

#### \$ **sam build**

```
Starting Build use cache
Build method "rust-cargolambda" is a beta feature.
Please confirm if you would like to proceed
You can also enable this beta feature with "sam build --beta-features". [y/N]: y
```
<span id="page-598-0"></span>Rust Lambda 関数で使用する AWS SAM ための の設定

ステップ 1: AWS SAM テンプレートを設定する

以下を使用して AWS SAM テンプレートを設定します。

- Binary オプション。テンプレートに複数の Rust Lambda 関数が含まれる場合に指定します。
- BuildMethod rust-cargolambda.
- CodeUri Cargo.toml ファイルへのパス。
- Handler bootstrap。
- Runtime provided.al2。

カスタムランタイムの詳細については、「 AWS Lambda デベロッパーガイド」の[「カスタム AWS](https://docs.aws.amazon.com/lambda/latest/dg/runtimes-custom.html) [Lambda ランタイム」](https://docs.aws.amazon.com/lambda/latest/dg/runtimes-custom.html)を参照してください。

設定済み AWS SAM テンプレートの例を次に示します。

```
AWSTemplateFormatVersion: '2010-09-09'
Transform: AWS::Serverless-2016-10-31
...
Resources: 
   MyFunction: 
     Type: AWS::Serverless::Function 
     Metadata: 
       BuildMethod: rust-cargolambda 
       BuildProperties: function_a 
     Properties: 
       CodeUri: ./rust_app 
       Handler: bootstrap 
       Runtime: provided.al2
...
```
ステップ 2: Rust Lambda 関数で AWS SAM CLI を使用する

AWS SAM テンプレートで任意の AWS SAMCLIコマンドを使用します。詳細については、「[AWS](#page-82-0)  [SAMCLI」](#page-82-0)を参照してください。

<span id="page-599-0"></span>例

Hello World の例

この例では、ランタイムとして Rust を使用してサンプルの Hello World アプリケーションを構築し ます。

まず、sam init を使用して新しいサーバーレスアプリケーションを初期化します。インタラク ティブフロー中に、[Hello World アプリケーション] を選択し、[Rust] ランタイムを選択します。

```
$ sam init
...
Which template source would you like to use? 
         1 - AWS Quick Start Templates 
         2 - Custom Template Location
Choice: 1
Choose an AWS Quick Start application template 
         1 - Hello World Example 
         2 - Multi-step workflow 
         3 - Serverless API 
         ...
Template: 1
Use the most popular runtime and package type? (Python and zip) [y/N]: ENTER
Which runtime would you like to use? 
         1 - aot.dotnet7 (provided.al2) 
         2 - dotnet6 
         3 - dotnet5.0 
         ... 
         18 - python3.7 
         19 - python3.10 
         20 - ruby2.7 
         21 - rust (provided.al2)
Runtime: 21
Based on your selections, the only Package type available is Zip.
```
We will proceed to selecting the Package type as Zip.

Based on your selections, the only dependency manager available is cargo. We will proceed copying the template using cargo.

Would you like to enable X-Ray tracing on the function(s) in your application? [y/ N]: *ENTER*

Would you like to enable monitoring using CloudWatch Application Insights? For more info, please view https://docs.aws.amazon.com/AmazonCloudWatch/latest/ monitoring/cloudwatch-application-insights.html [y/N]: *ENTER*

Project name [sam-app]: *hello-rust*

 ----------------------- Generating application: ----------------------- Name: hello-rust Runtime: rust (provided.al2) Architectures: x86\_64 Dependency Manager: cargo Application Template: hello-world Output Directory: . Configuration file: hello-rust/samconfig.toml

Next steps can be found in the README file at hello-rust/README.md

Commands you can use next ========================= [\*] Create pipeline: cd hello-rust && sam pipeline init --bootstrap [\*] Validate SAM template: cd hello-rust && sam validate [\*] Test Function in the Cloud: cd hello-rust && sam sync --stack-name {stack-name} -watch

Hello World アプリケーションの構造を次に示します。

hello-rust ### README.md ### events # ### event.json ### rust\_app # ### Cargo.toml

```
# ### src
# ### main.rs
### samconfig.toml
### template.yaml
```
AWS SAM テンプレートでは、Rust関数は次のように定義されています。

```
AWSTemplateFormatVersion: '2010-09-09'
Transform: AWS::Serverless-2016-10-31
...
Resources: 
   HelloWorldFunction: 
     Type: AWS::Serverless::Function 
     Metadata: 
       BuildMethod: rust-cargolambda 
     Properties: 
       CodeUri: ./rust_app 
       Handler: bootstrap 
       Runtime: provided.al2 
       Architectures: 
          - x86_64 
       Events: 
         HelloWorld: 
            Type: Api 
              Path: /hello 
              Method: get
```
次に、sam build を実行してアプリケーションを構築し、デプロイの準備をします。 AWS SAM CLI は .aws-sam ディレクトリを作成し、そこにビルドアーティファクトを整理しま す。関数は Cargo Lambda を使用して構築され、実行可能バイナリとして .aws-sam/build/ HelloWorldFunction/bootstrap に保存されます。

**a** Note

MacOS で sam local invoke コマンドを実行する場合は、呼び出す前に異なる関数を構築す る必要があります。これを行うには、次のコマンドを使用します。

• SAM\_BUILD\_MODE=debug sam build

## このコマンドは、ローカルテストが行われる場合にのみ必要です。これは、デプロイ用に構 築する場合にお勧めしません。

```
hello-rust$ sam build
Starting Build use cache
Build method "rust-cargolambda" is a beta feature.
Please confirm if you would like to proceed
You can also enable this beta feature with "sam build --beta-features". [y/N]: y
Experimental features are enabled for this session.
Visit the docs page to learn more about the AWS Beta terms https://aws.amazon.com/
service-terms/.
Cache is invalid, running build and copying resources for following functions 
  (HelloWorldFunction)
Building codeuri: /Users/.../hello-rust/rust_app runtime: provided.al2 metadata: 
  {'BuildMethod': 'rust-cargolambda'} architecture: x86_64 functions: HelloWorldFunction
Running RustCargoLambdaBuilder:CargoLambdaBuild
Running RustCargoLambdaBuilder:RustCopyAndRename
Build Succeeded
Built Artifacts : .aws-sam/build
Built Template : .aws-sam/build/template.yaml
Commands you can use next
=========================
[*] Validate SAM template: sam validate
[*] Invoke Function: sam local invoke
[*] Test Function in the Cloud: sam sync --stack-name {{stack-name}} --watch
[*] Deploy: sam deploy --guided
```
次に、sam deploy --guided を使用してアプリケーションをデプロイします。

```
hello-rust$ sam deploy --guided
Configuring SAM deploy
====================== 
         Looking for config file [samconfig.toml] : Found
```

```
AWS Serverless Application Model 開発者ガイド
```

```
 Reading default arguments : Success 
        Setting default arguments for 'sam deploy' 
        ========================================= 
        Stack Name [hello-rust]: ENTER
        AWS Region [us-west-2]: ENTER
        #Shows you resources changes to be deployed and require a 'Y' to initiate 
 deploy 
        Confirm changes before deploy [Y/n]: ENTER
        #SAM needs permission to be able to create roles to connect to the resources in 
 your template 
        Allow SAM CLI IAM role creation [Y/n]: ENTER
        #Preserves the state of previously provisioned resources when an operation 
 fails 
        Disable rollback [y/N]: ENTER
        HelloWorldFunction may not have authorization defined, Is this okay? [y/N]: y
        Save arguments to configuration file [Y/n]: ENTER
        SAM configuration file [samconfig.toml]: ENTER
        SAM configuration environment [default]: ENTER
        Looking for resources needed for deployment: 
         ... 
        Uploading to hello-rust/56ba6585d80577dd82a7eaaee5945c0b 817973 / 817973 
  (100.00%) 
        Deploying with following values 
        =============================== 
       Stack name : hello-rust
       Region : us-west-2
        Confirm changeset : True 
        Disable rollback : False 
       Deployment s3 bucket : aws-sam-cli-managed-default-
samclisourcebucket-1a4x26zbcdkqr 
       Capabilities : ["CAPABILITY_IAM"]
       Parameter overrides : {}
       Signing Profiles : {}
Initiating deployment
===================== 
        Uploading to hello-rust/a4fc54cb6ab75dd0129e4cdb564b5e89.template 1239 / 1239 
  (100.00%)
```
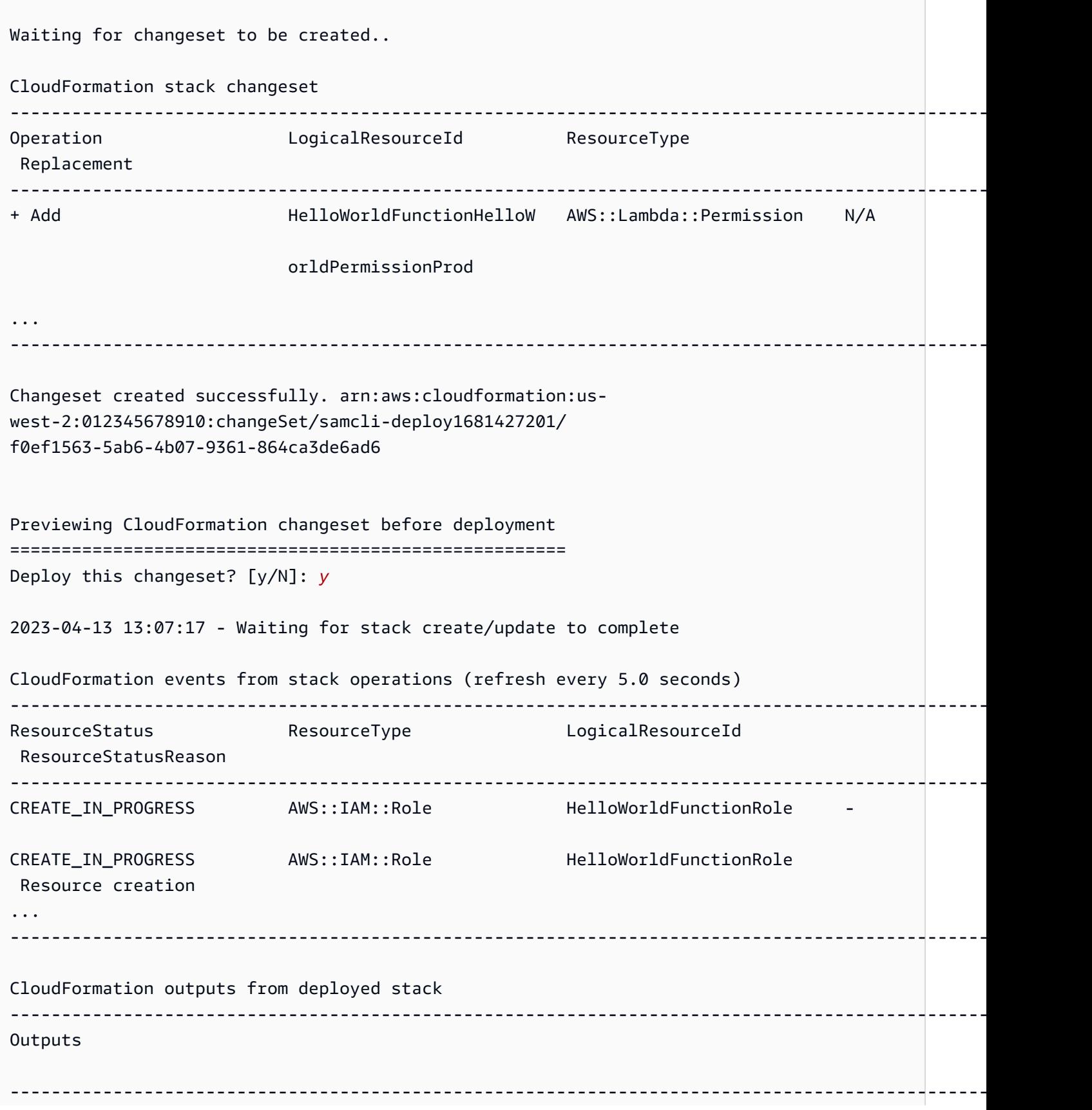

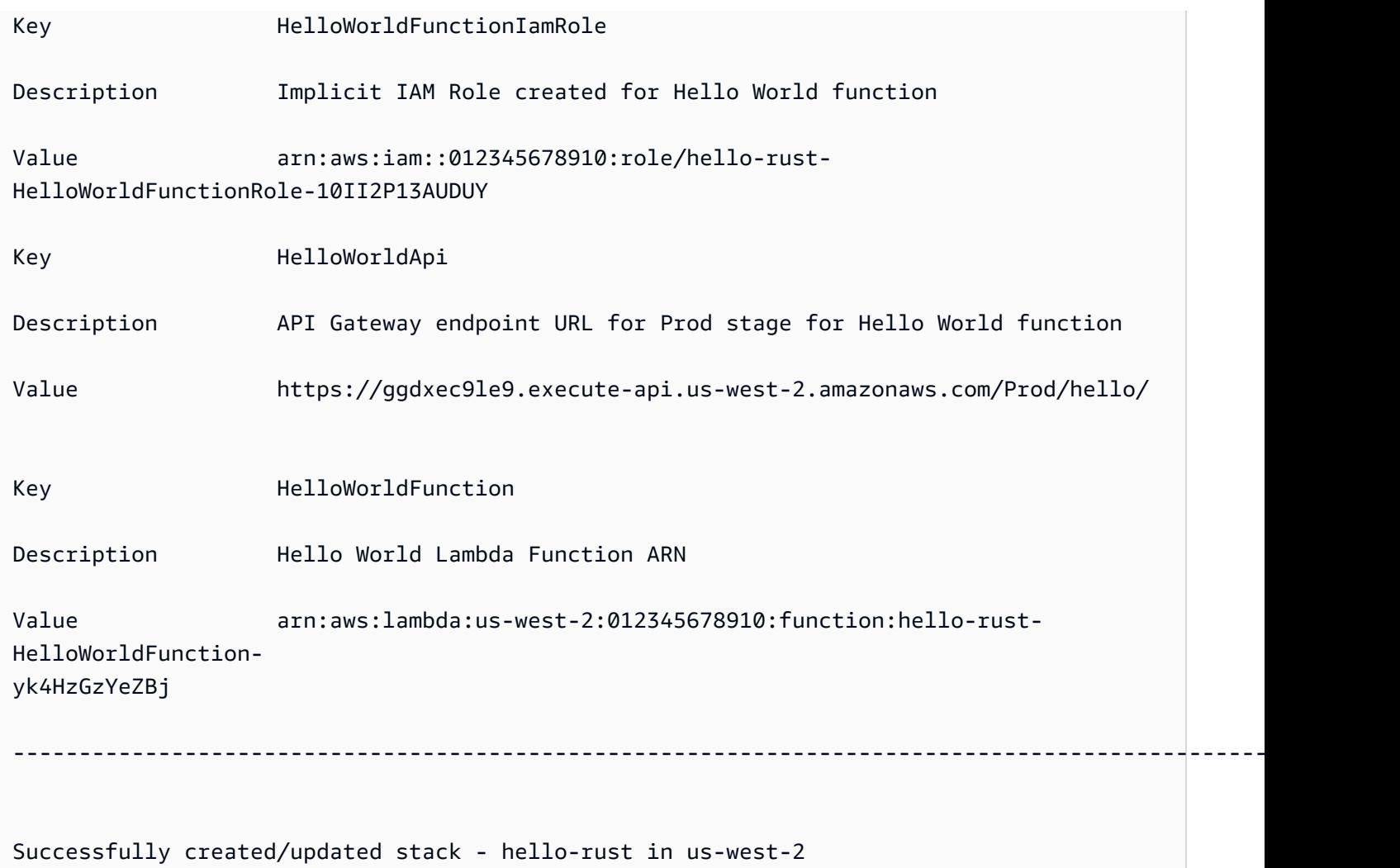

# テストするには、API エンドポイントを使用して Lambda 関数を呼び出します。

\$ **curl https://ggdxec9le9.execute-api.us-west-2.amazonaws.com/Prod/hello/** Hello World!%

関数をローカルでテストするには、まず関数の Architectures プロパティがローカルマシンと一 致するようにします。

```
...
Resources: 
   HelloWorldFunction: 
     Type: AWS::Serverless::Function # More info about Function Resource: 
 https://github.com/awslabs/serverless-application-model/blob/master/
versions/2016-10-31.md#awsserverlessfunction 
     Metadata:
```

```
 BuildMethod: rust-cargolambda # More info about Cargo Lambda: https://github.com/
cargo-lambda/cargo-lambda 
     Properties: 
       CodeUri: ./rust_app # Points to dir of Cargo.toml 
       Handler: bootstrap # Do not change, as this is the default executable name 
 produced by Cargo Lambda 
       Runtime: provided.al2 
       Architectures: 
         - arm64
...
```
この例ではアーキテクチャを x86\_64 から arm64 に変更したため、ビルドアーティファクトを更 新するために sam build を実行します。その後、ローカルで関数を呼び出すために sam local invoke を実行します。

```
hello-rust$ sam local invoke
Invoking bootstrap (provided.al2)
Local image was not found.
Removing rapid images for repo public.ecr.aws/sam/emulation-provided.al2
Building 
  image.....................................................................................................................................
Using local image: public.ecr.aws/lambda/provided:al2-rapid-arm64.
Mounting /Users/.../hello-rust/.aws-sam/build/HelloWorldFunction as /var/
task:ro,delegated, inside runtime container
START RequestId: fbc55e6e-0068-45f9-9f01-8e2276597fc6 Version: $LATEST
{"statusCode":200,"body":"Hello World!"}END RequestId: 
 fbc55e6e-0068-45f9-9f01-8e2276597fc6
REPORT RequestId: fbc55e6e-0068-45f9-9f01-8e2276597fc6 Init Duration: 0.68 ms 
  Duration: 130.63 ms Billed Duration: 131 ms Memory Size: 128 MB Max Memory 
  Used: 128 MB
```
単一 Lambda 関数プロジェクト

1 つの Rust Lambda 関数を含むサーバーレスアプリケーションの例を次に示します。

プロジェクトのディレクトリ構造:

### Cargo.lock ### Cargo.toml  $\#$ ## src ### main.rs

.

### template.yaml

AWS SAM テンプレート:

```
AWSTemplateFormatVersion: '2010-09-09'
Transform: AWS::Serverless-2016-10-31
...
Resources: 
   MyFunction: 
     Type: AWS::Serverless::Function 
     Metadata: 
       BuildMethod: rust-cargolambda 
     Properties: 
       CodeUri: ./ 
       Handler: bootstrap 
       Runtime: provided.al2
...
```
複数の Lambda 関数プロジェクト

複数の Rust Lambda 関数を含むサーバーレスアプリケーションの例を次に示します。

プロジェクトのディレクトリ構造:

```
.
### Cargo.lock
### Cargo.toml
### src
# ### function_a.rs
# ### function_b.rs
### template.yaml
```
AWS SAM テンプレート:

```
AWSTemplateFormatVersion: '2010-09-09'
Transform: AWS::Serverless-2016-10-31
...
Resources: 
   FunctionA: 
     Type: AWS::Serverless::Function 
     Metadata: 
       BuildMethod: rust-cargolambda 
       BuildProperties:
```

```
 Binary: function_a 
   Properties: 
     CodeUri: ./ 
     Handler: bootstrap 
     Runtime: provided.al2 
 FunctionB: 
   Type: AWS::Serverless::Function 
   Metadata: 
     BuildMethod: rust-cargolambda 
     BuildProperties: 
        Binary: function_b 
   Properties: 
     CodeUri: ./ 
     Handler: bootstrap 
     Runtime: provided.al2
```
Cargo.toml ファイル:

```
[package]
name = "test-handler"
version = "0.1.0"edition = "2021"
[dependencies]
lambda_runtime = "0.6.0"serde = "1.0.136"
tokio = \{ version = "1", features = ["macros"] \}tracing = \{ version = "0.1", features = ['log"] }
tracing-subscriber = { version = \degree0.3", default-features = false, features = ["fmt"] }
[[bin]]
name = "function_a"
path = "src/function a.rs"
[[bin]]
name = "function_b"
path = "src/function_b.rs"
```
# <span id="page-608-0"></span>カスタムランタイムを使用した Lambda 関数の構築

[sam build](#page-754-0) コマンドを使用して、Lambda 関数に必要なカスタムランタイムを構築できま す。Lambda 関数に Runtime: provided を指定することによって、その関数がカスタムランタイ ムを使用するように宣言します。

カスタムランタイムを構築するには、BuildMethod: makefile エントリを使用して Metadata リソース属性を宣言します。ユーザーは、ランタイムの build コマンドが含まれた build-*function-logical-id* フォームのビルドターゲットを宣言するカスタム makefile を提 供します。Makefile は、必要に応じてカスタムランタイムをコンパイルして、ワークフローにおけ る後続のステップに必要となる適切な場所にビルドアーティファクトをコピーする責任を担いま す。Makefile の場所は、関数リソースの CodeUri プロパティによって指定され、Makefile と命名 される必要があります。

例

例 1: Rust で記述された関数用のカスタムランタイム

**a** Note

Cargo Lambda を使用して Lambda 関数を構築することをお勧めします。詳細については、 「[Cargo Lambda を使用した Rust Lambda 関数の構築」](#page-596-0)を参照してください。

次の AWS SAM テンプレートは、Rust で記述された Lambda 関数にカスタムランタイムを使用 する関数を宣言し、build-HelloRustFunctionビルドターゲットのコマンドを実行するsam buildように に指示します。

```
Resources: 
   HelloRustFunction: 
     Type: AWS::Serverless::Function 
     Properties: 
       FunctionName: HelloRust 
       Handler: bootstrap.is.real.handler 
       Runtime: provided 
       MemorySize: 512 
       CodeUri: . 
     Metadata: 
       BuildMethod: makefile
```
以下の makefile には、ビルドターゲットと実行されるコマンドが含まれています。CodeUri プロパ ティが . に設定されていることから、makefile がプロジェクトのルートディレクトリ (つまり、アプ リケーションの AWS SAM テンプレートファイルと同じディレクトリ) に置かれている必要があるこ とに注意してください。ファイル名は Makefile にする必要があります。

build-HelloRustFunction:

```
 cargo build --release --target x86_64-unknown-linux-musl 
 cp ./target/x86_64-unknown-linux-musl/release/bootstrap $(ARTIFACTS_DIR)
```
上記の makefile で cargo build コマンドを実行するための開発環境のセットアップに関する詳 細については、「[Rust Runtime for AWS Lambda](https://aws.amazon.com/blogs/opensource/rust-runtime-for-aws-lambda/)」ブログ記事を参照してください。

例 2: Makefile Builder for Python3.12 (バンドルされたビルダーを使用する代わりに)

バンドルされたビルダーに含まれていないライブラリやモジュールを使用したい場合があります。こ の例は、makefile ビルダーを使用した Python3.12 ランタイムの AWS SAM テンプレートを示してい ます。

```
Resources: 
   HelloWorldFunction: 
     Type: AWS::Serverless::Function 
     Properties: 
       CodeUri: hello_world/ 
       Handler: app.lambda_handler 
       Runtime: python3.12 
     Metadata: 
       BuildMethod: makefile
```
以下の makefile には、ビルドターゲットと実行されるコマンドが含まれています。CodeUri プロパ ティが hello\_world に設定されているため、makefile は hello\_world サブディレクトリのルー トに置き、ファイル名を Makefile にする必要があることに注意してください。

```
build-HelloWorldFunction: 
     cp *.py $(ARTIFACTS_DIR) 
     cp requirements.txt $(ARTIFACTS_DIR) 
     python -m pip install -r requirements.txt -t $(ARTIFACTS_DIR) 
     rm -rf $(ARTIFACTS_DIR)/bin
```
<span id="page-610-0"></span>Lambda レイヤーの構築

を使用して AWS SAM カスタム Lambda レイヤーを構築できます。Lambda レイヤーを使用する と、Lambda 関数からコードを抽出し、複数の Lambda 関数で再利用できます。(アプリケーショ ン全体を構築する代わりに) Lambda レイヤーのみを構築すると、いくつかの点でメリットが得られ ます。これにより、デプロイパッケージのサイズを縮小し、コア関数ロジックと依存関係を分離し、 複数の関数間で依存関係を共有できます。レイヤーの詳細については、AWS Lambda デベロッパー ガイドの「[AWS Lambda レイヤー](https://docs.aws.amazon.com/lambda/latest/dg/configuration-layers.html)」参照してください。

#### で Lambda レイヤーを構築する方法 AWS SAM

#### **a** Note

Lambda レイヤーを構築する前に、まず AWS SAM テンプレートに Lambda レイヤーを記 述する必要があります。これを行う方法の詳細と例については、「」を参照してください[で](#page-551-0) [Lambda レイヤーを使用して効率を向上させる AWS SAM。](#page-551-0)

カスタムレイヤーを構築するには、 AWS Serverless Application Model (AWS SAM) テンプレー トファイルに宣言し、 BuildMethod エントリにMetadataリソース属性セクションを含めま す。BuildMethod に有効な値は、[AWS Lambda ランタイムの](https://docs.aws.amazon.com/lambda/latest/dg/lambda-runtimes.html)識別子、または makefile で す。BuildArchitecture エントリを含めて、レイヤーがサポートする命令セットアーキテクチャ を指定します。BuildArchitecture の有効値は、[Lambda 命令セットアーキテクチャ](https://docs.aws.amazon.com/lambda/latest/dg/foundation-arch.html)です。

makefile を指定する場合は、レイヤーの build コマンドが含まれた build-*layer-logicalid* フォームのビルドターゲットを宣言するカスタム makefile を提供します。Makefile は、必要に 応じてレイヤーをコンパイルして、ワークフローにおける後続のステップに必要となる適切な場所 にビルドアーティファクトをコピーする責任を担います。Makefile の場所は、レイヤーリソースの ContentUri プロパティによって指定され、Makefile と命名される必要があります。

**a** Note

カスタムレイヤーを作成すると、 AWS Lambda は環境変数に応じてレイヤーコードを検索 します。Lambda ランタイムは、レイヤーコードがコピーされた /opt ディレクトリにパス を含めます。カスタムレイヤーコードを見つけられるようにするため、プロジェクトのビル ドアーティファクトのフォルダ構造が、ランタイムが期待するフォルダ構造と一致している 必要があります。

例えば、Python ではコードを python/ サブディレクトリに置くことができます。NodeJS では、コードを nodejs/node\_modules/ サブディレクトリに置くことができます。 詳細については、AWS Lambda デベロッパーガイドの[「ライブラリの依存関係をレイヤーに](https://docs.aws.amazon.com/lambda/latest/dg/configuration-layers.html#configuration-layers-path)

[含める](https://docs.aws.amazon.com/lambda/latest/dg/configuration-layers.html#configuration-layers-path)」を参照してください。

以下は、Metadata リソース属性セクションの例です。

 Metadata: BuildMethod: python3.8
### **a** Note

Metadata リソース属性セクションを含めない場合は、 AWS SAM レイヤーを 構築しません。その代わりに、レイヤーリソースの CodeUri プロパティで指 定された場所からビルドアーティファクトをコピーします。詳細については、 AWS::Serverless::LayerVersionリソースタイプの [ContentUri](#page-373-0)プロパティを参照してく ださい。

Metadata リソース属性セクションを含めると、 [sam build](#page-754-0) コマンドを使用して、独立したオブ ジェクトとして、または AWS Lambda 関数の依存関係としてレイヤーを構築できます。

- 独立したオブジェクトとして。レイヤーに対するコード変更をローカルでテストしており、アプリ ケーション全体を構築する必要がないときなど、レイヤーオブジェクトだけを構築したい場合があ ります。レイヤーを個別に構築するには、sam build *layer-logical-id* コマンドでレイヤー リソースを指定します。
- Lambda 関数の依存関係として。同じ AWS SAM テンプレートファイルにある Lambda 関数の Layers プロパティにレイヤーの論理 ID を含めると、レイヤーはその Lambda 関数の依存関係に なります。そのレイヤーに BuildMethod エントリがある Metadata リソース属性セクションも 含める場合は、sam build コマンドを使用してアプリケーション全体を構築する、または sam build *function-logical-id* コマンドで関数リソースを指定することによってレイヤーを構 築します。

例

テンプレート例 1: Python 3.9 ランタイム環境に対してレイヤーを構築する

次のサンプル AWS SAM テンプレートは、Python 3.9 ランタイム環境に対してレイヤーを構築しま す。

```
Resources: 
   MyLayer: 
     Type: AWS::Serverless::LayerVersion 
     Properties: 
       ContentUri: my_layer 
       CompatibleRuntimes:
```

```
 - python3.9 
 Metadata: 
   BuildMethod: python3.9 # Required to have AWS SAM build this layer
```
#### テンプレート例 2: カスタム makefile を使用してレイヤーを構築する

次のサンプル AWS SAM テンプレートでは、カスタム makefile を使用してレイヤーを構築しま す。

```
Resources: 
   MyLayer: 
     Type: AWS::Serverless::LayerVersion 
     Properties: 
       ContentUri: my_layer 
       CompatibleRuntimes: 
          - python3.8 
     Metadata: 
        BuildMethod: makefile
```
以下の makefile には、ビルドターゲットと実行されるコマンドが含まれています。ContentUri プロパティが my\_layer に設定されているため、makefile は my\_layer サブディレクトリのルー トに置き、ファイル名を Makefile にする必要があることに注意してください。また、ビルドアー ティファクトは python/サブディレクトリにコピーされるため、 AWS Lambda はレイヤーコード を見つけることができます。

```
build-MyLayer: 
   mkdir -p "$(ARTIFACTS_DIR)/python" 
   cp *.py "$(ARTIFACTS_DIR)/python" 
   python -m pip install -r requirements.txt -t "$(ARTIFACTS_DIR)/python"
```
sam build コマンドの例

以下の sam build コマンドは、Metadata リソース属性セクションが含まれたレイヤーを構築し ます。

```
# Build the 'layer-logical-id' resource independently
$ sam build layer-logical-id
# Build the 'function-logical-id' resource and layers that this function depends on
$ sam build function-logical-id
```

```
# Build the entire application, including the layers that any function depends on
$ sam build
```
# でサーバーレスアプリケーションをテストする AWS SAM

アプリケーションを記述して構築したら、アプリケーションが正しく機能することを確認するために アプリケーションをテストする準備が整います。 AWS SAM コマンドラインインターフェイス (CLI) を使用すると、サーバーレスアプリケーションを AWS クラウドにアップロードする前にローカル でテストできます。アプリケーションをテストすることで、アプリケーションの機能、信頼性、パ フォーマンスを確認しながら、対処が必要な問題 (バグ) を特定できます。

このセクションでは、アプリケーションをテストするために従うことができる一般的なプラクティス に関するガイダンスを提供します。このセクションのトピックでは、主に AWS クラウドにデプロイ する前に実行できるローカルテストに焦点を当てています。デプロイ前のテストは、問題をプロアク ティブに特定し、デプロイの問題に関連する不要なコストを削減するのに役立ちます。このセクショ ンの各トピックでは、実行できるテストについて説明し、その使用の利点を説明し、テストの実行方 法を示す例を示します。アプリケーションをテストしたら、見つかった問題をデバッグする準備が整 います。

トピック

- [sam local コマンドを使用したテストの概要](#page-615-0)
- [を使用して Lambda 関数をローカルに呼び出す AWS SAM](#page-637-0)
- [を使用して API Gateway をローカルで実行する AWS SAM](#page-640-0)
- [を使用したクラウドテストの概要 sam remote test-event](#page-643-0)
- [を使用したクラウドでのテストの概要 sam remote invoke](#page-649-0)
- [を使用してローカル統合テストを自動化する AWS SAM](#page-676-0)
- [サンプルイベントペイロードを生成する](#page-678-0)

# <span id="page-615-0"></span>sam local コマンドを使用したテストの概要

AWS Serverless Application Model コマンドラインインターフェイス (AWS SAMCLI) sam local コ マンドを使用して、サーバーレスアプリケーションをローカルでテストします。

の概要については、 AWS SAMCLI「」を参照してください[とは AWS SAMCLI](#page-19-0)。

### 前提条件

sam local を使用するには、次を実行して AWS SAM CLI をインストールします。

- [AWS SAM 前提条件.](#page-29-0)
- [AWS SAM CLI のインストール.](#page-34-0)

sam local を使用する前に、次の基本を理解しておくことをお勧めします。

- [AWS SAM CLI の設定.](#page-84-0)
- [sam init コマンドを使用してアプリケーションを作成する.](#page-445-0)
- [sam build コマンドを使用した構築の概要.](#page-567-0)
- [sam deploy コマンドを使用したデプロイの概要.](#page-685-0)

# sam local コマンドの使用

sam local コマンドとそのサブコマンドのいずれかを使用して、アプリケーションについて、さま ざまな種類のローカルテストを実行します。

\$ **sam local** *<subcommand>*

各サブコマンドの詳細については、次を参照してください。

- [の概要 sam local generate-event](#page-616-0) ローカルテスト用の AWS のサービス イベントを生成します。
- [の概要 sam local invoke](#page-623-0) AWS Lambda 関数の 1 回限りの呼び出しをローカルで開始します。
- [の概要 sam local start-api](#page-629-0) ローカル HTTP サーバーを使用して Lambda 関数を実行します。
- [の概要 sam local start-lambda](#page-634-0) AWS CLI または SDKs関数を実行します。

# <span id="page-616-0"></span>を使用したテストの概要 sam local generate-event

AWS Serverless Application Model コマンドラインインターフェイス (AWS SAMCLI) sam local generate-eventサブコマンドを使用して、サポートされている のイベントペイロードサンプルを 生成します AWS のサービス。その後、これらのイベントを変更して、テストのためにローカルリ ソースに渡すことができます。

- の概要については、 AWS SAMCLI「」を参照してください[とは AWS SAMCLI](#page-19-0)。
- sam local generate-event コマンドオプションのリストについては、[「sam local generate](#page-778-0)[event](#page-778-0)」を参照してください。

イベントは、 がアクションまたはタスク AWS のサービス を実行したときに生成される JSON オブ ジェクトです。これらのイベントには、処理されたデータやイベントのタイムスタンプなどの特定の 情報が含まれています。ほとんどの AWS のサービス はイベントを生成し、各サービスのイベント はそのサービスに合わせて独自にフォーマットされます。

1 つのサービスによって生成されたイベントは、イベントソースとして他のサービスに渡されます。 例えば、Amazon Simple Storage Service (Amazon S3) バケットに配置された項目はイベントを生成 できます。このイベントは、データをさらに処理する AWS Lambda 関数のイベントソースとして使 用できます。

で生成するイベントsam local generate-eventは、 AWS サービスによって作成された実際の イベントと同じ構造でフォーマットされます。これらのイベントの内容を変更し、それらを使用して アプリケーション内のリソースをテストできます。

#### 前提条件

sam local generate-event を使用するには、次を実行して AWS SAM CLI をインストールしま す。

- [AWS SAM 前提条件.](#page-29-0)
- [AWS SAM CLI のインストール.](#page-34-0)

sam local generate-event を使用する前に、次の基本を理解しておくことをお勧めします。

- [AWS SAM CLI の設定.](#page-84-0)
- [sam init コマンドを使用してアプリケーションを作成する.](#page-445-0)
- [sam build コマンドを使用した構築の概要.](#page-567-0)
- [sam deploy コマンドを使用したデプロイの概要.](#page-685-0)

### サンプルイベントを生成する

sam local generate-event サブコマンドを使用して AWS SAMCLI、サポートされている のイ ベントを生成します AWS のサービス。

サポートされている のリストを表示するには AWS のサービス

1. 下記を実行します。

#### \$ **sam local generate-event**

2. サポートされている のリスト AWS のサービス が表示されます。以下に例を示します。

```
$ sam local generate-event
...
Commands: 
   alb 
   alexa-skills-kit 
   alexa-smart-home 
   apigateway 
   appsync 
   batch 
   cloudformation 
   ...
```
ローカルイベントを生成するには

1. sam local generate-event を実行して、サポートされているサービス名を指定します。こ れにより、生成できるイベントタイプのリストが表示されます。以下に例を示します。

```
$ sam local generate-event s3
Usage: sam local generate-event s3 [OPTIONS] COMMAND [ARGS]...
Options: 
   -h, --help Show this message and exit.
Commands: 
   batch-invocation Generates an Amazon S3 Batch Operations Invocation Event 
 delete Generates an Amazon S3 Delete Event
 put Generates an Amazon S3 Put Event
```
2. サンプルイベントを生成するには、サービスとイベントタイプを指定して sam local generate-event を実行します。

\$ **sam local generate-event** *<service> <event>*

以下に例を示します。

```
$ sam local generate-event s3 put
{ 
   "Records": [ 
    \{ "eventVersion": "2.0", 
       "eventSource": "aws:s3", 
       "awsRegion": "us-east-1", 
        "eventTime": "1970-01-01T00:00:00.000Z", 
        "eventName": "ObjectCreated:Put", 
       "userIdentity": { 
          "principalId": "EXAMPLE" 
       }, 
        "requestParameters": { 
          "sourceIPAddress": "127.0.0.1" 
       }, 
       "responseElements": { 
          "x-amz-request-id": "EXAMPLE123456789", 
          "x-amz-id-2": "EXAMPLE123/5678abcdefghijklambdaisawesome/
mnopqrstuvwxyzABCDEFGH" 
       }, 
       "s3": { 
          "s3SchemaVersion": "1.0", 
          "configurationId": "testConfigRule", 
          "bucket": { 
            "name": "example-bucket", 
            "ownerIdentity": { 
              "principalId": "EXAMPLE" 
            }, 
            "arn": "arn:aws:s3:::example-bucket" 
          }, 
          "object": { 
            "key": "test/key", 
            "size": 1024, 
            "eTag": "0123456789abcdef0123456789abcdef", 
            "sequencer": "0A1B2C3D4E5F678901" 
          } 
       } 
     } 
   ]
}
```
これらのサンプルイベントにはプレースホルダー値が含まれています。これらの値を変更して、アプ リケーション内の実際のリソースを参照したり、ローカルテストに役立つ値を参照したりできます。

サンプルイベントを変更するには

1. コマンドプロンプトでサンプルイベントを変更できます。オプションを確認するには、次のコマ ンドを実行します。

\$ **sam local generate-event** *<service> <event>* **--help**

以下に例を示します。

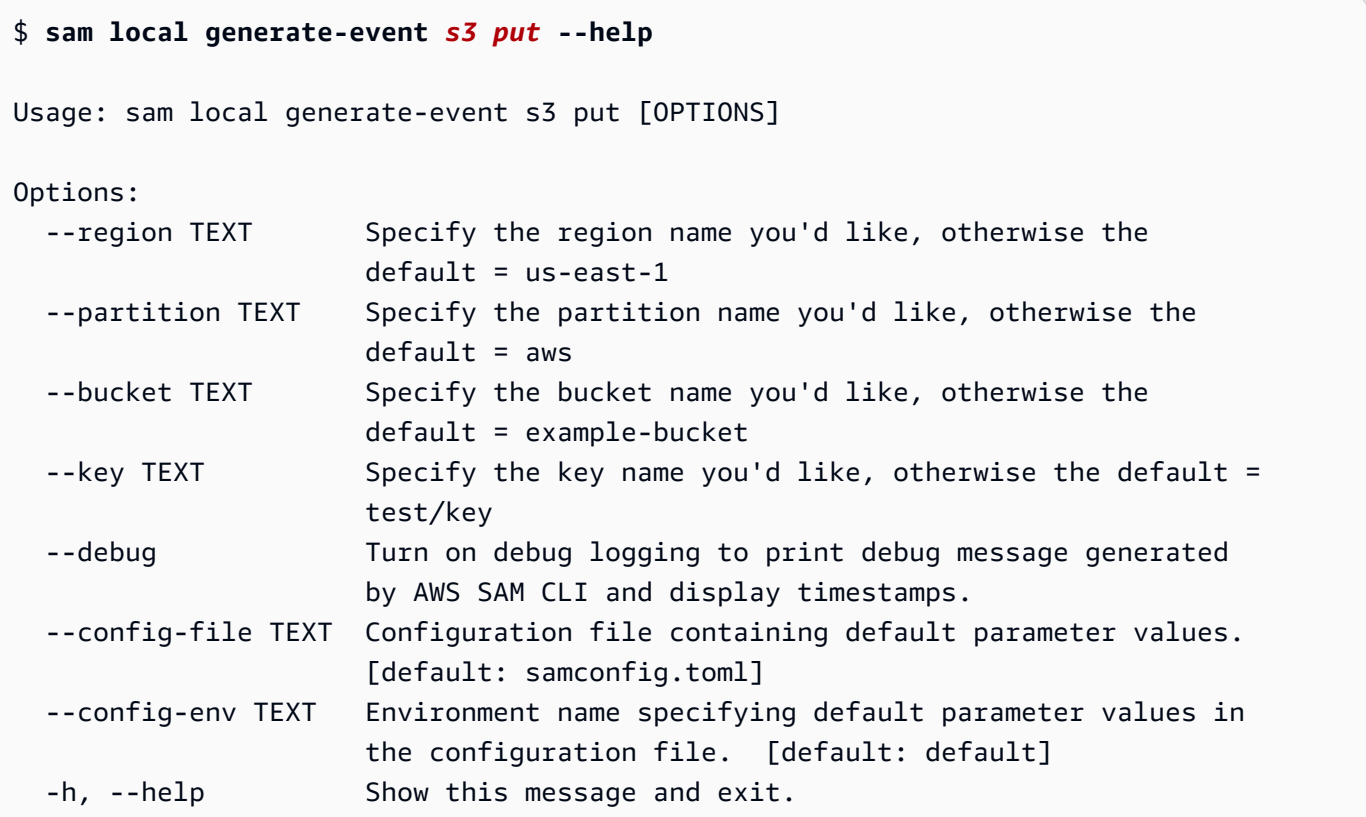

2. コマンドプロンプトでこれらのオプションのいずれかを使用して、サンプルイベントペイロード を変更します。以下に例を示します。

```
$ sam local generate-event s3 put--bucket MyBucket
{ 
   "Records": [ 
     { 
       "eventVersion": "2.0",
```

```
 "eventSource": "aws:s3", 
        "awsRegion": "us-east-1", 
        "eventTime": "1970-01-01T00:00:00.000Z", 
        "eventName": "ObjectCreated:Put", 
        "userIdentity": { 
          "principalId": "EXAMPLE" 
       }, 
        "requestParameters": { 
          "sourceIPAddress": "127.0.0.1" 
       }, 
        "responseElements": { 
          "x-amz-request-id": "EXAMPLE123456789", 
          "x-amz-id-2": "EXAMPLE123/5678abcdefghijklambdaisawesome/
mnopqrstuvwxyzABCDEFGH" 
       }, 
        "s3": { 
          "s3SchemaVersion": "1.0", 
          "configurationId": "testConfigRule", 
          "bucket": { 
            "name": "MyBucket", 
            "ownerIdentity": { 
              "principalId": "EXAMPLE" 
            }, 
            "arn": "arn:aws:s3:::MyBucket" 
          }, 
          "object": { 
            "key": "test/key", 
            "size": 1024, 
            "eTag": "0123456789abcdef0123456789abcdef", 
            "sequencer": "0A1B2C3D4E5F678901" 
          } 
       } 
     } 
  \mathbf{I}}
```
# 生成されたイベントをローカルテストに使用する

生成されたイベントをローカルで保存し、他の sam local サブコマンドを使用してテストします。

生成したイベントをローカルで保存するには

• 下記を実行します。

\$ **sam local generate-event** *<service> <event> <event-option>* **>** *<filename.json>*

プロジェクトの events フォルダに s3.json ファイルとして保存されるイベントの例を次に示 します。

sam-app\$ **sam local generate-event** *s3 put --bucket MyBucket* **>** *events/s3.json*

生成されたイベントをローカルテストに使用するには

• --event オプションを使用して、他の sam local サブコマンドでイベントを渡します。

s3.json イベントを使用して Lambda 関数をローカルで呼び出す例を次に示します。

sam-app\$ **sam local invoke --event** *events/s3.json S3JsonLoggerFunction* Invoking src/handlers/s3-json-logger.s3JsonLoggerHandler (nodejs18.x) Local image is up-to-date Using local image: public.ecr.aws/lambda/nodejs:18-rapid-x86\_64. Mounting /Users/.../sam-app/.aws-sam/build/S3JsonLoggerFunction as /var/ task:ro,delegated, inside runtime container START RequestId: f4f45b6d-2ec6-4235-bc7b-495ec2ae0128 Version: \$LATEST END RequestId: f4f45b6d-2ec6-4235-bc7b-495ec2ae0128 REPORT RequestId: f4f45b6d-2ec6-4235-bc7b-495ec2ae0128 Init Duration: 1.23 ms Duration: 9371.93 ms Billed Duration: 9372 ms Memory Size: 128 MB Max Memory Used: 128 MB

詳細はこちら

すべての sam local generate-event オプションのリストについては、[「sam local generate](#page-778-0)[event](#page-778-0)」を参照してください。

sam local の使用のデモについては、[「ローカル開発用のAWS SAM 」を参照してください。での](https://www.youtube.com/watch?v=NzPqMrdgD1s&list=PLJo-rJlep0ED198FJnTzhIB5Aut_1vDAd&index=24) [SAM シリーズを使用した Serverless Land Sessions YouTubeのローカル開発環境からの AWS クラ](https://www.youtube.com/watch?v=NzPqMrdgD1s&list=PLJo-rJlep0ED198FJnTzhIB5Aut_1vDAd&index=24) [ウド リソースのテスト](https://www.youtube.com/watch?v=NzPqMrdgD1s&list=PLJo-rJlep0ED198FJnTzhIB5Aut_1vDAd&index=24)。

の概要 sam local generate-event 613

# <span id="page-623-0"></span>を使用したテストの概要 sam local invoke

AWS Serverless Application Model コマンドラインインターフェイス (AWS SAMCLI) sam local invokeサブコマンドを使用して、 AWS Lambda 関数の 1 回限りの呼び出しをローカルで開始しま す。

- の概要については、 AWS SAMCLI「」を参照してください[とは AWS SAMCLI](#page-19-0)。
- sam local invoke コマンドオプションのリストについては、「[sam local invoke](#page-780-0)」を参照して ください。
- 一般的な開発ワークフローでの sam local invoke の使用例については、「[ステップ 7: \(オプ](#page-78-0) [ション\) アプリケーションをローカルでテストする](#page-78-0)」を参照してください。

#### 前提条件

sam local invoke を使用するには、次を実行して AWS SAM CLI をインストールします。

- [AWS SAM 前提条件.](#page-29-0)
- [AWS SAM CLI のインストール.](#page-34-0)

sam local invoke を使用する前に、次の基本を理解しておくことをお勧めします。

- [AWS SAM CLI の設定.](#page-84-0)
- [sam init コマンドを使用してアプリケーションを作成する.](#page-445-0)
- [sam build コマンドを使用した構築の概要.](#page-567-0)
- [sam deploy コマンドを使用したデプロイの概要.](#page-685-0)

Lambda 関数をローカルで呼び出す

sam local invoke を実行すると、 AWS SAM CLI は現在の作業ディレクトリがプロジェクトの ルートディレクトリであると想定します。 AWS SAM CLI は最初に .aws-sam サブフォルダ内の template.[yaml|yml] ファイルを検索します。見つからない場合、 AWS SAM CLI は現在の作業 ディレクトリ内で template.[yaml|yml] ファイルを探します。

Lambda 関数をローカルで呼び出すには

1. プロジェクトのルートディレクトリから次のコマンドを実行します。

\$ **sam local invoke** *<options>*

2. アプリケーションに複数の関数が含まれている場合は、関数の論理 ID を指定します。以下に例 を示します。

\$ **sam local invoke** *HelloWorldFunction*

3. AWS SAM CLI は、Docker を使用してローカルコンテナに関数を構築します。その後、関数を 呼び出し、関数のレスポンスを出力します。

以下に例を示します。

\$ **sam local invoke** Invoking app.lambda\_handler (python3.9) Local image is out of date and will be updated to the latest runtime. To skip this, pass in the parameter --skip-pull-image Building image.................................................................................................................... Using local image: public.ecr.aws/lambda/python:3.9-rapid-x86\_64. Mounting /Users/.../sam-app/.aws-sam/build/HelloWorldFunction as /var/ task:ro,delegated, inside runtime container START RequestId: 64bf7e54-5509-4762-a97c-3d740498d3df Version: \$LATEST END RequestId: 64bf7e54-5509-4762-a97c-3d740498d3df REPORT RequestId: 64bf7e54-5509-4762-a97c-3d740498d3df Init Duration: 1.09 ms Duration: 608.42 ms Billed Duration: 609 ms Memory Size: 128 MB Max Memory Used: 128 MB {"statusCode": 200, "body": "{\"message\": \"hello world\"}"}%

#### ログを管理する

sam local invoke を使用する場合、Lambda 関数のランタイム出力 (ログなど) は stderr に出 力され、Lambda 関数の結果は stdout に出力されます。

基本的な Lambda 関数の例を次に示します。

def handler(event, context): print("some log") # this goes to stderr return "hello world" # this goes to stdout

#### これらの標準出力は保存できます。以下に例を示します。

```
$ sam local invoke 1> stdout.log
...
$ cat stdout.log
"hello world"
$ sam local invoke 2> stderr.log
...
$ cat stderr.log
Invoking app.lambda_handler (python3.9)
Local image is up-to-date
Using local image: public.ecr.aws/lambda/python:3.9-rapid-x86_64.
Mounting /Users/.../sam-app/.aws-sam/build/HelloWorldFunction as /var/
task:ro,delegated, inside runtime container
START RequestId: 0b46e646-3bdf-4b58-8beb-242d00912c46 Version: $LATEST
some log
END RequestId: 0b46e646-3bdf-4b58-8beb-242d00912c46
REPORT RequestId: 0b46e646-3bdf-4b58-8beb-242d00912c46 Init Duration: 0.91 ms 
  Duration: 589.19 ms Billed Duration: 590 ms Memory Size: 128 MB Max Memory Used: 128 
 MB
```
これらの標準出力を使用して、ローカル開発プロセスをさらに自動化できます。

## オプション

カスタムイベントを渡して Lambda 関数を呼び出す

イベントを Lambda 関数に渡すには、--event オプションを使用します。以下に例を示します。

\$ **sam local invoke --event** *events/s3.json S3JsonLoggerFunction*

sam local generate-event サブコマンドを使用してイベントを作成できます。詳細について は、「[を使用したテストの概要 sam local generate-event](#page-616-0)」を参照してください。

Lambda 関数を呼び出すときに環境変数を渡す

Lambda 関数で環境変数を使用する場合は、ローカルテスト中に --env-vars オプションを使用し て環境変数を渡すことができます。これは、既にクラウドにデプロイされているアプリケーション

内のサービスを使用して、Lambda 関数をローカルでテストする優れた方法です。以下に例を示しま す。

\$ **sam local invoke --env-vars** *locals.json*

テンプレートまたは関数を指定する

AWS SAM CLI が参照するテンプレートを指定するには、--template オプションを使用します。 AWS SAMCLI は、その AWS SAM テンプレートとそれが指すリソースのみをロードします。

ネストされたアプリケーションまたはスタックの関数を呼び出すには、関数の論理 ID とともに、ア プリケーションまたはスタックの論理 ID を指定します。以下に例を示します。

\$ **sam local invoke** *StackLogicalId/FunctionLogicalId*

Terraform プロジェクトから Lambda 関数をテストする

--hook-name オプションを使用して、Terraform プロジェクトから Lambda 関数をローカルでテス トします。詳細については、「[Terraform と連携させた AWS SAM CLI をローカルでのデバッグおよ](#page-921-0) [びテストに使用する方法](#page-921-0)」を参照してください。

以下に例を示します。

\$ **sam local invoke --hook-name terraform --beta-features**

ベストプラクティス

アプリケーションに .aws-sam を実行している sam build ディレクトリがある場合は、関数コー ドを更新するたびに必ず sam build を実行してください。その後、更新された関数コードをローカ ルでテストするために sam local invoke を実行します。

ローカルテストは、クラウドにデプロイする前に迅速な開発とテストを行うための優れたソリュー ションです。ただし、ローカルテストでは、クラウド内のリソース間の許可など、すべてが検証され るわけではありません。可能な限り、アプリケーションをクラウドでテストします。クラウドテスト のワークフローを高速化するために [sam sync](#page-732-0) を使用することをお勧めします。

## 例

Amazon API Gateway サンプルイベントを生成し、それを使用してローカルで Lambda 関数を呼び 出す

まず、API Gateway HTTP API イベントペイロードを生成し、events フォルダに保存します。

\$ **sam local generate-event** *apigateway http-api-proxy > events/apigateway\_event.json*

次に、イベントからパラメータ値を返すように Lambda 関数を変更します。

```
def lambda_handler(event, context): 
     print("HelloWorldFunction invoked") 
     return { 
          "statusCode": 200, 
          "body": json.dumps({ 
              "message": event['queryStringParameters']['parameter2'], 
         }), 
     }
```
その後、ローカルで Lambda 関数を呼び出し、カスタムイベントを提供します。

```
$ sam local invoke --event events/apigateway_event.json
Invoking app.lambda_handler (python3.9)
Local image is up-to-date
Using local image: public.ecr.aws/lambda/python:3.9-rapid-x86_64.
Mounting /Users/...sam-app/.aws-sam/build/HelloWorldFunction as /var/task:ro,delegated, 
  inside runtime container
START RequestId: 59535d0d-3d9e-493d-8c98-6264e8e961b8 Version: $LATEST
some log
END RequestId: 59535d0d-3d9e-493d-8c98-6264e8e961b8
REPORT RequestId: 59535d0d-3d9e-493d-8c98-6264e8e961b8 Init Duration: 1.63 ms 
Duration: 564.07 ms  Billed Duration: 565 ms Memory Size: 128 MB  Max Memory
 Used: 128 MB
{"statusCode": 200, "body": "{\"message\": \"value\"}"}%
```
Lambda 関数をローカルで呼び出すときに環境変数を渡す

このアプリケーションには、Amazon DynamoDB テーブル名の環境変数を使用する Lambda 関数が 含まれています。テンプレートで定義されている 関数の例を次に示します AWS SAM 。

```
AWSTemplateFormatVersion: 2010-09-09
Transform: AWS::Serverless-2016-10-31
...
Resources: 
   getAllItemsFunction: 
     Type: AWS::Serverless::Function 
     Properties: 
       Handler: src/get-all-items.getAllItemsHandler 
       Description: get all items 
       Policies: 
         - DynamoDBReadPolicy: 
              TableName: !Ref SampleTable 
       Environment: 
         Variables: 
            SAMPLE_TABLE: !Ref SampleTable
...
```
Lambda 関数をクラウド内の DynamoDB テーブルとインタラクションさせながら、ローカルでテス トしたいと考えています。これを実行するには、環境変数ファイルを作成し、プロジェクトのルート ディレクトリに locals.json として保存します。ここで SAMPLE\_TABLE に指定される値は、クラ ウド内の DynamoDB テーブルを参照します。

```
{ 
     "getAllItemsFunction": { 
          "SAMPLE_TABLE": "dev-demo-SampleTable-1U991234LD5UM98" 
     }
}
```
次に、sam local invoke を実行して、--env-vars オプションを使用して環境変数を渡しま す。

```
$ sam local invoke getAllItemsFunction --env-vars locals.json
Mounting /Users/...sam-app/.aws-sam/build/HelloWorldFunction as /var/task:ro,delegated, 
  inside runtime container
START RequestId: 59535d0d-3d9e-493d-8c98-6264e8e961b8 Version: $LATEST
some log
END RequestId: 59535d0d-3d9e-493d-8c98-6264e8e961b8
REPORT RequestId: 59535d0d-3d9e-493d-8c98-6264e8e961b8 Init Duration: 1.63 ms 
  Duration: 564.07 ms Billed Duration: 565 ms Memory Size: 128 MB Max Memory 
  Used: 128 MB
```
#### {"statusCode":200,"body":"{}"}

### 詳細はこちら

すべての sam local invoke オプションのリストについては、「[sam local invoke」](#page-780-0)を参照してく ださい。

sam local の使用のデモについては、[「ローカル開発用のAWS SAM 」を参照してください。での](https://www.youtube.com/watch?v=NzPqMrdgD1s&list=PLJo-rJlep0ED198FJnTzhIB5Aut_1vDAd&index=24) [SAM シリーズを使用した Serverless Land Sessions YouTubeのローカル開発環境からの AWS クラ](https://www.youtube.com/watch?v=NzPqMrdgD1s&list=PLJo-rJlep0ED198FJnTzhIB5Aut_1vDAd&index=24) [ウド リソースのテスト](https://www.youtube.com/watch?v=NzPqMrdgD1s&list=PLJo-rJlep0ED198FJnTzhIB5Aut_1vDAd&index=24)。

# <span id="page-629-0"></span>を使用したテストの概要 sam local start-api

AWS Serverless Application Model コマンドラインインターフェイス (AWS SAMCLI) sam local start-apiサブコマンドを使用して、関数をローカルで実行し、ローカル HTTP サーバーホストを 介してテストします AWS Lambda 。このタイプのテストは、Amazon API Gateway エンドポイント によって呼び出される Lambda 関数に役立ちます。

- の概要については、 AWS SAMCLI「」を参照してください[とは AWS SAMCLI](#page-19-0)。
- sam local start-api コマンドオプションのリストについては、[「sam local start-api](#page-785-0)」を参照 してください。
- 一般的な開発ワークフローでの sam local start-api の使用例については、[「ステップ 7: \(オ](#page-78-0) [プション\) アプリケーションをローカルでテストする](#page-78-0)」を参照してください。

#### 前提条件

sam local start-api を使用するには、次を実行して AWS SAM CLI をインストールします。

- [AWS SAM 前提条件.](#page-29-0)
- [AWS SAM CLI のインストール.](#page-34-0)

sam local start-api を使用する前に、次の基本を理解しておくことをお勧めします。

- [AWS SAM CLI の設定.](#page-84-0)
- [sam init コマンドを使用してアプリケーションを作成する.](#page-445-0)
- [sam build コマンドを使用した構築の概要.](#page-567-0)
- [sam deploy コマンドを使用したデプロイの概要.](#page-685-0)

### sam local start-api の使用

sam local start-api を実行すると、 AWS SAM CLI は現在の作業ディレクトリがプロジェクト のルートディレクトリであると想定します。 AWS SAM CLI は最初に .aws-sam サブフォルダ内の template.[yaml|yml] ファイルを検索します。見つからない場合、 AWS SAM CLI は現在の作業 ディレクトリ内で template.[yaml|yml] ファイルを探します。

ローカル HTTP サーバーを起動するには

1. プロジェクトのルートディレクトリから次のコマンドを実行します。

\$ **sam local start-api** *<options>*

2. AWS SAM CLI は、Lambda 関数をローカル Docker コンテナに構築します。その後、HTTP サーバーエンドポイントのローカルアドレスを出力します。以下に例を示します。

```
$ sam local start-api
```
Initializing the lambda functions containers. Local image is up-to-date Using local image: public.ecr.aws/lambda/python:3.9-rapid-x86\_64.

Mounting /Users/.../sam-app/.aws-sam/build/HelloWorldFunction as /var/ task:ro,delegated, inside runtime container Containers Initialization is done. Mounting HelloWorldFunction at http://127.0.0.1:3000/hello [GET] You can now browse to the above endpoints to invoke your functions. You do not need to restart/reload SAM CLI while working on your functions, changes will be reflected instantly/automatically. If you used sam build before running local commands, you will need to re-run sam build for the changes to be picked up. You only need to restart SAM CLI if you update your AWS SAM template

```
2023-04-12 14:41:05 WARNING: This is a development server. Do not use it in a 
  production deployment. Use a production WSGI server instead.
```

```
 * Running on http://127.0.0.1:3000
```
3. Lambda 関数は、ブラウザまたはコマンドプロンプトを通じて呼び出すことができます。以下に 例を示します。

sam-app\$ **curl http://127.0.0.1:3000/hello** {"message": "Hello world!"}%

- 4. Lambda 関数のコードを変更するときは、ローカル HTTP サーバーを更新するために次を考慮 してください。
	- アプリケーションに .aws-sam ディレクトリがなく、関数がインタープリタ型言語を使用し ている場合、 AWS SAM CLI は新しいコンテナを作成してホストすることで関数を自動的に 更新します。
	- アプリケーションに .aws-sam ディレクトリがある場合は、関数を更新するために sam build を実行する必要があります。その後、関数をホストするために再度 sam local start-api を実行します。
	- 関数がコンパイル型言語を使用している場合、またはプロジェクトで複雑なパッケージ化サ ポートが必要な場合は、独自のビルドソリューションを実行して関数を更新します。その後、 関数をホストするために再度 sam local start-api を実行します。

Lambda オーソライザーを使用する Lambda 関数

**a** Note

この機能は AWS SAM CLI バージョン 1.80.0 の新機能です。アップグレードするに は、[AWS SAM CLI のアップグレード](#page-837-0) を参照してください。

Lambda オーソライザーを使用する Lambda 関数の場合、 AWS SAM CLI は Lambda 関数エンドポ イントを呼び出す前に Lambda オーソライザーを自動的に呼び出します。

Lambda オーソライザーを使用する関数のローカル HTTP サーバーを起動する例を次に示します。

\$ **sam local start-api** 2023-04-17 15:02:13 Attaching import module proxy for analyzing dynamic imports

AWS SAM CLI does not guarantee 100% fidelity between authorizers locally and authorizers deployed on AWS. Any application critical behavior should be validated thoroughly before deploying to production.

Testing application behaviour against authorizers deployed on AWS can be done using the sam sync command.

Mounting HelloWorldFunction at http://127.0.0.1:3000/authorized-request [GET] You can now browse to the above endpoints to invoke your functions. You do not need to restart/reload SAM CLI while working on your functions, changes will be reflected instantly/automatically. If you used sam build before running local commands, you will

 need to re-run sam build for the changes to be picked up. You only need to restart SAM CLI if you update your AWS SAM template 2023-04-17 15:02:13 WARNING: This is a development server. Do not use it in a production deployment. Use a production WSGI server instead. \* Running on http://127.0.0.1:3000 2023-04-17 15:02:13 Press CTRL+C to quit

ローカル HTTP サーバー経由で Lambda 関数エンドポイントを呼び出すと、 AWS SAM CLI は最初 に Lambda オーソライザーを呼び出します。認可が成功すると、 AWS SAM CLI は Lambda 関数エ ンドポイントを呼び出します。以下に例を示します。

```
$ curl http://127.0.0.1:3000/authorized-request --header "header:my_token"
{"message": "from authorizer"}%
Invoking app.authorizer_handler (python3.8)
Local image is up-to-date
Using local image: public.ecr.aws/lambda/python:3.8-rapid-x86_64.
Mounting /Users/.../sam-app/... as /var/task:ro,delegated, inside runtime container
START RequestId: 38d3b472-a2c8-4ea6-9a77-9b386989bef0 Version: $LATEST
END RequestId: 38d3b472-a2c8-4ea6-9a77-9b386989bef0
REPORT RequestId: 38d3b472-a2c8-4ea6-9a77-9b386989bef0 Init Duration: 1.08 ms 
 Duration: 628.26 msBilled Duration: 629 ms  Memory Size: 128 MB  Max Memory Used:
  128 MB
Invoking app.request_handler (python3.8)
Using local image: public.ecr.aws/lambda/python:3.8-rapid-x86_64.
Mounting /Users/.../sam-app/... as /var/task:ro,delegated, inside runtime container
START RequestId: fdc12255-79a3-4365-97e9-9459d06446ff Version: $LATEST
END RequestId: fdc12255-79a3-4365-97e9-9459d06446ff
REPORT RequestId: fdc12255-79a3-4365-97e9-9459d06446ff Init Duration: 0.95 ms 
Duration: 659.13 msBilled Duration: 660 ms  Memory Size: 128 MB  Max Memory Used:
 128 MB
No Content-Type given. Defaulting to 'application/json'.
2023-04-17 15:03:03 127.0.0.1 - - [17/Apr/2023 15:03:03] "GET /authorized-request 
 HTTP/1.1" 200 -
```
# オプション

コンテナを継続的に再利用してローカル関数の呼び出しを高速化する

デフォルトでは、ローカル HTTP サーバー経由で関数が呼び出されるたびに、 AWS SAM CLI は 新しいコンテナを作成します。関数呼び出しのためにコンテナを自動的に再利用する --warmcontainers オプションを使用します。これは、 AWS SAM CLI がローカル呼び出しのために Lambda 関数を準備するのにかかる時間を短縮します。eager または lazy 引数を指定すること で、このオプションをさらにカスタマイズできます。

- eager 起動時にすべての関数のコンテナがロードされ、呼び出し間で保持されます。
- lazy 各関数が初めて呼び出される場合に限り、コンテナがロードされます。その後、追加の呼 び出しのために永続化されます。

以下に例を示します。

\$ **sam local start-api --warm-containers eager**

--warm-containers を使用して Lambda 関数コードを変更する場合:

- アプリケーションに .aws-sam ディレクトリがある場合は、sam build を実行してアプリケー ションのビルドアーティファクト内の関数コードを更新します。
- コードの変更が検出されると、 AWS SAM CLI は Lambda 関数コンテナを自動的にシャットダウ ンします。
- 関数を再度呼び出すと、 AWS SAM CLI は新しいコンテナを自動的に作成します。

Lambda 関数に使用するコンテナイメージを指定する

デフォルトでは、 AWS SAM CLI は Amazon Elastic Container Registry (Amazon ECR) の Lambda ベースイメージを使用して関数をローカルで呼び出します。カスタムコンテナイメージを参照するに は、--invoke-image オプションを使用します。以下に例を示します。

\$ **sam local start-api --invoke-image** *public.ecr.aws/sam/emu-python3.8*

カスタムコンテナイメージで使用する関数を指定できます。以下に例を示します。

\$ **sam local start-api --invoke-image** *Function1=amazon/aws/sam-cli-emulation-imagepython3.8*

ローカルでテストするテンプレートを指定する

AWS SAM CLI が参照するテンプレートを指定するには、--template オプションを使用します。 AWS SAMCLI は、その AWS SAM テンプレートとそれが指すリソースのみをロードします。以下に 例を示します。

\$ **sam local start-api --template** *myTemplate.yaml*

Lambda 関数のホスト開発環境を指定する

デフォルトでは、sam local start-api サブコマンドは IP アドレス 127.0.0.1 の localhost を使用して HTTP サーバーを作成します。ローカル開発環境がローカルマシンから分離されている 場合は、これらの値をカスタマイズできます。

--container-host オプションを使用してホストを指定します。以下に例を示します。

\$ **sam local start-api --container-host** *host.docker.internal*

--container-host-interface オプションを使用して、コンテナポートがバインドするホスト ネットワークの IP アドレスを指定します。以下に例を示します。

\$ **sam local start-api --container-host-interface** *0.0.0.0*

ベストプラクティス

アプリケーションに .aws-sam を実行している sam build ディレクトリがある場合は、関数コー ドを更新するたびに必ず sam build を実行してください。その後、更新された関数コードをローカ ルでテストするために sam local start-api を実行します。

ローカルテストは、クラウドにデプロイする前に迅速な開発とテストを行うための優れたソリュー ションです。ただし、ローカルテストでは、クラウド内のリソース間の許可など、すべてが検証され るわけではありません。可能な限り、アプリケーションをクラウドでテストします。クラウドテスト のワークフローを高速化するために [sam sync](#page-732-0) を使用することをお勧めします。

### 詳細はこちら

すべての sam local start-api オプションのリストについては、[「sam local start-api」](#page-785-0)を参照 してください。

# <span id="page-634-0"></span>を使用したテストの概要 sam local start-lambda

AWS Serverless Application Model コマンドラインインターフェイス (AWS SAMCLI) sam local start-lambdaサブコマンドを使用して、 AWS Command Line Interface (AWS CLI) または SDK を介して AWS Lambda 関数を呼び出します。 SDKs このコマンドは、 AWS Lambdaをエミュレー トするローカルエンドポイントを起動します。

• の概要については、 AWS SAMCLI「」を参照してください[とは AWS SAMCLI](#page-19-0)。

• sam local start-lambda コマンドオプションのリストについては、「[sam local start](#page-790-0)[lambda](#page-790-0)」を参照してください。

#### 前提条件

sam local start-lambda を使用するには、次を実行して AWS SAM CLI をインストールしま す。

- [AWS SAM 前提条件.](#page-29-0)
- [AWS SAM CLI のインストール.](#page-34-0)

sam local start-lambda を使用する前に、次の基本を理解しておくことをお勧めします。

- [AWS SAM CLI の設定.](#page-84-0)
- [sam init コマンドを使用してアプリケーションを作成する.](#page-445-0)
- [sam build コマンドを使用した構築の概要.](#page-567-0)
- [sam deploy コマンドを使用したデプロイの概要.](#page-685-0)

sam local start-lambda の使用

sam local start-lambda を実行すると、 AWS SAM CLI は現在の作業ディレクトリがプロジェ クトのルートディレクトリであると想定します。 AWS SAM CLI は最初に .aws-sam サブフォルダ 内の template.[yaml|yml] ファイルを検索します。見つからない場合、 AWS SAM CLI は現在 の作業ディレクトリ内で template.[yaml|yml] ファイルを探します。

sam local start-lambda を使用するには

1. プロジェクトのルートディレクトリから次のコマンドを実行します。

\$ **sam local start-lambda** *<options>*

2. AWS SAM CLI は、Lambda 関数をローカル Docker コンテナに構築します。その後、ローカル アドレスを HTTP サーバーエンドポイントに出力します。以下に例を示します。

\$ **sam local start-lambda** Initializing the lambda functions containers.

Local image is up-to-date Using local image: public.ecr.aws/lambda/python:3.9-rapid-x86\_64. Mounting /Users/.../sam-app/hello\_world as /var/task:ro,delegated, inside runtime container Containers Initialization is done. Starting the Local Lambda Service. You can now invoke your Lambda Functions defined in your template through the endpoint. 2023-04-13 07:25:43 WARNING: This is a development server. Do not use it in a production deployment. Use a production WSGI server instead. \* Running on http://127.0.0.1:3001 2023-04-13 07:25:43 Press CTRL+C to quit

3. AWS CLI または SDKs を使用して、Lambda 関数をローカルで呼び出します。

AWS CLIを使用した例を次に示します。

```
$ aws lambda invoke --function-name "HelloWorldFunction" --endpoint-
url "http://127.0.0.1:3001" --no-verify-ssl out.txt
StatusCode: 200
(END)
```
以下は、 に AWS SDK を使用する例ですPython。

```
import boto3
from botocore.config import Config
from botocore import UNSIGNED
lambda_client = boto3.client('lambda', 
                                endpoint_url="http://127.0.0.1:3001", 
                                use_ssl=False, 
                                verify=False, 
                                config=Config(signature_version=UNSIGNED, 
                                               read_timeout=1, 
                                               retries={'max_attempts': 0} 
) and the contract of \overline{a}) and the contract of \mathcal{O}(\mathbb{R}^d)lambda_client.invoke(FunctionName="HelloWorldFunction")
```
# オプション

テンプレートを指定する

AWS SAM CLI が参照するテンプレートを指定するには、--template オプションを使用します。 AWS SAMCLI は、その AWS SAM テンプレートとそれが指すリソースのみをロードします。以下に 例を示します。

\$ **sam local start-lambda --template** *myTemplate.yaml*

ベストプラクティス

アプリケーションに .aws-sam を実行している sam build ディレクトリがある場合は、関数コー ドを更新するたびに必ず sam build を実行してください。その後、更新された関数コードをローカ ルでテストするために sam local start-lambda を実行します。

ローカルテストは、クラウドにデプロイする前に迅速な開発とテストを行うための優れたソリュー ションです。ただし、ローカルテストでは、クラウド内のリソース間の許可など、すべてが検証され るわけではありません。可能な限り、アプリケーションをクラウドでテストします。クラウドテスト のワークフローを高速化するために [sam sync](#page-732-0) を使用することをお勧めします。

#### 詳細はこちら

すべての sam local start-lambda オプションのリストについては、[「sam local start-lambda」](#page-790-0) を参照してください。

# <span id="page-637-0"></span>を使用して Lambda 関数をローカルに呼び出す AWS SAM

クラウドでテストまたはデプロイする前に Lambda 関数をローカルに呼び出すと、さまざまな利点 があります。これにより、関数のロジックをより速くテストできます。最初にローカルでテストする ことで、クラウドでのテスト時やデプロイ時に問題を特定する可能性が低くなり、不要なコストを回 避できます。さらに、ローカルテストによりデバッグが容易になります。

[sam local invoke](#page-780-0) コマンドを使用して関数の論理 ID とイベントファイルを指定することで、Lambda 関数をローカルで呼び出すことができます。 はイベントstdinとして sam local invoke も受け入れ ます。イベントの詳細については、AWS Lambda デベロッパーガイドの[「イベント](https://docs.aws.amazon.com/lambda/latest/dg/gettingstarted-concepts.html#gettingstarted-concepts-event)」を参照してく ださい。さまざまな AWS サービスのイベントメッセージ形式の詳細については、「 AWS Lambda デベロッパーガイド[AWS Lambda 」の「 を他の のサービスで](https://docs.aws.amazon.com/lambda/latest/dg/lambda-services.html)使用する」を参照してください。

**a** Note

sam local invoke コマンドは、 AWS Command Line Interface (AWS CLI) コマンド に対応 します[aws lambda invoke](https://awscli.amazonaws.com/v2/documentation/api/latest/reference/lambda/invoke.html)。どちらのコマンドを使用しても Lambda 関数を呼び出すこと ができます。

sam local invoke コマンドは、呼び出す関数を含むプロジェクトディレクトリで実行する必要があり ます。

例:

```
# Invoking function with event file
$ sam local invoke "Ratings" -e event.json
# Invoking function with event via stdin
$ echo '{"message": "Hey, are you there?" }' | sam local invoke --event - "Ratings"
# For more options
$ sam local invoke --help
```
環境変数ファイル

テンプレートで定義されている値をオーバーライドする環境変数をローカルで宣言するには、次の手 順を実行します。

1. オーバーライドする環境変数を含む JSON ファイルを作成します。

2. --env-vars 引数を使用して、テンプレートで定義されている値をオーバーライドします。

### 環境変数の宣言

すべてのリソースにグローバルに適用する環境変数を宣言するには、次のような Parameters オブ ジェクトを指定します。

```
{ 
     "Parameters": { 
          "TABLE_NAME": "localtable", 
          "BUCKET_NAME": "testBucket", 
          "STAGE": "dev"
```
}

各リソースごとに別々の環境変数を宣言するには、以下のようにリソースごとにオブジェクトを指定 します。

```
{ 
     "MyFunction1": { 
          "TABLE_NAME": "localtable", 
          "BUCKET_NAME": "testBucket", 
     }, 
     "MyFunction2": { 
          "TABLE_NAME": "localtable", 
          "STAGE": "dev" 
     }
}
```
各リソースのオブジェクトを指定する場合、以下の識別子を使用できます (優先順位の高いものから 順にリストされています)。

- 1. logical\_id
- 2. function\_id
- 3. function\_name
- 4. フルパス識別子

環境変数を宣言するための前述の両方の方法を単一のファイルで使用できます。その場合、特定のリ ソースに対して指定した環境変数がグローバル環境変数よりも優先されます。

環境変数を JSON ファイル (env.json など) に保存します。

環境変数の値のオーバーライド

JSON ファイルで定義された環境変数で環境変数をオーバーライドするには、--env-vars 引数を invoke または start-api コマンドで使用します。以下に例を示します。

sam local invoke --env-vars env.json

# レイヤー

アプリケーションにレイヤーが含まれている場合、ローカルホスト上のレイヤーの問題をデバッグす る方法の詳細については、「[で Lambda レイヤーを使用して効率を向上させる AWS SAM」](#page-551-0)を参照 してください。

詳細はこちら

関数をローカルで呼び出す実践的な例については、「 完全な AWS SAM ワークショップ」の[「モ](https://s12d.com/sam-ws-en-local) [ジュール 2 - ローカルで実行する」](https://s12d.com/sam-ws-en-local)を参照してください。

# <span id="page-640-0"></span>を使用して API Gateway をローカルで実行する AWS SAM

ローカルで実行される Amazon API Gateway には、さまざまな利点があります。例えば、API Gateway をローカルで実行すると、 AWS クラウドにデプロイする前に API エンドポイントをロー カルでテストできます。最初にローカルでテストする場合、多くの場合、クラウドでのテストと開発 を減らすことができ、コストを削減できます。さらに、ローカルで実行すると、デバッグが容易にな ります。

HTTP リクエスト/レスポンス機能のテストに使用できる API Gateway のローカルインスタンスを起 動するには、 [sam local start-api](#page-785-0) AWS SAMCLI コマンドを使用します。この機能にはホット リロードが搭載されているので、関数をすばやく開発して繰り返し実行することができます。

**G** Note

「ホットリロード」とは、変更されたファイルのみを更新し、アプリケーションの状態を維 持することです。これに対して、「ライブリロード」では、アプリケーション全体が更新さ れるので、アプリケーションの状態が失われます。

sam local start-api コマンドを使用する手順については、[「を使用したテストの概要 sam](#page-629-0) [local start-api](#page-629-0)」を参照してください。

デフォルトでは、 は AWS Lambda プロキシ統合 AWS SAM を使用し、 および HttpApiApiリ ソースタイプの両方をサポートします。HttpApi リソースタイプのプロキシ統合の詳細につい ては、「API Gateway [デベロッパーガイド」の「HTTP API の AWS Lambda プロキシ統合の使](https://docs.aws.amazon.com/apigateway/latest/developerguide/http-api-develop-integrations-lambda.html) [用 APIs」](https://docs.aws.amazon.com/apigateway/latest/developerguide/http-api-develop-integrations-lambda.html)を参照してください。Api リソースタイプでのプロキシ統合の詳細については、API Gateway デベロッパーガイドの「[API Gateway Lambda プロキシの統合について理解する」](https://docs.aws.amazon.com/apigateway/latest/developerguide/set-up-lambda-proxy-integrations.html#api-gateway-create-api-as-simple-proxy)を参照 してください。

#### 例:

\$ **sam local start-api**

AWS SAM は、 HttpApiまたは Apiイベントソースが定義されている AWS SAM テンプレート内の 関数を自動的に検出します。関数は、定義された HTTP パスにマウントされます。

以下の Api 例では、Ratings 関数が GET リクエストの /ratings で ratings.py:handler() をマウントします。

```
Ratings: 
   Type: AWS::Serverless::Function 
   Properties: 
     Handler: ratings.handler 
     Runtime: python3.9 
     Events: 
       Api: 
          Type: Api 
          Properties: 
            Path: /ratings 
            Method: get
```
以下は、Api レスポンスの例です。

```
// Example of a Proxy Integration response
exports.handler = (event, context, callback) => { 
     callback(null, { 
         statusCode: 200, 
         headers: { "x-custom-header" : "my custom header value" }, 
         body: "hello world" 
     });
}
```
関数のコードを変更する場合は、sam build コマンドを実行して sam local start-api で変更 を検出します。

環境変数ファイル

テンプレートで定義されている値をオーバーライドする環境変数をローカルで宣言するには、次の手 順を実行します。

1. オーバーライドする環境変数を含む JSON ファイルを作成します。

2. --env-vars 引数を使用して、テンプレートで定義されている値をオーバーライドします。

## 環境変数の宣言

すべてのリソースにグローバルに適用する環境変数を宣言するには、次のような Parameters オブ ジェクトを指定します。

```
{ 
     "Parameters": { 
          "TABLE_NAME": "localtable", 
          "BUCKET_NAME": "testBucket", 
          "STAGE": "dev" 
     }
}
```
各リソースごとに別々の環境変数を宣言するには、以下のようにリソースごとにオブジェクトを指定 します。

```
{ 
     "MyFunction1": { 
          "TABLE_NAME": "localtable", 
          "BUCKET_NAME": "testBucket", 
     }, 
     "MyFunction2": { 
          "TABLE_NAME": "localtable", 
          "STAGE": "dev" 
     }
}
```
各リソースのオブジェクトを指定する場合、以下の識別子を使用できます (優先順位の高いものから 順にリストされています)。

- 1. logical\_id
- 2. function\_id
- 3. function\_name
- 4. フルパス識別子

環境変数を宣言するための前述の両方の方法を単一のファイルで使用できます。その場合、特定のリ ソースに対して指定した環境変数がグローバル環境変数よりも優先されます。

環境変数を JSON ファイル (env.json など) に保存します。

環境変数の値のオーバーライド

JSON ファイルで定義された環境変数で環境変数をオーバーライドするには、--env-vars 引数を invoke または start-api コマンドで使用します。以下に例を示します。

\$ **sam local start-api --env-vars env.json**

レイヤー

アプリケーションにレイヤーが含まれている場合、ローカルホスト上のレイヤーの問題をデバッグす る方法の詳細については、「[で Lambda レイヤーを使用して効率を向上させる AWS SAM」](#page-551-0)を参照 してください。

# <span id="page-643-0"></span>を使用したクラウドテストの概要 sam remote test-event

AWS Serverless Application Model コマンドラインインターフェイス (AWS SAM CLI) sam remote test-event コマンドを使用して、 AWS Lambda 関数の共有可能なテストイベントにアクセスして 管理します。

共有可能なテストイベントの詳細については、「AWS Lambda デベロッパーガイド」の[「共有可能](https://docs.aws.amazon.com/lambda/latest/dg/testing-functions.html#creating-shareable-events) [なテストイベント](https://docs.aws.amazon.com/lambda/latest/dg/testing-functions.html#creating-shareable-events)」を参照してください。

トピック

- [AWS SAM CLI で sam remote test-event を使用するようにセットアップする](#page-644-0)
- [sam remote test-event コマンドの使用](#page-644-1)
- [共有可能なテストイベントを使用する](#page-647-0)
- [共有可能なテストイベントを管理する](#page-647-1)

### 前提条件

sam remote test-event を使用するには、次を実行して AWS SAM CLI をインストールします。

• [AWS SAM 前提条件.](#page-29-0)

• [AWS SAM CLI のインストール.](#page-34-0)

が既にインストールされている場合は AWS SAM CLI、最新バージョンにアップグレードすることを お勧めします AWS SAMCLI。詳細については、「[AWS SAM CLI のアップグレード](#page-837-0)」を参照してく ださい。

sam remote test-event を使用する前に、次の基本を理解しておくことをお勧めします。

- [AWS SAM CLI の設定.](#page-84-0)
- [sam init コマンドを使用してアプリケーションを作成する.](#page-445-0)
- [sam build コマンドを使用した構築の概要.](#page-567-0)
- [sam deploy コマンドを使用したデプロイの概要.](#page-685-0)
- [を使用して sam syncに同期する方法の概要 AWS クラウド.](#page-732-0)

<span id="page-644-0"></span>AWS SAM CLI で sam remote test-event を使用するようにセットアップす る

sam remote test-event コマンドを使用するには、以下のセットアップステップを実行します AWS SAM CLI。

- 1. を使用するように を設定する AWS SAM CLI AWS アカウント Lambda の共有可能なテストイ ベントは、同じ 内のユーザーがアクセスおよび管理できます AWS アカウント。を使用するよう に AWS SAM CLI を設定するには、 AWS アカウント「」を参照してください[AWS SAM CLI の設](#page-84-0) [定](#page-84-0)。
- 2. 共有可能なテストイベントのアクセス許可を設定する 共有可能なテストイベントにアクセス して管理するには、適切なアクセス許可が必要です。詳細については、「AWS Lambda デベロッ パーガイド」の[「共有可能なテストイベント](https://docs.aws.amazon.com/lambda/latest/dg/testing-functions.html#creating-shareable-events)」を参照してください。

# <span id="page-644-1"></span>sam remote test-event コマンドの使用

AWS SAM CLI sam remote test-event コマンドには、共有可能なテストイベントにアクセスし て管理するために使用できる以下のサブコマンドが用意されています。

- delete Amazon EventBridge スキーマレジストリから共有可能なテストイベントを削除しま す。
- get EventBridge スキーマレジストリから共有可能なテストイベントを取得します。
- list EventBridge スキーマレジストリから関数の既存の共有可能なテストイベントを一覧表示 します。
- put ローカルファイルから EventBridge スキーマレジストリにイベントを保存します。

を使用してこれらのサブコマンドを一覧表示するには AWS SAM CLI、以下を実行します。

\$ **sam remote test-event --help**

共有可能なテストイベントを削除する

delete サブコマンドを以下と併せて使用することで、共有可能なテストイベントを削除できます。

- 削除する共有可能なテストイベントの名前を指定します。
- イベントに関連付けられた許容可能な Lambda 関数 ID を指定します。
- Lambda 関数の論理 ID を指定する場合は、Lambda 関数に関連付けられた AWS CloudFormation スタック名も指定する必要があります。

以下に例を示します。

\$ **sam remote test-event delete** *HelloWorldFunction* **--stack-name** *sam-app* **--name** *demoevent*

delete サブコマンドで使用するオプションのリストについては、「[sam remote test-event delete」](#page-815-0) を参照してください。から以下を実行することもできます AWS SAM CLI。

\$ **sam remote test-event delete --help**

共有可能なテストイベントを取得する

get サブコマンドと以下を使用して、 EventBridge スキーマレジストリから共有可能なテストイベ ントを取得できます。

- 取得する共有可能なテストイベントの名前を指定します。
- イベントに関連付けられた許容可能な Lambda 関数 ID を指定します。
- Lambda 関数の論理 ID を指定する場合は、Lambda 関数に関連付けられた AWS CloudFormation スタック名も指定する必要があります。

以下は、sam-app スタックの HelloWorldFunction Lambda 関数に関連付けられた demo-event という名前の共有可能なテストイベントを取得する例です。このコマンドでは、イベントをコンソー ルに出力します。

\$ **sam remote test-event get** *HelloWorldFunction* **--stack-name** *sam-app* **--name** *demo-event*

共有可能なテストイベントを取得してローカルマシンに保存するには、--output-file オプショ ンを使用してファイルパスと名前を指定します。以下は、現在の作業ディレクトリに demo-event を demo-event.json として保存する例です。

\$ **sam remote test-event get** *HelloWorldFunction* **--stack-name** *sam-app* **--name** *demo-event*  **--output-file** *demo-event.json*

get サブコマンドで使用するオプションのリストについては、「[sam remote test-event get](#page-816-0)」を参照 してください。から以下を実行することもできます AWS SAM CLI。

\$ **sam remote test-event get --help**

共有可能なテストイベントを一覧表示する

スキーマレジストリから、特定の Lambda 関数のすべての共有可能なテストイベントを一覧表示で きます。list サブコマンドを以下と併せて使用します。

- イベントに関連付けられた Lambda 関数の許容可能な ID を指定します。
- Lambda 関数の論理 ID を指定する場合は、Lambda 関数に関連付けられた AWS CloudFormation スタック名も指定する必要があります。

以下は、sam-app スタックの HelloWorldFunction Lambda 関数に関連付けられたすべての共有 可能なテストイベントのリストを取得する例です。

\$ **sam remote test-event list** *HelloWorldFunction* **--stack-name** *sam-app*

list サブコマンドで使用するオプションのリストについては、[「sam remote test-event list](#page-817-0)」を参 照してください。から以下を実行することもできます AWS SAM CLI。

#### \$ **sam remote test-event list --help**

## 共有可能なテストイベントを保存する

共有可能なテストイベントを EventBridge スキーマレジストリに保存できます。put サブコマンド を以下と併せて使用します。

- 共有可能なテストイベントに関連付けられた Lambda 関数の許容可能な ID を指定します。
- 共有可能なテストイベントの名前を指定します。
- アップロードするローカルイベントのファイルパスと名前を指定します。

以下は、ローカルの demo-event.json イベントを demo-event として保存し、sam-app スタッ クの HelloWorldFunction Lambda 関数に関連付ける例です。

\$ **sam remote test-event put** *HelloWorldFunction* **--stack-name** *sam-app* **--name** *demo-event*  **--file** *demo-event.json*

同じ名前の共有可能なテストイベントが EventBridge スキーマレジストリに存在する場合、 AWS SAM CLIはそれを上書きしません。上書きするには、コマンドに --force オプションを追加しま す。

put サブコマンドで使用するオプションのリストについては、「[sam remote test-event put](#page-819-0)」を参照 してください。から以下を実行することもできます AWS SAM CLI。

\$ **sam remote test-event put --help**

# <span id="page-647-0"></span>共有可能なテストイベントを使用する

共有可能なテストイベントを使用して、 sam remote invoke コマンド AWS クラウド を使用し て で Lambda 関数をテストします。詳細については、[「共有可能なテストイベントをクラウド内の](#page-652-0) [Lambda 関数に渡す」](#page-652-0)を参照してください。

## <span id="page-647-1"></span>共有可能なテストイベントを管理する

このトピックには、共有可能なテストイベントを管理および使用する方法の例が含まれています。

共有可能なテストイベントを取得、変更、使用する

EventBridge スキーマレジストリから共有可能なテストイベントを取得し、ローカルで変更して、 の Lambda 関数でローカルテストイベントを使用できます AWS クラウド。以下に例を示します。
1. 共有可能なテストイベントを取得する — sam remote test-event get サブコマンドを使用 して、特定の Lambda 関数の共有可能なテストイベントを取得し、ローカルに保存します。

\$ **sam remote test-event get** *HelloWorldFunction* **--stack-name** *sam-app* **--name** *demo-event*  **--output-file** *demo-event.json*

- 2. 共有可能なテストイベントを変更する 任意のテキストエディタを使用して、共有可能なテスト イベントを変更します。
- 3. 共有可能なテストイベントを使用する sam remote invoke コマンドを使用して、- event-file でイベントのファイルパスと名前を指定します。

\$ **sam remote invoke** *HelloWorldFunction* **--stack-name** *sam-app* **--event-file** *demoevent.json*

共有可能なテストイベントを取得し、変更、アップロード、使用する

EventBridge スキーマレジストリから共有可能なテストイベントを取得し、ローカルで変更してアッ プロードできます。その後、共有可能なテストイベントを AWS クラウドの Lambda 関数に直接渡す ことができます。以下に例を示します。

1. 共有可能なテストイベントを取得する — sam remote test-event get サブコマンドを使用 して、特定の Lambda 関数の共有可能なテストイベントを取得し、ローカルに保存します。

\$ **sam remote test-event get** *HelloWorldFunction* **--stack-name** *sam-app* **--name** *demo-event*  **--output-file** *demo-event.json*

- 2. 共有可能なテストイベントを変更する 任意のテキストエディタを使用して、共有可能なテスト イベントを変更します。
- 3. 共有可能なテストイベントをアップロードする sam remote test-event putサブコマンド を使用して、共有可能なテストイベントをアップロードし、 EventBridge スキーマレジストリに 保存します。この例では、共有可能なテストの古いバージョンを上書きする --force オプション を使用しています。

\$ **sam remote test-event put** *HelloWorldFunction* **--stack-name** *sam-app* **--name** *demo-event*  **--file** *demo-event.json* **--force**

4. 共有可能なテストイベントを Lambda 関数に渡す — sam remote invoke コマンドを使用し て、共有可能なテストイベントを AWS クラウドの Lambda 関数に直接渡します。

\$ **sam remote invoke** *HelloWorldFunction* **--stack-name** *sam-app* **--test-event-name** *demoevent*

# を使用したクラウドでのテストの概要 sam remote invoke

AWS Serverless Application Model コマンドラインインターフェイス (AWS SAM CLI) sam remote invoke コマンドを使用して、 でサポートされている AWS リソースとやり取りします AWS クラウ ド。sam remote invoke を使用して、次のリソースを呼び出します。

- Amazon Kinesis Data Streams Kinesis Data Streams アプリケーションにデータレコードを送信 します。
- AWS Lambda イベントを呼び出して Lambda 関数に渡します。
- Amazon Simple Queue Service (Amazon SQS) Amazon SQS キューにメッセージを送信しま す。
- AWS Step Functions Step Functions ステートマシンを呼び出して実行を開始します。

の概要については、 AWS SAMCLI「」を参照してください[とは AWS SAMCLI](#page-19-0)。

一般的な開発ワークフローでの sam remote invoke の使用例については、[「ステップ 5: で関数](#page-74-0) [を操作する AWS クラウド」](#page-74-0)を参照してください。

トピック

- [sam remote invoke コマンドの使用](#page-650-0)
- [sam リモート呼び出しコマンド オプションの使用](#page-654-0)
- [プロジェクト設定ファイルを設定する](#page-660-0)
- [例](#page-660-1)
- [関連リンク](#page-676-0)

### 前提条件

sam remote invoke を使用するには、次を実行して AWS SAM CLI をインストールします。

- [AWS SAM 前提条件.](#page-29-0)
- [AWS SAM CLI のインストール.](#page-34-0)

また、最新バージョンの AWS SAMにアップグレードすることをお勧めしますCLI。詳細について は、「[AWS SAM CLI のアップグレード」](#page-837-0)を参照してください。

sam remote invoke を使用する前に、次の基本を理解しておくことをお勧めします。

• [AWS SAM CLI の設定.](#page-84-0)

- [sam init コマンドを使用してアプリケーションを作成する.](#page-445-0)
- [sam build コマンドを使用した構築の概要.](#page-567-0)
- [sam deploy コマンドを使用したデプロイの概要.](#page-685-0)
- [を使用して sam syncに同期する方法の概要 AWS クラウド.](#page-732-0)

## <span id="page-650-0"></span>sam remote invoke コマンドの使用

このコマンドを使用する前に、リソースが AWS クラウドにデプロイされている必要があります。

次のコマンド構造を使用し、プロジェクトのルート ディレクトリから実行します。

\$ **sam remote invoke** *<arguments> <options>*

**a** Note

このページでは、コマンドプロンプトで提供されるオプションについて説明します。オプ ションは、コマンドプロンプトで渡す代わりに、プロジェクトの設定ファイルで設定するこ ともできます。詳細については、「[プロジェクト設定を構成する](#page-86-0)」を参照してください。

sam remote invoke 引数とオプションの説明については、「[sam remote invoke](#page-809-0)」を参照してくだ さい。

Kinesis Data Streams の使用

データレコードを Kinesis Data Streams アプリケーションに送信できます。 AWS SAM CLI はデー タレコードを送信し、シャード ID とシーケンス番号を返します。以下に例を示します。

\$ **sam remote invoke** *KinesisStream* **--stack-name** *kinesis-example* **--event** *hello-world*

```
 Putting record to Kinesis data stream KinesisStream 
  Auto converting value 'hello-world' into JSON '"hello-world"'. If you don't want auto-
conversion, please provide 
  a JSON string as event 
  { 
    "ShardId": "shardId-000000000000", 
    "SequenceNumber": "49646251411914806775980850790050483811301135051202232322" 
  }%
```
#### データレコードを送信するには

- 1. Kinesis Data Streams アプリケーションの引数としてリソース ID 値を指定します。有効なリ ソース ID については、「[リソース ID」](#page-809-1)を参照してください。
- 2. Kinesis Data Streams アプリケーションに送信するイベントとしてデータレコードを指定し ます。イベントは、--event オプションを使用してコマンドラインで提供することも、- event-file を使用してファイルから提供することもできます。イベントを指定しない場合、 AWS SAM CLI は空のイベントを送信します。

#### Lambda 関数を使用する

クラウド内の Lambda 関数を呼び出して、空のイベントを渡すか、コマンドラインまたはファイル からイベントを提供することができます。 AWS SAM CLI は Lambda 関数を呼び出し、レスポンス を返します。以下に例を示します。

\$ **sam remote invoke** *HelloWorldFunction* **--stack-name** *sam-app*

Invoking Lambda Function HelloWorldFunction START RequestId: d5ef494b-5f45-4086-86fd-d7322fa1a1f9 Version: \$LATEST END RequestId: d5ef494b-5f45-4086-86fd-d7322fa1a1f9 REPORT RequestId: d5ef494b-5f45-4086-86fd-d7322fa1a1f9 Duration: 6.62 ms Billed Duration: 7 ms Memory Size: 128 MB Max Memory Used: 67 MB Init Duration: 164.06 ms {"statusCode":200,"body":"{\"message\":\"hello world\"}"}%

#### Lambda 関数を呼び出すには

1. Lambda 関数の引数としてリソース ID の値を指定します。有効なリソース ID については、「[リ](#page-809-1) [ソース ID](#page-809-1)」を参照してください。

2. Lambda 関数に送信するイベントを指定します。イベントは、--event オプションを使用して コマンドラインで提供することも、--event-file を使用してファイルから提供することもで きます。イベントを指定しない場合、 AWS SAM CLI は空のイベントを送信します。

レスポンスストリーミングが設定された Lambda 関数

sam remote invoke コマンドは、レスポンスをストリーミングするように設定された Lambda 関 数をサポートします。 AWS SAM テンプレートの [FunctionUrlConfig](#page-183-0)プロパティを使用してレス ポンスをストリーミングするように Lambda 関数を設定できます。sam remote invoke を使用す る場合、 AWS SAM CLI は Lambda 設定を自動的に検出して、レスポンスストリーミングで呼び出 します。

例については、[レスポンスをストリーミングするように設定された Lambda 関数を呼び出す](#page-664-0)を参照 してください。

共有可能なテストイベントをクラウド内の Lambda 関数に渡す

共有可能なテストイベントは、同じ AWS アカウント内の他のユーザーと共有できるテストイベント です。詳細については、「AWS Lambda デベロッパーガイド」の[「共有可能なテストイベント](https://docs.aws.amazon.com/lambda/latest/dg/testing-functions.html#creating-shareable-events)」を 参照してください。

共有可能なテストイベントへのアクセスと管理

sam remote test-event コマンドを使用して AWS SAM CLI、共有可能なテストイベントにアク セスして管理できます。例えば、sam remote test-event を使用して以下を実行できます。

- Amazon EventBridge スキーマレジストリから共有可能なテストイベントを取得します。
- 共有可能なテストイベントをローカルに変更し、 EventBridge スキーマレジストリにアップロード します。
- EventBridge スキーマレジストリから共有可能なテストイベントを削除します。

詳細については、「[を使用したクラウドテストの概要 sam remote test-event」](#page-643-0)を参照してくださ い。

共有可能なテストイベントをクラウド内の Lambda 関数に渡す

EventBridge スキーマレジストリからクラウド内の Lambda 関数に共有可能なテストイベントを渡す には、 --test-event-nameオプションを使用して、共有可能なテストイベントの名前を指定しま す。以下に例を示します。

\$ **sam remote invoke** *HelloWorldFunction* **--stack-name** *sam-app* **--test-event-name** *demoevent*

共有可能なテストイベントをローカルに保存する場合は、--event-file オプションを使用して ローカルテストイベントのファイルパスと名前を指定できます。以下に例を示します。

\$ **sam remote invoke** *HelloWorldFunction* **--stack-name** *sam-app* **--event-file** *demoevent.json*

Amazon SQS で を使用する

Amazon SQSキューにメッセージを送信できます。は AWS SAM CLI以下を返します。

- メッセージ ID
- メッセージ本文の MD5
- レスポンスメタデータ

以下に例を示します。

```
$ sam remote invoke MySqsQueue --stack-name sqs-example -event hello
Sending message to SQS queue MySqsQueue 
{ 
   "MD5OfMessageBody": "5d41402abc4b2a76b9719d911017c592", 
   "MessageId": "05c7af65-9ae8-4014-ae28-809d6d8ec652"
}%
```
単一のメッセージを送信するには

- 1. Amazon SQS キューの引数としてリソース ID 値を指定します。有効なリソース ID について は、「[リソース ID](#page-809-1)」を参照してください。
- 2. Amazon SQSキューに送信するイベントを指定します。イベントは、--event オプションを使 用してコマンドラインで提供することも、--event-file を使用してファイルから提供するこ ともできます。イベントを指定しない場合、 AWS SAM CLI は空のイベントを送信します。

## Step Functions を使って実行する

Step Functions ステート マシンを呼び出して実行を開始できます。 AWS SAM CLI は、ステートマ シンワークフローが完了するのを待ち、実行の最後のステップの出力を返します。以下に例を示しま す。

\$ **sam remote invoke** *HelloWorldStateMachine* **--stack-name** *state-machine-example* **- event** *'{"is\_developer": true}'*

Invoking Step Function HelloWorldStateMachine

"Hello Developer World"%

ステートマシンを呼び出すには

- 1. Step Functions ステートマシンの引数としてリソース ID の値を指定します。有効なリソース ID については、「[リソース ID](#page-809-1)」を参照してください。
- 2. ステートマシンに送信するイベントを指定します。イベントは、--event オプションを使用し てコマンドラインで提供することも、--event-file を使用してファイルから提供することも できます。イベントを指定しない場合、 AWS SAM CLI は空のイベントを送信します。

<span id="page-654-0"></span>sam リモート呼び出しコマンド オプションの使用

このセクションでは、sam remote invoke コマンドで使用できる主なオプションのいくつかを説 明します。 オプションの完全なリストについては、[「sam remote invoke」](#page-809-0)を参照してください。

リソースにイベントを渡します。

以下のオプションを使用して、クラウド内のリソースにイベントを渡します。

- --event コマンドラインでイベントを渡します。
- --event-file ファイルからイベントを渡します。

Lambda での例

**--event** を使用して、コマンドラインでイベントを文字列値として渡します。

\$ **sam remote invoke** *HelloWorldFunction* **--stack-name** *sam-app* **--event** *'{"message": "hello!"}'*

Invoking Lambda Function HelloWorldFunction

START RequestId: b992292d-1fac-4aa2-922a-c9dc5c6fceab Version: \$LATEST END RequestId: b992292d-1fac-4aa2-922a-c9dc5c6fceab REPORT RequestId: b992292d-1fac-4aa2-922a-c9dc5c6fceab Duration: 16.41 ms Billed Duration: 17 ms Memory Size: 128 MB Max Memory Used: 67 MB Init Duration: 185.96 ms {"statusCode":200,"body":"{\"message\":\"hello!\"}"}%

**--event-file** を使用してファイルからのイベントを渡し、ファイルへのパスを指定します。

```
$ cat event.json
```
{"message": "hello from file"}%

\$ **sam remote invoke** *HelloWorldFunction* **--stack-name** *sam-app* **--event-file** *event.json*

Invoking Lambda Function HelloWorldFunction

```
START RequestId: 3bc71f7d-153a-4b1e-8c9a-901d91b1bec9 Version: $LATEST
END RequestId: 3bc71f7d-153a-4b1e-8c9a-901d91b1bec9
REPORT RequestId: 3bc71f7d-153a-4b1e-8c9a-901d91b1bec9 Duration: 21.15 ms Billed
 Duration: 22 ms Memory Size: 128 MB Max Memory Used: 67 MB
{"statusCode":200,"body":"{\"message\":\"hello from file\"}"}%
```
**stdin** を使用してイベントを渡します。

\$ **cat event.json**

{"message": "hello from file"}%

\$ **cat** *event.json* **| sam remote invoke** *HelloWorldFunction* **--stack-name** *sam-app* **--eventfile -**

Reading event from stdin (you can also pass it from file with --event-file)

Invoking Lambda Function HelloWorldFunction

START RequestId: 85ecc902-8ad0-4a2b-a8c8-9bb4f65f5a7a Version: \$LATEST

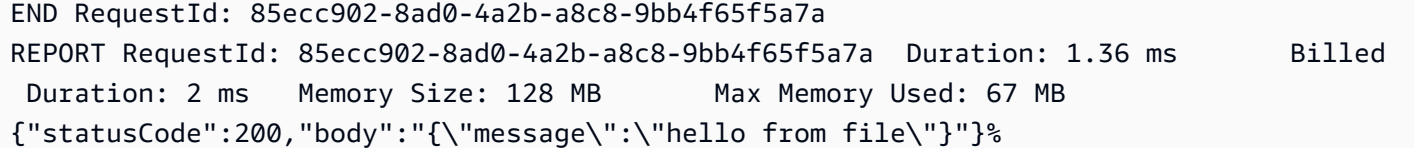

AWS SAMCLI レスポンス出力を設定します。

sam remote invoke でサポートされているリソースをで呼び出すと、 AWS SAMCLI は次の内容 を含むレスポンスを返します。

- リクエストメタデータ リクエストに関連するメタデータです。これには、リクエスト ID とリク エスト開始時間が含まれます。
- Resource Response クラウド内で呼び出された後のリソースからのレスポンスです。

--output オプションを使用して、出力レスポンスを設定できます AWS SAM CLI。以下のオプショ ン値を使用できます。

- json メタデータとリソースレスポンスが JSON 構造で返されます。レスポンスには完全な SDK 出力が含まれます。
- text メタデータがテキスト構造で返されます。リソースレスポンスは、リソースの出力形式で 返されます。

以下は、json 出力の例です。

```
$ sam remote invoke --stack-name sam-app --output json
Invoking Lambda Function HelloWorldFunction 
{ 
   "ResponseMetadata": { 
     "RequestId": "3bdf9a30-776d-4a90-94a6-4cccc0fc7b41", 
     "HTTPStatusCode": 200, 
     "HTTPHeaders": { 
       "date": "Mon, 19 Jun 2023 17:15:46 GMT", 
       "content-type": "application/json", 
       "content-length": "57", 
       "connection": "keep-alive", 
       "x-amzn-requestid": "3bdf9a30-776d-4a90-94a6-4cccc0fc7b41", 
       "x-amzn-remapped-content-length": "0",
```

```
 "x-amz-executed-version": "$LATEST", 
       "x-amz-log-result": 
 "U1RBU10qUmVxdWVzdElkOiAzYmRmOWEzMC03NzZkLTRhOTAtOTRhNi00Y2NjYzBmYzdiNDEqVmVyc2lvbjogJExBVEVT\
       "x-amzn-trace-id": 
  "root=1-64908d42-17dab270273fcc6b527dd6b8;sampled=0;lineage=2301f8dc:0" 
     }, 
     "RetryAttempts": 0 
   }, 
   "StatusCode": 200, 
   "LogResult": 
 "U1RBU1QqUmVxdWVzdElkOiAzYmRmOWEzMC03NzZkLTRhOTAtOTRhNi00Y2NjYzBmYzdiNDEqVmVyc2lvbjogJExBVEVTV
   "ExecutedVersion": "$LATEST", 
  "Payload": "{\"statusCode\":200,\"body\":\"{\\\"message\\\":\\\"hello world\\\"}\"}"}"
}%
```
json 出力を指定すると、レスポンス全体が stdout に返されます。以下に例を示します。

```
$ sam remote invoke --stack-name sam-app --output json 1> stdout.log
Invoking Lambda Function HelloWorldFunction 
$ cat stdout.log
{ 
   "ResponseMetadata": { 
     "RequestId": "d30d280f-8188-4372-bc94-ce0f1603b6bb", 
     "HTTPStatusCode": 200, 
     "HTTPHeaders": { 
       "date": "Mon, 19 Jun 2023 17:35:56 GMT", 
       "content-type": "application/json", 
       "content-length": "57", 
       "connection": "keep-alive", 
       "x-amzn-requestid": "d30d280f-8188-4372-bc94-ce0f1603b6bb", 
       "x-amzn-remapped-content-length": "0", 
       "x-amz-executed-version": "$LATEST", 
       "x-amz-log-result": 
 "U1RBUlQgUmVxdWVzdElkOiBkMzBkMjgwZi04MTg4LTQzNzItYmM5NC1jZTBmMTYwM2I2YmIgVmVyc2lvbjogJExBVEVT\
       "x-amzn-trace-id": 
  "root=1-649091fc-771473c7778689627a6122b7;sampled=0;lineage=2301f8dc:0" 
     }, 
     "RetryAttempts": 0
```

```
 }, 
   "StatusCode": 200, 
   "LogResult": 
 "U1RBU1QqUmVxdWVzdElkOiBkMzBkMjgwZi04MTq4LTQzNzItYmM5NC1jZTBmMTYwM2I2YmIqVmVyc2lvbjogJExBVEVT\
   "ExecutedVersion": "$LATEST", 
  "Payload": "{\"statusCode\":200,\"body\":\"{\\\"message\\\":\\\"hello world\\\"}\"}"
}%
```
以下は、text 出力の例です。

```
$ sam remote invoke --stack-name sam-app --output text
Invoking Lambda Function HelloWorldFunction 
START RequestId: 4dbacc43-1ec6-47c2-982b-9dc4620144d6 Version: $LATEST
END RequestId: 4dbacc43-1ec6-47c2-982b-9dc4620144d6
REPORT RequestId: 4dbacc43-1ec6-47c2-982b-9dc4620144d6 Duration: 9.13 ms Billed
Duration: 10 ms  Memory Size: 128 MB Max Memory Used: 67 MB Init Duration: 165.50
 ms
{"statusCode":200,"body":"{\"message\":\"hello world\"}"}%
```
text 出力を指定すると、Lambda 関数ランタイム出力 (ログなど) が stderr に返されま す。Lambda 関数ペイロードは stdout に返されます。以下に例を示します。

```
$ sam remote invoke --stack-name sam-app --output text 2> stderr.log
{"statusCode":200,"body":"{\"message\":\"hello world\"}"}% 
$ cat stderr.log
Invoking Lambda Function HelloWorldFunction
START RequestId: 82273c3b-aa3a-4d16-8f1c-1d2ad3ace891 Version: $LATEST
END RequestId: 82273c3b-aa3a-4d16-8f1c-1d2ad3ace891
REPORT RequestId: 82273c3b-aa3a-4d16-8f1c-1d2ad3ace891 Duration: 40.62 ms Billed
 Duration: 41 ms Memory Size: 128 MB Max Memory Used: 68 MB
$ sam remote invoke --stack-name sam-app --output text 1> stdout.log
```
Invoking Lambda Function HelloWorldFunction

START RequestId: 74acaa9f-5b80-4a5c-b3b8-ffaccb84cbbd Version: \$LATEST END RequestId: 74acaa9f-5b80-4a5c-b3b8-ffaccb84cbbd REPORT RequestId: 74acaa9f-5b80-4a5c-b3b8-ffaccb84cbbd Duration: 2.31 ms Billed Duration: 3 ms Memory Size: 128 MB Max Memory Used: 67 MB

```
$ cat stdout.log
```

```
{"statusCode":200,"body":"{\"message\":\"hello world\"}"}%
```
### Boto3 パラメータをカスタマイズする

の場合sam remote invoke AWS SAM CLI、 は AWS SDK for Python (Boto3) を使用してクラウド 内のリソースとやり取りします。--parameter オプションを使用して、Boto3 パラメータをカスタ マイズすることができます。サポートされるカスタマイズ可能なパラメータのリストについては、 「[--parameter](#page-812-0)」を参照してください。

#### 例

パラメータ値を検証し、許可を確認するための Lambda 関数の呼び出し

\$ **sam remote invoke** *HelloWorldFunction* **--stack-name** *sam-app* **- parameter** *InvocationType="DryRun"*

1 つのコマンドで **--parameter** オプションを複数回使用して、複数のパラメータを指定することが できます。

\$ **sam remote invoke** *HelloWorldFunction* **--stack-name** *sam-app* **- parameter** *InvocationType="Event"* **--parameter** *LogType="None"*

### その他のオプション

sam remote invoke オプションの完全なリストについては、「[sam remote invoke](#page-809-0)」を参照してく ださい。

# <span id="page-660-0"></span>プロジェクト設定ファイルを設定する

設定ファイルで sam\_remote\_invoke を設定するには、テーブルで remote\_invoke を使用しま す。以下は、sam remote invoke コマンドのデフォルト値を設定する samconfig.toml ファイ ルの例です。

```
...
version =0.1
[default]
...
[default.remote_invoke.parameters]
stack_name = "cloud-app"
event = '{"message": "Hello!"}'
```
## <span id="page-660-1"></span>例

を使用する基本的な例についてはsam remote invoke、 AWS コンピューティングブログ[のAWS](https://aws.amazon.com/blogs/compute/testing-aws-lambda-functions-with-aws-sam-remote-invoke/)  [SAM 「リモート での 関数のテスト AWS Lambda](https://aws.amazon.com/blogs/compute/testing-aws-lambda-functions-with-aws-sam-remote-invoke/)」を参照してください。

Kinesis Data Streams の例

基本的な例

ファイルから Kinesis Data Streams アプリケーションにデータレコードを送信します。Kinesis Data Streams アプリケーションは、リソース ID の ARN を指定することで識別されます。

\$ **sam remote invoke** *arn:aws:kinesis:us-west-2:01234567890:stream/kinesis-example-KinesisStream-BgnLcAey4xUQ* **--event-file** *event.json*

コマンドラインで指定されるイベントを Kinesis Data Streams アプリケーションに送信します。

```
$ sam remote invoke KinesisStream --stack-name kinesis-example --event hello-world
Putting record to Kinesis data stream KinesisStream 
Auto converting value 'hello-world' into JSON '"hello-world"'. If you don't want auto-
conversion, please provide
a JSON string as event 
{
```

```
 "ShardId": "shardId-000000000000", 
   "SequenceNumber": "49646251411914806775980903986194508740483329854174920706"
}%
```
Kinesis Data Streams アプリケーションの物理 ID を取得します。次に、コマンドラインにイベント を指定します。

```
$ sam list resources --stack-name kinesis-example --output json
\Gamma\sqrt{ } "LogicalResourceId": "KinesisStream", 
     "PhysicalResourceId": "kinesis-example-KinesisStream-ZgnLcQey4xUQ" 
   }
]
$ sam remote invoke kinesis-example-KinesisStream-ZgnLcQey4xUQ --event hello
Putting record to Kinesis data stream KinesisStream 
Auto converting value 'hello' into JSON '"hello"'. If you don't want auto-conversion, 
  please provide a JSON 
string as event 
{ 
   "ShardId": "shardId-000000000000", 
   "SequenceNumber": "49646251411914806775980904340716841045751814812900261890"
}%
```
コマンドラインに JSON 文字列をイベントとして指定します。

```
$ sam remote invoke KinesisStream --stack-name kinesis-example --event '{"method": 
  "GET", "body": ""}' 
Putting record to Kinesis data stream KinesisStream 
{ 
   "ShardId": "shardId-000000000000", 
   "SequenceNumber": "49646251411914806775980904492868617924990209230536441858"
}%
```
Kinesis Data Streams アプリケーションに空のイベントを送信します。

```
$ sam remote invoke KinesisStream --stack-name kinesis-example
Putting record to Kinesis data stream KinesisStream 
{ 
   "ShardId": "shardId-000000000000", 
   "SequenceNumber": "49646251411914806775980904866469008589597168190416224258"
}%
```
レスポンスを AWS SAM CLI JSON 形式で返します。

```
$ sam remote invoke KinesisStream --stack-name kinesis-example --event '{"hello": 
  "world"}' --output json
Putting record to Kinesis data stream KinesisStream 
{ 
   "ShardId": "shardId-000000000000", 
   "SequenceNumber": "49646251411914806775980905078409420803696667195489648642", 
   "ResponseMetadata": { 
     "RequestId": "ebbbd307-3e9f-4431-b67c-f0715e9e353e", 
     "HTTPStatusCode": 200, 
     "HTTPHeaders": { 
       "x-amzn-requestid": "ebbbd307-3e9f-4431-b67c-f0715e9e353e", 
       "x-amz-id-2": "Q3yBcgTwtPaQTV26IKclbECmZikUYOzKY+CzcxA84ZHgCkc5T2N/
ITWg6RPOQcWw8Gn0tNPcEJBEHyVVqboJAPgCritqsvCu", 
       "date": "Thu, 09 Nov 2023 18:13:10 GMT", 
       "content-type": "application/x-amz-json-1.1", 
       "content-length": "110" 
     }, 
     "RetryAttempts": 0 
   }
}%
```
JSON 出力を標準出力に返します。

```
$ sam remote invoke KinesisStream --stack-name kinesis-example --event '{"hello": 
  "world"}' --output json 1> stdout.log
Putting record to Kinesis data stream KinesisStream
```

```
$ cat stdout.log
{ 
   "ShardId": "shardId-000000000000", 
   "SequenceNumber": "49646251411914806775980906397777867595039988349006774274", 
   "ResponseMetadata": { 
     "RequestId": "f4290006-d84b-b1cd-a9ee-28306eeb2939", 
     "HTTPStatusCode": 200, 
     "HTTPHeaders": { 
       "x-amzn-requestid": "f4290006-d84b-b1cd-a9ee-28306eeb2939", 
       "x-amz-id-2": "npCqz
+IBKpoL4sQ1ClbUmxuJlbeA24Fx1UgpIrS6mm2NoIeV2qdZSN5AhNurdssykXajBrXaC9anMhj2eG/h7Hnbf
+bPuotU", 
       "date": "Thu, 09 Nov 2023 18:33:26 GMT", 
       "content-type": "application/x-amz-json-1.1", 
       "content-length": "110" 
     }, 
     "RetryAttempts": 0 
   }
}%
```
### Lambda での例

基本的な例

ARN をリソース ID として指定して Lambda 関数を呼び出します。

\$ **sam remote invoke** *arn:aws:lambda:us-west-2:012345678910:function:sam-app-HelloWorldFunction-ohRFEn2RuAvp*

論理 ID をリソース ID として指定して Lambda 関数を呼び出します。

また、 --stack-nameオプションを使用して AWS CloudFormation スタック名を指定する必要があ ります。以下に例を示します。

\$ **sam remote invoke** *HelloWorldFunction* **--stack-name** *sam-app*

アプリケーションに単一の Lambda 関数が含まれている場合、その論理 ID を指定する必要はありま せん。--stack-name オプションのみを指定できます。以下に例を示します。

```
$ sam remote invoke --stack-name sam-app
```
物理 ID をリソース ID として指定して Lambda 関数を呼び出します。

物理 ID は、 を使用してデプロイするときに作成されます AWS CloudFormation。

\$ **sam remote invoke** *sam-app-HelloWorldFunction-TZvxQRFNv0k4*

子スタックの Lambda 関数を呼び出します。

この例では、アプリケーションには次のディレクトリ構造が含まれています。

lambda-example ### childstack # ### function # # ### \_\_init\_\_.py # # ### app.py # # ### requirements.txt # ### template.yaml ### events # ### event.json ### samconfig.toml ### template.yaml

childstack の Lambda 関数を呼び出すには、以下を実行します。

```
$ sam remote invoke ChildStack/HelloWorldFunction --stack-name lambda-example
Invoking Lambda Function HelloWorldFunction 
START RequestId: 207a864b-e67c-4307-8478-365b004d4bcd Version: $LATEST
END RequestId: 207a864b-e67c-4307-8478-365b004d4bcd
REPORT RequestId: 207a864b-e67c-4307-8478-365b004d4bcd Duration: 1.27 ms Billed
Duration: 2 ms  Memory Size: 128 MB Max Memory Used: 36 MB Init Duration: 111.07
 ms
{"statusCode": 200, "body": "{\"message\": \"Hello\", \"received_event\": {}}"}%
```
<span id="page-664-0"></span>レスポンスをストリーミングするように設定された Lambda 関数を呼び出す

この例では、 AWS SAM CLI を使用して、レスポンスをストリーミングするように設定された Lambda 関数が含まれる新しいサーバーレスアプリケーションを初期化します。アプリケーション を にデプロイ AWS クラウド し、 sam remote invoke を使用してクラウド内の 関数を操作しま す。

まず、sam init コマンドを実行して新しいサーバーレスアプリケーションを作成することから始 めます。Lambda レスポンスストリーミングのクイックスタートテンプレートを選択し、アプリケー ションに という名前を付けますlambda-streaming-nodejs-app。

#### \$ **sam init**

```
You can preselect a particular runtime or package type when using the `sam init`
  experience. 
  Call `sam init --help` to learn more. 
 Which template source would you like to use? 
          1 - AWS Quick Start Templates 
          2 - Custom Template Location 
  Choice: 1
  Choose an AWS Quick Start application template 
          1 - Hello World Example 
          ... 
          9 - Lambda Response Streaming 
          ... 
          15 - Machine Learning 
  Template: 9
  Which runtime would you like to use? 
          1 - go (provided.al2) 
          2 - nodejs18.x 
          3 - nodejs16.x 
  Runtime: 2
  Based on your selections, the only Package type available is Zip. 
  We will proceed to selecting the Package type as Zip. 
  Based on your selections, the only dependency manager available is npm. 
 We will proceed copying the template using npm. 
 Would you like to enable X-Ray tracing on the function(s) in your application? [y/
N]: ENTER
 Would you like to enable monitoring using CloudWatch Application Insights? 
  For more info, please view https://docs.aws.amazon.com/AmazonCloudWatch/latest/
monitoring/cloudwatch-application-insights.html [y/N]: ENTER
  Project name [sam-app]: lambda-streaming-nodejs-app
```
 ----------------------- Generating application: ----------------------- Name: lambda-streaming-nodejs-app Runtime: nodejs18.x Architectures: x86\_64 Dependency Manager: npm Application Template: response-streaming Output Directory: . Configuration file: lambda-streaming-nodejs-app/samconfig.toml

 Next steps can be found in the README file at lambda-streaming-nodejs-app/ README.md

Commands you can use next

=========================

 [\*] Create pipeline: cd lambda-streaming-nodejs-app && sam pipeline init --bootstrap [\*] Validate SAM template: cd lambda-streaming-nodejs-app && sam validate

[\*] Test Function in the Cloud: cd lambda-streaming-nodejs-app && sam sync --stackname {stack-name} --watch

は、次の構造でプロジェクト AWS SAMCLIを作成します。

```
lambda-streaming-nodejs-app 
  ### README.md 
  ### __tests__ 
  # ### unit 
  # ### index.test.js 
  ### package.json 
  ### samconfig.toml 
  ### src 
  # ### index.js 
  ### template.yaml
```
以下は、Lambda 関数コードの例です。

```
exports.handler = awslambda.streamifyResponse( 
    async (event, responseStream, context) => { 
      const httpResponseMetadata = { 
        statusCode: 200, 
        headers: {
```

```
 "Content-Type": "text/html", 
     "X-Custom-Header": "Example-Custom-Header" 
   } 
 };
```
responseStream = awslambda.HttpResponseStream.from(responseStream,

httpResponseMetadata);

 // It's recommended to use a `pipeline` over the `write` method for more complex use cases.

```
 // Learn more: https://docs.aws.amazon.com/lambda/latest/dg/configuration-
response-streaming.html
```

```
 responseStream.write("<html>");
```

```
 responseStream.write("<p>First write!</p>");
```

```
 responseStream.write("<h1>Streaming h1</h1>"); 
await new Promise(r \Rightarrow setTimeout(r, 1000));
 responseStream.write("<h2>Streaming h2</h2>"); 
await new Promise(r \Rightarrow setTimeout(r, 1000));
 responseStream.write("<h3>Streaming h3</h3>"); 
await new Promise(r \Rightarrow setTimeout(r, 1000));
```
// Long strings will be streamed

 const loremIpsum1 = "Lorem ipsum dolor sit amet, consectetur adipiscing elit. Quisque vitae mi tincidunt tellus ultricies dignissim id et diam. Morbi pharetra eu nisi et finibus. Vivamus diam nulla, vulputate et nisl cursus, pellentesque vehicula libero. Cras imperdiet lorem ante, non posuere dolor sollicitudin a. Vestibulum ipsum lacus, blandit nec augue id, lobortis dictum urna. Vestibulum ante ipsum primis in faucibus orci luctus et ultrices posuere cubilia curae; Morbi auctor orci eget tellus aliquam, non maximus massa porta. In diam ante, pulvinar aliquam nisl non, elementum hendrerit sapien. Vestibulum massa nunc, mattis non congue vitae, placerat in quam. Nam vulputate lectus metus, et dignissim erat varius a.";

```
 responseStream.write(`<p>${loremIpsum1}</p>`); 
await new Promise(r \Rightarrow setTimeout(r, 1000));
 responseStream.write("<p>DONE!</p>"); 
 responseStream.write("</html>"); 
 responseStream.end();
```

```
 } 
 );
```
以下は、template.yaml ファイルの例です。Lambda 関数のレスポンスストリーミング は、FunctionUrlConfig プロパティを使用して設定されます。

```
AWSTemplateFormatVersion: '2010-09-09' 
  Transform: AWS::Serverless-2016-10-31 
  Description: > 
    Sample SAM Template for lambda-streaming-nodejs-app 
  Resources: 
    StreamingFunction: 
      Type: AWS::Serverless::Function 
      Properties: 
        CodeUri: src/ 
        Handler: index.handler 
        Runtime: nodejs18.x 
        Architectures: 
           - x86_64 
        Timeout: 10 
        FunctionUrlConfig: 
          AuthType: AWS_IAM 
          InvokeMode: RESPONSE_STREAM 
  Outputs: 
    StreamingFunction: 
      Description: "Streaming Lambda Function ARN" 
      Value: !GetAtt StreamingFunction.Arn 
    StreamingFunctionURL: 
      Description: "Streaming Lambda Function URL" 
      Value: !GetAtt StreamingFunctionUrl.FunctionUrl
```
通常は、sam build および sam deploy --guided を使用して本番アプリケーションを構築し、 デプロイすることができます。この例では、開発環境を想定し、アプリケーションを構築してデプロ イするために sam sync コマンドを使用します。

**a** Note

sam sync コマンドは開発環境に推奨されます。詳細については、「[を使用して sam sync](#page-732-0) [に同期する方法の概要 AWS クラウド」](#page-732-0)を参照してください。

sam sync を実行する前に、プロジェクトが samconfig.toml ファイル内で正しく設定されてい ることを確認します。最も重要なのは、stack\_name と watch の値を確認することです。設定ファ イル内でこれらの値が指定されていれば、コマンドラインでそれらを指定する必要がありません。

```
version = 0.1 [default] 
 [default.global.parameters]
  stack_name = "lambda-streaming-nodejs-app" 
  [default.build.parameters] 
 cached = true parallel = true 
  [default.validate.parameters] 
  lint = true 
  [default.deploy.parameters] 
  capabilities = "CAPABILITY_IAM" 
  confirm_changeset = true 
  resolve_s3 = true 
  s3_prefix = "lambda-streaming-nodejs-app" 
  region = "us-west-2" 
  image_repositories = [] 
  [default.package.parameters] 
  resolve_s3 = true 
  [default.sync.parameters] 
 watch = true [default.local_start_api.parameters] 
  warm_containers = "EAGER" 
  [default.local_start_lambda.parameters]
```

```
 warm_containers = "EAGER"
```
次に、sam sync を実行してアプリケーションを構築し、デプロイします。設定ファイルで - watch オプションが設定されていることから、 AWS SAM CLI がアプリケーションを構築し、アプ リケーションをデプロイして、変更を監視します。

#### \$ **sam sync**

 The SAM CLI will use the AWS Lambda, Amazon API Gateway, and AWS StepFunctions APIs to upload your code

 without performing a CloudFormation deployment. This will cause drift in your CloudFormation stack. \*\*The sync command should only be used against a development stack\*\*. Queued infra sync. Waiting for in progress code syncs to complete... Starting infra sync. Building codeuri: /Users/.../lambda-streaming-nodejs-app/src runtime: nodejs18.x metadata: {} architecture: x86\_64 functions: StreamingFunction package.json file not found. Continuing the build without dependencies. Running NodejsNpmBuilder:CopySource Build Succeeded Successfully packaged artifacts and wrote output template to file /var/ folders/45/5ct135bx3fn2551\_ptl5g6\_80000gr/T/tmpavrzdhgp. Execute the following command to deploy the packaged template sam deploy --template-file /var/folders/45/5ct135bx3fn2551\_ptl5g6\_80000gr/T/ tmpavrzdhgp --stack-name <YOUR STACK NAME> Deploying with following values =============================== Stack name : lambda-streaming-nodejs-app Region : us-west-2 Disable rollback : False Deployment s3 bucket : aws-sam-cli-managed-defaultsamclisourcebucket-1a4x26zbcdkqr Capabilities : ["CAPABILITY\_NAMED\_IAM", "CAPABILITY\_AUTO\_EXPAND"] Parameter overrides : {} Signing Profiles : null Initiating deployment =====================

# 2023-06-20 12:11:16 - Waiting for stack create/update to complete CloudFormation events from stack operations (refresh every 0.5 seconds) ---------------------------------------------------------------------------------------------------- ResourceStatus ResourceType LogicalResourceId ResourceStatusReason ---------------------------------------------------------------------------------------------------- CREATE\_IN\_PROGRESS AWS::CloudFormation::St lambda-streaming- Transformation ack nodejs-app succeeded CREATE\_IN\_PROGRESS AWS::IAM::Role StreamingFunctionRole CREATE\_IN\_PROGRESS AWS::CloudFormation::St AwsSamAutoDependencyLay ack erNestedStack CREATE\_IN\_PROGRESS AWS::IAM::Role StreamingFunctionRole Resource creation Initiated CREATE\_IN\_PROGRESS AWS::CloudFormation::St AwsSamAutoDependencyLay Resource creation ack erNestedStack Initiated CREATE\_COMPLETE AWS::IAM::Role StreamingFunctionRole CREATE\_COMPLETE AWS::CloudFormation::St AwsSamAutoDependencyLay ack erNestedStack CREATE\_IN\_PROGRESS AWS::Lambda::Function StreamingFunction - CREATE IN PROGRESS AWS::Lambda::Function StreamingFunction Resource creation Initiated CREATE\_COMPLETE AWS::Lambda::Function StreamingFunction - CREATE\_IN\_PROGRESS AWS::Lambda::Url StreamingFunctionUrl -

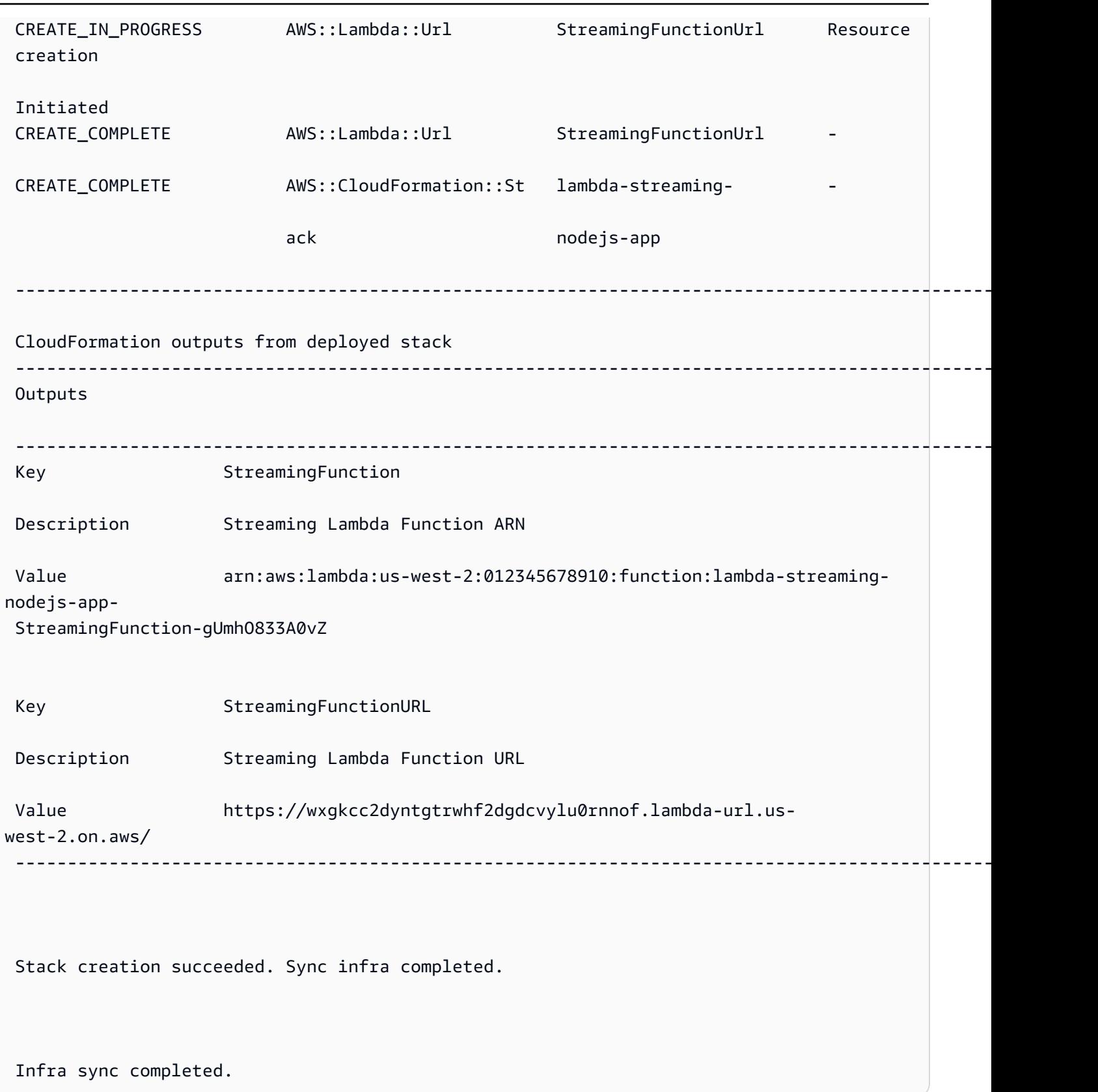

関数がクラウドにデプロイされたので、sam remote invoke を使用して関数とやり取りできるよ うになりました。 AWS SAM CLI は、関数がレスポンスストリーミング用に設定されていることを 自動的に検出し、関数のストリーミングされたレスポンスのリアルタイムでの出力を直ちに開始しま す。

#### \$ **sam remote invoke** *StreamingFunction*

Invoking Lambda Function StreamingFunction

 {"statusCode":200,"headers":{"Content-Type":"text/html","X-Custom-Header":"Example-Custom-Header"}}<html><p>First write!</p>><h1>Streaming h1</h1><h2>Streaming h2</ h2><h3>Streaming h3</h3><p>Lorem ipsum dolor sit amet, consectetur adipiscing elit. Quisque vitae mi tincidunt tellus ultricies dignissim id et diam. Morbi pharetra eu nisi et finibus. Vivamus diam nulla, vulputate et nisl cursus, pellentesque vehicula libero. Cras imperdiet lorem ante, non posuere dolor sollicitudin a. Vestibulum ipsum lacus, blandit nec augue id, lobortis dictum urna. Vestibulum ante ipsum primis in faucibus orci luctus et ultrices posuere cubilia curae; Morbi auctor orci eget tellus aliquam, non maximus massa porta. In diam ante, pulvinar aliquam nisl non, elementum hendrerit sapien. Vestibulum massa nunc, mattis non congue vitae, placerat in quam. Nam vulputate lectus metus, et dignissim erat varius a.</p><>>>>>DONE!</p></html>START RequestId: 1e4cdf04-60de-4769-b3a2-c1481982deb4 Version: \$LATEST END RequestId: 1e4cdf04-60de-4769-b3a2-c1481982deb4 REPORT RequestId: 1e4cdf04-60de-4769-b3a2-c1481982deb4 Duration: 4088.66 ms Billed Duration: 4089 ms Memory Size: 128 MB Max Memory Used: 68 MB Init Duration: 168.45 ms

関数コードを変更すると、 AWS SAM CLI が変更を即座に検出して、それらを直ちにデプロイしま す。以下は、関数コードに変更を行った後の AWS SAM CLI 出力の例です。

Syncing Lambda Function StreamingFunction...

Building codeuri:

 /Users/.../lambda-streaming-nodejs-app/src runtime: nodejs18.x metadata: {} architecture: x86\_64 functions: StreamingFunction

package.json file not found. Continuing the build without dependencies.

Running NodejsNpmBuilder:CopySource

Finished syncing Lambda Function StreamingFunction.

Syncing Layer StreamingFunctione9cfe924DepLayer...

SyncFlow [Layer StreamingFunctione9cfe924DepLayer]: Skipping resource update as the

content didn't change

Finished syncing Layer StreamingFunctione9cfe924DepLayer.

これで、sam remote invoke を再度使用して、クラウド内の関数とやり取りし、変更をテストで きるようになりました。

SQS の例

基本的な例

ARN をリソース ID として指定して Amazon SQS キューを呼び出します。

```
$ sam remote invoke arn:aws:sqs:us-west-2:01234567890:sqs-example-4DonhBsjsW1b --
event '{"hello": "world"}' --output json
Sending message to SQS queue MySqsQueue 
{ 
   "MD5OfMessageBody": "49dfdd54b01cbcd2d2ab5e9e5ee6b9b9", 
   "MessageId": "4f464cdd-15ef-4b57-bd72-3ad225d80adc", 
   "ResponseMetadata": { 
     "RequestId": "95d39377-8323-5ef0-9223-ceb198bd09bd", 
     "HTTPStatusCode": 200, 
     "HTTPHeaders": { 
       "x-amzn-requestid": "95d39377-8323-5ef0-9223-ceb198bd09bd", 
       "date": "Wed, 08 Nov 2023 23:27:26 GMT", 
       "content-type": "application/x-amz-json-1.0", 
       "content-length": "106", 
       "connection": "keep-alive" 
     }, 
     "RetryAttempts": 0 
   }
}%
```
Step Functions の例

基本的な例

物理 ID をリソース ID として指定してステートマシンを呼び出します。

まず、sam list resources を使用して物理 ID を取得します。

```
$ sam list resources --stack-name state-machine-example --output json
\Gamma { 
     "LogicalResourceId": "HelloWorldStateMachine", 
     "PhysicalResourceId": "arn:aws:states:us-
west-2:513423067560:stateMachine:HelloWorldStateMachine-z69tFEUx0F66" 
   }, 
  \sqrt{ } "LogicalResourceId": "HelloWorldStateMachineRole", 
     "PhysicalResourceId": "simple-state-machine-HelloWorldStateMachineRole-
PduA0BDGuFXw" 
   }
]
```
次に、物理 ID をリソース ID として使用してステートマシンを呼び出します。コマンドラインで - event オプションを指定してイベントを渡します。

```
$ sam remote invoke arn:aws:states:us-
west-2:01234567890:stateMachine:HelloWorldStateMachine-z69tFEUx0F66 --
event '{"is_developer": true}'
Invoking Step Function arn:aws:states:us-
west-2:01234567890:stateMachine:HelloWorldStateMachine-z69tFEUx0F66 
"Hello Developer World"%
```
空のイベントを渡してステートマシンを呼び出します。

```
$ sam remote invoke HelloWorldStateMachine --stack-name state-machine-example
Invoking Step Function HelloWorldStateMachine 
"Hello World"%
```
## <span id="page-676-0"></span>関連リンク

sam remote invoke および の使用に関連するドキュメントについては AWS SAMCLI、以下を参 照してください。

- [sam remote invoke](#page-809-0)
- [AWS SAMCLI トラブルシューティング](#page-851-0)

# を使用してローカル統合テストを自動化する AWS SAM

[を使用したテストの概要 sam local invoke](#page-623-0) を使用してコードを手動でテストすることもできますが、 では自動統合テストを使用してコードをテスト AWS SAM することもできます。統合テストは、開 発サイクルの早い段階で問題を検出し、コードの品質を向上させ、コストを削減しながら時間を節約 するのに役立ちます。

で自動統合テストを作成するには AWS SAM、まずローカル Lambda 関数に対してテストを実行し てから AWS クラウドにデプロイします。[を使用したテストの概要 sam local start-lambda](#page-634-0) コマンド は、Lambda 呼び出しエンドポイントをエミュレートするローカルエンドポイントを起動します。こ れは、自動化されたテストから呼び出すことができます。このエンドポイントは Lambda 呼び出し エンドポイントをエミュレートするため、テストを 1 回記述し、ローカル Lambda 関数またはデプ ロイされた Lambda 関数に対して (変更なしで) テストを実行できます。CI/CD パイプライン内のデ プロイされた AWS SAM スタックに対しても、同じテストを実行できます。

プロセスの仕組みは以下のとおりです。

1. ローカル Lambda エンドポイントを起動する。

AWS SAM テンプレートを含む ディレクトリで次のコマンドを実行して、ローカル Lambda エ ンドポイントを起動します。

sam local start-lambda

このコマンドは、http://127.0.0.1:3001 をエミュレートする AWS Lambdaでローカルエ ンドポイントを起動します。自動化されたテストは、このローカル Lambda エンドポイントに 対して実行できます。 AWS CLI または SDK を使用してこのエンドポイントを呼び出すと、リ クエストで指定された Lambda 関数がローカルで実行され、レスポンスが返されます。

2. ローカル Lambda エンドポイントに対して統合テストを実行する。

統合テストでは、 AWS SDK を使用してテストデータで Lambda 関数を呼び出し、応答を待機 し、応答が期待どおりであることを確認します。統合テストをローカルで実行するには、前のス テップで起動したローカル Lambda エンドポイントを呼び出すための Lambda Invoke API コー ルを送信するように AWS SDK を設定する必要があります。

Python の例を次に示します (他の言語の AWS SDKsの設定は似ています)。

```
import boto3
import botocore
# Set "running_locally" flag if you are running the integration test locally
running_locally = True
if running_locally: 
     # Create Lambda SDK client to connect to appropriate Lambda endpoint 
     lambda_client = boto3.client('lambda', 
         region_name="us-west-2", 
         endpoint_url="http://127.0.0.1:3001", 
         use_ssl=False, 
         verify=False, 
         config=botocore.client.Config( 
             signature_version=botocore.UNSIGNED, 
             read_timeout=15, 
             retries={'max_attempts': 0}, 
         ) 
     )
else: 
     lambda_client = boto3.client('lambda')
# Invoke your Lambda function as you normally usually do. The function will run
# locally if it is configured to do so
response = lambda_client.invoke(FunctionName="HelloWorldFunction")
# Verify the response
assert response == "Hello World"
```
このコードは、running\_locally を False に設定することによって、デプロイされた Lambda 関数のテストに使用できます。これにより、 AWS クラウド AWS Lambda で に接続す るように AWS SDK がセットアップされます。

# サンプルイベントペイロードを生成する

Lambda 関数をテストするには、他の AWS のサービスによってトリガーされたときに Lambda 関数 が受け取るデータを模倣するサンプルイベントペイロードを生成してカスタマイズできます。これに は、API Gateway、 AWS CloudFormation、Amazon S3 などのサービスが含まれます。

サンプルイベントペイロードを生成すると、ライブ環境で作業することなく、さまざまな入力を使用 して Lambda 関数の動作をテストできます。このアプローチにより、 関数をテストするための AWS サービスイベントサンプルを手動で作成するよりも、時間を節約できます。

サンプルイベントペイロードを生成できるサービスの完全なリストについては、以下のコマンドを使 用します。

sam local generate-event --help

特定のサービスに使用できるオプションのリストについては、以下のコマンドを使用します。

sam local generate-event [SERVICE] --help

例:

#Generates the event from S3 when a new object is created sam local generate-event s3 put

# Generates the event from S3 when an object is deleted sam local generate-event s3 delete

# でサーバーレスアプリケーションをデバッグする AWS SAM

アプリケーションをテストしたら、見つかった問題をデバッグする準備が整います。 AWS SAM コ マンドラインインターフェイス (CLI) を使用すると、サーバーレスアプリケーションを AWS クラウ ドにアップロードする前にローカルでテストおよびデバッグできます。アプリケーションのデバッグ は、アプリケーションの問題やエラーを特定して修正します。

AWS SAM を使用してステップスルーデバッグを実行できます。ステップスルーデバッグは、コード を一度に 1 行または命令実行する方法です。内のデバッグモードで Lambda AWS SAM関数をローカ ルで呼び出すとCLI、その関数にデバッガーをアタッチできます。デバッガーを使用すると、コード 行を行単位でステップスルーし、さまざまな変数の値を表示し、他のアプリケーションと同じように 問題を修正できます。アプリケーションをパッケージ化してデプロイするステップを実行する前に、 アプリケーションが期待どおりに動作しているかどうかを確認し、問題をデバッグして修正できま す。

**a** Note

アプリケーションに 1 つ、または複数のレイヤーが含まれている場合は、アプリケーション をローカルで実行してデバッグすると、レイヤーパッケージがダウンロードされ、ローカル ホストにキャッシュされます。詳細については、「[レイヤーがローカルにキャッシュされる](#page-552-0) [方法](#page-552-0)」を参照してください。

トピック

- [で関数をローカルにデバッグする AWS SAM](#page-679-0)
- [でデバッグするときに複数のランタイム引数を渡す AWS SAM](#page-683-0)
- [AWS CloudFormation Linter で AWS SAM アプリケーションを検証する](#page-683-1)

## <span id="page-679-0"></span>で関数をローカルにデバッグする AWS SAM

をさまざまな AWS ツールキットやデバッガー AWS SAM とともに使用して、サーバーレスアプリ ケーションをローカルでテストおよびデバッグできます。Lambda 関数のステップスルーデバッグを 使用すると、ローカル環境で一度に 1 行または命令でアプリケーションの問題を特定して修正でき ます。

ローカルステップスルーデバッグを実行する方法には、ブレークポイントの設定、変数の検査、関数 コードの 1 行ずつの実行などがあります。ローカルステップスルーデバッグは、クラウドで発生す る可能性のある問題の検出とトラブルシューティングを可能することによって、フィードバックルー プを強化します。

AWS Toolkits を使用してデバッグしたり、 AWS SAM デバッグモードで を実行したりできます。詳 細については、このセクションのトピックを参照してください。

## AWS ツールキットの使用

AWS ツールキットは、ブレークポイントの設定、変数の検査、関数コードの実行など、多くの一般 的なデバッグタスクを一度に 1 行ずつ実行できる統合開発環境 (IDE) プラグインです。 AWS ツール キットを使用すると、 を使用して構築されたサーバーレスアプリケーションの開発、デバッグ、デ プロイが容易になります AWS SAM。これらは、統合開発環境 (IDE) に統合された Lambda 関数の 構築、テスト、デバッグ、デプロイ、および呼び出しのエクスペリエンスを提供します。

で使用できる AWS ツールキットの詳細については AWS SAM、以下を参照してください。

- [AWS Toolkit for Visual Studio Code](https://docs.aws.amazon.com/toolkit-for-vscode/latest/userguide/)
- [AWS Cloud9](https://docs.aws.amazon.com/cloud9/latest/user-guide/)
- [AWS Toolkit for JetBrains](https://docs.aws.amazon.com/toolkit-for-jetbrains/latest/userguide/)

IDEs とランタイムのさまざまな組み合わせで動作するさまざまな AWS ツールキットがあります。 次の表に、 AWS SAM アプリケーションのステップスルーデバッグをサポートする一般的な IDE/ラ ンタイムの組み合わせを示します。

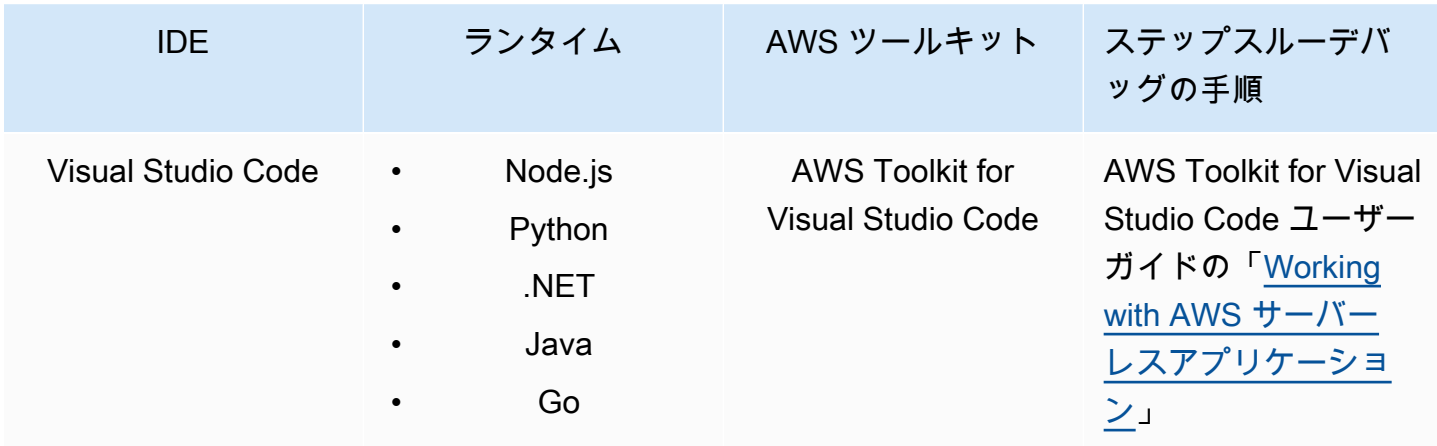

AWS Serverless Application Model **ア**ルファイン こころについて しかいしゃ しゅうしゃ しゅうしゃ うまつける うちのみ 開発者ガイド

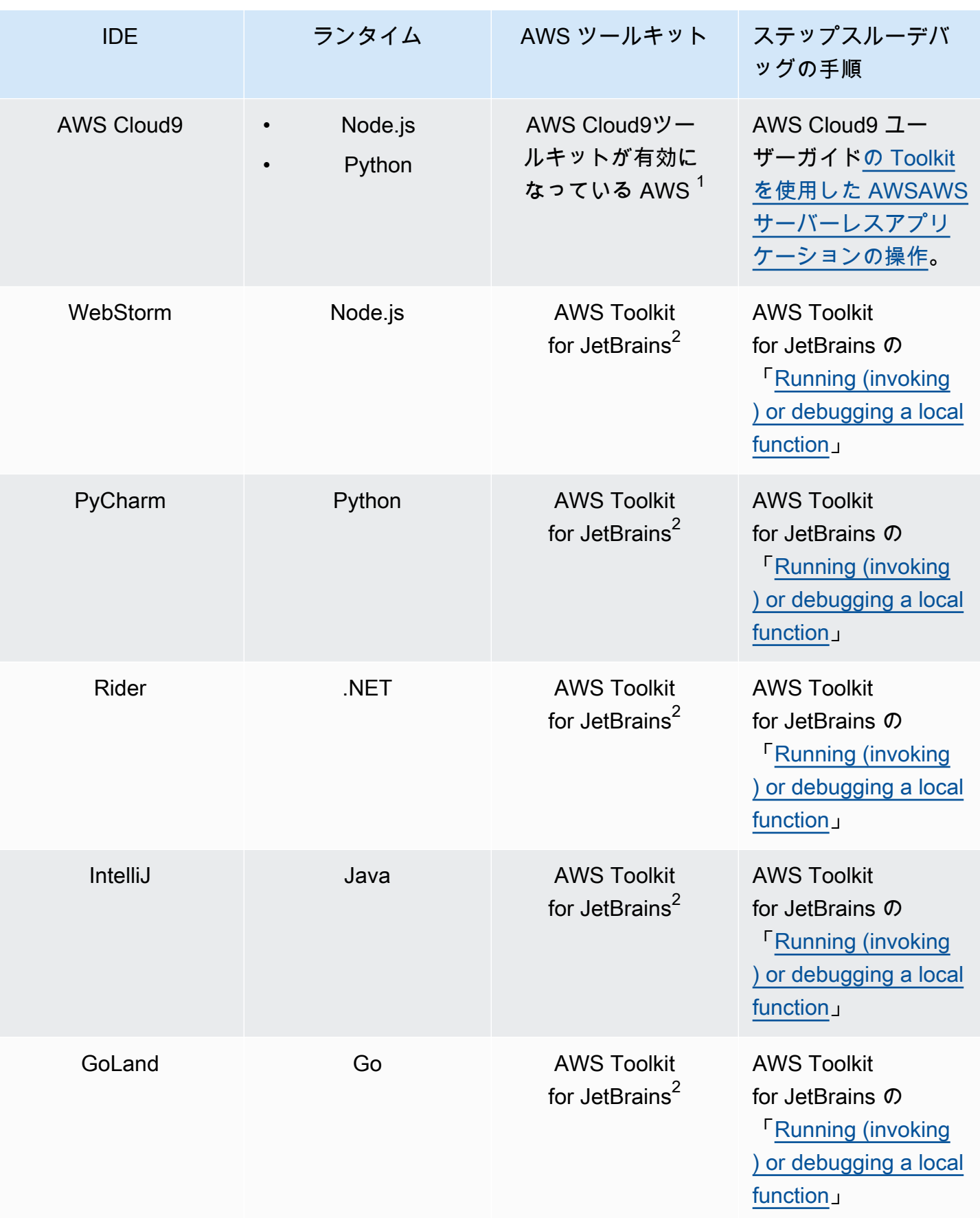

注意:

- 1. AWS Cloud9 を使用して AWS SAM アプリケーションをステップスルーデバッグするには、 AWS ツールキットを有効にする必要があります。詳細については、「 ユーザーガイ[ド」の AWS](https://docs.aws.amazon.com/cloud9/latest/user-guide/toolkit-welcome.html#access-toolkit)  [「ツールキットの有効化](https://docs.aws.amazon.com/cloud9/latest/user-guide/toolkit-welcome.html#access-toolkit)AWS Cloud9 」を参照してください。
- 2. を使用して AWS SAM アプリケーションを AWS Toolkit for JetBrains ステップスルーデバッグす るには、まず の[「 のインストール AWS Toolkit for JetBrains」](https://docs.aws.amazon.com/toolkit-for-jetbrains/latest/userguide/setup-toolkit.html)にある手順に従ってインストール して設定する必要がありますAWS Toolkit for JetBrains。

## デバッグモードで AWS SAM のローカル実行

Toolkits との統合に加えて、 AWS 「デバッグモード AWS SAM 」で を実行して[、ptvsd](https://pypi.org/project/ptvsd/) や [の探](https://github.com/go-delve/delve) [索](https://github.com/go-delve/delve)などのサードパーティーのデバッガーにアタッチすることもできます。

AWS SAM デバッグモードで を実行するには、 コマンドまたは を [sam local invoke](#page-780-0) または - debug-port -dオプション[sam local start-api](#page-785-0)とともに使用します。

例:

# Invoke a function locally in debug mode on port 5858 sam local invoke -d 5858 <function logical id>

# Start local API Gateway in debug mode on port 5858 sam local start-api -d 5858

**a** Note

sam local start-api を使用している場合は、ローカル API Gateway インスタンスがす べての Lambda 関数を公開します。ただし、単一のデバッグポートしか指定できないため、 デバッグできるのは一度に 1 つの関数のみです。 AWS SAM CLI がポートにバインドする前 に、API を呼び出す必要があります。そうすることで、デバッガーによる接続が可能になり ます。

# <span id="page-683-0"></span>でデバッグするときに複数のランタイム引数を渡す AWS SAM

追加のランタイム引数を に渡す AWS SAM ことで、問題を検査したり、変数をより効果的にトラブ ルシューティングしたりできます。これにより、デバッグプロセスに対する制御と柔軟性が向上し、 カスタマイズされたランタイム設定と環境に役立ちます。

関数のデバッグ時に追加のランタイム引数を渡すには、環境変数 DEBUGGER\_ARGS を使用します。 これは、 AWS SAM CLI が関数を開始するために使用する Run Command に引数の文字列を直接渡 します。

例えば、Python 関数の実行時に iKPdb のようなデバッガーをロードする場合 は、DEBUGGER\_ARGS: -m ikpdb --ikpdb-port=5858 --ikpdb-working-directory=/ var/task/ --ikpdb-client-working-directory=/myApp --ikpdb-address=0.0.0.0 のように渡すことができます。これは、指定した他の引数と共に、iKPdb を実行時にロードします。

この場合、完全な AWS SAM CLI コマンドは以下のようになります。

DEBUGGER\_ARGS="-m ikpdb --ikpdb-port=5858 --ikpdb-working-directory=/var/task/ --ikpdbclient-working-directory=/myApp --ikpdb-address=0.0.0.0" echo {} | sam local invoke -d 5858 myFunction

<span id="page-683-1"></span>デバッガー引数は、すべてのランタイムの関数に渡すことができます。

# AWS CloudFormation Linter で AWS SAM アプリケーションを検証 する

AWS CloudFormation Linter (cfn-lint) は、テンプレートの AWS CloudFormation 詳細な検証を実行 するために使用できるオープンソースツールです。Cfn-lint には、 AWS CloudFormation リソース 仕様によって導かれるルールが含まれています。cfn-lint を使用してリソースをこれらのルールと 比較すると、エラー、警告、情報提供に関する詳細なメッセージを受け取ることができます。また は、独自のカスタムルールを作成して検証することもできます。cfn-lint の詳細については、AWS CloudFormation GitHub リポジトリ の[「cfn-lint」](https://github.com/aws-cloudformation/cfn-lint)を参照してください。

cfn-lint を使用して、 --lintオプションsam validateで を実行することで、 AWS SAM コマンドライン インターフェイス AWS Serverless Application Model (AWS SAM) を介して (AWS SAMCLI) テンプ レートを検証できます。

sam validate --lint
カスタムルールの作成や検証オプションの指定など、cfn-lint の動作をカスタマイズするには、 設定ファイルを定義します。詳細については、cfn-lint AWS CloudFormation GitHub リポジトリ の[「Config ファイル」](https://github.com/aws-cloudformation/cfn-lint#config-file)を参照してください。sam validate --lint を実行すると、設定ファイルで定義 されている cfn-lint の動作が適用されます。

### 例

### AWS SAM テンプレートで cfn-lint 検証を実行する

sam validate --lint --template myTemplate.yaml

# 詳細はこちら

sam validate コマンドの詳細については、「[sam validate」](#page-828-0)を参照してください。

# でアプリケーションとリソースをデプロイする AWS SAM

アプリケーションをデプロイすると、 AWS リソースが AWS クラウドでプロビジョニングおよび設 定され、アプリケーションが クラウドで実行されます。 は、基盤となるデプロイメカニズム[AWS](https://docs.aws.amazon.com/AWSCloudFormation/latest/UserGuide/)  [CloudFormation](https://docs.aws.amazon.com/AWSCloudFormation/latest/UserGuide/)として AWS SAM を使用します。 AWS SAM は、 sam build コマンドの実行時に作 成したビルドアーティファクトを、サーバーレスアプリケーションをデプロイするための標準入力と して使用します。

では AWS SAM、サーバーレスアプリケーションを手動でデプロイすることも、デプロイを自動化す ることもできます。デプロイを自動化するには、選択した継続的インテグレーションおよび継続的デ プロイ (CI/CD) システムで AWS SAM パイプラインを使用します。デプロイパイプラインは、サー バーレスアプリケーションの新しいバージョンをリリースするために実行される自動化された一連の ステップです。

このセクションのトピックでは、自動デプロイと手動デプロイの両方に関するガイダンスを提供し ます。アプリケーションを手動でデプロイするには、 AWS SAMCLI コマンドを使用します。デプロ イを自動化するには、このセクションのトピックを参照してください。パイプラインと CI/CD シス テムを使用したデプロイの自動化に関する詳細なコンテンツを提供します。これには、スターター パイプラインの生成、自動化の設定、デプロイのトラブルシューティング、OpenID Connect (OIDC) ユーザー認証の使用、デプロイ時のローカルファイルのアップロードが含まれます。

#### トピック

- [sam deploy コマンドを使用したデプロイの概要](#page-685-0)
- [でアプリケーションをデプロイするためのオプション AWS SAM](#page-705-0)
- [CI/CD システムとパイプラインを使用して でデプロイする AWS SAM](#page-708-0)
- [を使用して sam syncに同期する方法の概要 AWS クラウド](#page-732-0)

# <span id="page-685-0"></span>sam deploy コマンドを使用したデプロイの概要

AWS Serverless Application Model コマンドラインインターフェイス (AWS SAMCLI) sam deploy コマンドを使用して、サーバーレスアプリケーションを にデプロイします AWS クラウド。

- の概要については、 AWS SAMCLI「」を参照してください[とは AWS SAMCLI](#page-19-0)。
- sam deploy コマンドオプションのリストについては、[「sam deploy」](#page-761-0)を参照してください。
- 一般的な開発ワークフローでの sam deploy の使用例については、「[ステップ 3: アプリケーショ](#page-67-0) [ンを にデプロイする AWS クラウド](#page-67-0)」を参照してください。

#### トピック

- [前提条件](#page-686-0)
- [sam deploy を使用したアプリケーションのデプロイ](#page-686-1)
- [ベストプラクティス](#page-696-0)
- [sam deploy のオプション](#page-696-1)
- [トラブルシューティング](#page-697-0)
- [例](#page-697-1)
- [詳細はこちら](#page-705-1)

## <span id="page-686-0"></span>前提条件

sam deploy を使用するには、次を実行して AWS SAM CLI をインストールします。

- [AWS SAM 前提条件.](#page-29-0)
- [AWS SAM CLI のインストール.](#page-34-0)

sam deploy を使用する前に、次の基本を理解しておくことをお勧めします。

- [AWS SAM CLI の設定.](#page-84-0)
- [sam init コマンドを使用してアプリケーションを作成する.](#page-445-0)
- [sam build コマンドを使用した構築の概要.](#page-567-0)

<span id="page-686-1"></span>sam deploy を使用したアプリケーションのデプロイ

サーバーレスアプリケーションを初めてデプロイする場合は、--guided オプションを使用しま す。 AWS SAM CLI は、アプリケーションのデプロイ設定を構成するためのインタラクティブフ ローを通じてユーザーをガイドします。

インタラクティブフローを使用してアプリケーションをデプロイするには

1. プロジェクトのルートディレクトリに移動します。これは AWS SAM テンプレートと同じ場所 です。

2. 次のコマンドを実行します。

<sup>\$</sup> **cd** *sam-app*

\$ **sam deploy --guided**

3. インタラクティブフロー中に、 AWS SAM CLI はアプリケーションのデプロイ設定を構成する ためのオプションをプロンプトで表示します。

括弧 ([ ]) はデフォルト値を示します。回答を空白のままにすると、デフォルト値が選択され ます。デフォルト値は、次の設定ファイルから取得されます。

- ~/.aws/config 一般的な AWS アカウント設定。
- ~/.aws/credentials AWS アカウントの認証情報。
- *<project>*/samconfig.toml プロジェクトの設定ファイル。

AWS SAM CLI プロンプトに回答して値を指定します。例えば、はいに **y**、いいえに **n**、または 文字列値を入力できます。

AWS SAM CLI は、レスポンスをプロジェクトの samconfig.toml ファイルに書き込みます。 以降のデプロイでは、これらの設定値で sam deploy を使用してデプロイできます。これらの 値を再設定するには、sam deploy --guided を再度使用するか、設定ファイルを直接変更し ます。

以下は、その出力例です。

```
sam-app $ sam deploy --guided
Configuring SAM deploy
====================== 
         Looking for config file [samconfig.toml] : Found 
         Reading default arguments : Success 
         Setting default arguments for 'sam deploy' 
         ========================================= 
         Stack Name [sam-app]: ENTER
         AWS Region [us-west-2]: ENTER
         #Shows you resources changes to be deployed and require a 'Y' to initiate 
 deploy 
         Confirm changes before deploy [Y/n]: ENTER
         #SAM needs permission to be able to create roles to connect to the 
  resources in your template
```
 Allow SAM CLI IAM role creation [Y/n]: *ENTER* #Preserves the state of previously provisioned resources when an operation fails Disable rollback [y/N]: *ENTER* HelloWorldFunction may not have authorization defined, Is this okay? [y/ N]: *y* Save arguments to configuration file [Y/n]: *ENTER* SAM configuration file [samconfig.toml]: *ENTER* SAM configuration environment [default]: *ENTER*

- 4. 次に、 はアプリケーションを に AWS SAMCLIデプロイします AWS クラウド。デプロイ中、進 行状況がコマンドプロンプトに表示されます。デプロイの主な段階は次のとおりです。
	- .zip ファイルアーカイブとしてパッケージ化された AWS Lambda 関数を持つアプリケーショ ンの場合、 はパッケージを AWS SAMCLI圧縮して Amazon Simple Storage Service (Amazon S3) バケットにアップロードします。必要に応じて、 AWS SAM CLI は新しいバケットを作成 します。
	- Lambda 関数パッケージをコンテナイメージとして含むアプリケーションの場合、 AWS SAM CLI はイメージを Amazon Elastic Container Registry (Amazon ECR) にアップロードし ます。必要に応じて、 AWS SAM CLI は新しいリポジトリを作成します。
	- AWS SAMCLI は AWS CloudFormation 変更セットを作成し、アプリケーションをスタック AWS CloudFormation として にデプロイします。
	- は AWS SAMCLI、デプロイされた AWS SAM テンプレートを Lambda 関数の新し いCodeUri値で変更します。

AWS SAM CLI デプロイ出力の例を次に示します。

Looking for resources needed for deployment:

 Managed S3 bucket: aws-sam-cli-managed-defaultsamclisourcebucket-1a4x26zbcdkqr

 A different default S3 bucket can be set in samconfig.toml and auto resolution of buckets turned off by setting resolve\_s3=False

 Parameter "stack\_name=sam-app" in [default.deploy.parameters] is defined as a global parameter [default.global.parameters].

 This parameter will be only saved under [default.global.parameters] in / Users/.../sam-app/samconfig.toml.

Saved arguments to config file

```
AWS Serverless Application Model 開発者ガイド
```

```
 Running 'sam deploy' for future deployments will use the parameters saved 
  above. 
        The above parameters can be changed by modifying samconfig.toml 
        Learn more about samconfig.toml syntax at 
        https://docs.aws.amazon.com/serverless-application-model/latest/
developerguide/serverless-sam-cli-config.html 
        Uploading to sam-app-zip/da3c598813f1c2151579b73ad788cac8 262144 / 619839 
  (42.29%)Uploading to sam-app-zip/da3c598813f1c2151579b73ad788cac8 524288 / 619839 
  (84.58%)Uploading to sam-app-zip/da3c598813f1c2151579b73ad788cac8 619839 / 
 619839 (100.00%) 
        Deploying with following values 
        =============================== 
       Stack name : sam-app
       Region : us-west-2
       Confirm changeset : True
        Disable rollback : False 
       Deployment s3 bucket : aws-sam-cli-managed-default-
samclisourcebucket-1a4x26zbcdkqr 
       Capabilities : ["CAPABILITY_IAM"]
       Parameter overrides : {}
       Signing Profiles : {}
Initiating deployment
===================== 
        Uploading to sam-app-zip/be84c20f868068e4dc4a2c11966edf2d.template 1212 / 
 1212 (100.00%)
Waiting for changeset to be created..
CloudFormation stack changeset
-------------------------------------------------------------------------------------------------
Operation LogicalResourceId ResourceType 
 Replacement 
-------------------------------------------------------------------------------------------------
+ Add HelloWorldFunctionHell AWS::Lambda::Permissio N/A 
                        oWorldPermissionProd n 
+ Add HelloWorldFunctionRole AWS::IAM::Role N/A
```
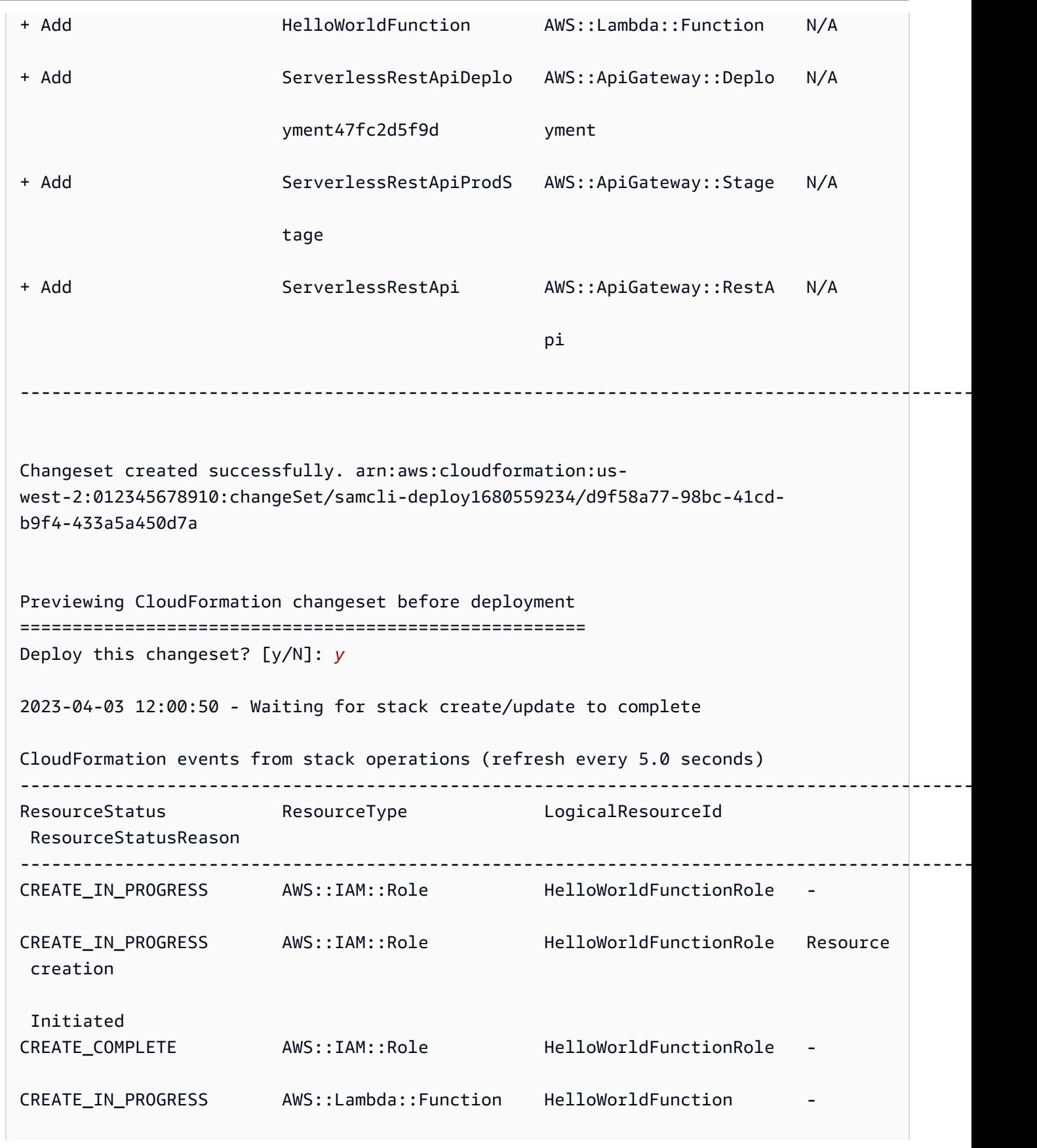

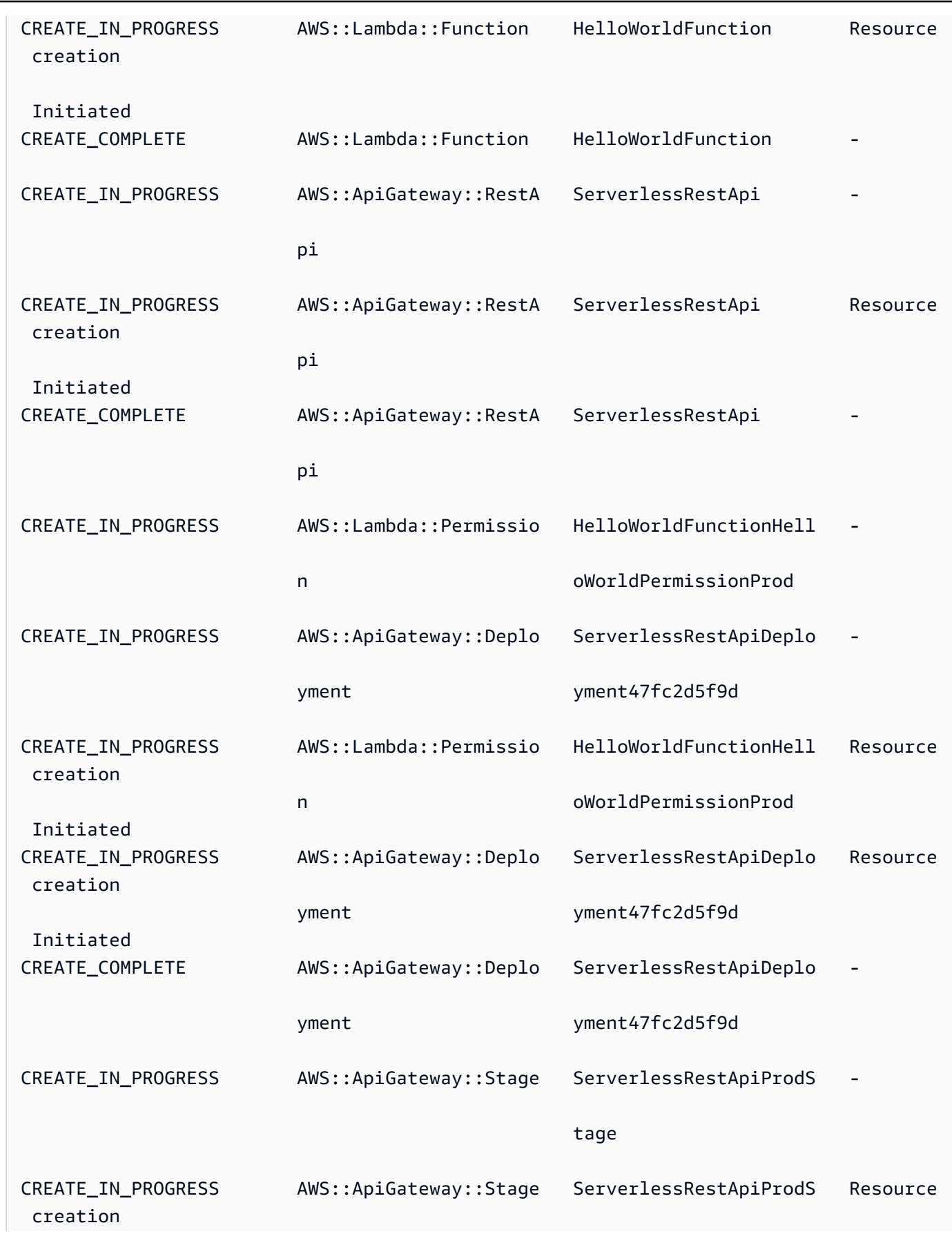

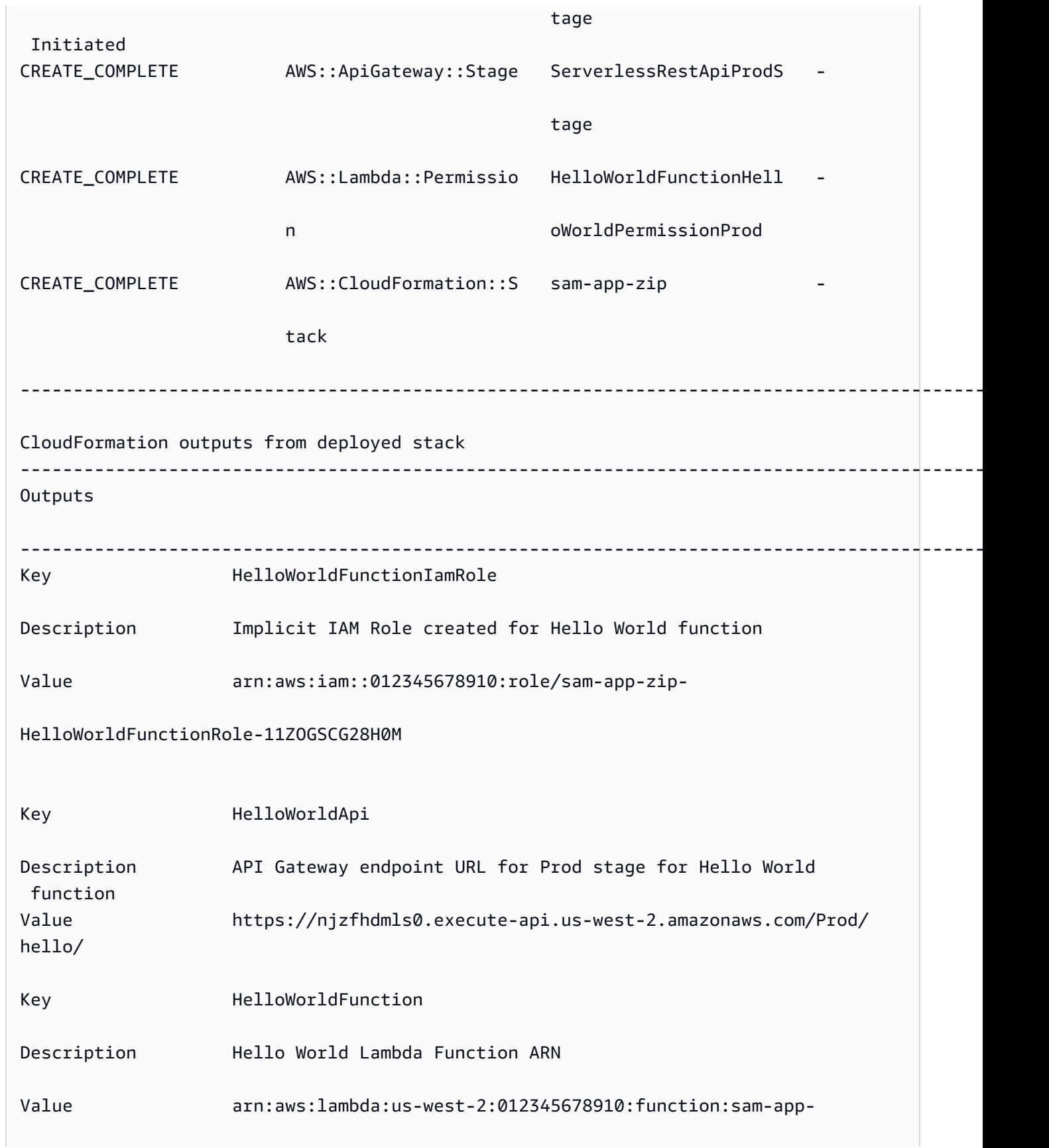

HelloWorldFunction-XPqNX4TBu7qn

Successfully created/updated stack - sam-app-zip in us-west-2

- 5. デプロイされたアプリケーションを表示するには、次を実行します。
	- 1. URL [https://console.aws.amazon.com/cloudformation](https://console.aws.amazon.com/cloudformation/) を使用して AWS CloudFormation コン ソールを直接開きます。

-------------------------------------------------------------------------------------------------

- 2. [スタック] を選択します。
- 3. アプリケーション名でスタックを識別し、それを選択します。

デプロイ前に変更を検証する

AWS CloudFormation 変更セットを表示し、デプロイ前に確認を求める AWS SAMCLIように を設定 できます。

デプロイ前に変更を確認するには

1. sam deploy --guided 中、デプロイ前に **Y** と入力して変更を確認します。

#Shows you resources changes to be deployed and require a 'Y' to initiate deploy Confirm changes before deploy [Y/n]: *Y*

あるいは、次のように samconfig.toml ファイルを変更することもできます。

```
[default.deploy]
[default.deploy.parameters]
confirm_changeset = true
```
2. デプロイ中、 AWS SAM CLI はデプロイ前に変更を確認するように求めます。以下に例を示し ます。

```
Waiting for changeset to be created..
CloudFormation stack changeset
-------------------------------------------------------------------------------------------------
```
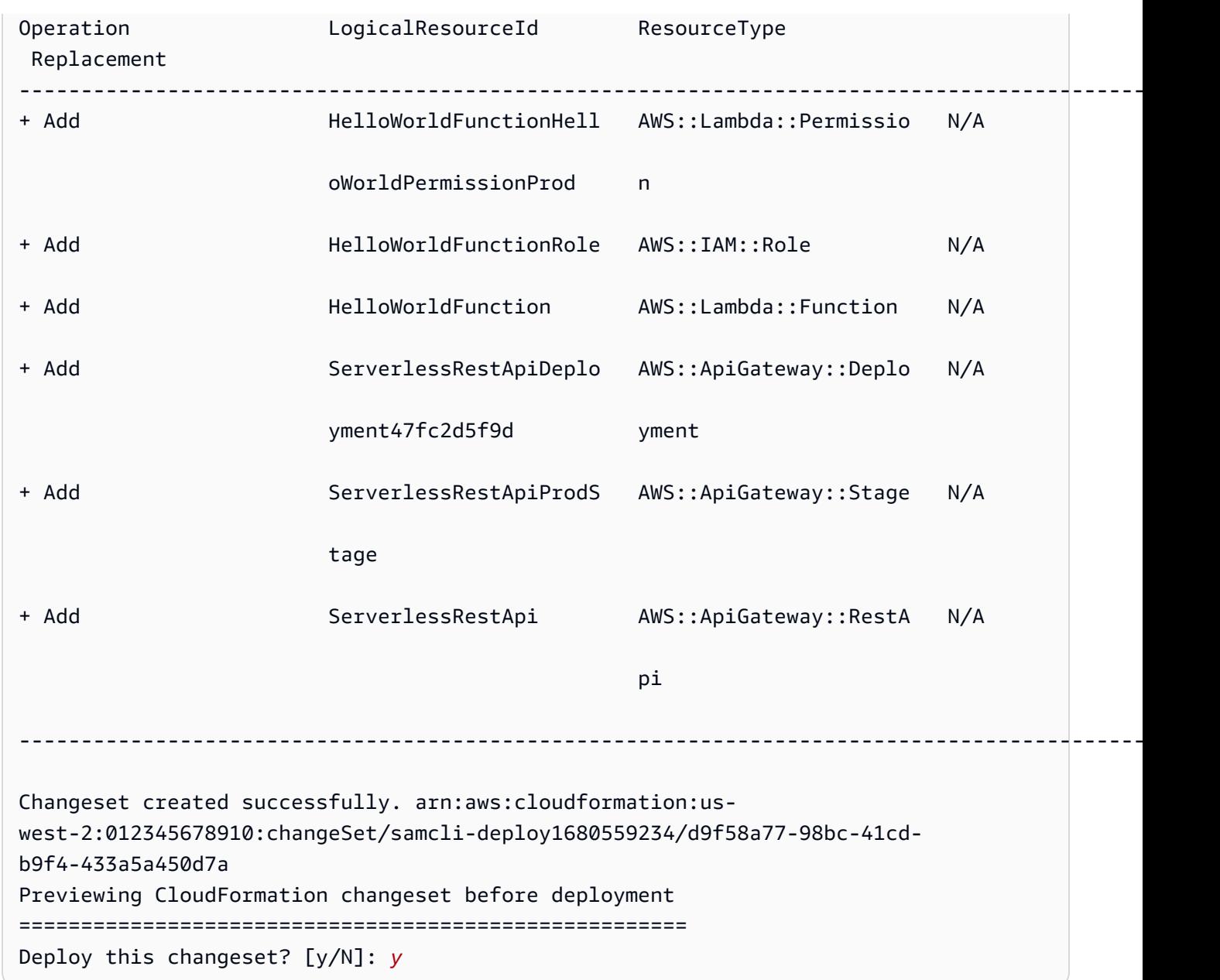

デプロイ中に追加パラメータを指定する

デプロイ時に設定する追加のパラメータ値を指定できます。これを実行するには、デプロイ中に AWS SAM テンプレートを変更し、パラメータ値を設定します。

追加のパラメータを指定するには

1. AWS SAM テンプレートの Parametersセクションを変更します。以下に例を示します。

AWSTemplateFormatVersion: '2010-09-09'

```
Transform: AWS::Serverless-2016-10-31
...
Globals:
...
Parameters: 
   DomainName: 
     Type: String 
     Default: example 
     Description: Domain name
```
2. sam deploy --guided を実行します。出力例を次に示します。

```
sam-app $ sam deploy --guided
Configuring SAM deploy
====================== 
         Looking for config file [samconfig.toml] : Found 
         Reading default arguments : Success 
         Setting default arguments for 'sam deploy' 
         ========================================= 
         Stack Name [sam-app-zip]: ENTER
         AWS Region [us-west-2]: ENTER
         Parameter DomainName [example]: ENTER
```
Lambda 関数のコード署名を設定する

デプロイ時に Lambda 関数のコード署名を設定できます。そのためには、 AWS SAM テンプレート を変更し、デプロイ中にコード署名を設定します。

### コード署名を設定するには

1. AWS SAM テンプレートCodeSigningConfigArnで を指定します。以下に例を示します。

```
AWSTemplateFormatVersion: '2010-09-09'
Transform: AWS::Serverless-2016-10-31
...
Resources: 
   HelloWorldFunction: 
     Type: AWS::Serverless::Function 
     Properties:
```
 CodeUri: hello\_world/ Handler: app.lambda\_handler Runtime: python3.7 CodeSigningConfigArn: *arn:aws:lambda:us-east-1:111122223333:code-signingconfig:csc-12e12345db1234567*

2. sam deploy --guided を実行します。 AWS SAM CLI は、コード署名を設定するように促す プロンプトを表示します。以下は、その出力例です。

#Found code signing configurations in your function definitions Do you want to sign your code? [Y/n]: *ENTER* #Please provide signing profile details for the following functions & layers #Signing profile details for function 'HelloWorld' Signing Profile Name: Signing Profile Owner Account ID (optional): #Signing profile details for layer 'MyLayer', which is used by functions {'HelloWorld'} Signing Profile Name: Signing Profile Owner Account ID (optional):

# <span id="page-696-0"></span>ベストプラクティス

- sam deploy を使用すると、 AWS SAM CLI は .aws-sam ディレクトリにあるアプリケーション のビルドアーティファクトをデプロイします。アプリケーションの元のファイルに変更を加える場 合は、デプロイする前に sam build を実行して .aws-sam ディレクトリを更新します。
- アプリケーションを初めてデプロイする場合、sam deploy --guided を使用してデプロイ設定 を構成します。以降のデプロイでは、構成済みの設定で sam deploy を使用してデプロイできま す。

<span id="page-696-1"></span>sam deploy のオプション

sam deploy 用に一般的に使用されるオプションを次に示します。すべてのオプションのリストに ついては、「[sam deploy](#page-761-0)」を参照してください。

ガイド付きのインタラクティブフローを使用してアプリケーションをデプロイする

--guided オプションを使用して、インタラクティブフローを通じてアプリケーションのデプロイ 設定を構成します。以下に例を示します。

#### \$ **sam deploy --guided**

アプリケーションのデプロイ設定はプロジェクトの samconfig.toml ファイルに保存されます。詳 細については、「[プロジェクト設定を構成する](#page-86-0)」を参照してください。

<span id="page-697-0"></span>トラブルシューティング

のトラブルシューティングについては、 AWS SAMCLI「」を参照してください[AWS SAMCLI トラ](#page-851-0) [ブルシューティング](#page-851-0)。

<span id="page-697-1"></span>例

.zip ファイルアーカイブとしてパッケージ化された Lambda 関数を含む Hello World アプリケーションをデプロイする

例については、Hello World アプリケーションのチュートリアルの[「ステップ 3: アプリケーションを](#page-67-0)  [にデプロイする AWS クラウド」](#page-67-0)を参照してください。

コンテナイメージとしてパッケージ化された Lambda 関数を含む Hello World アプリ ケーションをデプロイする

まず、sam init を使用して Hello World アプリケーションを作成します。インタラクティブフロー 中に、Python3.9 ランタイムと Image パッケージタイプを選択します。

```
$ sam init
...
Which template source would you like to use? 
         1 - AWS Quick Start Templates 
         2 - Custom Template Location
Choice: 1
Choose an AWS Quick Start application template 
         1 - Hello World Example 
         2 - Multi-step workflow 
         ...
Template: 1
Use the most popular runtime and package type? (Python and zip) [y/N]: ENTER
Which runtime would you like to use?
```

```
 1 - aot.dotnet7 (provided.al2) 
         ... 
         15 - nodejs12.x 
         16 - python3.9 
         17 - python3.8 
         ...
Runtime: 16
What package type would you like to use? 
         1 - Zip 
         2 - Image
Package type: 2
Based on your selections, the only dependency manager available is pip.
We will proceed copying the template using pip.
...
Project name [sam-app]: ENTER
     ----------------------- 
     Generating application: 
     ----------------------- 
     Name: sam-app 
     Base Image: amazon/python3.9-base 
     Architectures: x86_64 
     Dependency Manager: pip 
     Output Directory: . 
     Configuration file: sam-app/samconfig.toml 
     Next steps can be found in the README file at sam-app/README.md
...
```
次に、cd を実行してプロジェクトのルートディレクトリに移動し、sam build を実行します。 AWS SAM CLI は、Docker を使用して Lambda 関数をローカルで構築します。

```
sam-app $ sam build
Building codeuri: /Users/.../sam-app runtime: None metadata: {'Dockerfile': 
  'Dockerfile', 'DockerContext': '/Users/.../sam-app/hello_world', 'DockerTag': 
  'python3.9-v1'} architecture: x86_64 functions: HelloWorldFunction
Building image for HelloWorldFunction function
Setting DockerBuildArgs: {} for HelloWorldFunction function
Step 1/5 : FROM public.ecr.aws/lambda/python:3.9 
 ---> 0a5e3da309aa
Step 2/5 : COPY requirements.txt ./
```

```
 ---> abc4e82e85f9
Step 3/5 : RUN python3.9 -m pip install -r requirements.txt -t . 
  ---> [Warning] The requested image's platform (linux/amd64) does not match the 
  detected host platform (linux/arm64/v8) and no specific platform was requested 
  ---> Running in 43845e7aa22d
Collecting requests 
   Downloading requests-2.28.2-py3-none-any.whl (62 kB) 
      ####################################### 62.8/62.8 KB 829.5 kB/s eta 0:00:00
Collecting idna<4,>=2.5 
   Downloading idna-3.4-py3-none-any.whl (61 kB) 
      ######################################## 61.5/61.5 KB 2.4 MB/s eta 0:00:00
Collecting charset-normalizer<4,>=2 
   Downloading charset_normalizer-3.1.0-cp39-cp39-
manylinux_2_17_x86_64.manylinux2014_x86_64.whl (199 kB) 
      ####################################### 199.2/199.2 KB 2.1 MB/s eta 0:00:00
Collecting certifi>=2017.4.17 
   Downloading certifi-2022.12.7-py3-none-any.whl (155 kB) 
      ###################################### 155.3/155.3 KB 10.2 MB/s eta 0:00:00
Collecting urllib3<1.27,>=1.21.1 
   Downloading urllib3-1.26.15-py2.py3-none-any.whl (140 kB) 
      ####################################### 140.9/140.9 KB 9.1 MB/s eta 0:00:00
Installing collected packages: urllib3, idna, charset-normalizer, certifi, requests
Successfully installed certifi-2022.12.7 charset-normalizer-3.1.0 idna-3.4 
 requests-2.28.2 urllib3-1.26.15
Removing intermediate container 43845e7aa22d 
  ---> cab8ace899ce
Step 4/5 : COPY app.py ./ 
  ---> 4146f3cd69f2
Step 5/5 : CMD ["app.lambda_handler"] 
  ---> [Warning] The requested image's platform (linux/amd64) does not match the 
  detected host platform (linux/arm64/v8) and no specific platform was requested 
  ---> Running in f4131ddffb31
Removing intermediate container f4131ddffb31 
  ---> d2f5180b2154
Successfully built d2f5180b2154
Successfully tagged helloworldfunction:python3.9-v1
Build Succeeded
Built Artifacts : .aws-sam/build
Built Template : .aws-sam/build/template.yaml
```
Commands you can use next

=========================

[\*] Validate SAM template: sam validate [\*] Invoke Function: sam local invoke [\*] Test Function in the Cloud: sam sync --stack-name {{stack-name}} --watch [\*] Deploy: sam deploy --guided

次に、アプリケーションをデプロイするために sam deploy --guided を実行します。 AWS SAM CLI は、デプロイ設定の構成をガイドします。次に、 はアプリケーションを に AWS SAMCLI デプロイします AWS クラウド。

```
sam-app $ sam deploy --guided
Configuring SAM deploy
====================== 
         Looking for config file [samconfig.toml] : Found 
         Reading default arguments : Success 
         Setting default arguments for 'sam deploy' 
         ========================================= 
         Stack Name [sam-app]: ENTER
         AWS Region [us-west-2]: ENTER
         #Shows you resources changes to be deployed and require a 'Y' to initiate 
  deploy 
         Confirm changes before deploy [Y/n]: ENTER
         #SAM needs permission to be able to create roles to connect to the resources in 
  your template 
         Allow SAM CLI IAM role creation [Y/n]: ENTER
         #Preserves the state of previously provisioned resources when an operation 
  fails 
         Disable rollback [y/N]: ENTER
         HelloWorldFunction may not have authorization defined, Is this okay? [y/N]: y
         Save arguments to configuration file [Y/n]: ENTER
         SAM configuration file [samconfig.toml]: ENTER
         SAM configuration environment [default]: ENTER
         Looking for resources needed for deployment: 
         Managed S3 bucket: aws-sam-cli-managed-default-samclisourcebucket-1a4x26zbcdkqr 
         A different default S3 bucket can be set in samconfig.toml and auto resolution 
  of buckets turned off by setting resolve_s3=False
```

```
 Parameter "stack_name=sam-app" in [default.deploy.parameters] is defined as a 
 global parameter [default.global.parameters]. 
        This parameter will be only saved under [default.global.parameters] in /
Users/.../sam-app/samconfig.toml. 
        Saved arguments to config file 
        Running 'sam deploy' for future deployments will use the parameters saved 
 above. 
        The above parameters can be changed by modifying samconfig.toml 
        Learn more about samconfig.toml syntax at 
        https://docs.aws.amazon.com/serverless-application-model/latest/developerguide/
serverless-sam-cli-config.html
e95fc5e75742: Pushed 
d8df51e7bdd7: Pushed 
b1d0d7e0b34a: Pushed 
0071317b94d8: Pushed 
d98f98baf147: Pushed 
2d244e0816c6: Pushed 
eb2eeb1ebe42: Pushed 
a5ca065a3279: Pushed 
fe9e144829c9: Pushed 
helloworldfunction-d2f5180b2154-python3.9-v1: digest: 
 sha256:cceb71401b47dc3007a7a1e1f2e0baf162999e0e6841d15954745ecc0c447533 size: 2206 
        Deploying with following values 
        =============================== 
       Stack name : sam-app
       Region : us-west-2
        Confirm changeset : True 
        Disable rollback : False 
        Deployment image repository : 
\{ "HelloWorldFunction": 
  "012345678910.dkr.ecr.us-west-2.amazonaws.com/samapp7427b055/
helloworldfunction19d43fc4repo" 
 } 
       Deployment s3 bucket : aws-sam-cli-managed-default-
samclisourcebucket-1a4x26zbcdkqr 
        Capabilities : ["CAPABILITY_IAM"] 
       Parameter overrides : {}
       Signing Profiles : {}
Initiating deployment
```
===================== HelloWorldFunction may not have authorization defined. Uploading to sam-app/682ad27c7cf7a17c7f77a1688b0844f2.template 1328 / 1328 (100.00%) Waiting for changeset to be created.. CloudFormation stack changeset ------------------------------------------------------------------------------------------------- Operation LogicalResourceId ResourceType Replacement ------------------------------------------------------------------------------------------------- + Add HelloWorldFunctionHell AWS::Lambda::Permissio N/A oWorldPermissionProd n + Add HelloWorldFunctionRole AWS::IAM::Role N/A + Add HelloWorldFunction AWS::Lambda::Function N/A + Add ServerlessRestApiDeplo AWS::ApiGateway::Deplo N/A yment47fc2d5f9d yment + Add ServerlessRestApiProdS AWS::ApiGateway::Stage N/A tage + Add ServerlessRestApi AWS::ApiGateway::RestA N/A pi na matangana na katalog at na matangang pinangangan ng mga matangang na matangang na matangang na matangang ------------------------------------------------------------------------------------------------- Changeset created successfully. arn:aws:cloudformation:uswest-2:012345678910:changeSet/samcli-deploy1680634124/0ffd4faf-2e2b-487eb9e0-9116e8299ac4 Previewing CloudFormation changeset before deployment ======================================================

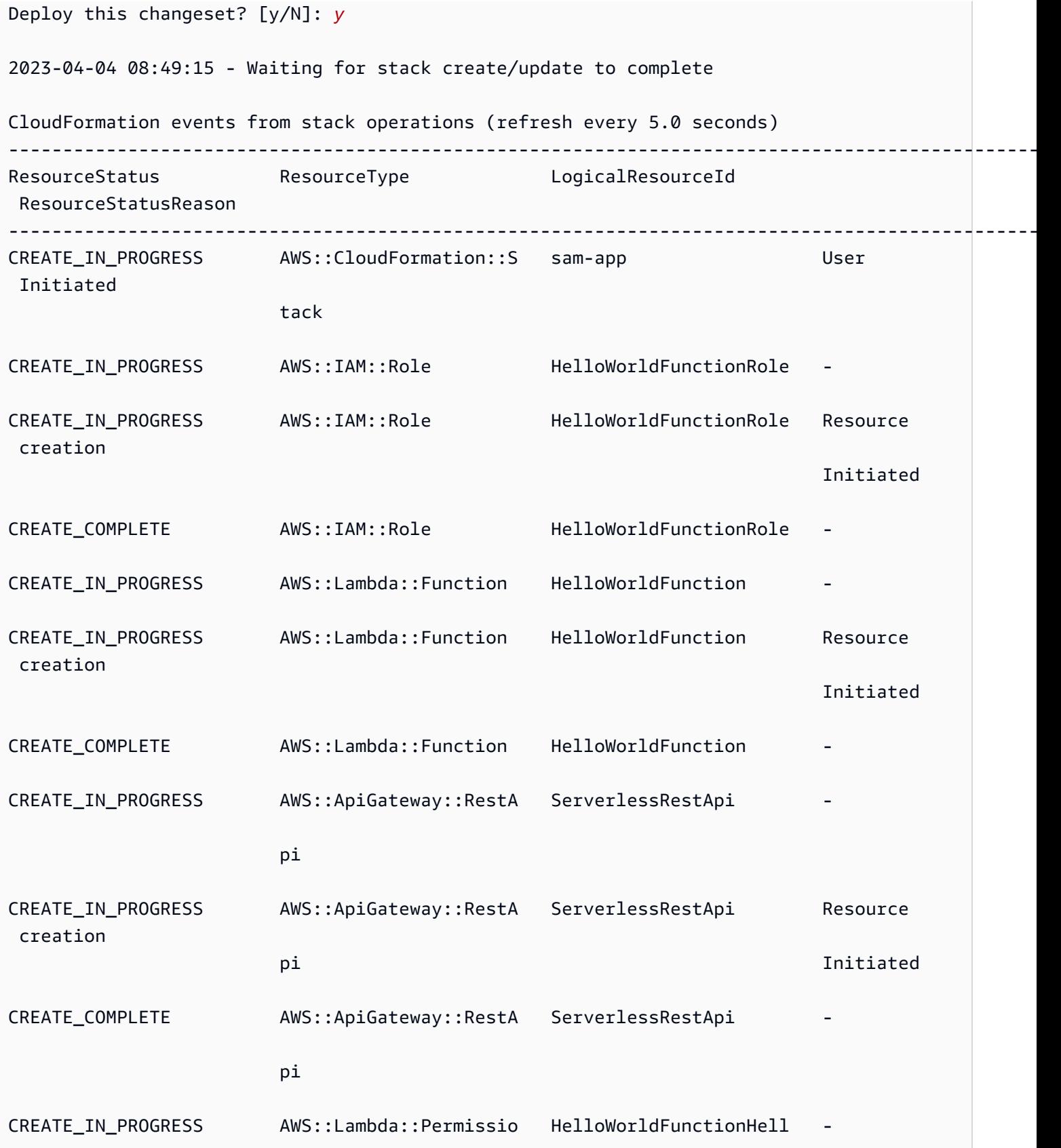

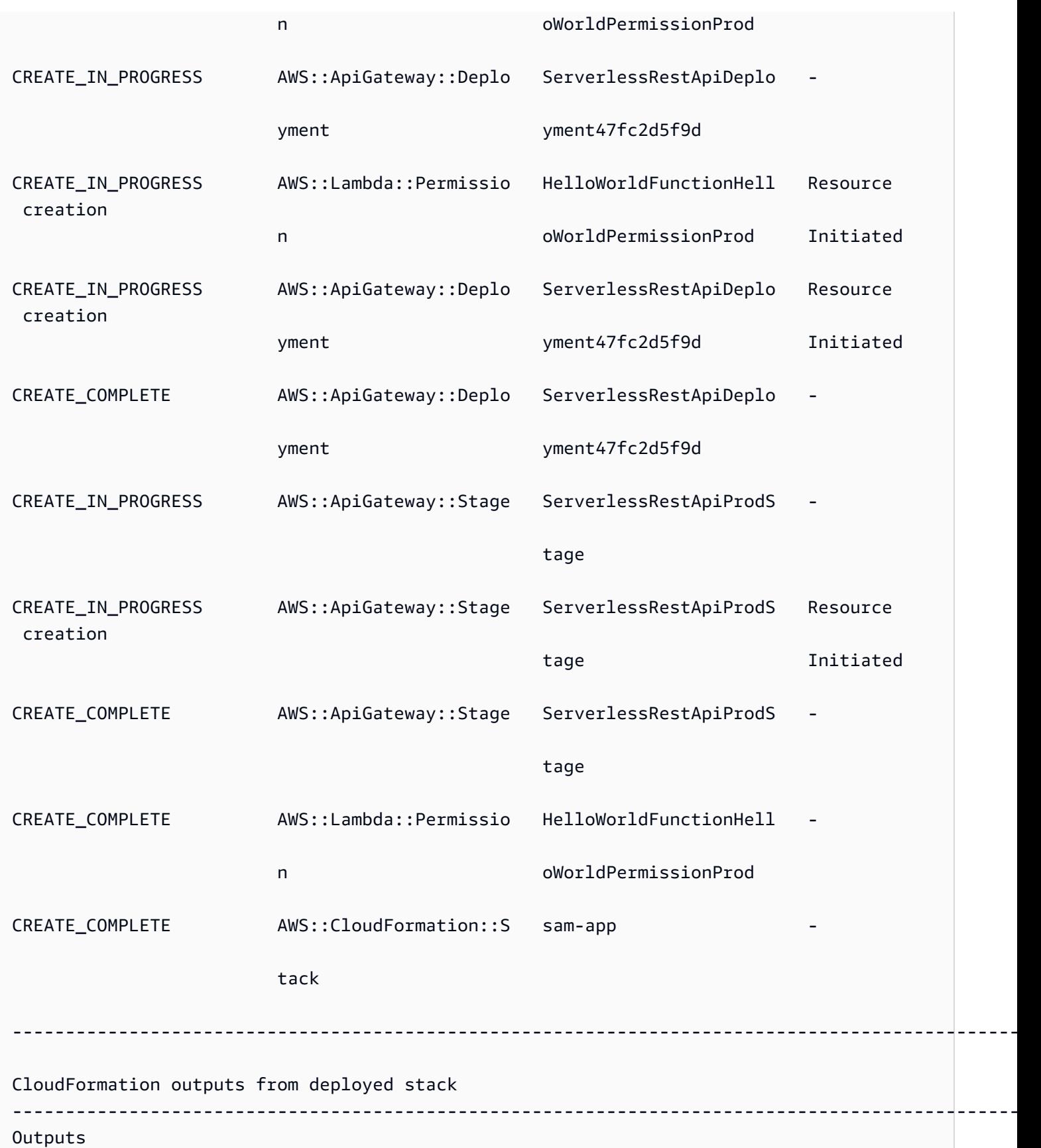

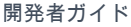

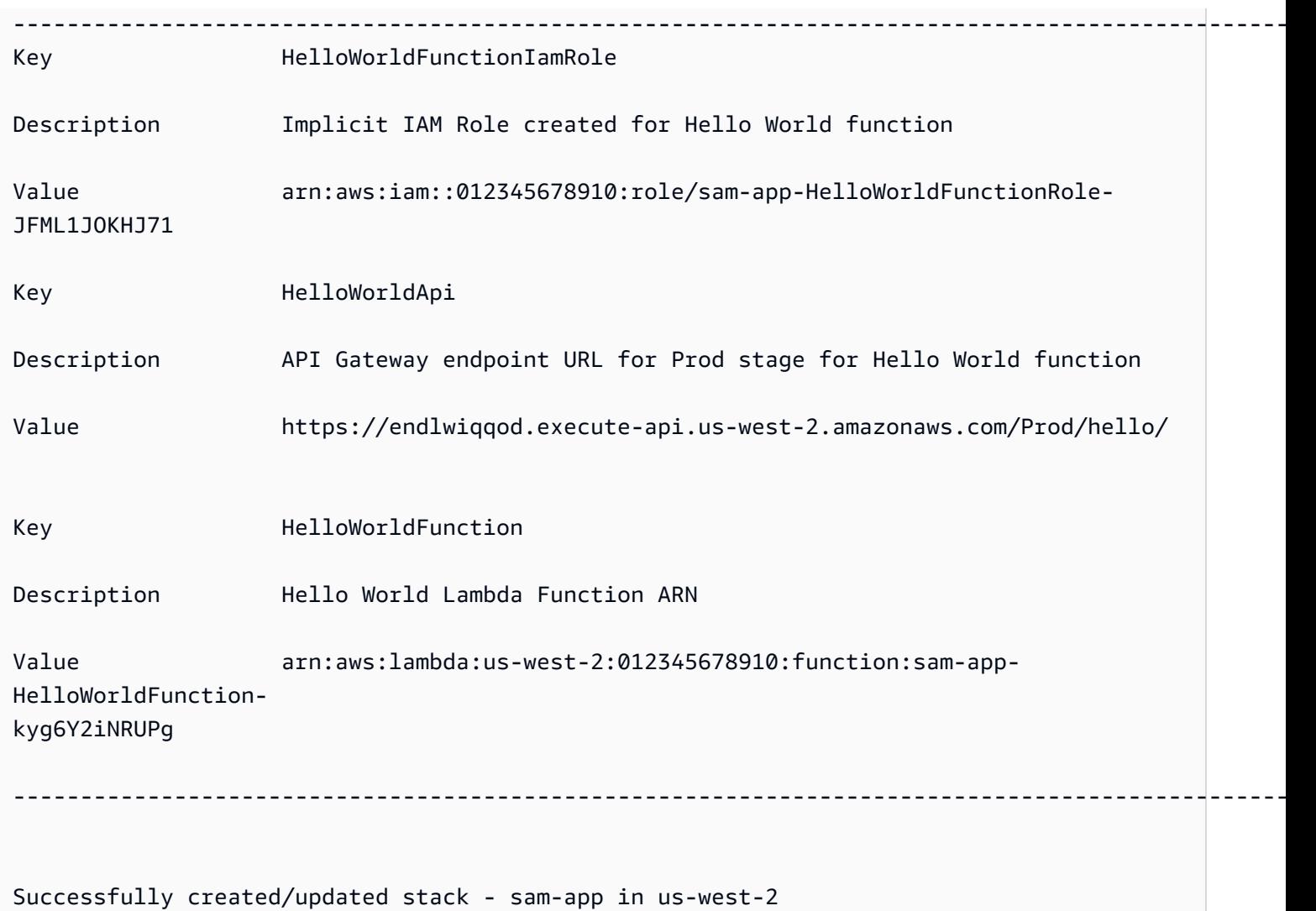

# <span id="page-705-1"></span>詳細はこちら

sam deploy コマンドの使用 AWS SAMCLIの詳細については、以下を参照してください。

• [完全な AWS SAM ワークショップ: モジュール 3 - 手動でデプロイ](https://s12d.com/sam-ws-en-manual-deploy)する – を使用してサーバーレス アプリケーションを構築、パッケージ化、デプロイする方法について説明します AWS SAMCLI。

# <span id="page-705-0"></span>でアプリケーションをデプロイするためのオプション AWS SAM

を使用すると AWS SAM、アプリケーションを手動でデプロイしたり、デプロイを自動化したりでき ます。を使用して AWS SAMCLI、アプリケーションを手動でデプロイします。デプロイを自動化す るには、パイプラインと継続的インテグレーションおよび継続的デプロイ (CI/CD) システムを使用し ます。このセクションのトピックでは、両方のアプローチについて説明します。

#### トピック

- [を使用して AWS SAMCLI手動でデプロイする方法](#page-706-0)
- [CI/CD システムとパイプラインを使用してデプロイする](#page-706-1)
- [段階的なデプロイ](#page-707-0)
- [AWS SAM CLI を使用したデプロイのトラブルシューティング](#page-707-1)
- [詳細はこちら](#page-640-0)

## <span id="page-706-0"></span>を使用して AWS SAMCLI手動でデプロイする方法

サーバーレスアプリケーションをローカルで開発してテストしたら、[sam deploy](#page-761-0) コマンドを使用し てアプリケーションをデプロイできます。

プロンプトを使用してデプロイを AWS SAM ガイドするには、 --guidedフラグを指定します。こ のフラグを指定すると、sam deploy コマンドがアプリケーションアーティファクトを zip で圧縮 し、それらを Amazon Simple Storage Service (Amazon S3) (.zip ファイルアーカイブの場合) また は Amazon Elastic Container Registry (Amazon ECR) (コンテナイメージの場合) のいずれかにアップ ロードします。その後、 コマンドはアプリケーションを AWS クラウドにデプロイします。

例:

# Deploy an application using prompts: sam deploy --guided

# <span id="page-706-1"></span>CI/CD システムとパイプラインを使用してデプロイする

AWS SAM は、パイプラインと継続的インテグレーションおよび継続的デプロイ (CI/CD) システム を使用してデプロイを自動化するのに役立ちます。 を使用してパイプラインを作成し、サーバーレ スアプリケーションの CI/CD タスクを簡素化 AWS SAM できます。複数の CI/CD システムは AWS SAM ビルドコンテナイメージをサポートし、 のデプロイのベストプラクティスをカプセル化する複 数の CI/CD AWSシステム用のデフォルトのパイプラインテンプレートのセット AWS SAM も提供し ます。

詳細については、「[CI/CD システムとパイプラインを使用して でデプロイする AWS SAM](#page-708-0)」を参照 してください。

# <span id="page-707-0"></span>段階的なデプロイ

アプリケーションを一度にすべてではなく AWS SAM 徐々にデプロイする場合は、 AWS CodeDeploy が提供するデプロイ設定を指定できます。詳細については[、「 ユーザーガイド」の](https://docs.aws.amazon.com/codedeploy/latest/userguide/deployment-configurations.html) [「 でのデプロイ設定 CodeDeployの](https://docs.aws.amazon.com/codedeploy/latest/userguide/deployment-configurations.html)使用AWS CodeDeploy 」を参照してください。

徐々にデプロイするように AWS SAM アプリケーションを設定する方法については、「」を参照し てください[サーバーレスアプリケーションの段階的なデプロイ](#page-897-0)。

## <span id="page-707-1"></span>AWS SAM CLI を使用したデプロイのトラブルシューティング

AWS SAM CLI エラー:「セキュリティの制約に準拠していません」

sam deploy --guided の実行時に、HelloWorldFunction may not have authorization defined, Is this okay? [y/N] という質問のプロンプトが表示されます。このプロンプトに 「**N**」(デフォルトのレスポンス) と答えた場合、以下のエラーが表示されます。

Error: Security Constraints Not Satisfied

このプロンプトは、デプロイしようとしているアプリケーションに、認証なしで設定された Amazon API Gateway API が存在する可能性があることを知らせています。このプロンプトに「**N**」と答える ことによって、この状態は望ましくないと伝えることになります。

この問題を解決するには、以下のオプションがあります。

- 認証を使用してアプリケーションを設定する。認証の設定については、「[AWS SAM テンプレート](#page-538-0) [を使用して API アクセスを制御する」](#page-538-0)を参照してください。
- この質問に「**Y**」と答えて、認証なしで設定された API Gateway API が存在するアプリケーション をデプロイしてもよいことを示す。

詳細はこちら

サーバーレスアプリケーションをデプロイする実践的な例については、「 完全な AWS SAM ワーク ショップ」の以下を参照してください。

• [モジュール 3 - 手動でデプロイす](https://s12d.com/sam-ws-en-manual-deploy)る – を使用してサーバーレスアプリケーションを構築、パッケー ジ化、デプロイする方法について説明します AWS SAMCLI。

• [モジュール 4 - CI/CD](https://s12d.com/sam-ws-en-cicd-deploy) – 継続的インテグレーションおよびデリバリー (CI/CD) パイプラインを作成 することで、構築、パッケージ化、デプロイのフェーズを自動化する方法を学びます。

# <span id="page-708-0"></span>CI/CD システムとパイプラインを使用して でデプロイする AWS SAM

AWS SAM は、組織が希望する CI/CD システム用のパイプラインを作成するため、デプロイ頻度の 加速、変更のリードタイムの短縮、デプロイエラーの軽減など、最小限の労力で CI/CD の利点を実 現できるようにします。

AWS SAM は、ビルドコンテナイメージを使用して、サーバーレスアプリケーションの CI/CD タス クを簡素化します。 AWS SAM が提供するイメージには、サポートされている多数の AWS Lambda ランタイム用の AWS SAMCLIおよびビルドツールが含まれています。これにより、 AWS SAMを使 用してサーバーレスアプリケーションを簡単に構築およびパッケージ化できますCLI。これらのイ メージは、チームが CI/CD システム用に独自のイメージを作成して管理する必要性も軽減します。 AWS SAM ビルドコンテナイメージの詳細については、「」を参照してください[イメージリポジト](#page-894-0) [リ](#page-894-0)。

複数の CI/CD システムが AWS SAM ビルドコンテナイメージをサポートしています。どの CI/CD シ ステムを使用するかの判断は、いくつかの要因に左右されます。これには、アプリケーションが単一 のランタイムを使用するのか、それとも複数のランタイムを使用するのか、またはアプリケーション がコンテナイメージ内で構築されるのか、それともホストマシン (仮想マシン (VM) またはベアメタ ルホスト) で直接構築されるのか、などがあります。

AWS SAM は、 のデプロイのベストプラクティスをカプセル化する複数の CI/CD システム用のデ フォルトのパイプラインテンプレート AWSのセットも提供します。これらのデフォルトパイプライ ンテンプレートは標準の JSON/YAML パイプライン設定形式を使用し、組み込まれたベストプラク ティスは、マルチアカウントおよびマルチリージョンのデプロイを実行し、パイプラインがインフラ ストラクチャに意図しない変更を行えないことを実証するために役立ちます。

を使用してサーバーレスアプリケーションをデプロイ AWS SAM するには、主に 2 つのオプション があります。1) AWS SAMCLI コマンドを使用するように既存のパイプライン設定を変更するか、2) 独自のアプリケーションの開始点として使用できる CI/CD パイプライン設定の例を生成します。

トピック

- [パイプラインとは](#page-709-0)
- [スターター CI/CD パイプラインを生成する](#page-709-1)
- [スターターパイプラインをカスタマイズする方法](#page-715-0)
- [AWS SAM アプリケーションのデプロイを自動化する](#page-717-0)
- [AWS SAM パイプラインで OIDC 認証を使用する方法](#page-721-0)
- [を使用してデプロイ時にローカルファイルをアップロードする方法 AWS SAMCLI](#page-724-0)

# <span id="page-709-0"></span>パイプラインとは

パイプラインは、アプリケーションの新しいバージョンをリリースするために実行される自動化され た一連のステップです。を使用すると AWS SAM、、[Jenkins](https://www.jenkins.io/) 、CI/CD [AWS CodePipeline、](https://aws.amazon.com/codepipeline)[GitHub](https://github.com/features/actions) [アクション](https://github.com/features/actions) など、多くの一般的な [GitLab CI/CD](https://docs.gitlab.com/ee/ci/) システムを使用してアプリケーションをデプロイで きます。

パイプラインテンプレートには、マルチアカウントおよびマルチリージョンの AWS デプロイに役立 つデプロイのベストプラクティスが含まれています。 開発や本番稼働などの AWS 環境は、通常、 異なる AWS アカウントに存在します。これにより、開発チームはインフラストラクチャに意図しな い変更を加えることなく、安全なデプロイパイプラインを設定できます。

また、独自のカスタムパイプラインテンプレートを提供して、開発チーム全体のパイプラインを標準 化することもできます。

# <span id="page-709-1"></span>スターター CI/CD パイプラインを生成する

デプロイを自動化する準備ができたら、 の AWS SAMスターターパイプラインテンプレートのいず れかを使用して、使用する CI/CD システムのデプロイパイプラインを生成できます。デプロイパイ プラインは、サーバーレスアプリケーションのデプロイを自動化するために設定および使用するもの です。スターターパイプラインテンプレートは、サーバーレスアプリケーションのデプロイパイプラ インをすばやくセットアップできるように事前設定されています。

スターターパイプラインテンプレートを使用すると、 [sam pipeline init](#page-805-0) コマンドを使用してパイプラ インを数分で生成できます。

スターターパイプラインテンプレートは CI/CD システムの使い慣れた JSON/YAML 構文を使用し、 複数のアカウントとリージョンにまたがるアーティファクトの管理、およびアプリケーションのデ プロイに必要な最小限の許可の使用などのベストプラクティスを組み込みます。現在、 AWS SAM CLI は、、Jenkins [AWS CodePipeline、](https://aws.amazon.com/codepipeline)CI/CD 、[GitHub アクション、](https://github.com/features/actions)および [Bitbucket Pipelines](https://support.atlassian.com/bitbucket-cloud/docs/get-started-with-bitbucket-pipelines/) の スターター [GitLab CI/CD](https://docs.gitlab.com/ee/ci/) パイプライン設定の生成をサポートしています。<https://www.jenkins.io/>

以下は、スターターパイプライン設定を生成するために実行する必要があるおおまかなタスクです。

- 1. インフラストラクチャリソースの作成 パイプラインには、必要なアクセス許可を持つ IAM ユー ザーとロール、Amazon S3 バケット、オプションで Amazon ECR リポジトリなど、特定の AWS リソースが必要です。
- 2. Git リポジトリを CI/CD システムに接続する CI/CD システムは、どの Git リポジトリがパイプラ インの実行をトリガーするのかを知る必要があります。使用している Git リポジトリと CI/CD シ ステムの組み合わせによっては、このステップが必要ない場合があります。
- 3. パイプライン設定を生成する このステップは、2 つのデプロイステージが含まれるスターターパ イプライン設定を生成します。
- 4. パイプライン設定を Git リポジトリにコミットする このステップは、CI/CD システムがパイプラ イン設定を認識しており、変更のコミット時に実行されることを確実にするために必要です。

スターターパイプライン設定を生成して Git リポジトリにコミットしたら、そのリポジトリにコード 変更がコミットされるたびにパイプラインがトリガーされ、自動的に実行されます。

これらのステップの順序と各ステップの詳細は、CI/CD システムに応じて異なります。

- を使用している場合は AWS CodePipeline、「」を参照してくださ[いAWS CodePipeline 向けのス](#page-710-0) [ターターパイプラインの生成](#page-710-0)。
- Jenkins、 GitLab CI/CD、 GitHub Actions、または Bitbucket Pipelines を使用している場合は、 「」を参照してください[Jenkins、 GitLab CI/CD、 GitHub Actions、または Bitbucket Pipelines 用](#page-712-0) [のスターターパイプラインの生成](#page-712-0)。

<span id="page-710-0"></span>AWS CodePipeline 向けのスターターパイプラインの生成

AWS CodePipeline 向けのスターターパイプライン設定を生成するには、以下のタスクをこの順序ど おりに実行します。

- 1. インフラストラクチャリソースを作成する
- 2. パイプライン設定を生成する
- 3. パイプライン設定を Git にコミットする
- 4. Git リポジトリを CI/CD システムに接続する

**G** Note

以下の手順は、[sam pipeline bootstrap](#page-801-0) と [sam pipeline init](#page-805-0) の 2 つの AWS SAM CLI コマンドを活用します。2 つのコマンドを使用する理由は、管理者 (IAM ユーザー

やロールといったインフラストラクチャ AWS リソースをセットアップする許可が必要な ユーザー) がデベロッパー (個々のパイプラインをセットアップする許可だけが必要で、イン フラストラクチャ AWS リソースをセットアップする許可は必要ないユーザー) よりも多くの 許可を持つユースケースを処理するためです。

ステップ 1: インフラストラクチャリソースを作成する

AWS SAM を使用するパイプライには、必要な許可を持つ IAM ユーザーとロール、Amazon S3 バ ケット、およびオプションの Amazon ECR リポジトリといった特定の AWS リソースが必要です。 パイプラインのデプロイステージごとに、一連のインフラストラクチャリソースが必要です。

このセットアップには、以下のコマンドを実行できます。

sam pipeline bootstrap

**a** Note

上記のコマンドは、パイプラインのデプロイステージごとに実行します。

ステップ 2: パイプライン設定を生成する

パイプライン設定を生成するには、以下のコマンドを実行します。

sam pipeline init

ステップ 3: パイプライン設定を Git リポジトリにコミットする

このステップは、CI/CD システムがパイプライン設定を認識しており、変更のコミット時に実行され ることを確実にするために必要です。

ステップ 4:Git リポジトリを CI/CD システムに接続する

AWS CodePipeline の場合は、この時点で以下のコマンドを実行して接続を確立できます。

```
sam deploy -t codepipeline.yaml --stack-name <pipeline-stack-name> --
capabilities=CAPABILITY_IAM --region <region-X>
```
GitHub または Bitbucket を使用している場合は、以前に sam deploy コマンドを実行した後、「デベ ロッパーツールコンソールユーザーガイド」の[「保留中の接続の更新](https://docs.aws.amazon.com/dtconsole/latest/userguide/connections-update.html)」トピックにある接続を完 了するには」の手順に従って接続を完了します。それに加えて、sam deploy コマンドの出力か らの CodeStarConnectionArn のコピーを保存しておきます。main 以外のブランチで AWS CodePipeline を使用する場合に必要となるからです。

その他ブランチの設定

デフォルトで、AWS CodePipeline は AWS SAM で main ブランチを使用します。main 以外のブラ ンチを使用する場合は、sam deploy コマンドを再度実行する必要があります。使用している Git リ ポジトリによっては、CodeStarConnectionArn も提供する必要が生じる場合があることに注意し てください。

# For GitHub and Bitbucket sam deploy -t codepipeline.yaml --stack-name *<feature-pipeline-stack-name>* - capabilities=CAPABILITY\_IAM --parameter-overrides="FeatureGitBranch=*<branch-name>* CodeStarConnectionArn=*<codestar-connection-arn>*"

# For AWS CodeCommit sam deploy -t codepipeline.yaml --stack-name *<feature-pipeline-stack-name>* - capabilities=CAPABILITY\_IAM --parameter-overrides="FeatureGitBranch=*<branch-name>*"

詳細はこちら

CI/CD パイプラインを設定する実践的な例については、「包括的な AWS SAM ワークショップ」の 「[AWS CodePipeline で CI/CD を使用する」](https://s12d.com/sam-ws-en-codepipeline)を参照してください。

<span id="page-712-0"></span>Jenkins、 GitLab CI/CD、 GitHub Actions、または Bitbucket Pipelines 用のスターター パイプラインの生成

Jenkins、 GitLab CI/CD、 GitHub Actions、または Bitbucket Pipelines のスターターパイプライン設 定を生成するには、次のタスクをこの順序で実行します。

1. インフラストラクチャリソースを作成する

- 2. Git リポジトリを CI/CD システムに接続する
- 3. 認証情報オブジェクトを作成する

4. パイプライン設定を生成する

5. パイプライン設定を Git リポジトリにコミットする

#### **a** Note

以下の手順は、[sam pipeline bootstrap](#page-801-0) と [sam pipeline init](#page-805-0) の 2 つの AWS SAM CLI コマンドを活用します。コマンドが 2 つあるのは、管理者 (IAM ユーザーやロール などのインフラストラクチャ AWS リソースをセットアップするためのアクセス許可を必要 とするユーザー) が、デベロッパー (つまり、個々のパイプラインをセットアップするための アクセス許可だけを必要とし、必要なインフラストラクチャ AWS リソースをセットアップ するアクセス許可を必要としないユーザー) よりも多くのアクセス許可を持つユースケース を処理するためです。

ステップ 1: インフラストラクチャリソースを作成する

を使用するパイプラインには、必要なアクセス許可を持つ IAM ユーザーやロール、Amazon S3 バ ケット、オプションで Amazon ECR リポジトリなど、特定の AWS リソース AWS SAM が必要で す。パイプラインのデプロイステージごとに、一連のインフラストラクチャリソースが必要です。

このセットアップには、以下のコマンドを実行できます。

sam pipeline bootstrap

**a** Note

上記のコマンドは、パイプラインのデプロイステージごとに実行します。

パイプラインのデプロイステージごとにパイプラインユーザーの AWS 認証情報 (キー ID とシーク レットキー) をキャプチャする必要があります。これは、以降のステップで必要になるためです。

ステップ 2: Git リポジトリを CI/CD システムに接続する

構築とデプロイのために CI/CD システムがアプリケーションソースコードにアクセスできるように するには、Git リポジトリを CI/CD システムに接続する必要があります。

**a** Note

以下の組み合わせのいずれかを使用している場合は接続が自動的に行われるため、このス テップを省略できます。

- 1. GitHub GitHub リポジトリでのアクション
- 2. GitLab GitLab リポジトリを使用した CI/CD
- 3. Bitbucket リポジトリを持つ Bitbucket Pipelines

Git リポジトリを CI/CD システムに接続するには、以下のいずれかを実行します。

- Jenkins を使用している場合は、「ブランチソースの追加」について [Jenkins ドキュメント](https://www.jenkins.io/doc/book/pipeline/multibranch/)を参照 してください。
- GitLab CI/CD と 以外の Git リポジトリを使用している場合は GitLab、「外部リポジトリの接続」 に関する[GitLabドキュメント](https://docs.gitlab.com/ee/ci/ci_cd_for_external_repos/)を参照してください。

ステップ 3: 認証情報オブジェクトを作成する

各 CI/CD システムには、CI/CD システムが Git リポジトリにアクセスするために必要な認証情報を 管理するための独自の方法があります。

必要な認証情報オブジェクトを作成するには、以下のいずれかを実行します。

- Jenkins を使用している場合は、キー ID とシークレットキーの両方を保存する単一の「認証情 報」を作成します。[Building a Jenkins Pipeline with AWS SAM](https://aws.amazon.com/blogs/compute/building-a-jenkins-pipeline-with-aws-sam/) ブログの「Configure Jenkins」セ クションにある手順に従ってください。次のステップでは「認証情報 ID」が必要になります。
- GitLab CI/CD を使用している場合は、キー ID とシークレットキーごとに 1 つずつ、2 つの「保護 された変数」を作成します。[GitLab ドキュメントの](https://docs.gitlab.com/ee/ci/variables/)指示に従ってください。次のステップには 2 つの「可変キー」が必要です。
- Actions を使用している場合は GitHub 、キーとシークレットキーごとに 1 つずつ、2 つの「暗号 化されたシークレット」を作成します。[GitHub ドキュメントの](https://docs.github.com/en/actions/reference/encrypted-secrets)指示に従ってください。次のス テップには 2 つの「シークレット名」が必要です。
- Bitbucket Pipelines を使用している場合は、2 つの「セキュア変数」(キー ID とシークレットキー ごとに 1 つずつ) を作成します。[変数とシークレットに](https://support.atlassian.com/bitbucket-cloud/docs/variables-and-secrets)ある手順に従ってください。次のステップ では 2 つの「シークレット名」が必要になります。

ステップ 4: パイプライン設定を生成する

パイプライン設定を生成するには、以下のコマンドを実行します。前のステップで作成した認証情報 オブジェクトを入力する必要があります。

sam pipeline init

ステップ 5: パイプライン設定を Git リポジトリにコミットする

このステップは、CI/CD システムがパイプライン設定を認識しており、変更のコミット時に実行され ることを確実にするために必要です。

詳細はこちら

GitHub Actions を使用して CI/CD パイプラインを設定する実践的な例については、「包括的な AWS SAM ワークショップ」の[「GitHub を使用した CI/CD」](https://s12d.com/sam-ws-en-gh)を参照してください。

# <span id="page-715-0"></span>スターターパイプラインをカスタマイズする方法

CI/CD 管理者は、組織内のデベロッパーがパイプライン構成を作成するために使用できる、スター ターパイプラインテンプレートおよび関連するガイド付きプロンプトをカスタマイズできます。

AWS SAM CLI は、スターターテンプレートの作成時に Cookiecutter テンプレートを使用します。 クッキーカッターテンプレートの詳細については、[Cookiecutter](https://cookiecutter.readthedocs.io/en/latest/README.html) を参照してください。

また、sam pipeline init コマンドを使用してパイプライン設定を作成するときに、 AWS SAM CLI がユーザに表示するプロンプトをカスタマイズすることもできます。ユーザプロンプトを カスタマイズするには、次の操作を行います。

- 1. **questions.json** ファイルの作成 questions.json ファイルはプロジェクトリポジトリの ルートにある必要があります。これは、cookiecutter.json ファイルと同じディレクトリで す。questions.json ファイルのスキーマを表示するには、「[questions.json.schema」](https://github.com/aws/aws-sam-cli/blob/2b831b29f76ac9c4e0cbcbd68b37f8f664e136d8/samcli/lib/pipeline/init/questions.json.schema)を参照 してください。questions.json ファイルの例を表示するには、「[questions.json](https://github.com/aws/aws-sam-cli-pipeline-init-templates/blob/main/Jenkins/two-stage-pipeline-template/questions.json)」を参照して ください。
- 2. 質問キーをクッキーカッターの名前でマッピングする questions.json ファイル内の各オブ ジェクトには cookieCutter テンプレートの名前と一致するキーが必要です。このキーマッチング は、 AWS SAM CLI が、ユーザプロンプトのレスポンスを Cookie Cutter テンプレートにマッピン グする方法です。このキーマッチングの例については、このトピックの後半の [ファイルの例](#page-716-0) セク ション。
- 3. **metadata.json** ファイルの作成 パイプラインが metadata.json ファイルで持つステージ数 を宣言します。ステージ数は、sam pipeline init コマンドに、インフラストラクチャリソー スを作成するステージ数に関する情報を求めるステージ数、または --bootstrap オプションの 場合はステージ数を指示します。metadata.json 2 つのステージを持つパイプラインを宣言す る ファイルの例については、[metadata.json](https://github.com/aws/aws-sam-cli-pipeline-init-templates/blob/main/Jenkins/two-stage-pipeline-template/metadata.json) を参照してください。

## <span id="page-716-1"></span>プロジェクトの例

以下に、Cookiecutter テンプレート、questions.json ファイル、および metadata.json ファイ ルをそれぞれ含むプロジェクトの例を示します。

- Jenkins の例: [2 段階の Jenkins パイプラインテンプレート](https://github.com/aws/aws-sam-cli-pipeline-init-templates/tree/main/Jenkins/two-stage-pipeline-template)
- CodePipeline 例: [2 ステージ CodePipeline パイプラインテンプレート](https://github.com/aws/aws-sam-cli-pipeline-init-templates/tree/main/AWS-CodePipeline/two-stage-pipeline-template)

### <span id="page-716-0"></span>ファイルの例

次の一連のファイルは、questions.json ファイルの質問が Cookiecutter テンプレートファイルの エントリにどのように関連付けられているかを示しています。これらの例はファイルスニペットであ り、完全なファイルではないことに注意してください。完全なファイルの例については、このトピッ クの前半の [プロジェクトの例](#page-716-1) セクションを参照してください。

#### 例 **questions.json**:

```
{ 
   "questions": [{ 
     "key": "intro", 
     "question": "\nThis template configures a pipeline that deploys a serverless 
  application to a testing and a production stage.\n", 
     "kind": "info" 
   }, { 
     "key": "pipeline_user_jenkins_credential_id", 
     "question": "What is the Jenkins credential ID (via Jenkins plugin \"aws-
credentials\") for pipeline user access key?", 
     "isRequired": true 
   }, { 
     "key": "sam_template", 
     "question": "What is the template file path?", 
     "default": "template.yaml" 
   }, { 
 ...
```
#### 例 **cookiecutter.json**:

```
{ 
   "outputDir": "aws-sam-pipeline", 
   "pipeline_user_jenkins_credential_id": "", 
   "sam_template": "",
```
#### ...

#### 例 **Jenkinsfile**:

```
pipeline { 
   agent any 
   environment { 
     PIPELINE_USER_CREDENTIAL_ID = 
  '{{cookiecutter.pipeline_user_jenkins_credential_id}}' 
     SAM_TEMPLATE = '{{cookiecutter.sam_template}}' 
     ...
```
## <span id="page-717-0"></span>AWS SAM アプリケーションのデプロイを自動化する

では AWS SAM、 AWS SAM アプリケーションのデプロイを自動化する方法は、使用している CI/ CD システムによって異なります。このため、このセクションの例では、 AWS SAM ビルドコンテナ イメージでのサーバーレスアプリケーションの構築を自動化するようにさまざまな CI/CD システム を設定する方法を示しています。これらのビルドコンテナイメージにより、 AWS SAMを使用して サーバーレスアプリケーションを簡単に構築およびパッケージ化できますCLI。

既存の CI/CD パイプラインが AWS SAM を使用してサーバーレスアプリケーションをデプロイする ための手順は、使用している CI/CD システムによって若干異なります。

以下のトピックでは、ビルド AWS SAM コンテナイメージ内でサーバーレスアプリケーションを構 築するように CI/CD システムを設定する例を示します。

トピック

- [を使用したデプロイ AWS CodePipeline](#page-717-1)
- [Bitbucket Pipelines を使用したデプロイ](#page-718-0)
- [Jenkins を使用したデプロイ](#page-719-0)
- [GitLab CI/CD を使用したデプロイ](#page-720-0)
- [GitHub アクションを使用したデプロイ](#page-720-1)

<span id="page-717-1"></span>を使用したデプロイ AWS CodePipeline

AWS SAM アプリケーションのビルドとデプロイを自動化するように[AWS CodePipelineパ](https://docs.aws.amazon.com/codepipeline/latest/userguide/welcome.html)イプライ ンを設定するには、 AWS CloudFormation テンプレートとbuildspec.ymlファイルに次の操作を 行う行が含まれている必要があります。

- 1. 使用可能なイメージから必要なランタイムがあるビルドコンテナイメージを参照する。以下の例 は、public.ecr.aws/sam/build-nodejs20.x ビルドコンテナイメージを使用します。
- 2. 必要な AWS SAM コマンドラインインターフェイス (CLI) コマンドを実行するようにパイプライ ンステージを設定します。以下の例は、sam build と sam deploy (必要なオプション付き) の 2 つ の AWS SAM CLI コマンドを実行します。

この例では、 AWS SAM テンプレートファイル内のすべての関数とレイヤーを で宣言していること を前提としていますruntime: nodejs20.x。

AWS CloudFormation テンプレートスニペット:

```
 CodeBuildProject: 
   Type: AWS::CodeBuild::Project 
   Properties: 
     Environment: 
       ComputeType: BUILD_GENERAL1_SMALL 
       Image: public.ecr.aws/sam/build-nodejs20.x 
       Type: LINUX_CONTAINER 
     ...
```
**buildspec.yml** スニペット:

```
version: 0.2
phases: 
   build: 
     commands: 
       - sam build 
       - sam deploy --no-confirm-changeset --no-fail-on-empty-changeset
```
異なるランタイムに利用できる Amazon Elastic Container Registry (Amazon ECR) ビルドコンテナイ メージのリストについては、「[イメージリポジトリ](#page-894-0)」を参照してください。

<span id="page-718-0"></span>Bitbucket Pipelines を使用したデプロイ

AWS SAM アプリケーションの構築とデプロイを自動化するように [Bitbucket Pipeline](https://support.atlassian.com/bitbucket-cloud/docs/get-started-with-bitbucket-pipelines/) を設定する には、 bitbucket-pipelines.yml ファイルには以下を実行する行が含まれている必要がありま す。

1. 使用可能なイメージから必要なランタイムがあるビルドコンテナイメージを参照する。以下の例 は、public.ecr.aws/sam/build-nodejs20.x ビルドコンテナイメージを使用します。

2. 必要な AWS SAM コマンドラインインターフェイス (CLI) コマンドを実行するようにパイプライ ンステージを設定します。以下の例は、sam build と sam deploy (必要なオプション付き) の 2 つ の AWS SAM CLI コマンドを実行します。

この例では、 AWS SAM テンプレートファイル内のすべての関数とレイヤーを で宣言していること を前提としていますruntime: nodejs20.x。

```
image: public.ecr.aws/sam/build-nodejs20.x
pipelines: 
   branches: 
     main: # branch name 
       - step: 
            name: Build and Package 
            script: 
              - sam build 
              - sam deploy --no-confirm-changeset --no-fail-on-empty-changeset
```
異なるランタイムに利用できる Amazon Elastic Container Registry (Amazon ECR) ビルドコンテナイ メージのリストについては、「[イメージリポジトリ](#page-894-0)」を参照してください。

<span id="page-719-0"></span>Jenkins を使用したデプロイ

AWS SAM アプリケーションの構築とデプロイを自動化するように [Jenkins](https://www.jenkins.io/) パイプラインを設定する には、 に以下を実行する行が含まれているJenkinsfile必要があります。

- 1. 使用可能なイメージから必要なランタイムがあるビルドコンテナイメージを参照する。以下の例 は、public.ecr.aws/sam/build-nodejs20.x ビルドコンテナイメージを使用します。
- 2. 必要な AWS SAM コマンドラインインターフェイス (CLI) コマンドを実行するようにパイプライ ンステージを設定します。以下の例は、sam build と sam deploy (必要なオプション付き) の 2 つ の AWS SAM CLI コマンドを実行します。

この例では、 AWS SAM テンプレートファイル内のすべての関数とレイヤーを で宣言していること を前提としていますruntime: nodejs20.x。

```
pipeline { 
     agent { docker { image 'public.ecr.aws/sam/build-nodejs20.x' } } 
     stages { 
         stage('build') {
```
```
 steps { 
                 sh 'sam build' 
                 sh 'sam deploy --no-confirm-changeset --no-fail-on-empty-changeset' 
 } 
         } 
     }
}
```
異なるランタイムに利用できる Amazon Elastic Container Registry (Amazon ECR) ビルドコンテナイ メージのリストについては、「[イメージリポジトリ](#page-894-0)」を参照してください。

#### GitLab CI/CD を使用したデプロイ

[GitLab](https://about.gitlab.com) パイプラインを設定して AWS SAM アプリケーションの構築とデプロイを自動化するには、 gitlab-ci.yml ファイルには以下を実行する行が含まれている必要があります。

- 1. 使用可能なイメージから必要なランタイムがあるビルドコンテナイメージを参照する。以下の例 は、public.ecr.aws/sam/build-nodejs20.x ビルドコンテナイメージを使用します。
- 2. 必要な AWS SAM コマンドラインインターフェイス (CLI) コマンドを実行するようにパイプライ ンステージを設定します。以下の例は、sam build と sam deploy (必要なオプション付き) の 2 つ の AWS SAM CLI コマンドを実行します。

この例では、 AWS SAM テンプレートファイル内のすべての関数とレイヤーを で宣言していること を前提としていますruntime: nodejs20.x。

image: public.ecr.aws/sam/build-nodejs20.x deploy: script: - sam build - sam deploy --no-confirm-changeset --no-fail-on-empty-changeset

異なるランタイムに利用できる Amazon Elastic Container Registry (Amazon ECR) ビルドコンテナイ メージのリストについては、「[イメージリポジトリ](#page-894-0)」を参照してください。

GitHub アクションを使用したデプロイ

AWS SAM アプリケーションの構築とデプロイを自動化するように[GitHub](https://github.com/)パイプラインを設定する には、まずホストに AWS SAM コマンドラインインターフェイス (CLI) をインストールする必要が あります。 GitHub ワークフローの[GitHub アクションを](https://github.com/features/actions)使用して、この設定に役立てることができ ます。

### 次の GitHub ワークフロー例では、一連の GitHubアクションを使用して Ubuntu ホストを設定 し、AWS SAMCLIコマンドを実行してAWS SAMアプリケーションを構築してデプロイします。

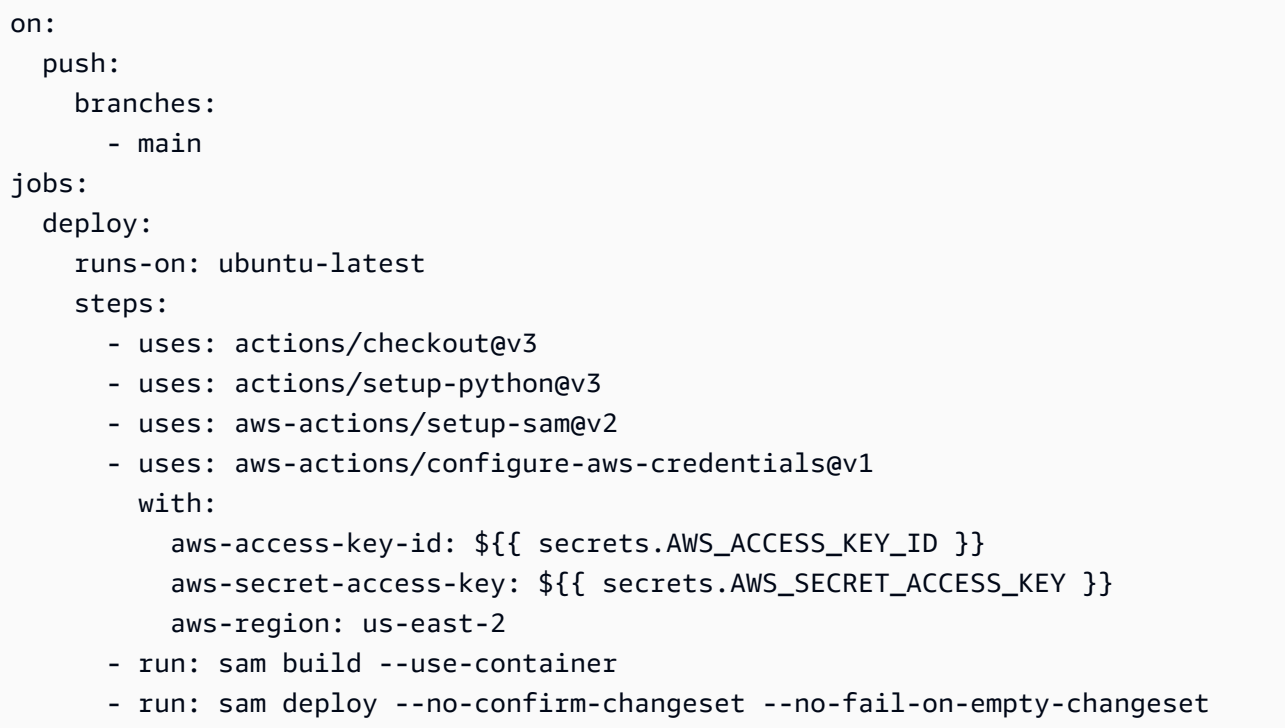

異なるランタイムに利用できる Amazon Elastic Container Registry (Amazon ECR) ビルドコンテナイ メージのリストについては、「[イメージリポジトリ](#page-894-0)」を参照してください。

## AWS SAM パイプラインで OIDC 認証を使用する方法

AWS Serverless Application Model (AWS SAM) は、Bitbucket、アクション、 GitHub継続的インテ グレーションおよび GitLab 継続的デリバリー (CI/CD) プラットフォームの OpenID Connect (OIDC) ユーザー認証をサポートしています。このサポートにより、これらのプラットフォームのいずれかか ら認証された CI/CD ユーザーアカウントを使用して、サーバーレスアプリケーションパイプライン を管理できます。それ以外の場合は、 AWS SAM パイプラインへのアクセスを制御するために複数 の AWS Identity and Access Management (IAM) ユーザーを作成および管理する必要があります。

AWS SAM パイプラインで OIDC をセットアップする

sam pipeline bootstrap 設定プロセス中に、次の操作を実行して AWS SAM パイプラインで OIDC を設定します。

1. ID プロバイダーの選択を求められたら、OIDC を選択します。

2. 次に、サポートされている OIDC プロバイダーを選択します。

3. OIDC プロバイダーの URL を入力します (**https://** から入力します)。

#### **a** Note

AWS SAM はAWS::IAM::OIDCProvider、リソースタイプを生成するときにこの URL を参照します。

- 4. 次に、プロンプトに従い、選択したプラットフォームへのアクセスに必要な CI/CD プラット フォーム情報を入力します。これらの詳細はプラットフォームによって異なり、次のものが含ま れる場合があります。
	- OIDC クライアント ID。
	- コードリポジトリ名または一意の識別子 (UUID)。
	- リポジトリに関連付けられたグループまたは組織名。
	- GitHub コードリポジトリが属する組織。
	- GitHub リポジトリ名。
	- デプロイ元のブランチ。
- 5. AWS SAM は、入力された OIDC 設定の概要を表示します。設定の番号を入力して編集する か、Enter を押して続行します。
- 6. 入力した OIDC 接続をサポートするために必要なリソースの作成を確認するメッセージが表示さ れたら、Y を押して続行します。

AWS SAM は、パイプライン実行ロールを引き受ける指定された設定で AWS::IAM::OIDCProvider AWS CloudFormation リソースを生成します。この AWS CloudFormation リソースタイプの詳細については、AWS CloudFormation ユーザーガイドの 「[AWS::IAM::OIDCProvider」](https://docs.aws.amazon.com/AWSCloudFormation/latest/UserGuide/aws-resource-iam-oidcprovider.html)を参照してください。

#### **a** Note

ID プロバイダー (IdP) リソースが にすでに存在する場合 AWS アカウント、 AWS SAM は新 しいリソースを作成する代わりにそれを参照します。

#### 例

以下は、 AWS SAM パイプラインで OIDC を設定する例です。

Select a permissions provider: 1 - IAM (default) 2 - OpenID Connect (OIDC) Choice (1, 2): 2 Select an OIDC provider: 1 - GitHub Actions 2 - GitLab 3 - Bitbucket Choice (1, 2, 3): 1 Enter the URL of the OIDC provider [https://token.actions.githubusercontent.com]: Enter the OIDC client ID (sometimes called audience) [sts.amazonaws.com]: Enter the GitHub organization that the code repository belongs to. If there is no organization enter your username instead: my-org Enter GitHub repository name: testing Enter the name of the branch that deployments will occur from [main]: [3] Reference application build resources Enter the pipeline execution role ARN if you have previously created one, or we will create one for you []: Enter the CloudFormation execution role ARN if you have previously created one, or we will create one for you  $\lceil$ : Please enter the artifact bucket ARN for your Lambda function. If you do not have a bucket, we will create one for you []: Does your application contain any IMAGE type Lambda functions? [y/N]: [4] Summary Below is the summary of the answers: 1 - Account: 123456 2 - Stage configuration name: dev 3 - Region: us-east-1 4 - OIDC identity provider URL: https://token.actions.githubusercontent.com 5 - OIDC client ID: sts.amazonaws.com 6 - GitHub organization: my-org 7 - GitHub repository: testing 8 - Deployment branch: main 9 - Pipeline execution role: [to be created] 10 - CloudFormation execution role: [to be created] 11 - Artifacts bucket: [to be created] 12 - ECR image repository: [skipped] Press enter to confirm the values above, or select an item to edit the value: This will create the following required resources for the 'dev' configuration:

- IAM OIDC Identity Provider
- Pipeline execution role
- CloudFormation execution role
- Artifact bucket
- Should we proceed with the creation? [y/N]:

詳細はこちら

AWS SAM パイプラインでの OIDC の使用の詳細については、「」を参照してください[sam pipeline](#page-801-0)  [bootstrap](#page-801-0)。

## を使用してデプロイ時にローカルファイルをアップロードする方法 AWS **SAMCLI**

開発時には、アプリケーションコードを個別のファイルに分割すると、アプリケーションをより適切 に整理および管理できる場合がよくあります。基本的な例として、 AWS Lambda 関数コードをイン フラストラクチャコードから分離します。これを行うには、Lambda 関数コードをプロジェクトのサ ブディレクトリに整理し、 AWS Serverless Application Model (AWS SAM) テンプレート内のロー カルパスを参照します。

アプリケーションを にデプロイする場合 AWS クラウド、 は、まずローカルファイルを Amazon Simple Storage Service (Amazon S3) AWS などのアクセス可能なサービスにアップロード AWS CloudFormation する必要があります。 AWS SAM CLI を使用すると、この処理を自動化できま す。sam deploy または sam package コマンドを使用して、次を実行します。

1. ローカルファイルをアクセス可能な AWS サービスに自動的にアップロードします。

2. 新しいファイルパスを参照するようにアプリケーションテンプレートを自動的に更新します。

トピック

- [デモ: AWS SAM CLI を使用して Lambda 関数コードをアップロードする](#page-724-0)
- [対応するユースケース](#page-730-0)
- [詳細はこちら](#page-732-0)

#### <span id="page-724-0"></span>デモ: AWS SAM CLI を使用して Lambda 関数コードをアップロードする

このデモでは、Lambda 関数の.zip パッケージタイプを使用して Hello World サンプルアプリケー ションを初期化します。 AWS SAM CLI を使用して Lambda 関数コードを Amazon S3 に自動的に アップロードし、その新しいパスをアプリケーションテンプレートで参照します。

#### まず、sam init を実行してHello World アプリケーションを初期化します。

```
$ sam init
...
Which template source would you like to use? 
         1 - AWS Quick Start Templates 
         2 - Custom Template Location
Choice: 1
Choose an AWS Quick Start application template 
         1 - Hello World Example 
         2 - Multi-step workflow 
         ...
Template: 1
Use the most popular runtime and package type? (Python and zip) [y/N]: y
Would you like to enable X-Ray tracing on the function(s) in your application? [y/
N]: ENTER
Would you like to enable monitoring using CloudWatch Application Insights?
For more info, please view https://docs.aws.amazon.com/AmazonCloudWatch/latest/
monitoring/cloudwatch-application-insights.html [y/N]: ENTER
Project name [sam-app]: demo
     ----------------------- 
     Generating application: 
     ----------------------- 
     Name: demo 
     Runtime: python3.9 
     Architectures: x86_64 
     Dependency Manager: pip 
     Application Template: hello-world 
     Output Directory: . 
     Configuration file: demo/samconfig.toml 
...
```
Lambda 関数コードは、プロジェクトの hello\_world のサブディレクトリにまとめられていま す。

demo

```
### README.md
### hello world
# ### init .pv
# ### app.py
# ### requirements.txt
### template.yaml
### tests
```
AWS SAM テンプレート内では、 CodeUriプロパティを使用して Lambda 関数コードへのローカル パスを参照します。

```
AWSTemplateFormatVersion: '2010-09-09'
Transform: AWS::Serverless-2016-10-31
...
Resources: 
   HelloWorldFunction: 
     Type: AWS::Serverless::Function # More info about Function Resource: 
  https://github.com/awslabs/serverless-application-model/blob/master/
versions/2016-10-31.md#awsserverlessfunction 
     Properties: 
       CodeUri: hello_world/ 
       Handler: app.lambda_handler 
       Runtime: python3.9 
       ...
```
次に、sam build を実行してアプリケーションを構築し、デプロイの準備をします。

```
$ sam build
Starting Build use cache
Manifest file is changed (new hash: 3298f13049d19cffaa37ca931dd4d421) or dependency 
  folder (.aws-sam/deps/7896875f-9bcc-4350-8adb-2c1d543627a1) is missing for 
  (HelloWorldFunction), downloading dependencies and copying/building source
Building codeuri: /Users/.../demo/hello_world runtime: python3.9 metadata: {} 
  architecture: x86_64 functions: HelloWorldFunction
Running PythonPipBuilder:CleanUp
Running PythonPipBuilder:ResolveDependencies
Running PythonPipBuilder:CopySource
Running PythonPipBuilder:CopySource
Build Succeeded
Built Artifacts : .aws-sam/build
Built Template : .aws-sam/build/template.yaml
```
...

次に、アプリケーションをデプロイするために sam deploy --guided を実行します。

```
$ sam deploy --guided
Configuring SAM deploy
====================== 
         Looking for config file [samconfig.toml] : Found 
         Reading default arguments : Success 
         Setting default arguments for 'sam deploy' 
         ========================================= 
         Stack Name [demo]: ENTER
         AWS Region [us-west-2]: ENTER
         #Shows you resources changes to be deployed and require a 'Y' to initiate 
  deploy 
         Confirm changes before deploy [Y/n]: n
         #SAM needs permission to be able to create roles to connect to the resources in 
  your template 
         Allow SAM CLI IAM role creation [Y/n]: ENTER
         #Preserves the state of previously provisioned resources when an operation 
  fails 
         Disable rollback [y/N]: ENTER
         HelloWorldFunction may not have authorization defined, Is this okay? [y/N]: y
         Save arguments to configuration file [Y/n]: ENTER
         SAM configuration file [samconfig.toml]: ENTER
         SAM configuration environment [default]: ENTER
         Looking for resources needed for deployment: 
         ... 
         Saved arguments to config file 
         Running 'sam deploy' for future deployments will use the parameters saved 
  above. 
         The above parameters can be changed by modifying samconfig.toml 
         Learn more about samconfig.toml syntax at 
         https://docs.aws.amazon.com/serverless-application-model/latest/developerguide/
serverless-sam-cli-config.html
File with same data already exists at demo/da3c598813f1c2151579b73ad788cac8, skipping 
  upload
```
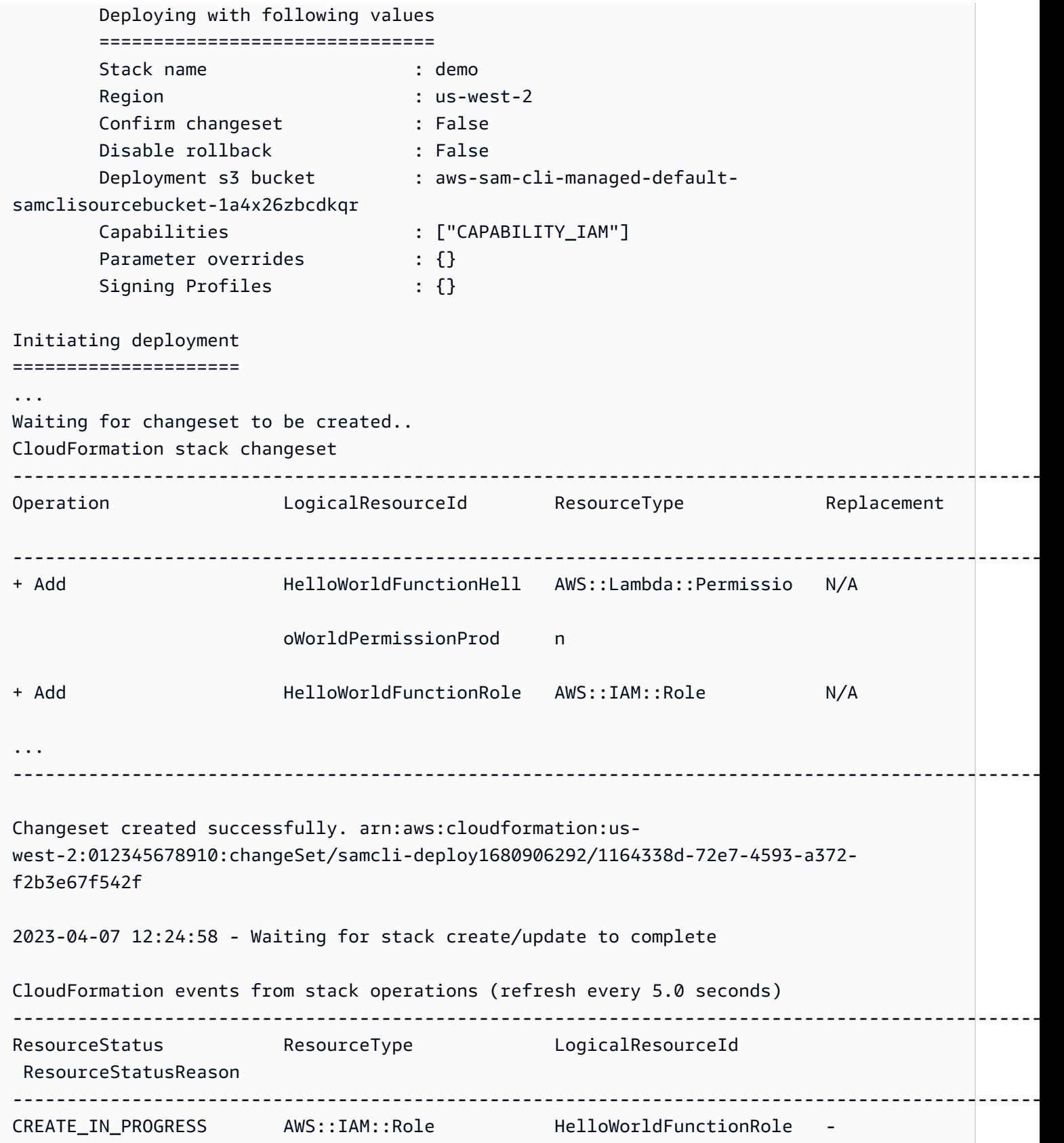

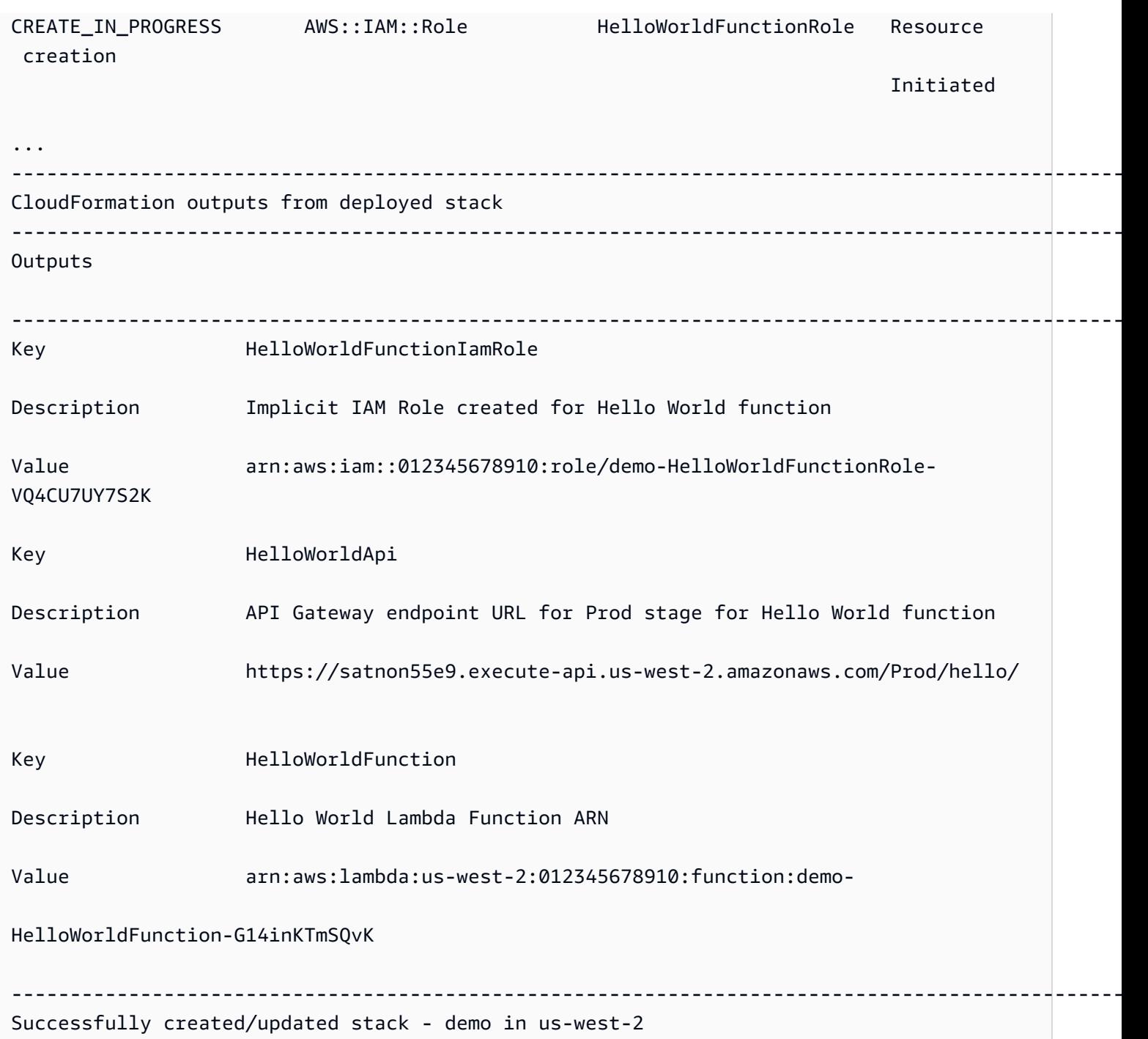

デプロイ時、 AWS SAM CLI により Lambda 関数コードを Amazon S3 に自動的にアップロード し、テンプレートを更新します。 AWS CloudFormation コンソールで変更されたテンプレートに は、Amazon S3 バケットパスが反映されます。

```
AWSTemplateFormatVersion: '2010-09-09'
Transform: AWS::Serverless-2016-10-31
...
```
Resources: HelloWorldFunction: Type: AWS::Serverless::Function Properties: CodeUri: s3://aws-sam-cli-managed-default-samclisourcebucket-1a4x26zbcdkqr/demo/ da3c598813f1c2151579b73ad788cac8 Handler: app.lambda\_handler ...

<span id="page-730-0"></span>対応するユースケース

AWS SAMCLI は、多数のファイルタイプ、 AWS CloudFormation リソースタイプ、 AWS CloudFormation マクロに対してこのプロセスを自動的に促進できます。

ファイルタイプ

アプリケーションファイルと Docker イメージがサポートされています。

AWS CloudFormation リソースタイプ

以下は、サポートされているリソースタイプとそれらのプロパティのリストです。

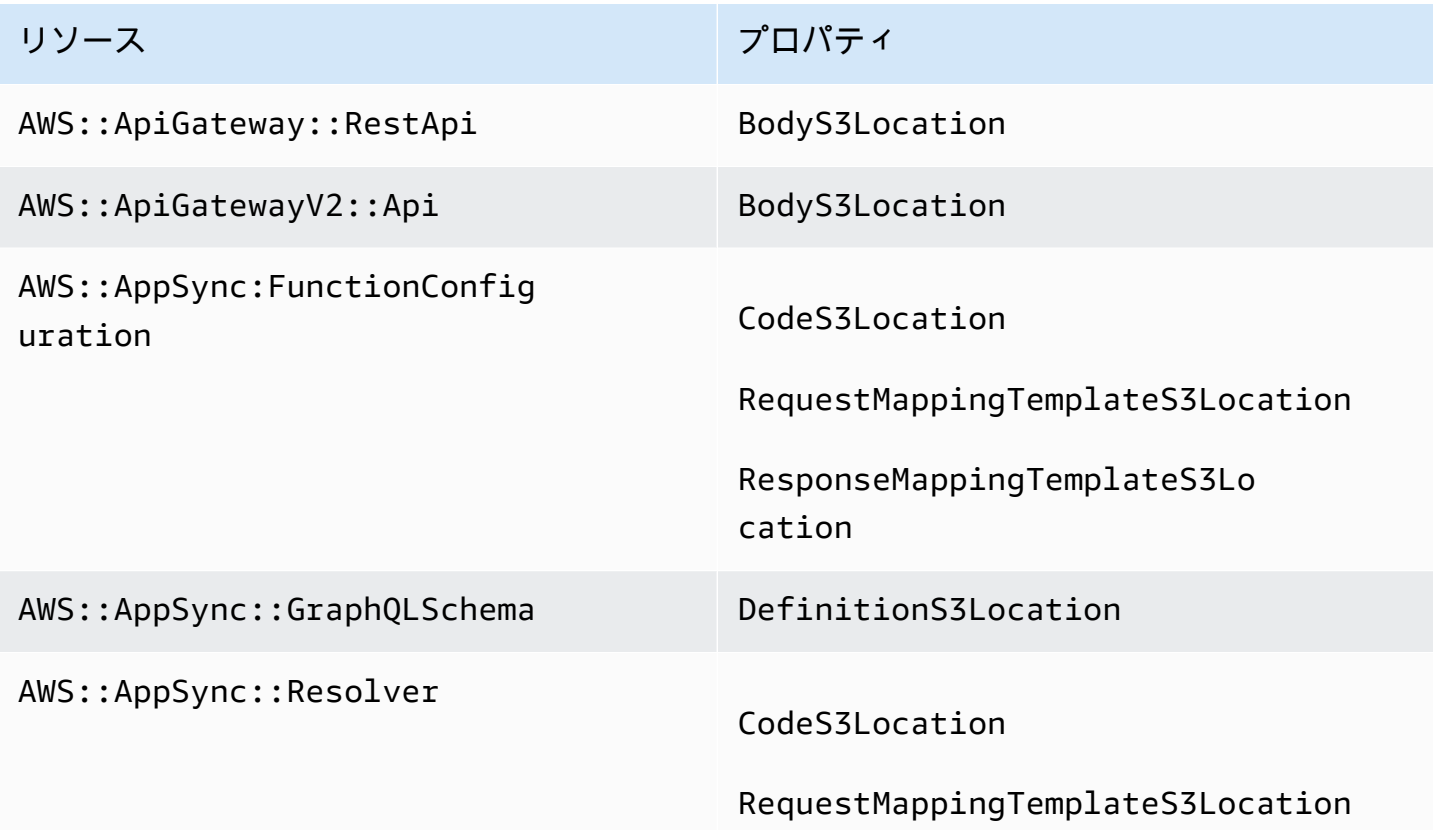

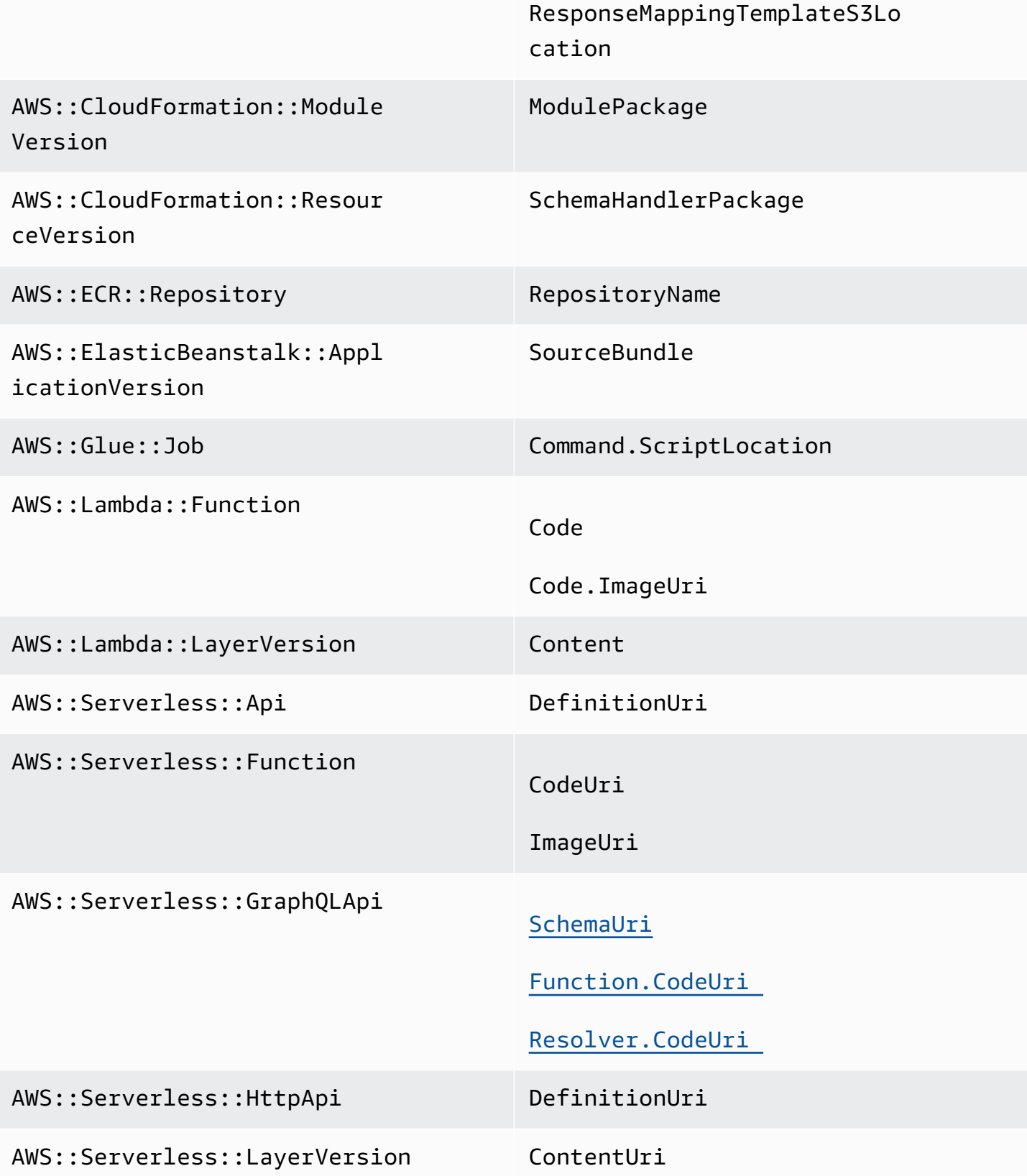

リソース ファイン・ファイル アロパティ

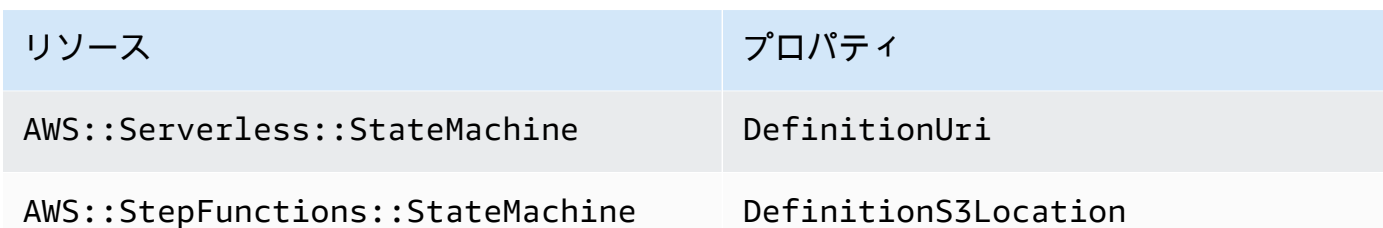

AWS CloudFormation マクロ

AWS::Include 変換マクロを使用して参照されるファイルはサポートされています。

#### <span id="page-732-0"></span>詳細はこちら

AWS::Include 変換の詳細については、「 ユーザーガイド」[の AWS::Include 「変換](https://docs.aws.amazon.com/AWSCloudFormation/latest/UserGuide/create-reusable-transform-function-snippets-and-add-to-your-template-with-aws-include-transform.html)AWS CloudFormation 」を参照してください。

AWS SAM テンプレートで AWS::Include変換を使用する例については、Serverless Land の [API](https://serverlessland.com/patterns/apigw-sqs) [Gateway HTTP API から SQS へのパ](https://serverlessland.com/patterns/apigw-sqs)ターンを参照してください。

## を使用して sam syncに同期する方法の概要 AWS クラウド

AWS Serverless Application Model コマンドラインインターフェイス (AWS SAMCLI) sam sync コ マンドは、ローカルアプリケーションの変更を にすばやく同期するためのオプションを提供します AWS クラウド。アプリケーションを開発する際に次の目的で sam sync を使用します。

- 1. ローカルの変更を自動的に検出して に同期します AWS クラウド。
- 2. AWS クラウドに同期するローカル変更をカスタマイズする。

3. テストと検証のためにクラウドでアプリケーションを準備する。

sam sync を使用すると、テストや検証のためにローカルの変更をクラウドに同期するのにかかる 時間を短縮する、迅速な開発ワークフローを作成できます。

**a** Note

sam sync コマンドは開発環境に推奨されます。本番環境の場合は、sam deploy を使用 するか、または継続的インテグレーションおよびデリバリー (CI/CD) パイプラインを設定す ることをお勧めします。詳細については、「[でアプリケーションとリソースをデプロイする](#page-685-0) [AWS SAM」](#page-685-0)を参照してください。

sam sync コマンドは の一部です AWS SAM Accelerate。 は、 でサーバーレスアプリケーションの 開発とテストのエクスペリエンスを高速化するために使用できるツールAWS SAM Accelerateを提供 します AWS クラウド。

トピック

- [ローカルの変更を自動的に検出して に同期する AWS クラウド](#page-733-0)
- [に同期されるローカル変更をカスタマイズする AWS クラウド](#page-734-0)
- [テストと検証のためにクラウドでアプリケーションを準備する](#page-735-0)
- [sam sync コマンドのオプション](#page-735-1)
- [トラブルシューティング](#page-737-0)
- [例](#page-738-0)
- [詳細はこちら](#page-744-0)

### <span id="page-733-0"></span>ローカルの変更を自動的に検出して に同期する AWS クラウド

アプリケーションと AWS クラウドの同期を開始する --watch オプションを指定して sam sync を 実行します。これは次を実行します。

- 1. アプリケーションを構築する このプロセスは、sam build コマンドの使用と似ています。
- 2. アプリケーションをデプロイする AWS SAM CLI は、デフォルト設定を使用してアプリケー
	- ションを AWS CloudFormation にデプロイします。次のデフォルト値が使用されます。
	- a. AWS .aws ユーザーフォルダにある 認証情報と一般的な構成設定。
	- b. アプリケーションの samconfig.toml ファイルにあるアプリケーションデプロイ設定。

デフォルト値が見つからない場合、 AWS SAM CLI はその旨を通知し、同期プロセスを終了しま す。

3. ローカルの変更を監視する – AWS SAM CLI は実行を継続し、アプリケーションに対するローカ ルの変更を監視します。これが --watch オプションによって提供されるものです。

このオプションは、デフォルトでオンになっている場合があります。デフォルト値については、 アプリケーションの samconfig.toml ファイルを参照してください。ファイルの例を次に示し ます。

... [default.sync] [default.sync.parameters]

```
watch = true...
```
- 4. ローカルの変更を に同期 AWS クラウドする ローカルの変更を行うと、 はそれらの変更 AWS SAMCLIを検出し、利用可能な最も迅速な方法で に同期 AWS クラウド します。変更の種類に応 じて、次のような状況が発生する可能性があります。
	- a. 更新されたリソースが AWS サービス APIsをサポートしている場合、 AWS SAMCLIはそれを 使用して変更をデプロイします。これにより、 AWS クラウド内のリソースを更新するための 迅速な同期が行われます。
	- b. 更新されたリソースが AWS サービス APIs、 AWS SAMCLIは AWS CloudFormation デプロイ を実行します。これにより、 AWS クラウド内のアプリケーション全体が更新されます。迅速 さは劣りますが、デプロイを手動で開始する必要がなくなります。

sam sync コマンドは でアプリケーションを自動的に更新するため AWS クラウド、開発環境にの み推奨されます。sam sync を実行すると、次を確認するよう求められます。

\*\*The sync command should only be used against a development stack\*\*.

Confirm that you are synchronizing a development stack.

Enter Y to proceed with the command, or enter N to cancel: [Y/n]: *ENTER*

### <span id="page-734-0"></span>に同期されるローカル変更をカスタマイズする AWS クラウド

AWS クラウドに同期するローカル変更をカスタマイズするオプションを指定します。これにより、 テストと検証のためにクラウドでローカルの変更が表示されるまでにかかる時間を短縮できます。

例えば、 AWS Lambda 関数コードなどのコード変更のみを同期する--codeオプションを指定しま す。開発中、特に Lambda コードに注力している場合、これを使用することで、テストと検証のた めに変更をすぐにクラウドに取り込むことができます。以下に例を示します。

\$ **sam sync --code --watch**

特定の Lambda 関数またはレイヤーのコード変更のみを同期するには、--resource-id オプショ ンを使用します。以下に例を示します。

\$ **sam sync --code --resource-id** *HelloWorldFunction* **--resource-id** *HelloWorldLayer*

## <span id="page-735-0"></span>テストと検証のためにクラウドでアプリケーションを準備する

sam sync コマンドは、 AWS クラウドでアプリケーションを更新するために利用できる最も迅速な 方法を自動的に見つけます。これにより、開発とクラウドテストのワークフローが高速化されます。 AWS サービス APIs、サポートされているリソースを迅速に開発、同期、テストできます。実践的な 例については、「完全な AWS SAM ワークショップ」[の「モジュール 6 - AWS SAM Accelerate](https://s12d.com/sam-ws-en-accelerate)」を 参照してください。

<span id="page-735-1"></span>sam sync コマンドのオプション

sam sync コマンドの変更に使用できる主なオプションの一部を次に示します。すべてのオプショ ンのリストについては、「[sam sync」](#page-820-0)を参照してください。

1 回限りの AWS CloudFormation デプロイを実行する

自動同期をオフにする --no-watch オプションを使用します。以下に例を示します。

\$ **sam sync --no-watch**

AWS SAMCLI は 1 回限りの AWS CloudFormation デプロイを実行します。このコマンドは、sam build および sam deploy コマンドによって実行されるアクションをグループ化します。

初期 AWS CloudFormation デプロイをスキップする

sam sync を実行するたびに AWS CloudFormation デプロイが必要かどうかをカスタマイズできま す。

- を実行するたびに AWS CloudFormation デプロイを要求する--no-skip-deploy-syncに はsam sync、 を指定します。これにより、ローカルインフラストラクチャが と同期され AWS CloudFormation、ドリフトが防止されます。このオプションを使用すると、開発およびテストの ワークフローにさらに時間がかかります。
- を指定--skip-deploy-syncして、 AWS CloudFormation デプロイをオプションにします。 AWS SAMCLI は、ローカル AWS SAM テンプレートをデプロイされた AWS CloudFormation テ ンプレートと比較し、変更が検出されない場合、最初の AWS CloudFormation デプロイをスキッ プします。 AWS CloudFormation デプロイをスキップすると、ローカルの変更を に同期する際の 時間を節約できます AWS クラウド。

変更が検出されない場合でも、 AWS SAMCLIは次のシナリオで AWS CloudFormation デプロイを 実行します。

- 前回の AWS CloudFormation デプロイから 7 日以上経過している場合。
- 多数の Lambda 関数コードの変更が検出された場合、 AWS CloudFormation デプロイをアプリ ケーションを更新する最も迅速な方法にします。

以下に例を示します。

\$ **sam sync --skip-deploy-sync**

ネストされたスタックからリソースを同期する

ネストされたスタックからリソースを同期するには

- 1. --stack-name を使用してルートスタックを指定します。
- 2. 次の形式を使用して、ネストされたスタック内のリソースを識別します: *nestedStackId/ resourceId*。
- 3. --resource-id を使用して、ネストされたスタックにリソースを提供します。

以下に例を示します。

\$ **sam sync --code --stack-name** *sam-app* **--resource-id** *myNestedStack/ HelloWorldFunction*

ネストしたアプリケーションの作成方法については、「[でネストされたアプリケーションを使用して](#page-554-0) [コードとリソースを再利用する AWS SAM」](#page-554-0)を参照してください。

更新する特定の AWS CloudFormation スタックを指定する

更新する特定の AWS CloudFormation スタックを指定するには、 --stack-nameオプションを指定 します。以下に例を示します。

\$ **sam sync --stack-name** *dev-sam-app*

#### ソースフォルダにプロジェクトを構築することでビルド時間を短縮する

サポートされているランタイムとビルドメソッドについては、--build-in-source オプションを 使用してプロジェクトをソースフォルダに直接構築できます。デフォルトでは、 は一時ディレクト

リに AWS SAM CLIビルドされます。これには、ソースコードとプロジェクトファイルのコピーが含 まれます。を使用すると--build-in-source、 は AWS SAM ソースフォルダに直接CLIビルドさ れるため、一時ディレクトリにファイルをコピーする必要がなくなるため、ビルドプロセスが高速化 されます。

サポートされているランタイムとビルドメソッドのリストについては、「 [--build-in-source](#page-822-0)」 を参照してください。

同期を開始しないファイルとフォルダを指定する

更新時に同期を開始しないファイルまたはフォルダを指定するには --watch-exclude オプション を使用します。このオプションの詳細については、「[--watch-exclude](#page-826-0)」を参照してください。

HelloWorldFunction 関数に関連付けられた package-lock.json ファイルを除外する例を次に 示します。

\$ **sam sync --watch --watch-exclude** *HelloWorldFunction=package-lock.json*

このコマンドを実行すると AWS SAM CLI、 は同期プロセスを開始します。これには以下が含まれ ます。

- sam build を実行して関数を構築し、デプロイに向けてアプリケーションを準備します。
- アプリケーションをデプロイするには sam deploy を実行します。
- アプリケーションに対する変更を監視します。

package-lock.json ファイルを変更しても、 は AWS SAM CLI同期を開始しません。別のファ イルが更新されると、 AWS SAM CLIはpackage-lock.json同期を開始し、ファイルが含まれま す。

子スタックの Lambda 関数を指定する例を次に示します。

\$ **sam sync --watch --watch-exclude** *ChildStackA/MyFunction=database.sqlite3*

## <span id="page-737-0"></span>トラブルシューティング

のトラブルシューティングについては、 AWS SAMCLI「」を参照してください[AWS SAMCLI トラ](#page-851-0) [ブルシューティング](#page-851-0)。

<span id="page-738-0"></span>例

sam sync を使用して Hello World アプリケーションを更新する

この例では、サンプルの Hello World アプリケーションを初期化することから始めます。このアプリ ケーションの詳細については、「[チュートリアル: Hello World アプリケーションをデプロイする」](#page-60-0)を 参照してください。

sam sync を実行すると、構築とデプロイのプロセスが開始されます。

\$ **sam sync**

The SAM CLI will use the AWS Lambda, Amazon API Gateway, and AWS StepFunctions APIs to upload your code without performing a CloudFormation deployment. This will cause drift in your CloudFormation stack. \*\*The sync command should only be used against a development stack\*\*. Confirm that you are synchronizing a development stack. Enter Y to proceed with the command, or enter N to cancel: [Y/n]: Queued infra sync. Waiting for in progress code syncs to complete... Starting infra sync. Manifest file is changed (new hash: 3298f13049d19cffaa37ca931dd4d421) or dependency folder (.aws-sam/deps/0663e6fe-a888-4efb-b908-e2344261e9c7) is missing for (HelloWorldFunction), downloading dependencies and copying/building source Building codeuri: /Users/.../Demo/sync/sam-app/hello\_world runtime: python3.9 metadata: {} architecture: x86\_64 functions: HelloWorldFunction Running PythonPipBuilder:CleanUp Running PythonPipBuilder:ResolveDependencies Running PythonPipBuilder:CopySource Build Succeeded Successfully packaged artifacts and wrote output template to file /var/ folders/45/5ct135bx3fn2551\_ptl5g6\_80000gr/T/tmpx\_5t4u3f.

Execute the following command to deploy the packaged template

sam deploy --template-file /var/folders/45/5ct135bx3fn2551\_ptl5g6\_80000gr/T/tmpx\_5t4u3f --stack-name <YOUR STACK NAME>

Deploying with following values

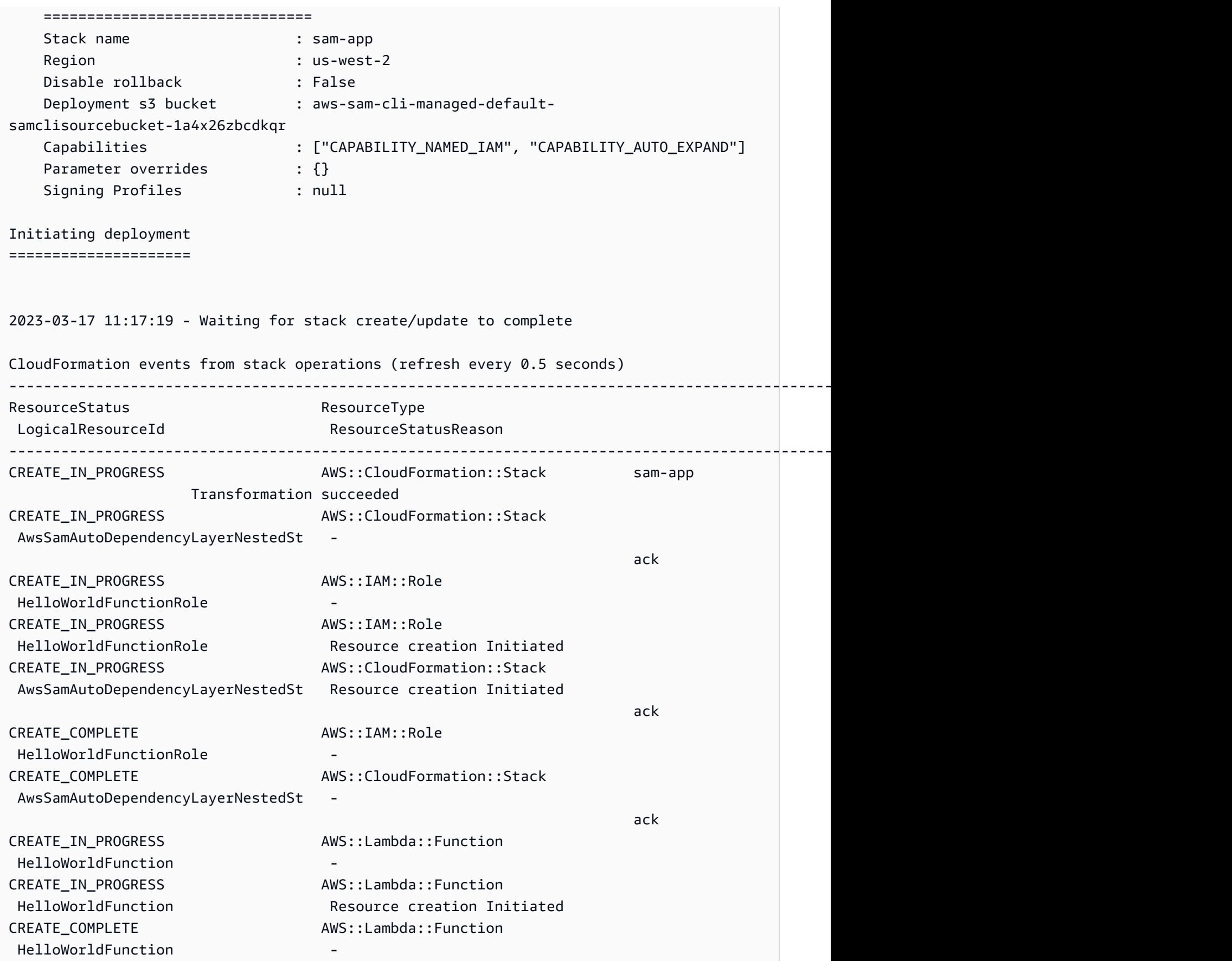

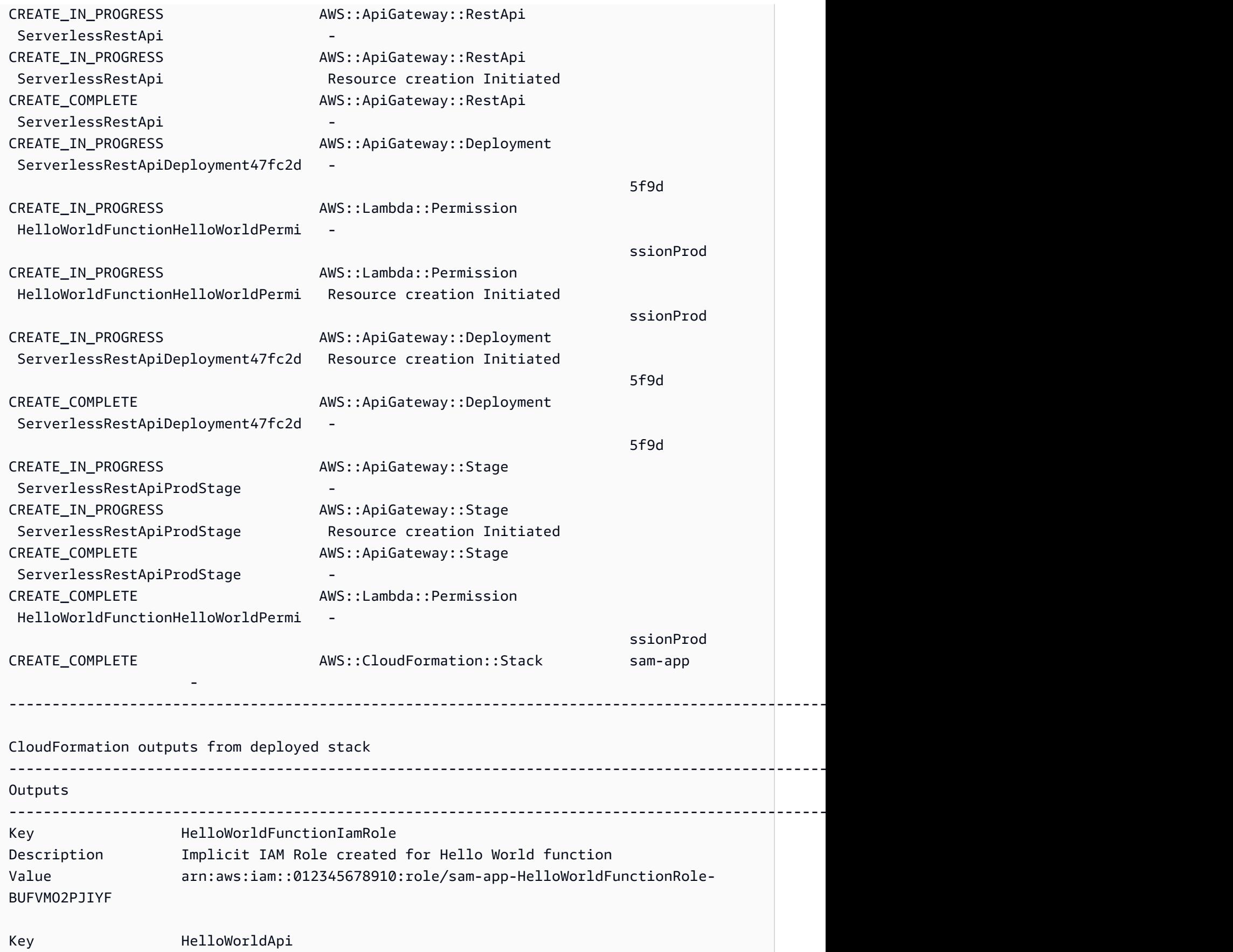

AWS Serverless Application Model

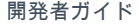

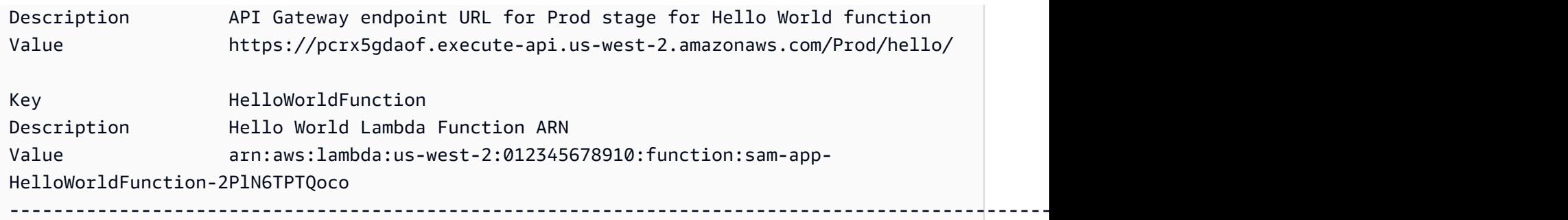

Stack creation succeeded. Sync infra completed.

Infra sync completed. CodeTrigger not created as CodeUri or DefinitionUri is missing for ServerlessRestApi.

デプロイが完了したら、HelloWorldFunction コードを変更します。はこの変更 AWS SAMCLIを 検出し、アプリケーションを に同期します AWS クラウド。 AWS Lambda は AWS サービス APIs をサポートしているため、クイック同期が実行されます。

Syncing Lambda Function HelloWorldFunction... Manifest is not changed for (HelloWorldFunction), running incremental build Building codeuri: /Users/.../Demo/sync/sam-app/hello\_world runtime: python3.9 metadata: {} architecture: x86\_64 functions: HelloWorldFunction Running PythonPipBuilder:CopySource Finished syncing Lambda Function HelloWorldFunction.

次に、アプリケーションの AWS SAM テンプレートで API エンドポイントを変更します。/hello を /helloworld に変更します。

```
AWSTemplateFormatVersion: '2010-09-09'
Transform: AWS::Serverless-2016-10-31
...
Resources: 
   HelloWorldFunction: 
      ... 
     Properties: 
        ... 
       Events: 
          HelloWorld: 
            Type: Api 
            Properties: 
              Path: /helloworld
              Method: get
```
Amazon API Gateway リソースは AWS サービス API をサポートしていないため、 AWS SAMCLIは 自動的に AWS CloudFormation デプロイを実行します。以下は、その出力例です。

```
Queued infra sync. Waiting for in progress code syncs to complete...
Starting infra sync.
Manifest is not changed for (HelloWorldFunction), running incremental build
Building codeuri: /Users/.../Demo/sync/sam-app/hello_world runtime: python3.9 metadata: 
 {} architecture: x86_64 functions: HelloWorldFunction
Running PythonPipBuilder:CopySource
Build Succeeded
Successfully packaged artifacts and wrote output template to file /var/
folders/45/5ct135bx3fn2551_ptl5g6_80000gr/T/tmpuabo0jb9.
Execute the following command to deploy the packaged template
sam deploy --template-file /var/folders/45/5ct135bx3fn2551_ptl5g6_80000gr/T/tmpuabo0jb9 
  --stack-name <YOUR STACK NAME> 
    Deploying with following values 
    =============================== 
   Stack name : sam-app
   Region : us-west-2
    Disable rollback : False 
   Deployment s3 bucket : aws-sam-cli-managed-default-
samclisourcebucket-1a4x26zbcdkqr 
    Capabilities : ["CAPABILITY_NAMED_IAM", "CAPABILITY_AUTO_EXPAND"] 
   Parameter overrides : {}
   Signing Profiles : null
Initiating deployment
=====================
2023-03-17 14:41:18 - Waiting for stack create/update to complete
CloudFormation events from stack operations (refresh every 0.5 seconds)
---------------------------------------------------------------------------------------------------------------------------------------------
ResourceStatus ResourceType
LogicalResourceId ResourceStatusReason
---------------------------------------------------------------------------------------------------------------------------------------------
UPDATE_IN_PROGRESS AWS::CloudFormation::Stack sam-app
                     Transformation succeeded
```
AWS Serverless Application Model **ア**ルファイン こころについて しかいしゃ しゅうしゃ しゅうしゃ うまつける うちのみ 開発者ガイド

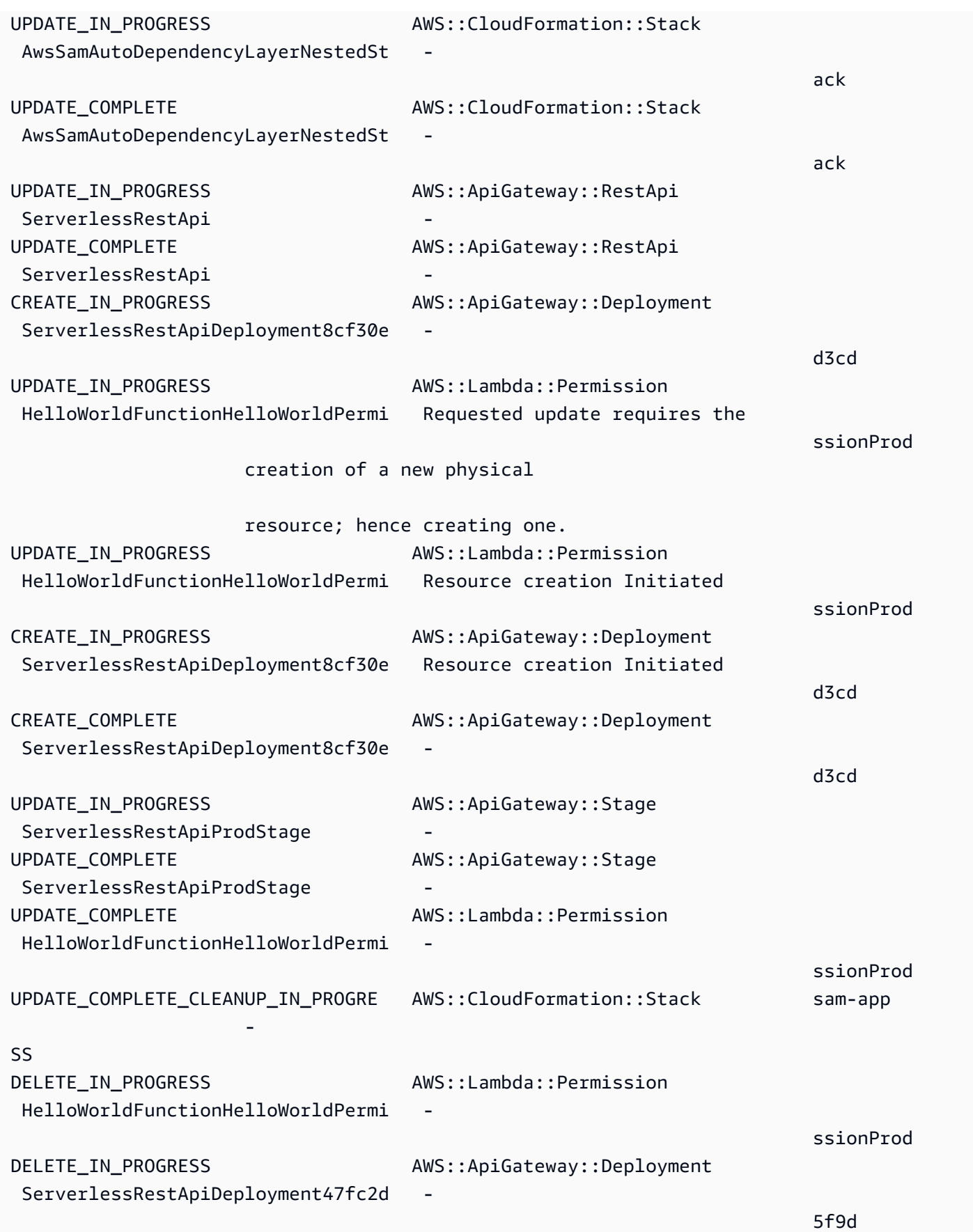

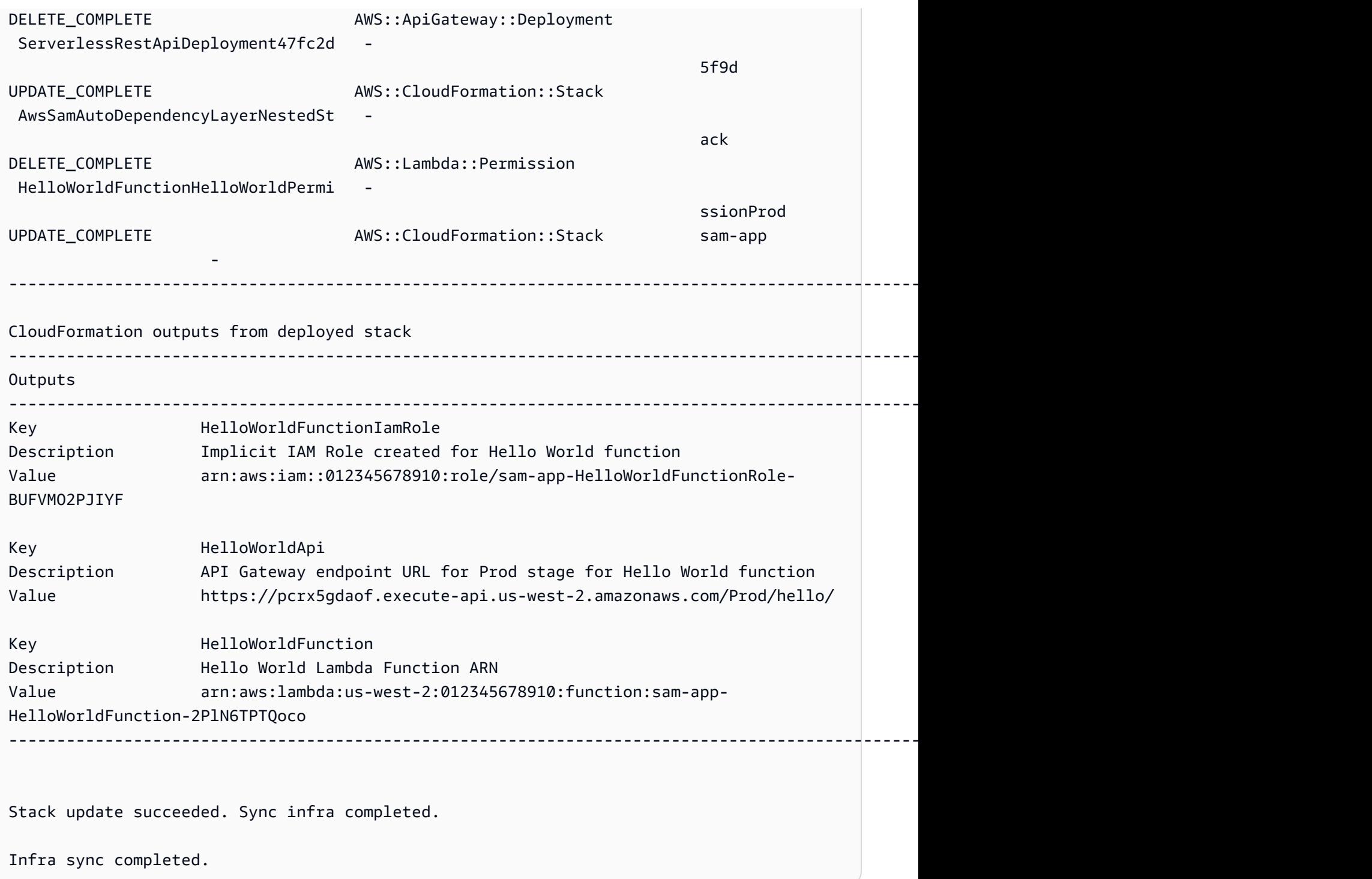

## <span id="page-744-0"></span>詳細はこちら

すべての sam\_sync オプションの説明については、「<u>sam sync</u>」を参照してください。

# でサーバーレスアプリケーションをモニタリングする AWS SAM

サーバーレスアプリケーションをデプロイしたら、それをモニタリングしてオペレーションに関する インサイトを提供し、異常を検出できます。これはトラブルシューティングに役立ちます。このセク ションでは、サーバーレスアプリケーションのモニタリングについて詳しく説明します。これには、 異常を検出したときに通知 CloudWatch するように Amazon を設定する方法が含まれます。また、 エラーの強調表示や、ログの表示、フィルタリング、フェッチ、末尾付けのヒントなど、ログの操作 に関する情報も提供します。

トピック

- [CloudWatch Application Insights を使用してサーバーレスアプリケーションをモニタリングする](#page-745-0)
- [ログの使用](#page-749-0)

# <span id="page-745-0"></span>CloudWatch Application Insights を使用してサーバーレスアプリ ケーションをモニタリングする

Amazon CloudWatch Application Insights は、アプリケーション内の AWS リソースをモニタリン グして潜在的な問題を特定するのに役立ちます。 AWS リソースデータを分析して問題の兆候がな いか確認し、自動ダッシュボードを構築して可視化できます。 AWS Serverless Application Model (AWS SAM) アプリケーションで使用するように CloudWatch Application Insights を設定できま す。 CloudWatch Application Insights の詳細については、[「Amazon ユーザーガイド」の「Amazon](https://docs.aws.amazon.com/AmazonCloudWatch/latest/monitoring/cloudwatch-application-insights.html)  [CloudWatch Application Insights」](https://docs.aws.amazon.com/AmazonCloudWatch/latest/monitoring/cloudwatch-application-insights.html)を参照してください。 CloudWatch

トピック

- [を使用した CloudWatch Application Insights の設定 AWS SAM](#page-745-1)
- [次のステップ](#page-749-1)

### <span id="page-745-1"></span>を使用した CloudWatch Application Insights の設定 AWS SAM

AWS SAM コマンドラインインターフェイス (AWS SAMCLI) または AWS SAM テンプレートを使用 して AWS SAM 、アプリケーションの CloudWatch Application Insights を設定します。

#### AWS SAM CLI による設定

でアプリケーションを初期化するときはsam init、インタラクティブフローまたは --applicationinsightsオプションを使用して CloudWatch Application Insights をアクティブ化します。

AWS SAMCLI インタラクティブフローを通じて CloudWatch Application Insights をアクティブ化す るには、プロンプトが表示され**y**たら「」と入力します。

Would you like to enable monitoring using CloudWatch Application Insights? For more info, please view https://docs.aws.amazon.com/AmazonCloudWatch/latest/ monitoring/cloudwatch-application-insights.html [y/N]:

--application-insights オプションを使用して CloudWatch Application Insights をアクティブ化するに は、次の手順を実行します。

sam init --application-insights

sam init コマンドを使用する場合の詳細については、「[sam init」](#page-767-0)を参照してください。

AWS SAM テンプレートを使用して を設定する

AWS SAM テンプレートで AWS::ResourceGroups::Groupおよび CloudWatch AWS::ApplicationInsights::Applicationリソースを定義して Application Insights をアク ティブ化します。

```
AWSTemplateFormatVersion: '2010-09-09'
Transform: AWS::Serverless-2016-10-31 
Resources: 
   ApplicationResourceGroup: 
     Type: AWS::ResourceGroups::Group 
     Properties: 
       Name: 
         Fn::Join: 
          - '' 
          - - ApplicationInsights-SAM- 
          - Ref: AWS::StackName 
       ResourceQuery: 
          Type: CLOUDFORMATION_STACK_1_0 
   ApplicationInsightsMonitoring: 
     Type: AWS::ApplicationInsights::Application 
     Properties:
```
 ResourceGroupName: Fn::Join:  $-$  '''  $\sim$  - - ApplicationInsights-SAM- - Ref: AWS::StackName AutoConfigurationEnabled: 'true' DependsOn: ApplicationResourceGroup

- AWS::ResourceGroups::Group 多数の AWS リソースのタスクを一度に管理および自動化 するために、リソースを整理するグループを作成します。ここでは、 CloudWatch Application Insights で使用するリソースグループを作成します。このリソースタイプの詳細については、 「AWS CloudFormation ユーザーガイド」の「[AWS::ResourceGroups::Group](https://docs.aws.amazon.com/AWSCloudFormation/latest/UserGuide/aws-resource-resourcegroups-group.html)」を参照してく ださい。
- AWS::ApplicationInsights::Application リソースグループの CloudWatch Application Insights を設定します。このリソースタイプの詳細については、「AWS CloudFormation ユーザー ガイド」の「[AWS::ApplicationInsights::Application](https://docs.aws.amazon.com/AWSCloudFormation/latest/UserGuide/aws-resource-applicationinsights-application.html)」を参照してください。

両方のリソースは、アプリケーションのデプロイ AWS CloudFormation 時に に自動的に渡され ます。 AWS SAM テンプレート AWS CloudFormation の構文を使用して、Application Insights CloudWatch をさらに設定できます。詳細については、「Amazon [ユーザーガイド」の AWS](https://docs.aws.amazon.com/AmazonCloudWatch/latest/monitoring/appinsights-cloudformation.html)  [CloudFormation 「 テンプレートの](https://docs.aws.amazon.com/AmazonCloudWatch/latest/monitoring/appinsights-cloudformation.html)使用」を参照してください。 CloudWatch

sam init --application-insights コマンドを使用すると、これらのリソースの両方が AWS SAM テンプ レートで自動的に生成されます。生成されたテンプレートの例を示します。

```
AWSTemplateFormatVersion: '2010-09-09'
Transform: AWS::Serverless-2016-10-31
Description: > 
   sam-app-test 
   Sample SAM Template for sam-app-test
# More info about Globals: https://github.com/awslabs/serverless-application-model/
blob/master/docs/globals.rst
Globals: 
   Function: 
     Timeout: 3 
     MemorySize: 128
Resources:
```

```
 HelloWorldFunction: 
     Type: AWS::Serverless::Function # More info about Function Resource: 
  https://github.com/awslabs/serverless-application-model/blob/master/
versions/2016-10-31.md#awsserverlessfunction 
     Properties: 
       CodeUri: hello_world/ 
       Handler: app.lambda_handler 
       Runtime: python3.9 
       Architectures: 
       - x86_64 
       Events: 
         HelloWorld: 
            Type: Api # More info about API Event Source: https://github.com/awslabs/
serverless-application-model/blob/master/versions/2016-10-31.md#api 
            Properties: 
              Path: /hello 
             Method: get 
   ApplicationResourceGroup: 
     Type: AWS::ResourceGroups::Group 
     Properties: 
       Name: 
         Fn::Join: 
        - '''
         - - ApplicationInsights-SAM- 
         - Ref: AWS::StackName 
       ResourceQuery: 
       Type: CLOUDFORMATION STACK 1 0
   ApplicationInsightsMonitoring: 
     Type: AWS::ApplicationInsights::Application 
     Properties: 
       ResourceGroupName: 
         Fn::Join: 
         - '' 
         - - ApplicationInsights-SAM- 
         - Ref: AWS::StackName 
       AutoConfigurationEnabled: 'true' 
     DependsOn: ApplicationResourceGroup 
Outputs: 
   # ServerlessRestApi is an implicit API created out of Events key under 
  Serverless::Function 
   # Find out more about other implicit resources you can reference within SAM
```
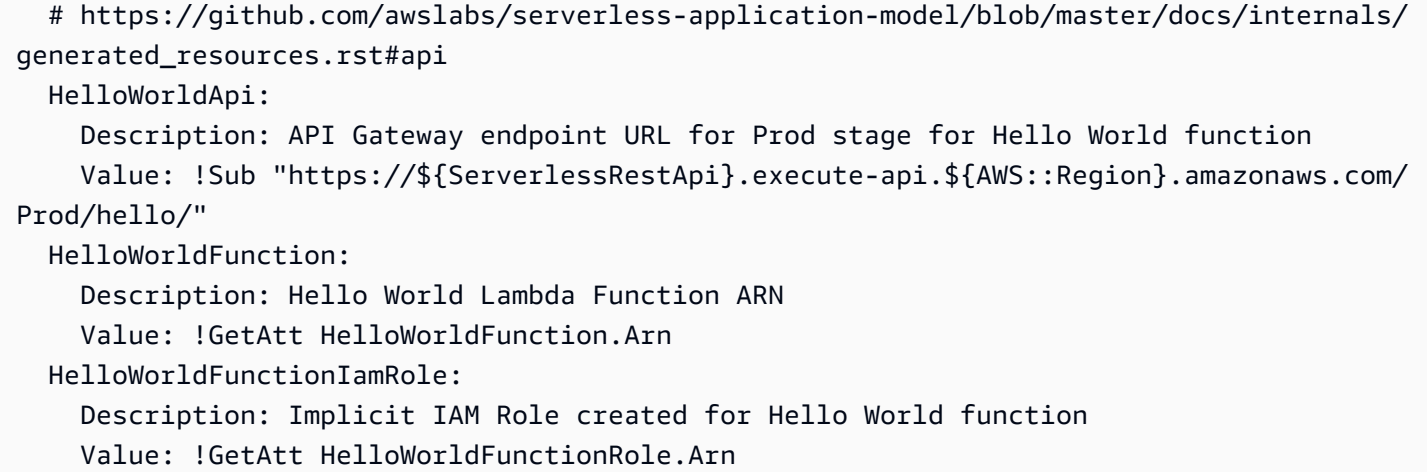

## <span id="page-749-1"></span>次のステップ

CloudWatch Application Insights を設定したら、 sam buildを使用してアプリケーションを構築し、 sam deploy を使用してアプリケーションをデプロイします。 CloudWatch Application Insights がサ ポートするすべてのリソースは、モニタリング用に設定されます。

- サポートされているリソースのリストについては、「Amazon CloudWatch ユーザーガイド[」の](https://docs.aws.amazon.com/AmazonCloudWatch/latest/monitoring/appinsights-logs-and-metrics.html) [「サポートされているログとメトリクス](https://docs.aws.amazon.com/AmazonCloudWatch/latest/monitoring/appinsights-logs-and-metrics.html)」を参照してください。
- CloudWatch Application Insights にアクセスする方法については、「Amazon ユーザーガイド」の 「Access [CloudWatch Application Insights](https://docs.aws.amazon.com/AmazonCloudWatch/latest/monitoring/appinsights-accessing.html)」を参照してください。 CloudWatch

## <span id="page-749-0"></span>ログの使用

トラブルシューティングをシンプル化するため、 AWS SAM CLI には [sam logs](#page-794-0) というコマンドが あります。このコマンドを使用すると、コマンドラインから Lambda 関数によって生成されたログ を取得できます。

**a** Note

sam logs コマンドは、 を使用してデプロイする AWS Lambda 関数だけでなく、すべての 関数で機能します AWS SAM。

## AWS CloudFormation スタックによるログの取得

関数が AWS CloudFormation スタックの一部である場合は、関数の論理 ID を使用してログを取得で きます。

sam logs -n HelloWorldFunction --stack-name mystack

### Lambda 関数名によるログの取得

または、関数の名前を使用してログを取得することもできます。

sam logs -n mystack-HelloWorldFunction-1FJ8PD

### ログ終端の表示

--tail オプションを追加して、新しいログを待機し、到着するたびにそれらを表示します。これ は、デプロイ中、または実稼働問題のトラブルシューティング時に役立ちます。

sam logs -n HelloWorldFunction --stack-name mystack --tail

### 特定時間範囲のログの表示

-s および -e オプションを使用して、特定の時間範囲のログを表示できます。

sam logs -n HelloWorldFunction --stack-name mystack -s '10min ago' -e '2min ago'

ログのフィルタリング

--filter オプションを使用して、ログイベントの語句、フレーズ、または値が一致するログをす ばやく検索します。

sam logs -n HelloWorldFunction --stack-name mystack --filter "error"

出力では、 AWS SAM CLI が「error」という単語のすべての出現箇所に下線を追加するので、ログ 出力内のフィルターキーワードを簡単に見つけることができます。

### エラーの強調表示

Lambda 関数がクラッシュまたはタイムアウトすると、 AWS SAM CLI がタイムアウトメッセージを 赤色でハイライトします。これは、ログ出力の巨大なストリーム内で、タイムアウトしている特定の 実行を簡単に見つけるために役立ちます。

JSON の整形出力

ログメッセージが JSON 文字列で出力表示される場合、 AWS SAM CLI は、JSON を視覚的に解析 して理解できるように、JSON を自動的に整形出力します。

# AWS SAM リファレンス

このセクションには、 AWS SAM 参考資料が含まれています。これには、 AWS SAMCLIコマンドの AWS SAMCLIリファレンス情報などのリファレンス資料や、設定 AWS SAMCLI、バージョン管理、 トラブルシューティング情報などの追加情報が含まれます。さらに、このセクションには、コネク タ、イメージリポジトリ、デプロイに関するリファレンス情報など、 AWS SAM 仕様と AWS SAM テンプレートに関するリファレンス情報が含まれています。

## AWS SAM 仕様と AWS SAM テンプレート

この AWS SAM 仕様は、Apache 2.0 ライセンスに基づくオープンソース仕様です。 AWS SAM 仕 様の最新バージョンは で入手できま[すAWS SAM プロジェクトと AWS SAM テンプレート。](#page-92-0) AWS SAM 仕様には、サーバーレスアプリケーションの関数、イベント、APIs、設定、およびアクセス許 可を定義するために使用する簡略化された短縮構文が付属しています。

コマンドの実行時に作成されるフォルダとファイルである AWS SAM アプリケーションプロジェク トディレクトリを介して AWS SAM 仕様を操作しますsam init。このディレクトリには、 AWS リ ソースを定義する重要なファイルである AWS SAM テンプレートが含まれています。 AWS SAM テ ンプレートは テンプレートの拡張機能です AWS CloudFormation 。 AWS CloudFormation テンプ レートの完全なリファレンスについては、「AWS CloudFormation ユーザーガイド」の[「テンプレー](https://docs.aws.amazon.com/AWSCloudFormation/latest/UserGuide/template-reference.html) [トリファレンス](https://docs.aws.amazon.com/AWSCloudFormation/latest/UserGuide/template-reference.html)」を参照してください。

## AWS SAM CLI コマンドリファレンス

AWS Serverless Application Model コマンドラインインターフェイス (AWS SAMCLI) は、 AWS SAM テンプレートやサポートされているサードパーティーの統合でサーバーレスアプリケーション を構築して実行できるコマンドラインツールです。

AWS SAM CLI コマンドは、サーバーレスアプリケーションの開発、テスト、および AWS クラウド へのデプロイに使用できます。以下は、 AWS SAM CLI コマンドの例です。

- sam init AWS SAM CLI を初めて使用するユーザーの場合は、パラメータを指定せずに sam init コマンドを実行して、Hello World アプリケーションを作成することができます。コマンド は、事前設定された AWS SAM テンプレートとサンプルアプリケーションコードを選択した言語 で生成します。
- sam local invoke および sam local start-api AWS クラウドにアプリケーションコード をデプロイする前に、これらのコマンドを使用してコードをローカルでテストします。
- sam logs このコマンドを使用して、Lambda 関数によって生成されたログを取得します。これ は、アプリケーションを AWS クラウドにデプロイした後でアプリケーションをテストおよびデ バッグするために役立ちます。
- sam package このコマンドを使用して、アプリケーションコードと依存関係をデプロイパッ ケージにバンドルします。デプロイパッケージは、アプリケーションを AWS クラウドにアップ ロードするために必要です。
- sam deploy このコマンドを使用して、サーバーレスアプリケーションを AWS クラウドにデプ ロイします。 AWS リソースを作成し、 AWS SAM テンプレートで定義されているアクセス許可 やその他の設定を設定します。

のインストール手順については、 AWS SAMCLI「」を参照してください[AWS SAM CLI のインス](#page-34-0) [トール](#page-34-0)。

## AWS SAM ポリシーテンプレート

では AWS SAM、ポリシーテンプレートのリストから選択して、アプリケーションが使用するリソー スに対する関数のアクセス許可の範囲を AWS Lambda 絞り込むことができます。

## トピック

- [AWS SAM プロジェクトと AWS SAM テンプレート](#page-92-0)
- [AWS SAM CLI コマンドリファレンス](#page-753-0)
- [AWS SAM CLI 設定ファイル](#page-830-0)
- [AWS SAM コネクタリファレンス](#page-857-0)
- [AWS SAMポリシーテンプレート](#page-467-0)
- [イメージリポジトリ](#page-894-0)
- [AWS SAM CLI でのテレメトリ](#page-848-0)
- [AWS SAM テンプレートでのリソースアクセスの設定と管理](#page-456-0)

## <span id="page-753-0"></span>AWS SAM CLI コマンドリファレンス

このセクションには、 AWS SAMCLI コマンドに関するリファレンス情報が含まれています。これ には、使用状況の詳細、各コマンドで使用できるさまざまなオプションの包括的なリスト、および 追加情報が含まれます。該当する場合、追加情報には引数、環境変数、イベントなどの詳細が含ま れます。詳細については、各コマンドを参照してください。のインストール手順については、 AWS SAMCLI「」を参照してください[AWS SAM CLI のインストール。](#page-34-0)

トピック

- [sam build](#page-754-0)
- [sam delete](#page-760-0)
- [sam deploy](#page-761-0)
- [sam init](#page-767-0)
- [sam list](#page-770-0)
- [sam local generate-event](#page-778-0)
- [sam local invoke](#page-780-0)
- [sam local start-api](#page-785-0)
- [sam local start-lambda](#page-790-0)
- [sam logs](#page-794-0)
- [sam package](#page-797-0)
- [sam pipeline bootstrap](#page-801-0)
- [sam pipeline init](#page-805-0)
- [sam publish](#page-807-0)
- [sam remote invoke](#page-809-0)
- [sam remote test-event](#page-814-0)
- [sam sync](#page-820-0)
- [sam traces](#page-827-0)
- [sam validate](#page-828-0)

### <span id="page-754-0"></span>sam build

このページでは、 AWS Serverless Application Model コマンドラインインターフェイス (AWS SAMCLI) sam build コマンドのリファレンス情報を提供します。

• の概要については、 AWS SAMCLI「」を参照してください[とは AWS SAMCLI](#page-19-0)。

• sam build コマンドの使用に関するドキュメントについては、 AWS SAMCLI「」を参照してく ださい[sam build コマンドを使用した構築の概要。](#page-567-0)

sam build コマンドは、ローカルテストや AWS クラウドへのデプロイなど、開発者ワークフロー の後続のステップに備えてアプリケーションを準備します。

#### 使用方法

\$ **sam build** *<arguments> <options>*

#### 引数

リソース ID

オプション。[AWS SAM テンプレート](#page-12-0) で宣言された単一のリソースを構築する AWS SAM よう に に指示します。指定されたリソースのビルドアーティファクトは、ワークフローの後続コマン ド (つまり、sam package と sam deploy) に使用できる唯一のアーティファクトになります。

オプション

--base-dir, -s *DIRECTORY*

関数またはレイヤーのソースコードへの相対パスを、このディレクトリを基準にして解決しま す。このオプションは、ソースコードフォルダへの相対パスの解決方法を変更したい場合に使用 します。デフォルトで、相対パスは AWS SAM テンプレートの場所を基準にして解決されます。

このオプションは、構築しているルートアプリケーションまたはスタックのリソースに加えて、 ネストされたアプリケーションまたはスタックにも適用されます。

このオプションは、以下のリソースタイプとプロパティに適用されます。

- リソースタイプ: AWS::Serverless::Function プロパティ: CodeUri
- リソースタイプ: AWS::Serverless::Function リソース属性: Metadata エントリ: DockerContext
- リソースタイプ: AWS::Serverless::LayerVersion プロパティ: ContentUri
- リソースタイプ: AWS::Lambda::Function プロパティ: Code
- リソースタイプ: AWS::Lambda::LayerVersion プロパティ: Content
--beta-features | --no-beta-features

ベータ機能を許可または拒否します。

--build-dir, -b *DIRECTORY*

ビルドアーティファクトが保存されているディレクトリへのパスです。このオプションを使用す ると、このディレクトリとそのコンテンツのすべてが削除されます。

--build-image *TEXT*

ビルド用にプルするコンテナイメージの URI です。デフォルトで、 AWS SAM は Amazon ECR Public からコンテナイメージをプルします。このオプションは、別の場所からイメージをプルす るために使用します。

このオプションは複数回指定できます。このオプションの各インスタンスには、文字列また はキーバリューペアを使用できます。文字列を指定する場合は、アプリケーション内のすべ てのリソースに使用するコンテナイメージの URI になります。例えば、sam build --usecontainer --build-image amazon/aws-sam-cli-build-image-python3.8 などで す。キーバリューペアを指定する場合、キーはリソース名で、値はそのリソースに使用する コンテナイメージの URI です。例えば、sam build --use-container --build-image Function1=amazon/aws-sam-cli-build-image-python3.8 などです。キーバリューペア を使用すると、異なるリソースに異なるコンテナイメージを指定できます。

このオプションは、--use-container オプションが指定されている場合のみに適用され、指定 されていない場合はエラーが発生します。

--build-in-source | --no-build-in-source

ソースフォルダにプロジェクトを直接構築するには --build-in-source を指定します。

--build-in-source オプションは、次のランタイムとビルドメソッドをサポートします:

• ランタイム – [sam init --runtime](#page-770-0) オプションでサポートされている Node.js ランタイム。

• ビルドメソッド – Makefile、esbuild。

--build-in-source オプションは、次のオプションとは互換性がありません:

• --hook-name

• --use-container

デフォルト: --no-build-in-source

--cached | --no-cached

キャッシュされたビルドを有効または無効にします。このオプションを使用して、以前の builds から変更されていないビルドアーティファクトを再利用します。 AWS SAM は、プロジェクト ディレクトリ内のファイルを変更したかどうかを評価します。デフォルトでは、ビルドはキャッ シュされません。この --no-cached オプションが呼び出されると、samcofig.toml の cached = true 設定が上書きされます。

**a** Note

AWS SAM は、特定のバージョンが提供されていない場合、プロジェクトが依存するサー ドパーティーモジュールが変更されたかどうかを評価しません。例えば、Python 関数に エントリ を含むrequirements.txtファイルが含まれておりrequests=1.x、最新の リクエストモジュールのバージョンが から 1.1に変更された場合1.2、 AWS SAM は キャッシュされていないビルドを実行するまで最新バージョンをプルしません。

--cache-dir

--cached が指定されている場合にキャッシュアーティファクトが保存されるディレクトリで す。デフォルトのキャッシュディレクトリは .aws-sam/cache です。

--config-env *TEXT*

使用する設定ファイル内のデフォルトパラメータ値を指定する環境名です。デフォルト値は 「default」です。設定ファイルの詳細については、「[AWS SAM CLI 設定ファイル」](#page-830-0)を参照して ください。

--config-file *PATH*

使用するデフォルトのパラメータ値が含まれる設定ファイルのパスとファイル名です。デフォル ト値は、プロジェクトディレクトリのルートにある「samconfig.toml」です。設定ファイルの 詳細については、「[AWS SAM CLI 設定ファイル」](#page-830-0)を参照してください。

--container-env-var, -e *TEXT*

ビルドコンテナに渡す環境変数です。このオプションは複数回指定できます。このオプションの 各インスタンスは、キーバリューペアを使用します。このペアのキーはリソースと環境変数で、 値は環境変数の値です。例: --container-env-var Function1.GITHUB\_TOKEN=TOKEN1 --container-env-var Function2.GITHUB\_TOKEN=TOKEN2

このオプションは、--use-container オプションが指定されている場合のみに適用され、指定 されていない場合はエラーが発生します。

--container-env-var-file, -ef *PATH*

コンテナの環境変数の値が含まれる JSON ファイルのパスとファイル名です。コンテナ環境変数 ファイルの詳細については、「[コンテナ環境変数ファイル](#page-584-0)」を参照してください。

このオプションは、--use-container オプションが指定されている場合のみに適用され、指定 されていない場合はエラーが発生します。

--debug

デバッグロギングをオンにして、 AWS SAM CLI が生成するメッセージを出力表示し、タイムス タンプを表示します。

--docker-network *TEXT*

デフォルトのブリッジネットワークと共に、Lambda Docker コンテナが接続する必要がある既存 の Docker ネットワークの名前または ID を指定します。指定されていない場合、Lambda コンテ ナはデフォルトのブリッジ Docker ネットワークのみに接続します。

--exclude, -x

sam build から除外するリソースの名前。例えば、テンプレートに Function1、Function2、Function3 が含まれていて、sam build --exclude Function2 を実行する場合、Function1 および Function3 だけが構築されます。

--help

このメッセージを表示して終了します。

--hook-name *TEXT*

AWS SAM CLI 機能の拡張に使用されるフックの名前。

許容値: terraform。

--manifest , -m *PATH*

デフォルトの代わりに使用する、カスタム依存関係のマニフェストファイル (package.json など) へのパスです。

--parallel

並列ビルドを有効にします。このオプションを使用して、 AWS SAM テンプレートの関数とレイ ヤーを並行して構築します。デフォルトで、関数とレイヤーは順番に構築されます。

--parameter-overrides

(オプション) キーと値のペアとしてエンコードされた AWS CloudFormation パラメー タオーバーライドを含む文字列。 AWS Command Line Interface () と同じ形式を使用し ますAWS CLI。例えば、「ParameterKey=KeyPairName, ParameterValue=MyKey ParameterKey=InstanceType, ParameterValue=t1.micro」などです。このオプションは --hook-name と互換性がありません。

--profile *TEXT*

認証情報を取得する AWS 認証情報ファイルからの特定のプロファイル。

--region *TEXT*

デプロイ AWS リージョン 先の 。例えば、us-east-1 などです。

--save-params

コマンドラインで指定したパラメータを設定 AWS SAM ファイルに保存します。

--skip-prepare-infra

インフラストラクチャに変更が加えられていない場合は、準備段階をスキップします。--hookname オプションと合わせて使用します。

--skip-pull-image

コマンドが Lambda ランタイム用の最新 Docker イメージのプルダウンをスキップするべきかど うかを指定します。

--template-file, --template, -t *PATH*

AWS SAM テンプレートファイル のパスとファイル名[default: template.[yaml|yml]]。 このオプションは --hook-name と互換性がありません。

--terraform-project-root-path

Terraform設定ファイルまたは関数ソースコードを含む最上位ディレクトリへの相対パスまたは 絶対パス。Terraformこれらのファイルがルートモジュールを含むディレクトリの外部にある場 合は、このオプションを使用して絶対パスまたは相対パスを指定します。このオプションは - hook-name を terraform に設定する必要があります。

--use-container, -u

関数がネイティブにコンパイルされた依存関係を持つパッケージに依存する場合は、このオプ ションを使用して、Lambda に似た Docker コンテナ内で関数を構築します。

# sam delete

このページでは、 AWS Serverless Application Model コマンドラインインターフェイス (AWS SAMCLI) sam delete コマンドのリファレンス情報を提供します。

の概要については、 AWS SAMCLI「」を参照してください[とは AWS SAMCLI](#page-19-0)。

sam delete コマンドは、 AWS CloudFormation スタック、Amazon S3 と Amazon ECR にパッ ケージ化およびデプロイされたアーティファクト、および AWS SAM テンプレートファイルを削除 して、 AWS SAM アプリケーションを削除します。

このコマンドは、Amazon ECR コンパニオンスタックがデプロイされているかどうかをチェック し、デプロイされている場合は、そのスタックと Amazon ECR リポジトリの削除についてユーザー に表示します。--no-prompts が指定されている場合、コンパニオンスタックと Amazon ECR リ ポジトリはデフォルトで削除されます。

## 使用方法

\$ **sam delete** *<options>*

# オプション

--config-env *TEXT*

使用する設定ファイル内のデフォルトパラメータ値を指定する環境名です。デフォルト値 は、defaultです。設定ファイルの詳細については、[「AWS SAM CLI 設定ファイル](#page-830-0)」を参照し てください。

--config-file *PATH*

使用するデフォルトのパラメータ値が含まれる設定ファイルのパスとファイル名です。デフォル ト値は、プロジェクトディレクトリのルートにある samconfig.toml です。設定ファイルの詳 細については、「[AWS SAM CLI 設定ファイル」](#page-830-0)を参照してください。

--debug

デバッグロギングをオンにして、 AWS SAM CLI が生成するデバッグメッセージを出力表示し、 タイムスタンプを表示します。

--help

このメッセージを表示して終了します。

--no-prompts

を非インタラクティブモードで AWS SAM 動作させるには、このオプションを指定します。ス タック名は、--stack-name オプションとともに、または設定 toml ファイルで指定する必要が あります。

--profile *TEXT*

認証情報を取得する AWS 認証情報ファイルの特定のプロファイル。

--region *TEXT*

デプロイ先の AWS リージョン。例えば、us-east-1 などです。

--s3-bucket

削除する Amazon S3 バケットのパス。

--s3-prefix

削除する Amazon S3 バケットのプレフィックス。

--save-params

コマンドラインで指定したパラメータを設定 AWS SAM ファイルに保存します。

--stack-name *TEXT*

削除する AWS CloudFormation スタックの名前。

# sam deploy

このページでは、 AWS Serverless Application Model コマンドラインインターフェイス (AWS SAMCLI) sam deploy コマンドのリファレンス情報を提供します。

- の概要については、 AWS SAMCLI「」を参照してください[とは AWS SAMCLI](#page-19-0)。
- sam deploy コマンドの使用に関するドキュメントについては、 AWS SAMCLI「」を参照してく ださい[sam deploy コマンドを使用したデプロイの概要。](#page-685-0)

sam deploy コマンドは、 AWS クラウド を使用してアプリケーションを にデプロイします AWS CloudFormation。

# 使用方法

\$ *<environment variables>* **sam deploy** *<options>*

### 環境変数

SAM\_CLI\_POLL\_DELAY

SAM\_CLI\_POLL\_DELAY 環境変数を 秒の値で設定して、 AWS SAM CLI が AWS CloudFormation スタックの状態をチェックする頻度を設定します。これは、 からのスロットリングを確認すると きに便利です AWS CloudFormation。この env 変数は、 の実行中に行われる describe\_stack API コールのポーリングに使用されますsam deploy。

この変数の例を次に示します。

\$ **SAM\_CLI\_POLL\_DELAY=***5* **sam deploy**

オプション

--capabilities *LIST*

が特定のスタックを作成 AWS CloudFormation できるように指定する必要がある機能のリス ト。一部のスタックテンプレートには AWS アカウント、新しい AWS Identity and Access Management (IAM) ユーザーを作成するなど、 のアクセス許可に影響するリソースが含まれ ている場合があります。このようなスタックについては、このパラメータを指定することに よって、それらの機能を明示的に承認する必要があります。有効な値は、CAPABILITY\_IAM と CAPABILITY\_NAMED\_IAM のみです。IAM リソースがある場合、どちらの機能でも指 定できます。カスタム名を持つ IAM リソースがある場合は、CAPABILITY\_NAMED\_IAM を指定する必要があります。このオプションを指定しない場合は、オペレーションが InsufficientCapabilities エラーを返します。

--config-env *TEXT*

使用する設定ファイル内のデフォルトパラメータ値を指定する環境名です。デフォルト値 は、defaultです。設定ファイルの詳細については、[「AWS SAM CLI 設定ファイル](#page-830-0)」を参照し てください。

--config-file *PATH*

使用するデフォルトのパラメータ値が含まれる設定ファイルのパスとファイル名です。デフォル ト値は、プロジェクトディレクトリのルートにある samconfig.toml です。設定ファイルの詳 細については、「[AWS SAM CLI 設定ファイル」](#page-830-0)を参照してください。

--confirm-changeset | --no-confirm-changeset

AWS SAM CLI が計算された変更セットをデプロイするかどうかの確認を求めます。

--debug

デバッグロギングを有効にして、 AWS SAM CLI が生成するデバッグメッセージを出力表示し、 タイムスタンプを表示します。

--disable-rollback | --no-disable-rollback

デプロイ中にエラーが発生した場合に AWS CloudFormation スタックをロールバックするかどう かを指定します。デフォルトでは、デプロイ中にエラーが発生した場合、 AWS CloudFormation スタックは最後の安定状態にロールバックされます。--disable-rollback を指定した状態 でデプロイ中にエラーが発生した場合、エラーが発生する前に作成または更新されたリソースは ロールバックされません。

--fail-on-empty-changeset | --no-fail-on-empty-changeset

スタックに対して行う変更がない場合に 0 以外の終了コードを返すかどうかを指定します。デ フォルトの動作では、ゼロ以外の終了コードが返されます。

--force-upload

このオプションを指定して、アーティファクトが Amazon S3 バケット内の既存のアーティファ クトと一致する場合でも、それらをアップロードします。一致するアーティファクトは上書きさ れます。

--guided, -g

このオプションを指定して、デプロイ全体で AWS SAM CLI によるプロンプトを用いたガイドを 有効にします。

--help

このメッセージを表示して終了します。

--image-repositories *TEXT*

関数の Amazon ECR リポジトリ URI へのマッピングです。論理 ID で関数を参照します。以下に 例を示します。

\$ **sam deploy --image-repositories** *Function1=123456789012.dkr.ecr.useast-1.amazonaws.com/my-repo*

このオプションは 1 つのコマンドで複数回指定できます。

--image-repository *TEXT*

このコマンドが関数のイメージをアップロードする Amazon ECR リポジトリの名前です。この オプションは、Image パッケージタイプで宣言された関数に必要です。

--kms-key-id *TEXT*

Amazon S3 バケットに保管されているアーティファクトの暗号化に使用される AWS Key Management Service (AWS KMS) キーの ID。 Amazon S3 このオプションを指定しない場合、 は Amazon S3-managed暗号化キー AWS SAM を使用します。

--metadata

テンプレートで参照されるすべてのアーティファクトにアタッチするメタデータのマップです。 --no-execute-changeset

変更セットを適用するかどうかを示します。このオプションは、変更セットを適用する前にス タックの変更を表示したい場合に指定します。このコマンドは、 AWS CloudFormation 変更セッ トを作成してから、その変更セットを適用せずに終了します。変更セットを適用するには、この オプションを指定せずに同じコマンドを実行します。

--no-progressbar

Amazon S3 へのアーティファクトのアップロード時に、進行状況バーを表示しません。 --notification-arns *LIST*

スタック AWS CloudFormation に関連付ける Amazon Simple Notification Service (Amazon SNS) トピック ARNs のリスト。

--on-failure [ROLLBACK | DELETE | DO\_NOTHING]

スタックの作成が失敗されたときに実行するアクションを指定します。

以下のオプションが利用できます。

- ROLLBACK スタックを以前の既知の正常な状態にロールバックします。
- DELETE 以前の既知の正常な状態が存在する場合、スタックを以前の既知の状態にロール バックします。以前の既知の正常な状態が存在しない場合は、スタックを削除します。

• DO\_NOTHING — スタックのロールバックおよび削除を行いません。この結果は --disablerollback の結果と同じです。

デフォルトの動作は ROLLBACK です。

**a** Note

--disable-rollback オプションまたは --on-failure オプションを指定できます が、両方を指定することはできません。

--parameter-overrides

キーと値のペアとしてエンコードされた AWS CloudFormation パラメータオーバーライド を含む文字列。 AWS Command Line Interface () と同じ形式を使用しますAWS CLI。例えば ParameterKey=ParameterValue InstanceType=t1.micro です。

--profile *TEXT*

認証情報を取得する AWS 認証情報ファイルの特定のプロファイル。

--region *TEXT*

AWS リージョン デプロイ先の 。例えば、us-east-1 などです。

--resolve-image-repos

ガイドなしデプロイのパッケージ化およびデプロイに使用する Amazon ECR リポジトリを自動 的に作成します。このオプションは、PackageType: Image が指定された関数とレイヤーにの み適用されます。--guided オプションを指定すると、 AWS SAM CLI は --resolve-imagerepos を無視します。

**a** Note

がこのオプションを使用して関数またはレイヤーの Amazon ECR リポジトリ AWS SAM を自動的に作成し、後で AWS SAM テンプレートからそれらの関数またはレイヤーを削 除すると、対応する Amazon ECR リポジトリは自動的に削除されます。

--resolve-s3

ガイドなしデプロイのパッケージ化とデプロイに使用する Amazon S3 バケットを自動的に作成 します。--guided オプションを指定すると、 AWS SAM CLI は --resolve-s3 を無視しま す。--s3-bucket と --resolve-s3 の両方のオプションを指定するとエラーが発生します。 --role-arn *TEXT*

変更セットを適用するときに が AWS CloudFormation 引き受ける IAM ロールの Amazon リソー スネーム (ARN)。

--s3-bucket *TEXT*

このコマンドが AWS CloudFormation テンプレートをアップロードする Amazon S3 バケットの 名前。テンプレートが 51,200 バイトより大きい場合は、--s3-bucket オプションまたは - resolve-s3 オプションは必須です。--s3-bucket と --resolve-s3 の両方のオプションを 指定するとエラーが発生します。

--s3-prefix *TEXT*

Amazon S3 バケットにアップロードされるアーティファクト名に追加されたプレフィックスで す。プレフィックス名は、Amazon S3 バケットのパス名 (フォルダ名) です。

--save-params

コマンドラインで指定したパラメータを設定 AWS SAM ファイルに保存します。 --signing-profiles *LIST*

デプロイパッケージに署名するための署名プロファイルのリストです。このオプ ションはキーバリューペアのリストを使用します。このペアのキーは署名する関数 またはレイヤーの名前、値は署名プロファイルで、オプションのプロファイル所有 者は : で区切られます。例えば FunctionNameToSign=SigningProfileName1 LayerNameToSign=SigningProfileName2:SigningProfileOwner です。

--stack-name *TEXT*

(必須) デプロイ先の AWS CloudFormation スタックの名前。既存のスタックを指定すると、コ マンドはスタックを更新します。新しいスタックを指定すると、コマンドはスタックを作成しま す。

--tags *LIST*

作成または更新されたスタックに関連付けるタグのリスト。 は、これらのタグをサポートしてい るスタック内のリソース AWS CloudFormation にも伝播します。

--template-file, --template, -t *PATH*

AWS SAM テンプレートが配置されているパスとファイル名。

#### **a** Note

このオプションを指定すると、 はテンプレートとそれが指すローカルリソースのみを AWS SAM デプロイします。

--use-json

AWS CloudFormation テンプレートの JSON を出力します。デフォルトの出力は YAML です。

### sam init

このページでは、 AWS Serverless Application Model コマンドラインインターフェイス (AWS SAMCLI) sam init コマンドのリファレンス情報を提供します。

- の概要については、 AWS SAMCLI「」を参照してください[とは AWS SAMCLI](#page-19-0)。
- sam init コマンドの使用に関するドキュメントについては、 AWS SAMCLI「」を参照してくだ さい[sam init コマンドを使用してアプリケーションを作成する。](#page-445-0)

sam init コマンドには、新しいサーバーレス アプリケーションを初期化するためのオプションが あります。

### 使用方法

\$ **sam init** *<options>*

# オプション

--app-template *TEXT*

使用するマネージドアプリケーションテンプレートの識別子です。よくわからない場合は、イン タラクティブなワークフローのオプションを指定せずに sam init を呼び出します。

このパラメータは、--no-interactive が指定され、--location が指定されていない場合に 必要です。

このパラメータは、0.30.0 以降の AWS SAM CLI バージョンのみで利用できます。それより前の バージョンでこのパラメータを指定すると、エラーが発生します。

--application-insights | --no-application-insights

アプリケーションの Amazon CloudWatch Application Insights モニタリングを有効にします。詳 細については、「 [CloudWatch Application Insights を使用してサーバーレスアプリケーションを](#page-745-0) [モニタリングする](#page-745-0)」を参照してください。

デフォルトのオプションは --no-application-insights です。

--architecture, -a *[ x86\_64 | arm64 ]*

アプリケーションの Lambda 関数の命令セットアーキテクチャ。x86\_64 または arm64 のいず れかを指定します。

--base-image *[ amazon/dotnet8-base | amazon/dotnet6-base | amazon/ dotnetcore3.1-base | amazon/go1.x-base | amazon/java21-base | amazon/ java17-base | amazon/java11-base | amazon/java8.al2-base | amazon/java8 base | amazon/nodejs20.x-base | amazon/nodejs18.x-base | amazon/nodejs16.xbase | | amazon/python3.12-base | amazon/python3.11-base | amazon/ python3.10-base | amazon/python3.9-base | amazon/python3.8-base | amazon/ ruby3.3-base | amazon/ruby3.2-base ]*

アプリケーションのベースイメージです。このオプションは、パッケージタイプが Image の場 合のみに適用されます。

このパラメータは、--no-interactive が指定されている、--package-type が Image とし て指定されている、および --location が指定されていない場合に必要です。

--config-env *TEXT*

使用する設定ファイル内のデフォルトパラメータ値を指定する環境名です。デフォルト値は 「default」です。設定ファイルの詳細については、「[AWS SAM CLI 設定ファイル」](#page-830-0)を参照して ください。

--config-file *PATH*

使用するデフォルトのパラメータ値が含まれる設定ファイルのパスとファイル名です。デフォル ト値は、プロジェクトディレクトリのルートにある「samconfig.toml」です。設定ファイルの詳 細については、「[AWS SAM CLI 設定ファイル」](#page-830-0)を参照してください。

--debug

デバッグロギングをオンにして、 AWS SAM CLI が生成するメッセージを出力表示し、タイムス タンプを表示します。

--dependency-manager, -d *[ gradle | mod | maven | bundler | npm | clipackage | pip ]*

Lambda ランタイムの依存関係マネージャーです。

--extra-content

テンプレートの cookiecutter.json 設定にあるカスタムパラメータ ({"customParam1": "customValue1", "customParam2":"customValue2"} など) を上書きします。

--help, -h

このメッセージを表示して終了します。

--location, -l *TEXT*

テンプレートまたはアプリケーションの場所 (Git、Mercurial、HTTP/HTTPS、zip ファイル、パ ス) です。

このパラメータは、--no-interactive が指定されていて、--runtime、--name、および - app-template が提供されていない場合に必要です。

Git リポジトリの場合は、リポジトリのルートの場所を使用する必要があります。

ローカルパスの場合、テンプレートは.zip ファイルまたは [Cookiecutter](https://cookiecutter.readthedocs.io/en/latest/README.html) 形式にする必要がありま す。

--name, -n *TEXT*

ディレクトリとして生成されるプロジェクトの名前です。

このパラメータは、--no-interactive が指定され、--location が指定されていない場合に 必要です。

--no-input

Cookiecutter プロンプトを無効にし、テンプレート設定で定義されている vcfdefault 値を受け入 れます。

--no-interactive

init パラメータのインタラクティブなプロンプトを無効にし、必要な値が欠落している場合は失 敗します。

--output-dir, -o *PATH*

初期化されたアプリケーションが出力される場所です。

--package-type *[ Zip | Image ]*

サンプルアプリケーションのパッケージタイプです。Zip は .zip ファイルアーカイブを作成 し、Image はコンテナイメージを作成します。

<span id="page-770-0"></span>--runtime, -r *[ dotnet8 | dotnet6 | dotnetcore3.1 | go1.x | java21 | java17 | java11 | java8 | java8.al2 | nodejs20.x | nodejs18.x | nodejs16.x | python3.12 | python3.11 | python3.10 | python3.9 | python3.8 | ruby3.3 | ruby3.2 ]*

アプリケーションの Lambda ランタイムです。このオプションは、パッケージタイプが Zip の 場合のみに適用されます。

このパラメータは、--no-interactive が指定されている、--package-type が Zip として 指定されている、および --location が指定されていない場合に必要です。

--save-params

コマンドラインで指定したパラメータを設定 AWS SAM ファイルに保存します。

--tracing | --no-tracing

Lambda 関数の AWS X-Ray トレースを有効にします。

# sam list

このページでは、 AWS Serverless Application Model コマンドラインインターフェイス (AWS SAMCLI) sam list コマンドのリファレンス情報を提供します。

の概要については、 AWS SAMCLI「」を参照してください[とは AWS SAMCLI](#page-19-0)。

sam list コマンドは、サーバーレスアプリケーションのリソースとサーバーレスアプリケーショ ンの状態に関する重要な情報を出力します。デプロイの前後に sam list を使用して、ローカルおよび クラウドの開発をサポートします。

#### 使用方法

\$ **sam list** *<options> <subcommand>*

# オプション

--help, -h

このメッセージを表示して終了します。

サブコマンド

endpoints

AWS CloudFormation スタックのクラウドエンドポイントとローカルエンドポイントのリストを 表示します。詳細については、「[sam list endpoints」](#page-771-0)を参照してください。

resources

デプロイ AWS CloudFormation 時に で作成された AWS Serverless Application Model (AWS SAM) テンプレートにリソースを表示します。詳細については、[「sam list resources」](#page-774-0)を参照し てください。

stack-outputs

AWS SAM または AWS CloudFormation テンプレートからの AWS CloudFormation スタックの出 力を表示します。詳細については、「[sam list stack-outputs](#page-776-0)」を参照してください。

<span id="page-771-0"></span>sam list endpoints

このページでは、 AWS Serverless Application Model コマンドラインインターフェイス (AWS SAMCLI) sam list endpointsサブコマンドのリファレンス情報を提供します。

の概要については、 AWS SAMCLI「」を参照してください[とは AWS SAMCLI](#page-19-0)。

sam list endpoints サブコマンドは、 AWS CloudFormation スタックのクラウドエンドポイン トとローカルエンドポイントのリストを表示します。sam local および sam sync コマンドを使用し て、これらのリソースを操作できます。

AWS Lambda および Amazon API Gateway リソースタイプは、このコマンドでサポートされていま す。

#### **a** Note

カスタムドメインは、Amazon API Gateway リソース用に設定されている場合にサポートさ れます。このコマンドは、デフォルトのエンドポイントの代わりにカスタムドメインを出力 します。

使用方法

\$ **sam list endpoints** *<options>*

オプション

--config-env *TEXT*

使用する設定ファイル内のデフォルトパラメータ値を指定する環境名です。

デフォルト値: default

設定ファイルの詳細については、「[AWS SAM CLI 設定ファイル」](#page-830-0)を参照してください。 --config-file *TEXT*

使用するデフォルトのパラメータ値が含まれる設定ファイルのパスとファイル名です。

デフォルト値: 現在の作業ディレクトリ内の samconfig.toml。

設定ファイルの詳細については、「[AWS SAM CLI 設定ファイル」](#page-830-0)を参照してください。 --debug

デバッグログ記録をオンにして、 AWS SAM CLI によって生成されたデバッグメッセージをタイ ムスタンプ付きで出力します。

--help, -h

このメッセージを表示して終了します。

--output [json|table]

結果を出力する形式を指定します。

デフォルト値: table

--profile *TEXT*

認証情報ファイルから特定のプロファイルを選択して、 AWS 認証情報を取得します。 --region *TEXT*

サービスの AWS リージョンを設定します。例えば us-east-1 です。

--save-params

コマンドラインで指定したパラメータを設定 AWS SAM ファイルに保存します。

--stack-name *TEXT*

デプロイされた AWS CloudFormation スタックの名前。スタック名は、アプリケーションの samconfig.toml ファイルまたは指定された設定ファイルで見つけることができます。

このオプションが指定されていない場合、テンプレートで定義されているローカルリソースが表 示されます。

--template-file, --template, -t *PATH*

AWS SAM テンプレートファイル。

デフォルト値: template.[yaml|yml|json]

#### 例

という名前の AWS CloudFormation スタックからデプロイされたリソースエンドポイントの出力を JSON 形式で表示しますtest-stack。

```
$ sam list endpoints --stack-name test-stack --output json
\Gamma { 
     "LogicalResourceId": "HelloWorldFunction", 
     "PhysicalResourceId": "sam-app-test-list-HelloWorldFunction-H85Y7yIV7ZLq", 
     "CloudEndpoint": "https://zt55oi7kbljxjmcoahsj3cknwu0rposq.lambda-url.us-
east-1.on.aws/", 
     "Methods": "-" 
   }, 
   { 
     "LogicalResourceId": "ServerlessRestApi", 
     "PhysicalResourceId": "uj80uoe2o2", 
     "CloudEndpoint": [
```

```
 "https://uj80uoe2o2.execute-api.us-east-1.amazonaws.com/Prod", 
       "https://uj80uoe2o2.execute-api.us-east-1.amazonaws.com/Stage" 
     ], 
     "Methods": [ 
       "/hello['get']" 
     ] 
   }
]
```
<span id="page-774-0"></span>sam list resources

このページでは、 AWS Serverless Application Model コマンドラインインターフェイス (AWS SAMCLI) sam list resourcesサブコマンドのリファレンス情報を提供します。

の概要については、 AWS SAMCLI「」を参照してください[とは AWS SAMCLI](#page-19-0)。

sam list resources サブコマンドは、デプロイ時に変換 AWS CloudFormation によって で作成 された AWS Serverless Application Model (AWS SAM) テンプレート内の AWS SAM リソースを表 示します。

デプロイ前に AWS SAM テンプレートsam list resourcesで を使用して、作成されるリソースを確認 します。 AWS CloudFormation スタック名を指定して、デプロイされたリソースを含む統合リスト を表示します。

**a** Note

AWS SAM テンプレートからリソースのリストを生成するために、テンプレートのローカル 変換が実行されます。このリストには、特定のリージョン内など、条件付きでデプロイされ るリソースが含まれます。

使用方法

\$ **sam list resources** *<options>*

オプション

--config-env *TEXT*

使用する設定ファイル内のデフォルトパラメータ値を指定する環境名です。

デフォルト値: default

設定ファイルの詳細については、「[AWS SAM CLI 設定ファイル」](#page-830-0)を参照してください。 --config-file *TEXT*

使用するデフォルトのパラメータ値が含まれる設定ファイルのパスとファイル名です。

デフォルト値: 現在の作業ディレクトリ内の samconfig.toml。

設定ファイルの詳細については、「[AWS SAM CLI 設定ファイル」](#page-830-0)を参照してください。 --debug

デバッグログ記録をオンにして、 AWS SAM CLI によって生成されたデバッグメッセージをタイ ムスタンプ付きで出力します。

--help, -h

このメッセージを表示して終了します。

--output [json|table]

結果を出力する形式を指定します。

デフォルト値: table

--profile *TEXT*

認証情報ファイルから特定のプロファイルを選択して、 AWS 認証情報を取得します。 --region *TEXT*

サービスの AWS リージョンを設定します。例えば us-east-1 です。

--save-params

コマンドラインで指定したパラメータを設定 AWS SAM ファイルに保存します。

--stack-name *TEXT*

デプロイされた AWS CloudFormation スタックの名前。スタック名は、アプリケーションの samconfig.toml ファイルまたは指定された設定ファイルで見つけることができます。

指定されると、テンプレートのリソース論理 ID が AWS CloudFormationの対応する物理 ID に マッピングされます。物理 ID の詳細については、「AWS CloudFormation ユーザーガイド」の 「[リソースフィールド](https://docs.aws.amazon.com/AWSCloudFormation/latest/UserGuide/resources-section-structure.html#resources-section-structure-resource-fields)」を参照してください。

このオプションが指定されていない場合、テンプレートで定義されているローカルリソースが表 示されます。

--template-file, --template, -t *PATH*

AWS SAM テンプレートファイル。

デフォルト値: template.[yaml|yml|json]

#### 例

テンプレートからのローカルリソース AWS SAM と、 という名前の AWS CloudFormation スタック からデプロイされたリソースの出力をテーブル形式で表示しますtest-stack。ローカルテンプレー トと同じディレクトリから実行します。

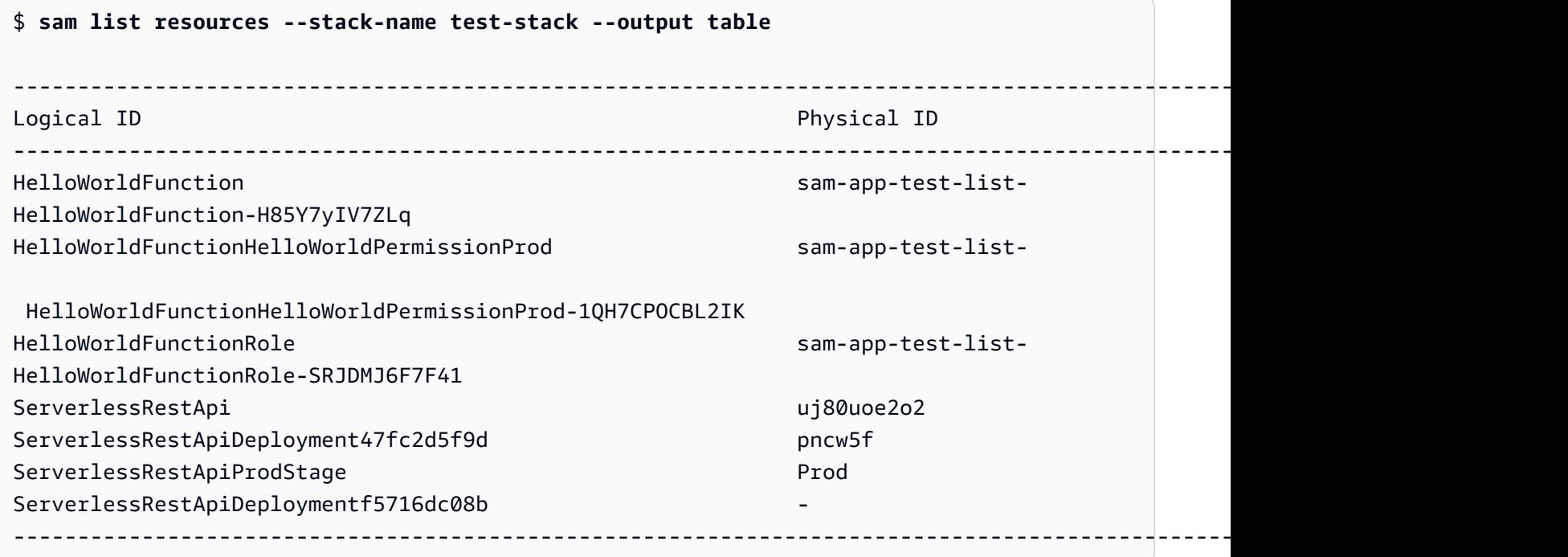

### <span id="page-776-0"></span>sam list stack-outputs

このページでは、 AWS Serverless Application Model コマンドラインインターフェイス (AWS SAMCLI) sam list stack-outputsサブコマンドのリファレンス情報を提供します。

の概要については、 AWS SAMCLI「」を参照してください[とは AWS SAMCLI](#page-19-0)。

sam list stack-outputs サブコマンドは、 AWS Serverless Application Model (AWS SAM) または AWS CloudFormation テンプレートからの AWS CloudFormation スタックの出力を表示しま す。Outputs の詳細については、「AWS CloudFormation ユーザーガイド」の[「出力](https://docs.aws.amazon.com/AWSCloudFormation/latest/UserGuide/outputs-section-structure.html)」を参照して ください。

使用方法

\$ **sam list stack-outputs** *<options>*

オプション

--config-env *TEXT*

使用する設定ファイル内のデフォルトパラメータ値を指定する環境名です。

デフォルト値: default

設定ファイルの詳細については、「[AWS SAM CLI 設定ファイル」](#page-830-0)を参照してください。 --config-file *TEXT*

使用するデフォルトのパラメータ値が含まれる設定ファイルのパスとファイル名です。

デフォルト値: 現在の作業ディレクトリ内の samconfig.toml。

設定ファイルの詳細については、「[AWS SAM CLI 設定ファイル」](#page-830-0)を参照してください。

--debug

デバッグログ記録をオンにして、 AWS SAM CLI によって生成されたデバッグメッセージをタイ ムスタンプ付きで出力します。

--help, -h

このメッセージを表示して終了します。

--output [json|table]

結果を出力する形式を指定します。

デフォルト値: table

--profile *TEXT*

認証情報ファイルから特定のプロファイルを選択して、 AWS 認証情報を取得します。 --region *TEXT*

サービスの AWS リージョンを設定します。例えば us-east-1 です。

--save-params

コマンドラインで指定したパラメータを設定 AWS SAM ファイルに保存します。

--stack-name *TEXT*

デプロイされた AWS CloudFormation スタックの名前。スタック名は、アプリケーションの samconfig.toml ファイルまたは指定された設定ファイルで見つけることができます。

このオプションは必須です。

例

という名前の AWS CloudFormation スタック内のリソースの出力をテーブル形式で表示しま すtest-stack。

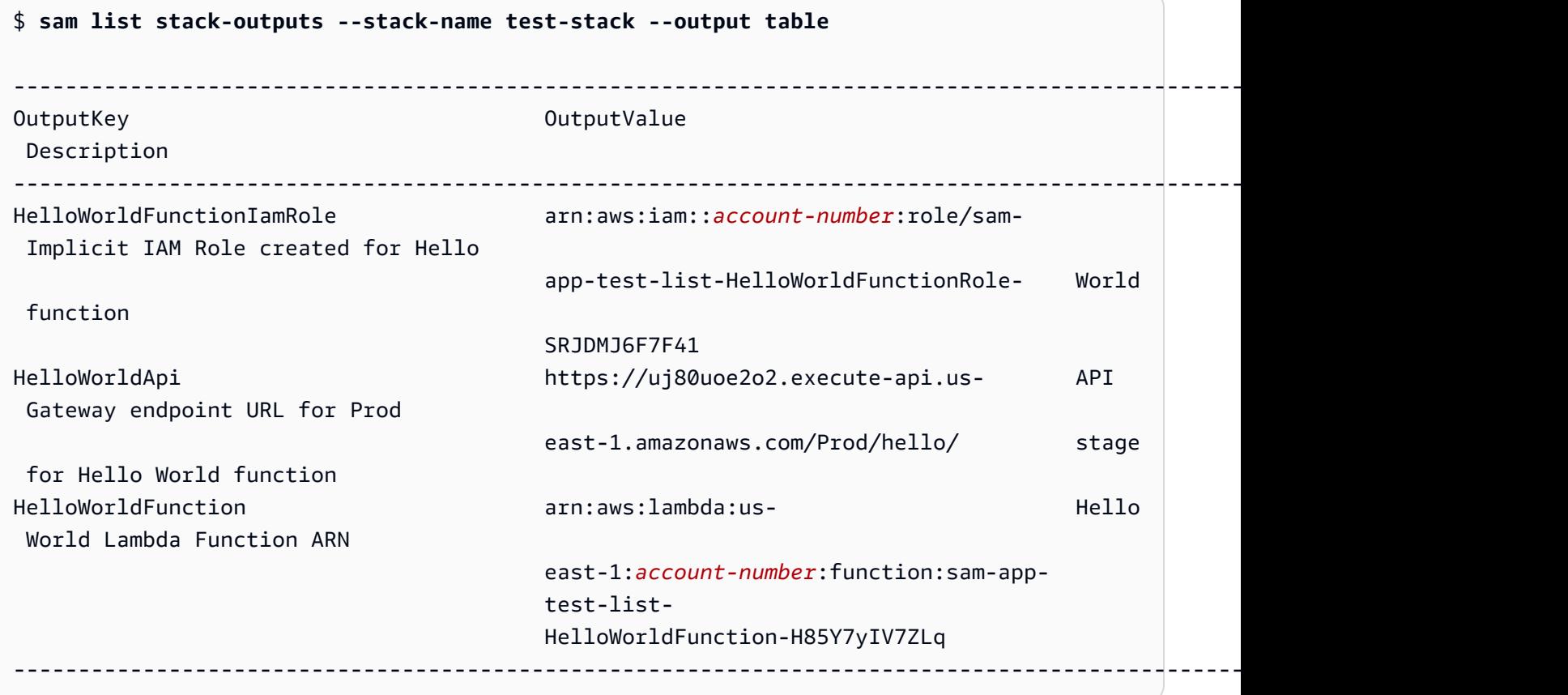

# sam local generate-event

このページでは、 AWS Serverless Application Model コマンドラインインターフェイス (AWS SAMCLI) sam local generate-eventサブコマンドのリファレンス情報を提供します。

• の概要については、 AWS SAMCLI「」を参照してください[とは AWS SAMCLI](#page-19-0)。

• sam local generate-event コマンドの使用に関するドキュメントについては、 AWS SAMCLI「」を参照してください[を使用したテストの概要 sam local generate-event。](#page-616-0)

sam local generate-event サブコマンドは、サポートされている AWS のサービスのイベント ペイロードサンプルを生成します。

## 使用方法

\$ **sam local generate-event** *<options> <service> <event> <event-options>*

## オプション

--config-env TEXT

使用する設定ファイル内のデフォルトパラメータ値を指定する環境名です。デフォルト値は 「default」です。設定ファイルの詳細については、「[AWS SAM CLI 設定ファイル」](#page-830-0)を参照して ください。

--config-file *PATH*

使用するデフォルトのパラメータ値が含まれる設定ファイルのパスとファイル名です。デフォル ト値は、プロジェクトディレクトリのルートにある samconfig.toml です。設定ファイルの詳 細については、「[AWS SAM CLI 設定ファイル」](#page-830-0)を参照してください。

--help

このメッセージを表示して終了します。

### サービス

サポートされているサービスのリストを表示するには、次を実行します。

\$ **sam local generate-event**

[Event] (イベント)

各サービスについて生成できるサポート対象のイベントのリストを表示するには、次を実行します。

\$ **sam local generate-event** *<service>*

# イベントオプション

変更できるサポート対象のイベントオプションのリストを表示するには、次を実行します。

\$ **sam local generate-event** *<service> <event>* **--help**

sam local invoke

このページでは、 AWS Serverless Application Model コマンドラインインターフェイス (AWS SAMCLI) sam local invokeサブコマンドのリファレンス情報を提供します。

- の概要については、 AWS SAMCLI「」を参照してください[とは AWS SAMCLI](#page-19-0)。
- sam local invoke サブコマンドの使用に関するドキュメントについては、 AWS SAMCLI「」 を参照してください[を使用したテストの概要 sam local invoke。](#page-623-0)

sam local invoke サブコマンドは、 AWS Lambda 関数の 1 回限りの呼び出しをローカルで開始 します。

### 使用方法

\$ **sam local invoke** *<arguments> <options>*

## **a** Note

AWS SAM テンプレートに複数の関数が定義されている場合は、呼び出す関数の論理 ID を 指定します。

# 引数

リソース ID

呼び出す Lambda 関数の ID。

この引数はオプションです。アプリケーションに 1 つの Lambda 関数が含まれている場合、 AWS SAM CLI はその関数を呼び出します。アプリケーションに複数の関数が含まれている場合 は、呼び出す関数の ID を指定します。

有効な値: リソースの論理 ID またはリソース ARN。

# オプション

--add-host *LIST*

Docker コンテナのホストファイルにホスト名を IP アドレスマッピングに渡します。このパラ メータは複数回渡すことができます。

Example

例: --add-host *example.com:127.0.0.1*

--beta-features | --no-beta-features

ベータ機能を許可または拒否します。

--config-env *TEXT*

使用する設定ファイル内のデフォルトパラメータ値を指定する環境名です。デフォルト値は 「default」です。設定ファイルの詳細については、「[AWS SAM CLI 設定ファイル」](#page-830-0)を参照して ください。

--config-file *PATH*

使用するデフォルトのパラメータ値が含まれる設定ファイルのパスとファイル名です。デフォル ト値は、プロジェクトディレクトリのルートにある「samconfig.toml」です。設定ファイルの 詳細については、「[AWS SAM CLI 設定ファイル」](#page-830-0)を参照してください。

--container-env-vars

(オプション) ローカルでデバッグするときに、環境変数を Lambda 関数イメージコンテナに渡し ます。

--container-host *TEXT*

ローカルでエミュレートされた Lambda コンテナのホストです。デフォルト値

は、localhostです。macOS 上の Docker コンテナで AWS SAM CLI を実行する場合

は、host.docker.internal を指定できます。コンテナを とは異なるホストで実行する場合 は AWS SAMCLI、リモートホストの IP アドレスを指定できます。

--container-host-interface *TEXT*

コンテナポートがバインドする必要があるホストネットワークインターフェイスの IP アドレスで す。デフォルト値は、127.0.0.1です。0.0.0.0 を使用して、すべてのインターフェイスにバ インドします。

--debug

デバッグロギングをオンにして、 AWS SAM CLI が生成するメッセージを出力表示し、タイムス タンプを表示します。

--debug-args *TEXT*

デバッガーに渡す追加の引数です。

--debug-port, -d *TEXT*

これを指定すると、Lambda 関数コンテナがデバッグモードで起動され、このポートがローカル ホストに公開されます。

--debugger-path *TEXT*

Lambda コンテナにマウントされたデバッガーへのホストパスです。

--docker-network *TEXT*

デフォルトのブリッジネットワークと共に、Lambda Docker コンテナが接続される必要がある既 存の Docker ネットワークの名前または ID です。これを指定しない場合、Lambda コンテナはデ フォルトのブリッジ Docker ネットワークだけに接続します。

--docker-volume-basedir, -v *TEXT*

AWS SAM ファイルが存在するベースディレクトリの場所。Docker がリモートマシンで実行され ている場合は、Docker マシンに AWS SAM ファイルが存在するパスをマウントし、この値をリ モートマシンに合わせて変更する必要があります。

--env-vars, -n *PATH*

Lambda 関数の環境変数の値が含まれる JSON ファイルです。環境変数ファイルの詳細について は、「[環境変数ファイル](#page-638-0)」を参照してください。

--event, -e *PATH*

呼び出されたときに Lambda 関数に渡されるイベントデータが含まれる JSON ファイルです。こ のオプションを指定しない場合、イベントは想定されません。stdin からの JSON を入力する には、値「-」を渡す必要があります。さまざまな AWS サービスからのイベントメッセージ形式 の詳細については、[「 デベロッパーガイド」の「他の サービスの](https://docs.aws.amazon.com/lambda/latest/dg/lambda-services.html)使用」を参照してください。 AWS Lambda

--force-image-build

レイヤーがある Lambda 関数を呼び出すために使用されるイメージを AWS SAM CLI が再構築す べきかどうかを指定します。

--help

このメッセージを表示して終了します。

--hook-name TEXT

AWS SAM CLI 機能の拡張に使用されるフックの名前。

許容値: terraform。

--invoke-image *TEXT*

ローカル関数の呼び出しに使用するコンテナーイメージの URI。デフォルトでは、 は Amazon ECR Public ( にリストされている) からコンテナイメージを AWS SAM プルします[イメージリポ](#page-894-0) [ジトリ](#page-894-0)。このオプションは、別の場所からイメージをプルするために使用します。

例えば sam local invoke MyFunction --invoke-image amazon/aws-sam-cliemulation-image-python3.8 です。

--layer-cache-basedir *DIRECTORY*

テンプレートで使用するレイヤーがダウンロードされるベースディレクトリの場所を指定しま す。

--log-file, -l *TEXT*

ランタイムログを送信するログファイルです。

--no-event

空のイベントを使用して関数を呼び出します。

--parameter-overrides

(オプション) キーと値のペアとしてエンコードされた AWS CloudFormation パラメー タオーバーライドを含む文字列。 AWS Command Line Interface () と同じ形式を使用し ますAWS CLI。例えば、「ParameterKey=KeyPairName, ParameterValue=MyKey ParameterKey=InstanceType, ParameterValue=t1.micro」などです。

このオプションは --hook-name と互換性がありません。

--profile *TEXT*

認証情報を取得する AWS 認証情報ファイルの特定のプロファイル。

--region *TEXT*

デプロイ先の AWS リージョン。例えば、us-east-1 などです。

--save-params

コマンドラインで指定したパラメータを設定 AWS SAM ファイルに保存します。

--shutdown

シャットダウン動作の拡張機能処理をテストするために、呼び出し完了後にシャットダウンイベ ントをエミュレートします。

--skip-prepare-infra

インフラストラクチャに変更が加えられていない場合は、準備段階をスキップします。--hookname オプションと合わせて使用します。

--skip-pull-image

デフォルトでは、 AWS SAM CLI は Lambda の最新のリモートランタイム環境を確認し、ローカ ルイメージを自動的に更新して同期を維持します。

このオプションを指定して、Lambda ランタイム環境の最新の Docker イメージのプルダウンを スキップします。

--template, -t *PATH*

AWS SAM テンプレートファイル。

このオプションは --hook-name と互換性がありません。

**a** Note

このオプションを指定すると、 はテンプレートとそれが指すローカルリソースのみを AWS SAM ロードします。

--terraform-plan-file

Terraform Cloud で AWS SAMCLI を使用する場合のローカル Terraform プランファイルへの相対 パスまたは絶対パス。このオプションは --hook-name を terraform に設定する必要がありま す。

# sam local start-api

このページでは、 AWS Serverless Application Model コマンドラインインターフェイス (AWS SAMCLI) sam local start-apiサブコマンドのリファレンス情報を提供します。

- の概要については、 AWS SAMCLI「」を参照してください[とは AWS SAMCLI](#page-19-0)。
- sam local start-api サブコマンドの使用に関するドキュメントについては、 AWS SAMCLI「」を参照してください[を使用したテストの概要 sam local start-api](#page-629-0)。

sam local start-api サブコマンドは関数を AWS Lambda ローカルで実行し、ローカル HTTP サーバーホストを介してテストします。

使用方法

\$ **sam local start-api** *<options>*

### オプション

--add-host *LIST*

Docker コンテナのホストファイルにホスト名を IP アドレスマッピングに渡します。このパラ メータは複数回渡すことができます。

Example

例: --add-host *example.com:127.0.0.1*

--beta-features | --no-beta-features

ベータ機能を許可または拒否します。

--config-env *TEXT*

使用する設定ファイル内のデフォルトパラメータ値を指定する環境名です。デフォルト値は 「default」です。設定ファイルの詳細については、「[AWS SAM CLI 設定ファイル」](#page-830-0)を参照して ください。

--config-file *PATH*

使用するデフォルトのパラメータ値が含まれる設定ファイルのパスとファイル名です。デフォル ト値は、プロジェクトディレクトリのルートにある「samconfig.toml」です。設定ファイルの詳 細については、「[AWS SAM CLI 設定ファイル」](#page-830-0)を参照してください。

--container-env-vars

オプション。ローカルでデバッグする時に、環境変数をイメージコンテナに渡します。 --container-host *TEXT*

ローカルでエミュレートされた Lambda コンテナのホストです。デフォルト値

は、localhostです。macOS 上の Docker コンテナで AWS SAM CLI を実行する場合

は、host.docker.internal を指定できます。コンテナを とは異なるホストで実行する場合 は AWS SAMCLI、リモートホストの IP アドレスを指定できます。

--container-host-interface *TEXT*

コンテナポートがバインドする必要があるホストネットワークインターフェイスの IP アドレスで す。デフォルト値は、127.0.0.1です。0.0.0.0 を使用して、すべてのインターフェイスにバ インドします。

--debug

デバッグロギングをオンにして、 AWS SAM CLI が生成するデバッグメッセージを出力表示し、 タイムスタンプを表示します。

--debug-args *TEXT*

デバッガーに渡される追加の引数です。

--debug-function

オプション。--warm-containers が指定されているときにデバッグオプションを適用する Lambda 関数を指定します。このパラメータは、--debug-port、--debugger-path、および --debug-args に適用されます。

--debug-port, -d *TEXT*

これを指定すると、Lambda 関数コンテナがデバッグモードで起動され、このポートがローカル ホストに公開されます。

--debugger-path *TEXT*

Lambda コンテナにマウントされるデバッガーへのホストパスです。

--docker-network *TEXT*

デフォルトのブリッジネットワークと共に、Lambda Docker コンテナが接続される必要がある既 存の Docker ネットワークの名前または ID です。これを指定しない場合、Lambda コンテナはデ フォルトのブリッジ Docker ネットワークのみに接続します。

--docker-volume-basedir, -v *TEXT*

AWS SAM ファイルが存在するベースディレクトリの場所。Docker がリモートマシンで実行され ている場合は、Docker マシンに AWS SAM ファイルが存在するパスをマウントし、リモートマ シンと一致するようにこの値を変更する必要があります。

--env-vars, -n *PATH*

Lambda 関数の環境変数の値が含まれる JSON ファイルです。

--force-image-build

がレイヤーで関数を呼び出すために使用されるイメージを再構築するかどうか AWS SAM CLIを 指定します。

--help

このメッセージを表示して終了します。

--hook-name *TEXT*

AWS SAM CLI 機能の拡張に使用されるフックの名前。

許容値: terraform。

--host *TEXT*

バインド先のローカルホスト名または IP アドレス (デフォルト:「127.0.0.1」)。

--invoke-image *TEXT*

Lambda 関数に使用するコンテナイメージの URI。デフォルトでは、 は Amazon ECR Public か らコンテナイメージ AWS SAM をプルします。このオプションは、別の場所からイメージをプル するために使用します。

このオプションは複数回指定できます。このオプションの各インスタンスには、文字列または キーバリューペアを使用できます。文字列を指定する場合は、アプリケーション内のすべての 関数に使用するコンテナイメージの URI になります。例えば、sam local start-api - invoke-image public.ecr.aws/sam/emu-python3.8 などです。キーバリューペアを指定 する場合、キーはリソース名で、値はそのリソースに使用するコンテナイメージの URI です。例 えば、sam local start-api --invoke-image public.ecr.aws/sam/emu-python3.8 --invoke-image Function1=amazon/aws-sam-cli-emulation-image-python3.8 な どです。キーバリューペアを使用すると、異なるリソースに異なるコンテナイメージを指定でき ます。

--layer-cache-basedir *DIRECTORY*

テンプレートで使用されるレイヤーがダウンロードされる場所である basedir を指定します。 --log-file, -l *TEXT*

ランタイムログを送信するログファイルです。

--parameter-overrides

オプション。キーと値のペアとしてエンコードされた AWS CloudFormation パラメータオー バーライドを含む文字列。と同じ形式を使用します AWS CLI。例えば、'ParameterKey=, ==KeyPairName, ParameterValueMyKey ParameterKey=InstanceTypeParameterValuet1.micro' です。

--port, -p *INTEGER*

リッスンするローカルポート番号 (デフォルト:「3000」)。

--profile *TEXT*

認証情報を取得する AWS 認証情報ファイルからの特定のプロファイル。

--region *TEXT*

デプロイ先の AWS リージョン。例えば、us-east-1 などです。

--save-params

コマンドラインで指定したパラメータを設定 AWS SAM ファイルに保存します。

--shutdown

シャットダウン動作の拡張機能処理をテストするために、呼び出し完了後にシャットダウンイベ ントをエミュレートします。

--skip-prepare-infra

インフラストラクチャに変更が加えられていない場合は、準備段階をスキップします。--hookname オプションと合わせて使用します。

--skip-pull-image

Lambda ランタイムの最新 Docker イメージのプルダウンを CLI がスキップすべきかどうかを指 定します。

--ssl-cert-file *PATH*

SSL 証明書ファイルへのパス (デフォルト: なし)。このオプションを使用する場合は、 --sslkey-fileオプションも使用する必要があります。

--ssl-key-file *PATH*

SSL キーファイルへのパス (デフォルト: なし)。このオプションを使用する場合は、 --sslcert-fileオプションも使用する必要があります。

--static-dir, -s *TEXT*

このディレクトリにある静的アセット (CSS/JavaScript/HTML など) ファイルは、 に表示されま す/。

--template, -t *PATH*

AWS SAM テンプレートファイル。

**a** Note

このオプションを指定すると、 はテンプレートとそれが指すローカルリソースのみを AWS SAM ロードします。

--terraform-plan-file

Terraform Cloud で AWS SAMCLI を使用する場合のローカル Terraform プランファイルへの相対 パスまたは絶対パス。このオプションは --hook-name を terraform に設定する必要がありま す。

--warm-containers *[EAGER | LAZY]*

オプション。 AWS SAM CLI が各関数のコンテナを管理する方法を指定します。

以下の 2 つのオプションを使用できます。

EAGER: 起動時にすべての関数のコンテナがロードされ、呼び出し間で保持されます。

 LAZY: 各関数が初めて呼び出される場合に限り、コンテナがロードされます。これらのコンテ ナは、追加の呼び出し用に保持されます。

# sam local start-lambda

このページでは、 AWS Serverless Application Model コマンドラインインターフェイス (AWS SAMCLI) sam local start-lambdaサブコマンドのリファレンス情報を提供します。

- の概要については、 AWS SAMCLI「」を参照してください[とは AWS SAMCLI](#page-19-0)。
- sam local start-lambda サブコマンドの使用に関するドキュメントについては、 AWS SAMCLI「」を参照してください[を使用したテストの概要 sam local start-lambda。](#page-634-0)

sam local start-lambda サブコマンドは、 AWS Lambdaをエミュレートするローカルエンドポ イントを起動します。

使用方法

\$ **sam local start-lambda** *<options>*

オプション

--add-host *LIST*

Docker コンテナのホストファイルにホスト名を IP アドレスマッピングに渡します。このパラ メータは複数回渡すことができます。

Example

例: --add-host *example.com:127.0.0.1*

--beta-features | --no-beta-features

ベータ機能を許可または拒否します。

--config-env *TEXT*

使用する設定ファイル内のデフォルトパラメータ値を指定する環境名です。デフォルト値は 「default」です。設定ファイルの詳細については、「[AWS SAM CLI 設定ファイル」](#page-830-0)を参照して ください。

--config-file *PATH*

使用するデフォルトのパラメータ値が含まれる設定ファイルのパスとファイル名です。デフォル ト値は、プロジェクトディレクトリのルートにある「samconfig.toml」です。設定ファイルの詳 細については、「[AWS SAM CLI 設定ファイル」](#page-830-0)を参照してください。

--container-env-vars

オプション。ローカルでデバッグする時に、環境変数をイメージコンテナに渡します。 --container-host *TEXT*

ローカルでエミュレートされた Lambda コンテナのホストです。デフォルト値

は、localhostです。macOS 上の Docker コンテナで AWS SAM CLI を実行する場合

は、host.docker.internal を指定できます。コンテナを とは異なるホストで実行する場合 は AWS SAMCLI、リモートホストの IP アドレスを指定できます。

--container-host-interface *TEXT*

コンテナポートがバインドする必要があるホストネットワークインターフェイスの IP アドレスで す。デフォルト値は、127.0.0.1です。0.0.0.0 を使用して、すべてのインターフェイスにバ インドします。

--debug

デバッグロギングをオンにして、 AWS SAM CLI が生成するデバッグメッセージを出力表示し、 タイムスタンプを表示します。

--debug-args *TEXT*

デバッガーに渡される追加の引数です。

--debug-function

オプション。--warm-containers が指定されているときにデバッグオプションを適用する Lambda 関数を指定します。このパラメータは、--debug-port、--debugger-path、および --debug-args に適用されます。

--debug-port, -d *TEXT*

指定すると、Lambda 関数コンテナをデバッグモードで起動し、このポートをローカルホストに 公開します。

--debugger-path *TEXT*

Lambda コンテナにマウントされるデバッガーへのホストパス。

--docker-network *TEXT*

デフォルトのブリッジネットワークと共に、Lambda Docker コンテナが接続される必要がある既 存の Docker ネットワークの名前または ID です。これを指定すると、Lambda コンテナはデフォ ルトのブリッジ Docker ネットワークにのみ接続します。
--docker-volume-basedir, -v *TEXT*

AWS SAM ファイルが存在するベースディレクトリの場所。Docker がリモートマシンで実行され ている場合は、Docker マシンに AWS SAM ファイルが存在するパスをマウントし、この値をリ モートマシンに合わせて変更する必要があります。

--env-vars, -n *PATH*

Lambda 関数の環境変数の値が含まれる JSON ファイルです。

--force-image-build

レイヤーを使用して関数を呼び出すために使用されるイメージを CLI が再構築すべきかどうかを 指定します。

--help

このメッセージを表示して終了します。

--hook-name *TEXT*

AWS SAM CLI 機能の拡張に使用されるフックの名前。

許容値: terraform。

--host *TEXT*

バインド先のローカルホスト名または IP アドレス (デフォルト:「127.0.0.1」)。

--invoke-image *TEXT*

ローカル関数の呼び出しに使用するコンテナーイメージの URI。デフォルトでは、 は Amazon ECR Public からコンテナイメージ AWS SAM をプルします。このオプションは、別の場所から イメージをプルするために使用します。

例えば sam local start-lambda MyFunction --invoke-image amazon/aws-samcli-emulation-image-python3.8 です。

--layer-cache-basedir *DIRECTORY*

テンプレートで使用されるレイヤーがダウンロードされる場所である basedir を指定します。 --log-file, -l *TEXT*

ランタイムログを送信するログファイルです。

--parameter-overrides

オプション。キーと値のペアとしてエンコードされた AWS CloudFormation パラメータオー バーライドを含む文字列。と同じ形式を使用します AWS CLI。例えば、'ParameterKey=, ==KeyPairName, ParameterValueMyKey ParameterKey=InstanceTypeParameterValuet1.micro' です。このオプションは --hook-name と互換性がありません。

### --port, -p *INTEGER*

リッスンするローカルポート番号 (デフォルト: 「3001」)。

--profile *TEXT*

認証情報を取得する AWS 認証情報ファイルの特定のプロファイル。

--region *TEXT*

デプロイ先の AWS リージョン。例えば、us-east-1 などです。

--save-params

コマンドラインで指定したパラメータを設定 AWS SAM ファイルに保存します。

--shutdown

シャットダウン動作の拡張機能処理をテストするために、呼び出し完了後にシャットダウンイベ ントをエミュレートします。

--skip-prepare-infra

インフラストラクチャに変更が加えられていない場合は、準備段階をスキップします。--hookname オプションと合わせて使用します。

--skip-pull-image

Lambda ランタイムの最新 Docker イメージのプルダウンを CLI がスキップすべきかどうかを指 定します。

--template, -t *PATH*

AWS SAM テンプレートファイル。

**a** Note

このオプションを指定すると、 はテンプレートとそれが指すローカルリソースのみを AWS SAM ロードします。このオプションは --hook-name と互換性がありません。

#### --terraform-plan-file

Terraform Cloud で AWS SAMCLI を使用する場合のローカル Terraform プランファイルへの相対 パスまたは絶対パス。このオプションは --hook-name を terraform に設定する必要がありま す。

--warm-containers *[EAGER | LAZY]*

オプション。 AWS SAM CLI が各関数のコンテナを管理する方法を指定します。

以下の 2 つのオプションを使用できます。

- EAGER: 起動時にすべての関数のコンテナがロードされ、呼び出し間で保持されます。
- LAZY: 各関数が初めて呼び出される場合に限り、コンテナがロードされます。これらのコンテ ナは、追加の呼び出し用に保持されます。

sam logs

このページでは、 AWS Serverless Application Model コマンドラインインターフェイス (AWS SAMCLI) sam logs コマンドのリファレンス情報を提供します。

の概要については、 AWS SAMCLI「」を参照してください[とは AWS SAMCLI](#page-19-0)。

sam logs コマンドは、 AWS Lambda 関数によって生成されたログを取得します。

## 使用方法

\$ **sam logs** *<options>*

## オプション

--config-env *TEXT*

使用する設定ファイル内のデフォルトパラメータ値を指定する環境名です。デフォルト値は 「default」です。設定ファイルの詳細については、「[AWS SAM CLI 設定ファイル」](#page-830-0)を参照して ください。

--config-file *PATH*

使用するデフォルトのパラメータ値が含まれる設定ファイルのパスとファイル名です。デフォル ト値は、プロジェクトディレクトリのルートにある「samconfig.toml」です。設定ファイルの詳 細については、「[AWS SAM CLI 設定ファイル」](#page-830-0)を参照してください。

--cw-log-group *LIST*

指定した Logs CloudWatch ロググループのログが含まれます。このオプションを とともに指定 するとname、 は名前付きリソースからのログに加えて、指定されたロググループのログ AWS SAM を含めます。

--debug

デバッグロギングをオンにして、 AWS SAM CLI が生成するデバッグメッセージを出力表示し、 タイムスタンプを表示します。

---end-time, e *TEXT*

この時刻までのログを取得します。時刻には、「5mins ago」、「tomorrow」などの相対的な 値、または「2018-01-01 10:10:10」のような形式化されたタイムスタンプにすることができま す。

--filter *TEXT*

式を指定して、ログイベントの用語、フレーズ、または値に一致するログをすばやく検索できる ようにします。これは、単純なキーワード (「エラー」など) でも、Amazon CloudWatch Logs で サポートされているパターンでもかまいません。構文については、[「Amazon CloudWatch Logs](https://docs.aws.amazon.com/AmazonCloudWatch/latest/logs/FilterAndPatternSyntax.html)  [ドキュメント](https://docs.aws.amazon.com/AmazonCloudWatch/latest/logs/FilterAndPatternSyntax.html)」を参照してください。

--help

このメッセージを表示して終了します。

--include-traces

ログ出力に X-Ray トレースを含めます。

--name, -n *TEXT*

ログを取得するリソースの名前。このリソースが AWS CloudFormation スタックの一部である場 合、これは AWS CloudFormation/AWS SAM template 内の関数リソースの論理 ID になります。 パラメータを再度繰り返すことで、複数の名前を指定できます。リソースがネストされたスタッ クにある場合、名前の前にネストされたスタック名を付加して、そのリソースからログをプルで きます (NestedStackLogicalId/ResourceLogicalId)。リソース名が指定されていない場合、指定 されたスタックがスキャンされ、サポートされているすべてのリソースのログ情報が取得されま す。このオプションを指定しない場合、 は指定したスタック内のすべてのリソースのログ AWS SAM を取得します。以下のリソースタイプがサポートされています。

- AWS::Serverless::Function
- AWS::Lambda::Function
- AWS::Serverless::Api
- AWS::ApiGateway::RestApi
- AWS::Serverless::HttpApi
- AWS::ApiGatewayV2::Api
- AWS::Serverless::StateMachine
- AWS::StepFunctions::StateMachine

### --output *TEXT*

ログの出力形式を指定します。フォーマットされたログを印刷するには、text を指定します。 ログを JSON として印刷するには、json を指定します。

--profile *TEXT*

認証情報を取得する AWS 認証情報ファイルの特定のプロファイル。

--region *TEXT*

デプロイ先の AWS リージョン。例えば、us-east-1 などです。

--save-params

コマンドラインで指定したパラメータを設定 AWS SAM ファイルに保存します。

--stack-name *TEXT*

リソースが属する AWS CloudFormation スタックの名前。

--start-time, -s *TEXT*

この時刻以降のログを取得します。時刻には、「5mins ago」、「yesterday」などの相対的な 値、または「2018-01-01 10:10:10」のような形式化されたタイムスタンプにすることができま す。デフォルトは「10mins ago」です。

--tail, -t

ログ出力を tail します。これにより、終了時間引数は無視され、ログが使用可能になった時点で 引き続き取得されます。

### 例

関数が AWS CloudFormation スタックの一部である場合、スタック名を指定するときに関数の論理 ID を使用してログを取得できます。

\$ **sam logs -n** *HelloWorldFunction* **--stack-name** *myStack*

-s (--start-time) と-e (--end-time) オプションを使用して、特定の時間範囲のログを表示します。

\$ **sam logs -n** *HelloWorldFunction* **--stack-name** *myStack* **-s** *'10min ago'* **-e** *'2min ago'*

--tail オプションを追加して、新しいログを待機し、到着するたびにそれらを表示することもでき ます。

\$ **sam logs -n** *HelloWorldFunction* **--stack-name** *myStack* **--tail**

--filter オプションを使用して、ログイベントの語句、フレーズ、または値が一致するログをす ばやく検索します。

\$ **sam logs -n** *HelloWorldFunction* **--stack-name** *myStack* **--filter** *"error"*

子スタック内のリソースのログを表示します。

\$ **sam logs --stack-name** *myStack* **-n** *childStack/HelloWorldFunction*

アプリケーションでサポートされているすべてのリソースのログを追跡します。

\$ **sam logs --stack-name** *sam-app* **--tail**

アプリケーション内の特定の Lambda 関数および API Gateway API のログを取得します。

\$ **sam logs --stack-name** *sam-app* **--name** *HelloWorldFunction* **--name** *HelloWorldRestApi*

アプリケーション内のサポートされているすべてのリソースのログを取得し、さらに指定したロググ ループからログを取得します。

\$ **sam logs --cw-log-group** */aws/lambda/myfunction-123* **--cw-log-group** */aws/lambda/ myfunction-456*

## sam package

AWS Serverless Application Model コマンドラインインターフェイス (AWS SAM CLI) は AWS SAM アプリケーションをパッケージ化します。

このコマンドは、コードと依存関係の.zipファイルを作成し、そのファイルを Amazon Simple Storage Service (Amazon S3) にアップロードします。 は、Amazon S3 に保存されているすべての ファイルの暗号化 AWS SAM を有効にします。次に、 AWS SAM テンプレートのコピーが返され、 ローカルアーティファクトへの参照を、コマンドがアーティファクトをアップロードした Amazon S3 の場所に置き換えます。

このコマンドを使用する場合、 AWS SAM CLI はデフォルトで、現在の作業ディレクトリがプロ ジェクトのルートディレクトリであると想定します。 AWS SAMCLI は、 .aws-samサブフォルダに あり、 という名前の [sam build](#page-754-0) コマンドを使用して構築されたテンプレートファイルを見つけよう としますtemplate.yaml。 AWS SAM CLI は次に、現在の作業ディレクトリで、template.yaml または template.yml と命名されているテンプレートファイルを見つけようとします。- template オプションを指定すると、 AWS SAMCLIデフォルトの動作は上書きされ、 はその AWS SAM テンプレートとそれが指すローカルリソースのみをパッケージ化します。

### **a** Note

[sam deploy](#page-761-0) が sam package の機能を暗黙的に実行するようになりました。[sam deploy](#page-761-0) コ マンドを直接使用して、アプリケーションをパッケージ化およびデプロイできます。

# 使用方法

#### \$ **sam package** *<arguments> <options>*

## 引数

リソース ID

パッケージ化する Lambda 関数の ID です。

この引数はオプションです。アプリケーションに 1 つの Lambda 関数が含まれている場合、 AWS SAM CLI はその関数をパッケージ化します。アプリケーションに複数の関数が含まれてい る場合は、関数の ID を 1 つ指定してパッケージ化します。

有効な値: リソースの論理 ID またはリソース ARN。

# オプション

--config-env *TEXT*

使用する設定ファイル内のデフォルトパラメータ値を指定する環境名です。デフォルト値は 「default」です。設定ファイルの詳細については、「[AWS SAM CLI 設定ファイル」](#page-830-0)を参照して ください。

--config-file *PATH*

使用するデフォルトのパラメータ値が含まれる設定ファイルのパスとファイル名です。デフォル ト値は、プロジェクトディレクトリのルートにある「samconfig.toml」です。設定ファイルの詳 細については、「[AWS SAM CLI 設定ファイル」](#page-830-0)を参照してください。

--debug

デバッグロギングをオンにして、 AWS SAM CLI が生成するデバッグメッセージを出力表示し、 タイムスタンプを表示します。

--force-upload

Amazon S3 バケット内の既存のファイルを上書きします。このフラグを指定して、アーティファ クトが Amazon S3 バケット内の既存のアーティファクトと一致する場合でも、それらをアップ ロードします。

--help

このメッセージを表示して終了します。

--image-repository *TEXT*

このコマンドが関数のイメージをアップロードする Amazon Elastic Container Registry (Amazon ECR) リポジトリの URI です。Image パッケージタイプで宣言された関数に必要です。

--kms-key-id *TEXT*

Amazon S3 バケットに保管されているアーティファクトの暗号化に使用される AWS Key Management Service (AWS KMS) キーの ID。 Amazon S3 このオプションが指定されていない 場合、 は Amazon S3-managed暗号化キー AWS SAM を使用します。

--metadata

(オプション) テンプレートで参照されるすべてのアーティファクトにアタッチするメタデータの マップです。

--no-progressbar

Amazon S3 へのアーティファクトのアップロード時に、進行状況バーを表示しません。 --output-template-file *PATH*

コマンドがパッケージ化されたテンプレートを書き込むファイルへのパス。パスを指定しない場 合、コマンドはテンプレートを標準出力に書き込みます。

--profile *TEXT*

認証情報を取得する AWS 認証情報ファイルからの特定のプロファイル。

--region *TEXT*

デプロイ先の AWS リージョン。例えば、us-east-1 などです。

--resolve-s3

パッケージ化に使用する Amazon S3 バケットを自動的に作成します。--s3-bucket および - resolve-s3 オプションの両方を指定すると、エラーが発生します。

--s3-bucket *TEXT*

このコマンドがアーティファクトをアップロードする Amazon S3 バケットの名前。アーティ ファクトが 51,200 バイトを超える場合は、 --s3-bucketまたは --resolve-s3オプションが 必要です。--s3-bucket および --resolve-s3 オプションの両方を指定すると、エラーが発 生します。

--s3-prefix *TEXT*

Amazon S3 バケットにアップロードされるアーティファクト名に追加されたプレフィックスで す。プレフィックス名は、Amazon S3 バケットのパス名 (フォルダ名) です。これは、Zip パッ ケージタイプで宣言された関数のみに適用されます。

--save-params

コマンドラインで指定したパラメータを設定 AWS SAM ファイルに保存します。

--signing-profiles *LIST*

(オプション) デプロイパッケージに署名するための署名プロファイルのリストです。こ のパラメータはキーバリューペアのリストを使用します。このペアのキーは署名する 関数またはレイヤーの名前、値は署名プロファイルで、オプションのプロファイル所

有者は : で区切られます。例えば FunctionNameToSign=SigningProfileName1 LayerNameToSign=SigningProfileName2:SigningProfileOwner です。

--template-file, --template, -t *PATH*

AWS SAM テンプレートが配置されているパスとファイル名。

### **a** Note

このオプションを指定すると、 は、テンプレートとそれが指すローカルリソースのみを AWS SAM パッケージ化します。

--use-json

AWS CloudFormation テンプレートの JSON を出力します。デフォルトでは、YAML が使用され ます。

# sam pipeline bootstrap

このページでは、 AWS Serverless Application Model コマンドラインインターフェイス (AWS SAMCLI) sam local pipeline bootstrapサブコマンドのリファレンス情報を提供します。

の概要については、 AWS SAMCLI「」を参照してください[とは AWS SAMCLI](#page-19-0)。

sam pipeline bootstrap サブコマンドは、CI/CD システムに接続するために必要な AWS イン フラストラクチャリソースを生成します。このステップは、sam pipeline init コマンドを実行する前 に、パイプラインのデプロイステージごとに実行する必要があります。

このサブコマンドは、以下の AWS インフラストラクチャリソースを設定します。

- パイプラインのアクセス許可を設定するオプション:
	- CI/CD システムと共有されるアクセスキー ID とシークレットキーのアクセス認証情報を持つパ イプライン IAM ユーザー。

**a** Note

アクセスキーを定期的にローテーションすることをお勧めします。詳細について は、IAM ユーザーガイドの「[長期的な認証情報を必要とするユースケースのためにアク](https://docs.aws.amazon.com/IAM/latest/UserGuide/best-practices.html#rotate-credentials) [セスキーを定期的にローテーションする](https://docs.aws.amazon.com/IAM/latest/UserGuide/best-practices.html#rotate-credentials)」を参照してください。

- OIDC を通じてサポートされている CI/CD プラットフォーム。 AWS SAM パイプラインで OIDC を使用する方法の概要については、[「AWS SAM パイプラインで OIDC 認証を使用する方](#page-721-0) [法](#page-721-0)」を参照してください。
- AWS SAM アプリケーションをデプロイ AWS CloudFormation するために が引き受ける AWS CloudFormation 実行 IAM ロール。
- AWS SAM アーティファクトを保持する Amazon S3 バケット。
- オプションで、コンテナイメージの Lambda デプロイパッケージを保持するための Amazon ECR イメージリポジトリ (パッケージタイプが Image のリソースがある場合)。

使用方法

\$ **sam pipeline bootstrap** *<options>*

# オプション

--bitbucket-repo-uuid *TEXT*

Bitbucket リポジトリの UUID です。このオプションは、アクセス許可に Bitbucket OIDC を使用 する場合に固有です。

**a** Note

この値は https://bitbucket.org/*workspace*/*repository*/admin/addon/admin/pipelines/ openid-connect にあります。

--bucket *TEXT*

AWS SAM アーティファクトを保持する Amazon S3 バケットの ARN。

### --cicd-provider *TEXT*

AWS SAM パイプラインの CI/CD プラットフォーム。

--cloudformation-execution-role *TEXT*

アプリケーションのスタックのデプロイ AWS CloudFormation 中に が引き受ける IAM ロールの ARN。独自のロールを使用したい場合にのみ提供します。提供されない場合は、このコマンドに よって新しいロールが作成されます。

--config-env *TEXT*

使用する設定ファイル内のデフォルトのパラメータ値を指定する環境名です。デフォルト値 は、**default**です。設定ファイルの詳細については、[「AWS SAM CLI 設定ファイル](#page-830-0)」を参照し てください。

--config-file *PATH*

使用するデフォルトのパラメータ値が含まれる設定ファイルのパスとファイル名です。デフォル ト値は、プロジェクトディレクトリのルートにある samconfig.toml です。設定ファイルの詳 細については、「[AWS SAM CLI 設定ファイル」](#page-830-0)を参照してください。

--confirm-changeset | --no-confirm-changeset

リソースのデプロイを確認するプロンプトが表示されます。

--create-image-repository | --no-create-image-repository

Amazon ECR イメージリポジトリが提供されていない場合に、それを作成するかどうかを指定し ます。Amazon ECR リポジトリは、パッケージタイプが Image の Lambda 関数またはレイヤー のコンテナイメージを保持します。デフォルトは --no-create-image-repository です。

--debug

デバッグロギングをオンにして、 AWS SAM CLI が生成するデバッグメッセージを出力し、タイ ムスタンプを表示します。

--deployment-branch *TEXT*

デプロイ元のブランチの名前です。このオプションは、アクセス許可に GitHub Actions OIDC を 使用することに固有です。

--github-org *TEXT*

リポジトリが属する GitHub 組織。組織が存在しない場合は、リポジトリ所有者のユーザー名を 入力します。このオプションは、アクセス許可に Actions OIDC を使用すること GitHubに固有で す。

--github-repo *TEXT*

デプロイ元の GitHub リポジトリの名前。このオプションは、アクセス許可に GitHub Actions OIDC を使用することに固有です。

--gitlab-group *TEXT*

リポジトリが属する GitLab グループ。このオプションは、アクセス許可に GitLab OIDC を使用 することに固有です。

--gitlab-project *TEXT*

GitLab プロジェクト名。このオプションは、アクセス許可に GitLab OIDC を使用することに固有 です。

--help, -h

このメッセージを表示して終了します。

--image-repository *TEXT*

パッケージタイプが Image の Lambda 関数またはレイヤーのコンテナイメージを保持する Amazon ECR イメージリポジトリの ARN です。提供されている場合は、--create-imagerepository オプションが無視されます。提供されておらず、--create-image-repository が指定されている場合は、コマンドによって作成されます。

--interactive | --no-interactive

bootstrap パラメータのインタラクティブなプロンプトを無効にし、必要なパラメータが欠落して いる場合は失敗します。デフォルト値は、--interactiveです。このコマンドの必須パラメー タは --stage のみです。

**a** Note

--no-interactive が --use-oidc-provider と一緒に指定される場合は、OIDC プ ロバイダーの必須パラメータをすべて含める必要があります。

--oidc-client-id *TEXT*

OIDC プロバイダーで使用するように設定されたクライアント ID です。

--oidc-provider *[github-actions | gitlab | bitbucket-pipelines]*

OIDC アクセス許可に使用される CI/CD プロバイダーの名前。 GitLab、 GitHub、および Bitbucket がサポートされています。

--oidc-provider-url *TEXT*

OIDC プロバイダーの URL です。値は **https://** で始める必要があります。

--permissions-provider *[oidc | iam]*

パイプラインの実行ロールを取得するアクセス許可プロバイダーを選択します。デフォルト値 は、**iam**です。

--pipeline-execution-role *TEXT*

このステージでの動作のためにパイプラインユーザーが引き受ける IAM ロールの ARN です。独 自のロールを使用したい場合にのみ提供します。提供されない場合は、このコマンドによって新 しいロールが作成されます。

--pipeline-user *TEXT*

アクセスキー ID とシークレットアクセスキーが CI/CD システムと共有されている IAM ユーザー の Amazon リソースネーム (ARN) です。これは、この IAM ユーザーに、対応する AWS アカウ ントへのアクセス許可を付与するために使用されます。提供されていない場合、コマンドによっ てアクセスキー ID とシークレットアクセスキーの認証情報と共に IAM ユーザーロールが作成さ れます。

--profile *TEXT*

認証情報を取得する AWS 認証情報ファイルからの特定のプロファイル。

--region *TEXT*

デプロイ先の AWS リージョン。例えば us-east-1 です。

--save-params

コマンドラインで指定したパラメータを設定 AWS SAM ファイルに保存します。

--stage *TEXT*

対応するデプロイメントステージの名前です。これは、作成された AWS インフラストラクチャ リソースのサフィックスとして使用されます。

トラブルシューティング

エラー: 必須パラメータがありません

--no-interactive が --use-oidc-provider と一緒に指定され、必須パラメータのいずれかが 指定されていない場合、欠落しているパラメータの説明とともにこのエラーメッセージが表示されま す。

sam pipeline init

このページでは、 AWS Serverless Application Model コマンドラインインターフェイス (AWS SAMCLI) sam local pipeline initサブコマンドのリファレンス情報を提供します。

の概要については、 AWS SAMCLI「」を参照してください[とは AWS SAMCLI](#page-19-0)。

sam pipeline init サブコマンドは、CI/CD システムが を使用してサーバーレスアプリケーショ ンをデプロイするために使用できるパイプライン設定ファイルを生成します AWS SAM。

sam pipeline init を使用する前に、パイプラインの各ステージに必要なリソースをブートストラップ する必要があります。これは、セットアップと設定ファイルの生成プロセス全体でガイドされるよ うに sam pipeline init --bootstrap を実行することで可能になります。または、sam pipeline bootstrap コマンド使用して以前作成したリソースを参照します。

## 使用方法

\$ **sam pipeline init** *<options>*

# オプション

--bootstrap

必要な AWS インフラストラクチャリソースの作成をユーザーに説明するインタラクティブモー ドを有効にします。

--config-env *TEXT*

使用する設定ファイル内のデフォルトパラメータ値を指定する環境名です。デフォルト値 は、defaultです。設定ファイルの詳細については、[「AWS SAM CLI 設定ファイル](#page-830-0)」を参照し てください。

--config-file *TEXT*

使用するデフォルトのパラメータ値が含まれる設定ファイルのパスとファイル名です。デフォル ト値は、プロジェクトのルートディレクトリにある samconfig.toml です。設定ファイルの詳 細については、「[AWS SAM CLI 設定ファイル」](#page-830-0)を参照してください。

--debug

デバッグロギングをオンにして、 AWS SAM CLI が生成するメッセージを出力表示し、タイムス タンプを表示します。

--help, -h

このメッセージを表示して終了します。

--save-params

コマンドラインで指定したパラメータを設定 AWS SAM ファイルに保存します。

# sam publish

このページでは、 AWS Serverless Application Model コマンドラインインターフェイス (AWS SAMCLI) sam publish コマンドのリファレンス情報を提供します。

の概要については、 AWS SAMCLI「」を参照してください[とは AWS SAMCLI](#page-19-0)。

sam publish コマンドは、 AWS SAM アプリケーションを に発行します AWS Serverless Application Repository。このコマンドはパッケージ化された AWS SAM テンプレートを受け取り、 指定された AWS リージョンにアプリケーションを公開します。

sam publish コマンドは、 AWS SAM テンプレートに公開に必要なアプリケーションメタデー タを含むMetadataセクションが含まれていることを想定しています。Metadata セクションで は、LicenseUrl および ReadmeUrl プロパティがローカルファイルではなく、Amazon Simple Storage Service (Amazon S3) バケットを参照する必要があります。 AWS SAM テンプレートの Metadataセクションの詳細については、「」を参照してください[を使用したアプリケーションの公](#page-937-0) [開 AWS SAMCLI。](#page-937-0)

デフォルトで、sam publish はアプリケーションをプライベートとして作成します。他の AWS ア カウントによるアプリケーションの表示とデプロイを許可する前に、アプリケーションを共有する 必要があります。アプリケーションの共有については、AWS Serverless Application Repository デベ ロッパーガイドの「[AWS Serverless Application Repository Resource-Based Policy Examples」](https://docs.aws.amazon.com/serverlessrepo/latest/devguide/security_iam_resource-based-policy-examples.html)を参 照してください。

**a** Note

sam publish は現在、ローカルに指定されているネストされたアプリケーションの公開を サポートしていません。アプリケーションにネストされたアプリケーションが含まれている 場合は、親アプリケーションを公開 AWS Serverless Application Repository する前に、それ らを に個別に公開する必要があります。

使用方法

\$ **sam publish** *<options>*

# オプション

--config-env *TEXT*

使用する設定ファイル内のデフォルトパラメータ値を指定する環境名です。デフォルト値は 「default」です。設定ファイルの詳細については、「[AWS SAM CLI 設定ファイル」](#page-830-0)を参照して ください。

--config-file *PATH*

使用するデフォルトのパラメータ値が含まれる設定ファイルのパスとファイル名です。デフォル ト値は、プロジェクトディレクトリのルートにある「samconfig.toml」です。設定ファイルの 詳細については、「[AWS SAM CLI 設定ファイル」](#page-830-0)を参照してください。

--debug

デバッグロギングをオンにして、 AWS SAM CLI が生成するメッセージを出力表示し、タイムス タンプを表示します。

--help

このメッセージを表示して終了します。

--profile *TEXT*

認証情報を取得する AWS 認証情報ファイルの特定のプロファイル。

--region *TEXT*

デプロイ先の AWS リージョン。例えば、us-east-1 などです。

--save-params

コマンドラインで指定したパラメータを設定 AWS SAM ファイルに保存します。

--semantic-version *TEXT*

(オプション) このオプションを使用して、テンプレートファイルの Metadata セクションにあ る SemanticVersion プロパティを上書きするアプリケーションのセマンティックバージョ ンを提供します。セマンティックバージョニングの詳細については、「[Semantic Versioning](https://semver.org/)  [specification](https://semver.org/) を参照してください。

--template, -t *PATH*

AWS SAM テンプレートファイル のパス[default: template.[yaml|yml]]。

## 例

アプリケーションを発行するには

\$ **sam publish --template** *packaged.yaml* **--region** *us-east-1*

# sam remote invoke

このページでは、 AWS Serverless Application Model コマンドラインインターフェイス (AWS SAMCLI) sam remote invoke コマンドのリファレンス情報を提供します。

- の概要については、 AWS SAMCLI「」を参照してください[とは AWS SAMCLI](#page-19-0)。
- sam remote invoke コマンドの使用に関するドキュメントについては、 AWS SAMCLI「」を 参照してください[を使用したクラウドでのテストの概要 sam remote invoke。](#page-649-0)

sam remote invoke コマンドは、 AWS クラウドでサポートされているリソースを呼び出しま す。

## 使用方法

\$ **sam remote invoke** *<arguments> <options>*

# 引数

リソース ID

呼び出すサポート対象リソースの ID です。

この引数には、次の値を使用できます。

• Amazon リソースネーム (ARN) – リソースの ARN。

### G Tip

sam list stack-outputs --stack-name *<stack-name>* を使用してリソース の ARN を取得します。

• 論理 ID – リソースの論理 ID。また、 --stack-nameオプションを使用して AWS CloudFormation スタック名を指定する必要があります。

• 物理 ID — リソースの物理 ID。この ID は、 を使用してリソースをデプロイするときに作成さ れます AWS CloudFormation。

**G** Tip

sam list resources --stack-name *<stack-name>* を使用してリソースの物理 ID を取得します。

ARN または物理 ID を指定する場合:

ARN ID または物理 ID の指定で、スタック名を指定しないでください。--stack-name オプ ションを使用してスタック名を指定する場合、またはスタック名が設定ファイルで定義されて いる場合、 AWS SAM CLIはリソース ID を AWS CloudFormation スタックの論理 ID 値とし て自動的に処理します。

リソース ID を指定しない場合:

リソース ID を指定せず、 --stack-nameオプションでスタック名を指定すると、 AWS SAM CLI は次のロジックを使用して AWS CloudFormation スタック内のリソースを自動的に 呼び出そうとします。

- 1. AWS SAM CLI は、次の順序でリソースタイプを識別し、スタックでリソースタイプが見 つかったら次のステップに進みます。
	- a. Lambda
	- b. Step Functions
	- c. Amazon SQS
	- d. Kinesis Data Streams
- 2. リソースタイプにスタック内のリソースが 1 つある場合、 AWS SAM CLIはそのリソース を呼び出します。リソースタイプのリソースがスタックに複数存在する場合、 AWS SAM CLIはエラーを返します。

以下は、 の動作 AWS SAM CLIの例です。

- 2 つの Lambda 関数と Amazon SQS キューを含むスタック AWS SAM CLIスタックに は複数の Lambda 関数が含まれているため、 は Lambda リソースタイプを検索し、 と エ ラーを返します。
- Lambda 関数と 2 つの Amazon Kinesis Data Streams アプリケーションを含むスタック AWS SAM CLIスタックには 1 つの Lambda リソースが含まれているため、 は Lambda 関 数を見つけて呼び出します。

• 1 つの Amazon SQS キューと 2 つの Kinesis Data Streams アプリケーションを含むス タック – AWS SAM CLIスタックに 1 つの Amazon SQS キューが含まれているため、 は Amazon SQS キューを見つけて呼び出します。

# オプション

--beta-features | --no-beta-features

ベータ機能を許可または拒否します。

--config-env *TEXT*

AWS SAM CLI 設定ファイルから、使用する環境を指定します。

デフォルト: default

--config-file *FILENAME*

設定ファイルのパスとファイル名を指定します。

設定ファイルの詳細については、「[AWS SAM CLI の設定」](#page-84-0)を参照してください。

デフォルト: プロジェクトディレクトリのルートにある samconfig.toml。

--debug

デバッグログの記録をアクティブ化します。そうすることで、 AWS SAM CLI が生成したデバッ グメッセージとタイムスタンプを出力します。

--event, -e *TEXT*

ターゲットリソースに送信するイベントです。

--event-file *FILENAME*

ターゲットリソースに送信するイベントが含まれるファイルへのパスです。

--help, -h

ヘルプメッセージを表示して終了します。

--output *[ text | json ]*

呼び出しの結果を特定の出力形式で出力します。

json – リクエストメタデータとリソースのレスポンスが JSON 構造で返されます。レスポンス には完全な SDK 出力が含まれます。

text – リクエストメタデータがテキスト構造で返されます。リソースレスポンスは、呼び出され たリソースの出力形式で返されます。

--parameter

呼び出されているリソースに渡すことができる追加の [Boto3](https://boto3.amazonaws.com/v1/documentation/api/latest/index.html) パラメータです。

Amazon Kinesis Data Streams

次の追加パラメータは、Kinesis データストリームにレコードを追加するために使用できま す。

- ExplicitHashKey='*string*'
- PartitionKey='*string*'
- SequenceNumberForOrdering='*string*'
- StreamARN='*string*'

各パラメータの説明については、「[Kinesis.Client.Put\\_Record」](https://boto3.amazonaws.com/v1/documentation/api/latest/reference/services/kinesis/client/put_record.html)を参照してください。

AWS Lambda

以下の追加のパラメータは、Lambda リソースを呼び出して、バッファされたレスポンスを受 け取るために使用できます。

- ClientContext='*base64-encoded string*'
- InvocationType='*[ DryRun | Event | RequestResponse ]*'
- LogType='*[ None | Tail ]*'
- Qualifier='*string*'

以下の追加パラメータは、レスポンスストリーミングで Lambda リソースを呼び出すために 使用できます。

- ClientContext='*base64-encoded string*'
- InvocationType='*[ DryRun | RequestResponse ]*'
- LogType='*[ None | Tail ]*'
- Qualifier='*string*'

各パラメータの説明については、以下を参照してください。

- バッファされたレスポンスを使用する Lambda – [Lambda.Client.Invoke](https://boto3.amazonaws.com/v1/documentation/api/latest/reference/services/lambda/client/invoke.html)
- レスポンスストリーミングを使用する Lambda [Lambda.Client.Invoke\\_with\\_Response\\_Stream](https://boto3.amazonaws.com/v1/documentation/api/latest/reference/services/lambda/client/invoke_with_response_stream.html)

Amazon Simple Queue Service (Amazon SQS)

次の追加パラメータは Amazon SQS キューにメッセージを送信するために使用できます。

- DelaySeconds=*integer*
- MessageAttributes='*json string*'
- MessageDeduplicationId='*string*'
- MessageGroupId='*string*'
- MessageSystemAttributes='*json string*'

各パラメータの説明については、「[SQS.Client.Send\\_Message](https://boto3.amazonaws.com/v1/documentation/api/latest/reference/services/sqs/client/send_message.html)」を参照してください。

AWS Step Functions

次の追加パラメータは、ステートマシンの実行を開始するために使用できます。

- name='*string*'
- traceHeader='*string*'

各パラメータの説明については、「[SFN.Client.Start\\_Execution](https://boto3.amazonaws.com/v1/documentation/api/latest/reference/services/stepfunctions/client/start_execution.html)」を参照してください。 --profile *TEXT*

認証情報を取得するための AWS 認証情報ファイルからの特定のプロファイル。 --region *TEXT*

リソース AWS リージョン の 。例えば us-east-1 です。

--stack-name *TEXT*

リソースが属する AWS CloudFormation スタックの名前。

--test-event-name *NAME*

Lambda 関数に渡す共有可能なテストイベントの名前。

**a** Note

このオプションは Lambda 関数のみをサポートします。

# sam remote test-event

このページでは、 AWS Serverless Application Model コマンドラインインターフェイス (AWS SAMCLI) sam remote test-event コマンドのリファレンス情報を提供します。

- の概要については、 AWS SAMCLI「」を参照してください[とは AWS SAMCLI](#page-19-0)。
- sam remote test-event コマンドの使用に関するドキュメントについては、 AWS SAMCLI「」を参照してください[を使用したクラウドテストの概要 sam remote test-event](#page-643-0)。

sam remote test-event コマンドは、Amazon EventBridge スキーマレジストリの共有可能なテ ストイベントとやり取りします。

# 使用方法

\$ **sam remote test-event** *<options> <subcommand>*

# オプション

--help, -h

ヘルプメッセージを表示して終了します。

# サブコマンド

### delete

EventBridge スキーマレジストリから共有可能なテストイベントを削除します。詳細について は、「[sam remote test-event delete](#page-815-0)」を参照してください。

#### get

EventBridge スキーマレジストリから共有可能なテストイベントを取得します。詳細について は、「[sam remote test-event get](#page-816-0)」を参照してください。

### list

AWS Lambda 関数の既存の共有可能なテストイベントを一覧表示します。詳細については、 「[sam remote test-event list](#page-817-0)」を参照してください。

#### put

ローカルファイルから EventBridge スキーマレジストリにイベントを保存します。詳細について は、「[sam remote test-event put](#page-819-0)」を参照してください。

### <span id="page-815-0"></span>sam remote test-event delete

このページでは、 AWS Serverless Application Model コマンドラインインターフェイス (AWS SAMCLI) sam remote test-event deleteサブコマンドのリファレンス情報を提供します。

- の概要については、 AWS SAMCLI「」を参照してください[とは AWS SAMCLI](#page-19-0)。
- sam remote test-event コマンドの使用に関するドキュメントについては、 AWS SAMCLI「」を参照してください[を使用したクラウドテストの概要 sam remote test-event](#page-643-0)。

sam remote test-event delete サブコマンドは、Amazon EventBridge スキーマレジストリか ら共有可能なテストイベントを削除します。

### 使用方法

\$ **sam remote test-event delete** *<arguments> <options>*

### 引数

リソース ID

共有可能なテストイベントに関連付けられた AWS Lambda 関数の ID。

論理 ID を指定する場合は、 --stack-nameオプションを使用して Lambda 関数に関連付けられ た AWS CloudFormation スタックの値も指定する必要があります。

有効な値: リソースの論理 ID またはリソース ARN。

オプション

--config-env *TEXT*

使用する設定ファイル内のデフォルトパラメータ値を指定する環境名です。デフォルト値は 「default」です。設定ファイルの詳細については、「[AWS SAM CLI 設定ファイル」](#page-830-0)を参照して ください。

--config-file *PATH*

使用するデフォルトのパラメータ値が含まれる設定ファイルのパスとファイル名です。デフォル ト値は、プロジェクトディレクトリのルートにある「samconfig.toml」です。設定ファイルの 詳細については、「[AWS SAM CLI 設定ファイル」](#page-830-0)を参照してください。

--help, -h

ヘルプメッセージを表示して終了します。

--name *TEXT*

削除する共有可能なテストイベントの名前。

--stack-name *TEXT*

Lambda 関数に関連付けられている AWS CloudFormation スタックの名前。

このオプションは、Lambda 関数の論理 ID を引数として指定する場合に必要です。

<span id="page-816-0"></span>sam remote test-event get

このページでは、 AWS Serverless Application Model コマンドラインインターフェイス (AWS SAMCLI) sam remote test-event getサブコマンドのリファレンス情報を提供します。

- の概要については、 AWS SAMCLI「」を参照してください[とは AWS SAMCLI](#page-19-0)。
- sam remote test-event コマンドの使用に関するドキュメントについては、 AWS SAMCLI「」を参照してください[を使用したクラウドテストの概要 sam remote test-event](#page-643-0)。

sam remote test-event get サブコマンドは、Amazon EventBridge スキーマレジストリから共 有可能なテストイベントを取得します。

#### 使用方法

\$ **sam remote test-event get** *<arguments> <options>*

#### 引数

リソース ID

取得する共有可能なテストイベントに関連付けられた AWS Lambda 関数の ID。

論理 ID を指定する場合は、 --stack-nameオプションを使用して Lambda 関数に関連付けられ た AWS CloudFormation スタックの値も指定する必要があります。

有効な値: リソースの論理 ID またはリソース ARN。

オプション

--config-env *TEXT*

使用する設定ファイル内のデフォルトパラメータ値を指定する環境名です。デフォルト値は 「default」です。設定ファイルの詳細については、「[AWS SAM CLI 設定ファイル」](#page-830-0)を参照して ください。

--config-file *PATH*

使用するデフォルトのパラメータ値が含まれる設定ファイルのパスとファイル名です。デフォル ト値は、プロジェクトディレクトリのルートにある「samconfig.toml」です。設定ファイルの 詳細については、「[AWS SAM CLI 設定ファイル」](#page-830-0)を参照してください。

--help, -h

ヘルプメッセージを表示して終了します。

--name *TEXT*

取得する共有可能なテストイベントの名前。

--output-file *FILENAME*

イベントをローカルマシンに保存する際に指定するファイルパスと名前。

このオプションを指定しない場合、 AWS SAM CLI は共有可能なテストイベントの内容をコン ソールに出力します。

--stack-name *TEXT*

Lambda 関数に関連付けられている AWS CloudFormation スタックの名前。

このオプションは、Lambda 関数の論理 ID を引数として指定する場合に必要です。

<span id="page-817-0"></span>sam remote test-event list

このページでは、 AWS Serverless Application Model コマンドラインインターフェイス (AWS SAMCLI) sam remote test-event listサブコマンドのリファレンス情報を提供します。

• の概要については、 AWS SAMCLI「」を参照してください[とは AWS SAMCLI](#page-19-0)。

• sam remote test-event コマンドの使用に関するドキュメントについては、 AWS SAMCLI「」を参照してください[を使用したクラウドテストの概要 sam remote test-event](#page-643-0)。

sam remote test-event list サブコマンドは、Amazon EventBridge スキーマレジストリから 特定の AWS Lambda 関数の既存の共有可能なテストイベントを一覧表示します。

## 使用方法

\$ **sam remote test-event list** *<arguments> <options>*

### 引数

リソース ID

共有可能なテストイベントに関連付けられた Lambda 関数の ID。

論理 ID を指定する場合は、 --stack-nameオプションを使用して Lambda 関数に関連付けられ た AWS CloudFormation スタックの値も指定する必要があります。

有効な値: リソースの論理 ID またはリソース ARN。

## オプション

--config-env *TEXT*

使用する設定ファイル内のデフォルトパラメータ値を指定する環境名です。デフォルト値は 「default」です。設定ファイルの詳細については、「[AWS SAM CLI 設定ファイル」](#page-830-0)を参照して ください。

--config-file *PATH*

使用するデフォルトのパラメータ値が含まれる設定ファイルのパスとファイル名です。デフォル ト値は、プロジェクトディレクトリのルートにある「samconfig.toml」です。設定ファイルの 詳細については、「[AWS SAM CLI 設定ファイル」](#page-830-0)を参照してください。

--help, -h

ヘルプメッセージを表示して終了します。

--stack-name *TEXT*

Lambda 関数に関連付けられている AWS CloudFormation スタックの名前。

このオプションは、Lambda 関数の論理 ID を引数として指定する場合に必要です。

### <span id="page-819-0"></span>sam remote test-event put

このページでは、 AWS Serverless Application Model コマンドラインインターフェイス (AWS SAMCLI) sam remote test-event putサブコマンドのリファレンス情報を提供します。

- の概要については、 AWS SAMCLI「」を参照してください[とは AWS SAMCLI](#page-19-0)。
- sam remote test-event コマンドの使用に関するドキュメントについては、 AWS SAMCLI「」を参照してください[を使用したクラウドテストの概要 sam remote test-event](#page-643-0)。

sam remote test-event put サブコマンドは、ローカルマシンから Amazon EventBridge ス キーマレジストリに共有可能なテストイベントを保存します。

使用方法

\$ **sam remote test-event put** *<arguments> <options>*

引数

リソース ID

共有可能なテストイベントに関連付けられた AWS Lambda 関数の ID。

論理 ID を指定する場合は、 --stack-nameオプションを使用して Lambda 関数に関連付けられ た AWS CloudFormation スタックの値も指定する必要があります。

有効な値: リソースの論理 ID またはリソース ARN。

オプション

--config-env *TEXT*

使用する設定ファイル内のデフォルトパラメータ値を指定する環境名です。デフォルト値は 「default」です。設定ファイルの詳細については、「[AWS SAM CLI 設定ファイル」](#page-830-0)を参照して ください。

--config-file *PATH*

使用するデフォルトのパラメータ値が含まれる設定ファイルのパスとファイル名です。デフォル ト値は、プロジェクトディレクトリのルートにある「samconfig.toml」です。設定ファイルの 詳細については、「[AWS SAM CLI 設定ファイル」](#page-830-0)を参照してください。

--file *FILENAME*

ローカルマシン上のイベントのファイルパスと名前。

stdin から読み取るファイル名の値として - を指定します。

このオプションは必須です。

--force, -f

共有可能なテストイベントを同じ名前で上書きします。

--help, -h

ヘルプメッセージを表示して終了します。

--name *TEXT*

共有可能なテストイベントを保存する際に指定する名前。

同じ名前の共有可能なテストイベントが EventBridge スキーマレジストリに存在する場合、

AWS SAM CLIはそれを上書きしません。上書きするには、--force オプションを追加します。 --output-file *FILENAME*

イベントをローカルマシンに保存する際に指定するファイルパスと名前。

このオプションを指定しない場合、 AWS SAM CLI は共有可能なテストイベントの内容をコン ソールに出力します。

--stack-name *TEXT*

Lambda 関数に関連付けられている AWS CloudFormation スタックの名前。

このオプションは、Lambda 関数の論理 ID を引数として指定する場合に必要です。

### sam sync

このページでは、 AWS Serverless Application Model コマンドラインインターフェイス (AWS SAMCLI) sam sync コマンドのリファレンス情報を提供します。

- の概要については、 AWS SAMCLI「」を参照してください[とは AWS SAMCLI](#page-19-0)。
- の使用に関するドキュメントについては、 AWS SAMCLI「」を参照してください[AWS SAMCLI。](#page-82-0)

sam sync コマンドは、ローカル アプリケーションの変更を AWS クラウドに同期します。

# 使用方法

\$ **sam sync** *<options>*

# オプション

--base-dir, -s *DIRECTORY*

関数またはレイヤーのソースコードへの相対パスを、このディレクトリを基準にして解決しま す。このオプションは、ソースコードフォルダの相対パスの解決方法を変更する場合に使用しま す。デフォルトでは、相対パスは AWS SAM テンプレートの場所に基づいて解決されます。

このオプションは、構築しているルートアプリケーションまたはスタックのリソースに加えて、 ネストされたアプリケーションまたはスタックにも適用されます。このオプションは、以下のリ ソースタイプとプロパティにも適用されます。

- リソースタイプ: AWS::Serverless::Function プロパティ: CodeUri
- リソースタイプ: AWS::Serverless::Function リソース属性: Metadata エントリ: DockerContext
- リソースタイプ: AWS::Serverless::LayerVersion プロパティ: ContentUri
- リソースタイプ: AWS::Lambda::Function プロパティ: Code
- リソースタイプ: AWS::Lambda::LayerVersion プロパティ: Content

#### --build-image *TEXT*

アプリケーションの構築時に使用する[コンテナイメージ](#page-895-0)の URI です。デフォルトでは、 は Amazon [Elastic Container Registry \(Amazon ECR\) Public のコンテナイ](https://docs.aws.amazon.com/AmazonECR/latest/public/what-is-ecr.html)メージリポジトリ URI AWS SAM を使用します。別の画像を使用するには、このオプションを指定します。

このオプションは、1 つのコマンドで複数回使用できます。各オプションには、文字列または キーと値のペアを指定できます。

• 文字列 – アプリケーション内のすべてのリソースに使用するコンテナイメージ URI を指定しま す。以下に例を示します。

\$ **sam sync --build-image** *amazon/aws-sam-cli-build-image-python3.8*

• キーと値のペア — リソース名をキーとして、そのリソースで使用するコンテナイメージ URI を値として指定します。この形式を使用して、アプリケーション内のリソースごとに異なるコ ンテナイメージ URI を指定します。以下に例を示します。

\$ **sam sync --build-image** *Function1=amazon/aws-sam-cli-build-image-python3.8*

このオプションは、--use-container オプションが指定されている場合のみに適用され、指定 されていない場合はエラーが発生します。

--build-in-source | --no-build-in-source

ソースフォルダにプロジェクトを直接構築するには --build-in-source を指定します。

- --build-in-source オプションは、次のランタイムとビルドメソッドをサポートします:
- ランタイム [sam init --runtime](#page-770-0) オプションでサポートされている Node.js ランタイム。
- ビルドメソッド Makefile、esbuild。
- --build-in-source オプションは、次のオプションとは互換性がありません:
- --use-container

デフォルト: --no-build-in-source

--capabilities *LIST*

が特定のスタックを作成 AWS CloudFormation できるように指定する機能のリスト。一部のス タックテンプレートには、 のアクセス許可に影響を与える可能性のあるリソースが含まれている 場合があります AWS アカウント。例えば、新しい AWS Identity and Access Management (IAM) ユーザーを作成します。デフォルト値を上書きするには、このオプションを指定します。有効な 値には次のようなものがあります。

- CAPABILITY\_IAM
- CAPABILITY\_NAMED\_IAM
- CAPABILITY RESOURCE POLICY
- CAPABILITY AUTO EXPAND

デフォルト: CAPABILITY\_NAMED\_IAM および CAPABILITY\_AUTO\_EXPAND

#### --code

デフォルトでは、 はアプリケーション内のすべてのリソースを AWS SAM 同期します。以下を 含むコードリソースのみを同期するには、このオプションを指定します。

- AWS::Serverless::Function
- AWS::Lambda::Function
- AWS::Serverless::LayerVersion
- AWS::Lambda::LayerVersion
- AWS::Serverless::Api
- AWS::ApiGateway::RestApi
- AWS::Serverless::HttpApi
- AWS::ApiGatewayV2::Api
- AWS::Serverless::StateMachine
- AWS::StepFunctions::StateMachine

コードリソースを同期するために、 は を通じてデプロイするのではなく、 AWS サービス APIs を直接 AWS SAM 使用します AWS CloudFormation。 AWS CloudFormation スタックを更新する には、 sam sync --watchまたは を実行しますsam deploy。

--config-env *TEXT*

使用する設定ファイル内のデフォルトパラメータ値を指定する環境名です。デフォルト値は 「default」です。設定ファイルの詳細については、「[AWS SAM CLI 設定ファイル」](#page-830-0)を参照して ください。

--config-file *PATH*

使用するデフォルトのパラメータ値が含まれる設定ファイルのパスとファイル名です。デフォル ト値は、プロジェクトディレクトリのルートにある「samconfig.toml」です。設定ファイルの 詳細については、「[AWS SAM CLI 設定ファイル」](#page-830-0)を参照してください。

--dependency-layer | --no-dependency-layer

同期処理を高速化するために個々の関数の依存関係を別のレイヤーに分離するかどうかを指定し ます。

デフォルト: --dependency-layer

--image-repository *TEXT*

このコマンドが関数のイメージをアップロードする Amazon Elastic Container Registry (Amazon ECR) リポジトリの名前です。Image パッケージタイプで宣言された関数に必要です。

--image-repositories *TEXT*

関数の Amazon ECR リポジトリ URI へのマッピングです。論理 ID で関数を参照します。以下に 例を示します。

\$ **sam sync --image-repositories** *Function1=123456789012.dkr.ecr.useast-1.amazonaws.com/my-repo*

このオプションは 1 つのコマンドで複数回指定できます。

--kms-key-id *TEXT*

Amazon S3 バケットに保管されているアーティファクトの暗号化に使用される AWS Key Management Service (AWS KMS) キーの ID。 Amazon S3 このオプションを指定しない場合、 は Amazon S3-managed暗号化キー AWS SAM を使用します。

--metadata

テンプレートで参照するすべてのアーティファクトにアタッチするメタデータのマップです。

--notification-arns *LIST*

スタック AWS CloudFormation に関連付ける Amazon Simple Notification Service (Amazon SNS) トピック ARNs のリスト。

--parameter-overrides

キーと値のペアとしてエンコードされた AWS CloudFormation パラメータオーバーライド を含む文字列。 AWS Command Line Interface (AWS CLI) と同じ形式を使用します。例えば ParameterKey=ParameterValue InstanceType=t1.micro です。

--resource *TEXT*

同期するリソースタイプを指定します。複数のリソースを同期する場合、このオプショ ンを複数回指定できます。このオプションは、--code でサポートされています。値 は、--code にリストされたリソースの 1 つである必要があります。例えば --resource AWS::Serverless::Function --resource AWS::Serverless::LayerVersion です。 --resource-id *TEXT*

同期するリソース ID を指定します。複数のリソースを同期する場合、このオプションを複数回 指定できます。このオプションは、--code でサポートされています。例えば --resource-id Function1 --resource-id Function2 です。

--role-arn *TEXT*

変更セットを適用するときに が AWS CloudFormation 引き受ける IAM ロールの Amazon リソー スネーム (ARN)。

--s3-bucket *TEXT*

このコマンドが AWS CloudFormation テンプレートをアップロードする Amazon Simple Storage Service (Amazon S3) バケットの名前。テンプレートが 51,200 バイトより大きい場合は、--s3 bucket または --resolve-s3 オプションは必須です。--s3-bucket と --resolve-s3 の両 方のオプションを指定するとエラーが発生します。

--s3-prefix *TEXT*

Amazon S3 バケットにアップロードするアーティファクト名に追加されたプレフィックスです。 プレフィックス名は、Amazon S3 バケットのパス名 (フォルダ名) です。これは、Zip パッケー ジタイプで宣言された関数にのみ適用されます。

--save-params

コマンドラインで指定したパラメータを設定 AWS SAM ファイルに保存します。

--skip-deploy-sync | --no-skip-deploy-sync

必要がない場合は、初期インフラストラクチャ同期をスキップするように --skip-deploysync を指定します。 AWS SAMCLI は、ローカル AWS SAM テンプレートをデプロイされた AWS CloudFormation テンプレートと比較し、変更が検出された場合にのみデプロイを実行しま す。

が実行されるたびに AWS CloudFormation デプロイを実行する--no-skip-deploy-syncよう に指定sam syncします。

詳細については、「[初期 AWS CloudFormation デプロイをスキップする」](#page-735-0)を参照してください。

デフォルト: --skip-deploy-sync

--stack-name *TEXT*

アプリケーションの AWS CloudFormation スタックの名前。

このオプションは必須です。

--tags *LIST*

作成または更新されたスタックに関連付けるタグのリスト。 は、これらのタグをサポートしてい るスタック内のリソース AWS CloudFormation にも伝播します。

--template-file, --template, -t *PATH*

AWS SAM テンプレートが配置されているパスとファイル名。

**a** Note

このオプションを指定すると、 はテンプレートとそれが指すローカルリソースのみを AWS SAM デプロイします。

--use-container, -u

関数がネイティブにコンパイルされた依存関係を持つパッケージに依存している場合は、このオ プションを使用して AWS LambdaのようなDockerコンテナ内に関数を構築します。

**a** Note

現在、このオプションには --dependency-layer との互換性がありません。--usecontainer を --dependency-layer と共に使用すると AWS SAMCLI にメッセージが 表示され、--no-dependency-layer で処理が続行されます。

--watch

ローカルアプリケーションの変更を監視し、 に自動的に同期するプロセスを開始します AWS ク ラウド。デフォルトでは、このオプションを指定すると、更新時にアプリケーション内のすべて のリソースが AWS SAM 同期されます。このオプションでは、 は初期 AWS CloudFormation デ プロイ AWS SAM を実行します。次に、 AWS はサービス APIs AWS SAM を使用してコードリ ソースを更新します。 AWS SAM テンプレートを更新すると AWS CloudFormation 、 AWS SAM は を使用してインフラストラクチャリソースを更新します。

--watch-exclude *TEXT*

ファイルに変更がないかどうかを確認するための監視対象からファイルまたはフォルダを除外し ます。このオプションを使用するには、--watch も指定する必要があります。

このオプションは key-value ペアを受け取ります。

- キー アプリケーション内の Lambda 関数の論理 ID。
- 値 除外する関連付けられたファイル名またはフォルダ。

--watch-exclude オプションで指定されたファイルまたはフォルダを更新しても、 AWS SAM CLIは同期を開始しません。ただし、他のファイルまたはフォルダの更新によって同期が開始さ れると、これらのファイルまたはフォルダはその同期に含まれます。

このオプションは、1 つのコマンドで複数回指定できます。

## sam traces

このページでは、 AWS Serverless Application Model コマンドラインインターフェイス (AWS SAMCLI) sam traces コマンドのリファレンス情報を提供します。

の概要については、 AWS SAMCLI「」を参照してください[とは AWS SAMCLI](#page-19-0)。

sam traces コマンドは、 の AWS アカウント で AWS X-Ray トレースを取得します AWS リー ジョン。

## 使用方法

\$ **sam traces** *<options>*

## オプション

--config-env *TEXT*

使用する設定ファイル内のデフォルトパラメータ値を指定する環境名です。デフォルト値は 「default」です。設定ファイルの詳細については、「[AWS SAM CLI 設定ファイル」](#page-830-0)を参照して ください。

--config-file *PATH*

使用するデフォルトのパラメータ値が含まれる設定ファイルのパスとファイル名です。デフォル ト値は、プロジェクトディレクトリのルートにある「samconfig.toml」です。設定ファイルの 詳細については、「[AWS SAM CLI 設定ファイル」](#page-830-0)を参照してください。
--end-time *TEXT*

この時刻までのトレースを取得します。時刻には、「5mins ago」、「tomorrow」などの相対的 な値、または「2018-01-01 10:10:10」のような形式化されたタイムスタンプにすることができま す。

--output *TEXT*

ログの出力形式を指定します。フォーマットされたログを印刷するには、text を指定します。 ログを JSON として印刷するには、json を指定します。

--save-params

コマンドラインで指定したパラメータを設定 AWS SAM ファイルに保存します。

--start-time *TEXT*

この時刻以降のトレースを取得します。時刻には、「5mins ago」、「yesterday」などの相対的 な値、または「2018-01-01 10:10:10」のような形式化されたタイムスタンプにすることができま す。デフォルトは「10mins ago」です。

--tail

トレース出力の末尾を表示します。これにより、終了時間引数は無視され、トレースが使用可能 になった時点で引き続き取得されます。

--trace-id *TEXT*

X-Ray トレースの固有の識別子。

#### 例

次のコマンドを実行して、X-Ray トレースを ID で取得します。

\$ **sam traces --trace-id** *tracing-id-1* **--trace-id** *tracing-id-2*

次のコマンドを実行して、X-Ray トレースが使用可能になったら末尾を表示します。

```
$ sam traces --tail
```
#### sam validate

このページでは、 AWS Serverless Application Model コマンドラインインターフェイス (AWS SAMCLI) sam validate コマンドのリファレンス情報を提供します。

の概要については、 AWS SAMCLI「」を参照してください[とは AWS SAMCLI](#page-19-0)。

sam validate コマンドは、 AWS SAM テンプレートファイルが有効かどうかを検証します。

#### 使用方法

\$ **sam validate** *<options>*

### オプション

--config-env *TEXT*

使用する設定ファイル内のデフォルトパラメータ値を指定する環境名です。デフォルト値は 「default」です。設定ファイルの詳細については、「[AWS SAM CLI 設定ファイル」](#page-830-0)を参照して ください。

--config-file *PATH*

使用するデフォルトのパラメータ値が含まれる設定ファイルのパスとファイル名です。デフォル ト値は、プロジェクトディレクトリのルートにある「samconfig.toml」です。設定ファイルの詳 細については、「[AWS SAM CLI 設定ファイル」](#page-830-0)を参照してください。

--debug

デバッグロギングをオンにして、 AWS SAM CLI が生成するデバッグメッセージを出力表示し、 タイムスタンプを表示します。

--lint

cfn-lint を通じてテンプレートのリンティング検証を実行します。cfnlintrc 設定ファイル を作成して、追加のパラメータを指定します。詳細については、リポジトリ [の「cfn-lintA](https://github.com/aws-cloudformation/cfn-lint)WS CloudFormation GitHub 」を参照してください。

--profile *TEXT*

認証情報を取得する AWS 認証情報ファイルの特定のプロファイル。

--region *TEXT*

デプロイ先の AWS リージョン。例えば、us-east-1 などです。

--save-params

コマンドラインで指定したパラメータを設定 AWS SAM ファイルに保存します。

sam validate 820

--template-file, --template, -t *PATH*

AWS SAM テンプレートファイル。デフォルト値は template.[yaml|yml] です。

テンプレートが現在の作業ディレクトリにあり、template.[yaml|yml|json] という名前が 付けられている場合、このオプションは必須ではありません。

sam build を実行したばかりの場合は、このオプションは不要です。

# AWS SAMCLI 管理

このセクションでは、 AWS SAMのバージョンを管理およびカスタマイズする方法について説明し ますCLI。これには、プロジェクトレベルの設定ファイルを使用して AWS SAMCLIコマンドパラ メータ値を設定する方法に関する情報が含まれます。また、 のさまざまなバージョンの管理CLI、 がユーザーに代わって AWS SAM AWS サービスを呼び AWS SAM 出すための AWS 認証情報の設 定、および をカスタマイズするさまざまな方法に関する情報も含まれています AWS SAM。このセ クションでは、一般的な AWS SAM トラブルシューティングのセクションで終わります。

トピック

- [AWS SAM CLI 設定ファイル](#page-830-0)
- [AWS SAM CLI バージョンの管理](#page-837-0)
- [AWS 認証情報のセットアップ](#page-847-0)
- [AWS SAM CLI でのテレメトリ](#page-848-0)
- [AWS SAMCLI トラブルシューティング](#page-851-0)

## <span id="page-830-0"></span>AWS SAM CLI 設定ファイル

AWS Serverless Application Model コマンドラインインターフェイス (AWS SAMCLI) は、 AWS SAMCLIコマンドパラメータ値の設定に使用できるプロジェクトレベルの設定ファイルをサポートし ています。

設定ファイルの作成と使用に関するドキュメントについては、「[AWS SAM CLI の設定」](#page-84-0)を参照して ください。

#### トピック

• [デフォルトの設定ファイルの設定](#page-831-0)

- [サポートされている設定ファイル形式](#page-832-0)
- [設定ファイルの指定](#page-832-1)
- [設定ファイルの基本](#page-833-0)
- [パラメータ値のルール](#page-834-0)
- [設定の優先順位](#page-835-0)
- [設定ファイルの作成と変更](#page-836-0)

<span id="page-831-0"></span>デフォルトの設定ファイルの設定

AWS SAM は、次のデフォルト設定ファイル設定を使用します。

- [Name] (名前) samconfig。
- 場所 プロジェクトのルートにあります。これは template.yaml ファイルと同じ場所です。
- 形式 TOML。詳細については、TOML のドキュメントの[「TOML](https://toml.io/en/)」を参照してください。

以下に、デフォルトの設定ファイル名と場所を含むプロジェクト構成の例を示します。

sam-app ### README.md ### \_\_init\_\_.py ### events ### hello\_world ### samconfig.toml ### template.yaml ### tests

samconfig.toml ファイルの例を次に示します。

```
...
version = 0.1[default]
[default.global]
[default.global.parameters]
stack_name = "sam-app"
[default.build.parameters]
cached = true
```
parallel = true

```
[default.deploy.parameters]
capabilities = "CAPABILITY_IAM"
confirm_changeset = true
resolve_s3 = true
[default.sync.parameters]
watch = true
```

```
[default.local_start_api.parameters]
warm containers = "EAGER"
```

```
[prod]
[prod.sync]
[prod.sync.parameters]
watch = false
```
<span id="page-832-0"></span>サポートされている設定ファイル形式

サポートされている形式は、TOML および [YAML|YML] です。次の基本構文を参照してください。

TOML

```
version = 0.1[environment]
[environment.command]
[environment.command.parameters]
option = parameter value
```
#### YAML

```
version: 0.1
environment: 
   command: 
     parameters: 
       option: parameter value
```
# <span id="page-832-1"></span>設定ファイルの指定

デフォルトでは、 AWS SAM CLI は次の順序で設定ファイルを検索します。

- 1. カスタム設定ファイル --config-file オプションを使用してファイル名と場所を指定する と、 AWS SAM CLI は最初にこのファイルを検索します。
- 2. デフォルトの **samconfig.toml** ファイル これはプロジェクトのルートにあるデフォルトの設 定ファイル名と形式です。カスタム設定ファイルを指定しない場合、 AWS SAM CLI は次にこの ファイルを検索します。
- 3. **samconfig.[yaml|yml]** ファイル samconfig.toml がプロジェクトのルートに存在しない 場合、 AWS SAM CLI はこのファイルを探します。

以下に、--config-file オプションを使用してカスタム設定ファイルを指定する例を示します。

\$ **sam deploy --config-file myconfig.yaml**

<span id="page-833-0"></span>設定ファイルの基本

環境

環境とは、一意の構成設定一式を含む名前付き識別子です。1 つの AWS SAM アプリケーションに 複数の環境を設定できます。

デフォルトの環境名は default です。

--config-env オプションを使用して、使用する環境を指定します AWS SAMCLI。

Command

このコマンドは、パラメータ値を指定する AWS SAM CLI コマンドです。

すべてのコマンドについてパラメータ値を指定するには、global 識別子を使用します。

AWS SAM CLI コマンドを参照するときは、スペース ( ) とハイフン (–) をアンダースコア (\_) に置 き換えます。以下の例を参照してください。

• build

- local invoke
- local\_start\_api

#### パラメータ

パラメータは、キーと値のペアとして指定されます。

- キーは AWS SAM CLI コマンドのオプション名です。
- 値は指定する値です。

キーを指定するときは、長い形式のコマンドオプション名を使用し、ハイフン (–) をアンダースコア (\_) に置き換えます。次に例を示します。

- region
- stack\_name
- template\_file

<span id="page-834-0"></span>パラメータ値のルール

TOML

- ブール値は true または false です。例えば confirm\_changeset = true です。
- 文字列値の場合、引用符 ("") を使用します。例えば region = "us-west-2" です。
- リスト値の場合、引用符 ("") を使用し、各値をスペース ( ) で区切ります。例: capabilities = "CAPABILITY\_IAM CAPABILITY\_NAMED\_IAM"。
- 値にキーと値のペアのリストが含まれる場合、ペアはスペースで区切られ ( )、各ペアの値はエン コードされた引用符 (\" \") で囲まれます。例えば tags = "project=\"my-application\" stage=\"production\"" です。
- 複数回指定できるパラメータ値の場合、値は引数の配列になります。例: image\_repositories = ["my-function-1=image-repo-1", "my-function-2=image-repo-2"]。

YAML

- ブール値は true または false です。例えば confirm\_changeset: true です。
- 単一の文字列値を含むエントリの場合、引用符 ("") はオプションです。例えば region: uswest-2 です。これには、1 つの文字列として提供される複数のキーと値のペアを含むエントリも 含まれます。以下に例を示します。

\$ **sam deploy --tags "foo=bar hello=world"**

default: deploy:  parameters: tags: foo=bar hello=world

• 値のリストを含むエントリや、1 つのコマンドで複数回使用できるエントリの場合は、それらを文 字列のリストとして指定します。

以下に例を示します。

\$ **sam remote invoke --parameter "InvocationType=Event" --parameter "LogType=None"**

```
default:
```

```
 remote_invoke:
```
- parameter:
- InvocationType=Event
- LogType=None

## <span id="page-835-0"></span>設定の優先順位

値を設定する場合、次の優先順位が適用されます。

- コマンドラインで指定したパラメータ値は、設定ファイルおよびテンプレートファイルの Parameters セクション内の対応する値よりも優先されます。
- --parameter-overrides オプションがコマンドラインまたは設定ファイルで parameter\_overrides キーとともに使用される場合、その値はテンプレートファイルの Parameters セクションの値よりも優先されます。
- 設定ファイルでは、特定のコマンド用に指定されたエントリがグローバルエントリより優先されま す。次の例では、sam deploy コマンドはスタック名 my-app-stack を使用します。 TOML

```
[default.global.parameters]
stack_name = "common-stack"
[default.deploy.parameters]
stack_name = "my-app-stack"
```
YAML

default:

```
 global: 
   parameters: 
     stack_name: common-stack 
 deploy: 
   parameters: 
     stack_name: my-app-stack
```
<span id="page-836-0"></span>設定ファイルの作成と変更

設定ファイルの作成

sam init を使用してアプリケーションを作成すると、デフォルトの samconfig.toml ファイル が作成されます。設定ファイルを手動で作成することもできます。

設定ファイルの変更

設定ファイルは手動で変更できます。また、 AWS SAM CLI のインタラクティブフローでは、設定 値が括弧 ([ ]) 内に表示されます。これらの値を変更すると、 AWS SAM CLI は設定ファイルを更 新します。

sam deploy --guided コマンドを使用するインタラクティブフローの例を次に示します。

```
$ sam deploy --guided
Configuring SAM deploy
====================== 
     Looking for config file [samconfig.toml] : Found 
     Reading default arguments : Success 
     Setting default arguments for 'sam deploy' 
     ========================================= 
     Stack Name [sam-app]: ENTER
     AWS Region [us-west-2]: ENTER
     #Shows you resources changes to be deployed and require a 'Y' to initiate deploy 
     Confirm changes before deploy [Y/n]: n
     #SAM needs permission to be able to create roles to connect to the resources in 
  your template 
     Allow SAM CLI IAM role creation [Y/n]: ENTER
     #Preserves the state of previously provisioned resources when an operation fails 
     Disable rollback [y/N]: ENTER
     HelloWorldFunction may not have authorization defined, Is this okay? [y/N]: y
```
 Save arguments to configuration file [Y/n]: *ENTER* SAM configuration file [samconfig.toml]: *ENTER* SAM configuration environment [default]: *ENTER*

設定ファイルを変更する際に、 AWS SAM CLI はグローバル値を次のように処理します。

- パラメータ値が設定ファイルの global セクションに存在する場合、 AWS SAM CLI はその値を 特定のコマンドセクションに書き込みません。
- パラメータ値が global セクションと特定のコマンドセクションの両方に存在する場合、 AWS SAM CLI はグローバル値を優先してその特定のエントリを削除します。

## <span id="page-837-0"></span>AWS SAM CLI バージョンの管理

AWS Serverless Application Model コマンドラインインターフェイス (AWS SAMCLI) のバージョン を管理するには、アップグレード、ダウングレード、アンインストールを行います。オプションで、 AWS SAM CLI のナイトリービルドをダウンロードしてインストールできます。

トピック

- [AWS SAM CLI のアップグレード](#page-837-1)
- [AWS SAM CLI のアンインストール](#page-838-0)
- [Homebrew を使用する AWS SAM CLI の管理から移行する](#page-840-0)
- [AWS SAM CLI ナイトリービルドを管理する](#page-840-1)
- [pip を使用した仮想環境への AWS SAM CLI のインストール](#page-842-0)
- [Homebrew で AWS SAM CLI を管理する](#page-844-0)
- [トラブルシューティング](#page-847-1)

<span id="page-837-1"></span>AWS SAM CLI のアップグレード

Linux

Linux で AWS SAM CLI をアップグレードするには、[「AWS SAM CLIのインストール」](#page-35-0)のインス トール手順に従ってください。ただし、次のように install コマンドに --update オプションを追加 します。

**sudo ./sam-installation/install --update**

#### macOS

は、インストールに使用したのと同じ方法でアップグレード AWS SAMCLIする必要があります。 パッケージインストーラーを使用して AWS SAMをインストールおよびアップグレードすることをお 勧めしますCLI。

パッケージインストーラを使用して AWS SAM CLI をアップグレードするには、最新のパッケージ バージョンをインストールします。手順については、「[AWS SAM CLIのインストール」](#page-35-0)を参照して ください。

Windows

をアップグレードするにはCLI、Windows AWS SAMのインストール手順をもう一度繰り返[しAWS](#page-34-0)  [SAM CLI のインストール](#page-34-0)ます。

## <span id="page-838-0"></span>AWS SAM CLI のアンインストール

Linux

AWS SAM CLI を Linux でアンインストールするには、以下のコマンドを実行して、シンボリックリ ンクとインストールディレクトリを削除する必要があります。

1. シンボリックリンクとインストールパスを見つけます。

• which コマンドを使用して、シンボリックリンクを検索します。

**which sam**

出力には、 AWS SAM バイナリが配置されているパスが表示されます。例:

/usr/local/bin/sam

• ls コマンドを使用して、シンボリックリンクがポイントするディレクトリを検索します。

**ls -l /usr/local/bin/sam**

以下の例では、インストールディレクトリが /usr/local/aws-sam-cli になっています。

 lrwxrwxrwx 1 ec2-user ec2-user 49 Oct 22 09:49 /usr/local/bin/sam -> /usr/local/ aws-sam-cli/current/bin/sam

2. シンボリックリンクを削除します。

**sudo rm /usr/local/bin/sam**

3. インストールディレクトリを削除します。

**sudo rm -rf /usr/local/aws-sam-cli**

macOS

AWS SAM CLI をインストールしたときと同じ方法でアンインストールします。パッケージインス トーラーを使用して AWS SAMをインストールすることをお勧めしますCLI。

パッケージインストーラーを使用して AWS SAM CLI をインストールした場合は、次の手順でアン インストールします。

AWS SAM CLI をアンインストールするには

1. 以下を変更および実行して、 AWS SAM CLI プログラムを削除します。

\$ *sudo* **rm -rf** */path-to***/aws-sam-cli**

- a. *sudo* ユーザーが AWS SAM CLI プログラムがインストールされた場所への書き込み権 限を持っている場合、sudo は必須ではありません。それ以外の場合、sudo が必要です。
- b. *path-to* AWS SAM CLI プログラムをインストールした場所へのパス。デフォルトの場 所は /usr/local です。
- 2. 以下を変更して実行\$PATHして、 を削除します AWS SAMCLI。

\$ *sudo* **rm -rf** */path-to-symlink-directory***/sam**

- a. *sudo* ユーザーが \$PATH への書き込み権限を持っている場合、sudo は必須ではありませ ん。それ以外の場合、sudo が必要です。
- b. *path-to-symlink-directory* \$PATH環境変数。デフォルトの場所は /usr/local/ bin です。
- 3. 以下を実行して AWS SAM CLI がアンインストールされていることを確認します。

```
$ sam --version
```
AWS SAM CLI バージョンの管理 830

#### Windows

Windows の設定を使用して AWS SAM CLI をアンインストールするには、これらの手順を実行して ください。

- 1. [スタート] メニューから、[プログラムの追加と削除] を検索します。
- 2. [AWS SAM Command Line Interface] という名前の結果を選択し、[Uninstall] (アンインストー ル) を選択してアンインストーラを起動します 。
- 3. をアンインストールすることを確認します AWS SAMCLI。

<span id="page-840-0"></span>Homebrew を使用する AWS SAM CLI の管理から移行する

Homebrew を使用して をインストールおよびアップグレードする場合はCLI、サポートされている AWS SAMメソッドを使用する AWS ことをお勧めします。サポートされている方法に切り替えるに は、以下の手順に従ってください。

Homebrew の使用からの移行方法

- 1. [Homebrew でインストールした AWS SAM CLI をアンインストールする](#page-845-0) のインストラクショ ンに従い、Homebrew 管理のバージョンをアンインストールします。
- 2. [AWS SAM CLI のインストール](#page-34-0) のインストラクションに従い、 AWS SAM CLI をサポートされ ている方法でインストールします。

<span id="page-840-1"></span>AWS SAM CLI ナイトリービルドを管理する

AWS SAM CLI ナイトリービルドをダウンロードしてインストールできます。ナイトリービルドに は、実稼働バージョンよりも安定性が低い可能性があるプレリリースバージョンの AWS SAM CLI コードが含まれています。インストールされると、sam-nightly コマンドを使用したナイトリービ ルドを使用できるようになります。 AWS SAM CLI の実稼働ビルドとナイトリービルドは、両バー ジョンを同時にインストールして使用することが可能です。

**a** Note

ナイトリービルドには、プレリリースバージョンのビルドイメージは含まれません。そのた め、--use-container オプションを使用してサーバーレスアプリケーションを構築すると、ビ ルドイメージの最新の実稼働バージョンが使用されます。

AWS SAM CLI ナイトリービルドのインストール

AWS SAM CLI ナイトリービルドをインストールするには、以下の手順に従ってください。

Linux

パッケージインストーラーを使用して、Linux x86\_64 プラットフォームの AWS SAM CLI ナイト リービルドバージョンをインストールできます。

AWS SAM CLI ナイトリービルドをインストールするには

- 1. リポジトリ [sam-cli-nightlyの](https://github.com/aws/aws-sam-cli/releases/sam-cli-nightly/) aws-sam-cli GitHub からパッケージインストーラをダウンロードし ます。
- 2. [AWS SAM CLI をインストールするの](#page-34-0)手順に従い、ナイトリービルドパッケージをインストール します。

macOS

ナイトリービルドパッケージインストーラーを使用して、macOS の AWS SAM CLI ナイトリービル ドバージョンをインストールできます。

AWS SAM CLI ナイトリービルドをインストールするには

- 1. プラットフォームのパッケージインストーラをリポジトリ [sam-cli-nightlyの](https://github.com/aws/aws-sam-cli/releases/sam-cli-nightly/) aws-sam-cli GitHub からダウンロードします。
- 2. [AWS SAM CLI をインストールするの](#page-34-0)手順に従い、ナイトリービルドパッケージをインストール します。

**Windows** 

ナイトリービルドバージョンの AWS SAM CLI は、こちらのダウンロードリンクから利用できます: [AWS SAM CLI ナイトリービルド。](https://github.com/aws/aws-sam-cli/releases/download/sam-cli-nightly/AWS_SAM_CLI_64_PY3.msi)Windows でナイトリービルドをインストールするには、「[AWS](#page-34-0) [SAM CLI のインストール](#page-34-0)」と同じ手順を実行しますが、代わりにナイトリービルドのダウンロード リンクを使用します。

ナイトリービルドバージョンがインストールされていることを確認するには、sam-nightly --version コマンドを実行します。このコマンドの出力は 1.X.Y.dev<YYYYMMDDHHmm> 形式になります。以 下はその例です。

SAM CLI, version *1.20.0.dev202103151200*

Homebrew からパッケージインストーラーに移行する

Homebrew で AWS SAM CLI ナイトリービルドのインストールとアップグレードを行っていて、 パッケージインストーラーの使用に移行する場合は、この手順に従ってください。

Homebrew からパッケージインストーラーに移行するには

1. Homebrew でインストールした AWS SAM CLI ナイトリービルドをアンインストールします。

\$ **brew uninstall aws-sam-cli-nightly**

2. 以下を実行して AWS SAM CLI ナイトリービルドがアンインストールされていることを確認し ます。

\$ **sam-nightly --version** zsh: command not found: sam-nightly

3. 前のセクションの手順に従って、 AWS SAM CLI ナイトリービルドをインストールします。

<span id="page-842-0"></span>pip を使用した仮想環境への AWS SAM CLI のインストール

をインストールするには、ネイティブパッケージインストーラーを使用することをお勧めします AWS SAMCLI。pip を使用する必要がある場合は、 AWS SAM CLI を仮想環境にインストールするこ とをお勧めします。これにより、クリーンなインストール環境と、隔離された環境 (エラーが発生し た場合) を利用できます。

**a** Note

2023 年 10 月 24 日現在、 AWS SAM CLIは のサポートを中止していますPython 3.7。詳細 については、「[AWS SAM CLI による Python 3.7 のサポートの終了」](#page-902-0)を参照してください。

### 仮想環境に AWS SAM CLI をインストールするには

1. 任意の開始ディレクトリから仮想環境を作成し、名前を付けます。

Linux / macOS

```
$ mkdir project
$ cd project
$ python3 -m venv venv
```
Windows

```
> mkdir project
> cd project
> py -3 -m venv venv
```
2. 仮想環境をアクティブ化する

#### Linux / macOS

\$ **.** *venv***/bin/activate**

プロンプトが変わり、仮想環境がアクティブであることが示されます。

(venv) \$

#### Windows

> *venv***\Scripts\activate**

プロンプトが変わり、仮想環境がアクティブであることが示されます。

```
(venv) >
```
3. 仮想環境に AWS SAM CLI をインストールします。

(venv) \$ **pip install --upgrade aws-sam-cli**

4. AWS SAM CLI が正しくインストールされたことを確認します。

(venv) \$ **sam --version** SAM CLI, version *1.94.0*

5. deactivate コマンドを使用して、仮想環境を終了できます。新しいセッションを開始するた びに、環境を再度アクティブ化する必要があります。

<span id="page-844-0"></span>Homebrew で AWS SAM CLI を管理する

**G** Note

2023 年 9 月以降、 AWS は AWS SAMCLI () の AWS マネージドHomebrewインストーラー を維持しなくなりますaws/tap/aws-sam-cli。Homebrew を引き続き使用するには、コ ミュニティ管理のインストーラーを使用します (aws-sam-cli)。2023 年 9 月以降、aws/ tap/aws-sam-cli を参照する Homebrew は aws-sam-cli にリダイレクトします。 私たちがサポートしている[インストール](#page-34-0)と[アップグレード](#page-837-1)の使用をおすすめします。

Homebrew を使用した AWS SAM CLI のインストール

**a** Note

これらの手順では、コミュニティマネージド AWS SAMCLIHomebrewインストーラを使用し ます。より詳細なサポートについては、[homebrew-core](https://github.com/Homebrew/homebrew-core/issues) リポジトリをご覧ください。

AWS SAM CLI をインストールするには

1. 下記を実行します。

\$ **brew install aws-sam-cli**

2. インストールを確認します。

\$ **sam --version**

が正常にインストールされると AWS SAMCLI、次のような出力が表示されます。

SAM CLI, version *1.94.0*

Homebrew を使用した AWS SAM CLI のアップグレード

Homebrew を使用して AWS SAM CLI をアップグレードするには、以下のコマンドを実行します。

\$ **brew upgrade aws-sam-cli**

<span id="page-845-0"></span>Homebrew でインストールした AWS SAM CLI をアンインストールする

AWS SAM CLI を Homebrew でインストールしていた場合は、次の手順に従ってアンインストール します。

AWS SAM CLI をアンインストールするには

1. 下記を実行します。

\$ **brew uninstall aws-sam-cli**

2. 以下を実行して AWS SAM CLI がアンインストールされていることを確認します。

\$ **sam --version** command not found: sam

コミュニティ管理の Homebrew インストーラーに移行する

AWS マネージドHomebrewインストーラ (aws/tap/aws-sam-cli) を使用していて、 を引き続き 使用する場合はHomebrew、コミュニティマネージドHomebrewインストーラ () に切り替えることを お勧めしますaws-sam-cli。

1 つのコマンドで切り替えるには、以下を実行します。

\$ **brew uninstall aws-sam-cli && brew untap aws/tap && brew cleanup aws/tap && brew update && brew install aws-sam-cli**

以下の手順に従って、各コマンドを個別に実行してください。

コミュニティ管理の Homebrew インストーラーに移行するには

1. の AWS マネージドHomebrewバージョンをアンインストールします AWS SAMCLI。

\$ **brew uninstall aws-sam-cli**

2. AWS SAM CLI がアンインストールされたことを確認します。

\$ **which sam** sam not found

3. AWS マネージド AWS SAMCLIタップを削除します。

\$ **brew untap aws/tap**

次のようなエラーが表示された場合は、--force オプションを選択し、もう一度試してくださ い。

Error: Refusing to untap aws/tap because it contains the following installed formulae or casks: aws-sam-cli-nightly

4. AWS マネージドインストーラーのキャッシュされたファイルを削除します。

\$ **brew cleanup aws/tap**

5. Homebrew およびすべてのフォーミュラを更新します:

\$ **brew update**

6. コミュニティ管理バージョンの AWS SAMをインストールしますCLI。

\$ **brew install aws-sam-cli**

7. AWS SAM CLI のインストールに成功したことを確認します。

```
$ sam --version
SAM CLI, version 1.94.0
```
## <span id="page-847-1"></span>トラブルシューティング

のインストール時または使用時にエラーが発生した場合はCLI、 AWS SAM「」を参照してくださ い[AWS SAMCLI トラブルシューティング。](#page-851-0)

## <span id="page-847-0"></span>AWS 認証情報のセットアップ

AWS SAM コマンドラインインターフェイス (CLI) では、ユーザーに代わって AWS サービスを呼 び出すことができるように AWS 認証情報を設定する必要があります。例えば、 AWS SAMCLIは Amazon S3 と を呼び出します AWS CloudFormation。

SDKs や の 1 つなどの AWS ツールを操作するための AWS 認証情報を AWS 既に設定している可能 性があります AWS CLI。このトピックでは、 AWS 認証情報を設定するための推奨アプローチを示 します。

AWS 認証情報を設定するには、設定する IAM ユーザーのアクセスキー ID とシークレットアクセス キーが必要です。アクセスキー ID とシークレットアクセスキーについては、IAM ユーザーガイドの 「[IAM ユーザーのアクセスキーの管理」](https://docs.aws.amazon.com/IAM/latest/UserGuide/id_credentials_access-keys.html)を参照してください。

次に、 AWS CLI がインストールされているかどうかを確認します。その後、以下のいずれかのセク ションに記載されている手順を実行します。

### AWS CLIを使用する場合

AWS CLI がインストールされている場合は、 aws configure コマンドを使用してプロンプトに従 います。

```
$ aws configure
AWS Access Key ID [None]: your_access_key_id
AWS Secret Access Key [None]: your_secret_access_key
Default region name [None]: 
Default output format [None]:
```
aws configure コマンドの詳細については、AWS Command Line Interface ユーザーガイドで [AWS CLIの素早い設定](https://docs.aws.amazon.com/cli/latest/userguide/cli-chap-configure.html#cli-quick-configuration)を参照してください。

#### AWS CLIを使用しない場合

AWS CLI がインストールされていない場合は、認証情報ファイルを作成するか、環境変数を設定で きます。

- 認証情報ファイル ローカルシステムの認証情報ファイルで AWS 認証情報を設定できます。この ファイルは、以下の場所のいずれかにある必要があります。
	- Linux または macOS の ~/.aws/credentials
	- Windows の C:\Users\*USERNAME*\.aws\credentials

このファイルには以下の形式の行が含まれている必要があります。

```
[default]
aws_access_key_id = your_access_key_id
aws_secret_access_key = your_secret_access_key
```
• 環境変数 - AWS\_ACCESS\_KEY\_ID と AWS\_SECRET\_ACCESS\_KEY の環境変数を設定できます。

Linux または macOS でこれらの変数を設定するには、export コマンドを使用します。

export AWS\_ACCESS\_KEY\_ID=*your\_access\_key\_id* export AWS\_SECRET\_ACCESS\_KEY=*your\_secret\_access\_key*

Windows でこれらの変数を設定するには、set コマンドを使用します。

set AWS\_ACCESS\_KEY\_ID=*your\_access\_key\_id* set AWS\_SECRET\_ACCESS\_KEY=*your\_secret\_access\_key*

# <span id="page-848-0"></span>AWS SAM CLI でのテレメトリ

では AWS、お客様とのやりとりから学んだことに基づいてサービスを開発し、起動します。お客様 からのフィードバックを使用して、製品のイテレーションを行います。テレメトリは、お客様のニー ズをより深く理解し、問題を診断し、カスタマーエクスペリエンスを向上させる機能を提供するのに 役立つ追加情報です。

AWS SAM コマンドラインインターフェイス (CLI) は、一般的な使用状況メトリクス、システムおよ び環境情報、エラーなどのテレメトリを収集します。収集されるテレメトリのタイプの詳細について は、「[収集される情報のタイプ](#page-850-0)」を参照してください。

AWS SAM CLI は、ユーザー名や E メールアドレスなどの個人情報は収集しません。また、プロ ジェクトレベルの機密情報も抽出しません。

お客様は、テレメトリを有効にするかどうかを制御し、いつでも設定を変更できます。テレメトリが 有効化されたままの場合、 AWS SAM CLI はテレメトリデータをバックグラウンドで送信します。 この際、お客様とのやり取りは不要です。

セッションのテレメトリの無効化

macOS および Linux オペレーティングシステムでは、単一セッションのテレメトリを無効にで きます。現在のセッションのテレメトリを無効にするには、以下のコマンドを実行して環境変数 SAM\_CLI\_TELEMETRY を false に設定します。新しいターミナルまたはセッションに対して、こ のコマンドを繰り返します。

export SAM\_CLI\_TELEMETRY=0

すべてのセッションでのプロファイルのテレメトリの無効化

オペレーティングシステムで AWS SAM CLI を実行している場合は、以下のコマンドを実行して全 セッションのテレメトリを無効にします。

Linux でテレメトリを無効にするには

1. 以下を実行します:

echo "export SAM\_CLI\_TELEMETRY=0" >>~/.profile

2. 以下を実行します:

source ~/.profile

macOS でテレメトリを無効にするには

1. 以下を実行します:

echo "export SAM\_CLI\_TELEMETRY=0" >>~/.profile

2. 以下を実行します:

source ~/.profile

Windows でテレメトリを無効にするには

次のコマンドを使用して、ターミナルウィンドウの存続期間中、環境変数を一時的に設定できます。

コマンドプロンプトを使用する場合:

**set SAM\_CLI\_TELEMETRY 0**

を使用している場合 PowerShell:

**\$env:SAM\_CLI\_TELEMETRY=0**

コマンドプロンプトまたは のいずれかで環境変数を永続的に設定するには PowerShell、次のコマン ドを使用します。

**setx SAM\_CLI\_TELEMETRY 0**

**a** Note

ターミナルが閉鎖され、再び開くまで、変更は有効ではありません。

#### <span id="page-850-0"></span>収集される情報のタイプ

- 使用状況の情報 お客様が実行する汎用コマンドとサブコマンド。
- エラーと診断情報 終了コード、内部例外名、Docker への接続時の失敗など、お客様が実行する コマンドのステータスと継続時間。
- システムおよび環境情報 Python バージョン、オペレーティングシステム (Windows、Linux、macOS ) AWS CodeBuild、 が AWS SAMCLI実行される環境 ( AWS IDE ツー ルキット、ターミナルなど)、および使用属性のハッシュ値。

#### 詳細はこちら

が AWS SAMCLI収集するテレメトリデータは、 AWS データプライバシーポリシーに準拠していま す。詳細については、次を参照してください。

• [AWS サービス条件](https://aws.amazon.com/service-terms/)

## • [データプライバシーに関するよくある質問](https://aws.amazon.com/compliance/data-privacy-faq/)

# <span id="page-851-0"></span>AWS SAMCLI トラブルシューティング

AWS Serverless Application Model コマンドラインインターフェイス () の使用、インストール、管理 時にエラーメッセージをトラブルシューティングしますAWS SAMCLI。

トピック

- [トラブルシューティング](#page-851-1)
- [エラーメッセージ](#page-851-2)
- [警告メッセージ](#page-856-0)

<span id="page-851-1"></span>トラブルシューティング

に関連するトラブルシューティングガイダンスについては、 AWS SAMCLI「」を参照してください [インストールエラーのトラブルシューティング](#page-46-0)。

<span id="page-851-2"></span>エラーメッセージ

Curl エラー: 「curl: (6) Could not resolve: ...」

API Gateway エンドポイントを呼び出そうとしているときに、以下のエラーが表示されます。

curl: (6) Could not resolve: *endpointdomain* (Domain name not found)

これは、無効なドメインにリクエストを送信しようとしたことを意味します。このエラーは、サー バーレスアプリケーションが正常にデプロイされなかった場合、または curl コマンドに入力ミスが ある場合に発生します。 AWS CloudFormation コンソールまたは を使用してアプリケーションが正 常にデプロイされたことを確認し AWS CLI、curlコマンドが正しいことを確認します。

エラー: 指定されたスタック名で正確なリソース情報を見つけることができません

単一の Lambda 関数リソースが含まれるアプリケーションで sam remote invoke コマンドを実行 するときに、以下のエラーが表示されます。

Error: Can't find exact resource information with given *<stack-name>*. Please provide full resource ARN or --stack-name to resolve the ambiguity.

考えられる原因: **--stack-name** オプションが指定されていない。

関数 ARN が引数として指定されていない場合、sam remote invoke コマンドには --stackname オプションを指定する必要があります。

解決策: **--stack-name** オプションを指定する。

以下に例を示します。

```
$ sam remote invoke --stack-name sam-app
Invoking Lambda Function HelloWorldFunction 
START RequestId: 40593abb-e1ad-4d99-87bd-ac032e364e82 Version: $LATEST
END RequestId: 40593abb-e1ad-4d99-87bd-ac032e364e82
REPORT RequestId: 40593abb-e1ad-4d99-87bd-ac032e364e82 Duration: 11.31 ms 
  Billed Duration: 12 ms  Memory Size: 128 MB Max Memory Used: 67 MB Init
  Duration: 171.71 ms
{"statusCode":200,"body":"{\"message\":\"hello world\"}"}%
```
エラー: スタック名からリソース情報を見つけることができません

sam remote invoke コマンドを実行して Lambda 関数 ARN を引数として渡すときに、以下のエ ラーが表示されます。

```
Error: Can't find resource information from stack name (<stack-name>) and resource id 
  (<function-id>)
```
考えられる原因: **samconfig.toml** ファイルにスタック名値が定義されている。

AWS SAM CLI はまず、スタック名について samconfig.toml ファイルをチェックします。指 定されている場合、引数は論理 ID 値として渡されます。

解決策: その代わりに関数の論理 ID を渡します。

関数の ARN の代わりに、関数の論理 ID を引数として渡すことができます。 解決方法: 設定ファイルからスタック名値を削除します。

設定ファイルからスタック名値を削除することができます。そうすることで、 AWS SAM CLI が 関数 ARN を論理 ID 値として渡さないようにします。

設定ファイルを変更した後で sam build を実行します。

エラー:「マネージドリソースの作成に失敗しました。認証情報が見つかりません」

sam deploy コマンドの実行時に、以下のエラーが表示されます。

Error: Failed to create managed resources: Unable to locate credentials

つまり、 が AWS SAMCLI AWS サービスコールを実行できるように AWS 認証情報を設定していな いということです。これを修正するには、 AWS 認証情報を設定する必要があります。詳細について は、「[AWS 認証情報のセットアップ」](#page-847-0)を参照してください。

Windows FileNotFoundError でのエラー

Windows AWS SAMCLIで でコマンドを実行すると、次のエラーが表示されることがあります。

Error: FileNotFoundError

考えられる原因: は、Windows の最大パス制限を超えるファイルパスとやり取り AWS SAMCLIする 可能性があります。

解決策: この問題を解決するには、新しいロングパス動作を有効にする必要があります。これを行う には、Microsoft [Windows アプリケーション開発ドキュメントの「Windows 10、バージョン 1607 以](https://learn.microsoft.com/en-us/windows/win32/fileio/maximum-file-path-limitation?tabs=powershell#enable-long-paths-in-windows-10-version-1607-and-later) [降で長いパスを有効にする](https://learn.microsoft.com/en-us/windows/win32/fileio/maximum-file-path-limitation?tabs=powershell#enable-long-paths-in-windows-10-version-1607-and-later)」を参照してください。

エラー: pip の依存関係リゾルバー...

エラーの例:

ERROR: pip's dependency resolver does not currently take into account all the packages that are installed. This behaviour is the source of the following dependency conflicts. aws-sam-cli 1.58.0 requires aws-sam-translator==1.51.0, but you have aws-sam-translator 1.58.0 which is incompatible. aws-sam-cli 1.58.0 requires typing-extensions==3.10.0.0, but you have typing-extensions 4.4.0 which is incompatible.

考えられる原因: pip を使用してパッケージをインストールする場合、パッケージ間の依存関係が競 合する可能性があります。

aws-sam-cli パッケージの各バージョンは、aws-sam-translator パッケージのバージョン に依存します。例えば、aws-sam-cli v1.58.0 は aws-sam-translator v1.51.0 に依存する可 能性があります。

pip を使用して AWS SAM CLI をインストールし、その後、aws-sam-translator のより新し いバージョンに依存する別のパッケージをインストールすると、次の事象が発生します。

- aws-sam-translator のより新しいバージョンがインストールされます。
- aws-sam-cli の現在のバージョンと aws-sam-translator のより新しいバージョンには互 換性がない可能性があります。
- を使用すると AWS SAMCLI、依存関係リゾルバーエラーが発生します。

解決方法

- 1. AWS SAM CLI ネイティブパッケージインストーラーを使用します。
	- a. pip を使用して AWS SAM CLI をアンインストールする 手順については、「[AWS](#page-838-0) [SAM CLI のアンインストール](#page-838-0)」を参照してください。
	- b. ネイティブパッケージインストーラーを使用して AWS SAM CLI をインストールしま す。手順については、「[AWS SAM CLI のインストール」](#page-34-0)を参照してください。
	- c. 必要に応じて、ネイティブパッケージインストーラーを使用して AWS SAM CLI をアッ プグレードします。手順については、「[AWS SAM CLI のアップグレード」](#page-837-1)を参照して ください。
- 2. pip を使用する必要がある場合は、 AWS SAM CLI を仮想環境にインストールすることをお 勧めします。これにより、クリーンなインストール環境と、隔離された環境 (エラーが発生 した場合) を利用できます。手順については、[「pip を使用した仮想環境への AWS SAM CLI](#page-842-0)  [のインストール](#page-842-0)」を参照してください。

エラー: 「remote」というコマンドはありません

sam remote invoke コマンドの実行時に、以下のエラーが表示されます。

\$ **sam remote invoke** *...* 2023-06-20 08:15:07 Command remote not available Usage: sam [OPTIONS] COMMAND [ARGS]... Try 'sam -h' for help.

Error: No such command 'remote'.

考えられる原因: AWS SAM CLI のバージョンが古くなっている。

sam remote invoke コマンドは AWS SAMCLIバージョン AWS SAMCLI1.88.0 でリリースさ

れました。バージョンは、sam --version コマンドを実行することで確認できます。

解決策: AWS SAM CLI を最新バージョンにアップグレードする。

手順については、「[AWS SAM CLI のアップグレード」](#page-837-1)を参照してください。

エラー: AWS SAM プロジェクトをローカルで実行するには、 が必要ですDocker。インストールしま したか?

sam local start-api コマンドの実行時に、以下のエラーが表示されます。

Error: Running AWS SAM projects locally requires Docker. Have you got it installed?

これは、Docker が正しくインストールされていないことを意味します。アプリケーションをロー カルでテストするには Docker が必要です。これを修正するには、開発ホスト用の Docker をインス トールする手順を実行します。詳細については、「[Docker のインストール](#page-890-0)」を参照してください。

エラー:「セキュリティの制約に準拠していません」

sam deploy --guided の実行時に、*Function* may not have authorization defined, Is this okay? [y/N] という質問のプロンプトが表示されます。このプロンプトに「**N**」(デフォルト のレスポンス) と答えた場合、以下のエラーが表示されます。

Error: Security Constraints Not Satisfied

このプロンプトは、デプロイしようとしているアプリケーションに、認可なしで設定された、パブ リックにアクセス可能な Amazon API Gateway API が存在する可能性があることを知らせていま す。このプロンプトに「**N**」と答えることによって、この状態は望ましくないと伝えることになりま す。

この問題を解決するには、以下のオプションがあります。

• 認証を使用してアプリケーションを設定する。認証の設定については、「[AWS SAM テンプレート](#page-538-0) [を使用して API アクセスを制御する」](#page-538-0)を参照してください。

• 認可なしで API エンドポイントにパブリックにアクセスできるようにすることが目的の場合は、 デプロイを再起動し、デプロイすることに問題がない旨の意思表示をするために、この質問に **Y** で応答します。

メッセージ: 認証トークンがありません

API Gateway エンドポイントを呼び出そうとしているときに、以下のエラーが表示されます。

{"message":"Missing Authentication Token"}

これは、正しいドメインにリクエストを送信しようとしたものの、URI を認識できないことを意味 します。この問題を解決するには、完全な URL を確認し、正しい URL で curl コマンドを更新しま す。

<span id="page-856-0"></span>警告メッセージ

警告: ... AWS のHomebrewインストーラーは維持されなくなります AWS SAM 。

Homebrew で AWS SAM CLI をインストールする際、以下の警告メッセージが表示されます。

Warning: ... AWS will no longer maintain the Homebrew installer for AWS SAM (aws/tap/ aws-sam-cli).

For AWS supported installations, use the first party installers ...

考えられる原因: Homebrew サポートを維持し AWS なくなった。

2023 年 9 月以降、 AWS は AWS SAMのHomebrewインストーラーを維持しなくなりますCLI。

解決策: AWS サポートされているインストール方法を使用します。

• AWS サポートされているインストール方法については、「」を参照してください[AWS](#page-34-0)  [SAM CLI のインストール](#page-34-0)。

解決策: Homebrew を引き続き使用するには、コミュニティ管理のインストーラーを使用しま す。

• ご自身の判断で、コミュニティ管理の Homebrew インストーラーを使用してください。手順 については、「[Homebrew で AWS SAM CLI を管理する」](#page-844-0)を参照してください。

# AWS SAM コネクタリファレンス

このセクションには、 AWS Serverless Application Model (AWS SAM) コネクタリソースタイプの リファレンス情報が含まれています。コネクタの概要については、「[AWS SAM コネクタによるリ](#page-458-0) [ソースに対するアクセス許可の管理](#page-458-0)」を参照してください。

# コネクタに対してサポートされている送信元リソースと送信先リソースの タイプ

AWS::Serverless::Connector リソースタイプは、送信元リソースと送信先リソース間で選択 された数の接続をサポートします。 AWS SAM テンプレートでコネクタを設定するときは、次の 表を使用して、サポートされている接続と、ソースリソースタイプと宛先リソースタイプごとに定 義する必要があるプロパティを参照します。テンプレートでのコネクタの設定の詳細については、 「[AWS::Serverless::Connector」](#page-161-0)を参照してください。

ソースリソースと送信先リソースの両方について、同じテンプレート内で定義されている場合 は、Id プロパティを使用します。オプションで、Qualifier を追加して、定義したリソースの範 囲を絞り込むことができます。リソースが同じテンプレート内にない場合は、サポートされているプ ロパティの組み合わせを使用してください。

新しい接続をリクエストするには、serverless-application-model AWS GitHub[リポジトリ で新しい問](https://github.com/aws/serverless-application-model/issues/new?assignees=&labels=area%2Fconnectors,stage%2Fneeds-triage&template=other.md&title=%28New%20Connector%20Profile%29) [題を送信します](https://github.com/aws/serverless-application-model/issues/new?assignees=&labels=area%2Fconnectors,stage%2Fneeds-triage&template=other.md&title=%28New%20Connector%20Profile%29)。

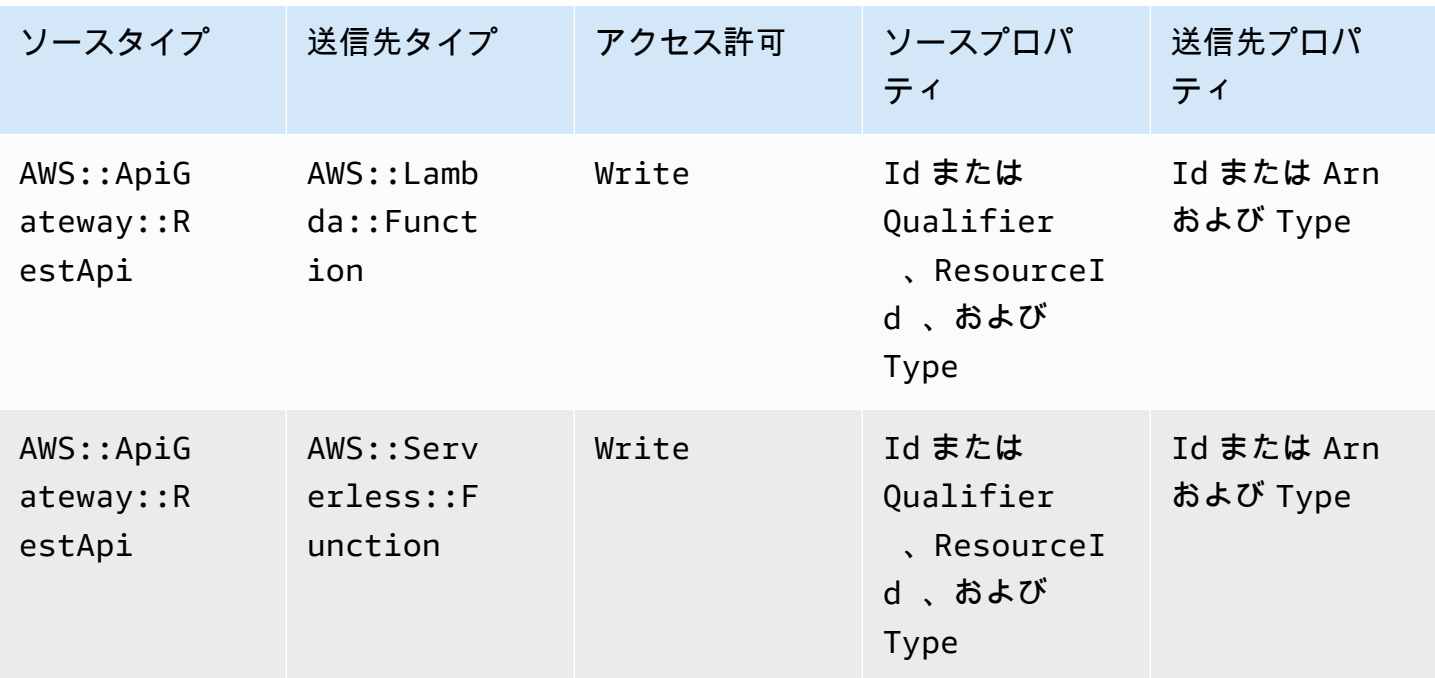

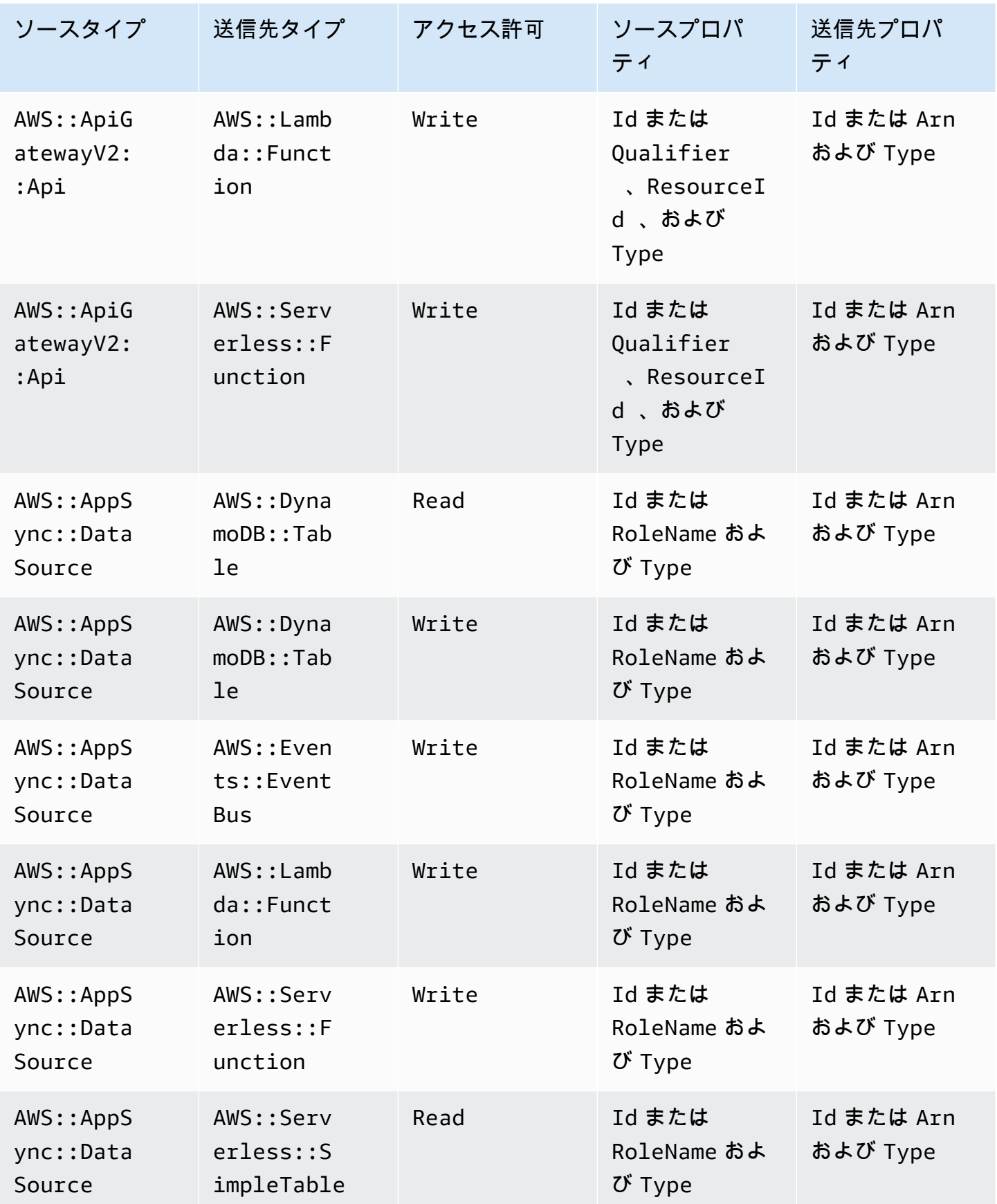

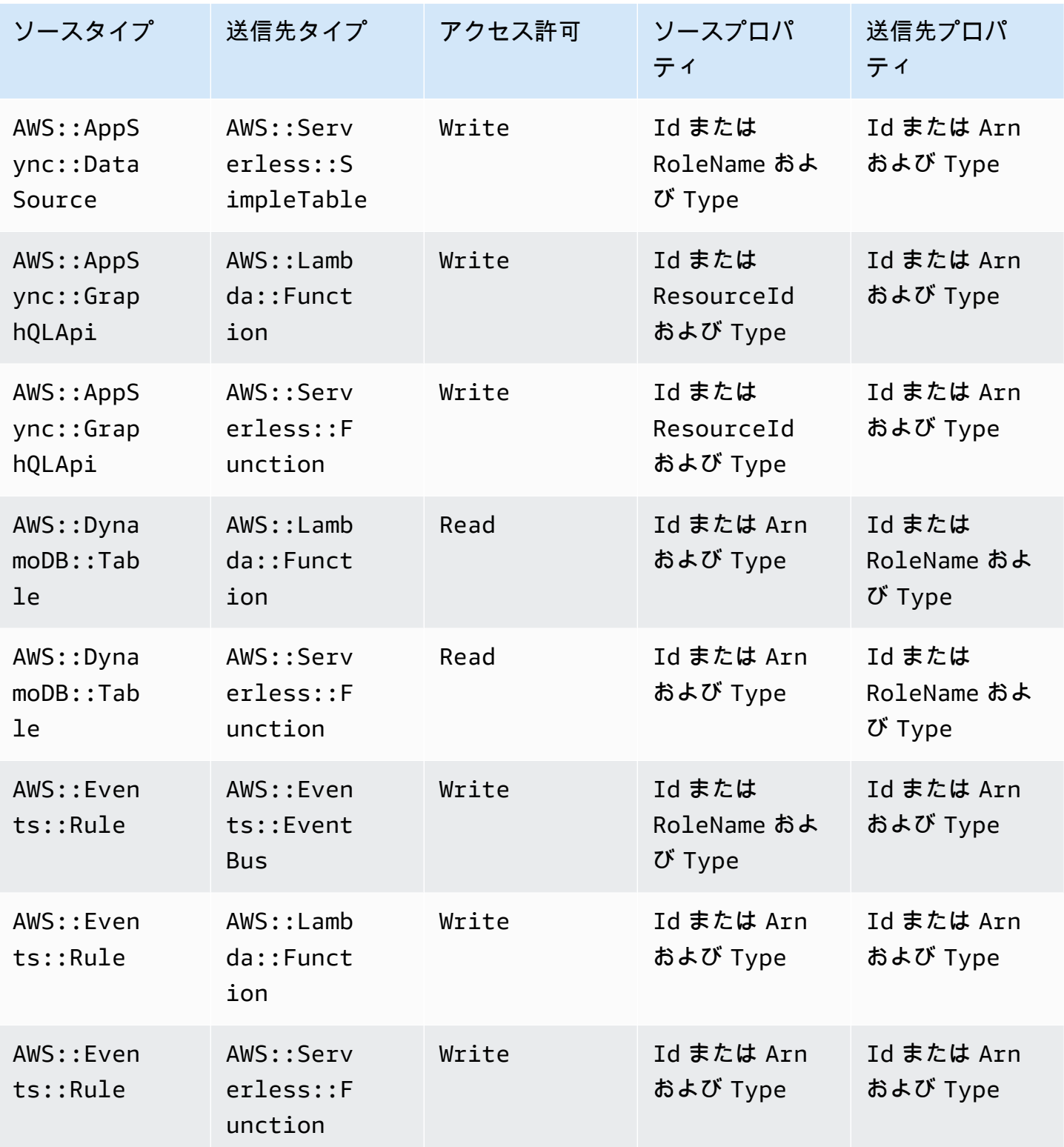

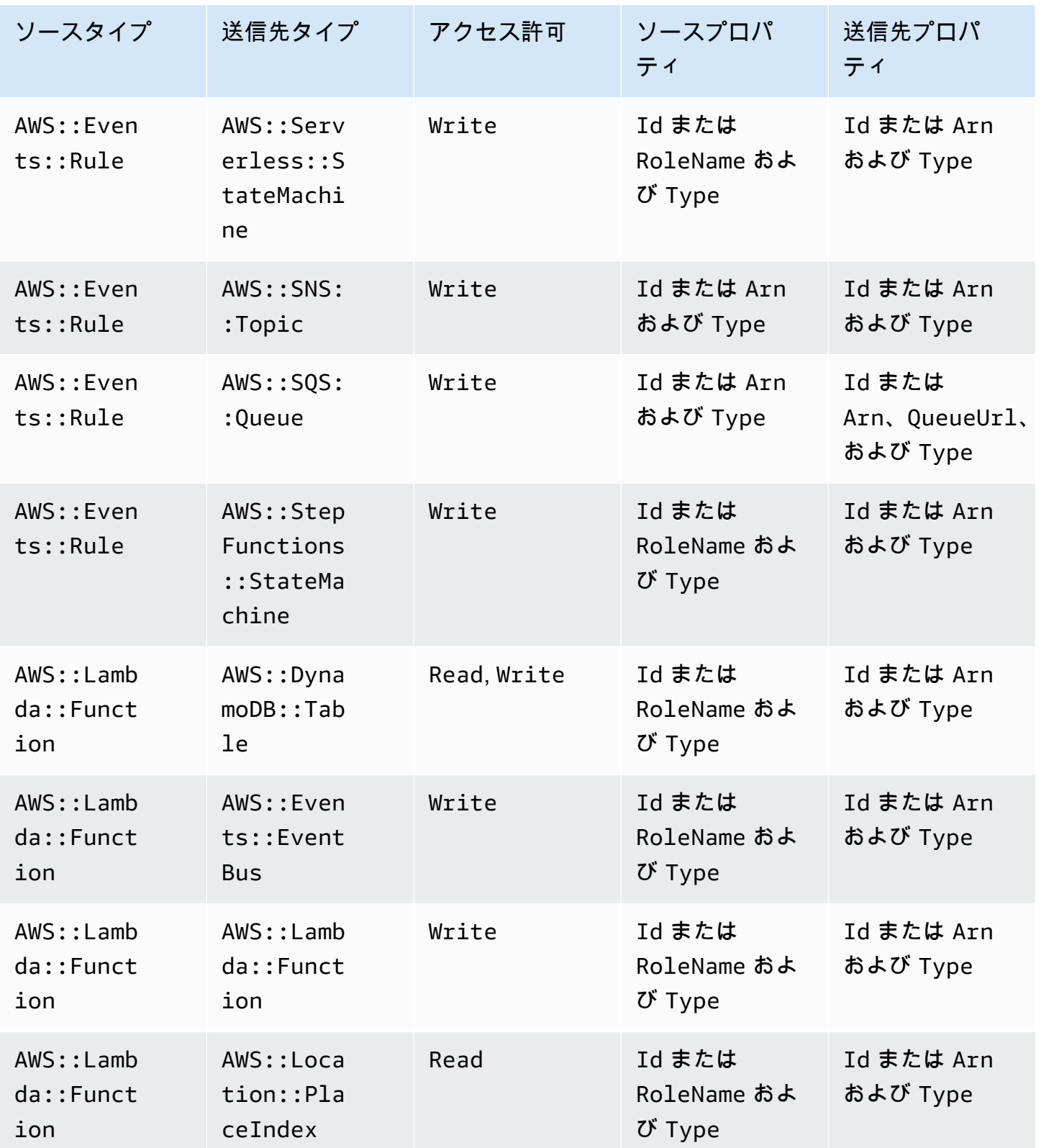

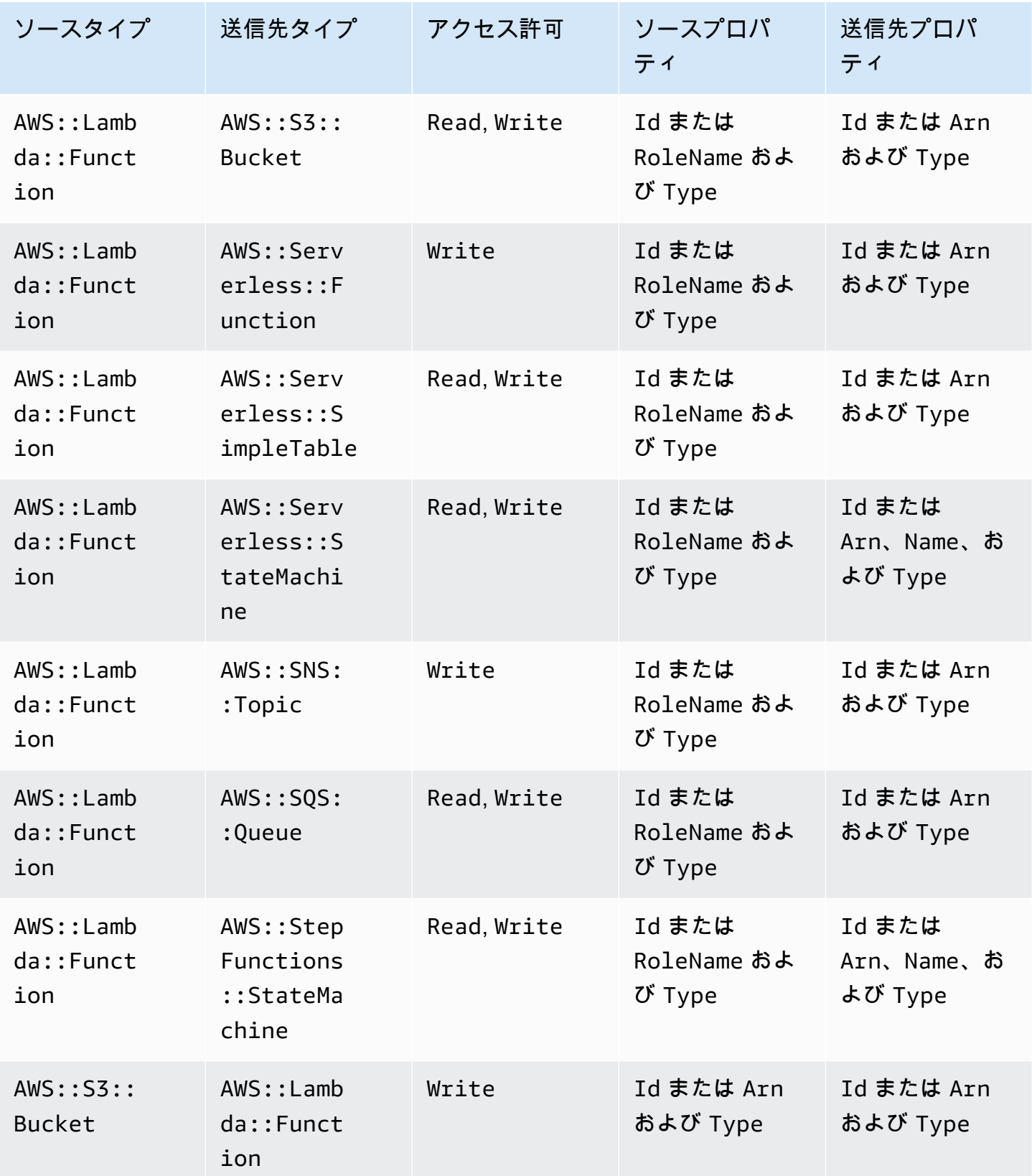

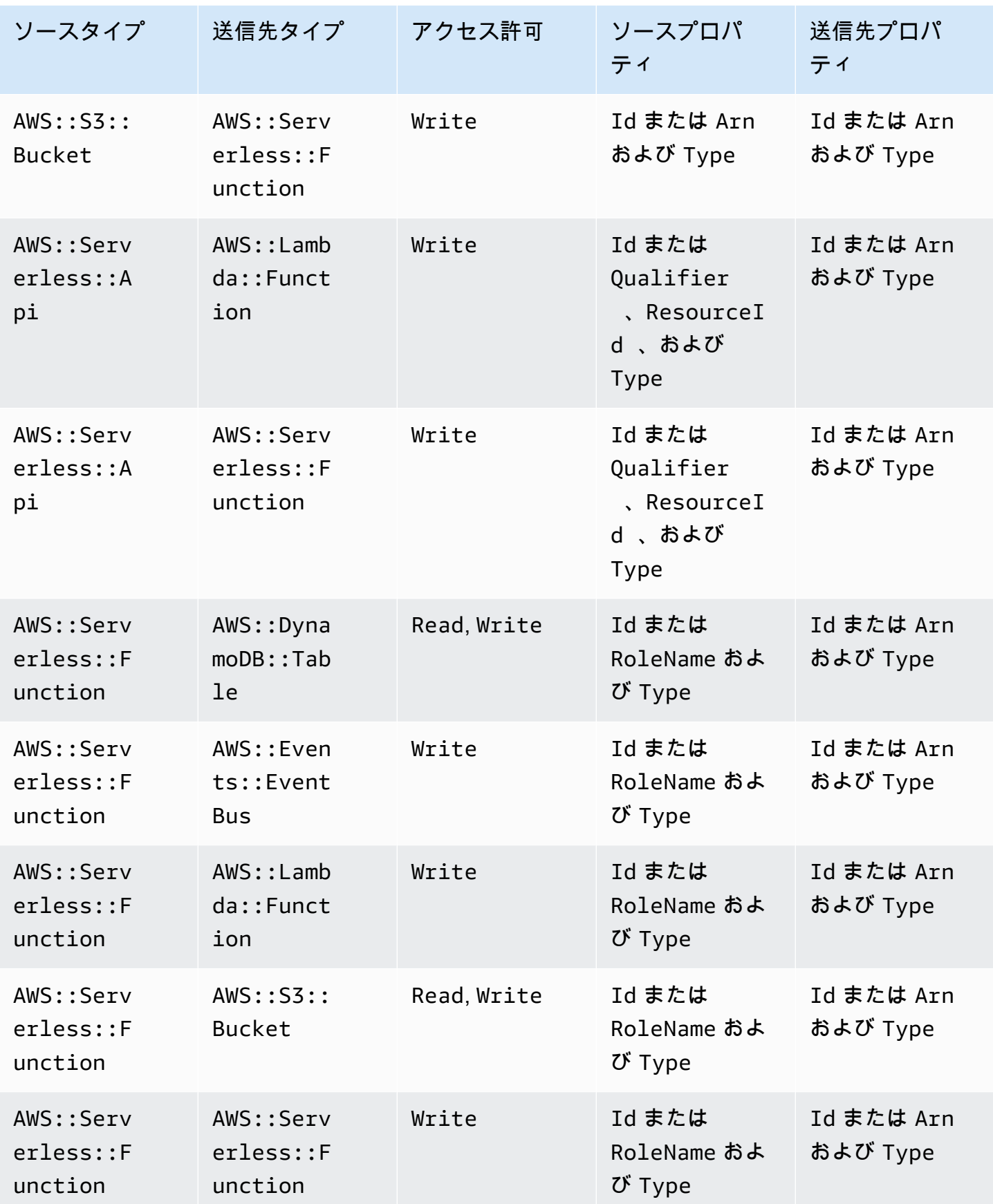

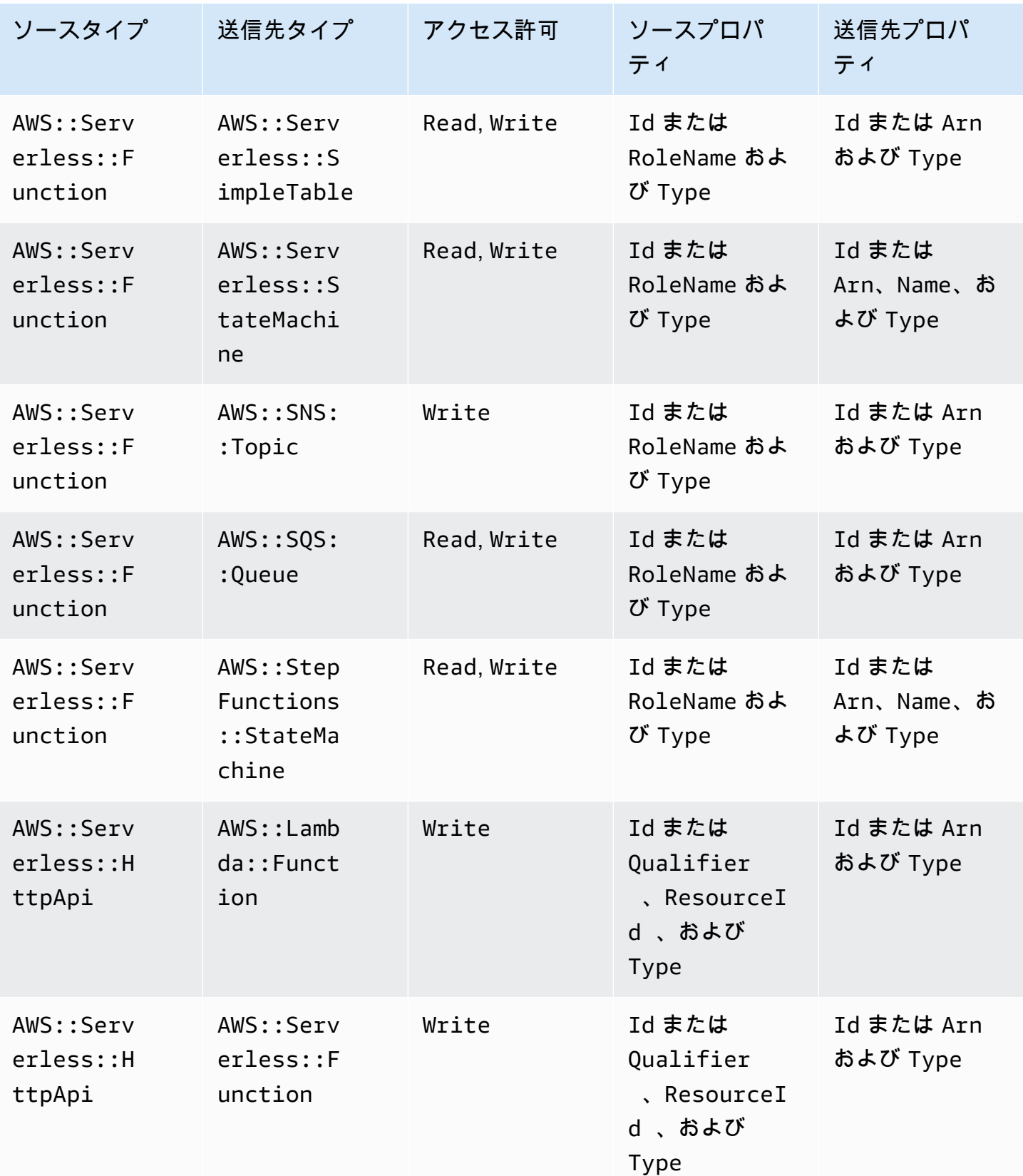
AWS Serverless Application Model **ア**ルファイン こころについて しかいしゃ しゅうしゃ しゅうしゃ うまつける うちのみ 開発者ガイド

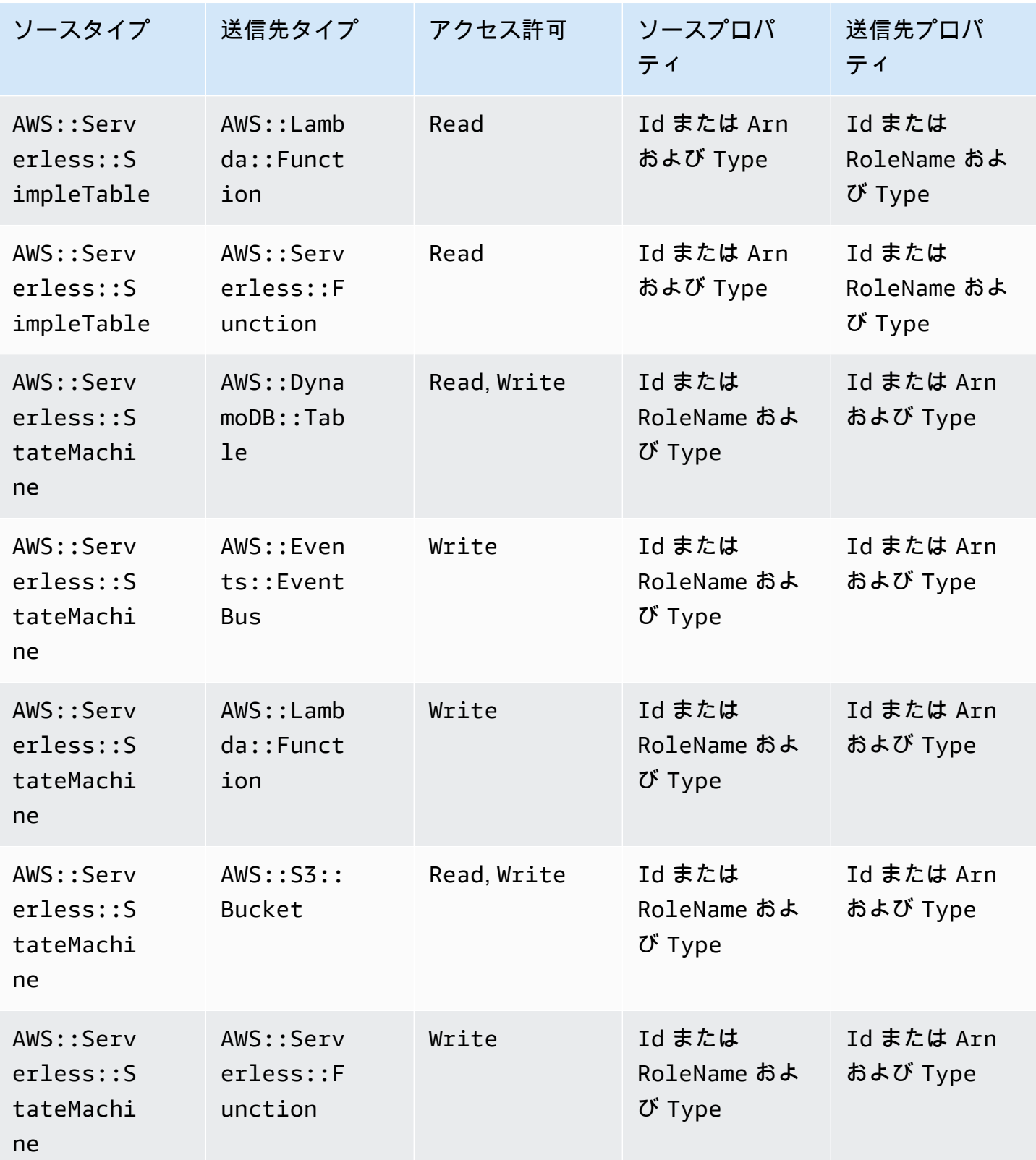

AWS Serverless Application Model **ア**ルファイン こころについて しかいしゃ しゅうしゃ しゅうしゃ うまつける うちのみ 開発者ガイド

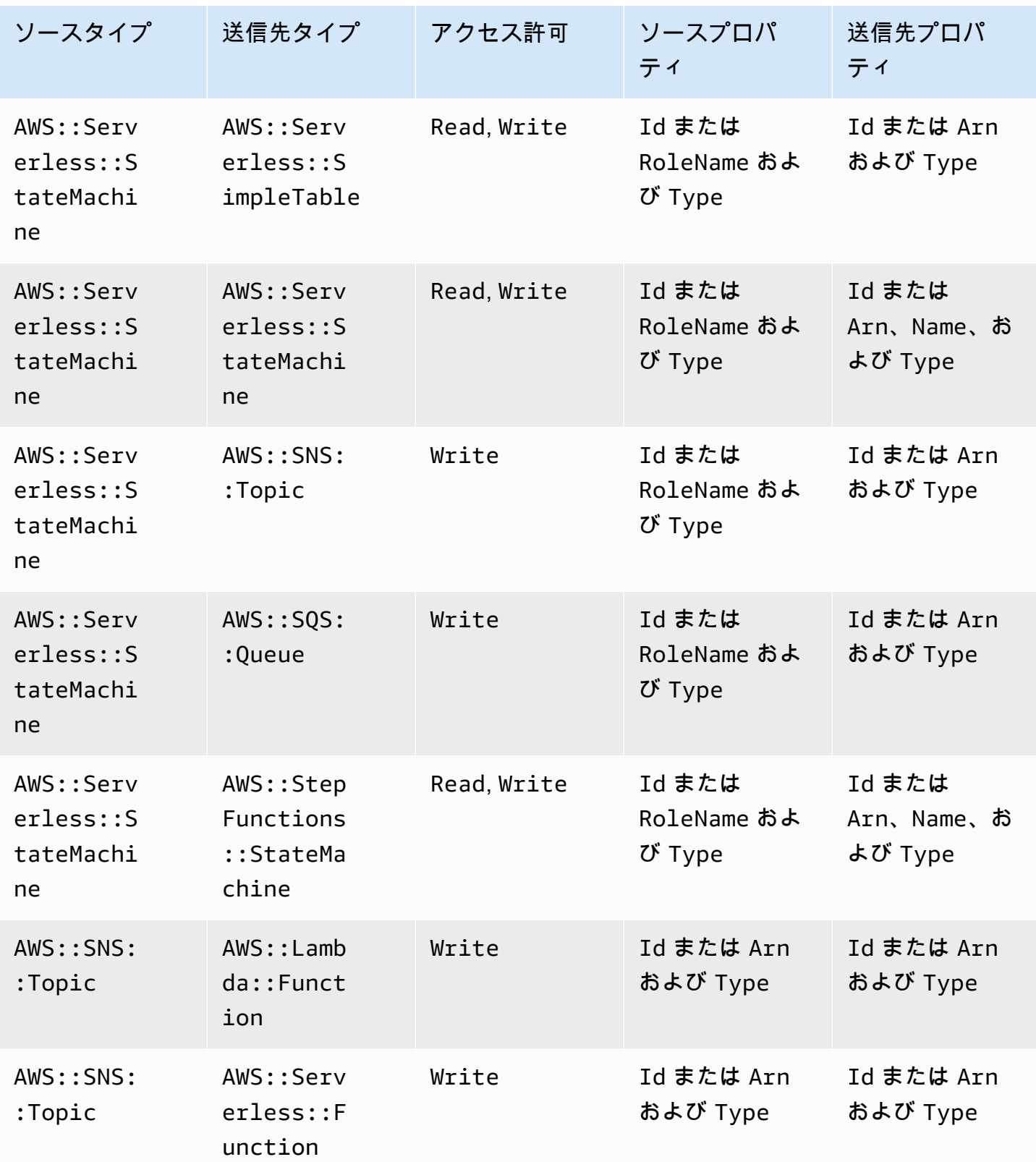

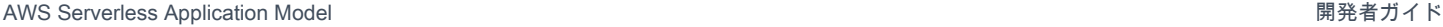

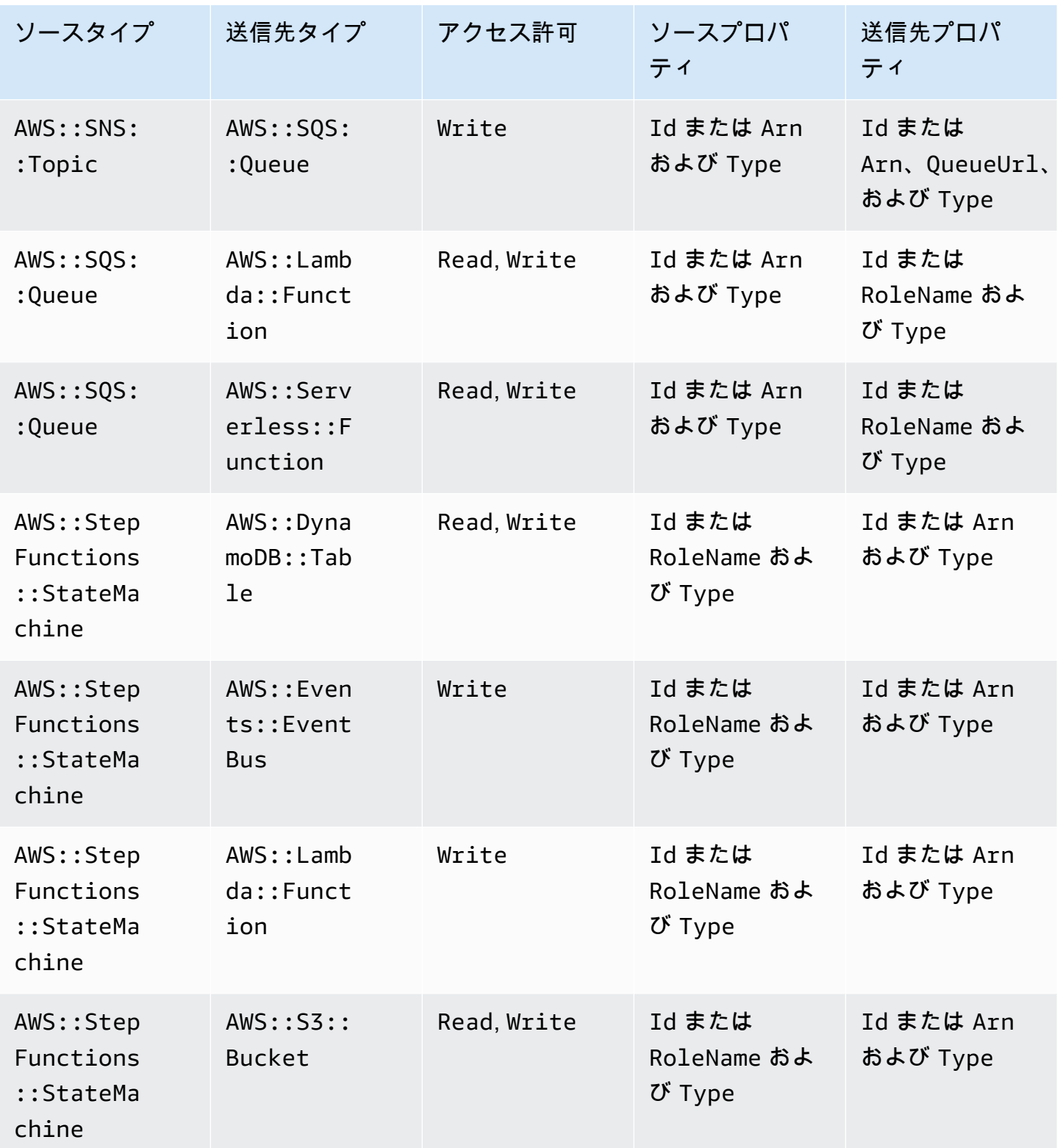

コネクタによって作成された IAM ポリシー スポップ しょうしょう しょうしょう しょうしょう いっぱん いちのとり いちのとり 858

AWS Serverless Application Model 開発者ガイド

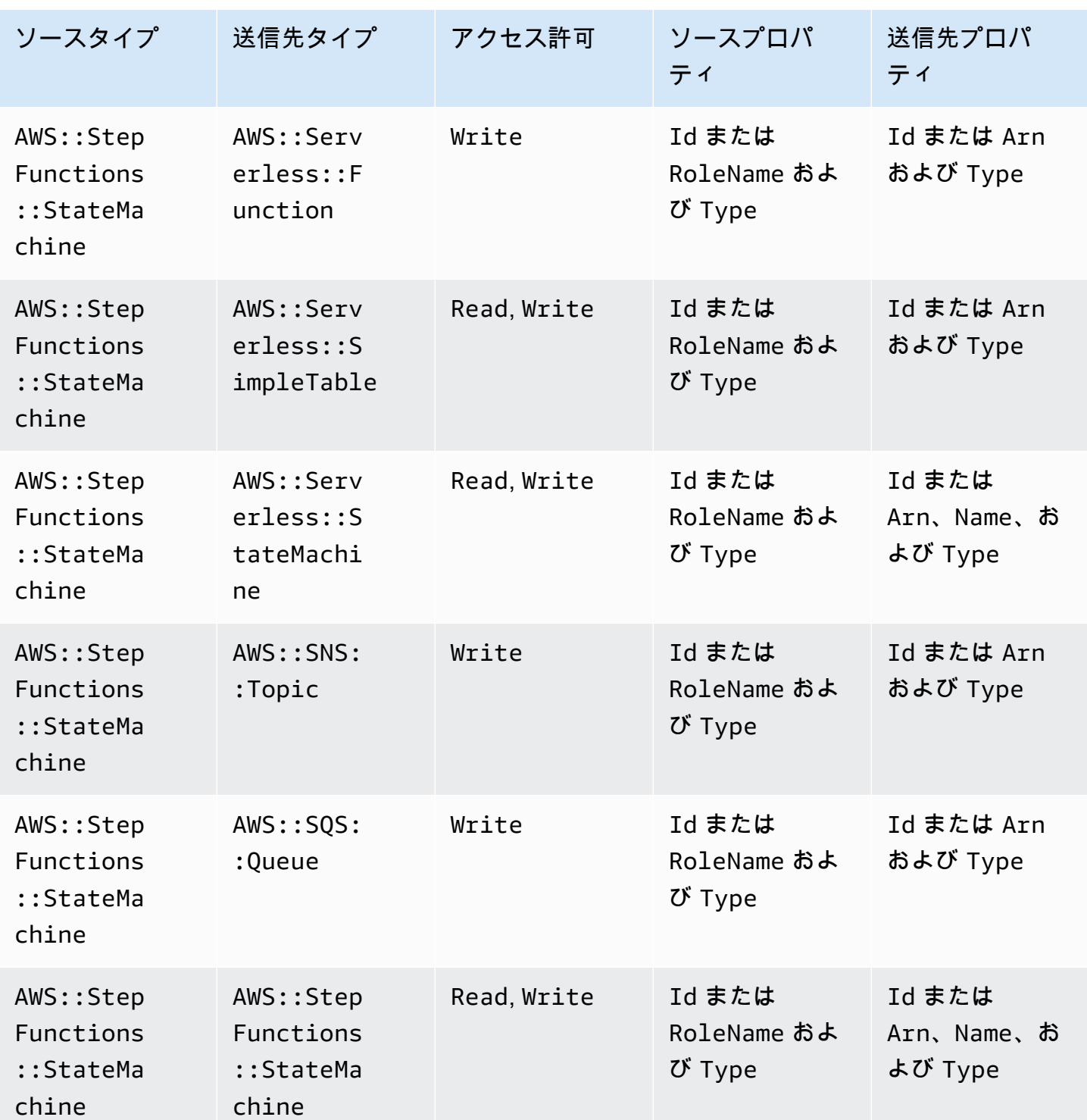

コネクタによって作成された IAM ポリシー

このセクションでは、コネクタを使用する AWS SAM ときに によって作成される AWS Identity and Access Management (IAM) ポリシーについて説明します。

AWS::DynamoDB::Table~AWS::Lambda::Function

ポリシータイプ

AWS::Lambda::Function ロールにアタッチされた[カスタマー管理ポリシー。](https://docs.aws.amazon.com/IAM/latest/UserGuide/access_policies_managed-vs-inline.html)

アクセスカテゴリ

Read

```
{ 
   "Statement": [ 
     { 
        "Effect": "Allow", 
        "Action": [ 
           "dynamodb:DescribeStream", 
           "dynamodb:GetRecords", 
           "dynamodb:GetShardIterator", 
           "dynamodb:ListStreams" 
        ], 
        "Resource": [ 
           "%{Source.Arn}/stream/*" 
       \mathbf{I} } 
   ]
}
```
AWS::Events::Rule~AWS::SNS::Topic

ポリシータイプ

AWS::SNS::Topic にアタッチされた [AWS::SNS::TopicPolicy](https://docs.aws.amazon.com/AWSCloudFormation/latest/UserGuide/aws-resource-sns-topicpolicy.html)。

アクセスカテゴリ

```
{ 
   "Statement": [ 
     { 
        "Effect": "Allow", 
        "Principal": { 
          "Service": "events.amazonaws.com" 
        },
```

```
 "Resource": "%{Destination.Arn}", 
        "Action": "sns:Publish", 
        "Condition": { 
           "ArnEquals": { 
             "aws:SourceArn": "%{Source.Arn}" 
          } 
        } 
     } 
  \mathbf{I}}
```
AWS::Events::Rule~AWS::Events::EventBus

ポリシータイプ

AWS::Events::Rule ロールにアタッチされた[カスタマー管理ポリシー。](https://docs.aws.amazon.com/IAM/latest/UserGuide/access_policies_managed-vs-inline.html)

アクセスカテゴリ

Write

```
{ 
   "Statement": [ 
      { 
         "Effect": "Allow", 
         "Action": [ 
           "events:PutEvents" 
        ], 
        "Resource": [ 
           "%{Destination.Arn}" 
       \mathbf{I} } 
   ]
}
```
AWS::Events::Rule~AWS::StepFunctions::StateMachine

ポリシータイプ

AWS::Events::Rule ロールにアタッチされた[カスタマー管理ポリシー。](https://docs.aws.amazon.com/IAM/latest/UserGuide/access_policies_managed-vs-inline.html)

アクセスカテゴリ

```
{ 
   "Statement": [ 
     \left\{ \right. "Effect": "Allow", 
         "Action": [ 
            "states:StartExecution" 
         ], 
         "Resource": [ 
            "%{Destination.Arn}" 
        \mathbf{I} } 
   ]
}
```
AWS::Events::Rule~AWS::Lambda::Function

ポリシータイプ

AWS::Lambda::Function にアタッチされた [AWS::Lambda::Permission](https://docs.aws.amazon.com/AWSCloudFormation/latest/UserGuide/aws-resource-lambda-permission.html)。

アクセスカテゴリ

Write

```
{ 
   "Action": "lambda:InvokeFunction", 
   "Principal": "events.amazonaws.com", 
   "SourceArn": "%{Source.Arn}"
}
```
AWS::Events::Rule~AWS::SQS::Queue

ポリシータイプ

AWS::SQS::Queue にアタッチされた [AWS::SQS::QueuePolicy](https://docs.aws.amazon.com/AWSCloudFormation/latest/UserGuide/aws-resource-sqs-queuepolicy.html)。

アクセスカテゴリ

```
{ 
   "Statement": [ 
      { 
        "Effect": "Allow",
```

```
 "Principal": { 
          "Service": "events.amazonaws.com" 
        }, 
        "Resource": "%{Destination.Arn}", 
        "Action": "sqs:SendMessage", 
        "Condition": { 
          "ArnEquals": { 
             "aws:SourceArn": "%{Source.Arn}" 
          } 
        } 
     } 
  \mathbf{I}}
```
AWS::Lambda::Function~AWS::Lambda::Function

ポリシータイプ

AWS::Lambda::Function ロールにアタッチされた[カスタマー管理ポリシー。](https://docs.aws.amazon.com/IAM/latest/UserGuide/access_policies_managed-vs-inline.html)

アクセスカテゴリ

Write

```
{ 
   "Statement": [ 
     \left\{ \right. "Effect": "Allow", 
         "Action": [ 
           "lambda:InvokeAsync", 
           "lambda:InvokeFunction" 
         ], 
        "Resource": [ 
           "%{Destination.Arn}" 
         ] 
      } 
   ]
}
```
AWS::Lambda::Function~AWS::S3::Bucket

ポリシータイプ

AWS::Lambda::Function ロールにアタッチされた[カスタマー管理ポリシー。](https://docs.aws.amazon.com/IAM/latest/UserGuide/access_policies_managed-vs-inline.html)

アクセスカテゴリ

#### Read

```
{ 
   "Statement": [ 
     { 
        "Effect": "Allow", 
        "Action": [ 
          "s3:GetObject", 
          "s3:GetObjectAcl", 
          "s3:GetObjectLegalHold", 
          "s3:GetObjectRetention", 
          "s3:GetObjectTorrent", 
          "s3:GetObjectVersion", 
          "s3:GetObjectVersionAcl", 
          "s3:GetObjectVersionForReplication", 
          "s3:GetObjectVersionTorrent", 
          "s3:ListBucket", 
          "s3:ListBucketMultipartUploads", 
          "s3:ListBucketVersions", 
          "s3:ListMultipartUploadParts" 
        ], 
        "Resource": [ 
          "%{Destination.Arn}", 
          "%{Destination.Arn}/*" 
        ] 
     } 
  \mathbf{I}}
```

```
{ 
   "Statement": [ 
     { 
        "Effect": "Allow", 
        "Action": [ 
          "s3:AbortMultipartUpload", 
          "s3:DeleteObject", 
          "s3:DeleteObjectVersion", 
          "s3:PutObject", 
          "s3:PutObjectLegalHold",
```

```
 "s3:PutObjectRetention", 
           "s3:RestoreObject" 
        ], 
        "Resource": [ 
           "%{Destination.Arn}", 
           "%{Destination.Arn}/*" 
        ] 
      } 
  \mathbf{I}}
```
AWS::Lambda::Function~AWS::DynamoDB::Table

ポリシータイプ

AWS::Lambda::Function ロールにアタッチされた[カスタマー管理ポリシー。](https://docs.aws.amazon.com/IAM/latest/UserGuide/access_policies_managed-vs-inline.html)

アクセスカテゴリ

Read

```
{ 
   "Statement": [ 
     { 
        "Effect": "Allow", 
        "Action": [ 
          "dynamodb:GetItem", 
          "dynamodb:Query", 
          "dynamodb:Scan", 
          "dynamodb:BatchGetItem", 
          "dynamodb:ConditionCheckItem", 
          "dynamodb:PartiQLSelect" 
        ], 
        "Resource": [ 
          "%{Destination.Arn}", 
          "%{Destination.Arn}/index/*" 
        ] 
     } 
   ]
}
```
#### Write

{

```
 "Statement": [ 
     { 
        "Effect": "Allow", 
        "Action": [ 
          "dynamodb:PutItem", 
          "dynamodb:UpdateItem", 
          "dynamodb:DeleteItem", 
          "dynamodb:BatchWriteItem", 
          "dynamodb:PartiQLDelete", 
          "dynamodb:PartiQLInsert", 
          "dynamodb:PartiQLUpdate" 
        ], 
        "Resource": [ 
          "%{Destination.Arn}", 
          "%{Destination.Arn}/index/*" 
       \mathbf{I} } 
   ]
}
```
AWS::Lambda::Function~AWS::SQS::Queue

ポリシータイプ

AWS::Lambda::Function ロールにアタッチされた[カスタマー管理ポリシー。](https://docs.aws.amazon.com/IAM/latest/UserGuide/access_policies_managed-vs-inline.html)

アクセスカテゴリ

Read

```
{ 
   "Statement": [ 
      { 
        "Effect": "Allow", 
        "Action": [ 
           "sqs:ReceiveMessage", 
           "sqs:GetQueueAttributes" 
        ], 
        "Resource": [ 
           "%{Destination.Arn}" 
       \mathbf 1 } 
   ]
}
```
#### Write

```
{ 
   "Statement": [ 
     { 
        "Effect": "Allow", 
        "Action": [ 
           "sqs:DeleteMessage", 
           "sqs:SendMessage", 
           "sqs:ChangeMessageVisibility", 
           "sqs:PurgeQueue" 
        ], 
        "Resource": [ 
           "%{Destination.Arn}" 
       \mathbf 1 } 
  \mathbf{I}}
```
AWS::Lambda::Function~AWS::SNS::Topic

ポリシータイプ

AWS::Lambda::Function ロールにアタッチされた[カスタマー管理ポリシー。](https://docs.aws.amazon.com/IAM/latest/UserGuide/access_policies_managed-vs-inline.html)

アクセスカテゴリ

```
{ 
   "Statement": [ 
      { 
         "Effect": "Allow", 
         "Action": [ 
           "sns:Publish" 
         ], 
         "Resource": [ 
           "%{Destination.Arn}" 
        \mathbf 1 } 
   ]
}
```
AWS::Lambda::Function~AWS::StepFunctions::StateMachine

ポリシータイプ

AWS::Lambda::Function ロールにアタッチされた[カスタマー管理ポリシー。](https://docs.aws.amazon.com/IAM/latest/UserGuide/access_policies_managed-vs-inline.html)

アクセスカテゴリ

Write

```
{ 
   "Statement": [ 
     { 
        "Effect": "Allow", 
        "Action": [ 
          "states:StartExecution", 
          "states:StartSyncExecution" 
        ], 
        "Resource": [ 
          "%{Destination.Arn}" 
        ] 
     }, 
     { 
        "Effect": "Allow", 
        "Action": [ 
          "states:StopExecution" 
        ], 
        "Resource": [ 
          "arn:${AWS::Partition}:states:${AWS::Region}:${AWS::AccountId}:execution:
%{Destination.Name}:*" 
        ] 
     } 
  \mathbf{I}}
```
#### Read

```
{ 
   "Statement": [ 
     { 
        "Effect": "Allow", 
        "Action": [ 
          "states:DescribeStateMachine", 
          "states:ListExecutions"
```

```
 ], 
        "Resource": [ 
          "%{Destination.Arn}" 
       ] 
     }, 
     { 
        "Effect": "Allow", 
       "Action": [ 
          "states:DescribeExecution", 
          "states:DescribeStateMachineForExecution", 
          "states:GetExecutionHistory" 
       ], 
        "Resource": [ 
          "arn:${AWS::Partition}:states:${AWS::Region}:${AWS::AccountId}:execution:
%{Destination.Name}:*" 
        ] 
     } 
   ]
}
```
AWS::Lambda::Function~AWS::Events::EventBus

ポリシータイプ

AWS::Lambda::Function ロールにアタッチされた[カスタマー管理ポリシー。](https://docs.aws.amazon.com/IAM/latest/UserGuide/access_policies_managed-vs-inline.html)

アクセスカテゴリ

```
{ 
   "Statement": [ 
      { 
         "Effect": "Allow", 
         "Action": [ 
           "events:PutEvents" 
         ], 
         "Resource": [ 
           "%{Destination.Arn}" 
        \mathbf 1 } 
  \mathbf{I}}
```
AWS::Lambda::Function~AWS::Location::PlaceIndex

ポリシータイプ

AWS::Lambda::Function ロールにアタッチされた[カスタマー管理ポリシー。](https://docs.aws.amazon.com/IAM/latest/UserGuide/access_policies_managed-vs-inline.html)

アクセスカテゴリ

Read

```
{ 
   "Statement": [ 
     { 
        "Effect": "Allow", 
        "Action": [ 
          "geo:DescribePlaceIndex", 
          "geo:GetPlace", 
          "geo:SearchPlaceIndexForPosition", 
          "geo:SearchPlaceIndexForSuggestions", 
          "geo:SearchPlaceIndexForText" 
        ], 
        "Resource": [ 
          "%{Destination.Arn}" 
        ] 
     } 
   ]
}
```
AWS::ApiGatewayV2::Api~AWS::Lambda::Function

ポリシータイプ

AWS::Lambda::Function にアタッチされた [AWS::Lambda::Permission](https://docs.aws.amazon.com/AWSCloudFormation/latest/UserGuide/aws-resource-lambda-permission.html)。

アクセスカテゴリ

```
{ 
   "Action": "lambda:InvokeFunction", 
   "Principal": "apigateway.amazonaws.com", 
   "SourceArn": "arn:${AWS::Partition}:execute-api:${AWS::Region}:${AWS::AccountId}:
%{Source.ResourceId}/%{Source.Qualifier}"
}
```
AWS::ApiGateway::RestApi~AWS::Lambda::Function

ポリシータイプ

AWS::Lambda::Function にアタッチされた [AWS::Lambda::Permission](https://docs.aws.amazon.com/AWSCloudFormation/latest/UserGuide/aws-resource-lambda-permission.html)。

アクセスカテゴリ

Write

```
{ 
   "Action": "lambda:InvokeFunction", 
   "Principal": "apigateway.amazonaws.com", 
   "SourceArn": "arn:${AWS::Partition}:execute-api:${AWS::Region}:${AWS::AccountId}:
%{Source.ResourceId}/%{Source.Qualifier}"
}
```
AWS::SNS::Topic~AWS::SQS::Queue

ポリシータイプ

AWS::SQS::Queue にアタッチされた [AWS::SQS::QueuePolicy](https://docs.aws.amazon.com/AWSCloudFormation/latest/UserGuide/aws-resource-sqs-queuepolicy.html)。

アクセスカテゴリ

```
{ 
   "Statement": [ 
    \{ "Effect": "Allow", 
        "Principal": { 
          "Service": "sns.amazonaws.com" 
       }, 
        "Resource": "%{Destination.Arn}", 
        "Action": "sqs:SendMessage", 
        "Condition": { 
          "ArnEquals": { 
            "aws:SourceArn": "%{Source.Arn}" 
          } 
        } 
     } 
   ]
}
```
AWS::SNS::Topic~AWS::Lambda::Function

ポリシータイプ

AWS::Lambda::Function にアタッチされた [AWS::Lambda::Permission](https://docs.aws.amazon.com/AWSCloudFormation/latest/UserGuide/aws-resource-lambda-permission.html)。

アクセスカテゴリ

Write

```
{ 
   "Action": "lambda:InvokeFunction", 
   "Principal": "sns.amazonaws.com", 
   "SourceArn": "%{Source.Arn}"
}
```
AWS::SQS::Queue~AWS::Lambda::Function

ポリシータイプ

AWS::Lambda::Function ロールにアタッチされた[カスタマー管理ポリシー。](https://docs.aws.amazon.com/IAM/latest/UserGuide/access_policies_managed-vs-inline.html)

```
アクセスカテゴリ
```
Write

```
{ 
   "Statement": [ 
     { 
         "Effect": "Allow", 
         "Action": [ 
           "sqs:DeleteMessage" 
         ], 
        "Resource": [ 
           "%{Source.Arn}" 
         ] 
      } 
  \mathbf{I}}
```
Read

{ "Statement": [

```
 { 
        "Effect": "Allow", 
        "Action": [ 
           "sqs:ReceiveMessage", 
           "sqs:GetQueueAttributes" 
        ], 
        "Resource": [ 
           "%{Source.Arn}" 
       \mathbb{I} } 
   ]
}
```
AWS::S3::Bucket~AWS::Lambda::Function

ポリシータイプ

AWS::Lambda::Function にアタッチされた [AWS::Lambda::Permission](https://docs.aws.amazon.com/AWSCloudFormation/latest/UserGuide/aws-resource-lambda-permission.html)。

アクセスカテゴリ

Write

```
{ 
   "Action": "lambda:InvokeFunction", 
   "Principal": "s3.amazonaws.com", 
   "SourceArn": "%{Source.Arn}", 
   "SourceAccount": "${AWS::AccountId}"
}
```
AWS::StepFunctions::StateMachine~AWS::Lambda::Function

ポリシータイプ

AWS::StepFunctions::StateMachine ロールにアタッチされた[カスタマー管理ポリシー。](https://docs.aws.amazon.com/IAM/latest/UserGuide/access_policies_managed-vs-inline.html)

アクセスカテゴリ

```
{ 
   "Statement": [ 
      { 
        "Effect": "Allow",
```

```
 "Action": [ 
           "lambda:InvokeAsync", 
           "lambda:InvokeFunction" 
         ], 
         "Resource": [ 
           "%{Destination.Arn}" 
         ] 
      } 
  \mathbf{I}}
```
AWS::StepFunctions::StateMachine~AWS::SNS::Topic

ポリシータイプ

AWS::StepFunctions::StateMachine ロールにアタッチされた[カスタマー管理ポリシー。](https://docs.aws.amazon.com/IAM/latest/UserGuide/access_policies_managed-vs-inline.html)

アクセスカテゴリ

Write

```
{ 
   "Statement": [ 
      { 
         "Effect": "Allow", 
         "Action": [ 
            "sns:Publish" 
         ], 
         "Resource": [ 
            "%{Destination.Arn}" 
        \mathbf{I} } 
   ]
}
```
AWS::StepFunctions::StateMachine~AWS::SQS::Queue

ポリシータイプ

AWS::StepFunctions::StateMachine ロールにアタッチされた[カスタマー管理ポリシー。](https://docs.aws.amazon.com/IAM/latest/UserGuide/access_policies_managed-vs-inline.html)

アクセスカテゴリ

```
{ 
    "Statement": [ 
     \left\{ \right. "Effect": "Allow", 
         "Action": [ 
            "sqs:SendMessage" 
         ], 
         "Resource": [ 
            "%{Destination.Arn}" 
        \mathbf{I} } 
   ]
}
```
AWS::StepFunctions::StateMachine~AWS::S3::Bucket

ポリシータイプ

AWS::StepFunctions::StateMachine ロールにアタッチされた[カスタマー管理ポリシー。](https://docs.aws.amazon.com/IAM/latest/UserGuide/access_policies_managed-vs-inline.html)

アクセスカテゴリ

Read

```
{ 
   "Statement": [ 
     { 
       "Effect": "Allow", 
       "Action": [ 
          "s3:GetObject", 
          "s3:GetObjectAcl", 
          "s3:GetObjectLegalHold", 
          "s3:GetObjectRetention", 
          "s3:GetObjectTorrent", 
          "s3:GetObjectVersion", 
          "s3:GetObjectVersionAcl", 
          "s3:GetObjectVersionForReplication", 
          "s3:GetObjectVersionTorrent", 
          "s3:ListBucket", 
          "s3:ListBucketMultipartUploads", 
          "s3:ListBucketVersions", 
          "s3:ListMultipartUploadParts" 
       ],
```

```
 "Resource": [ 
            "%{Destination.Arn}", 
            "%{Destination.Arn}/*" 
        \mathbf{I} } 
  \mathbf{I}}
```
Write

```
{ 
   "Statement": [ 
     { 
        "Effect": "Allow", 
        "Action": [ 
          "s3:AbortMultipartUpload", 
          "s3:DeleteObject", 
          "s3:DeleteObjectVersion", 
          "s3:PutObject", 
          "s3:PutObjectLegalHold", 
          "s3:PutObjectRetention", 
          "s3:RestoreObject" 
        ], 
        "Resource": [ 
          "%{Destination.Arn}", 
          "%{Destination.Arn}/*" 
       \mathbf{I} } 
   ]
}
```
AWS::StepFunctions::StateMachine~AWS::DynamoDB::Table

ポリシータイプ

AWS::StepFunctions::StateMachine ロールにアタッチされた[カスタマー管理ポリシー。](https://docs.aws.amazon.com/IAM/latest/UserGuide/access_policies_managed-vs-inline.html)

アクセスカテゴリ

Read

```
{ 
   "Statement": [ 
      {
```

```
 "Effect": "Allow", 
        "Action": [ 
          "dynamodb:GetItem", 
          "dynamodb:Query", 
          "dynamodb:Scan", 
          "dynamodb:BatchGetItem", 
          "dynamodb:ConditionCheckItem", 
          "dynamodb:PartiQLSelect" 
        ], 
        "Resource": [ 
          "%{Destination.Arn}", 
          "%{Destination.Arn}/index/*" 
        ] 
     } 
   ]
}
```
#### Write

```
{ 
   "Statement": [ 
     { 
        "Effect": "Allow", 
        "Action": [ 
          "dynamodb:PutItem", 
          "dynamodb:UpdateItem", 
          "dynamodb:DeleteItem", 
          "dynamodb:BatchWriteItem", 
          "dynamodb:PartiQLDelete", 
          "dynamodb:PartiQLInsert", 
          "dynamodb:PartiQLUpdate" 
        ], 
        "Resource": [ 
          "%{Destination.Arn}", 
          "%{Destination.Arn}/index/*" 
       \mathbf{I} } 
   ]
}
```
AWS::StepFunctions::StateMachine~AWS::StepFunctions::StateMachine

ポリシータイプ

## AWS::StepFunctions::StateMachine ロールにアタッチされた[カスタマー管理ポリシー。](https://docs.aws.amazon.com/IAM/latest/UserGuide/access_policies_managed-vs-inline.html)

## アクセスカテゴリ

#### Read

```
{ 
   "Statement": [ 
     { 
        "Effect": "Allow", 
        "Action": [ 
          "states:DescribeExecution" 
       ], 
        "Resource": [ 
          "arn:${AWS::Partition}:states:${AWS::Region}:${AWS::AccountId}:execution:
%{Destination.Name}:*" 
       ] 
     }, 
     { 
        "Effect": "Allow", 
       "Action": [ 
          "events:DescribeRule" 
       ], 
        "Resource": [ 
          "arn:${AWS::Partition}:events:${AWS::Region}:${AWS::AccountId}:rule/
StepFunctionsGetEventsForStepFunctionsExecutionRule" 
       ] 
     } 
  \mathbf{I}}
```

```
{ 
   "Statement": [ 
     { 
        "Effect": "Allow", 
        "Action": [ 
           "states:StartExecution" 
        ], 
        "Resource": [ 
           "%{Destination.Arn}" 
       \mathbf{I}
```

```
 }, 
     { 
        "Effect": "Allow", 
        "Action": [ 
          "states:StopExecution" 
        ], 
        "Resource": [ 
          "arn:${AWS::Partition}:states:${AWS::Region}:${AWS::AccountId}:execution:
%{Destination.Name}:*" 
       ] 
     }, 
     { 
       "Effect": "Allow", 
        "Action": [ 
          "events:PutTargets", 
          "events:PutRule" 
       ], 
        "Resource": [ 
          "arn:${AWS::Partition}:events:${AWS::Region}:${AWS::AccountId}:rule/
StepFunctionsGetEventsForStepFunctionsExecutionRule" 
        ] 
     } 
  \mathbf{I}}
```
AWS::StepFunctions::StateMachine~AWS::Events::EventBus

ポリシータイプ

AWS::StepFunctions::StateMachine ロールにアタッチされた[カスタマー管理ポリシー。](https://docs.aws.amazon.com/IAM/latest/UserGuide/access_policies_managed-vs-inline.html)

アクセスカテゴリ

```
{ 
   "Statement": [ 
     { 
        "Effect": "Allow", 
        "Action": [ 
          "events:PutEvents" 
        ], 
        "Resource": [ 
          "%{Destination.Arn}"
```
AWS::AppSync::DataSource~AWS::DynamoDB::Table

ポリシータイプ

AWS::AppSync::DataSource ロールにアタッチされ[たカスタマー管理ポリシー](https://docs.aws.amazon.com/IAM/latest/UserGuide/access_policies_managed-vs-inline.html)。

アクセスカテゴリ

Read

```
{ 
   "Statement": [ 
     { 
        "Effect": "Allow", 
        "Action": [ 
          "dynamodb:GetItem", 
          "dynamodb:Query", 
          "dynamodb:Scan", 
          "dynamodb:BatchGetItem", 
          "dynamodb:ConditionCheckItem", 
          "dynamodb:PartiQLSelect" 
        ], 
        "Resource": [ 
          "%{Destination.Arn}", 
          "%{Destination.Arn}/index/*" 
        ] 
     } 
   ]
}
```

```
{ 
   "Statement": [ 
     { 
        "Effect": "Allow", 
        "Action": [ 
          "dynamodb:PutItem",
```

```
 "dynamodb:UpdateItem", 
        "dynamodb:DeleteItem", 
        "dynamodb:BatchWriteItem", 
        "dynamodb:PartiQLDelete", 
        "dynamodb:PartiQLInsert", 
        "dynamodb:PartiQLUpdate" 
     ], 
     "Resource": [ 
        "%{Destination.Arn}", 
        "%{Destination.Arn}/index/*" 
     ] 
   } 
 ]
```
AWS::AppSync::DataSource~AWS::Lambda::Function

ポリシータイプ

AWS::AppSync::DataSource ロールにアタッチされ[たカスタマー管理ポリシー](https://docs.aws.amazon.com/IAM/latest/UserGuide/access_policies_managed-vs-inline.html)。

アクセスカテゴリ

Write

}

```
{ 
   "Statement": [ 
     { 
        "Effect": "Allow", 
        "Action": [ 
          "lambda:InvokeAsync", 
          "lambda:InvokeFunction" 
        ], 
        "Resource": [ 
          "%{Destination.Arn}", 
          "%{Destination.Arn}:*" 
        ] 
     } 
   ]
}
```
AWS::AppSync::DataSource~AWS::Events::EventBus

ポリシータイプ

## AWS::AppSync::DataSource ロールにアタッチされ[たカスタマー管理ポリシー](https://docs.aws.amazon.com/IAM/latest/UserGuide/access_policies_managed-vs-inline.html)。

## アクセスカテゴリ

#### Write

```
{ 
   "Statement": [ 
      { 
         "Effect": "Allow", 
         "Action": [ 
            "events:PutEvents" 
         ], 
         "Resource": [ 
            "%{Destination.Arn}" 
        \mathbf{I} } 
  \mathbf{I}}
```
AWS::AppSync::GraphQLApi~AWS::Lambda::Function

ポリシータイプ

AWS::Lambda::Function にアタッチされた [AWS::Lambda::Permission](https://docs.aws.amazon.com/AWSCloudFormation/latest/UserGuide/aws-resource-lambda-permission.html)。

アクセスカテゴリ

Write

```
{ 
   "Action": "lambda:InvokeFunction", 
   "Principal": "appsync.amazonaws.com", 
   "SourceArn": "arn:${AWS::Partition}:appsync:${AWS::Region}:${AWS::AccountId}:apis/
%{Source.ResourceId}"
}
```
## AWS SAM CLI で Docker を使用するためのインストール方法

Docker はマシン上でコンテナを実行するアプリケーションです。 AWS SAM を使用するとDocker、 のようなローカル環境をコンテナ AWS Lambda として提供して、サーバーレスアプリケーションを 構築、テスト、デバッグできます。

#### **a** Note

Docker が必要になるのは、アプリケーションをローカルでテストする場合と、--usecontainer オプションを使用してデプロイパッケージをビルドする場合だけです。

トピック

- [Docker のインストール](#page-891-0)
- [次のステップ](#page-894-0)

<span id="page-891-0"></span>Docker のインストール

お使いのオペレーティングシステムに Docker をインストールするには、次の手順に従ってくださ い。

Linux

Docker は、CentOS、Debian、および Ubuntu など、最新の Linux ディストリビューションを含め たさまざまなオペレーティングシステムで使用できます。特定のオペレーティングシステムへの Docker のインストールについては、Docker Docs ウェブサイトで[「Get Docker」](https://docs.docker.com/get-docker/)を参照してくださ い。

Amazon Linux 2 または Amazon Linux 2023 に Docker をインストールするには

1. インスタンスでインストールされているパッケージとパッケージキャッシュを更新します。

\$ **sudo yum update -y**

- 2. 最新の Docker Community Edition パッケージをインストールします。
	- Amazon Linux 2 の場合は、以下を実行します。

\$ **sudo amazon-linux-extras install docker**

• Amazon Linux 2023 の場合は、以下を実行します。

\$ **sudo yum install -y docker**

3. Docker サービスを開始します。

\$ **sudo service docker start**

4. ec2-user を docker グループに追加して、sudo を使用せずに Docker コマンドを実行できる ようにします。

\$ **sudo usermod -a -G docker ec2-user**

- 5. ログアウトしてから再度ログインして、新しい docker グループ許可を取得します。これを実 行するには、現在の SSH ターミナルウィンドウを閉じ、新しいウィンドウでインスタンスに再 接続します。新しい SSH セッションには適切な docker グループ許可が必要です。
- 6. ec2-user が sudo を使用せずに Docker コマンドを実行できることを確認します。

\$ **docker ps**

Docker がインストール済みで実行中であることを確認する、以下の出力が表示されます。

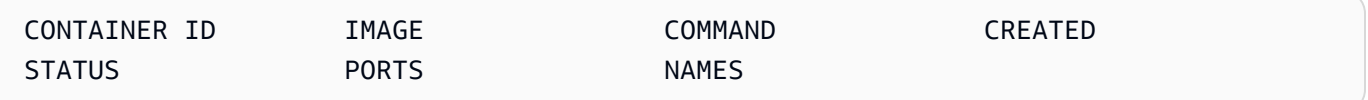

**a** Note

Linux で、ホストマシンとは異なる命令セットアーキテクチャで Lambda 関数をビルドして 実行するには、Docker を設定するための追加の手順が必要です。例えば、x86\_64 マシンで arm64 関数を実行するには、次のコマンドを実行して Docker デーモン docker run --rm --privileged multiarch/qemu-user-static --reset -p yes を設定します。

Docker のインストールで問題が発生した場合は、[「 インストールエラーのトラブルシューティン](#page-46-0) [グ](#page-46-0)」を参照してください。または、Docker Docs ウェブサイトの Post-installation steps for Linux に ある「[Troubleshooting](https://docs.docker.com/engine/install/linux-postinstall/#troubleshooting)」セクションを参照してください。

#### macOS

**a** Note

Docker Desktop がサポートされていますが、 AWS SAM CLI バージョン 1.47.0 以降で は、Docker ランタイムを使用する代替手段を使用できます。

1. Docker をインストールする

AWS SAM CLI では、macOS Sierra 10.12 以降で動作する Docker がサポートされていま す。Docker のインストール方法については、Docker Docs ウェブサイトの[「Install Docker](https://docs.docker.com/docker-for-mac/install/)  [Desktop for Mac](https://docs.docker.com/docker-for-mac/install/)」を参照してください。

2. 共有ドライブの構成

AWS SAMCLI では、プロジェクトディレクトリまたは親ディレクトリが共有ドライブに一覧表 示されている必要があります。これにはファイル共有が必要になる場合があります。詳細につい ては、Docker ドキュメントの[「ボリュームのマウントにはファイル共有が必要です](https://docs.docker.com/desktop/troubleshoot/topics/#volume-mounting-requires-file-sharing-for-any-project-directories-outside-of-home)」のトラブ ルシューティングのトピックを参照してください。

3. インストールの検証

Docker がインストールされたら、動作していることを検証します。また、コマンドラインか ら Docker コマンドを実行できることを確認します (docker ps など)。コンテナをインストー ル、フェッチ、またはプルする必要はありません。これらは、 AWS SAM CLI が必要に応じて 自動的に行います。

Docker のインストールで問題が発生した場合は、トラブルシューティングのヒントを紹介している Docker Docs ウェブサイトの「[Troubleshoot and diagnose](https://docs.docker.com/docker-for-mac/troubleshoot/)」セクションを参照してください。

#### Windows

**a** Note

AWS SAM は Docker Desktop を正式にサポートしています。ただし、 AWS SAM CLI バー ジョン 1.47.0 以降では、Docker ランタイムを使用する代替手段を使用できます。

1. Docker をインストールします。

Docker Desktop は、最新の Windows オペレーティングシステムをサポートしていま す。Windows の旧バージョンでは、Docker Toolbox を使用できます。正しい手順で Docker の インストールを行うため、Windows のバージョンを選択してください。

- Windows 10 用 Docker をインストールするには、Docker Docs ウェブサイトの[「Install](https://docs.docker.com/docker-for-windows/install/)  [Docker Desktop for Windows」](https://docs.docker.com/docker-for-windows/install/)を参照してください。
- 以前のバージョンの Windows Dockerに をインストールするには、[DockerToolbox](https://github.com/docker-archive/toolbox) GitHub リ ポジトリのDocker「ツールボックス」を参照してください。
- 2. 共有ドライブを設定します。

AWS SAMCLI では、プロジェクトディレクトリまたは親ディレクトリが共有ドライブに一覧表 示されている必要があります。Docker を正しく機能させるには、ドライブを共有する必要が生 じる場合があります。

3. インストールを確認します。

Docker がインストールされたら、動作していることを検証します。また、コマンドラインから Docker コマンドを実行できることを確認します (docker ps など)。コンテナをインストール、 フェッチ、またはプルする必要はありません。これらは、 AWS SAM CLI が必要に応じて自動 的に行います。

Docker のインストールで問題が発生した場合は、トラブルシューティングのヒントを紹介している Docker Docs ウェブサイトの「[Troubleshoot and diagnose](https://docs.docker.com/docker-for-mac/troubleshoot/)」セクションを参照してください。

## <span id="page-894-0"></span>次のステップ

のインストール方法については、 AWS SAMCLI「」を参照してください[AWS SAM CLI のインス](#page-34-0) [トール](#page-34-0)。

## イメージリポジトリ

AWS SAM は、ビルドコンテナイメージを活用して、サーバーレスアプリケーションの継続的インテ グレーションと継続的デリバリー (CI/CD) タスクを簡素化します。 AWS SAM が提供するイメージ には、サポートされている多数の AWS Lambda ランタイム用の AWS SAM コマンドラインインター フェイス (CLI) とビルドツールが含まれています。これは、 AWS SAM CLI を使用したサーバーレス アプリケーションの構築とパッケージ化を容易にします。これらのイメージを CI/CD システムで使 用して、 AWS SAM アプリケーションの構築とデプロイを自動化できます。例については、[「CI/CD](#page-706-0)  [システムとパイプラインを使用してデプロイする](#page-706-0)」を参照してください。

AWS SAM ビルドコンテナイメージ URIs には、そのイメージ AWS SAMCLIに含まれる の バージョンがタグ付けされます。タグがない URI を指定すると、最新バージョンが使用されま す。例えば、public.ecr.aws/sam/build-nodejs20.x は最新のイメージを使用します が、public.ecr.aws/sam/build-nodejs20.x:1.24.1 は AWS SAM CLI バージョン 1.24.1 が 含まれるイメージを使用します。

のバージョン 1.33.0 AWS SAM以降ではCLI、 x86\_64と arm64コンテナイメージの両方がサポー トされているランタイムで使用できます。詳細については、AWS Lambda デベロッパーガイドの 「[Lambda ランタイム」](https://docs.aws.amazon.com/lambda/latest/dg/lambda-runtimes.html)を参照してください。

**a** Note

のバージョン 1.22.0 AWS SAM以前はCLI、 はコンテナイメージを AWS SAMCLIプルしたデ フォルトのリポジトリ DockerHub でした。バージョン 1.22.0 からは、デフォルトリポジト リが Amazon Elastic Container Registry Public (Amazon ECR Public) に変更されました。現 在のデフォルト以外のリポジトリからコンテナイメージをプルするには、--build-image オプ ションが指定された [sam build](#page-754-0) コマンドを使用できます。このトピックの最後にある例は、 DockerHub リポジトリイメージを使用してアプリケーションを構築する方法を示していま す。

## イメージリポジトリ URI

次の表に、 でサーバーレスアプリケーションを構築およびパッケージ化するために使用できる [Amazon ECR Public](https://docs.aws.amazon.com/AmazonECR/latest/public/what-is-ecr.html) ビルドコンテナイメージの URIs を示します AWS SAM。

**a** Note

Amazon ECR Public は、 AWS SAM CLI バージョン1.22.0 以降で DockerHub を置き換えま した。以前のバージョンの AWS SAMを使用している場合はCLI、アップグレードすること をお勧めします。

ランタイム Amazon ECR Public カスタムランタイム (AL2023) [public.ecr.aws/sam/build-provided.al2023](https://gallery.ecr.aws/sam/build-provided.al2023) カスタムランタイム (AL2) [public.ecr.aws/sam/build-provided.al2](https://gallery.ecr.aws/sam/build-provided.al2)

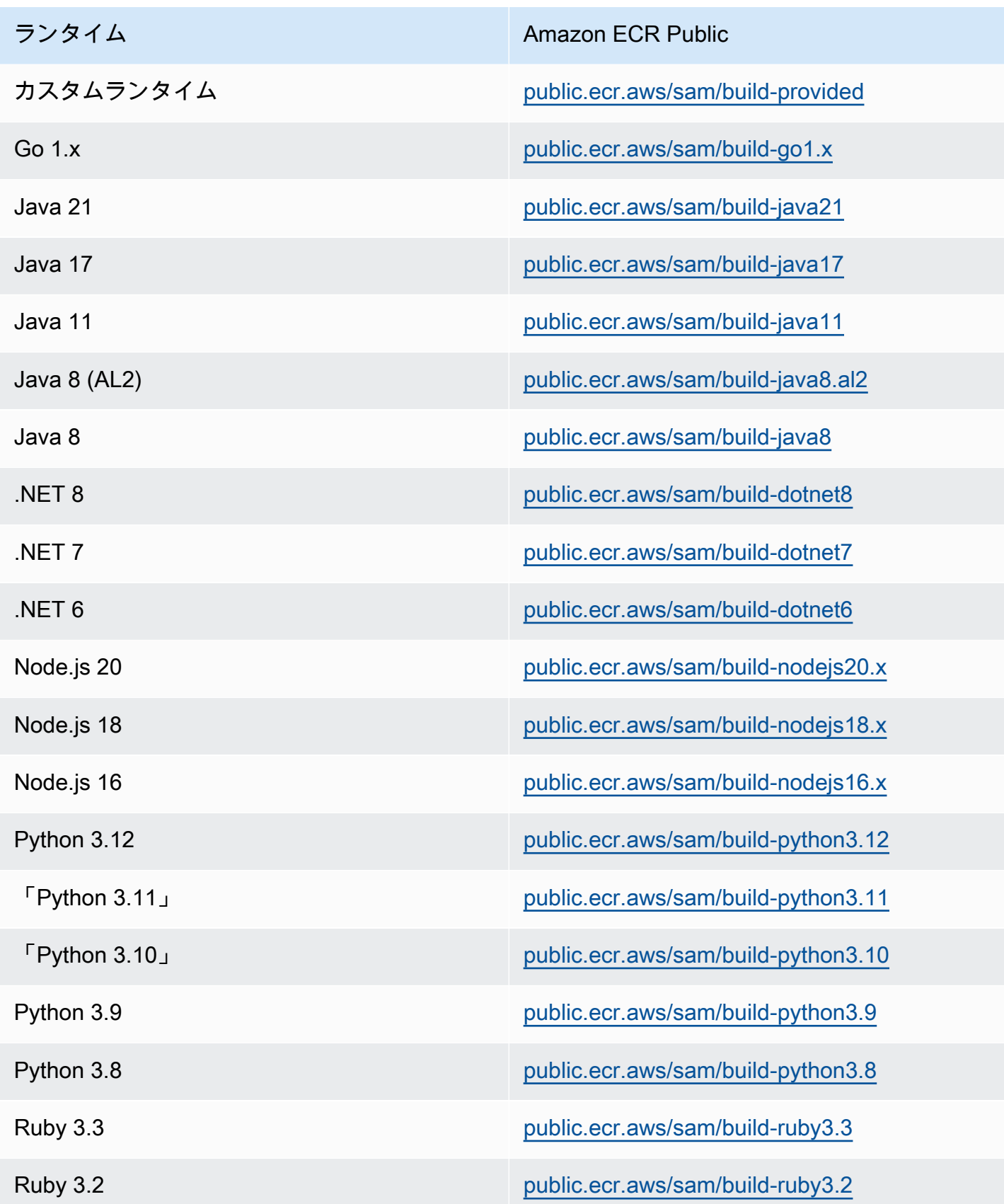

## 例

次の 2 つのコマンド例では、 DockerHub リポジトリのコンテナイメージを使用してアプリケーショ ンを構築します。

DockerHub からプルしたコンテナイメージを使用して Node.js 20 アプリケーションを構築します:

\$ **sam build --use-container --build-image** *public.ecr.aws/sam/build-nodejs20.x*

DockerHub からプルした Python 3.12 コンテナイメージを使用して関数リソースを構築します:

\$ **sam build --use-container --build-image** *Function1=public.ecr.aws/sam/build-python3.12*

# サーバーレスアプリケーションの段階的なデプロイ

AWS Serverless Application Model (AWS SAM) には、段階的な AWS Lambda デプロイを提供する ために [CodeDeploy](https://docs.aws.amazon.com/codedeploy/latest/userguide/welcome.html)が組み込まれています。わずか数行の設定で、 は次の AWS SAM 操作を行いま す。

- Lambda 関数の新しいバージョンをデプロイし、新しいバージョンをポイントするエイリアスを自 動的に作成する。
- 新しいバージョンが期待どおりに動作していることを確認するまで、カスタマートラフィックを新 しいバージョンに段階的に移行する。更新が正しく動作しない場合は、変更をロールバックできま す。
- トラフィック前およびトラフィック後のテスト関数を定義して、新しくデプロイされたコードが正 しく設定されており、アプリケーションが期待どおりに動作していることを確認する。
- CloudWatch アラームがトリガーされると、デプロイを自動的にロールバックします。

**a** Note

AWS SAM テンプレートを使用して段階的なデプロイを有効にすると、 CodeDeploy リ ソースが自動的に作成されます。 CodeDeploy リソースは、 から直接表示できます AWS Management Console。

例

## 次の例は、 を使用して、顧客 CodeDeploy を新しくデプロイされたバージョンの Lambda 関数に 徐々に移行する方法を示しています。

```
Resources:
MyLambdaFunction: 
   Type: AWS::Serverless::Function 
   Properties: 
     Handler: index.handler 
     Runtime: nodejs12.x 
     CodeUri: s3://bucket/code.zip 
     AutoPublishAlias: live 
     DeploymentPreference: 
       Type: Canary10Percent10Minutes 
       Alarms: 
         # A list of alarms that you want to monitor 
         - !Ref AliasErrorMetricGreaterThanZeroAlarm 
         - !Ref LatestVersionErrorMetricGreaterThanZeroAlarm 
       Hooks: 
         # Validation Lambda functions that are run before & after traffic shifting 
         PreTraffic: !Ref PreTrafficLambdaFunction 
         PostTraffic: !Ref PostTrafficLambdaFunction
```
AWS SAM テンプレートに対するこれらのリビジョンは、次の操作を行います。

- AutoPublishAlias: このプロパティを追加し、エイリアス名を指定することで、次のようにな ります AWS SAM。
	- Lambda 関数の Amazon S3 URI に対する変更に基づいて、新しいコードがデプロイされている ことを検出する。
	- 最新のコードでその関数の更新バージョンを作成し、発行する。
	- ユーザーが提供する名前でエイリアスを作成し (エイリアスが既に存在する場合を除 く)、Lambda 関数の更新バージョンをポイントする。これを活用するには、関数の呼び出しが エイリアス修飾子を使用する必要があります。Lambda 関数のバージョニングとエイリアスにな じみがない場合は、[AWS Lambda 関数のバージョニングとエイリアス](https://docs.aws.amazon.com/lambda/latest/dg/versioning-aliases.html)について参照してくださ い。
- Deployment Preference Type: 上記の例では、カスタマートラフィックの 10% が直ちに新 しいバージョンに移行され、10 分後にすべてのトラフィックが新しいバージョンに移行されま す。ただし、トラフィック前またはトラフィック後のテストが失敗した場合、または CloudWatch

アラームがトリガーされた場合、 はデプロイを CodeDeploy ロールバックします。次の方法で、 バージョン間のトラフィックの移行方法を指定できます。

- Canary: トラフィックは 2 回の増分で移行されます。事前定義された Canary オプションから 選択できます。このオプションは、最初の増分で更新された Lambda 関数バージョンに移行さ れるトラフィックの割合と、2 番目の増分で残りのトラフィックが移行されるまでの間隔を分単 位で指定します。
- Linear: トラフィックは、毎回同じ間隔(分)の等しい増分で移行します。増分ごとに移行さ れるトラフィックの割合と、増分間の間隔 (分) を指定する事前定義された Linear オプションか ら選択できます。
- AllAtOnce: すべてのトラフィックは元の Lambda 関数から最新バージョンの Lambda 関数に 一度に移行されます。

以下の表は、この例で使用したもの以外で利用可能なその他のトラフィック移行オプションの概要 です。

デプロイプリファレンスのタイプ

Canary10Percent30Minutes

Canary10Percent5Minutes

Canary10Percent10Minutes

Canary10Percent15Minutes

Linear10PercentEvery10Minutes

Linear10PercentEvery1Minute

Linear10PercentEvery2Minutes

Linear10PercentEvery3Minutes

AllAtOnce

• Alarms: デプロイによって発生したエラーによってトリガーされる CloudWatch アラームです。 エラーが発生すると、デプロイは自動的にロールバックされます。例えば、デプロイしている更新 されたコードがアプリケーション内にエラーを生じさせている場合です。もう 1 つの例は、指定
した [AWS Lambda](https://docs.aws.amazon.com/lambda/latest/dg/monitoring-functions-metrics.html)または カスタム CloudWatch メトリクスがアラームのしきい値を超えた場合で す。

- Hooks: トラフィックが新しいバージョンに移行を開始する前、および移行が完了した後でチェッ クを実行する、トラフィック前とトラフィック後のテスト関数です。
	- PreTraffic: トラフィックシフトを開始する前に、 はトラフィック前フックの Lambda 関数 を CodeDeploy 呼び出します。この Lambda 関数は を呼び出し、成功または失敗 CodeDeploy を示す必要があります。関数が失敗した場合、関数は中止し、失敗を に報告します AWS CloudFormation。関数が成功 CodeDeploy すると、 はトラフィックシフトに進みます。
	- PostTraffic: トラフィックシフトが完了すると、 CodeDeploy はトラフィック後フックの Lambda 関数を呼び出します。これは、トラフィック前フックに似ています。このフックでは、 関数が を呼び出し CodeDeploy て成功または失敗を報告する必要があります。post-traffic hook を使用して、統合テストやその他の検証アクションを実行します。

詳細については、「[SAM Reference to Safe Deployments](https://github.com/aws/serverless-application-model/blob/master/docs/safe_lambda_deployments.rst)」を参照してください。

### 初めて Lambda 関数を段階的にデプロイする

Lambda 関数を徐々にデプロイする場合、 はトラフィックを移行するために以前にデプロイされた 関数バージョン CodeDeploy が必要です。したがって、最初のデプロイは次の 2 つのステップで実 行する必要があります。

- ステップ 1: Lambda 関数をデプロイし、AutoPublishAlias を使用してエイリアスを自動的に 作成します。
- ステップ 2: DeploymentPreference を使用して段階的にデプロイします。

最初の段階的なデプロイを 2 つのステップで実行すると CodeDeploy 、以前の Lambda 関数バー ジョンからトラフィックを移行できます。

#### ステップ 1: Lambda 関数をデプロイする

```
Resources:
MyLambdaFunction: 
   Type: AWS::Serverless::Function 
   Properties: 
     Handler: index.handler 
     Runtime: nodejs12.x 
     CodeUri: s3://bucket/code.zip
```
AutoPublishAlias: live

## ステップ 2: 段階的にデプロイする

```
Resources:
MyLambdaFunction: 
   Type: AWS::Serverless::Function 
   Properties: 
     Handler: index.handler 
     Runtime: nodejs12.x 
     CodeUri: s3://bucket/code.zip 
     AutoPublishAlias: live 
     DeploymentPreference: 
       Type: Canary10Percent10Minutes 
       Alarms: 
         # A list of alarms that you want to monitor 
         - !Ref AliasErrorMetricGreaterThanZeroAlarm 
         - !Ref LatestVersionErrorMetricGreaterThanZeroAlarm 
       Hooks: 
         # Validation Lambda functions that are run before and after traffic shifting 
         PreTraffic: !Ref PreTrafficLambdaFunction 
         PostTraffic: !Ref PostTrafficLambdaFunction
```
## 詳細はこちら

段階的なデプロイを設定する実践的な例については、「包括的な AWS SAM ワークショップ」の 「[モジュール 5 - canary デプロイ」](https://s12d.com/sam-ws-en-canaries)を参照してください。

# 重要な注意事項

このセクションには、 AWS Serverless Application Model () に関する重要な注意事項とお知らせが含 まれていますAWS SAM。

トピック

- [2023 年の重要な注意事項](#page-902-0)
- [2020 年の重要な注意事項](#page-902-1)

#### <span id="page-902-0"></span>2023 年の重要な注意事項

2023 年 10 月

AWS SAM CLI による Python 3.7 のサポートの終了

公開日: 2023 年 10 月 20 日

Python 3.7 は 2023 年 6 月に end-of-life ステータスを取得しました。は、2023 AWS SAM CLI年 10 月 24 Python 3.7日に のサポートを終了します。詳細については、aws-sam-cli GitHubリポジトリ の[お知らせ](https://github.com/aws/aws-sam-cli/issues/5889)を参照してください。

この変更は以下のユーザーに影響します。

- を使用して からPython 3.7 AWS SAM CLIインストールする場合pip。
- aws-sam-cli をライブラリとして使用し、Python 3.7 でアプリケーションを構築するユーザー。

別の方法で をインストールおよび管理 AWS SAM CLIしても、影響を受けません。

影響を受けるユーザーは、開発環境を Python 3.8 または最新のバージョンにアップグレードするこ とをお勧めします。

この変更は、Python 3.7 AWS Lambda ランタイム環境のサポートには影響しません。詳細について は、「AWS Lambda デベロッパーガイド」の[「ランタイムの非推奨化に関するポリシー](https://docs.aws.amazon.com/lambda/latest/dg/lambda-runtimes.html#runtime-support-policy)」を参照し てください。

#### <span id="page-902-1"></span>2020 年の重要な注意事項

2020 年 6 月

32 ビットの Windows で AWS SAMCLI をインストールする

32 ビット Windows での AWS SAM CLI の使用に対するサポートは、間もなく廃止される予定 です。32 ビットシステムで動作させている場合は、64 ビットシステムにアップグレードして、 「[AWS SAM CLI のインストール」](#page-34-0)の手順を実行することが推奨されます。

64 ビットシステムにアップグレードできない場合は、32 ビットシステムで AWS SAM CLI に[レガ](https://docs.docker.com/toolbox/overview/) [シー Docker Toolbox](https://docs.docker.com/toolbox/overview/) を使用することが可能ですが、ただし、これにより、 AWS SAMで特定の制限 が発生する可能性がありますCLI。例えば、32 ビットシステムでは 64 ビットの Docker コンテナを

実行できません。このため、Lambda 関数が 64 ビットのネイティブにコンパイルされたコンテナに 依存している場合、32 ビットシステムでローカルにテストすることができません。

32 ビットシステムに AWS SAM CLI をインストールするには、以下のコマンドを実行します。

**pip install aws-sam-cli**

#### **A** Important

この pip install aws-sam-cli コマンドは 64 ビット Windows でも動作しますが、64 ビットシステムへの AWS SAM CLI のインストールには [64 ビットの MSI](https://github.com/aws/aws-sam-cli/releases/latest/download/AWS_SAM_CLI_64_PY3.msi) の使用が推奨され ます。

# サンプルサーバーレスアプリケーション

以下の例では、追加のサーバーレスアプリケーションをダウンロード、テスト、およびデプロイする 方法が説明されています。これには、イベントソースと AWS リソースの設定方法が含まれます。

トピック

- [DynamoDB イベントを処理する](#page-904-0)
- [Amazon S3 イベントを処理する](#page-907-0)

# <span id="page-904-0"></span>DynamoDB イベントを処理する

このサンプルアプリケーションでは、概要とクイックスタートガイドで学習した内容に基づい て構築を行い、別のサンプルアプリケーションをインストールします。このアプリケーション は、DynamoDB テーブルイベントソースによって呼び出される Lambda 関数で構成されます。この Lambda 関数はきわめてシンプルで、イベントソースメッセージ経由で渡されたデータをログに記録 します。

この演習は、Lambda 関数が呼び出されたときに関数に渡されるイベントソースメッセージを模倣す る方法を説明します。

#### 開始する前に

[AWS SAM CLI のインストール](#page-34-0) に記載されている必要なセットアップが完了していることを確認し てください。

ステップ 1: アプリケーションを初期化する

このセクションでは、 AWS SAM テンプレートとアプリケーションコードで構成されるアプリケー ションパッケージをダウンロードします。

アプリケーションを初期化する

1. AWS SAM CLI コマンドプロンプトで以下のコマンドを実行します。

```
sam init \setminus--location gh:aws-samples/cookiecutter-aws-sam-dynamodb-python \
--no-input
```
上記のコマンドgh:では、 GitHub URL に展開されることに注意してくださいhttps:// github.com/。

- 2. コマンドで作成されたディレクトリの内容を確認します (dynamodb\_event\_reader/)。
	- template.yaml DynamoDB アプリケーションの読み取りに必要な 2 つの AWS リソー ス、Lambda 関数と DynamoDB テーブルを定義します。このテンプレートは、2 つのリソー ス間のマッピングも定義します。
	- read\_dynamodb\_event/ ディレクトリ DynamoDB アプリケーションコードが含まれてい ます。

# ステップ 2: アプリケーションのローカルでテストする

ローカルテストでは、 AWS SAM CLI を使用してサンプル DynamoDB イベントを生成し、Lambda 関数を呼び出します。

sam local generate-event dynamodb update | sam local invoke --event - ReadDynamoDBEvent

generate-event コマンドは、すべてのコンポーネントが AWS クラウドにデプロイされたときに 作成されるメッセージなどのテストイベントソースメッセージを作成します。このイベントソース メッセージは、Lambda 関数 ReadDynamoDBEvent にパイプされます。

app.py のソースコードに基づいて、期待されるメッセージがコンソールに出力されることを確認し ます。

ステップ 3: アプリケーションをパッケージ化する

アプリケーションをローカルでテストしたら、 AWS SAMCLI を使用してデプロイパッケージを作成 します。このパッケージは、アプリケーションを AWS クラウドにデプロイするために使用します。

Lambda デプロイパッケージを作成する

1. パッケージ化されたコードを保存する場所に S3 バケットを作成します。既存の S3 バケットを 使用する場合は、このステップをスキップします。

aws s3 mb s3://*bucketname*

2. コマンドプロンプトで以下の package CLI コマンドを実行して、デプロイパッケージを作成し ます。

sam package \ --template-file template.yaml \ --output-template-file packaged.yaml \ --s3-bucket *bucketname*

次のステップでアプリケーションをデプロイするときは、新しいテンプレートファイルである packaged.yaml を指定します。

## ステップ 4: アプリケーションをデプロイする

デプロイパッケージを作成したので、これを使用してアプリケーションを AWS クラウドにデプロイ します。その後、アプリケーションをテストします。

サーバーレスアプリケーションを AWS クラウドにデプロイするには

• で AWS SAMCLI、 deploy CLI コマンドを使用して、テンプレートで定義したすべてのリソー スをデプロイします。

sam deploy \ --template-file packaged.yaml \ --stack-name sam-app \ --capabilities CAPABILITY\_IAM \ --region *us-east-1*

コマンドでは、 --capabilitiesパラメータは AWS CloudFormationが IAM ロールを作成でき るようにします。

AWS CloudFormation は、テンプレートで定義されている AWS リソースを作成します。これら のリソースの名前には、 AWS CloudFormation コンソールからアクセスできます。

AWS クラウドでサーバーレスアプリケーションをテストするには

- 1. DynamoDB コンソールを開きます。
- 2. 先ほど作成したテーブルにレコードを挿入します。
- 3. テーブルのメトリクスタブに移動し、すべての CloudWatch メトリクスを表示 を選択します。 CloudWatch コンソールで、ログ出力を表示できるようにするログを選択します。

# 次のステップ

AWS SAM GitHub リポジトリには、ダウンロードして試すための追加のサンプルアプリケーション が含まれています。このリポジトリにアクセスするには、「[AWS SAM サンプルアプリケーション」](https://github.com/aws-samples/serverless-app-examples) を参照してください。

## <span id="page-907-0"></span>Amazon S3 イベントを処理する

このサンプルアプリケーションでは、概要とクイックスタートガイドで学習した内容に基づいて構 築を行い、より複雑なアプリケーションをインストールします。このアプリケーションは、Amazon S3 オブジェクトアップロードイベントソースによって呼び出される Lambda 関数で構成されます。 この演習では、Lambda 関数を使用して AWS リソースにアクセスし、 AWS サービス呼び出しを行 う方法を示します。

このサンプルサーバーレスアプリケーションは、Amazon S3 での object-creation イベントを処 理します。Amazon S3 は、バケットにアップロードされる各画像について object-created イベン トを検出し、Lambda 関数を呼び出します。この Lambda 関数は、画像内のテキストを検出する ために Amazon Rekognition 呼び出します。次に、Amazon Rekognition によって返された結果を DynamoDB テーブルに保存します。

**a** Note

このサンプルアプリケーションでは、これまでの例とは少し異なる順序のステップを実行し ます。この例は、Lambda 関数をローカルでテストする前に、 AWS リソースを作成し、IAM アクセス許可を設定する必要があるためです。 AWS CloudFormation を使用してリソースを 作成し、アクセス許可を設定します。それ以外の場合は、Lambda 関数をローカルでテスト する前に、これを手動で行う必要があります。

この例はより複雑であるため、これまでのサンプルアプリケーションのインストールに慣れ てから実行するようにしてください。

### 開始する前に

[AWS SAM CLI のインストール](#page-34-0) に記載されている必要なセットアップが完了していることを確認し てください。

# ステップ 1: アプリケーションを初期化する

このセクションでは、 AWS SAM テンプレートとアプリケーションコードで構成されるサンプルア プリケーションをダウンロードします。

アプリケーションを初期化する

1. AWS SAM CLI コマンドプロンプトで以下のコマンドを実行します。

```
sam init \setminus--location https://github.com/aws-samples/cookiecutter-aws-sam-s3-rekognition-
dynamodb-python \
--no-input
```
- 2. コマンドで作成されたディレクトリの内容を確認します (aws\_sam\_ocr/)。
	- template.yaml Amazon S3 アプリケーションに必要な 3 つの AWS リソースを定義しま す。Lambda 関数、Amazon S3 バケット、DynamoDB テーブルです。テンプレートは、これ らのリソース間のマッピングと許可も定義します。
	- src/ ディレクトリ Amazon S3 アプリケーションコードが含まれています。
	- SampleEvent.json ローカルでのテストに使用されるサンプルイベントソースです。

### ステップ 2: アプリケーションをパッケージ化する

このアプリケーションをローカルでテストする前に、 AWS SAMCLI を使用してデプロイパッケージ を作成する必要があります。このパッケージは、アプリケーションを AWS クラウドにデプロイす るために使用します。このデプロイでは、アプリケーションをローカルでテストするために必要な AWS リソースとアクセス許可が作成されます。

Lambda デプロイパッケージを作成する

1. パッケージ化されたコードを保存する場所に S3 バケットを作成します。既存の S3 バケットを 使用する場合は、このステップをスキップします。

aws s3 mb s3://*bucketname*

2. コマンドプロンプトで以下の package CLI コマンドを実行して、デプロイパッケージを作成し ます。

sam package \ --template-file template.yaml \ --output-template-file packaged.yaml \ --s3-bucket *bucketname*

次のステップでアプリケーションをデプロイするときは、新しいテンプレートファイルである packaged.yaml を指定します。

## ステップ 3: アプリケーションをデプロイする

デプロイパッケージを作成したので、これを使用してアプリケーションを AWS クラウドにデプロイ します。次に、 AWS クラウドで呼び出してアプリケーションをテストします。

サーバーレスアプリケーションを AWS クラウドにデプロイするには

• で AWS SAMCLI、 deploy コマンドを使用して、テンプレートで定義したすべてのリソースを デプロイします。

```
sam deploy \ 
     --template-file packaged.yaml \ 
     --stack-name aws-sam-ocr \ 
    --capabilities CAPABILITY IAM \
     --region us-east-1
```
コマンドでは、 --capabilitiesパラメータは AWS CloudFormation が IAM ロールを作成で きるようにします。

AWS CloudFormation は、テンプレートで定義されている AWS リソースを作成します。これら のリソースの名前には、 AWS CloudFormation コンソールからアクセスできます。

AWS クラウドでサーバーレスアプリケーションをテストするには

- 1. このサンプルアプリケーション用に作成した Amazon S3 バケットに画像をアップロードしま す。
- 2. DynamoDB コンソールを開き、作成されたテーブルを見つけます。Amazon Rekognition によっ て返された結果のテーブルを確認します。

3. DynamoDB テーブルに、アップロードされた画像内で Amazon Rekognition が見つけたテキス トが含まれる新しいレコードがあることを確認します。

## ステップ 4: アプリケーションをローカルでテストする

アプリケーションをローカルでテストする前に、まず によって作成された AWS リソースの名前を 取得する必要があります AWS CloudFormation。

- から Amazon S3 キー名とバケット名を取得します AWS CloudFormation。オブジェクトキー、 バケット名、およびバケット ARN の値を置き換えて、SampleEvent.json ファイルを変更しま す。
- DynamoDB テーブル名を取得します。この名前は、以下の sam local invoke コマンドで使用 されます。

AWS SAM CLI を使用してサンプル Amazon S3 イベントを生成し、Lambda 関数を呼び出します。

TABLE\_NAME=*Table name obtained from AWS CloudFormation console* sam local invoke --event SampleEvent.json

TABLE\_NAME= の部分は、DynamoDB テーブル名を設定します。--event パラメータは、Lambda 関数に渡すテストイベントメッセージが含まれるファイルを指定します。

これで、期待される DynamoDB レコードが Amazon Rekognition によって返された結果に基づいて 作成されたことを確認できるようになりました。

## 次のステップ

AWS SAM GitHub リポジトリには、ダウンロードして試すための追加のサンプルアプリケーション が含まれています。このリポジトリにアクセスするには、「[AWS SAM サンプルアプリケーション」](https://github.com/aws-samples/serverless-app-examples) を参照してください。

# AWS SAM CLITerraform のサポート

このセクションでは、 AWS Serverless Application Model プロジェクトTerraformと Terraform クラ ウドでの コマンドラインインターフェイス (AWS SAMCLI) の使用について説明します。

フィードバックや機能に関する要望を送るには、[GitHub Issue](https://github.com/aws/aws-sam-cli/issues/new?labels=area%2Fterraform) を作成してください。

トピック

- [Terraform の AWS SAM CLI サポートの概要](#page-911-0)
- [AWS SAM CLI での Terraform のサポートの準備](#page-913-0)
- [Terraform と連携させた AWS SAM CLI をローカルでのデバッグおよびテストに使用する方法](#page-921-0)
- [AWS SAM CLI と Serverless.tf を使用したローカルデバッグとテスト](#page-925-0)
- [Terraform リファレンス付きのAWS SAM CLI](#page-925-1)

# <span id="page-911-0"></span>Terraform の AWS SAM CLI サポートの概要

コマンド AWS Serverless Application Model ラインインターフェイス (AWS SAMCLI) をTerraformプ ロジェクトで使用するか、 Terraform Cloudを使用して、以下のローカルデバッグとテストを実行し ます。

- AWS Lambda 関数とレイヤー。
- Amazon API Gateway API。

Terraform の概要については、HashiCorpTerraform ウェブサイトで「[Terraform とは」](https://developer.hashicorp.com/terraform/intro)を参照してく ださい。

フィードバックや機能に関する要望を送るには、[GitHub Issue](https://github.com/aws/aws-sam-cli/issues/new?labels=area%2Fterraform) を作成してください。

**a** Note

の統合の解析ステップの一環として、 AWS SAMCLIはユーザーコマンド AWS SAMCLIを処 理し、プロジェクトファイルとデータを生成します。コマンド出力は変更しないでください が、特定の環境では、環境またはランナーが出力に追加のログや情報を注入することがあり ます。

トピック

- [とは AWS SAMCLI](#page-912-0)
- [Terraform と連携させた AWS SAM CLI をどのように使用しますか?](#page-912-1)
- [次のステップ](#page-913-1)

## <span id="page-912-0"></span>とは AWS SAMCLI

AWS SAMCLI は、 AWS SAM テンプレートや などのサポートされているサードパーティー統合で サーバーレスアプリケーションTerraformを構築して実行できるコマンドラインツールです。の概要 については、 AWS SAMCLI「」を参照してください[とは AWS SAMCLI](#page-19-0)。

は、 の次のコマンド AWS SAMCLIをサポートしていますTerraform。

- sam local invoke AWS Lambda 関数リソースの 1 回限りの呼び出しをローカルで開始しま す。このコマンドの詳細については、「[を使用したテストの概要 sam local invoke」](#page-623-0)を参照してく ださい。
- sam local start-api Lambda リソースをローカルで実行し、ローカル HTTP サーバーホ ストを介してテストします。このタイプのテストは、API Gateway エンドポイントによって呼び 出される Lambda 関数に役立ちます。このコマンドの詳細については、[「を使用したテストの概](#page-629-0) [要 sam local start-api」](#page-629-0)を参照してください。
- sam local start-lambda AWS Command Line Interface (AWS CLI) または SDKsローカル エンドポイントを起動します。このコマンドの詳細については、「[を使用したテストの概要 sam](#page-634-0)  [local start-lambda」](#page-634-0)を参照してください。

#### <span id="page-912-1"></span>Terraform と連携させた AWS SAM CLI をどのように使用しますか?

[コア Terraform ワークフロー](https://developer.hashicorp.com/terraform/intro/core-workflow)は、作成、計画、適用の 3 つの段階で構成されています。 AWS SAMCLI のサポートによりTerraform、Terraformワークフローを使用して でアプリケーションを引 き続き管理しながら、sam local一連のコマンドを利用できます AWS SAMCLI AWS。一般的に は、以下の操作を実行する必要があります。

- 作成 Terraform を使用してインフラストラクチャをコードとして作成します。
- テストとデバッグ AWS SAM CLI を使用してアプリケーションをローカルでテストおよびデ バッグします。
- 計画 適用前に変更をプレビューします。
- 適用 インフラストラクチャをプロビジョニングします。

AWS SAMCLI で を使用する例についてはTerraform、 AWS コンピューティングブログの[「Better](https://aws.amazon.com/blogs/compute/better-together-aws-sam-cli-and-hashicorp-terraform/) [together: AWS SAMCLI andHashiCorp Terraform」](https://aws.amazon.com/blogs/compute/better-together-aws-sam-cli-and-hashicorp-terraform/)を参照してください。

## <span id="page-913-1"></span>次のステップ

前提条件をすべて満たして Terraform を設定するには、[「AWS SAM CLI での Terraform のサポート](#page-913-0) [の準備](#page-913-0)」を参照してください。

# <span id="page-913-0"></span>AWS SAM CLI での Terraform のサポートの準備

このトピックでは、 で AWS Serverless Application Model コマンドラインインターフェイス (AWS SAMCLI) の使用を開始する方法について説明しますTerraform。

フィードバックや機能に関する要望を送るには、[GitHub Issue](https://github.com/aws/aws-sam-cli/issues/new?labels=area%2Fterraform) を作成してください。

トピック

- [AWS SAMCLITerraform の前提条件](#page-913-2)
- [Terraform と連携させた AWS SAM CLI](#page-914-0)
- [Terraform プロジェクト用のセットアップ](#page-914-1)
- [Terraform Cloud のセットアップ](#page-920-0)

## <span id="page-913-2"></span>AWS SAMCLITerraform の前提条件

Terraform プロジェクトで AWS SAM CLI を使い始めるには、すべての前提条件を満たしてくださ い。

1. AWS SAM CLI をインストールまたはアップグレードする

AWS SAM CLI がインストールされているかを確認するには、次のコマンドを実行します。

```
$ sam --version
```
AWS SAM CLI がインストールされている場合は、出力にバージョンが表示されます。最新バー ジョンにアップグレードするには、「[AWS SAM CLI のアップグレード」](#page-837-0) を参照してくださ い。

AWS SAM CLI のインストール手順とインストールに必要な前提条件については、「[AWS](#page-34-0) [SAM CLI のインストール](#page-34-0)」を参照してください。

#### 2. Terraform をインストールする

Terraform がインストールされているかを確認するには、次のコマンドを実行します。

#### \$ **terraform -version**

Terraform をインストールするには、Terraform レジストリの「[Install Terraform](https://developer.hashicorp.com/terraform/downloads)」を参照してく ださい。

3. ローカルテスト用の Docker のインストール

AWS SAM CLI でローカルテストを実行するには Docker が必要です。Docker をインストール するには、「[AWS SAM CLI で Docker を使用するためのインストール方法」](#page-890-0)を参照してくださ い。

## <span id="page-914-0"></span>Terraform と連携させた AWS SAM CLI

サポートされている AWS SAM CLI コマンドを実行するときは、--hook-name オプションを使用し て terraform 値を指定します。以下に例を示します。

\$ **sam local invoke --hook-name terraform**

このオプションは AWS SAM CLI 設定ファイルで次のように設定できます。

```
hook_name = "terraform"
```
#### <span id="page-914-1"></span>Terraform プロジェクト用のセットアップ

AWS SAM CLI と Terraform プロジェクトを使用するには、このトピックの手順を実行してくださ い。

Terraform プロジェクトの外部で AWS Lambda アーティファクトを構築する場合、追加のセッ トアップは必要ありません。の使用を開始するには、 AWS SAM[Terraform と連携させた AWS](#page-921-0)  [SAM CLI をローカルでのデバッグおよびテストに使用する方法](#page-921-0)「」を参照してくださいCLI。

Terraform プロジェクト内の Lambda アーティファクトをビルドするには、以下の操作を実行する必 要があります。

1. 3.8 Python 以降をインストールする

2. Make ツールをインストールします。

3. Terraform プロジェクト内で Lambda アーティファクトのビルドロジックを定義します。

4. ビルドロジックの AWS SAM CLI を通知する sam metadata リソースを定義します。

5. sam build コマンドを使用して AWS SAMCLI Lambda アーティファクトを構築します。

3.8 Python 以降をインストールする

Python で使用するには、3.8 AWS SAM以降が必要ですCLI。sam build を実行すると、 AWS SAM CLI が Lambda アーティファクトを構築する Python コマンドを含む makefiles を作成しま す。

インストール手順については、Python の初心者ガイドにある「[Downloading Python」](https://wiki.python.org/moin/BeginnersGuide/Download)(Python のダ ウンロード) を参照してください。

以下を実行して、Python 3.8 以降がマシンパスに追加されていることを確認します。

\$ **python --version**

出力には、3.8 以降のバージョンの Python が表示されるはずです。

Make ツールをインストールする

GNU [Make](https://www.gnu.org/software/make/) は、プロジェクトの実行ファイルやその他の非ソースファイルの生成を制御するツール です。 AWS SAM CLI は このツールに依存して Lambda アーティファクトを構築する makefiles を作成します。

Make をローカルマシンにまだインストールしていない場合は、先に進む前にインストールしてくだ さい。

Windows の場合は、[Chocolatey](https://chocolatey.org/) を使用してインストールできます。Chocolatey を使用してインス トールするには、「Windows で Make をインストールして使用する方法」の「[Chocolatey の使用](https://www.technewstoday.com/install-and-use-make-in-windows/#using-chocolatey)」 を参照してください。

Lambda アーティファクトのビルドロジックを定義する

null\_resource Terraform リソースタイプを使用して Lambda ビルドロジックを定義します。以下 は、カスタムビルドスクリプトを使用して Lambda 関数を構築する例です。

```
resource "null_resource" "build_lambda_function" { 
    triggers = {
```

```
 build_number = "${timestamp()}" 
     } 
     provisioner "local-exec" { 
        command = substr(pathexpand("~"), 0, 1) == "/"? "./
py build.sh \"${local.lambda src path}\" \"${local.building path}\"
 \"${local.lambda_code_filename}\" Function" : "powershell.exe -File .\\PyBuild.ps1 
  ${local.lambda_src_path} ${local.building_path} ${local.lambda_code_filename} 
  Function" 
     }
}
```
sam metadata リソースを定義します。

sam metadata リソースは、Lambda アーティファクトを見つけるために必要な情報を AWS SAM CLI に提供する null\_resource Terraform リソースタイプです。プロジェクト内の Lambda 関数またはレイヤーごとに固有の sam metadata リソースが必要です。このリソースタイプの詳細 については、Terraform レジストリの「[null\\_resource](https://registry.terraform.io/providers/hashicorp/null/latest/docs/resources/resource)」を参照してください。

sam metadata リソースを定義します。

- 1. リソースには sam\_metadata\_ で始まる名前を付けます。sam metadata リソースとして認識で きるようにするためです。
- 2. リソースの triggers ブロック内で Lambda アーティファクトプロパティを定義します。
- 3. Lambda ビルドロジックを含む null\_resource を depends\_on 引数で指定します。

以下はテンプレートの例です。

```
resource "null_resource" "sam_metadata_..." { 
   triggers = { 
     resource_name = resource_name
     resource_type = resource_type
     original_source_code = original_source_code
     built_output_path = built_output_path
   } 
   depends_on = [ 
     null_resource.build_lambda_function # ref to your build logic 
  \mathbf{I}}
```
以下に、sam metadata リソースの例を示します。

```
resource "null_resource" "sam_metadata_aws_lambda_function_publish_book_review" { 
    triggers = {
         resource_name = "aws_lambda_function.publish_book_review" 
         resource_type = "ZIP_LAMBDA_FUNCTION" 
        original source code = "${local.lambda src path}"
         built_output_path = "${local.building_path}/${local.lambda_code_filename}" 
     } 
     depends_on = [ 
         null_resource.build_lambda_function 
    \mathbf{I}}
```
sam metadata リソースの細部は、Lambda リソースタイプ (関数またはレイヤー) やパッケージ タイプ (ZIP またはイメージ) によって異なります。SSML の詳細と例については、「[sam metadata](#page-926-0)  [resource」](#page-926-0)を参照してください。

sam metadata リソースを設定し、サポートされている AWS SAM CLI コマンドを使用すると、 AWS SAM CLI は AWS SAM CLI コマンドを実行する前にメタデータファイルを生成します。この ファイルを生成したら、今後の AWS SAM CLI コマンドで --skip-prepare-infra オプションを 使用することで、メタデータの生成プロセスをスキップして時間を節約できます。このオプション は、インフラストラクチャに新しい Lambda 関数や新しい API エンドポイントの作成などの変更を 加えていない場合にのみ使用してください。

AWS SAM CLI を使用して Lambda アーティファクトを構築します。

sam build コマンドを使用して AWS SAMCLI Lambda アーティファクトを構築します。sam build を実行すると、 AWS SAM CLI が次のことをします。

- 1. Terraform プロジェクト内の sam metadata リソースを探して、Lambda リソースについて調べ たり、見つけたりします。
- 2. Lambda ビルドロジックを開始して Lambda アーティファクトを構築します。
- 3. sam local コマンドで使用するTerraform AWS SAMCLIプロジェクトを整理する .aws-sam ディレクトリを作成します。

サムビルドでビルドするには

1. Terraform ルートモジュールを含むディレクトリから、以下の操作を実行する。

#### \$ **sam build --hook-name terraform**

2. 特定の Lambda 関数または Layer を構築するには、以下を実行します。

\$ **sam build --hook-name terraform** *lambda-resource-id*

許容される ID は、Lambda 関数名または完全な Terraform リ ソースアドレス (aws\_lambda\_function.list\_books または module.list\_book\_function.aws\_lambda\_function.this[0] など) です。

関数のソースコードやその他の Terraform 設定ファイルが Terraform ルートモジュールを含むディレ クトリの外部にある場合は、その場所を指定する必要があります。--terraform-project-rootpath オプションを使用して、これらのファイルを含む最上位ディレクトリへの絶対パスまたは相対 パスを指定します。以下に例を示します。

\$ **sam build --hook-name terraform --terraform-project-root-path** *~/projects/terraform/ demo*

コンテナを使用したビルド

sam build コマンドを実行する AWS SAMCLIときに、ローカルDockerコンテナを使用してアプリ ケーションを構築する AWS SAMCLIように を設定できます。

**a** Note

Docker がインストールされ、設定されている必要があります。手順については、[「AWS](#page-890-0)  [SAM CLI で Docker を使用するためのインストール方法」](#page-890-0)を参照してください。

コンテナを使用してビルドするには

1. Terraform、Python、および Make ツールを含む Dockerfile を作成します。Lambda 関数ラン タイムも含める必要があります。

次に Dockerfile の例を示します。

FROM public.ecr.aws/amazonlinux/amazonlinux:2

```
RUN yum -y update \setminus && yum install -y unzip tar gzip bzip2-devel ed gcc gcc-c++ gcc-gfortran \ 
     less libcurl-devel openssl openssl-devel readline-devel xz-devel \ 
    zlib-devel glibc-static libcxx libcxx-devel llvm-toolset-7 zlib-static \
     && rm -rf /var/cache/yum
RUN yum -y install make \setminus && yum -y install zip
RUN yum install -y yum-utils \setminus && yum-config-manager --add-repo https://rpm.releases.hashicorp.com/
AmazonLinux/hashicorp.repo \ 
     && yum -y install terraform \ 
     && terraform --version
# AWS Lambda Builders
RUN amazon-linux-extras enable python3.8
RUN yum clean metadata && yum -y install python3.8
RUN curl -L get-pip.io | python3.8
RUN pip3 install aws-lambda-builders
RUN ln -s /usr/bin/python3.8 /usr/bin/python3
RUN python3 --version
VOLUME /project
WORKDIR /project
ENTRYPOINT ["sh"]
```
2. [docker build](https://docs.docker.com/engine/reference/commandline/build/) を使用して Docker イメージをビルドします。

以下に例を示します。

\$ **docker build --tag** *terraform-build:v1 <path-to-directory-containing-Dockerfile>*

3. --use-container および --build-imageオプションを使用して sam build コマンドを実 行します AWS SAMCLI。

以下に例を示します。

\$ **sam build --use-container --build-image** *terraform-build:v1*

### 次のステップ

Terraform プロジェクトで AWS SAM CLI を使い始めるには、[「Terraform と連携させた AWS](#page-921-0)  [SAM CLI をローカルでのデバッグおよびテストに使用する方法](#page-921-0)」を参照してください。

## <span id="page-920-0"></span>Terraform Cloud のセットアップ

Terraform v1.6.0 以降を使用することをお勧めします。古いバージョンを使用している場合 は、Terraform プランファイルをローカルで生成する必要があります。ローカルプランファイルは、 AWS SAM CLIローカルテストとデバッグを実行するために必要な情報を に提供します。

#### ローカルプランファイルを生成するには

#### **a** Note

Terraform v1.6.0 以降のバージョンでは、これらの手順は不要です。CLI で の使用を開始す るには AWS SAM 、Terraform Cloud「」を参照してください[Terraform と連携させた AWS](#page-921-0) [SAM CLI を使用する](#page-921-0)。

- 1. API トークンの設定 トークンのタイプはアクセスレベルによって異なります。詳細について は、Terraform Cloud のドキュメントの「[API トークン](https://developer.hashicorp.com/terraform/cloud-docs/users-teams-organizations/api-tokens)」を参照してください。
- 2. API トークンの環境変数を設定する 以下はコマンドラインからの例です。

\$ export TOKEN="*<api-token-value>*"

3. 実行 ID を取得する – Terraform Cloudコンソールから、 で使用するTerraform実行の実行 ID AWS SAMを見つけますCLI。

実行 ID は実行のブレッドクラムパスにあります。

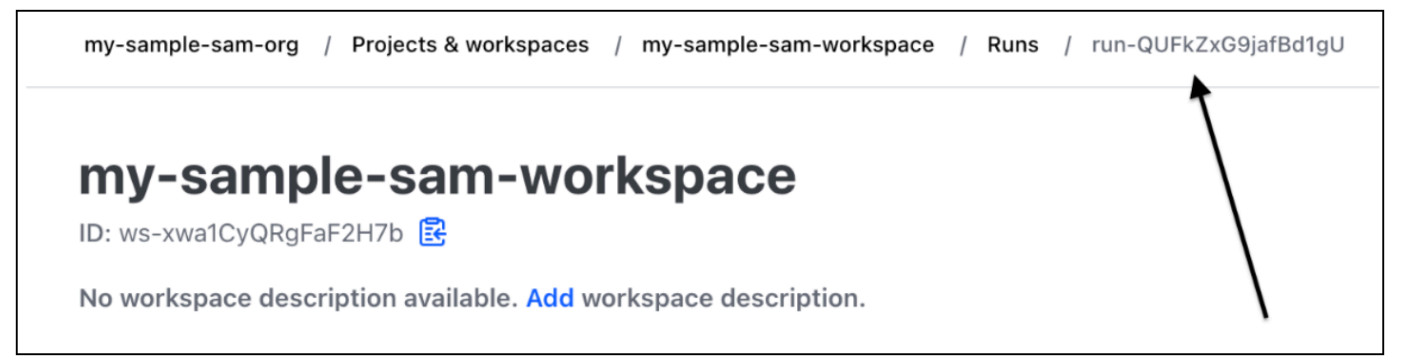

4. プランファイルの取得 — API トークンを使用して、ローカルのプランファイルを取得します。 コマンドからの出力例を次に示します。

```
curl \setminus --header "Authorization: Bearer $TOKEN" \ 
    --header "Content-Type: application/vnd.api+json" \ 
    --location \ 
    https://app.terraform.io/api/v2/runs/<run ID>/plan/json-output \ 
    > custom_plan.json
```
これで、Terraform Cloud と連携させた AWS SAM CLI の使用の準備ができました。サポートされて いる AWS SAM CLI コマンドを使用するときは、--terraform-plan-file オプションを使用して ローカルプランファイルの名前とパスを指定します。以下に例を示します。

\$ **sam local invoke --hook-name terraform --terraform-plan-file custom-plan.json**

以下は sam local start-api を使用したコマンドの例です。

\$ **sam local start-api --hook-name terraform --terraform-plan-file custom-plan.json**

これらの例で使用できるサンプルアプリケーションについては、aws-samples GitHub リポジトリの 「[api\\_gateway\\_v2\\_tf\\_cloud」](https://github.com/aws-samples/aws-sam-terraform-examples/tree/main/ga/api_gateway_v2_tf_cloud)を参照してください。

次のステップ

Terraform Cloud と連携させた AWS SAM CLI の使用を開始するには、「[Terraform と連携させた](#page-921-0)  [AWS SAM CLI をローカルでのデバッグおよびテストに使用する方法」](#page-921-0)を参照してください。

# <span id="page-921-0"></span>Terraform と連携させた AWS SAM CLI をローカルでのデバッグお よびテストに使用する方法

このトピックでは、サポートされている AWS Serverless Application Model コマンドラインインター フェイス (AWS SAMCLI) コマンドをTerraformプロジェクトと で使用する方法について説明します Terraform Cloud。

フィードバックや機能に関する要望を送るには、[GitHub Issue](https://github.com/aws/aws-sam-cli/issues/new?labels=area%2Fterraform) を作成してください。

トピック

- [sam local invoke によるローカルテスト](#page-922-0)
- [sam local start-api によるローカルテスト](#page-922-1)
- [sam local start-lambda によるローカルテスト](#page-924-0)
- [Terraform の制限事項](#page-924-1)

## <span id="page-922-0"></span>sam local invoke によるローカルテスト

**a** Note

AWS SAM CLI を使用してローカルでテストを実行するには、Docker をインストールし、構 成する必要があります。手順については、「[AWS SAM CLI で Docker を使用するためのイ](#page-890-0) [ンストール方法](#page-890-0)」を参照してください。

以下の例では、イベントを渡して Lambda 関数をローカルでテストしています。

\$ **sam local invoke --hook-name terraform** *hello\_world\_function* **-e** *events/event.json* **-**

このコマンドを使用する場合の詳細については、「[を使用したテストの概要 sam local invoke」](#page-623-0)を参 照してください。

<span id="page-922-1"></span>sam local start-api によるローカルテスト

Terraform で sam local start-api を使用するには、以下を実行してください。

\$ **sam local start-api --hook-name terraform**

以下に例を示します。

\$ **sam local start-api --hook-name terraform**

Running Prepare Hook to prepare the current application

...

....

Executing prepare hook of hook "terraform"

Initializing Terraform application

Creating terraform plan and getting JSON output

Generating metadata file

Unresolvable attributes discovered in project, run terraform apply to resolve them.

```
Finished generating metadata file. Storing in...
Prepare hook completed and metadata file generated at: ... 
Mounting HelloWorldFunction at http://127.0.0.1:3000/hello [GET]
```
Mounting None at http://127.0.0.1:3000/hello [POST]

You can now browse to the above endpoints to invoke your functions. You do not need to restart/reload SAM CLI while working on your functions, changes will be reflected instantly/automatically. If you used sam build before running local commands, you will need to re-run sam build for the changes to be picked up. You only need to restart SAM CLI if you update your AWS SAM template 2023-06-26 13:21:20 \* Running on http://127.0.0.1:3000/ (Press CTRL+C to quit)

このコマンドの詳細については、「[を使用したテストの概要 sam local start-api」](#page-629-0)を参照してくださ い。

Lambda オーソライザーを使用する Lambda 関数

Lambda オーソライザーを使用するよう設定された Lambda 関数の場合、 AWS SAM CLI は Lambda 関数エンドポイントを呼び出す前に Lambda オーソライザーを自動的に呼び出します。

- のこの機能の詳細については、 AWS SAMCLI「」を参照してください[Lambda オーソライザーを](#page-631-0) [使用する Lambda 関数](#page-631-0)。
- Terraform での Lambda オーソライザーの使用に関する詳細は、Terraform レジストリの 「[Resource: aws\\_api\\_gateway\\_authorizer](https://registry.terraform.io/providers/hashicorp/aws/latest/docs/resources/api_gateway_authorizer#example-usage)」を参照してください。

<span id="page-924-0"></span>sam local start-lambda によるローカルテスト

以下は、 AWS Command Line Interface () を使用して Lambda 関数をローカルでテストする例です AWS CLI。

1. AWS SAM CLI を使用してローカルテスト環境を作成します。

\$ **sam local start-lambda --hook-name terraform** *hello\_world\_function*

2. を使用して AWS CLI 、関数をローカルで呼び出します。

\$ **aws lambda invoke --function-name** *hello\_world\_function* **--endpointurl** *http://127.0.0.1:3001/ response.json --cli-binary-format raw-in-base64-out - payload file://events/event.json*

このコマンドの詳細については、「[を使用したテストの概要 sam local start-lambda」](#page-634-0)を参照してく ださい。

<span id="page-924-1"></span>Terraform の制限事項

Terraform と連携させた AWS SAM CLI を使用する場合の制限は次のとおりです。

- 複数のレイヤーにリンクされている Lambda 関数。
- リソース間のリンクを定義する Terraform のローカル変数。
- まだ作成されていない Lambda 関数の参照。これには、REST API リソースの本文属性で定義され ている関数が含まれます。

プロジェクトに新しいリソースが追加されたときに terraform apply を実行すると、このような 制限を回避することができます。

# <span id="page-925-0"></span>AWS SAM CLI と Serverless.tf を使用したローカルデバッグとテス ト

AWS Serverless Application Model コマンドラインインターフェイス (AWS SAMCLI) は、 AWS Lambda 関数とレイヤーのローカルデバッグとテストのために Serverless.tf モジュールで使用できま す。以下の AWS SAM CLI コマンドがサポートされています。

- sam build
- sam local invoke
- sam local start-api
- sam local start-lambda

#### **a** Note

Serverless.tf バージョン 4.6.0 以降では、 AWS SAM CLI 統合がサポートされています。

Serverless.tf モジュール AWS SAMCLIで の使用を開始するには、最新バージョンの Serverless.tf と AWS SAMに更新しますCLI。

serverless.tf バージョン 6.0.0 以降では、create\_sam\_metadata パラメーターを true として設 定する必要があります。これにより、sam buildコマンドに必要なメタデータリソースが生成され ます AWS SAMCLI。

<span id="page-925-1"></span>の詳細についてはServerless.tf、「」を参照してください[terraform-aws-lambda-module](https://registry.terraform.io/modules/terraform-aws-modules/lambda/aws/latest)。

# Terraform リファレンス付きのAWS SAM CLI

このセクションは、 で AWS Serverless Application Model コマンドラインインターフェイス (AWS SAMCLI) を使用してローカルのデバッグとテストTerraformを行うためのリファレンスです。

フィードバックや機能に関する要望を送るには、[GitHub Issue](https://github.com/aws/aws-sam-cli/issues/new?labels=area%2Fterraform) を作成してください。

# AWS SAM サポートされている機能のリファレンス

Terraform での使用がサポートされている AWS SAM CLI の機能に関するリファレンスは、次の場所 にあります。

- [sam build](#page-754-0)
- [sam local invoke](#page-780-0)
- [sam local start-api](#page-785-0)
- [sam local start-lambda](#page-790-0)

# Terraform 特有のリファレンス

Terraform で AWS SAM CLI を使用する際のリファレンスドキュメントは、次の場所にあります。

• [sam metadata resource](#page-926-0)

### <span id="page-926-0"></span>sam metadata resource

このページには、Terraform プロジェクトで使用する sam metadata resource リソースタイプに関す るリファレンスが含まれています。

- で AWS Serverless Application Model コマンドラインインターフェイス (AWS SAMCLI) を使用す る方法の概要についてはTerraform、「」を参照してください[Terraform の AWS SAM CLI サポー](#page-911-0) [トの概要](#page-911-0)。
- Terraform と連携させた AWS SAM CLI を使用するには、[「Terraform と連携させた AWS](#page-921-0)  [SAM CLI をローカルでのデバッグおよびテストに使用する方法](#page-921-0)」を参照してください。

トピック

- [引数](#page-927-0)
- [例](#page-928-0)

# <span id="page-927-0"></span>引数

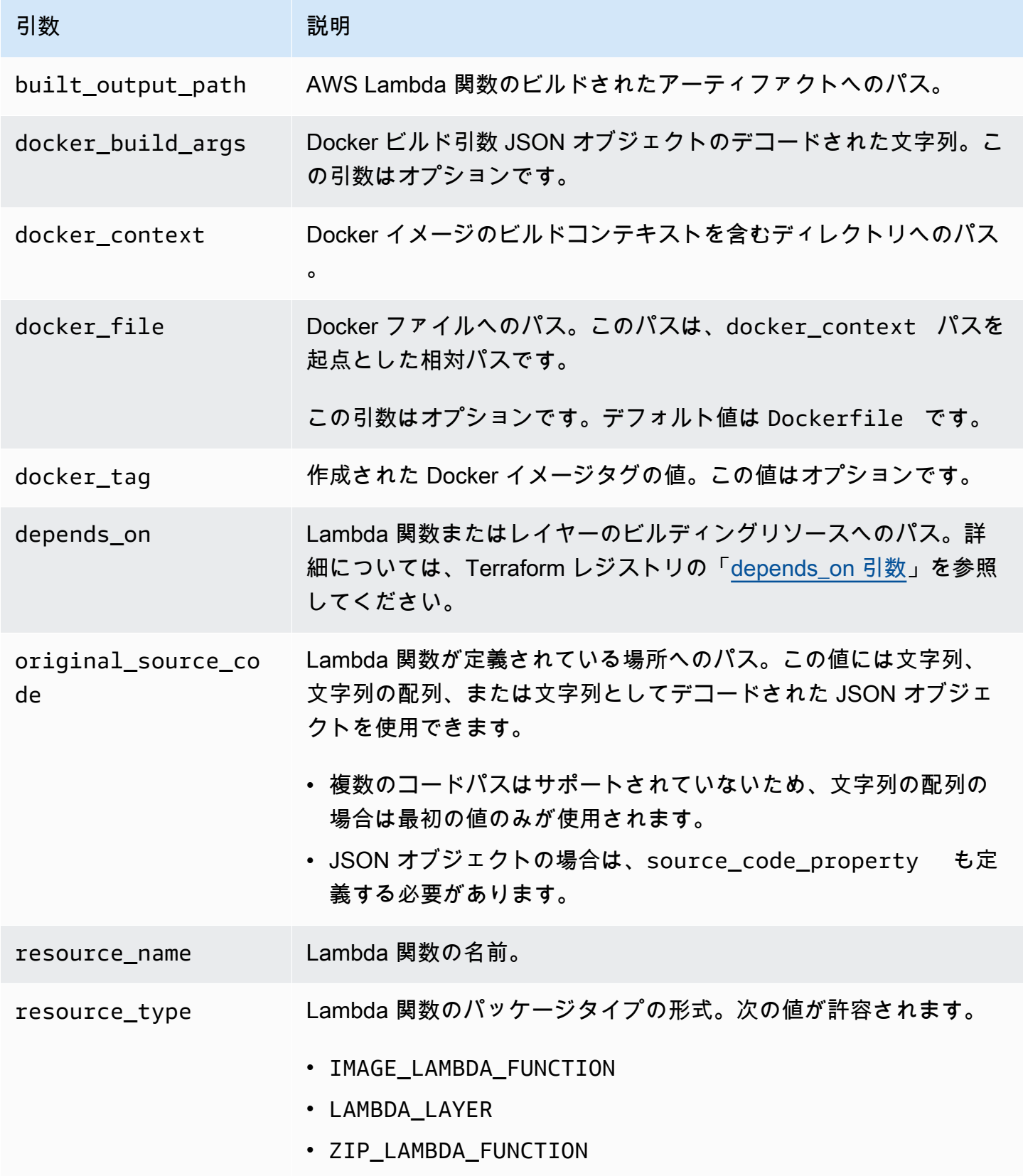

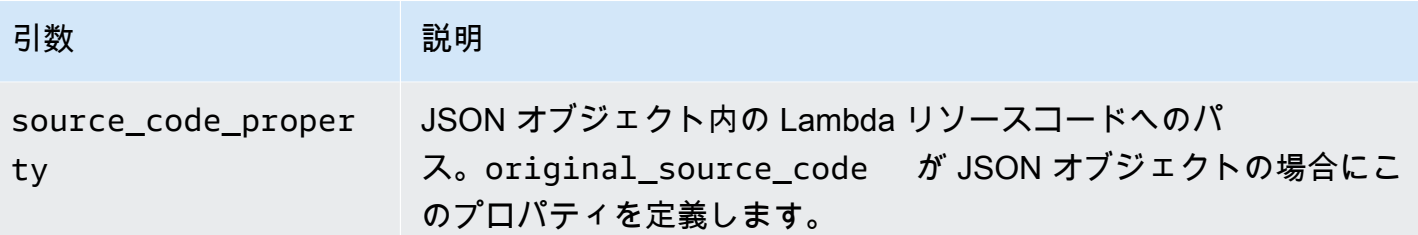

<span id="page-928-0"></span>例

パッケージタイプが ZIP の Lambda 関数 を参照する sam metadata resource

```
# Lambda function resource
resource "aws_lambda_function" "tf_lambda_func" { 
   filename = "${path.module}/python/hello-world.zip" 
   handler = "index.lambda_handler" 
   runtime = "python3.8" 
   function_name = "function_example" 
   role = aws_iam_role.iam_for_lambda.arn 
  depends on = [ null_resource.build_lambda_function # function build logic 
   ]
}
# sam metadata resource
resource "null_resource" "sam_metadata_function_example" { 
   triggers = { 
     resource_name = "aws_lambda_function.function_example" 
     resource_type = "ZIP_LAMBDA_FUNCTION" 
     original_source_code = "${path.module}/python" 
     built_output_path = "${path.module}/building/function_example" 
   } 
   depends_on = [ 
     null_resource.build_lambda_function # function build logic 
   ]
}
```
パッケージタイプがイメージの Lambda 関数 を参照する sam metadata resource

```
resource "null_resource" "sam_metadata_function { 
   triggers = { 
     resource_name = "aws_lambda_function.image_function" 
     resource_type = "IMAGE_LAMBDA_FUNCTION"
```

```
 docker_context = local.lambda_src_path 
     docker_file = "Dockerfile" 
     docker_build_args = jsonencode(var.build_args) 
     docker_tag = "latest" 
   }
}
```
Lambda レイヤーを参照する sam metadata resource

```
resource "null_resource" "sam_metadata_layer1" { 
  triggers = \{ resource_name = "aws_lambda_layer_version.layer" 
     resource_type = "LAMBDA_LAYER" 
     original_source_code = local.layer_src 
     built_output_path = "${path.module}/${layer_build_path}" 
   } 
   depends_on = [null_resource.layer_build]
}
```
# AWS CDK を使用してアプリケーションをローカルでテスト および構築する AWS SAMCLI

AWS SAM CLI を使用して、 AWS Cloud Development Kit (AWS CDK)を使用して定義されたサー バーレスアプリケーションをローカルでテストおよび構築できます。は AWS CDK プロジェクト構 造内で AWS SAMCLI機能するため、 [AWS CDK ツールキット](https://docs.aws.amazon.com/cdk/latest/guide/cli.html)を使用して AWS CDK アプリケーショ ンを作成、変更、デプロイできます。

のインストールと設定の詳細については AWS CDK、「 AWS Cloud Development Kit (AWS CDK) デ ベロッパーガイド[」の「 の開始 AWS CDK方](https://docs.aws.amazon.com/cdk/latest/guide/getting_started.html)法」を参照してください。

#### **a** Note

は、バージョン 1.135.0 以降の AWS CDK v1 と、バージョン 2.0.0 以降の AWS CDK v2 AWS SAMCLIをサポートしています。

トピック

- [AWS SAM と の開始方法 AWS CDK](#page-930-0)
- [アプリケーションをローカルでテスト AWS CDK する](#page-933-0)
- [AWS CDK アプリケーションの構築](#page-935-0)
- [AWS CDK アプリケーションのデプロイ](#page-936-0)

# <span id="page-930-0"></span>AWS SAM と の開始方法 AWS CDK

このトピックでは、 AWS SAMCLIを AWS CDK アプリケーションで使用するために必要な内容と、 シンプルな AWS CDK アプリケーションを構築してローカルでテストする手順について説明しま す。

前提条件

AWS SAMCLI で を使用するには AWS CDK、 AWS CDKと をインストールする必要があります AWS SAMCLI。

• のインストールの詳細については AWS CDK、「 AWS Cloud Development Kit (AWS CDK) デベ ロッパーガイド[」の「 の開始 AWS CDK方](https://docs.aws.amazon.com/cdk/latest/guide/getting_started.html)法」を参照してください。

• のインストールについては、 AWS SAMCLI「」を参照してください[AWS SAM CLI のインストー](#page-34-0) [ル](#page-34-0)。

## AWS CDK アプリケーションの作成とローカルでのテスト

を使用して AWS CDK アプリケーションをローカルでテストするには AWS SAMCLI、Lambda 関数を含むアプリケーションが必要です AWS CDK 。Lambda 関数を使用して基本的な AWS CDK アプリケーションを作成するには、次のステップに従います。詳細については、AWS Cloud Development Kit (AWS CDK) デベロッパーガイドの「[AWS CDKを使用して、サーバーレスアプリ](https://docs.aws.amazon.com/cdk/latest/guide/serverless_example.html) [ケーションを作成する](https://docs.aws.amazon.com/cdk/latest/guide/serverless_example.html)」を参照してください。

#### **a** Note

は、バージョン 1.135.0 以降の AWS CDK v1 と、バージョン 2.0.0 以降の AWS CDK v2 AWS SAMCLIをサポートしています。

ステップ 1: AWS CDK アプリケーションを作成する

このチュートリアルでは、 を使用する AWS CDK アプリケーションを初期化します TypeScript。 実行するコマンド:

#### AWS CDK v2

```
mkdir cdk-sam-example
cd cdk-sam-example
cdk init app --language typescript
```
#### AWS CDK v1

mkdir cdk-sam-example cd cdk-sam-example cdk init app --language typescript npm install @aws-cdk/aws-lambda

#### ステップ 2: アプリケーションに Lambda 関数を追加する

lib/cdk-sam-example-stack.ts のコードを、以下のコードに置き換えます。

#### AWS CDK v2

```
import { Stack, StackProps } from 'aws-cdk-lib';
import { Construct } from 'constructs';
import * as lambda from 'aws-cdk-lib/aws-lambda';
export class CdkSamExampleStack extends Stack { 
   constructor(scope: Construct, id: string, props?: StackProps) { 
     super(scope, id, props); 
     new lambda.Function(this, 'MyFunction', { 
       runtime: lambda.Runtime.PYTHON_3_9, 
       handler: 'app.lambda_handler', 
       code: lambda.Code.fromAsset('./my_function'), 
     }); 
   }
}
```
AWS CDK v1

```
import * as cdk from '@aws-cdk/core';
import * as lambda from '@aws-cdk/aws-lambda';
export class CdkSamExampleStack extends cdk.Stack { 
   constructor(scope: Construct, id: string, props?: StackProps) { 
     super(scope, id, props); 
     new lambda.Function(this, 'MyFunction', { 
       runtime: lambda.Runtime.PYTHON_3_9, 
       handler: 'app.lambda_handler', 
       code: lambda.Code.fromAsset('./my_function'), 
     }); 
   }
}
```
ステップ 3: Lambda 関数コードを追加する

my\_function という名前のディレクトリを作成します。そのディレクトリに app.py という名前 のファイルを作成します。

#### 実行するコマンド:

mkdir my\_function cd my\_function touch app.py

次のコードを app.py に追加します。

def lambda\_handler(event, context): return "Hello from SAM and the CDK!"

#### ステップ 4: Lambda 関数をテストする

を使用して AWS SAMCLI、 AWS CDK アプリケーションで定義した Lambda 関数をローカルで呼び 出すことができます。そのためには、関数コンストラクト識別子と合成された AWS CloudFormation テンプレートへのパスが必要です。

実行するコマンド:

cdk synth --no-staging

sam local invoke *MyFunction* --no-event -t *./cdk.out/CdkSamExampleStack.template.json*

#### 出力例:

Invoking app.lambda\_handler (python3.9)

START RequestId: 5434c093-7182-4012-9b06-635011cac4f2 Version: \$LATEST "Hello from SAM and the CDK!" END RequestId: 5434c093-7182-4012-9b06-635011cac4f2 REPORT RequestId: 5434c093-7182-4012-9b06-635011cac4f2 Init Duration: 0.32 ms Duration: 177.47 ms Billed Duration: 178 ms Memory Size: 128 MB Max Memory Used: 128 MB

CLI を使用して AWS CDK アプリケーションをテストするために使用できるオプションの詳細につ いては、 AWS SAM 「」を参照してくださ[いアプリケーションをローカルでテスト AWS CDK す](#page-933-0) [る](#page-933-0)。

# <span id="page-933-0"></span>アプリケーションをローカルでテスト AWS CDK する

を使用して AWS SAMCLIアプリケーションをローカルでテストするには、 AWS CDK アプリケー ションのプロジェクトルートディレクトリから次のコマンドを実行します AWS CDK 。

- [sam local invoke](#page-780-0)
- [sam local start-api](#page-785-0)
- [sam local start-lambda](#page-790-0)

AWS CDK アプリケーションでsam localコマンドを実行する前に、 を実行する必要がありますcdk synth。

実行sam local invoke時には、呼び出す関数コンストラクト識別子と、合成された AWS CloudFormation テンプレートへのパスが必要です。アプリケーションでネストされたスタックを使 用する場合、名前の競合を解決するには、関数が定義されているスタックの名前が必要です。

使用:

```
# Invoke the function FUNCTION_IDENTIFIER declared in the stack STACK_NAME
sam local invoke [OPTIONS] [STACK NAME/FUNCTION IDENTIFIER]
# Start all APIs declared in the AWS CDK application
sam local start-api -t ./cdk.out/CdkSamExampleStack.template.json [OPTIONS]
# Start a local endpoint that emulates AWS Lambda
sam local start-lambda -t ./cdk.out/CdkSamExampleStack.template.json [OPTIONS]
```
## 例

以下のサンプルで宣言されているスタックと関数について考えてみましょう。

```
app = new HelloCdkStack(app, "HelloCdkStack", 
    ...
)
class HelloCdkStack extends cdk.Stack { 
   constructor(scope: Construct, id: string, props?: cdk.StackProps) { 
     ... 
     new lambda.Function(this, 'MyFunction', { 
 ... 
     }); 
     new HelloCdkNestedStack(this, 'HelloNestedStack' ,{ 
         ... 
     });
}
```
AWS Serverless Application Model 開発者ガイド

```
class HelloCdkNestedStack extends cdk.NestedStack { 
   constructor(scope: Construct, id: string, props?: cdk.NestedStackProps) { 
 ... 
     new lambda.Function(this, 'MyFunction', { 
 ... 
     }); 
     new lambda.Function(this, 'MyNestedFunction', { 
         ... 
     });
}
```
以下のコマンドは、上記の例で定義されている Lambda 関数をローカルに呼び出します。

# Invoke MyFunction from the HelloCdkStack sam local invoke -t *./cdk.out/HelloCdkStack.template.json MyFunction*

# Invoke MyNestedFunction from the HelloCdkNestedStack sam local invoke -t *./cdk.out/HelloCdkStack.template.json MyNestedFunction*

# Invoke MyFunction from the HelloCdkNestedStack sam local invoke -t *./cdk.out/HelloCdkStack.template.json HelloNestedStack/MyFunction*

# <span id="page-935-0"></span>AWS CDK アプリケーションの構築

AWS SAM CLI は、[sam build](#page-754-0) により AWS CDK アプリケーションで定義された Lambda 関数とレイ ヤーを構築するためのサポートを提供します。

zip Artifact を使用する Lambda 関数の場合は、sam local コマンドを実行する前に cdk synth を 実行してください。sam build は、必須ではありません。

AWS CDK アプリケーションが イメージタイプの関数を使用する場合は、 sam local コマン ドを実行するsam build前に cdk synth を実行してから を実行します。を実行する場合sam build、 など、ランタイム固有のコンストラクトを使用する Lambda 関数やレイヤーは構築 AWS SAM されませ[んNodejsFunction。](https://docs.aws.amazon.com/cdk/api/v2/docs/aws-cdk-lib.aws_lambda_nodejs.NodejsFunction.html) sam buildは[バンドルされたアセット](https://docs.aws.amazon.com/cdk/api/v2/docs/aws-cdk-lib.BundlingOptions.html) をサポートしていませ ん。

例

AWS CDK プロジェクトルートディレクトリから次のコマンドを実行すると、アプリケーションが構 築されます。
sam build -t *./cdk.out/CdkSamExampleStack.template.json*

# AWS CDK アプリケーションのデプロイ

AWS SAMCLI はアプリケーションのデプロイをサポートしていません AWS CDK 。cdk deploy を使用してアプリケーションをデプロイします。詳細については、AWS Cloud Development Kit (AWS CDK) デベロッパーガイドの[「AWS CDK ツールキット \(cdk command\)」](https://docs.aws.amazon.com/cdk/latest/guide/getting_started.html)を参照してくださ い。

## を使用したアプリケーションの公開 AWS SAMCLI

他のユーザーが AWS SAM アプリケーションを検索してデプロイできるようにするには、 を使用し てアプリケーションを AWS SAMCLI に公開します AWS Serverless Application Repository。を使用 してアプリケーションを公開するには AWS SAMCLI、 AWS SAM テンプレートを使用してアプリ ケーションを定義する必要があります。それをローカルで、または AWS クラウドでテストする必要 もあります。

このトピックの手順に従って、新しいアプリケーションを作成、既存アプリケーションの新しいバー ジョンを作成、または既存アプリケーションのメタデータを更新します。(実行する内容は、アプ リケーションが にすでに存在するかどうか AWS Serverless Application Repository、およびアプリ ケーションメタデータが変更されているかどうかによって異なります)。アプリケーションメタデー タの詳細については、「[AWS SAM テンプレートのメタデータセクションのプロパティ」](#page-941-0)を参照して ください。

#### 前提条件

AWS Serverless Application Repository を使用して にアプリケーションを発行する前に AWS SAMCLI、以下が必要です。

• インストール済みの AWS SAM CLI。詳細については、「[AWS SAM CLI のインストール」](#page-34-0)を参照 してください。 AWS SAM CLI がインストールされているかどうかを確認するには、以下のコマ ンドを実行します。

sam --version

- 有効な AWS SAM テンプレート。
- AWS SAM テンプレートが参照するアプリケーションコードと依存関係。
- セマンティックバージョン (アプリケーションをパブリックに共有する場合にのみ必要)。この値は 1.0 といったシンプルなものを使用できます。
- アプリケーションのソースコードをポイントする URL。
- README.md ファイル。このファイルには、お客様がアプリケーションを使用する方法、およびお 客様独自の AWS アカウントでアプリケーションをデプロイする前の設定方法が説明されている必 要があります。
- LICENSE.txt ファイル (アプリケーションをパブリックに共有する場合にのみ必要)。
- アプリケーションにネストされたアプリケーションが含まれている場合は、それらがすでに AWS Serverless Application Repositoryで公開されている必要があります。
- アプリケーションをパッケージ化するときに Amazon Simple Storage Service (Amazon S3) に アップロードするアーティファクトに対する読み取り許可をサービスに付与する、有効な Amazon S3 バケットポリシー。このポリシーを設定するには、以下を実行します。
	- 1. <https://console.aws.amazon.com/s3/>でAmazon S3 コンソールを開きます。
	- 2. アプリケーションのパッケージ化に使用した Amazon S3 バケットの名前を選択します。
	- 3. [Permissions] (アクセス許可) をクリックします。
	- 4. [Permissions] (アクセス許可) タブの [Bucket policy] (バケットポリシー) で [Edit] (編集) をク リックします。
	- 5. [Edit bucket policy] (バケットポリシーを編集) ページで、[Policy] (ポリシー) エディタに以下 のポリシーステートメントを貼り付けます。ポリシーステートメントでは、Resource エレ メントにお使いのバケット名、 AWS エレメントにお使いの Condition アカウント ID を 使用するようにしてください。Condition 要素の 式により、 AWS Serverless Application Repository は指定された AWS アカウントからアプリケーションにのみアクセスするアクセ ス許可を持ちます。ポリシーステートメントの詳細については、IAM ユーザーガイドの「[IAM](https://docs.aws.amazon.com/IAM/latest/UserGuide/reference_policies_elements.html)  [JSON ポリシーの要素のリファレンス](https://docs.aws.amazon.com/IAM/latest/UserGuide/reference_policies_elements.html)」を参照してください。

```
{ 
     "Version": "2012-10-17", 
     "Statement": [ 
         { 
              "Effect": "Allow", 
              "Principal": { 
                  "Service": "serverlessrepo.amazonaws.com" 
              }, 
              "Action": "s3:GetObject", 
              "Resource": "arn:aws:s3:::<your-bucket-name>/*", 
              "Condition" : { 
                  "StringEquals": { 
                       "aws:SourceAccount": "123456789012" 
 } 
              } 
         } 
    \mathbf{I}}
```
6. [Save changes] (変更の保存) をクリックします。

# 新しいアプリケーションの公開

## ステップ 1: AWS SAM テンプレートに**Metadata**セクションを追加する

まず、 AWS SAM テンプレートに Metadata セクションを追加します。 AWS Serverless Application Repositoryに公開するアプリケーション情報を入力します。

以下は、Metadata セクションの例です。

```
Metadata: 
   AWS::ServerlessRepo::Application: 
     Name: my-app
     Description: hello world
     Author: user1
     SpdxLicenseId: Apache-2.0 
     LicenseUrl: LICENSE.txt
     ReadmeUrl: README.md
     Labels: ['tests']
     HomePageUrl: https://github.com/user1/my-app-project
     SemanticVersion: 0.0.1
     SourceCodeUrl: https://github.com/user1/my-app-project
Resources: 
   HelloWorldFunction: 
     Type: AWS::Lambda::Function 
       Properties: 
          ... 
         CodeUri: source-code1
          ...
```
AWS SAM テンプレートの Metadataセクションの詳細については、「」を参照してください[AWS](#page-941-0) [SAM テンプレートのメタデータセクションのプロパティ](#page-941-0)。

#### ステップ 2: アプリケーションをパッケージ化する

以下の AWS SAM CLI コマンドを実行します。このコマンドは、アプリケーションアーティファク トを Amazon S3 にアップロードし、packaged.yaml と呼ばれる新しいテンプレートファイルを出 力します。

sam package --output-template-file packaged.yaml --s3-bucket *<your-bucket-name>*

この packaged.yaml テンプレートファイルは、次のステップでアプリケーションを AWS Serverless Application Repositoryに公開するために使用します。このファイルは元のテンプレート ファイル (template.yaml) と似ていますが、CodeUri、LicenseUrl、および ReadmeUrl プロ パティが、それぞれのアーティファクトが含まれる Amazon S3 バケットとオブジェクトをポイント するという重要な相違点があります。

packaged.yaml テンプレートファイルの例から次のスニペットは、CodeUri プロパティを示して います。

```
MySampleFunction: 
     Type: AWS::Serverless::Function 
     Properties: 
       CodeUri: s3://bucketname/fbd77a3647a4f47a352fcObjectGUID
...
```
## ステップ 3: アプリケーションを公開する

AWS SAM アプリケーションのプライベートバージョンを に発行するには AWS Serverless Application Repository、次の AWS SAMCLIコマンドを実行します。

sam publish --template packaged.yaml --region us-east-1

sam publish コマンドの出力には、 AWS Serverless Application Repository上のアプリケーション へのリンクが含まれます。また、[AWS Serverless Application Repository ランディングページ](https://serverlessrepo.aws.amazon.com/applications)に直接 移動して、アプリケーションを検索することもできます。

#### ステップ 4: アプリケーションを共有する (オプション)

アプリケーションはデフォルトでプライベートに設定されているため、他の AWS アカウントには表 示されません。アプリケーションを他のユーザーと共有するには、アプリケーションを公開するか、 特定の AWS アカウントリストにアクセス許可を付与する必要があります。

を使用してアプリケーションを共有する方法については AWS CLI、「 AWS Serverless Application Repository デベロッパーガイド」の[AWS Serverless Application Repository 「リソースベースのポリ](https://docs.aws.amazon.com/serverlessrepo/latest/devguide/security_iam_resource-based-policy-examples.html) [シーの例](https://docs.aws.amazon.com/serverlessrepo/latest/devguide/security_iam_resource-based-policy-examples.html)」を参照してください。 AWS Management Consoleを使用したアプリケーションの共有に ついては、AWS Serverless Application Repository デベロッパーガイドの[「Sharing an Application](https://docs.aws.amazon.com/serverlessrepo/latest/devguide/serverlessrepo-how-to-publish.html#share-application)」 を参照してください。

## 既存アプリケーションの新しいバージョンの公開

にアプリケーションを公開したら AWS Serverless Application Repository、新しいバージョンのアプ リケーションを公開できます。例えば、Lambda 関数コードを変更したり、アプリケーションアーキ テクチャに新しいコンポーネントを追加した場合などです。

以前に公開したアプリケーションを更新するには、上記と同じプロセスを使用してアプリケーション を再度公開します。 AWS SAM テンプレートファイルの Metadata セクションには、最初に公開し たときのものと同じアプリケーション名を入力しますが、新しい SemanticVersion 値を含めてく ださい。

例えば、アプリケーションが SampleApp という名前と、1.0.0 の SemanticVersion で公開され たとします。そのアプリケーションを更新するには、 AWS SAM テンプレートにアプリケーション 名 SampleApp と、1.0.1 の SemanticVersion (または 1.0.0 以外の任意の番号) を使用する必 要があります。

## その他のトピック

• [AWS SAM テンプレートのメタデータセクションのプロパティ](#page-941-0)

# <span id="page-941-0"></span>AWS SAM テンプレートのメタデータセクションのプロパティ

AWS::ServerlessRepo::Application は、 AWS Serverless Application Repositoryに公開する アプリケーション情報を指定するために使用できるメタデータキーです。

#### **a** Note

AWS CloudFormation [組み込み関数](https://docs.aws.amazon.com/AWSCloudFormation/latest/UserGuide/intrinsic-function-reference.html)はメタデー

タAWS::ServerlessRepo::Applicationキーではサポートされていません。

### プロパティ

この表は、 AWS SAM テンプレートの Metadataセクションのプロパティに関する情報を示してい ます。このセクションは、 AWS Serverless Application Repository を使用してアプリケーションを に発行するために必要です AWS SAMCLI。

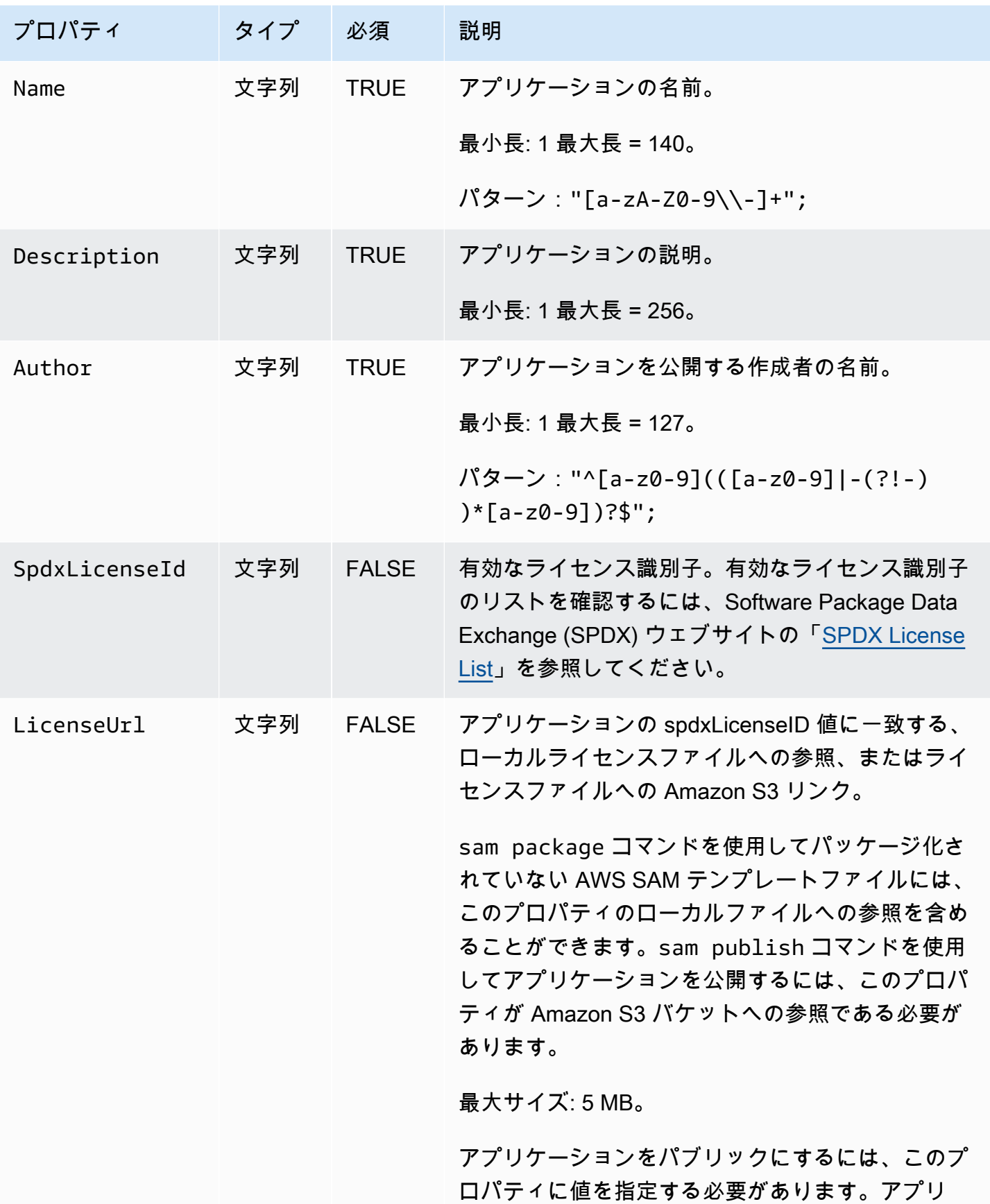

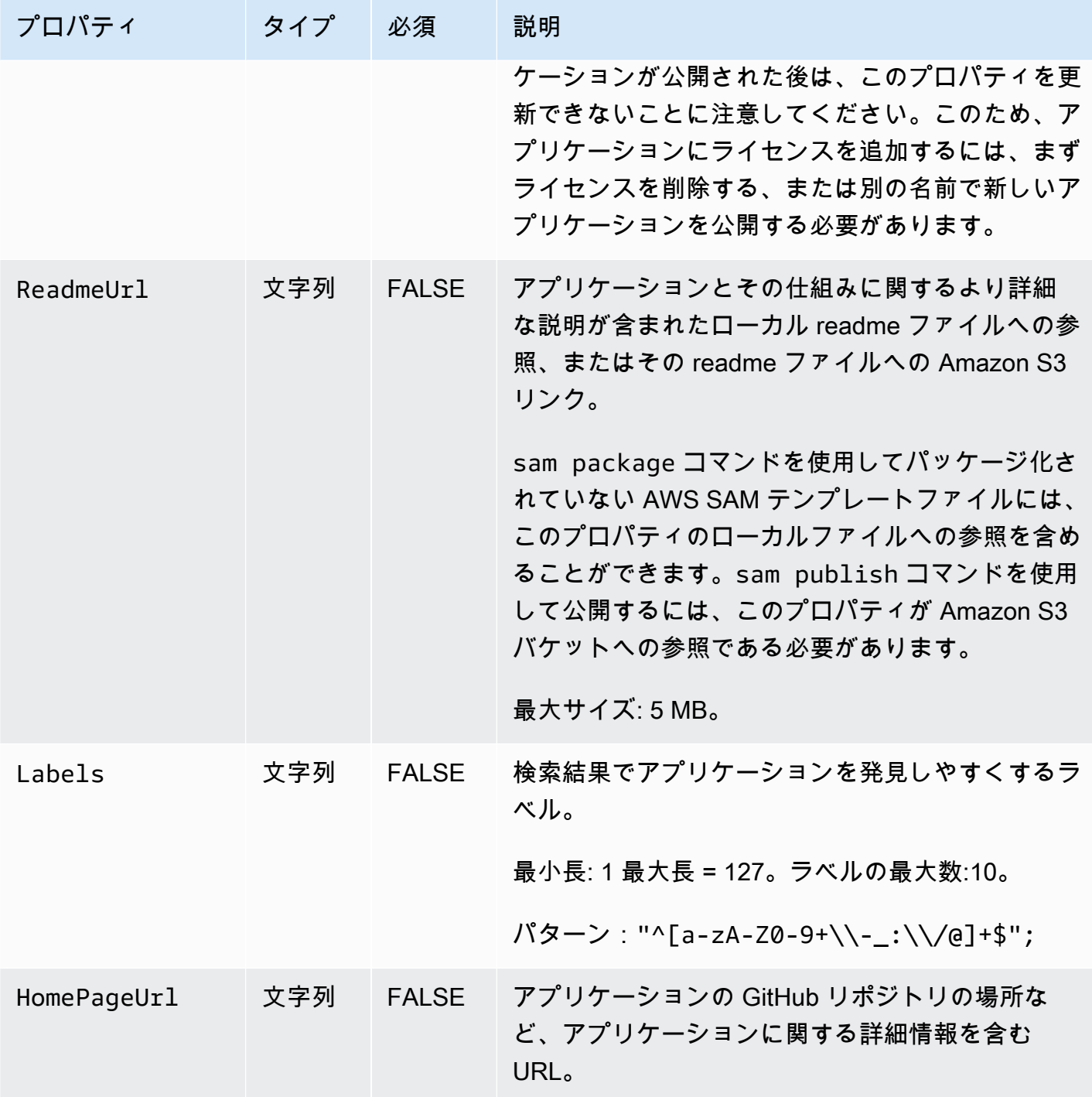

AWS Serverless Application Model 開発者ガイド

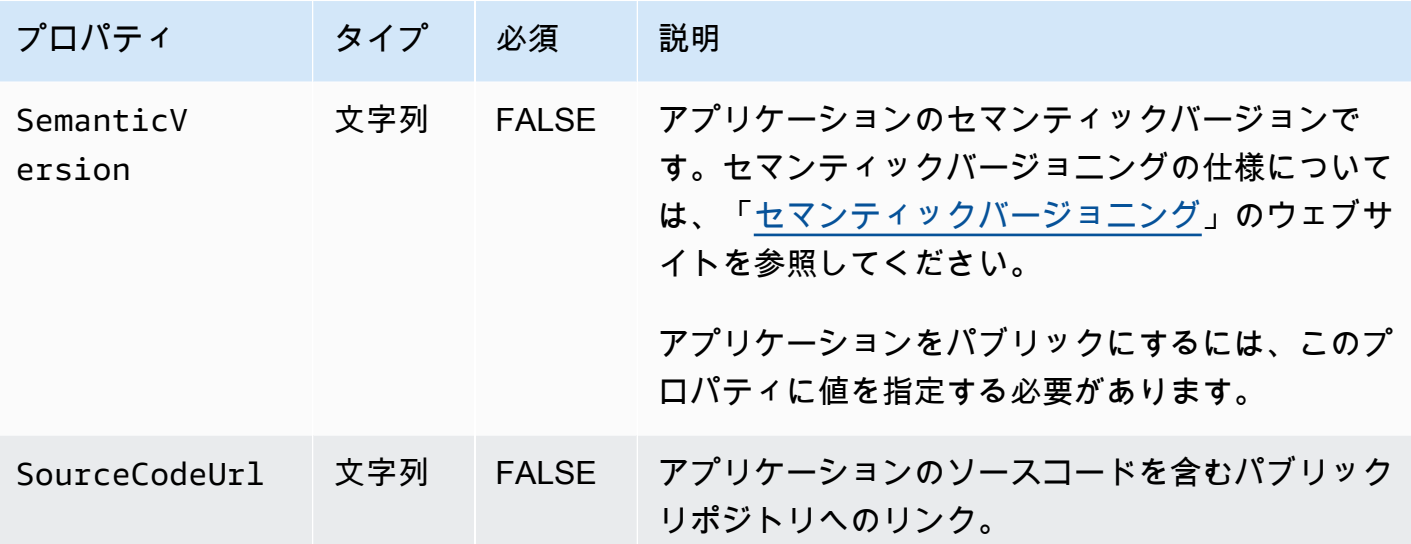

#### ユースケース

このセクションでは、アプリケーション公開のユースケースと、そのユースケースで処理される Metadata プロパティを一覧表示します。特定のユースケースで一覧表示されていないプロパティ は無視されます。

- 新しいアプリケーションの作成 アカウントに一致する名前 AWS Serverless Application Repository のアプリケーションが にない場合、新しいアプリケーションが作成されます。
	- Name
	- SpdxLicenseId
	- LicenseUrl
	- Description
	- Author
	- ReadmeUrl
	- Labels
	- HomePageUrl
	- SourceCodeUrl
	- SemanticVersion
	- AWS SAM テンプレートの内容 (イベントソース、リソース、Lambda 関数コードなど)
- アプリケーションバージョンの作成 アカウントの名前が一致するアプリケーションが AWS Serverless Application Repository に既に存在しており、 SemanticVersionが変更されている場 合、アプリケーションバージョンが作成されます。
	- Description
	- Author
	- ReadmeUrl
	- Labels
	- HomePageUrl
	- SourceCodeUrl
	- SemanticVersion
	- AWS SAM テンプレートの内容 (イベントソース、リソース、Lambda 関数コードなど)
- アプリケーションの更新 アカウントに一致する名前 AWS Serverless Application Repository の アプリケーションが にすでにあり、 SemanticVersionが変更されていない場合、アプリケーショ ンは更新されます。
	- Description
	- Author
	- ReadmeUrl
	- Labels
	- HomePageUrl

#### 例

以下は、Metadata セクションの例です。

```
Metadata: 
  AWS::ServerlessRepo::Application: 
    Name: my-app
    Description: hello world
    Author: user1
    SpdxLicenseId: Apache-2.0 
    LicenseUrl: LICENSE.txt
    ReadmeUrl: README.md
   例 Labels: ['tests'] 936
```
# <span id="page-947-0"></span>のドキュメント履歴 AWS SAM

以下の表には、AWS Serverless Application Model デベロッパーガイドの各リリースにおける重要な 変更点が説明されています。このドキュメントの更新に関する通知を受け取るには、RSS フィード にサブスクライブできます。

• ドキュメントの最終更新日: 2024 年 6 月 20 日

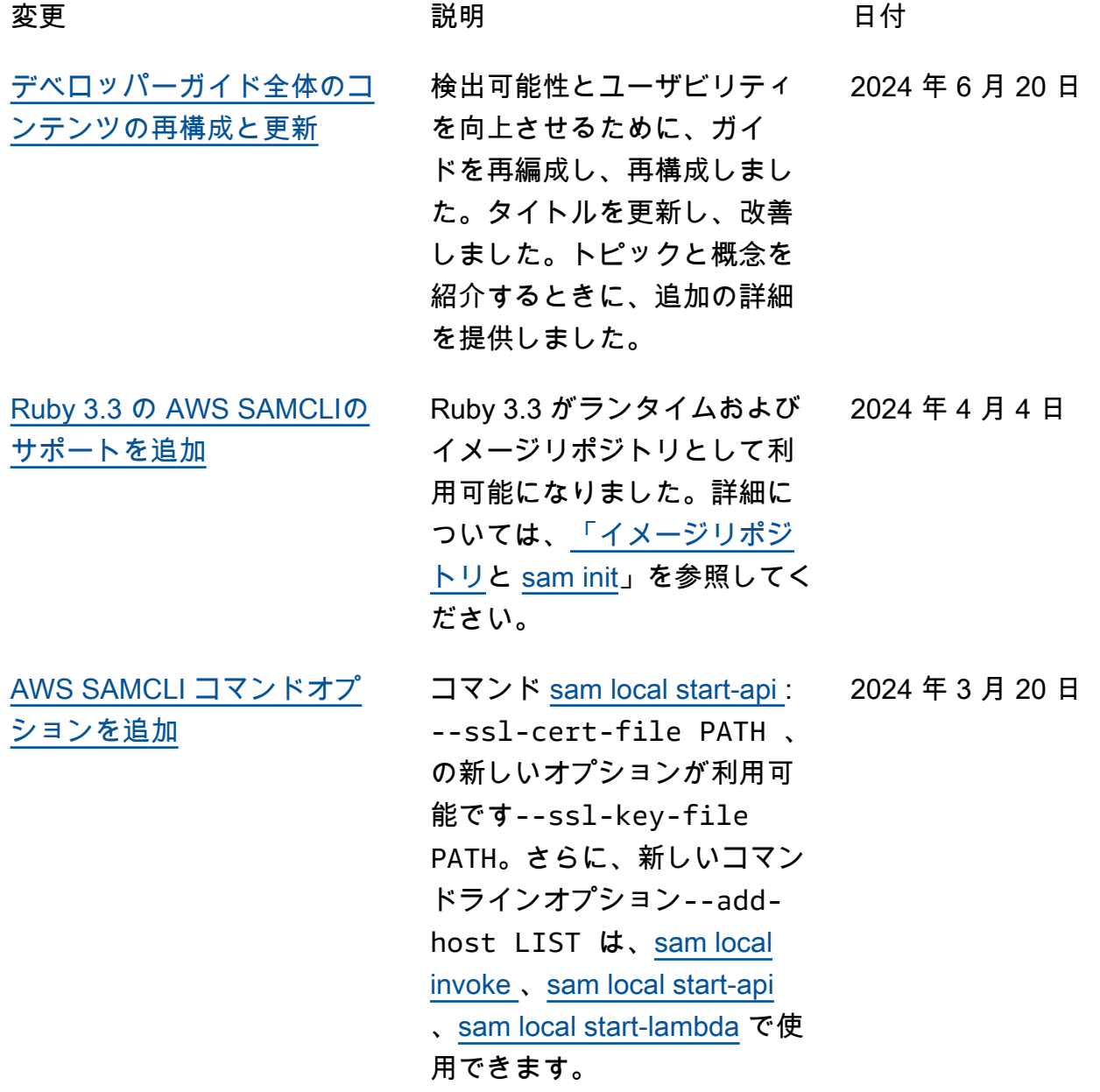

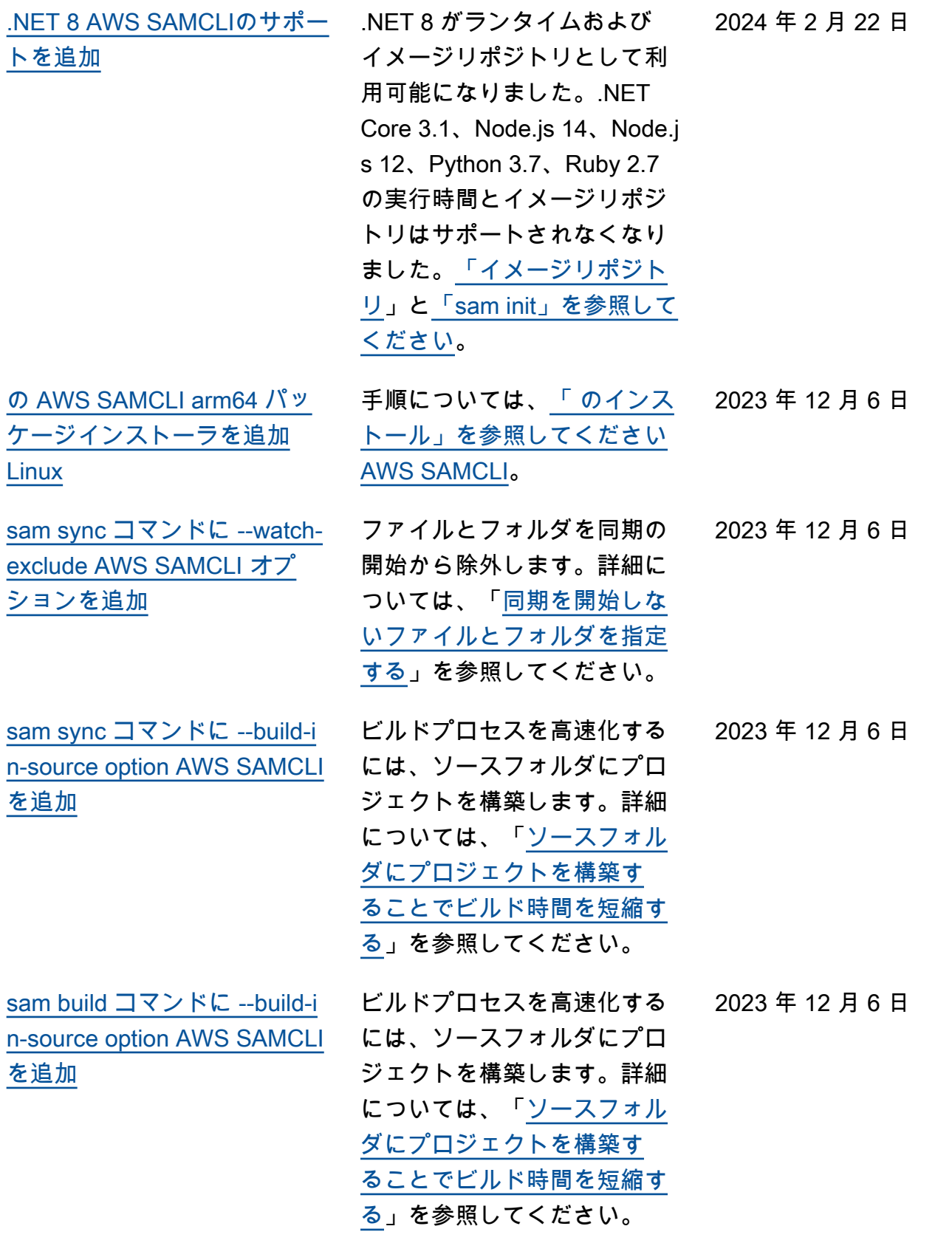

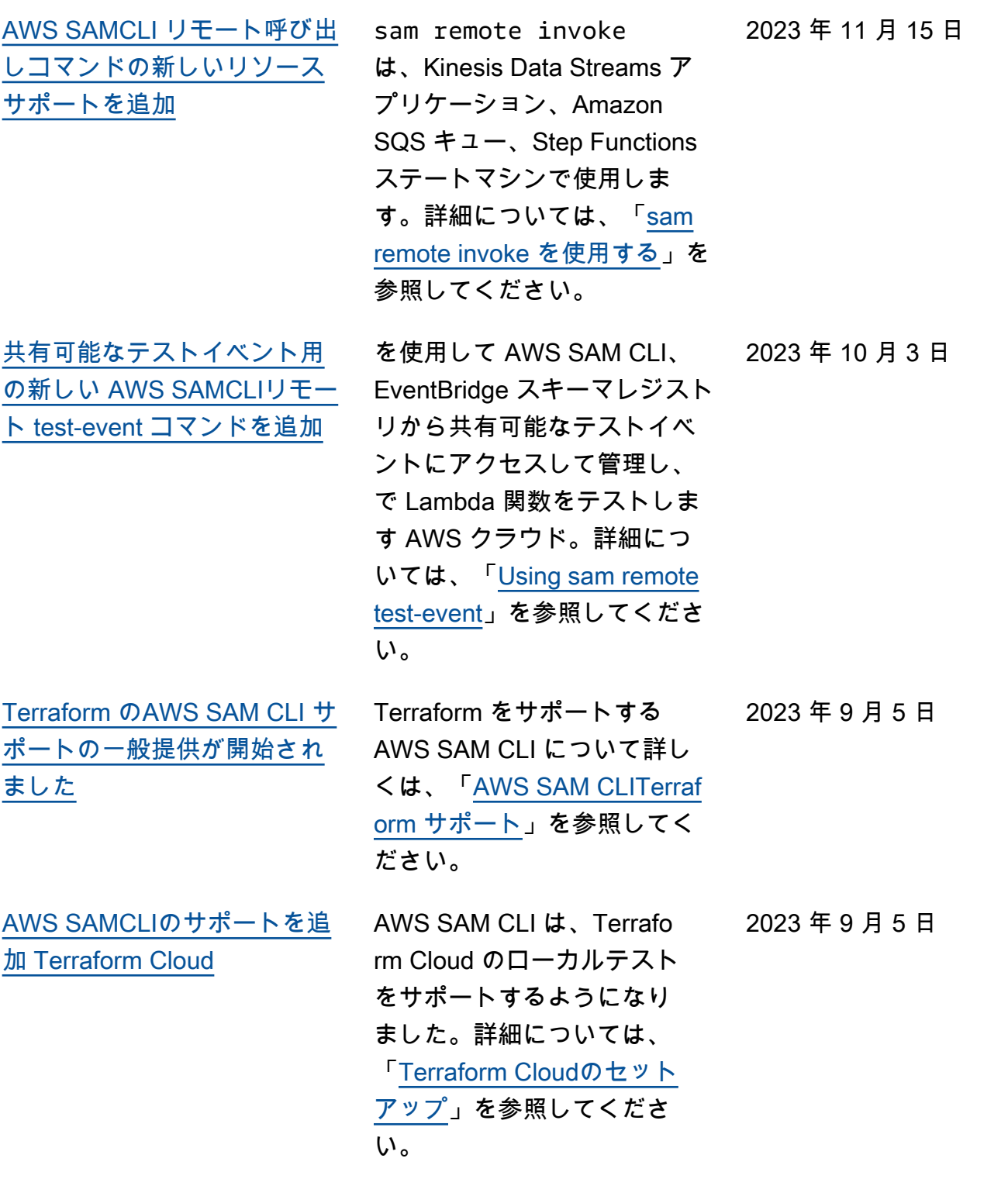

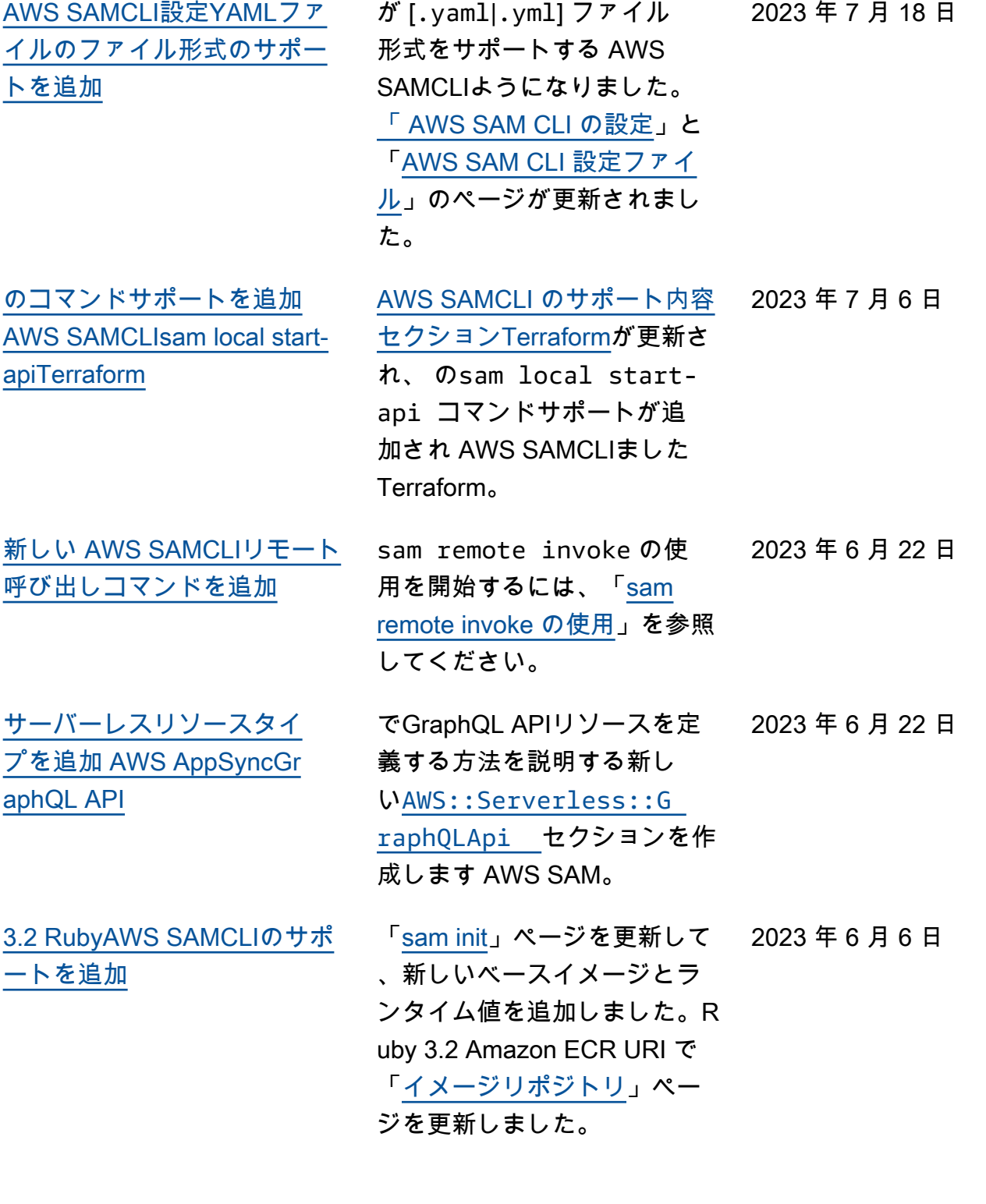

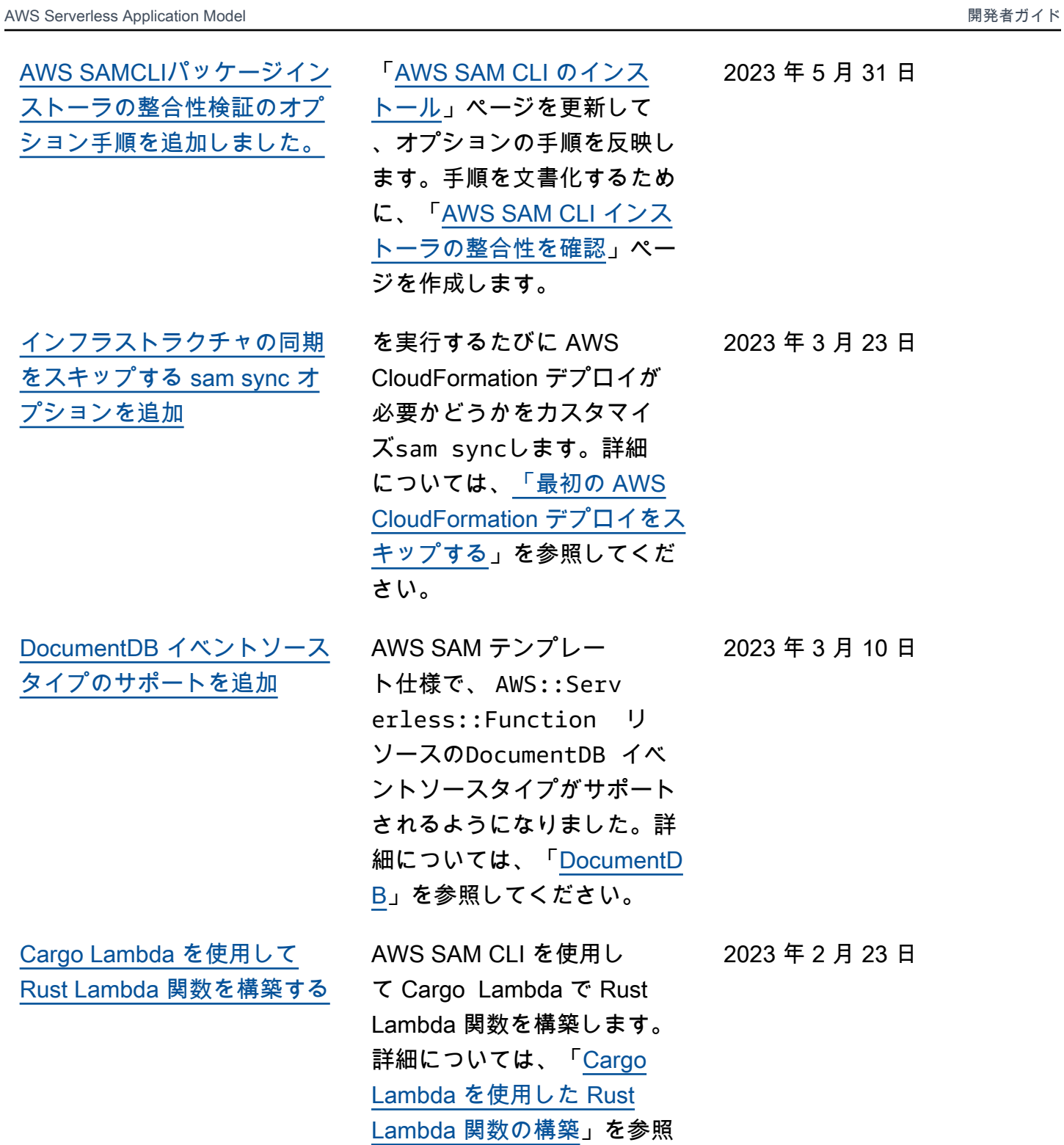

してください。

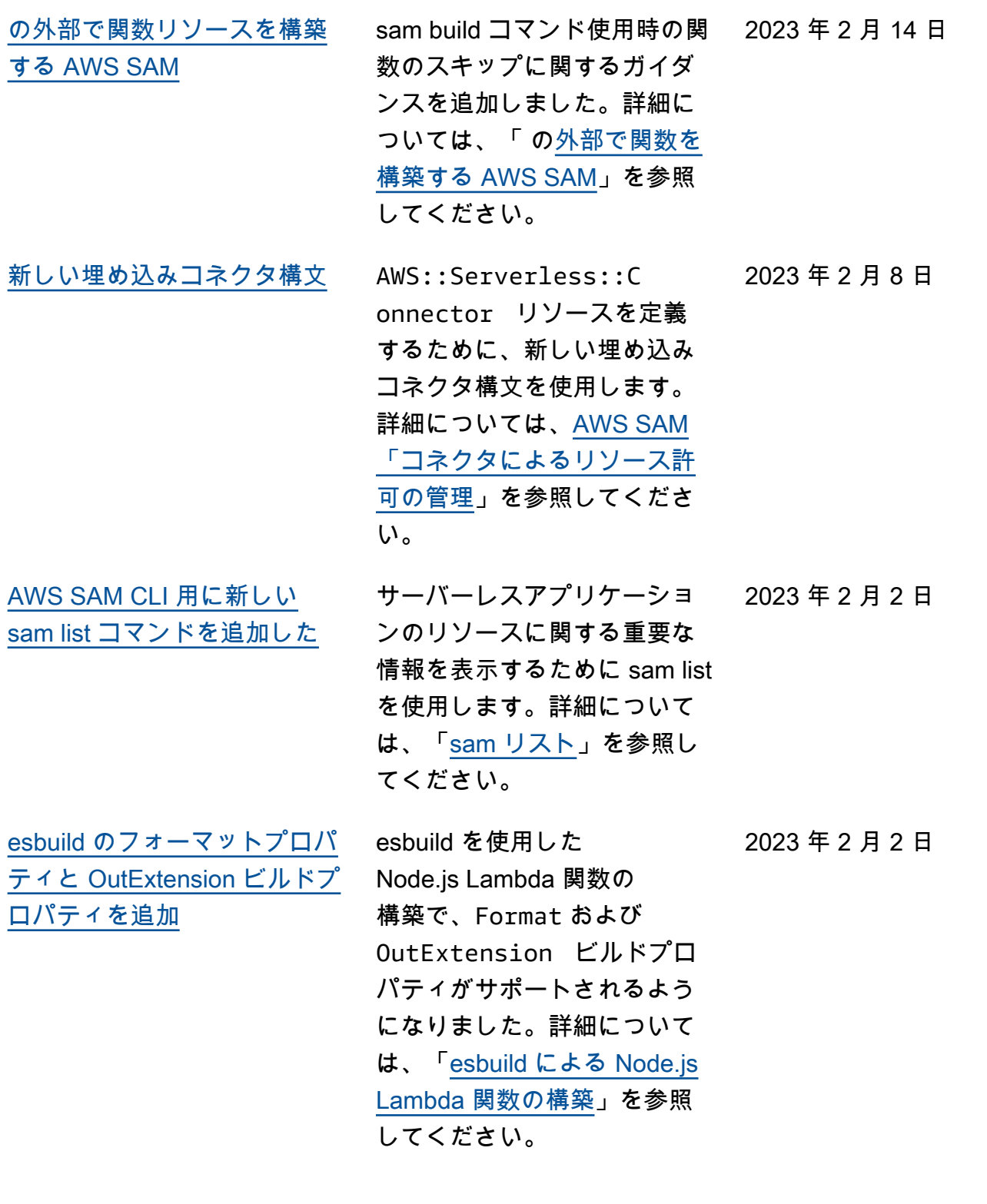

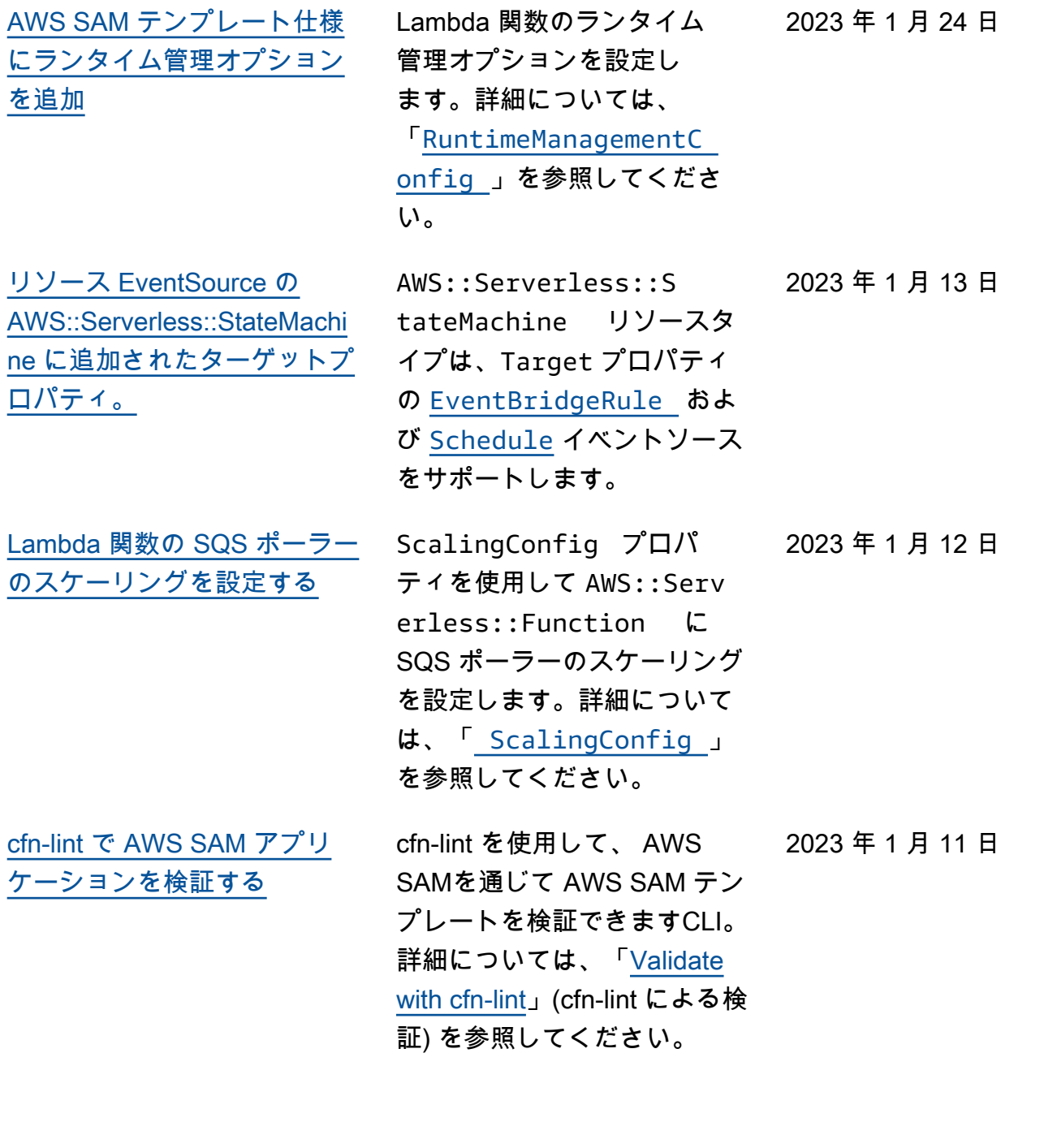

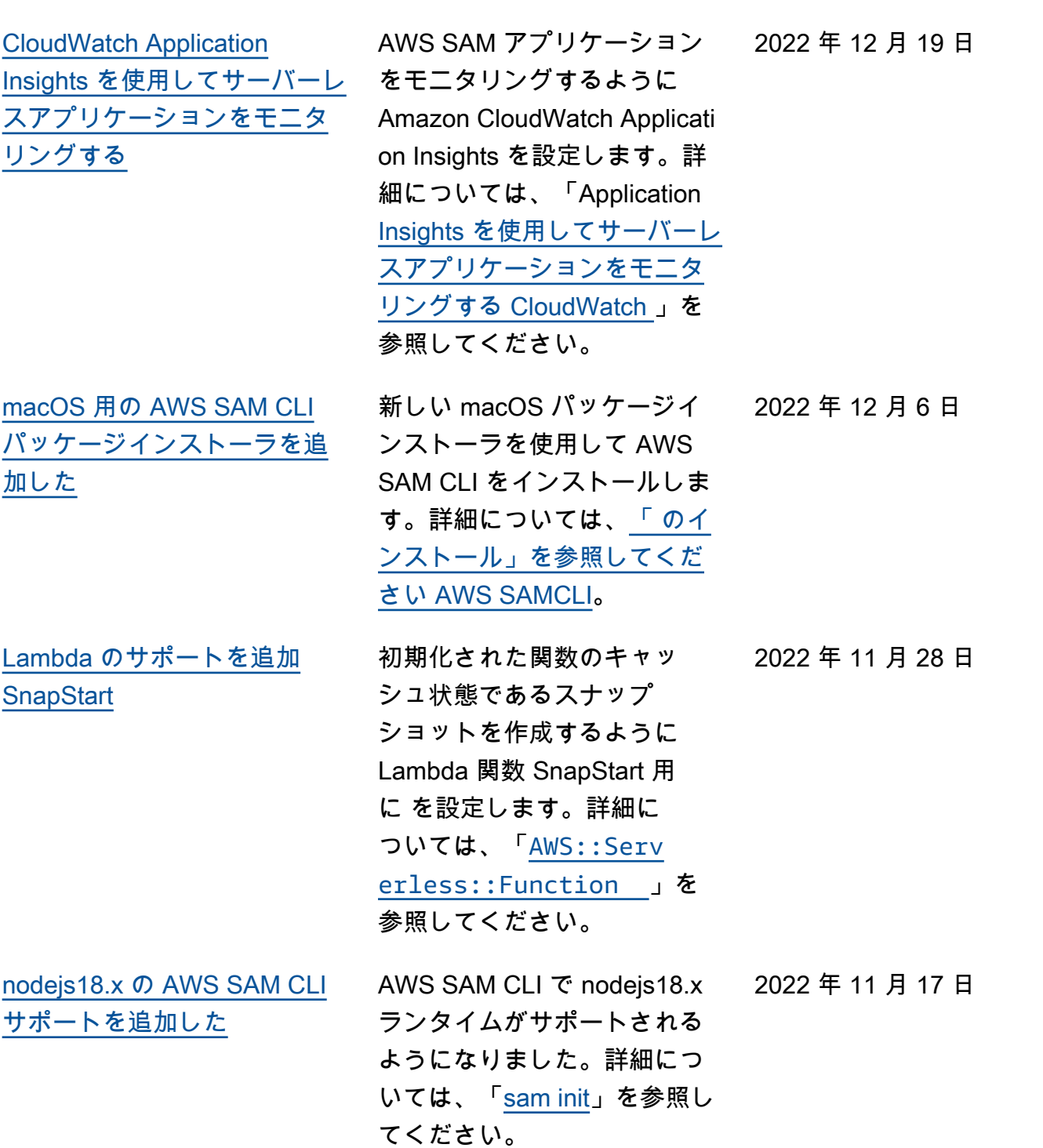

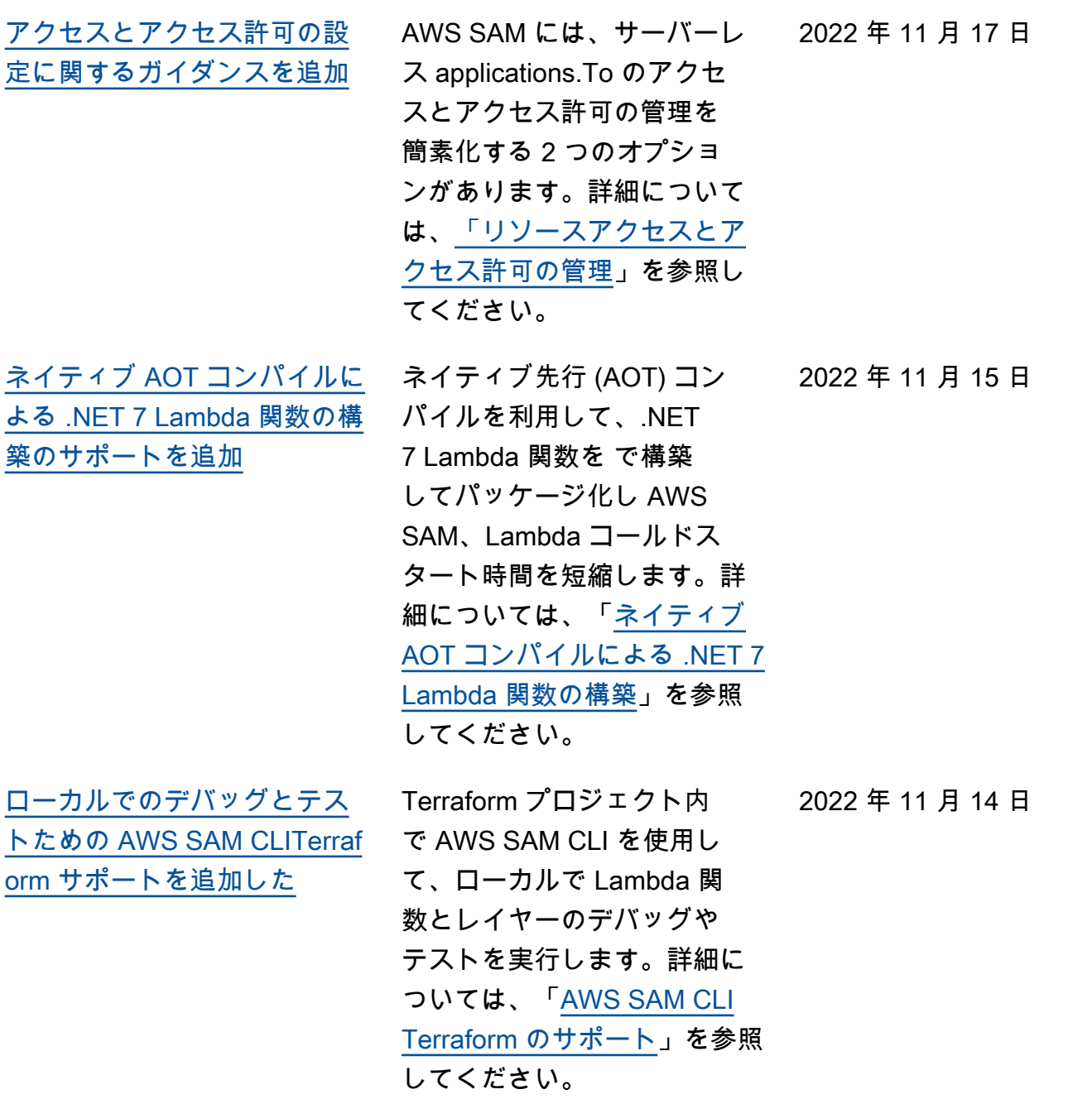

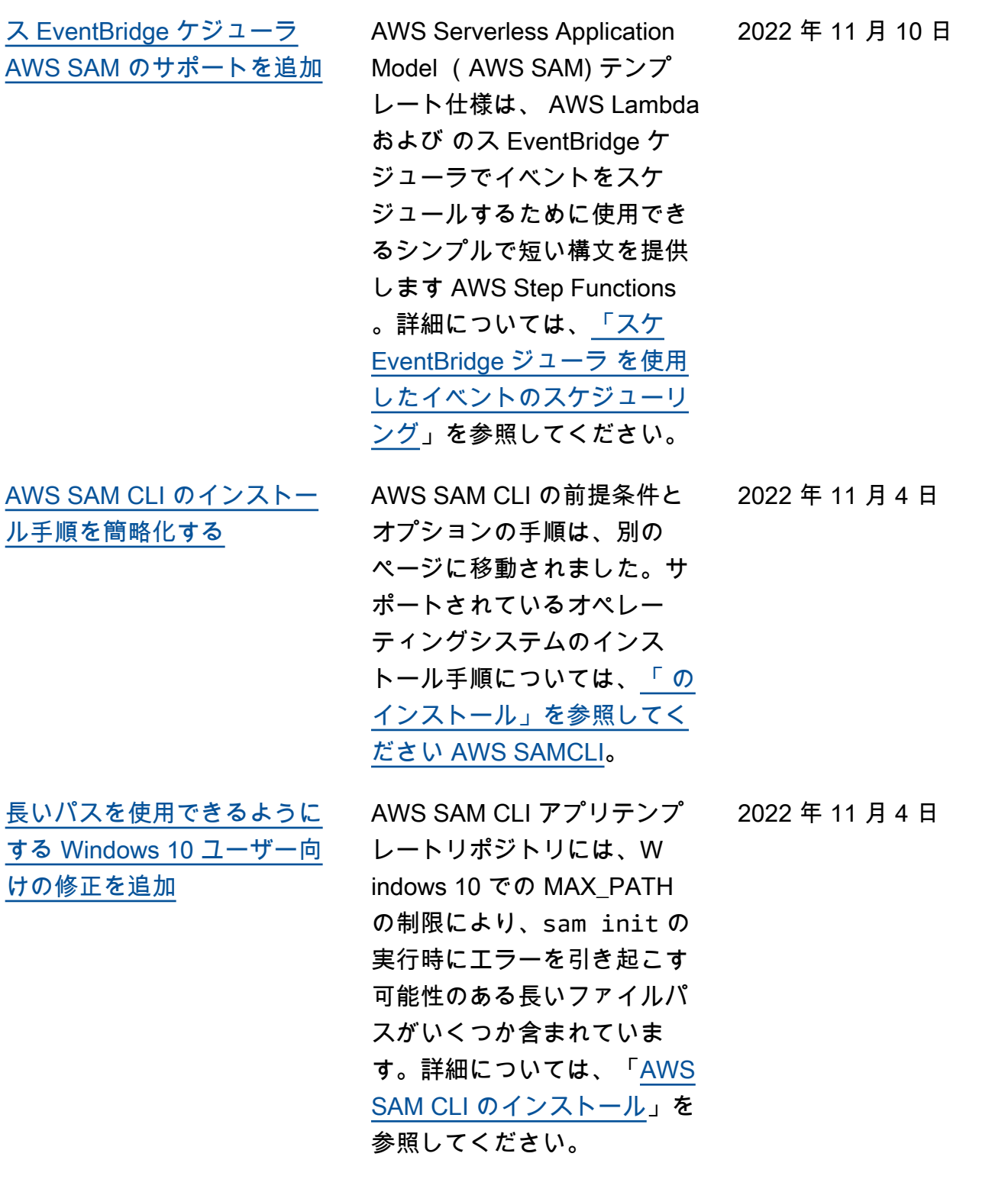

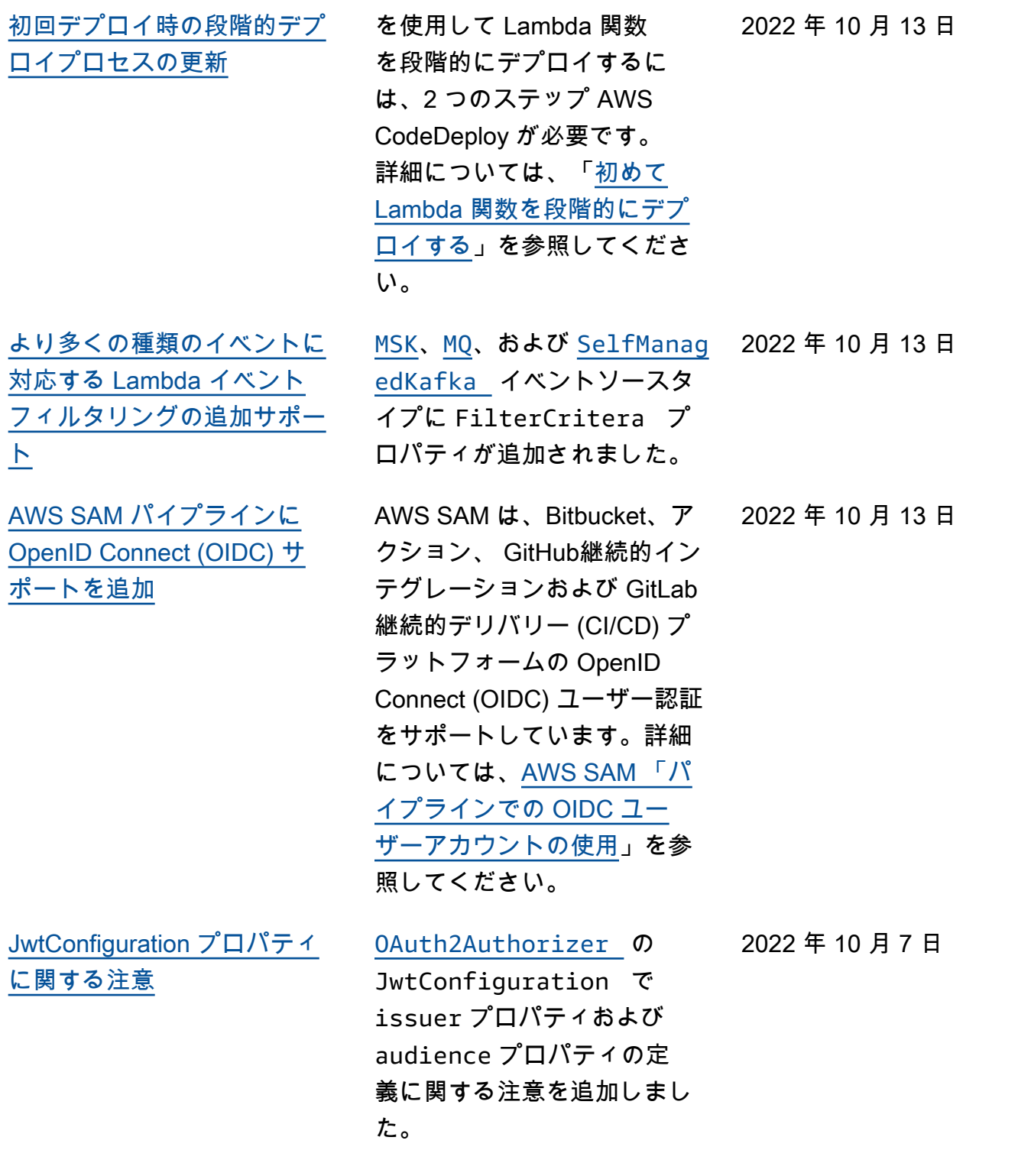

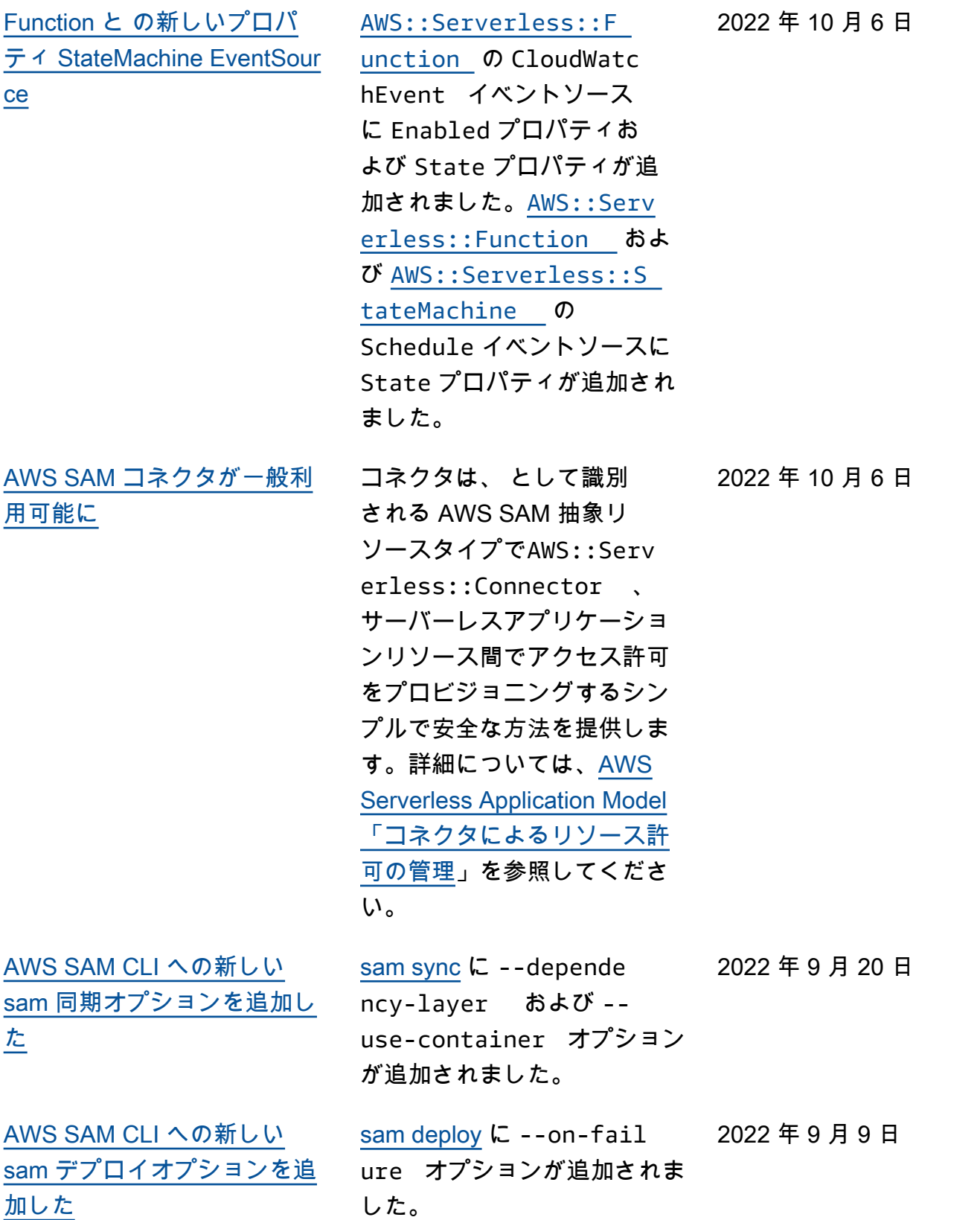

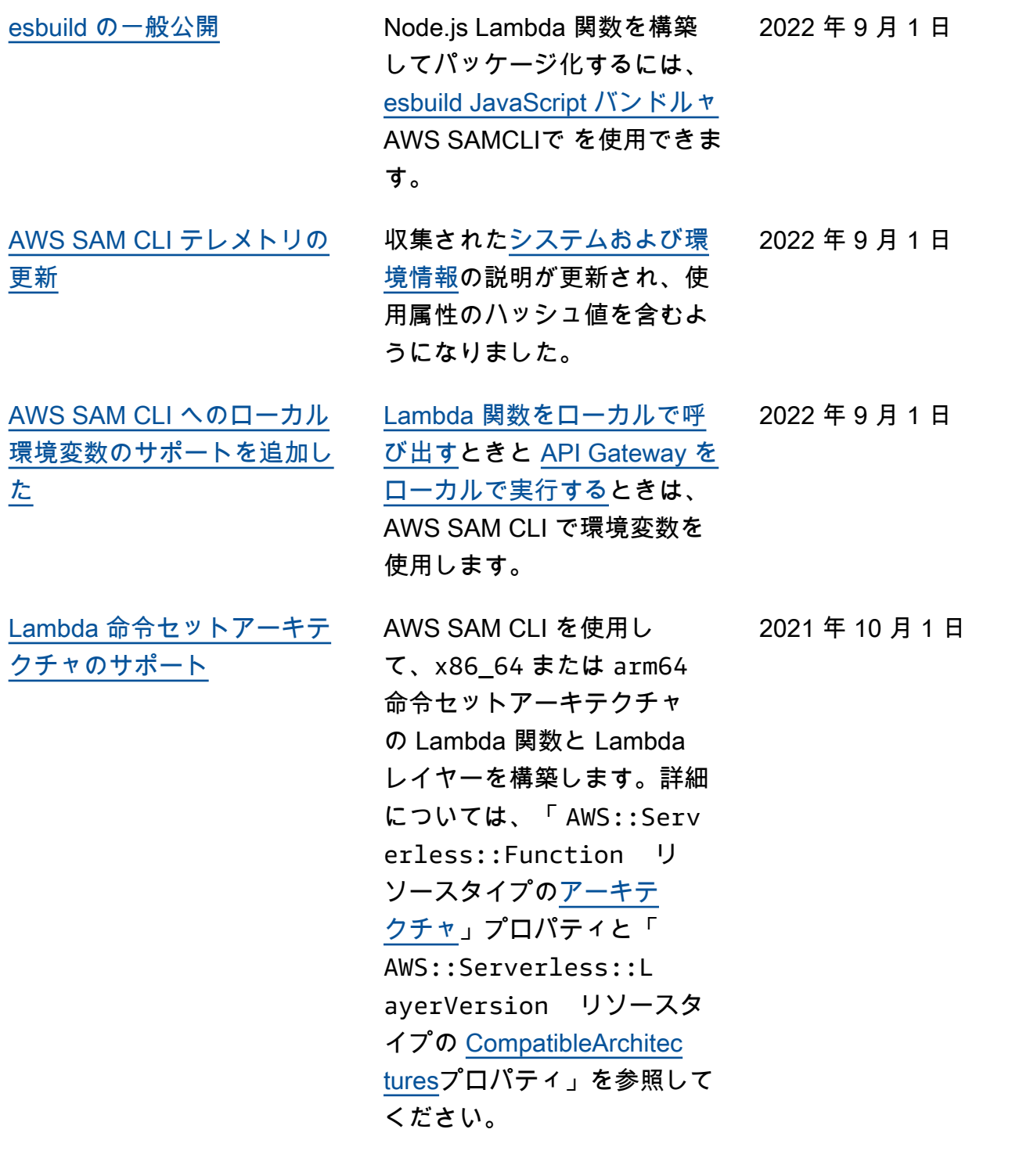

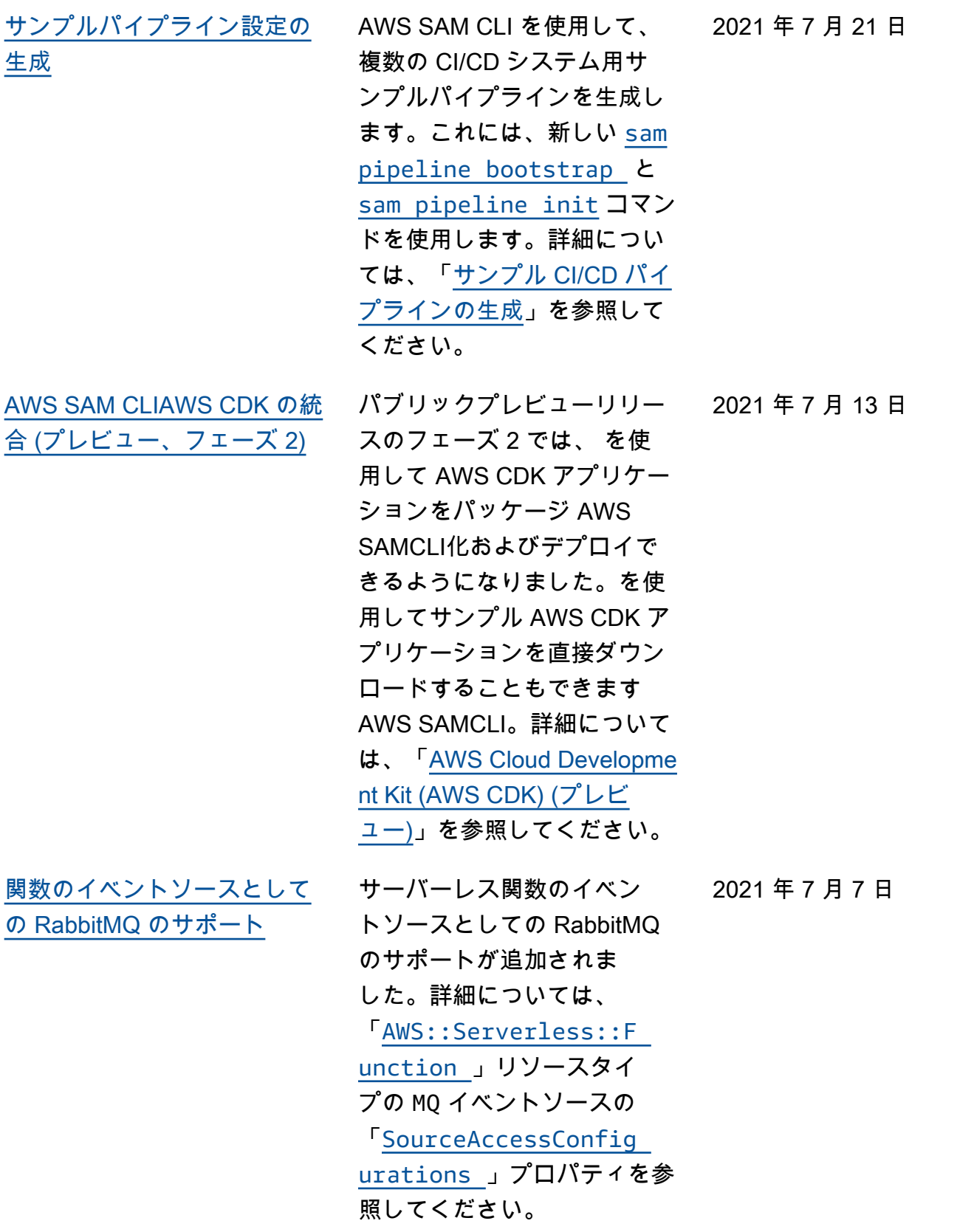

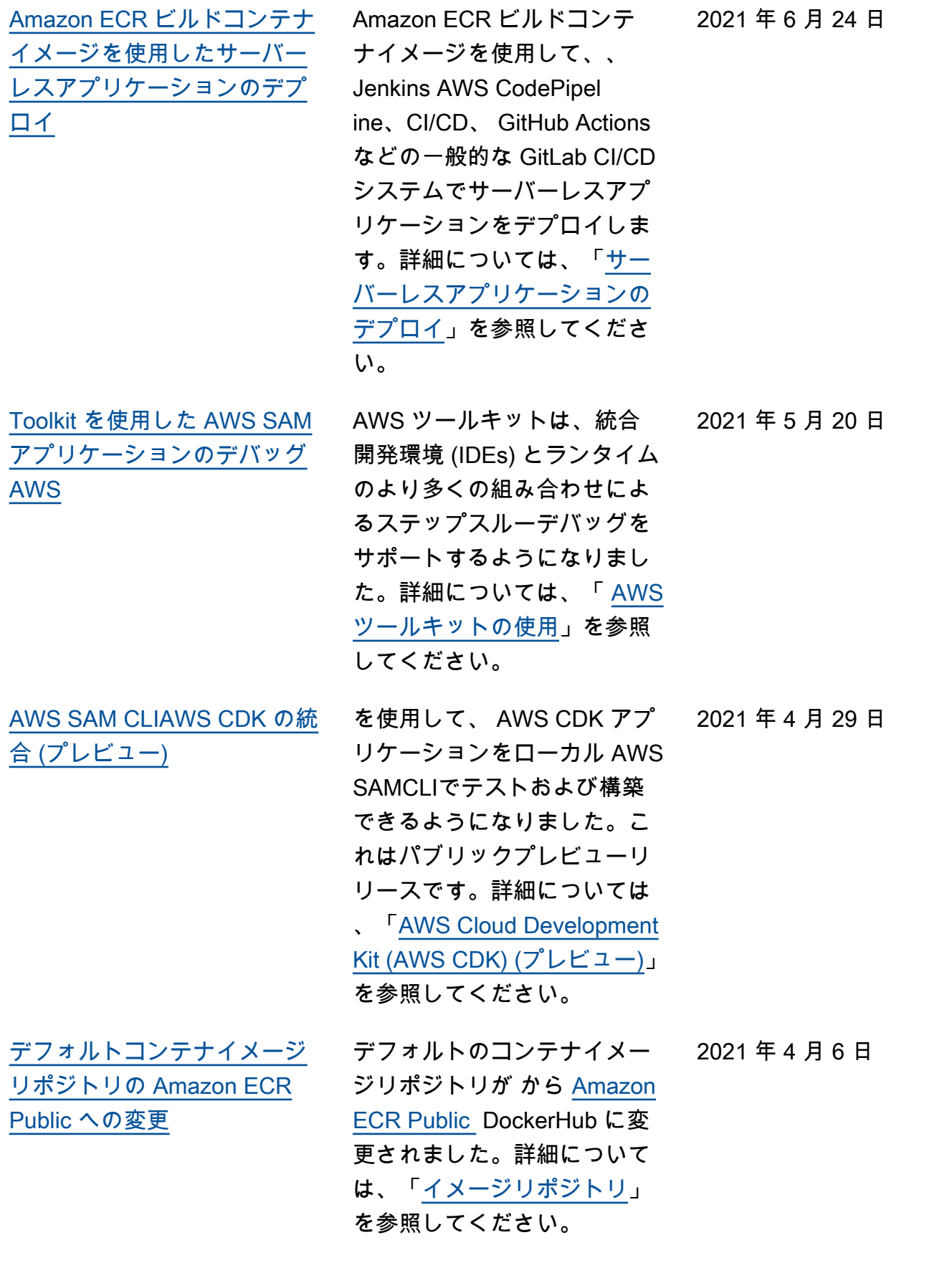

2021 年 3 月 25 日

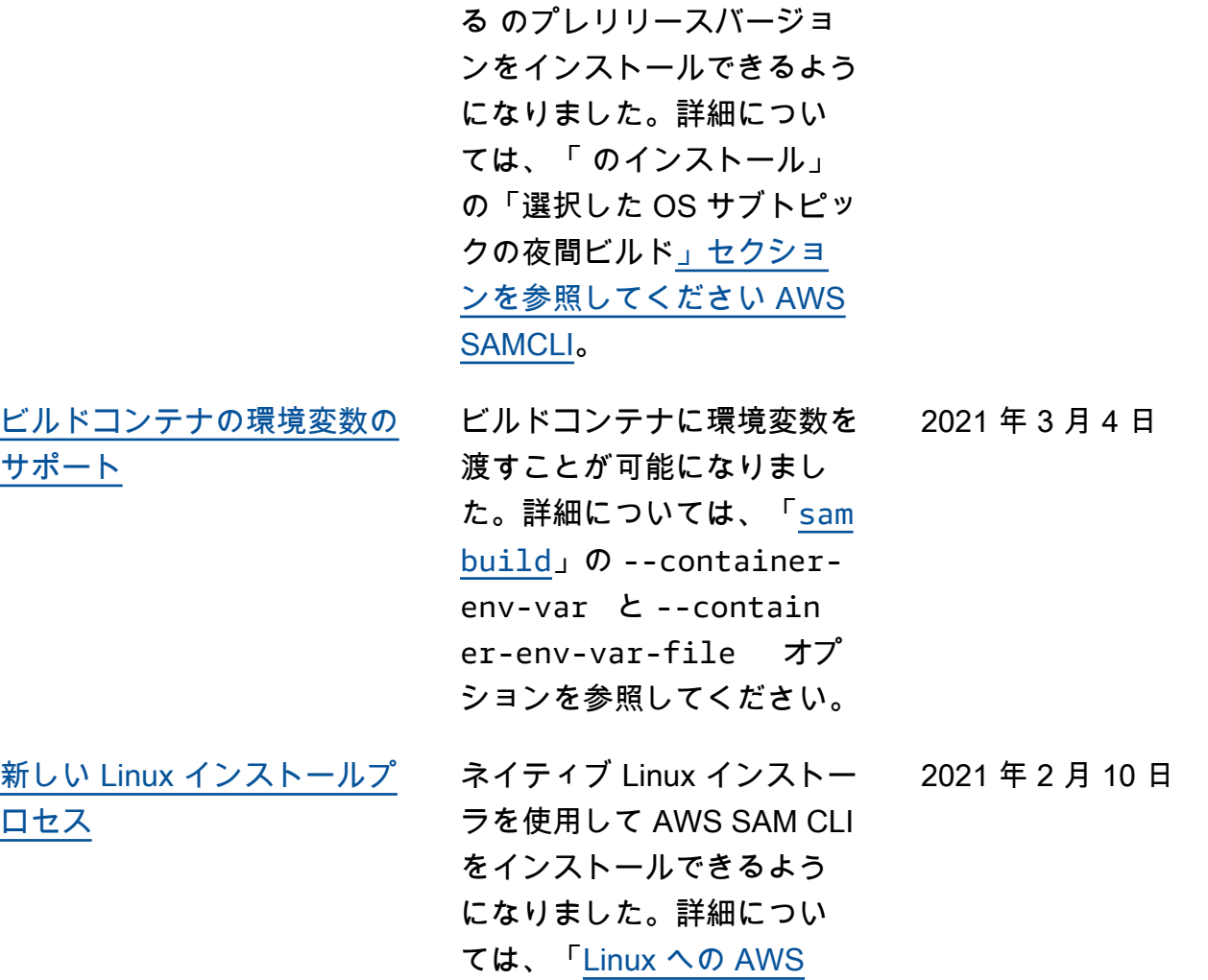

[夜間 AWS SAM CLIビルド](#page-947-0) 毎晩構築 AWS SAMCLIされ

[SAM CLI のインストール」](https://docs.aws.amazon.com/serverless-application-model/latest/developerguide/install-sam-cli-instructions-linux.html)を

参照してください。

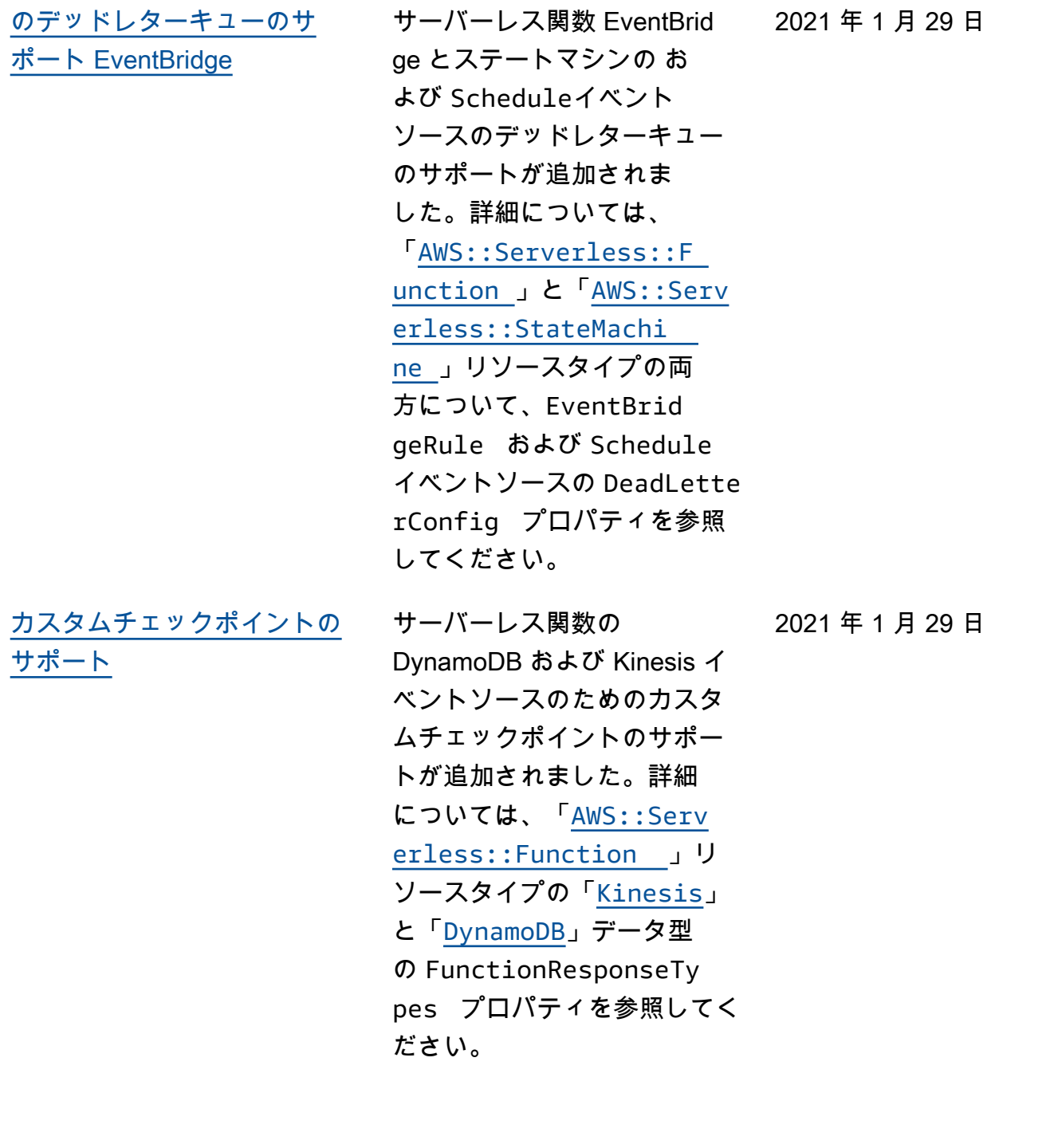

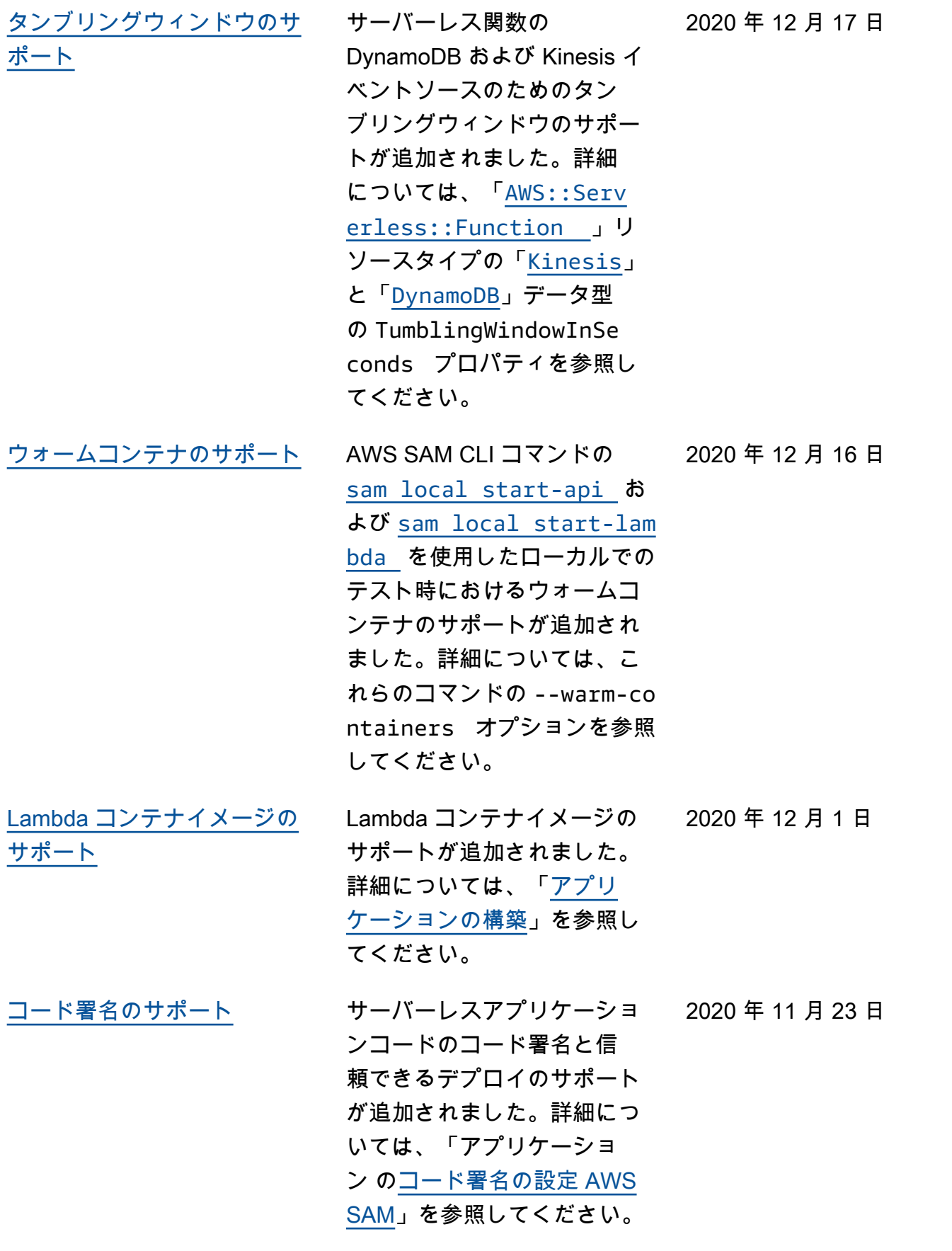

2020 年 11 月 10 日

[並列ビルドとキャッシュビル](#page-947-0) [ドのサポート](#page-947-0)

関数とレイヤーを順次的で はなく並列的に構築する - parallel オプション、お よび再構築を必要とする変更 が行われなかった場合に以前 のビルドからのビルドアー ティファクトを使用する - cached オプションの 2 つの オプションを [sam build](https://docs.aws.amazon.com/serverless-application-model/latest/developerguide/sam-cli-command-reference-sam-build.html) コ マンドに追加することによっ て、サーバーレスアプリケー ションビルドのパフォーマン スを向上させました。

[Amazon MQ と相互 TLS 認証](#page-947-0) [のサポート](#page-947-0) サーバーレス関数のイベン トソースとしての Amazon MQ のサポートが追加され ました。詳細については、 「[AWS::Serverless::F](https://docs.aws.amazon.com/serverless-application-model/latest/developerguide/sam-resource-function.html)  [unction](https://docs.aws.amazon.com/serverless-application-model/latest/developerguide/sam-resource-function.html) 」リソースタイプ の「[EventSource](https://docs.aws.amazon.com/serverless-application-model/latest/developerguide/sam-property-function-eventsource.html) 」およ び「[MQ](https://docs.aws.amazon.com/serverless-application-model/latest/developerguide/sam-property-function-mq.html)」データ型を参照し てください。API Gateway API および HTTP API のた めの相互 Transport Layer Security (TLS)認証のサポー トも追加されました。詳細 については、「[AWS::Serv](https://docs.aws.amazon.com/serverless-application-model/latest/developerguide/sam-resource-api.html) [erless::Api](https://docs.aws.amazon.com/serverless-application-model/latest/developerguide/sam-resource-api.html) 」リソー スタイプの「[DomainCon](https://docs.aws.amazon.com/serverless-application-model/latest/developerguide/sam-property-api-domainconfiguration.html) [figuration](https://docs.aws.amazon.com/serverless-application-model/latest/developerguide/sam-property-api-domainconfiguration.html) 」データ 型、または「[AWS::Serv](https://docs.aws.amazon.com/serverless-application-model/latest/developerguide/sam-resource-httpapi.html) [erless::HttpApi](https://docs.aws.amazon.com/serverless-application-model/latest/developerguide/sam-resource-httpapi.html) 」リ ソースタイプの「[HttpApiDo](https://docs.aws.amazon.com/serverless-application-model/latest/developerguide/sam-property-httpapi-httpapidomainconfiguration.html) [mainConfiguration](https://docs.aws.amazon.com/serverless-application-model/latest/developerguide/sam-property-httpapi-httpapidomainconfiguration.html) 」 データ型を参照してくださ い。 2020 年 11 月 5 日 [HTTP API 用の Lambda オー](#page-947-0) [ソライザ―のサポート](#page-947-0) AWS::Serverless::H ttpApi リソースタイプ 用の Lambda オーソライ 2020 年 10 月 27 日

> ザーのサポートが追加され ました。詳細については、

い。

「[Lambda オーソライザーの](https://docs.aws.amazon.com/serverless-application-model/latest/developerguide/serverless-controlling-access-to-apis-lambda-authorizer.html#serverless-controlling-access-to-apis-lambda-authorizer-httpapi) 例 ([AWS::Serverless::H](https://docs.aws.amazon.com/serverless-application-model/latest/developerguide/serverless-controlling-access-to-apis-lambda-authorizer.html#serverless-controlling-access-to-apis-lambda-authorizer-httpapi)  [ttpApi](https://docs.aws.amazon.com/serverless-application-model/latest/developerguide/serverless-controlling-access-to-apis-lambda-authorizer.html#serverless-controlling-access-to-apis-lambda-authorizer-httpapi) )」を参照してくださ

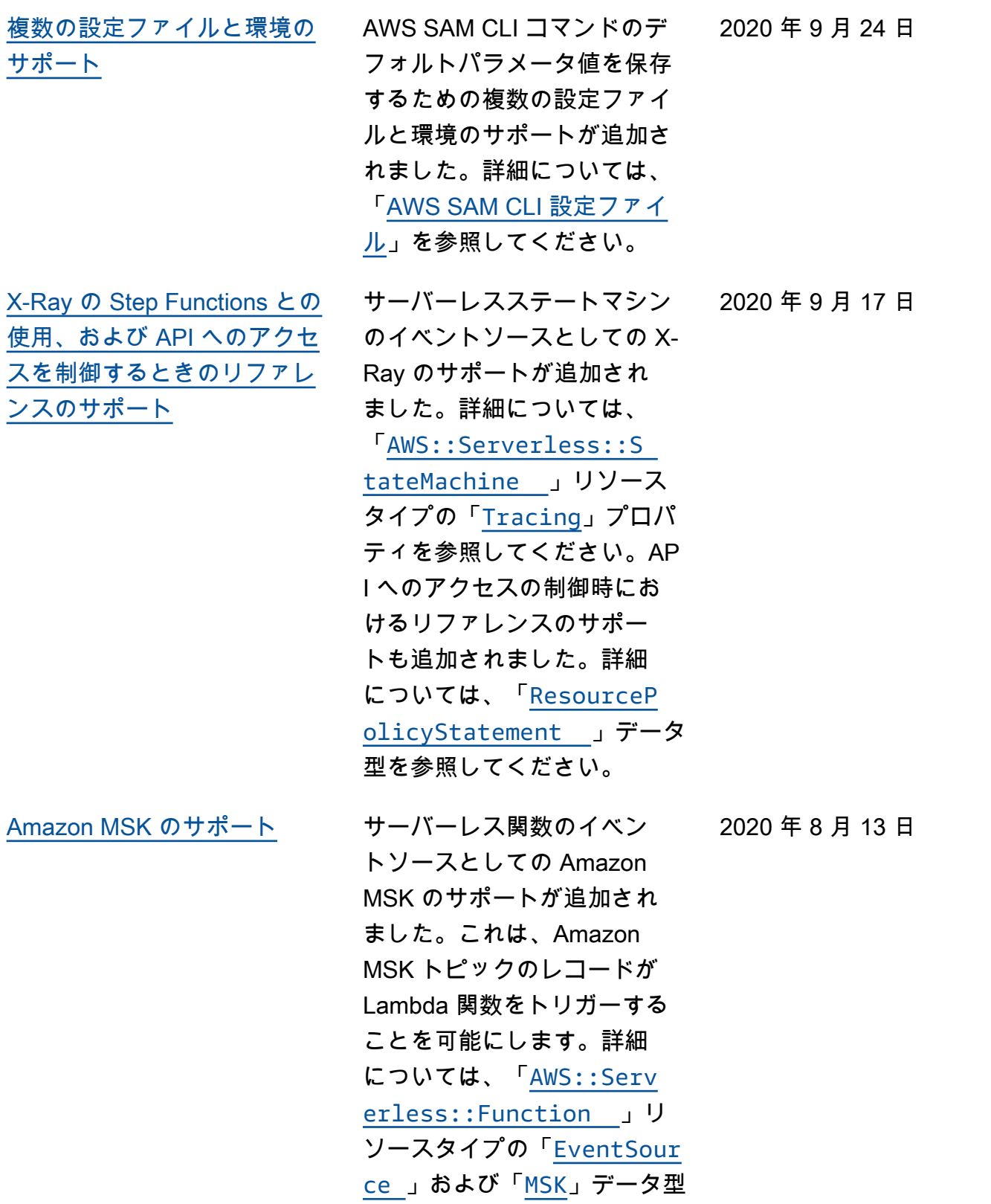

を参照してください。

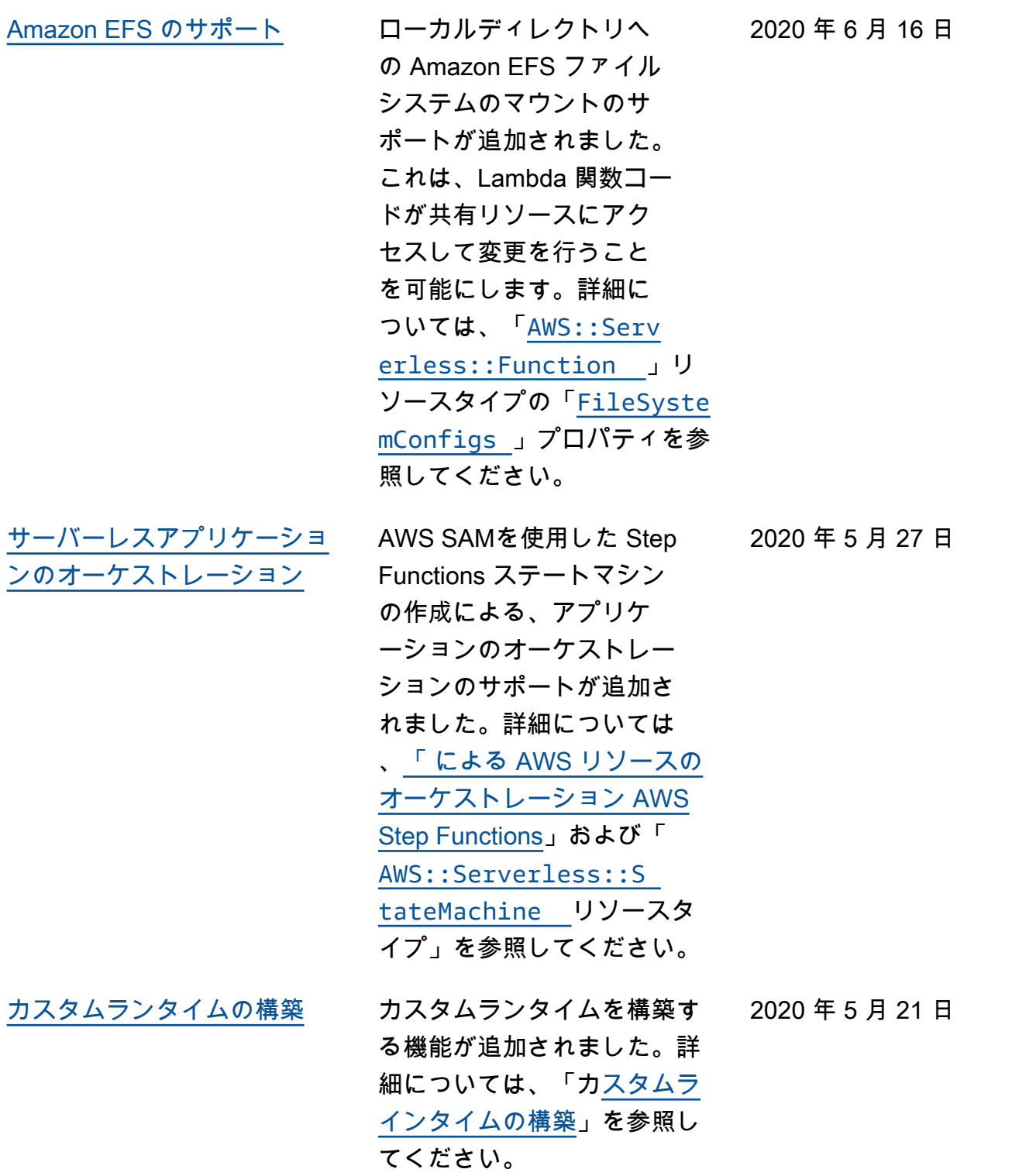

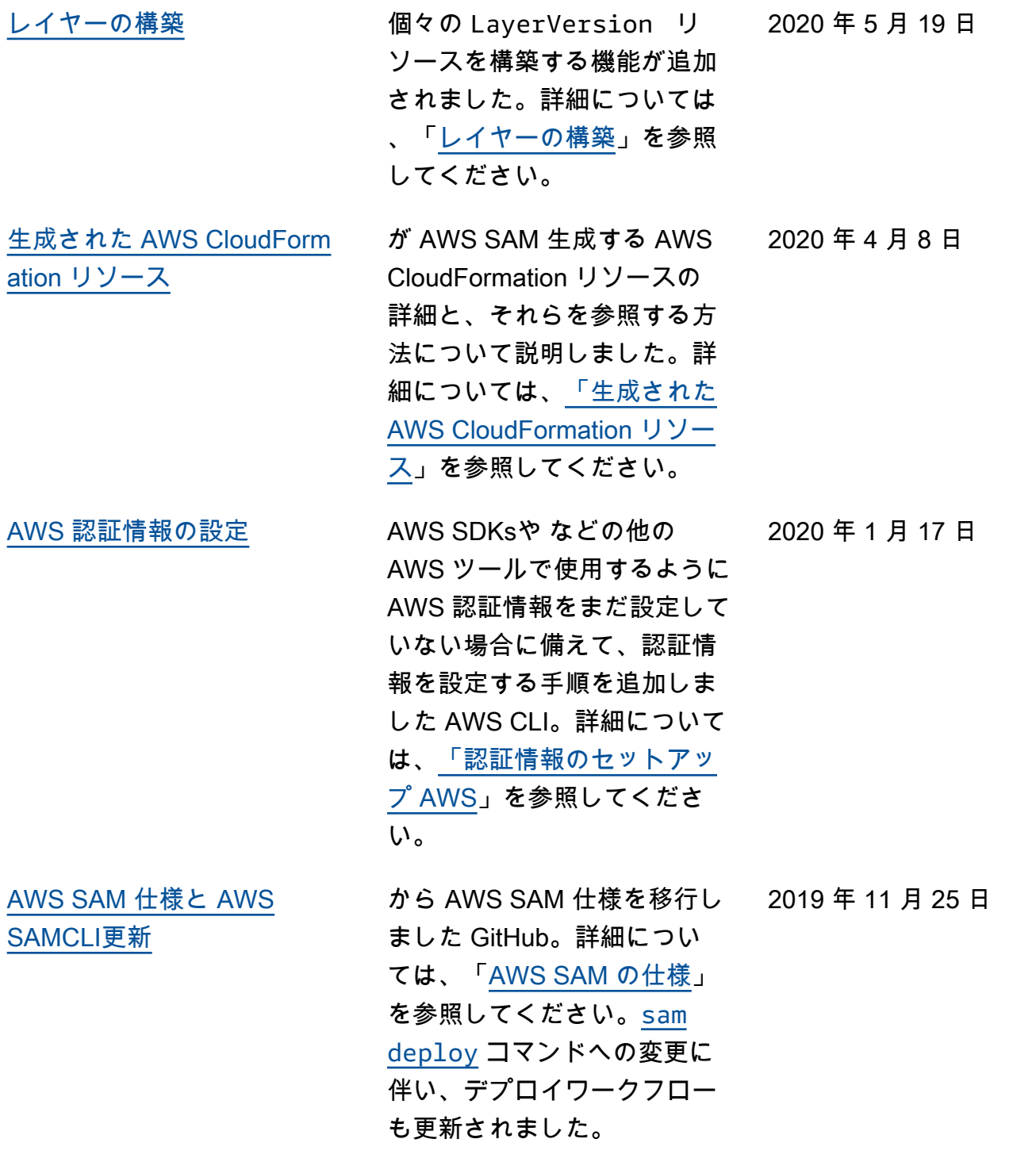

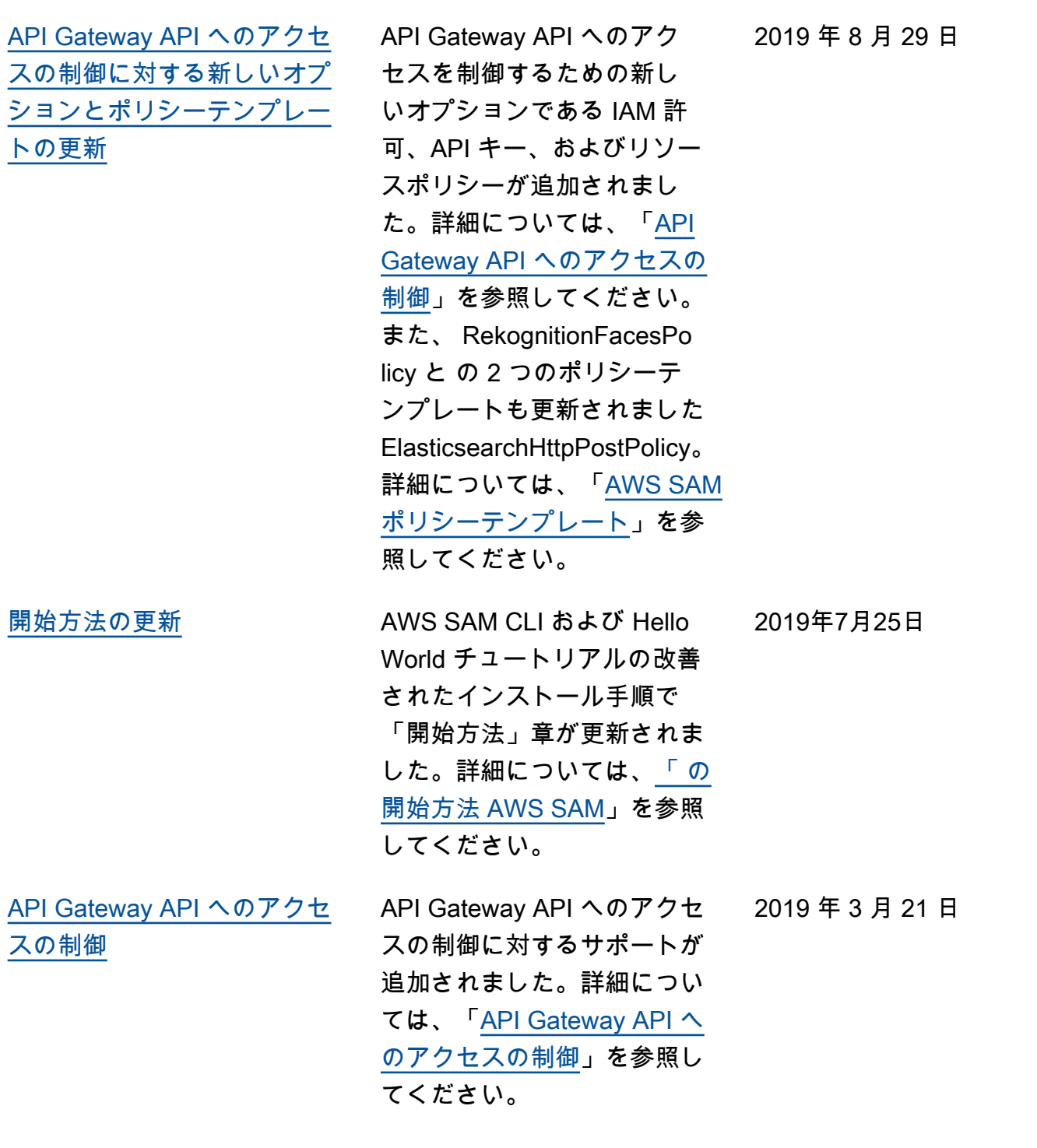

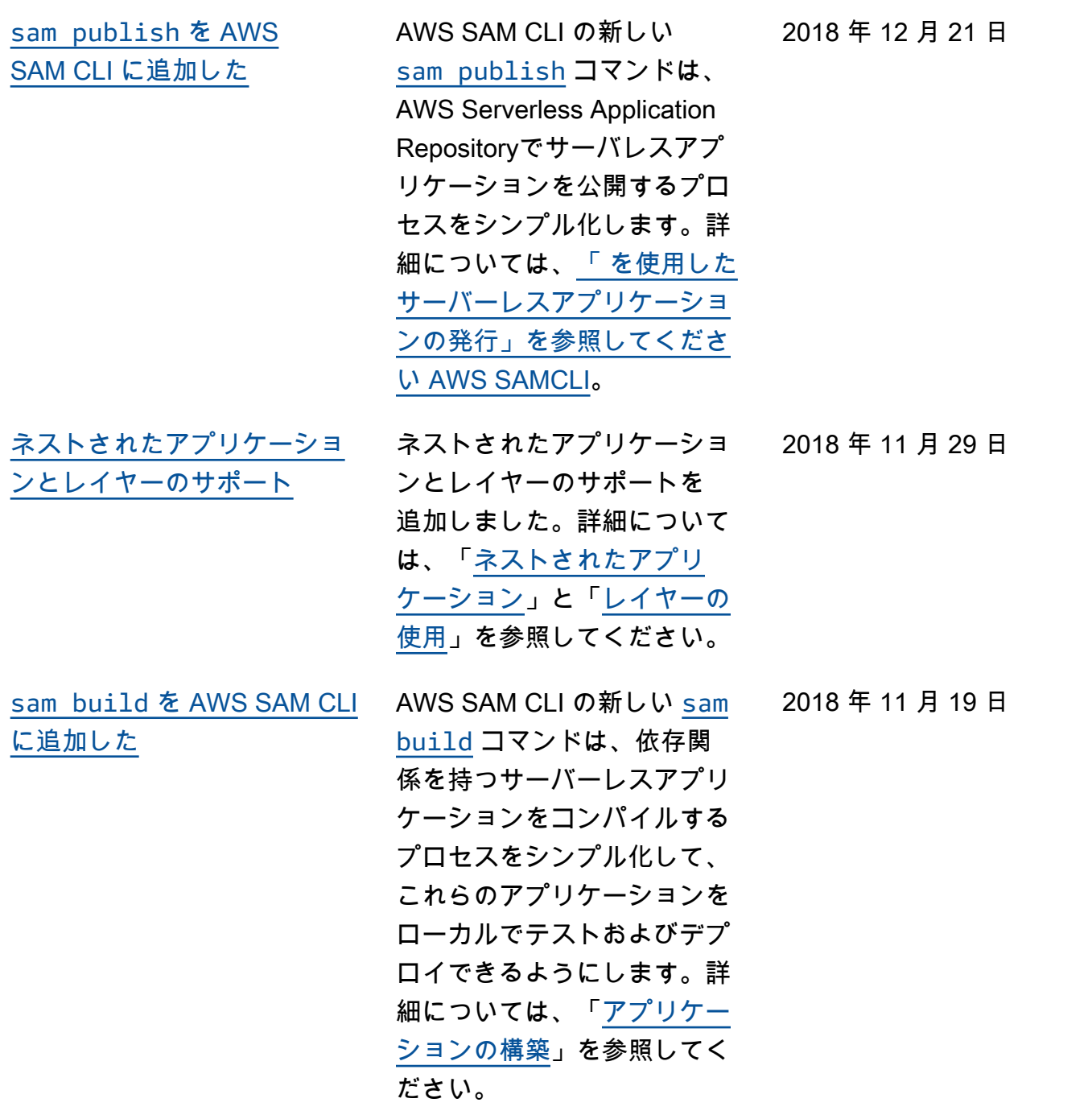
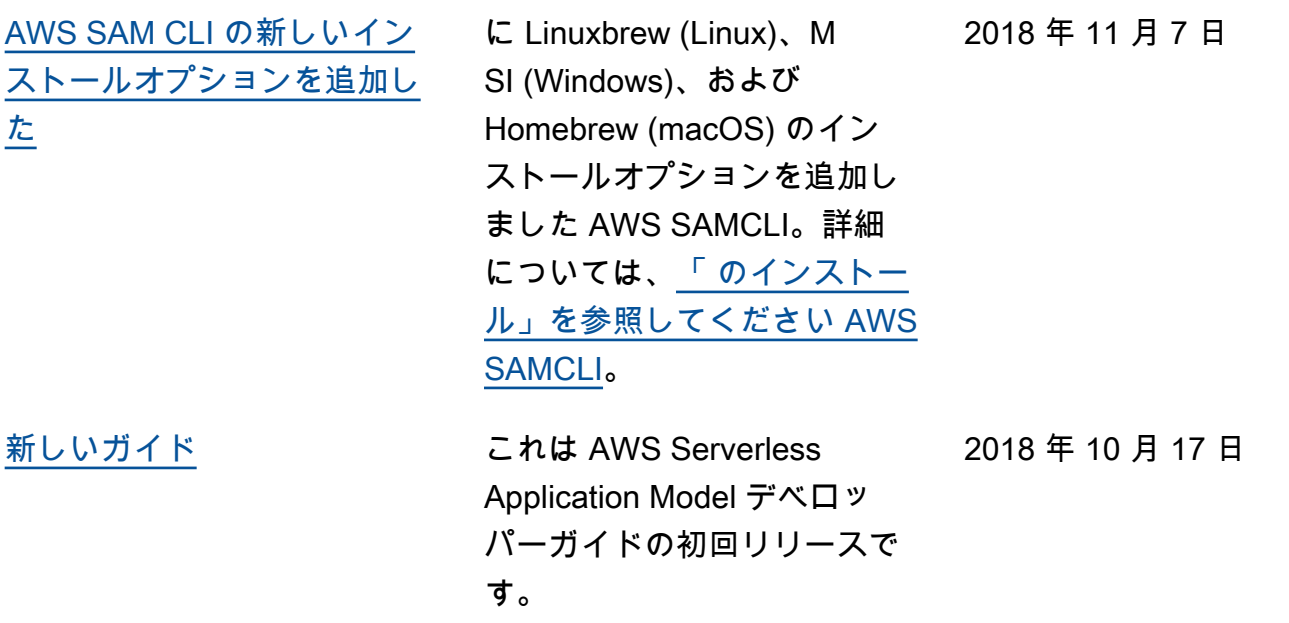

翻訳は機械翻訳により提供されています。提供された翻訳内容と英語版の間で齟齬、不一致または矛 盾がある場合、英語版が優先します。